# $\frac{d\ln\ln}{d}$

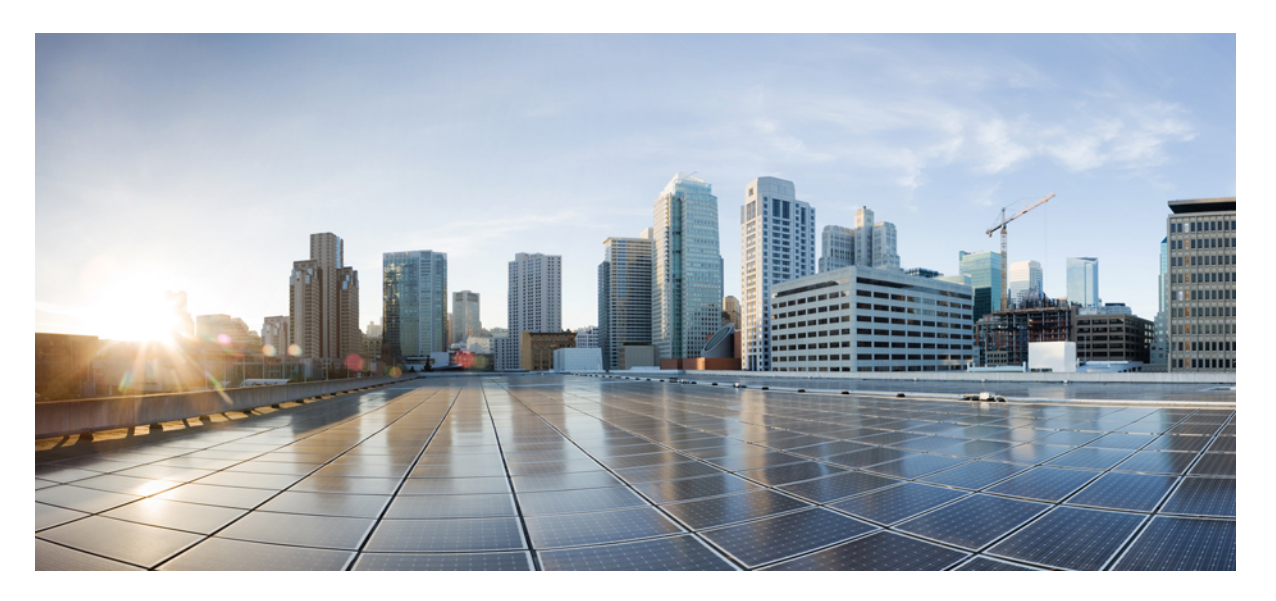

### **Cisco Mobility Express Command Reference, Cisco Wireless Release 8.8**

**First Published:** 2018-08-17

### **Americas Headquarters**

Cisco Systems, Inc. 170 West Tasman Drive San Jose, CA 95134-1706 USA http://www.cisco.com Tel: 408 526-4000 800 553-NETS (6387) Fax: 408 527-0883

THE SPECIFICATIONS AND INFORMATION REGARDING THE PRODUCTS IN THIS MANUAL ARE SUBJECT TO CHANGE WITHOUT NOTICE. ALL STATEMENTS, INFORMATION, AND RECOMMENDATIONS IN THIS MANUAL ARE BELIEVED TO BE ACCURATE BUT ARE PRESENTED WITHOUT WARRANTY OF ANY KIND, EXPRESS OR IMPLIED. USERS MUST TAKE FULL RESPONSIBILITY FOR THEIR APPLICATION OF ANY PRODUCTS.

THE SOFTWARE LICENSE AND LIMITED WARRANTY FOR THE ACCOMPANYING PRODUCT ARE SET FORTH IN THE INFORMATION PACKET THAT SHIPPED WITH THE PRODUCT AND ARE INCORPORATED HEREIN BY THIS REFERENCE. IF YOU ARE UNABLE TO LOCATE THE SOFTWARE LICENSE OR LIMITED WARRANTY, CONTACT YOUR CISCO REPRESENTATIVE FOR A COPY.

The Cisco implementation of TCP header compression is an adaptation of a program developed by the University of California, Berkeley (UCB) as part of UCB's public domain version of the UNIX operating system. All rights reserved. Copyright © 1981, Regents of the University of California.

NOTWITHSTANDING ANY OTHER WARRANTY HEREIN, ALL DOCUMENT FILES AND SOFTWARE OF THESE SUPPLIERS ARE PROVIDED "AS IS" WITH ALL FAULTS. CISCO AND THE ABOVE-NAMED SUPPLIERS DISCLAIM ALL WARRANTIES, EXPRESSED OR IMPLIED, INCLUDING, WITHOUT LIMITATION, THOSE OF MERCHANTABILITY, FITNESS FOR A PARTICULAR PURPOSE AND NONINFRINGEMENT OR ARISING FROM A COURSE OF DEALING, USAGE, OR TRADE PRACTICE.

IN NO EVENT SHALL CISCO OR ITS SUPPLIERS BE LIABLE FOR ANY INDIRECT, SPECIAL, CONSEQUENTIAL, OR INCIDENTAL DAMAGES, INCLUDING, WITHOUT LIMITATION, LOST PROFITS OR LOSS OR DAMAGE TO DATA ARISING OUT OF THE USE OR INABILITY TO USE THIS MANUAL, EVEN IF CISCO OR ITS SUPPLIERS HAVE BEEN ADVISED OF THE POSSIBILITY OF SUCH DAMAGES.

Any Internet Protocol (IP) addresses and phone numbers used in this document are not intended to be actual addresses and phone numbers. Any examples, command display output, network topology diagrams, and other figures included in the document are shown for illustrative purposes only. Any use of actual IP addresses or phone numbers in illustrative content is unintentional and coincidental.

All printed copies and duplicate soft copies of this document are considered uncontrolled. See the current online version for the latest version.

Cisco has more than 200 offices worldwide. Addresses and phone numbers are listed on the Cisco website at www.cisco.com/go/offices.

Cisco and the Cisco logo are trademarks or registered trademarks of Cisco and/or its affiliates in the U.S. and other countries. To view a list of Cisco trademarks, go to this URL: <https://www.cisco.com/c/en/us/about/legal/trademarks.html>. Third-party trademarks mentioned are the property of their respective owners. The use of the word partner does not imply a partnership relationship between Cisco and any other company. (1721R)

© 2018 Cisco Systems, Inc. All rights reserved.

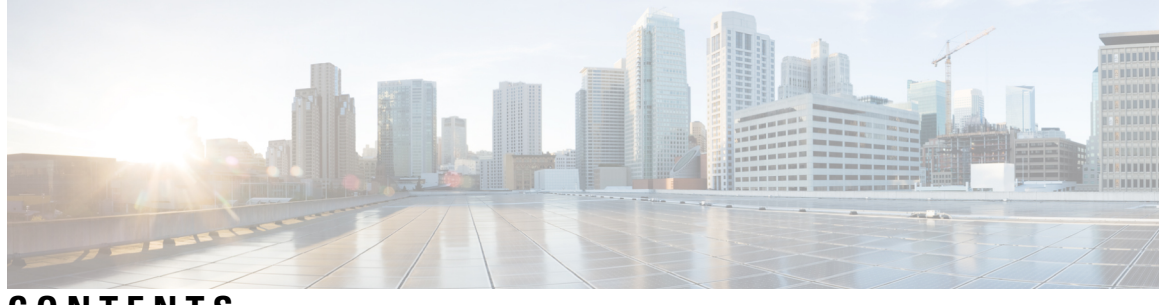

### **CONTENTS**

 $\overline{\phantom{a}}$ 

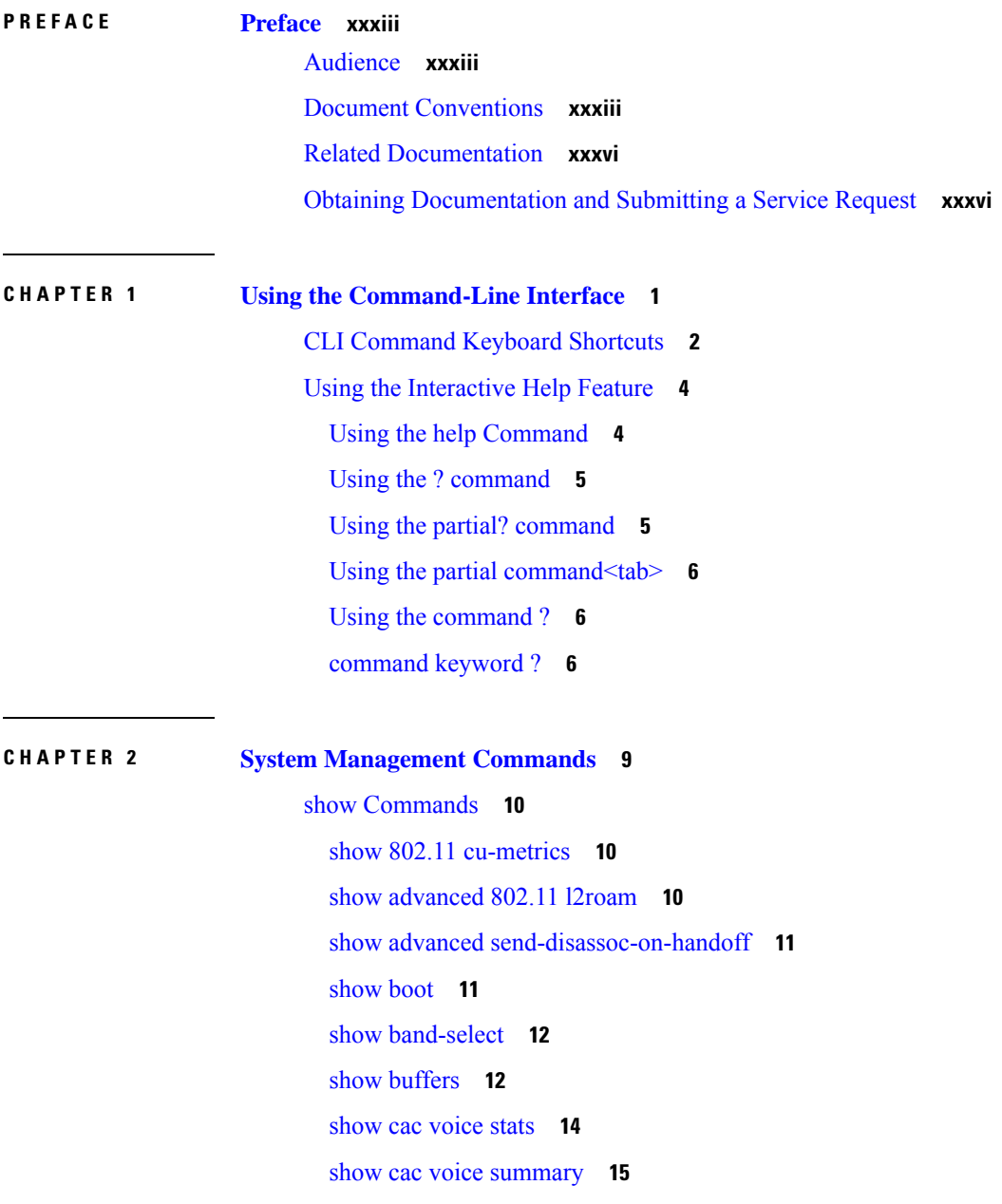

show cac [video](#page-50-1) stats **15** show cac video [summary](#page-51-0) **16** [show](#page-52-0) cdp **17** show certificate [compatibility](#page-53-0) **18** show [certificate](#page-53-1) ssc **18** show [certificate](#page-54-0) summary **19** show [client](#page-54-1) calls **19** show client [roam-history](#page-55-0) **20** show client [summary](#page-55-1) **20** show client [summary](#page-57-0) guest-lan **22** show [client](#page-57-1) tsm **22** show client [username](#page-58-0) **23** show client [voice-diag](#page-59-0) **24** show [coredump](#page-60-0) summary **25** [show](#page-60-1) cpu **25** show [custom-web](#page-61-0) **26** show database [summary](#page-61-1) **26** show dtls [connections](#page-62-0) **27** show [guest-lan](#page-62-1) **27** show [invalid-config](#page-63-0) **28** show [inventory](#page-64-0) **29** show [load-balancing](#page-64-1) **29** show local-auth [certificates](#page-65-0) **30** show [logging](#page-65-1) **30** show [logging](#page-66-0) flags **31** show [loginsession](#page-67-0) **32** show [mgmtuser](#page-67-1) **32** show [netuser](#page-68-0) **33** show [network](#page-69-0) **34** show network [summary](#page-69-1) **34** show nmsp [notify-interval](#page-70-0) summary **35** show nmsp [statistics](#page-71-0) **36** show nmsp [status](#page-72-0) **37** show nmsp [subscription](#page-73-0) **38**

```
show ntp-keys 39
  show qos 40
  show reset 41
  show route summary 41
  show run-config 42
  show run-config startup-commands 43
  show sessions 44
  show snmpcommunity 44
  show snmpengineID 45
  show snmptrap 45
  show snmpv3user 46
  show snmpversion 46
  show sysinfo 47
  show tech-support 47
  show time 48
  show trapflags 49
  show traplog 50
config Commands 52
  config 802.11h channelswitch 52
  config 802.11h powerconstraint 52
  config 802.11h setchannel 53
  config 802.11 11nsupport 53
  config 802.11 11nsupport a-mpdu tx priority 54
  config 802.11 11nsupport a-mpdu tx scheduler 55
  config 802.11 11nsupport antenna 55
  config 802.11 11nsupport guard-interval 56
  config 802.11 11nsupport mcs tx 56
  config 802.11 11nsupport rifs 58
  config 802.11 beacon period 58
  config 802.11 cac defaults 59
  config 802.11 cac video acm 60
  config 802.11 cac video cac-method 61
  config 802.11 cac video load-based 63
  config 802.11 cac video max-bandwidth 64
```
config 802.11 cac [media-stream](#page-100-0) **65** config 802.11 cac [multimedia](#page-102-0) **67** config 802.11 cac video [roam-bandwidth](#page-103-0) **68** config [802.11](#page-104-0) cac video sip **69** config 802.11 cac video [tspec-inactivity-timeout](#page-106-0) **71** config [802.11](#page-107-0) cac voice acm **72** config 802.11 cac voice [max-bandwidth](#page-107-1) **72** config 802.11 cac voice [roam-bandwidth](#page-109-0) **74** config 802.11 cac voice [tspec-inactivity-timeout](#page-110-0) **75** config 802.11 cac voice [load-based](#page-111-0) **76** config 802.11 cac voice [max-calls](#page-112-0) **77** config 802.11 cac voice sip [bandwidth](#page-113-0) **78** config [802.11](#page-114-0) cac voice sip codec **79** config 802.11 cac voice [stream-size](#page-115-0) **80** config 802.11 [disable](#page-116-0) **81** config [802.11](#page-117-0) dtpc **82** config [802.11](#page-117-1) enable **82** config 802.11 [fragmentation](#page-118-0) **83** config 802.11 l2roam [rf-params](#page-119-0) **84** config 802.11 [max-clients](#page-120-0) **85** config 802.11 [multicast](#page-121-0) data-rate **86** config [802.11](#page-122-0) rate **87** config 802.11 [rssi-check](#page-123-0) **88** config 802.11 [rssi-threshold](#page-123-1) **88** config [802.11](#page-123-2) tsm **88** config advanced 802.11 [7920VSIEConfig](#page-124-0) **89** config advanced 802.11 [edca-parameters](#page-125-0) **90** config band-select [cycle-count](#page-127-0) **92** config band-select [cycle-threshold](#page-127-1) **92** config [band-select](#page-128-0) expire **93** config [band-select](#page-128-1) client-rssi **93** [config](#page-129-0) boot **94** [config](#page-129-1) cdp **94** config [certificate](#page-130-0) **95**

config certificate [use-device-certificate](#page-131-0) webadmin **96** config [coredump](#page-132-0) **97** config [coredump](#page-132-1) ftp **97** config [coredump](#page-133-0) username **98** config custom-web [ext-webauth-mode](#page-134-0) **99** config custom-web [ext-webauth-url](#page-134-1) **99** config custom-web [ext-webserver](#page-135-0) **100** config custom-web [logout-popup](#page-136-0) **101** config [custom-web](#page-136-1) radiusauth **101** config [custom-web](#page-137-0) redirectUrl **102** config [custom-web](#page-137-1) sleep-client **102** config custom-web [webauth-type](#page-138-0) **103** config [custom-web](#page-139-0) weblogo **104** config custom-web [webmessage](#page-139-1) **104** config [custom-web](#page-140-0) webtitle **105** config [guest-lan](#page-140-1) **105** config guest-lan custom-web [ext-webauth-url](#page-141-0) **106** config guest-lan [custom-web](#page-142-0) global disable **107** config guest-lan [custom-web](#page-142-1) login\_page **107** config guest-lan custom-web [webauth-type](#page-143-0) **108** config [guest-lan](#page-143-1) security **108** config [load-balancing](#page-144-0) **109** config [location](#page-145-0) **110** config [location](#page-148-0) info rogue **113** config logging [buffered](#page-148-1) **113** config [logging](#page-149-0) console **114** config [logging](#page-150-0) debug **115** config [logging](#page-150-1) fileinfo **115** config logging [procinfo](#page-151-0) **116** config logging [traceinfo](#page-151-1) **116** config [logging](#page-152-0) syslog host **117** config [logging](#page-154-0) syslog facility **119** config [logging](#page-156-0) syslog facility client **121** config [logging](#page-157-0) syslog facility ap **122**

config [logging](#page-157-1) syslog level **122** config [loginsession](#page-158-0) close **123** config [memory](#page-158-1) monitor errors **123** config [memory](#page-159-0) monitor leaks **124** config [mgmtuser](#page-160-0) add **125** config [mgmtuser](#page-161-0) delete **126** config mgmtuser [description](#page-161-1) **126** config [mgmtuser](#page-162-0) password **127** config [mgmtuser](#page-162-1) telnet **127** config mgmtuser [termination-interval](#page-163-0) **128** config [netuser](#page-164-0) add **129** config [netuser](#page-165-0) delete **130** config netuser [description](#page-165-1) **130** config netuser [guest-lan-id](#page-166-0) **131** config netuser [lifetime](#page-167-0) **132** config netuser [maxUserLogin](#page-167-1) **132** config netuser [password](#page-168-0) **133** config netuser [wlan-id](#page-168-1) **133** config network [ap-fallback](#page-169-0) **134** config network [ap-priority](#page-169-1) **134** config network [broadcast](#page-170-0) **135** config network [fast-ssid-change](#page-170-1) **135** config network [mgmt-via-wireless](#page-171-0) **136** config network [multicast](#page-172-0) global **137** config network [multicast](#page-172-1) igmp query interval **137** config network multicast igmp [snooping](#page-173-0) **138** config network [multicast](#page-173-1) igmp timeout **138** config network [multicast](#page-174-0) l2mcast **139** config network [multicast](#page-175-0) mode multicast **140** config network [multicast](#page-175-1) mode unicast **140** config network [rf-network-name](#page-176-0) **141** config network [secureweb](#page-176-1) **141** config network secureweb [cipher-option](#page-177-0) **142** config [network](#page-178-0) ssh **143**

config [network](#page-178-1) telnet **143** config network [usertimeout](#page-179-0) **144** config network web-auth [captive-bypass](#page-179-1) **144** config network web-auth [secureweb](#page-180-0) **145** config network web-auth [https-redirect](#page-180-1) **145** config network [webmode](#page-181-0) **146** config network [web-auth](#page-181-1) **146** config nmsp [notify-interval](#page-182-0) measurement **147** config [paging](#page-183-0) **148** config [passwd-cleartext](#page-184-0) **149** config [prompt](#page-184-1) **149** config qos [description](#page-185-0) **150** config qos [max-rf-usage](#page-185-1) **150** config qos [priority](#page-186-0) **151** config qos [protocol-type](#page-187-0) **152** config qos [queue\\_length](#page-188-0) **153** config qos [qosmap](#page-189-0) **154** config qos qosmap [up-to-dscp-map](#page-189-1) **154** config qos qosmap [dscp-to-up-exception](#page-190-0) **155** config qos qosmap [delete-dscp-exception](#page-190-1) **155** config qos qosmap [clear-all](#page-190-2) **155** config qos qosmap trust dscp [upstream](#page-191-0) **156** config service [timestamps](#page-191-1) **156** config sessions [maxsessions](#page-192-0) **157** config [sessions](#page-192-1) timeout **157** config [switchconfig](#page-193-0) strong-pwd **158** config [sysname](#page-195-0) **160** config snmp community [accessmode](#page-196-0) **161** config snmp [community](#page-196-1) create **161** config snmp [community](#page-197-0) delete **162** config snmp [community](#page-197-1) ipaddr **162** config snmp [community](#page-198-0) mode **163** config snmp [engineID](#page-199-0) **164** config snmp [syscontact](#page-200-0) **165**

config snmp [syslocation](#page-200-1) **165** config snmp [trapreceiver](#page-200-2) create **165** config snmp [trapreceiver](#page-201-0) delete **166** config snmp [trapreceiver](#page-202-0) mode **167** config snmp [v3user](#page-202-1) create **167** config snmp [v3user](#page-203-0) delete **168** config snmp [version](#page-204-0) **169** config time [manual](#page-204-1) **169** [config](#page-205-0) time ntp **170** config time [timezone](#page-207-0) **172** config time [timezone](#page-207-1) location **172** config trapflags [802.11-Security](#page-210-0) **175** config [trapflags](#page-210-1) aaa **175** config trapflags [adjchannel-rogueap](#page-211-0) **176** config [trapflags](#page-212-0) ap **177** config trapflags [authentication](#page-213-0) **178** config [trapflags](#page-213-1) client **178** config trapflags client [max-warning-threshold](#page-214-0) **179** config trapflags [configsave](#page-215-0) **180** config trapflags [multiusers](#page-215-1) **180** config [trapflags](#page-216-0) rogueap **181** config trapflags [rrm-params](#page-216-1) **181** config trapflags [rrm-profile](#page-217-0) **182** config trapflags [strong-pwdcheck](#page-218-0) **183** save [config](#page-219-0) **184** Timeout [Commands](#page-220-0) **185** config 802.11 cac video [tspec-inactivity-timeout](#page-220-1) **185** config 802.11 cac voice [tspec-inactivity-timeout](#page-221-0) **186** config [advanced](#page-222-0) timers **187** config network [usertimeout](#page-224-0) **189** config radius acct [retransmit-timeout](#page-225-0) **190** config radius auth [mgmt-retransmit-timeout](#page-225-1) **190** config radius auth [retransmit-timeout](#page-226-0) **191** config radius auth [retransmit-timeout](#page-226-1) **191**

config rogue ap [timeout](#page-227-0) **192** config tacacs athr [mgmt-server-timeout](#page-228-0) **193** config tacacs auth [mgmt-server-timeout](#page-228-1) **193** config wlan [session-timeout](#page-229-0) **194** config wlan [usertimeout](#page-229-1) **194** config wlan [security](#page-230-0) wpa akm ft **195** config wlan [security](#page-231-0) ft **196** Clearing [Configurations,](#page-232-0) Log files, and Other Actions **197** clear ap [config](#page-232-1) **197** clear ap [eventlog](#page-232-2) **197** [clear](#page-233-0) ap join stats **198** clear [client](#page-233-1) tsm **198** clear [config](#page-234-0) **199** clear [ext-webauth-url](#page-235-0) **200** clear locp [statistics](#page-235-1) **200** clear [login-banner](#page-236-0) **201** clear lwapp [private-config](#page-236-1) **201** clear nmsp [statistics](#page-237-0) **202** clear radius acct [statistics](#page-237-1) **202** clear [session](#page-238-0) **203** clear tacacs auth [statistics](#page-238-1) **203** clear [redirect-url](#page-239-0) **204** clear stats ap [wlan](#page-240-0) **205** clear stats [local-auth](#page-240-1) **205** [clear](#page-241-0) stats port **206** clear stats [radius](#page-242-0) **207** clear stats [tacacs](#page-242-1) **207** clear [transfer](#page-243-0) **208** clear [traplog](#page-244-0) **209** clear [webimage](#page-245-0) **210** clear [webmessage](#page-245-1) **210** clear [webtitle](#page-246-0) **211** [Resetting](#page-248-0) the System Reboot Time **213** reset [system](#page-248-1) at **213**

reset [system](#page-248-2) in **213** reset [system](#page-249-0) cancel **214** reset system [notify-time](#page-250-0) **215** Uploading and Downloading Files and [Configurations](#page-251-0) **216** transfer download [certpasswor](#page-251-1) **216** transfer [download](#page-251-2) datatype **216** transfer [download](#page-253-0) filename **218** transfer [download](#page-254-0) mode **219** transfer [download](#page-254-1) password **219** transfer [download](#page-255-0) path **220** transfer [download](#page-256-0) port **221** transfer [download](#page-256-1) serverip **221** transfer [download](#page-257-0) start **222** transfer download [tftpPktTimeout](#page-258-0) **223** transfer download [tftpMaxRetries](#page-259-0) **224** transfer [download](#page-259-1) username **224** [transfer](#page-260-0) encrypt **225** transfer upload [datatype](#page-261-0) **226** transfer upload [filename](#page-262-0) **227** [transfer](#page-263-0) upload mode **228** [transfer](#page-264-0) upload pac **229** transfer upload [password](#page-264-1) **229** [transfer](#page-265-0) upload path **230** [transfer](#page-266-0) upload port **231** transfer upload [serverip](#page-266-1) **231** [transfer](#page-267-0) upload start **232** transfer upload [username](#page-268-0) **233** [Troubleshooting](#page-270-0) the Controller Settings **235** [debug](#page-270-1) cac **235** [debug](#page-271-0) cdp **236** debug [crypto](#page-271-1) **236** [debug](#page-272-0) dhcp **237** debug [disable-all](#page-272-1) **237** debug [flexconnect](#page-273-0) avc **238**

[debug](#page-273-1) mac **238** debug [memory](#page-274-0) **239** [debug](#page-274-1) nmsp **239** [debug](#page-275-0) ntp **240** [debug](#page-276-0) snmp **241** debug [transfer](#page-276-1) **241** debug [voice-diag](#page-277-0) **242** show [debug](#page-278-0) **243** show [eventlog](#page-279-0) **244** show [memory](#page-280-0) **245** show [memory](#page-281-0) monitor **246** show [run-config](#page-282-0) **247** show [process](#page-283-0) **248** show [tech-support](#page-284-0) **249** config [memory](#page-284-1) monitor errors **249** config [memory](#page-285-0) monitor leaks **250** config [msglog](#page-286-0) level critical **251** config [msglog](#page-286-1) level error **251** config msglog level [security](#page-287-0) **252** config msglog level [verbose](#page-287-1) **252** config msglog level [warning](#page-288-0) **253** [ping](#page-288-1) **253** test aaa [radius](#page-289-0) **254** test aaa show [radius](#page-291-0) **256**

- **CHAPTER 3 Ports and Interfaces [Commands](#page-292-0) 257**
	- show [Commands](#page-293-0) **258** show interface [summary](#page-293-1) **258** show [interface](#page-293-2) detailed **258** [show](#page-296-0) port **261** show [serial](#page-297-0) **262** config [Commands](#page-298-0) **263** config [interface](#page-298-1) address **263** config [interface](#page-299-0) address **264**

config [interface](#page-300-0) nasid **265** config network [profiling](#page-301-0) **266** config port [adminmode](#page-301-1) **266** [config](#page-302-0) route add **267** [config](#page-302-1) route delete **267**

### **CHAPTER 4 [VideoStream](#page-304-0) Commands 269**

show [Commands](#page-305-0) **270** show [802.11](#page-305-1) **270** show 802.11 [media-stream](#page-307-0) **272** show [media-stream](#page-307-1) client **272** show [media-stream](#page-308-0) group detail **273** show [media-stream](#page-309-0) group summary **274** config [Commands](#page-310-0) **275** config [802.11](#page-310-1) cac video acm **275** config 802.11 cac video [cac-method](#page-311-0) **276** config 802.11 cac video [load-based](#page-312-0) **277** config 802.11 cac video [max-bandwidth](#page-314-0) **279** config 802.11 cac [media-stream](#page-315-0) **280** config 802.11 cac [multimedia](#page-317-0) **282** config 802.11 cac video [roam-bandwidth](#page-318-0) **283** config 802.11 cac video [tspec-inactivity-timeout](#page-319-0) **284** config [802.11](#page-320-0) cac voice acm **285** config 802.11 cac voice [max-bandwidth](#page-321-0) **286** config 802.11 cac voice [roam-bandwidth](#page-322-0) **287** config 802.11 cac voice [tspec-inactivity-timeout](#page-323-0) **288** config 802.11 cac voice [load-based](#page-324-0) **289** config 802.11 cac voice [max-calls](#page-325-0) **290** config 802.11 cac voice [stream-size](#page-326-0) **291** config advanced 802.11 [edca-parameters](#page-327-0) **292** config 802.11 media-stream [multicast-direct](#page-330-0) **295** config 802.11 media-stream [video-redirect](#page-331-0) **296** config media-stream [multicast-direct](#page-332-0) **297** config [media-stream](#page-332-1) message **297**

config [media-stream](#page-333-0) add **298**

config [media-stream](#page-335-0) admit **300**

config [media-stream](#page-335-1) deny **300**

config [media-stream](#page-336-0) delete **301**

config wlan [media-stream](#page-337-0) **302**

### **CHAPTER 5 Security [Commands](#page-338-0) 303**

 $\overline{\phantom{a}}$ 

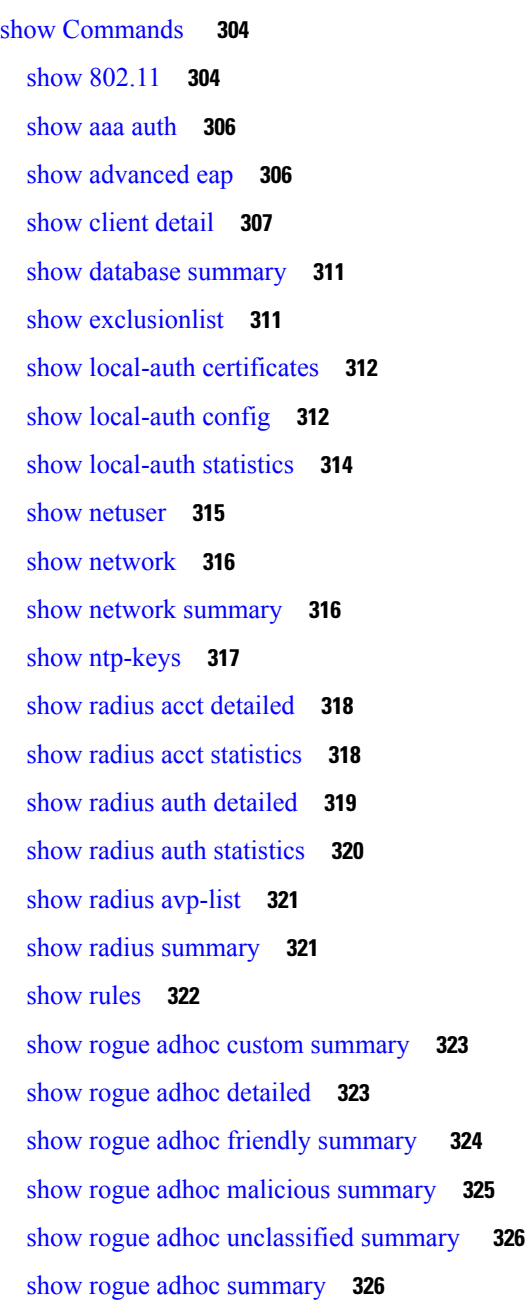

show rogue ap custom [summary](#page-362-0) **327** show rogue ap [clients](#page-363-0) **328** show rogue ap [detailed](#page-364-0) **329** show rogue ap [summary](#page-366-0) **331** show rogue ap friendly [summary](#page-368-0) **333** show rogue ap [malicious](#page-369-0) summary **334** show rogue ap [unclassified](#page-370-0) summary **335** show rogue client [detailed](#page-371-0) **336** show rogue client [summary](#page-372-0) **337** show rogue [ignore-list](#page-373-0) **338** show rogue rule [detailed](#page-374-0) **339** show rogue rule [summary](#page-375-0) **340** show tacacs acct [statistics](#page-376-0) **341** show tacacs athr [statistics](#page-376-1) **341** show tacacs auth [statistics](#page-377-0) **342** show tacacs [summary](#page-378-0) **343** config [Commands](#page-380-0) **345** config 802.11b [preamble](#page-380-1) **345** [config](#page-380-2) aaa auth **345** [config](#page-381-0) aaa auth mgmt **346** config [auth-list](#page-382-0) add **347** config auth-list [ap-policy](#page-382-1) **347** config [auth-list](#page-383-0) delete **348** config [advanced](#page-383-1) eap **348** config advanced timers [auth-timeout](#page-385-0) **350** config advanced timers [eap-timeout](#page-385-1) **350** config advanced timers [eap-identity-request-delay](#page-386-0) **351** config [database](#page-386-1) size **351** config [exclusionlist](#page-387-0) **352** config local-auth [active-timeout](#page-387-1) **352** config local-auth [eap-profile](#page-388-0) **353** config [local-auth](#page-390-0) method fast **355** config local-auth [user-credentials](#page-391-0) **356** config [netuser](#page-392-0) add **357**

config [netuser](#page-393-0) delete **358** config netuser [description](#page-394-0) **359** config network web-auth [captive-bypass](#page-395-0) **360** config network web-auth [secureweb](#page-395-1) **360** config network [webmode](#page-396-0) **361** config network [web-auth](#page-396-1) **361** [config](#page-397-0) radius acct **362** config radius acct [mac-delimiter](#page-400-0) **365** config radius acct [network](#page-400-1) **365** [config](#page-401-0) radius acct realm **366** config radius acct [retransmit-timeout](#page-401-1) **366** [config](#page-402-0) radius auth **367** config radius auth [callStationIdType](#page-404-0) **369** config radius auth [keywrap](#page-405-0) **370** config radius auth [mac-delimiter](#page-406-0) **371** config radius auth [management](#page-407-0) **372** config radius auth [mgmt-retransmit-timeout](#page-407-1) **372** config radius auth [network](#page-408-0) **373** [config](#page-408-1) radius auth realm **373** config radius auth [retransmit-timeout](#page-409-0) **374** config radius auth [rfc3576](#page-410-0) **375** config radius auth [retransmit-timeout](#page-410-1) **375** config radius [aggressive-failover](#page-411-0) disabled **376** config radius backward [compatibility](#page-411-1) **376** config radius [callStationIdCase](#page-412-0) **377** config radius [callStationIdType](#page-412-1) **377** [config](#page-414-0) radius dns **379** config radius [fallback-test](#page-415-0) **380** [config](#page-416-0) rogue adhoc **381** config rogue ap [classify](#page-419-0) **384** config rogue ap [friendly](#page-421-0) **386** [config](#page-422-0) rogue ap rldp **387** [config](#page-423-0) rogue ap ssid **388** config rogue ap [timeout](#page-425-0) **390**

config rogue ap [valid-client](#page-425-1) **390** [config](#page-427-0) rogue client **392** config rogue [detection](#page-428-0) **393** config rogue detection [client-threshold](#page-429-0) **394** config rogue [detection](#page-430-0) min-rssi **395** config rogue detection [monitor-ap](#page-430-1) **395** config rogue detection [report-interval](#page-432-0) **397** config rogue detection [security-level](#page-432-1) **397** config rogue detection [transient-rogue-interval](#page-433-0) **398** [config](#page-434-0) rogue rule **399** config rogue rule [condition](#page-438-0) ap **403** [config](#page-439-0) tacacs acct **404** [config](#page-440-0) tacacs athr **405** config tacacs athr [mgmt-server-timeout](#page-441-0) **406** [config](#page-442-0) tacacs auth **407** config tacacs auth [mgmt-server-timeout](#page-443-0) **408** [config](#page-443-1) tacacs dns **408** config tacacs [fallback-test](#page-444-0) interval **409** config wlan [radius\\_server](#page-445-0) realm **410** config wlan security [eap-params](#page-445-1) **410** clear [Commands](#page-448-0) **413** clear radius acct [statistics](#page-448-1) **413** clear tacacs auth [statistics](#page-448-2) **413** clear stats [local-auth](#page-449-0) **414** clear stats [radius](#page-449-1) **414** clear stats [tacacs](#page-450-0) **415** debug [Commands](#page-452-0) **417** debug [11w-pmf](#page-452-1) **417** [debug](#page-452-2) aaa **417** debug aaa [events](#page-453-0) **418** debug aaa [local-auth](#page-453-1) **418** [debug](#page-455-0) bcast **420** [debug](#page-455-1) cckm **420** [debug](#page-456-0) client **421**

[debug](#page-456-1) dns **421** [debug](#page-457-0) dot1x **422** [debug](#page-458-0) dtls **423** [debug](#page-458-1) pm **423** debug [web-auth](#page-460-0) **425**

### **CHAPTER 6 WLAN [Commands](#page-462-0) 427**

show [Commands](#page-463-0) **428** show [advanced](#page-463-1) fra sensor **428** show [client](#page-463-2) detail **428** show client [location-calibration](#page-465-0) summary **430** show client [probing](#page-465-1) **430** show client [roam-history](#page-465-2) **430** show client [summary](#page-466-0) **431** show [client](#page-467-0) wlan **432** show [guest-lan](#page-468-0) **433** show icons [file-info](#page-468-1) **433** show network [summary](#page-469-0) **434** show [pmk-cache](#page-470-0) **435** show rf-profile [summary](#page-471-0) **436** show [rf-profile](#page-471-1) details **436** show icons [summary](#page-473-0) **438** [show](#page-473-1) wlan **438** config [Commands](#page-479-0) **444** config [802.11](#page-479-1) dtpc **444** config [advanced](#page-479-2) fra interval **444** config client [deauthenticate](#page-480-0) **445** config client [profiling](#page-480-1) delete **445** [config](#page-481-0) icons delete **446** config icons [file-info](#page-481-1) **446** config rf-profile [band-select](#page-482-0) **447** config [rf-profile](#page-483-0) channel **448** config rf-profile [client-trap-threshold](#page-484-0) **449** config [rf-profile](#page-484-1) create **449**

config rf-profile fra [client-aware](#page-485-0) **450** config rf-profile [data-rates](#page-485-1) **450** config [rf-profile](#page-486-0) delete **451** config rf-profile [description](#page-487-0) **452** config rf-profile [load-balancing](#page-487-1) **452** config rf-profile [max-clients](#page-488-0) **453** config [rf-profile](#page-489-0) multicast data-rate **454** config rf-profile [out-of-box](#page-489-1) **454** config rf-profile rx-sop [threshold](#page-490-0) **455** config rf-profile [trap-threshold](#page-490-1) **455** config rf-profile [tx-power-control-thresh-v1](#page-491-0) **456** config rf-profile [tx-power-control-thresh-v2](#page-492-0) **457** config rf-profile [tx-power-max](#page-492-1) **457** config rf-profile [tx-power-min](#page-492-2) **457** config [watchlist](#page-493-0) add **458** config [watchlist](#page-493-1) delete **458** config [watchlist](#page-494-0) disable **459** config [watchlist](#page-494-1) enable **459** [config](#page-495-0) wlan **460** config wlan [7920-support](#page-495-1) **460** config wlan [802.11e](#page-496-0) **461** config wlan [aaa-override](#page-497-0) **462** config wlan [assisted-roaming](#page-498-0) **463** config wlan [band-select](#page-498-1) allow **463** config wlan [broadcast-ssid](#page-499-0) **464** [config](#page-499-1) wlan chd **464** config wlan ccx [aironet-ie](#page-500-0) **465** config wlan channel-scan [defer-priority](#page-500-1) **465** config wlan [channel-scan](#page-501-0) defer-time **466** config wlan [custom-web](#page-501-1) **466** [config](#page-503-0) wlan dtim **468** config wlan [exclusionlist](#page-503-1) **468** config wlan flexconnect [central-assoc](#page-504-0) **469** config wlan flexconnect [learn-ipaddr](#page-505-0) **470**

config wlan flexconnect [local-switching](#page-505-1) **470** config wlan [interface](#page-507-0) **472** config wlan [kts-cac](#page-507-1) **472** config wlan [load-balance](#page-508-0) **473** config wlan [max-associated-clients](#page-509-0) **474** config wlan [max-radio-clients](#page-509-1) **474** config wlan [media-stream](#page-510-0) **475** config wlan [mu-mimo](#page-510-1) **475** config wlan pmipv6 [default-realm](#page-511-0) **476** config wlan [profile](#page-511-1) **476** config wlan [profiling](#page-512-0) **477** [config](#page-513-0) wlan qos **478** [config](#page-513-1) wlan radio **478** config wlan [radius\\_server](#page-514-0) acct **479** config wlan radius\_server acct [interim-update](#page-515-0) **480** config wlan [radius\\_server](#page-515-1) auth **480** config wlan radius\_server acct [interim-update](#page-516-0) **481** config wlan [security](#page-517-0) 802.1X **482** config wlan [security](#page-518-0) ckip **483** config wlan security [cond-web-redir](#page-519-0) **484** config wlan security [eap-passthru](#page-519-1) **484** config wlan [security](#page-520-0) ft **485** config wlan security ft [over-the-ds](#page-521-0) **486** config wlan security [passthru](#page-521-1) **486** config wlan security [splash-page-web-redir](#page-522-0) **487** config wlan security [static-wep-key](#page-522-1) authentication **487** config wlan security [static-wep-key](#page-523-0) disable **488** config wlan security [static-wep-key](#page-523-1) enable **488** config wlan security [static-wep-key](#page-524-0) encryption **489** config wlan [security](#page-524-1) tkip **489** config wlan security [web-auth](#page-525-0) **490** config wlan security [web-passthrough](#page-526-0) acl **491** config wlan security [web-passthrough](#page-527-0) disable **492** config wlan security [web-passthrough](#page-527-1) email-input **492**

config wlan security [web-passthrough](#page-528-0) enable **493** config wlan [security](#page-528-1) wpa akm 802.1x **493** config wlan [security](#page-529-0) wpa akm cckm **494** config wlan [security](#page-529-1) wpa akm ft **494** config wlan [security](#page-530-0) wpa akm psk **495** config wlan [security](#page-531-0) wpa disable **496** config wlan [security](#page-531-1) wpa enable **496** config wlan [security](#page-531-2) wpa ciphers **496** config wlan security wpa [gtk-random](#page-532-0) **497** config wlan [security](#page-533-0) wpa osen disable **498** config wlan [security](#page-533-1) wpa osen enable **498** config wlan [security](#page-534-0) wpa wpa1 disable **499** config wlan [security](#page-534-1) wpa wpa1 enable **499** config wlan [security](#page-535-0) wpa wpa2 disable **500** config wlan [security](#page-535-1) wpa wpa2 enable **500** config wlan [security](#page-535-2) wpa wpa2 cache **500** config wlan [security](#page-536-0) wpa wpa2 cache sticky **501** config wlan [security](#page-537-0) wpa wpa2 ciphers **502** [config](#page-537-1) wlan ssid **502** config wlan [session-timeout](#page-538-0) **503** config wlan uapsd [compliant](#page-539-0) client enable **504** config wlan uapsd [compliant-client](#page-539-1) disable **504** config wlan [usertimeout](#page-540-0) **505** config wlan [webauth-exclude](#page-540-1) **505** config wlan [wifidirect](#page-541-0) **506** [config](#page-542-0) wlan wmm **507** transfer [download](#page-542-1) datatype icon **507** debug [Commands](#page-544-0) **509** [debug](#page-544-1) 11v all **509** [debug](#page-544-2) 11v detail **509** [debug](#page-545-0) 11v error **510** [debug](#page-545-1) client **510** [debug](#page-545-2) dhcp **510** [debug](#page-546-0) ft **511**

#### debug [profiling](#page-546-1) **511**

test [Commands](#page-548-0) **513**

test [pmk-cache](#page-548-1) delete **513**

**CHAPTER 7 LWAP [Commands](#page-550-0) 515** capwap ap [controller](#page-554-0) ip address **519** [capwap](#page-555-0) ap dot1x **520** capwap ap [hostname](#page-556-0) **521** [capwap](#page-557-0) ap ip address **522** capwap ap ip [default-gateway](#page-558-0) **523** capwap ap [log-server](#page-559-0) **524** capwap ap [primary-base](#page-560-0) **525** capwap ap [primed-timer](#page-561-0) **526** lwapp ap [controller](#page-562-0) ip address **527** config 802.11-a antenna [extAntGain](#page-563-0) **528** config [802.11-a](#page-564-0) channel ap **529** config [802.11-a](#page-565-0) txpower ap **530** config 802.11 antenna [diversity](#page-566-0) **531** config 802.11 antenna [extAntGain](#page-567-0) **532** config 802.11 [antenna](#page-568-0) mode **533** config 802.11 antenna [selection](#page-569-0) **534** config 802.11 [beamforming](#page-570-0) **535** config 802.11 [disable](#page-571-0) **536** config [advanced](#page-572-0) 802.11 profile clients **537** config advanced 802.11 profile [customize](#page-573-0) **538** config [advanced](#page-574-0) 802.11 profile foreign **539** config [advanced](#page-575-0) 802.11 profile noise **540** config advanced 802.11 profile [throughput](#page-576-0) **541** config advanced 802.11 profile [utilization](#page-577-0) **542** config advanced [backup-controller](#page-578-0) secondary **543** config advanced [client-handoff](#page-579-0) **544** config advanced [dot11-padding](#page-580-0) **545** config advanced [assoc-limit](#page-581-0) **546** config advanced [max-1x-sessions](#page-582-0) **547**

config [advanced](#page-583-0) probe backoff **548** config [advanced](#page-584-0) probe filter **549** config [advanced](#page-585-0) probe limit **550** config [advanced](#page-586-0) timers **551** [config](#page-589-0) ap **554** [config](#page-590-0) ap cdp **555** config ap [core-dump](#page-592-0) **557** config ap [crash-file](#page-593-0) clear-all **558** config ap [crash-file](#page-594-0) delete **559** config ap crash-file [get-crash-file](#page-595-0) **560** config ap crash-file [get-radio-core-dump](#page-596-0) **561** config ap [ethernet](#page-597-0) tag **562** [config](#page-598-0) ap image swap **563** config ap [led-state](#page-599-0) **564** config ap [location](#page-600-0) **565** config ap [logging](#page-601-0) syslog level **566** config ap [mgmtuser](#page-602-0) add **567** config ap [mgmtuser](#page-604-0) delete **569** config ap [monitor-mode](#page-605-0) **570** [config](#page-606-0) ap name **571** config ap [packet-dump](#page-607-0) **572** [config](#page-610-0) ap port **575** config ap power [injector](#page-611-0) **576** config ap power [pre-standard](#page-612-0) **577** config ap [preferred-mode](#page-613-0) **578** config ap [primary-base](#page-614-0) **579** config ap [reporting-period](#page-615-0) **580** [config](#page-616-0) ap reset **581** config ap [retransmit](#page-617-0) interval **582** config ap [retransmit](#page-618-0) count **583** [config](#page-619-0) ap sniff **584** [config](#page-620-0) ap ssh **585** config ap [static-ip](#page-621-0) **586** config ap [stats-timer](#page-623-0) **588**

**Cisco Mobility Express Command Reference, Cisco Wireless Release 8.8**

config ap [syslog](#page-624-0) host global **589** config ap syslog host [specific](#page-625-0) **590** config ap [tcp-mss-adjust](#page-626-0) **591** [config](#page-627-0) ap telnet **592** config ap [timezone](#page-628-0) **593** config ap [username](#page-629-0) **594** [config](#page-630-0) ap venue **595** [config](#page-635-0) ap wlan **600** config [country](#page-636-0) **601** config [known](#page-637-0) ap **602** clear ap [config](#page-638-0) **603** clear ap [eventlog](#page-639-0) **604** [clear](#page-640-0) ap join stats **605** [clear](#page-641-0) ap tsm **606** [debug](#page-642-0) ap **607** debug ap [enable](#page-644-0) **609** debug ap [packet-dump](#page-645-0) **610** [debug](#page-646-0) ap show stats **611** [debug](#page-648-0) ap show stats video **613** debug [capwap](#page-649-0) **614** debug lwapp [console](#page-650-0) cli **615** debug service [ap-monitor](#page-651-0) **616** reset [system](#page-652-0) at **617** reset [system](#page-653-0) in **618** reset [system](#page-654-0) cancel **619** reset system [notify-time](#page-655-0) **620** show advanced [max-1x-sessions](#page-656-0) **621** show [advanced](#page-657-0) probe **622** show [advanced](#page-658-0) timers **623** show ap [auto-rf](#page-659-0) **624** [show](#page-661-0) ap cdp **626** show ap [channel](#page-663-0) **628** show ap [config](#page-664-0) **629** show ap config [general](#page-670-0) **635**

show ap [config](#page-671-0) global **636** show ap [core-dump](#page-672-0) **637** show ap [crash-file](#page-673-0) **638** show ap [data-plane](#page-674-0) **639** show ap [dtls-cipher-suite](#page-675-0) **640** show ap [ethernet](#page-676-0) tag **641** show ap [eventlog](#page-677-0) **642** show ap [image](#page-678-0) **643** show ap [inventory](#page-679-0) **644** show ap join stats [detailed](#page-680-0) **645** show ap join stats [summary](#page-681-0) **646** show ap join stats [summary](#page-682-0) all **647** show ap [led-state](#page-683-0) **648** show ap [led-flash](#page-684-0) **649** show ap [max-count](#page-685-0) summary **650** show ap [monitor-mode](#page-686-0) summary **651** show ap module [summary](#page-687-0) **652** show ap [packet-dump](#page-688-0) status **653** show ap [prefer-mode](#page-689-0) stats **654** show ap [retransmit](#page-690-0) **655** [show](#page-691-0) ap stats **656** show ap [summary](#page-694-0) **659** show ap [tcp-mss-adjust](#page-695-0) **660** [show](#page-696-0) ap wlan **661** show [auth-list](#page-697-0) **662** show [client](#page-698-0) ap **663** [show](#page-699-0) boot **664** show [country](#page-700-0) **665** show country [channels](#page-701-0) **666** show country [supported](#page-702-0) **667** show dtls [connections](#page-704-0) **669** show [known](#page-705-0) ap **670** show [msglog](#page-706-0) **671** show network [summary](#page-707-0) **672**

#### show [watchlist](#page-709-0) **674**

#### **CHAPTER 8 RRM [Commands](#page-710-0) 675**

show [Commands](#page-711-0) **676** show 802.11 [extended](#page-711-1) **676** show [advanced](#page-712-0) 802.11 channel **677** show [advanced](#page-713-0) 802.11 coverage **678** show [advanced](#page-713-1) 802.11 group **678** show [advanced](#page-714-0) 802.11 l2roam **679** show [advanced](#page-715-0) 802.11 logging **680** show [advanced](#page-715-1) 802.11 monitor **680** show advanced 802.11 [optimized](#page-716-0) roaming **681** show [advanced](#page-717-0) 802.11 profile **682** show [advanced](#page-718-0) 802.11 receiver **683** show [advanced](#page-719-0) 802.11 summary **684** show [advanced](#page-719-1) 802.11 txpower **684** show advanced [dot11-padding](#page-720-0) **685** show client [location-calibration](#page-721-0) summary **686** config [Commands](#page-722-0) **687** config [802.11-a](#page-722-1) **687** config 802.11-a antenna [extAntGain](#page-722-2) **687** config [802.11-a](#page-723-0) channel ap **688** config [802.11-a](#page-724-0) txpower ap **689** config [802.11-abgn](#page-725-0) **690** config 802.11a [11acsupport](#page-726-0) **691** config 802.11b [11gSupport](#page-727-0) **692** config 802.11b [preamble](#page-727-1) **692** config 802.11h [channelswitch](#page-728-0) **693** config 802.11h [powerconstraint](#page-729-0) **694** config 802.11h [setchannel](#page-729-1) **694** config 802.11 [11nsupport](#page-729-2) **694** config 802.11 [11nsupport](#page-730-0) a-mpdu tx priority **695** config 802.11 [11nsupport](#page-731-0) a-mpdu tx scheduler **696** config 802.11 [11nsupport](#page-732-0) antenna **697**

config 802.11 11nsupport [guard-interval](#page-732-1) **697** config 802.11 [11nsupport](#page-733-0) mcs tx **698** config 802.11 [11nsupport](#page-734-0) rifs **699** config 802.11 antenna [diversity](#page-734-1) **699** config 802.11 antenna [extAntGain](#page-735-0) **700** config 802.11 [antenna](#page-736-0) mode **701** config 802.11 antenna [selection](#page-737-0) **702** config 802.11 [channel](#page-737-1) **702** config 802.11 [channel](#page-739-0) ap **704** config 802.11 [chan\\_width](#page-739-1) **704** config 802.11 rx-sop [threshold](#page-740-0) **705** config 802.11 [txPower](#page-741-0) **706** config advanced 802.11 [7920VSIEConfig](#page-742-0) **707** config [advanced](#page-743-0) 802.11 channel add **708** config advanced 802.11 channel dca [anchor-time](#page-744-0) **709** config advanced 802.11 channel dca [chan-width-11n](#page-744-1) **709** config [advanced](#page-745-0) 802.11 channel dca interval **710** config advanced 802.11 channel dca [min-metric](#page-746-0) **711** config advanced 802.11 channel dca [sensitivity](#page-747-0) **712** config [advanced](#page-748-0) 802.11 channel foreign **713** config [advanced](#page-749-0) 802.11 channel load **714** config [advanced](#page-749-1) 802.11 channel noise **714** config advanced 802.11 channel [outdoor-ap-dca](#page-750-0) **715** config [advanced](#page-751-0) 802.11 channel pda-prop **716** config [advanced](#page-751-1) 802.11 channel update **716** config [advanced](#page-752-0) 802.11 coverage **717** config advanced 802.11 coverage [exception](#page-753-0) global **718** config [advanced](#page-754-0) 802.11 coverage fail-rate **719** config [advanced](#page-755-0) 802.11 coverage level global **720** config advanced 802.11 coverage [packet-count](#page-756-0) **721** config advanced 802.11 coverage [rssi-threshold](#page-757-0) **722** config advanced 802.11 [edca-parameters](#page-758-0) **723** config [advanced](#page-760-0) 802.11 factory **725** config advanced 802.11 [group-member](#page-760-1) **725**

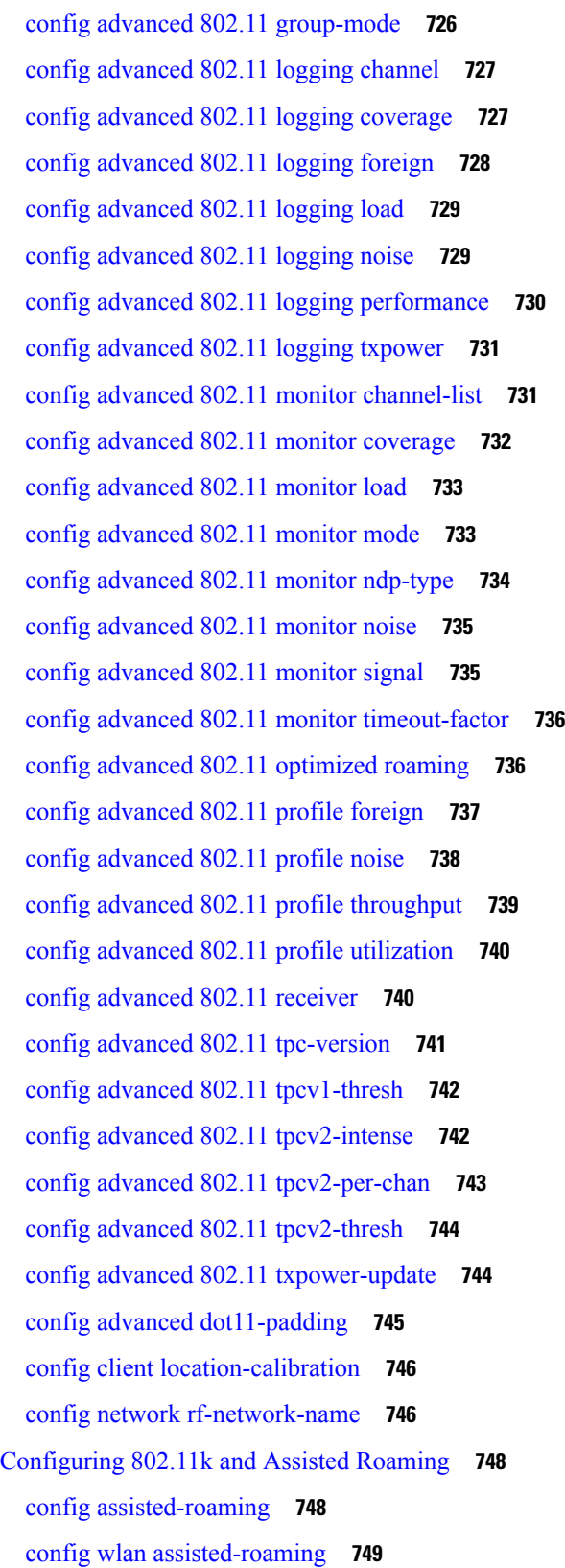

 $\blacksquare$ 

 $\mathbf{l}$ 

show [assisted-roaming](#page-784-1) **749** [debug](#page-785-0) 11k **750** debug [Commands](#page-787-0) **752** [debug](#page-787-1) dot11 **752**

#### **CHAPTER 9 [FlexConnect](#page-790-0) Commands 755**

show [Commands](#page-791-0) **756** show ap [flexconnect](#page-791-1) **756** show capwap reap [association](#page-791-2) **756** show [capwap](#page-791-3) reap status **756** show [flexconnect](#page-792-0) acl detailed **757** show [flexconnect](#page-792-1) acl summary **757** show [flexconnect](#page-793-0) group detail **758** show [flexconnect](#page-794-0) group summary **759** config [Commands](#page-795-0) **760** config ap [flexconnect](#page-795-1) policy **760** config ap [flexconnect](#page-795-2) vlan **760** config ap [flexconnect](#page-796-0) vlan add **761** config ap [flexconnect](#page-797-0) vlan native **762** config ap [flexconnect](#page-797-1) vlan wlan **762** config ap [flexconnect](#page-798-0) web-auth **763** config ap [flexconnect](#page-799-0) web-policy acl **764** config ap [flexconnect](#page-799-1) wlan **764** config [flexconnect](#page-800-0) [ipv6] acl **765** config [flexconnect](#page-801-0) [ipv6] acl rule **766** config flexconnect [arp-caching](#page-802-0) **767** config [flexconnect](#page-803-0) group vlan **768** config [flexconnect](#page-803-1) group web-auth **768** config [flexconnect](#page-804-0) group web-policy **769** config flexconnect join [min-latency](#page-805-0) **770** debug [Commands](#page-806-0) **771** debug [capwap](#page-806-1) reap **771**

debug dot11 mgmt [interface](#page-806-2) **771**

[debug](#page-807-0) dot11 mgmt msg **772**

[debug](#page-807-1) dot11 mgmt ssid **772** debug dot11 mgmt [state-machine](#page-807-2) **772** debug dot11 mgmt [station](#page-808-0) **773** debug [flexconnect](#page-808-1) aaa **773** debug [flexconnect](#page-809-0) acl **774** debug [flexconnect](#page-809-1) cckm **774** debug [flexconnect](#page-809-2) client ap **774** debug [flexconnect](#page-810-0) client ap syslog **775** debug [flexconnect](#page-810-1) client group **775** debug [flexconnect](#page-811-0) client group syslog **776** debug [flexconnect](#page-811-1) group **776** [debug](#page-812-0) pem **777**

#### **CHAPTER 1 0 Mobility Express Controller [Commands](#page-814-0) 779**

[Application](#page-815-0) Visibility Commands **780** Cisco Umbrella [Commands](#page-816-0) **781** CleanAir [Commands](#page-817-0) **782** CMX Cloud [Commands](#page-818-0) **783** [Commands](#page-819-0) for Collecting Log, Core, and Crash Files **784** [Commands](#page-820-0) for Software Download from Cisco.com **785** Controller Image Upgrade [Commands](#page-821-0) **786** DNS [Commands](#page-822-0) **787** DNS ACL [Commands](#page-823-0) **788** Efficient AP Join [Command](#page-825-0) **790** EoGRE [Commands](#page-826-0) **791** Migration [Commands](#page-828-0) **793** mDNS [Commands](#page-829-0) **794** Next [Preferred](#page-832-0) Master AP and Forced Failover **797** NTP [Commands](#page-833-0) **798** RFID [Commands](#page-834-0) **799** TLS Gateway [Commands](#page-835-0) **800** VRRP [Commands](#page-836-0) **801** WLAN Security [Commands](#page-837-0) **802**

#### **Contents**

Г

 $\mathbf I$ 

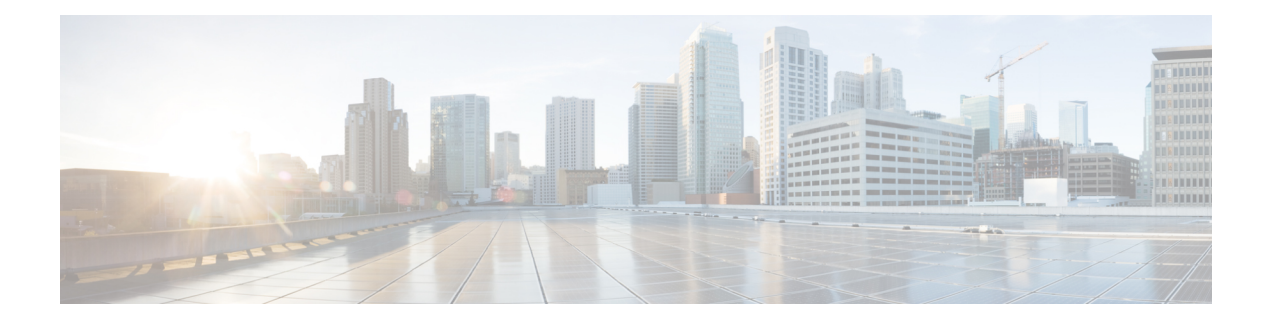

## <span id="page-32-0"></span>**Preface**

This preface describes the audience, organization, and conventions of the *Cisco Mobility Express Command Reference Guide*. Cisco Mobility Express only supports the AireOS commands mentioned in this document. It also provides information on how to obtain other documentation. This chapter includes the following sections:

- [Audience,](#page-32-1) on page xxxiii
- Document [Conventions,](#page-32-2) on page xxxiii
- Related [Documentation,](#page-35-0) on page xxxvi
- Obtaining [Documentation](#page-35-1) and Submitting a Service Request, on page xxxvi

### <span id="page-32-1"></span>**Audience**

This publication is for experienced network administrators who configure and maintain Cisco wireless controllers (Cisco WLCs) and Cisco lightweight access points (Cisco APs).

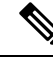

**Note**

Usage of **test** commands may cause system disruption such as unexpected reboot of the Cisco WLC. Therefore, we recommend that you use the **test** commands on Cisco WLCs for debugging purposes with the help of Cisco Technical Assistance Center (TAC) personnel.

## <span id="page-32-2"></span>**Document Conventions**

This document uses the following conventions:

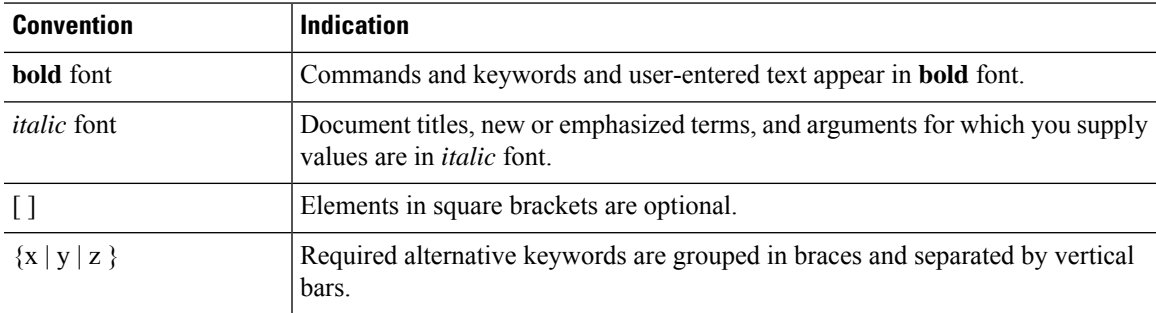

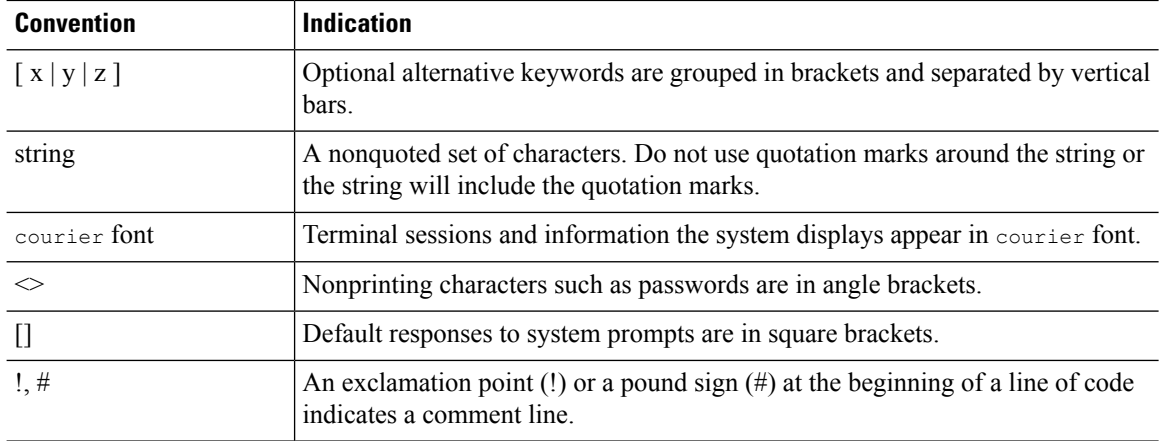

## 

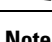

Note Means reader take note. Notes contain helpful suggestions or references to material not covered in the manual.

### $\boldsymbol{\beta}$

**Tip** Means the following information will help you solve a problem.

 $\sqrt{2}$ 

**Caution**

Means reader be careful. In this situation, you might perform an action that could result in equipment damage or loss of data.

⚠

**Warning**

This warning symbol means danger. You are in a situation that could cause bodily injury. Before you work on any equipment, be aware of the hazards involved with electrical circuitry and be familiar with standard practices for preventing accidents. (To see translations of the warnings that appear in this publication, refer to the appendix "Translated Safety Warnings.")

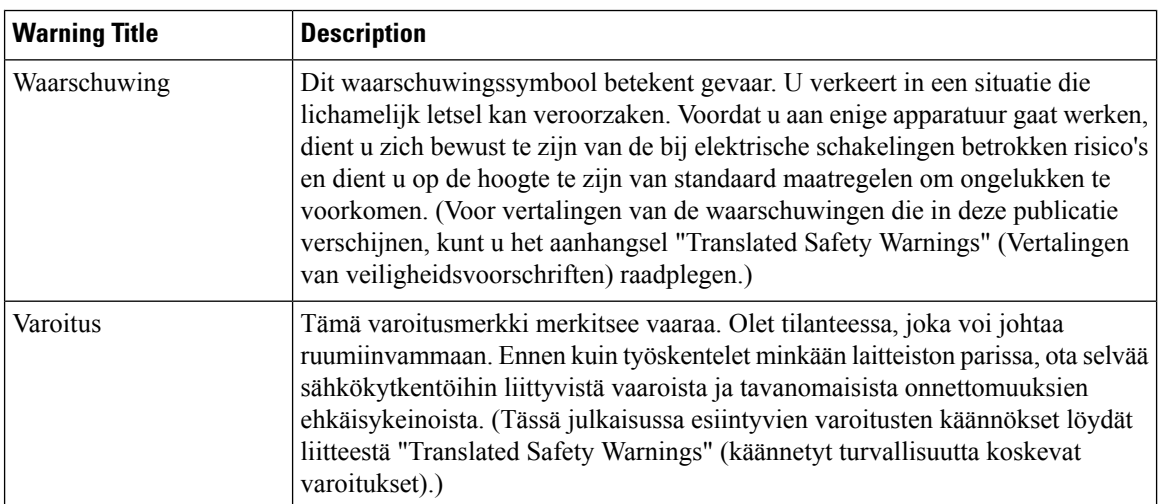

 $\mathbf{l}$ 

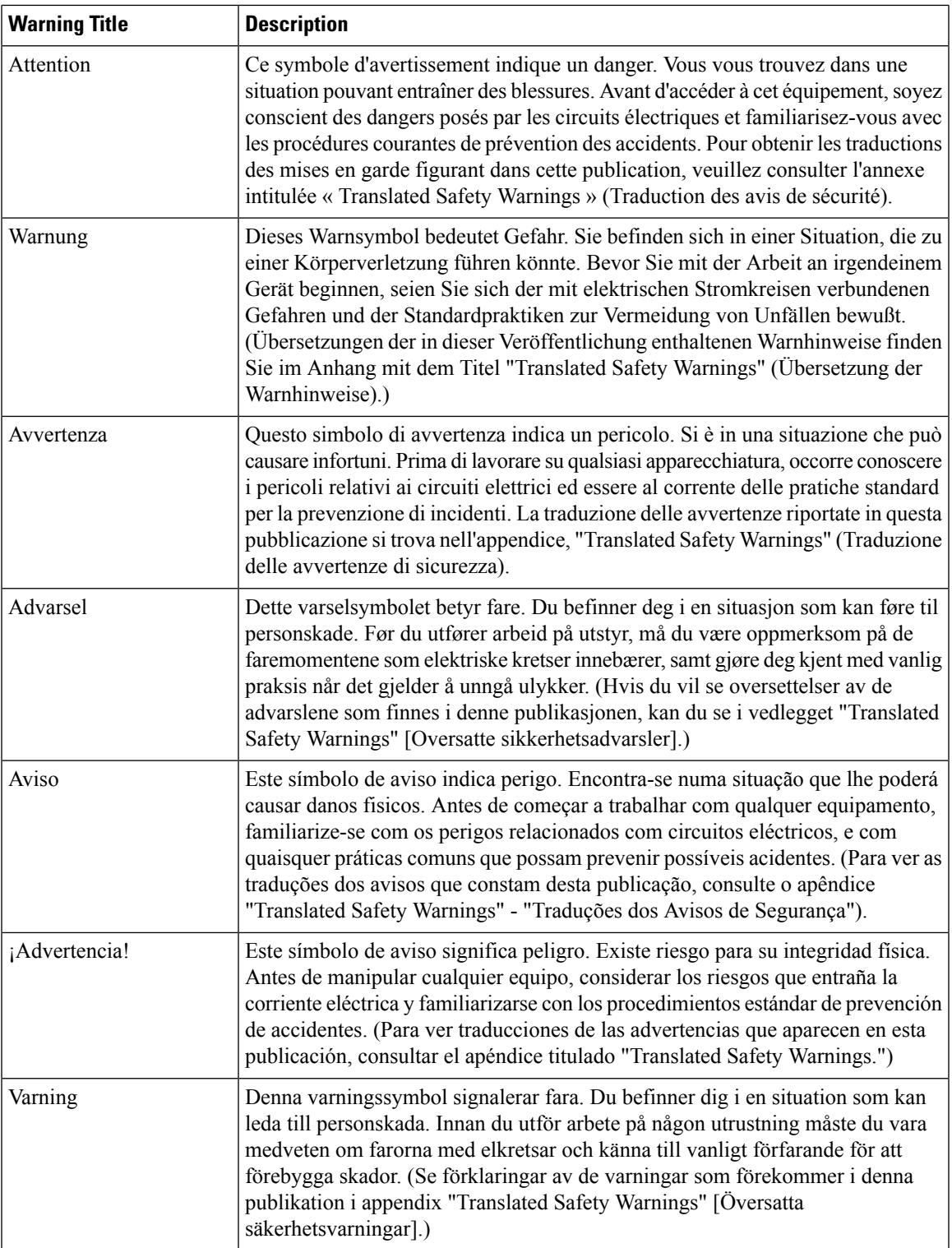

### <span id="page-35-0"></span>**Related Documentation**

These documents provide complete information about the Cisco Mobility Express solution:

- *Cisco Mobility Express User Guide*
- *Cisco Mobility Express Best Practices Guide*
- *Cisco Mobility Express Solution Release Notes*

## <span id="page-35-1"></span>**Obtaining Documentation and Submitting a Service Request**

For information about obtaining documentation, submitting a service request, and gathering additional information, see the monthly *What's New in Cisco Product Documentation*, which also lists all new and revised Cisco technical documentation, at:

<http://www.cisco.com/c/en/us/td/docs/general/whatsnew/whatsnew.html>

Subscribe to the *What's New in Cisco Product Documentation* as an RSS feed and set content to be delivered directly to your desktop using a reader application. The RSS feeds are a free service. Cisco currently supports RSS Version 2.0.
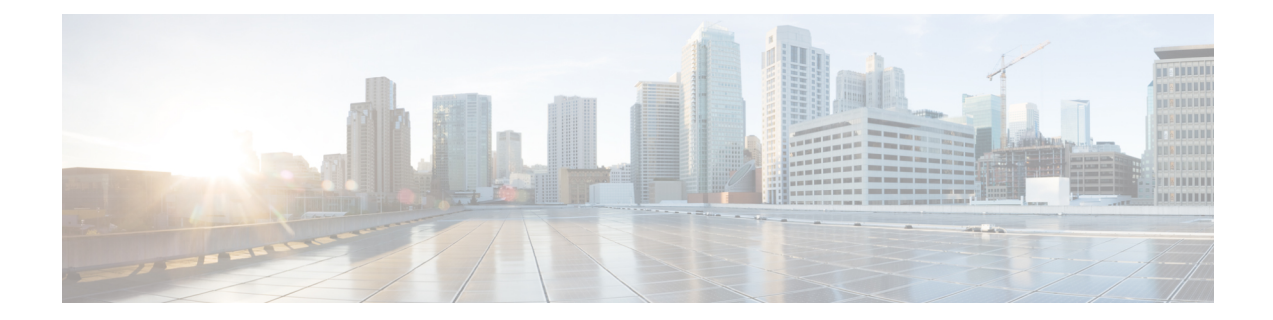

# **Using the Command-Line Interface**

This chapter contains the following topics:

- CLI [Command](#page-37-0) Keyboard Shortcuts, on page 2
- Using the [Interactive](#page-39-0) Help Feature, on page 4

# <span id="page-37-0"></span>**CLI Command Keyboard Shortcuts**

The table below lists the CLI keyboard shortcuts to help you enter and edit command lines on the controller.

#### **Table 1: CLI Command Keyboard Shortcuts**

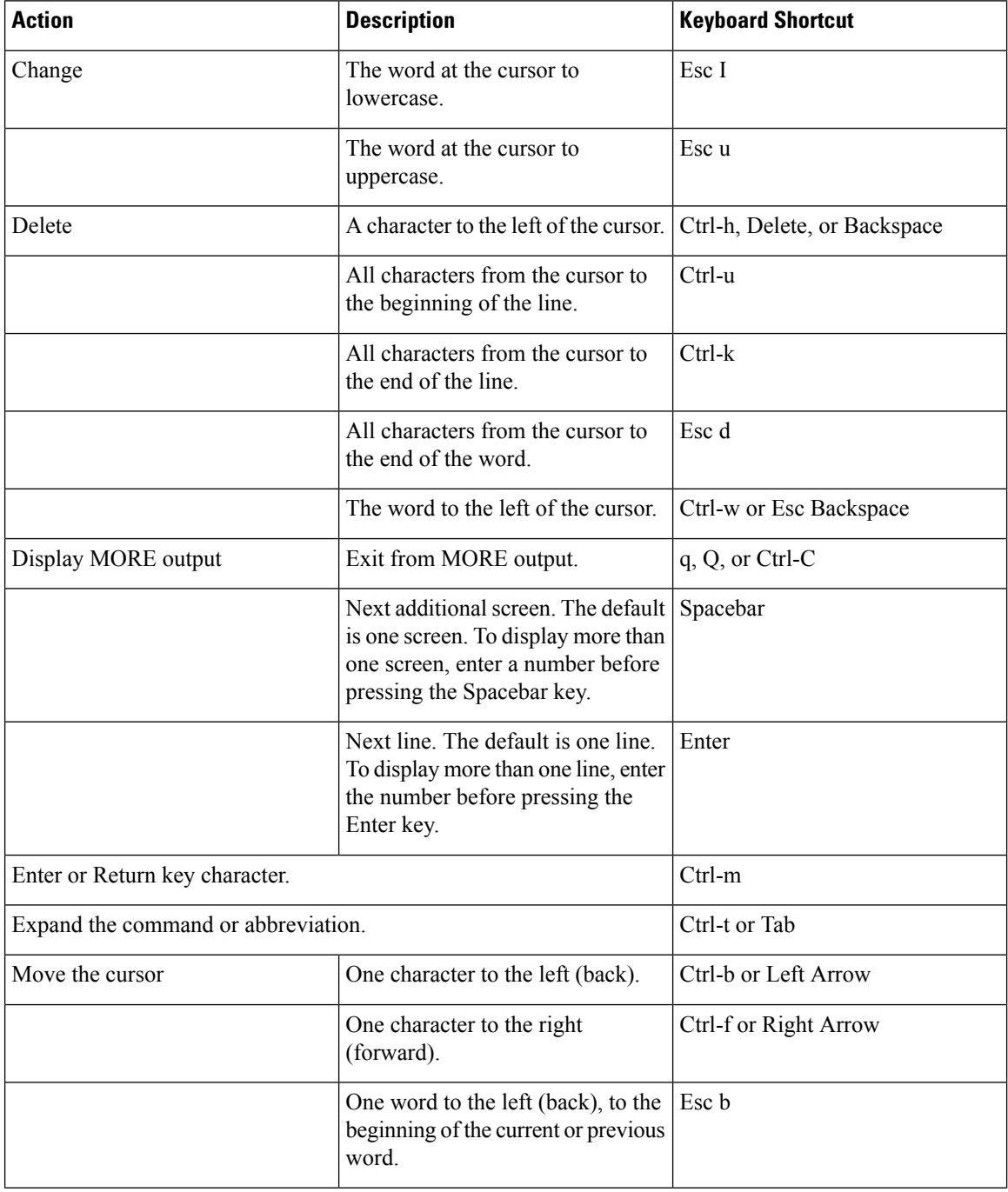

 $\mathbf{l}$ 

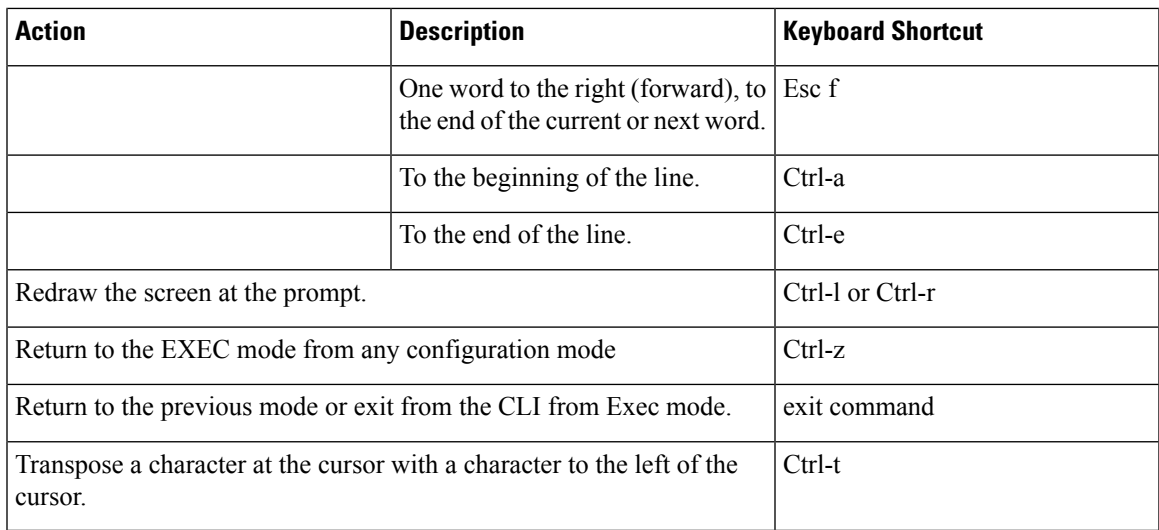

## <span id="page-39-0"></span>**Using the Interactive Help Feature**

The question mark (?) character allows you to get the following type of help about the command at the command line. The table below lists the interactive help feature list.

#### **Table 2: Interactive Help Feature List**

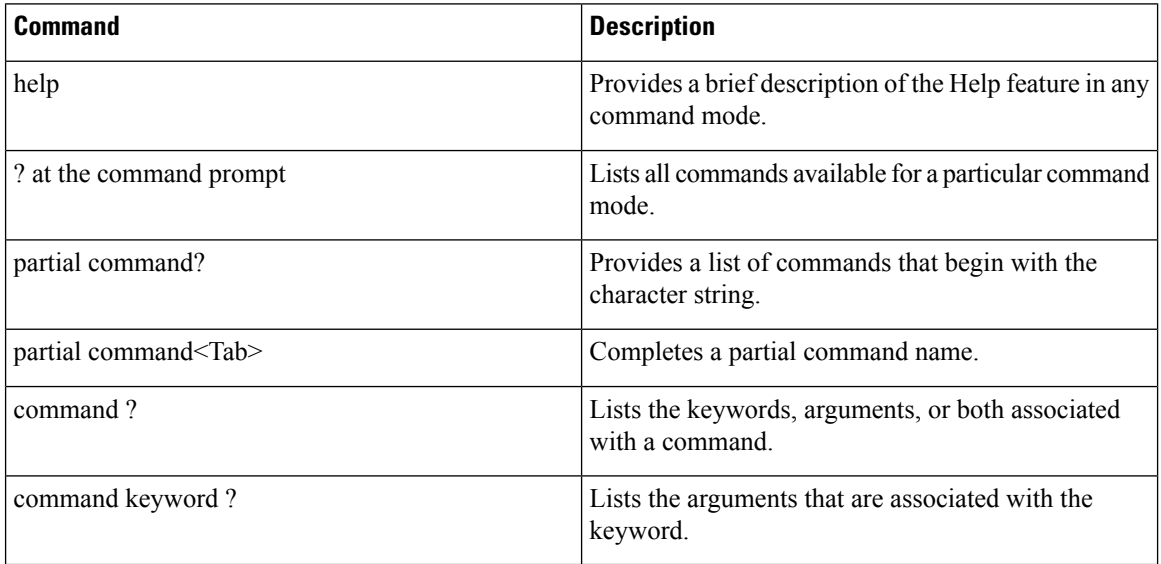

### **Using the help Command**

#### **Before you begin**

To look up keyboard commands, use the help command at the root level.

#### **help**

Help may be requested at any point in a command by entering a question mark '?'. If nothing matches, the help list will be empty and you must back up until entering a '?' shows the available options. Two types of help are available:

- **1.** Full help is available when you are ready to enter a command argument (for example show ?) and describes each possible argument.
- **2.** Partial help is provided when an abbreviated argument is entered and you want to know what arguments match the input (for example show pr?).

Example:

```
> help
HELP:
Special keys:
 DEL, BS... delete previous character
  Ctrl-A .... go to beginning of line
  Ctrl-E .... go to end of line
  Ctrl-F .... go forward one character
```

```
Ctrl-B .... go backward one character
Ctrl-D .... delete current character
Ctrl-U, X. delete to beginning of line
Ctrl-K .... delete to end of line
Ctrl-W .... delete previous word
Ctrl-T .... transpose previous character
Ctrl-P .... go to previous line in history buffer
Ctrl-N .... go to next line in history buffer
Ctrl-Z .... return to root command prompt
Tab, <SPACE> command-line completion
Exit .... go to next lower command prompt
? .... list choices
```
### **Using the ? command**

#### **Before you begin**

To display all of the commands in your current level of the command tree, or to display more information about a particular command, use the ? command.

command name **?**

When you enter a command information request, put a space between the **command name** and **?**.

#### **Examples**

This command shows you all the commands and levels available from the root level.

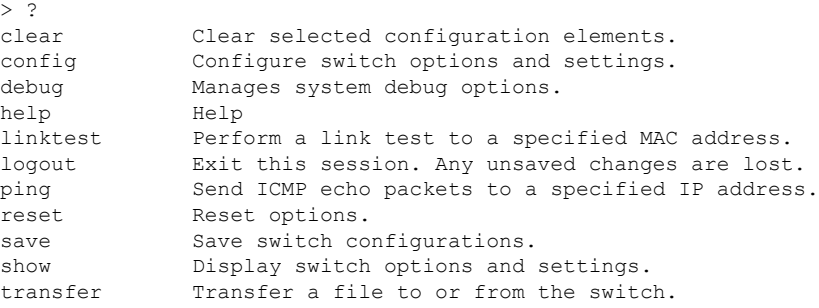

### **Using the partial? command**

#### **Before you begin**

To provide a list of commands that begin with the character string, use the partial command ?.

#### **partial command?**

There should be no space between the command and the question mark.

This example shows how to provide a command that begin with the character string "ad":

```
> controller> config>ad?
```
The command that matches with the string "ad" is as follows:

advanced

### **Using the partial command<tab>**

#### **Before you begin**

To completes a partial command name, use the partial command<tab> command.

#### **partial command<tab>**

There should be no space between the command and <tab>.

This example shows how to complete a partial command name that begin with the character string "cert":

Controller >config>cert<tab> certificate

## **Using the command ?**

#### **Examples**

To list the keywords, arguments, or both associated with the command, use the command ?.

**command-name ?**

There should be a space between the command and the question mark.

This example shows how to list the arguments and keyword for the command acl:

```
Controller >config acl ?
```
Information similar to the following appears:

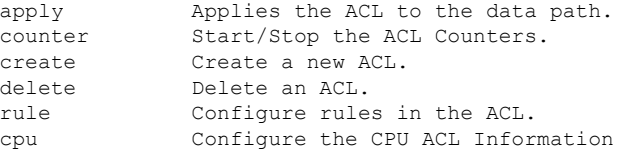

### **command keyword ?**

To list the arguments that are associated with the keyword, use the command keyword ?:

**command keyword ?**

There should be space between the keyword and the question mark.

This example shows how to display the arguments associated with the keyword cpu:

```
Controller >config acl cpu ?
```
#### Information similar to the following appears:

none Mone - Disable the CPU ACL<br>  $\langle$ name> - Name of the CPU A <name> - Name of the CPU ACL **command keyword ?**

 $\mathbf I$ 

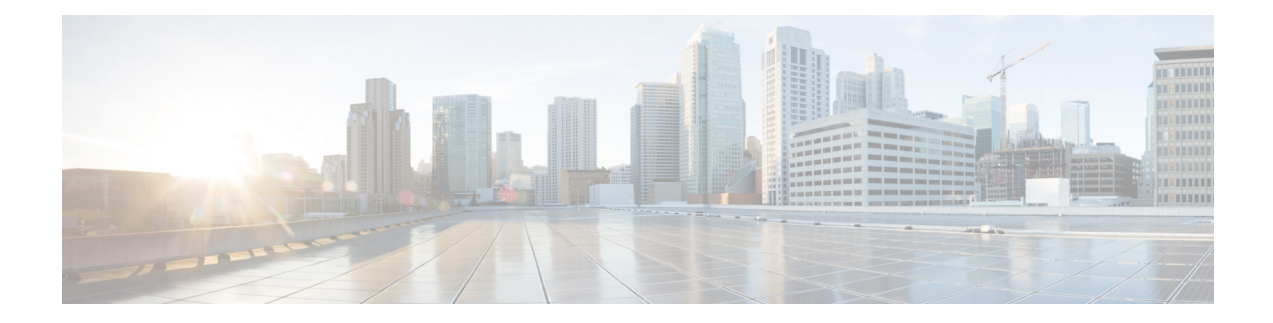

# **System Management Commands**

- show [Commands,](#page-45-0) on page 10
- config [Commands,](#page-87-0) on page 52
- Timeout [Commands,](#page-220-0) on page 185
- Clearing [Configurations,](#page-232-0) Log files, and Other Actions, on page 197
- [Resetting](#page-248-0) the System Reboot Time, on page 213
- Uploading and Downloading Files and [Configurations,](#page-251-0) on page 216
- [Troubleshooting](#page-270-0) the Controller Settings, on page 235

## <span id="page-45-0"></span>**show Commands**

This section lists the **show** commands that you can use to display information about the controller settings and user accounts.

### **show 802.11 cu-metrics**

To display access point channel utilization metrics, use the **show 802.11 cu-metrics** command.

```
show 802.11{a | b} cu-metrics cisco_ap
```
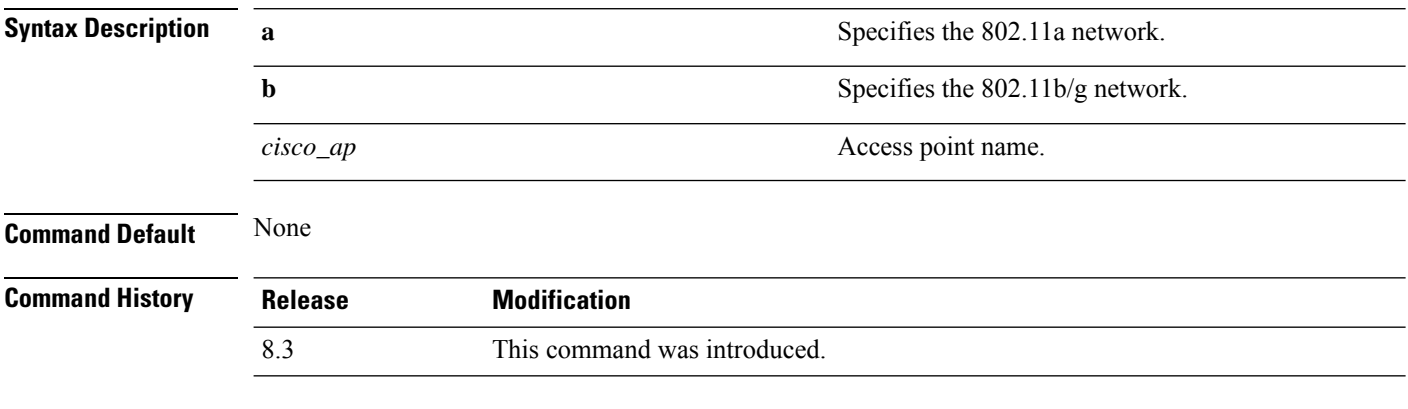

The following is a sample output of the **show 802.11a cu-metrics** command:

```
(Cisco Controller) > show 802.11a cu-metrics AP1
AP Interface Mac: 30:37:a6:c8:8a:50
Measurement Duration: 90sec
 Timestamp Thu Jan 27 09:08:48 2011
  Channel Utilization stats
    ================
    Picc (50th Percentile)...................... 0
    Pib (50th Percentile)........................... 76
    Picc (90th Percentile)...................... 0
    Pib (90th Percentile)......................... 77
 Timestamp Thu Jan 27 09:34:34 2011
```
### **show advanced 802.11 l2roam**

To display 802.11a or 802.11b/g Layer 2 client roaming information, use the **show advanced 802.11 l2roam** command.

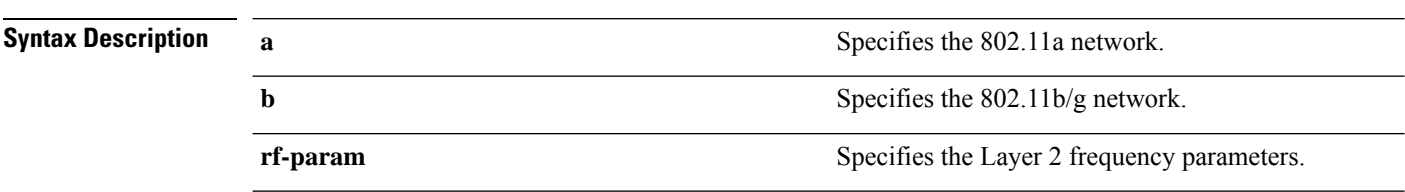

**show advanced 802.11**{**a** | **b**} **l2roam** {**rf-param** | **statistics**} *mac\_address*}

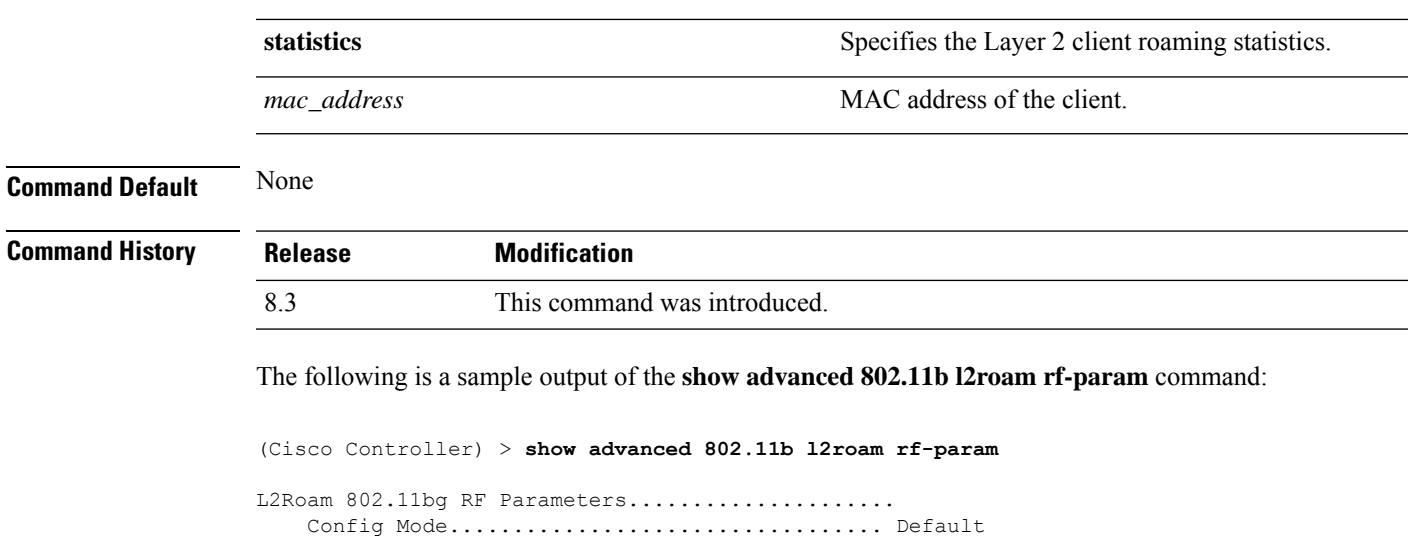

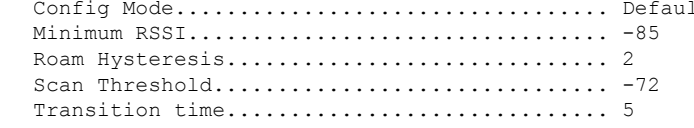

### **show advanced send-disassoc-on-handoff**

To display whether the WLAN controller disassociates clients after a handoff, use the **show advanced send-disassoc-on-handoff** command.

**show advanced send-disassoc-on-handoff**

**Syntax Description** This command has no arguments or keywords.

**Command Default** None

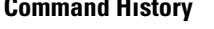

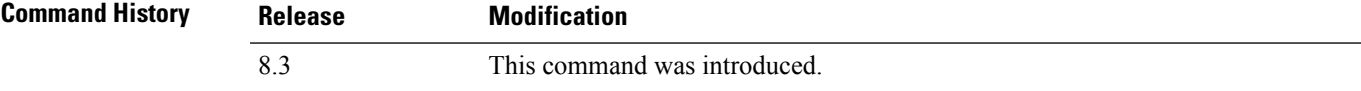

The following is a sample output of the **show advanced send-disassoc-on-handoff** command:

(Cisco Controller) > **show advanced send-disassoc-on-handoff** Send Disassociate on Handoff........................... Disabled

### **show boot**

To display the primary and backup software build numbers with an indication of which is active, use the **show boot** command.

**show boot**

**Syntax Description** This command has no arguments or keywords.

I

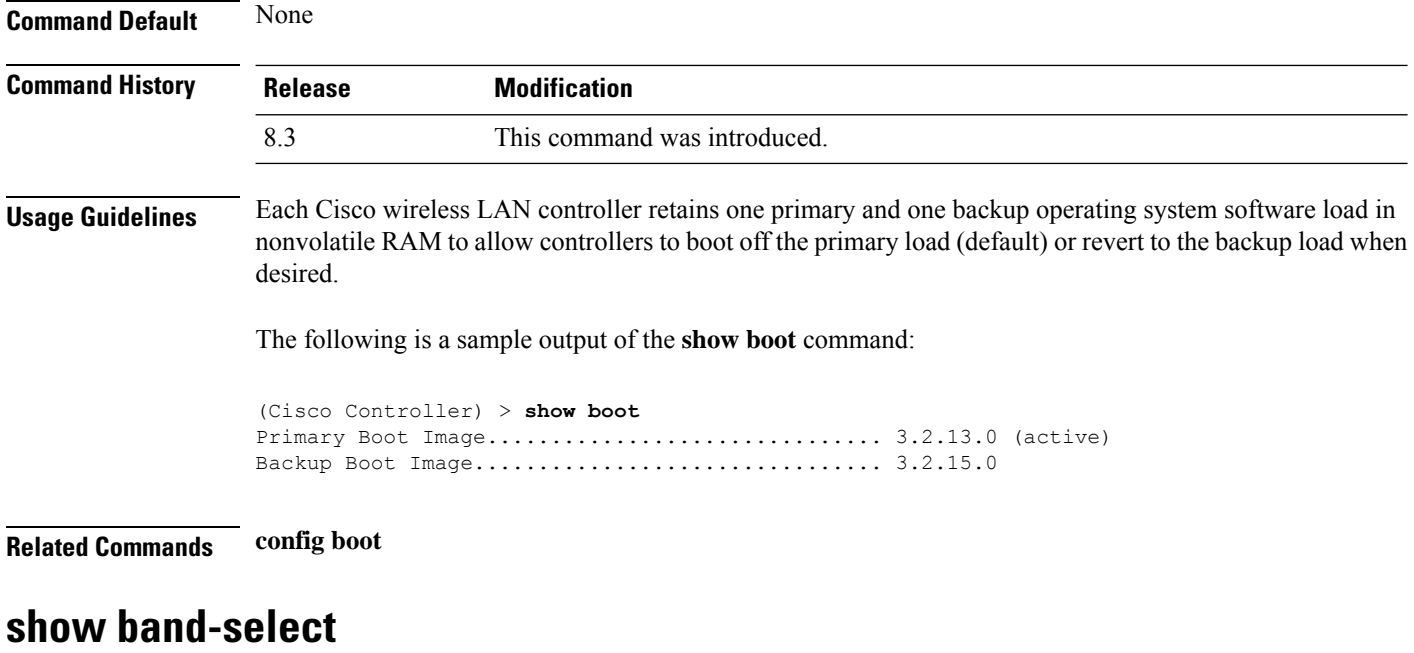

To display band selection information, use the **show band-select** command.

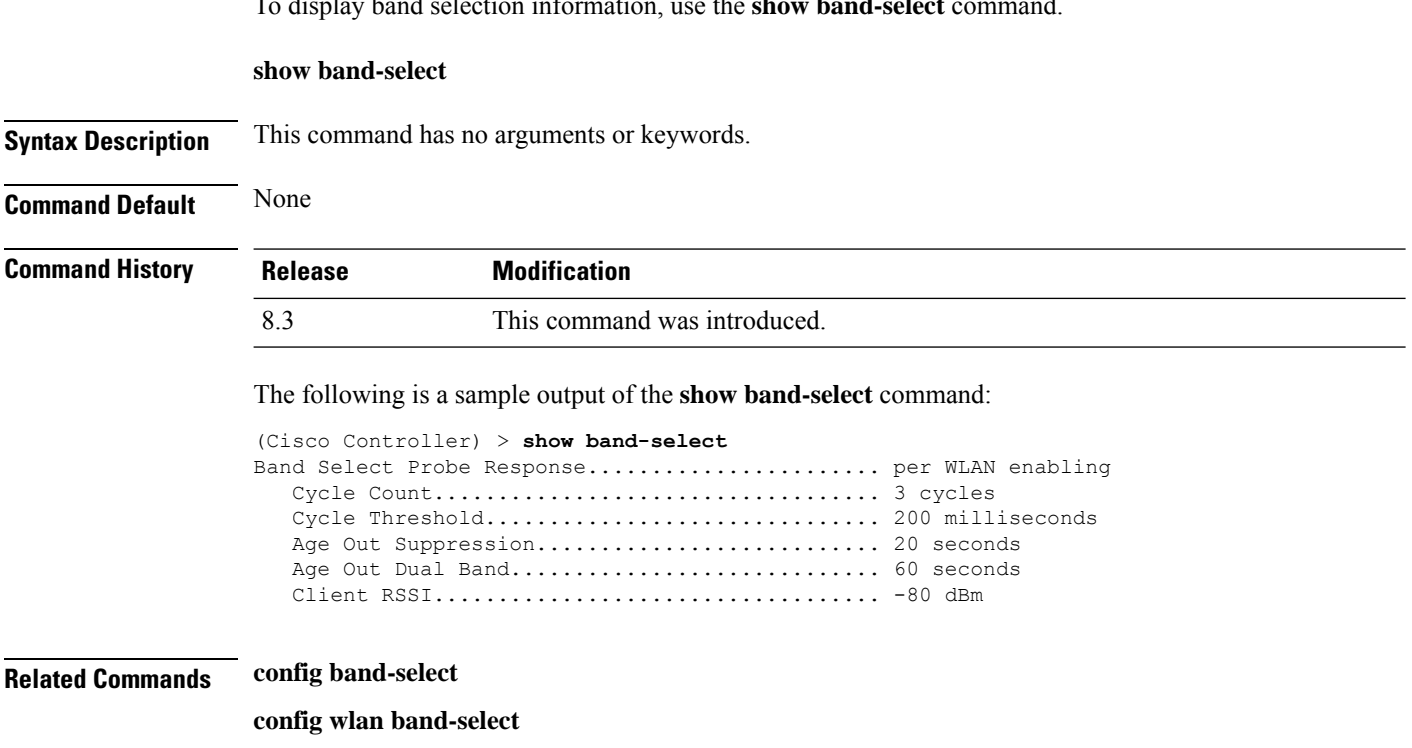

## **show buffers**

To display buffer information of the controller, use the **show buffers** command.

**show buffers**

#### **Syntax Description** This command has no arguments or keywords.

#### **Command Default** None

#### **Command History Release Modification**

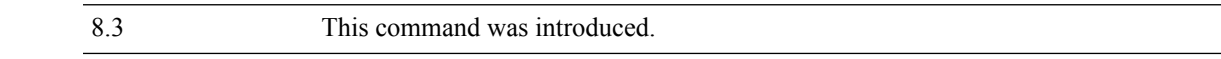

#### The following is a sample output of the **show buffers** command:

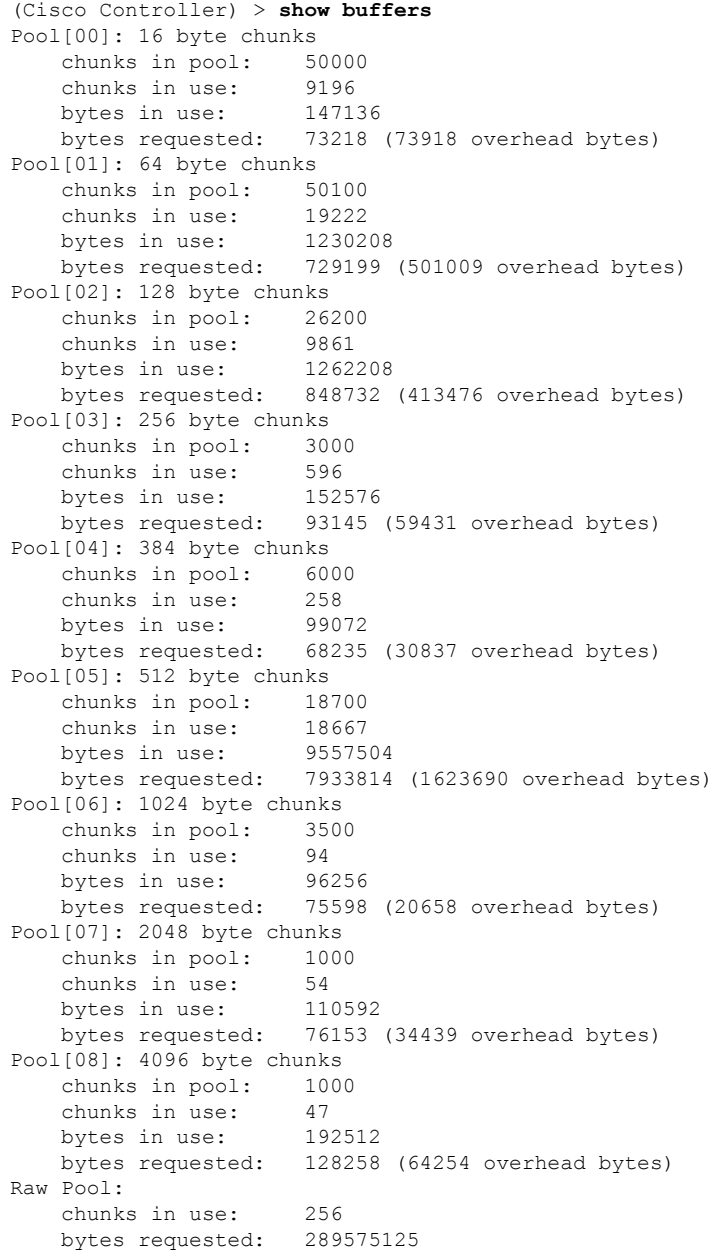

### <span id="page-49-0"></span>**show cac voice stats**

To view the detailed voice CAC statistics of the 802.11a or 802.11b radio, use the **show cac voice stats** command.

**show cac voice stats** {**802.11a** | **802.11b**}

**Syntax Description 802.11a** Displays detailed voice CAC statistics for 802.11a. **802.11b** Displays detailed voice CAC statistics for 802.11b/g.

#### **Command History Release Modification**

8.3 This command was introduced.

The following is a sample output of the **show cac voice stats 802.11b** command:

(Cisco Controller) > **show cac voice stats 802.11b**

WLC Voice Call Statistics for 802.11b Radio

```
WMM TSPEC CAC Call Stats
```
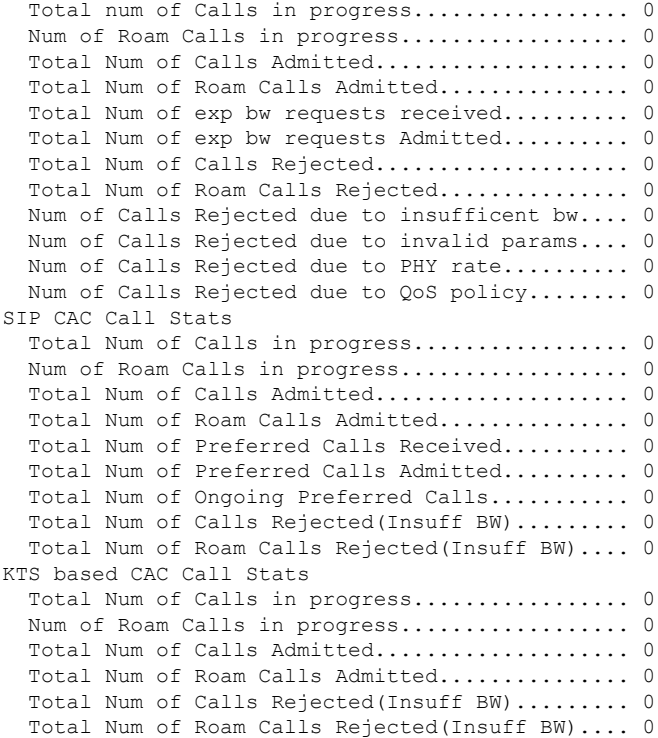

#### **Related Topics**

config 802.11 cac [defaults,](#page-94-0) on page 59 config 802.11 cac [multimedia](#page-102-0), on page 67 show cac [voice](#page-49-0) stats, on page 14

show cac voice [summary,](#page-50-0) on page 15 show cac [video](#page-50-1) stats, on page 15 show cac video [summary](#page-51-0), on page 16

### <span id="page-50-0"></span>**show cac voice summary**

To view the list of all APs with brief voice statistics (includes bandwidth used, maximum bandwidth available, and the number of calls information), use the **show cac voice summary** command.

**show cac voice summary**

**Syntax Description** This command has no arguments or keywords.

**Command Default** None

**Command History Release Modification** 8.3 This command was introduced.

The following is a sample output of the **show cac voice summary** command:

```
(Cisco Controller) > show cac voice summary
  AP Name Slot# Radio BW Used/Max Calls
  ----------------- ------- ----- ----------- -----
APc47d.4f3a.3547 0 11b/g
    1 11a 1072/23437 1
```
#### **Related Topics**

show mesh cac

### <span id="page-50-1"></span>**show cac video stats**

To view the detailed video CAC statistics of the 802.11a or 802.11b radio, use the **show cac video stats** command.

**show cac video stats** {**802.11a** | **802.11b**}

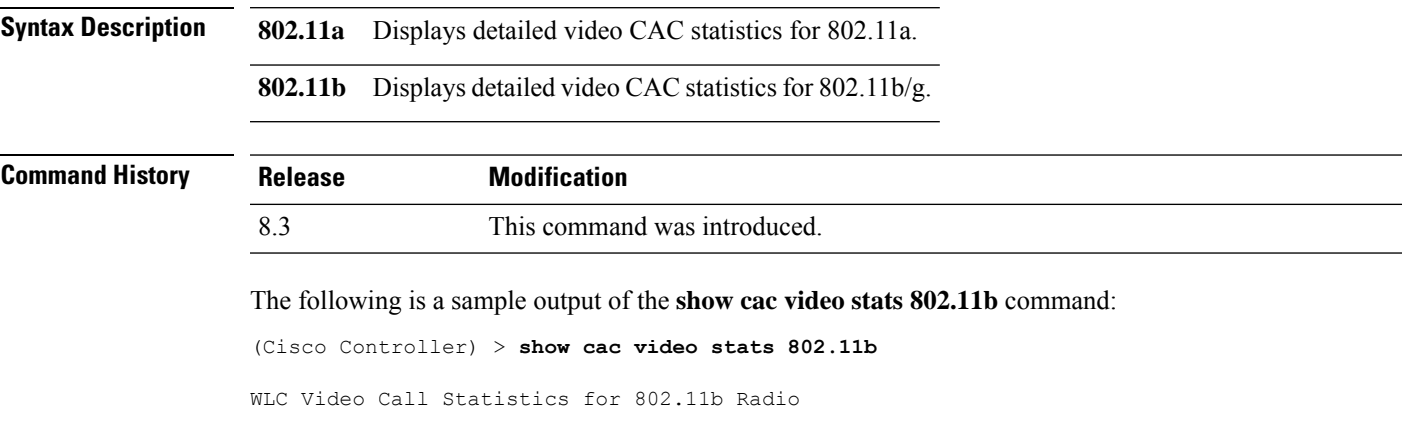

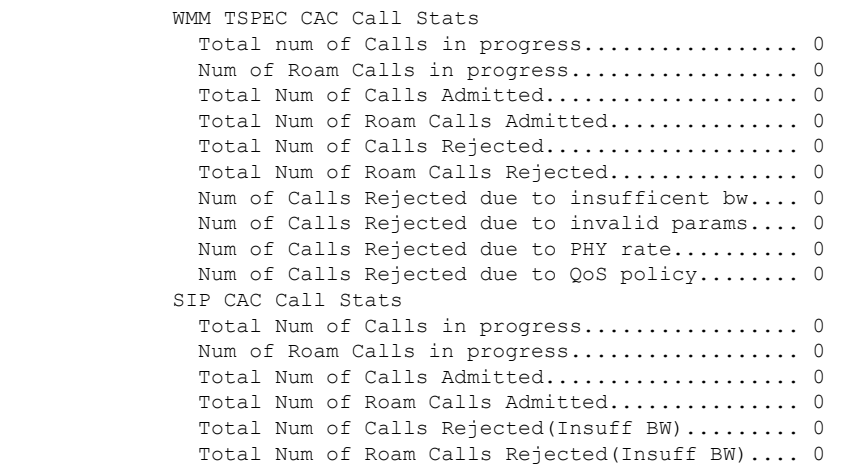

#### **Related Commands config 802.11 cac voice**

**config 802.11 cac defaults config 802.11 cac video config 802.11 cac multimedia show cac voice stats show cac voice summary show cac video stats show cac video summary config 802.11 cac video load-based config 802.11 cac video cac-method config 802.11 cac video sip**

### <span id="page-51-0"></span>**show cac video summary**

To view the list of all access points with brief video statistics (includes bandwidth used, maximum bandwidth available, and the number of calls information), use the **show cac video summary** command.

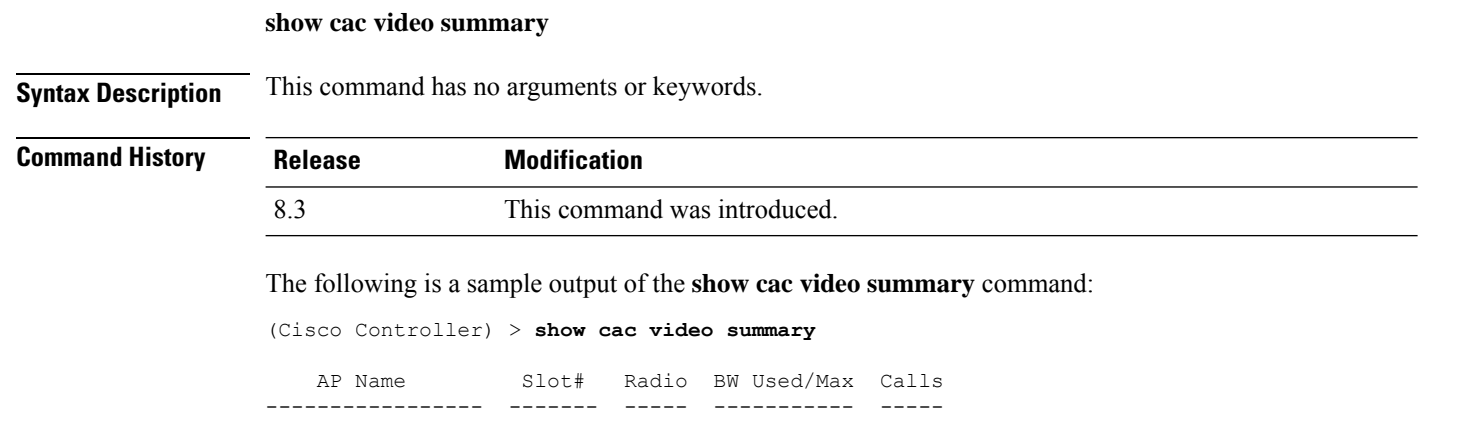

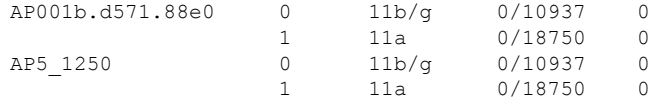

### **Related Commands config 802.11 cac voice**

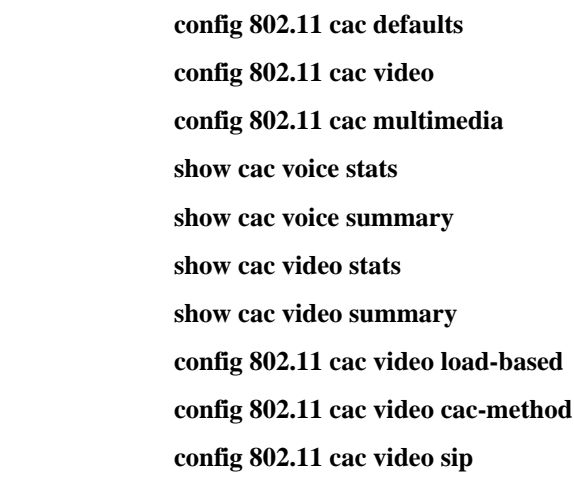

## **show cdp**

I

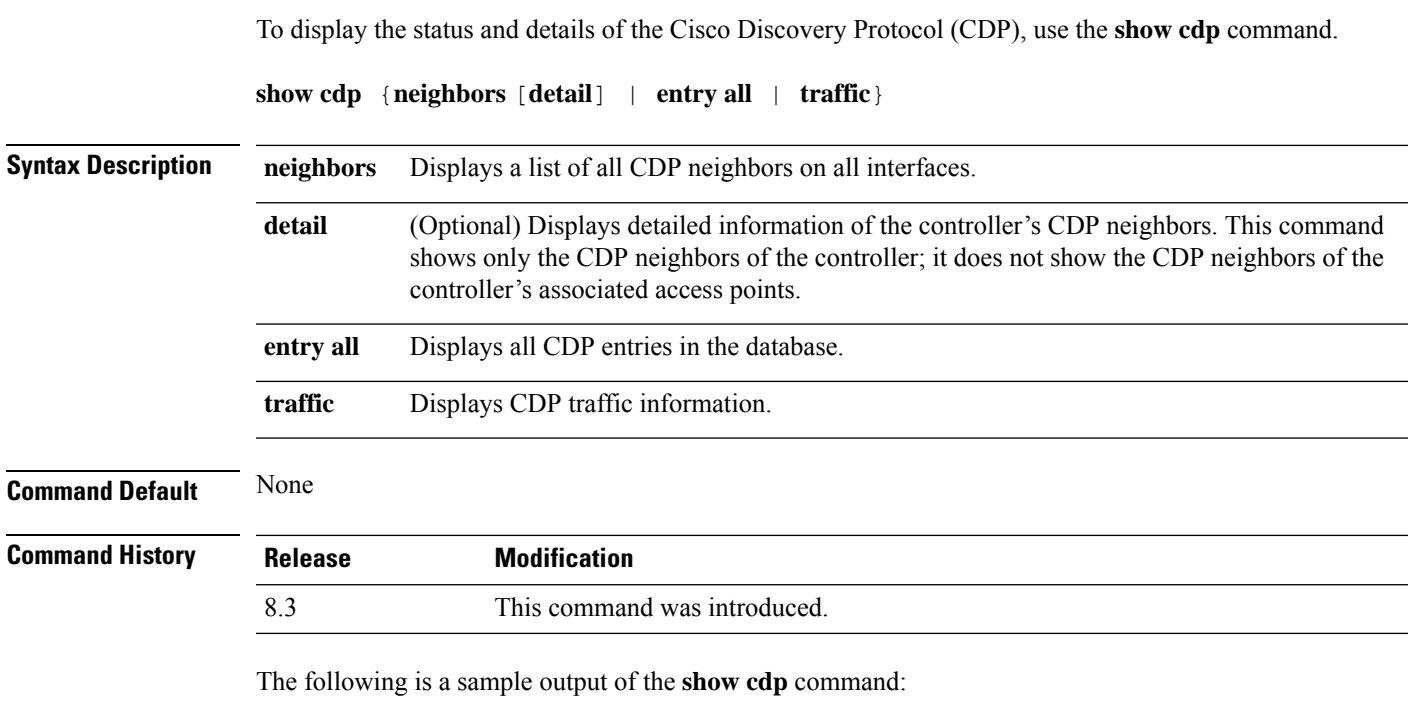

```
(Cisco Controller) > show cdp
CDP counters :
Total packets output: 0, Input: 0
Chksum error: 0
```
**Related Commands config cdp config ap cdp**

No memory: 0, Invalid packet: 0,

**show ap cdp**

### <span id="page-53-0"></span>**show certificate compatibility**

To display whether or not certificates are verified as compatible in the Cisco wireless LAN controller, use the **show certificate compatibility** command.

**show certificate compatibility**

**Syntax Description** This command has no arguments or keywords.

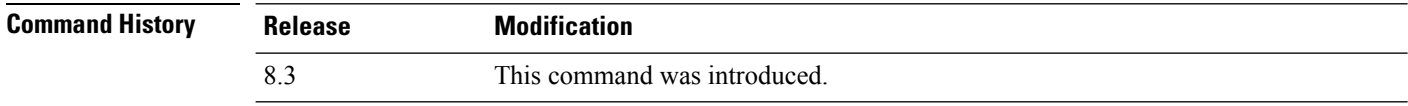

The following is a sample output of the **show certificate compatibility** command:

```
(Cisco Controller) > show certificate compatibility
Certificate compatibility mode:................ off
```
#### **Related Topics**

config [certificate,](#page-130-0) on page 95 config certificate lsc show certificate lsc show [certificate](#page-54-0) summary, on page 19 show local-auth [certificates](#page-65-0), on page 30

### **show certificate ssc**

To view theSelfSigned Device Certificate (SSC) and hash key of the virtual controller, use the **show certificate ssc** command.

#### **show certificate ssc**

**Syntax Description** This command has no arguments or keywords.

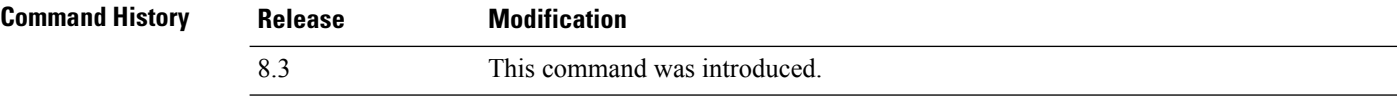

The following is a sample output of the **show certificate ssc** command :

(Cisco Controller) > **show certificate ssc** SSC Hash validation............................... Enabled.

```
SSC Device Certificate details:
       Subject Name :
               C=US, ST=California, L=San Jose, O=Cisco Virtual Wireless LAN Controller,
               CN=DEVICE-vWLC-AIR-CTVM-K9-000C297F2CF7, MAILTO=support@vwlc.com
       Validity :
               Start : 2012 Jul 23rd, 15:47:53 GMT
               End : 2022 Jun 1st, 15:47:53 GMT
       Hash key : 5870ffabb15de2a617132bafcd73
```
#### **Related Topics**

config certificate ssc show mobility group member config mobility group member

**show certificate summary**

### <span id="page-54-0"></span>**show certificate summary**

To verify that the controller has generated a certificate, use the **show certificate summary** command.

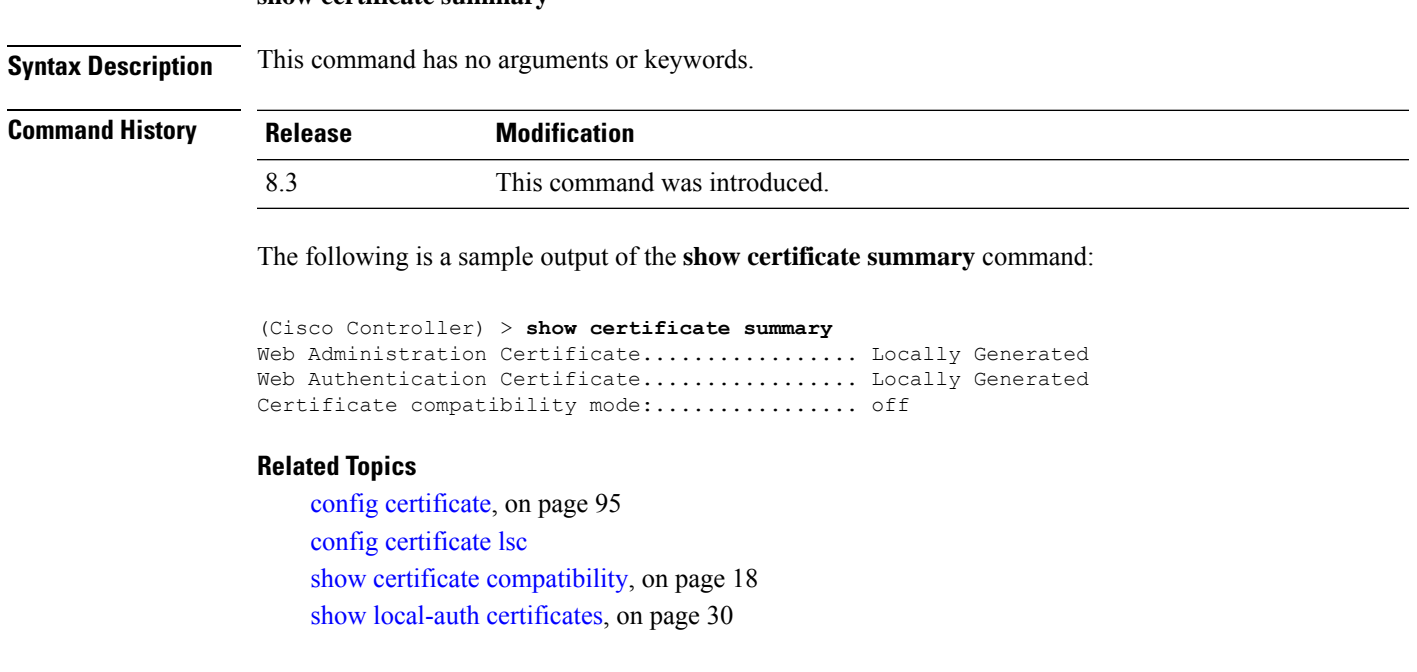

### **show client calls**

To display the total number of active or rejected calls on the controller, use the **show client calls** command.

**show client calls** {**active** | **rejected**} {**802.11a** | **802.11bg** | **all**}

**Syntax Description active active active syntax Description active active active active syntax Specifies** active calls.

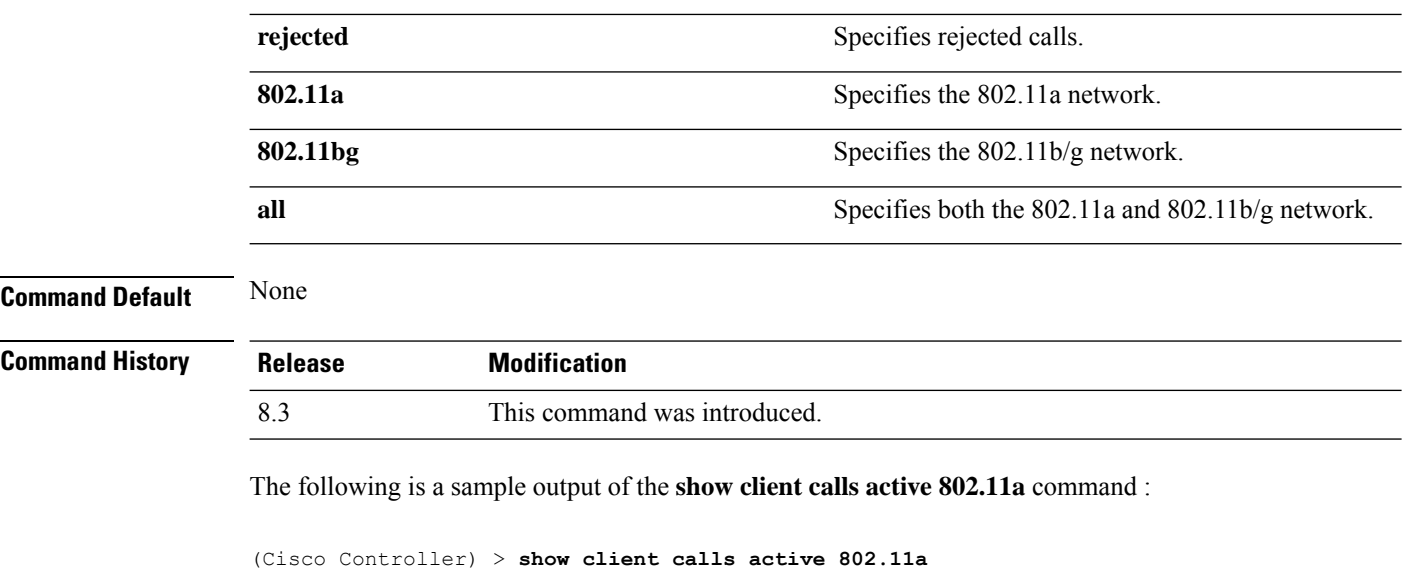

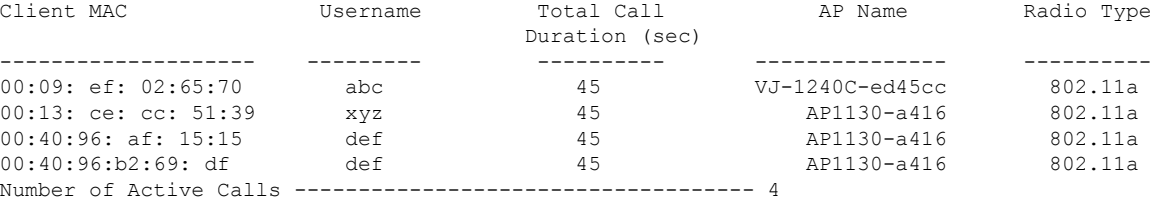

#### **Related Topics**

debug [voice-diag,](#page-277-0) on page 242

**show client roam-history** *mac\_address*

### **show client roam-history**

To display the roaming history of a specified client, use the **show client roam-history** command.

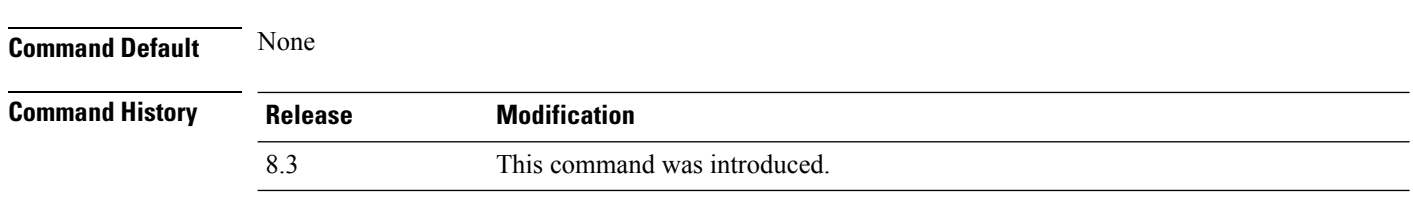

The following is a sample output of the **show client roam-history** command:

(Cisco Controller) > **show client roam-history 00:14:6c:0a:57:77**

## **show client summary**

To display a summary of clients associated with a Cisco lightweight access point, use the **show clientsummary** command.

 $\mathbf{l}$ 

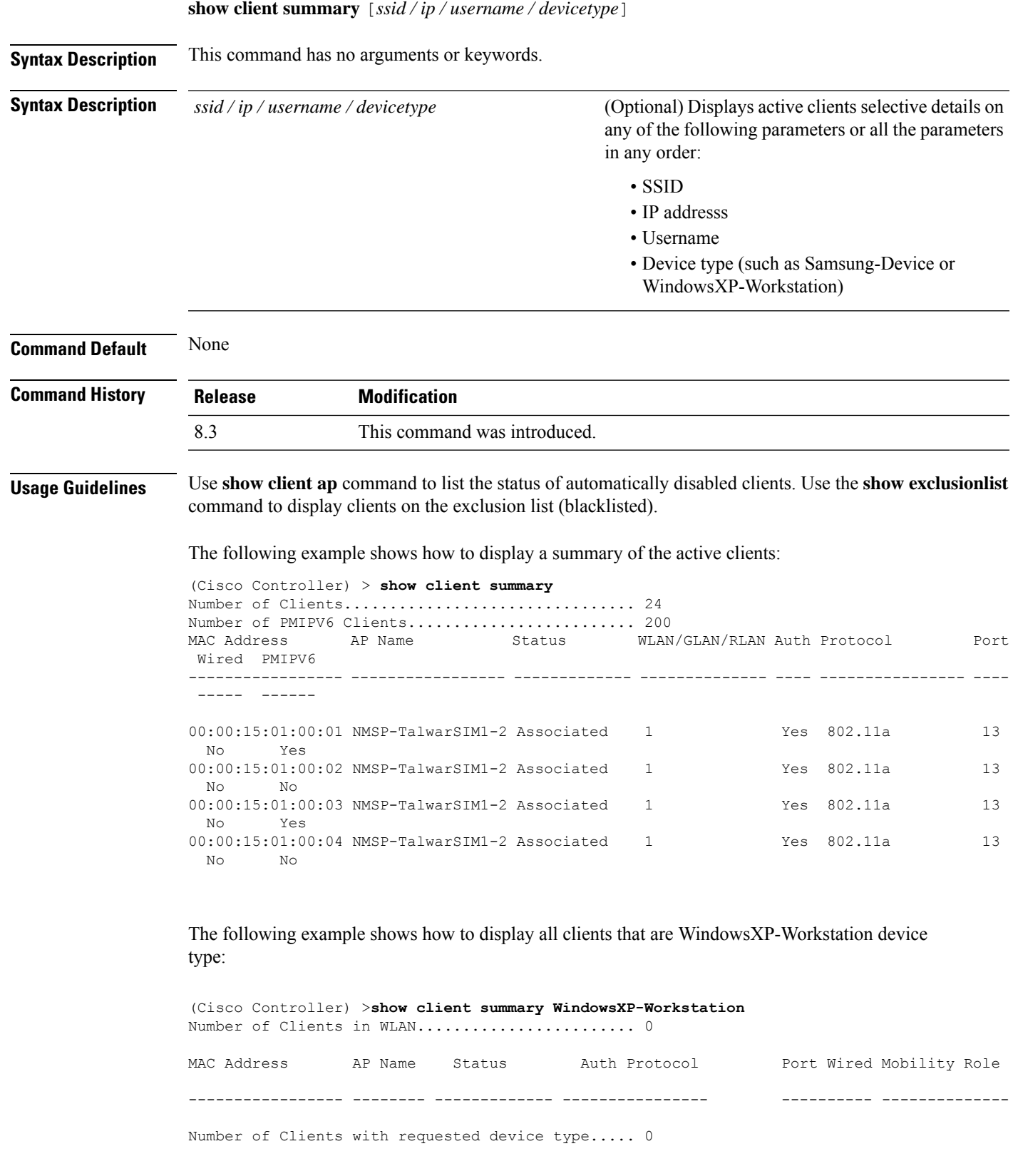

#### **Cisco Mobility Express Command Reference, Cisco Wireless Release 8.8**

## **show client summary guest-lan**

To display the active wired guest LAN clients, use the **show client summary guest-lan** command.

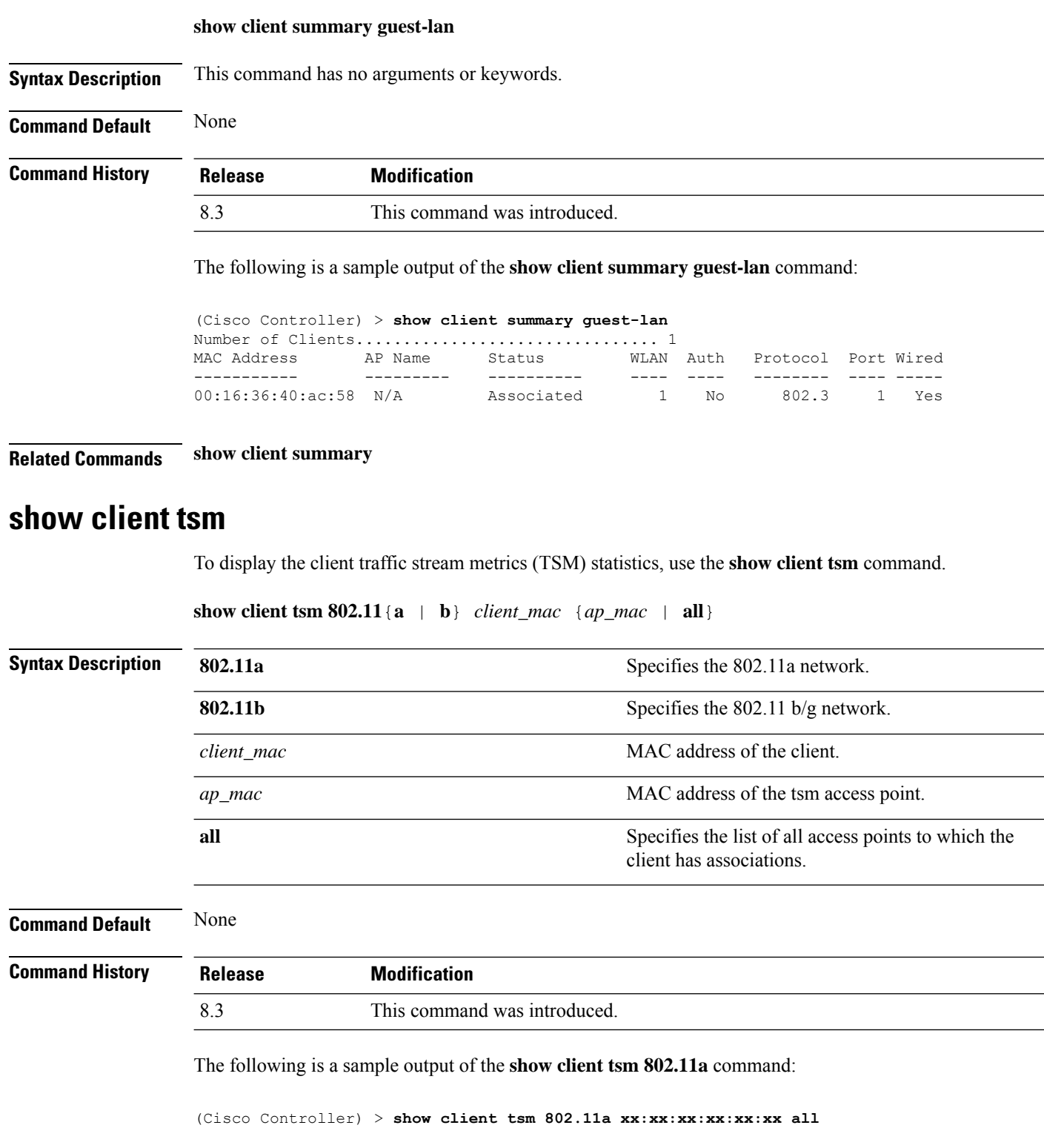

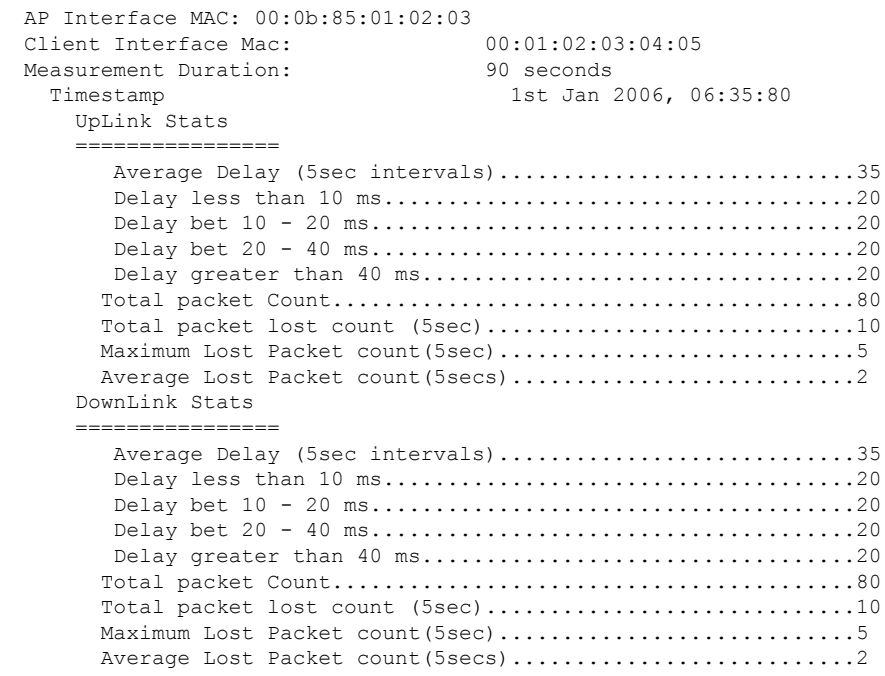

**Related Commands show client ap**

**show client detail**

**show client summary**

### **show client username**

To display the client data by the username, use the **show client username** command.

**show client username** *username* **Syntax Description** *username Client's username.* You can view a list of the first eight clients that are in RUN state associated to controller's access points. *username* **Command Default** None **Command History Release Modification** 8.3 This command was introduced. The following is a sample output of the **show client username** command: (Cisco Controller) > **show client username local** MAC Address AP Name Status WLAN Auth Protocol Port Device Type

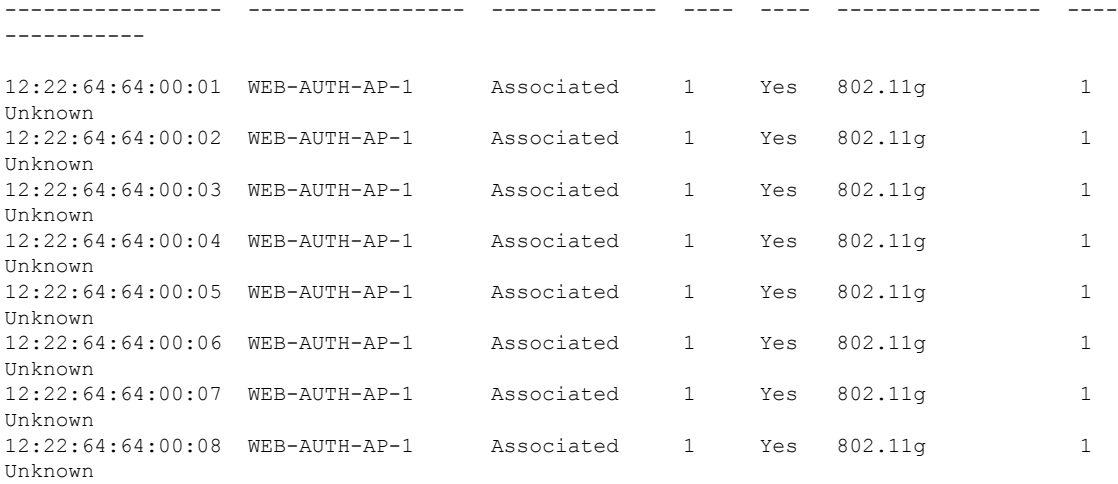

## **show client voice-diag**

To display voice diagnostics statistics, use the **show client voice-diag** command.

**show client voice-diag** {**quos-map** | **roam-history** | **rssi** | **status** | **tspec**}

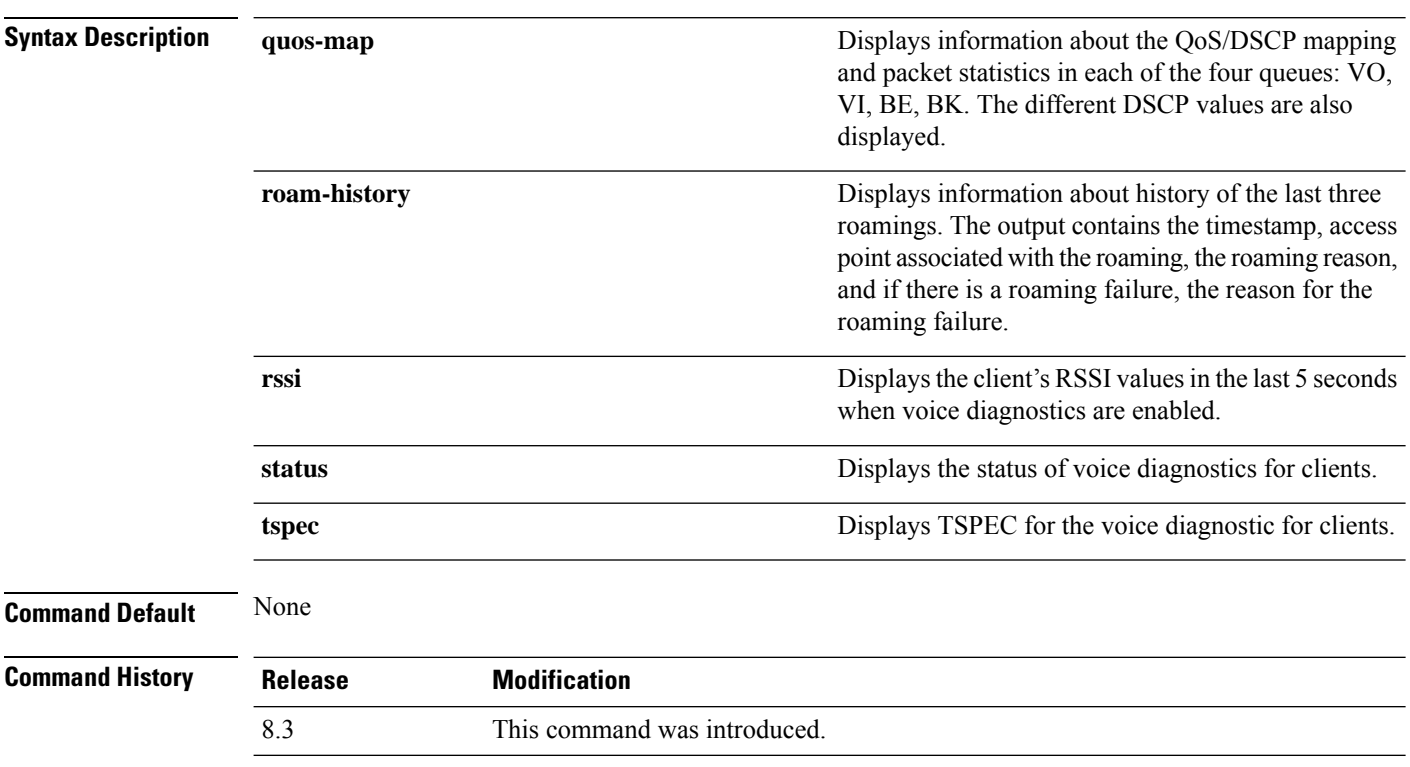

The following is a sample output of the **show client voice-diag status** command:

I

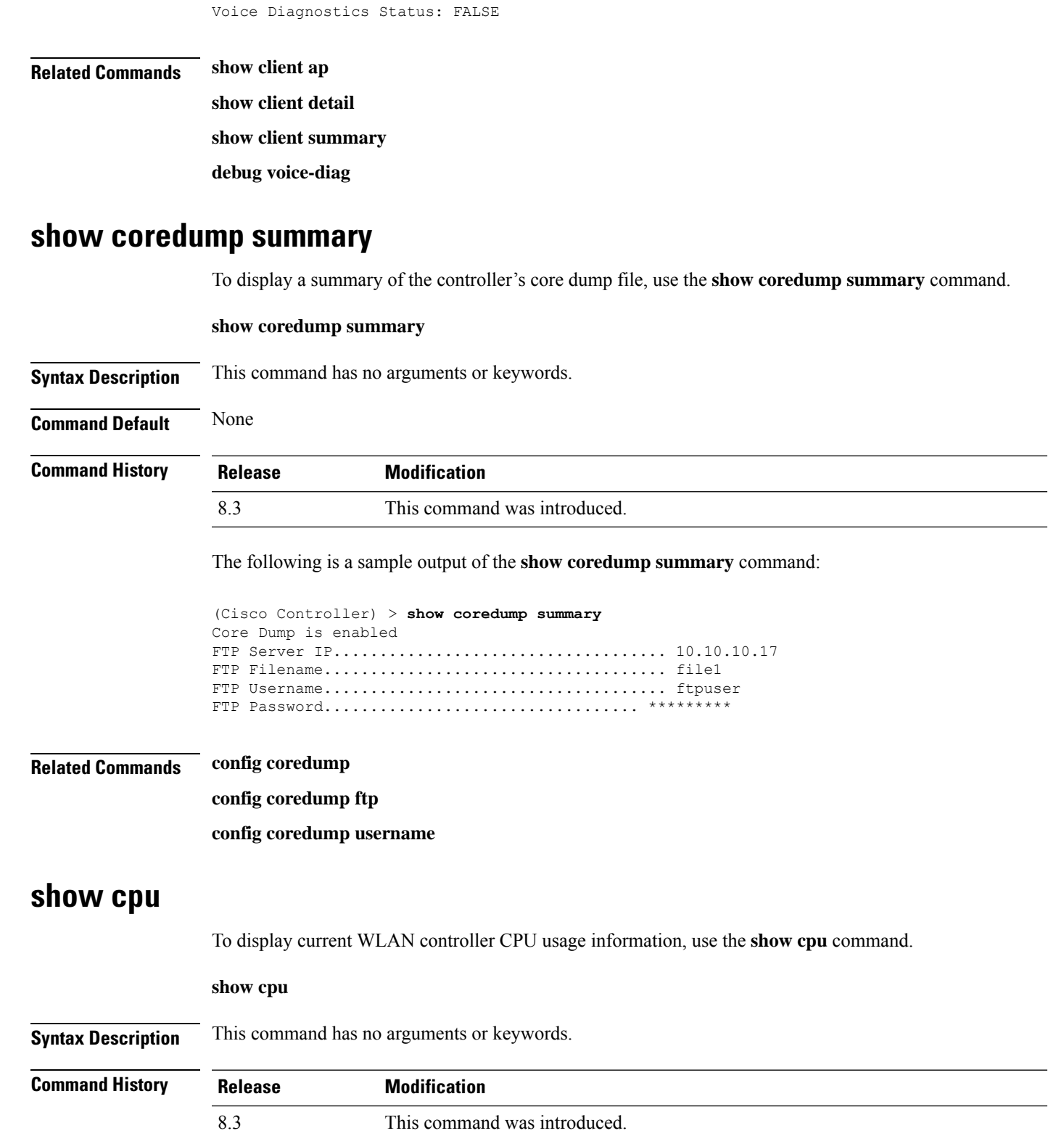

(Cisco Controller) > **show client voice-diag status**

The following is a sample output of the **show cpu** command:

```
(Cisco Controller) > show cpu
Current CPU load: 2.50%
```
### **show custom-web**

To display all the web authentication customization information, use the **show custom-web** command.

**show custom-web** *all remote-lan guest-lan sleep-client webauth-bundle wlan*

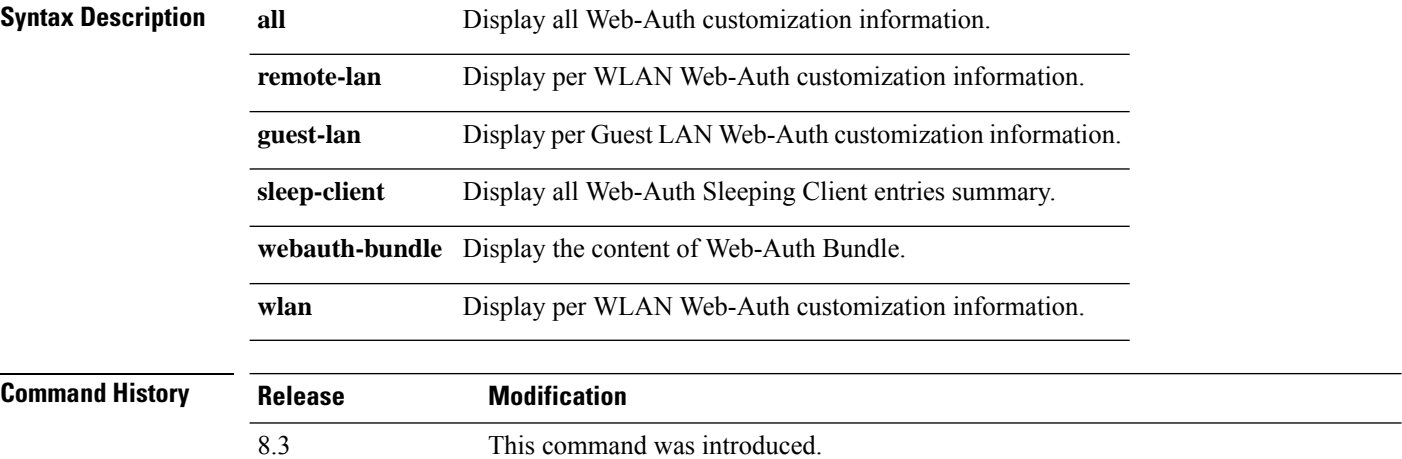

The following is a sample output of the **show custom-web all** command:

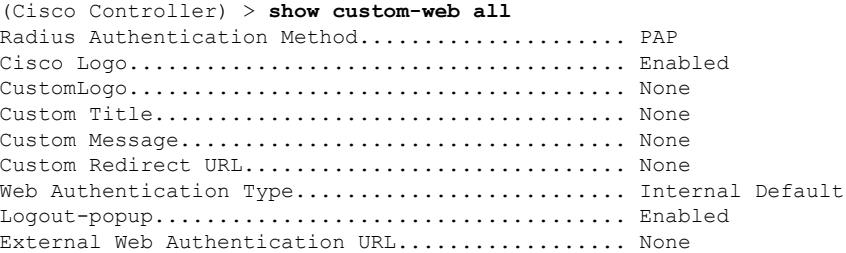

### **show database summary**

To display the maximum number of entries in the database, use the **show database summary** command.

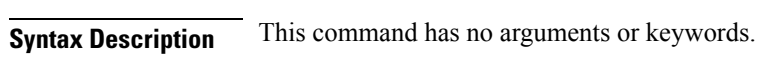

**show database summary**

**Command Default** None

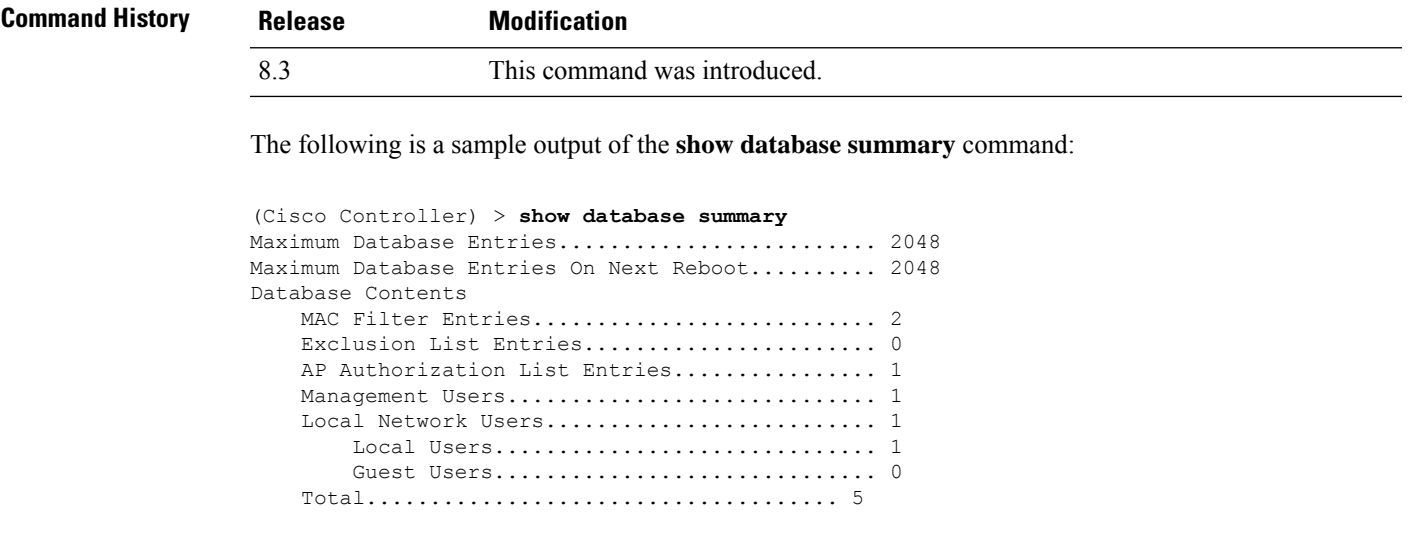

#### **Related Commands config database size**

### **show dtls connections**

To display the Datagram Transport Layer Security (DTLS) server status, use the **show dtls connections** command.

**show dtls connections**

**Syntax Description** This command has no arguments or keywords.

**Command Default** None

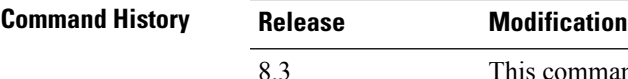

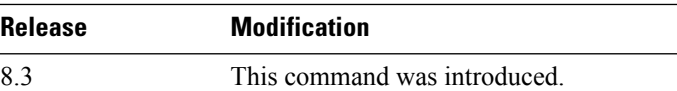

The following is a sample output of the **show dtls connections** command.

Device > **show dtls connections**

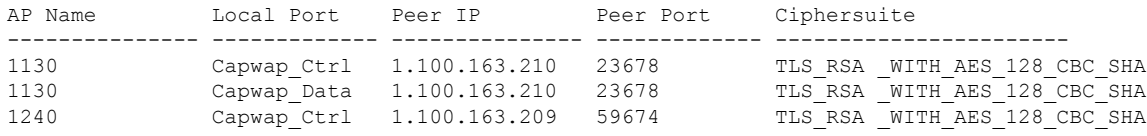

### **show guest-lan**

To display the configuration of a specific wired guest LAN, use the **show guest-lan** command.

```
show guest-lan guest_lan_id
```
I

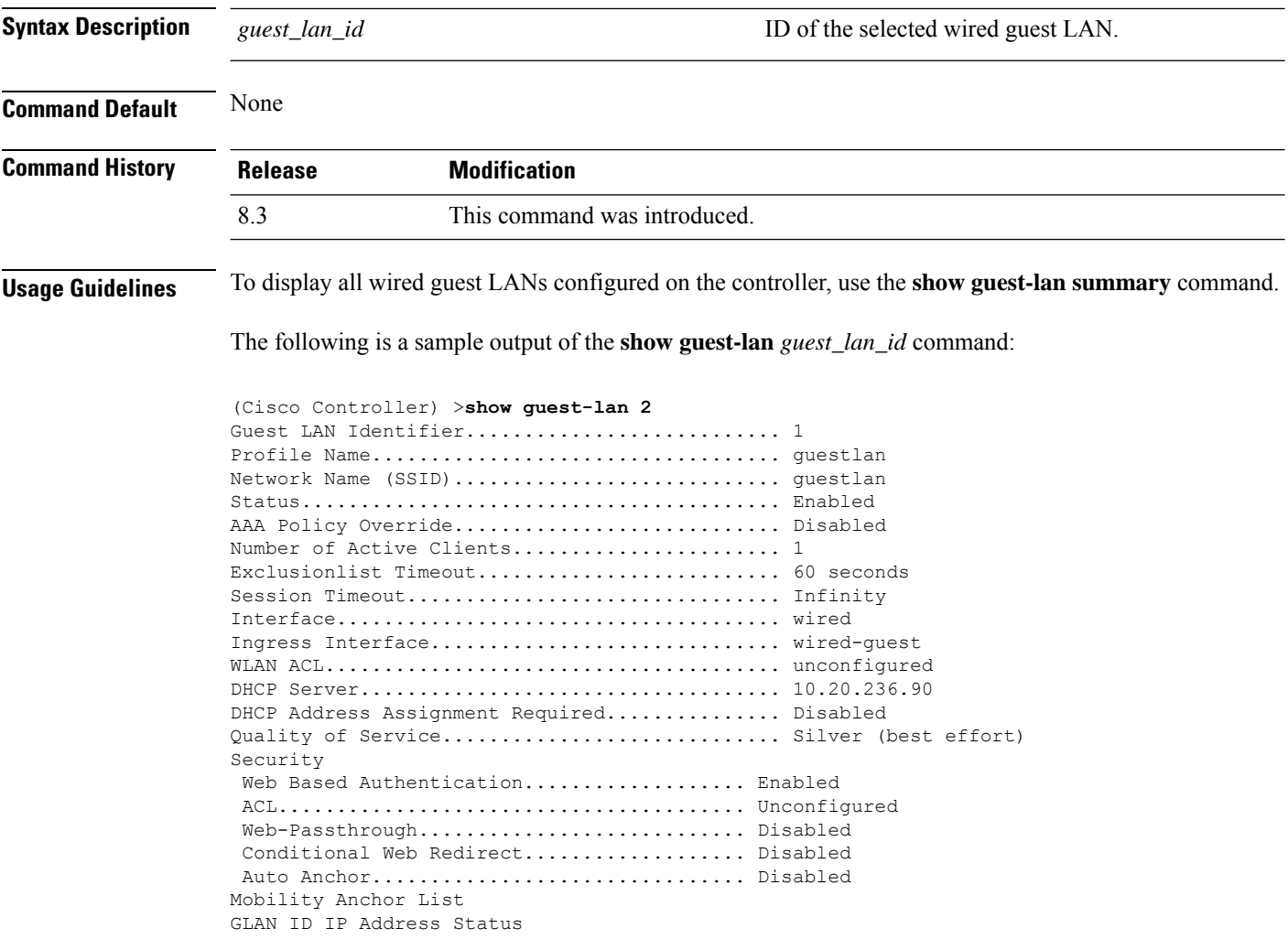

## **show invalid-config**

To see any ignored commands or invalid configuration values in an edited configuration file, use the **show invalid-config** command.

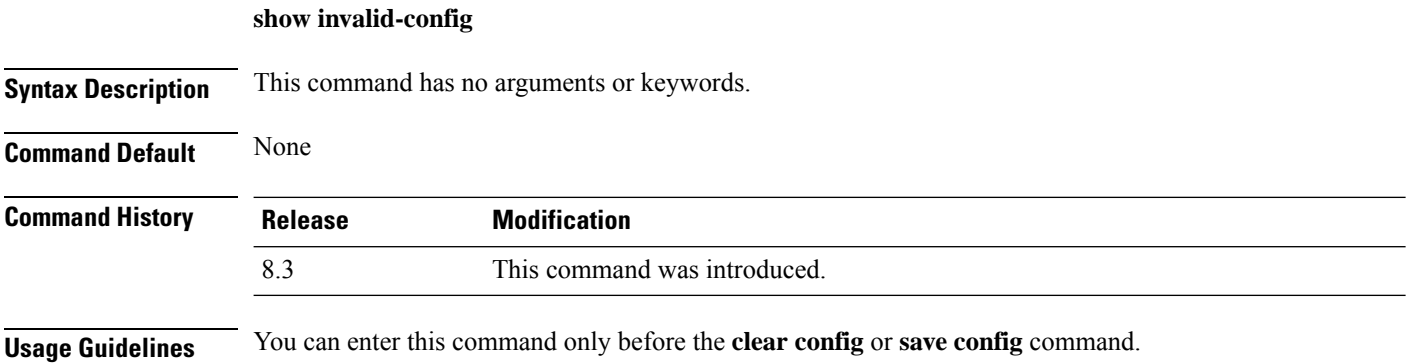

The following is a sample output of the **show invalid-config** command:

```
(Cisco Controller) > show invalid-config
config wlan peer-blocking drop 3
config wlan dhcp_server 3 192.168.0.44 required
```
### **show inventory**

To display a physical inventory of the Cisco wireless LAN controller, use the **show inventory** command.

#### **show inventory**

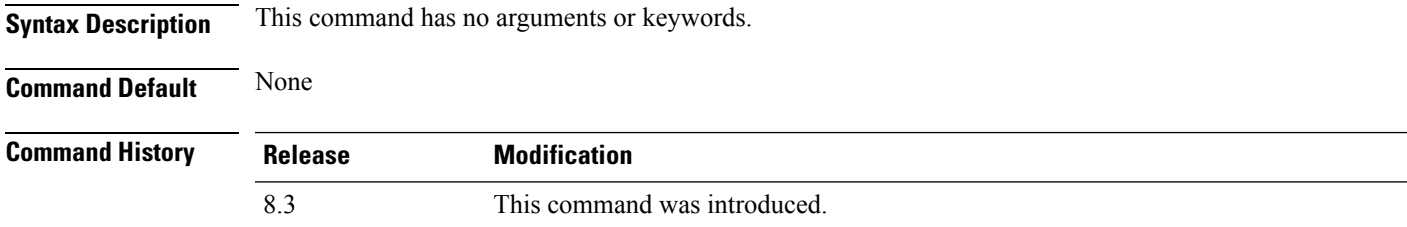

### **show load-balancing**

To display the status of the load-balancing feature, use the **show load-balancing** command.

**show load-balancing Syntax Description** This command has no arguments or keywords. **Command Default** None. **Command History Release Modification** 8.3 This command was introduced.

This example shows how to display the load-balancing status:

#### > **show load-balancing**

```
Aggressive Load Balancing......................... Enabled
Aggressive Load Balancing Window................. 0 clients
Aggressive Load Balancing Denial Count........... 3
Statistics
Total Denied Count............................... 10 clients
Total Denial Sent................................ 20 messages
Exceeded Denial Max Limit Count.................. 0 times
None 5G Candidate Count.......................... 0 times
None 2.4G Candidate Count..................... 0 times
```
**Related Commands config load-balancing**

### <span id="page-65-0"></span>**show local-auth certificates**

To display local authentication certificate information, use the **show local-auth certificates** command:

**show local-auth certificates Syntax Description** This command has no arguments or keywords. **Command Default** None **Command History Release Modification** 8.3 This command was introduced. The following example shows how to display the authentication certificate information stored locally: (Cisco Controller) > **show local-auth certificates Related Commands clear stats local-auth config local-auth active-timeout config local-auth eap-profile config local-auth method fast config local-auth user-credentials debug aaa local-auth show local-auth config show local-auth statistics**

### **show logging**

To display the syslog facility logging parameters and buffer contents, use the **show logging** command.

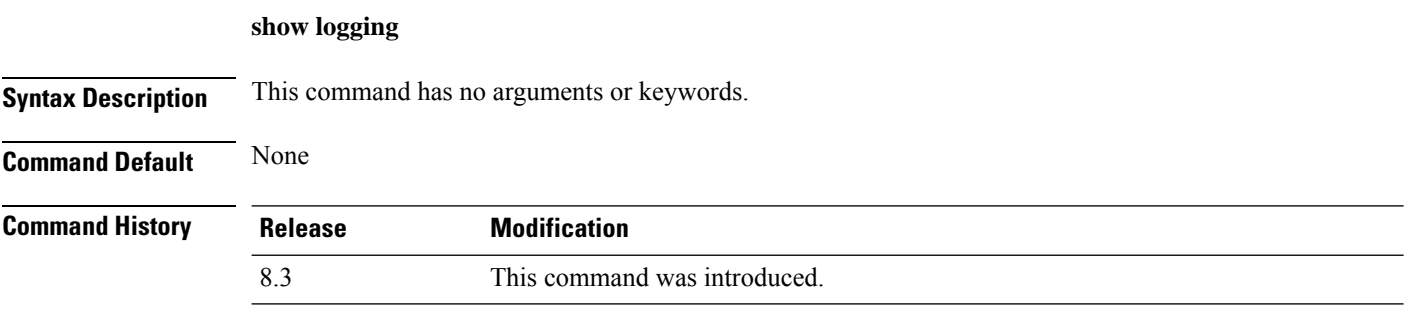

The following example shows how to display the current settings and buffer content details:

(Cisco Controller) >**show logging**

(Cisco Controller) > **config logging syslog host 10.92.125.52** System logs will be sent to 10.92.125.52 from now on

```
System logs will be sent to 2001:9:6:40::623 from now on
(Cisco Controller) > show logging
Logging to buffer :
- Logging of system messages to buffer :
 - Logging filter level.......................... errors
 - Number of system messages logged.............. 1316
 - Number of system messages dropped............. 6892
- Logging of debug messages to buffer ........... Disabled
 - Number of debug messages logged................. 0
 - Number of debug messages dropped.............. 0
- Cache of logging ............................. Disabled
- Cache of logging time(mins) .................... 10080
- Number of over cache time log dropped ........ 0
Logging to console :
- Logging of system messages to console :
 - Logging filter level.......................... disabled
 - Number of system messages logged.............. 0
 - Number of system messages dropped............. 8243
- Logging of debug messages to console .......... Enabled
 - Number of debug messages logged............... 0
 - Number of debug messages dropped................. 0
Logging to syslog :
- Syslog facility................................ local0
- Logging of system messages to console :
 - Logging filter level............................ disabled
 - Number of system messages logged................ 0
  Number of system messages dropped............ 8208
- Logging of debug messages to console .......... Enabled
 - Number of debug messages logged.................. 0
 - Number of debug messages dropped.................. 0
- Logging of system messages to syslog :
 - Logging filter level........................... errors
 - Number of system messages logged.............. 1316
 - Number of system messages dropped............. 6892
- Logging of debug messages to syslog ........... Disabled
 - Number of debug messages logged............... 0
 - Number of debug messages dropped.............. 0
- Number of remote syslog hosts.................. 2
- syslog over tls................................ Disabled
  - Host 0....................................... 10.92.125.52
  - Host 1....................................... 2001:9:6:40::623
  - Host 2.......................................
Logging of RFC 5424.............................. Disabled
Logging of Debug messages to file :
- Logging of Debug messages to file............... Disabled
- Number of debug messages logged................ 0
- Number of debug messages dropped.................. 0
Logging of traceback............................. Enabled
```
(Cisco Controller) > **config logging syslog host 2001:9:6:40::623**

#### **show logging flags**

To display the existing flags, use the **show logging flags** command.

**show logging flags** *AP* |*Cilent*

**Syntax Description** This command has no arguments or keywords.

**Command Default** None.

 $\mathbf I$ 

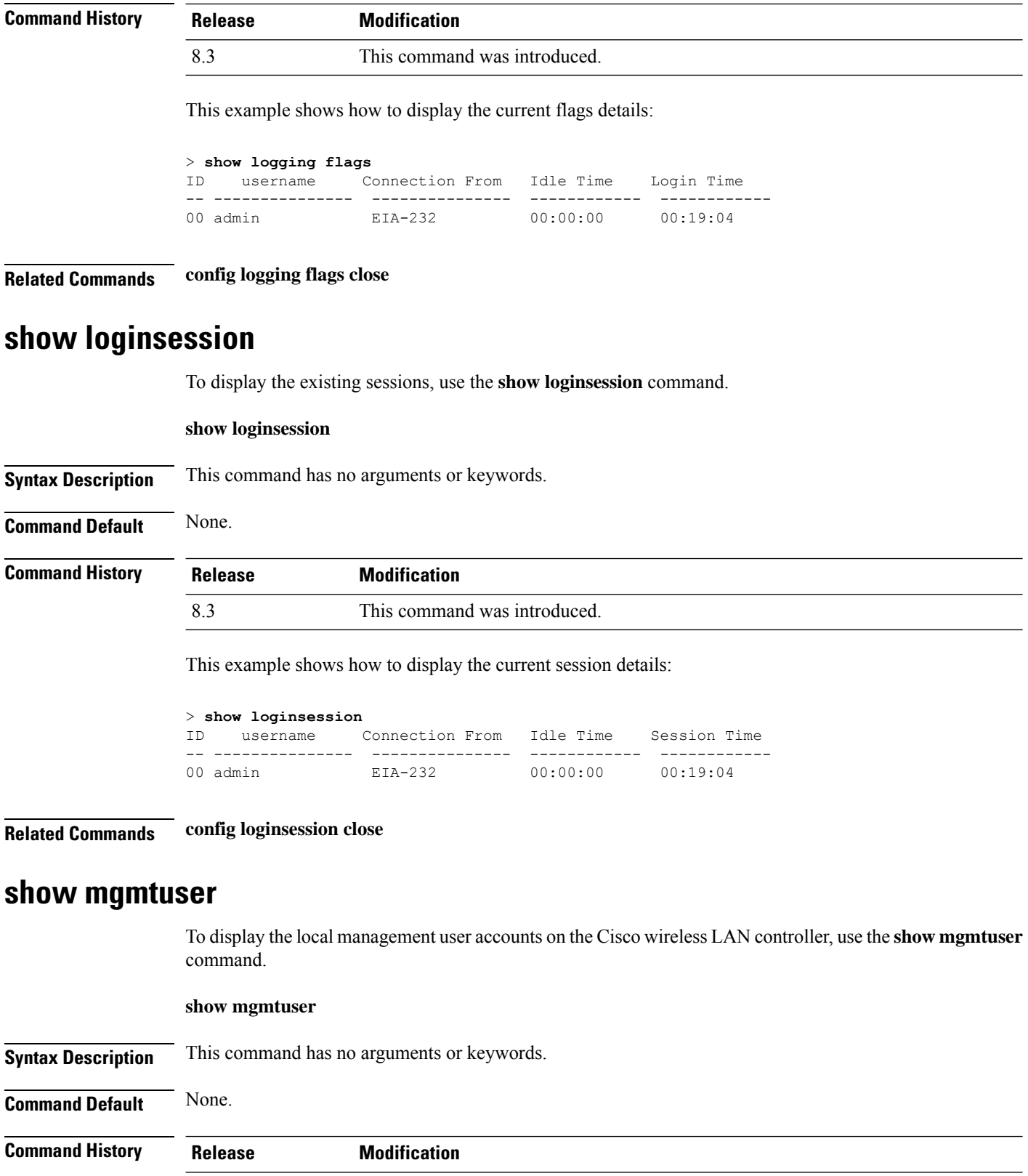

8.3 This command was introduced.

This example shows how to display a list of management users:

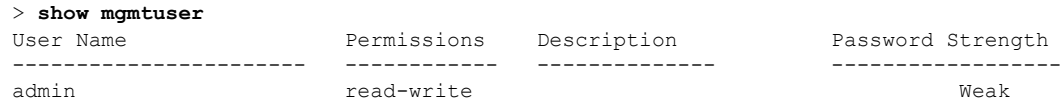

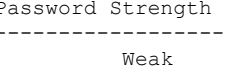

#### **Related Commands config mgmtuser add**

**config mgmtuser delete config mgmtuser description config mgmtuser password**

### **show netuser**

To display the configuration of a particular user in the local user database, use the **show netuser** command.

**show netuser** {**detail** *user\_name* | **guest-roles** | **summary**}

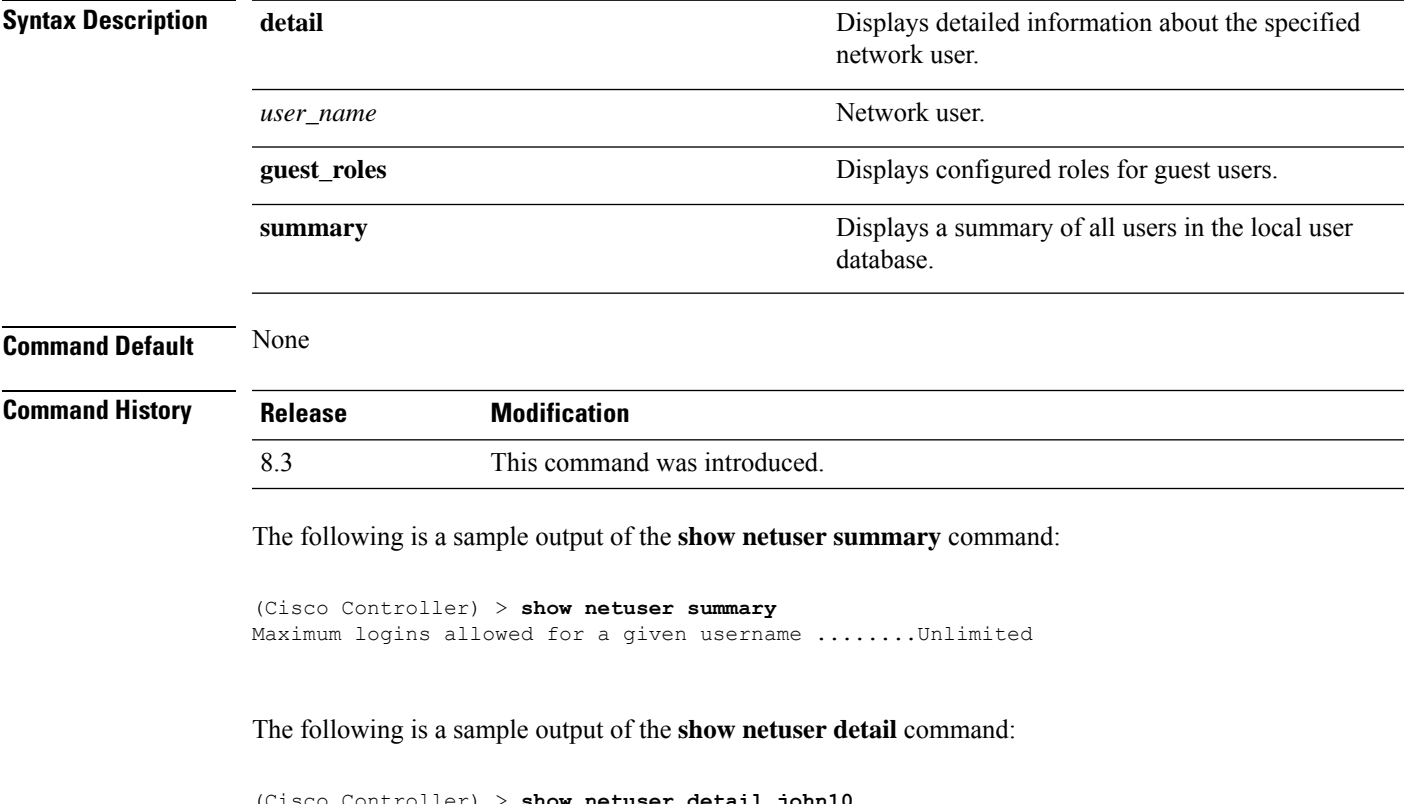

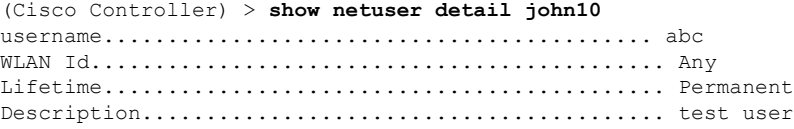

I

**Related Commands config netuser add**

**config netuser delete**

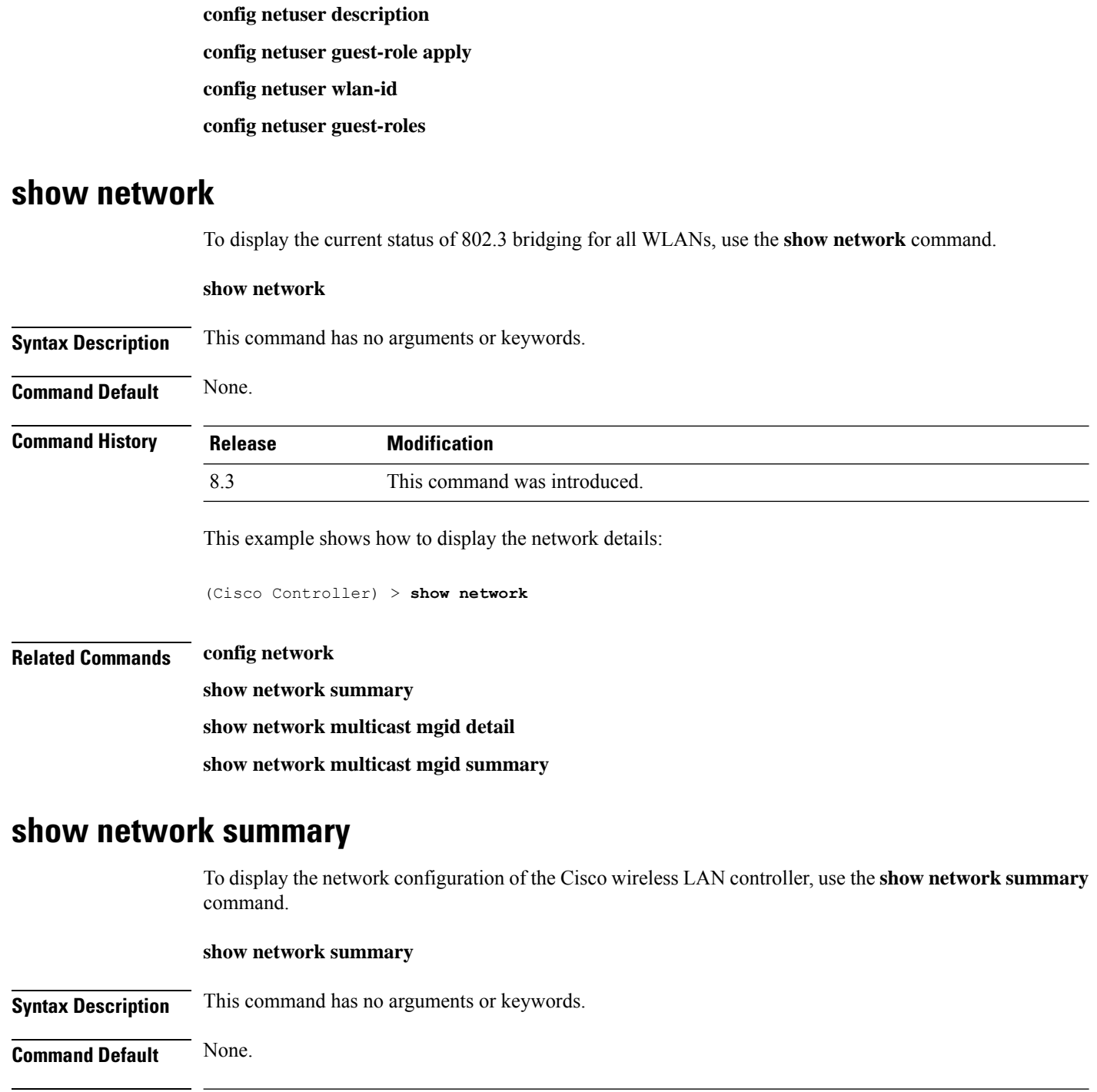

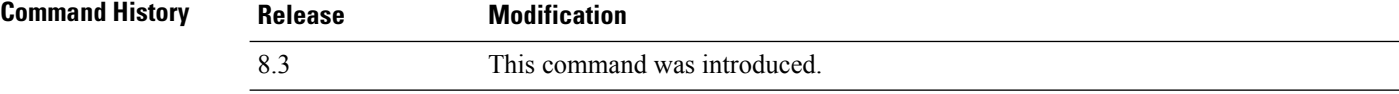

This example shows how to display a summary configuration:

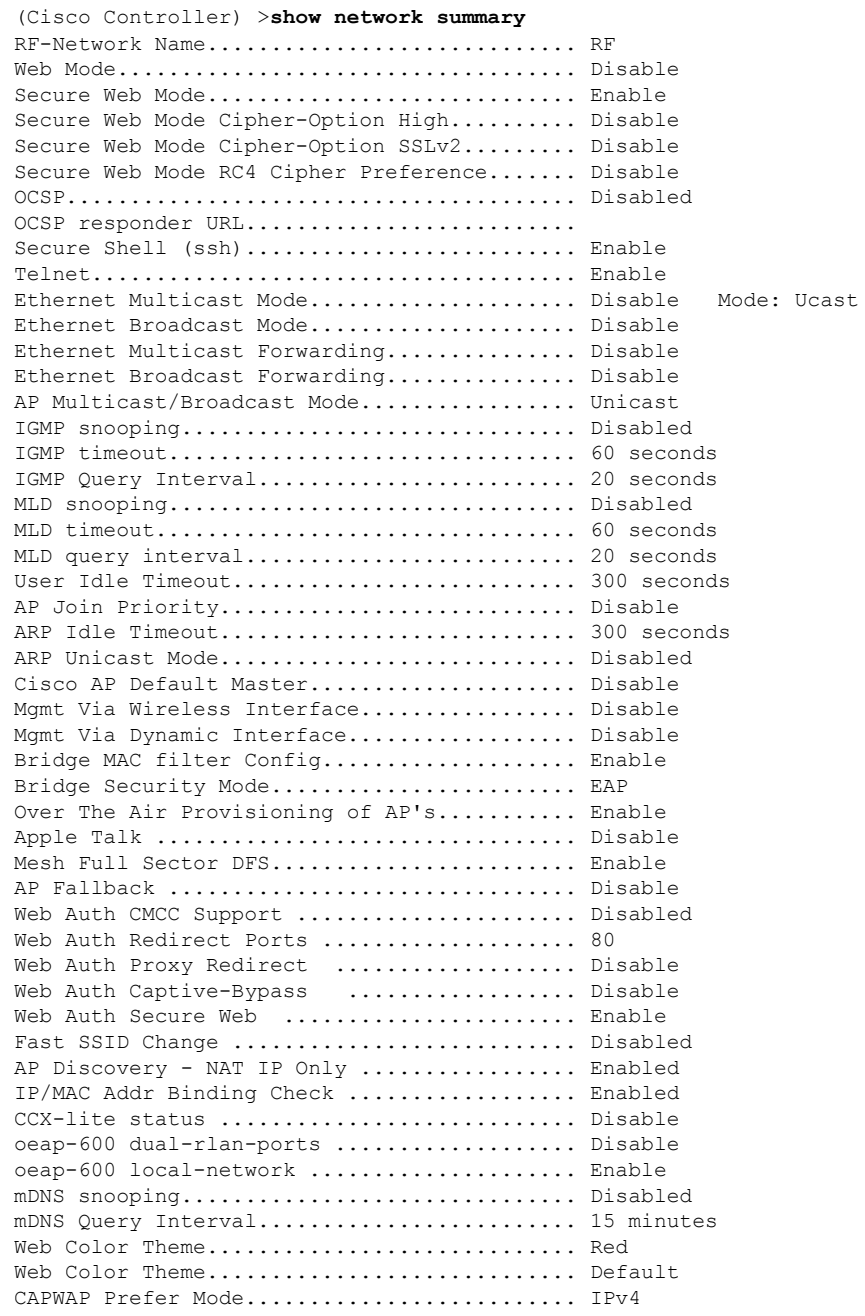

## **show nmsp notify-interval summary**

To display the Network Mobility Services Protocol (NMSP) configuration settings, use the **show nmsp notify-interval summary** command.

#### **show nmsp notify-interval summary**

**Syntax Description** This command has no arguments or keywords.

**Command Default** None.

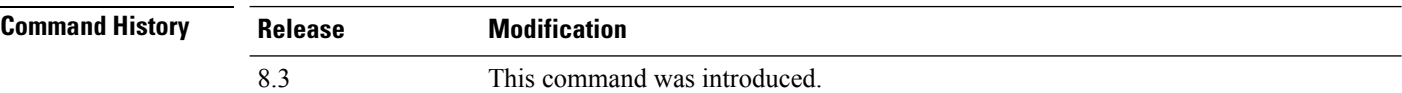

This example shows how to display NMSP configuration settings:

```
> show nmsp notify-interval summary
NMSP Notification Interval Summary
Client
       Measurement interval: 2 sec
RFID
       Measurement interval: 8 sec
Rogue AP
       Measurement interval: 2 sec
Rogue Client
       Measurement interval: 2 sec
```
**Related Commands clear locp statistics**

**clear nmsp statistics**

**config nmsp notify-interval measurement**

**show nmsp statistics**

**show nmsp status**

### **show nmsp statistics**

To display Network Mobility Services Protocol (NMSP) counters, use the **show nmsp statistics** command.

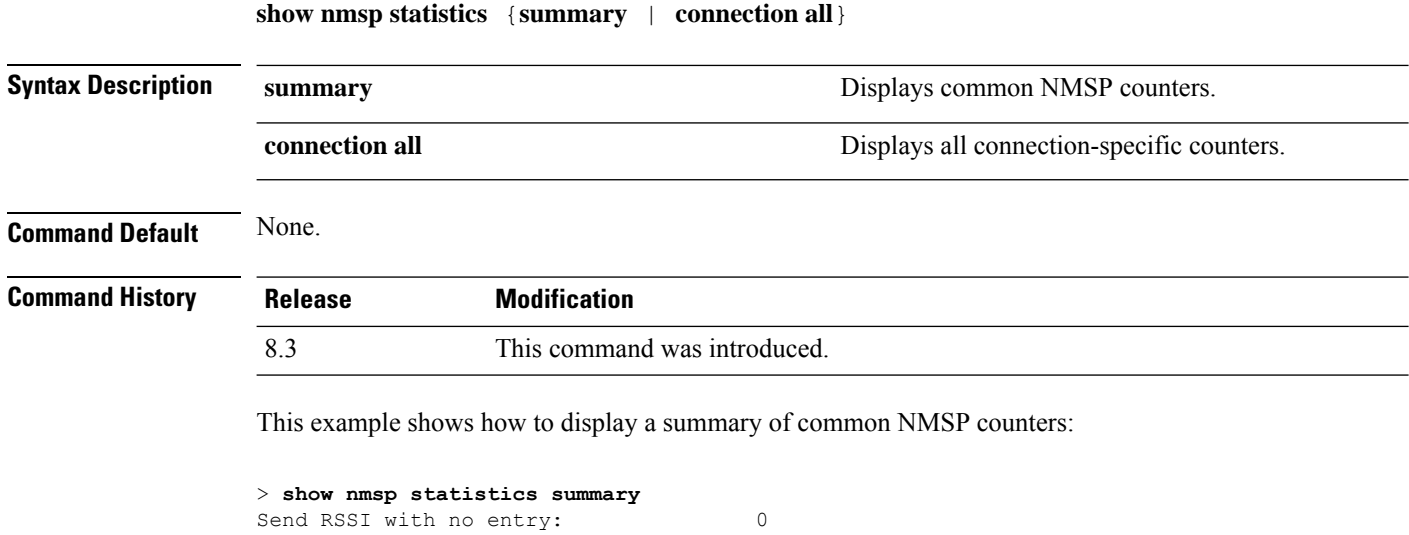
Ш

```
Send too big msg: 0
Failed SSL write: 0<br>Partial SSL write: 0
Partial SSL write:
SSL write attempts to want write:
Transmit Q full:0
Max Measure Notify Msg: 0
Max Info Notify Msg: 0
Max Tx O Size: 2
Max Rx Size: 1
Max Info Notify Q Size: 0
Max Client Info Notify Delay: 0
Max Roque AP Info Notify Delay: 0
Max Rogue Client Info Notify Delay: 0
Max Client Measure Notify Delay: 0
Max Tag Measure Notify Delay: 0
Max Rogue AP Measure Notify Delay: 0
Max Rogue Client Measure Notify Delay: 0
Max Client Stats Notify Delay: 0
Max Tag Stats Notify Delay: 0
RFID Measurement Periodic : 0
RFID Measurement Immediate : 0<br>Reconnect Before Conn Timeout: 0
Reconnect Before Conn Timeout:
```
This example shows how to display all the connection-specific NMSP counters:

```
> show nmsp statistics connection all
              NMSP Connection Counters
              Connection 1 :
               Connection status: UP
               Freed Connection: 0
                Nmsp Subscr Req: 0 0 NMSP Subscr Resp: 0
                Info Req: 1 1 Info Resp: 1
                Measure Req: 2 2 Measure Resp: 2
                Stats Req: 2 5tats Resp: 2
                Info Notify: 0 0 Measure Notify: 0
                Loc Capability: 2
                Location Req: 0 Location Rsp: 0
                Loc Subscr Req: 0 Loc Subscr Rsp: 0
                Loc Notif: 0
                Loc Unsubscr Req: 0 Loc Unsubscr Rsp: 0
                IDS Get Req: 0 IDS Get Resp: 0
               IDS Notif: 0<br>IDS Set Req: 0
                                      IDS Set Req: 0 IDS Set Resp: 0
Related Commands show nmsp notify-interval summary
               clear nmsp statistics
               config nmsp notify-interval measurement
```
**show nmsp status**

#### **show nmsp status**

To display the status of active Network Mobility Services Protocol (NMSP) connections, use the **show nmsp status** command.

**show nmsp status**

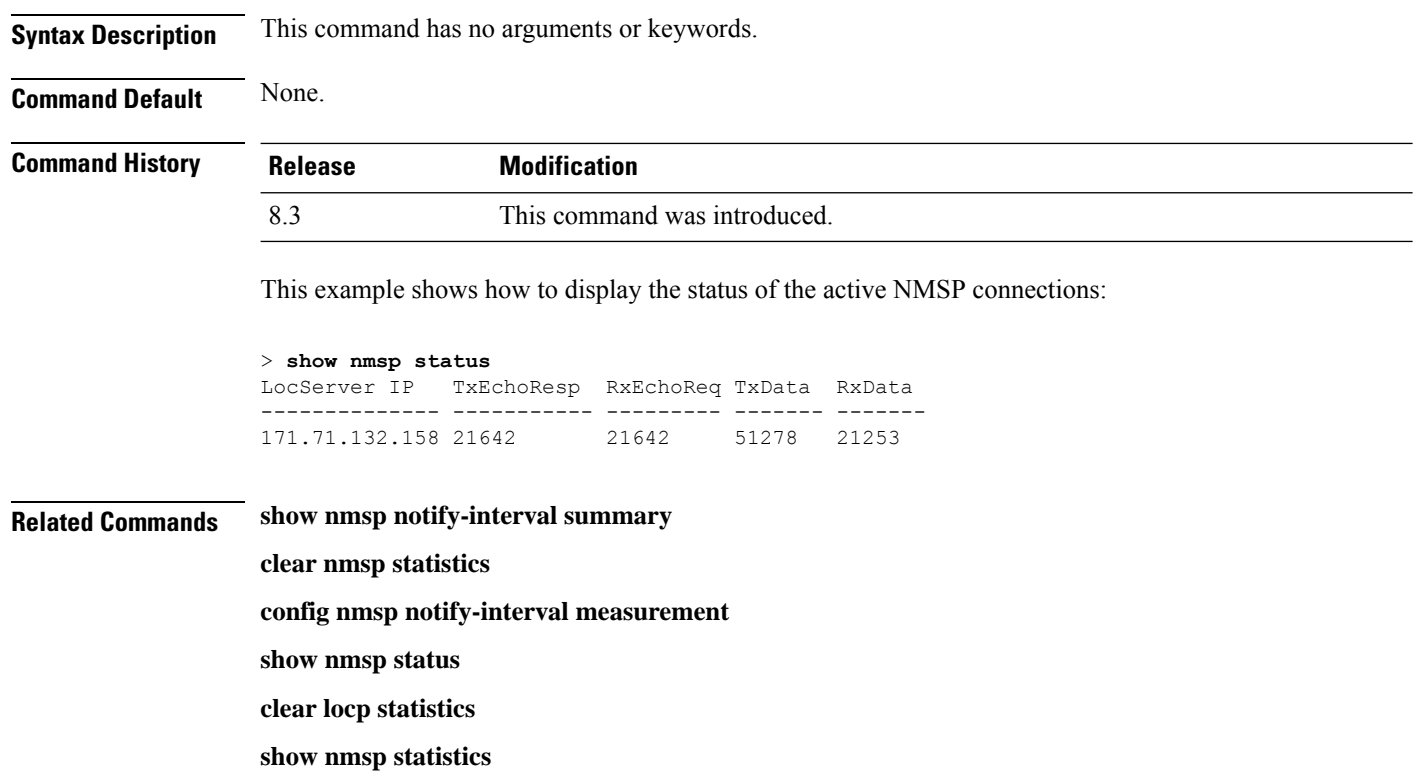

## **show nmsp subscription**

To display the Network Mobility Services Protocol (NMSP) services that are active on the controller, use the **show nmsp subscription** command.

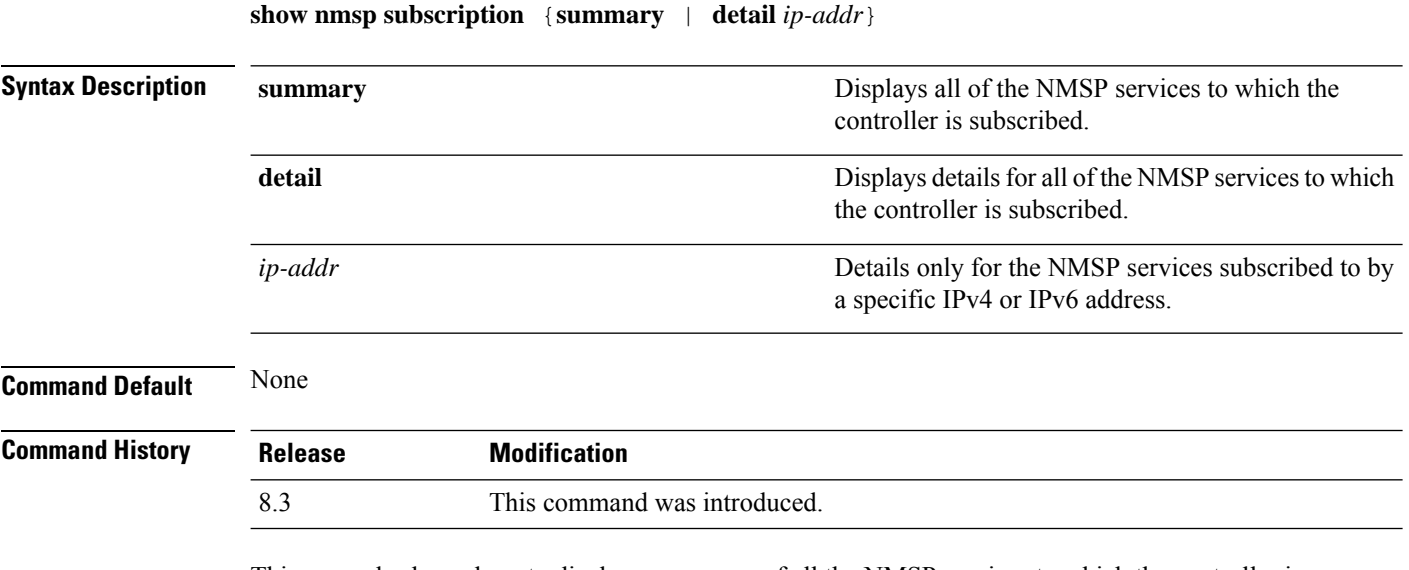

This example shows how to display a summary of all the NMSP services to which the controller is subscribed:

> **show nmsp subscription summary** Mobility Services Subscribed: Server IP Services ----------<br>10.10.10.31 RSSI, In RSSI, Info, Statistics

This example shows how to display details of all the NMSP services:

```
> show nmsp subscription detail 10.10.10.31
Mobility Services Subscribed by 10.10.10.31
Services Sub-services
               -------- ------------
RSSI Mobile Station, Tags,
Info Mobile Station,
Statistics Mobile Station, Tags,
```
> **show nmsp subscription detail 2001:9:6:40::623** Mobility Services Subscribed by 2001:9:6:40::623 Services Sub-services -------- ------------ RSSI Mobile Station, Tags, Info Mobile Station, Statistics Mobile Station, Tags,

#### **Related Topics**

show nmsp [notify-interval](#page-70-0) summary, on page 35 show nmsp [statistics](#page-71-0), on page 36 config nmsp [notify-interval](#page-182-0) measurement, on page 147 clear nmsp [statistics](#page-237-0), on page 202 clear locp [statistics,](#page-235-0) on page 200

### **show ntp-keys**

To display network time protocol authentication key details, use the **show ntp-keys** command.

**show ntp-keys**

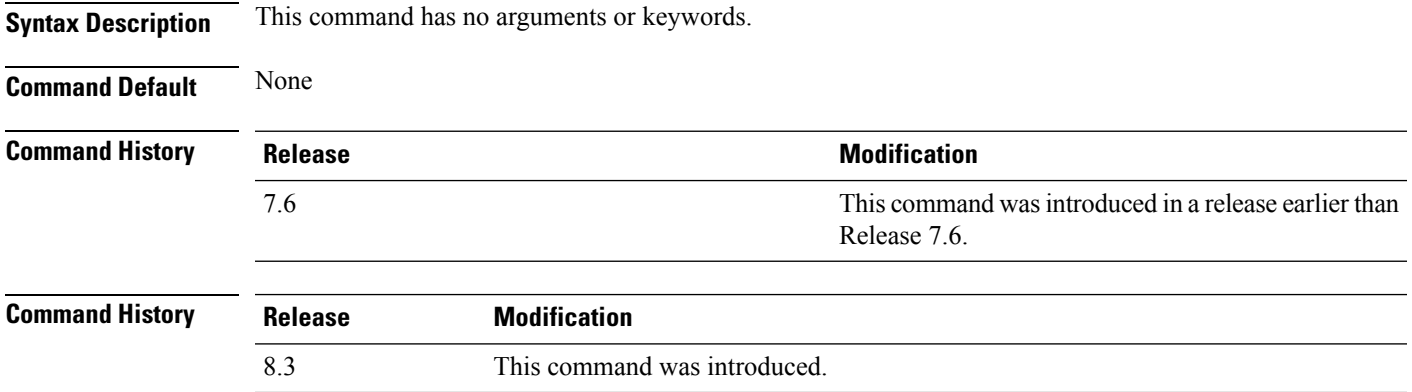

This example shows how to display NTP authentication key details:

```
(Cisco Controller) > show ntp-keys
Ntp Authentication Key Details..................
      Key Index
     -----------
         1
         3
```
**Related Commands config time ntp**

#### **show qos**

To display quality of service (QoS) information, use the **show qos** command.

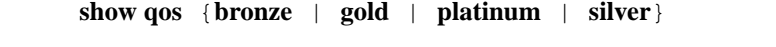

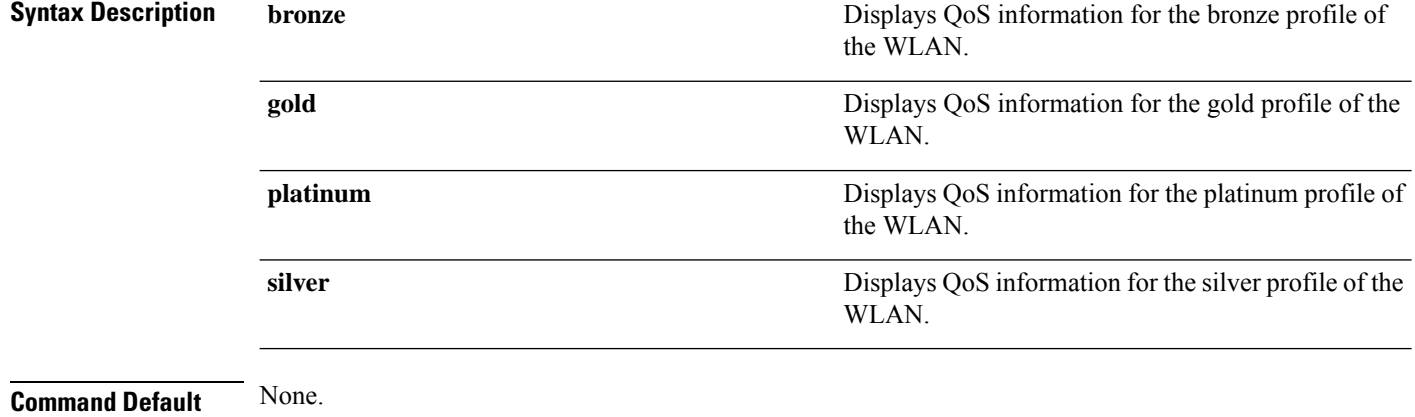

**Command History Release Modification**

8.3 This command was introduced.

This example shows how to display QoS information for the gold profile:

#### > **show qos gold** Description...................................... For Video Applications Maximum Priority................................. video Unicast Default Priority......................... video Multicast Default Priority....................... video Per-SSID Rate Limits............................. UpstreamDownstream Average Data Rate................................ 0 0 Average Realtime Data Rate....................... 0 0 Burst Data Rate.................................. 0 0 Burst Realtime Data Rate......................... 0 0 Per-Client Rate Limits........................... UpstreamDownstream Average Data Rate................................ 0 0 Average Realtime Data Rate....................... 0 0 Burst Data Rate.................................. 0 0 Burst Realtime Data Rate......................... 0 0 protocol......................................... none 802.11a Customized EDCA Settings: ecwmin....................................... 3

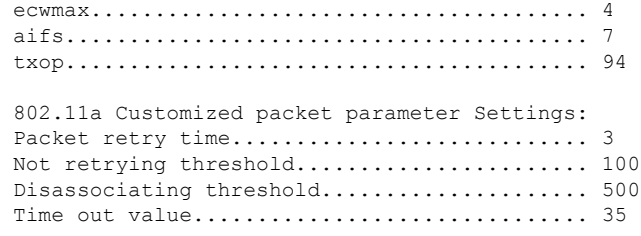

**Related Commands config qos protocol-type**

### **show reset**

To display the scheduled system reset parameters, use the **show reset** command.

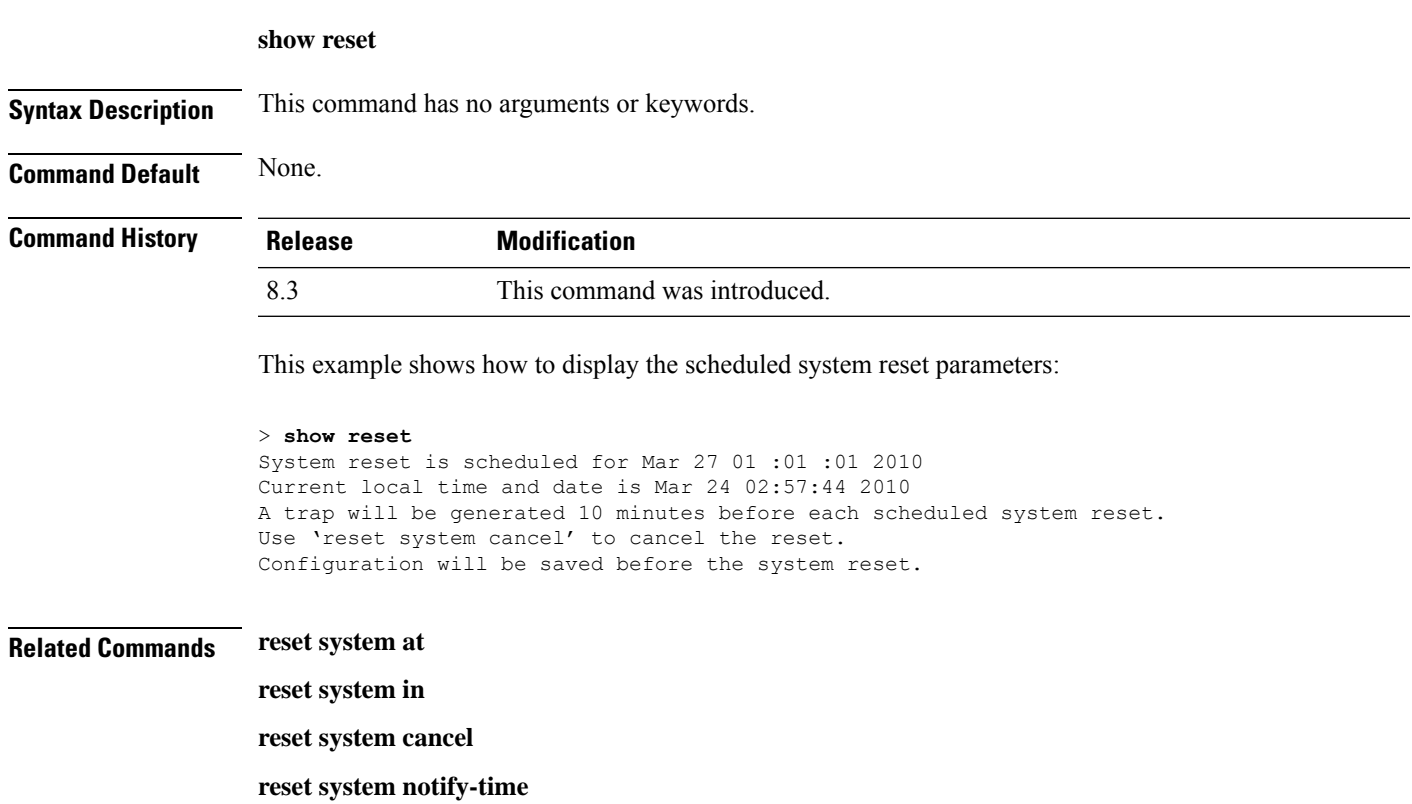

### **show route summary**

To display the routes assigned to the Cisco wireless LAN controllerservice port, use the **show route summary** command.

**show route summary**

**Syntax Description** This command has no arguments or keywords.

I

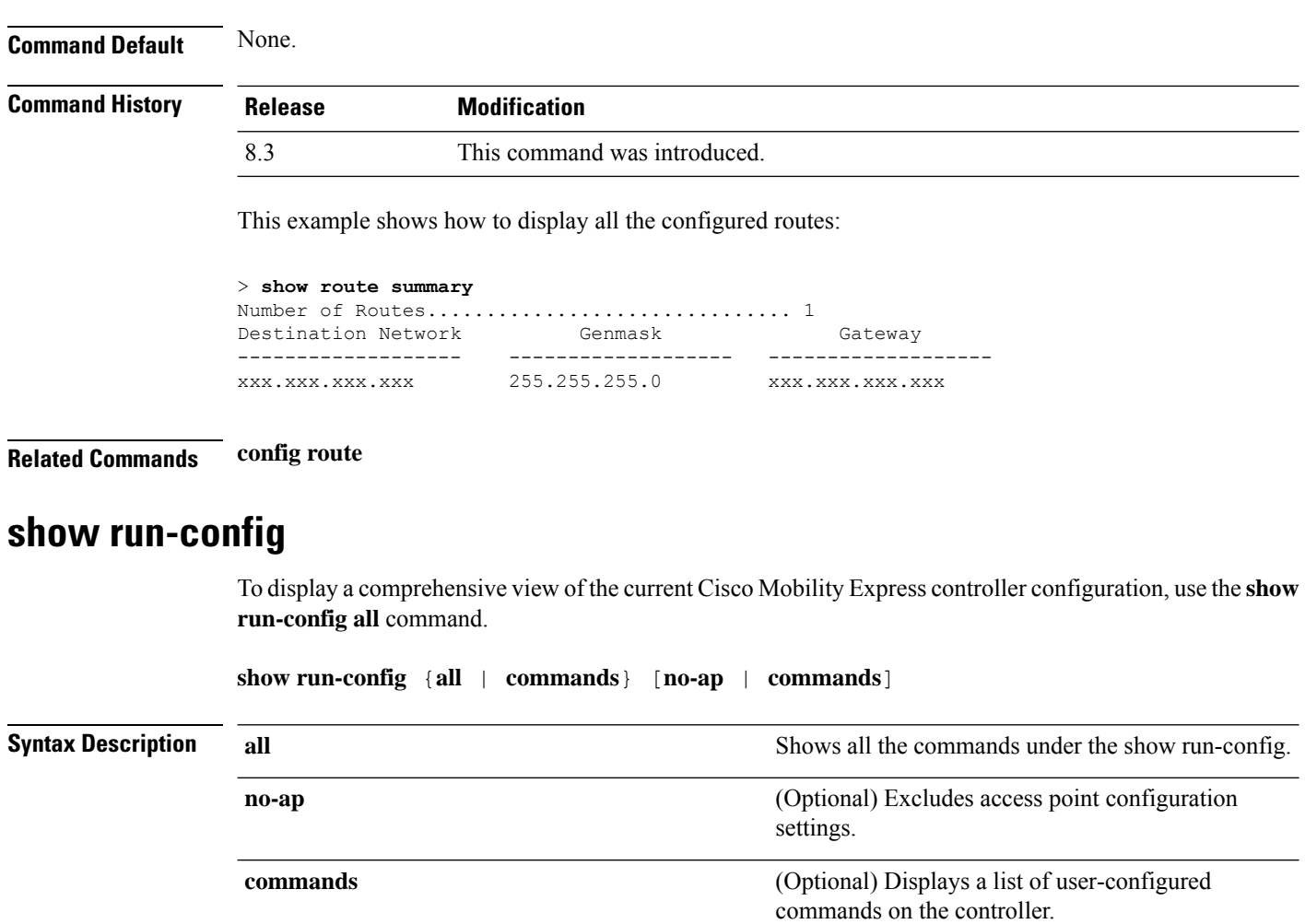

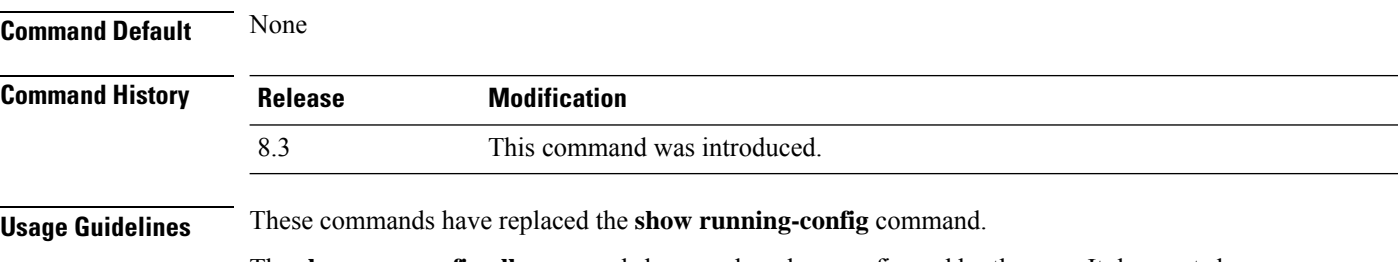

The **show run-config all** command shows only values configured by the user. It does not show system-configured default values.

The following is a sample output of the **show run-config all** command:

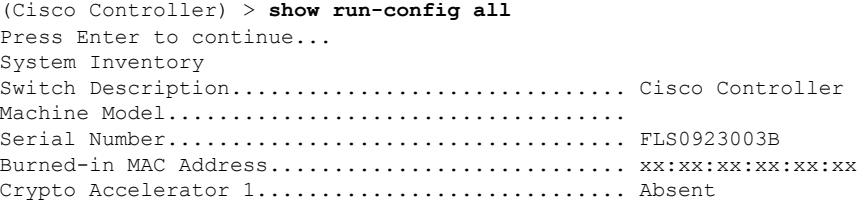

Crypto Accelerator 2............................. Absent Power Supply 1................................... Absent Power Supply 2................................... Present, OK Press Enter to continue Or <Ctl Z> to abort...

#### **Related Topics**

config [passwd-cleartext](#page-184-0), on page 149 show [trapflags,](#page-84-0) on page 49

## **show run-config startup-commands**

To display a comprehensive view of the current Cisco wireless LAN controller configuration, use the **showrun-configstartup-commands** command.

**show run-configstartup-commands**

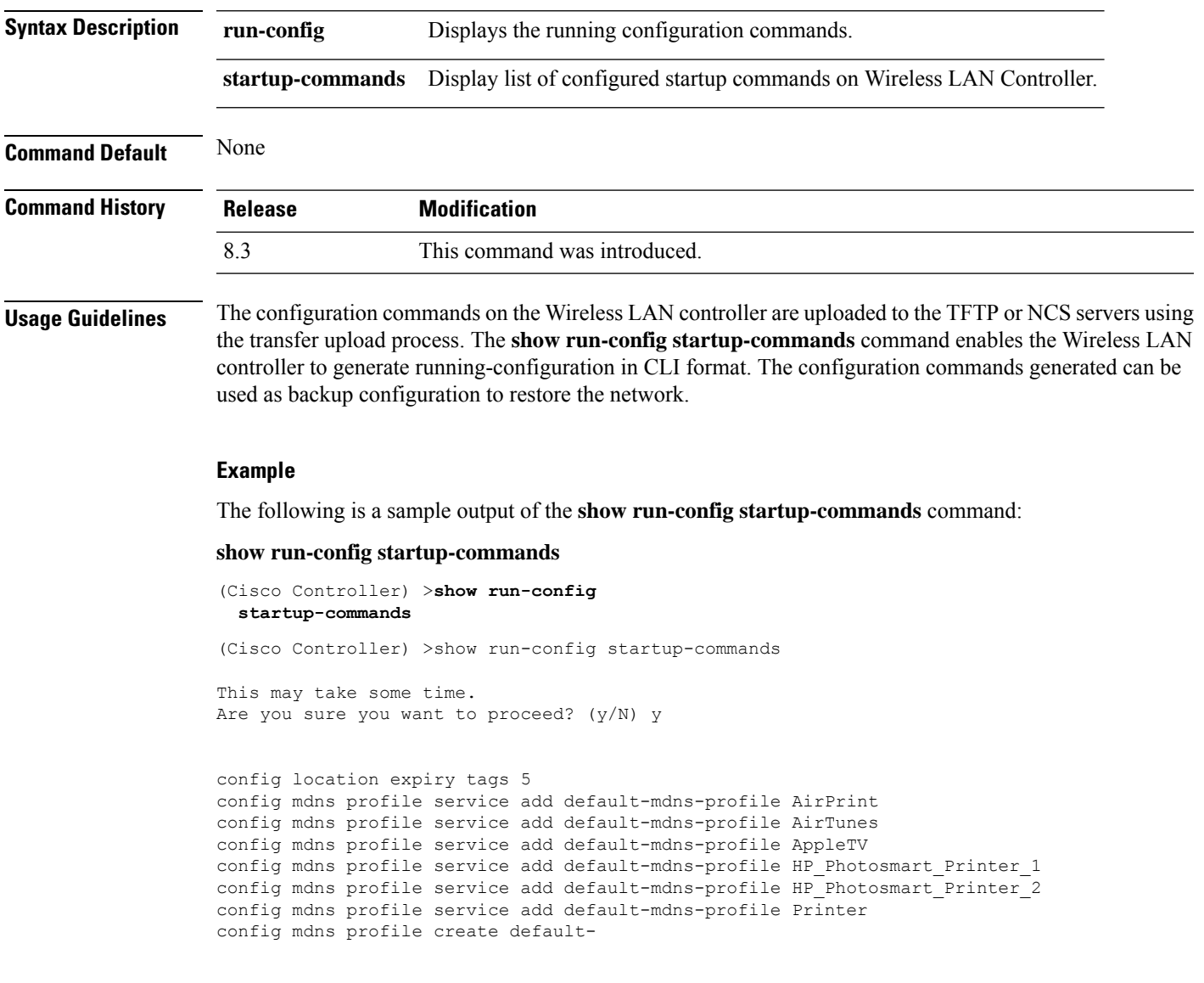

### **show sessions**

To display the console port login timeout and maximum number of simultaneous command-line interface (CLI) sessions, use the **show sessions** command.

#### **show sessions**

**Syntax Description** This command has no arguments or keywords.

**Command Default** 5 minutes, 5 sessions.

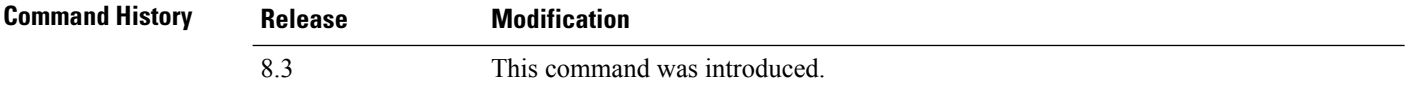

This example shows how to display the CLI session configuration setting:

```
> show sessions
CLI Login Timeout (minutes)............ 0
Maximum Number of CLI Sessions......... 5
```
The response indicates that the CLI sessions never time out and that the Cisco wireless LAN controller can host up to five simultaneous CLI sessions.

**Related Commands config sessions maxsessions**

**config sessions timeout**

### **show snmpcommunity**

To displaySimple Network ManagementProtocol (SNMP) community entries, use the **show snmpcommunity** command.

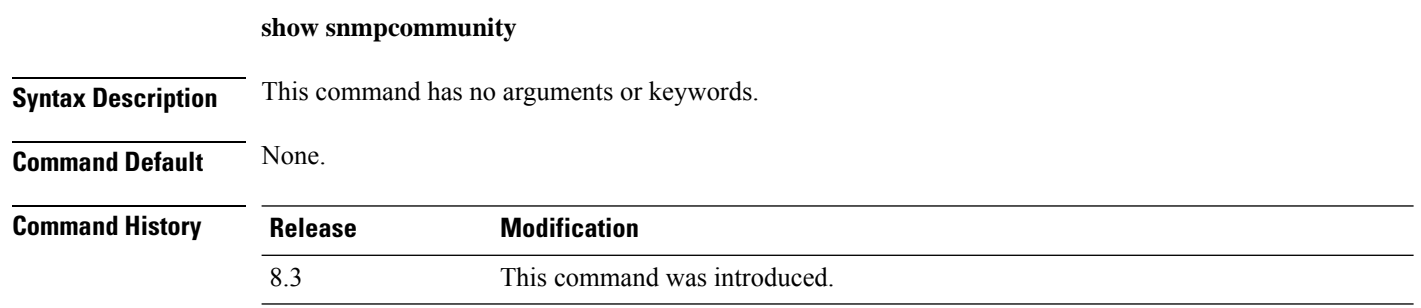

This example shows how to display SNMP community entries:

> **show snmpcommunity**

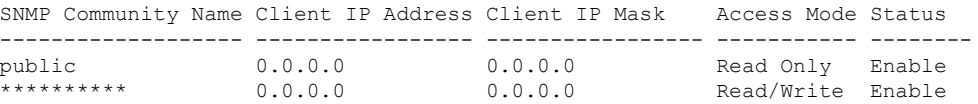

#### **Related Commands config snmp community accessmode**

Ш

**config snmp community create config snmp community delete config snmp community ipaddr config snmp community mode config snmp syscontact**

#### **show snmpengineID**

To display the SNMP engine ID, use the **show snmpengineID** command.

**show snmpengineID Syntax Description** This command has no arguments or keywords.

**Command Default** None.

**Command History Release Modification** 8.3 This command was introduced.

This example shows how to display the SNMP engine ID:

> **show snmpengineID** SNMP EngineId... ffffffffffff

**Related Commands config snmp engineID**

### **show snmptrap**

To display Cisco wireless LAN controller Simple Network Management Protocol (SNMP) trap receivers and their status, use the **show snmptrap** command.

#### **show snmptrap**

**Syntax Description** This command has no arguments or keywords. **Command Default** None. **Command History Release Modification** 8.3 This command was introduced. This example shows how to display SNMP trap receivers and their status:

> > **show snmptrap** SNMP Trap Receiver Name IP Address Status

------------------------ ----------------- ------- xxx.xxx.xxx.xxx xxx.xxx.xxx.xxx Enable **show snmpv3user** To display Simple Network Management Protocol (SNMP) version 3 configuration, use the **show snmpv3user** command. **show snmpv3user Syntax Description** This command has no arguments or keywords. **Command Default** None. **Command History Release Modification** 8.3 This command was introduced. This example shows how to display SNMP version 3 configuration information: > **show snmpv3user** SNMP v3 username AccessMode Authentication Encryption -------------------- ----------- -------------- --------- default Read/Write HMAC-SHA CFB-AES

#### **Related Commands config snmp v3user create**

**config snmp v3user delete**

### **show snmpversion**

To display which versions of Simple Network Management Protocol (SNMP) are enabled or disabled on your controller, use the **show snmpversion** command.

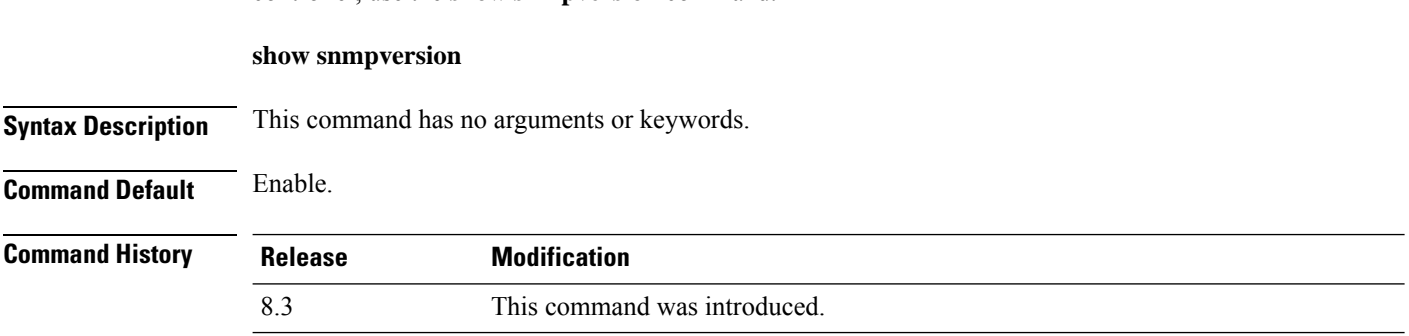

This example shows how to display the SNMP v $1/\nu/2 \nu$ 3 status:

> **show snmpversion**

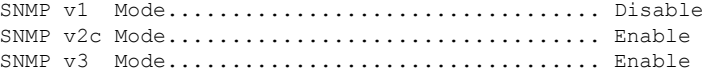

**Related Commands config snmp version**

## **show sysinfo**

To display high-level Cisco WLC information, use the **show sysinfo** command.

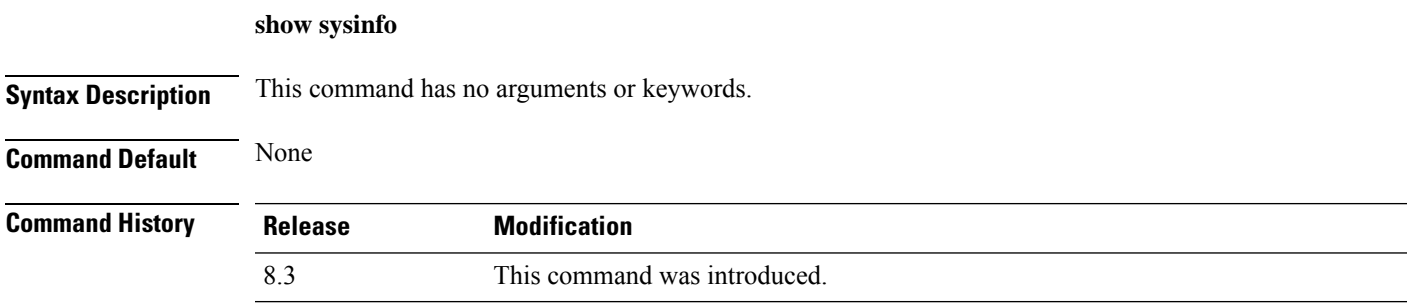

### **show tech-support**

To display Cisco wireless LAN controller variablesfrequently requested by Cisco Technical Assistance Center (TAC), use the **show tech-support** command.

#### **show tech-support**

**Syntax Description** This command has no arguments or keywords.

**Command Default** None.

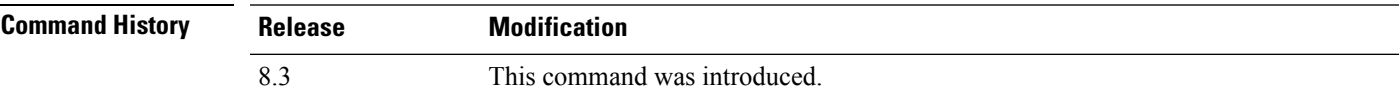

This example shows how to display system resource information:

#### > **show tech-support**

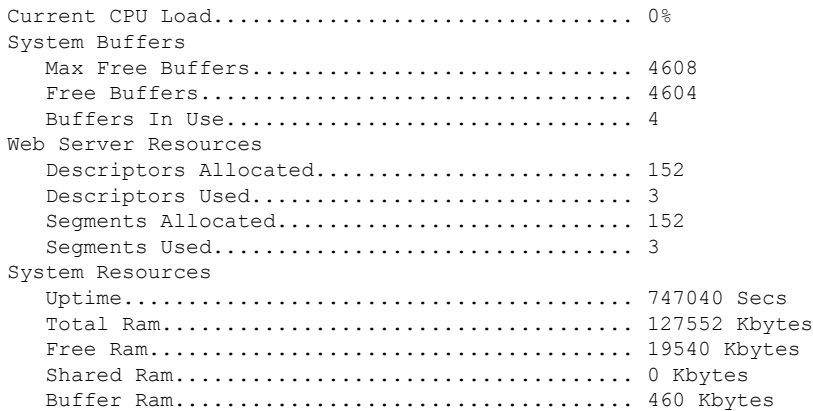

### **show time**

To display the Cisco wireless LAN controller time and date, use the **show time** command.

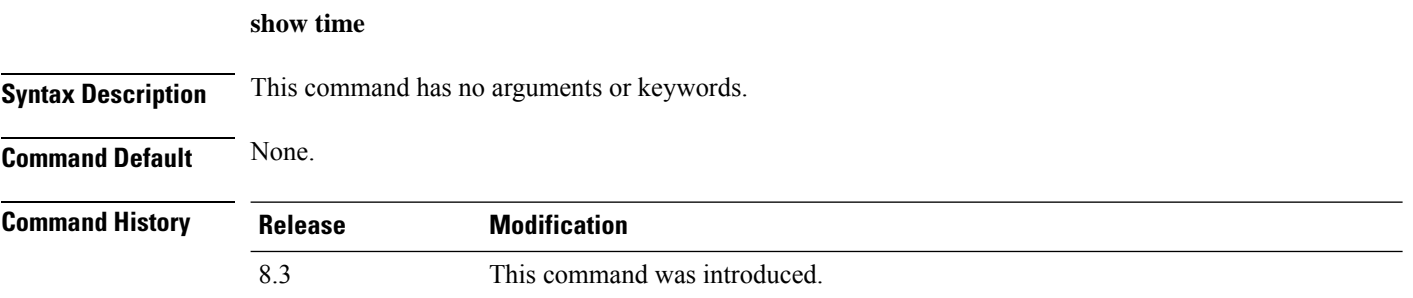

This example shows how to display the controller time and date when authentication is not enabled:

```
> show time
Time............................................. Wed Apr 13 09:29:15 2011
Timezone delta................................... 0:0
Timezone location........................ (GMT +5:30) Colombo, New Delhi, Chennai, Kolkata
NTP Servers
   NTP Polling Interval......................... 3600
    Index NTP Key Index NTP Server NTP Msg Auth Status
   ------- ---------------------------------------------------------------
     1 0 9.2.60.60 AUTH DISABLED
```
This example shows successful authentication of NTP Message results in the AUTH Success:

```
> show time
Time............................................. Thu Apr 7 13:56:37 2011
Timezone delta................................... 0:0
Timezone location........................ (GMT +5:30) Colombo, New Delhi, Chennai, Kolkata
NTP Servers
   NTP Polling Interval......................... 3600
    Index NTP Key Index NTP Server NTP Msg Auth Status
   ------- ---------------------------------------------------------------
      1 1 9.2.60.60 AUTH SUCCESS
```
This example shows that if the packet received has errors, then the NTP Msg Auth status will show AUTH Failure:

```
> show time
Time............................................. Thu Apr 7 13:56:37 2011
Timezone delta................................... 0:0
Timezone location........................ (GMT +5:30) Colombo, New Delhi, Chennai, Kolkata
NTP Servers
   NTP Polling Interval......................... 3600
    Index NTP Key Index NTP Server NTP Msg Auth Status
    ------- ---------------------------------------------------------------
     1 10 9.2.60.60 AUTH FAILURE
```
This example shows that if there is no response from NTP server for the packets, the NTP Msg Auth status will be blank:

> **show time**

Time............................................. Thu Apr 7 13:56:37 2011 Timezone delta................................... 0:0 Timezone location................................ (GMT +5:30) Colombo, New Delhi, Chennai, Kolkata NTP Servers NTP Polling Interval......................... 3600 Index NTP Key Index NTP Server NTP Msg Auth Status ------- --------------------------------------------------------------- 1 11 9.2.60.60

#### **Related Commands config time manual**

**config time ntp**

**config time timezone**

**config time timezone location**

### <span id="page-84-0"></span>**show trapflags**

To display the Cisco wireless LAN controller Simple Network Management Protocol (SNMP) trap flags, use the **show trapflags** command.

#### **show trapflags**

**Syntax Description** This command has no arguments or keywords.

**Command Default** None.

**Command History Release Modification** 8.3 This command was introduced.

This example shows how to display controller SNMP trap flags:

#### > **show trapflags**

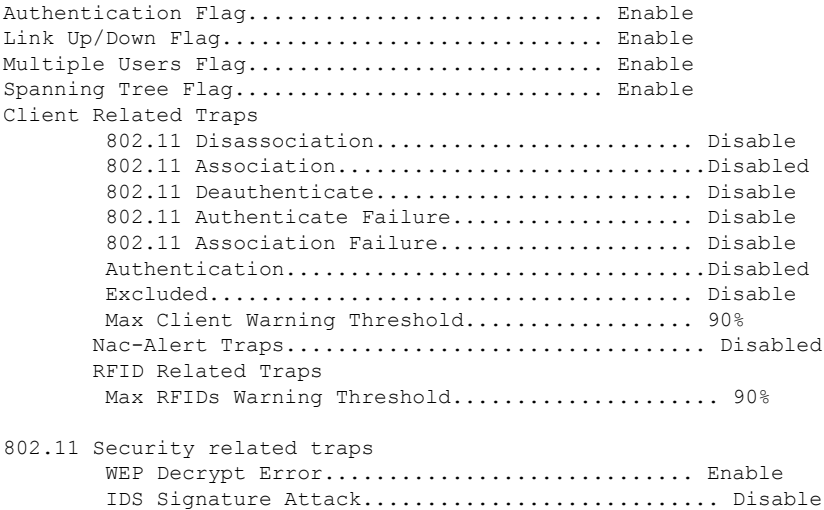

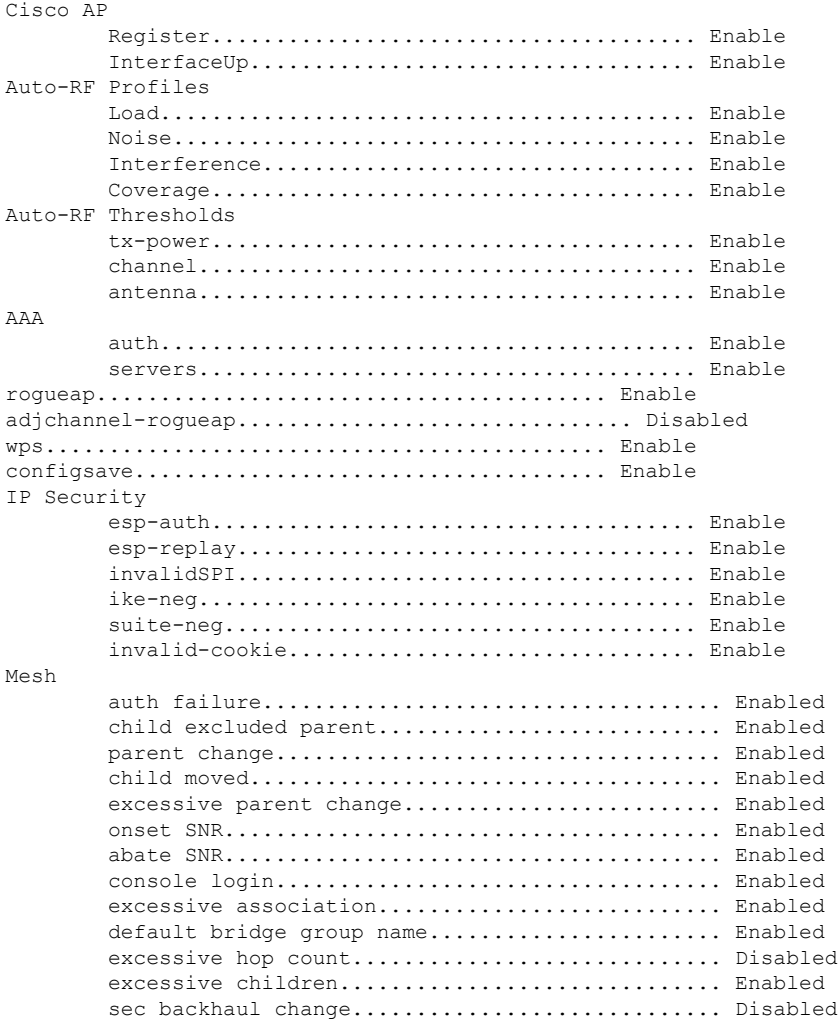

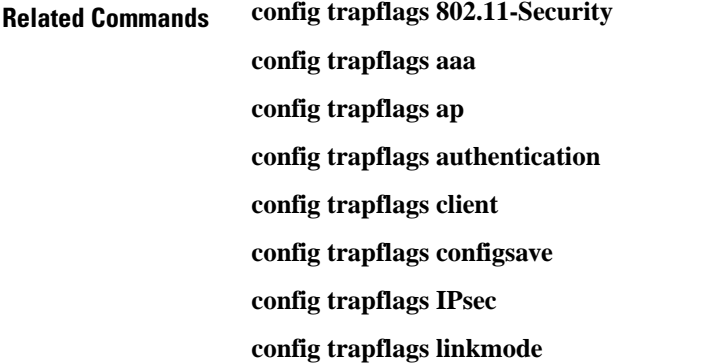

# **show traplog**

To display the Cisco wireless LAN controller Simple Network Management Protocol (SNMP) trap log, use the **show traplog** command.

#### **show traplog**

**Syntax Description** This command has no arguments or keywords.

**Command Default** None

**Command History Re** 

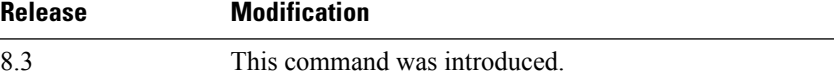

The following is a sample output of the **show traplog** command:

```
(Cisco Controller) > show traplog
Number of Traps Since Last Reset........... 2447
Number of Traps Since Log Last Displayed... 2447
Log System Time Trap
 --- ------------------------ -------------------------------------------------
  0 Thu Aug 4 19:54:14 2005 Rogue AP : 00:0b:85:52:62:fe detected on Base Rad
                            io MAC : 00:0b:85:18:b6:50 Interface no:1(802.11
                            b/g) with RSSI: -78 and SNR: 10
  1 Thu Aug 4 19:54:14 2005 Rogue AP : 00:0b:85:52:19:d8 detected on Base Rad
                            io MAC : 00:0b:85:18:b6:50 Interface no:1(802.11
                            b/g) with RSSI: -72 and SNR: 16
  2 Thu Aug 4 19:54:14 2005 Rogue AP : 00:0b:85:26:a1:8d detected on Base Rad
                             io MAC : 00:0b:85:18:b6:50 Interface no:1(802.11
                            b/g) with RSSI: -82 and SNR: 6
  3 Thu Aug 4 19:54:14 2005 Rogue AP : 00:0b:85:14:b3:4f detected on Base Rad
                            io MAC : 00:0b:85:18:b6:50 Interface no:1(802.11
                            b/g) with RSSI: -56 and SNR: 30
Would you like to display more entries? (y/n)
```
# **config Commands**

This section lists the **config** commands that you can use to configure the controller settings, and manage user accounts.

## **config 802.11h channelswitch**

To configure an 802.11h channel switch announcement, use the **config 802.11h channelswitch** command.

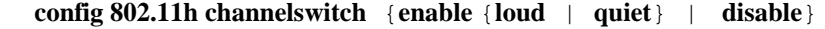

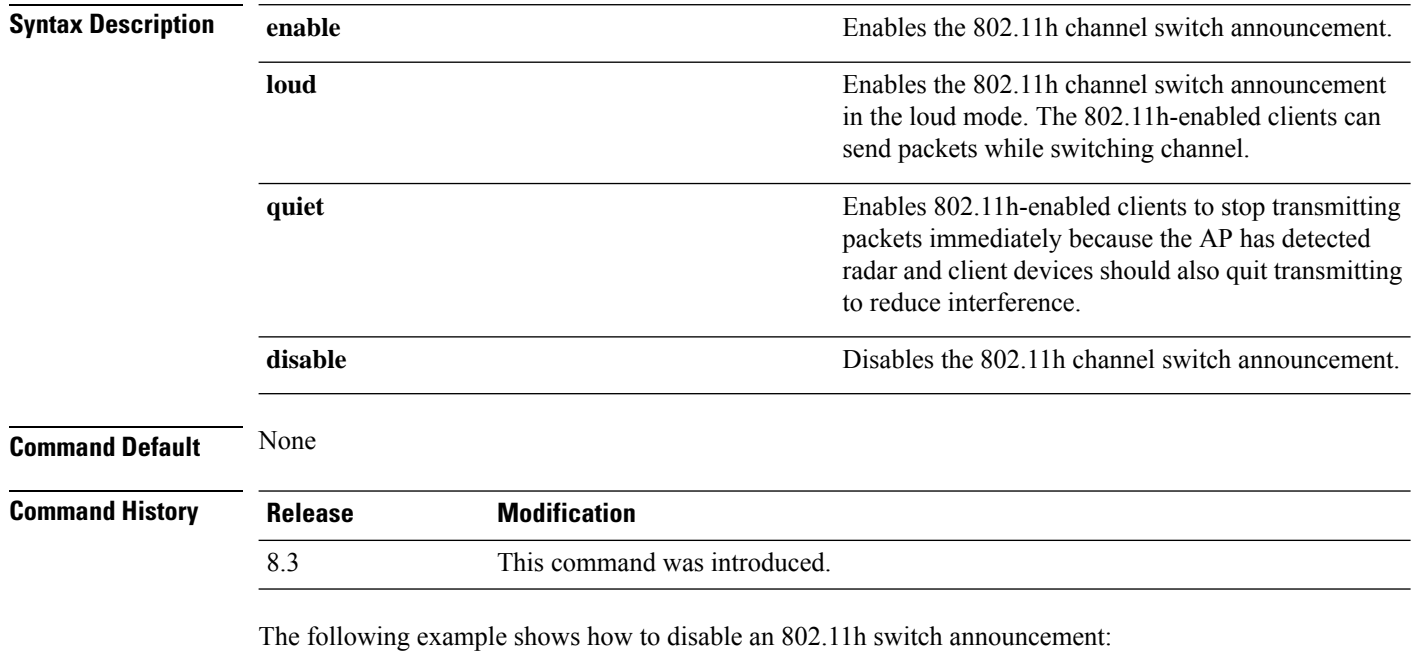

(Cisco Controller) >**config 802.11h channelswitch disable**

## **config 802.11h powerconstraint**

To configure the 802.11h power constraint value, use the **config 802.11h powerconstraint** command.

#### **config 802.11h powerconstraint** *value*

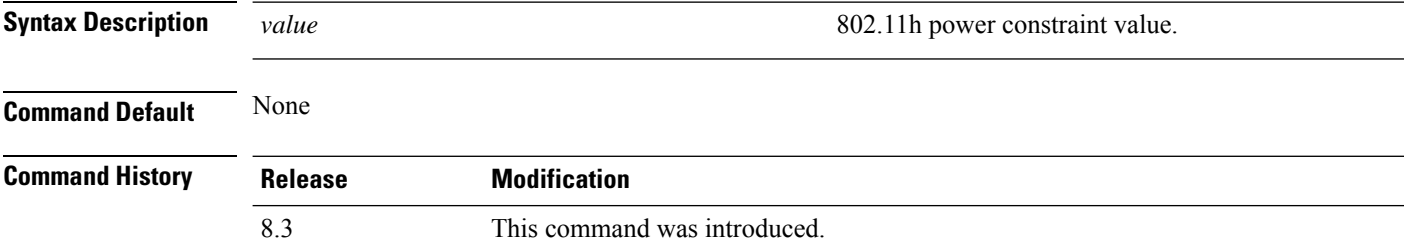

The following example shows how to configure the 802.11h power constraint to 5:

(Cisco Controller) >**config 802.11h powerconstraint 5**

### **config 802.11h setchannel**

To configure a new channel using 802.11h channel announcement, use the **config 802.11h setchannel** command.

**config 802.11h setchannel** *cisco\_ap*

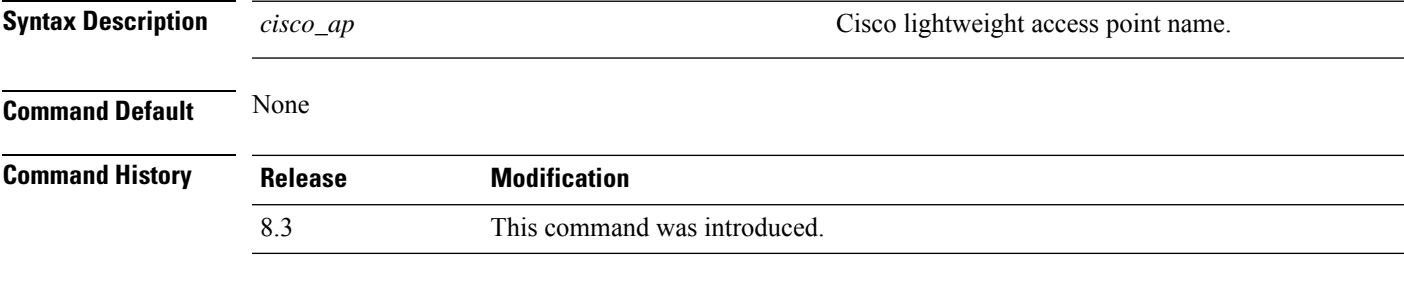

The following example shows how to configure a new channel using the 802.11h channel:

(Cisco Controller) >**config 802.11h setchannel ap02**

## **config 802.11 11nsupport**

To enable 802.11n support on the network, use the **config 802.11 11nsupport** command.

```
config 802.11{a | b} 11nsupport {enable | disable}
```
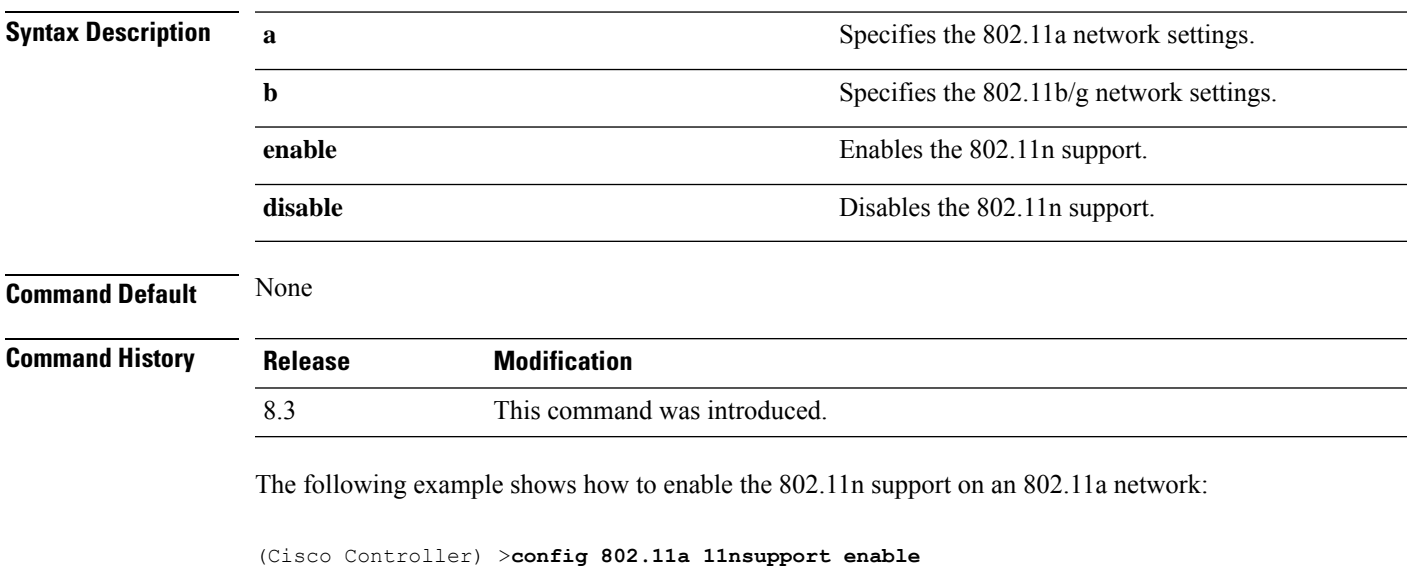

## **config 802.11 11nsupport a-mpdu tx priority**

To specify the aggregation method used for 802.11n packets, use the **config 802.11 11nsupport a-mpdu tx priority** command.

```
config 802.11{a | b} 11nsupport a-mpdu tx priority {0-7 | all} {enable | disable}
```
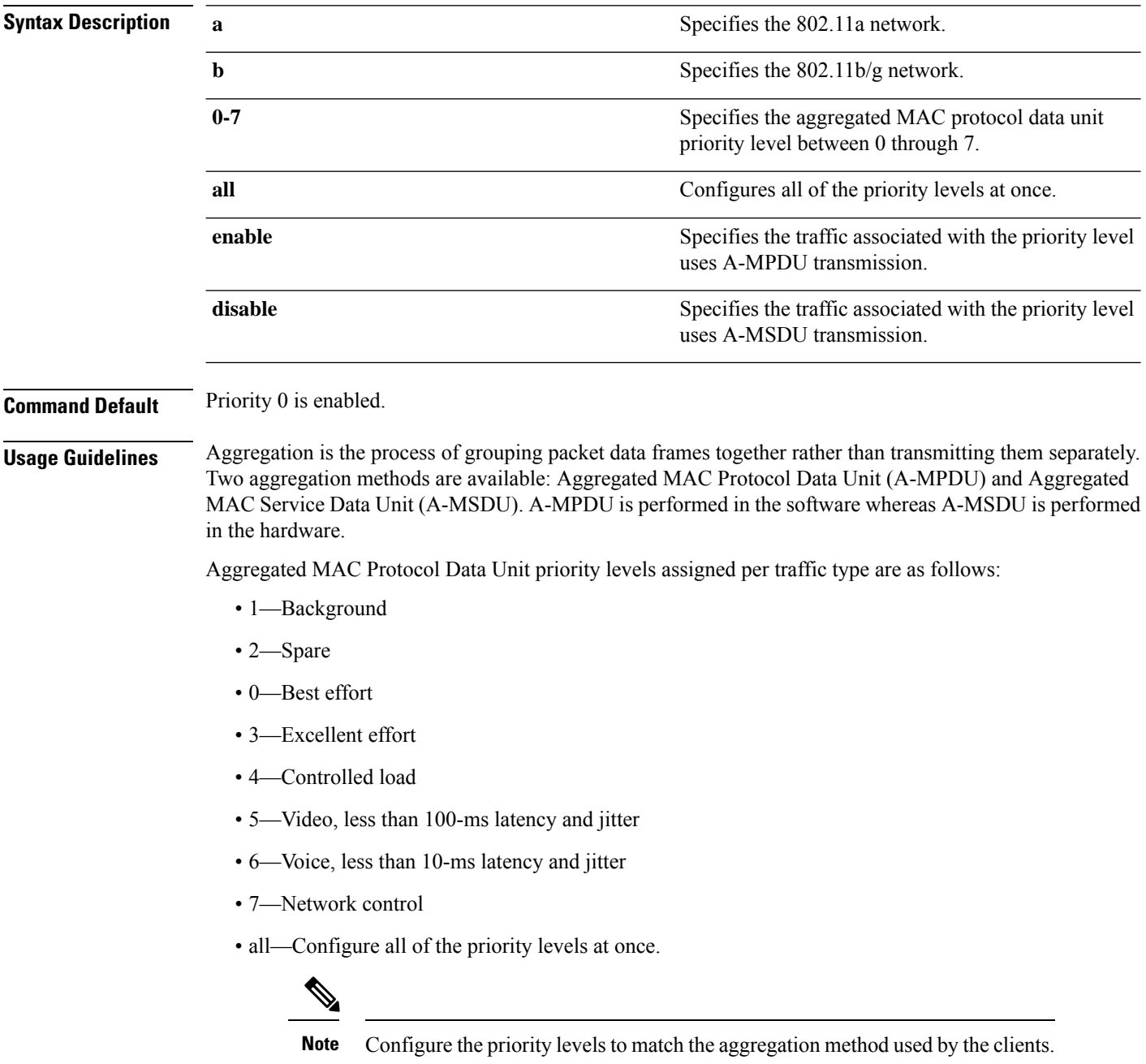

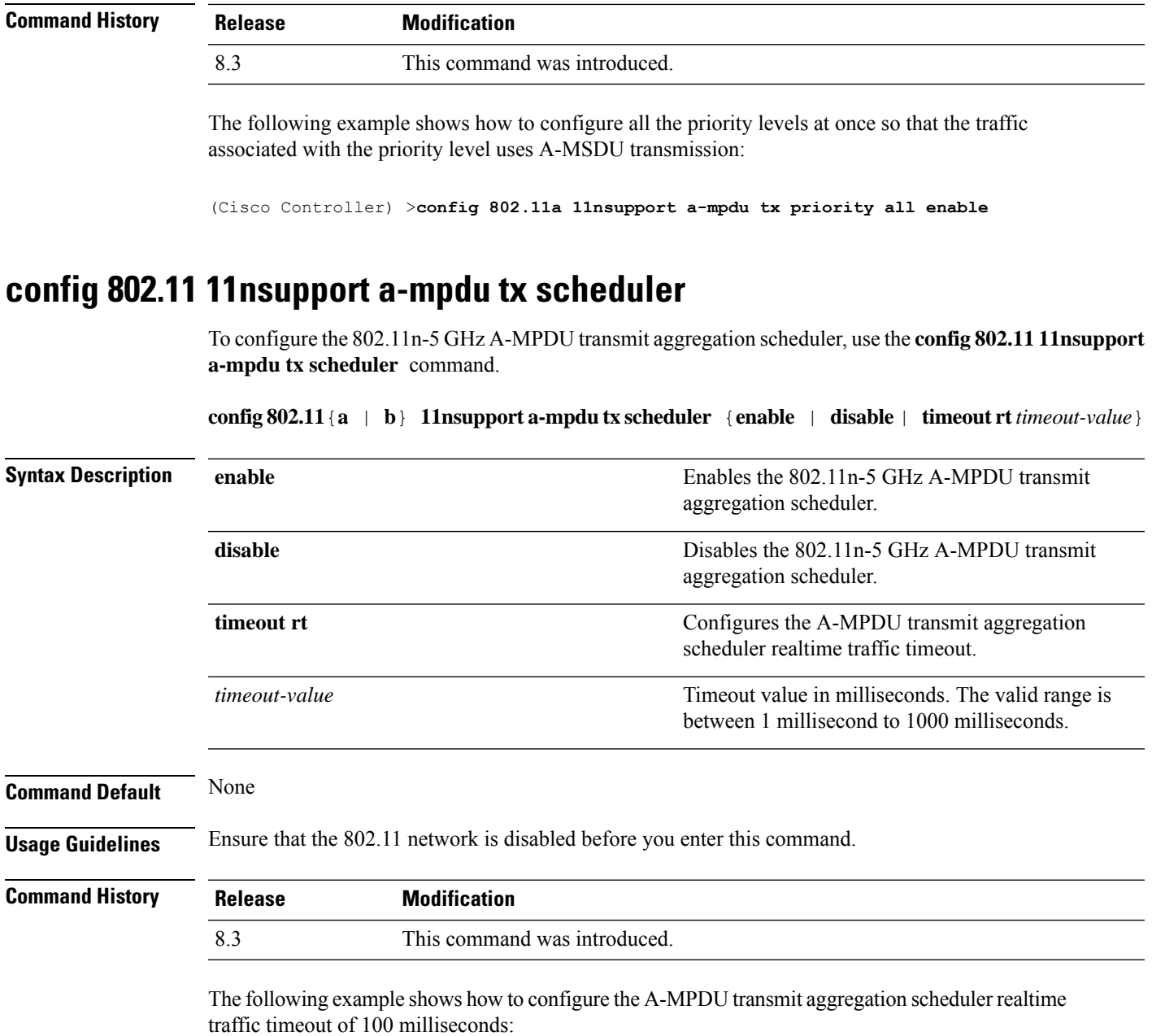

(Cisco Controller) >**config 802.11 11nsupport a-mpdu tx scheduler timeout rt 100**

### **config 802.11 11nsupport antenna**

To configure an access point to use a specific antenna, use the **config 802.11 11nsupport antenna** command.

**config 802.11**{**a** | **b**} **11nsupport antenna** *cisco\_ap* {**A** | **B** | **C** | **D**} {**enable** | **disable**}

**Syntax Description a a s a** Specifies the 802.11a/n network.

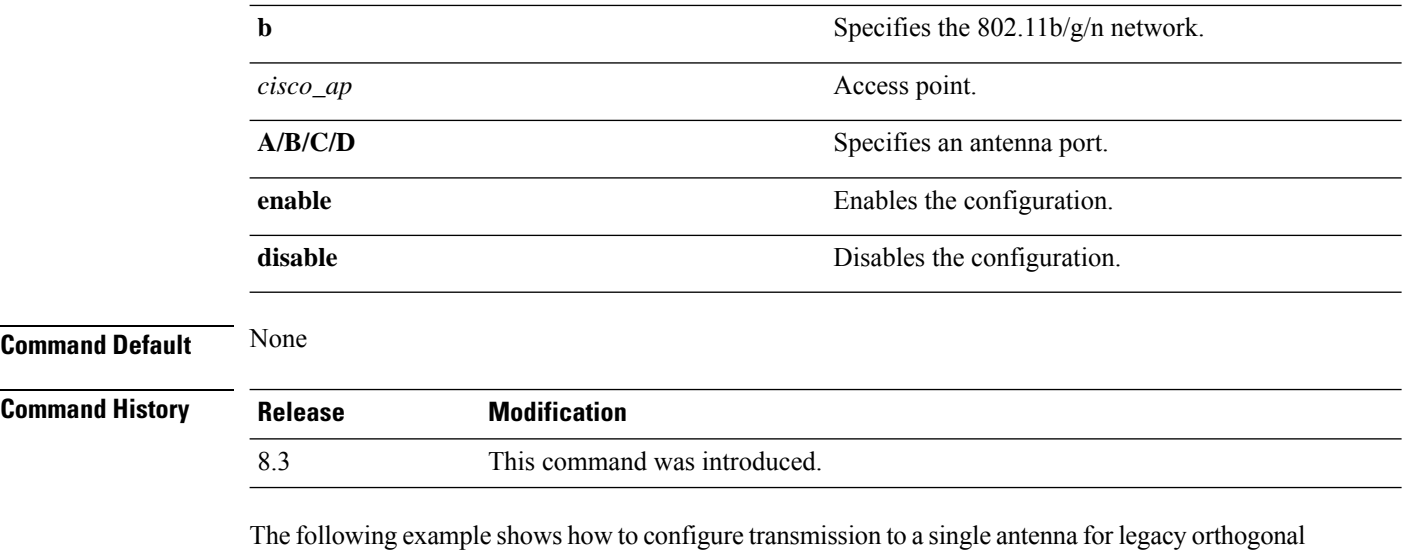

frequency-division multiplexing:

(Cisco Controller) >**config 802.11 11nsupport antenna AP1 C enable**

### **config 802.11 11nsupport guard-interval**

To configure the guard interval, use the **config 802.11 11nsupport guard-interval** command.

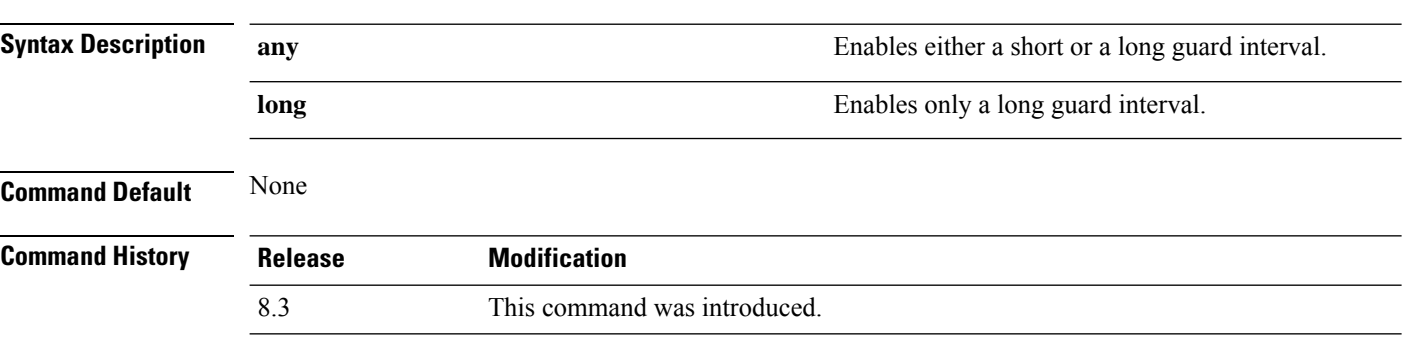

The following example shows how to configure a long guard interval:

**config 802.11** {**a** | **b**} **11nsupport guard-interval** {**any** | **long**}

(Cisco Controller) >**config 802.11 11nsupport guard-interval long**

### **config 802.11 11nsupport mcs tx**

To specify the modulation and coding scheme (MCS) rates at which data can be transmitted between the access point and the client, use the **config 802.11 11nsupport mcs tx** command.

**config 802.11**{**a** | **b**} **11nsupport mcs tx** {**0-15**} {**enable** | **disable**}

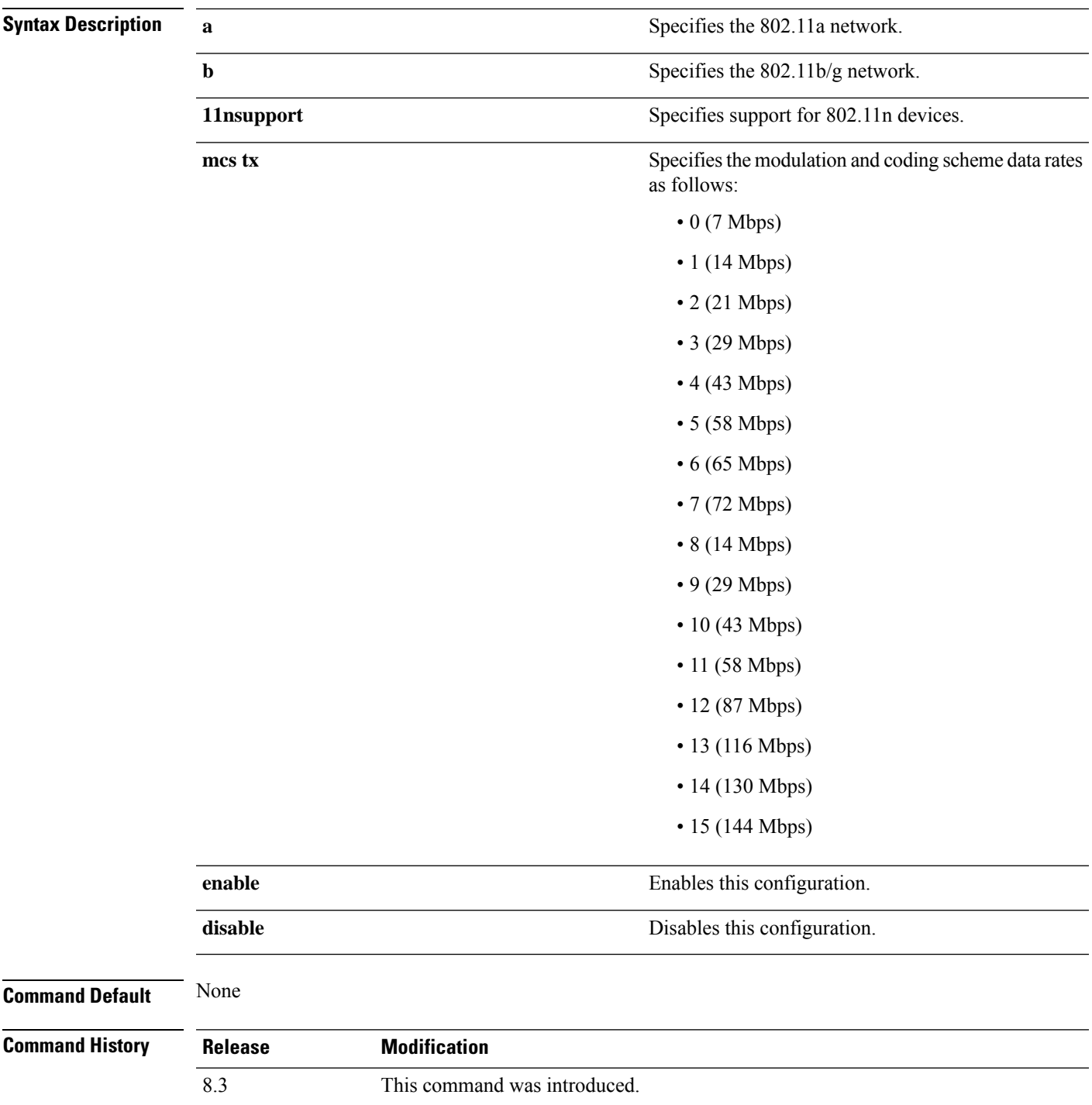

The following example shows how to specify MCS rates:

(Cisco Controller) >**config 802.11a 11nsupport mcs tx 5 enable**

### **config 802.11 11nsupport rifs**

To configure the Reduced Interframe Space (RIFS) between data frames and its acknowledgment, use the **config 802.11 11nsupport rifs** command.

```
config 802.11{a | b} 11nsupport rifs {enable | disable}
```
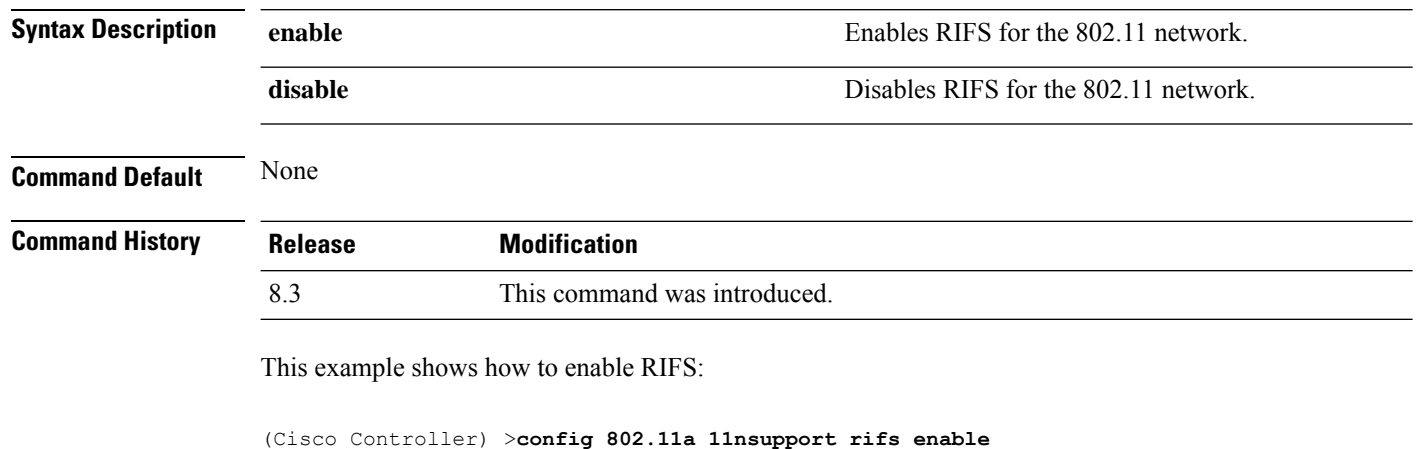

#### **Related Topics**

config [802.11-a](#page-722-0), on page 687

### **config 802.11 beacon period**

To change the beacon period globally for an 802.11a, 802.11b, or other supported 802.11 network, use the **config 802.11 beacon period** command.

**config 802.11**{**a** | **b**} **beacon period** *time\_units*

$$
\overline{\mathscr{L}}
$$

**Note** Disable the 802.11 network before using this command. See the "Usage Guidelines" section.

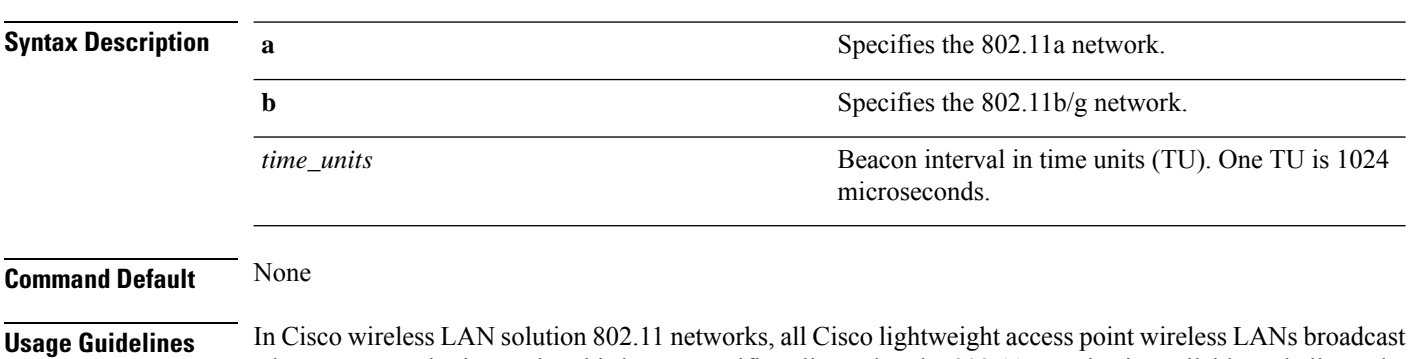

a beacon at regular intervals. This beacon notifies clients that the 802.11a service is available and allows the clients to synchronize with the lightweight access point.

Before you change the beacon period, make sure that you have disabled the 802.11 network by using the **config 802.11 disable** command. After changing the beacon period, enable the 802.11 network by using the **config 802.11 enable** command.

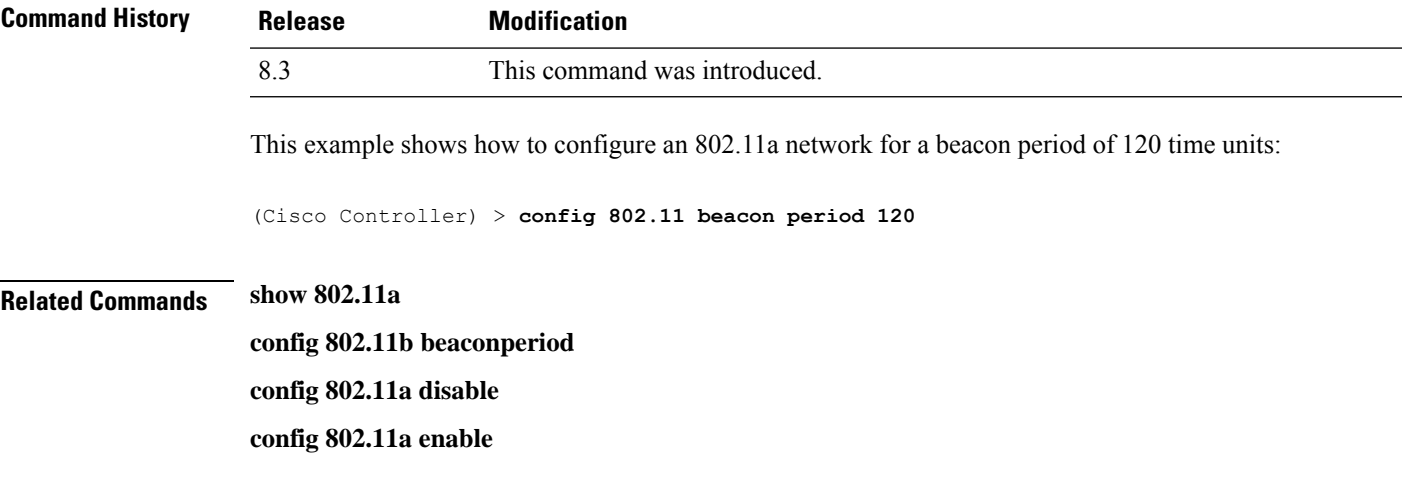

## **config 802.11 cac defaults**

To configure the default Call Admission Control (CAC) parameters for the 802.11a and 802.11b/g network, use the **config 802.11 cac defaults** command.

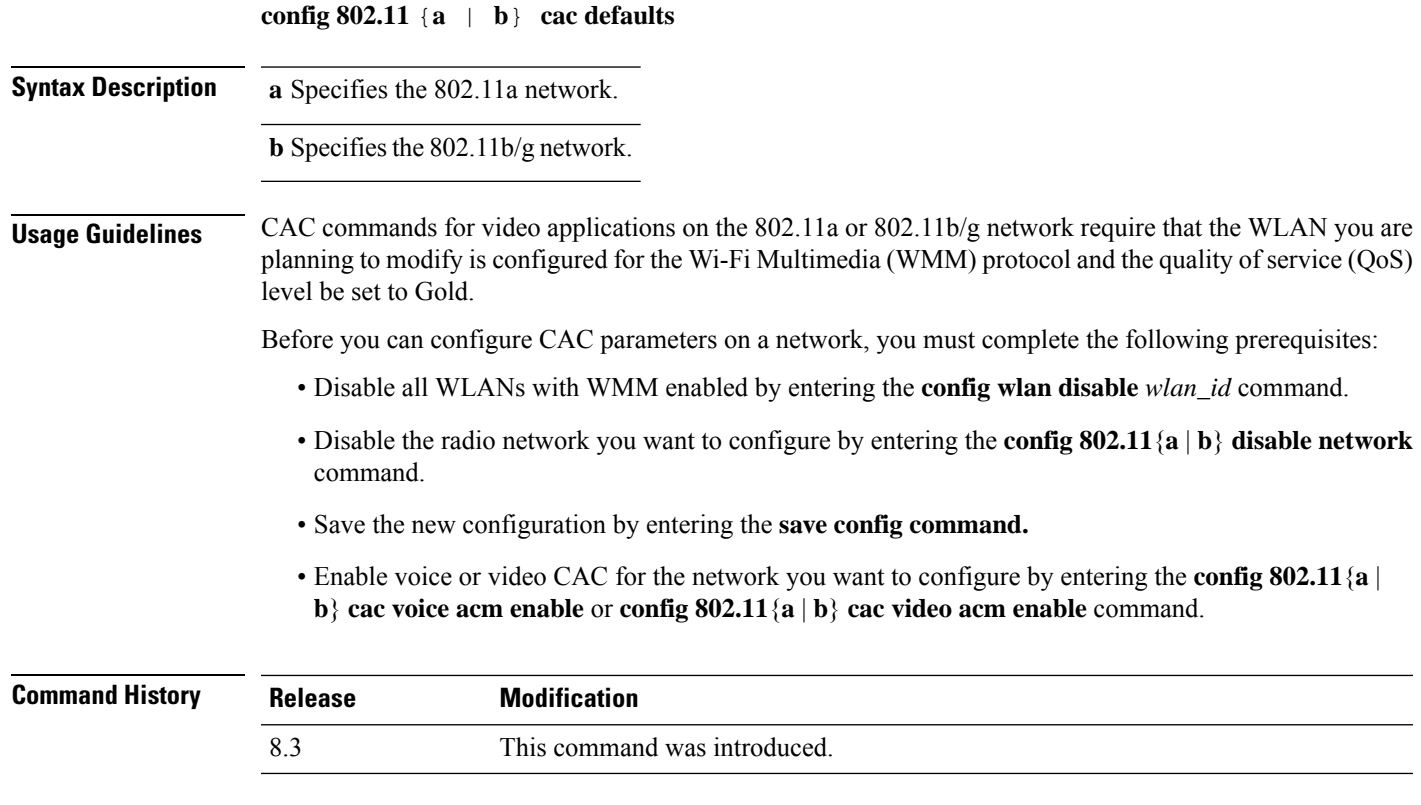

This example shows how to configure the default CAC parameters for the 802.11a network:

(Cisco Controller) > **config 802.11 cac defaults**

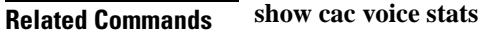

**show cac voice summary show cac video stats show cac video summary config 802.11 cac video tspec-inactivity-timeout config 802.11 cac video max-bandwidth config 802.11 cac video acm config 802.11 cac video sip config 802.11 cac video roam-bandwidth config 802.11 cac load-based config 802.11 cac media-stream config 802.11 cac multimedia config 802.11 cac video cac-method debug cac**

### **config 802.11 cac video acm**

To enable or disable video Call Admission Control (CAC) for the 802.11a or 802.11b/g network, use the **config 802.11 cac video acm** command.

**config 802.11**{**a** | **b**} **cac video acm** {**enable** | **disable**}

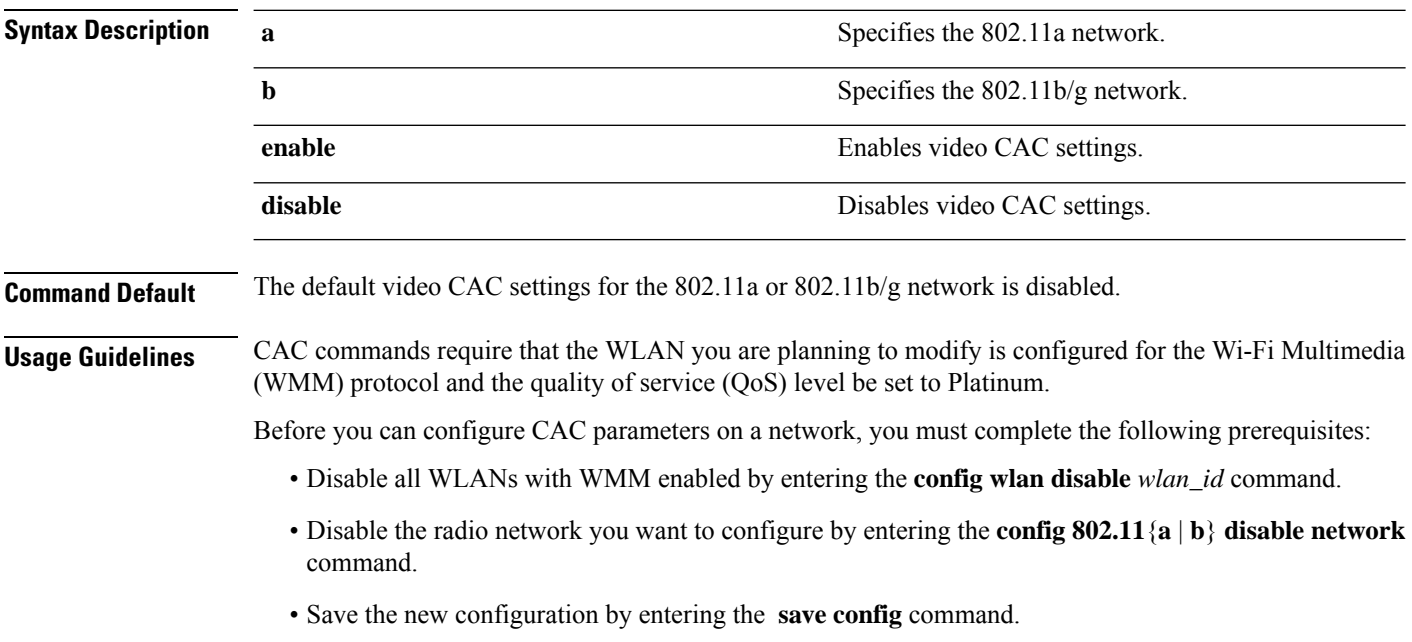

• Enable voice or video CAC for the network you want to configure by entering the **config 802.11**{**a** | **b**} **cac voice acm enable**, or **config 802.11**{**a** | **b**} **cac video acm enable** commands.

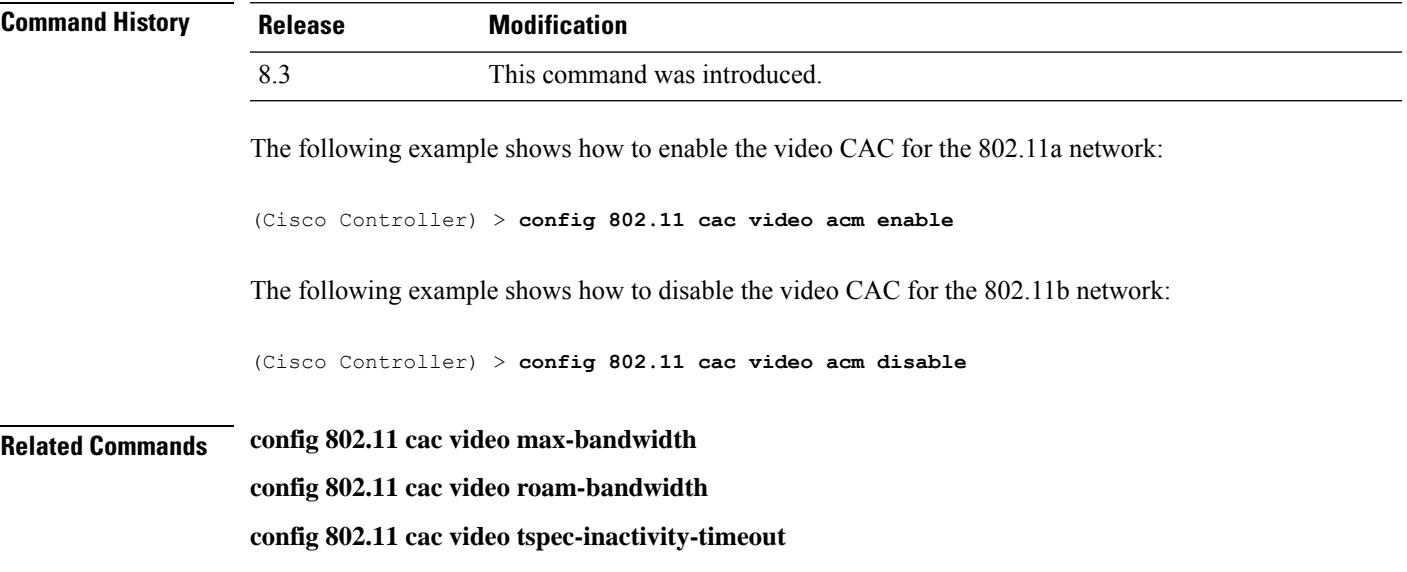

## **config 802.11 cac video cac-method**

To configure the Call Admission Control (CAC) method for video applications on the 802.11a or 802.11b/g network, use the **config 802.11 cac video cac-method** command.

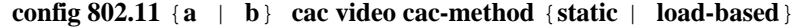

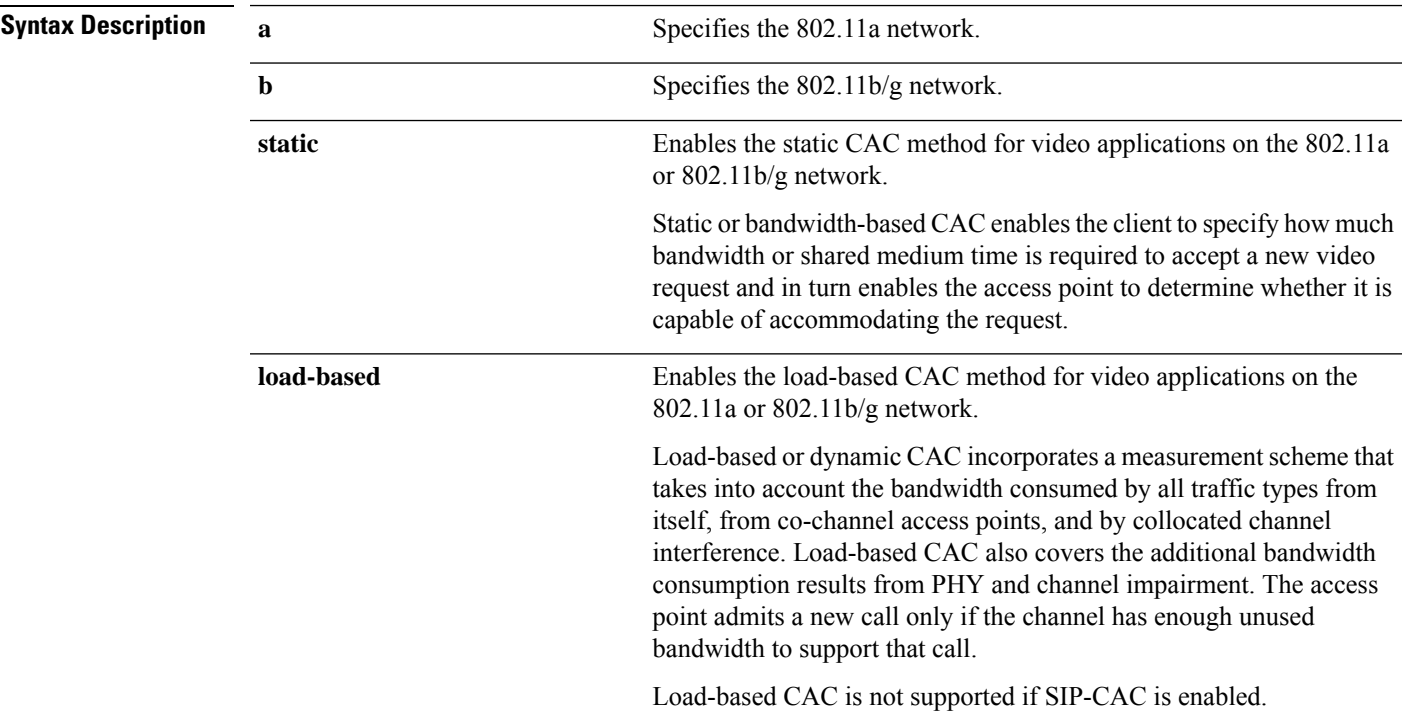

 $\mathbf I$ 

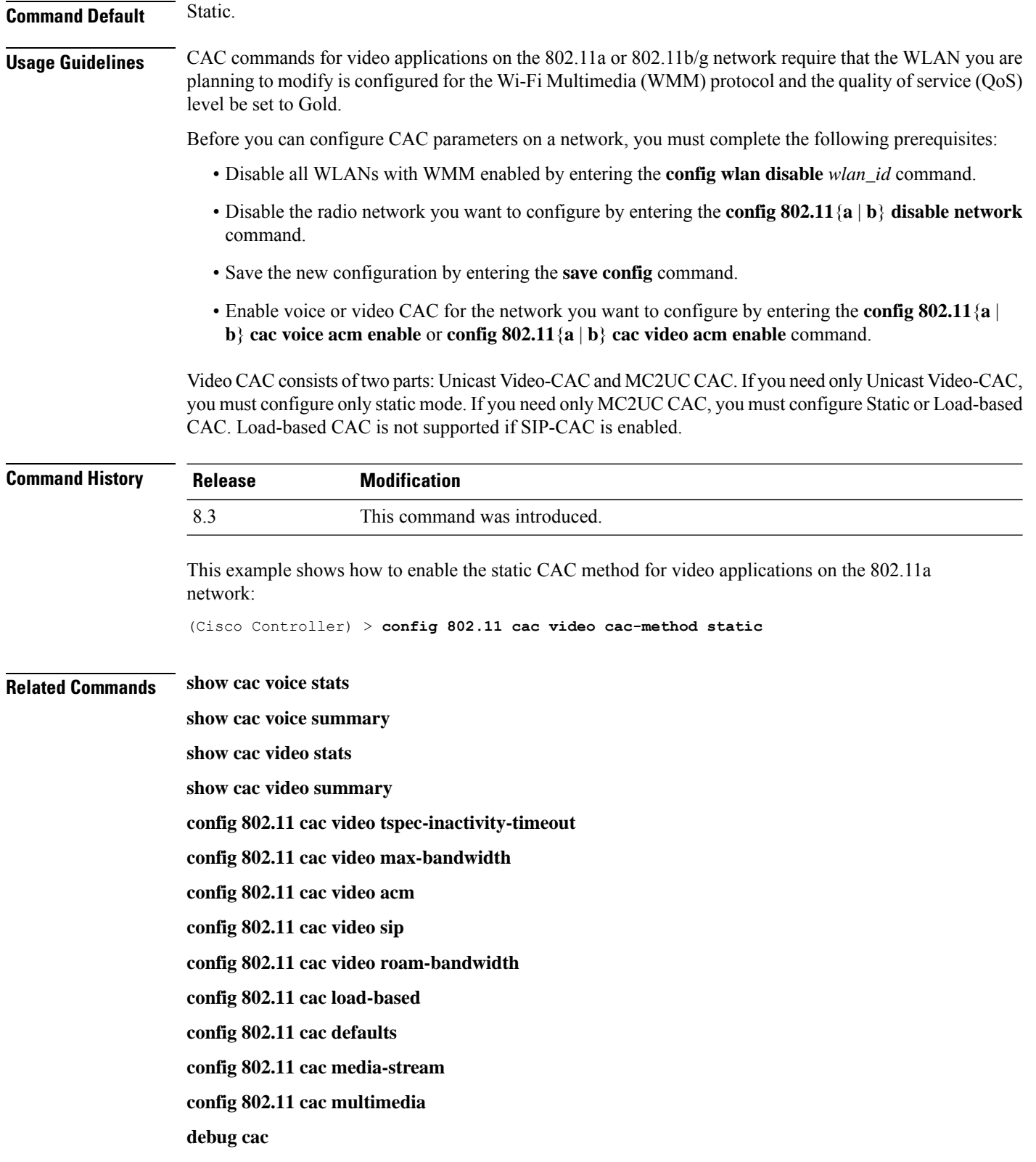

## **config 802.11 cac video load-based**

To enable or disable load-based Call Admission Control (CAC) for video applications on the 802.11a or 802.11b/g network, use the **config 802.11 cac video load-based** command.

**config 802.11** {**a** | **b**} **cac video load-based** {**enable** | **disable**}

| <b>Syntax Description</b> | a                                                                                                    | Specifies the 802.11a network.                                                                                                    |  |
|---------------------------|----------------------------------------------------------------------------------------------------|----------------------------------------------------------------------------------------------------|--|
|                           | $\mathbf b$                                                                                                    | Specifies the 802.11b/g network.                                                                                                    |  |
|                           | enable                                                                                                    | Enables load-based CAC for video applications on the 802.11a or<br>$802.11b/g$ network.                                                                                                    |  |
|                           |                                                                                                    | Load-based or dynamic CAC incorporates a measurement scheme that<br>takes into account the bandwidth consumed by all traffic types from<br>itself, from co-channel access points, and by collocated channel<br>interference. Load-based CAC also covers the additional bandwidth<br>consumption results from PHY and channel impairment. The access<br>point admits a new call only if the channel has enough unused<br>bandwidth to support that call. |  |
|                           | disable                                                                                                    | Disables load-based CAC method for video applications on the 802.11a<br>or 802.11b/g network.                                                                                                    |  |
| <b>Command Default</b>    | Disabled.                                                                                                    |                                                                                                    |  |
| <b>Usage Guidelines</b>   | CAC commands for video applications on the 802.11a or 802.11b/g network require that the WLAN you are<br>planning to modify is configured for the Wi-Fi Multimedia (WMM) protocol and the quality of service (QoS)<br>level be set to Gold.                                      |                                                                                                    |  |
|                           | Before you can configure CAC parameters on a network, you must complete the following prerequisites:                                                                                                    |                                                                                                    |  |
|                           | • Disable all WLANs with WMM enabled by entering the config wlan disable wlan_id command.                                                                                                    |                                                                                                    |  |
|                           | • Disable the radio network you want to configure by entering the config 802.11 {a   b} disable network<br>command.                                                                                                    |                                                                                                    |  |
|                           | • Save the new configuration by entering the save config command.                                                                                                    |                                                                                                    |  |
|                           | • Enable voice or video CAC for the network you want to configure by entering the <b>config 802.11</b> {a  <br>b} cac voice acm enable or config $802.11\{a \mid b\}$ cac video acm enable command.                                                                              |                                                                                                    |  |
|                           | Video CAC consists of two parts: Unicast Video-CAC and MC2UC CAC. If you need only Unicast Video-CAC,<br>you must configure only static mode. If you need only MC2UC CAC, you must configure Static or Load-based<br>CAC. Load-based CAC is not supported if SIP-CAC is enabled. |                                                                                                    |  |
|                           |                                                                                                    |                                                                                                    |  |
| <b>Note</b>               | Load-based CAC is not supported if SIP-CAC is enabled.                                                                                                    |                                                                                                    |  |
|                           |                                                                                                    |                                                                                                    |  |

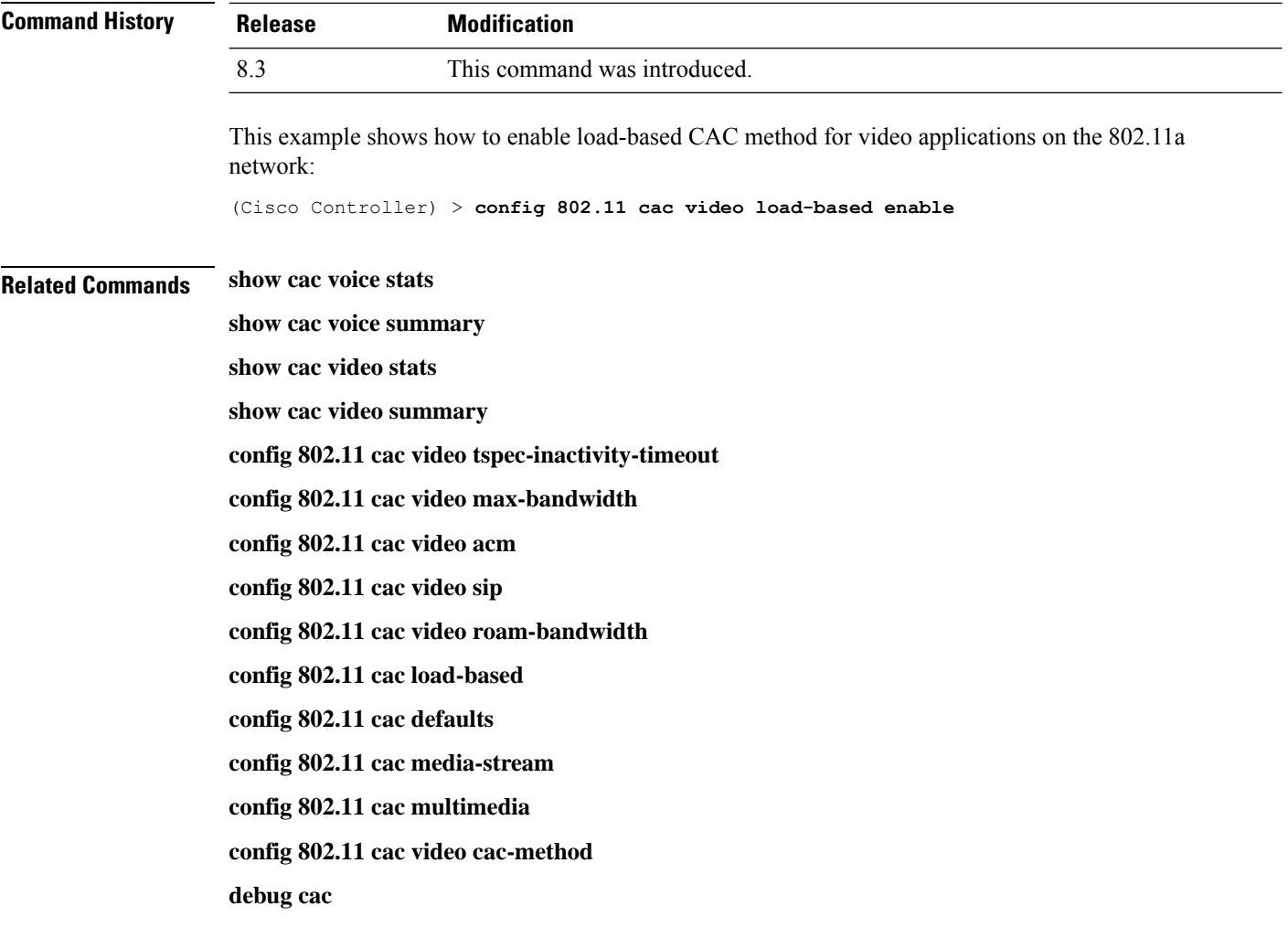

## **config 802.11 cac video max-bandwidth**

To set the percentage of the maximum bandwidth allocated to clients for video applications on the 802.11a or 802.11b/g network, use the **config 802.11 cac video max-bandwidth** command.

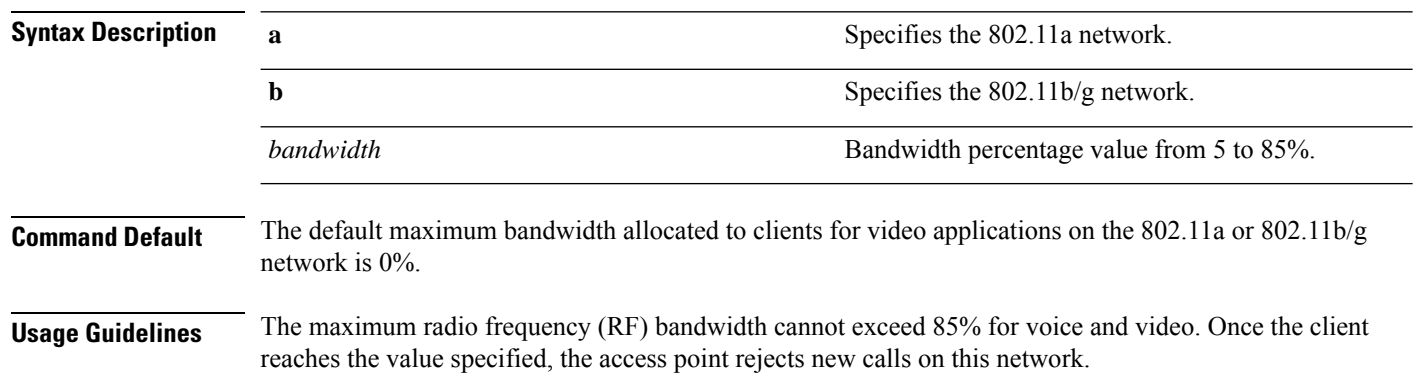

#### **config 802.11**{**a** | **b**} **cac video max-bandwidth** *bandwidth*

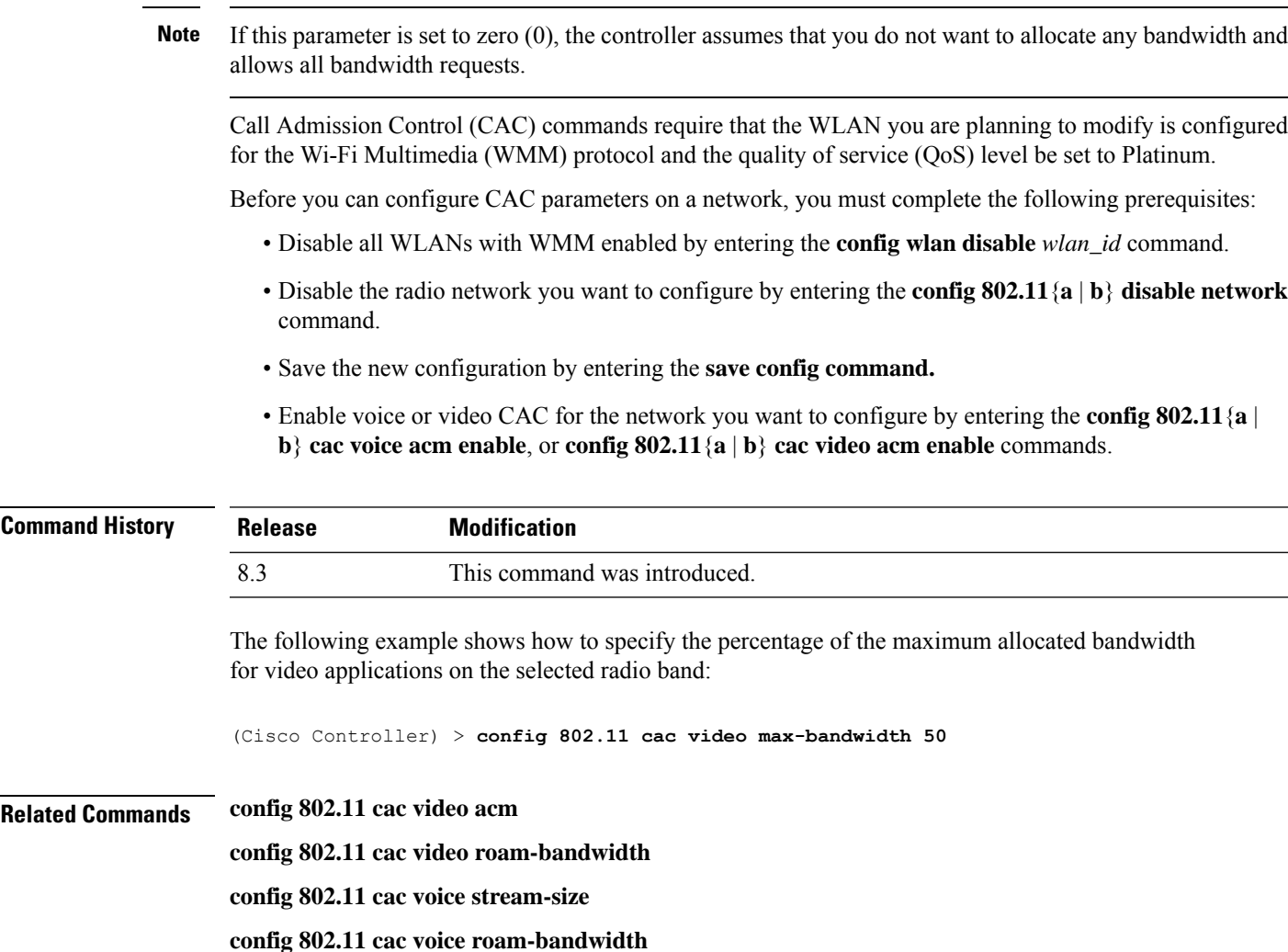

## **config 802.11 cac media-stream**

To configure media stream Call Admission Control (CAC) voice and video quality parameters for 802.11a and 802.11b networks, use the **config 802.11 cac media-stream** command.

**config 802.11** {**a** | **b**} **cac media-stream multicast-direct** {**max-retry-percent** *retry-percentage* | **min-client-rate** *dot11-rate*}

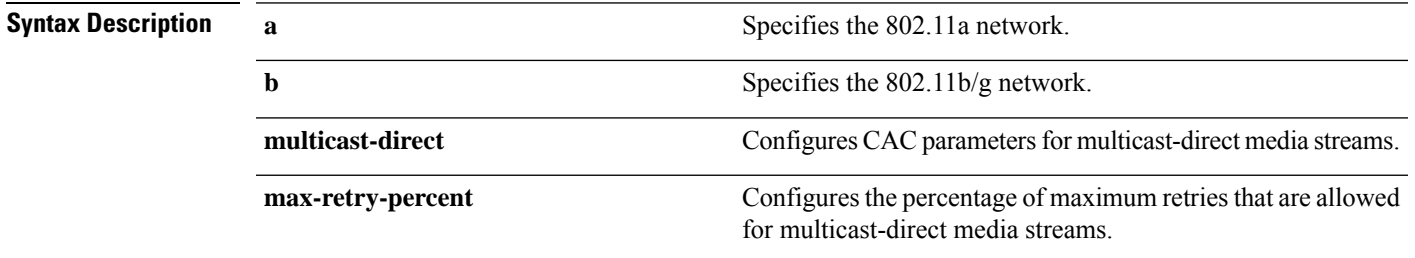

 $\mathbf I$ 

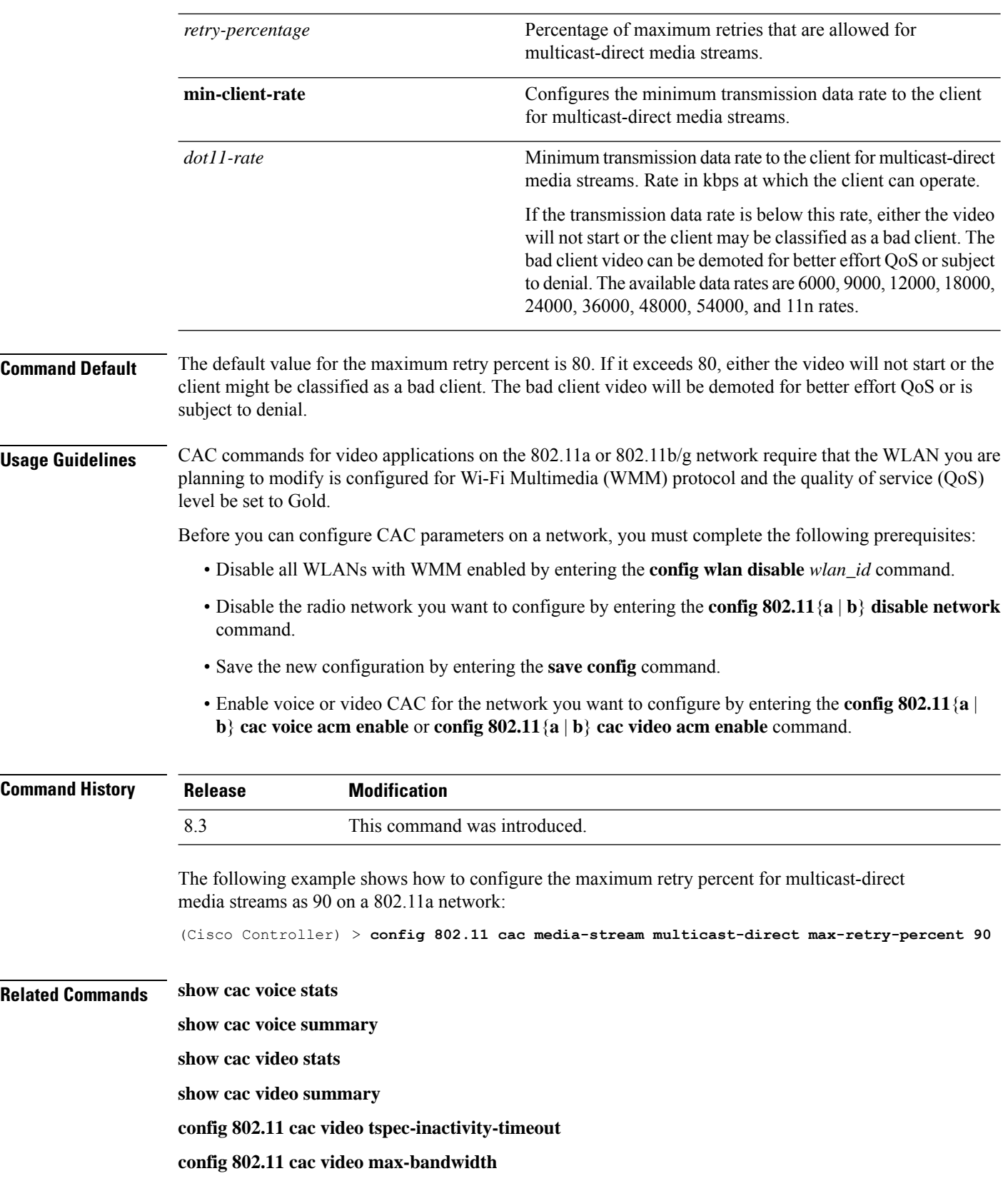

**config 802.11 cac video acm config 802.11 cac video sip config 802.11 cac video roam-bandwidth config 802.11 cac load-based config 802.11 cac defaults config 802.11 cac multimedia debug cac**

## **config 802.11 cac multimedia**

To configure the CAC media voice and video quality parameters for 802.11a and 802.11b networks, use the **config 802.11 cac multimedia** command.

**config 802.11** {**a** | **b**} **cac multimedia max-bandwidth** *bandwidth*

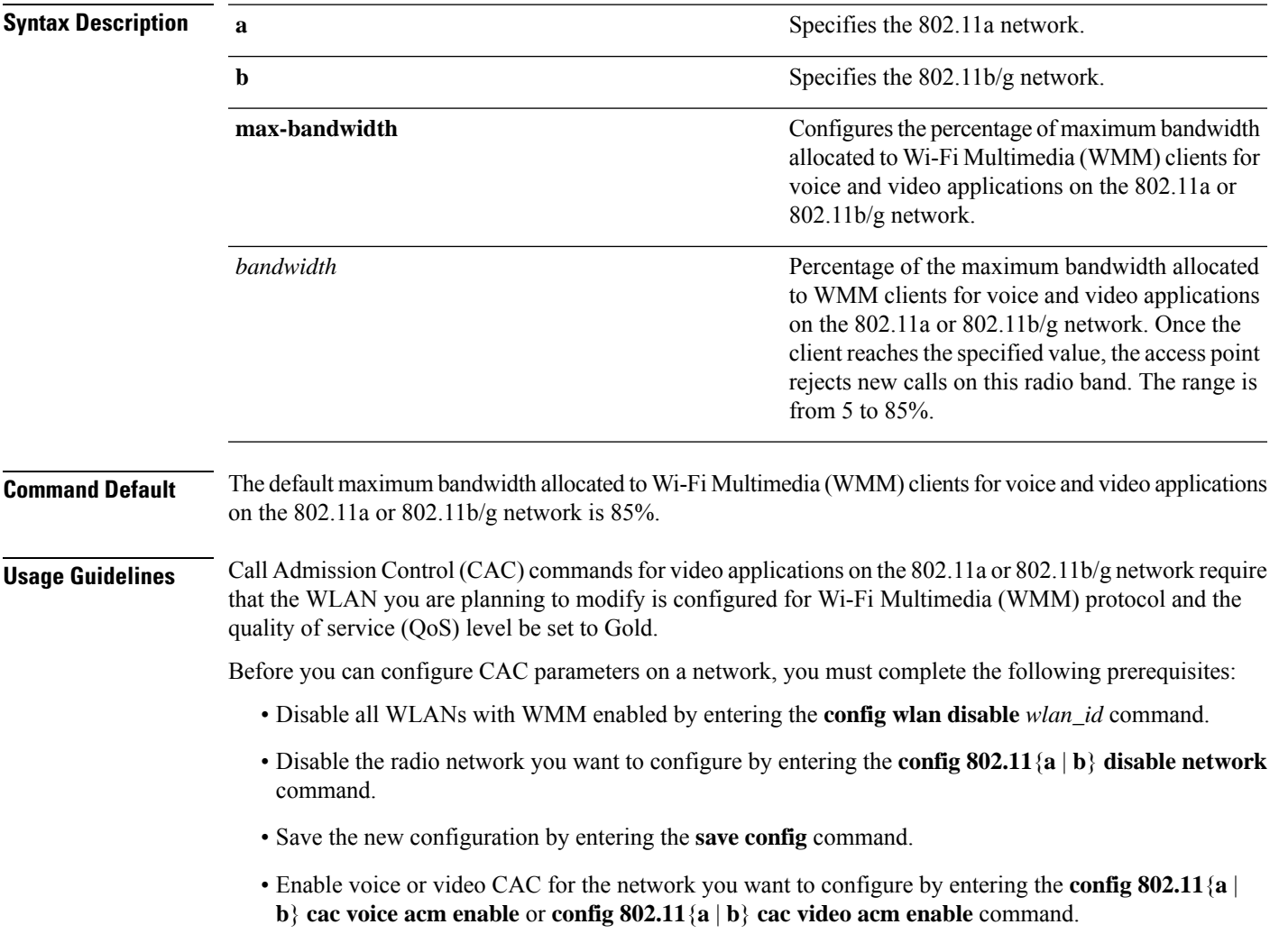

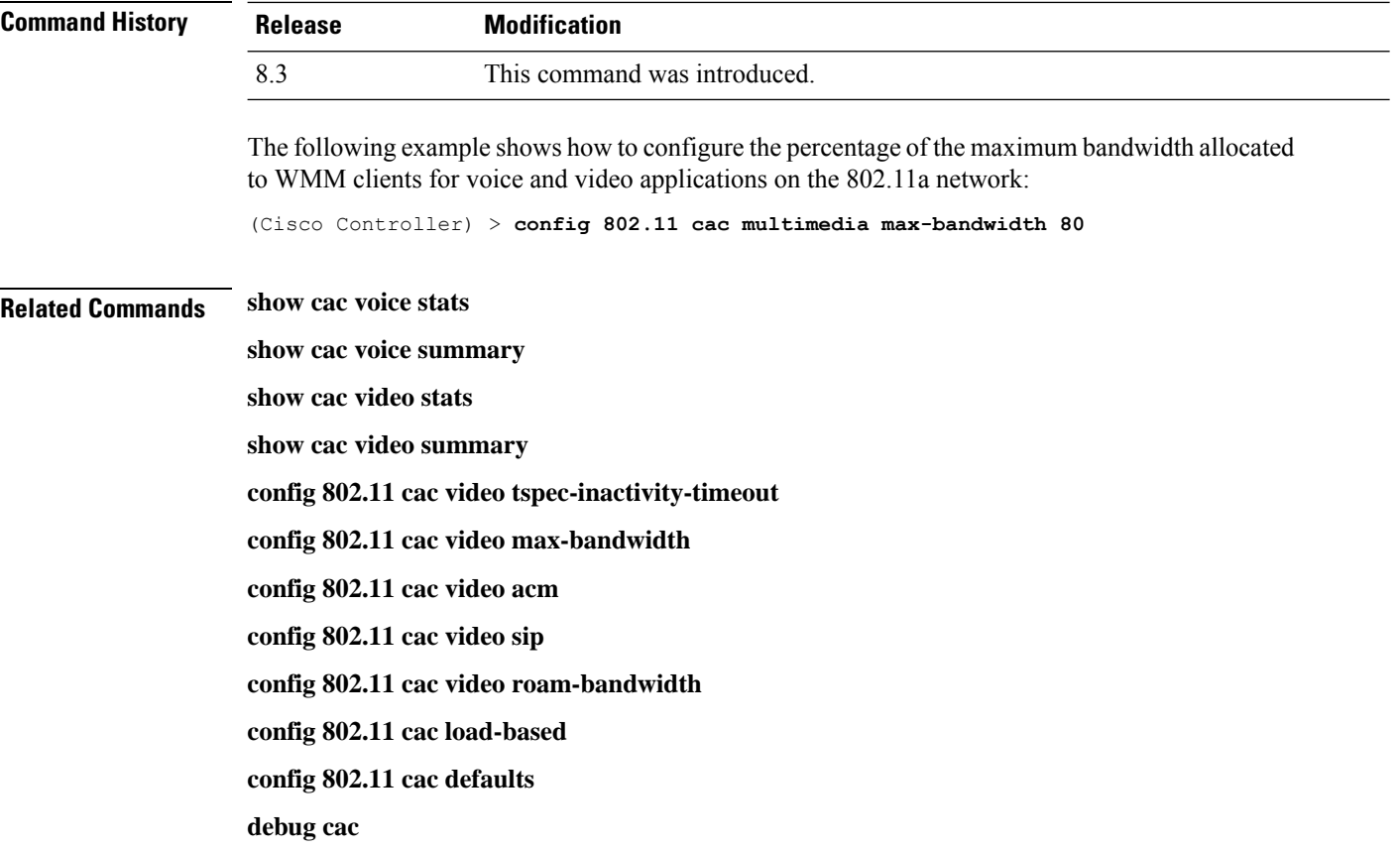

## **config 802.11 cac video roam-bandwidth**

To configure the percentage of the maximum allocated bandwidth reserved for roaming video clients on the 802.11a or 802.11b/g network, use the **config 802.11 cac video roam-bandwidth** command.

| a              | Specifies the 802.11a network.                                                                         |
|----------------|----------------------------------------------------------------------------------------------------|
| $\mathbf b$    | Specifies the $802.11b/g$ network.                                                                     |
| bandwidth      | Bandwidth percentage value from 5 to 85%.                                                              |
| is $0\%$ .     | The maximum allocated bandwidth reserved for roaming video clients on the 802.11a or 802.11b/g network |
| <b>Release</b> | <b>Modification</b>                                                                                    |
| 7.6            | This command was introduced in a release earlier than<br>Release 7.6.                                  |
|                |                                                                                                    |

**config 802.11**{**a** | **b**} **cac video roam-bandwidth** *bandwidth*

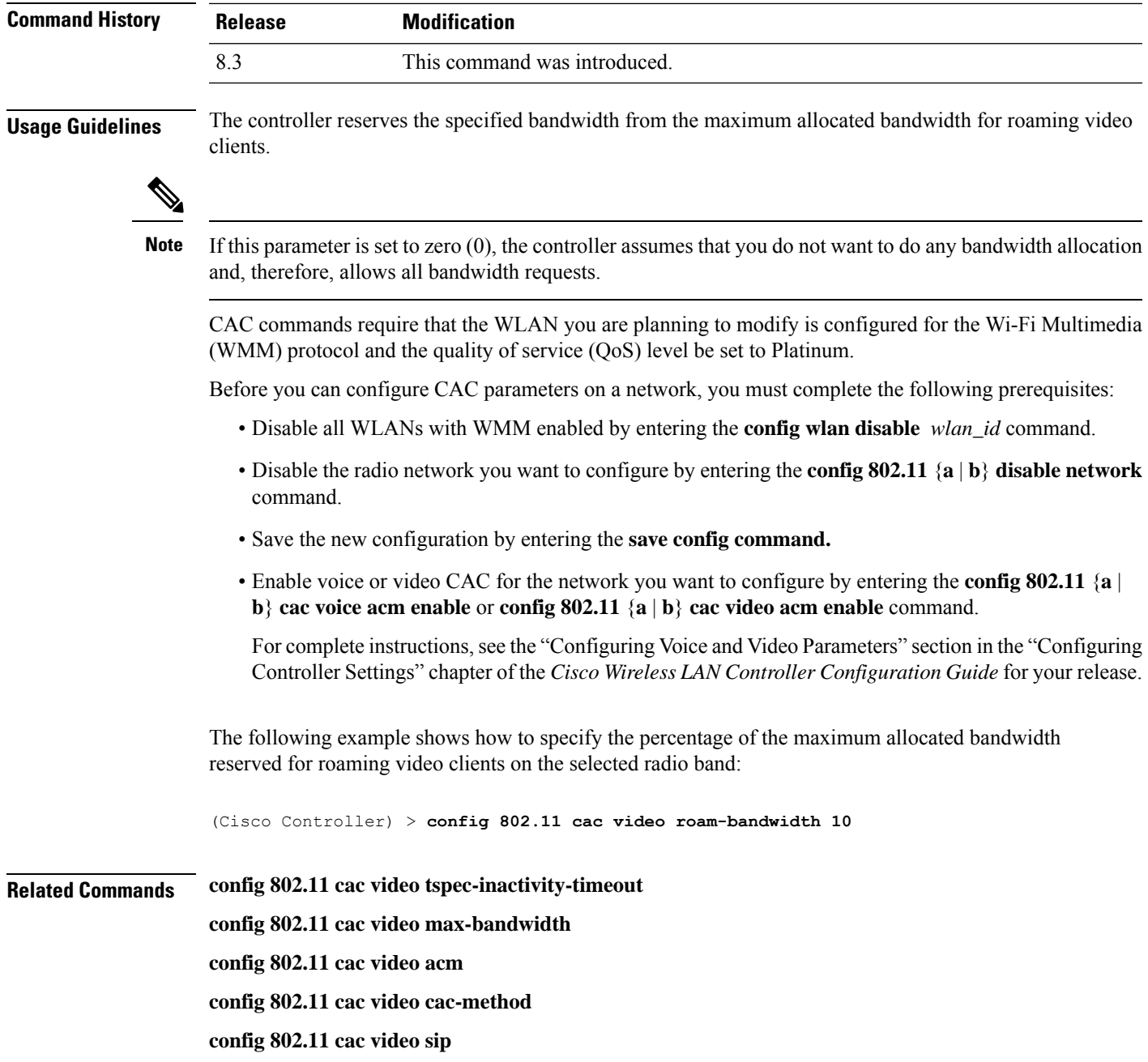

#### **config 802.11 cac video load-based**

### **config 802.11 cac video sip**

To enable or disable video Call Admission Control (CAC) for nontraffic specifications (TSPEC) SIP clients using video applications on the 802.11a or 802.11b/g network, use the **config 802.11 cac video sip**command.

```
config 802.11 {a | b} cac video sip {enable | disable}
```
 $\mathbf I$ 

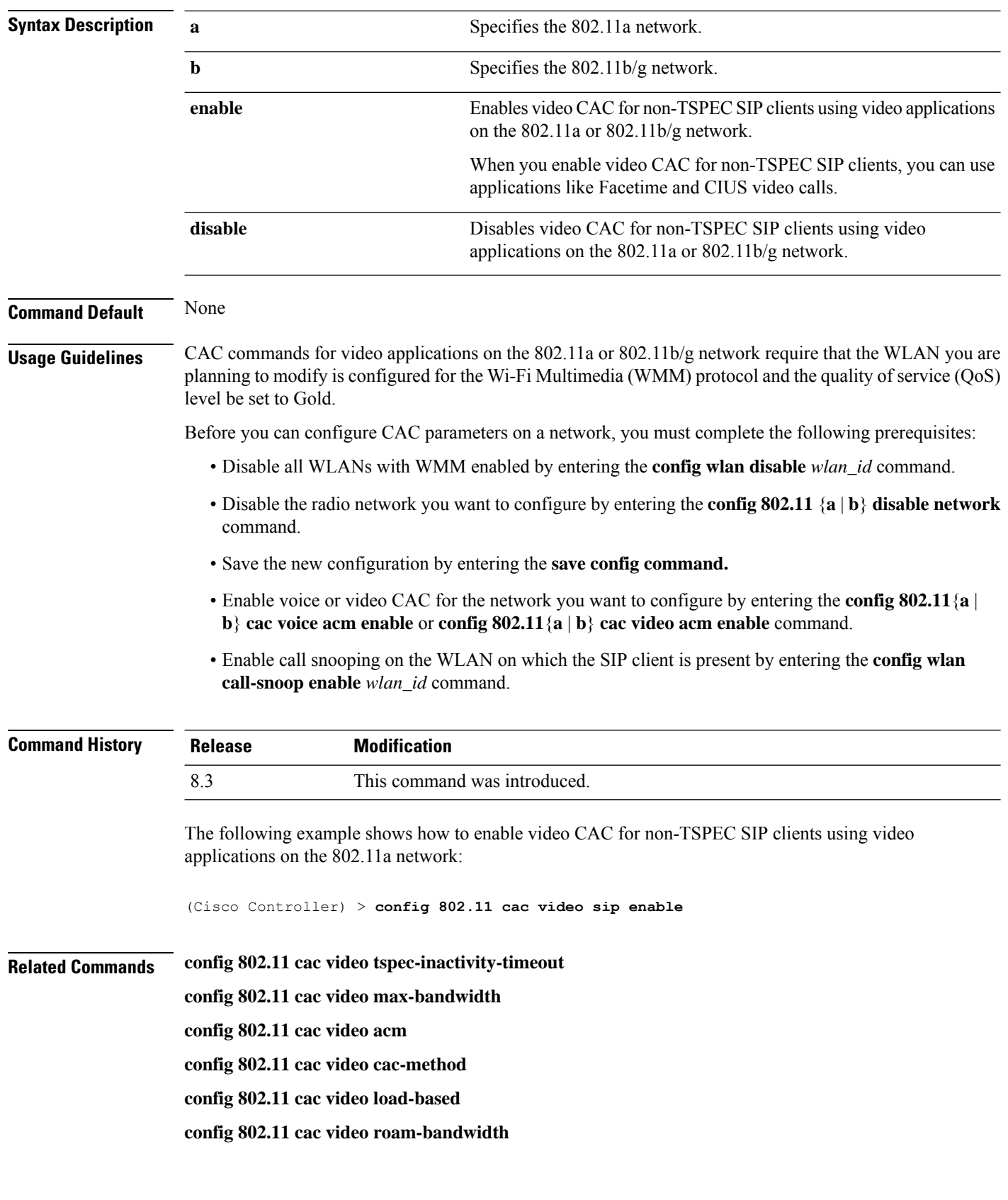

ı

## **config 802.11 cac video tspec-inactivity-timeout**

To process or ignore the Call Admission Control (CAC) Wi-Fi Multimedia (WMM) traffic specifications (TSPEC) inactivity timeout received from an access point, use the **config 802.11 cac video tspec-inactivity-timeout** command.

**config 802.11**{**a** | **b**} **cac video tspec-inactivity-timeout** {**enable** | **ignore**}

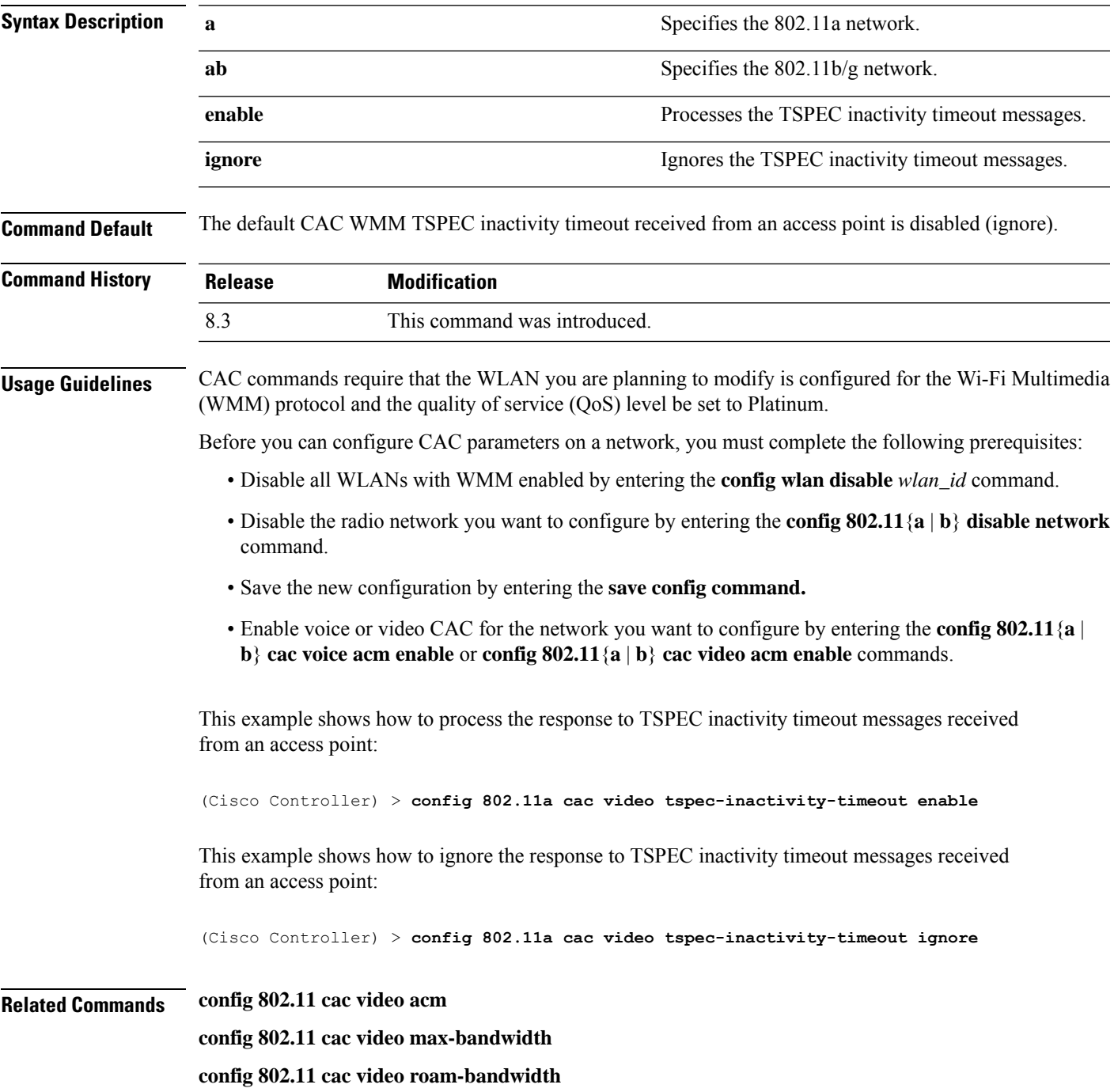

### **config 802.11 cac voice acm**

To enable or disable bandwidth-based voice Call Admission Control (CAC) for the 802.11a or 802.11b/g network, use the **config 802.11 cac voice acm** command.

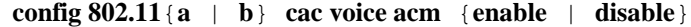

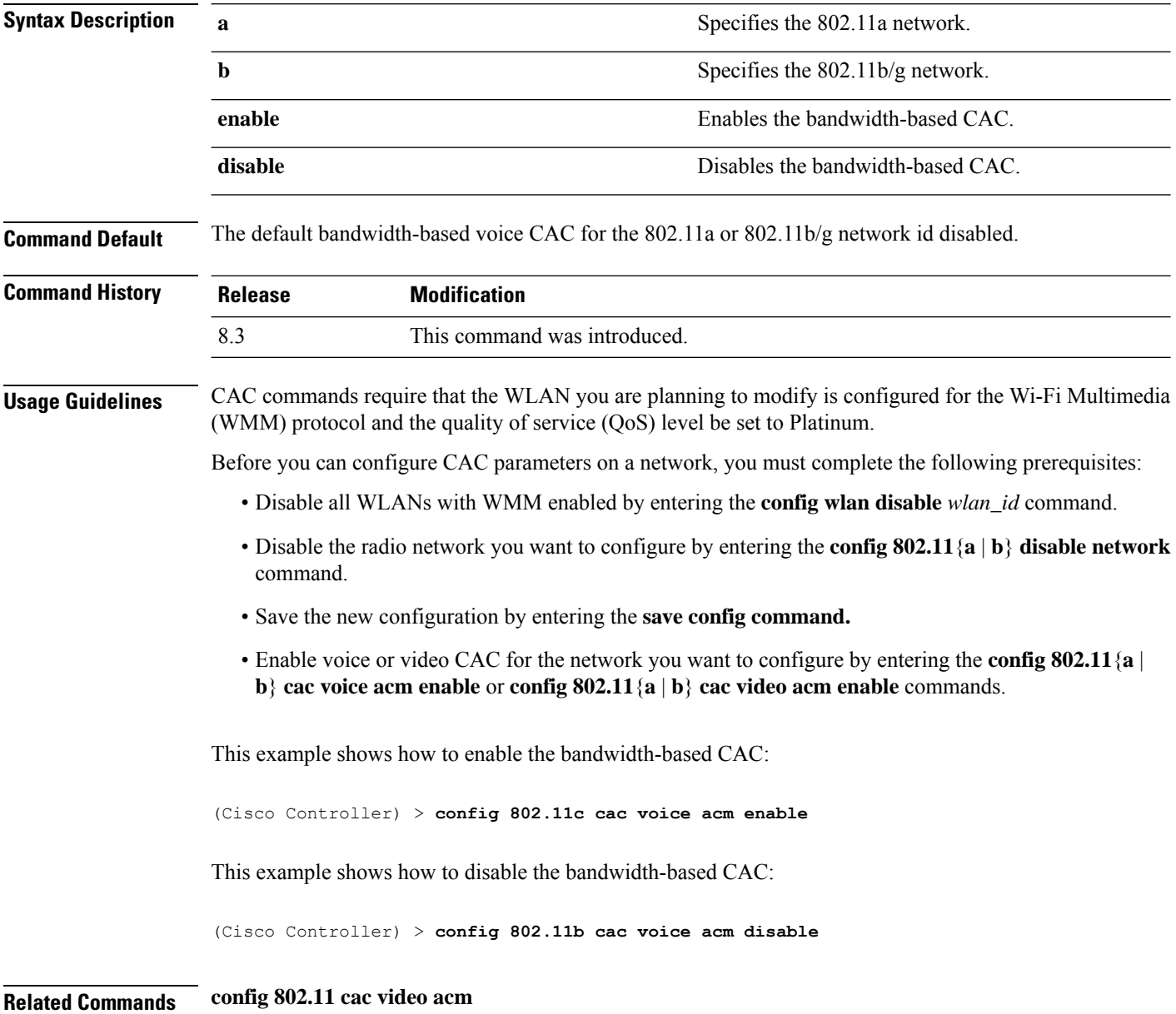

## **config 802.11 cac voice max-bandwidth**

To set the percentage of the maximum bandwidth allocated to clients for voice applications on the 802.11a or 802.11b/g network, use the **config 802.11 cac voice max-bandwidth** command.
$\mathbf{l}$ 

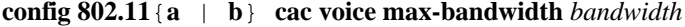

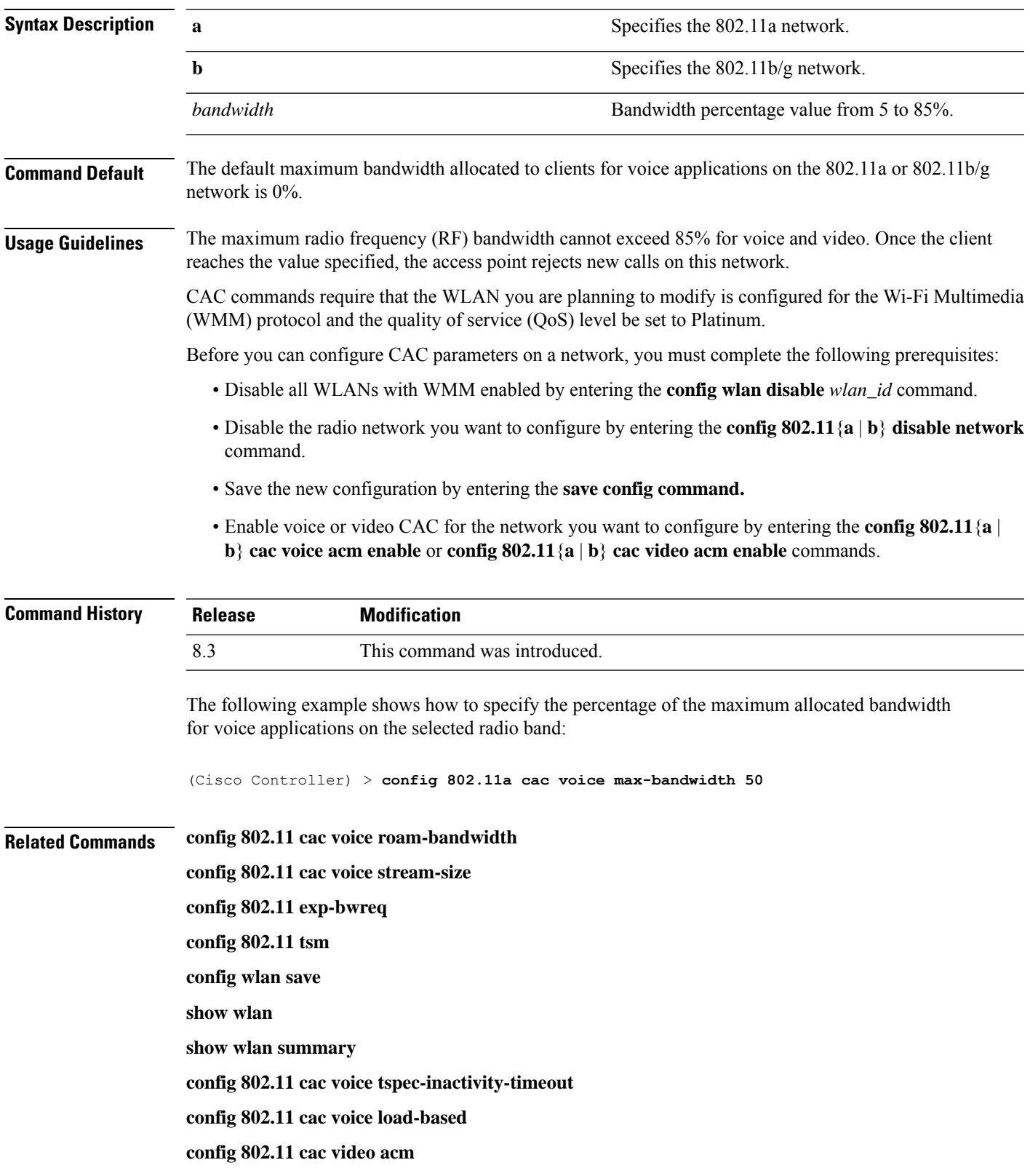

# **config 802.11 cac voice roam-bandwidth**

To configure the percentage of the Call Admission Control (CAC) maximum allocated bandwidth reserved for roaming voice clients on the 802.11a or 802.11b/g network, use the **config 802.11 cac voice roam-bandwidth** command.

**config 802.11**{**a** | **b**} **cac voice roam-bandwidth** *bandwidth*

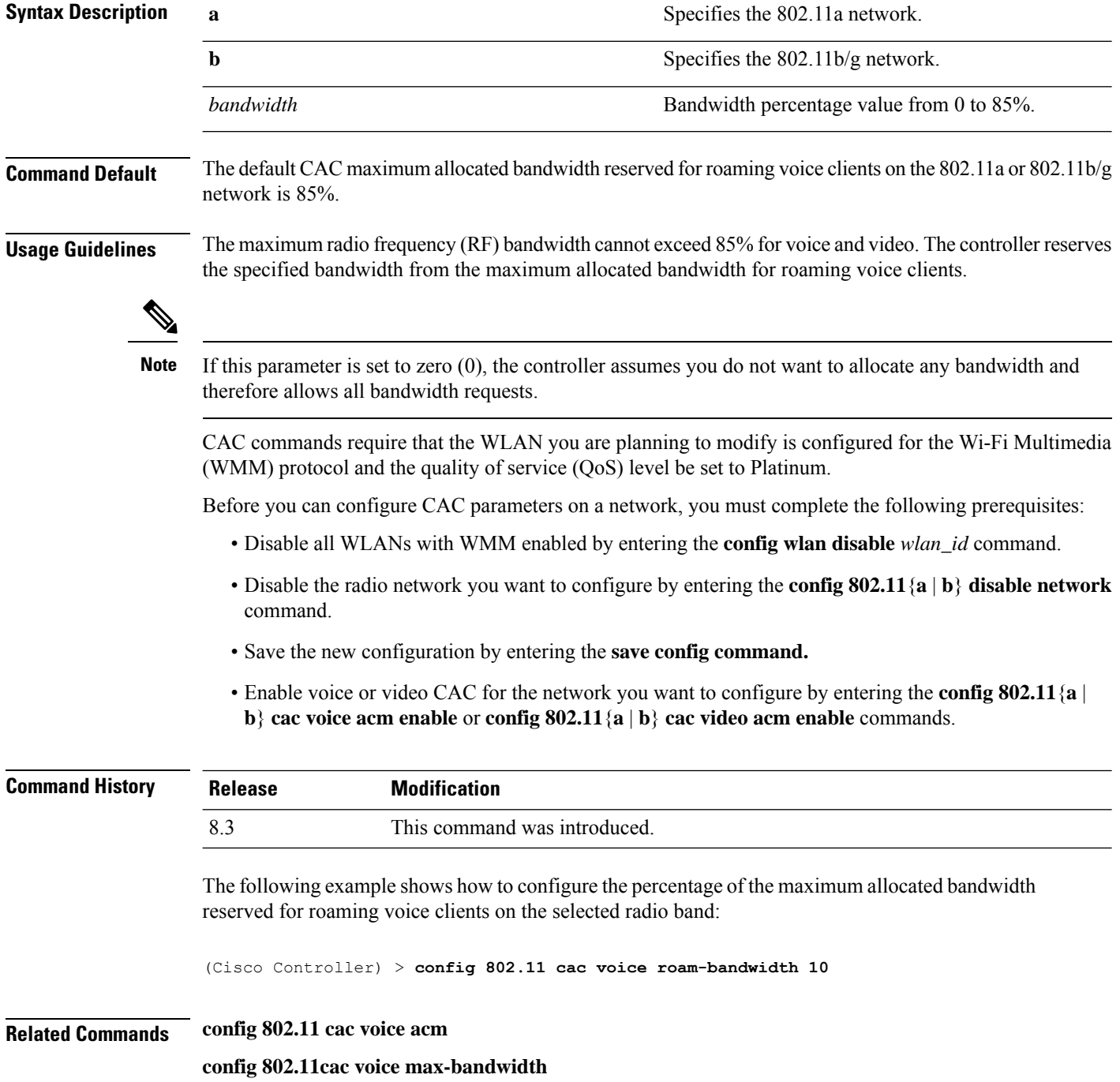

**config 802.11 cac voice stream-size**

# **config 802.11 cac voice tspec-inactivity-timeout**

To process or ignore the Wi-Fi Multimedia (WMM) traffic specifications(TSPEC) inactivity timeout received from an access point, use the **config 802.11 cac voice tspec-inactivity-timeout** command.

**config 802.11**{**a** | **b**} **cac voice tspec-inactivity-timeout** {**enable** | **ignore**}

| <b>Syntax Description</b> | $\mathbf{a}$                                                                                                    |                              | Specifies the 802.11a network.                   |
|---------------------------|----------------------------------------------------------------------------------------------------|------------------------------|--------------------------------------------------|
|                           | $\mathbf b$                                                                                                    |                              | Specifies the 802.11b/g network.                 |
|                           | enable                                                                                                    |                              | Processes the TSPEC inactivity timeout messages. |
|                           | ignore                                                                                                    |                              | Ignores the TSPEC inactivity timeout messages.   |
| <b>Command Default</b>    | The default WMM TSPEC inactivity timeout received from an access point is disabled (ignore).                                                                                                    |                              |                                                  |
| <b>Usage Guidelines</b>   | Call Admission Control (CAC) commands require that the WLAN you are planning to modify is configured<br>for Wi-Fi Multimedia (WMM) protocol and the quality of service (QoS) level be set to Platinum. |                              |                                                  |
|                           | Before you can configure CAC parameters on a network, you must complete the following prerequisites:                                                                                                   |                              |                                                  |
|                           | • Disable all WLANs with WMM enabled by entering the config wlan disable wlan_id command.                                                                                                    |                              |                                                  |
|                           | • Disable the radio network you want to configure by entering the <b>config 802.11</b> {a   b} <b>disable network</b><br>command.                                                                      |                              |                                                  |
|                           | • Save the new configuration by entering the save config command.                                                                                                    |                              |                                                  |
|                           | • Enable voice or video CAC for the network you want to configure by entering the config 802.11 {a  <br>b} cac voice acm enable or config $802.11\{a \mid b\}$ cac video acm enable commands.          |                              |                                                  |
| <b>Command History</b>    | <b>Release</b>                                                                                                    | <b>Modification</b>          |                                                  |
|                           | 8.3                                                                                                    | This command was introduced. |                                                  |
|                           | The following example shows how to enable the voice TSPEC inactivity timeout messages received<br>from an access point:                                                                                |                              |                                                  |
|                           | (Cisco Controller) > config 802.11 cac voice tspec-inactivity-timeout enable                                                                                                    |                              |                                                  |
| <b>Related Commands</b>   | config 802.11 cac voice load-based                                                                                                    |                              |                                                  |
|                           | config 802.11 cac voice roam-bandwidth                                                                                                    |                              |                                                  |
|                           | config 802.11 cac voice acm                                                                                                    |                              |                                                  |
|                           | config 802.11cac voice max-bandwidth                                                                                                    |                              |                                                  |
|                           | config 802.11 cac voice stream-size                                                                                                    |                              |                                                  |
|                           |                                                                                                    |                              |                                                  |

# **config 802.11 cac voice load-based**

To enable or disable load-based Call Admission Control (CAC) for the 802.11a or 802.11b/g network, use the **config 802.11 cac voice load-based** command.

**config 802.11**{**a** | **b**} **cac voice load-based** {**enable** | **disable**}

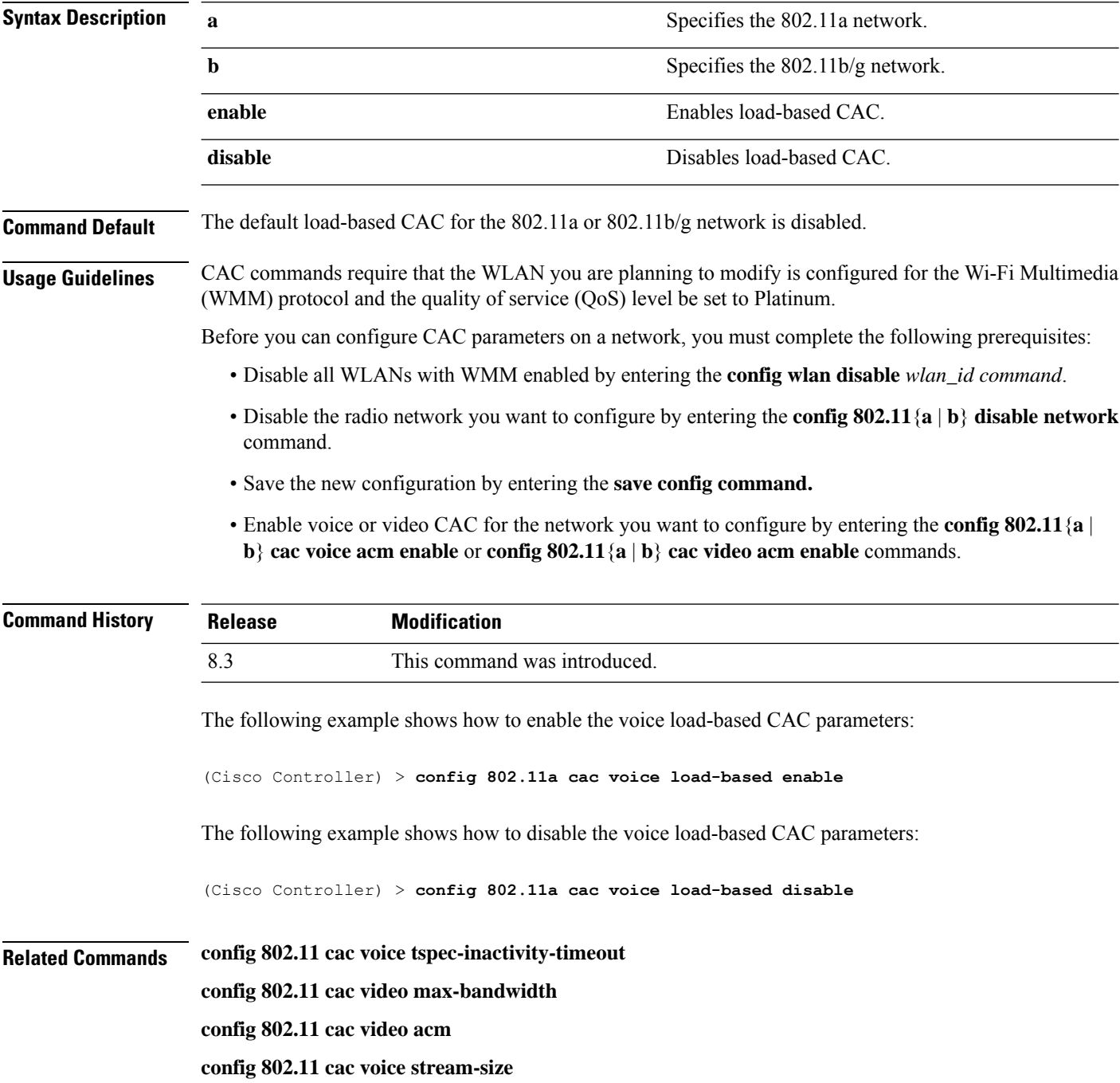

# **config 802.11 cac voice max-calls**

**Note**

Do not use the **config 802.11 cac voice max-calls** command if the SIP call snooping feature is disabled and if the SIP based Call Admission Control (CAC) requirements are not met.

To configure the maximum number of voice call supported by the radio, use the **config 802.11 cac voice max-calls** command.

#### **config 802.11**{**a** | **b**} **cac voice max-calls** *number*

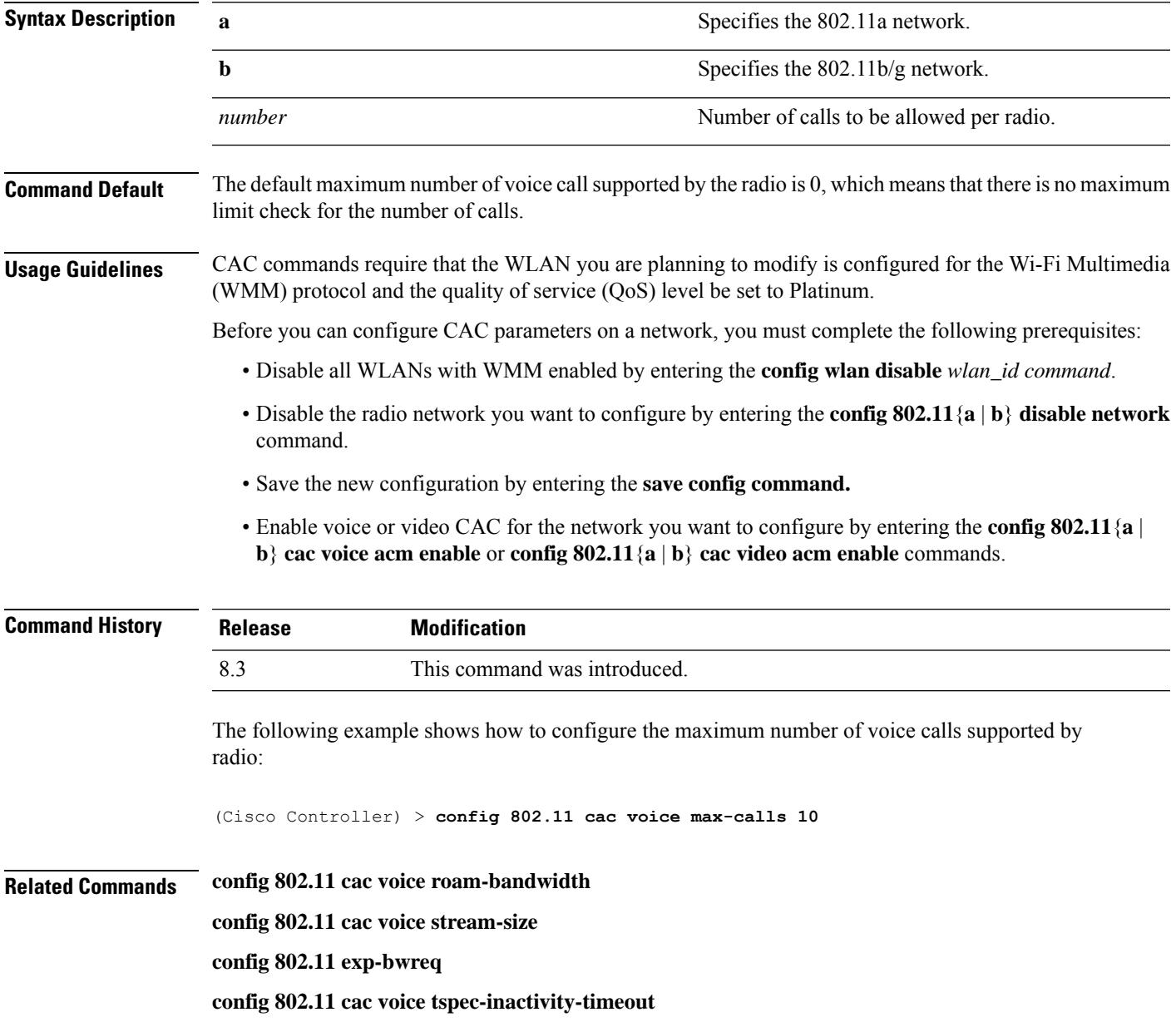

**config 802.11 cac voice load-based**

**config 802.11 cac video acm**

### **config 802.11 cac voice sip bandwidth**

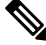

SIP bandwidth and sample intervals are used to compute per call bandwidth for the SIP-based Call Admission Control (CAC). **Note**

To configure the bandwidth that is required per call for the 802.11a or 802.11b/g network, use the **config 802.11 cac voice sip bandwidth** command.

**config 802.11**{**a** | **b**} **cac voice sip bandwidth** *bw\_kbps* **sample-interval** *number\_msecs*

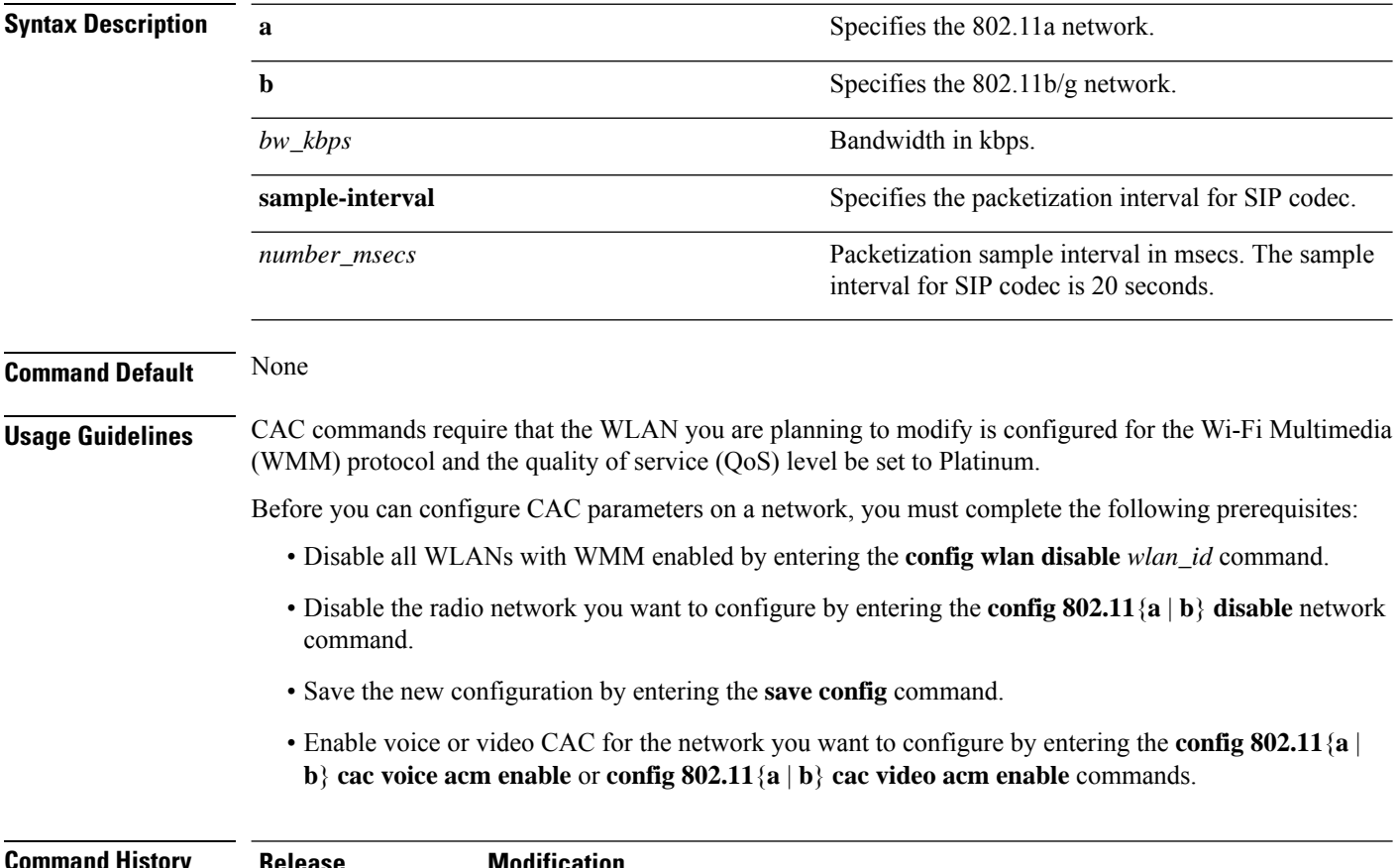

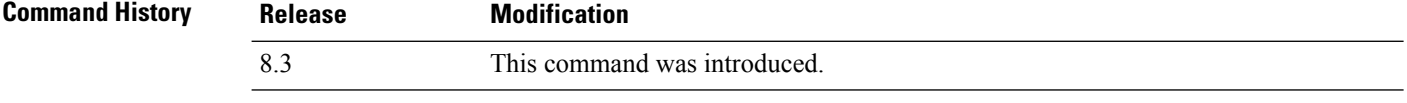

The following example shows how to configure the bandwidth and voice packetization interval for a SIP codec:

(Cisco Controller) > **config 802.11 cac voice sip bandwidth 10 sample-interval 40**

#### **Related Commands config 802.11 cac voice acm**

**config 802.11 cac voice load-based**

**config 802.11 cac voice max-bandwidth**

**config 802.11 cac voice roam-bandwidth**

**config 802.11 cac voice tspec-inactivity-timeout**

**config 802.11 exp-bwreq**

#### **config 802.11 cac voice sip codec**

To configure the Call Admission Control (CAC) codec name and sample interval as parameters and to calculate the required bandwidth per call for the 802.11a or 802.11b/g network, use the **config 802.11 cac voice sip codec** command.

**config 802.11**{**a** | **b**} **cac voice sip codec** {**g711** | **g729**} **sample-interval** *number\_msecs*

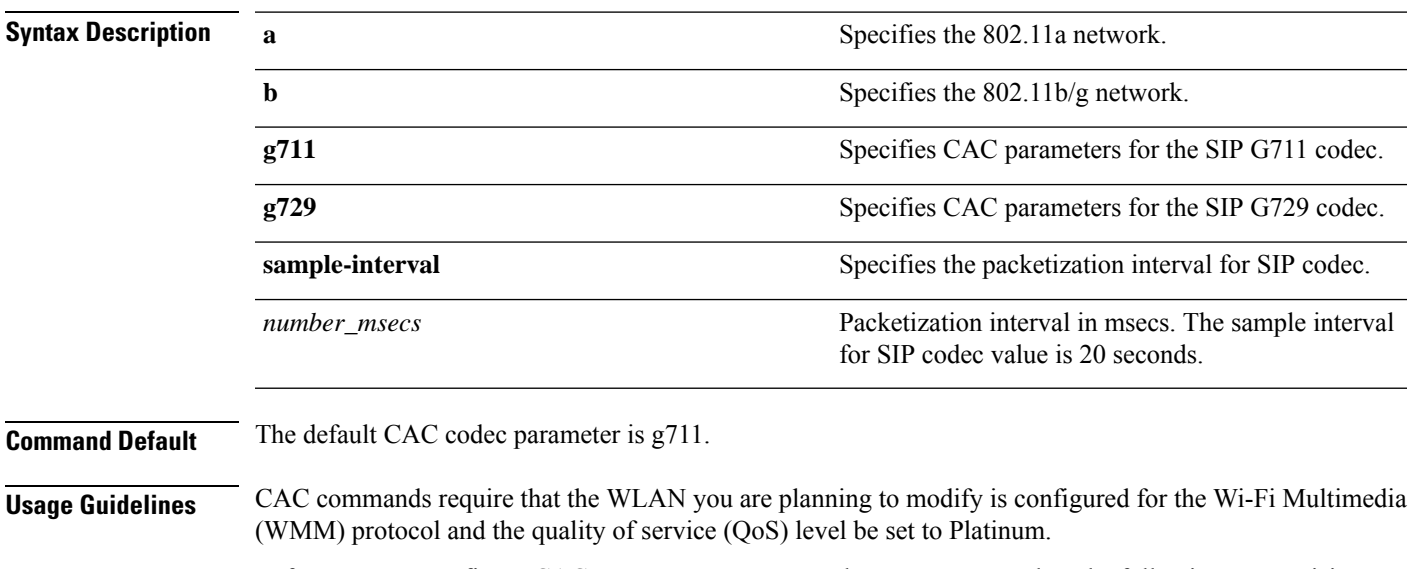

Before you can configure CAC parameters on a network, you must complete the following prerequisites:

- Disable all WLANs with WMM enabled by entering the **config wlan disable** *wlan\_id* command.
- Disable the radio network you want to configure by entering the **config 802.11**{**a** | **b**} **disable** network command.
- Save the new configuration by entering the **save config** command.
- Enable voice or video CAC for the network you want to configure by entering the **config 802.11**{**a** | **b**} **cac voice acm enable** or **config 802.11**{**a** | **b**} **cac video acm enable** commands.

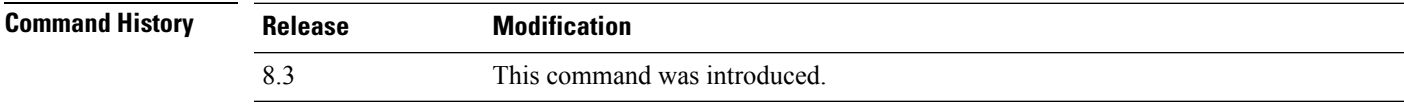

The following example shows how to configure the codec name and sample interval as parameters for SIP G711 codec:

(Cisco Controller) > **config 802.11a cac voice sip codec g711 sample-interval 40**

This example shows how to configure the codec name and sample interval as parameters for SIP G729 codec:

(Cisco Controller) > **config 802.11a cac voice sip codec g729 sample-interval 40**

**Related Commands config 802.11 cac voice acm**

**config 802.11 cac voice load-based config 802.11 cac voice max-bandwidth config 802.11 cac voice roam-bandwidth config 802.11 cac voice tspec-inactivity-timeout config 802.11 exp-bwreq**

# **config 802.11 cac voice stream-size**

To configure the number of aggregated voice Wi-Fi Multimedia (WMM) traffic specification (TSPEC) streams at a specified data rate for the 802.11a or 802.11b/g network, use the **config 802.11 cac voice stream-size** command.

**config 802.11**{**a** | **b**} **cac voice stream-size** *stream\_size number* **mean\_datarate max-streams** *mean\_datarate*

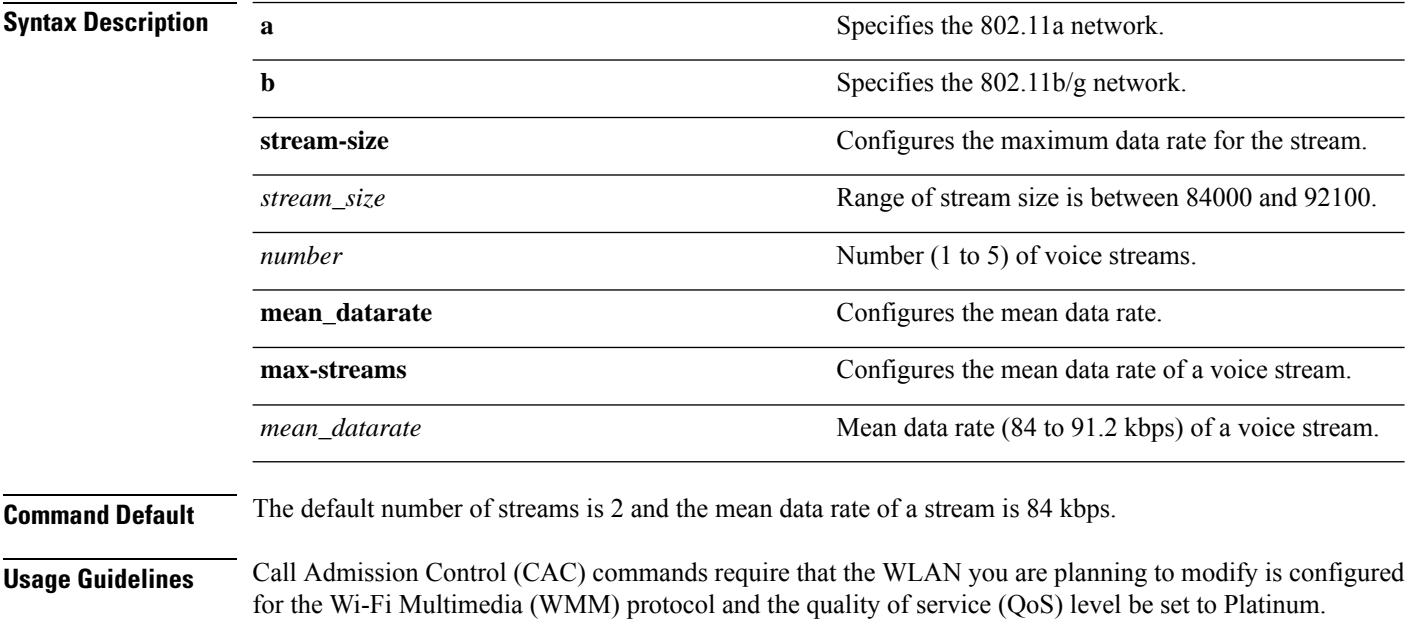

Before you can configure CAC parameters on a network, you must complete the following prerequisites:

- Disable all WLANs with WMM enabled by entering the **config wlan disable** *wlan\_id* command.
- Disable the radio network you want to configure by entering the **config 802.11**{**a** | **b**} **disable** network command.
- Save the new configuration by entering the **save config** command.
- Enable voice or video CAC for the network you want to configure by entering the **config 802.11**{**a** | **b**} **cac voice acm enable** or **config 802.11**{**a** | **b**} **cac video acm enable** commands.

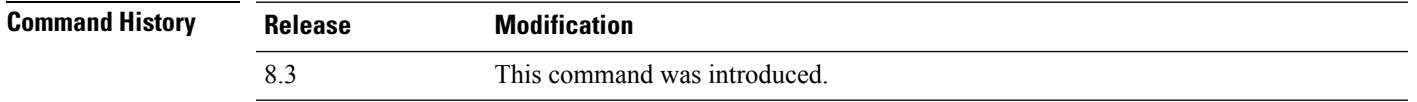

The following example shows how to configure the number of aggregated voice traffic specifications stream with the stream size 5 and the mean data rate of 85000 kbps:

(Cisco Controller) > **config 802.11 cac voice stream-size 5 max-streams size 85**

**Related Commands config 802.11 cac voice acm config 802.11 cac voice load-based config 802.11 cac voice max-bandwidth config 802.11 cac voice roam-bandwidth config 802.11 cac voice tspec-inactivity-timeout config 802.11 exp-bwreq**

#### **config 802.11 disable**

To disable radio transmission for an entire 802.11 network or for an individual Cisco radio, use the **config 802.11 disable** command.

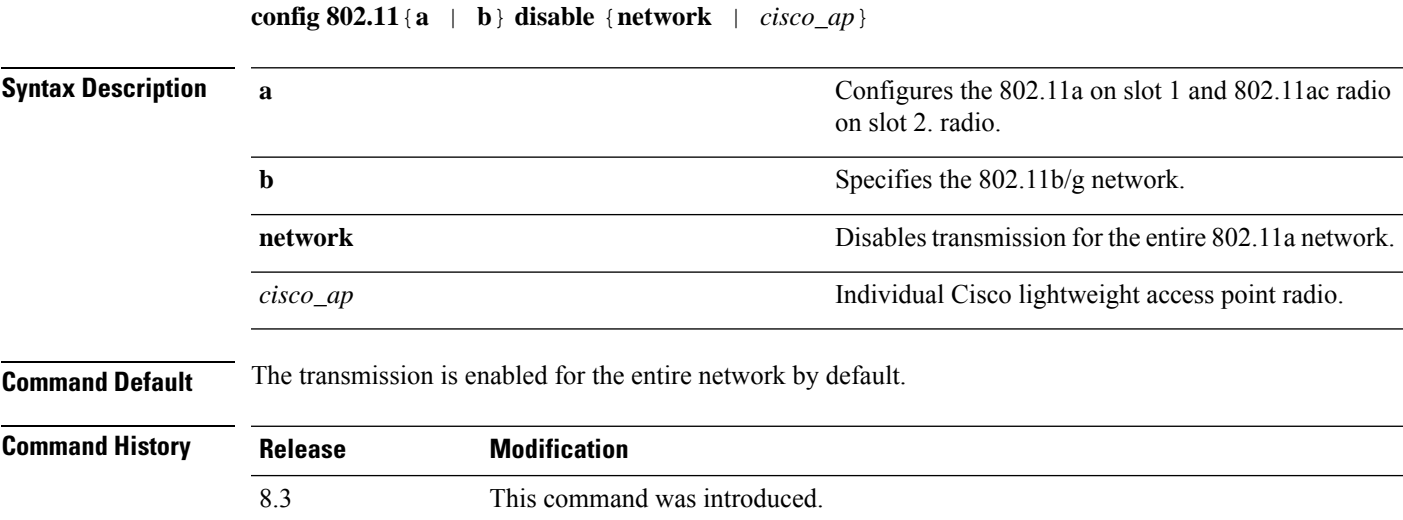

**Usage Guidelines** • You must use this command to disable the network before using many config 802.11 commands. • This command can be used any time that the CLI interface is active.

The following example shows how to disable the entire 802.11a network:

```
(Cisco Controller) >config 802.11a disable network
```
The following example shows how to disable access point AP01 802.11b transmissions:

(Cisco Controller) >**config 802.11b disable AP01**

#### **config 802.11 dtpc**

To enable or disable the Dynamic Transmit Power Control (DTPC) setting for an 802.11 network, use the **config 802.11 dtpc** command.

**config 802.11**{**a** | **b**} **dtpc** {**enable** | **disable**}

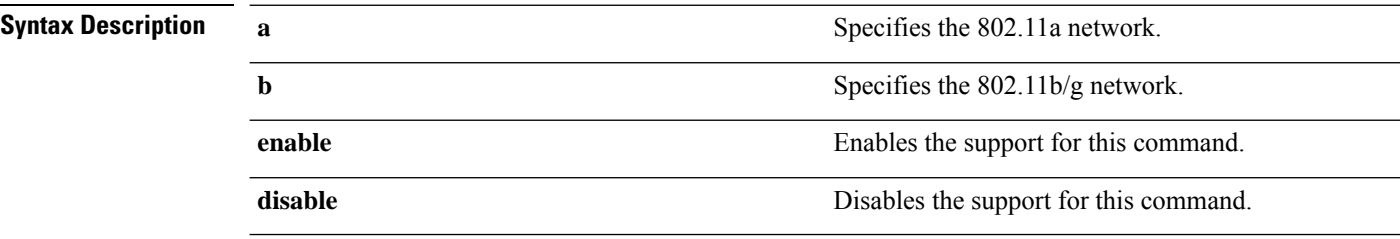

**Command Default** The default DTPC setting for an 802.11 network is enabled.

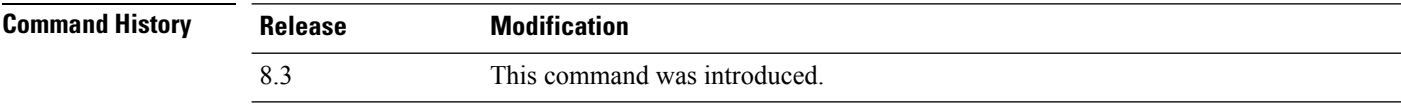

The following example shows how to disable DTPC for an 802.11a network:

```
(Cisco Controller) > config 802.11a dtpc disable
```
#### **config 802.11 enable**

To enable radio transmission for an entire 802.11 network or for an individual Cisco radio, use the **config 802.11 enable** command.

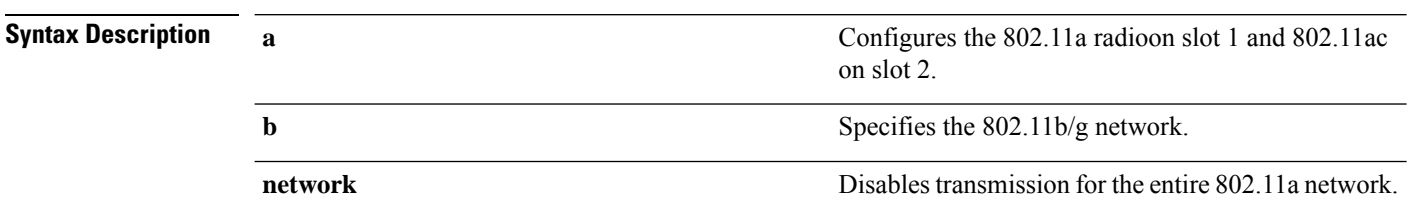

#### **config 802.11**{**a** | **b**} **enable** {**network** | *cisco\_ap*}

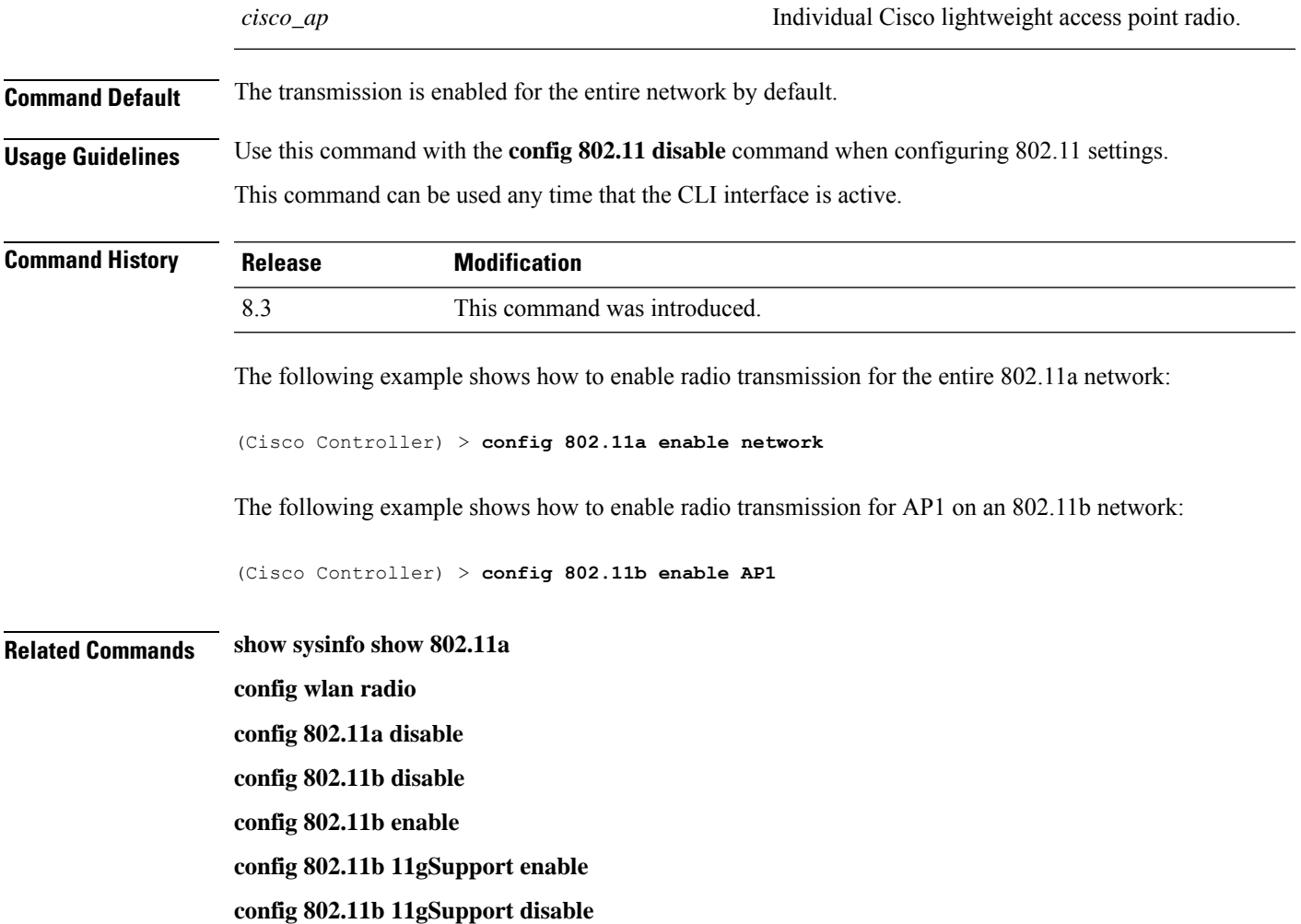

# **config 802.11 fragmentation**

To configure the fragmentation threshold on an 802.11 network, use the **config 802.11 fragmentation** command.

**config 802.11**{**a** | **b**} **fragmentation** *threshold*

$$
\mathscr{O}^{\bullet}
$$

**Note** This command can only be used when the network is disabled using the **config 802.11 disable** command.

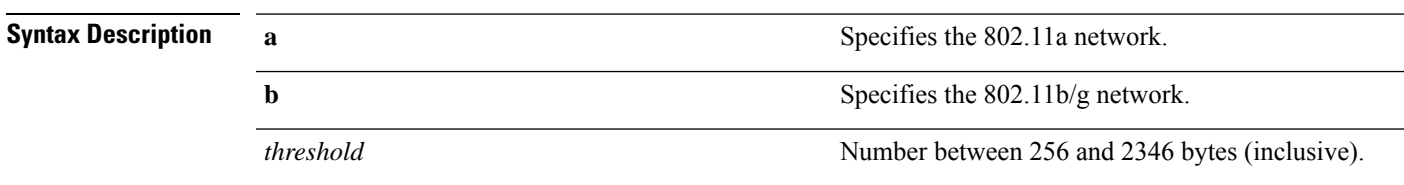

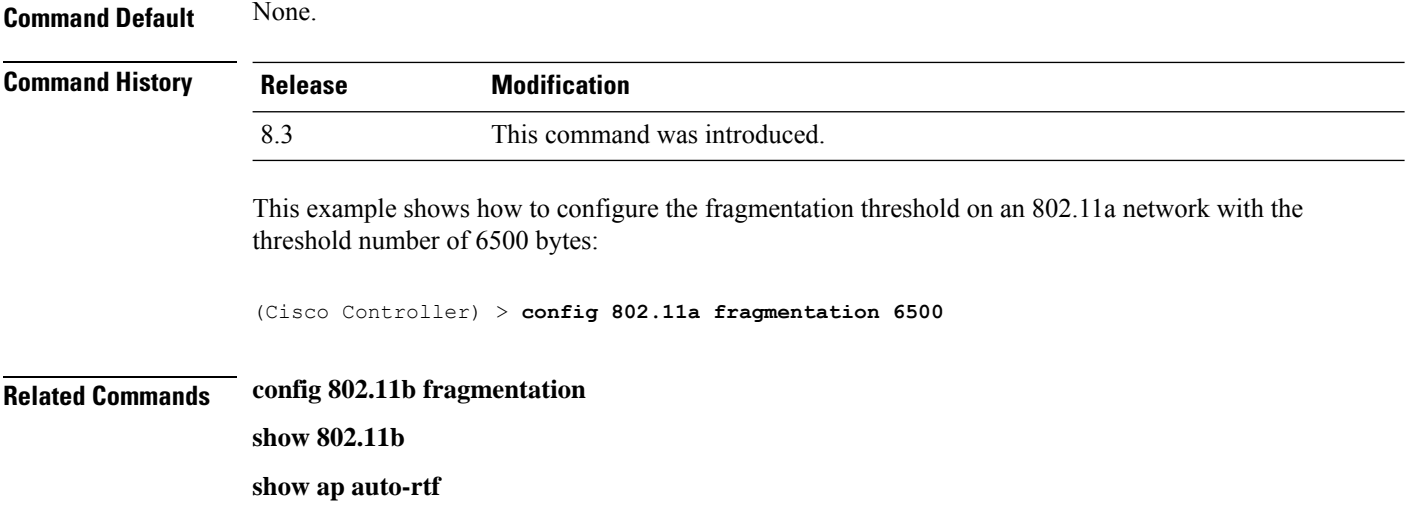

# **config 802.11 l2roam rf-params**

To configure 802.11a or 802.11b/g Layer 2 client roaming parameters, use the **config 802.11 l2roam rf-params** command.

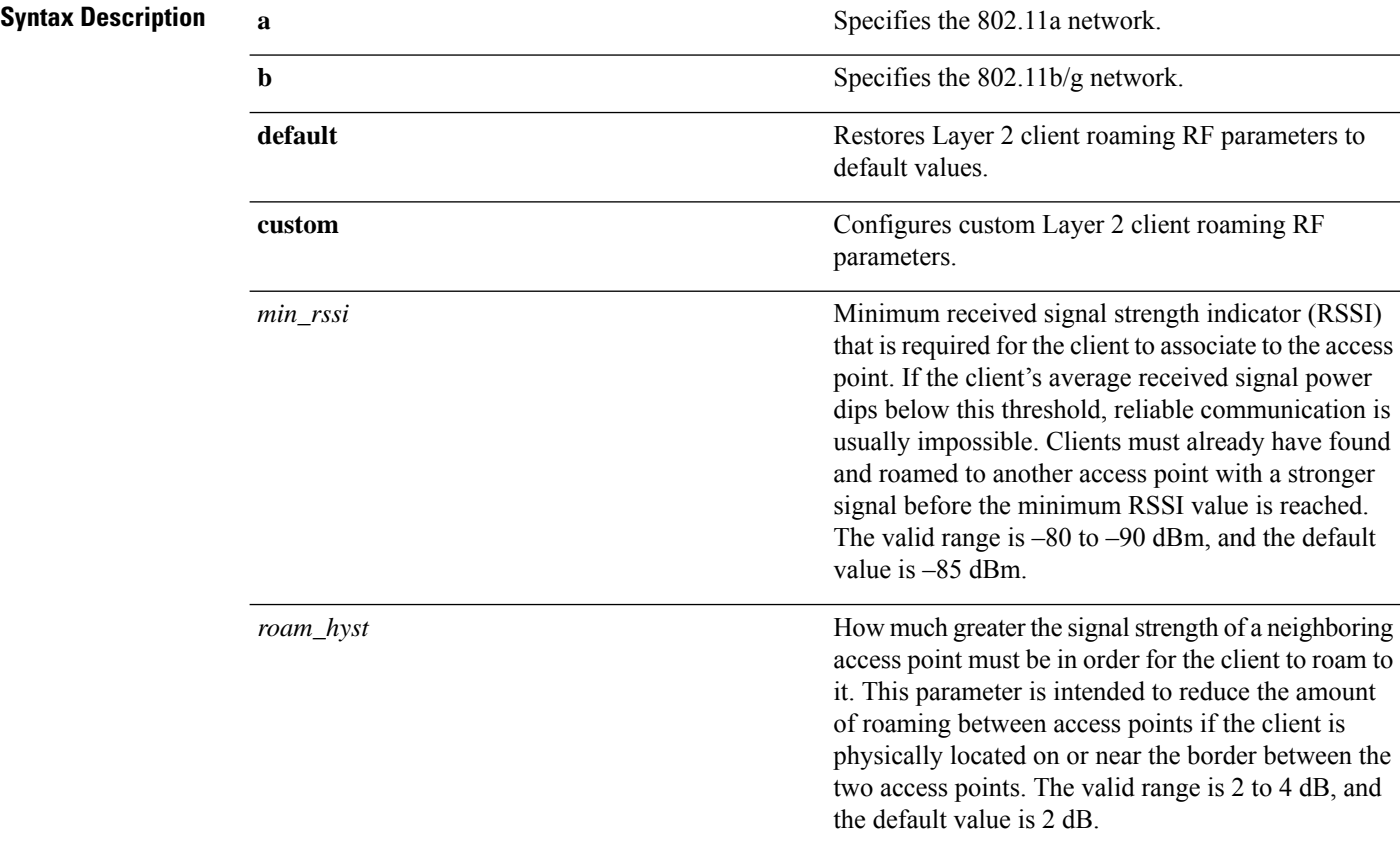

**config 802.11**{**a** | **b**} **l2roam rf-params** {**default** | **custom** *min\_rssiroam\_hystscan\_thresh trans\_time*}

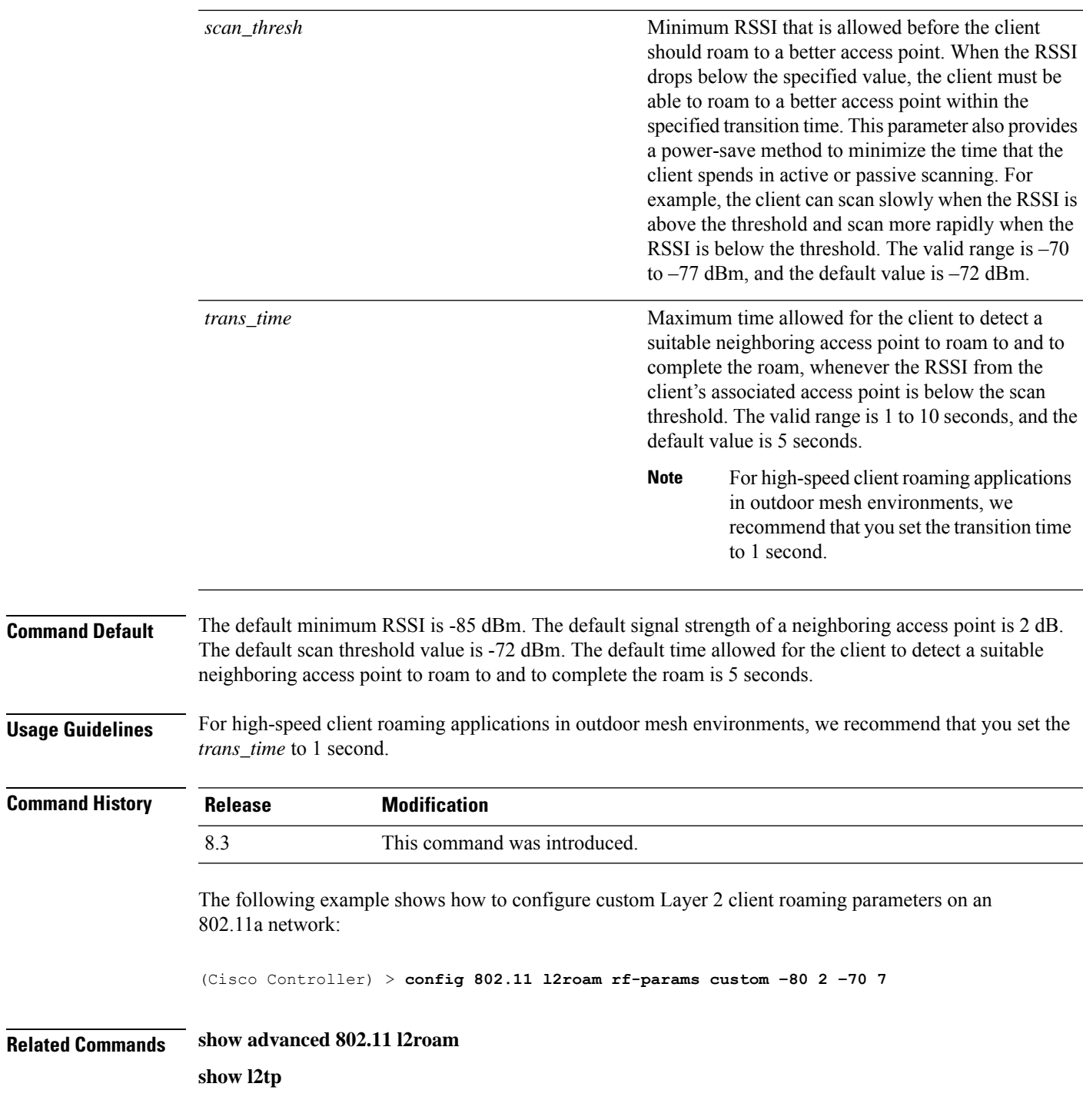

# **config 802.11 max-clients**

To configure the maximum number of clients per access point, use the **config 802.11 max-clients** command.

**config 802.11**{**a** | **b**} **max-clients** *max-clients*

I

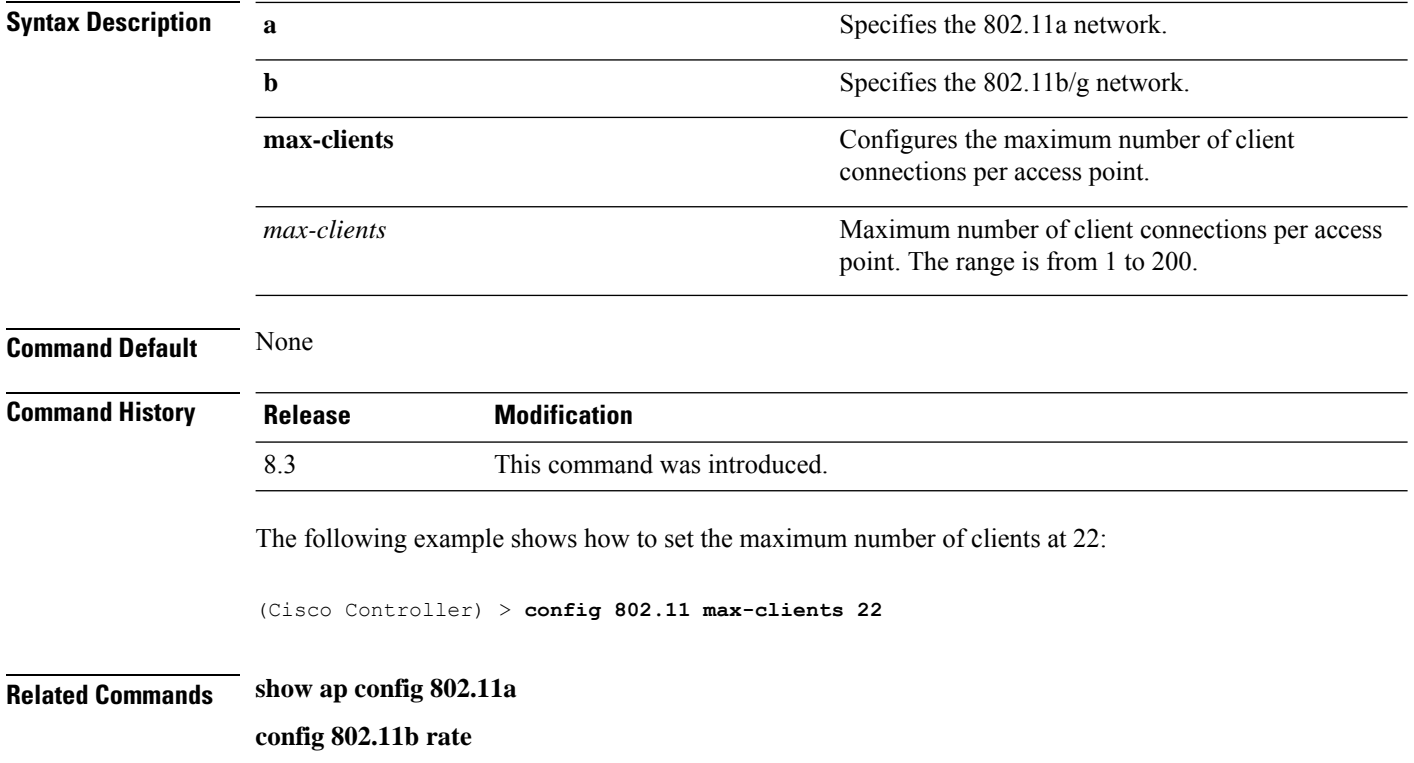

# **config 802.11 multicast data-rate**

To configure the minimum multicast data rate, use the **config 802.11 multicast data-rate** command.

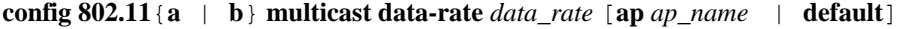

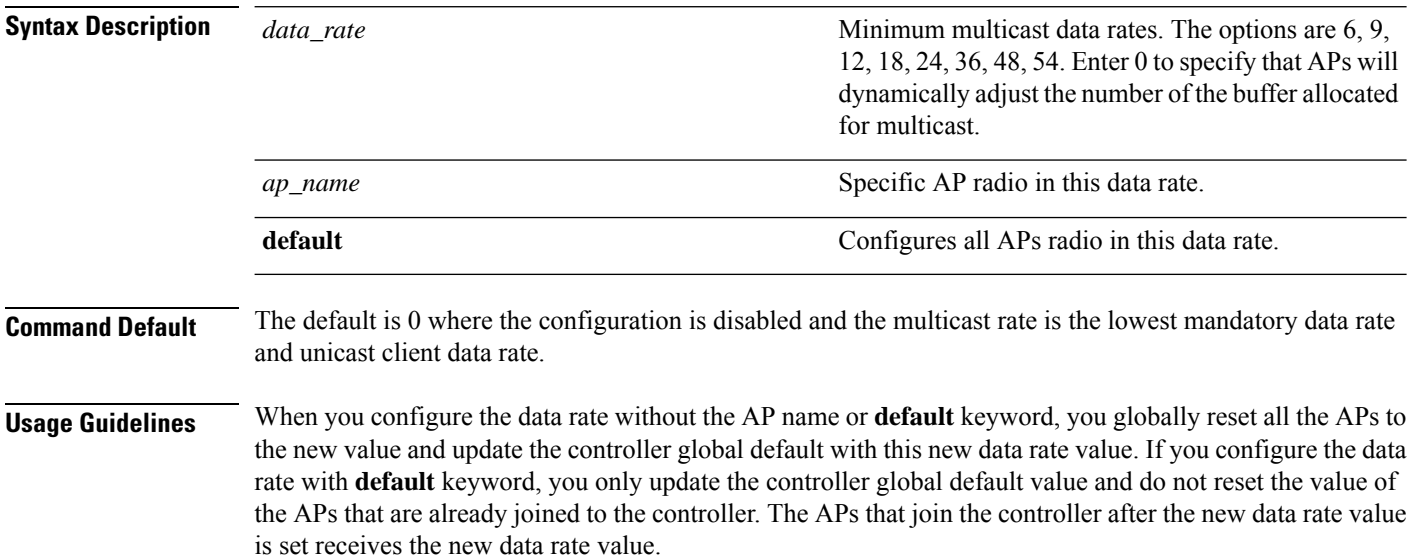

 $\mathbf I$ 

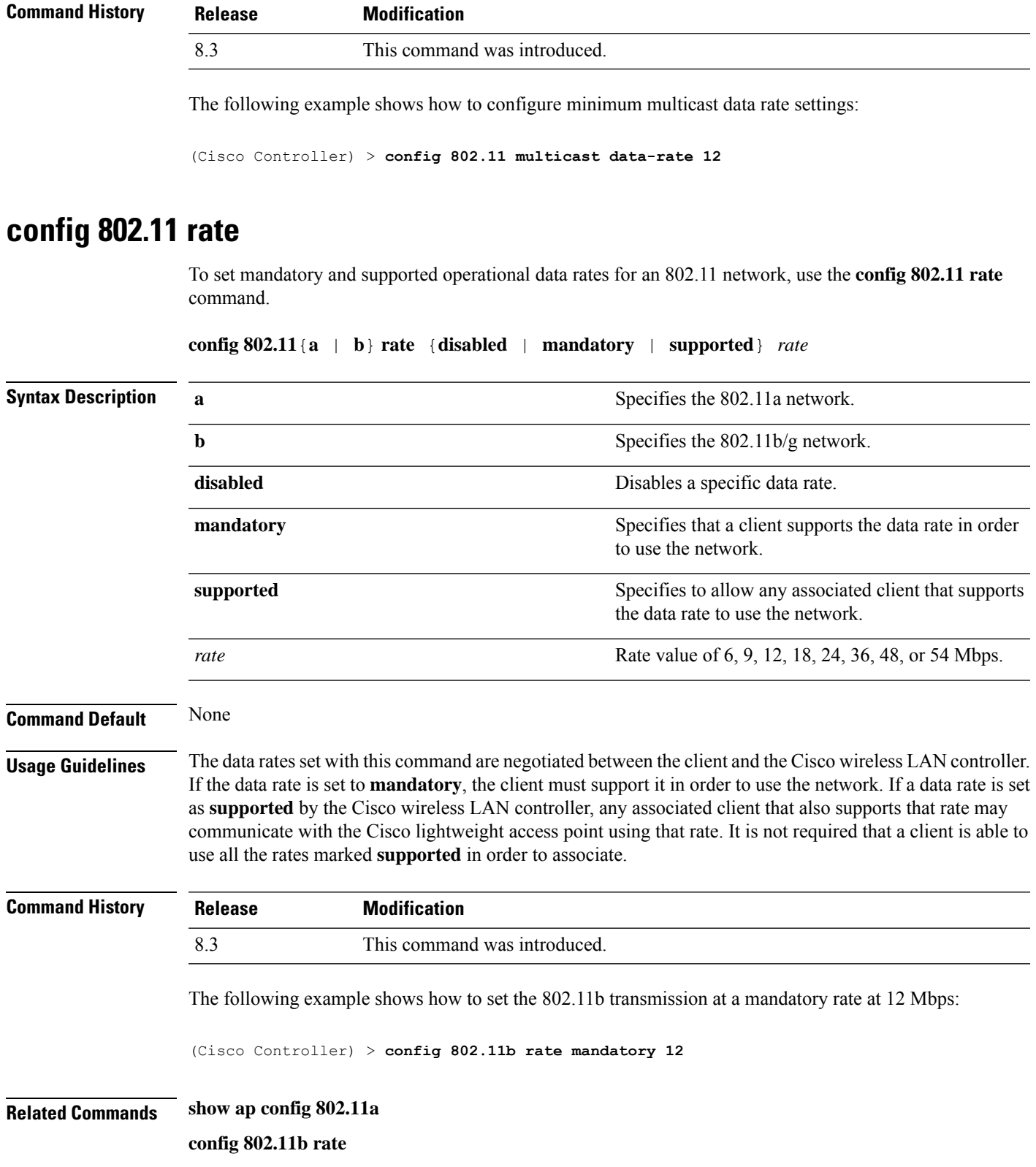

**Cisco Mobility Express Command Reference, Cisco Wireless Release 8.8**

# **config 802.11 rssi-check**

To configure the 802.11 RSSI Low Check feature, use the **config 802.11 rssi-check** command.

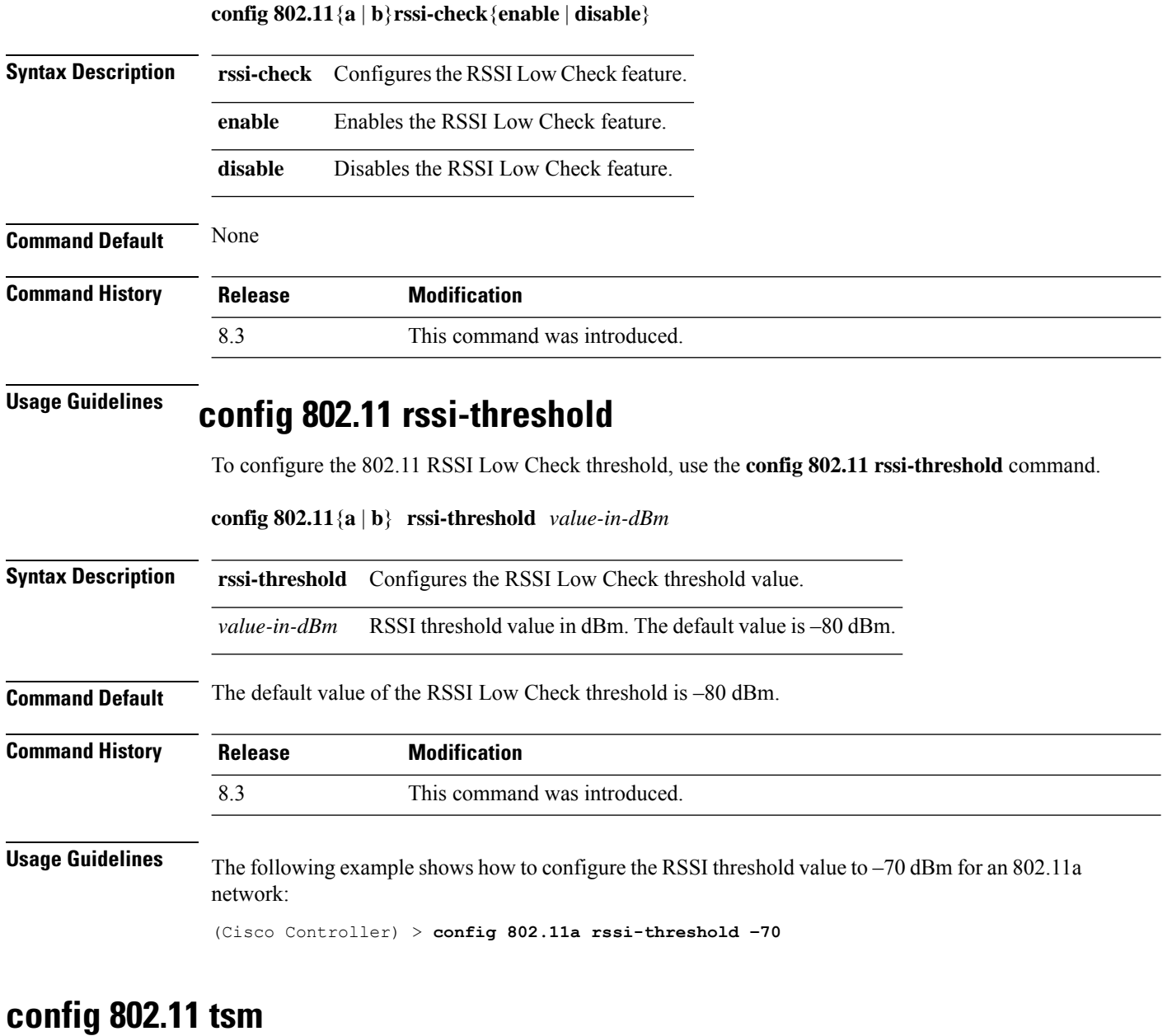

To enable or disable the video Traffic Stream Metric (TSM) option for the 802.11a or 802.11b/g network, use the **config 802.11 tsm** command.

**config 802.11**{**a** | **b**} **tsm** {**enable** | **disable**}

**Syntax Description a a** Specifies the 802.11a network.

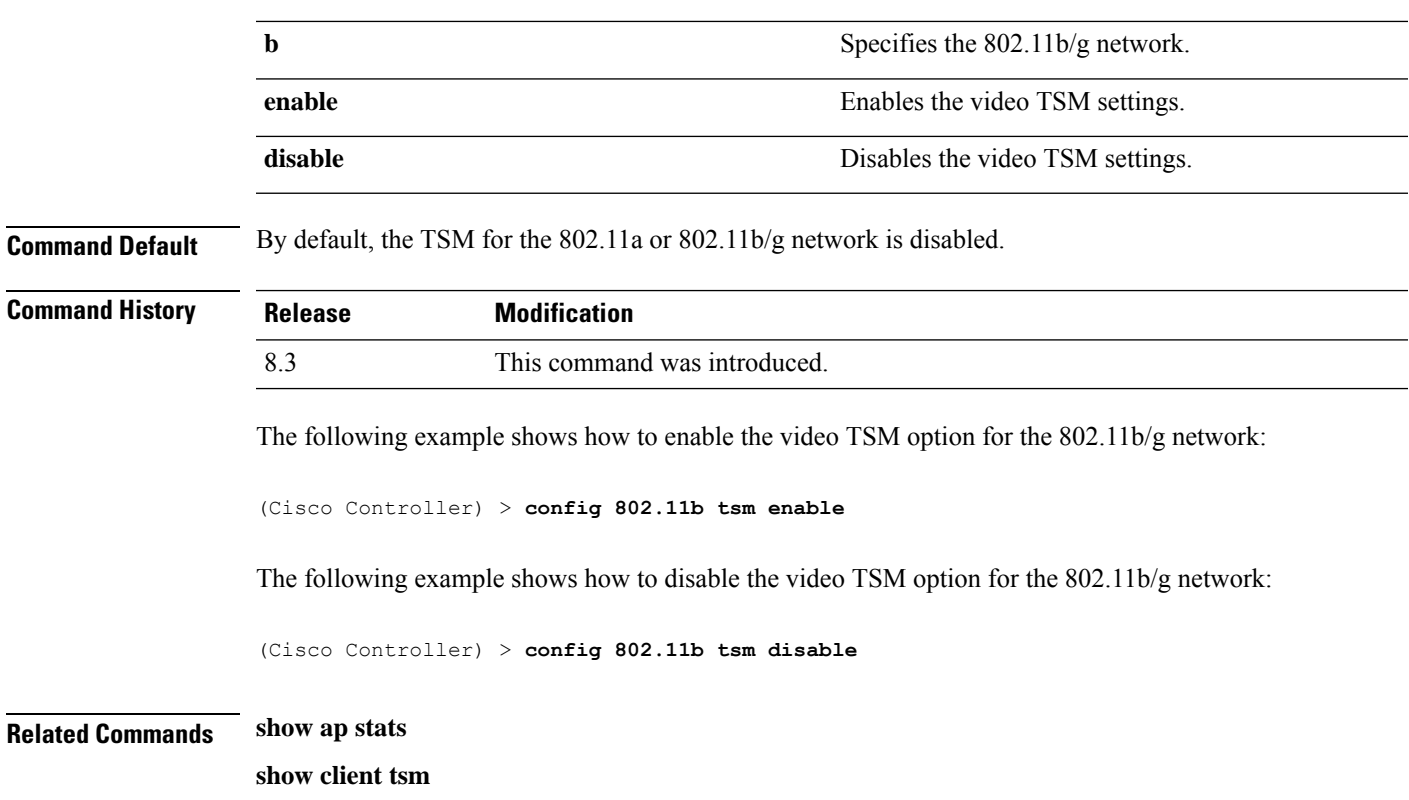

# **config advanced 802.11 7920VSIEConfig**

To configure the Cisco unified wireless IP phone 7920 VISE parameters, use the **config advanced 802.11 7920VSIEConfig** command.

**config advanced802.11**{**a** | **b**} **7920VSIEConfig** {**call-admission-limit** *limit* | **G711-CU-Quantum** *quantum*}

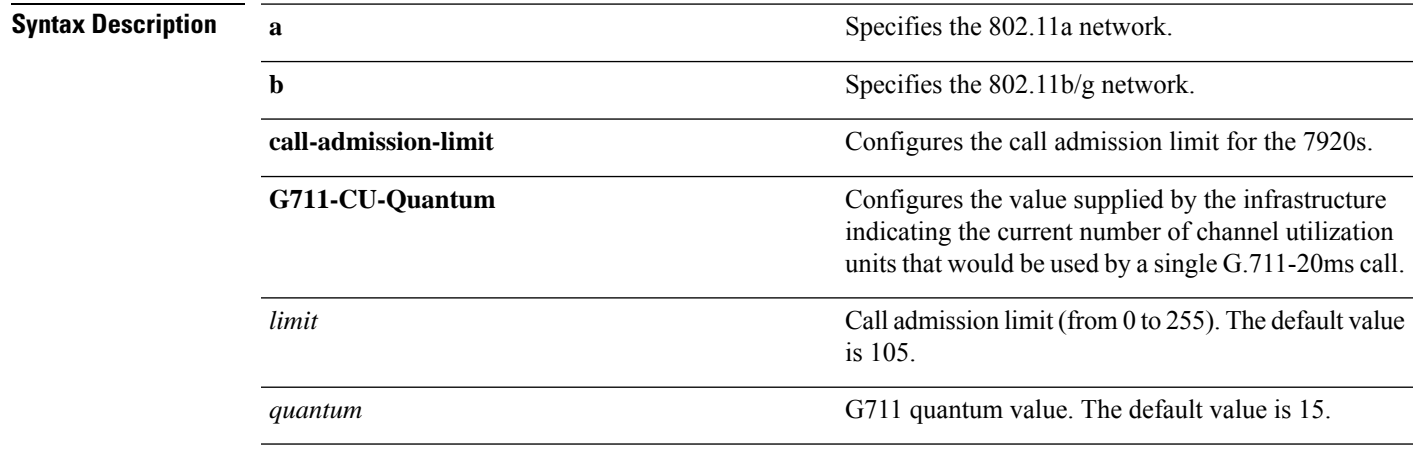

**Command Default** None

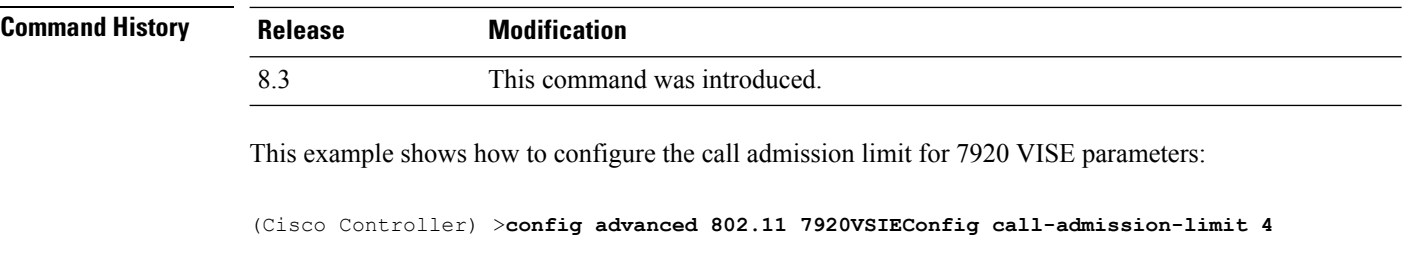

# **config advanced 802.11 edca-parameters**

To enable a specific Enhanced Distributed Channel Access (EDCA) profile on a 802.11a network, use the **config advanced 802.11 edca-parameters** command.

**config advanced 802.11**{**a** | **b**} **edca-parameters** {**wmm-default** | **svp-voice** | **optimized-voice** | **optimized-video-voice** | **custom-voice** | | **custom-set** { *QoS Profile Name* } { **aifs** *AP-value (0-16 ) Client value (0-16)* | **ecwmax** *AP-Value (0-10) Client value (0-10)* | **ecwmin** *AP-Value (0-10) Client value (0-10)* | **txop** *AP-Value (0-255) Client value (0-255)* } }

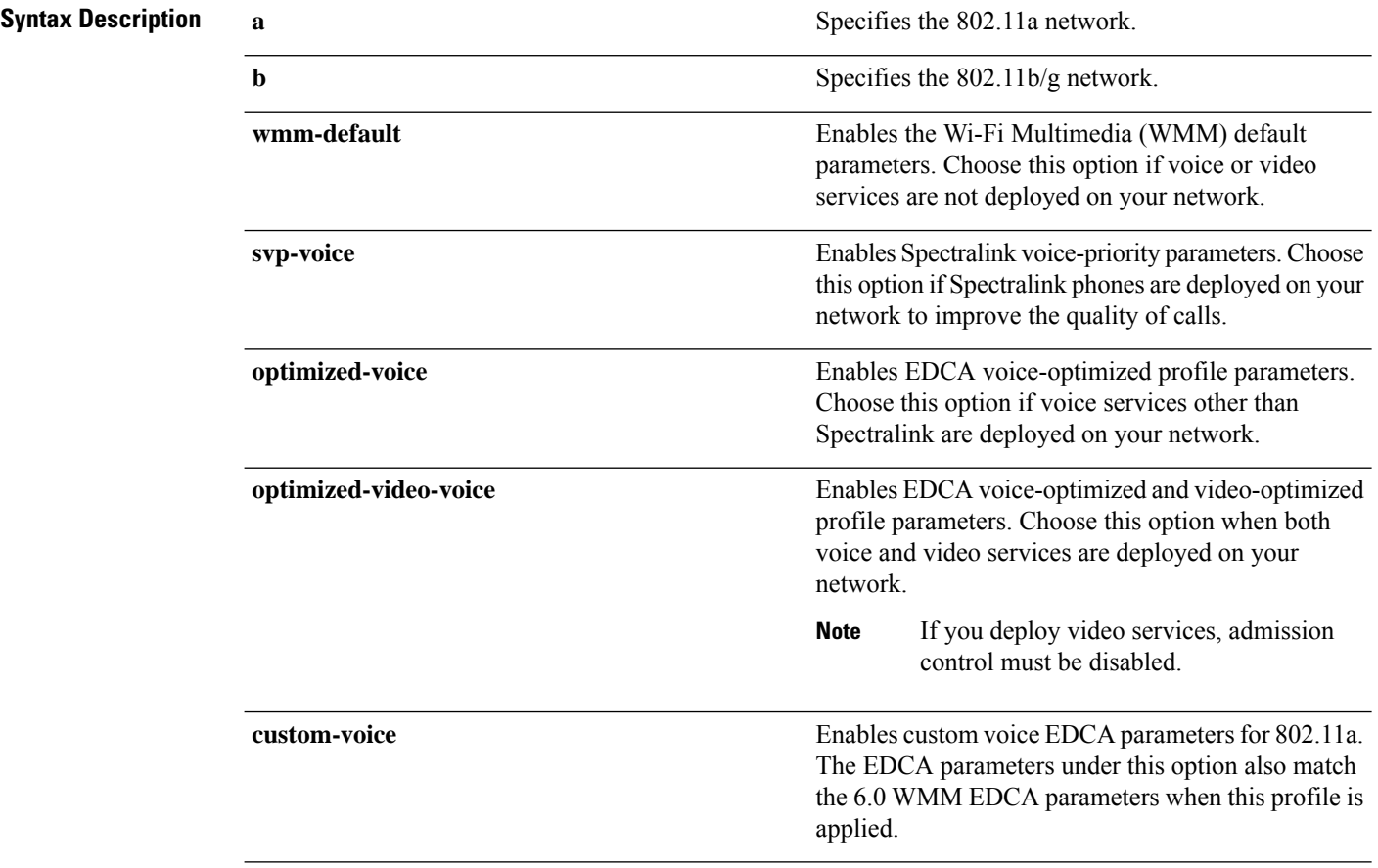

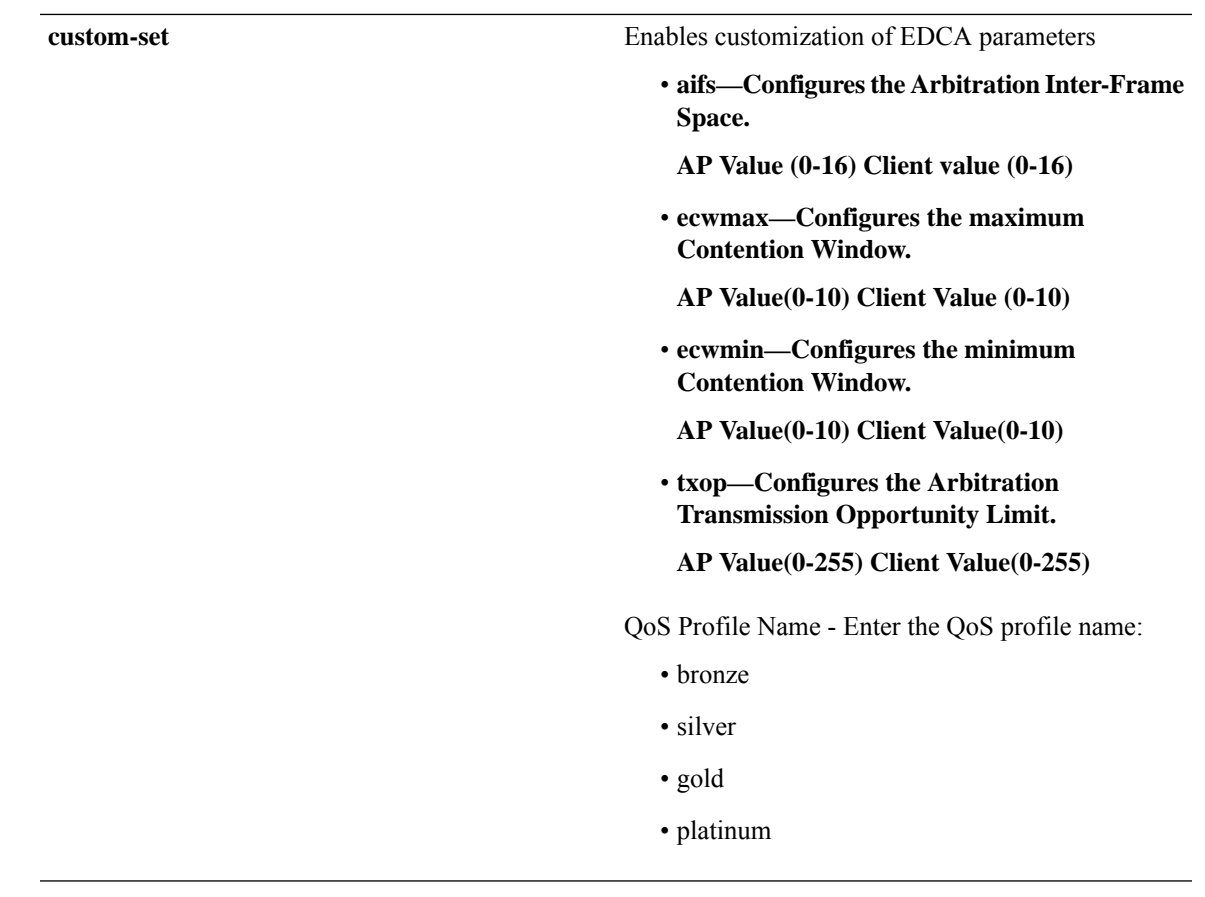

**Command Default** The default EDCA parameter is **wmm-default**.

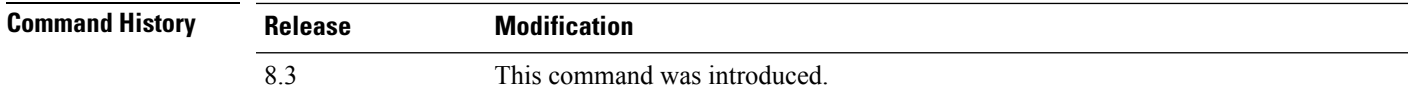

#### **Examples**

The following example shows how to enable Spectralink voice-priority parameters:

(Cisco Controller) > **config advanced 802.11 edca-parameters svp-voice**

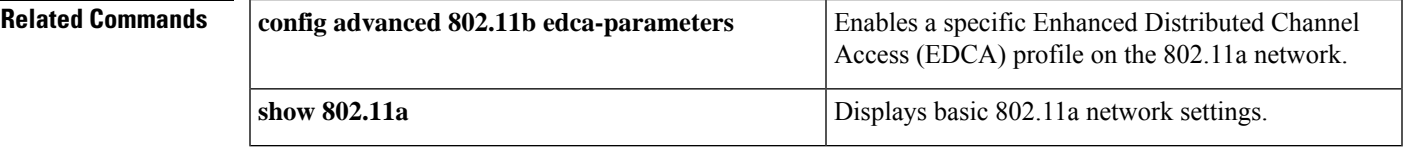

#### **Related Topics**

config [advanced](#page-754-0) 802.11 coverage fail-rate, on page 719 config [advanced](#page-751-0) 802.11 channel update, on page 716

#### **config band-select cycle-count**

To set the band select probe cycle count, use the **config band-select cycle-count** command.

**config band-select cycle-count** *count*

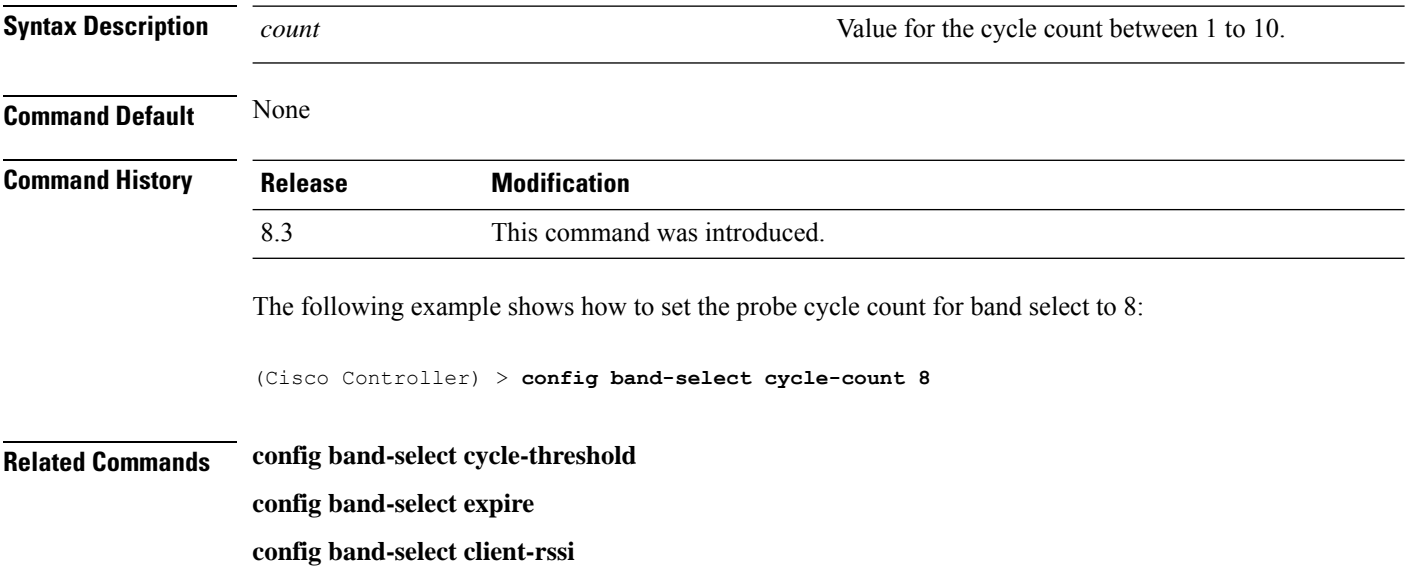

# **config band-select cycle-threshold**

To set the time threshold for a new scanning cycle, use the **config band-select cycle-threshold** command.

**config band-select cycle-threshold** *threshold*

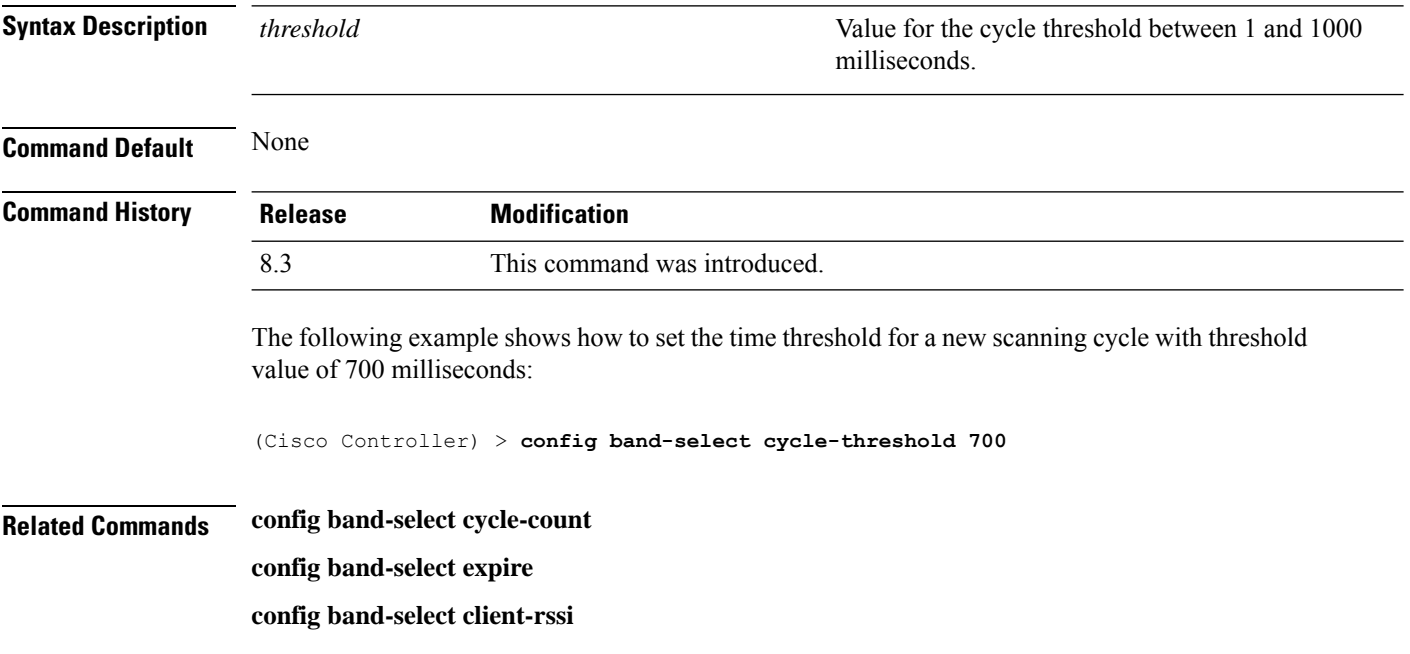

# **config band-select expire**

To set the entry expire for band select, use the **config band-select expire** command.

#### **config band-select expire** {**suppression** | **dual-band**} *seconds*

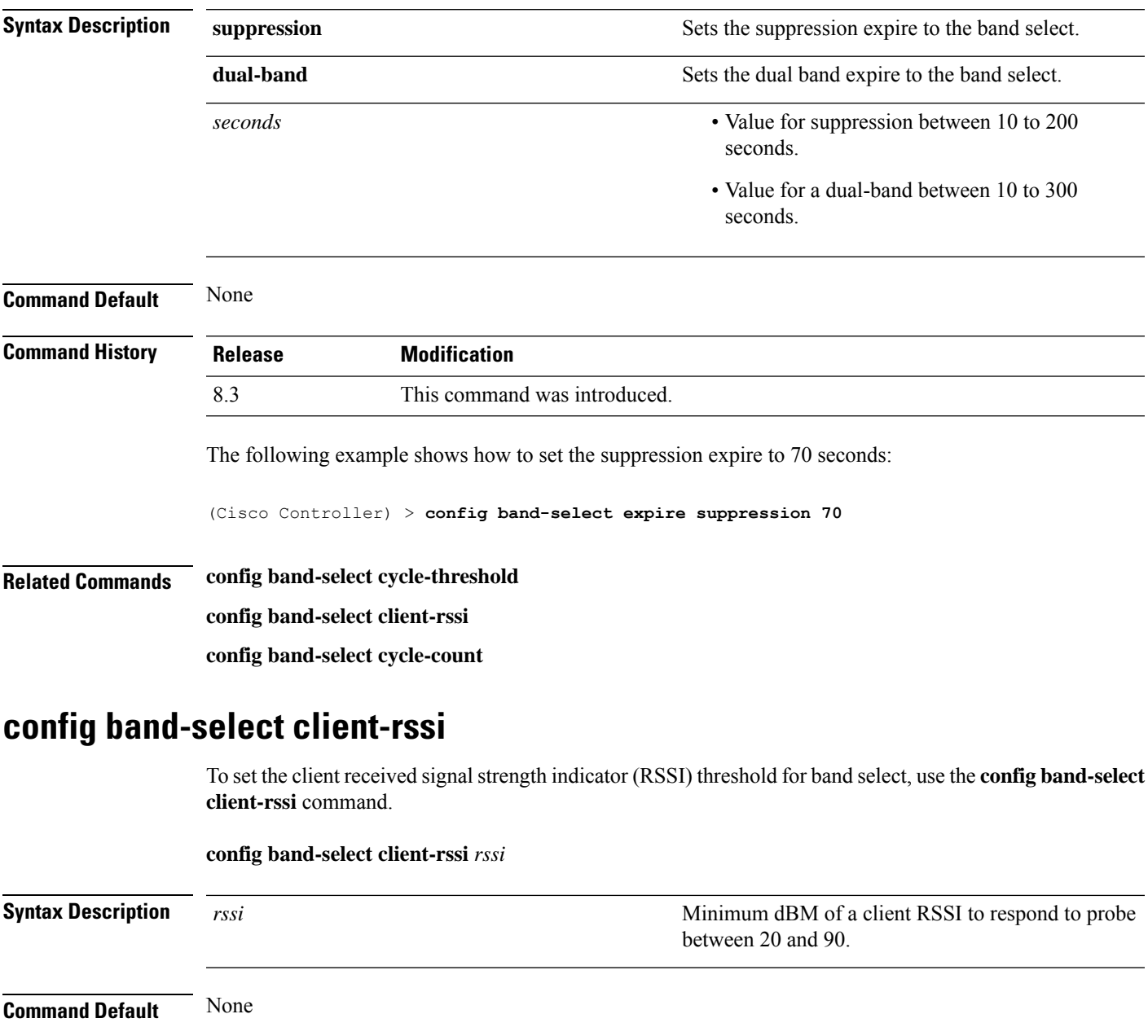

#### **Command History**

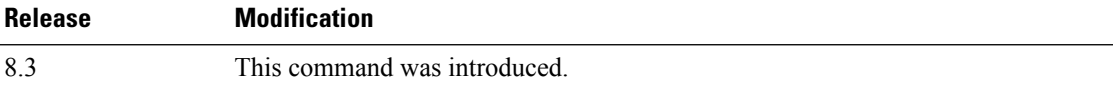

The following example shows how to set the RSSI threshold for band select to 70:

 $\mathbf I$ 

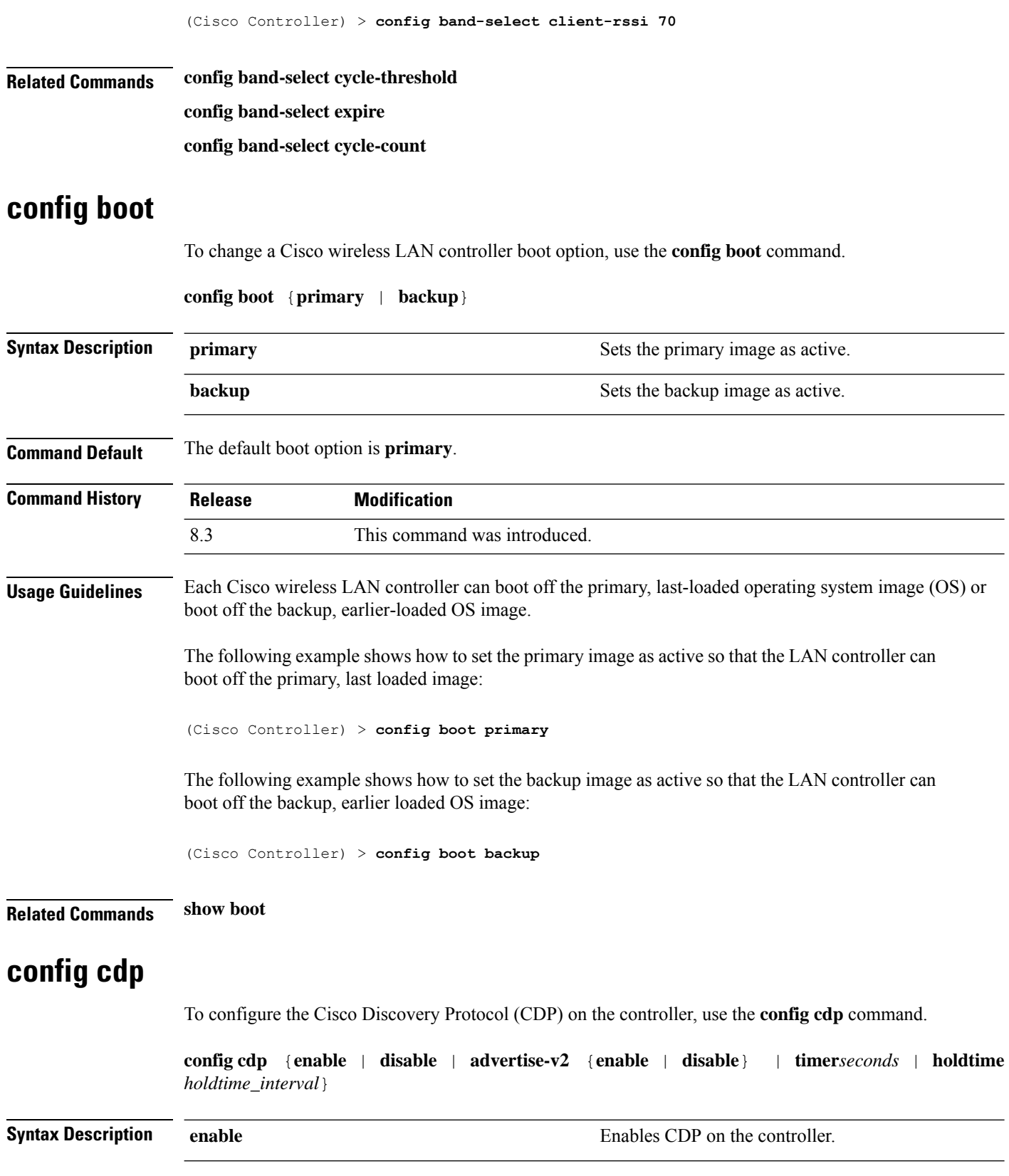

 $\mathbf I$ 

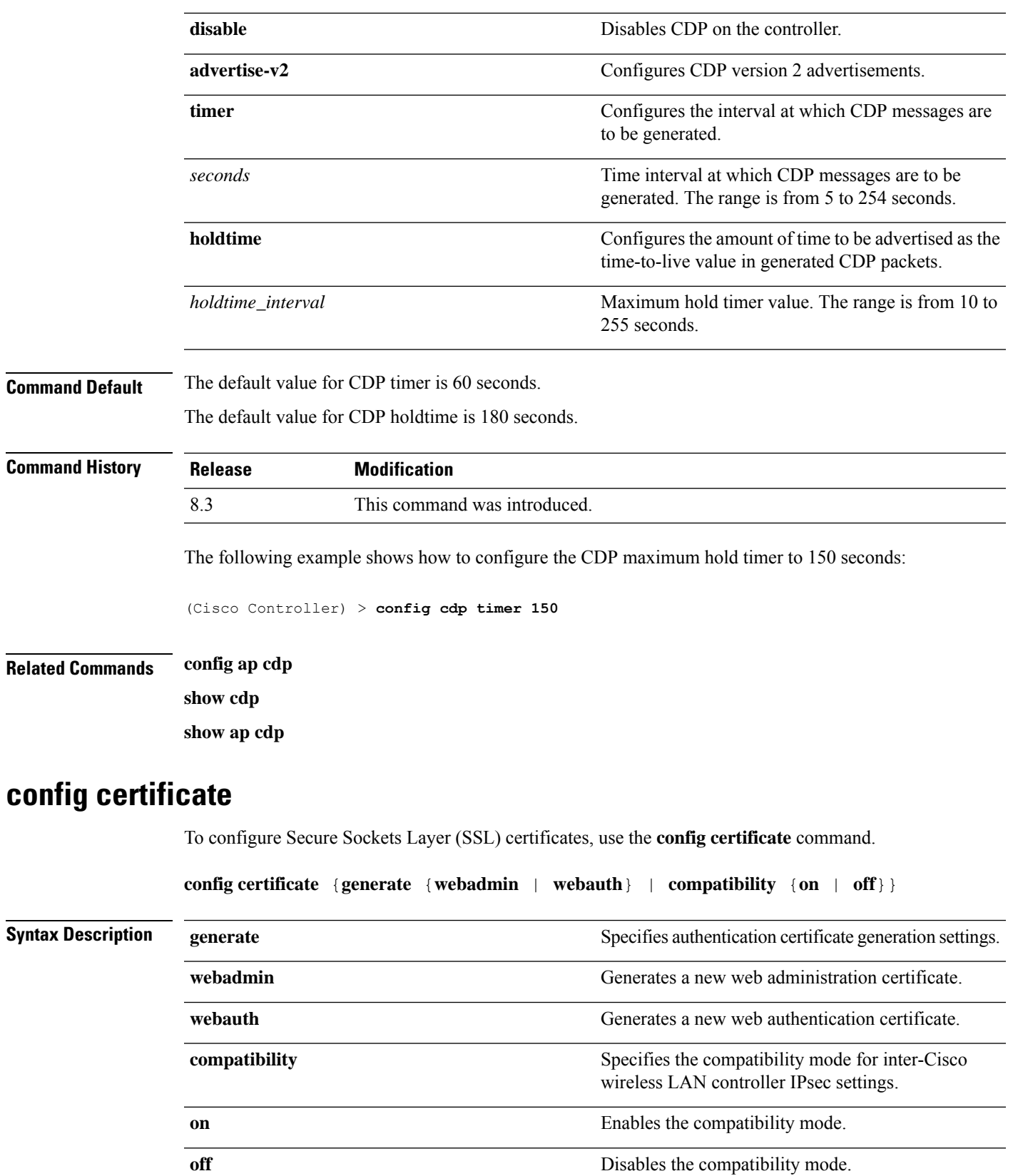

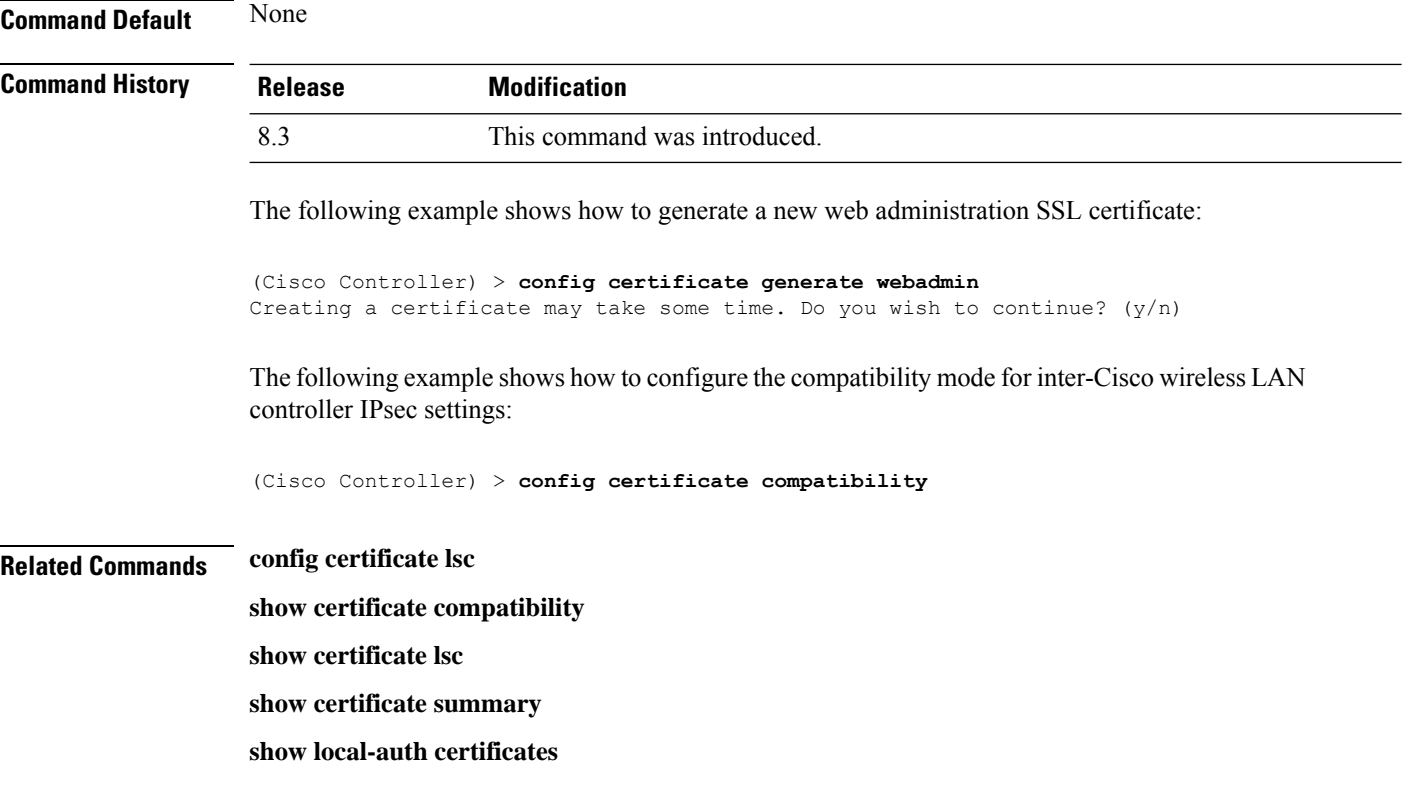

# **config certificate use-device-certificate webadmin**

To use a device certificate for web administration, use the **config certificateuse-device-certificate webadmin** command.

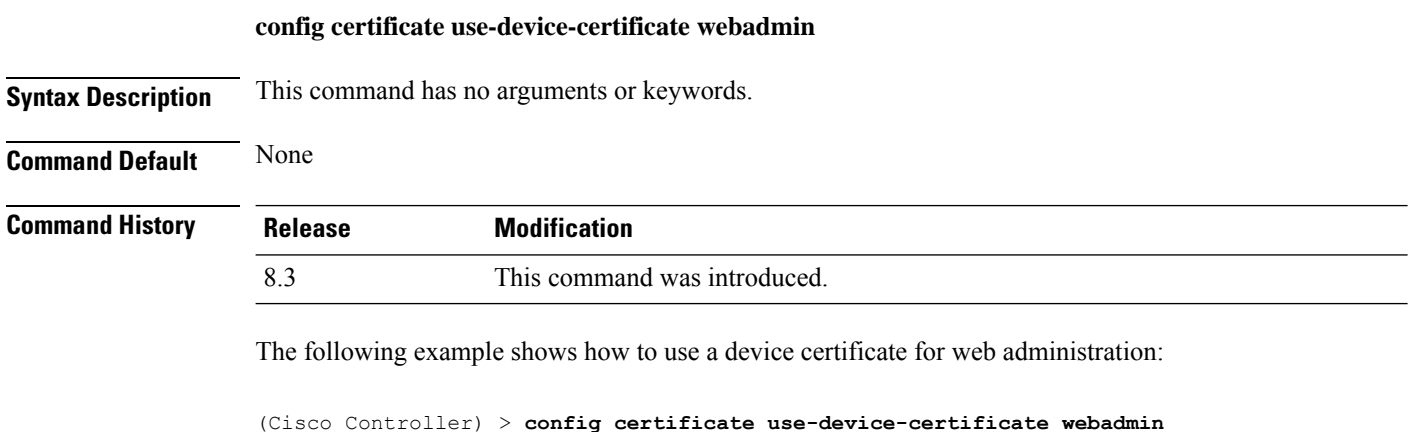

```
Use device certificate for web administration. Do you wish to continue? (y/n) y
Using device certificate for web administration.
Save configuration and restart controller to use new certificate.
```
#### **Related Commands config certificate**

**show certificate compatibility**

**show certificate lsc**

**show certificate ssc**

**show certificate summary**

**show local-auth certificates**

**config coredump** {**enable** | **disable**}

# **config coredump**

To enable or disable the controller to generate a core dump file following a crash, use the **config cordump** command.

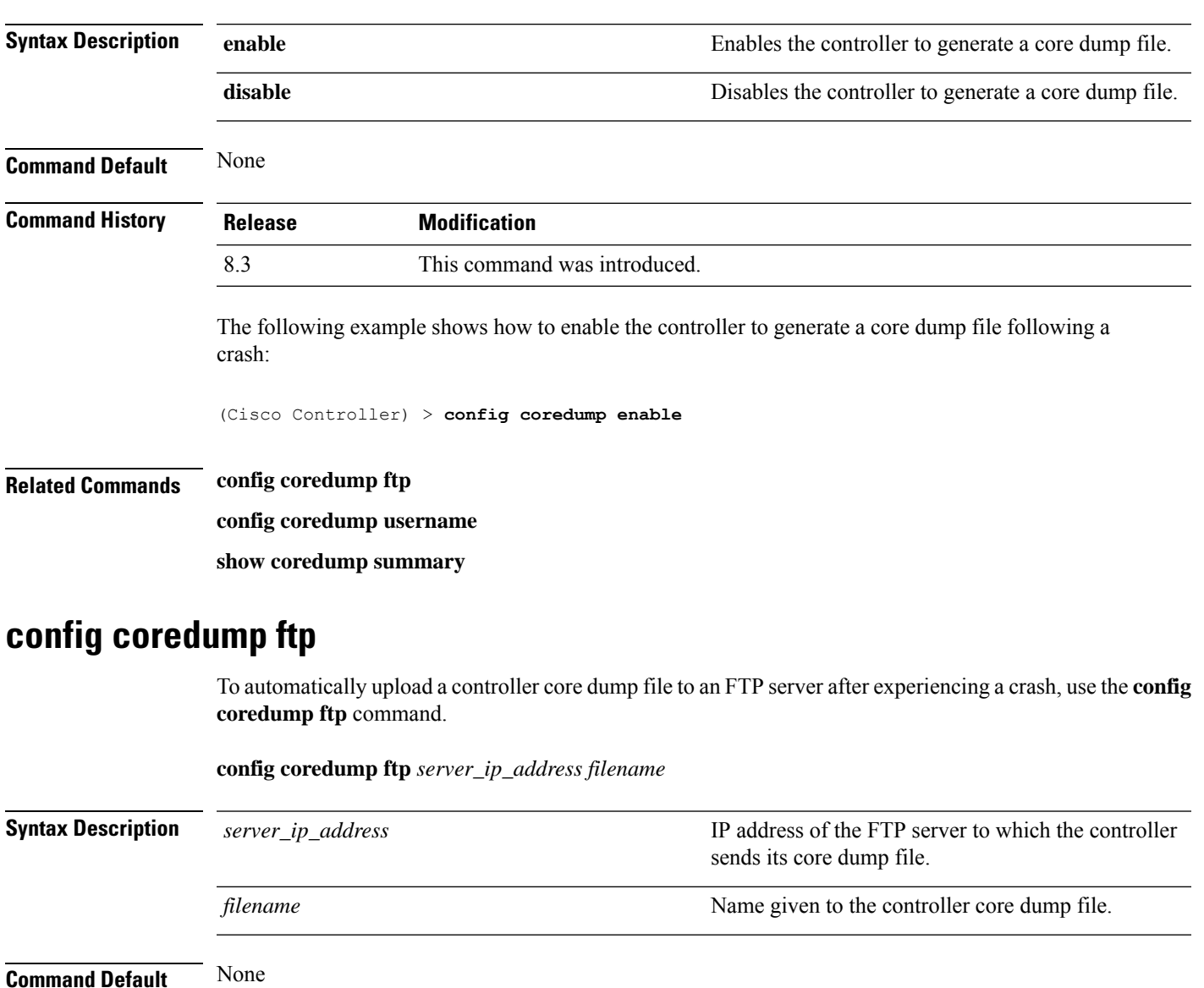

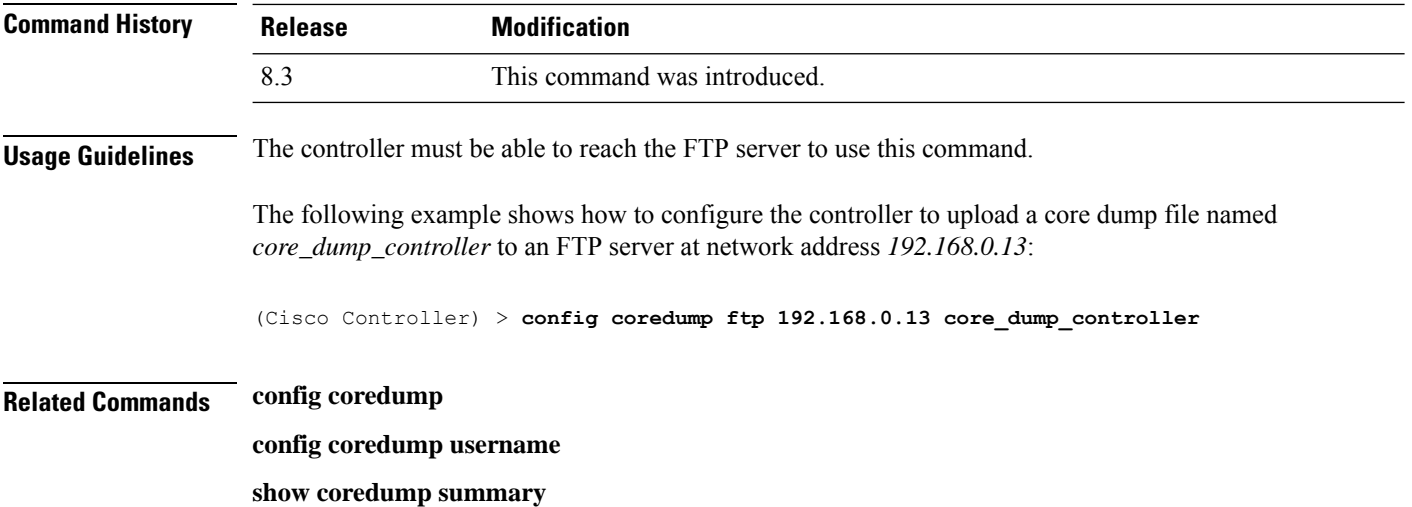

# **config coredump username**

To specify the FTP server username and password when uploading a controller core dump file after experiencing a crash, use the **config coredump username** command.

**config coredump username** *ftp\_username* **password** *ftp\_password*

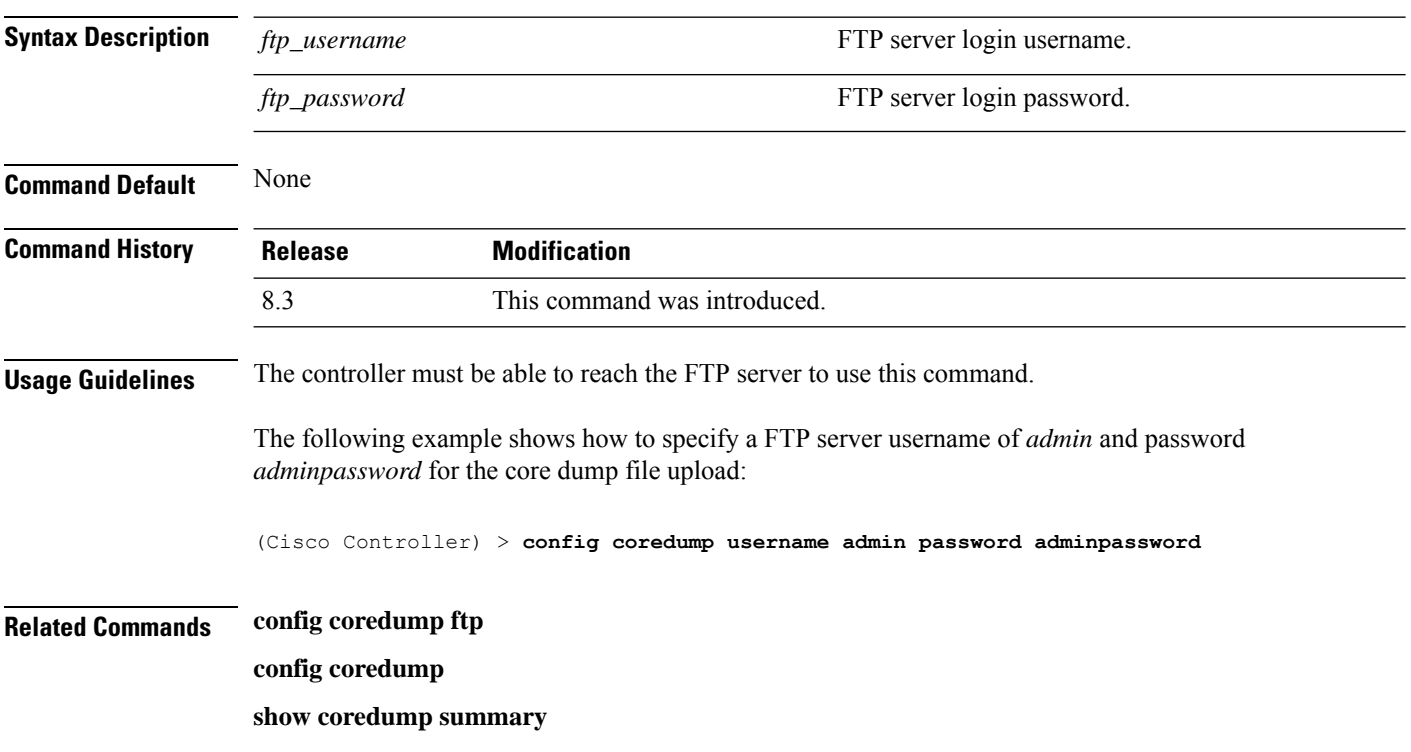

Ш

#### **config custom-web ext-webauth-mode**

To configure external URL web-based client authorization for the custom-web authentication page, use the **config custom-web ext-webauth-mode** command.

# **config custom-web ext-webauth-mode** {**enable** | **disable**} **Syntax Description** enable external URL web-based client authorization. **enable** Disables the external URL we-based client authentication. **disable Command Default** None **Command History Release Modification** 8.3 This command was introduced. The following example shows how to enable the external URL web-based client authorization: (Cisco Controller) > **config custom-web ext-webauth-mode enable Related Commands config custom-web redirectUrl config custom-web weblogo config custom-web webmessage config custom-web webtitle config custom-web ext-webauth-url show custom-web**

#### **config custom-web ext-webauth-url**

To configure the complete external web authentication URL for the custom-web authentication page, use the **config custom-web ext-webauth-url** command.

#### **config custom-web ext-webauth-url** *URL*

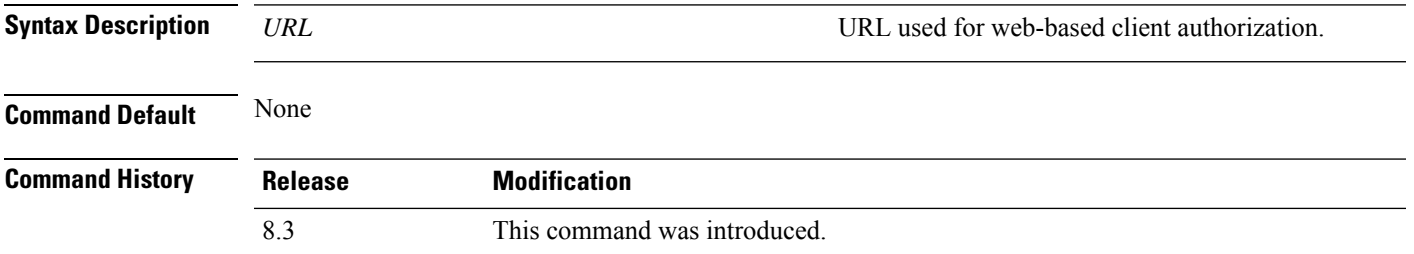

The following example shows how to configure the complete external web authentication URL http://www.AuthorizationURL.com/ for the web-based client authorization:

(Cisco Controller) > **config custom-web ext-webauth-url http://www.AuthorizationURL.com/**

**Related Commands config custom-web redirectUrl config custom-web weblogo config custom-web webmessage config custom-web webtitle config custom-web ext-webauth-mode show custom-web**

#### **config custom-web ext-webserver**

To configure an external web server, use the **config custom-web ext-webserver** command.

**config custom-web ext-webserver** {**add** *index IP\_address* | **delete** *index*}

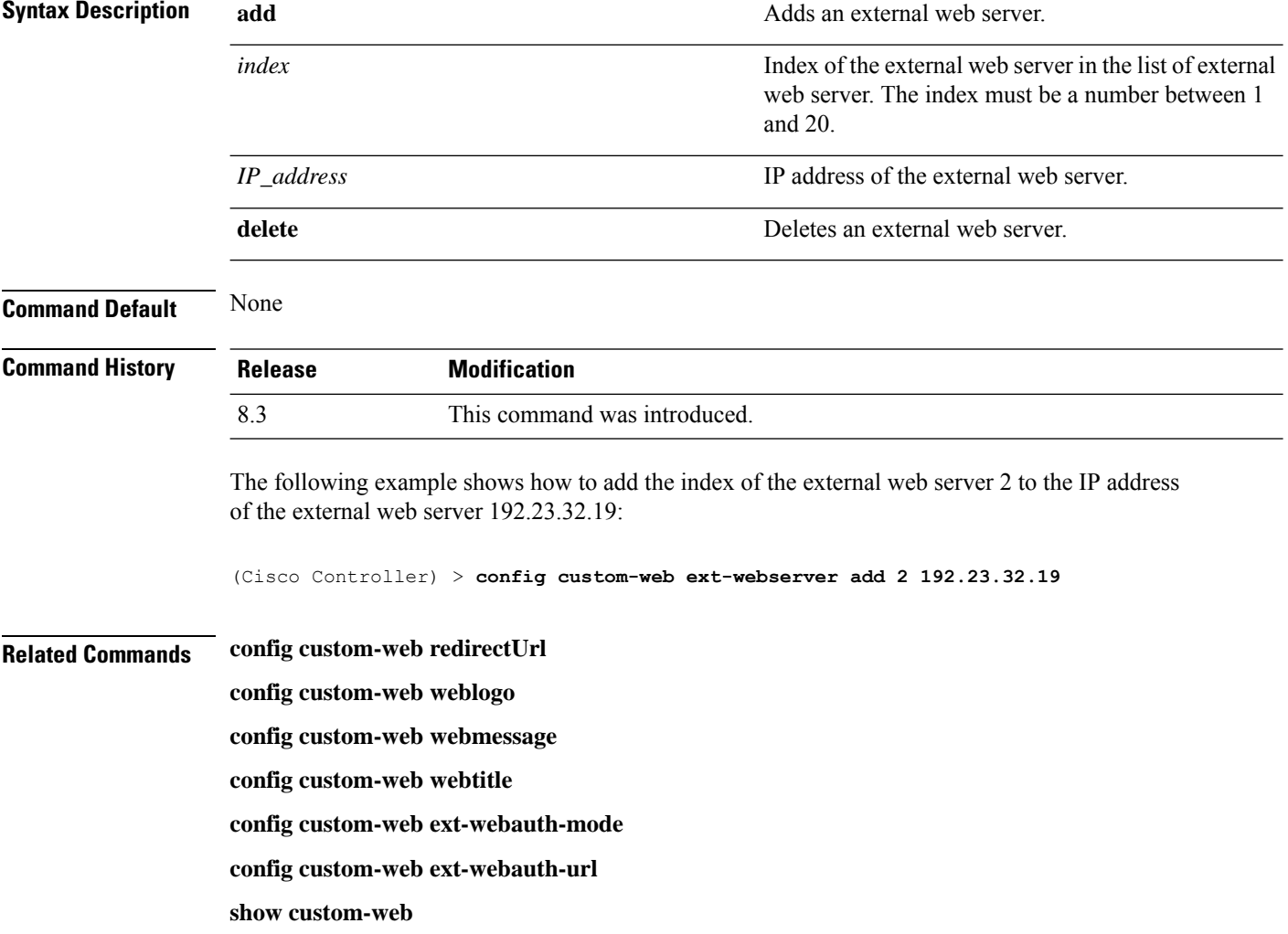

Ш

#### **config custom-web logout-popup**

To enable or disable the custom web authentication logout popup, use the **config custom-web logout-popup** command.

**config custom-web logout-popup** {**enable**| **disable**} **Syntax Description** enable Enables the custom web authentication logout popup. This page appears after a successful login or a redirect of the custom web authentication page. **enable disable** Disables the custom web authentication logout popup. **Command Default** None **Command History Release Modification** 8.3 This command was introduced. The following example shows how to disable the custom web authentication logout popup: (Cisco Controller) > **config custom-web logout-popup disable Related Commands config custom-web redirectUrl config custom-web weblogo config custom-web webmessage config custom-web webtitle config custom-web ext-webauth-url show custom-web**

#### **config custom-web radiusauth**

To configure the RADIUS web authentication method, use the **config custom-web radiusauth** command.

**config custom-web radiusauth** {**chap** | **md5chap** | **pap**}

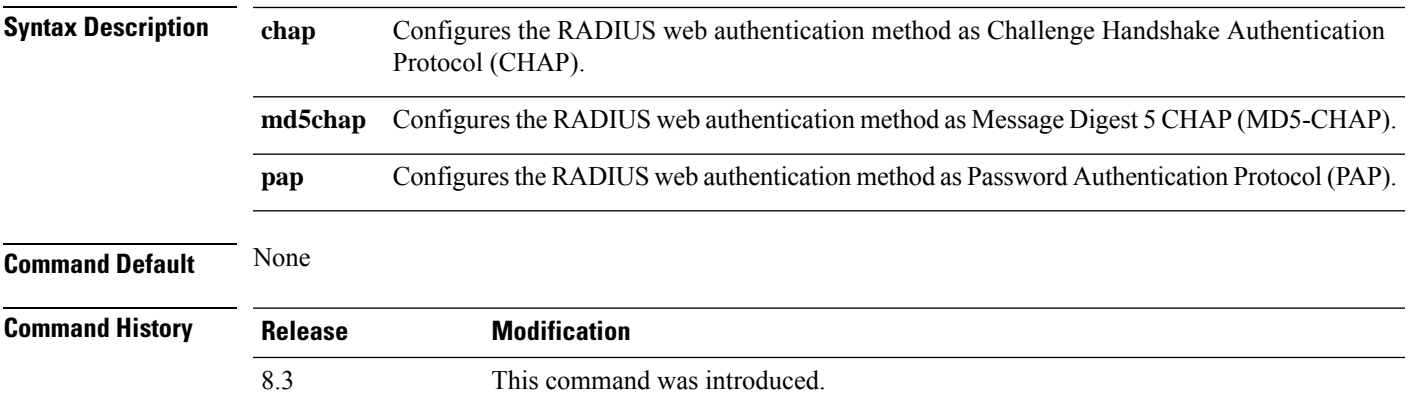

The following example shows how to configure the RADIUS web authentication method as MD5-CHAP:

(Cisco Controller) > **config custom-web radiusauth md5chap**

**Related Commands config custom-web redirectUrl config custom-web webmessage**

**config custom-web webtitle**

**config custom-web ext-webauth-mode**

**config custom-web ext-webauth-url**

**config custom-web redirectUrl** *URL*

**show custom-web**

# **config custom-web redirectUrl**

To configure the redirect URL for the custom-web authentication page, use the **config custom-web redirectUrl** command.

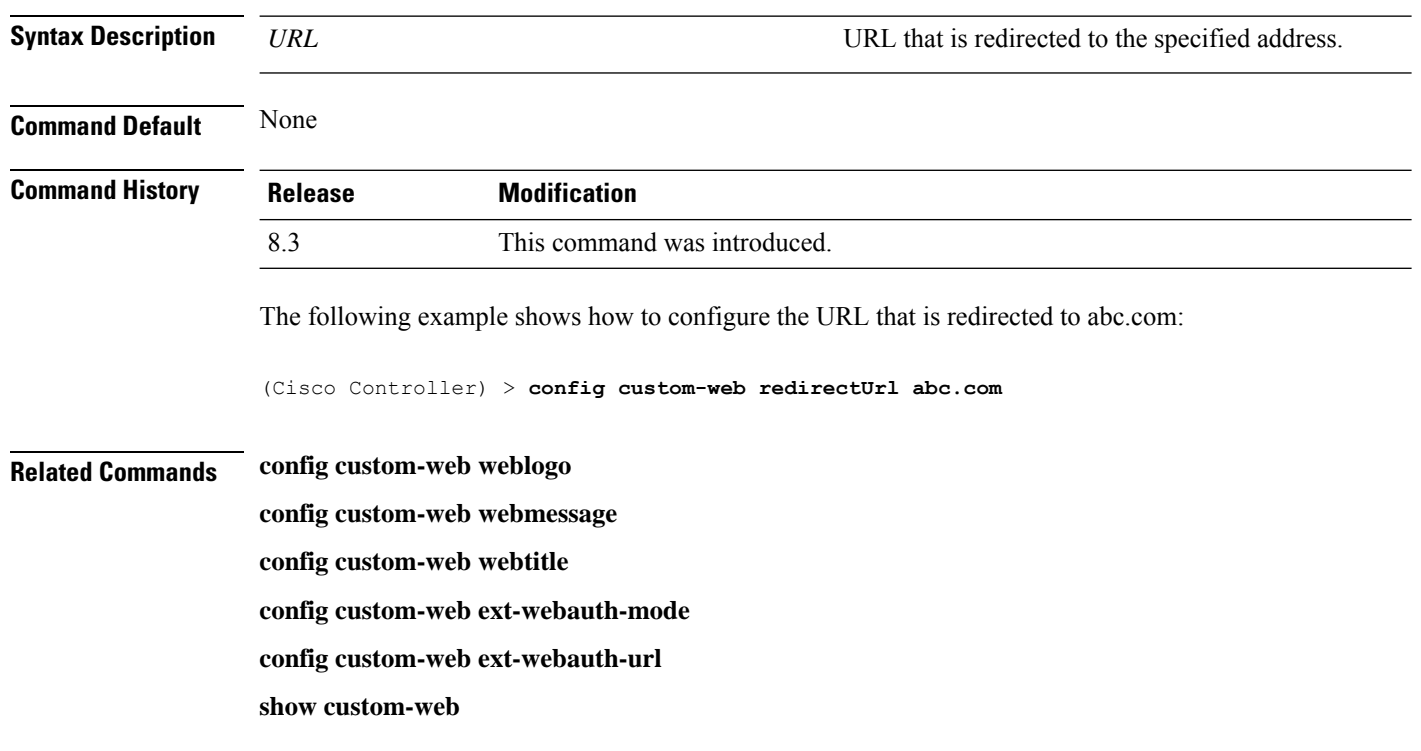

#### **config custom-web sleep-client**

To delete a web-authenticated sleeping client, use the **config custom-web sleep-client** command.

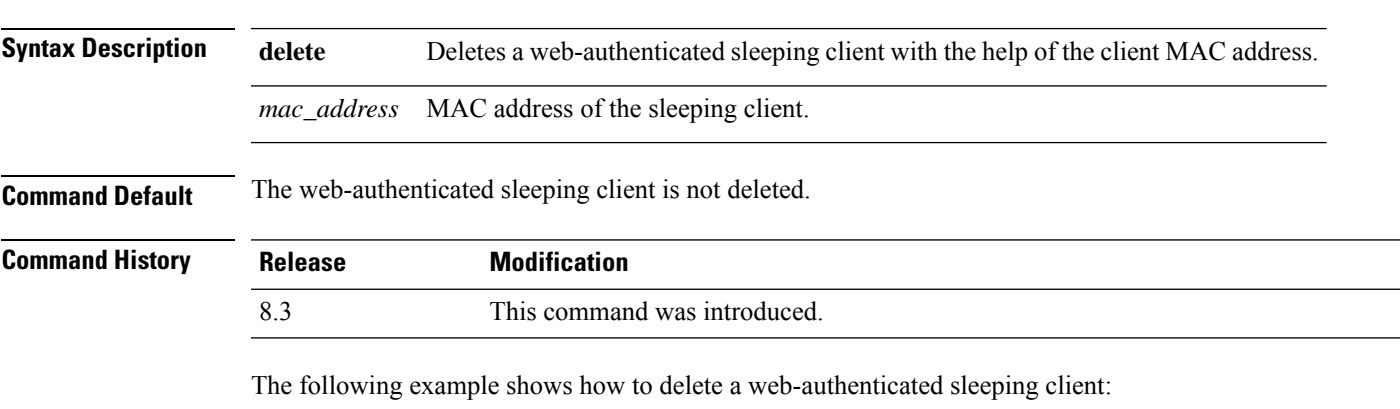

#### **config custom-web sleep-client delete** *mac\_address*

```
(Cisco Controller) > config custom-web sleep-client delete 0:18:74:c7:c0:90
```
#### **Related Topics**

config wlan [custom-web,](#page-501-0) on page 466 show [custom-web](#page-61-0), on page 26

**config custom-web ext-webauth-mode**

# **config custom-web webauth-type**

To configure the type of web authentication, use the **config custom-web webauth-type** command.

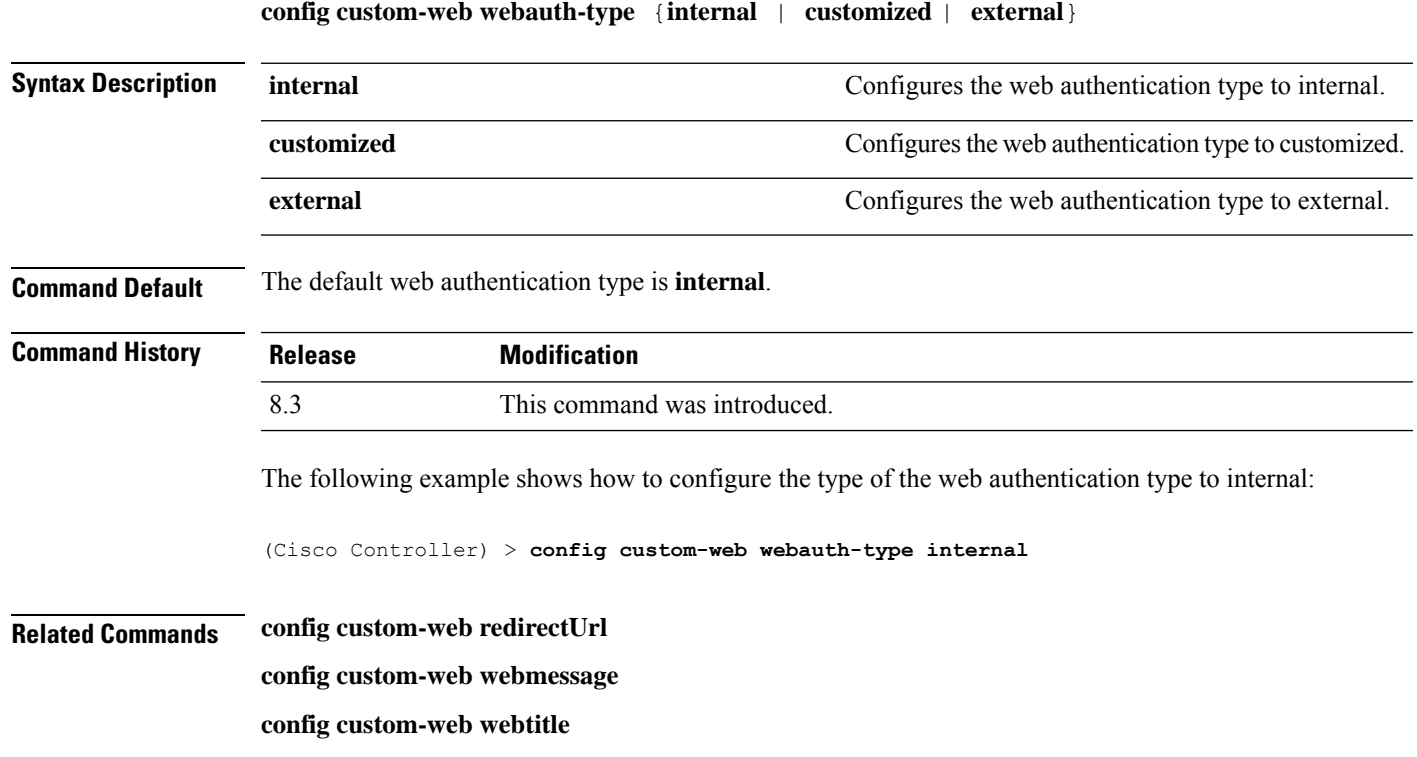

**config custom-web ext-webauth-url**

**show custom-web**

# **config custom-web weblogo**

To configure the web authentication logo for the custom-web authentication page, use the **config custom-web weblogo** command.

**config custom-web weblogo** {**enable** | **disable**}

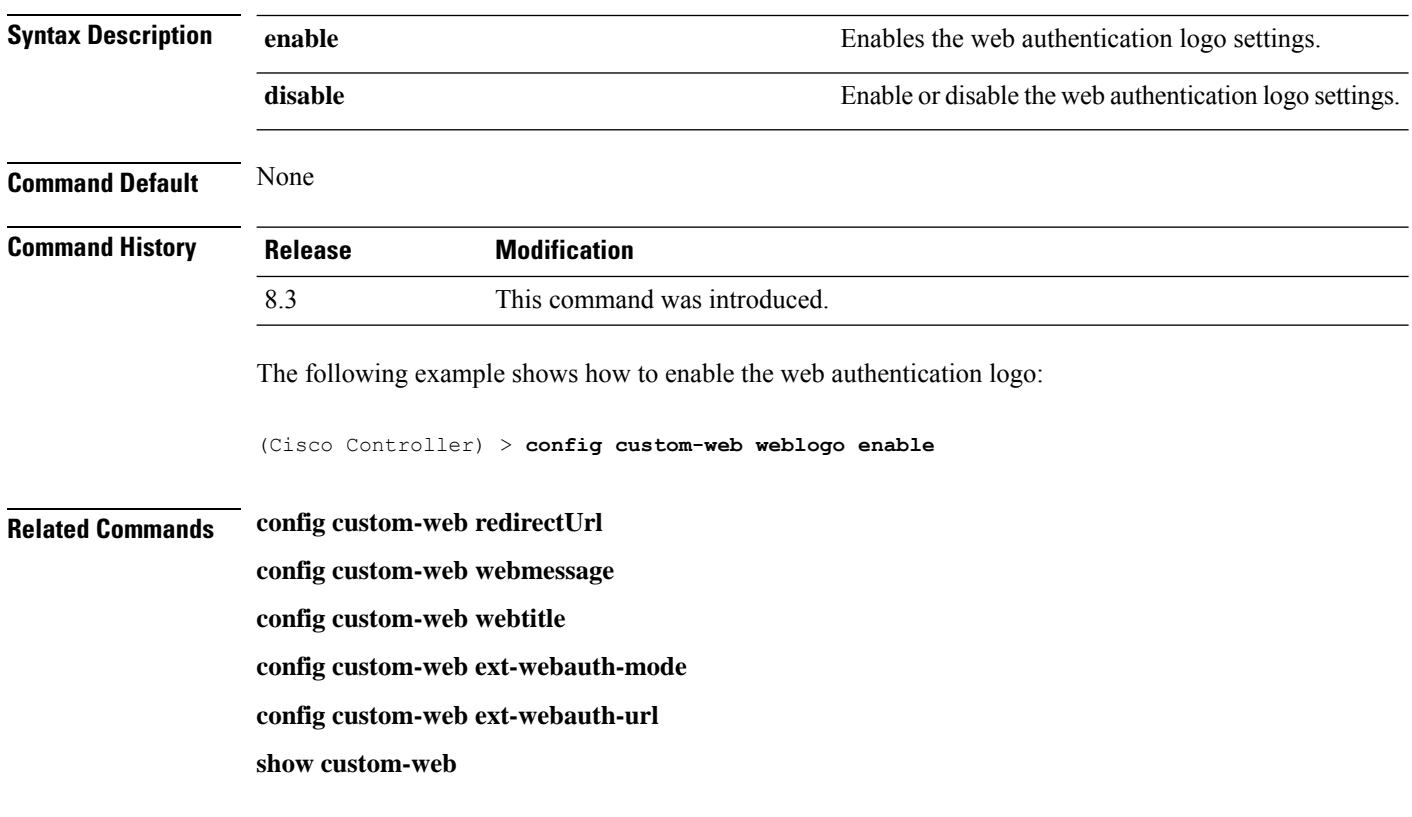

### **config custom-web webmessage**

To configure the custom web authentication message text for the custom-web authentication page, use the **config custom-web webmessage** command.

#### **config custom-web webmessage** *message*

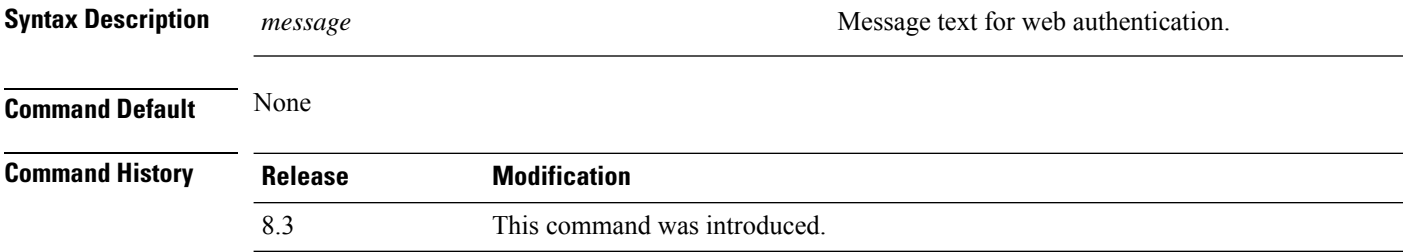

The following example shows how to configure the message text Thisistheplace for webauthentication:

(Cisco Controller) > **config custom-web webmessage Thisistheplace**

- **Related Commands config custom-web redirectUrl config custom-web weblogo**
	- **config custom-web webtitle**
	- **config custom-web ext-webauth-mode**
	- **config custom-web ext-webauth-url**

**show custom-web**

#### **config custom-web webtitle**

To configure the web authentication title text for the custom-web authentication page, use the **config custom-web webtitle** command.

#### **config custom-web webtitle** *title*

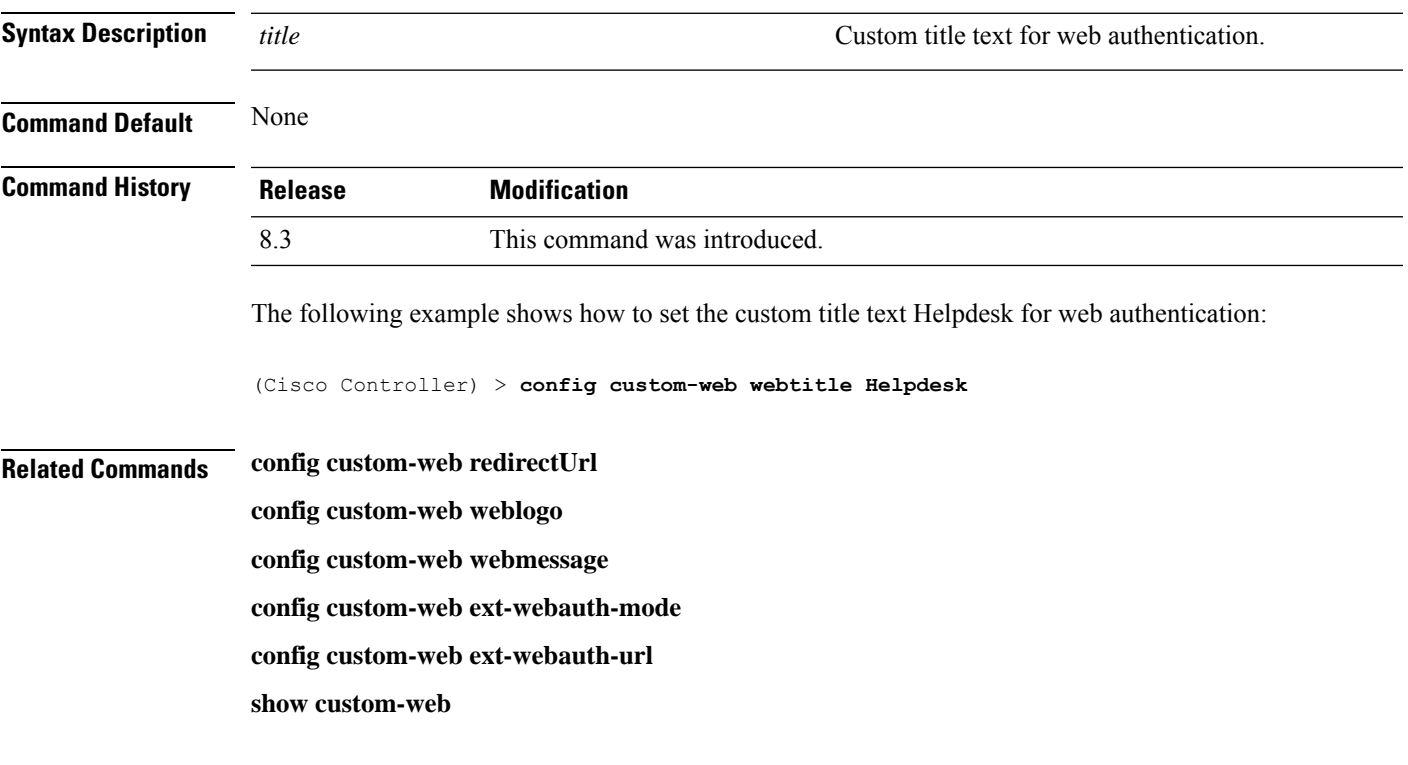

### **config guest-lan**

To create, delete, enable or disable a wireless LAN, use the **config guest-lan** command.

**config guest-lan** {**create** | **delete**} *guest\_lan\_id interface\_name* | {**enable** | **disable**} *guest\_lan\_id*

 $\mathbf I$ 

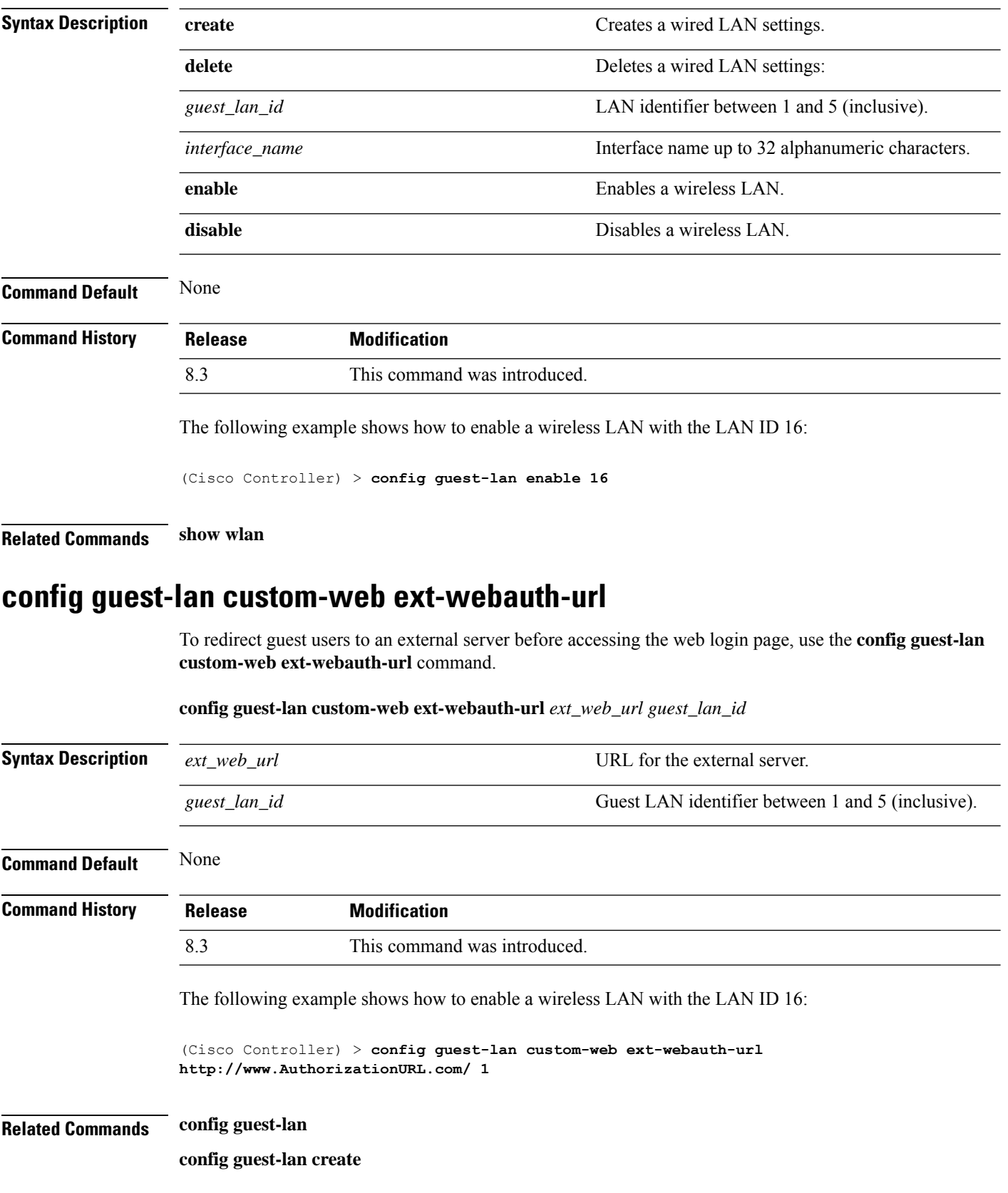

**config guest-lan custom-web login\_page**

# **config guest-lan custom-web global disable**

To use a guest-LAN specific custom web configuration rather than a global custom web configuration, use the **config guest-lan custom-web global disable** command.

**config guest-lan custom-web global disable** *guest\_lan\_id*

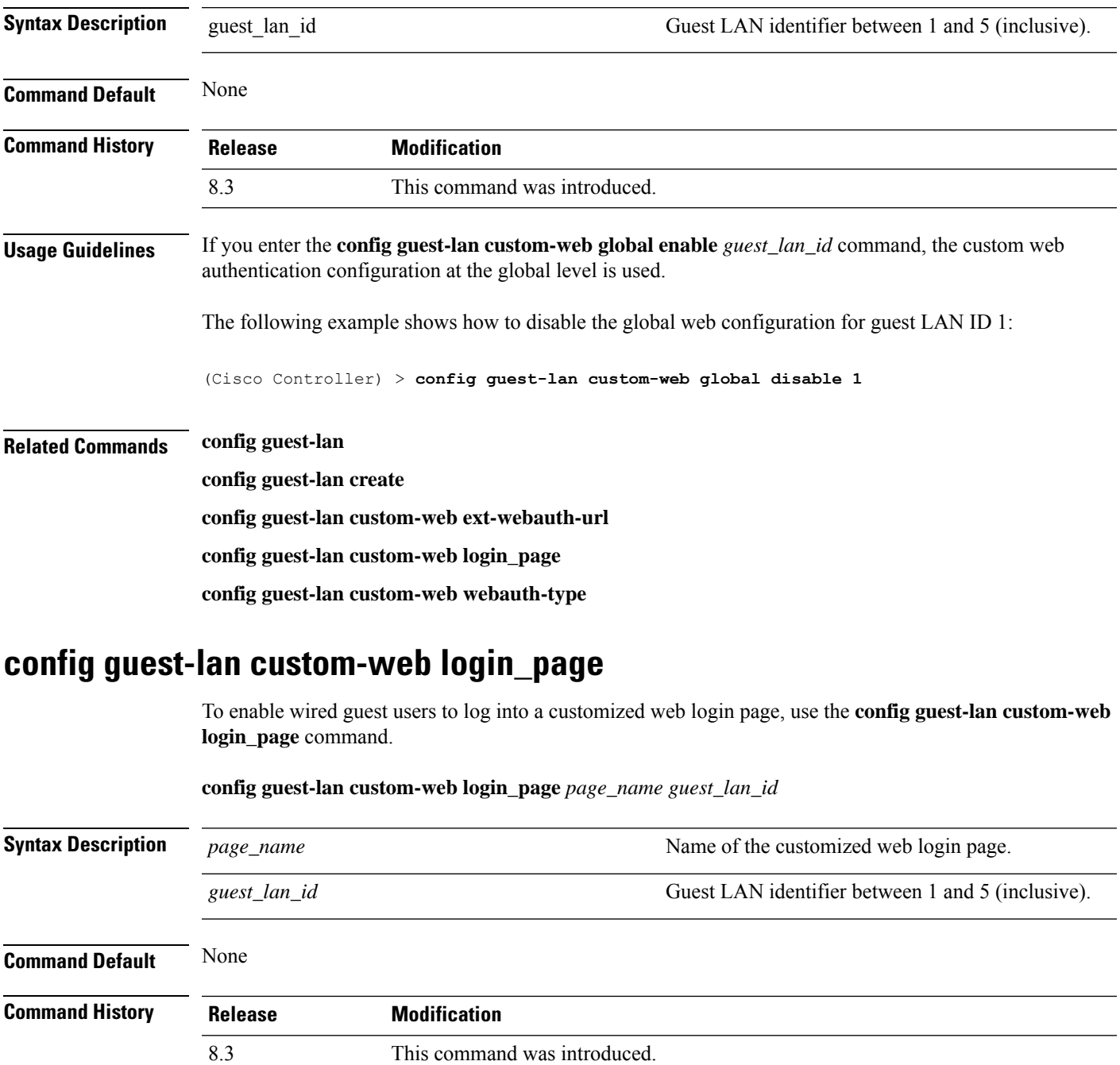

The following example shows how to customize a web login page custompage1 for guest LAN ID 1: (Cisco Controller) > **config guest-lan custom-web login\_page custompage1 1 Related Commands config guest-lan config guest-lan create config guest-lan custom-web ext-webauth-url config guest-lan custom-web webauth-type** To define the web login page for wired guest users, use the **config guest-lan custom-web webauth-type** command. **config guest-lan custom-web webauth-type** {**internal** | **customized** | **external**} *guest\_lan\_id* **Syntax Description** internal internal Displays the default web login page for the controller. This is the default value. **internal** Displays the custom web login page that was previously configured. **customized** Redirects users to the URL that was previously configured. **external** *guest\_lan\_id* Guest LAN identifier between 1 and 5 (inclusive). **Command Default** The default web login page for the controller is internal. **Command History Release Modification** 8.3 This command was introduced. The following example shows how to configure the guest LAN with the webauth-type as internal for guest LAN ID 1: (Cisco Controller) > **config guest-lan custom-web webauth-type internal 1 Related Commands config guest-lan config guest-lan create config guest-lan custom-web ext-webauth-url**

#### **config guest-lan security**

To configure the security policy for the wired guest LAN, use the **config guest-lan security** command.
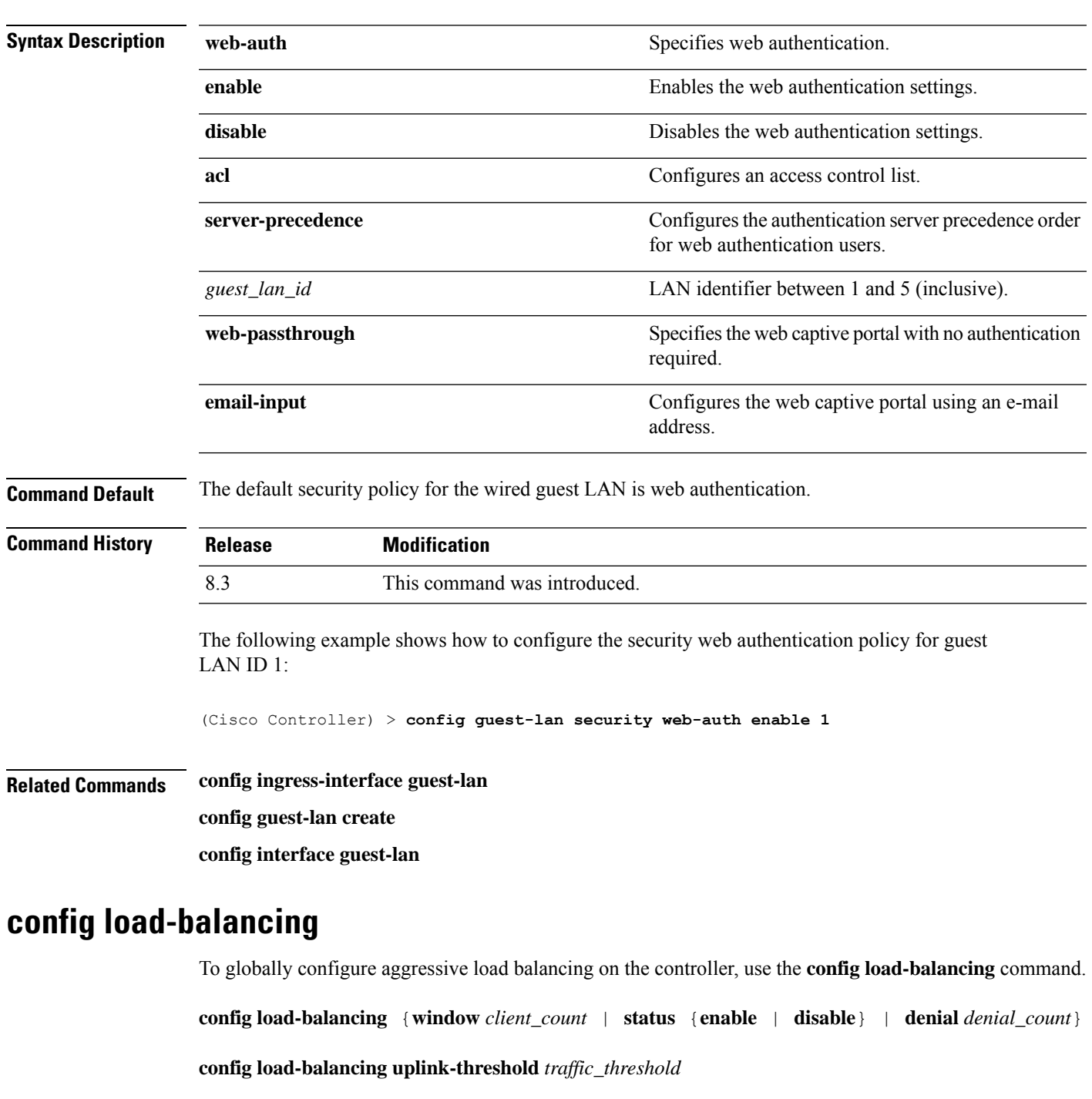

**Syntax Description** window window Specifies the aggressive load balancing client window.

*client\_count*

ı

**config guest-lan security** {**web-auth** {**enable** | **disable** | **acl** | **server-precedence**} *guest\_lan\_id* | **web-passthrough** {**acl** | **email-input** | **disable** | **enable**} *guest\_lan\_id*}

Aggressive load balancing client window with the

number of clients from 1 to 20.

I

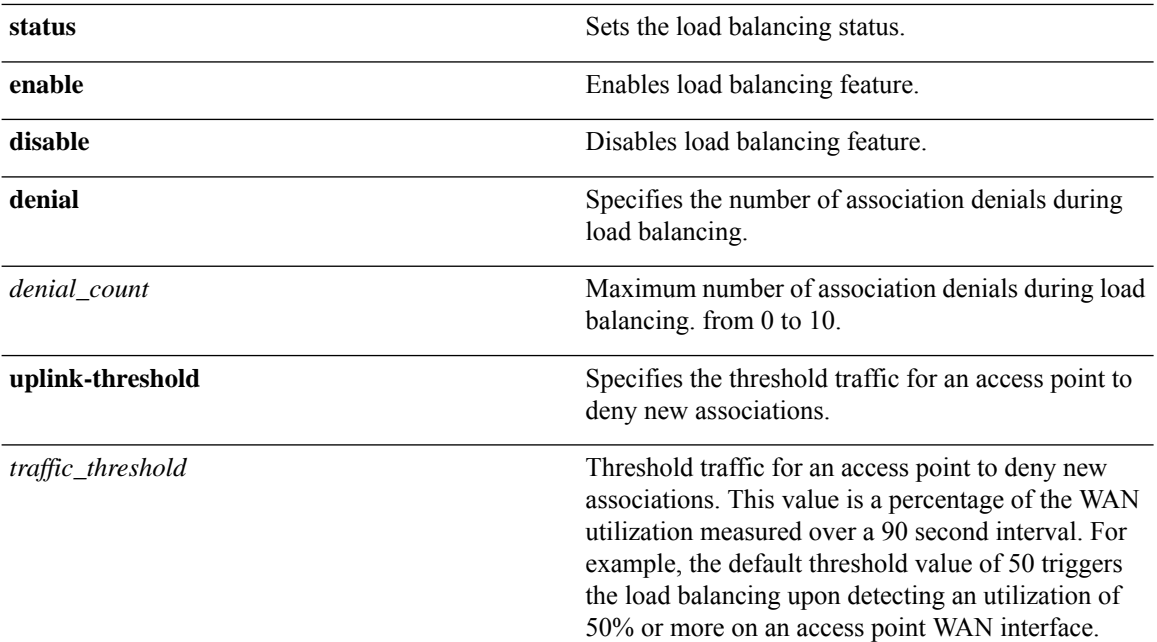

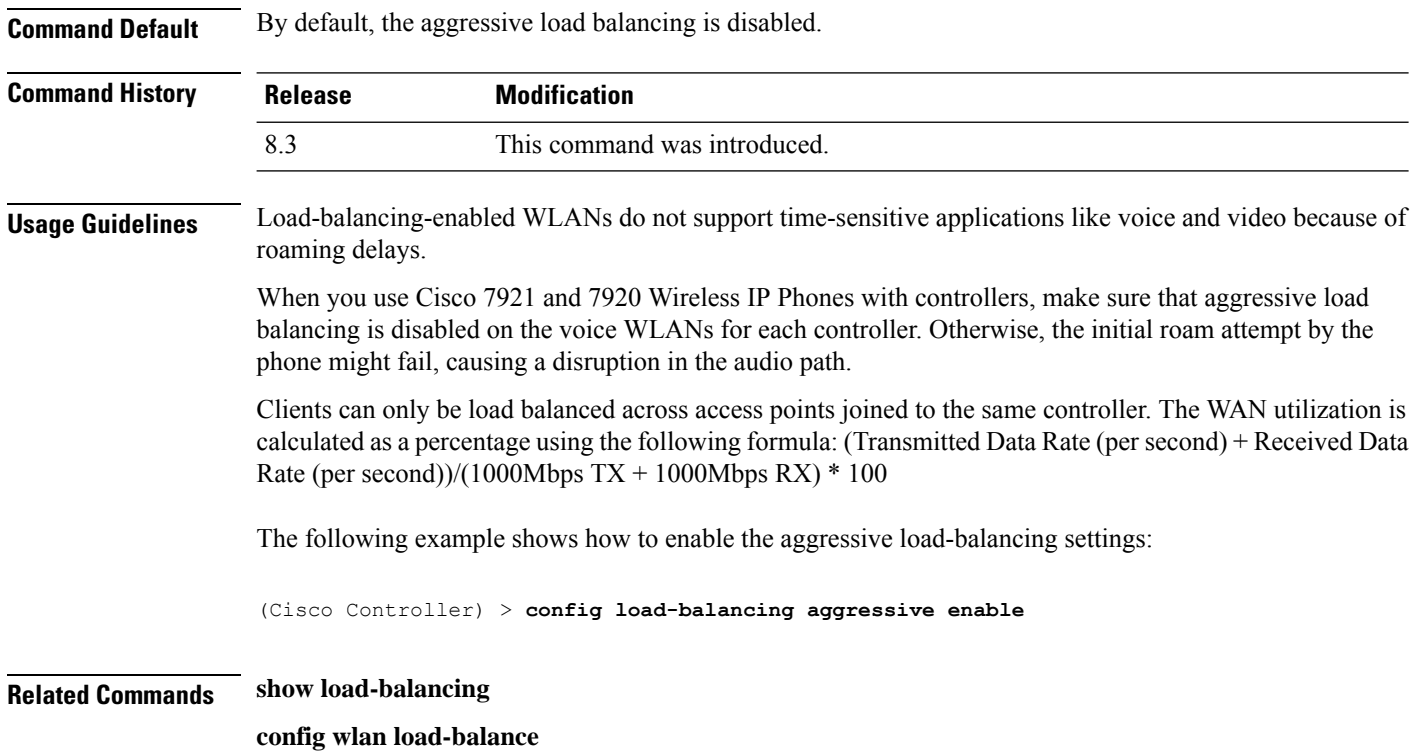

# **config location**

To configure a location-based system, use the **config location** command.

 $\mathbf{l}$ 

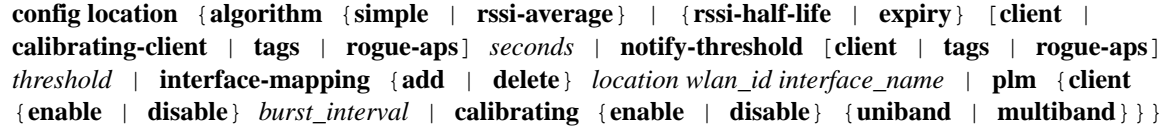

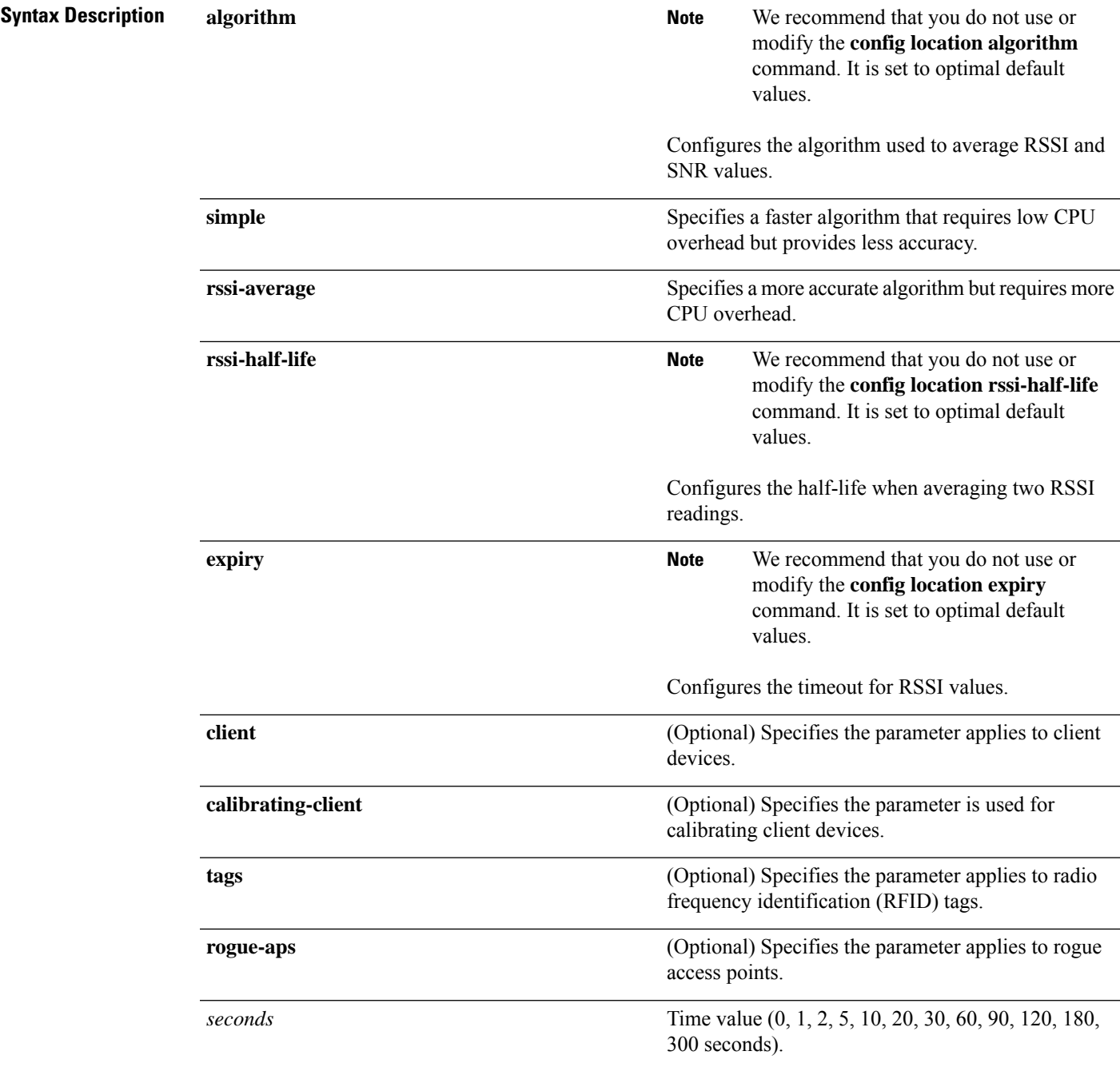

I

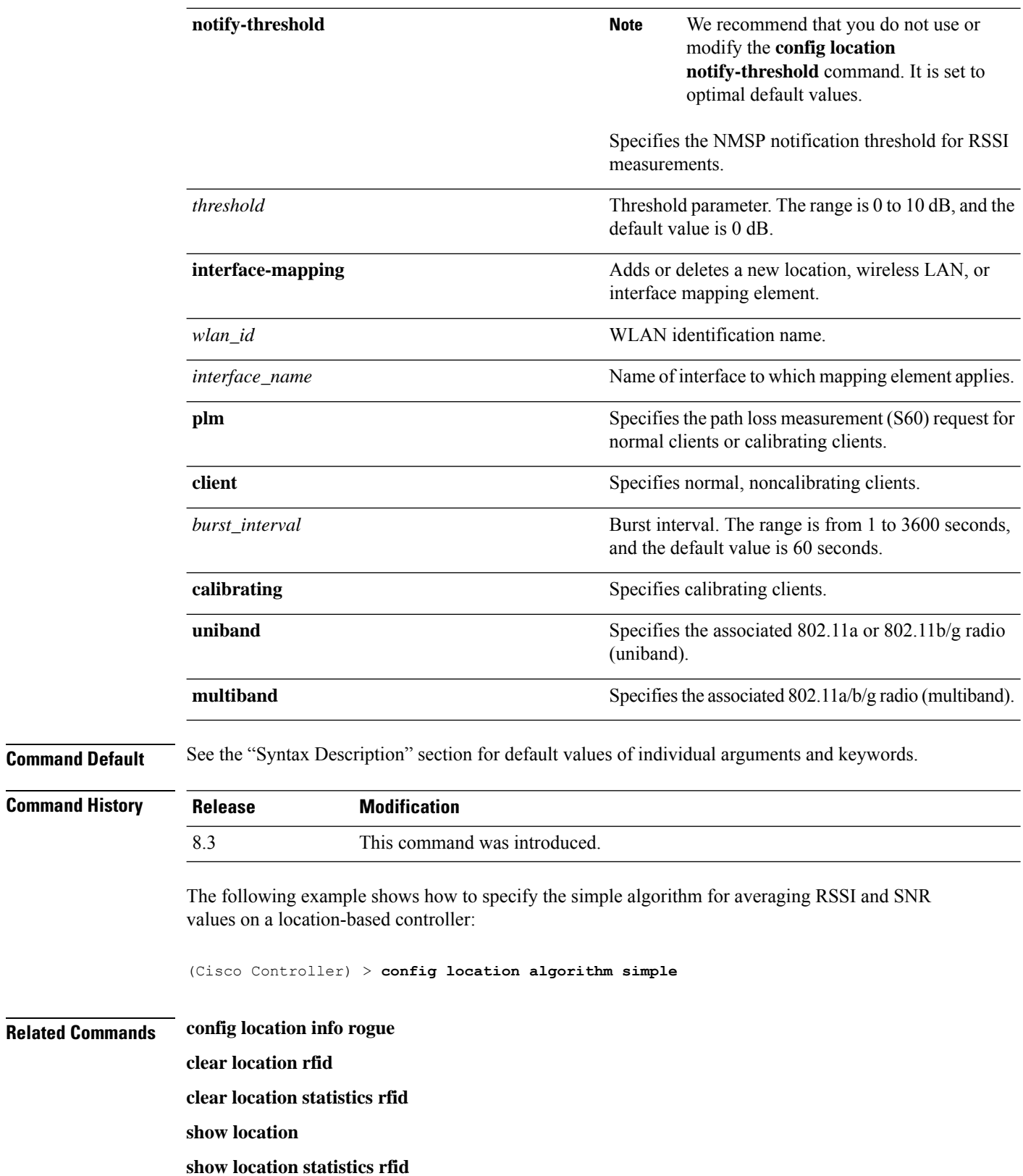

## **config location info rogue**

To configure info-notification for rogue service, use the **config location info rogue** command.

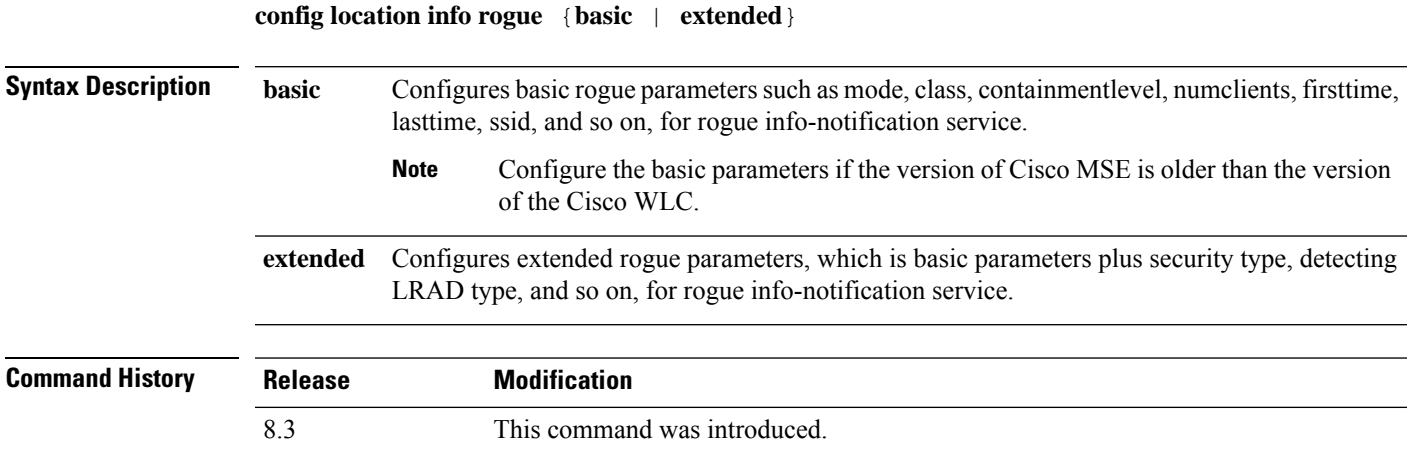

# **config logging buffered**

To set the severity level for logging messages to the controller buffer, use the **config logging buffered** command.

**config logging buffered** security\_level

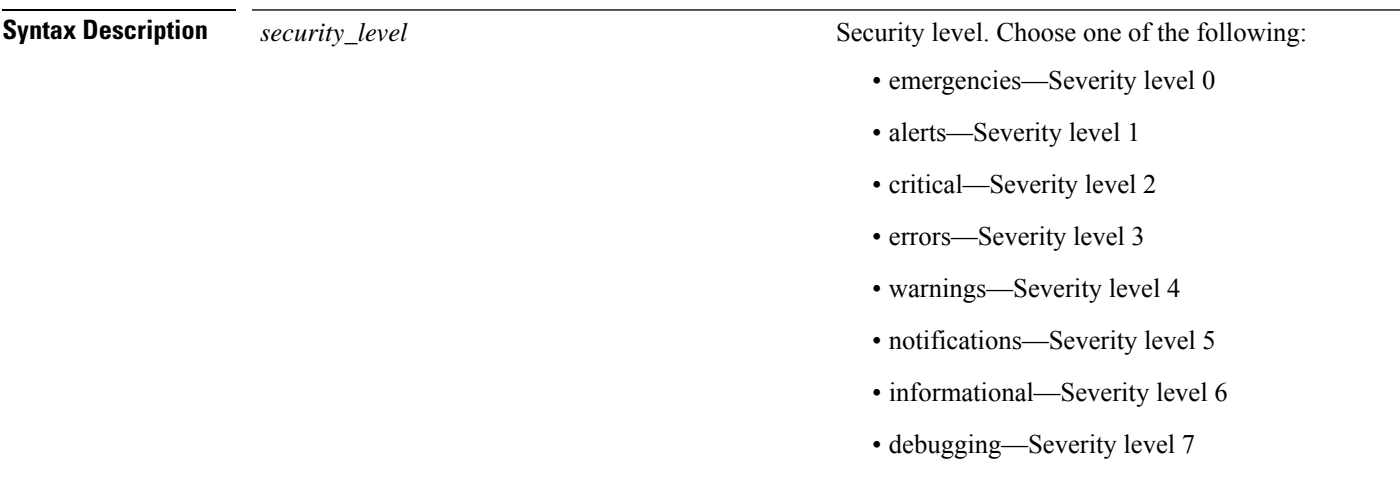

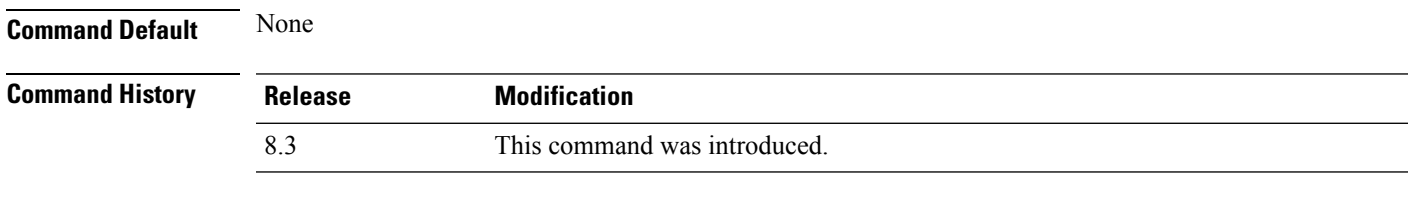

The following example shows how to set the controller buffer severity level for logging messages to 4:

I

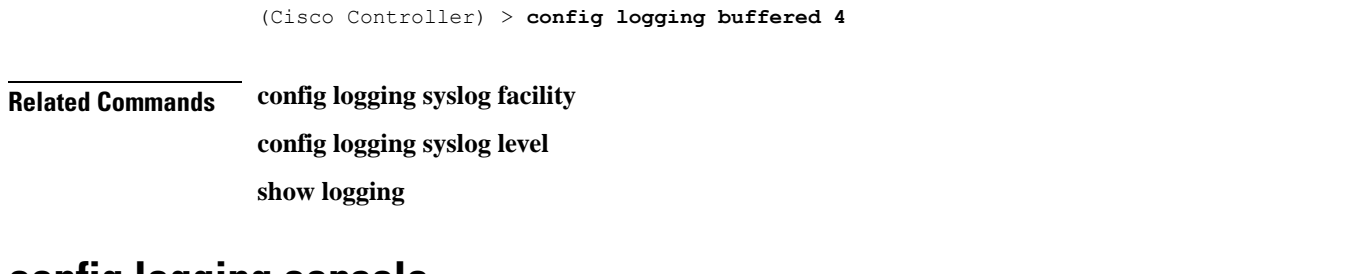

### **config logging console**

To set the severity level for logging messages to the controller console, use the **config logging console** command.

**config logging console** *security\_level*

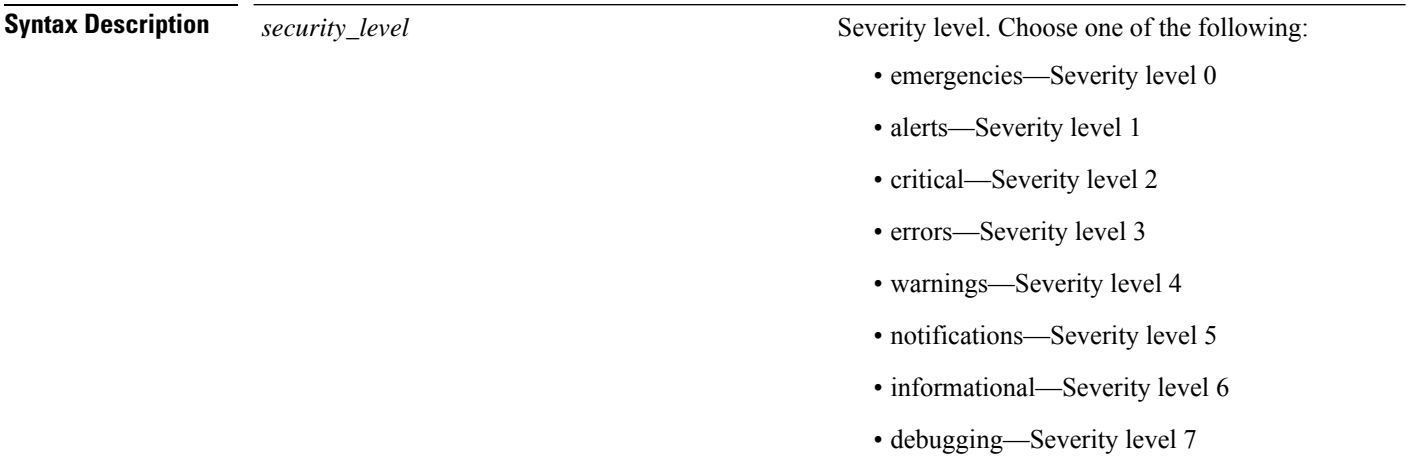

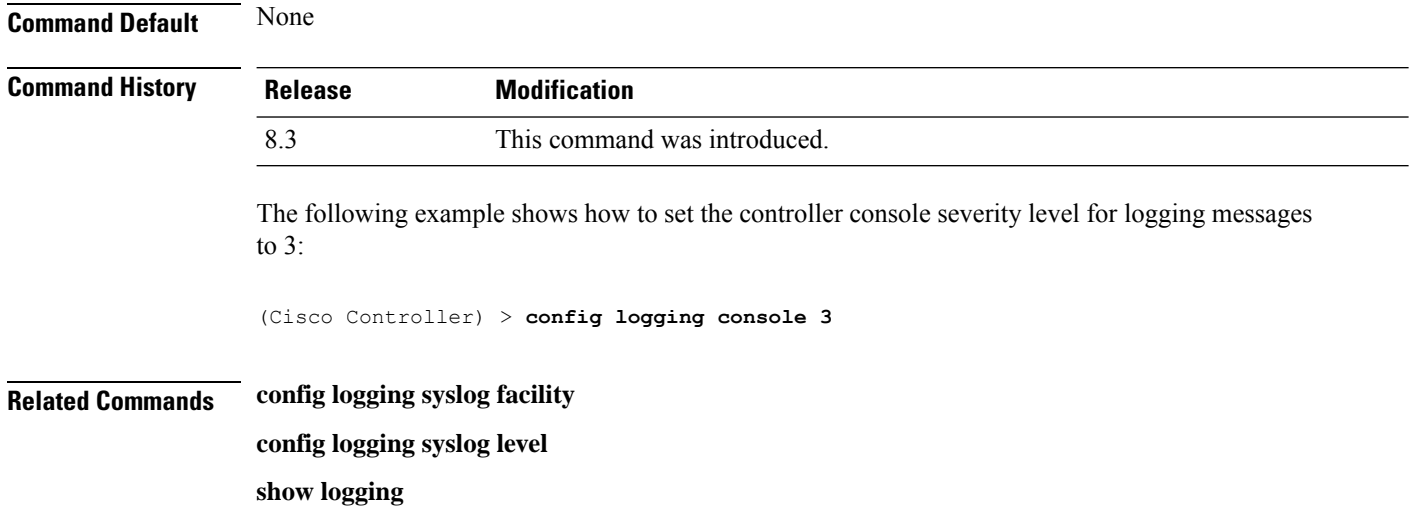

## **config logging debug**

To save debug messages to the controller buffer, the controller console, or a syslog server, use the **config logging debug** command.

**config logging debug** {**buffered** | **console** | **syslog**} {**enable** | **disable**}

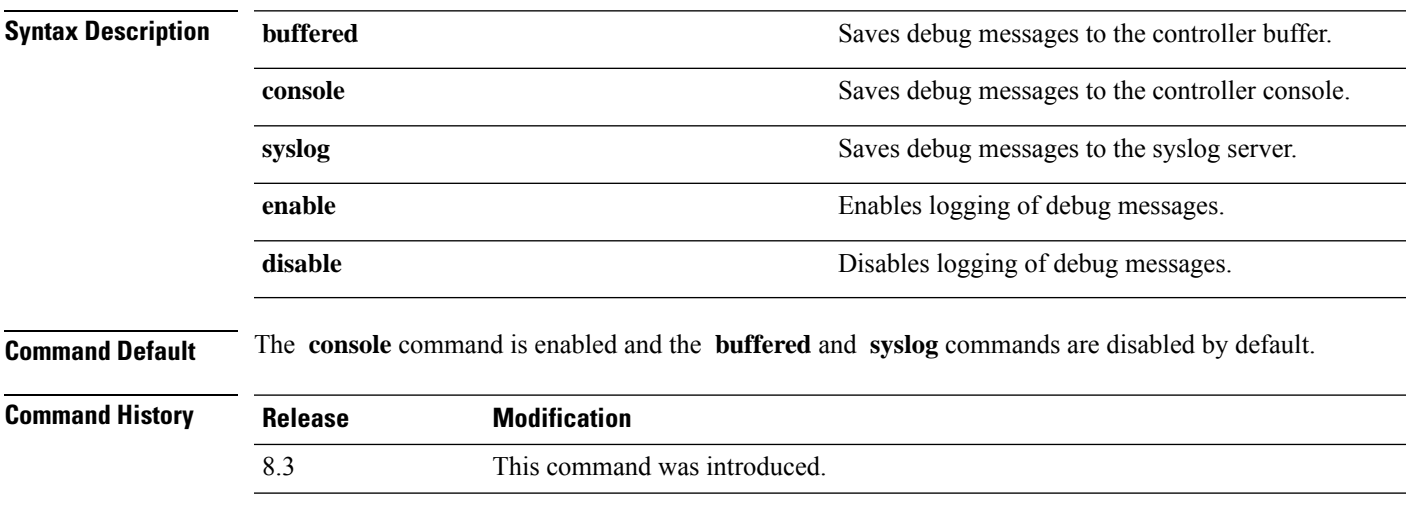

The following example shows how to save the debug messages to the controller console:

(Cisco Controller) > **config logging debug console enable**

**Related Commands show logging**

# **config logging fileinfo**

To cause the controller to include information about the source file in the message logs or to prevent the controller from displaying this information, use the **config logging fileinfo** command.

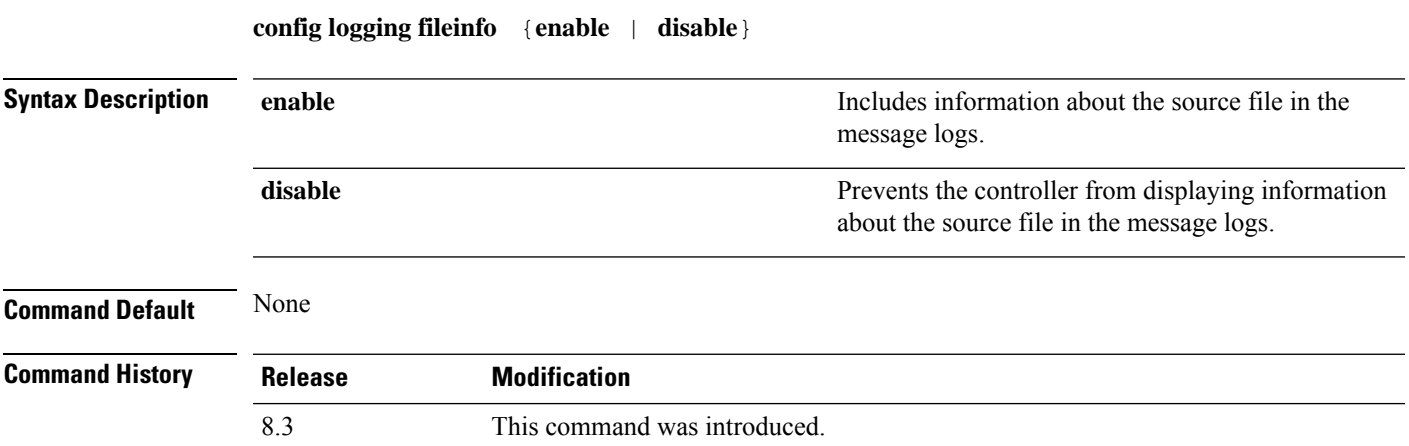

The following example shows how to enable the controller to include information about the source file in the message logs:

(Cisco Controller) > **config logging fileinfo enable**

**Related Commands show logging**

## **config logging procinfo**

To cause the controller to include process information in the message logs or to prevent the controller from displaying this information, use the **config logging procinfo** command.

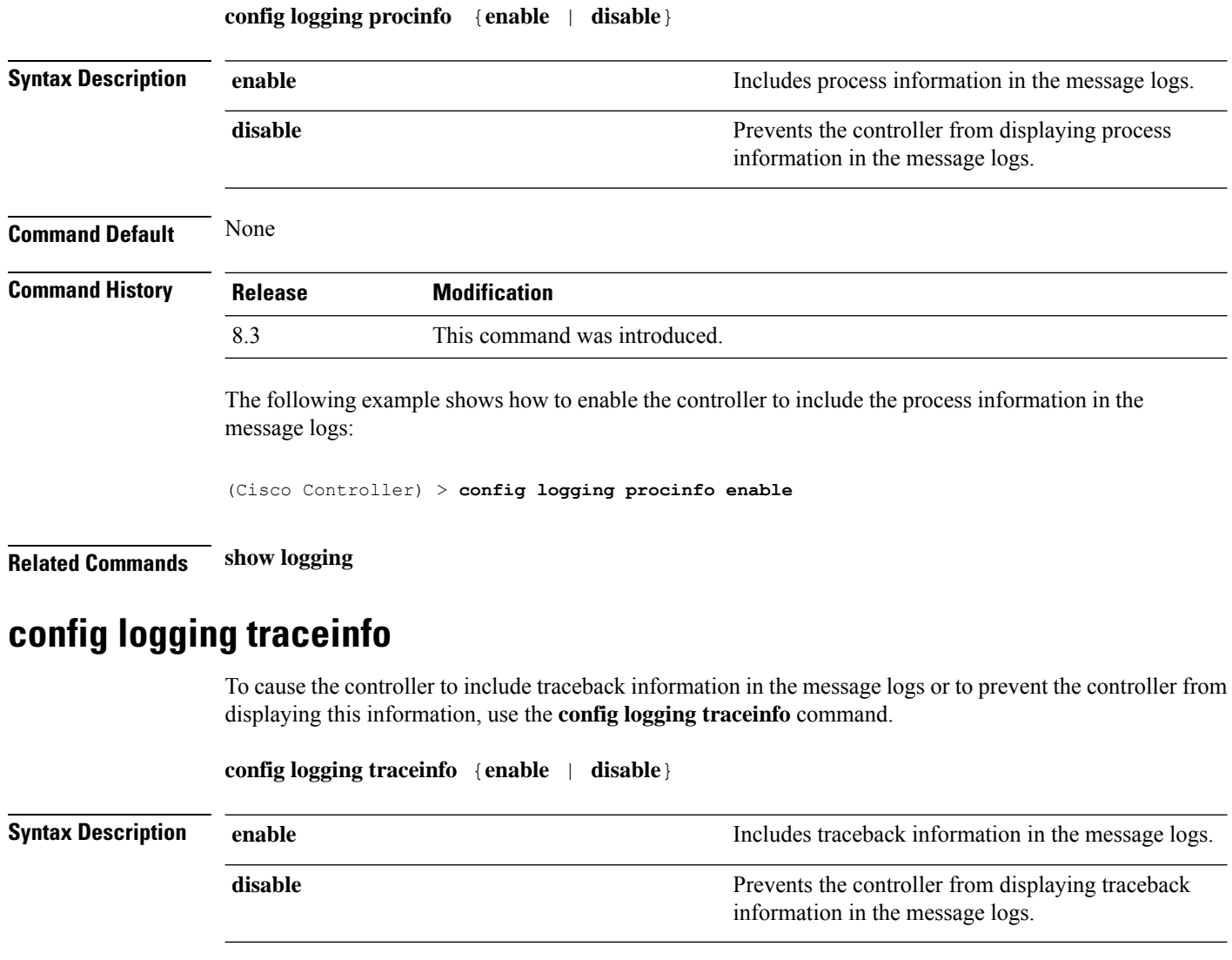

**Command Default** None

I

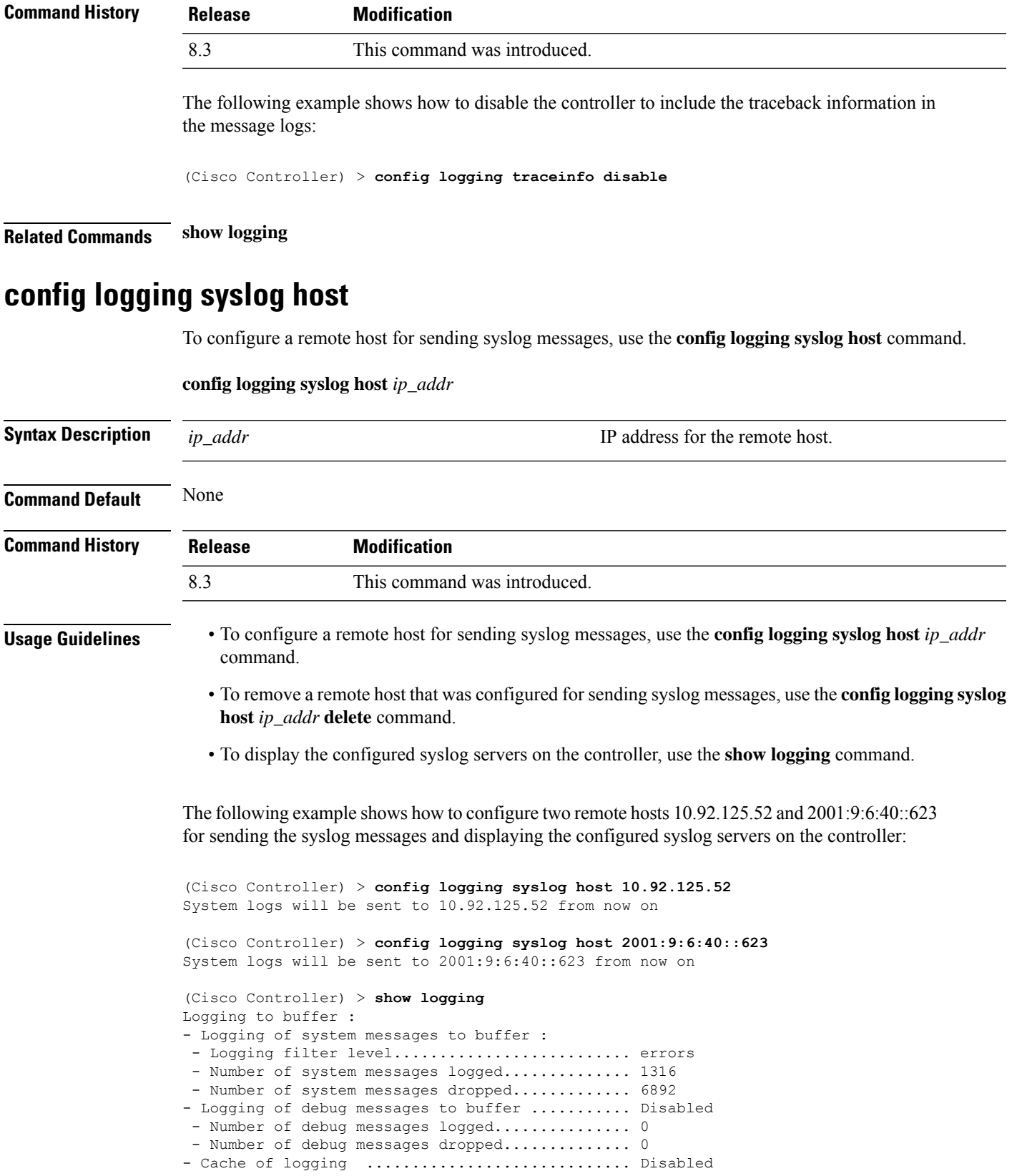

- Cache of logging time(mins) .................... 10080 - Number of over cache time log dropped ........ 0 Logging to console : - Logging of system messages to console : - Logging filter level.......................... disabled - Number of system messages logged................. 0 - Number of system messages dropped............ 8243 - Logging of debug messages to console .......... Enabled - Number of debug messages logged................. 0 - Number of debug messages dropped.............. 0 Logging to syslog : - Syslog facility................................ local0 - Logging of system messages to console : - Logging filter level............................ disabled - Number of system messages logged................ 0 - Number of system messages dropped............. 8208 - Logging of debug messages to console .......... Enabled - Number of debug messages logged............... 0 - Number of debug messages dropped.............. 0 - Logging of system messages to syslog : - Logging filter level.......................... errors - Number of system messages logged.............. 1316 - Number of system messages dropped............. 6892 - Logging of debug messages to syslog ........... Disabled - Number of debug messages logged............... 0 - Number of debug messages dropped.............. 0 - Number of remote syslog hosts.................... 2 - syslog over tls................................ Disabled - Host 0....................................... 10.92.125.52 - Host 1....................................... 2001:9:6:40::623 - Host 2....................................... Logging of RFC 5424.............................. Disabled Logging of Debug messages to file : - Logging of Debug messages to file............... Disabled - Number of debug messages logged................... 0 - Number of debug messages dropped............... 0 Logging of traceback............................. Enabled

The following example shows how to remove two remote hosts 10.92.125.52 and 2001:9:6:40::623 that were configured for sending syslog messages and displaying that the configured syslog servers were removed from the controller:

(Cisco Controller) > **config logging syslog host 10.92.125.52 delete** System logs will not be sent to 10.92.125.52 anymore (Cisco Controller) > **config logging syslog host 2001:9:6:40::623 delete** System logs will not be sent to 2001:9:6:40::623 anymore (Cisco Controller) > **show logging** Logging to buffer : - Logging of system messages to buffer : - Logging filter level........................... errors - Number of system messages logged.............. 1316 - Number of system messages dropped............. 6895 - Logging of debug messages to buffer ........... Disabled - Number of debug messages logged................. 0 - Number of debug messages dropped.............. 0 - Cache of logging ............................. Disabled - Cache of logging time(mins) ..................... 10080 - Number of over cache time log dropped ........ 0 Logging to console : - Logging of system messages to console :

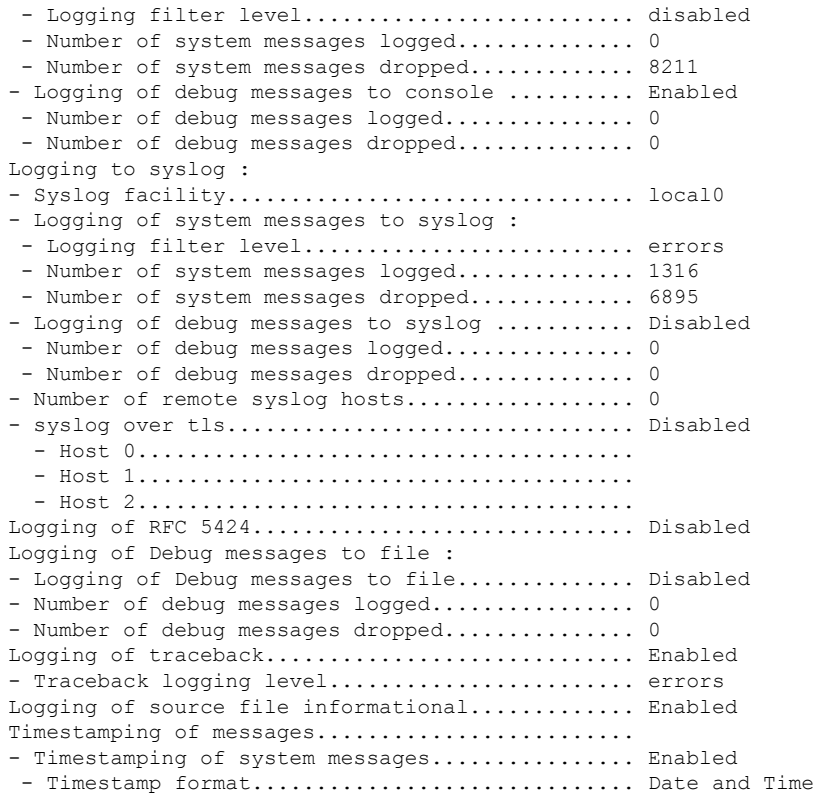

#### **Related Topics**

show [logging](#page-65-0), on page 30

# **config logging syslog facility**

To set the facility for outgoing syslog messages to the remote host, use the **config logging syslog facility** command.

**config logging syslog facility** *facility\_code*

I

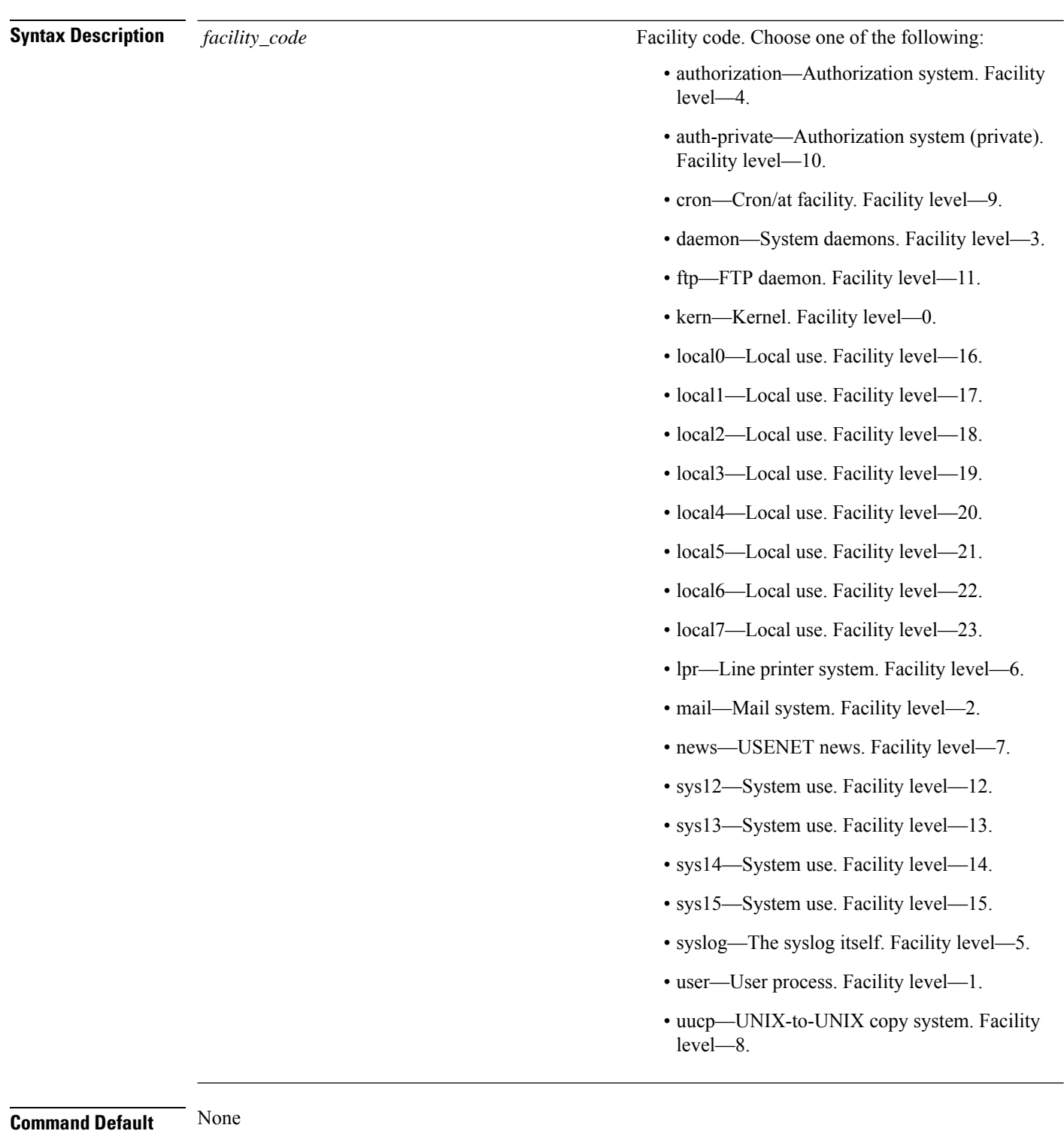

**Command History Release Modification**

8.3 This command was introduced.

The following example shows how to set the facility for outgoing syslog messages to authorization:

(Cisco Controller) > **config logging syslog facility authorization**

**Related Commands config logging syslog host**

**config logging syslog level**

**show logging**

## **config logging syslog facility client**

To configure the syslog facility to AP, use the **config logging syslog facility client** { **assocfail Dot11** | **associate Dot11** | **authentication** | **authfail Dot11** | **deauthenticate Dot11** | **disassociate Dot11** | **exclude**}{ **enable** | **disable**} command.

**config logging syslog facility** *Client*

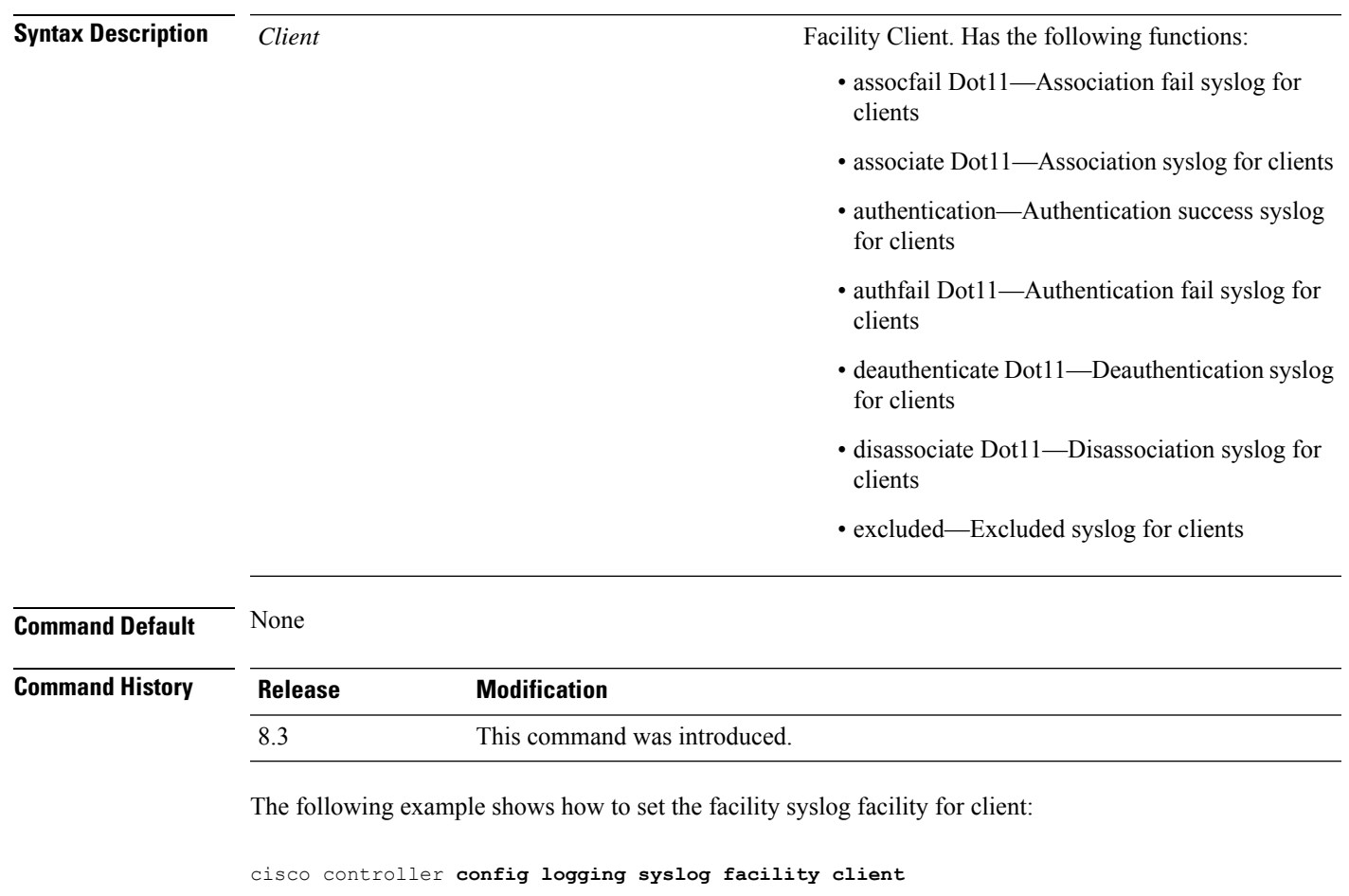

**Related Commands show logging flags client**

## **config logging syslog facility ap**

To configure the syslog facility to AP, use the **config logging syslog facility ap**{ **associate** | **disassociate**}{ **enable** | **disable**} command.

**config logging syslog facility** *AP* **Syntax Description** AP **Facility AP.** Has the following functions: • associate—Association syslog for AP • disassociate—Disassociation syslog for AP *AP* **Command Default** None **Command History Release Modification** 8.3 This command was introduced.

The following example shows how to configure syslog facility for AP:

cisco controller **config logging syslog facility ap**

**Related Commands show logging flags ap**

# **config logging syslog level**

To set the severity level for filtering syslog messages to the remote host, use the **config logging syslog level** command.

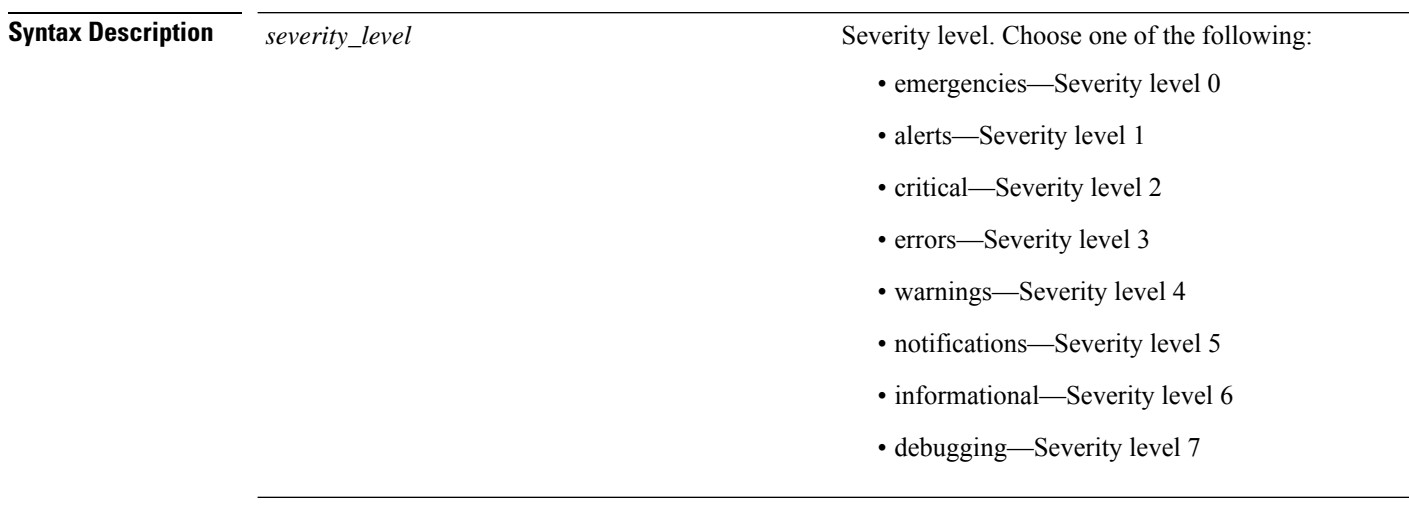

**config logging syslog level** *severity\_level*

**Command Default** None

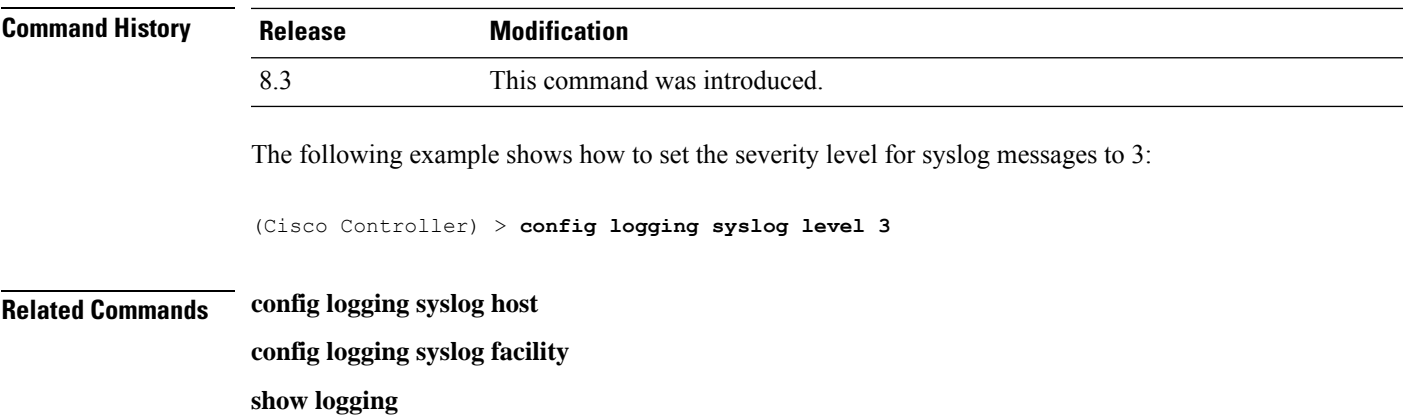

## **config loginsession close**

To close all active Telnet sessions, use the **config loginsession close** command.

**config loginsession close** {*session\_id* | **all**}

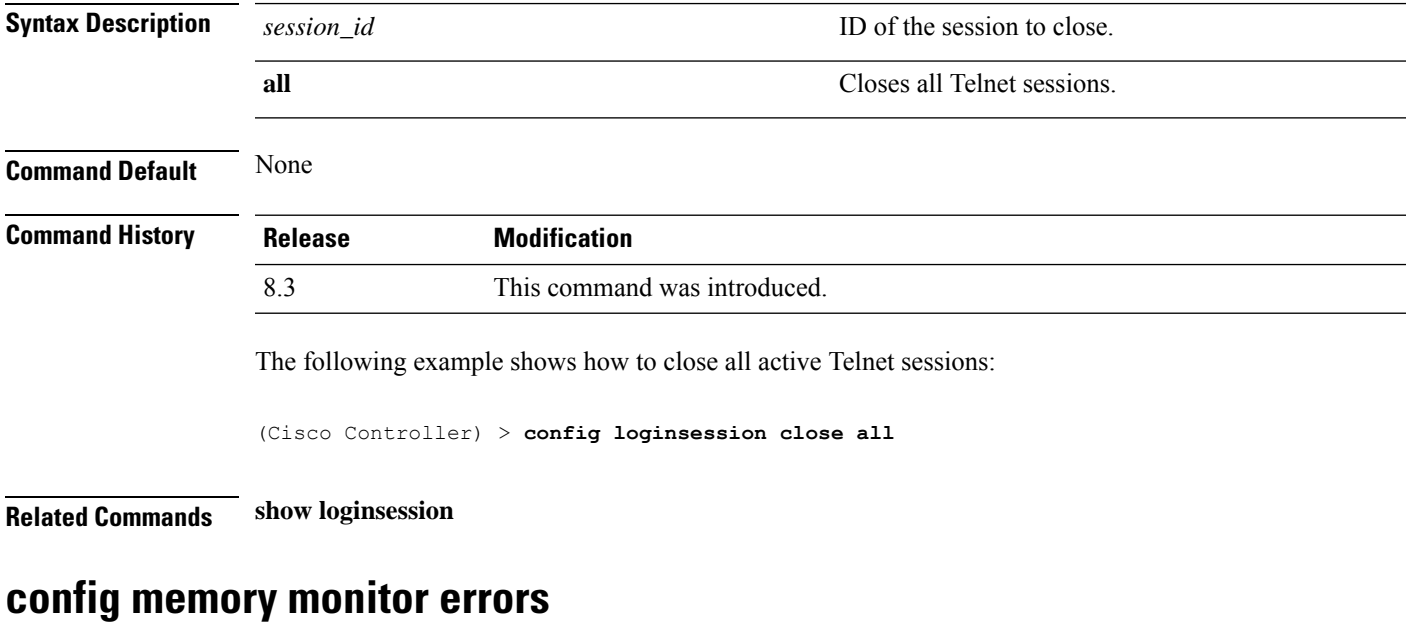

To enable or disable monitoring for memory errors and leaks, use the **config memory monitor errors** command.

**config memory monitor errors** {**enable** | **disable**}

 $\triangle$ 

**Caution**

The **config memory monitor** commands can be disruptive to your system and should be run only when you are advised to do so by the Cisco TAC.

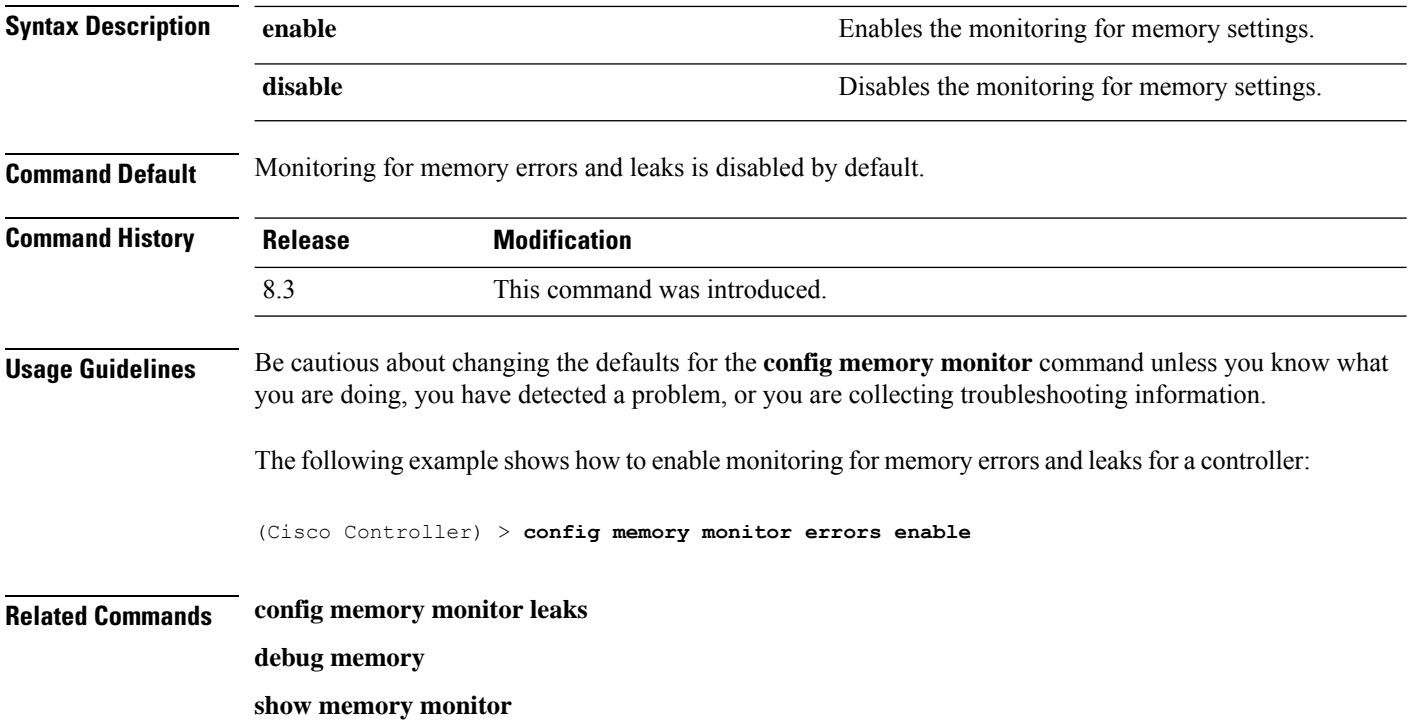

# **config memory monitor leaks**

To configure the controller to perform an auto-leak analysis between two memory thresholds, use the **config memory monitor leaks** command.

**config memory monitor leaks** *low\_thresh high\_thresh*

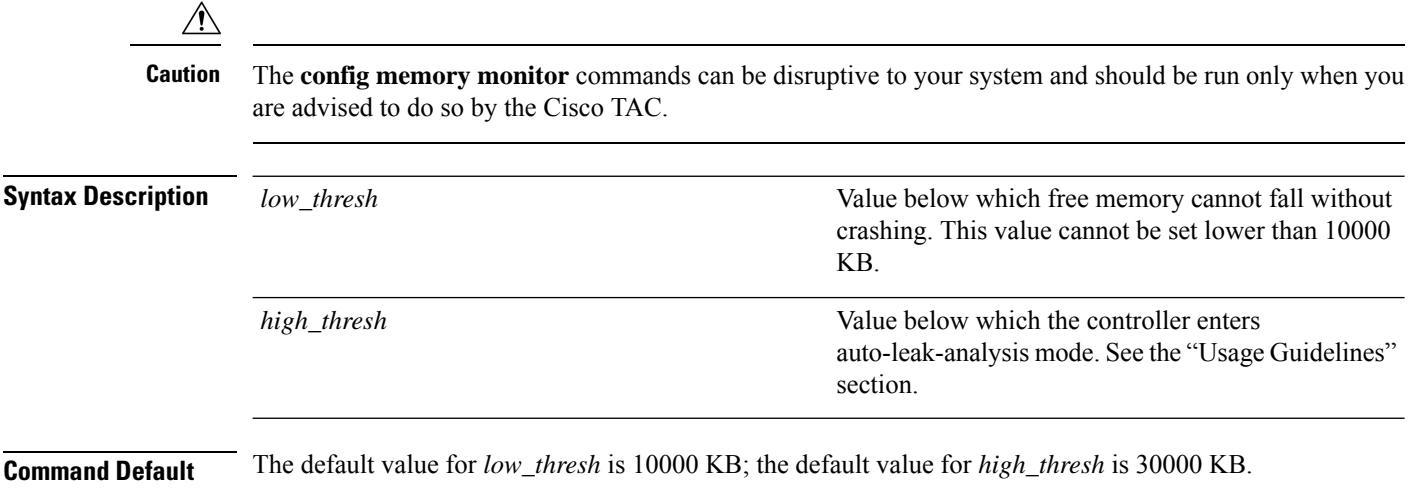

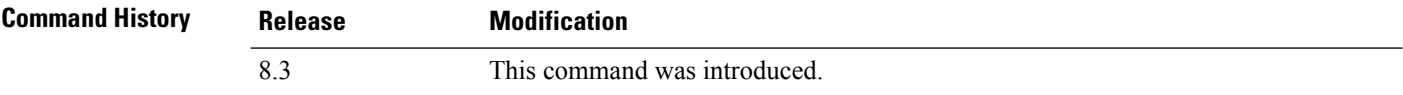

Ш

### **Usage Guidelines** Be cautious about changing the defaults for the **config memory monitor** command unless you know what you are doing, you have detected a problem, or you are collecting troubleshooting information. **Note** Use this command if you suspect that a memory leak has occurred. If the free memory is lower than the *low\_thresh* threshold, the system crashes, generating a crash file. The default value for this parameter is 10000 KB, and you cannot set it below this value. Set the *high\_thresh* threshold to the current free memory level or higher so that the system enters auto-leak-analysis mode. After the free memory reaches a level lower than the specified *high\_thresh* threshold, the process of tracking and freeing memory allocation begins. As a result, the **debug memory events enable** command shows all allocations and frees, and the **show memory monitor detail** command starts to detect any suspected memory leaks. The following example shows how to set the threshold values for auto-leak-analysis mode to 12000 KB for the low threshold and 35000 KB for the high threshold: (Cisco Controller) > **config memory monitor leaks 12000 35000 Related Commands config memory monitor leaks debug memory show memory monitor**

## <span id="page-160-0"></span>**config mgmtuser add**

To add a local management user to the controller, use the **config mgmtuser add** command.

**config mgmtuser add** *username password* {**lobby-admin** | **read-write** | **read-only**} [*description*]

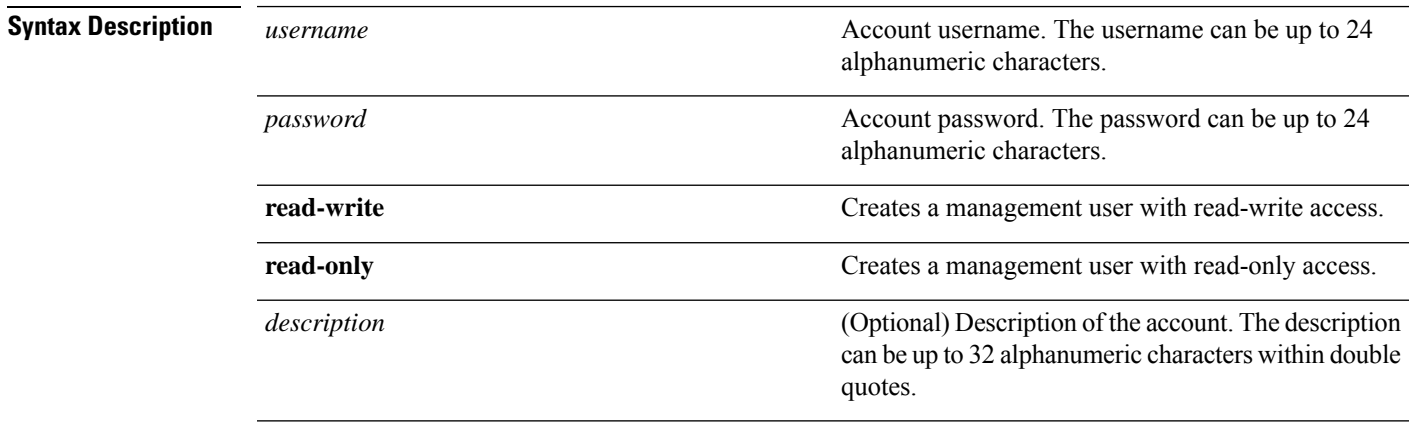

#### **Command Default** None

I

<span id="page-161-0"></span>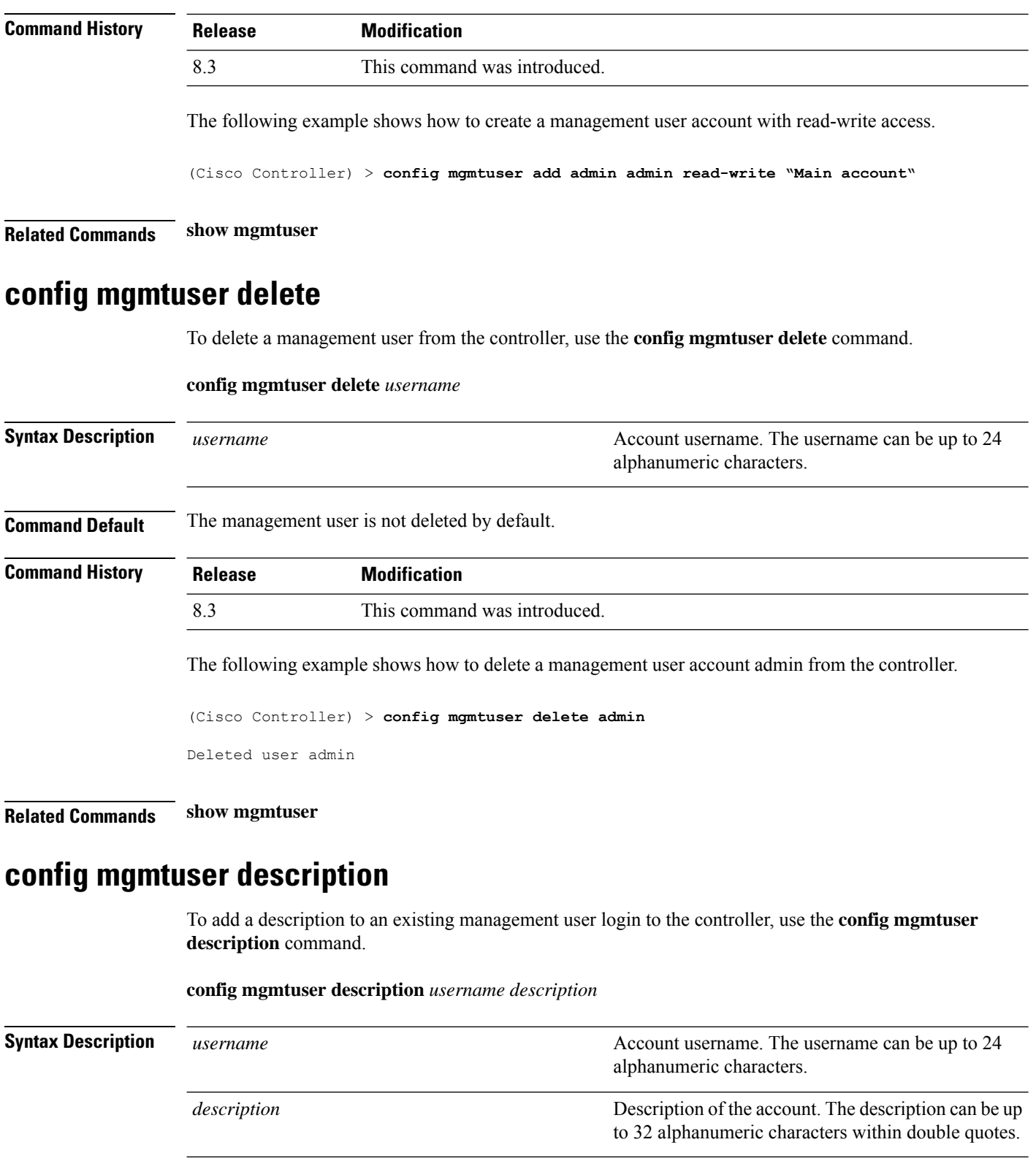

<span id="page-161-1"></span>**Command Default** No description is added to the management user.

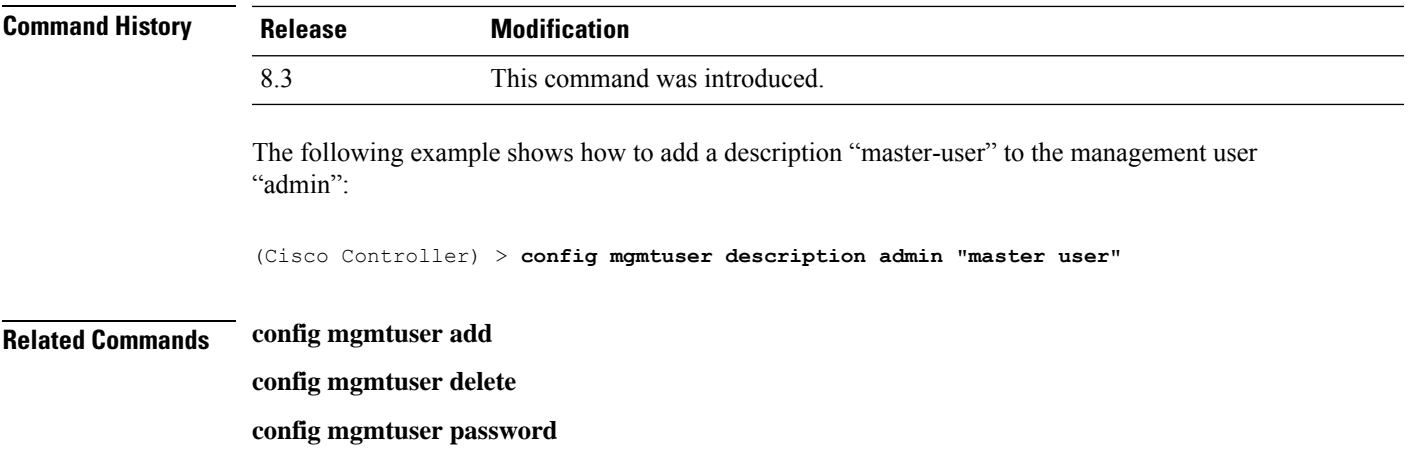

<span id="page-162-0"></span>**config mgmtuser password**

**show mgmtuser**

To configure a management user password, use the **config mgmtuser password** command.

**config mgmtuser password** *username password*

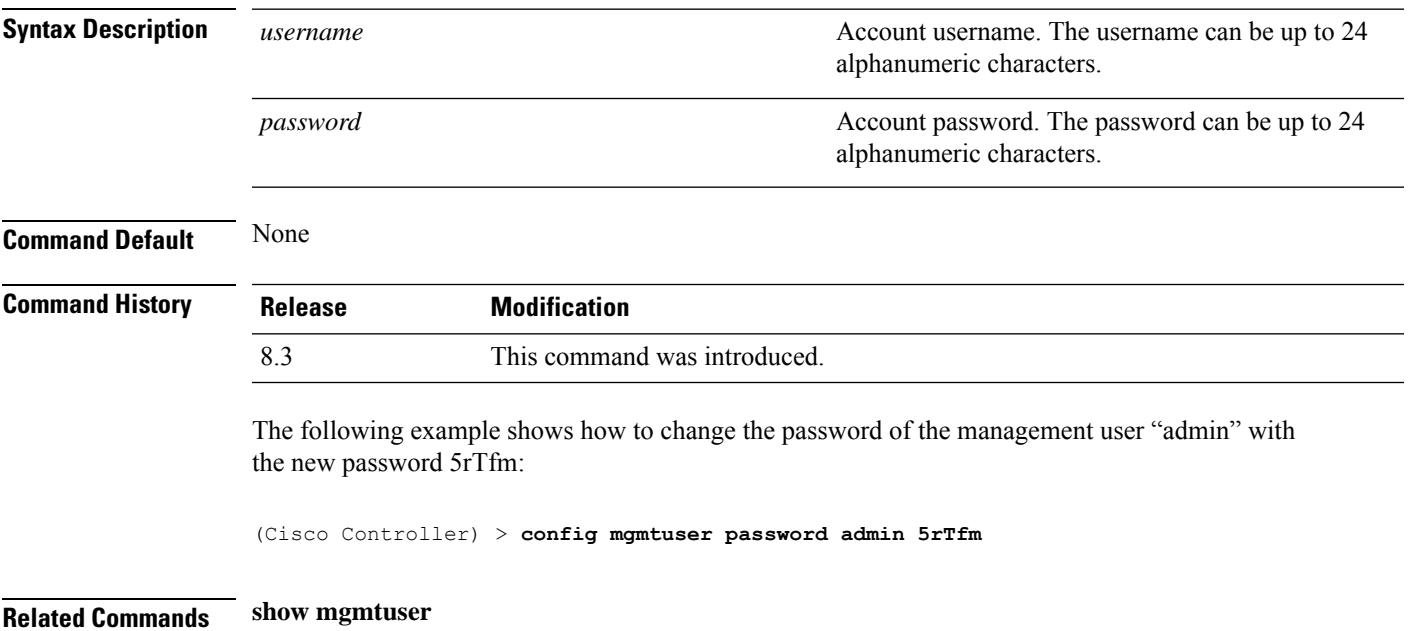

## **config mgmtuser telnet**

To enable local management users to use Telnet to connect to the Cisco Wireless LAN Controller, use the **config mgmtuser telnet** command.

**config mgmtuser telnet** *user\_name* {**enable** | **disable**}

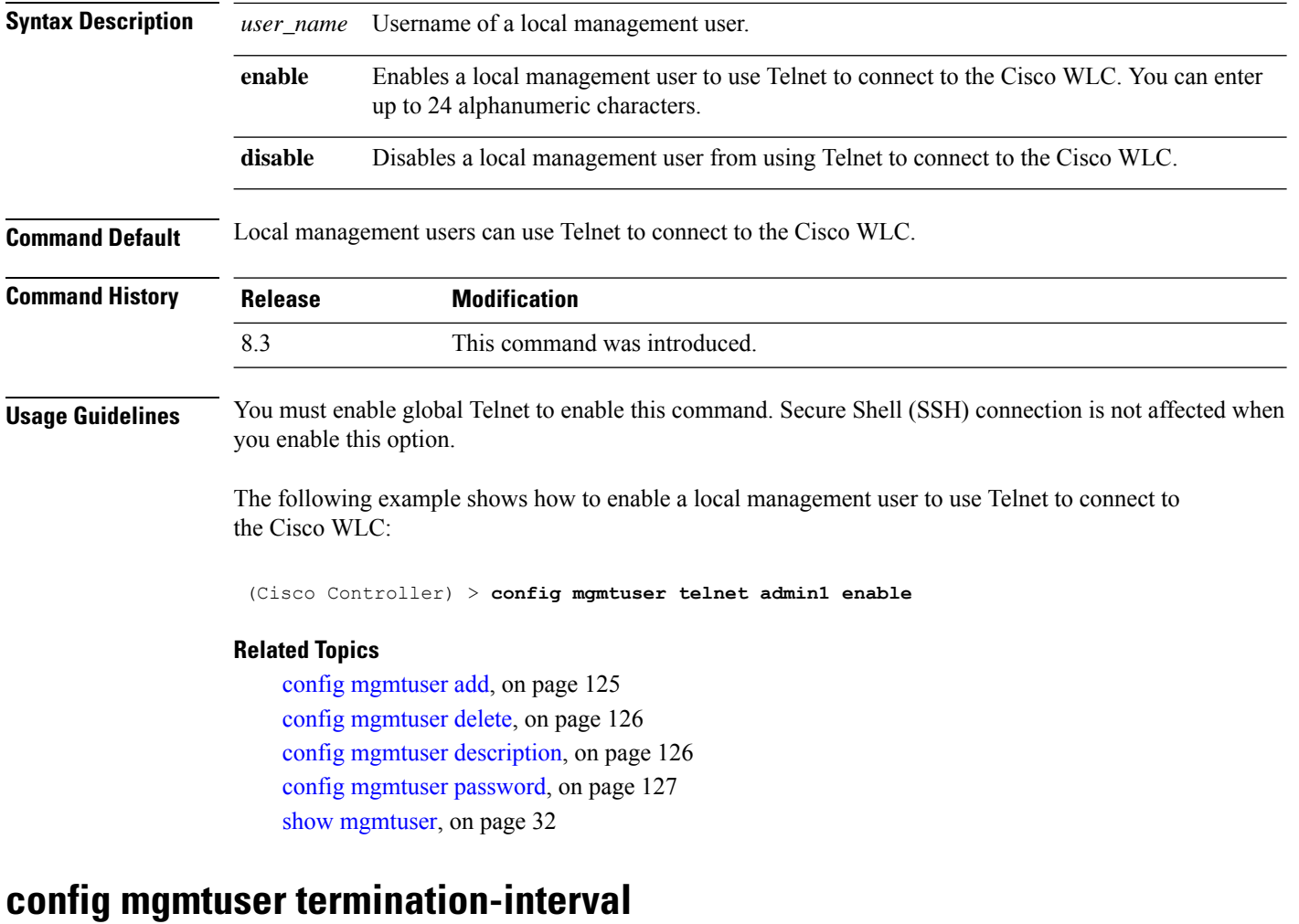

To configure the user re-authentication terminal interval in seconds, use the **config mgmtuser termination-interval** command.

**config mgmtuser termination-interval** {*seconds* } **Syntax Description** *seconds* Re-authentication terminal interval in seconds for a user before being logged out. Default value is 0, the valid range is 0 to 300 seconds. *seconds* **Command History Release Modification**

8.3 This command was introduced.

The following example shows how to set the interval in seconds before the user is logged out:

(Cisco Controller) > **config mgmtuser termination-interval 180**

# **config netuser add**

To add a guest user on a WLAN or wired guest LAN to the local user database on the controller, use the **config netuser add** command.

**confignetuser add***username password* {**wlan** *wlan\_id* | **guestlan***guestlan\_id*} **userType guest lifetime** *lifetime* **description** *description*

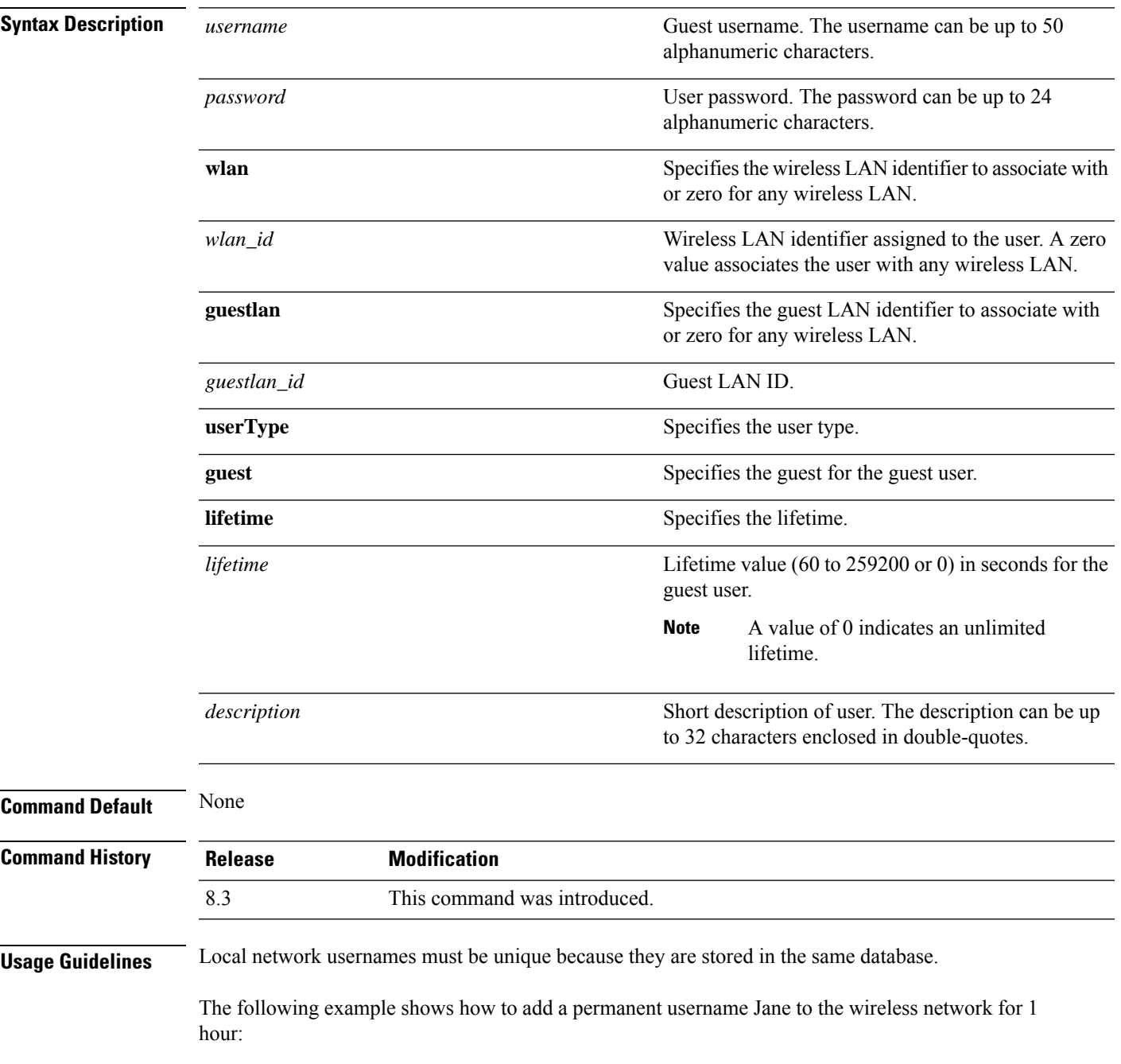

(Cisco Controller) > **config netuser add jane able2 1 wlan\_id 1 userType permanent** The following example shows how to add a guest username George to the wireless network for 1 hour: (Cisco Controller) > **config netuser add george able1 guestlan 1 3600 Related Commands show netuser config netuser delete config netuser delete**

To delete an existing user from the local network, use the **config netuser delete** command.

# **config netuser delete** { **username** *username* | **wlan-id** *wlan-id*}

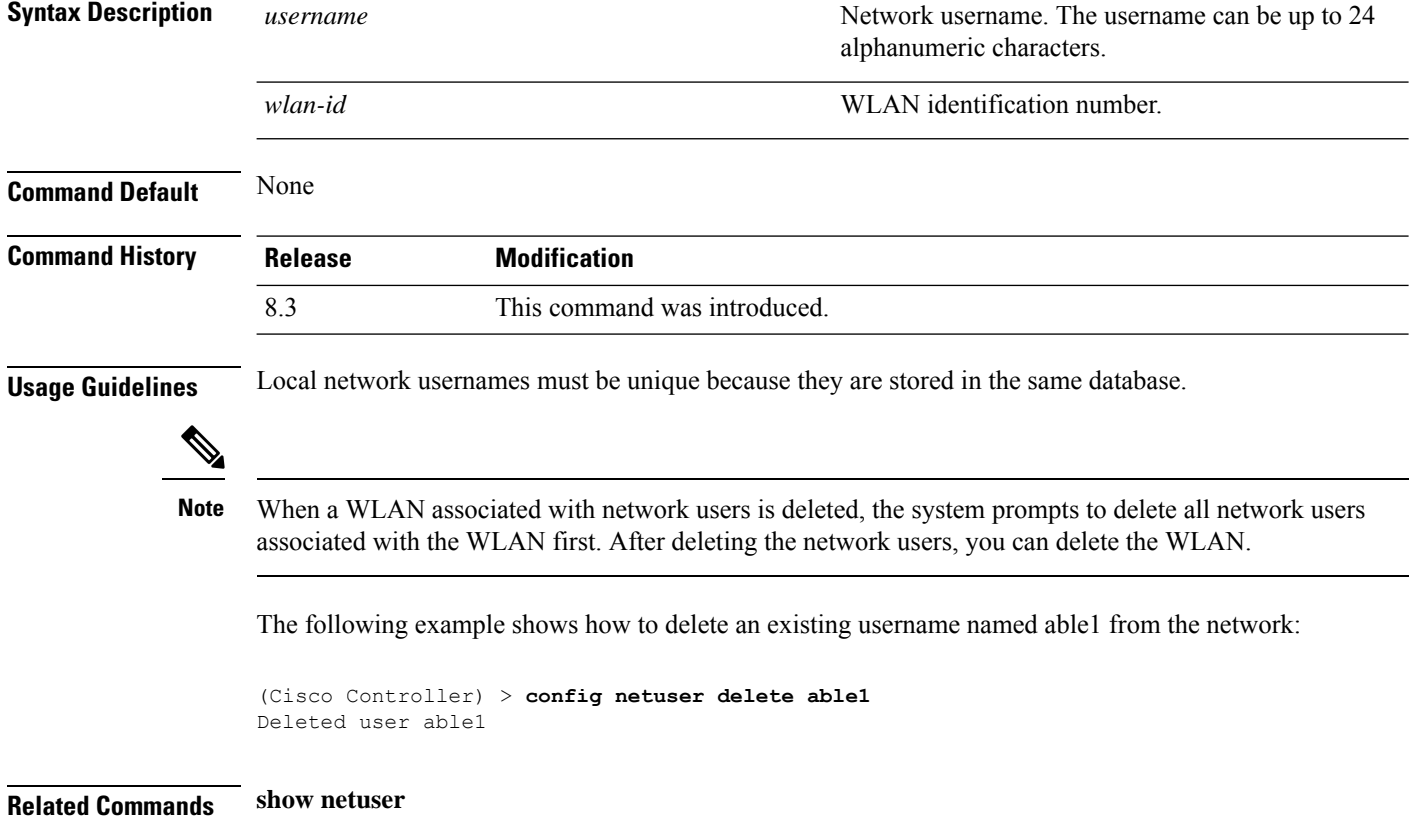

## **config netuser description**

To add a description to an existing net user, use the **config netuser description** command.

**config netuser description** *username description*

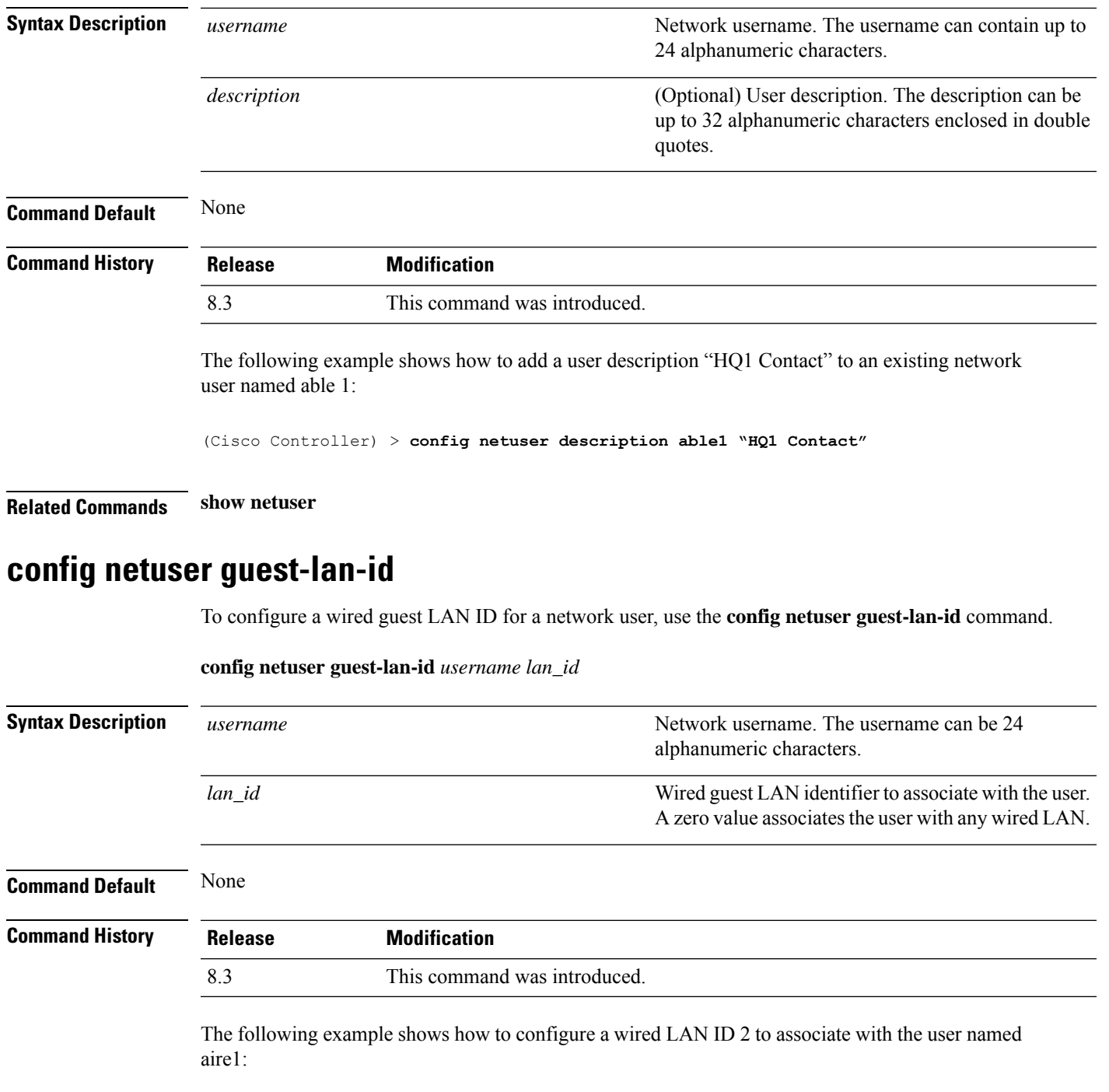

(Cisco Controller) > **config netuser guest- lan-id aire1 2**

**Related Commands show netuser**

I

**show wlan summary**

# **config netuser lifetime**

To configure the lifetime for a guest network user, use the **config netuser lifetime** command.

**config netuser lifetime** *username time*

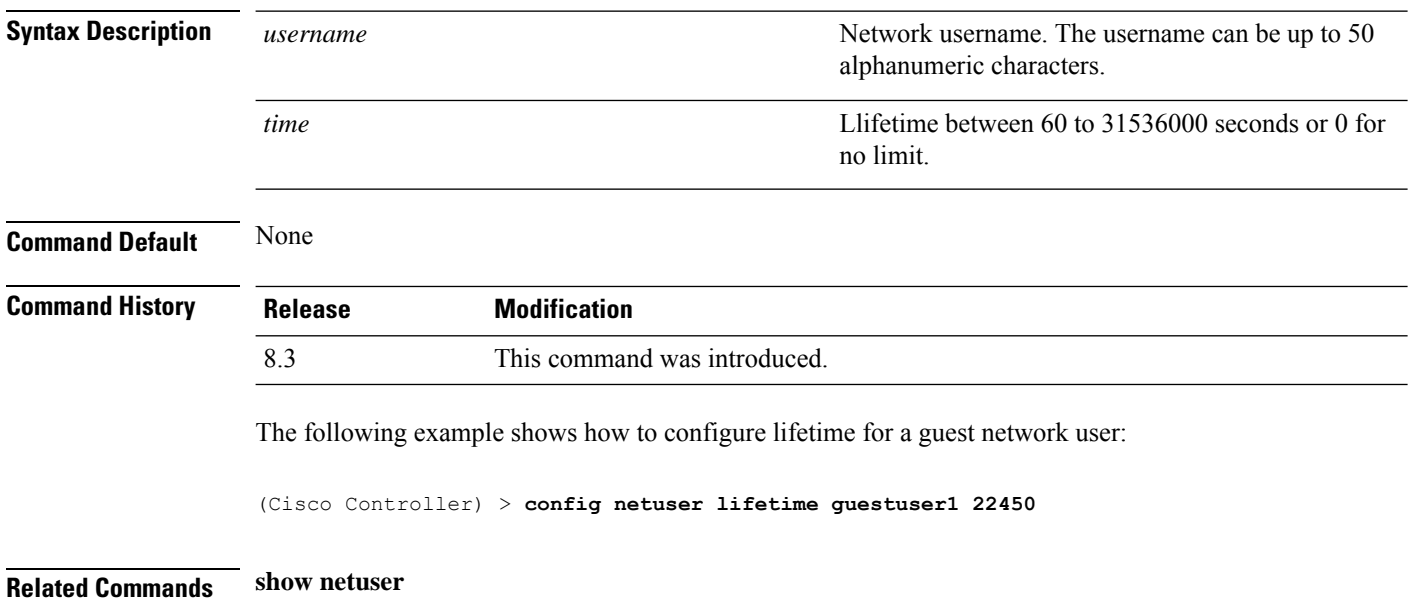

**show wlan summary**

## **config netuser maxUserLogin**

To configure the maximum number of login sessions allowed for a network user, use the **config netuser maxUserLogin** command.

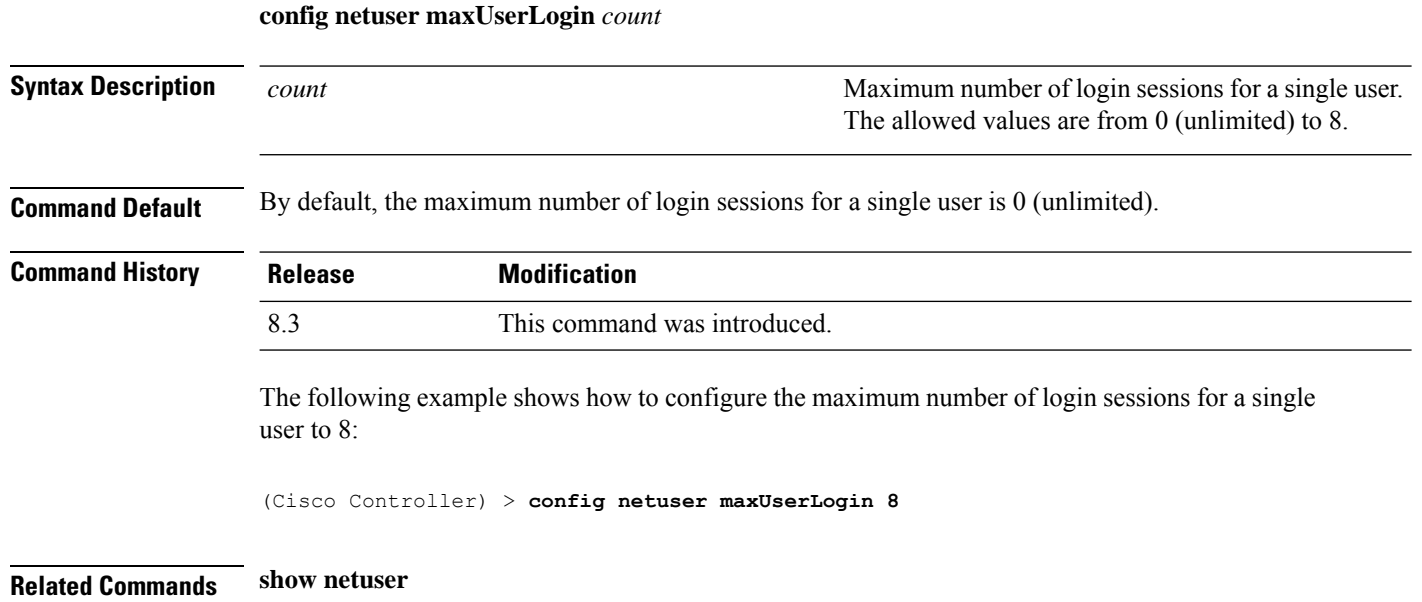

### **config netuser password**

To change a local network user password, use the **config netuser password** command.

**config netuser password** *username password*

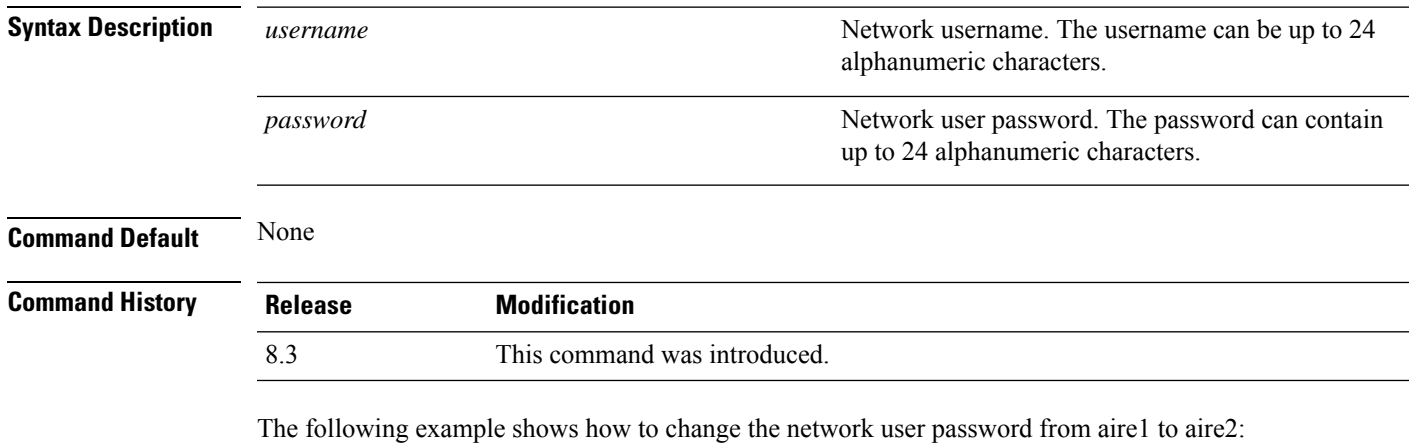

(Cisco Controller) > **config netuser password aire1 aire2**

**Related Commands show netuser**

## **config netuser wlan-id**

To configure a wireless LAN ID for a network user, use the **config netuser wlan-id** command.

**config netuser wlan-id** *username wlan\_id*

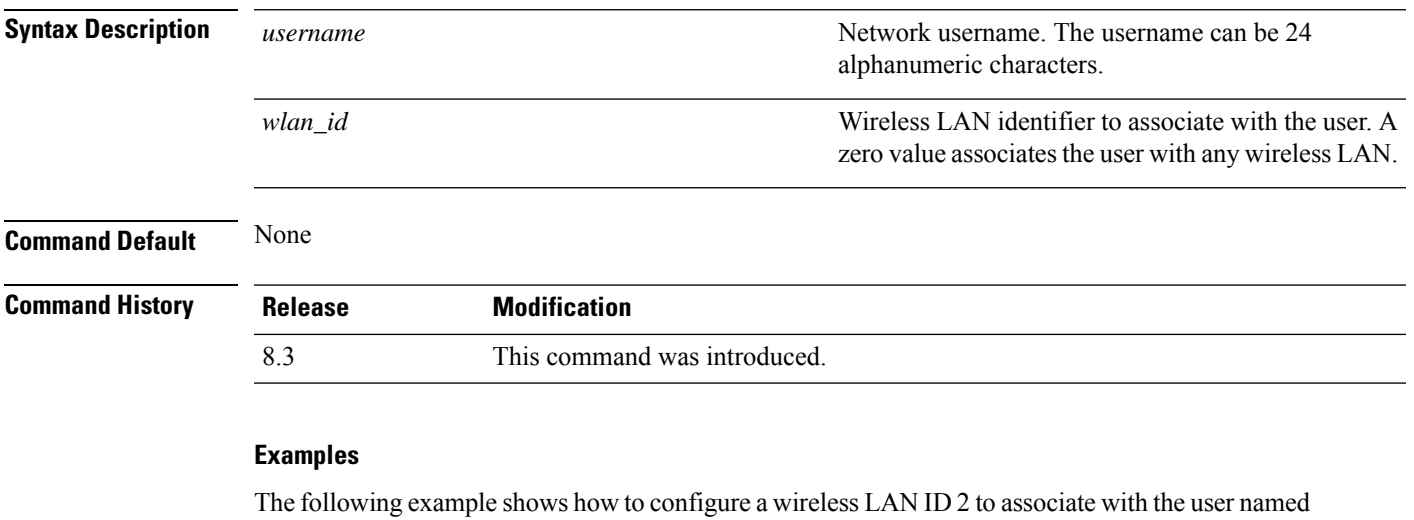

aire1:

(Cisco Controller) > **config netuser wlan-id aire1 2**

**Related Commands show netuser**

**show wlan summary**

## **config network ap-fallback**

To configure Cisco lightweight access point fallback, use the **config network ap-fallback** command.

**config network ap-fallback** {**enable** | **disable**}

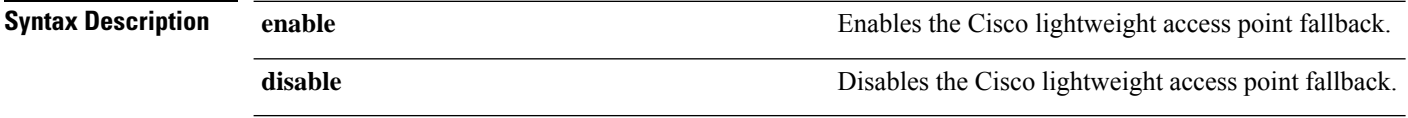

**Command Default** The Cisco lightweight access point fallback is enabled.

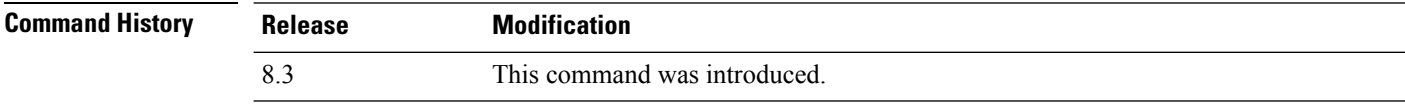

The following example shows how to enable the Cisco lightweight access point fallback:

(Cisco Controller) > **config network ap-fallback enable**

### **config network ap-priority**

To enable or disable the option to prioritize lightweight access points so that after a controller failure they reauthenticate by priority rather than on a first-come-until-full basis, use the **config network ap-priority** command.

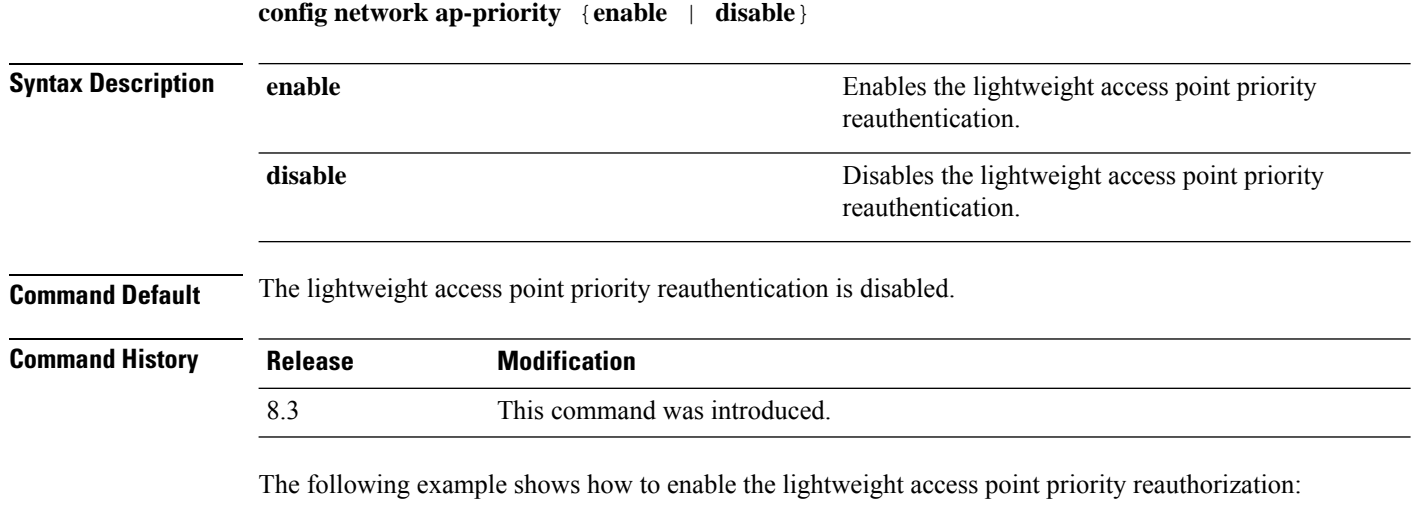

(Cisco Controller) > **config network ap-priority enable**

## **config network broadcast**

To enable or disable broadcast packet forwarding, use the **config network broadcast** command.

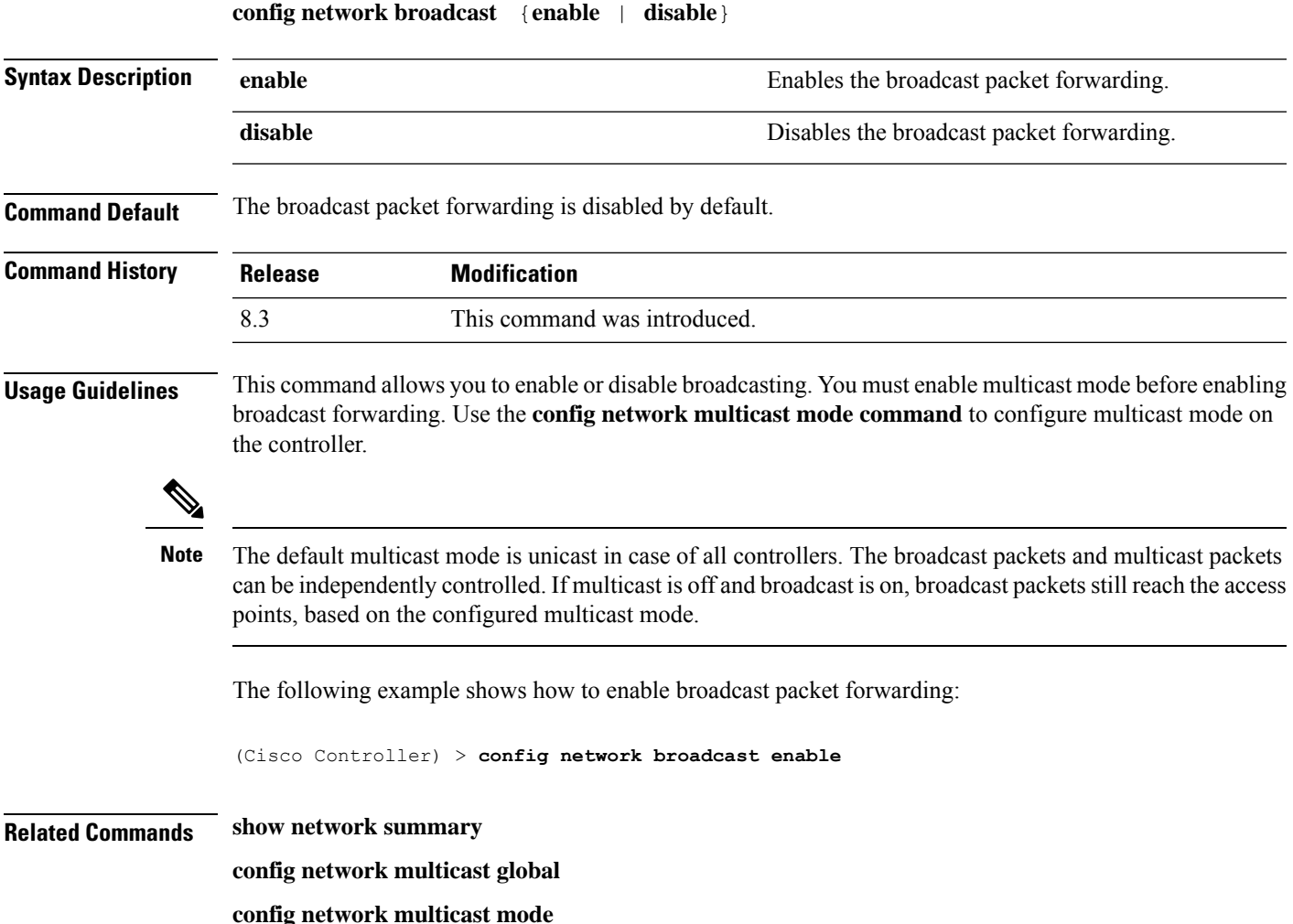

# **config network fast-ssid-change**

To enable or disable fast Service Set Identifier (SSID) changing for mobile stations, use the **config network fast-ssid-change** command.

**config network fast-ssid-change** {**enable** | **disable**}

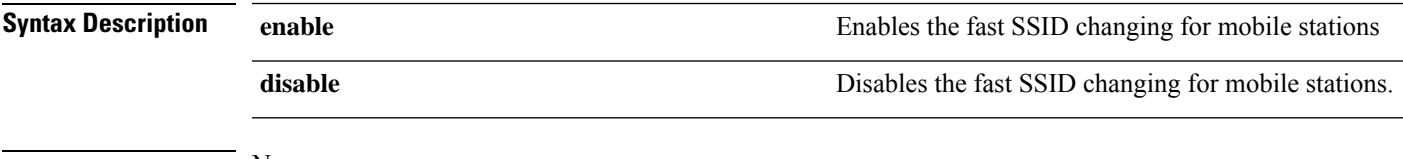

**Command Default** None

I

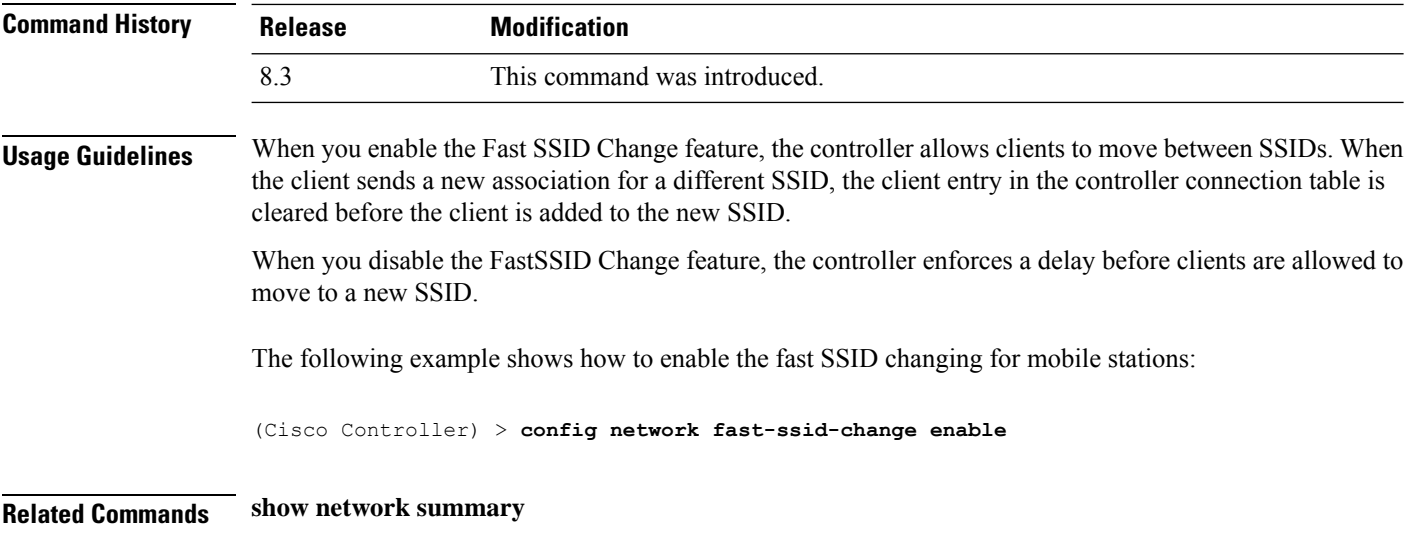

# **config network mgmt-via-wireless**

To enable Cisco wireless LAN controller management from an associated wireless client, use the **config network mgmt-via-wireless** command.

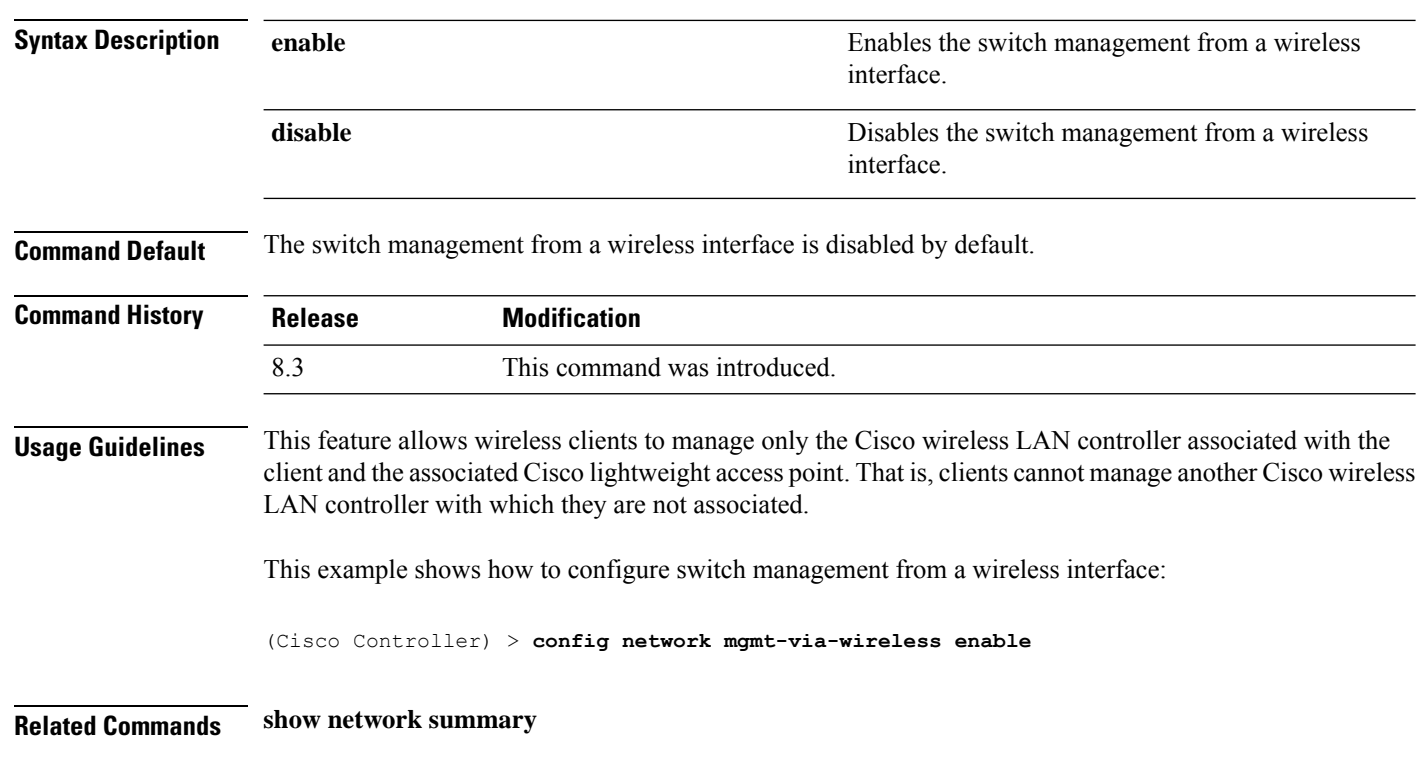

**config network mgmt-via-wireless** {**enable** | **disable**}

# **config network multicast global**

To enable or disable multicasting on the controller, use the **config network multicast global** command.

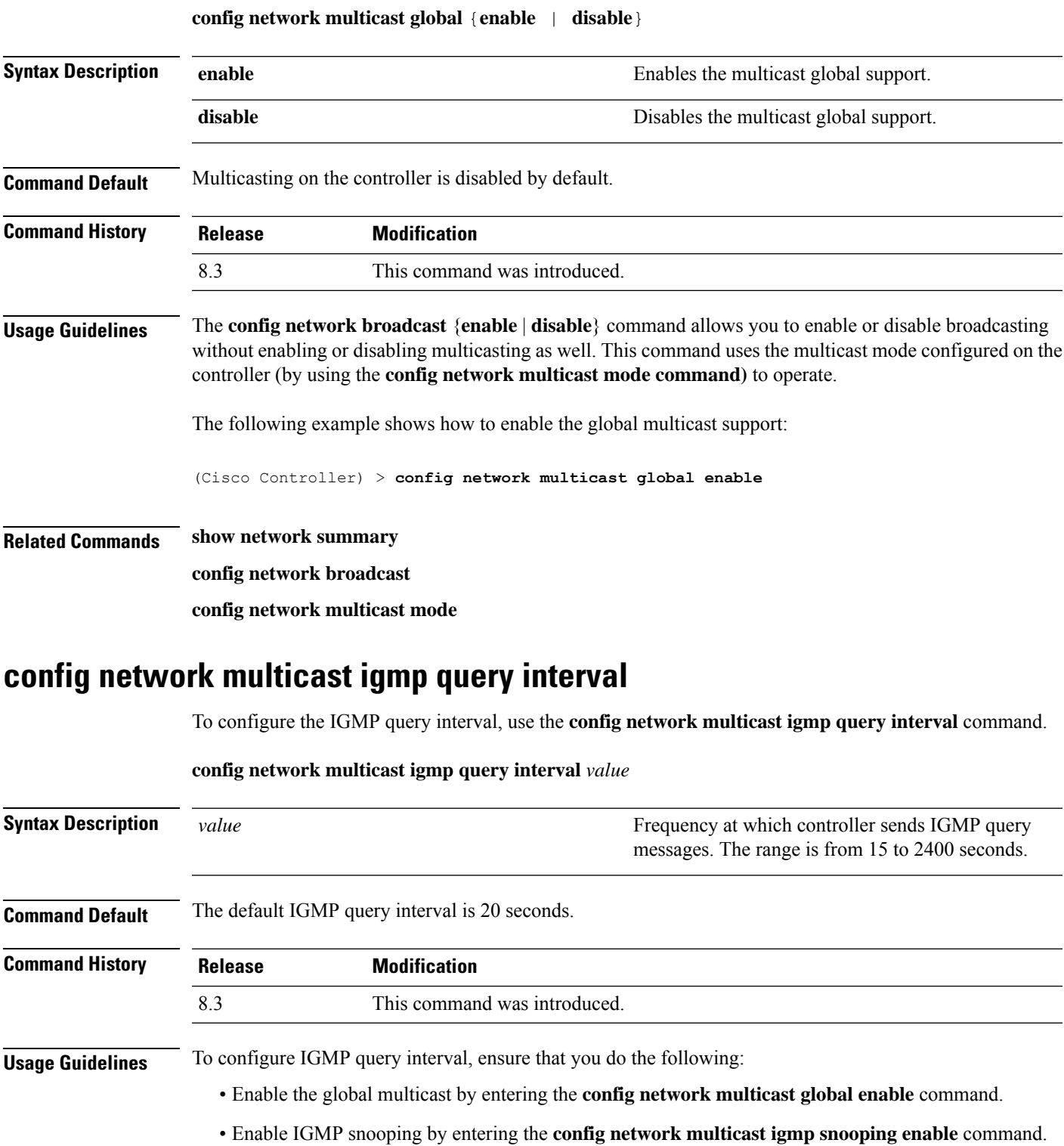

The following example shows how to configure the IGMP query interval at 20 seconds:

(Cisco Controller) > **config network multicast igmp query interval 20**

**Related Commands config network multicast global config network multicast igmp snooping config network multicast igmp timeout**

### **config network multicast igmp snooping**

To enable or disable IGMP snooping, use the **config network multicast igmp snooping** command.

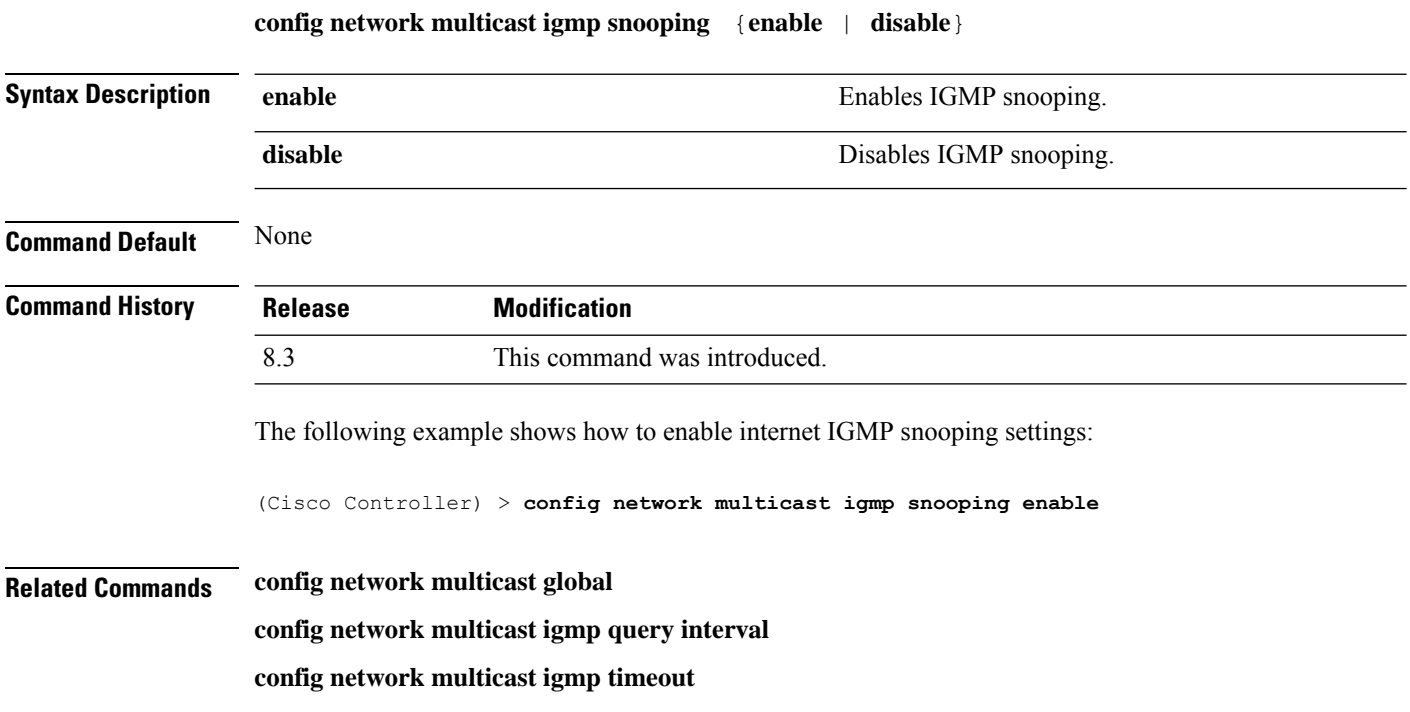

## **config network multicast igmp timeout**

To set the IGMP timeout value, use the **config network multicast igmp timeout** command.

#### **config network multicast igmp timeout** *value*

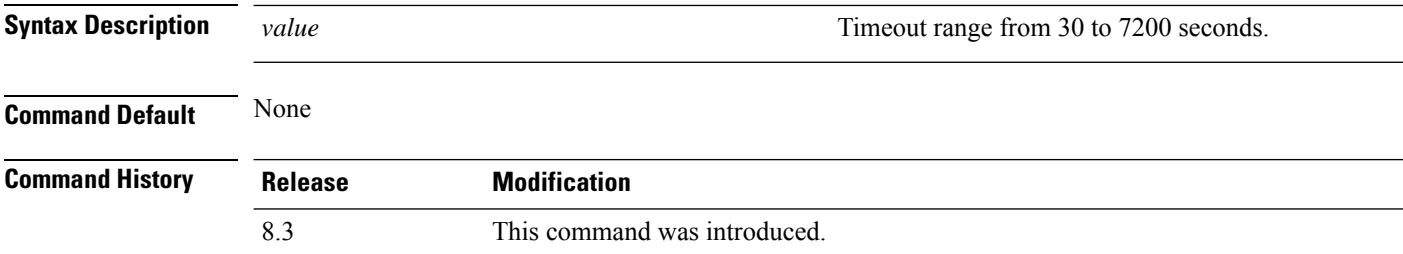

**Usage Guidelines** You can enter a timeout value between 30 and 7200 seconds. The controller sends three queries in one timeout value at an interval of timeout/3 to see if any clients exist for a particular multicast group. If the controller does not receive a response through an IGMP report from the client, the controller times out the client entry from the MGID table. When no clients are left for a particular multicast group, the controller waits for the IGMP timeout value to expire and then deletes the MGID entry from the controller. The controller always generates a general IGMP query (to destination address 224.0.0.1) and sends it on all WLANs with an MGID value of 1.

The following example shows how to configure the timeout value 50 for IGMP network settings:

(Cisco Controller) > **config network multicast igmp timeout 50**

**Related Commands config network multicast global**

**config network igmp snooping**

**config network multicast igmp query interval**

# **config network multicast l2mcast**

To configure the Layer 2 multicast on an interface or all interfaces, use the **confignetwork multicast l2mcast** command.

**config network multicast l2mcast** {**enable**| **disable** {**all** | *interface-name*}

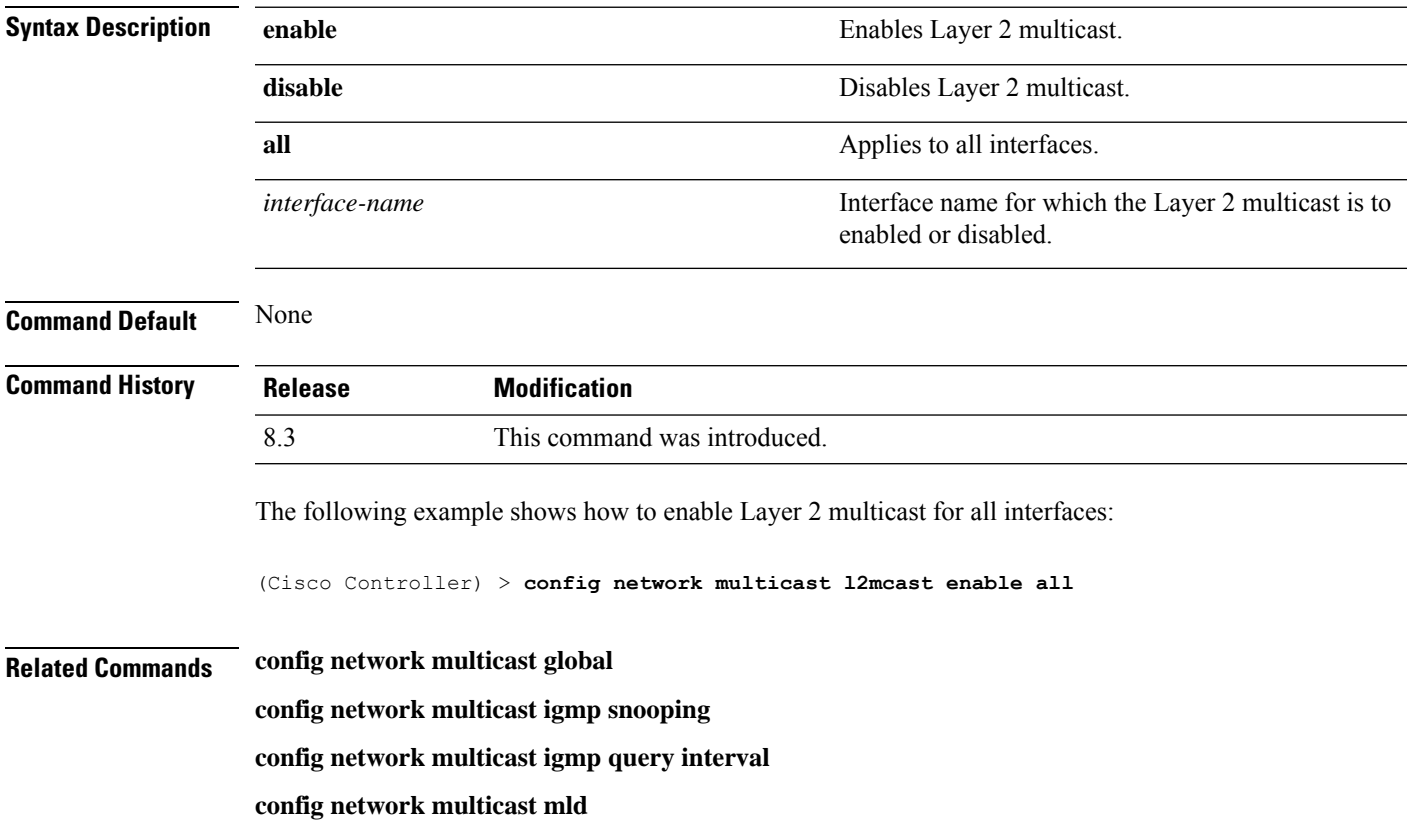

# **config network multicast mode multicast**

To configure the controller to use the multicast method to send broadcast or multicast packets to an access point, use the **config network multicast mode multicast** command.

**config network multicast mode multicast**

**Syntax Description** This command has no arguments or keywords.

**Command Default** None

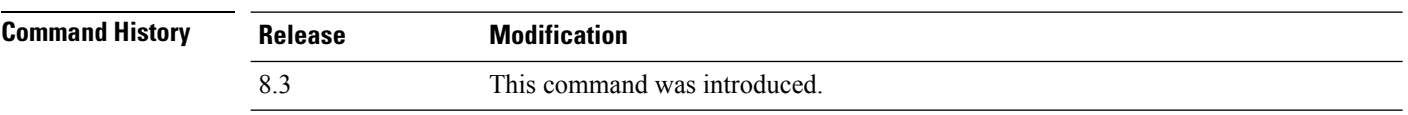

The following example shows how to configure the multicast mode to send a single copy of data to multiple receivers:

(Cisco Controller) > **config network multicast mode multicast**

**Related Commands config network multicast global**

**config network broadcast**

**config network multicast mode unicast**

## **config network multicast mode unicast**

To configure the controller to use the unicast method to send broadcast or multicast packets to an access point, use the **config network multicast mode unicast** command.

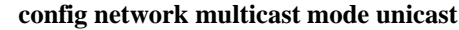

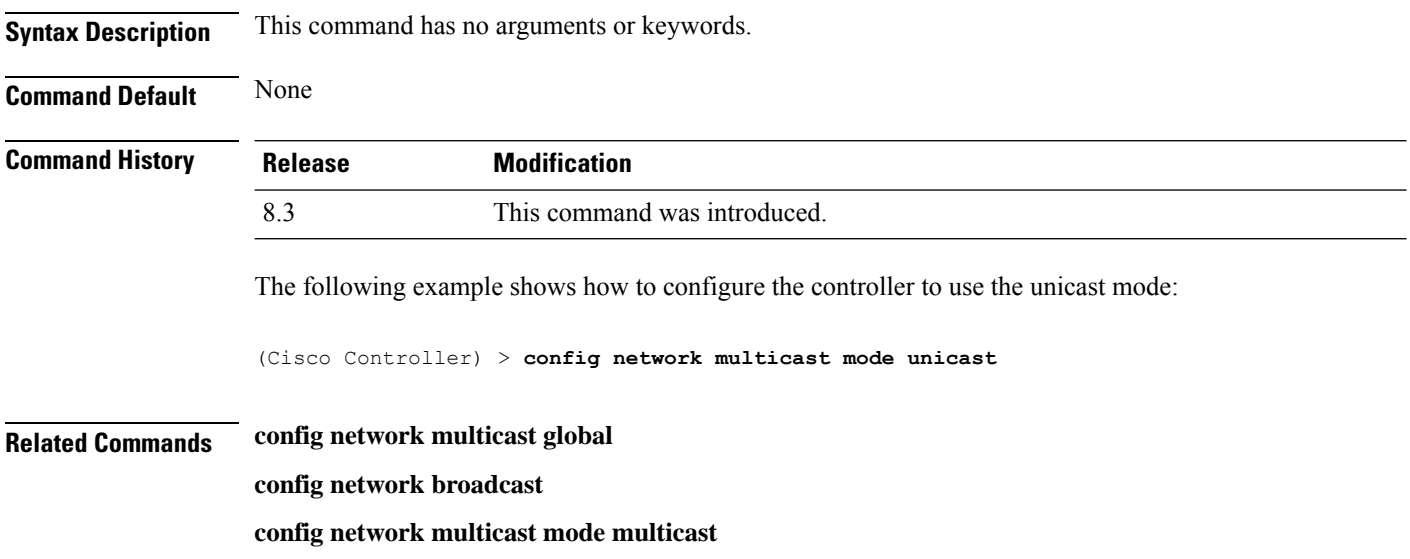

## **config network rf-network-name**

To set the RF-Network name, use the **config network rf-network-name** command.

**config network rf-network-name** *name*

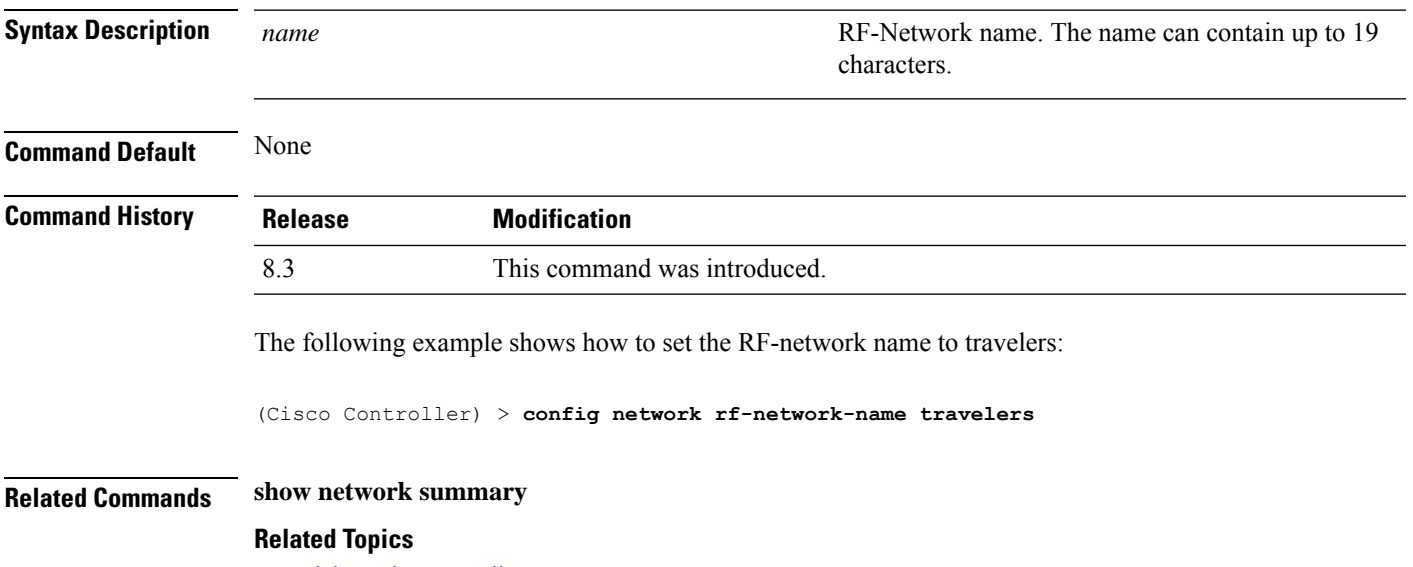

debug airewave-director

## **config network secureweb**

To change the state of the secure web (https is http and SSL) interface for management users, use the **config network secureweb** command.

**config network secureweb** {**enable** | **disable**}

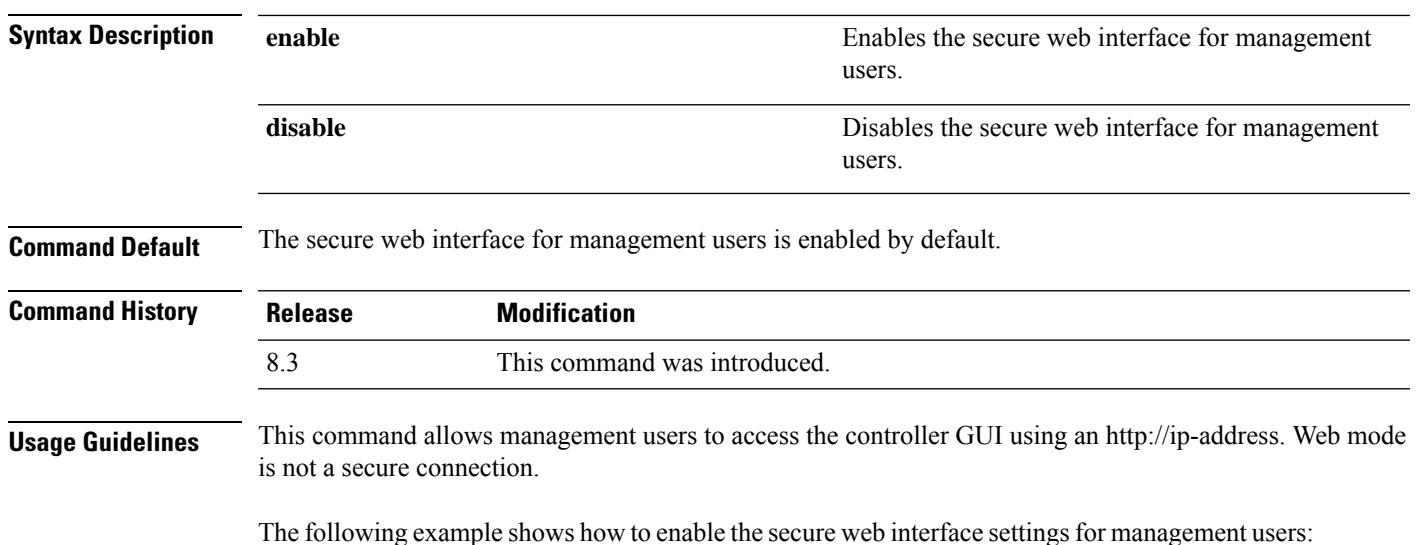

(Cisco Controller) > **config network secureweb enable** You must reboot for the change to take effect.

#### **Related Commands config network secureweb cipher-option**

**show network summary**

## **config network secureweb cipher-option**

To enable or disable secure web mode with increased security, or to enable or disable Secure Sockets Layer (SSL v2) for web administration and web authentication, use the **config network secureweb cipher-option** command.

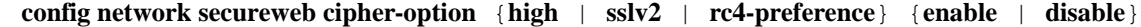

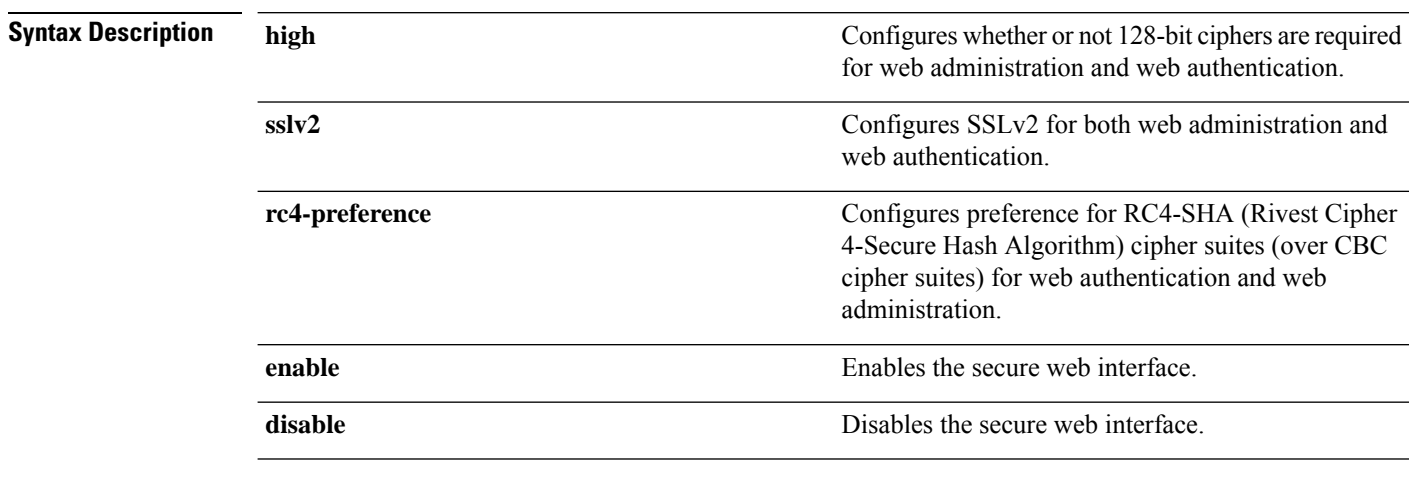

**Command Default** The default is **disable** for secure web mode with increased security and **enable** for SSL v2.

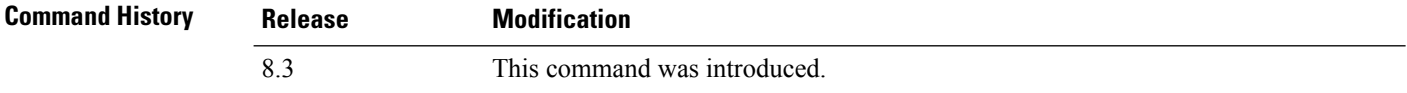

#### **Usage Guidelines**

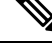

**Note**

The **config network secureweb cipher-option** command allows users to access the controller GUI using an http://ip-address but only from browsers that support 128-bit (or larger) ciphers.

When cipher-option sslv2 is disabled, users cannot connect using a browser configured with SSLv2 only. They must use a browser that is configured to use a more secure protocol such as SSLv3 or later.

In RC4-SHA based cipher suites, RC4 is used for encryption and SHA is used for message authentication.

The following example shows how to enable secure web mode with increased security:

(Cisco Controller) > **config network secureweb cipher-option** The following example shows how to disable SSL v2: (Cisco Controller) > **config network secureweb cipher-option sslv2 disable Related Commands config network secureweb show network summary**

## **config network ssh**

To allow or disallow new Secure Shell (SSH) sessions, use the **config network ssh** command.

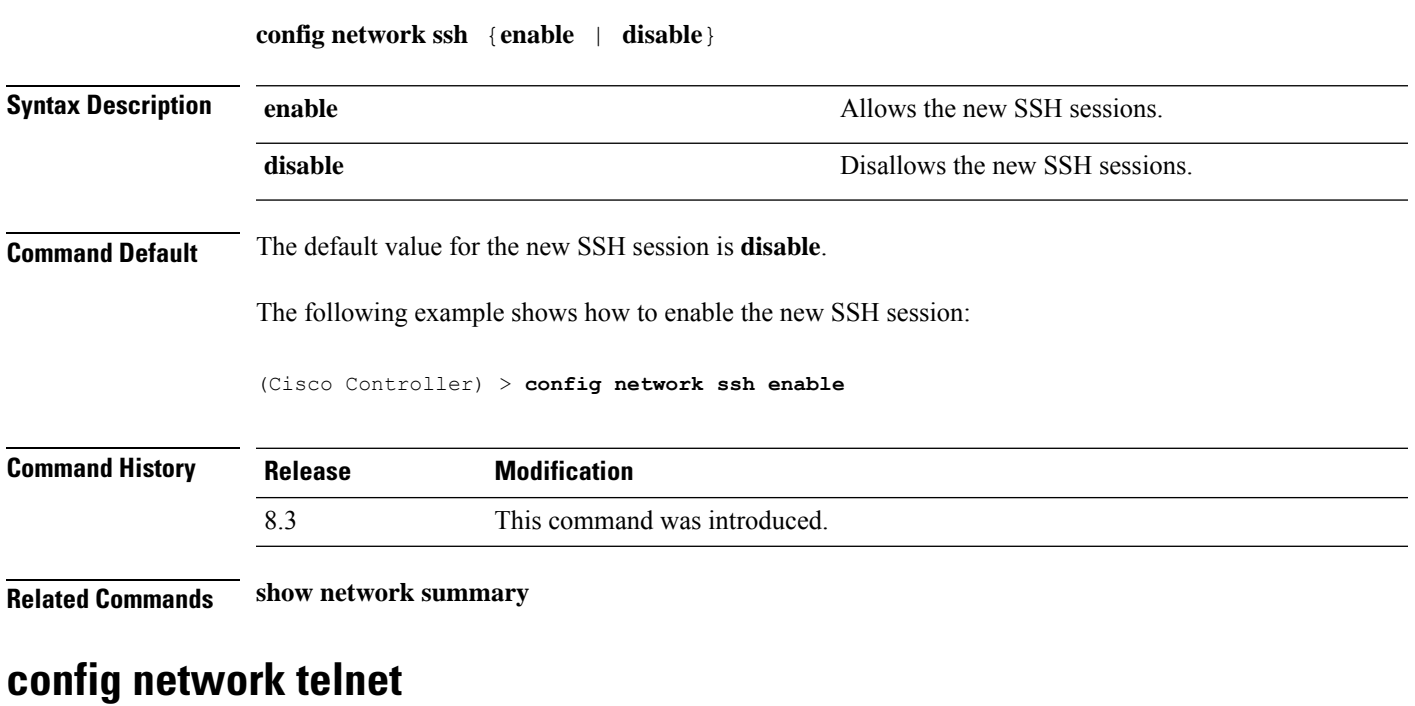

To allow or disallow new Telnet sessions, use the **config network telnet** command.

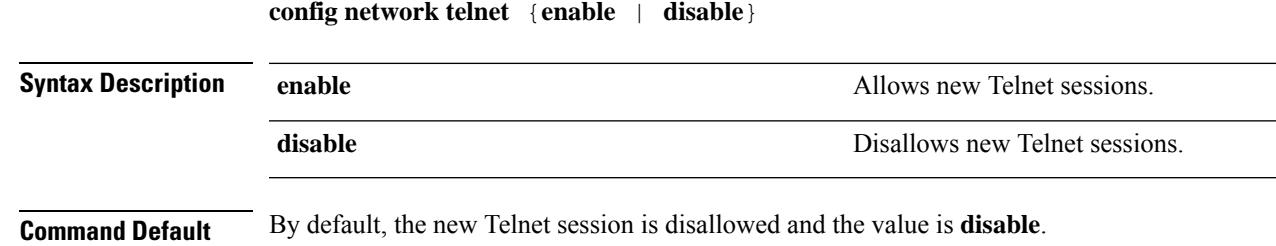

**Usage Guidelines** Telnet is not supported on Cisco Aironet 1830 and 1850 Series Access Points.

Disallows the controller to support bypass of captive

I

portals.

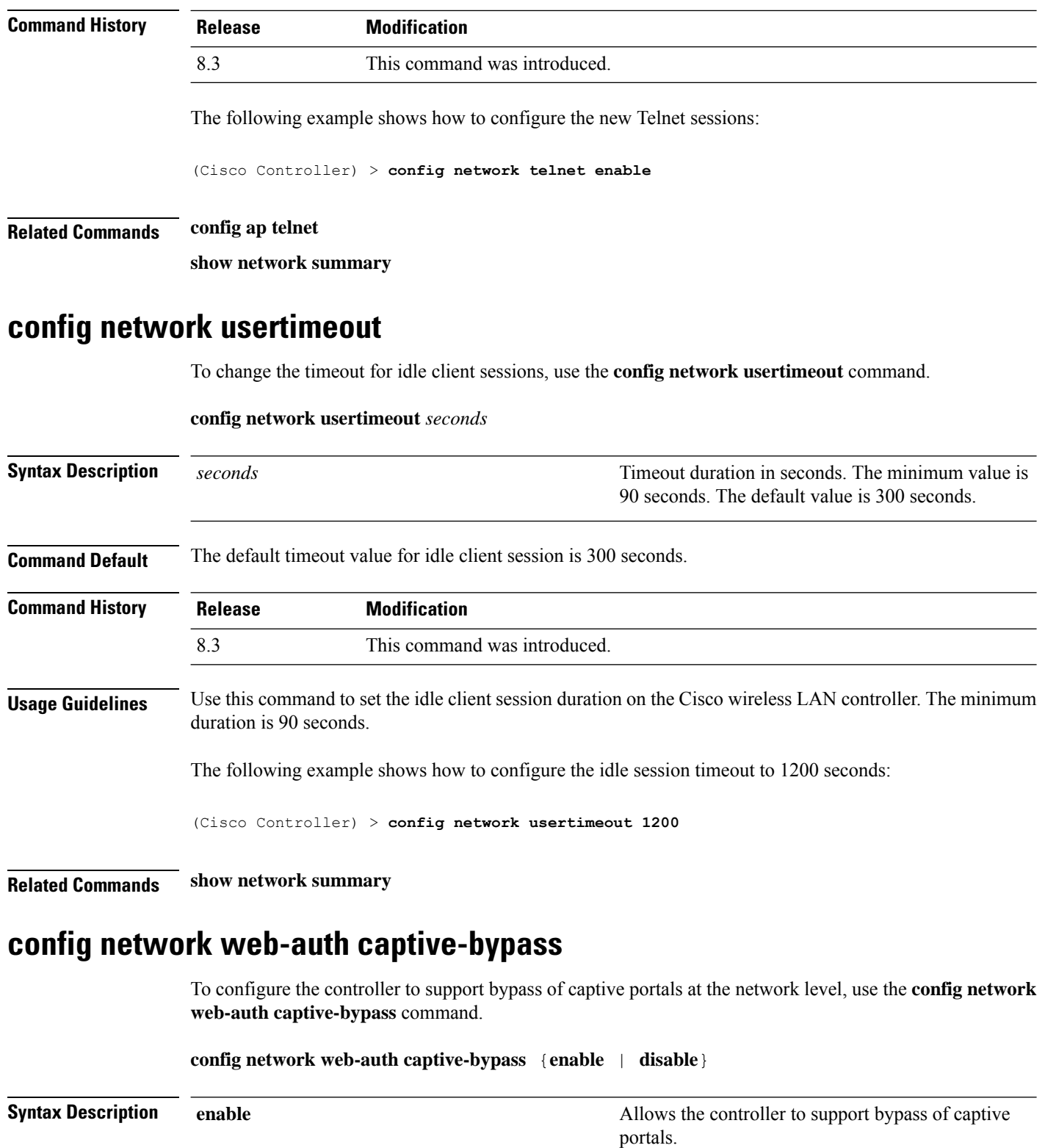

**disable**

**Cisco Mobility Express Command Reference, Cisco Wireless Release 8.8**
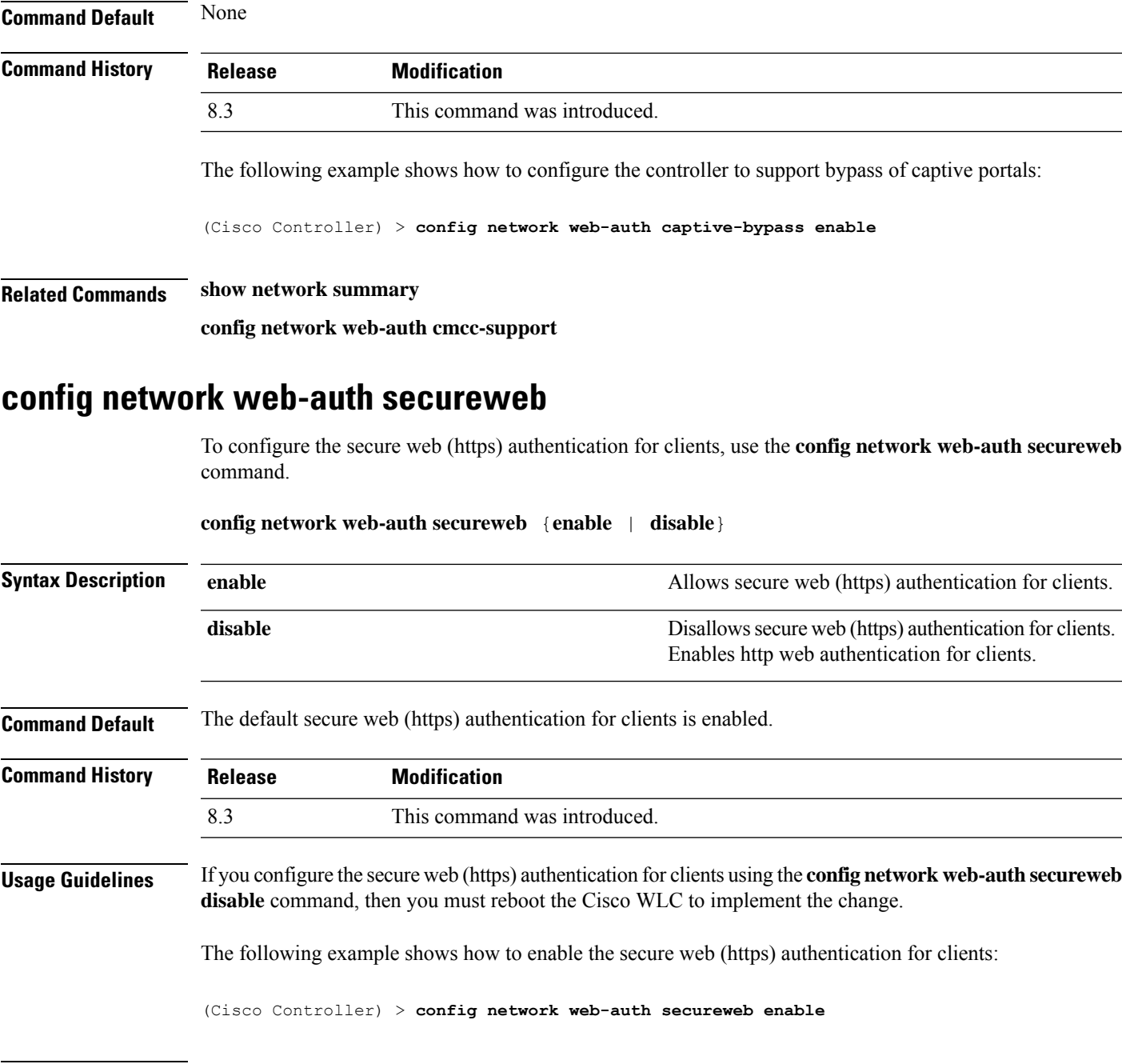

**Related Commands show network summary**

# **config network web-auth https-redirect**

To configure https redirect support for web authentication clients, use the **config network web-auth https-redirect** command.

**config network web-auth https-redirect** {**enable** | **disable**}

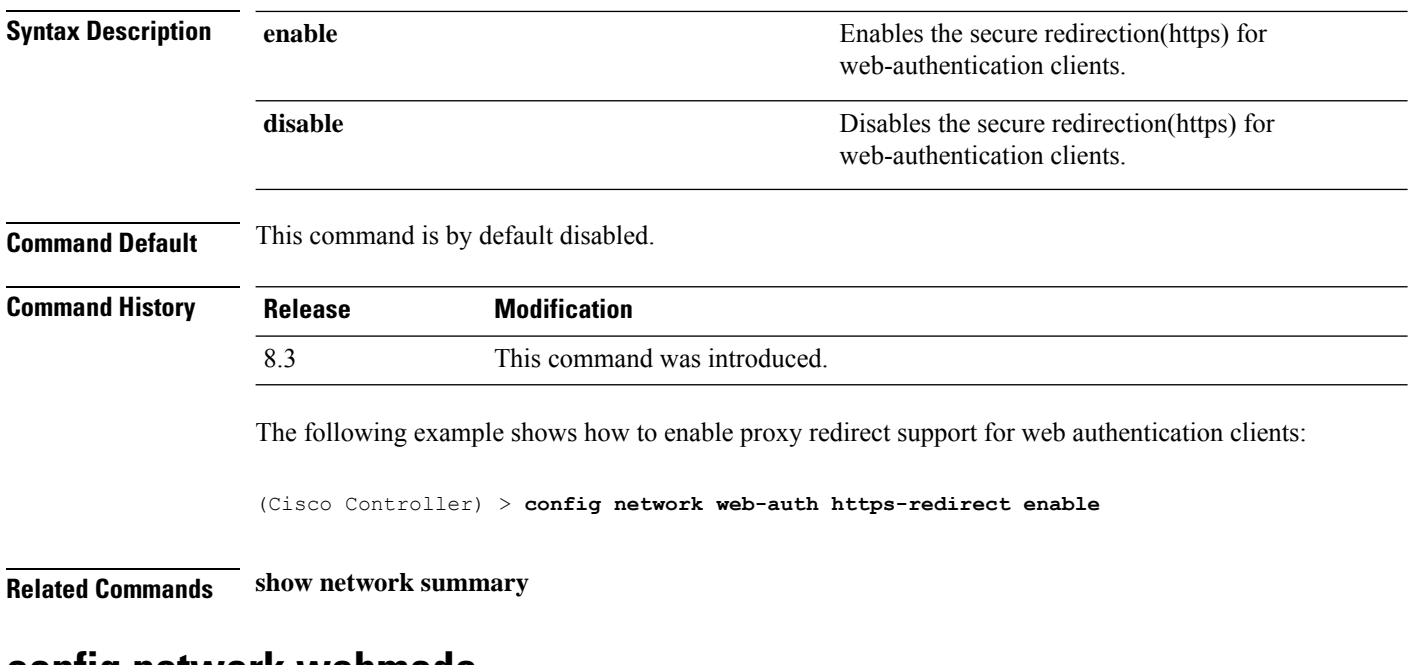

#### **config network webmode**

To enable or disable the web mode, use the **config network webmode** command.

**config network webmode** {**enable** | **disable**}

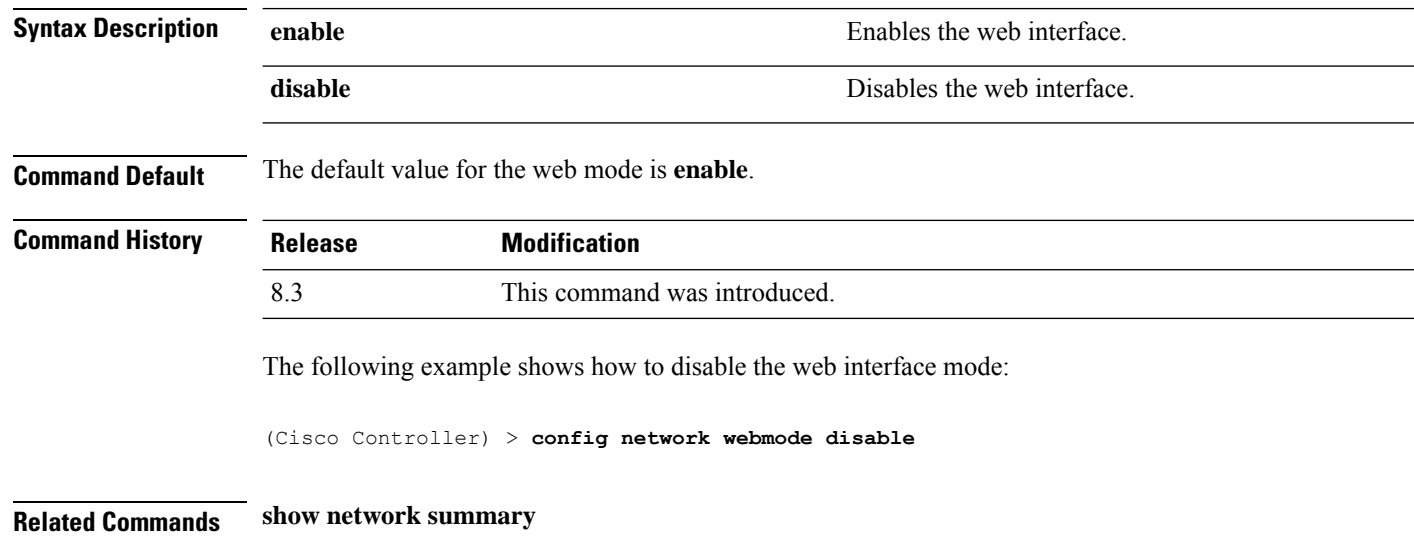

## **config network web-auth**

To configure the network-level web authentication options, use the **config network web-auth** command.

**config network web-auth** {**port** *port-number*} | {**proxy-redirect** {**enable** | **disable**}}

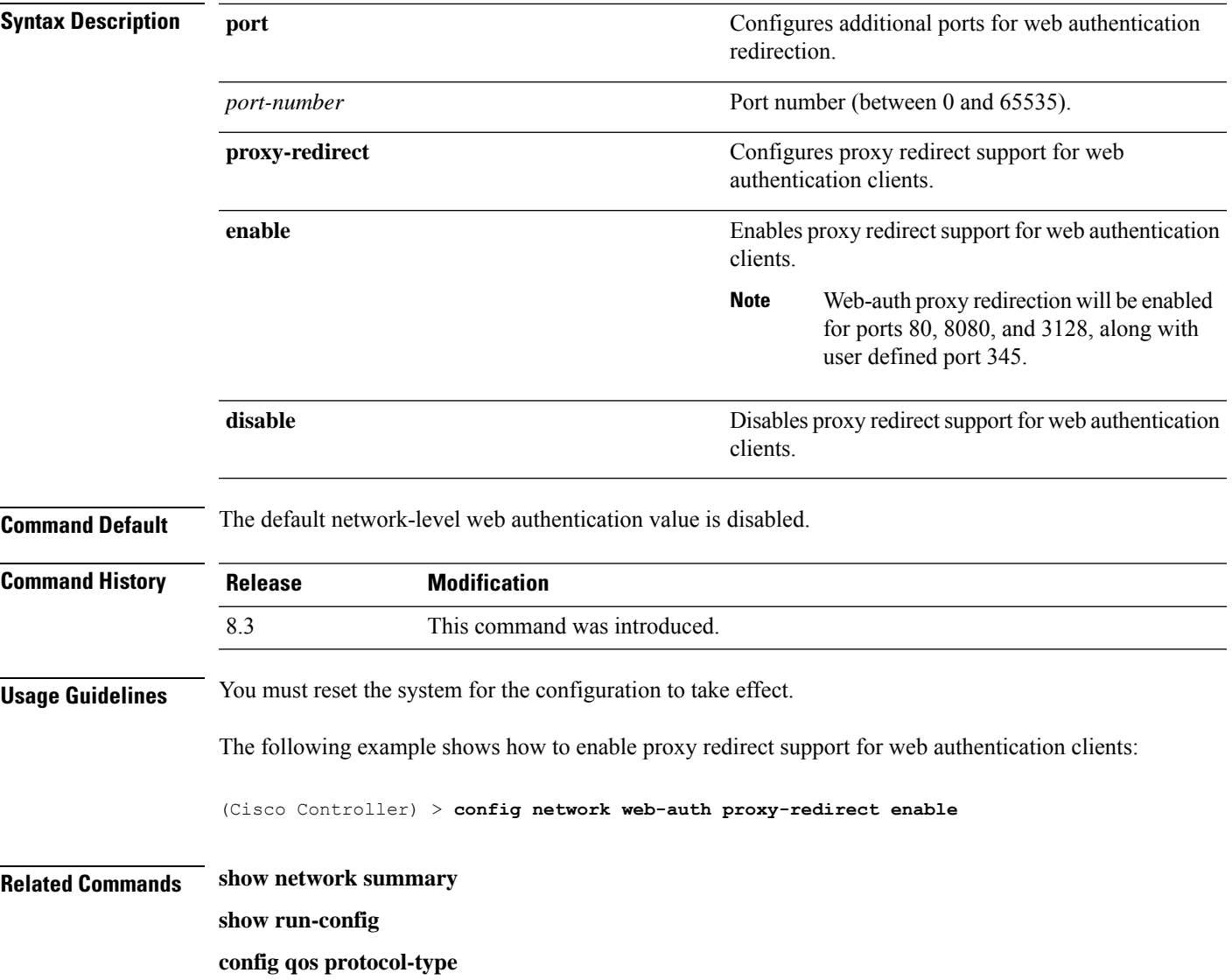

# **config nmsp notify-interval measurement**

To modify the Network Mobility Services Protocol (NMSP) notification interval value on the controller to address latency in the network, use the **config nmsp notify-interval measurement** command.

**config nmsp notify-interval measurement** {**client** | **rfid** | **rogue**} *interval*

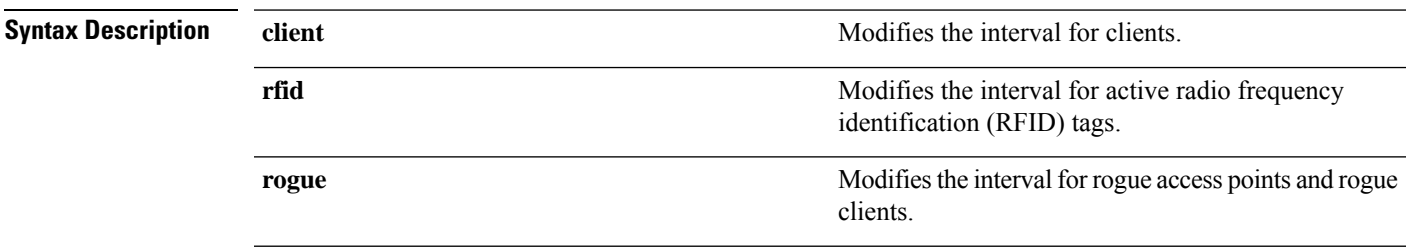

 $\mathbf I$ 

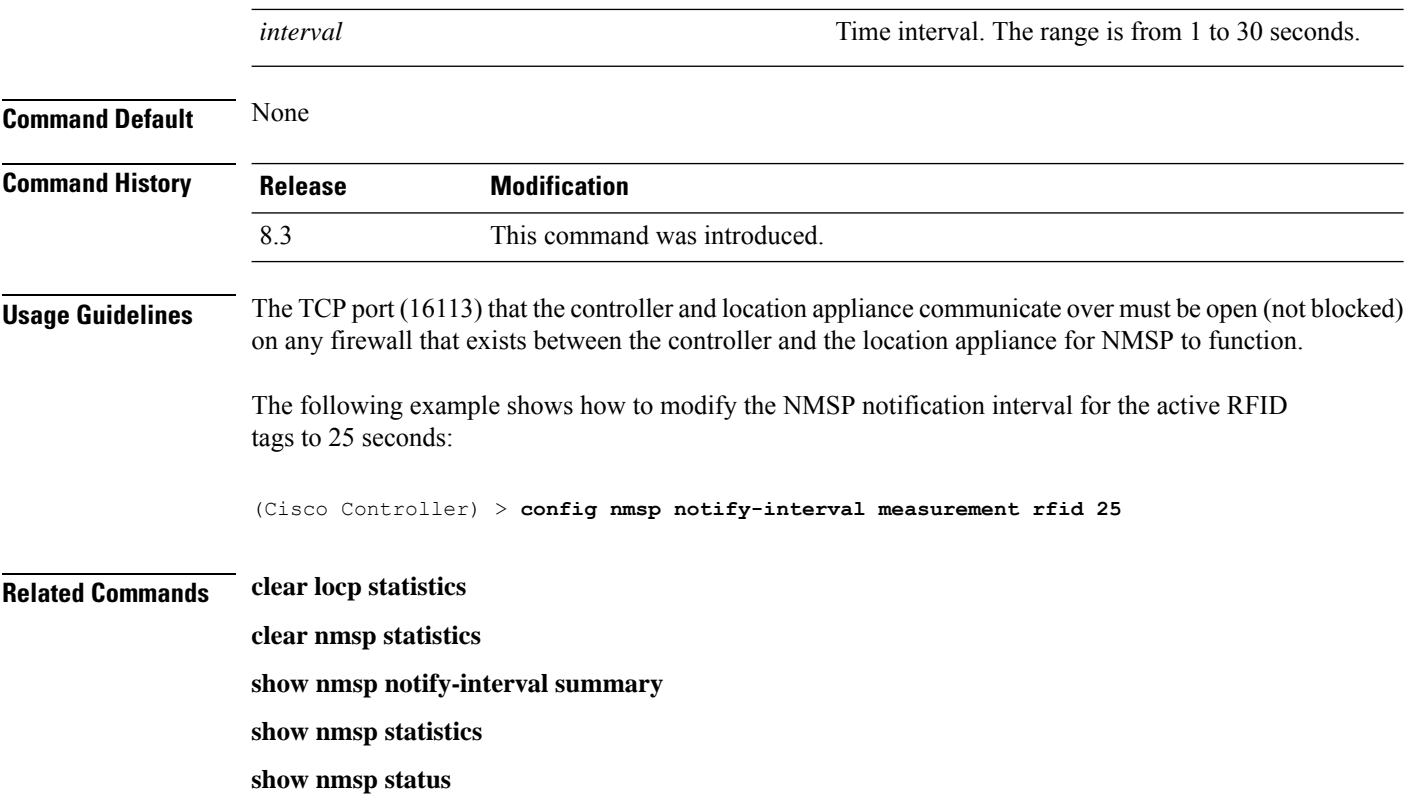

# **config paging**

To enable or disable scrolling of the page, use the **config paging** command.

**config paging** {**enable** | **disable**}

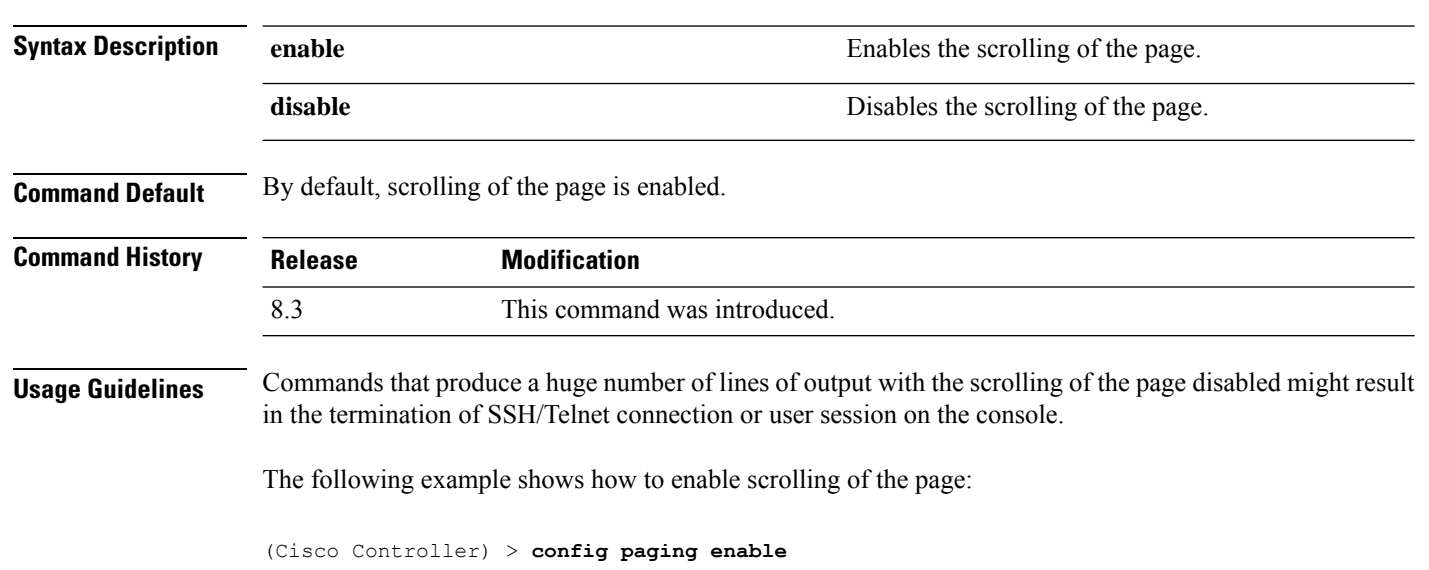

**Related Commands show run-config**

# **config passwd-cleartext**

To enable or disable temporary display of passwordsin plain text, use the **configpasswd-cleartext** command.

**config passwd-cleartext** {**enable** | **disable**}

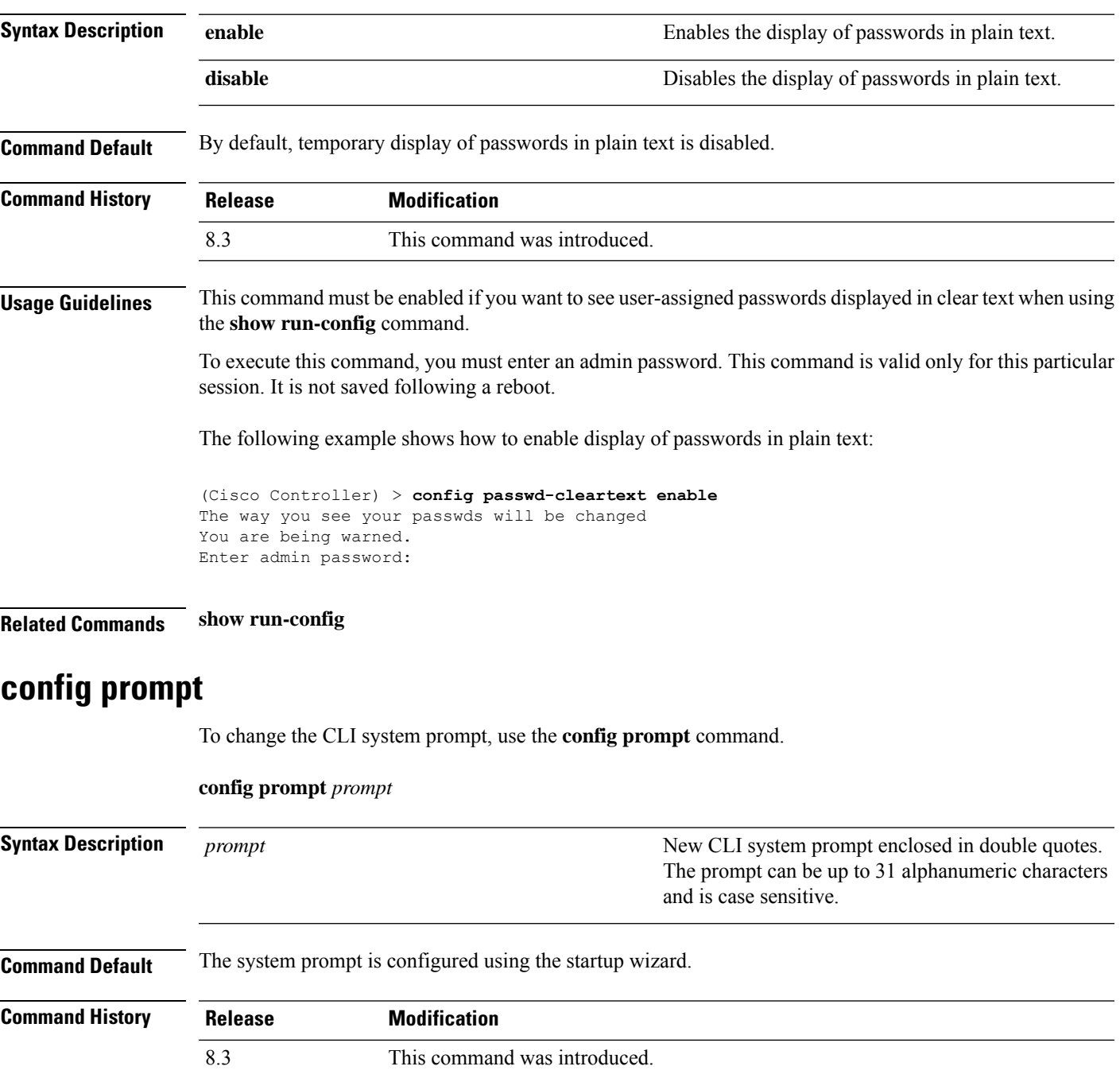

**Cisco Mobility Express Command Reference, Cisco Wireless Release 8.8**

**Usage Guidelines** Because the system prompt is a user-defined variable, it is omitted from the rest of this documentation.

The following example shows how to change the CLI system prompt to Cisco 4400:

(Cisco Controller) > **config prompt "Cisco 4400"**

# **config qos description**

To change the profile description, use the **config qos description** command.

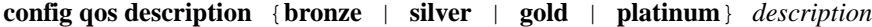

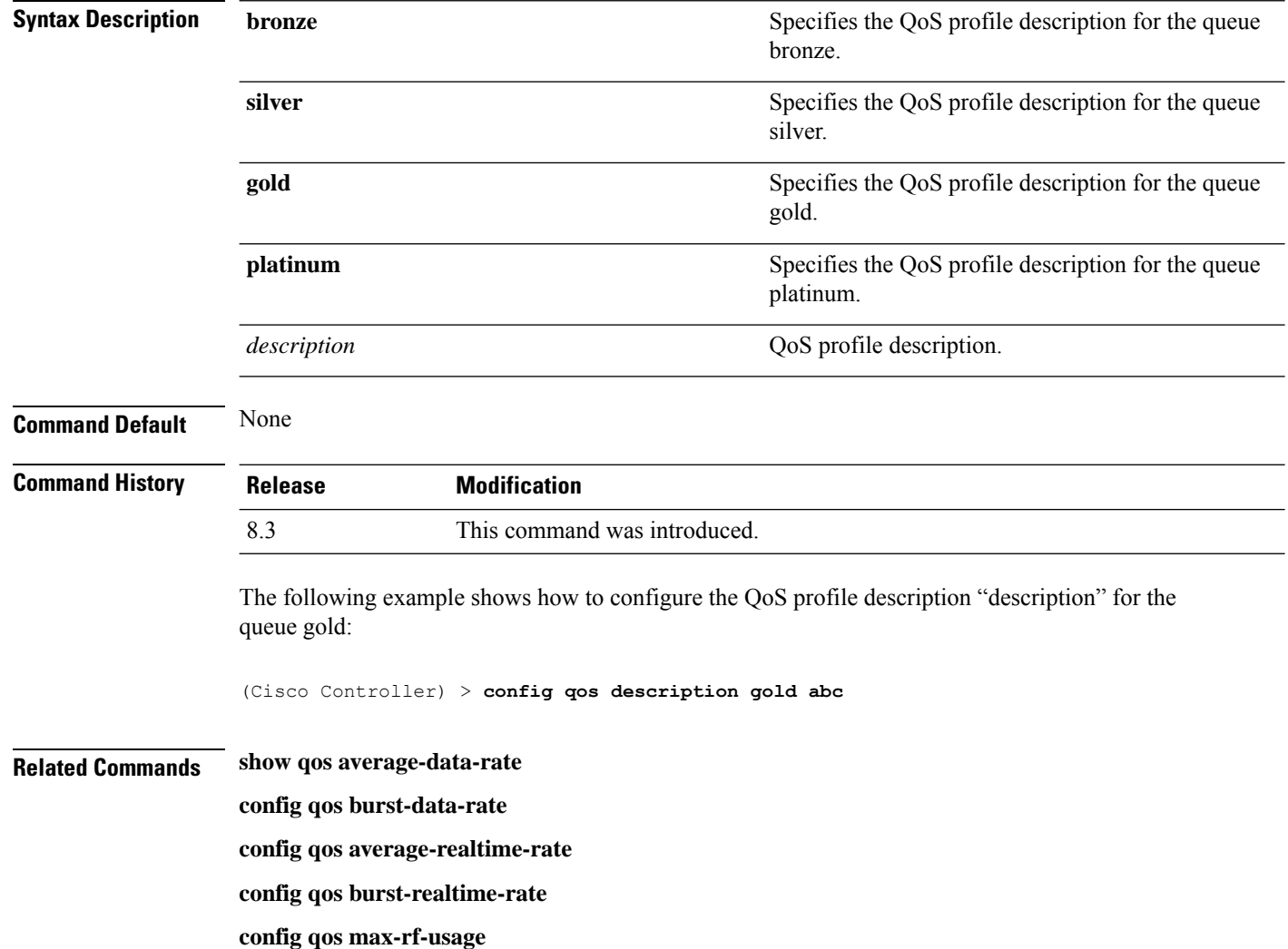

#### **config qos max-rf-usage**

To specify the maximum percentage of RFusage per access point, use the **configqos max-rf-usage** command.

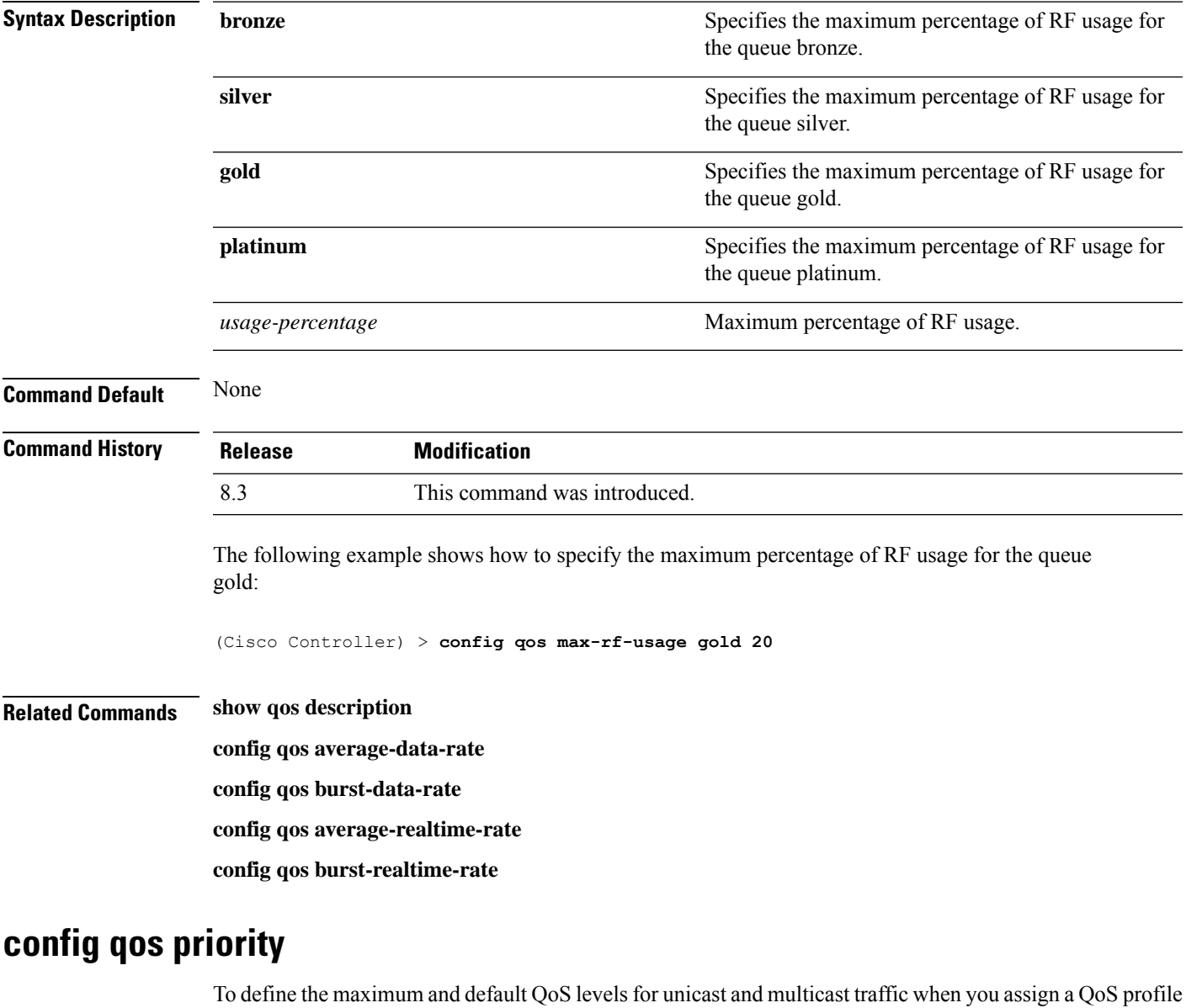

**config qos max-rf-usage** {**bronze** | **silver** | **gold** | **platinum**} *usage\_percentage*

to a WLAN, use the **config qos priority** command.

**config qos priority** {**bronze** | **silver** | **gold** | **platinum**} {*maximum-priority* | *default-unicast-priority* | *default-multicast-priority*}

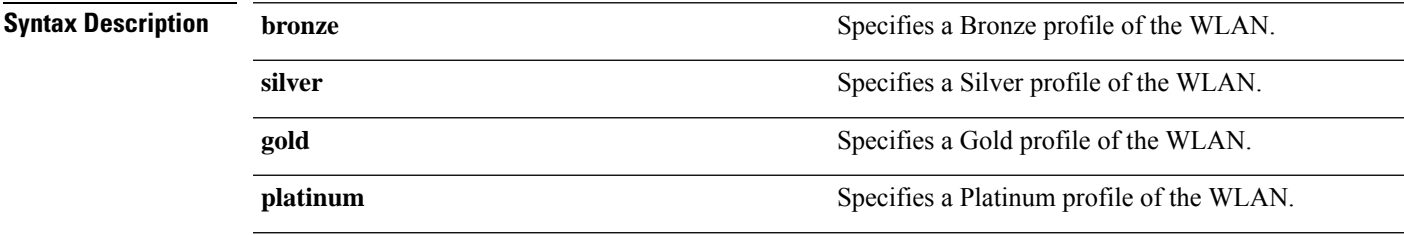

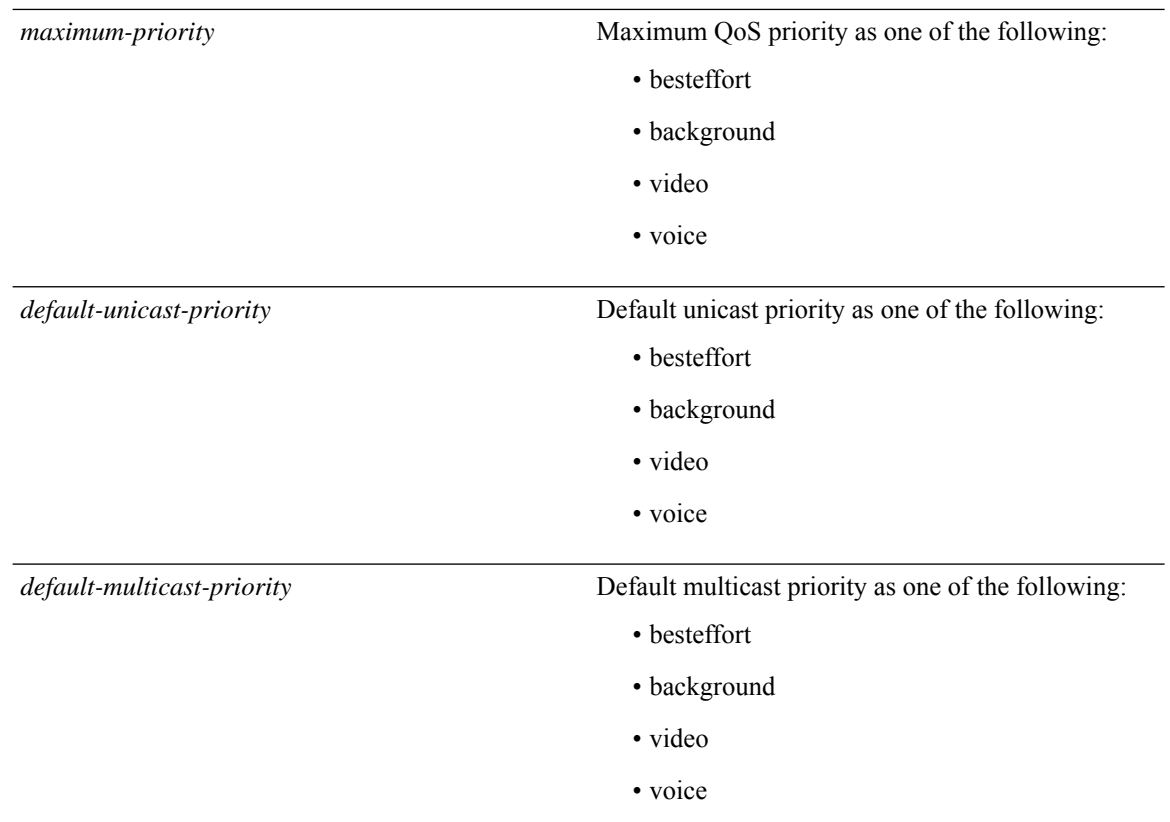

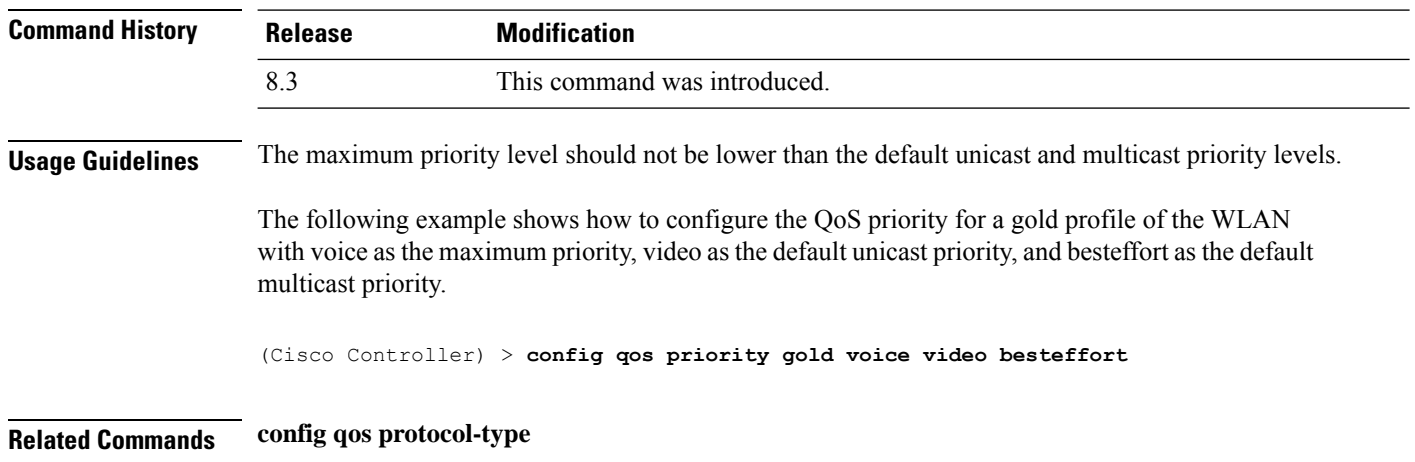

# **config qos protocol-type**

To define the maximum value (0 to 7) for the priority tag associated with packets that fall within the profile, use the **config qos protocol-type** command.

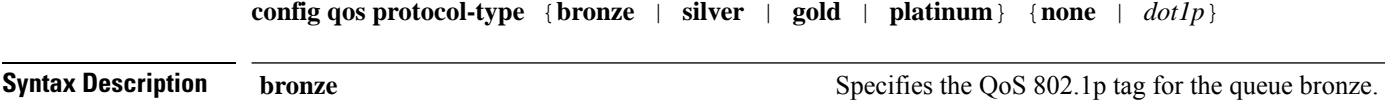

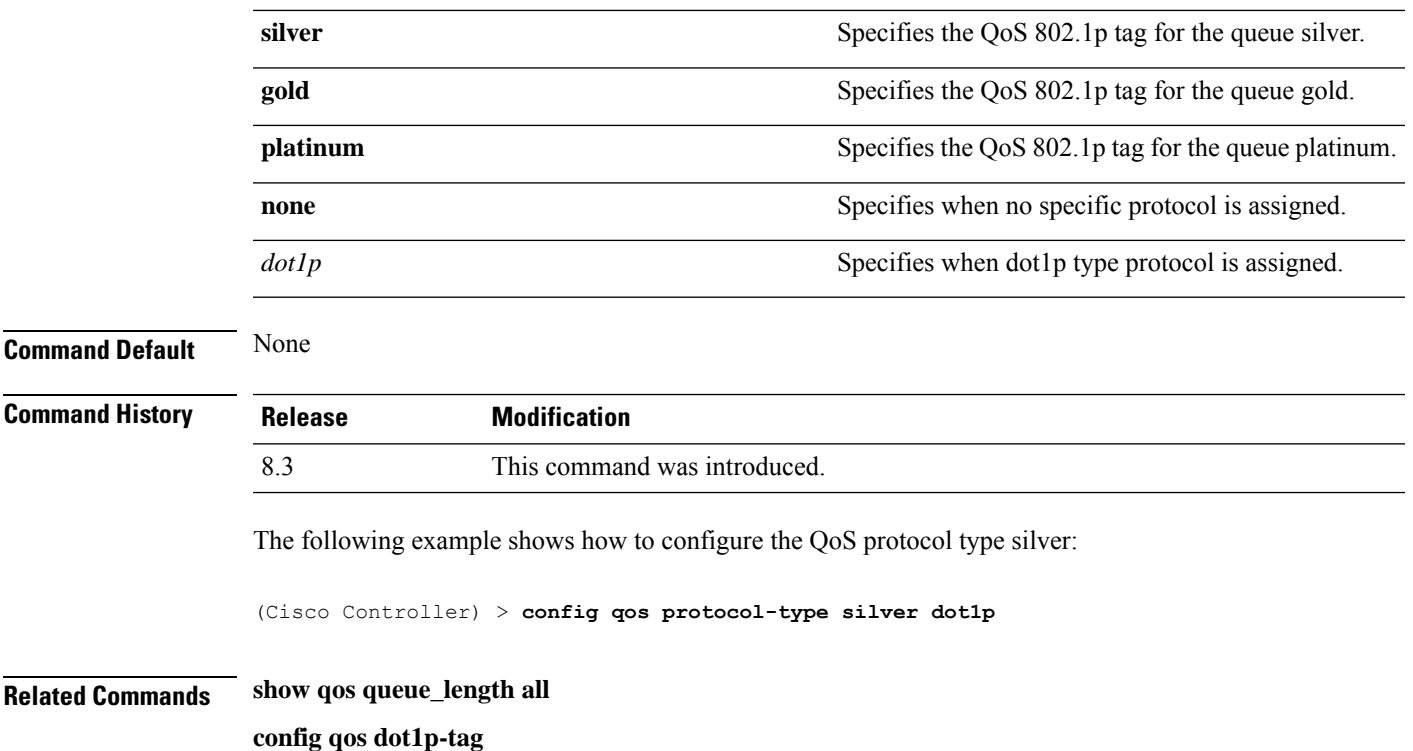

# **config qos queue\_length**

To specify the maximum number of packets that access points keep in their queues, use the **config qos queue\_length** command.

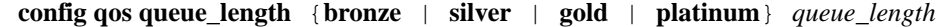

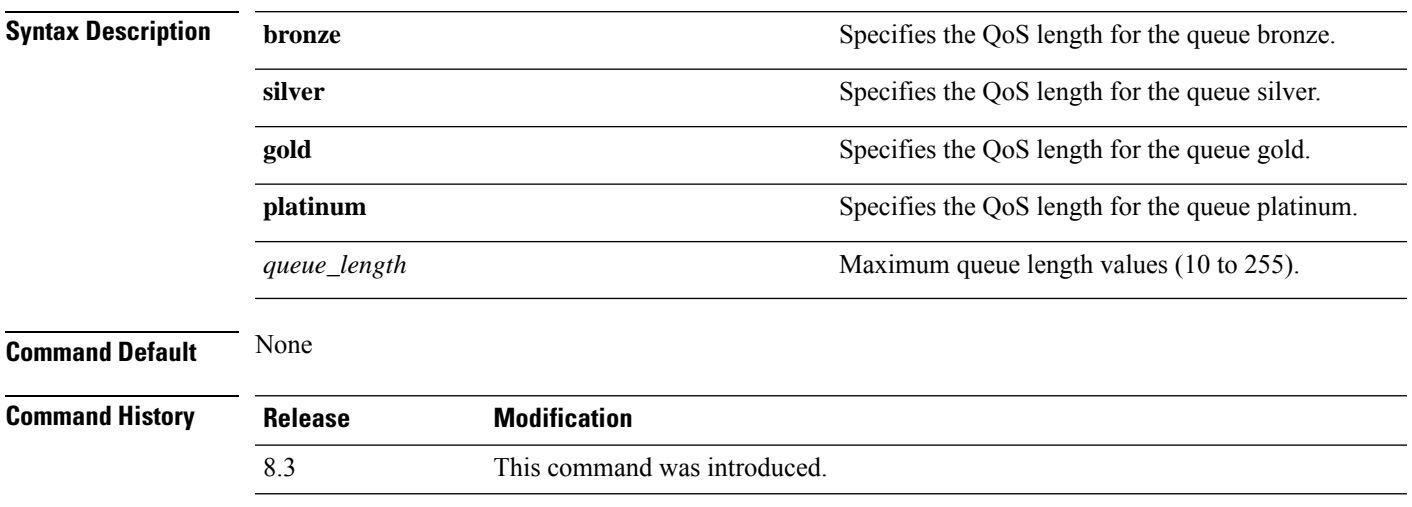

The following example shows how to configure the QoS length for the queue "gold" with the maximum queue length value as 12:

(Cisco Controller) > **config qos queue\_length gold 12**

**Related Commands show qos**

# **config qos qosmap**

To configure QoS map, use the **config qos qosmap** command.

**config qos qosmap** {**enable** | **disable** | **default** }

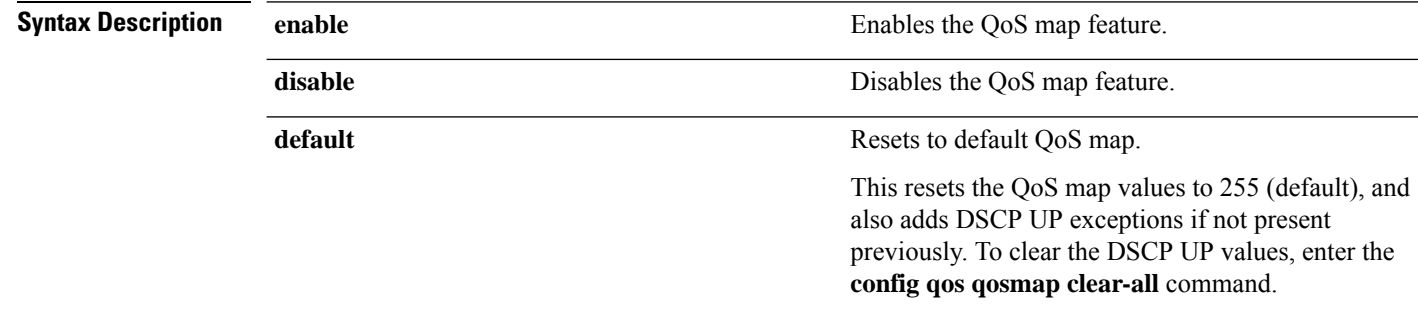

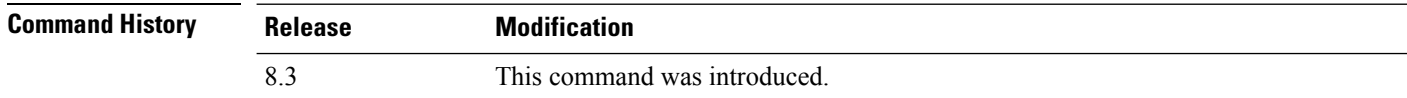

The following example shows how to enable the QoS map.

(Cisco Controller) > **config qos qosmap enable**

# **config qos qosmap up-to-dscp-map**

To configure the DSCP range for UP, use the **config qos qosmap** command.

**config qos qosmap up-to-dscp-map** {*up dscp-default dscp-start dscp-end*}

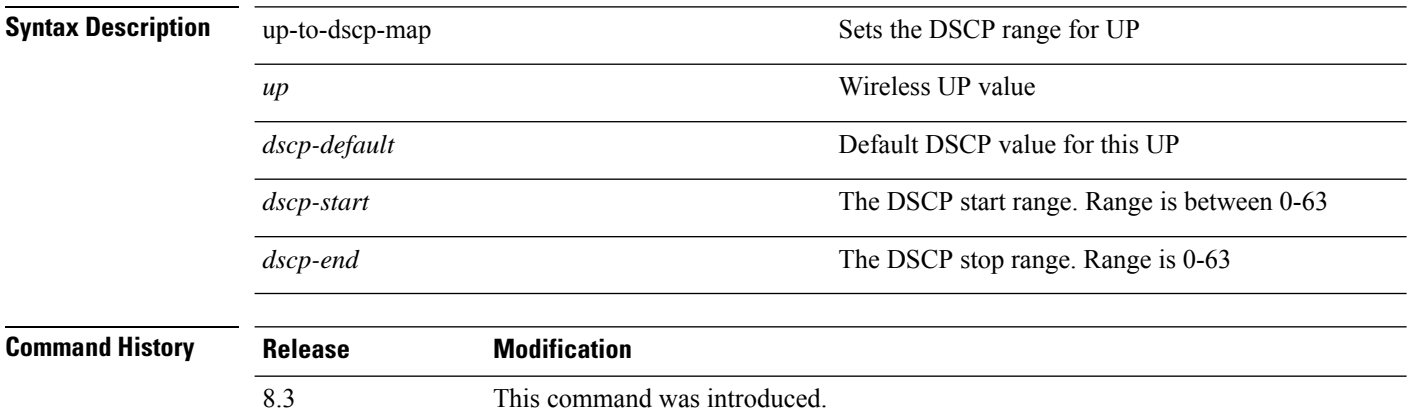

The following example shows how to set the DSCP range for UP.

(Cisco Controller) > **config qos qosmap up-to-dscp-map 2 3 5 20**

# **config qos qosmap dscp-to-up-exception**

To configure the DSCP exception, use the **config qos qosmap** command.

**config qos qosmap dscp-to-up-exception** {*dscp up* }

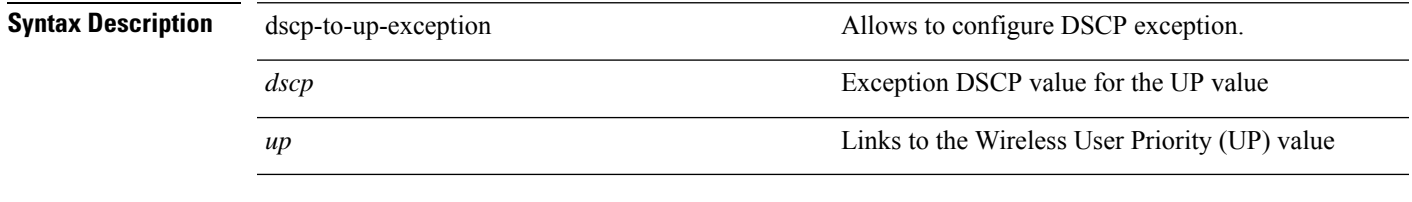

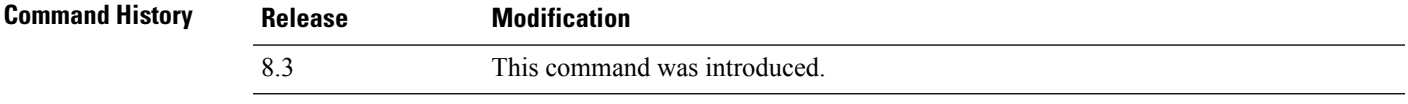

The following example shows how to configure the DSCP exception:

(Cisco Controller) > **config qos qosmap dscp-to-up-exception 3 1**

#### **config qos qosmap delete-dscp-exception**

To delete a dscp exception, use the **config qos qosmap** command.

**config qos qosmap delete-dscp-exception** *dscp*

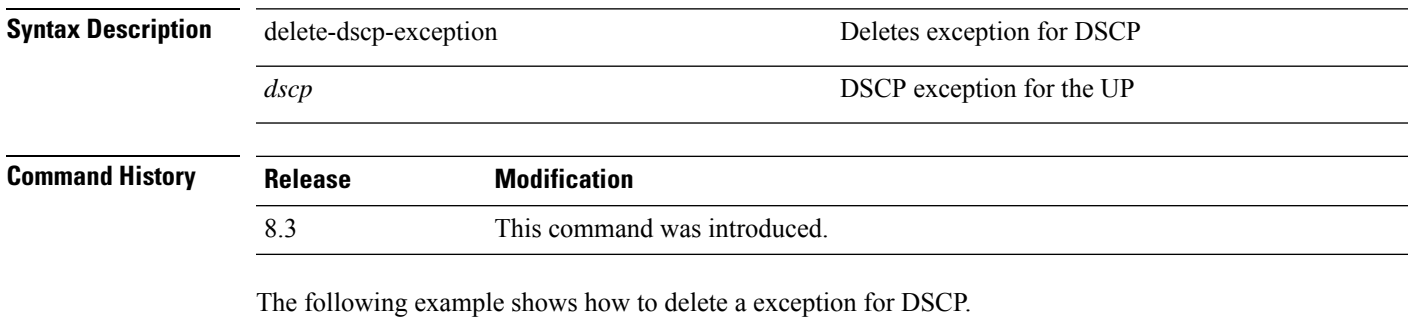

(Cisco Controller) > **config qos qosmap delete-dscp-exception 23**

#### **config qos qosmap clear-all**

To delete all the exceptions from the QoS map, use the **config qos qosmap** command.

#### **config qos qosmap clear-all**

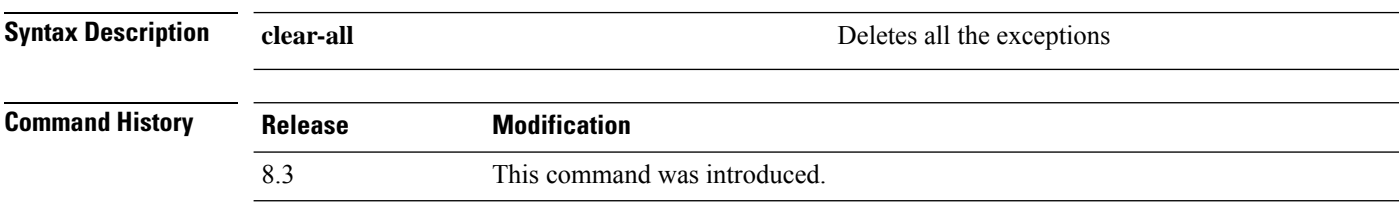

The following example shows how to clear all the exceptions from the QoS map.

(Cisco Controller) > **config qos qosmap clear-all**

## **config qos qosmap trust dscp upstream**

To mark the upstream packets using the client dscp, use the **config qos qosmap** command.

**config qos qosmap trust-dscp-upstream** {**enable** | **disable** }

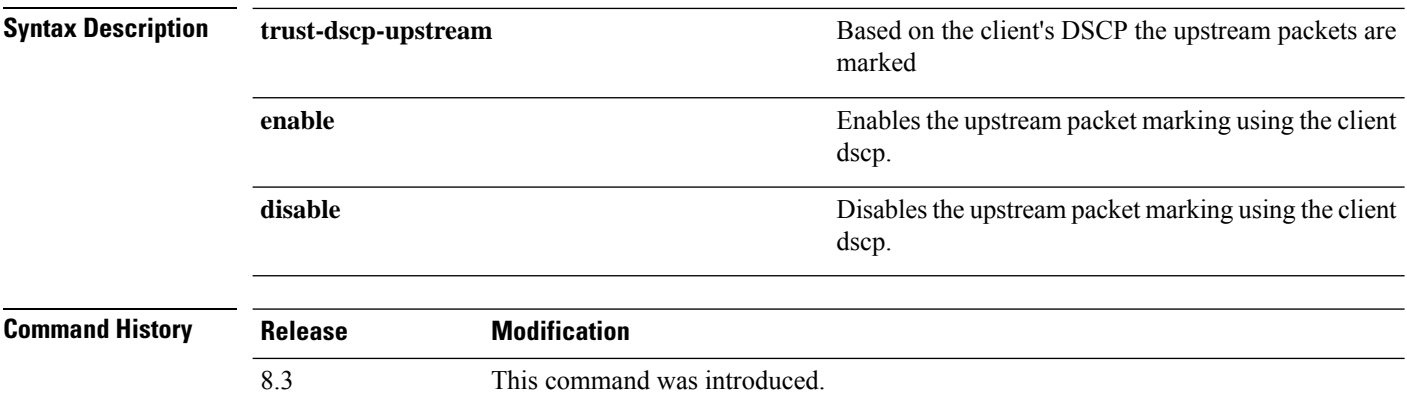

The following example shows how to enable client dscp based packet marking.

(Cisco Controller) > **config qos qosmap trust-dscp-upstream enable**

#### **config service timestamps**

To enable or disable time stamps in message logs, use the **config service timestamps** command.

**config service timestamps** {**debug** | **log**} {**datetime** | **disable**}

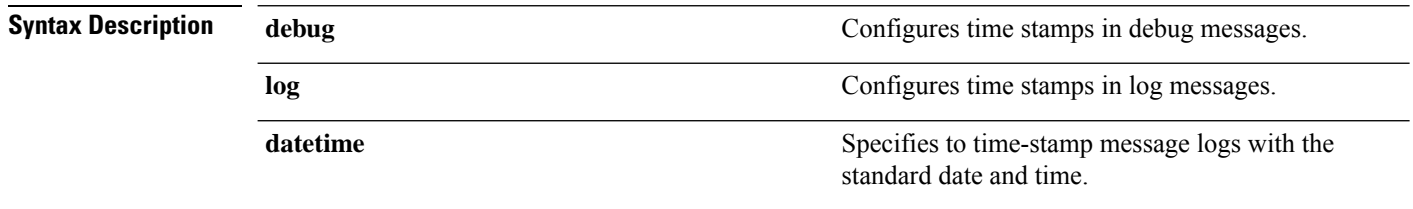

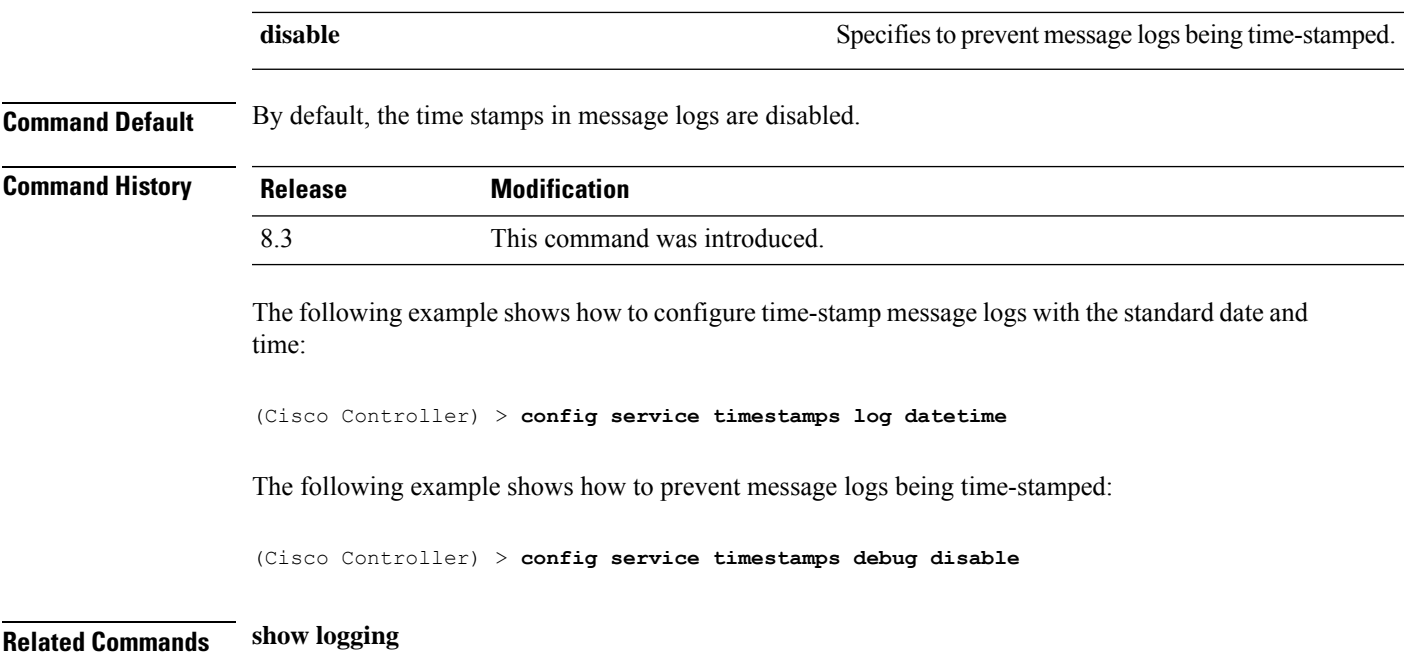

# **config sessions maxsessions**

To configure the number of Telnet CLI sessions allowed by the Cisco wireless LAN controller, use the **config sessions maxsessions** command.

**config sessions maxsessions** *session\_num*

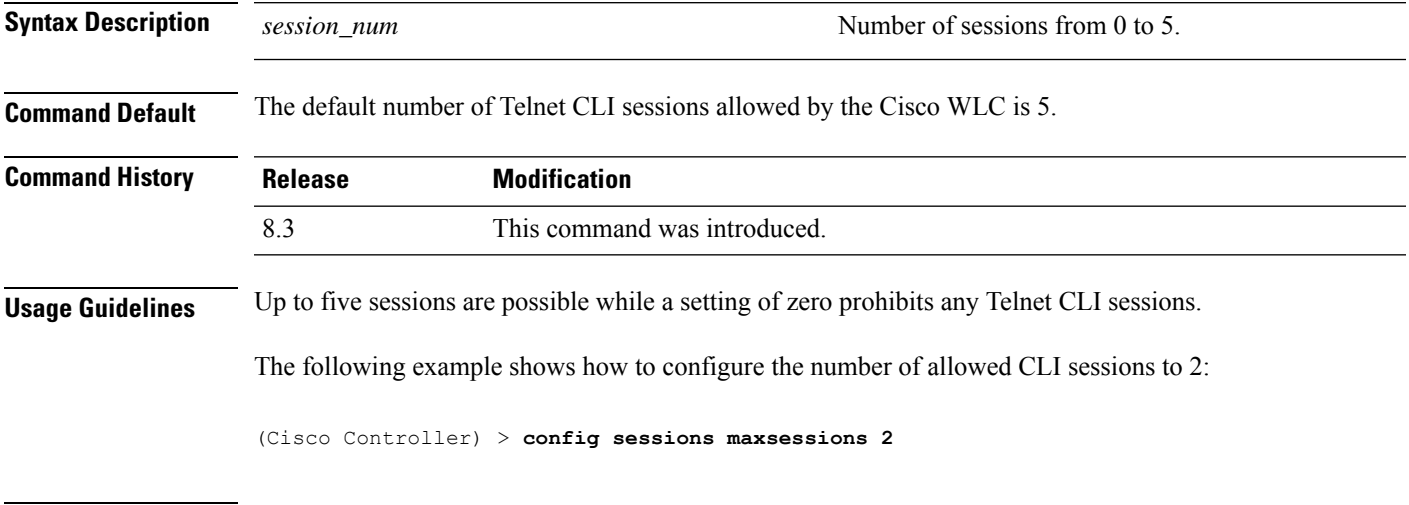

**Related Commands show sessions**

## **config sessions timeout**

To configure the inactivity timeout for Telnet CLI sessions, use the **config sessions timeout** command.

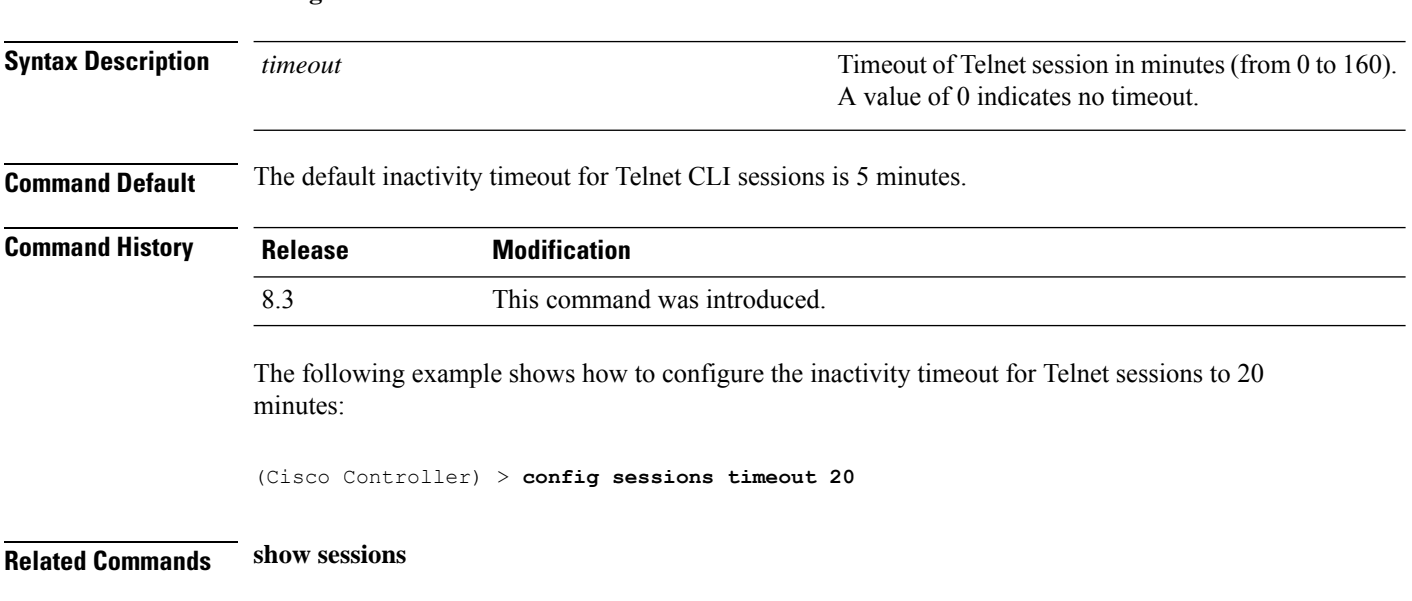

# **config switchconfig strong-pwd**

**config sessions timeout** *timeout*

To enable or disable your controller to check the strength of newly created passwords, use the **config switchconfig strong-pwd** command.

**config switchconfig strong-pwd** {**case-check** | **consecutive-check** | **default-check** | **username-check** | **position-check** | **case-digit-check** | **minimum** {**upper-case** | **lower-case** | **digits** | **special-chars**} *no.\_of\_characters* | **min-length** | *password\_length* | **lockout**{**mgmtuser** | **snmpv3user** | **time** | **attempts**} | **lifetime** {**mgmtuser** | **snmpv3user**} *lifetime* | **all-checks**} {**enable** | **disable**}

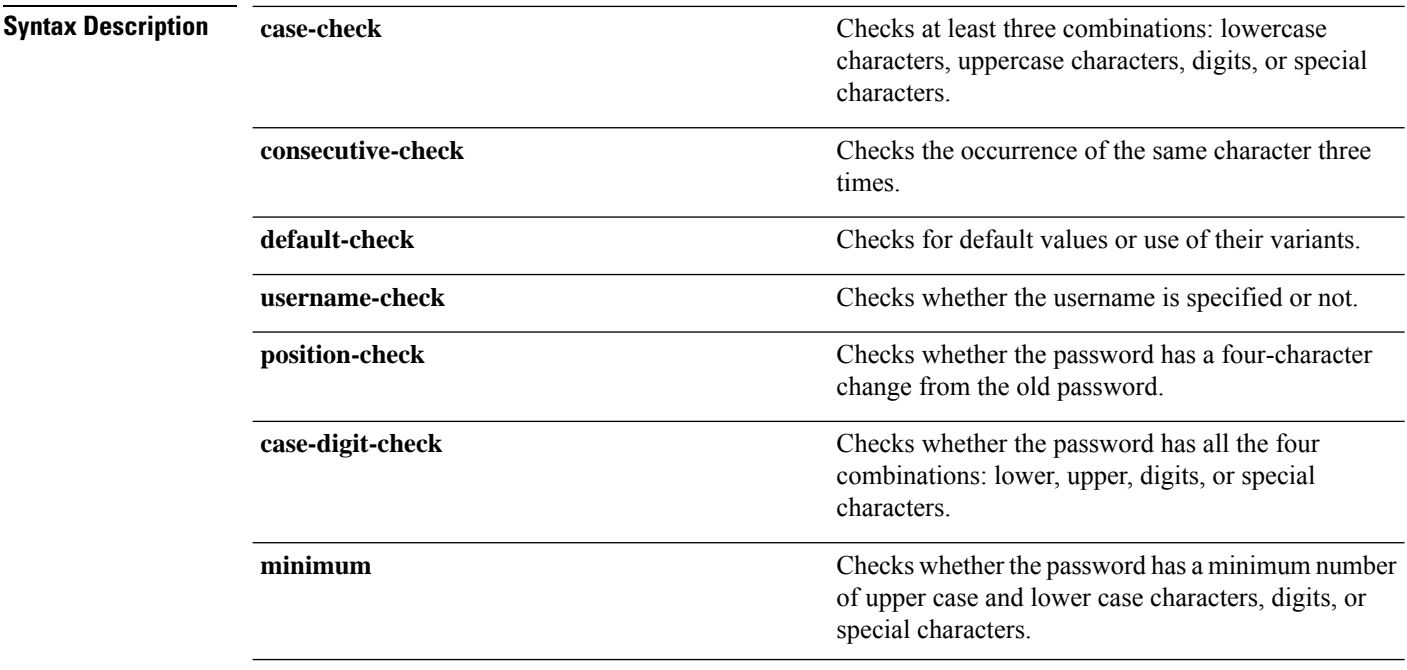

 $\mathbf{l}$ 

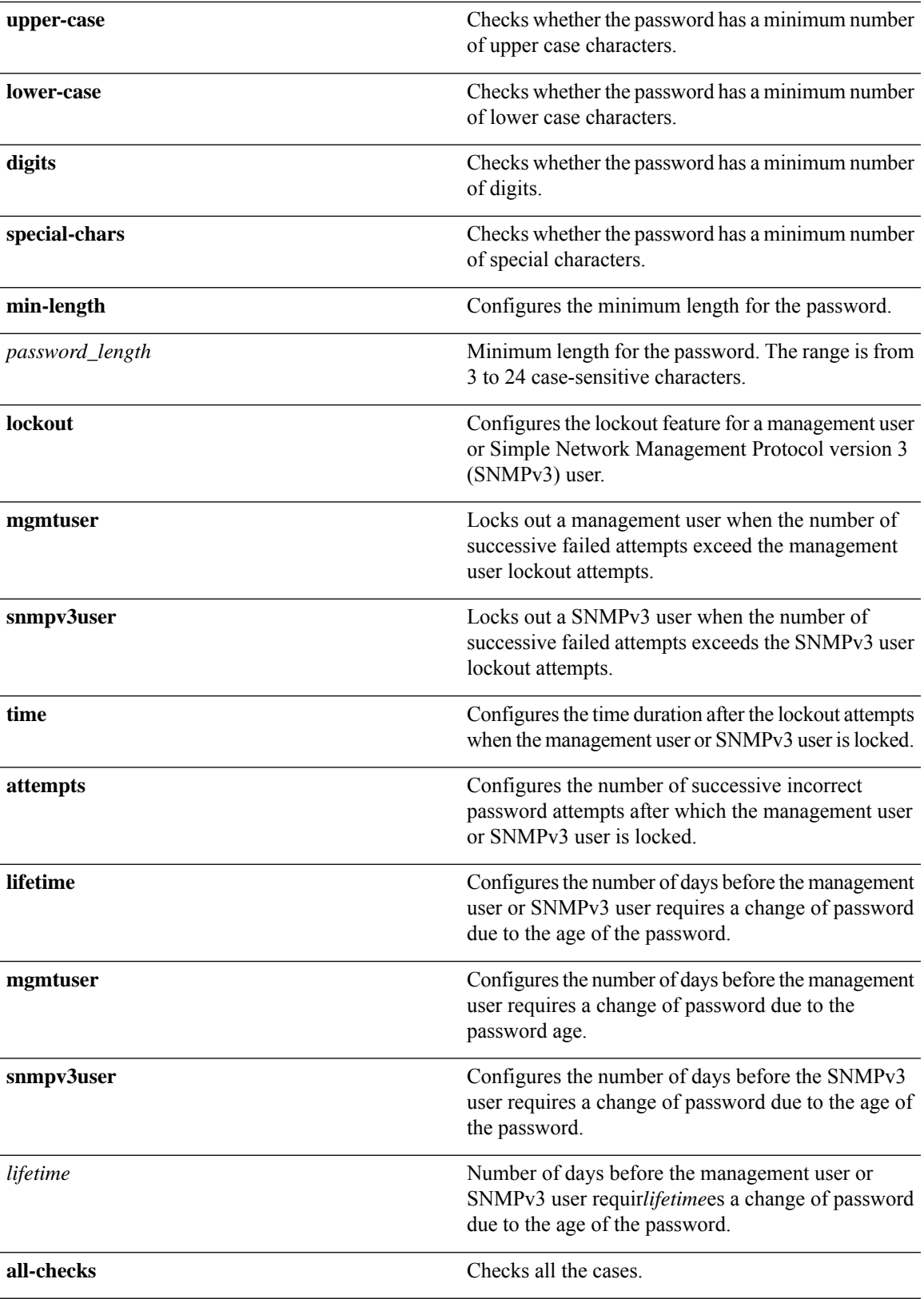

I

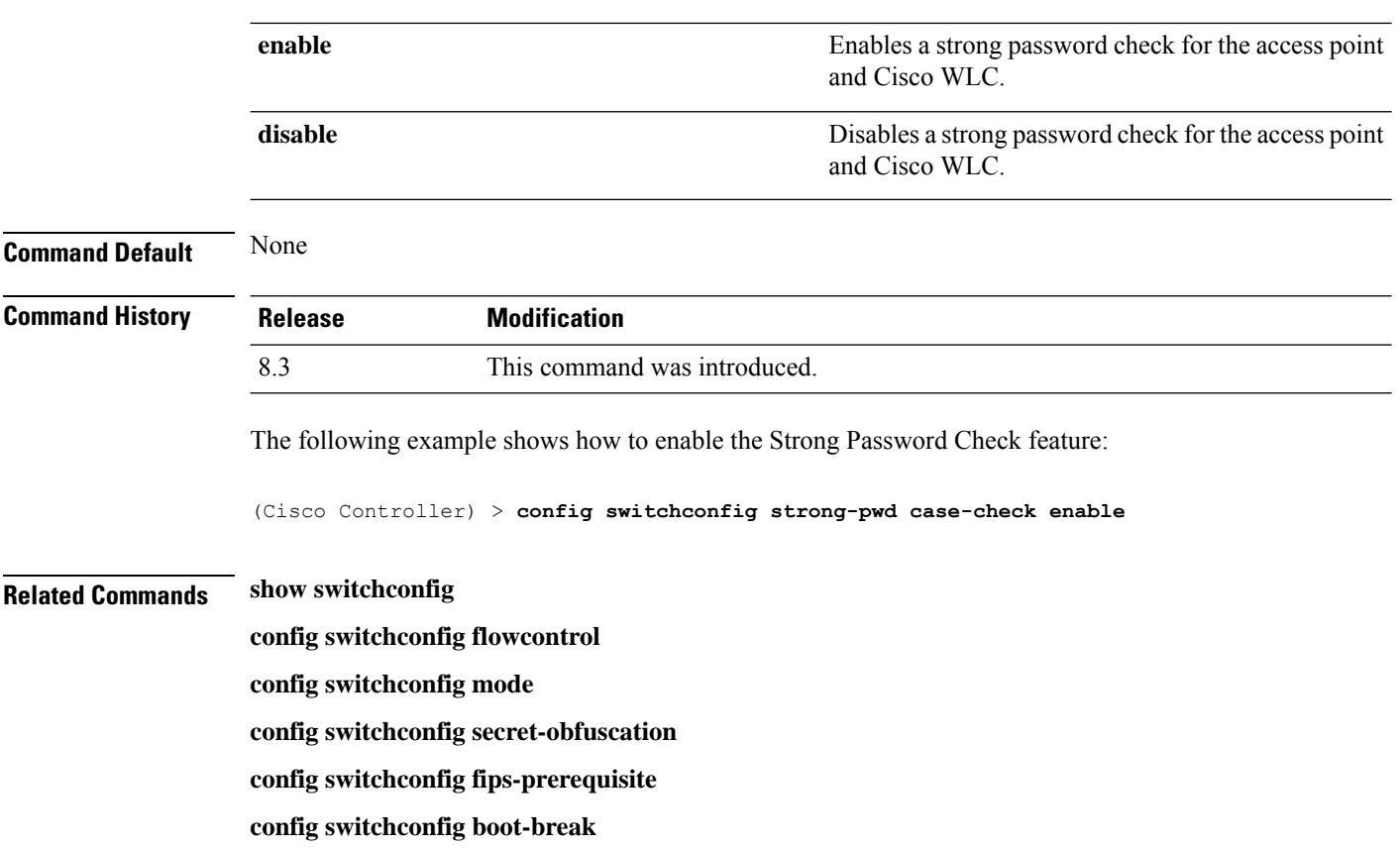

# **config sysname**

To set the Cisco wireless LAN controller system name, use the **config sysname** command.

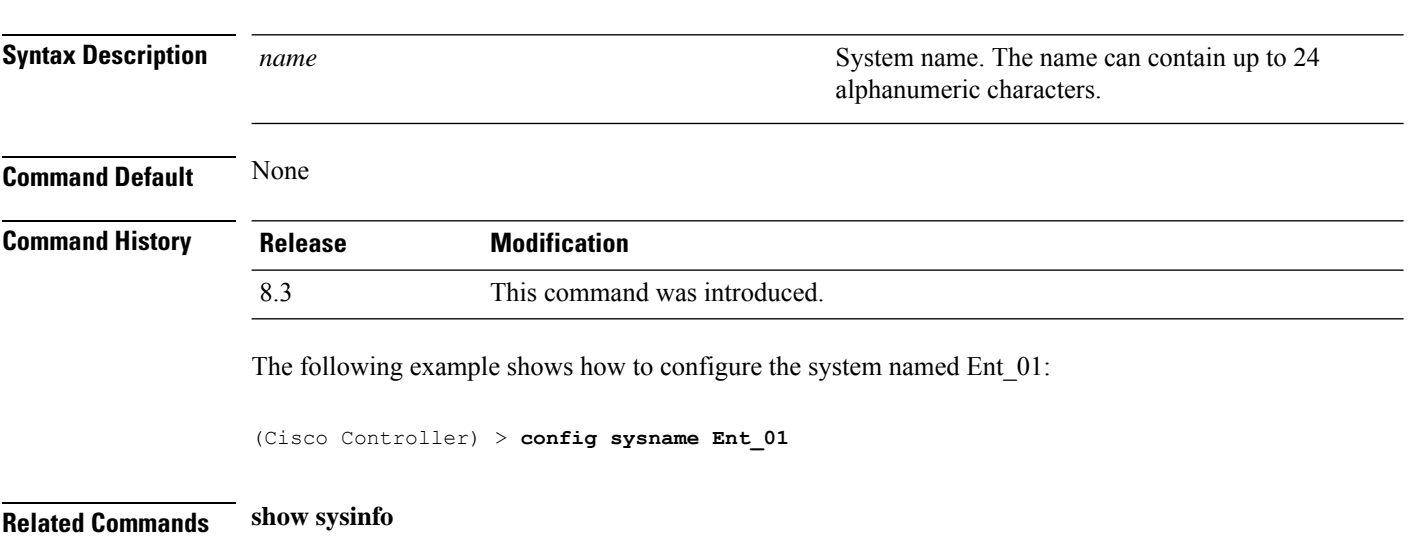

**config sysname** *name*

## <span id="page-196-0"></span>**config snmp community accessmode**

To modify the access mode (read only or read/write) of anSNMPcommunity, use the **config snmpcommunity accessmode** command.

#### **config snmp community accessmode** {**ro** | **rw**} *name*

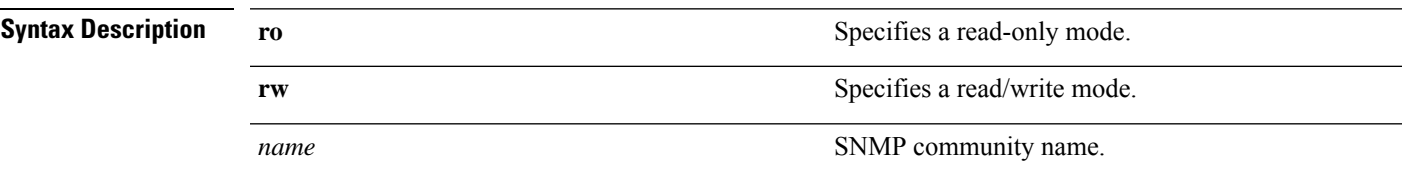

**Command Default** Two communities are provided by default with the following settings:

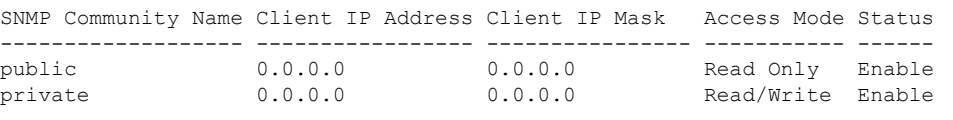

#### **Command History Release Modification**

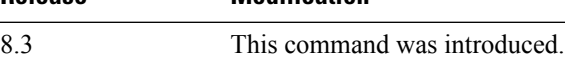

The following example shows how to configure read/write access mode for SNMP community:

(Cisco Controller) > **config snmp community accessmode rw private**

#### <span id="page-196-1"></span>**Related Commands show snmp community**

**config snmp community mode**

**config snmp community create**

**config snmp community delete**

**config snmp community ipaddr**

#### **config snmp community create**

To create a new SNMP community, use the **config snmp community create** command.

#### **config snmp community create** *name*

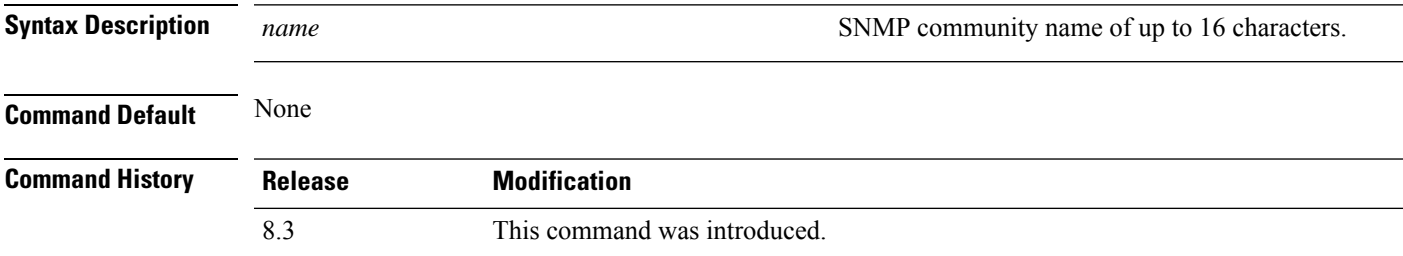

**Usage Guidelines** Use this command to create a new community with the default configuration. The following example shows how to create a new SNMP community named test: (Cisco Controller) > **config snmp community create test Related Commands show snmp community config snmp community mode config snmp community accessmode config snmp community delete config snmp community ipaddr**

## <span id="page-197-0"></span>**config snmp community delete**

To delete an SNMP community, use the **config snmp community delete** command.

**config snmp community delete** *name*

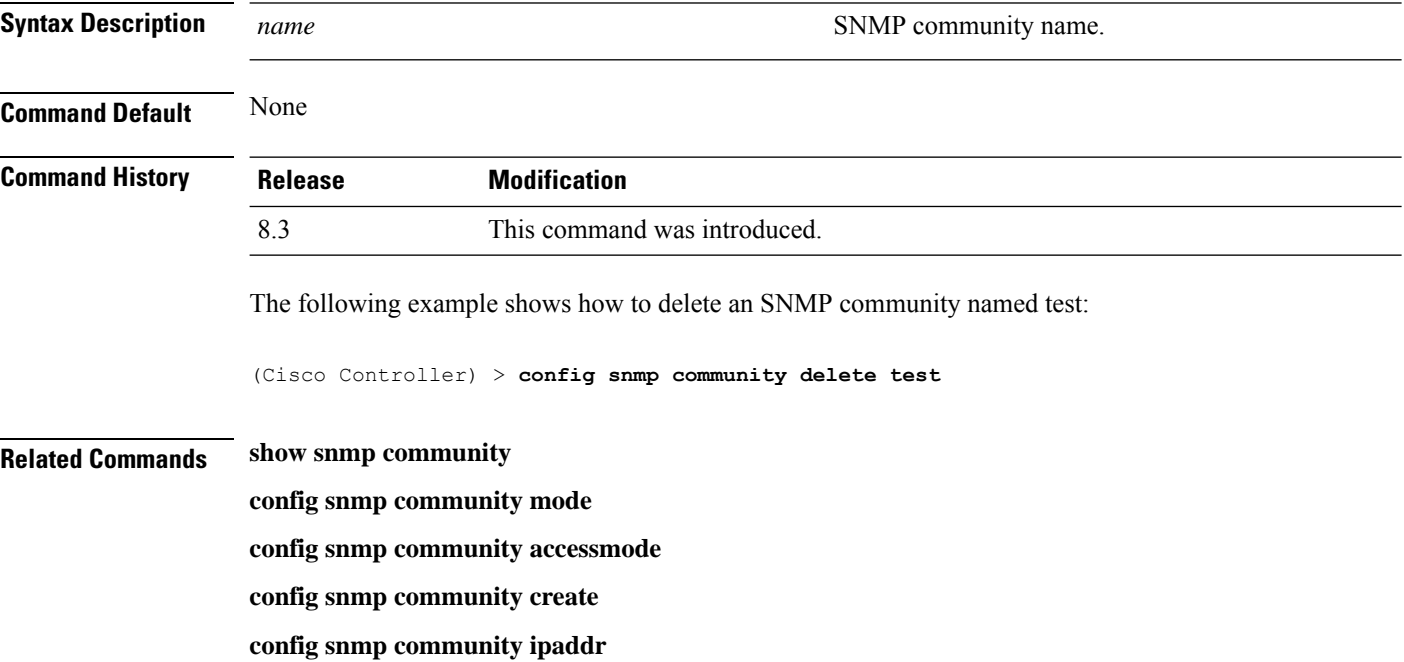

#### **config snmp community ipaddr**

To configure the IPv4 or IPv6 address of an SNMP community, use the **config snmp community ipaddr** command.

**config snmp community ipaddr** *IP addr IPv4 mask/IPv6 Prefix lengthname*

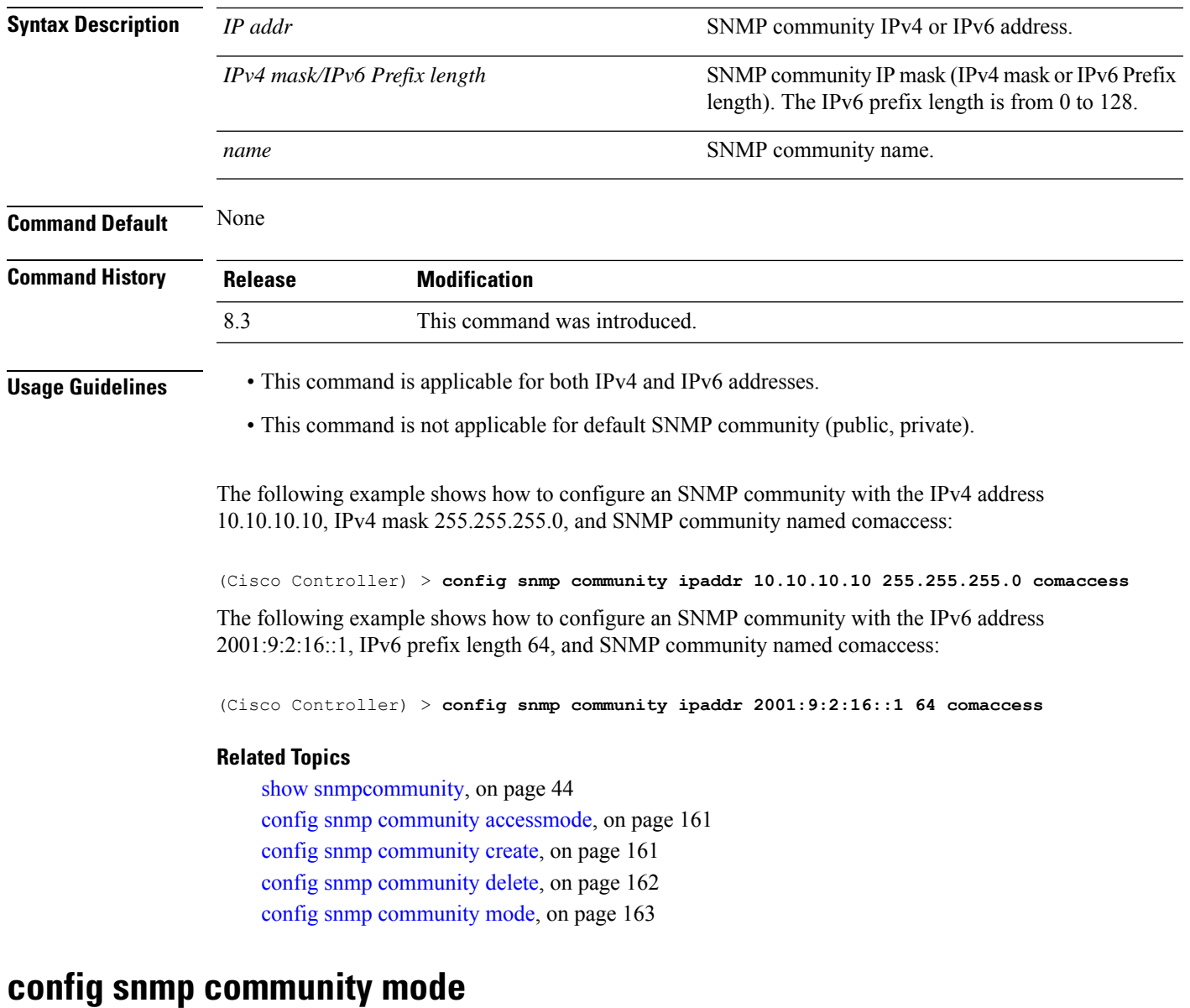

To enable or disable an SNMP community, use the **config snmp community mode** command.

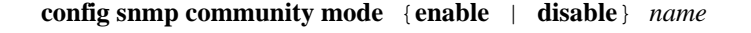

<span id="page-198-0"></span>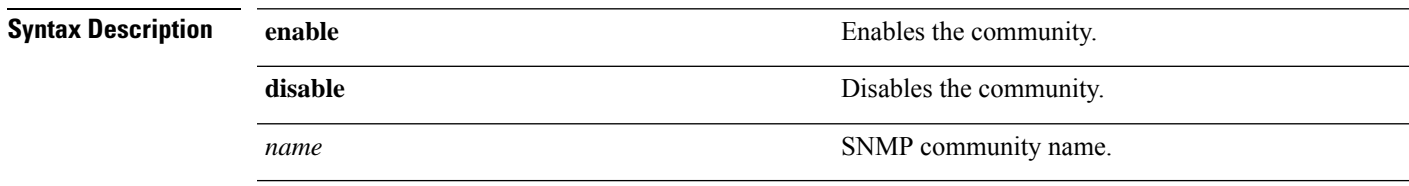

**Command Default** None

I

I

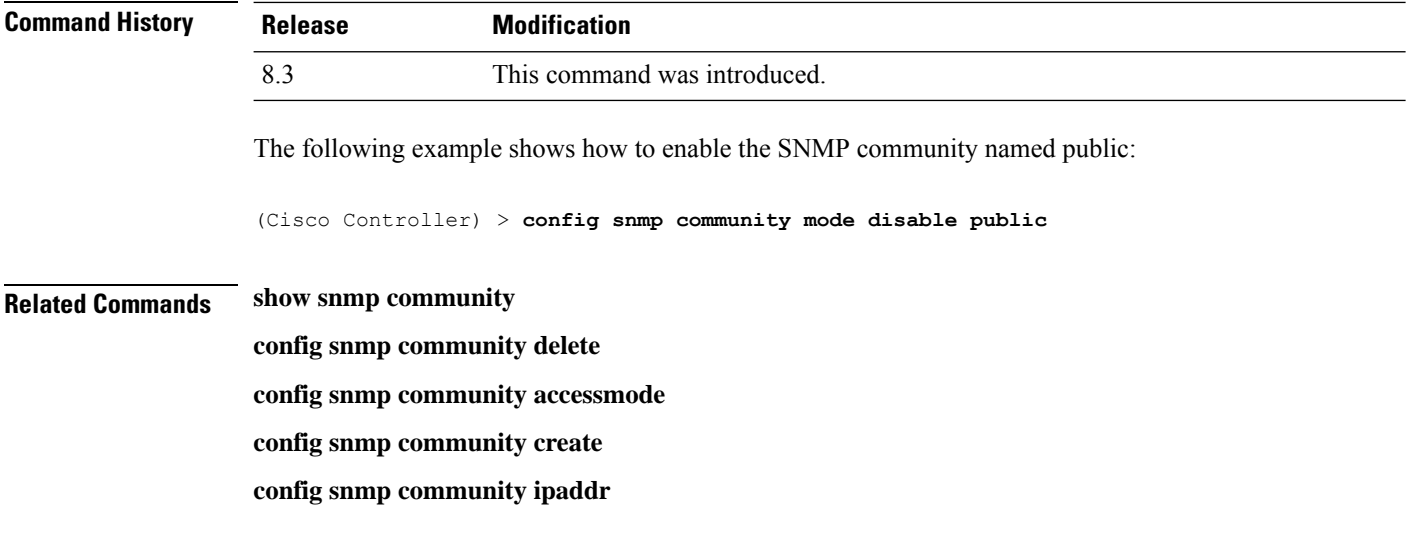

# **config snmp engineID**

To configure the SNMP engine ID, use the **config snmp engineID** command.

**config snmp engineID** {*engine\_id* | **default**}

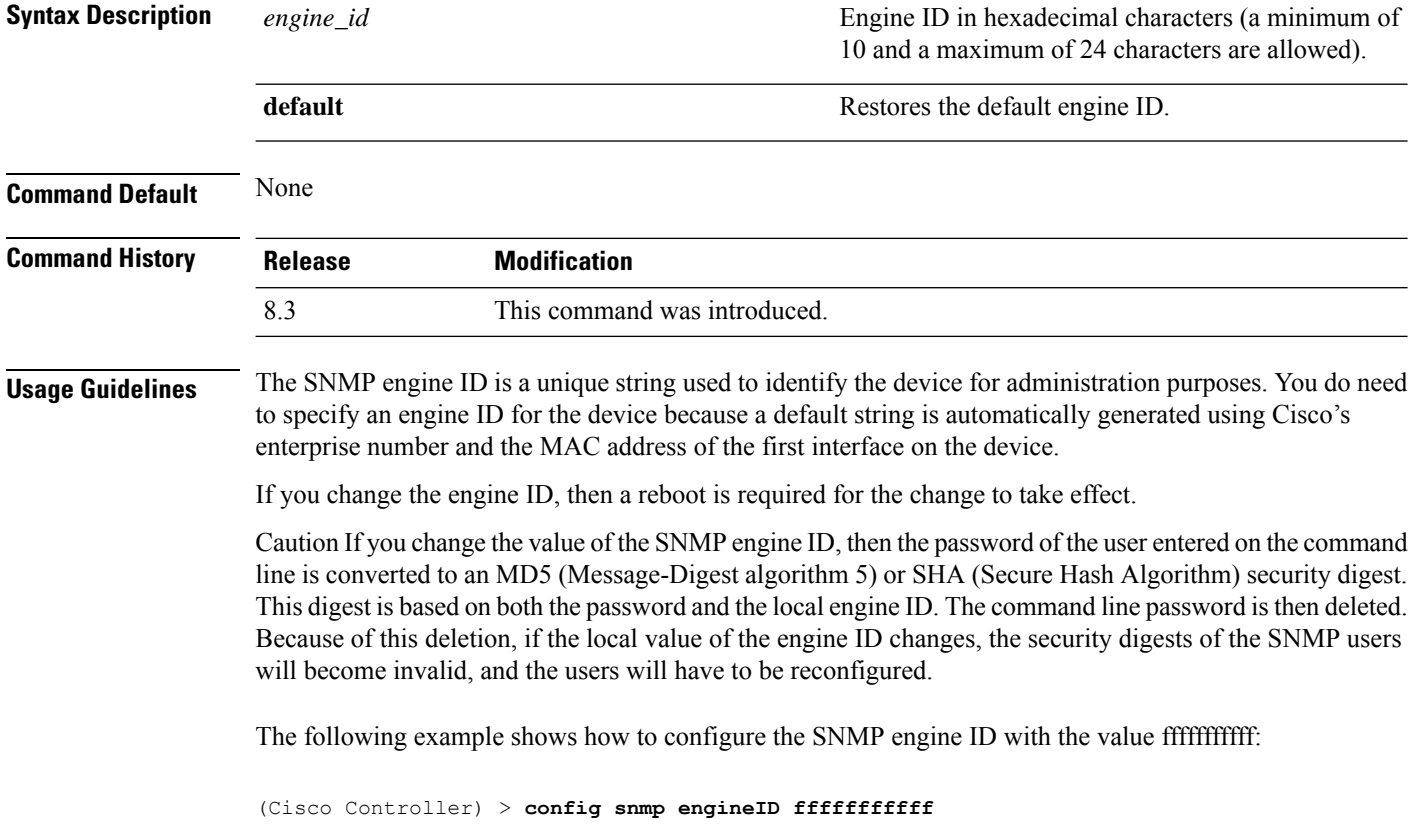

**Related Commands show snmpengineID**

#### **config snmp syscontact**

To set the SNMP system contact name, use the **config snmp syscontact** command.

#### **config snmp syscontact** *contact*

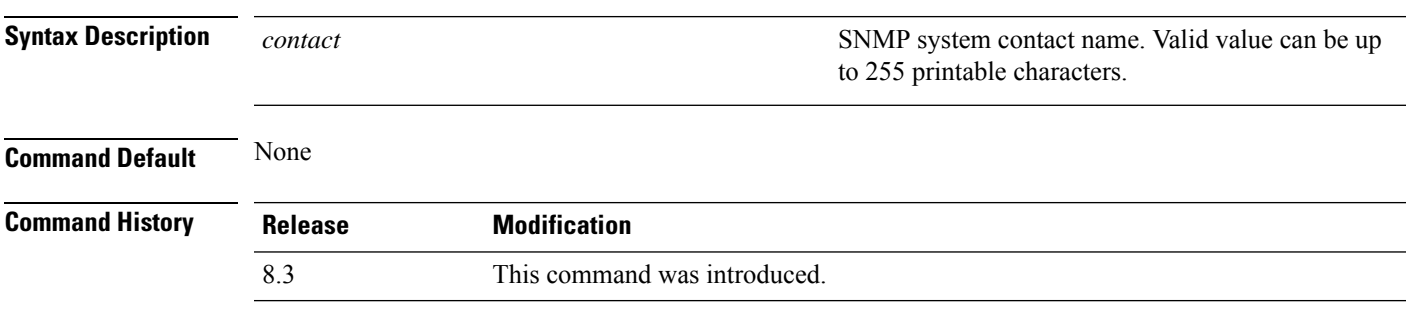

The following example shows how to set the SMNP system contact named Cisco WLAN Solution administrator:

(Cisco Controller) > **config snmp syscontact Cisco WLAN Solution\_administrator**

## **config snmp syslocation**

To configure the SNMP system location name, use the **config snmp syslocation** command.

#### **config snmp syslocation** *location*

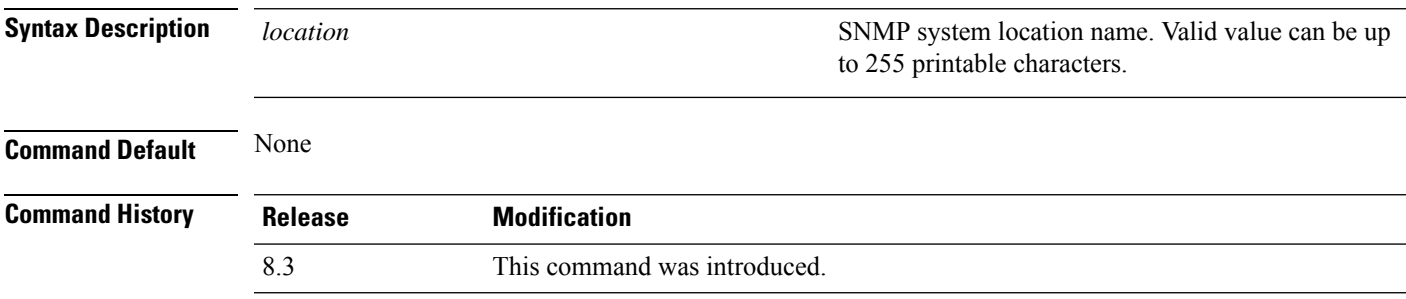

The following example shows how to configure the SNMP system location name to Building\_2a:

(Cisco Controller) > **config snmp syslocation Building\_2a**

## **config snmp trapreceiver create**

To configure a server to receive SNMP traps, use the **config snmp trapreceiver create** command.

**config snmp trapreceiver create** *name IP addr*

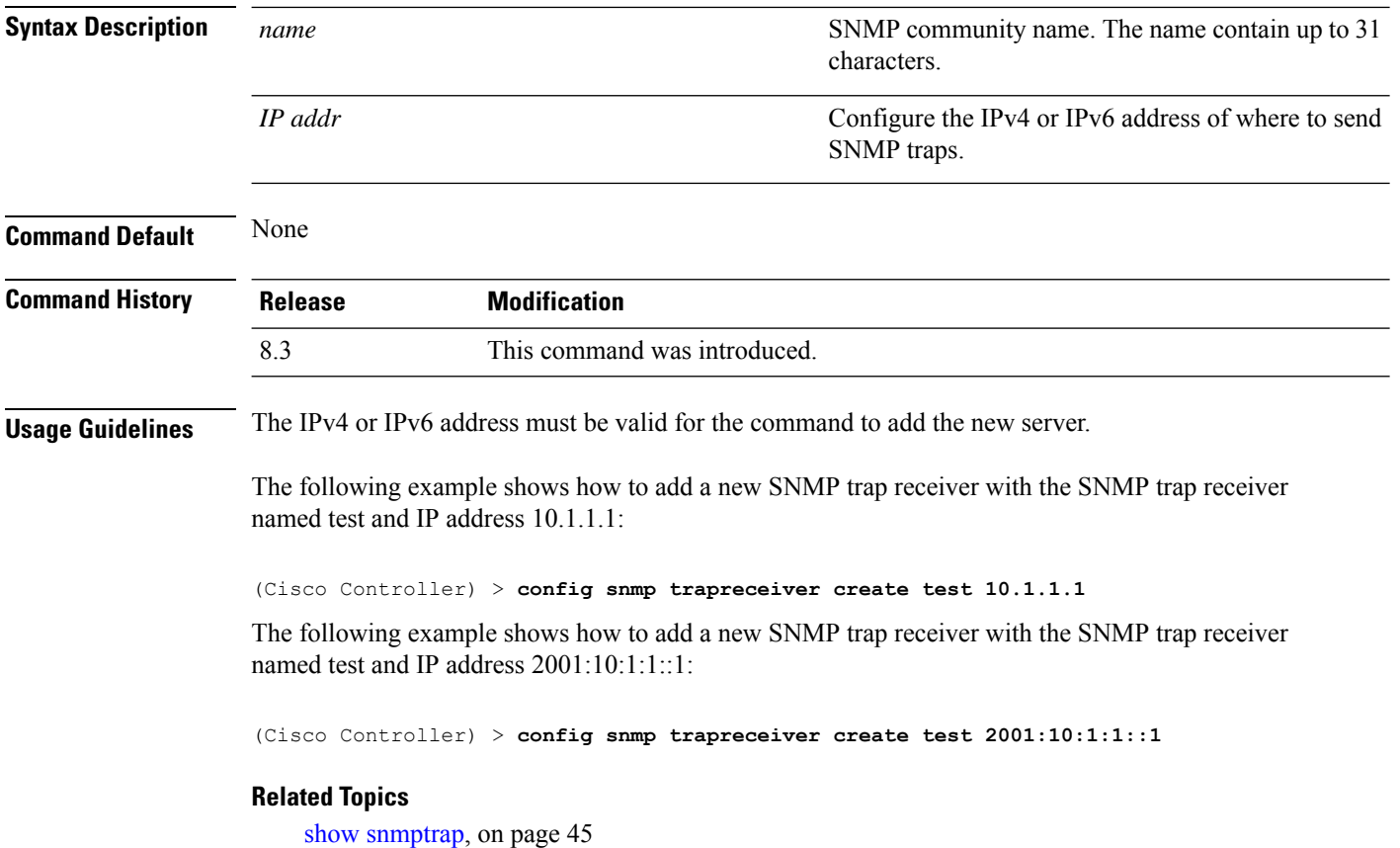

## **config snmp trapreceiver delete**

**config snmp trapreceiver delete** *name*

To delete a server from the trap receiver list, use the **config snmp trapreceiver delete** command.

**Syntax Description** name name supercontain  $\mathbb{S}NMP$  community name. The name can contain up to 16 characters. *name* **Command Default** None **Command History Release Modification** 8.3 This command was introduced. The following example shows how to delete a server named test from the SNMP trap receiver list: (Cisco Controller) > **config snmp trapreceiver delete test Related Commands show snmp trap**

# **config snmp trapreceiver mode**

To send or disable sending traps to a selected server, use the **config snmp trapreceiver mode** command.

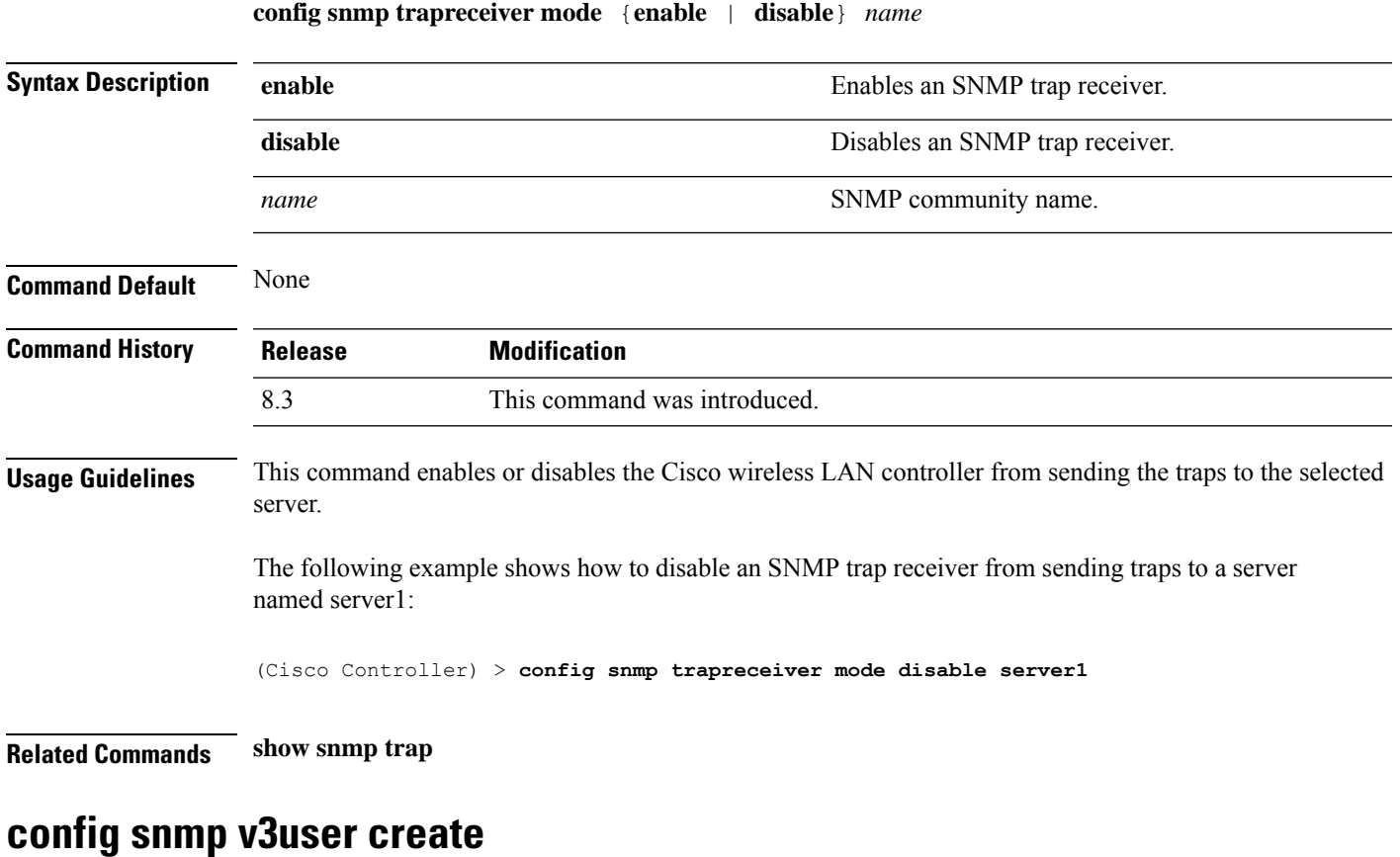

To create a version 3 SNMP user, use the **config snmp v3user create** command.

**config snmp v3user create** *username* {**ro** | **rw**} {**none** | **hmacmd5** | **hmacsha**} {**none** | **des** | **aescfb128**} [*auth\_key*] [*encrypt\_key*]

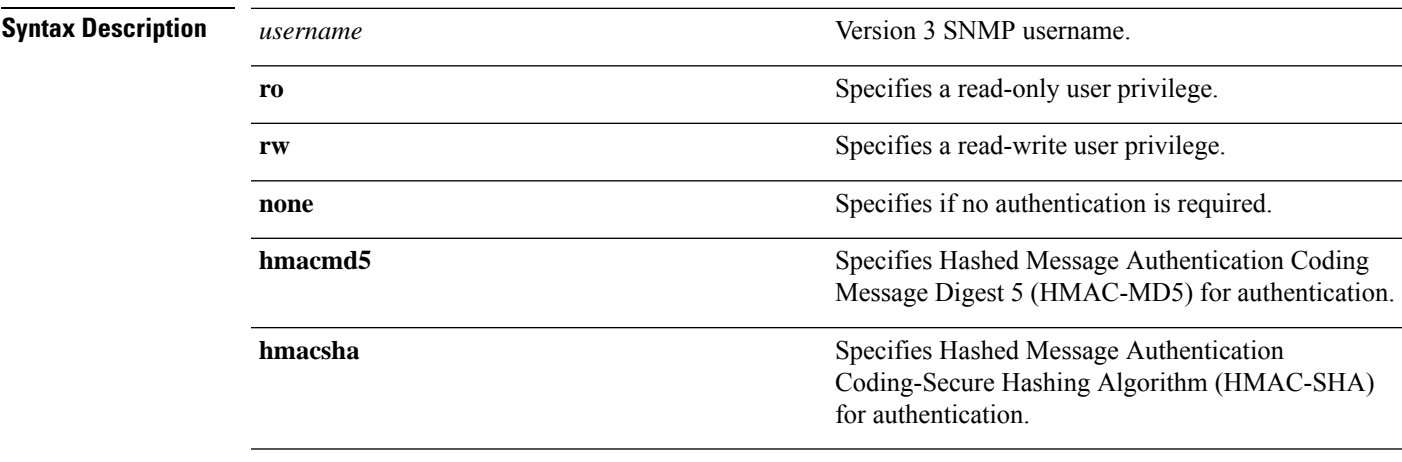

I

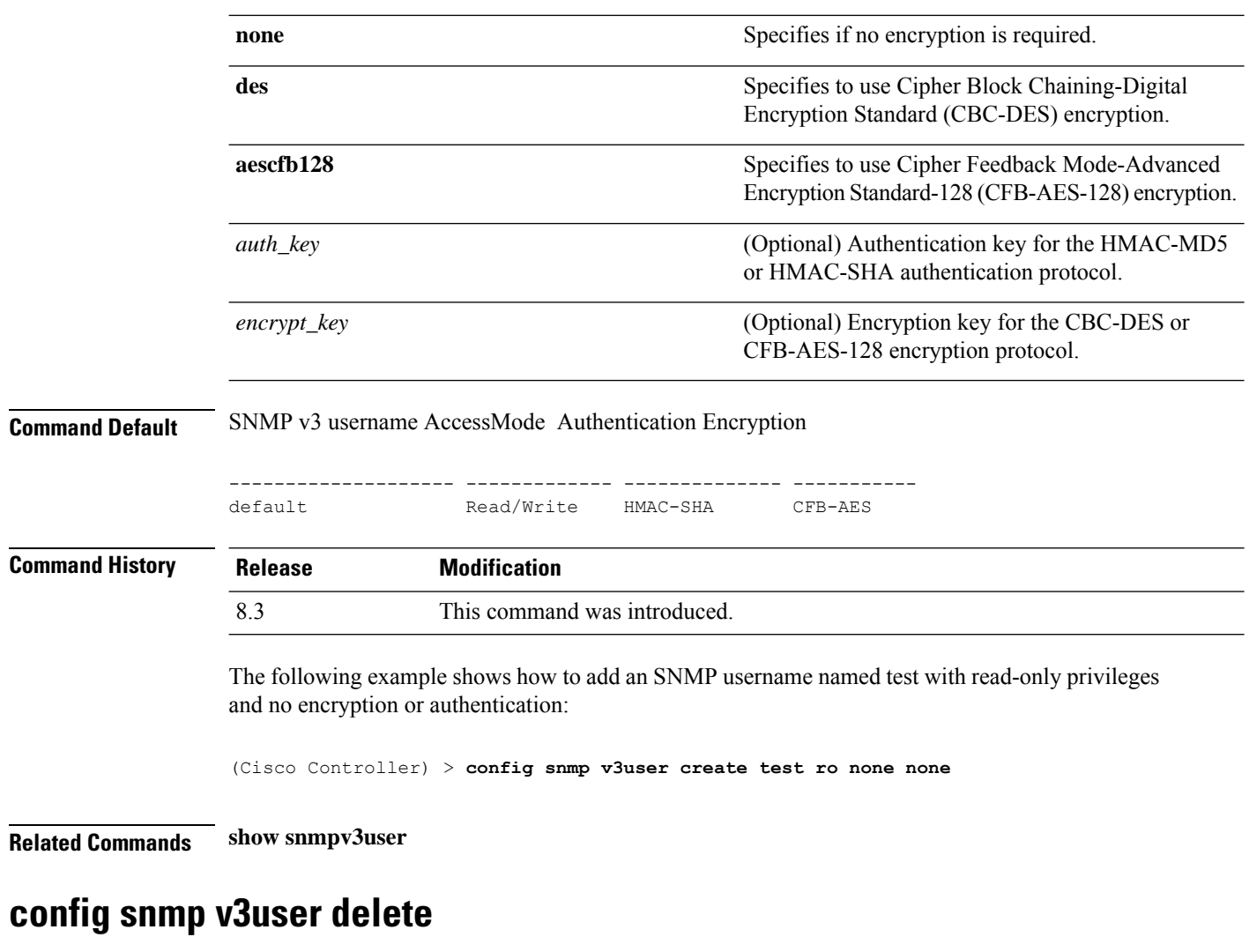

To delete a version 3 SNMP user, use the **config snmp v3user delete** command.

**config snmp v3user delete** *username*

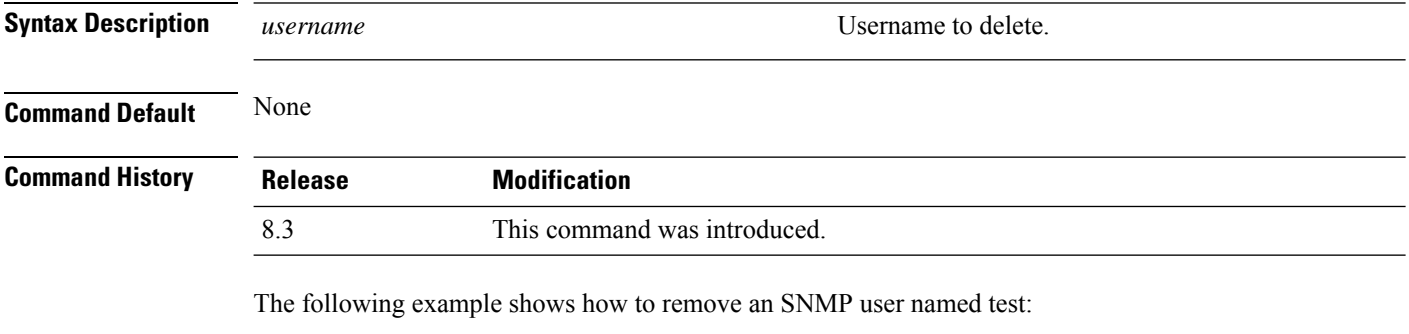

(Cisco Controller) > **config snmp v3user delete test**

**Related Commands show snmp v3user**

# **config snmp version**

To enable or disable selected SNMP versions, use the **config snmp version** command.

**config snmp version** {**v1** | **v2** | **v3**} {**enable** | **disable**}

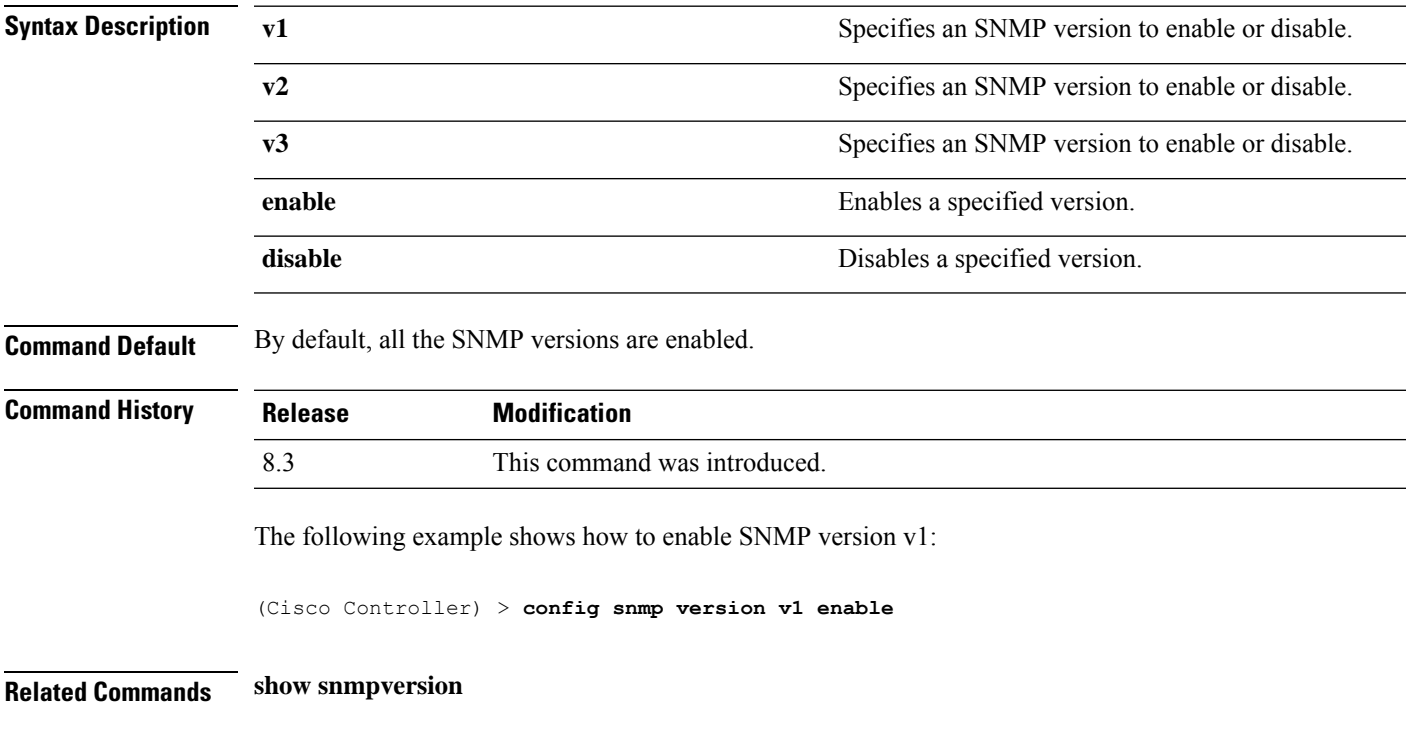

# **config time manual**

To set the system time, use the **config time manual** command.

**config time manual** *MM* |*DD* | *YY HH*:*MM*:*SS*

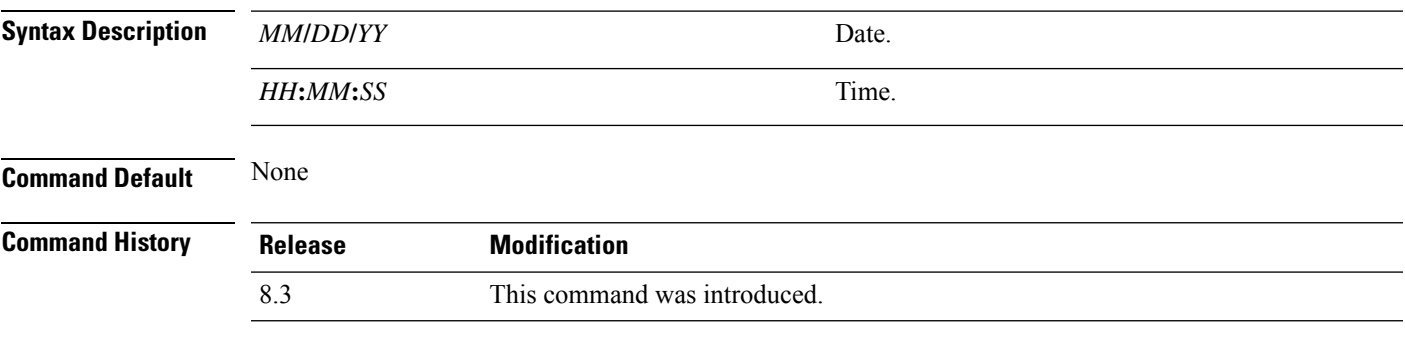

The following example shows how to configure the system date to 04/04/2010 and time to 15:29:00:

(Cisco Controller) > **config time manual 04/04/2010 15:29:00**

**Related Commands show time**

# **config time ntp**

To set the Network Time Protocol (NTP), use the **config time ntp** command.

**config time ntp** {**auth** {**enable** *server-index key-index* | **disable** *server-index*} | **interval** *interval* | **key-auth** {**add** *key-index* **md5** {**ascii** | **hex**} *key*} | **delete** *key-index*} | **server** *index IP Address*}

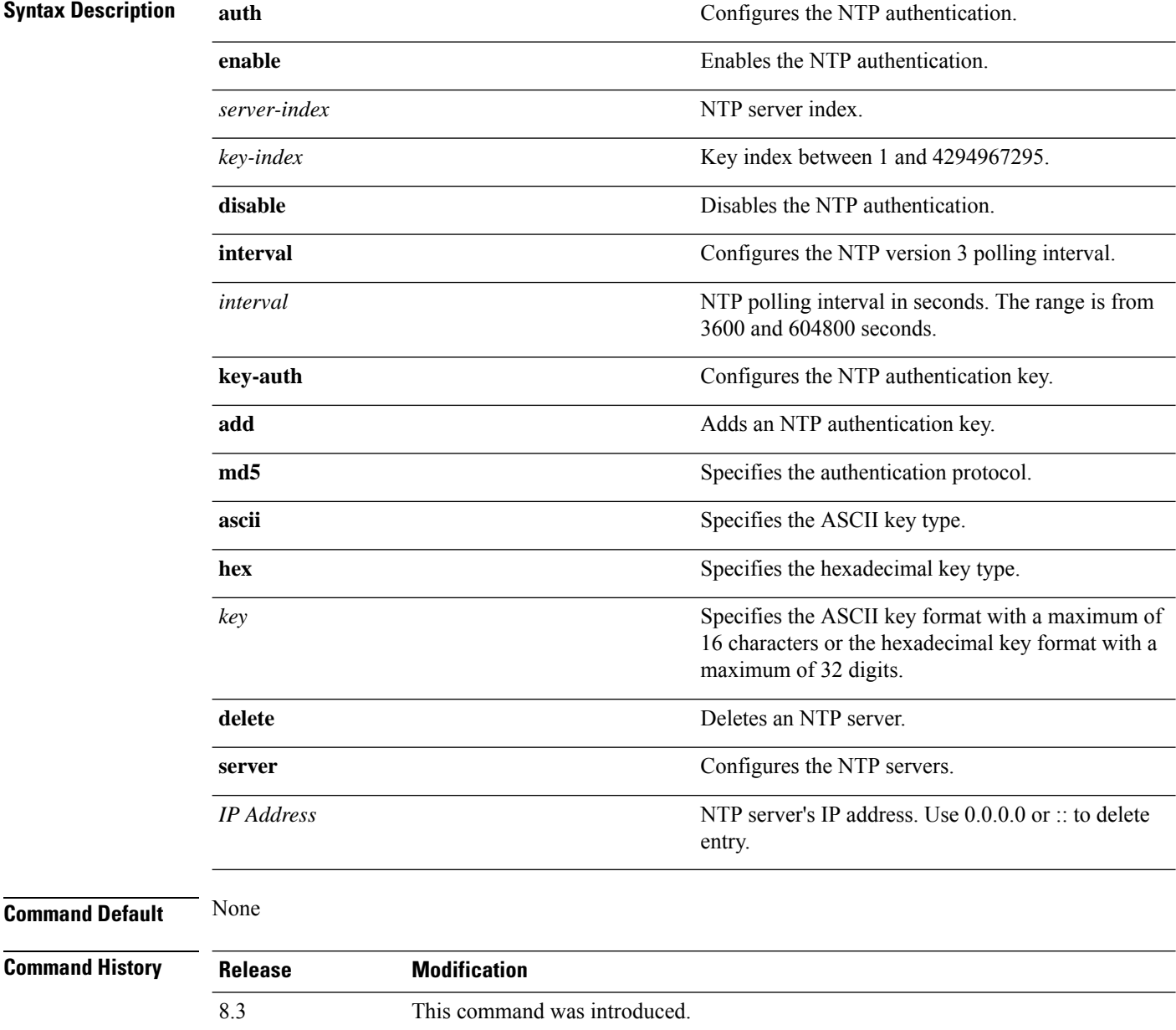

**Usage Guidelines** • To add the NTP server to the controller, use the **config time ntp server** *index IP Address* command.

• To delete the NTP server (IPv4) from the controller, use the **config time ntp server** *index 0.0.0.0* command.

To delete the NTP server (IPv6) from the controller, use the **config time ntp server** *index ::* command.

• To display configured NTP server on the controller, use the **show time** command.

The following example shows how to configure the NTP polling interval to 7000 seconds:

(Cisco Controller) > **config time ntp interval 7000**

The following example shows how to enable NTP authentication where the server index is 4 and the key index is 1:

(Cisco Controller) > **config time ntp auth enable 4 1**

The following example shows how to add an NTPauthentication key of value ff where the key format is in hexadecimal characters and the key index is 1:

(Cisco Controller) > **config time ntp key-auth add 1 md5 hex ff**

The following example shows how to add an NTP authentication key of value ff where the key format is in ASCII characters and the key index is 1:

(Cisco Controller) > **config time ntp key-auth add 1 md5 ascii ciscokey**

The following example shows how to add NTP servers and display the servers configured to controllers:

```
(Cisco Controller) > config time ntp server 1 10.92.125.52
(Cisco Controller) > config time ntp server 2 2001:9:6:40::623
(Cisco Controller) > show time
Time............................................. Fri May 23 12:04:18 2014
Timezone delta................................... 0:0
Timezone location................................ (GMT +5:30) Colombo, New Delhi, Chennai,
Kolkata
NTP Servers
NTP Polling Interval........................... 3600
Index NTP Key Index NTP Server NTP Msg Auth Status
------- --------------------------------------------------
1 10.92.125.52 AUTH SUCCESS
2 1 2001:9:6:40::623 AUTH SUCCESS
```
The following example shows how to delete NTP servers and verify that the servers are deleted removed from the NTP server list:

```
(Cisco Controller) > config time ntp server 1 0.0.0.0
(Cisco Controller) > config time ntp server 2 ::
```
(Cisco Controller) > **show time** Time............................................. Fri May 23 12:04:18 2014 Timezone delta................................... 0:0 Timezone location................................ (GMT +5:30) Colombo, New Delhi, Chennai, Kolkata NTP Servers NTP Polling Interval............................ 3600 Index NTP Key Index NTP Server NTP Msg Auth Status ------- --------------------------------------------------

#### **Related Topics**

[show](#page-83-0) time, on page 48 show [ntp-keys,](#page-74-0) on page 39

## **config time timezone**

To configure the system time zone, use the **config time timezone** command.

**config time timezone** {**enable** | **disable**} *delta\_hours delta\_mins*

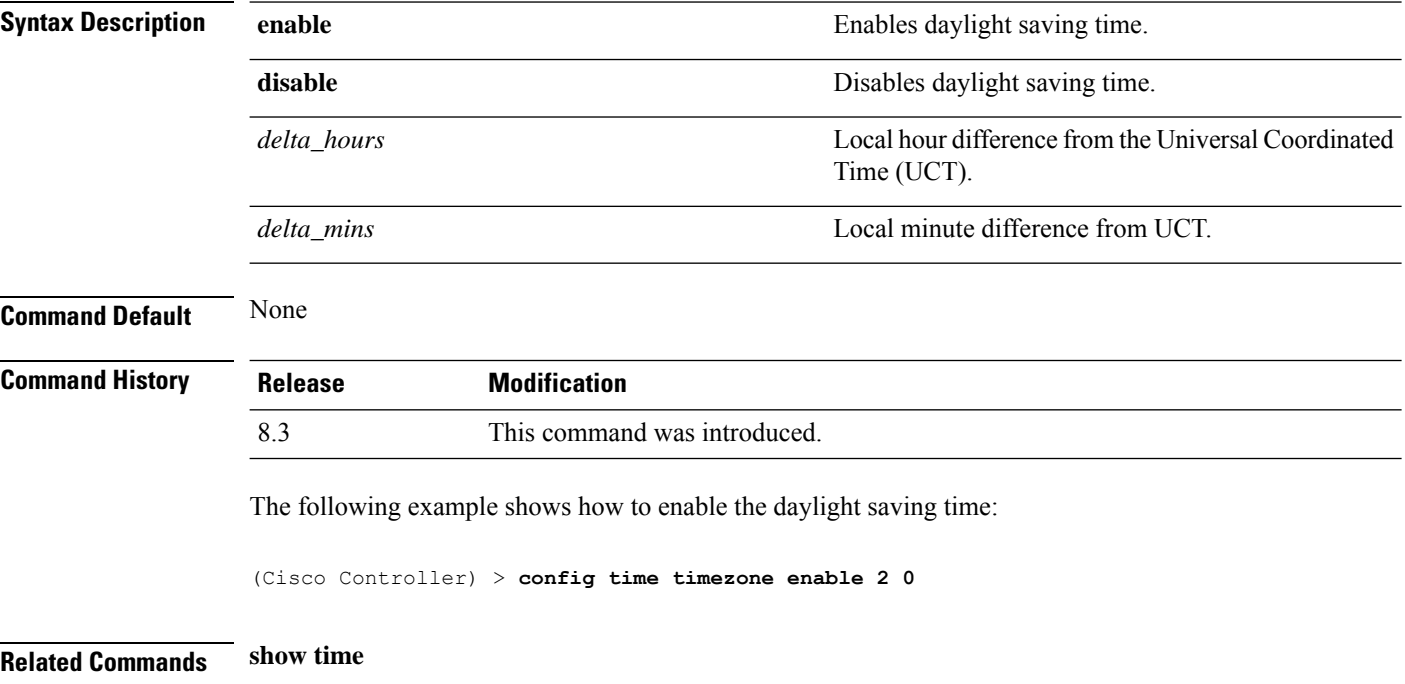

#### **config time timezone location**

To set the location of the time zone in order to have daylight saving time set automatically when it occurs, use the **config time timezone location** command.

**config time timezone location** *location\_index*

**Syntax Description** *location\_index*

I

Number representing the time zone required. The time zones are as follows:

- (GMT-12:00) International Date Line West
- (GMT-11:00) Samoa
- (GMT-10:00) Hawaii
- (GMT-9:00) Alaska
- (GMT-8:00) Pacific Time (US and Canada)
- (GMT-7:00) Mountain Time (US and Canada)
- (GMT-6:00) Central Time (US and Canada)
- (GMT-5:00) Eastern Time (US and Canada)
- (GMT-4:00) Atlantic Time (Canada)
- (GMT-3:00) Buenos Aires (Argentina)
- (GMT-2:00) Mid-Atlantic
- (GMT-1:00) Azores
- (GMT) London, Lisbon, Dublin, Edinburgh (default value)
- (GMT +1:00) Amsterdam, Berlin, Rome, Vienna
- (GMT +2:00) Jerusalem
- $\bullet$  (GMT +3:00) Baghdad
- (GMT +4:00) Muscat, Abu Dhabi
- $\cdot$  (GMT +4:30) Kabul
- (GMT +5:00) Karachi, Islamabad, Tashkent
- (GMT +5:30) Colombo, Kolkata, Mumbai, New Delhi
- $\cdot$  (GMT +5:45) Katmandu
- (GMT +6:00) Almaty, Novosibirsk
- (GMT +6:30) Rangoon
- (GMT +7:00) Saigon, Hanoi, Bangkok, Jakatar
- (GMT +8:00) Hong Kong, Bejing, Chongquing
- (GMT +9:00) Tokyo, Osaka, Sapporo
- $\bullet$  (GMT +9:30) Darwin
- (GMT+10:00) Sydney, Melbourne, Canberra
- (GMT+11:00) Magadan, Solomon Is., New

Caledonia

• (GMT+12:00) Kamchatka, Marshall Is., Fiji

• (GMT+12:00) Auckland (New Zealand)

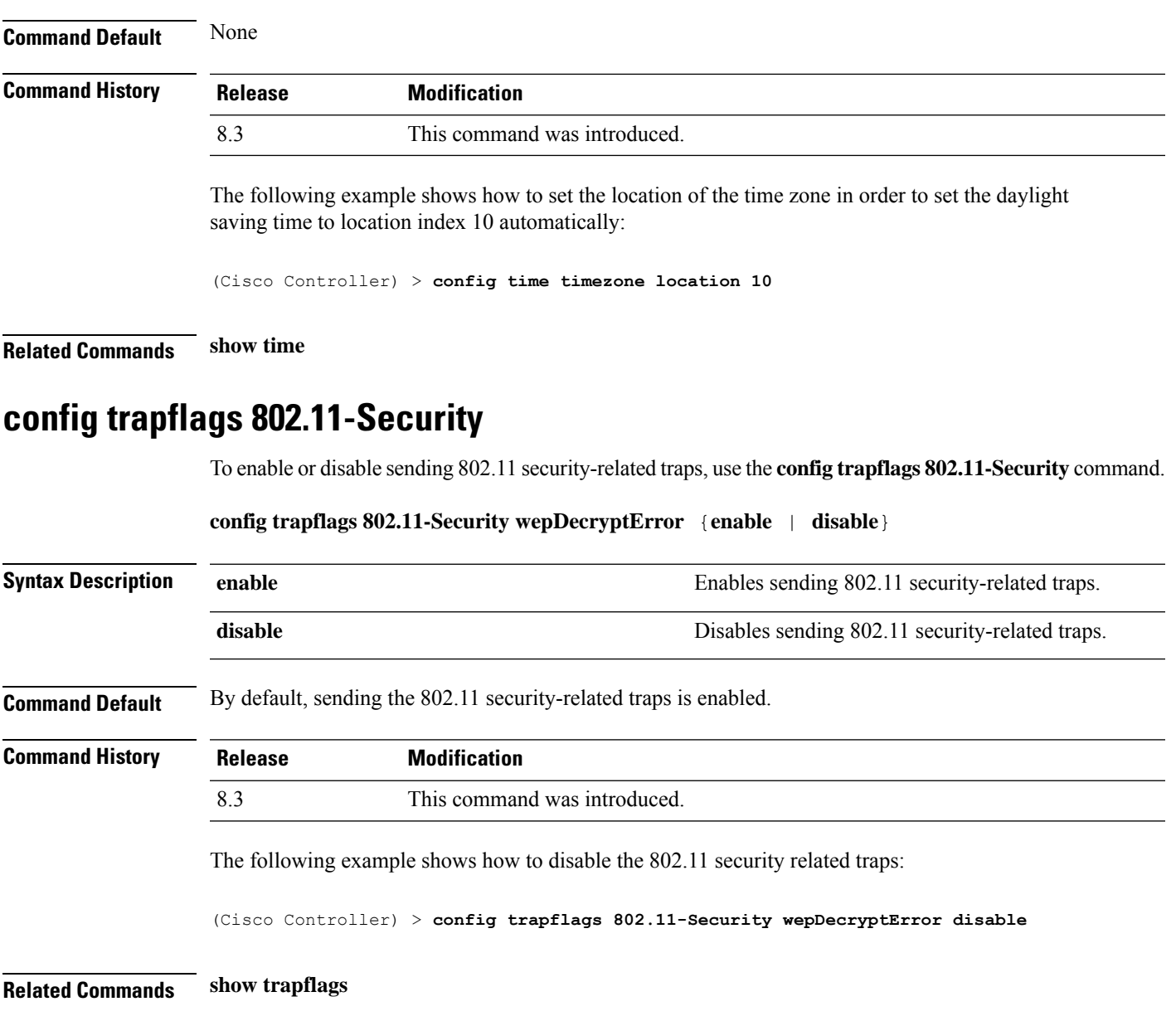

# **config trapflags aaa**

To enable or disable the sending of AAA server-related traps, use the **config trapflags aaa** command.

**config trapflags aaa** {**auth** | **servers**} {**enable** | **disable**}

 $\mathbf I$ 

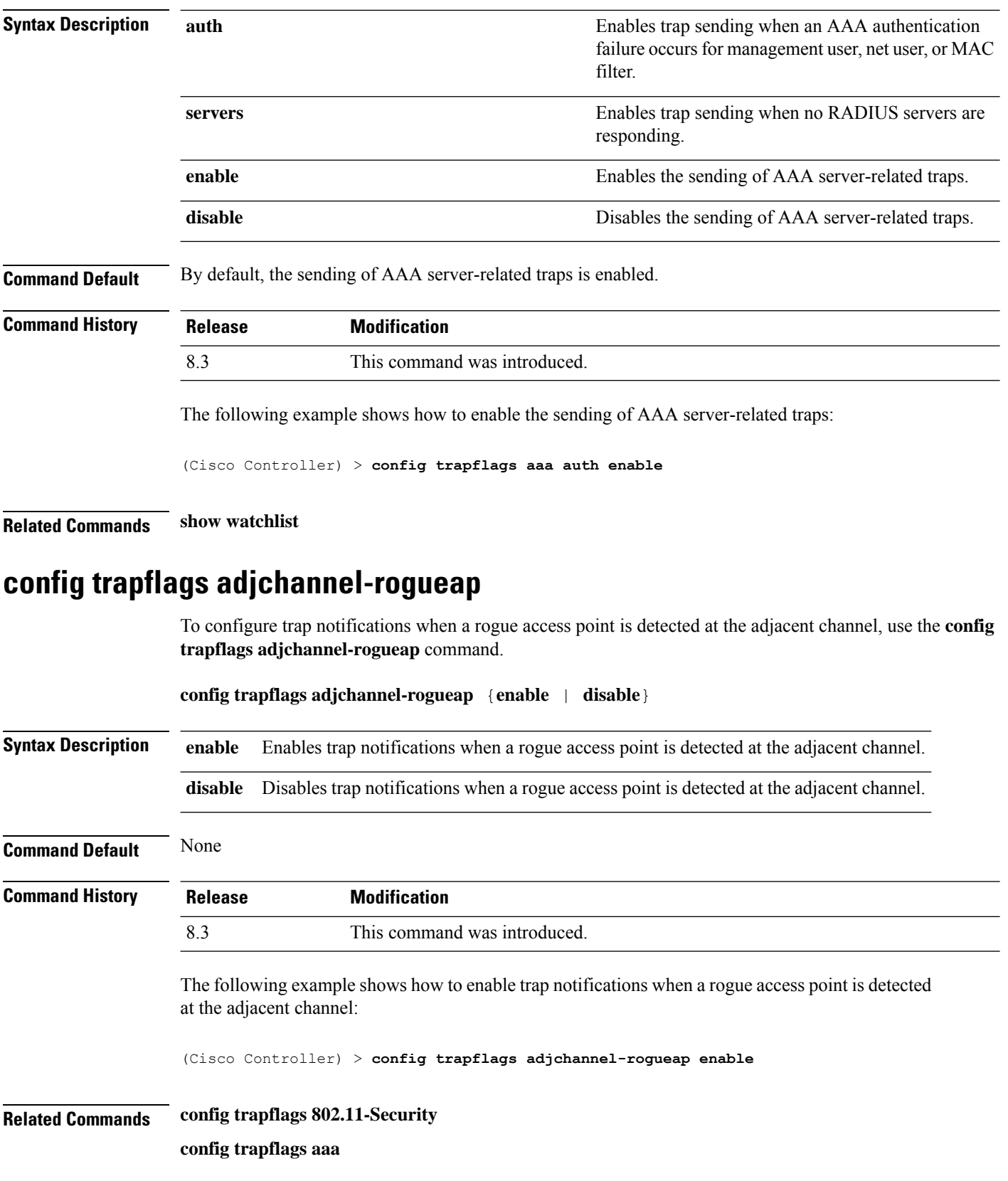

**config trapflags ap config trapflags authentication config trapflags client config trapflags configsave config trapflags IPsec config trapflags linkmode config trapflags multiusers config trapflags mesh config trapflags strong-pwdcheck config trapflags rfid config trapflags rogueap show trapflags**

# **config trapflags ap**

To enable or disable the sending of Cisco lightweight access point traps, use the **config trapflags ap**command.

**config trapflags ap** {**register** | **interfaceUp**} {**enable** | **disable**}

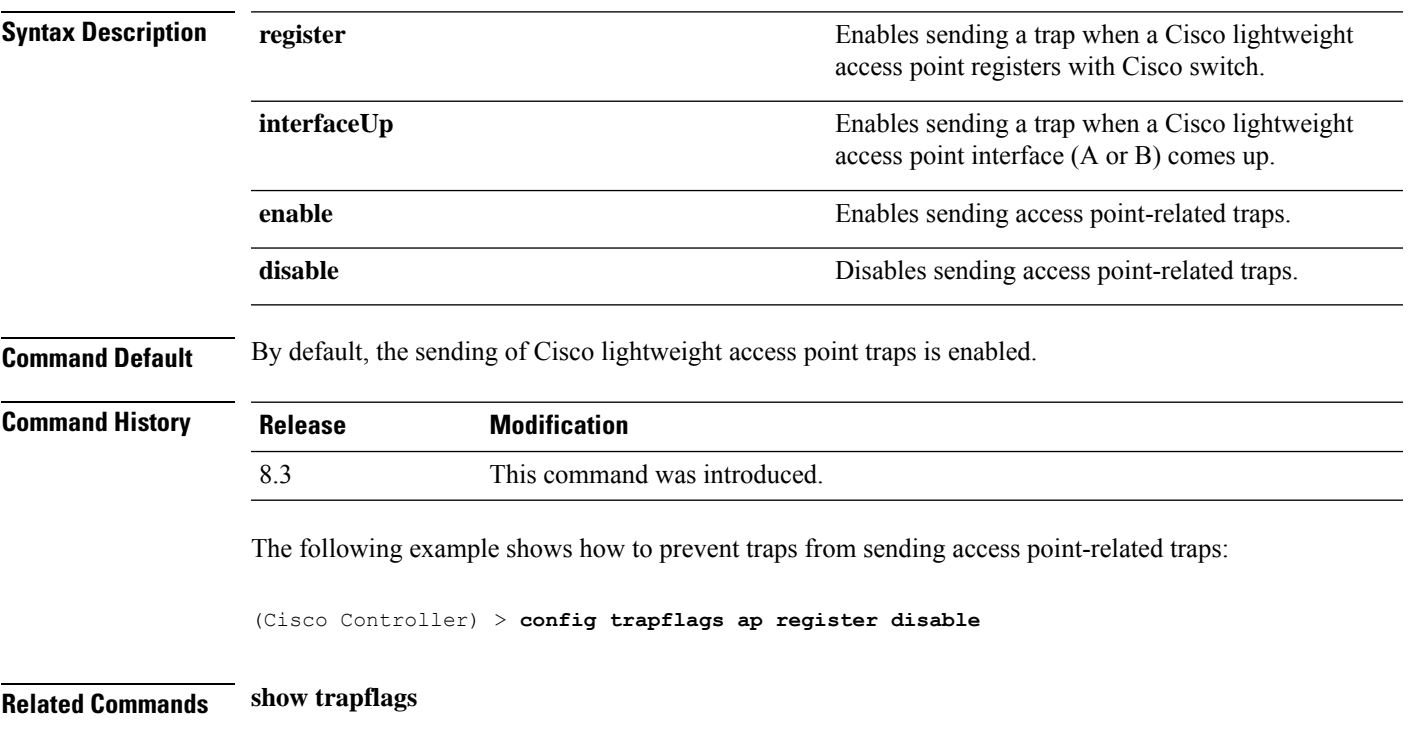

# **config trapflags authentication**

To enable or disable sending traps with invalid SNMP access, use the **config trapflags authentication** command.

#### **config trapflags authentication** {**enable** | **disable**}

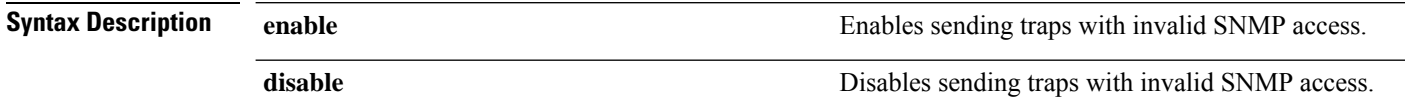

#### **Command Default** By default, the sending traps with invalid SNMP access is enabled.

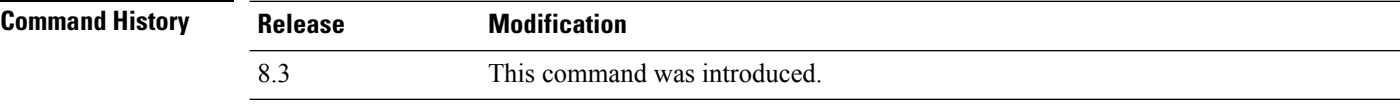

The following example shows how to prevent sending traps on invalid SNMP access:

(Cisco Controller) > **config trapflags authentication disable**

**Related Commands show trapflags**

# **config trapflags client**

To enable or disable the sending of client-related DOT11 traps, use the **config trapflags client** command.

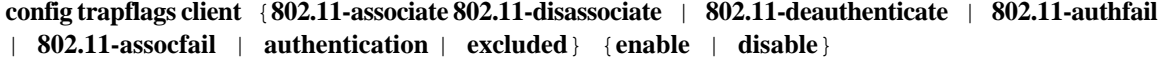

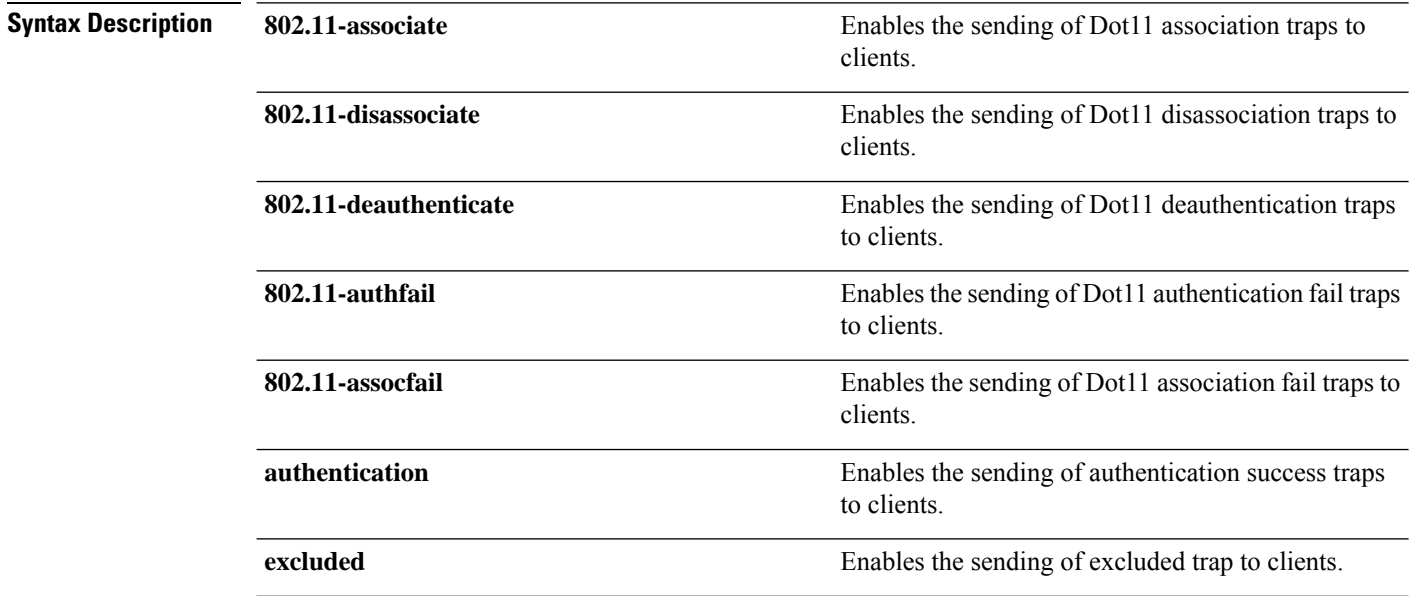

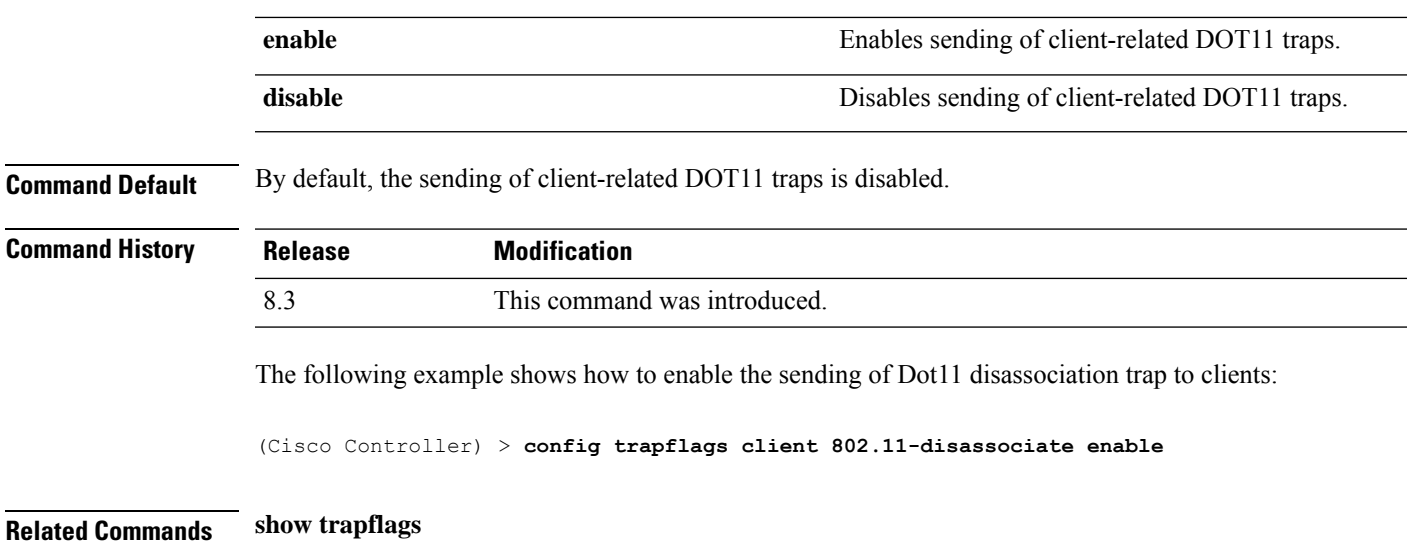

# **config trapflags client max-warning-threshold**

To configure the threshold value of the number of clients that associate with the controller, after which an SNMP trap and a syslog message is sent to the controller, use the **config trapflags client max-warning-threshold** command.

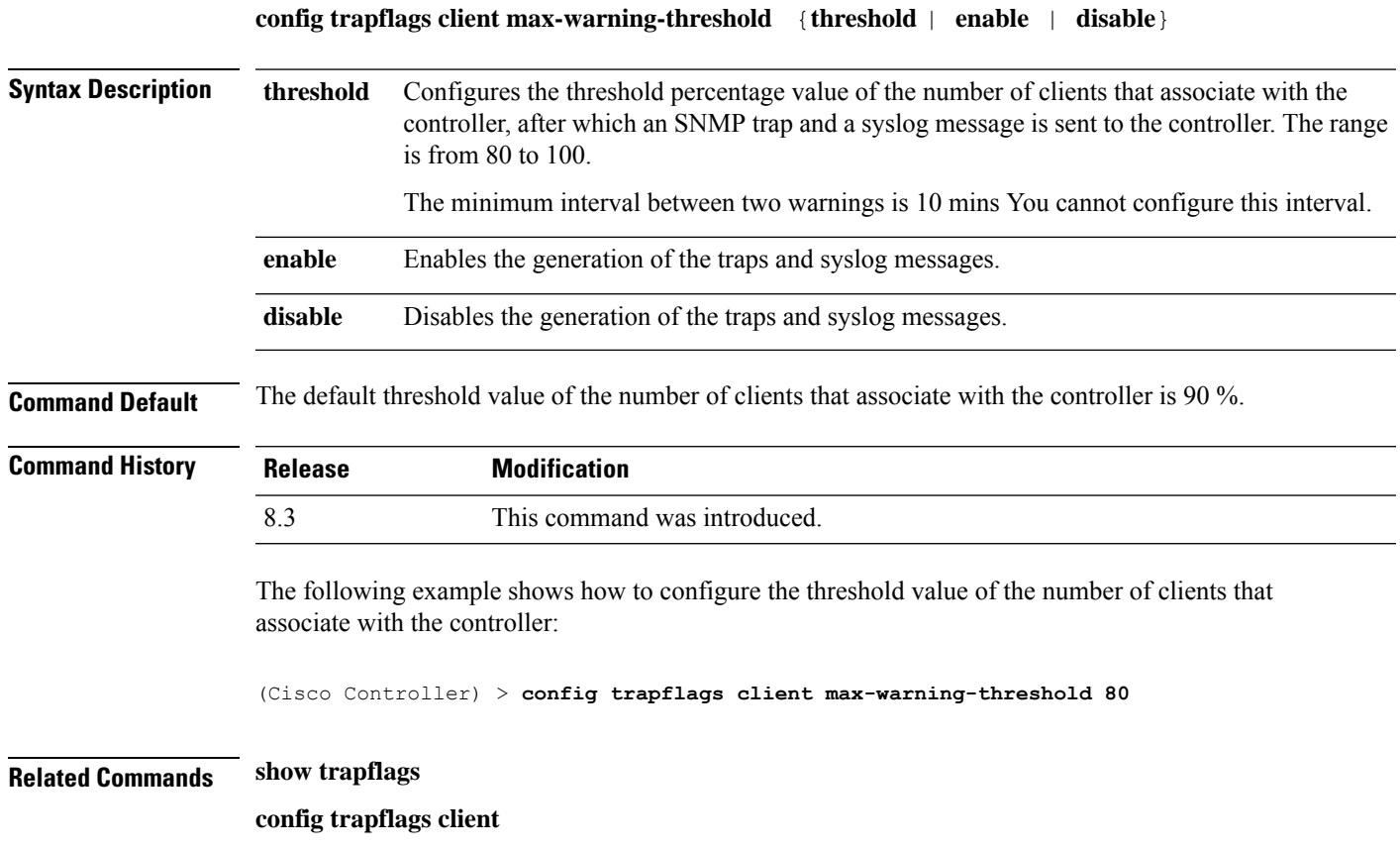

# **config trapflags configsave**

To enable or disable the sending of configuration-saved traps, use the **config trapflags configsave** command.

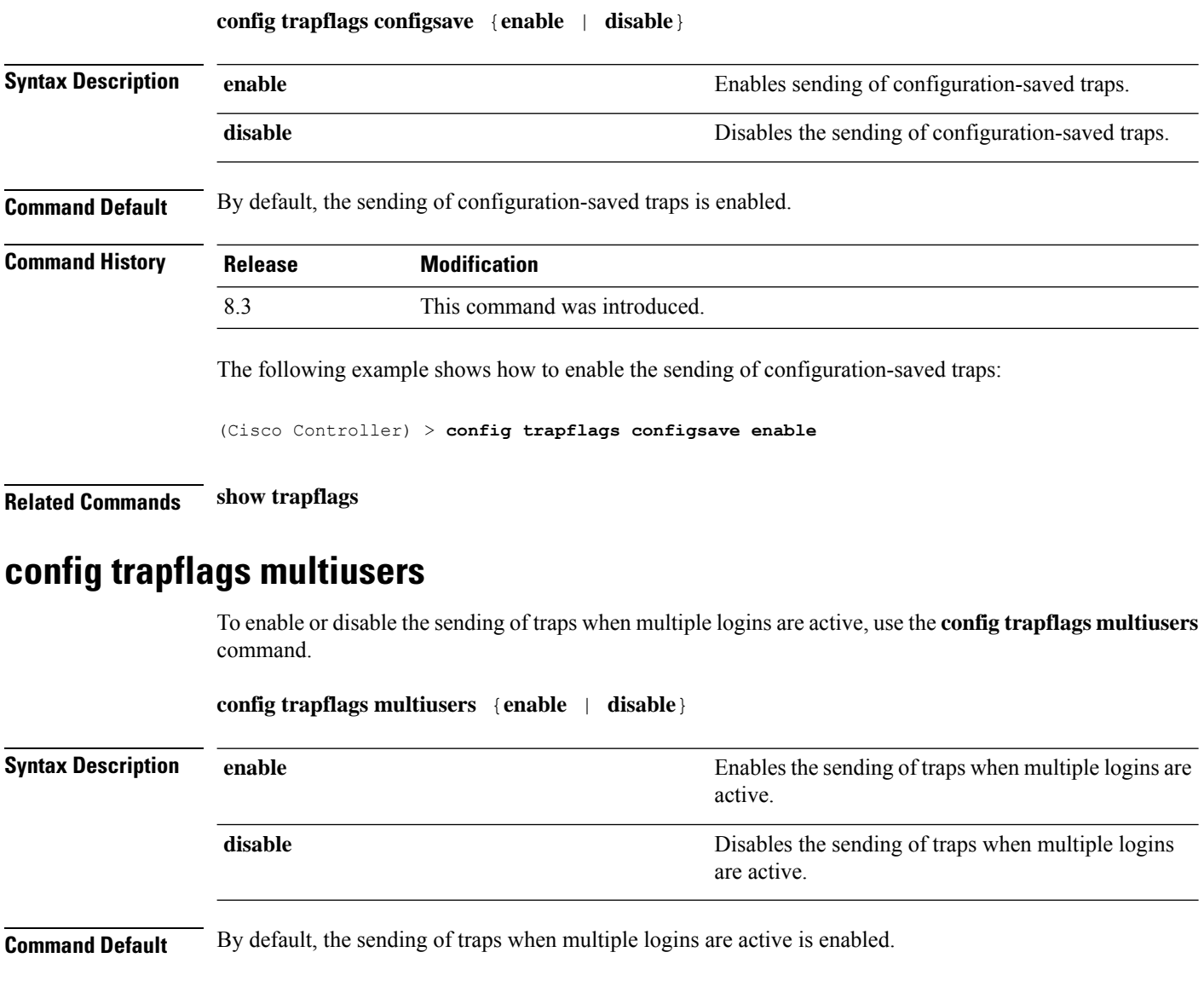

**Command History Release Modification** 8.3 This command was introduced.

The following example shows how to disable the sending of traps when multiple logins are active:

(Cisco Controller) > **config trapflags multiusers disable**

**Related Commands show trapflags**
# **config trapflags rogueap**

To enable or disable sending rogue access point detection traps, use the **config trapflags rogueap** command.

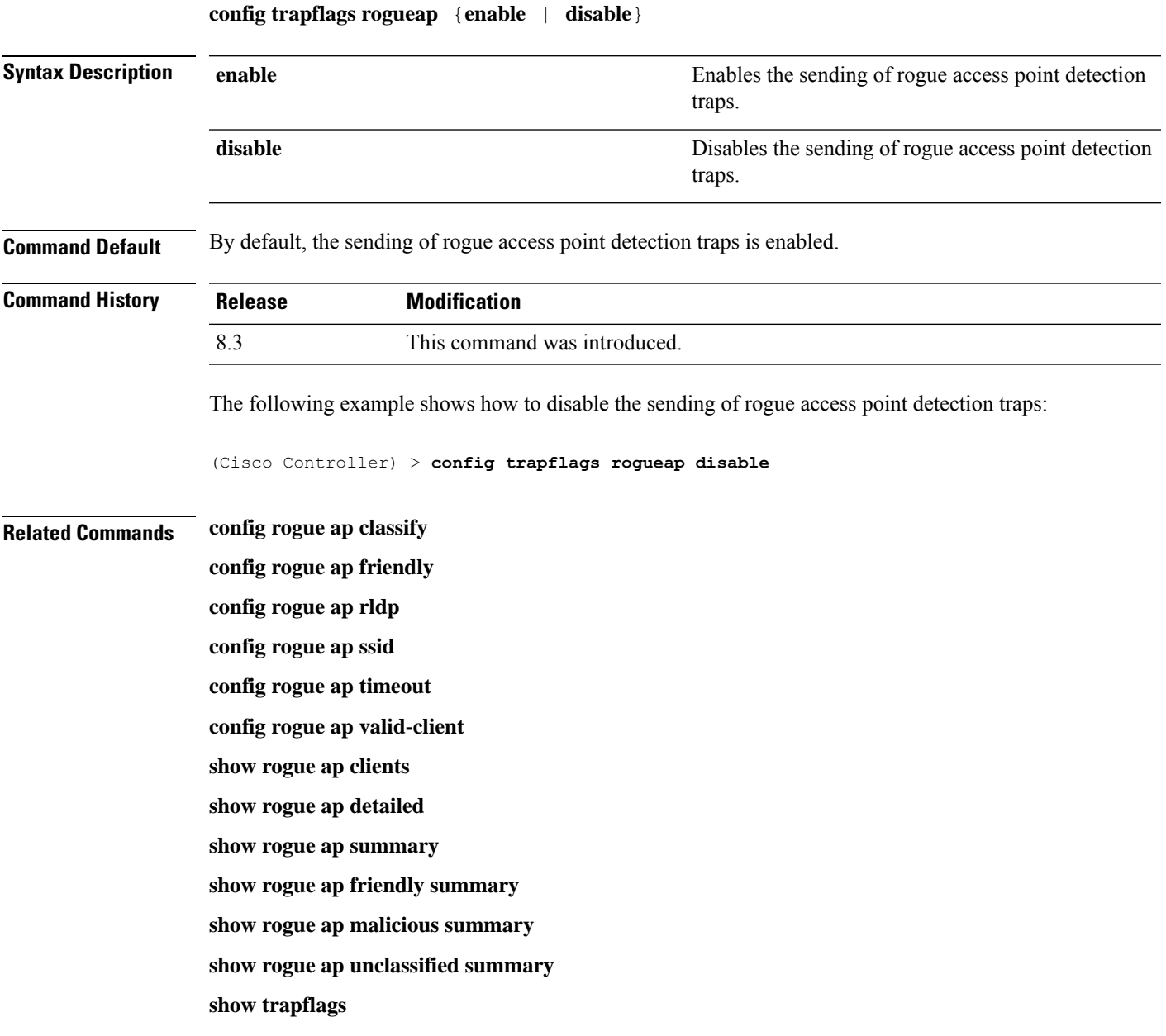

## **config trapflags rrm-params**

To enable or disable the sending of Radio Resource Management (RRM) parameters traps, use the **config trapflags rrm-params** command.

**config trapflags rrm-params** {**tx-power** | **channel** | **antenna**} {**enable** | **disable**}

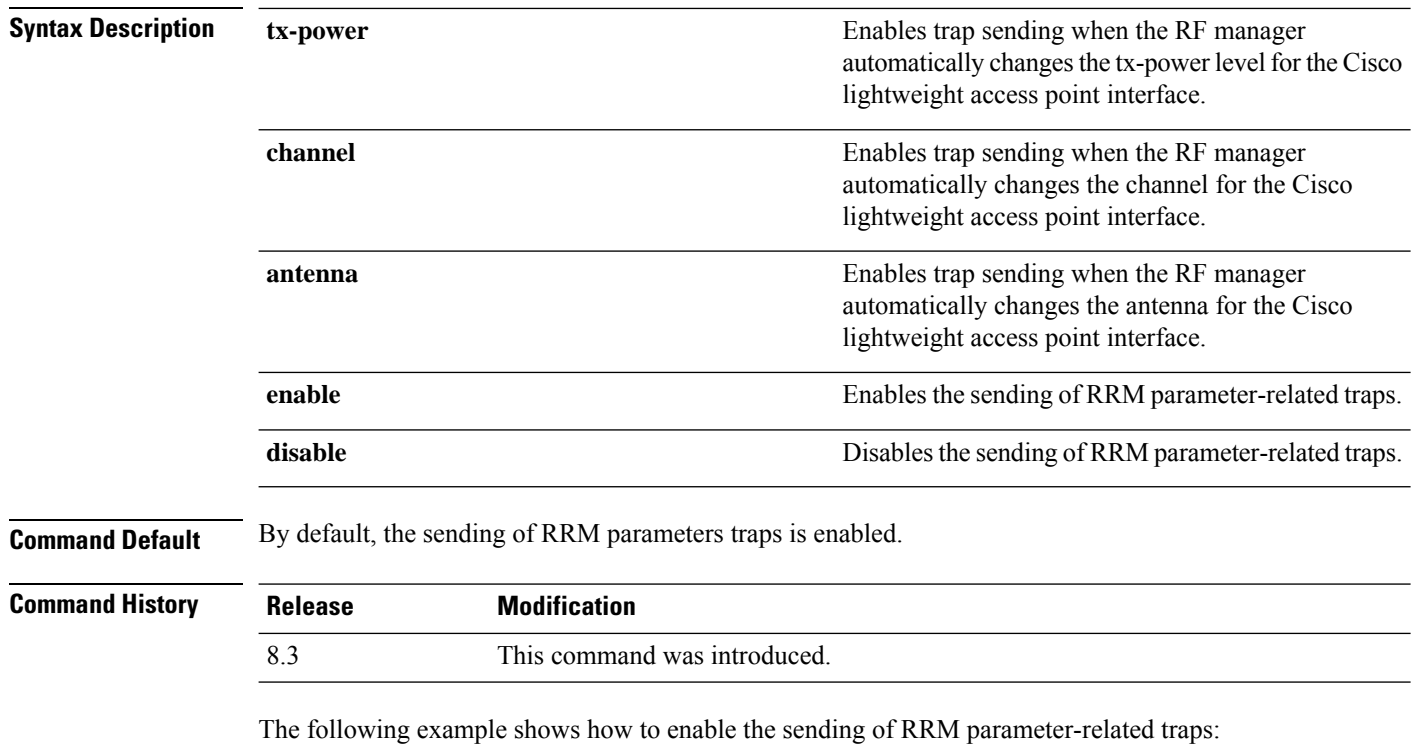

(Cisco Controller) > **config trapflags rrm-params tx-power enable**

**Related Commands show trapflags**

## **config trapflags rrm-profile**

To enable or disable the sending of Radio Resource Management (RRM) profile-related traps, use the **config trapflags rrm-profile** command.

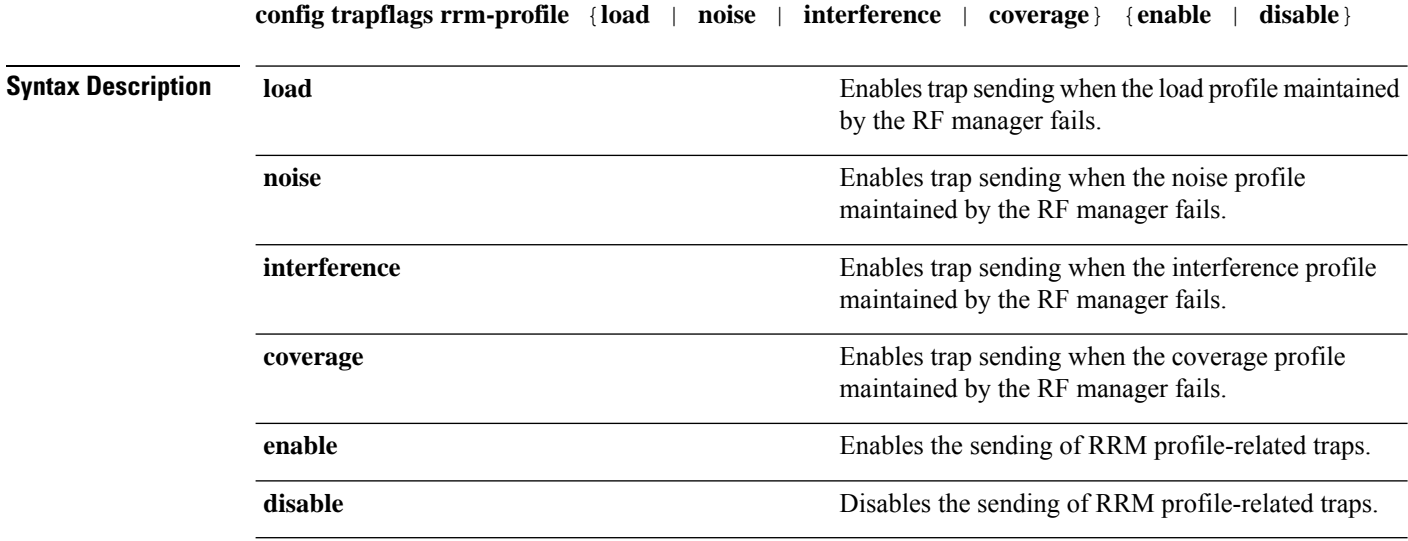

I

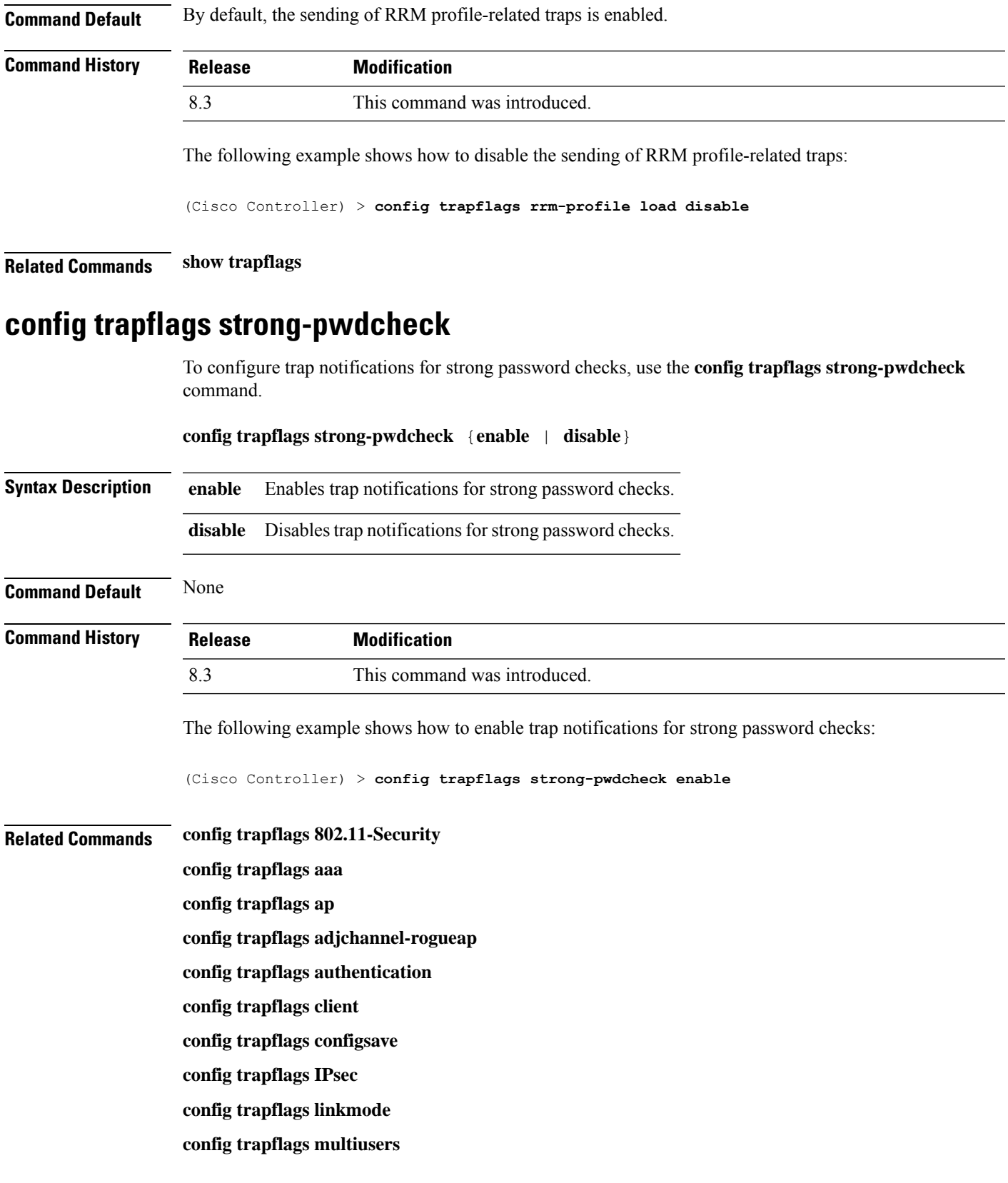

**config trapflags mesh config trapflags rfid config trapflags rogueap show trapflags**

## **save config**

To save the controller configurations, use the **save config** command.

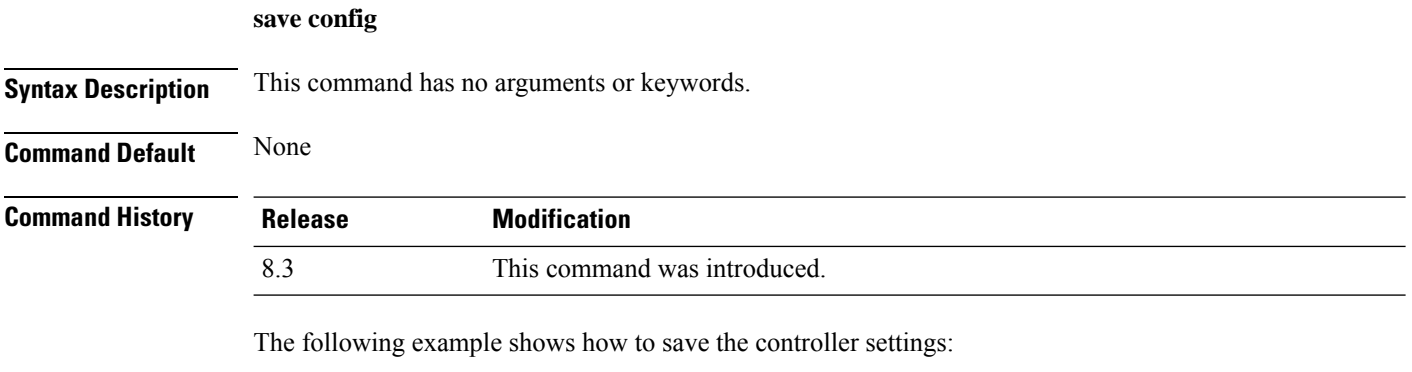

```
(Cisco Controller) > save config
Are you sure you want to save? (y/n) y
Configuration Saved!
```
### **Related Topics**

show [sysinfo](#page-82-0), on page 47

# **Timeout Commands**

This section lists the timeout commands of the controller:

# **config 802.11 cac video tspec-inactivity-timeout**

To process or ignore the Call Admission Control (CAC) Wi-Fi Multimedia (WMM) traffic specifications (TSPEC) inactivity timeout received from an access point, use the **config 802.11 cac video tspec-inactivity-timeout** command.

**config 802.11**{**a** | **b**} **cac video tspec-inactivity-timeout** {**enable** | **ignore**}

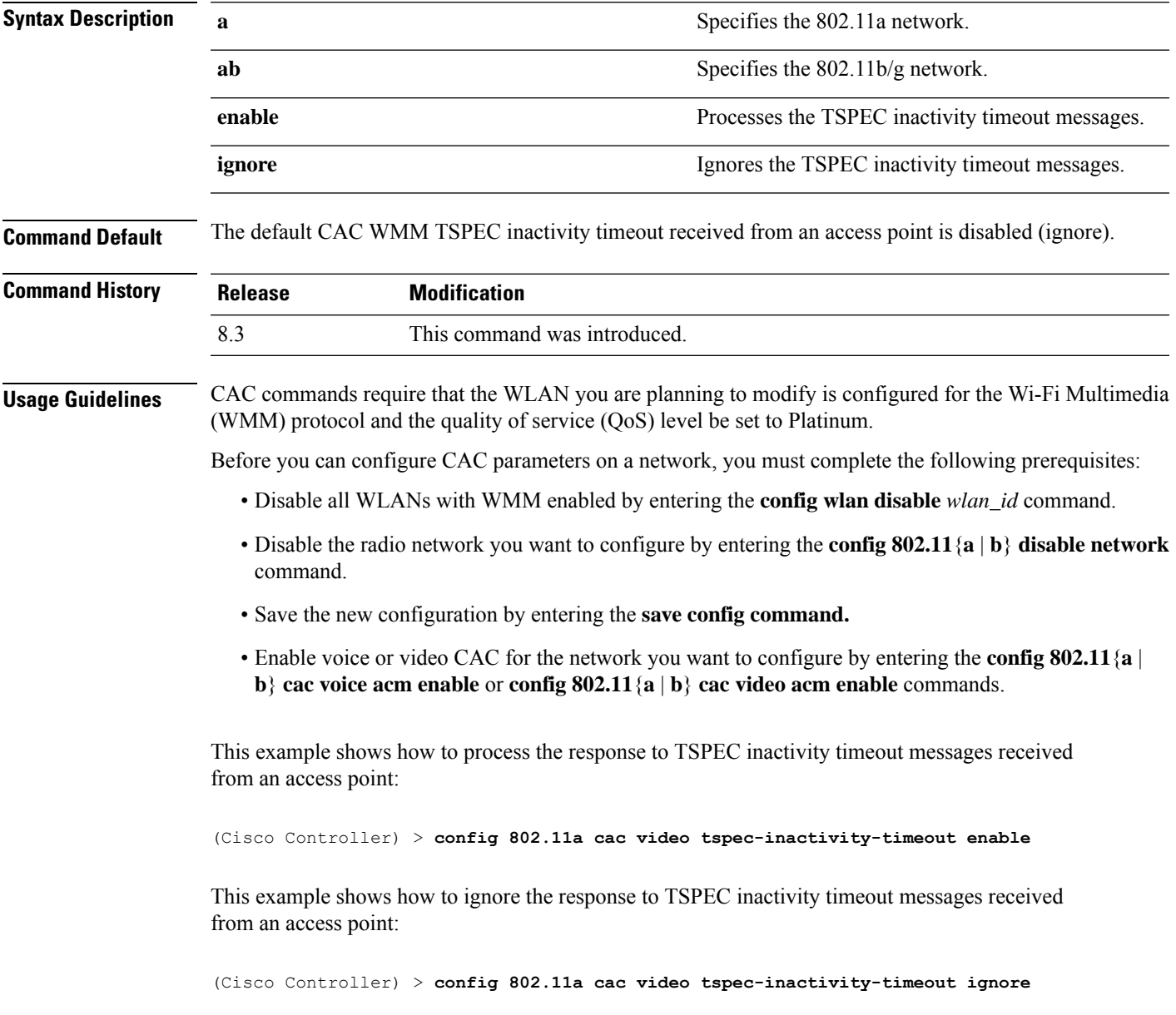

**Related Commands config 802.11 cac video acm**

**config 802.11 cac video max-bandwidth**

**config 802.11 cac video roam-bandwidth**

## **config 802.11 cac voice tspec-inactivity-timeout**

To process or ignore the Wi-Fi Multimedia (WMM) traffic specifications(TSPEC) inactivity timeout received from an access point, use the **config 802.11 cac voice tspec-inactivity-timeout** command.

**config 802.11**{**a** | **b**} **cac voice tspec-inactivity-timeout** {**enable** | **ignore**}

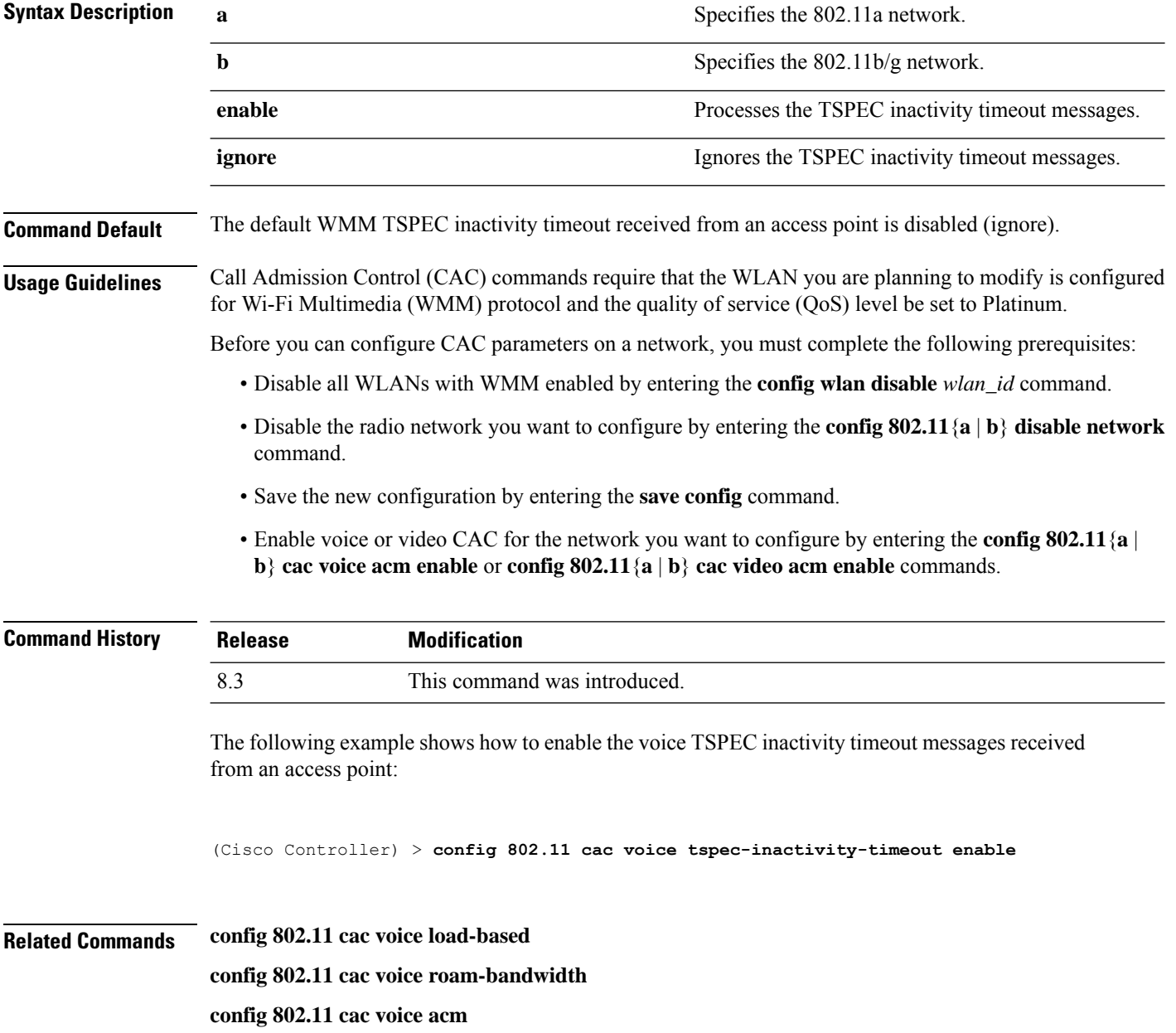

**config 802.11cac voice max-bandwidth**

**config 802.11 cac voice stream-size**

## **config advanced timers**

To configure an advanced system timer, use the **config advanced timers** command.

**config advanced timers** {**ap-coverage-report** *seconds* | **ap-discovery-timeout** *discovery-timeout* | **ap-fast-heartbeat** {**local** | **flexconnect** | **all**} {**enable** | **disable**} *fast\_heartbeat\_seconds* | **ap-heartbeat-timeout** *heartbeat\_seconds* | **ap-primary-discovery-timeout** *primary\_discovery\_timeout* | **ap-primed-join-timeout** *primed\_join\_timeout* | **auth-timeout** *auth\_timeout* | **pkt-fwd-watchdog** {**enable** | **disable**} {*watchdog\_timer* | **default**} | **eap-identity-request-delay** *eap\_identity\_request\_delay* | **eap-timeout** *eap\_timeout*}

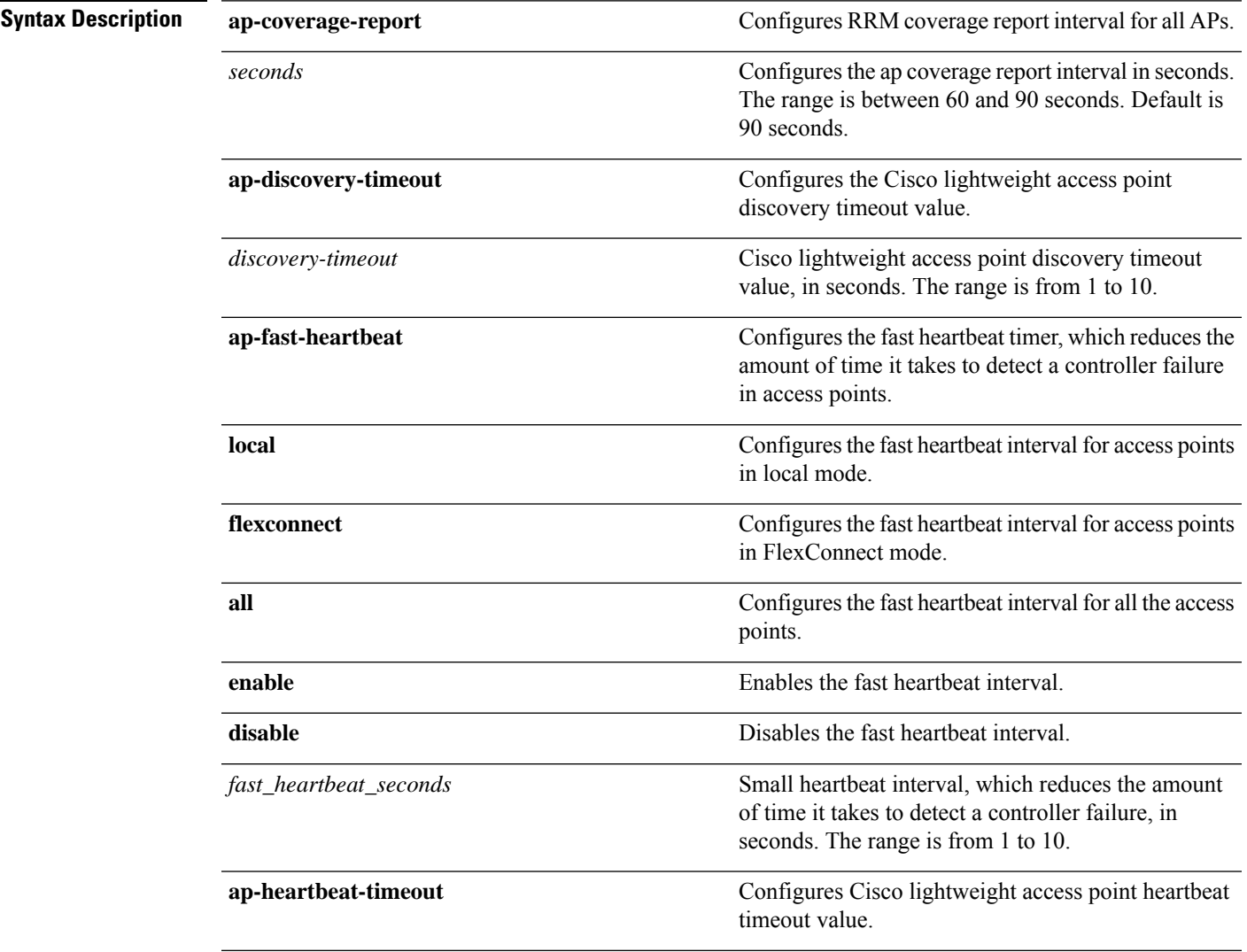

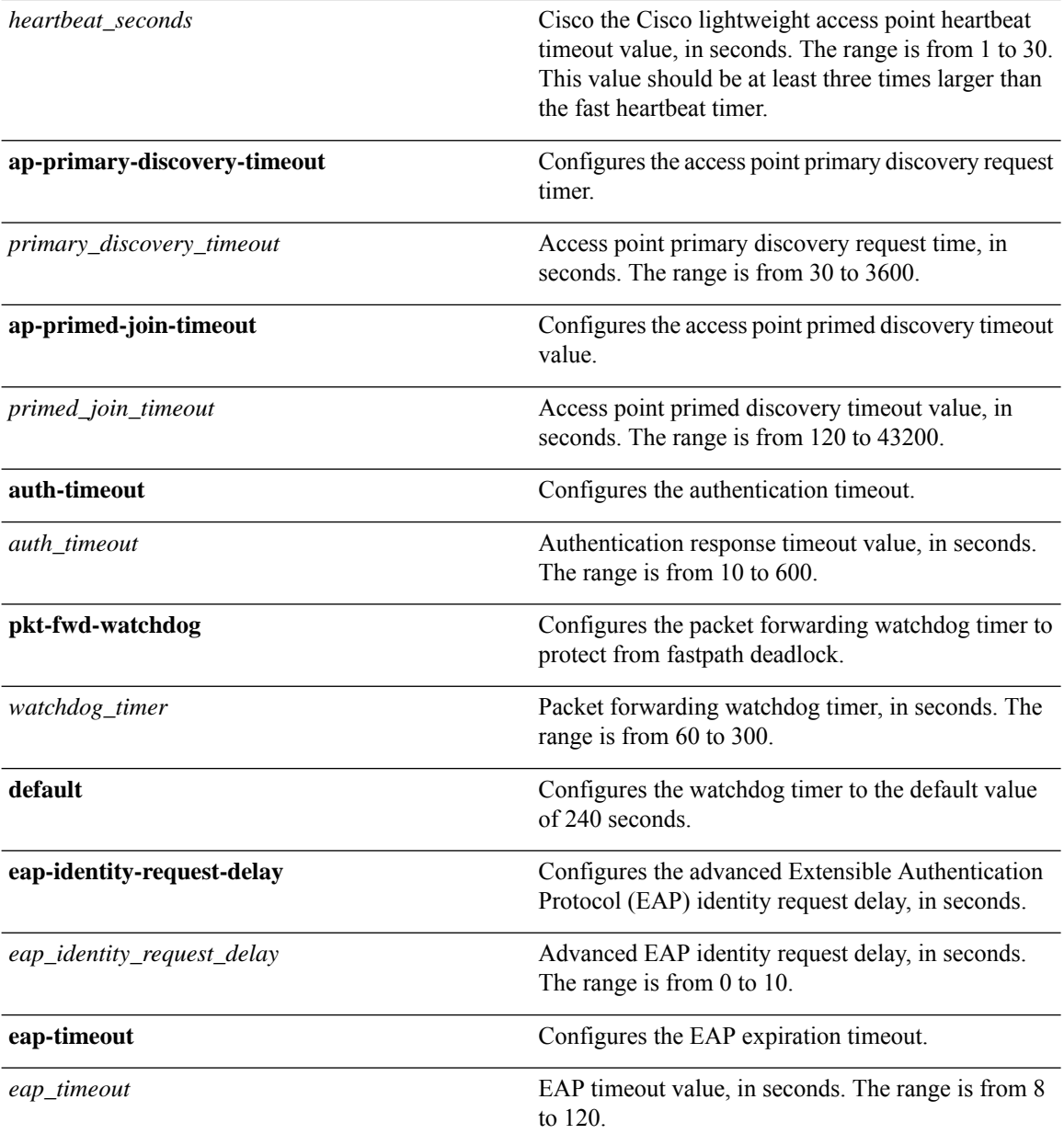

- **Command Default** The default access point discovery timeout is 10 seconds.
	- The default access point heartbeat timeout is 30 seconds.
	- The default access point primary discovery request timer is 120 seconds.
	- The default authentication timeout is 10 seconds.
	- The default packet forwarding watchdog timer is 240 seconds.

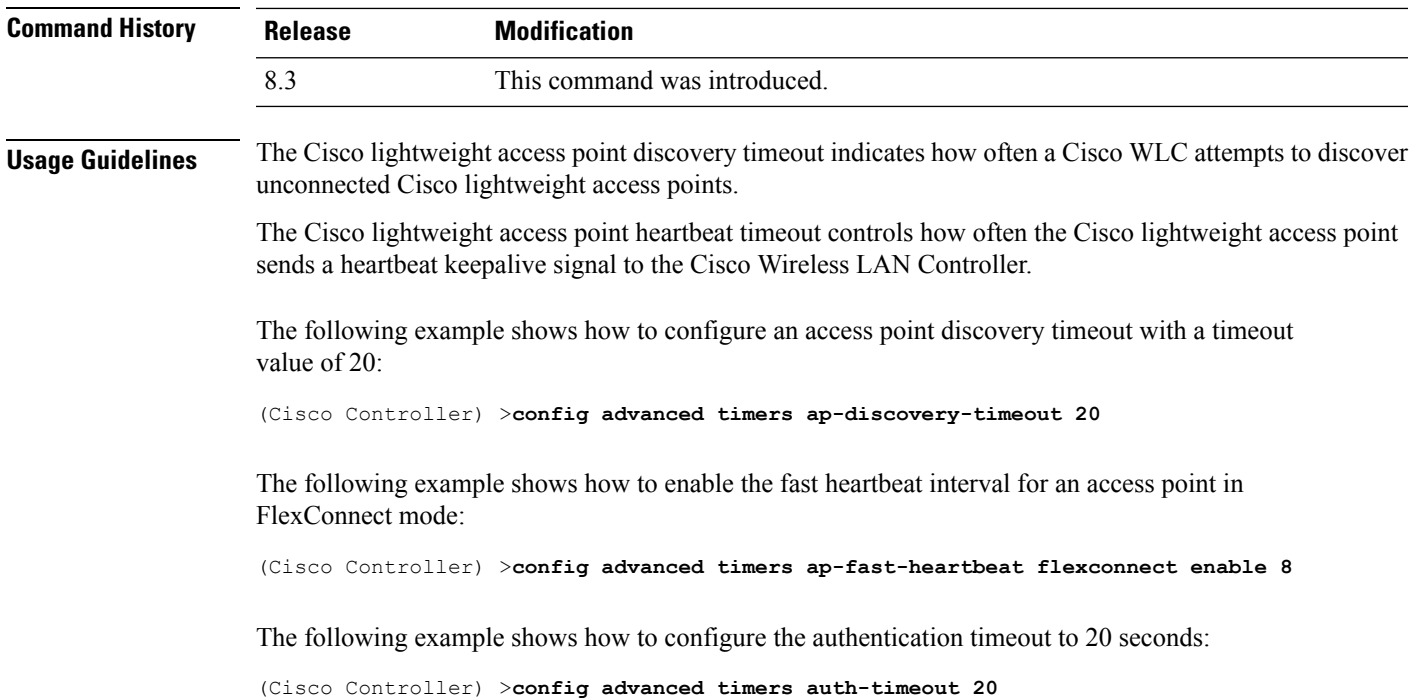

# **config network usertimeout**

Ι

To change the timeout for idle client sessions, use the **config network usertimeout** command.

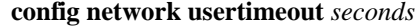

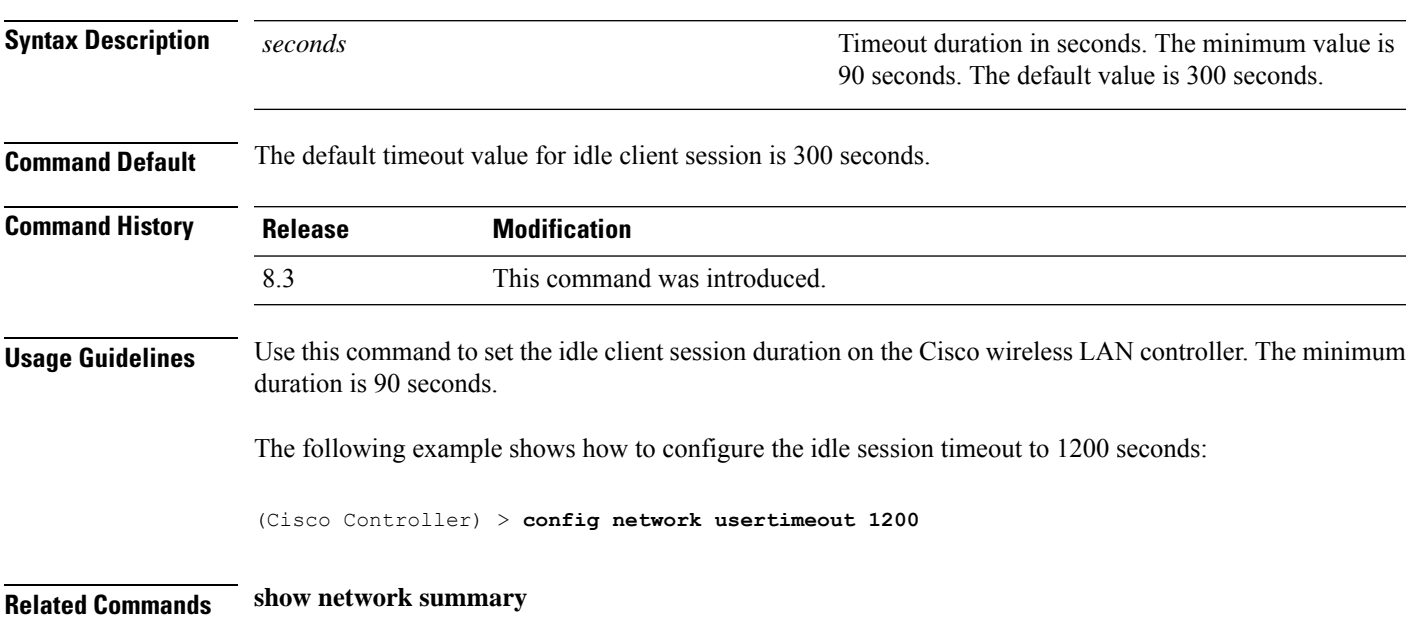

### **config radius acct retransmit-timeout**

To change the default transmission timeout for a RADIUS accounting server for the Cisco wireless LAN controller, use the **config radius acct retransmit-timeout** command.

### **config radius acct retransmit-timeout** *index timeout*

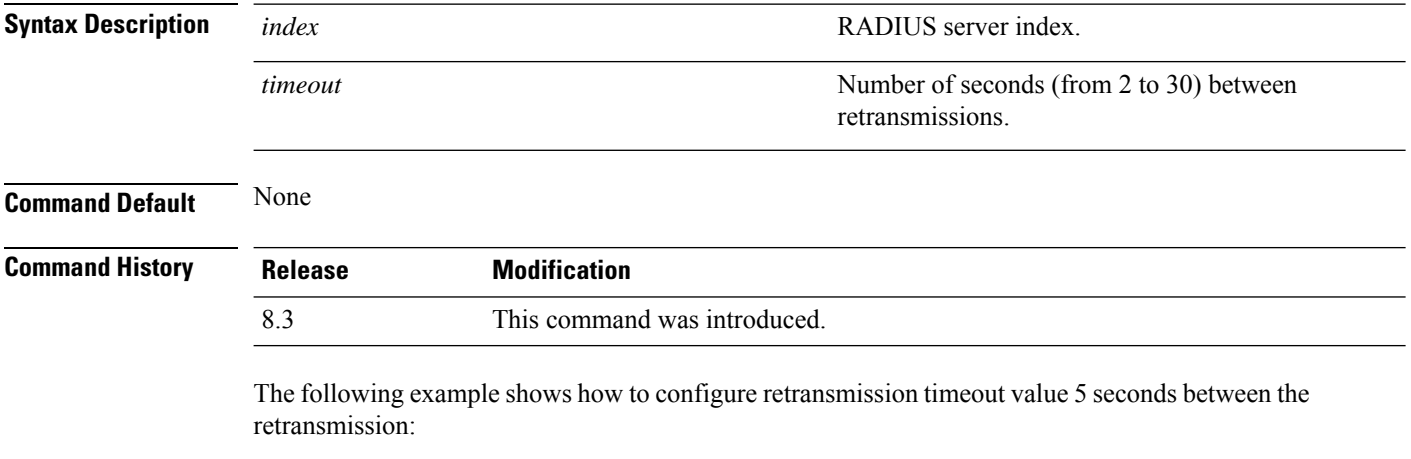

(Cisco Controller) > **config radius acct retransmit-timeout 5**

**Related Commands show radius acct statistics**

## **config radius auth mgmt-retransmit-timeout**

To configure a default RADIUS server retransmission timeout for management users, use the **config radius auth mgmt-retransmit-timeout** command.

### **config radius auth mgmt-retransmit-timeout** *index retransmit-timeout*

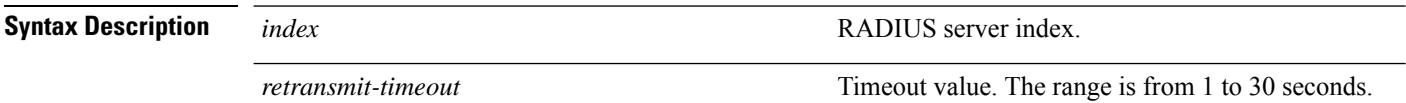

**Command Default** None

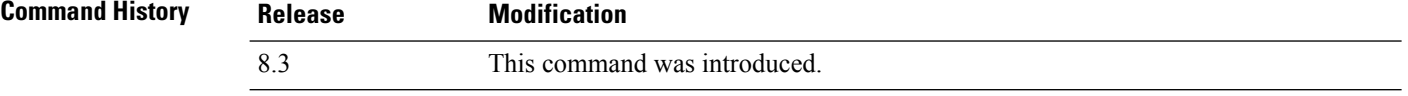

The following example shows how to configure a default RADIUS server retransmission timeout for management users:

(Cisco Controller) > **config radius auth mgmt-retransmit-timeout 1 10**

**Related Commands config radius auth management**

## **config radius auth retransmit-timeout**

To change a default transmission timeout for a RADIUS authentication server for the Cisco wireless LAN controller, use the **config radius auth retransmit-timeout** command.

**config radius auth retransmit-timeout** *index timeout*

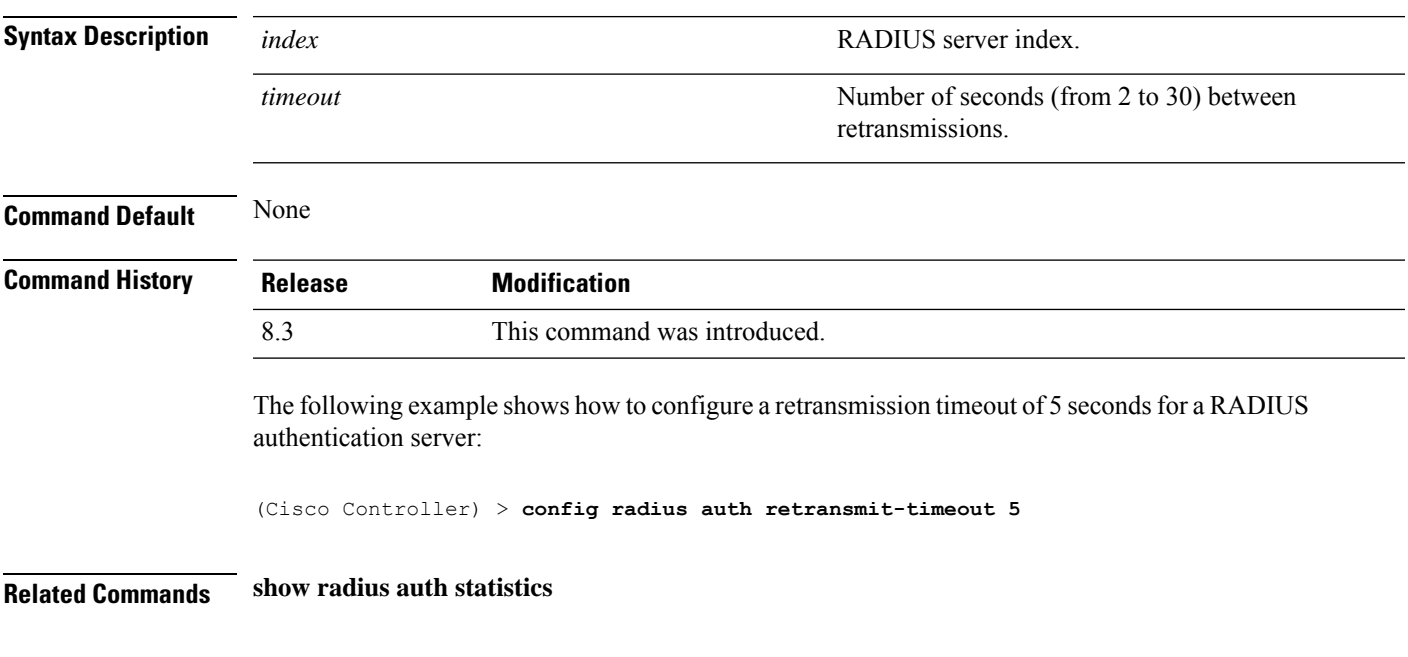

# **config radius auth retransmit-timeout**

To configure a retransmission timeout value for a RADIUS accounting server, use the **config radius auth server-timeout** command.

**config radius auth retransmit-timeout** *index timeout*

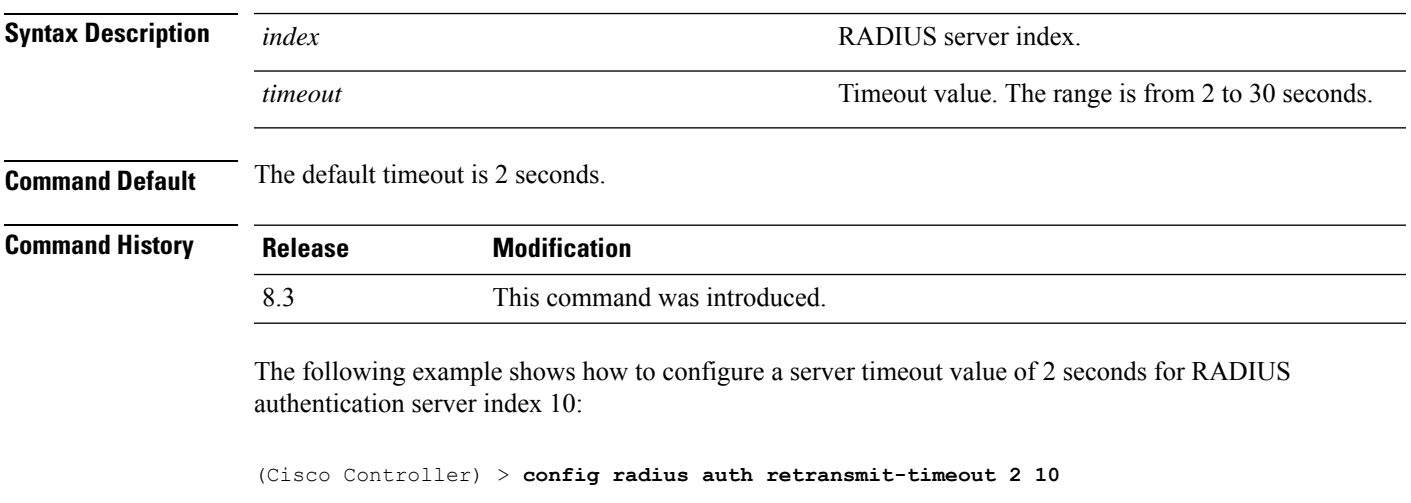

**Related Commands show radius auth statistics**

**show radius summary**

# **config rogue ap timeout**

To specify the number of seconds after which the rogue access point and client entries expire and are removed from the list, use the **config rogue ap timeout** command.

**config rogue ap timeout** *seconds*

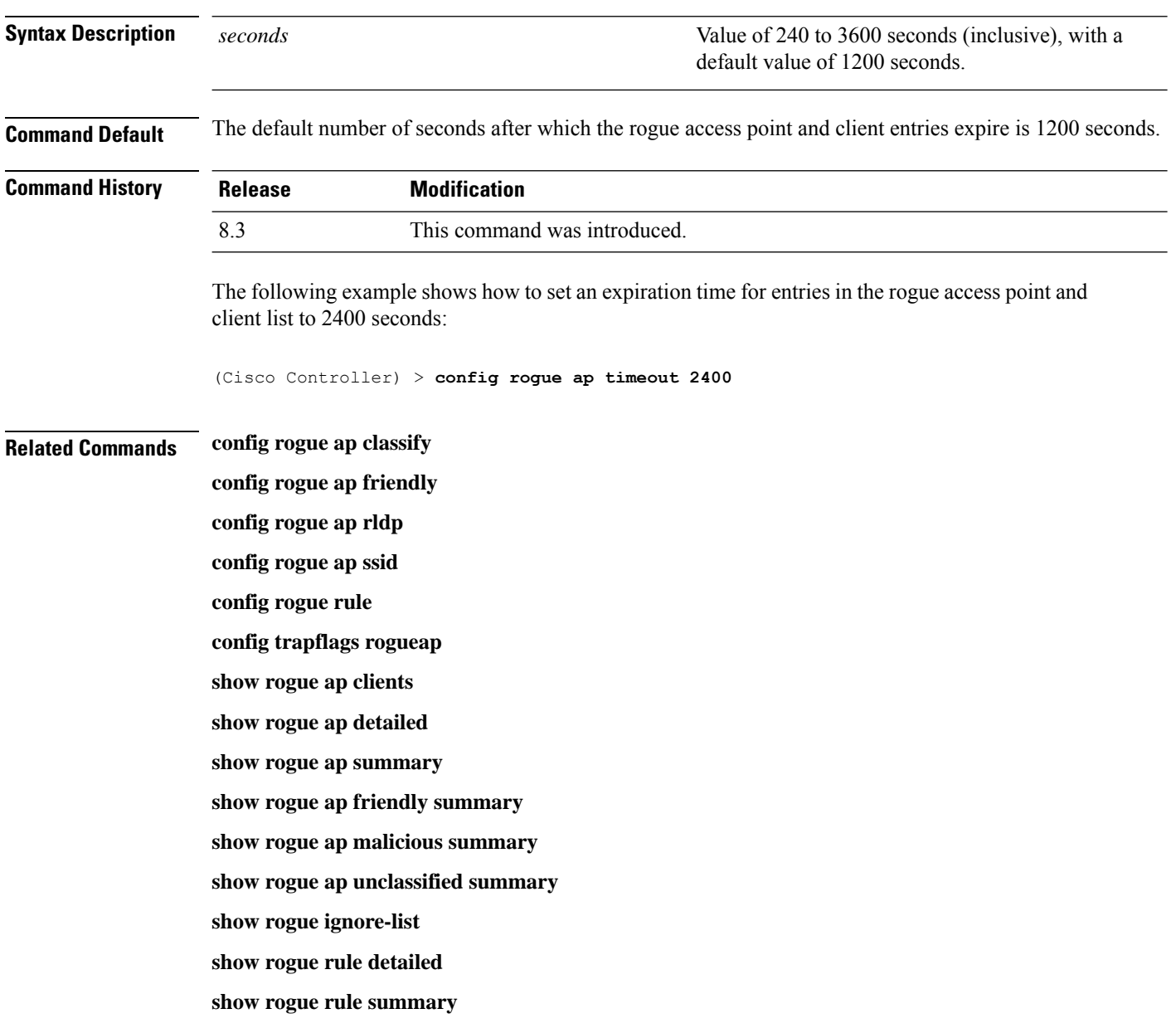

### **config tacacs athr mgmt-server-timeout**

To configure a default TACACS+ authorization server timeout for management users, use the **config tacacs athr mgmt-server-timeout** command.

**config tacacs athr mgmt-server-timeout** *index timeout*

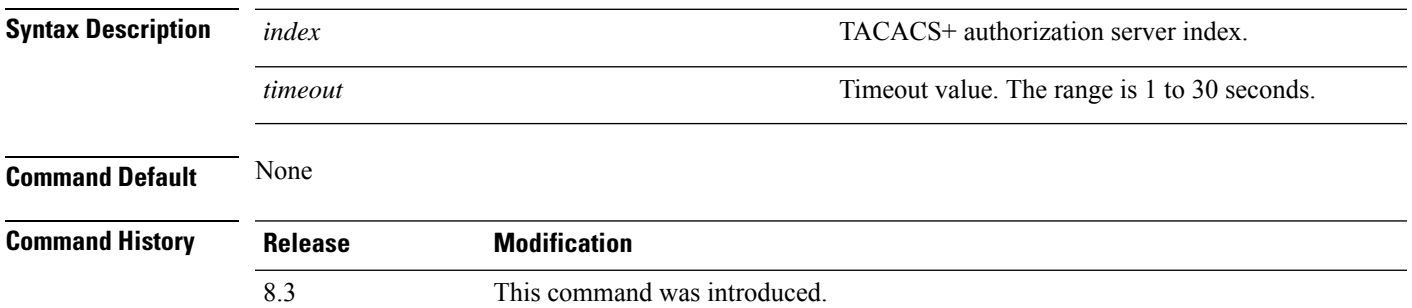

The following example shows how to configure a default TACACS+ authorization server timeout for management users:

(Cisco Controller) > **config tacacs athr mgmt-server-timeout 1 10**

# **config tacacs auth mgmt-server-timeout**

To configure a default TACACS+ authentication server timeout for management users, use the **config tacacs auth mgmt-server-timeout** command.

**config tacacs auth mgmt-server-timeout** *index timeout*

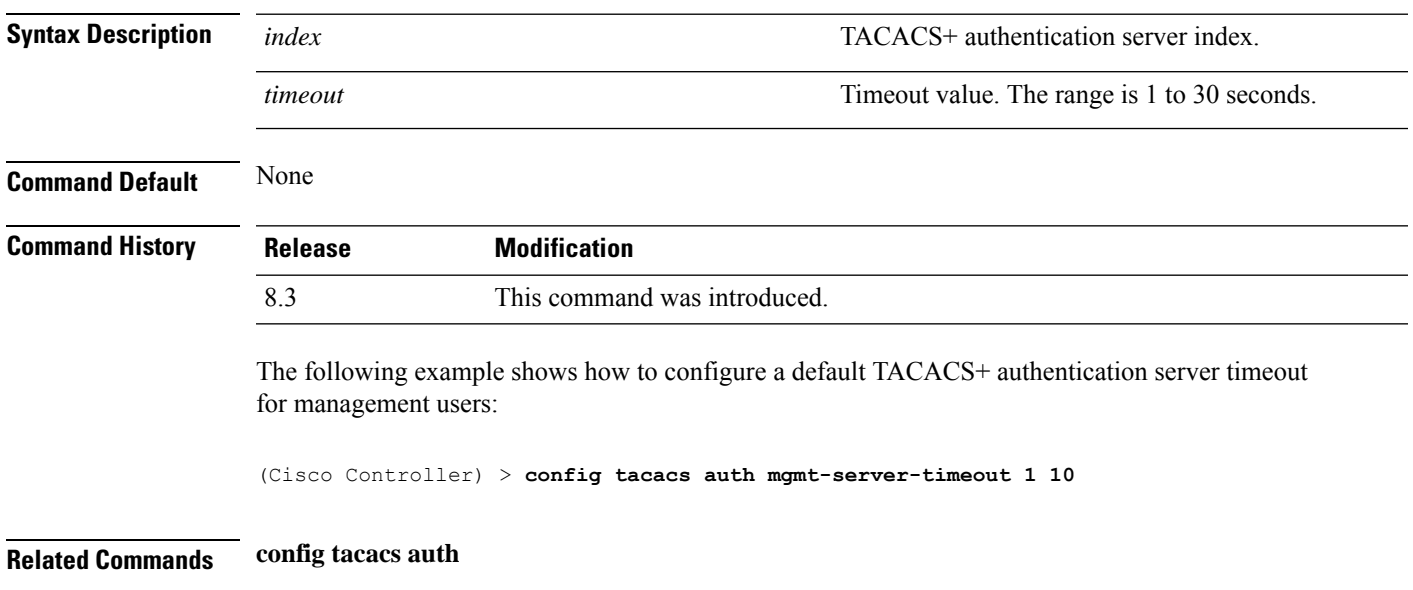

## **config wlan session-timeout**

To change the timeout of wireless LAN clients, use the **config wlan session-timeout** command.

**config wlan session-timeout** {*wlan\_id* | **foreignAp**} *seconds*

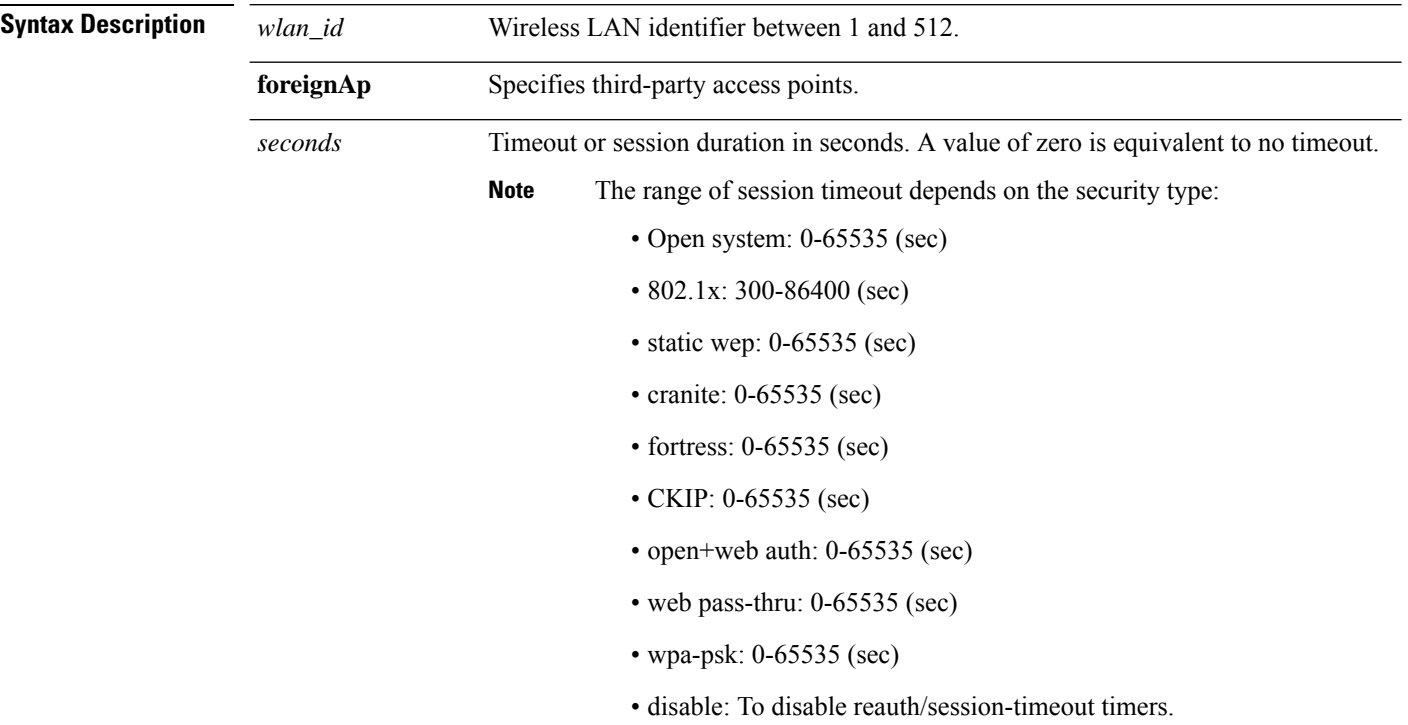

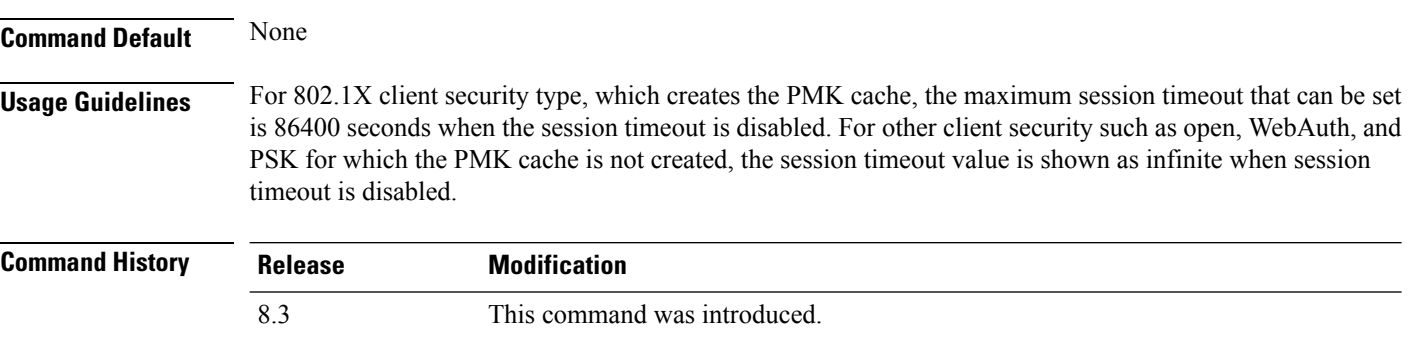

The following example shows how to configure the client timeout to 6000 seconds for WLAN ID 1:

(Cisco Controller) >**config wlan session-timeout 1 6000**

## **config wlan usertimeout**

To configure the timeout for idle client sessions for a WLAN, use the **config wlan usertimeout** command.

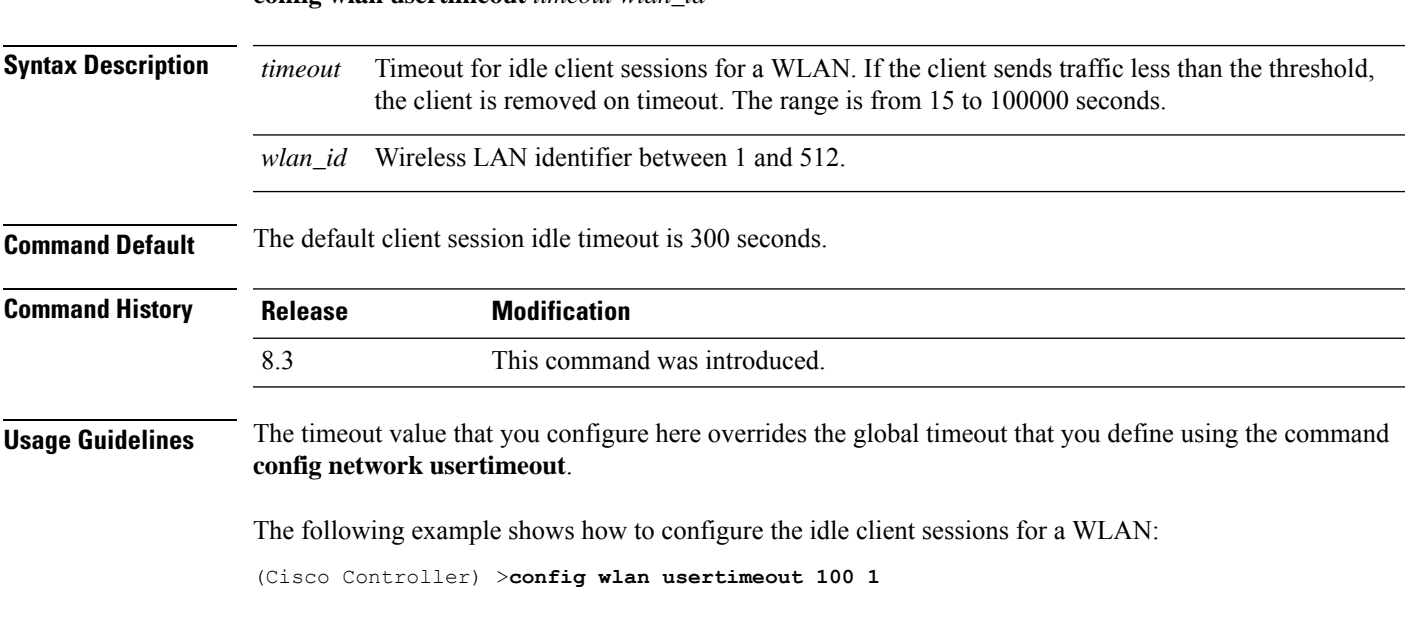

# **config wlan security wpa akm ft**

To configure authentication key-management using 802.11r fast transition 802.1X, use the **config wlan security wpa akm ft** command.

**config wlan security wpa akm ft** [**over-the-air** | **over-the-ds** | **psk** | [**reassociation-timeout** *seconds*]] {**enable** | **disable**} *wlan\_id*

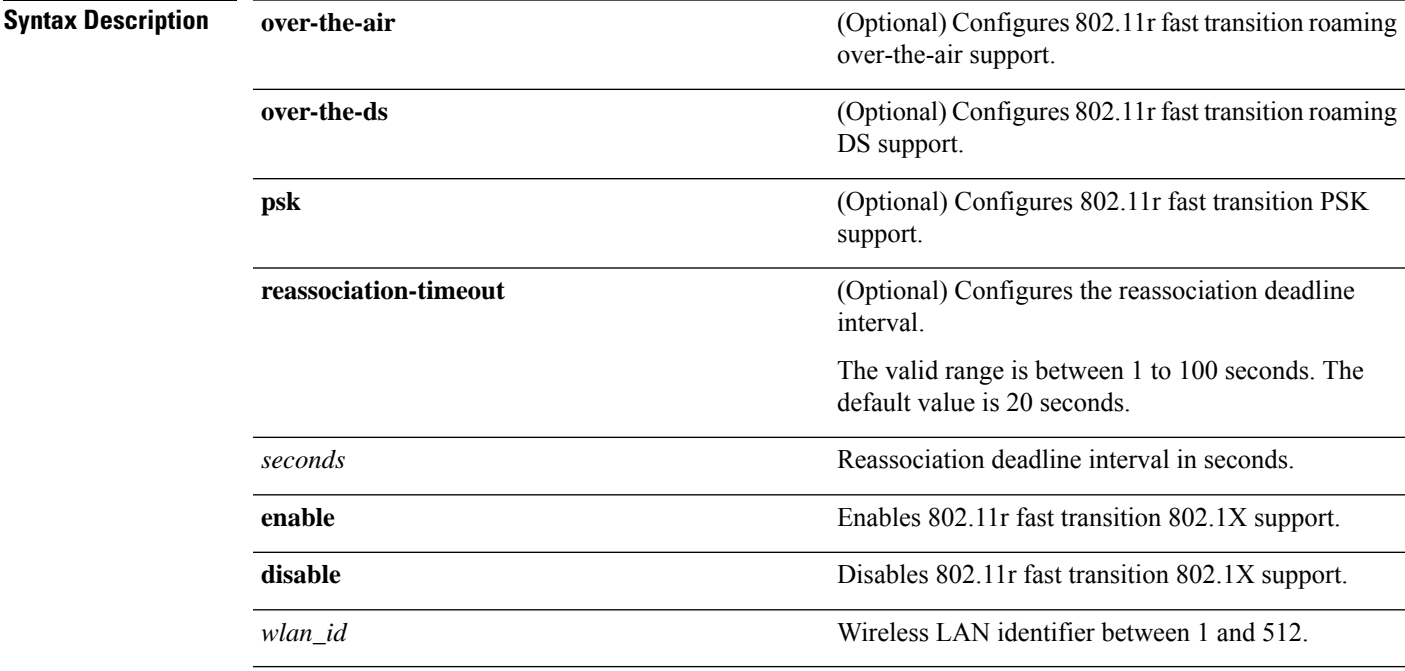

 $\mathbf I$ 

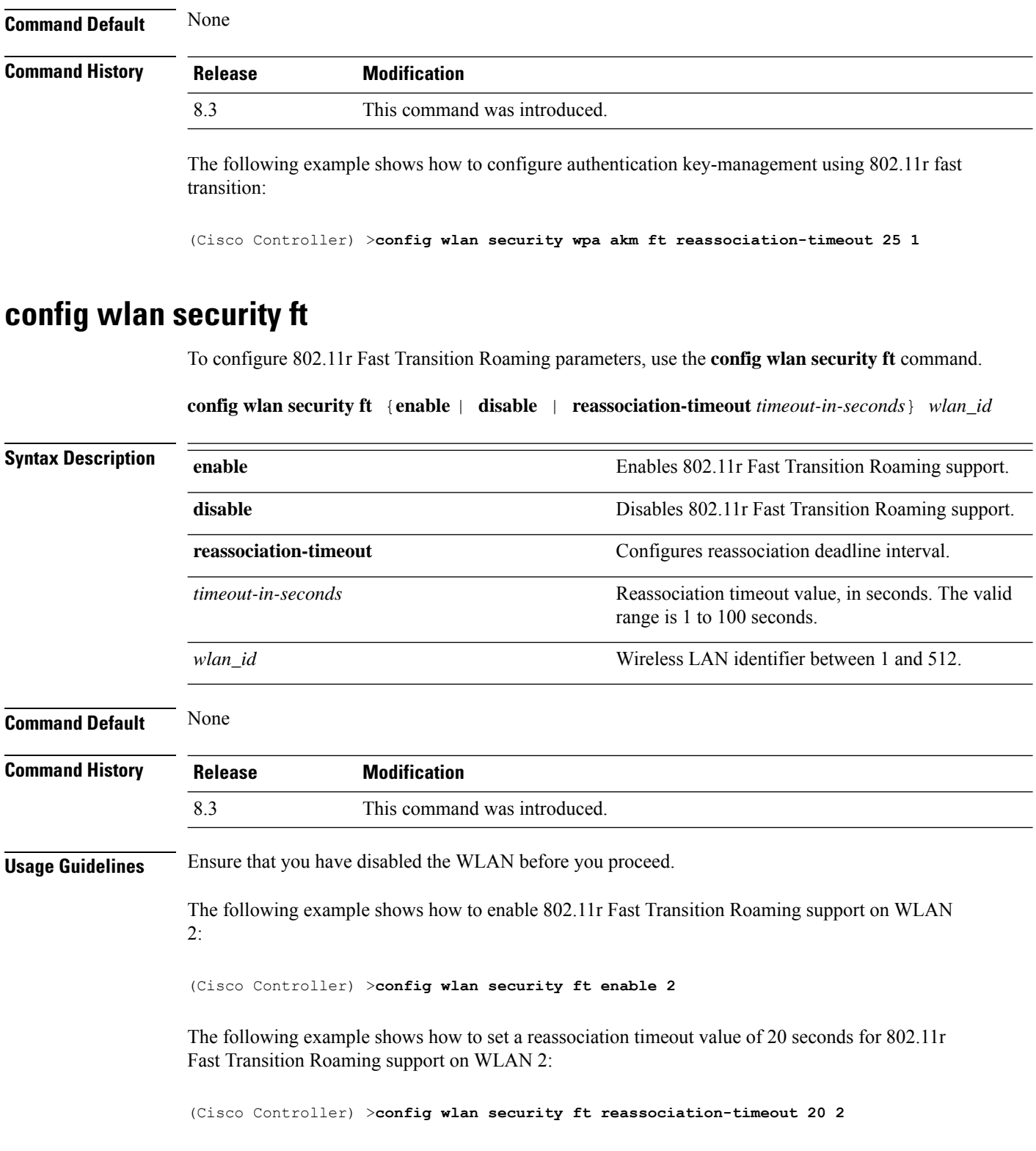

# **Clearing Configurations, Log files, and Other Actions**

Use the **clear** command to clear existing configurations, log files, and other functions.

## **clear ap config**

To clear (reset to the default values) a lightweight access point's configuration settings, use the **clear apconfig** command.

**clear ap config** *ap\_name*

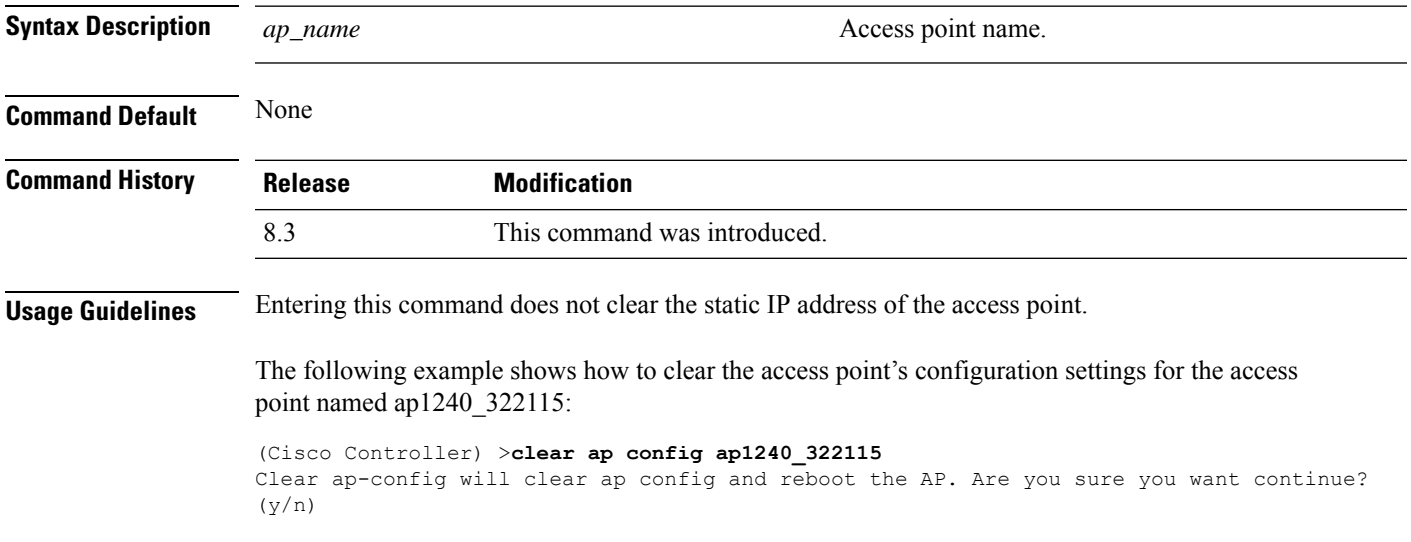

### **clear ap eventlog**

To delete the existing event log and create an empty event log file for a specific access point or for all access points joined to the controller, use the **clear ap eventlog** command.

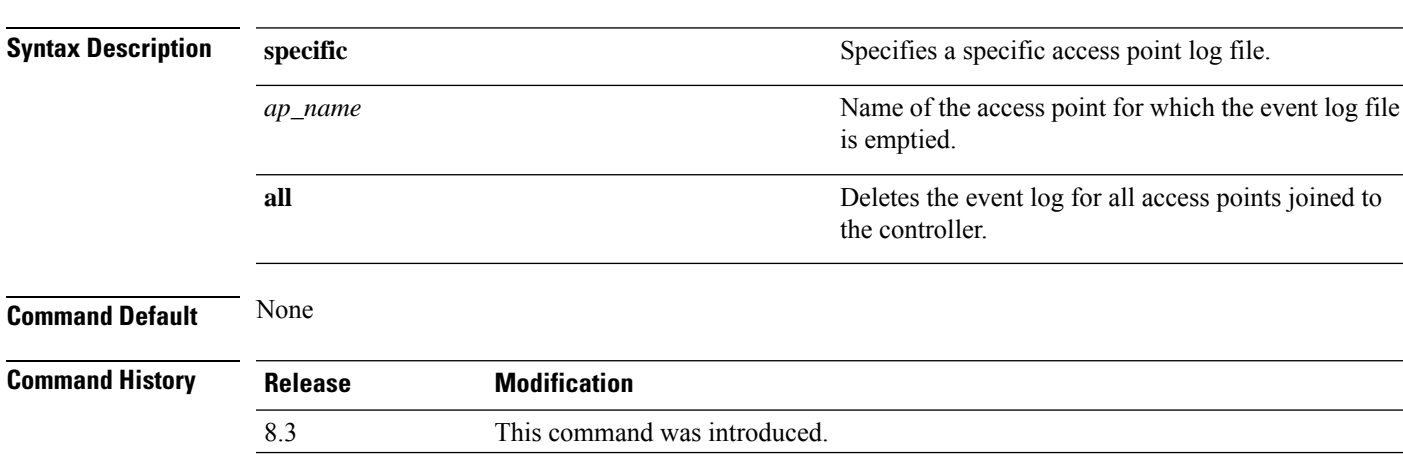

**clear ap eventlog** {**specific** *ap\_name* | **all**}

The following example shows how to delete the event log for all access points:

```
(Cisco Controller) >clear ap eventlog all
This will clear event log contents for all APs. Do you want continue? (y/n) :y
All AP event log contents have been successfully cleared.
```
### **clear ap join stats**

To clear the join statistics for all access points or for a specific access point, use the **clear ap join stats** command.

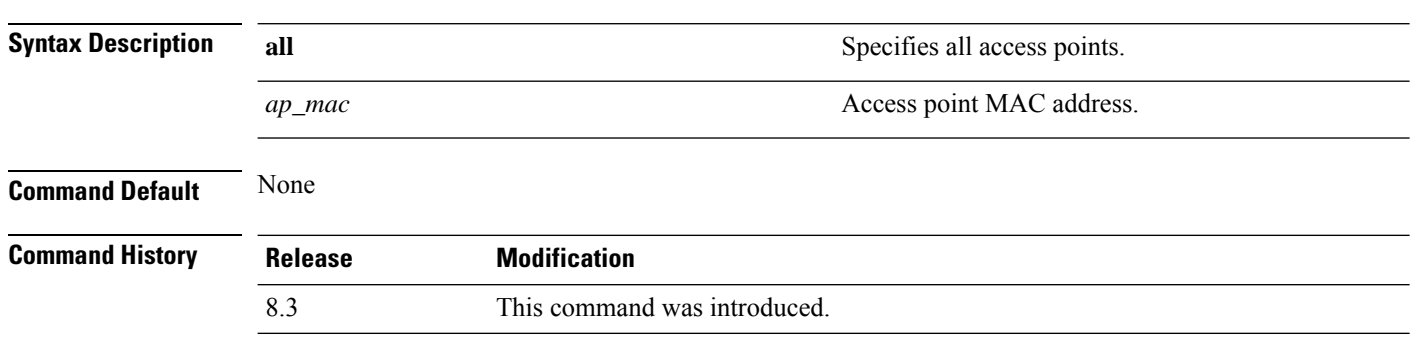

The following example shows how to clear the join statistics of all the access points:

(Cisco Controller) >**clear ap join stats all**

**clear ap join stats** {**all** | *ap\_mac*}

### **clear client tsm**

To clear the Traffic Stream Metrics (TSM) statistics for a particular access point or all the access points to which this client is associated, use the **clear client tsm** command.

```
clear client tsm {802.11a | 802.11b} client_mac {ap_mac | all}
Syntax Description 802.11a Specifies the 802.11a network.
             802.11b Specifies the 802.11b network.
             client_mac MAC address of the client.
             ap_mac MAC address of a Cisco lightweight access point.
             all Specifies all access points.
Command Default None
Command History Release Modification
             8.3 This command was introduced.
```
The following example shows how to clear the TSM for the MAC address 00:40:96:a8:f7:98:

(Cisco Controller) >**clear client tsm 802.11a 00:40:96:a8:f7:98 all**

**Related Commands clear upload start**

## **clear config**

To reset configuration data to factory defaults, use the **clear config** command.

### **clear config**

**Syntax Description** This command has no arguments or keywords.

**Command Default** None

### **Command History Release Modification**

8.3 This command was introduced.

The following example shows how to reset the configuration data to factory defaults:

```
(Cisco Controller) >clear config
Are you sure you want to clear the configuration? (y/n)n
Configuration not cleared!
```
### **Related Commands clear transfer**

**clear download datatype clear download filename clear download mode clear download serverip clear download start clear upload datatype clear upload filename clear upload mode clear upload path clear upload serverip clear upload start clear stats port**

## **clear ext-webauth-url**

To clear the external web authentication URL, use the **clear ext-webauth-url** command.

**clear ext-webauth-url Syntax Description** This command has no arguments or keywords. **Command Default** None **Command History Release Modification** 8.3 This command was introduced. The following example shows how to clear the external web authentication URL: (Cisco Controller) >**clear ext-webauth-url** URL cleared. **Related Commands clear transfer clear download datatype clear download filename clear download mode clear download serverip clear download start clear upload datatype clear upload filename clear upload mode clear upload path clear upload serverip clear upload start clear stats port**

## **clear locp statistics**

To clear the Location Protocol (LOCP) statistics, use the **clear locp statistics** command.

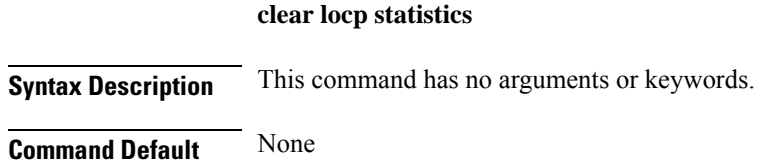

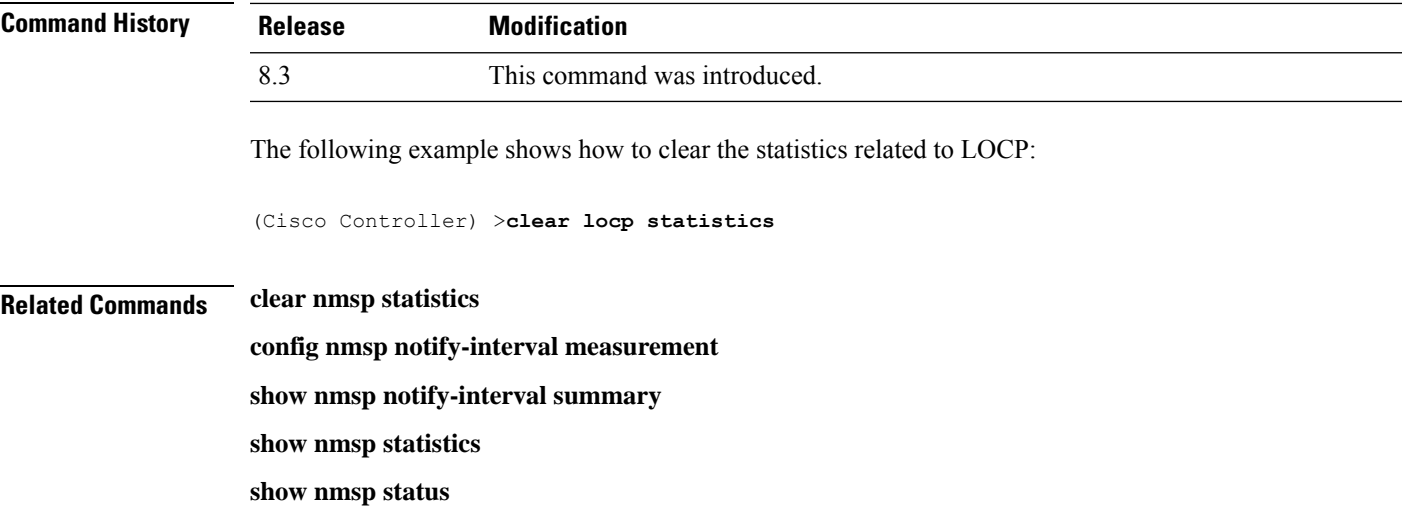

# **clear login-banner**

To remove the login banner file from the controller, use the **clear login-banner** command.

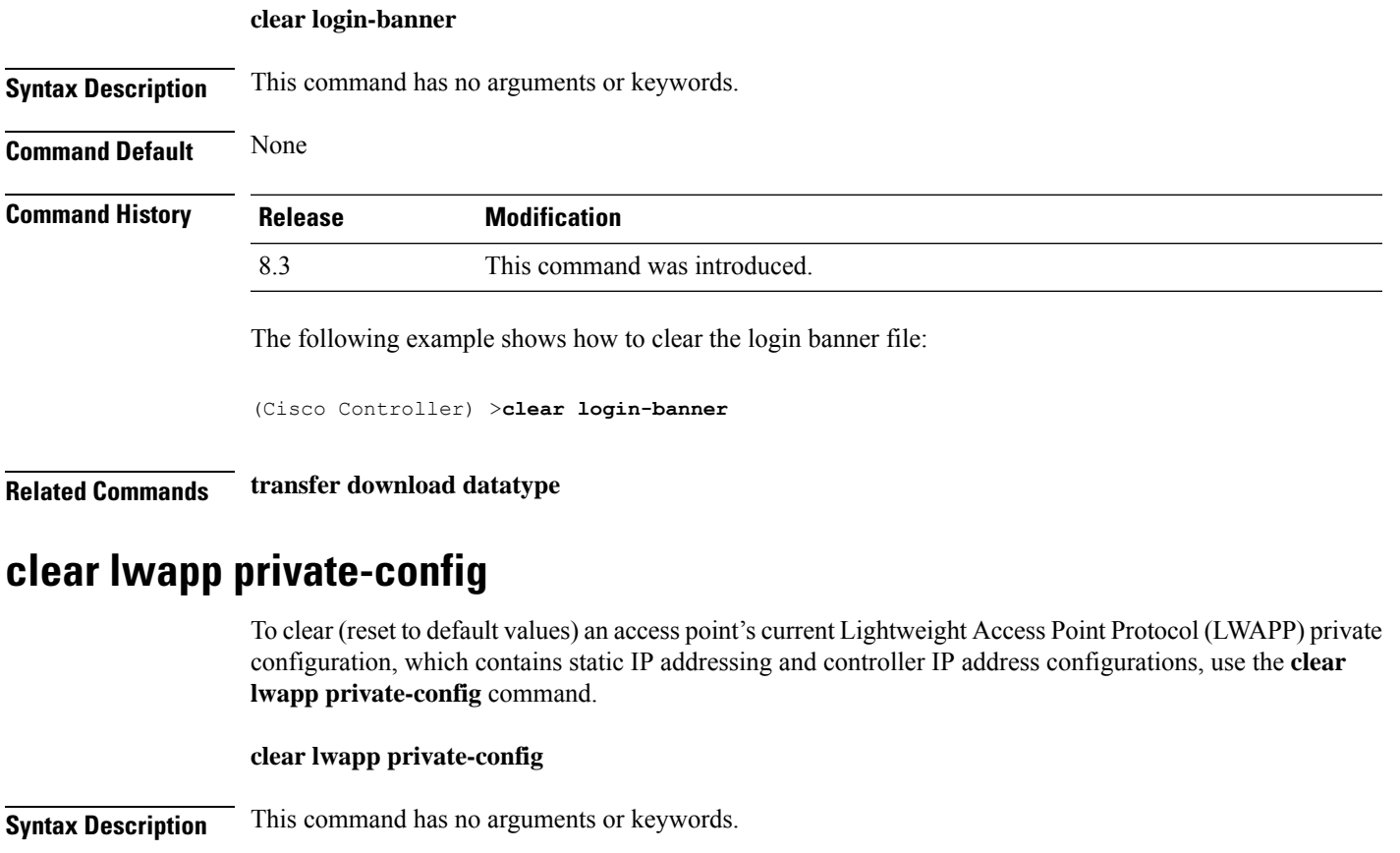

**Command Default** None

I

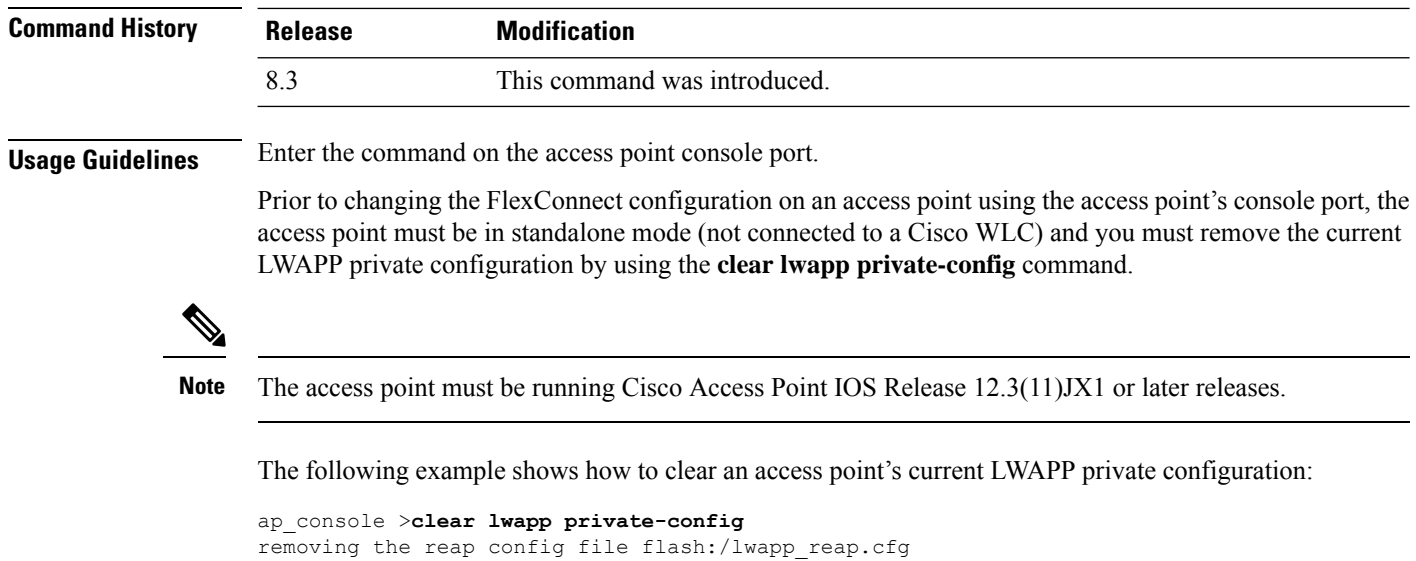

# **clear nmsp statistics**

To clear the Network Mobility Services Protocol (NMSP) statistics, use the **clear nmsp statistics** command.

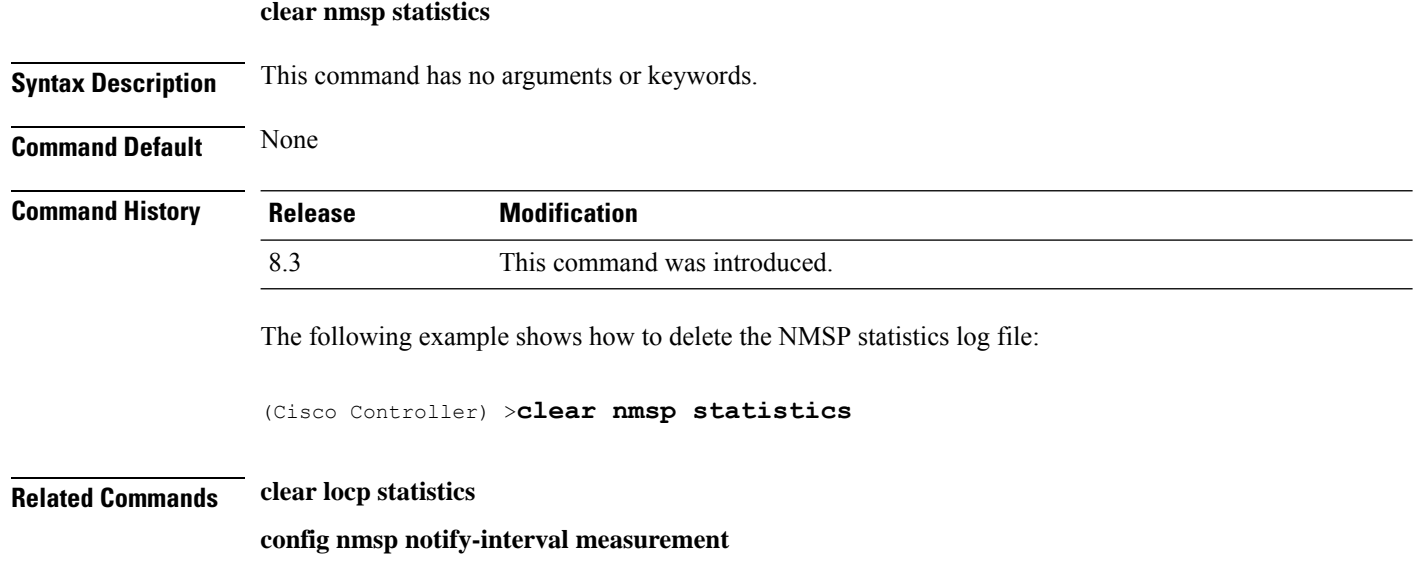

**show nmsp notify-interval summary**

**show nmsp status**

# **clear radius acct statistics**

To clear the RADIUS accounting statistics on the controller, use the **clear radius acc statistics** command.

**clear radius acct statistics** [**index** | **all**]

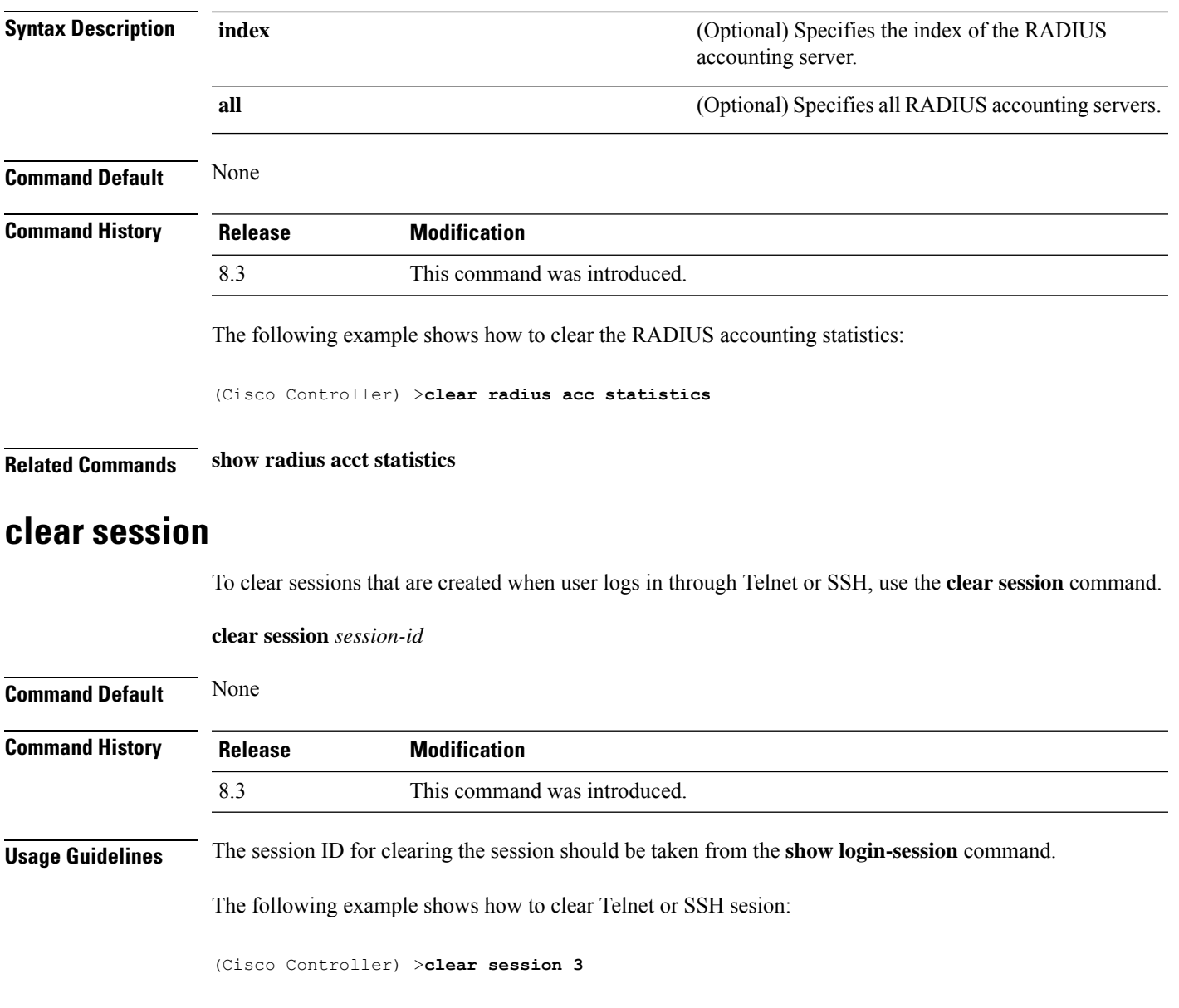

## **clear tacacs auth statistics**

To clear the RADIUS authentication server statistics in the controller, use the **clear tacacs auth statistics** command.

**clear tacacs auth statistics** [**index** | **all**]

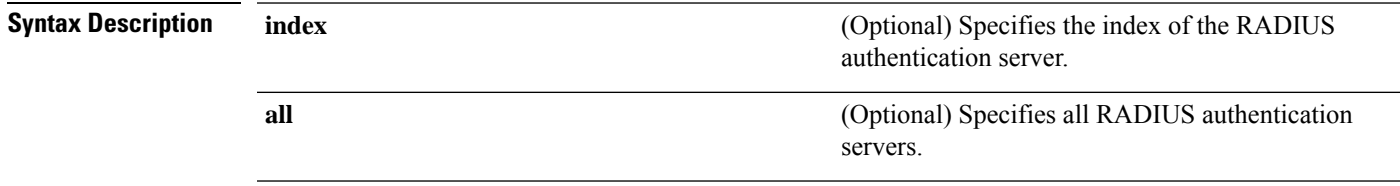

 $\mathbf I$ 

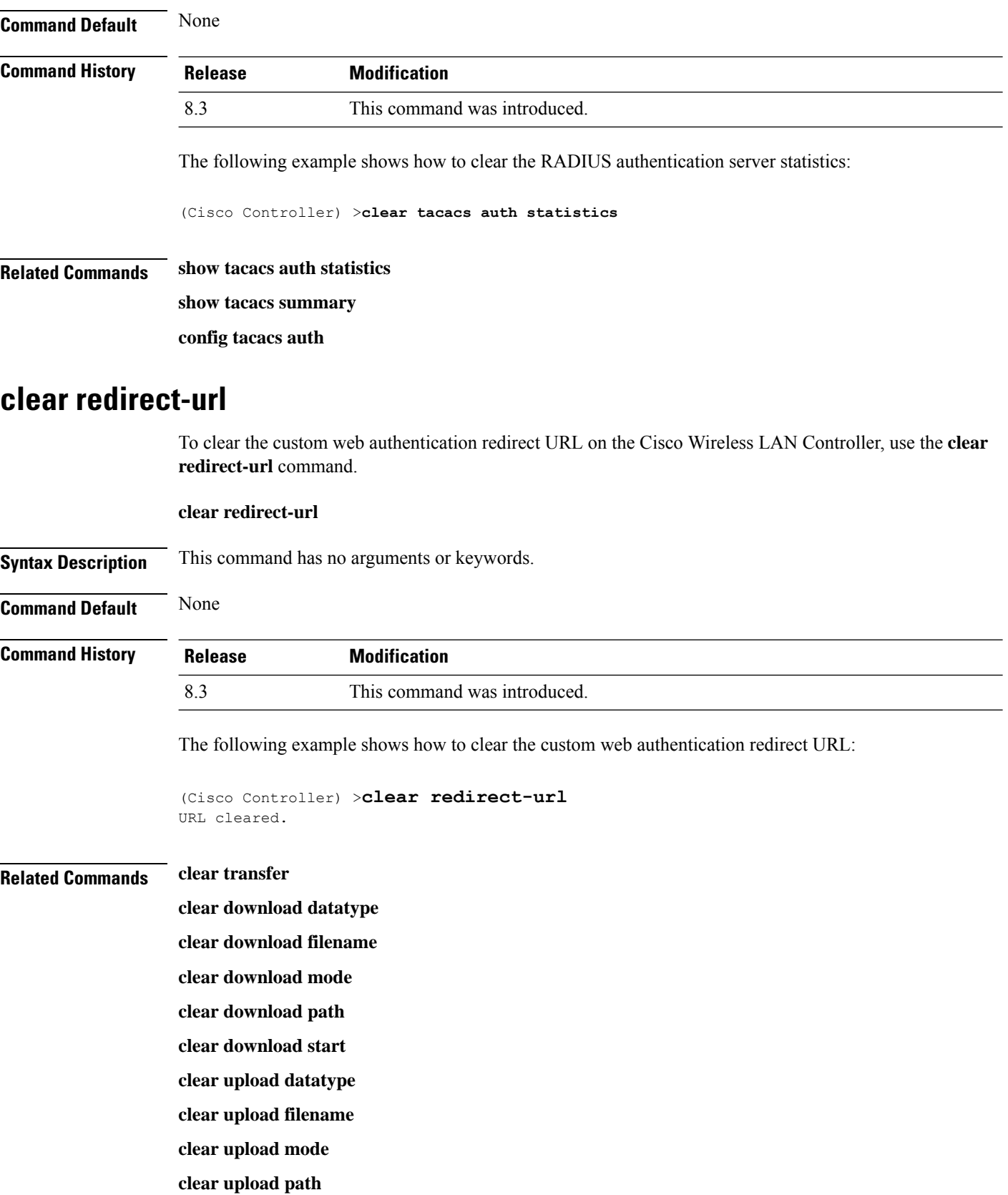

### **clear upload serverip**

**clear upload start**

## **clear stats ap wlan**

To clear the WLAN statistics, use the **clear stats ap wlan** command.

**clear stats ap wlan** *cisco\_ap*

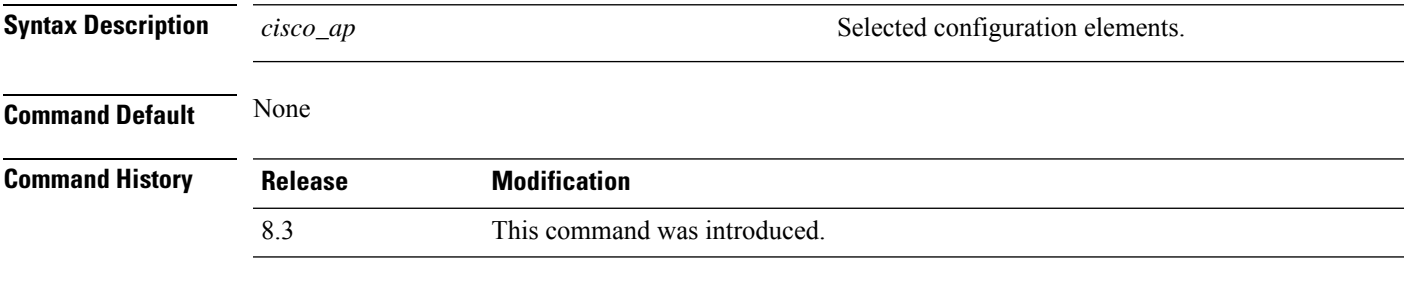

The following example shows how to clear the WLAN configuration elements of the access point cisco\_ap:

```
(Cisco Controller) >clear stats ap wlan cisco_ap
WLAN statistics cleared.
```
## **clear stats local-auth**

To clear the local Extensible Authentication Protocol (EAP) statistics, use the **clear stats local-auth** command.

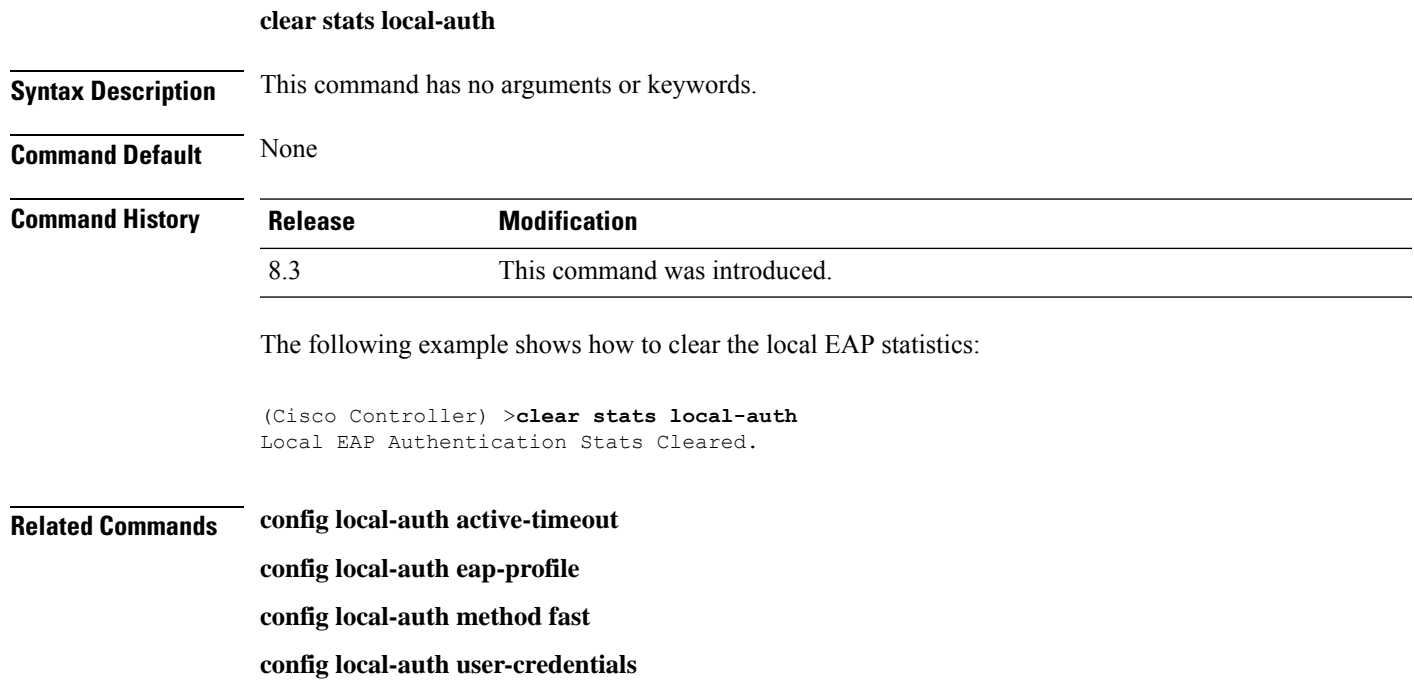

**debug aaa local-auth show local-auth certificates show local-auth config show local-auth statistics**

## **clear stats port**

To clear statistics counters for a specific port, use the **clear stats port** command.

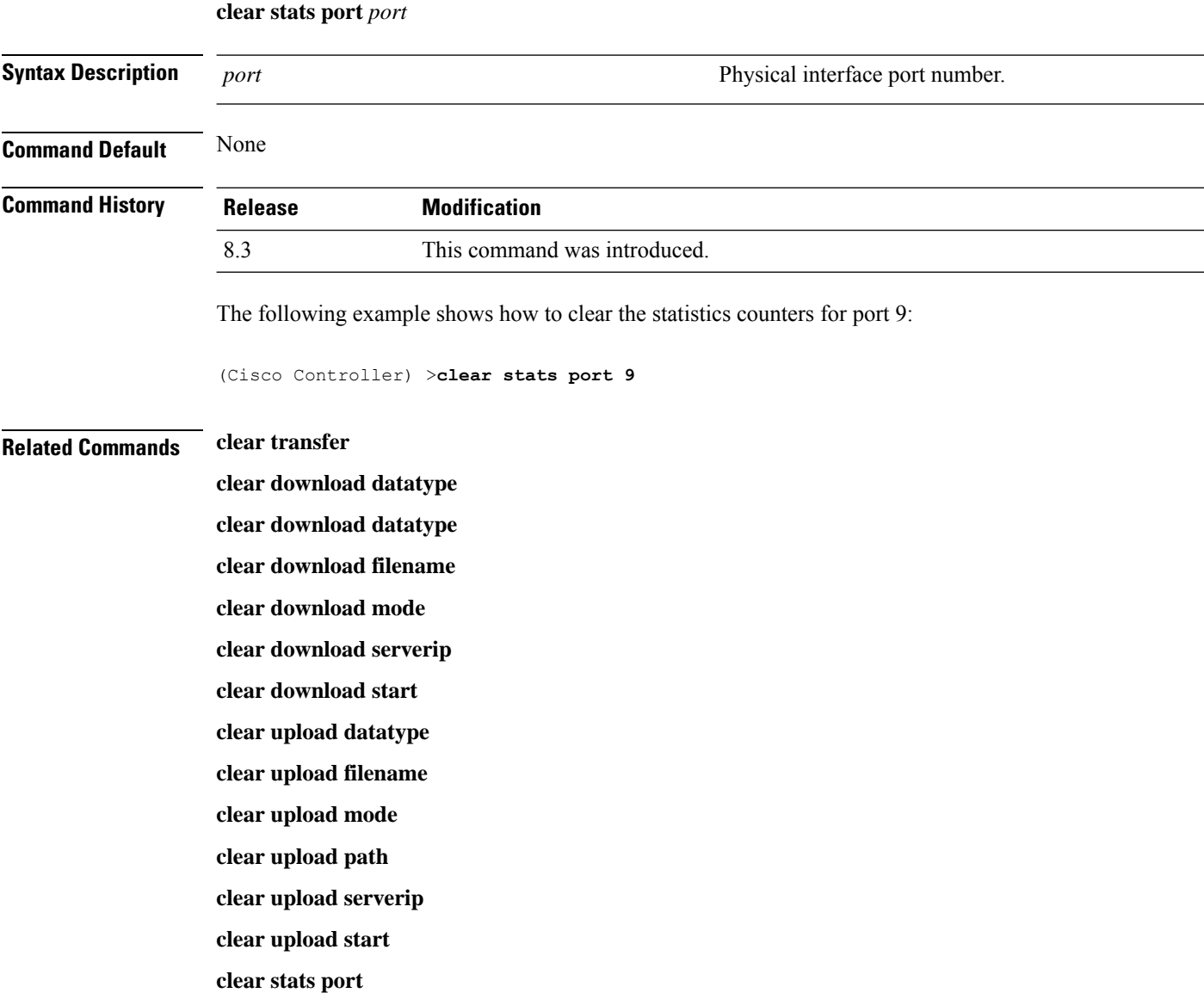

### **clear stats radius**

To clear the statistics for one or more RADIUS servers, use the **clear stats radius** command. **clear stats radius** {**auth** | **acct**} {**index** | **all**} **Syntax Description auth auth Clears statistics regarding authentication. acct accounting accounting accounting accounting accounting accounting** Specifies the index number of the RADIUS server to be cleared. **index all all all all clears statistics for all RADIUS servers. Command Default** None **Command History Release Modification** 8.3 This command was introduced. The following example shows how to clear the statistics for all RADIUS authentication servers: (Cisco Controller) >**clear stats radius auth all Related Commands clear transfer clear download datatype clear download filename clear download mode clear download serverip clear download start clear upload datatype clear upload filename clear upload mode clear upload path clear upload serverip clear upload start clear stats port**

### **clear stats tacacs**

To clear the TACACS+ server statistics on the controller, use the **clear stats tacacs** command.

I

<span id="page-243-0"></span>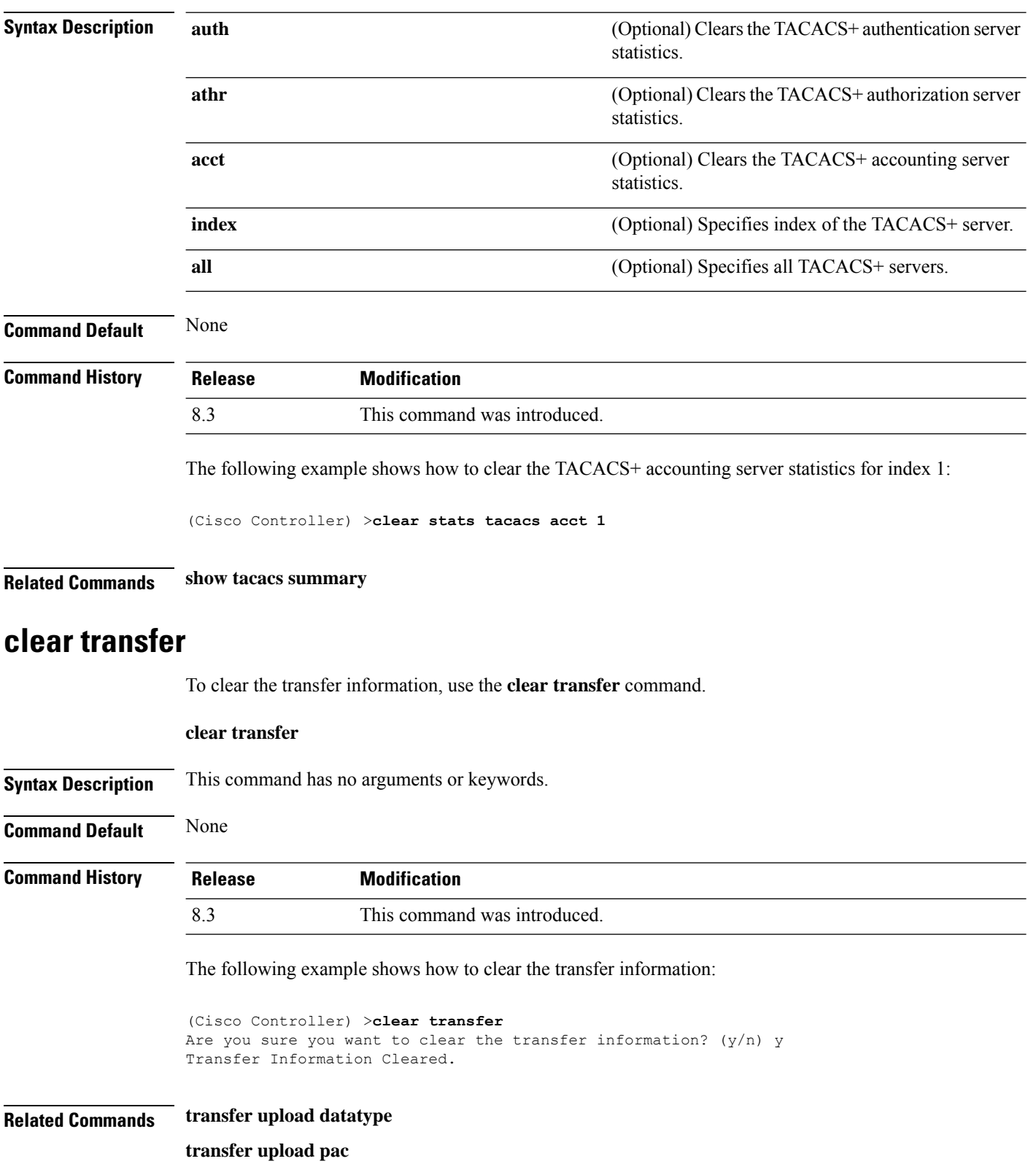

### **clear stats tacacs** [**auth** | **athr** | **acct**] [**index** | **all**]

 $\mathbf l$ 

**transfer upload password**

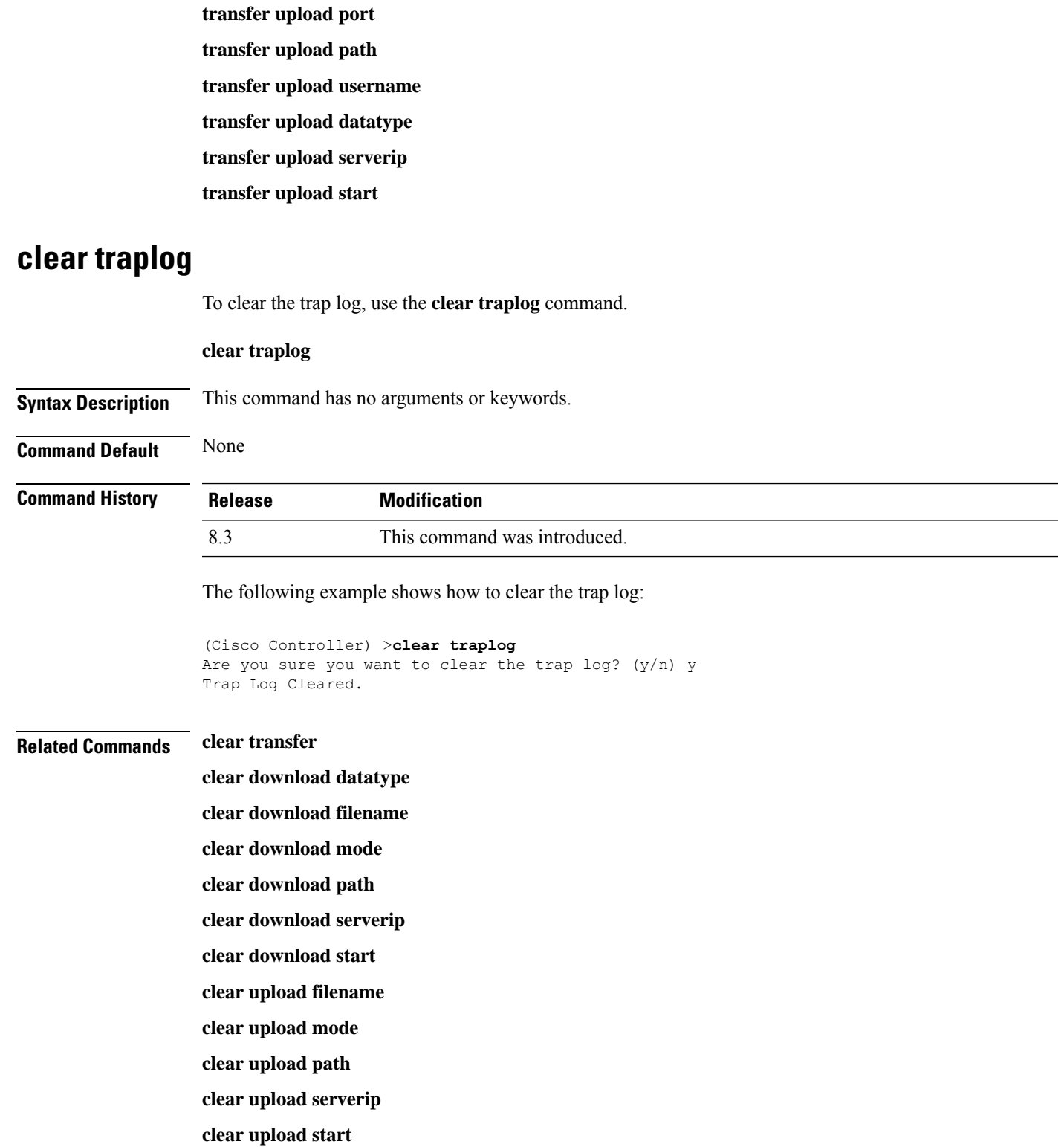

## **clear webimage**

To clear the custom web authentication image, use the **clear webimage** command.

**clear webimage**

**Syntax Description** This command has no arguments or keywords.

**Command Default** None

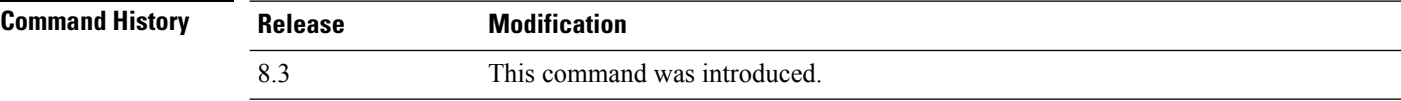

The following example shows how to clear the custom web authentication image:

(Cisco Controller) >**clear webimage**

### **Related Commands clear transfer**

**clear download datatype clear download filename clear download mode clear download path clear download serverip clear download start clear upload filename clear upload mode clear upload path clear upload serverip clear upload start**

### **clear webmessage**

To clear the custom web authentication message, use the **clear webmessage** command.

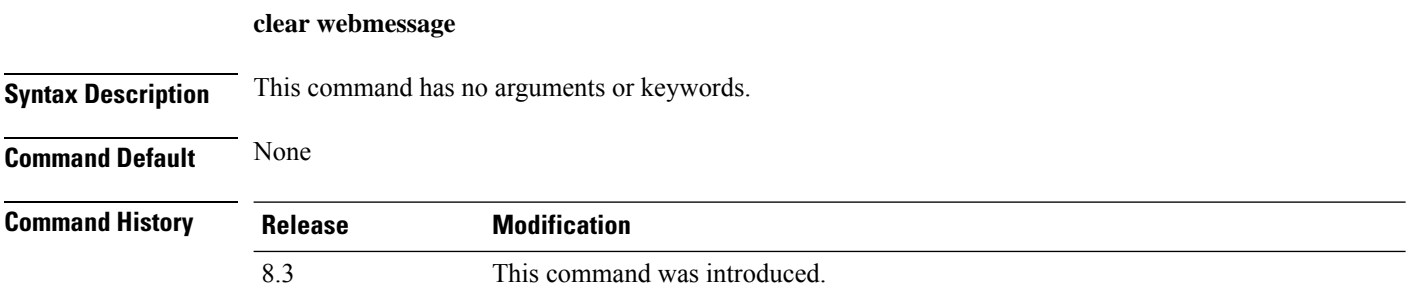

The following example shows how to clear the custom web authentication message:

(Cisco Controller) >**clear webmessage** Message cleared.

### **Related Commands clear transfer**

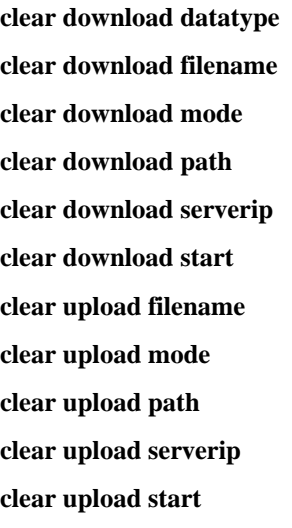

### **clear webtitle**

To clear the custom web authentication title, use the **clear webtitle** command.

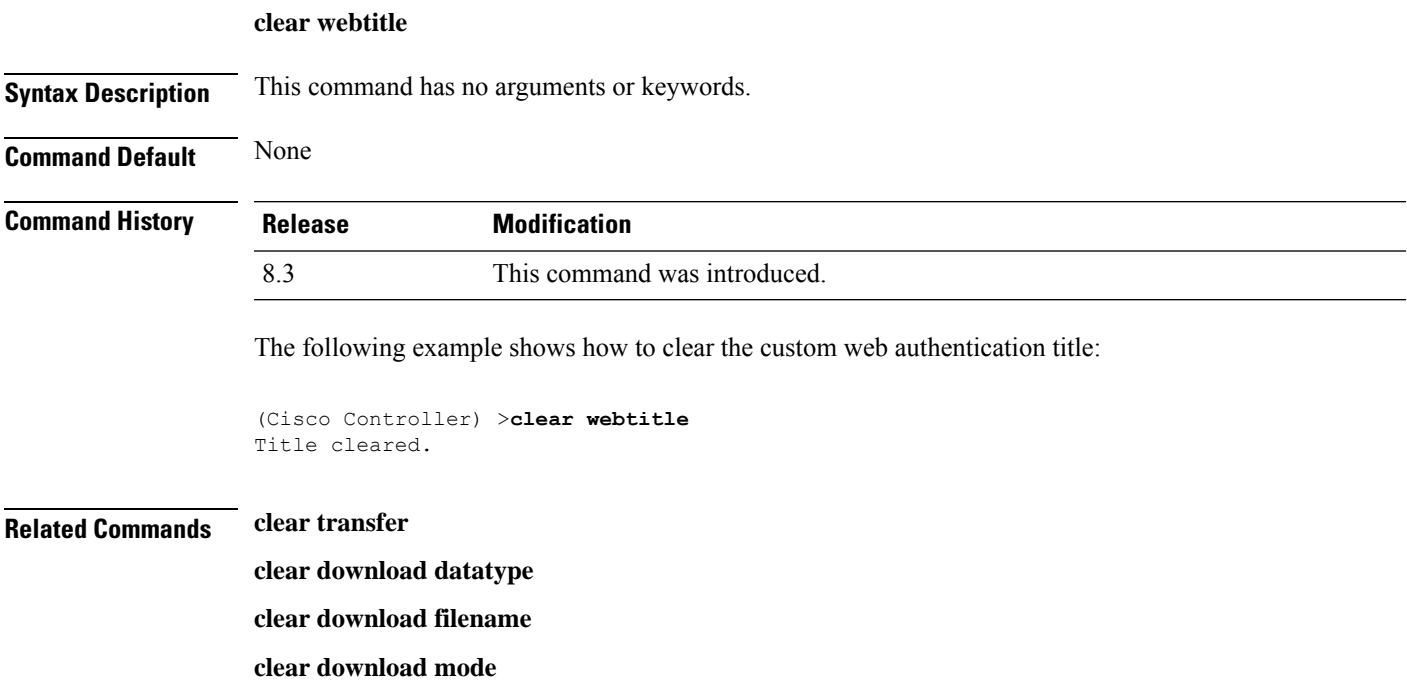

I

**clear download path clear download serverip clear download start clear upload filename clear upload mode clear upload path clear upload serverip clear upload start**

# **Resetting the System Reboot Time**

Use the **reset** command to schedule a reboot of the controller and access points.

### <span id="page-248-1"></span>**reset system at**

To reset the system at a specified time, use the **reset system at** command.

**reset system at YYYY-MM-DD HH**:**MM**:**SS image** {**no-swap**|**swap**} **reset-aps** [**save-config**]

<span id="page-248-0"></span>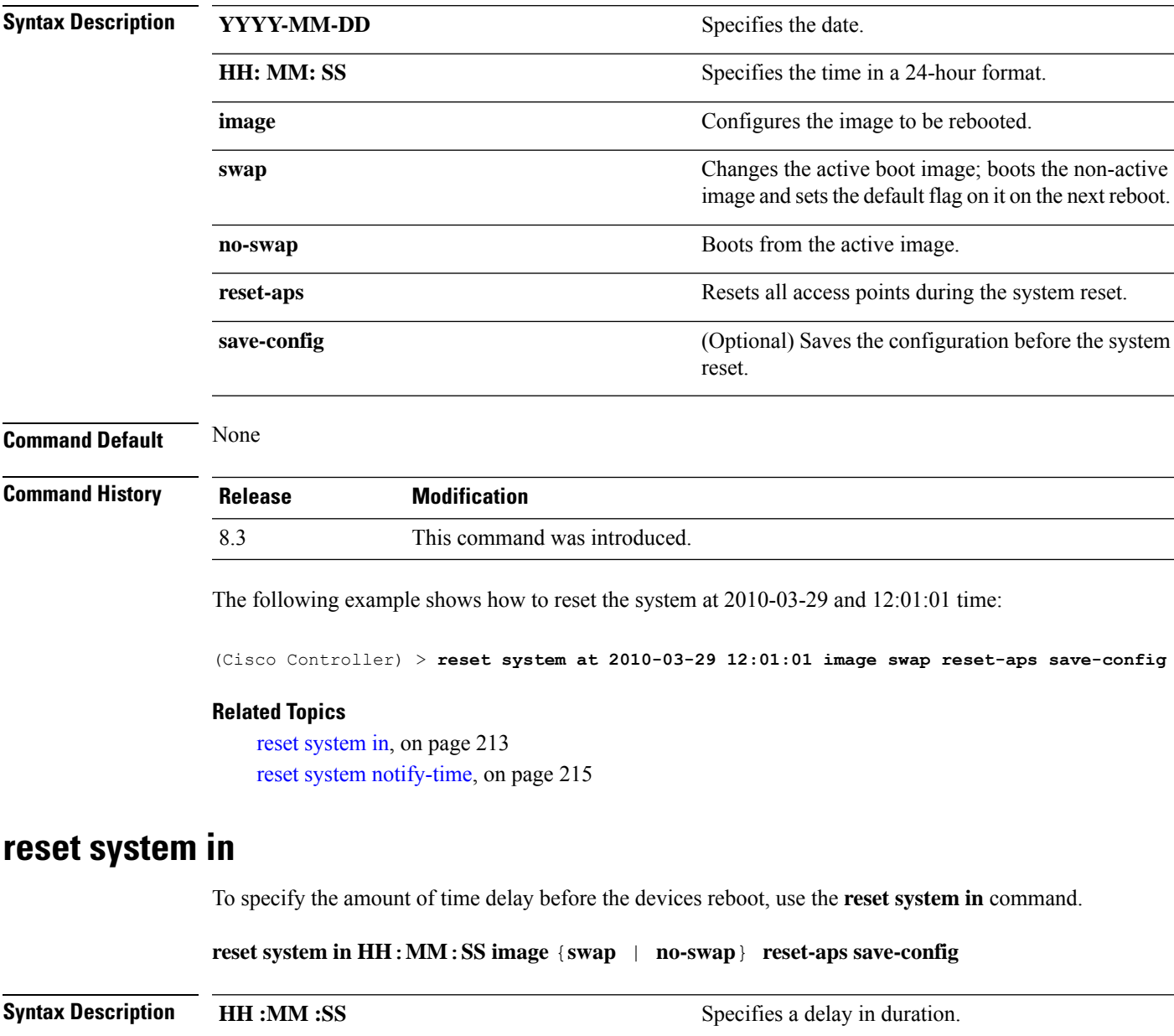

I

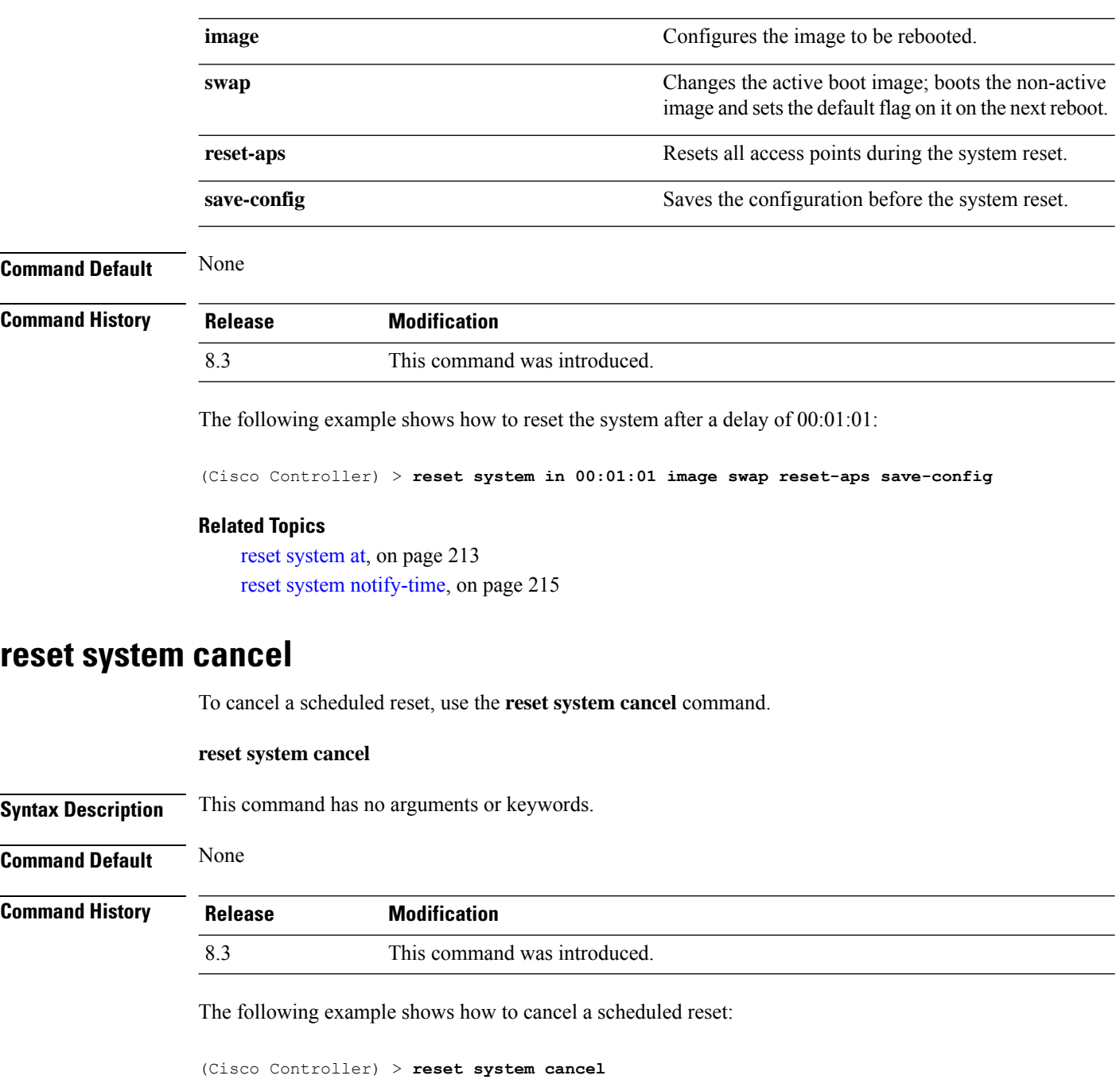

### **Related Topics**

```
reset system at, on page 213
reset system in, on page 213
reset system notify-time, on page 215
```
## <span id="page-250-0"></span>**reset system notify-time**

To configure the trap generation prior to scheduled resets, use the **reset system notify-time** command.

**reset system notify-time** *minutes*

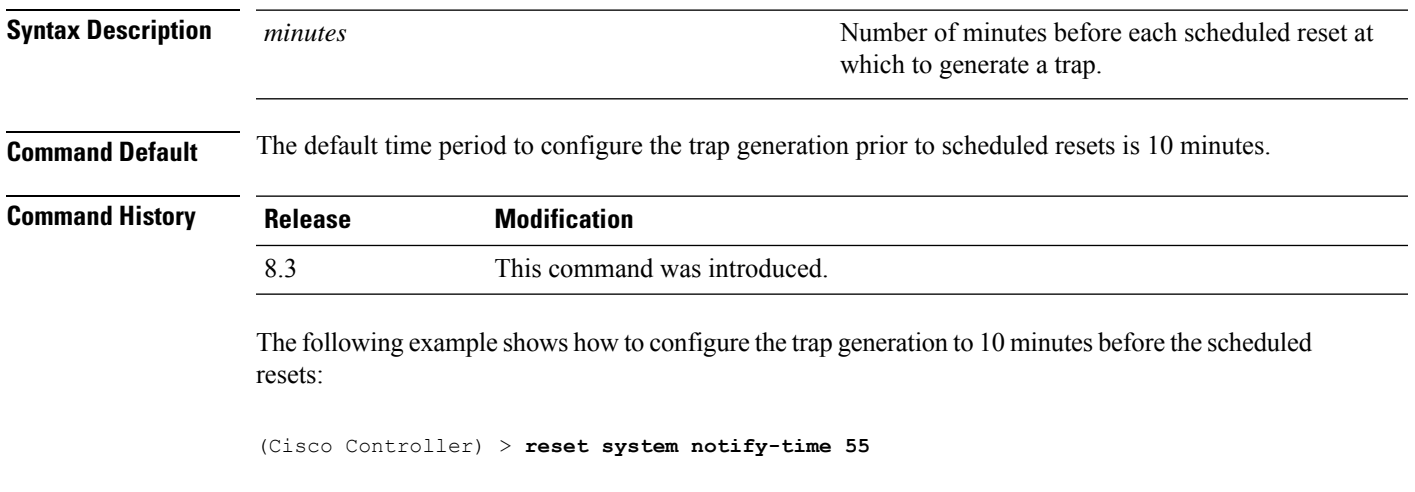

### **Related Topics**

reset [system](#page-248-1) at, on page 213 reset [system](#page-248-0) in, on page 213

# **Uploading and Downloading Files and Configurations**

Use the **transfer** command to transfer files to or from the Cisco Wireless LAN controller.

### **transfer download certpasswor**

To set the password for the .PEM file so that the operating system can decrypt the web administration SSL key and certificate, use the **transfer download certpassword** command.

**transfer download certpassword** *private\_key\_password*

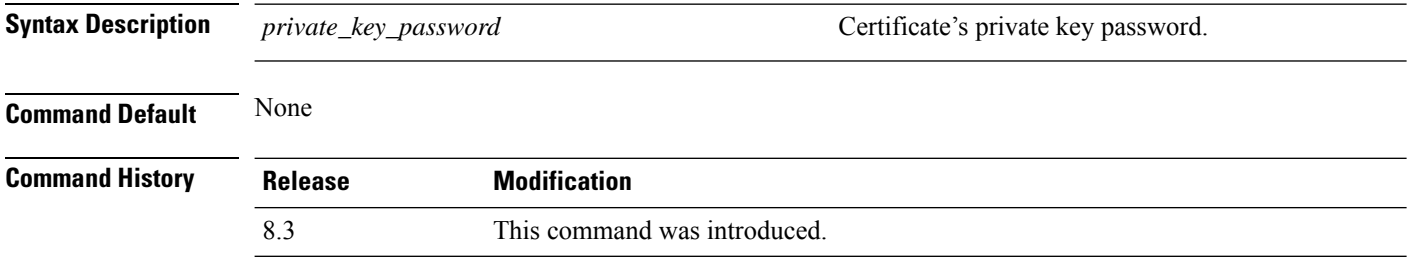

The following example shows how to transfer a file to the switch with the certificate's private key password certpassword:

(Cisco Controller) > **transfer download certpassword** Clearing password

### **Related Topics**

clear [transfer](#page-243-0), on page 208 transfer [download](#page-254-0) mode, on page 219 transfer [download](#page-253-0) filename, on page 218 transfer [download](#page-255-0) path, on page 220 transfer [download](#page-256-0) serverip, on page 221 transfer [download](#page-257-0) start, on page 222 transfer upload [datatype](#page-261-0), on page 226 [transfer](#page-263-0) upload mode, on page 228 transfer upload [filename](#page-262-0), on page 227 [transfer](#page-265-0) upload path, on page 230 transfer upload [serverip](#page-266-0), on page 231 [transfer](#page-267-0) upload start, on page 232

# **transfer download datatype**

To set the download file type, use the **transfer download datatype** command.
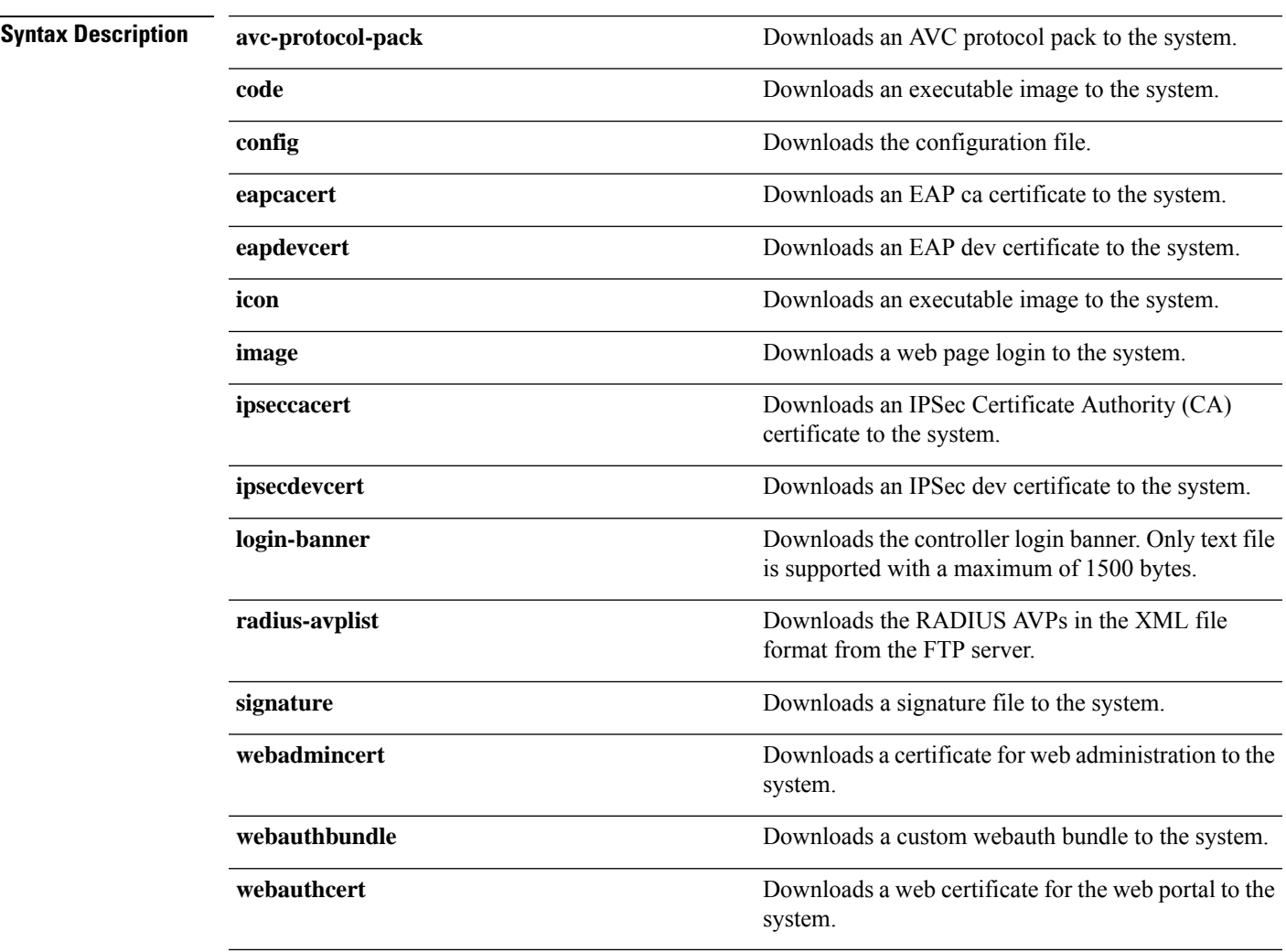

**transfer download datatype** {**avc-protocol-pack** | **code** | **config** | **eapdevcert** | **eapcacert** | **icon** | **image** | **ipseccacert** | **ipsecdevcert**| **login-banner** | **radius-avplist** |**signature** | **webadmincert** | **webauthbundle** | **webauthcert**}

### **Command Default** None

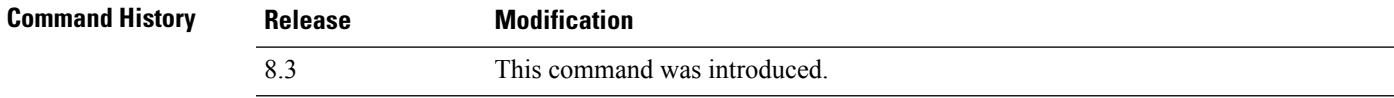

The following example shows how to download an executable image to the system:

(Cisco Controller) > **transfer download datatype code**

### **Related Topics**

clear [transfer](#page-243-0), on page 208 transfer [download](#page-254-0) mode, on page 219 transfer [download](#page-255-0) path, on page 220

transfer [download](#page-256-0) serverip, on page 221 transfer [download](#page-257-0) start, on page 222 transfer upload [datatype](#page-261-0), on page 226 [transfer](#page-263-0) upload mode, on page 228 transfer upload [filename](#page-262-0), on page 227 [transfer](#page-265-0) upload path, on page 230 transfer upload [serverip](#page-266-0), on page 231 [transfer](#page-267-0) upload start, on page 232

### <span id="page-253-0"></span>**transfer download filename**

To download a specific file, use the **transfer download filename** command.

**transfer download filename** *filename* **Syntax Description** *filename* filence that contains up to 512 alphanumeric characters. *filename* **Command Default** None **Command History Release Modification** 8.3 This command was introduced. **Usage Guidelines** You cannot use special characters such as \: \* ? " < > | for the filename. The following example shows how to transfer a file named build603: (Cisco Controller) > **transfer download filename build603 Related Topics** clear [transfer](#page-243-0), on page 208 transfer download [certpasswor](#page-251-0), on page 216 transfer [download](#page-254-0) mode, on page 219 transfer [download](#page-255-0) path, on page 220 transfer [download](#page-256-0) serverip, on page 221 transfer [download](#page-257-0) start, on page 222 transfer upload [datatype](#page-261-0), on page 226 [transfer](#page-263-0) upload mode, on page 228 transfer upload [filename](#page-262-0), on page 227 [transfer](#page-265-0) upload path, on page 230 transfer upload [serverip](#page-266-0), on page 231 [transfer](#page-267-0) upload start, on page 232

# <span id="page-254-0"></span>**transfer download mode**

To set the transfer mode, use the **transfer download mode** command.

```
transfer upload mode {ftp | tftp | sftp}
```
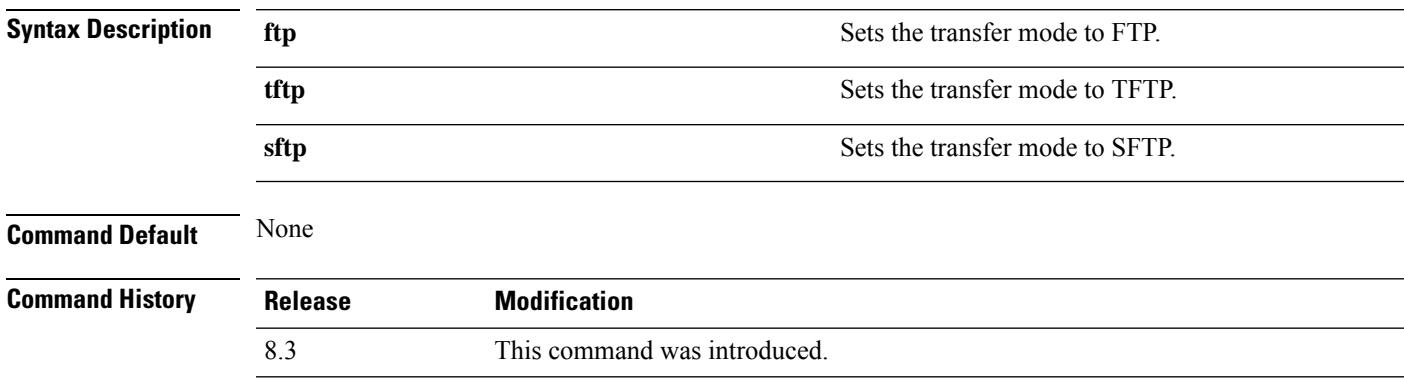

The following example shows how to transfer a file using the TFTP mode:

(Cisco Controller) > **transfer download mode tftp**

### **Related Topics**

clear [transfer](#page-243-0), on page 208 transfer [download](#page-253-0) filename, on page 218 transfer download [certpasswor,](#page-251-0) on page 216 transfer [download](#page-255-0) path, on page 220 transfer [download](#page-256-0) serverip, on page 221 transfer [download](#page-257-0) start, on page 222 transfer upload [datatype](#page-261-0), on page 226 transfer upload [filename,](#page-262-0) on page 227 [transfer](#page-265-0) upload path, on page 230 transfer upload [serverip,](#page-266-0) on page 231 [transfer](#page-267-0) upload start, on page 232

### <span id="page-254-1"></span>**transfer download password**

To set the password for an FTP transfer, use the **transfer download password** command.

### **transfer download password** *password*

**Syntax Description** *password* Password.

**Command Default** None

I

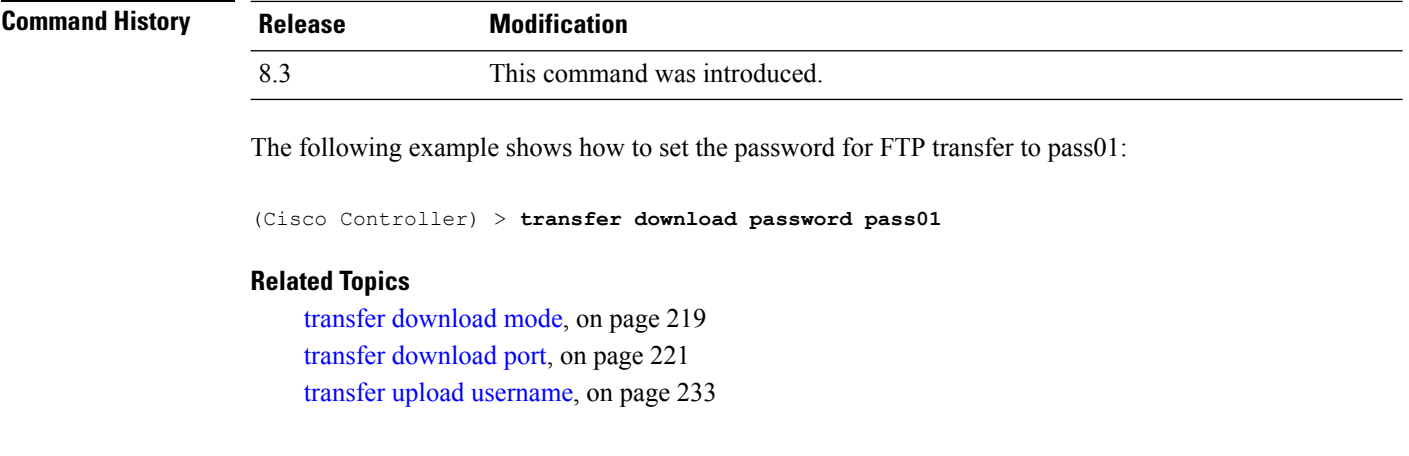

# <span id="page-255-0"></span>**transfer download path**

To set a specific FTP or TFTP path, use the **transfer download path** command.

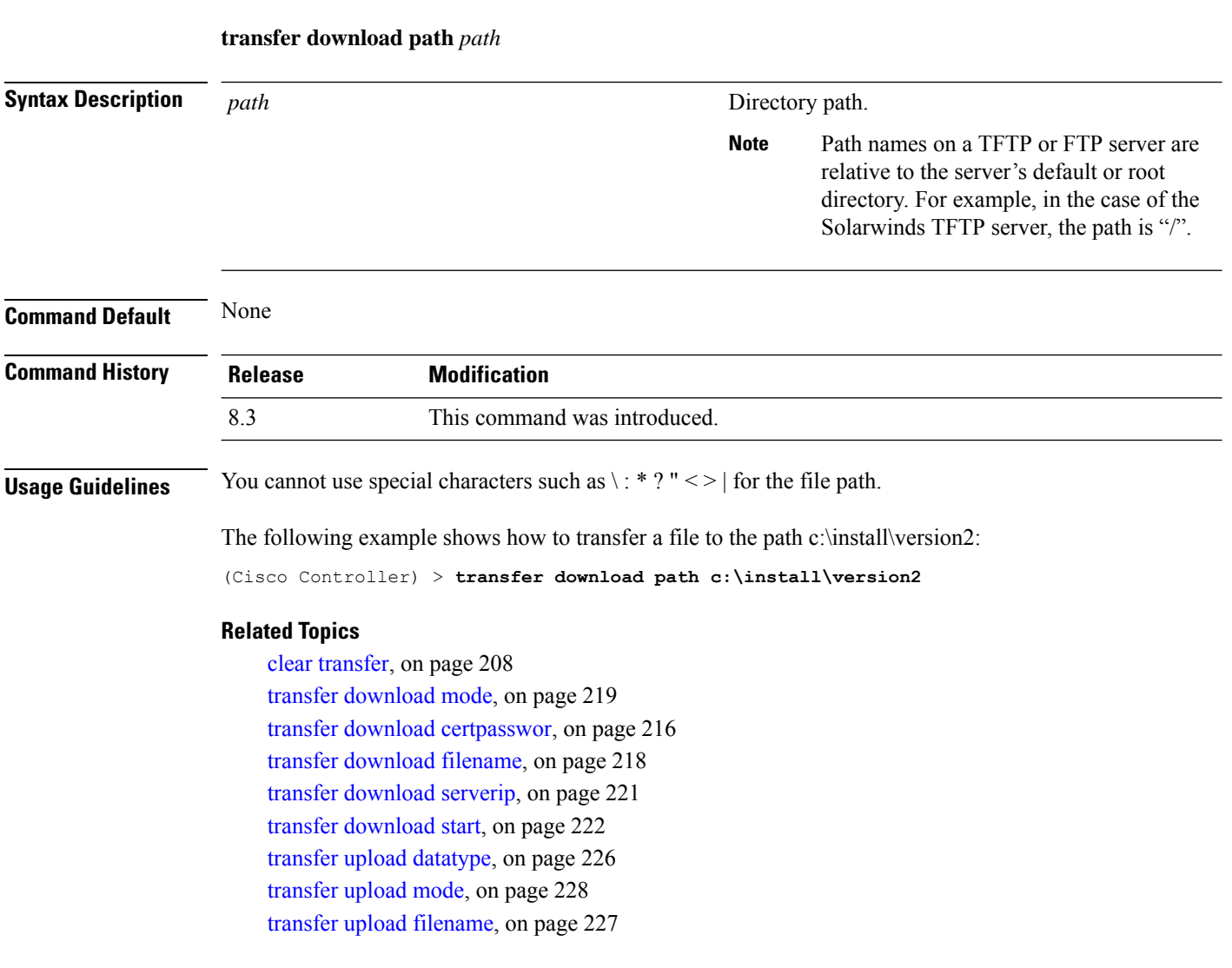

[transfer](#page-265-0) upload path, on page 230 transfer upload [serverip,](#page-266-0) on page 231 [transfer](#page-267-0) upload start, on page 232

# <span id="page-256-1"></span>**transfer download port**

To specify the FTP port, use the **transfer download port** command.

**transfer download port** *port*

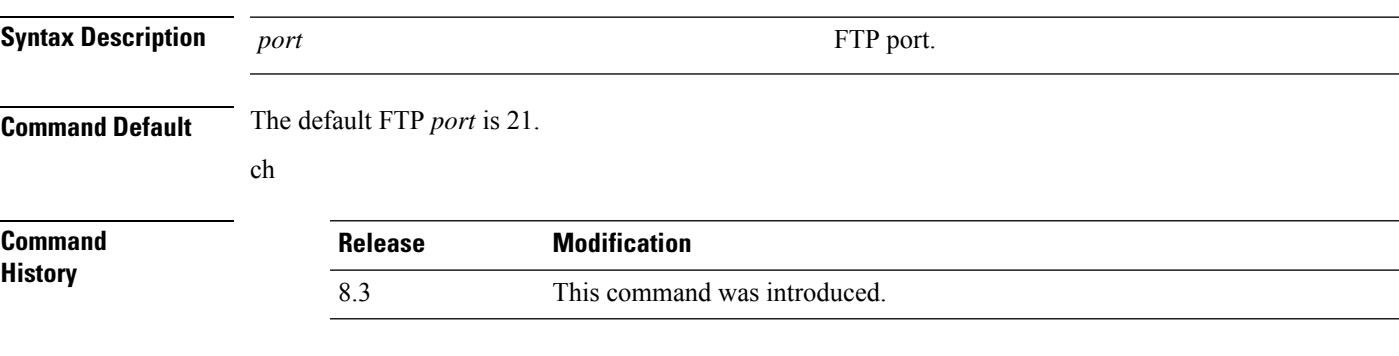

The following example shows how to specify FTP port number 23:

(Cisco Controller) > **transfer download port 23**

### **Related Topics**

transfer [download](#page-254-0) mode, on page 219 transfer [download](#page-255-0) path, on page 220 transfer [download](#page-259-0) username, on page 224

# <span id="page-256-0"></span>**transfer download serverip**

To configure the IPv4 or IPv6 address of the TFTP server from which to download information, use the **transfer download serverip** command.

#### **transfer download serverip** *IP addr*

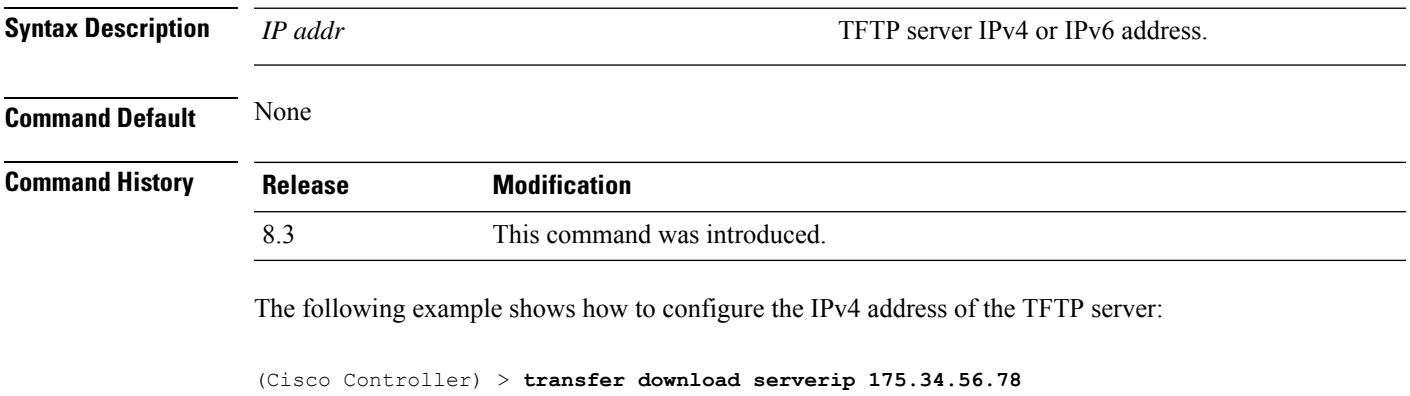

The following example shows how to configure the IPv6 address of the TFTP server:

(Cisco Controller) > **transfer download serverip 2001:10:1:1::1**

#### **Related Topics**

clear [transfer](#page-243-0), on page 208 transfer [download](#page-254-0) mode, on page 219 transfer [download](#page-253-0) filename, on page 218 transfer [download](#page-255-0) path, on page 220 transfer [download](#page-256-0) serverip, on page 221 transfer [download](#page-257-0) start, on page 222 transfer upload [datatype](#page-261-0), on page 226 [transfer](#page-263-0) upload mode, on page 228 transfer upload [filename](#page-262-0), on page 227 [transfer](#page-265-0) upload path, on page 230 transfer upload [serverip](#page-266-0), on page 231 [transfer](#page-267-0) upload start, on page 232

### <span id="page-257-0"></span>**transfer download start**

To initiate a download, use the **transfer download start** command.

#### **transfer download start**

**Syntax Description** This command has no arguments or keywords.

**Command Default** None

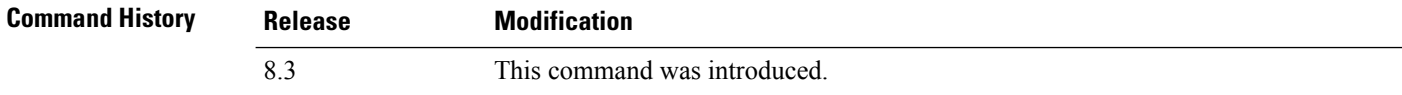

The following example shows how to initiate a download:

(Cisco Controller) > **transfer download start** Mode........................................... TFTP Data Type...................................... Site Cert TFTP Server IP................................. 172.16.16.78 TFTP Path...................................... directory path TFTP Filename.................................. webadmincert\_name This may take some time. Are you sure you want to start? (y/n) Y TFTP Webadmin cert transfer starting. Certificate installed. Please restart the switch (reset system) to use the new certificate.

#### **Related Topics**

clear [transfer](#page-243-0), on page 208 transfer [download](#page-254-0) mode, on page 219 transfer download [certpasswor](#page-251-0), on page 216 transfer [download](#page-253-0) filename, on page 218 transfer [download](#page-255-0) path, on page 220 transfer [download](#page-256-0) serverip, on page 221 transfer [download](#page-254-1) password, on page 219 transfer upload [datatype](#page-261-0), on page 226 [transfer](#page-263-0) upload mode, on page 228 transfer upload [filename,](#page-262-0) on page 227 [transfer](#page-265-0) upload path, on page 230 transfer upload [serverip,](#page-266-0) on page 231 [transfer](#page-267-0) upload start, on page 232

## **transfer download tftpPktTimeout**

To specify the TFTP packet timeout, use the **transfer download tftpPktTimeout** command.

### **transfer download tftpPktTimeout** *timeout*

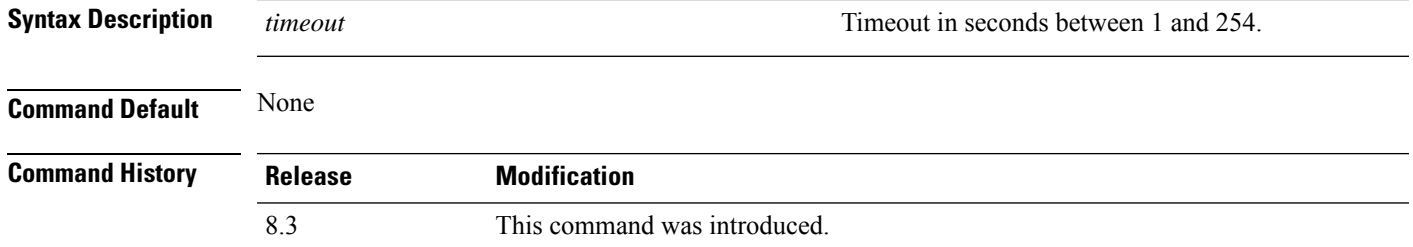

The following example shows how to transfer a file with the TFTP packet timeout of 55 seconds:

(Cisco Controller) > **transfer download tftpPktTimeout 55**

#### **Related Topics**

clear [transfer](#page-243-0), on page 208 transfer [download](#page-254-0) mode, on page 219 transfer [download](#page-253-0) filename, on page 218 transfer [download](#page-255-0) path, on page 220 transfer [download](#page-256-0) serverip, on page 221 transfer [download](#page-257-0) start, on page 222 transfer upload [datatype](#page-261-0), on page 226 [transfer](#page-263-0) upload mode, on page 228 transfer upload [filename,](#page-262-0) on page 227 [transfer](#page-265-0) upload path, on page 230 transfer upload [serverip,](#page-266-0) on page 231 [transfer](#page-267-0) upload start, on page 232

### **transfer download tftpMaxRetries**

To specify the number of allowed TFTP packet retries, use the **transfer download tftpMaxRetries** command.

**transfer download tftpMaxRetries** *retries*

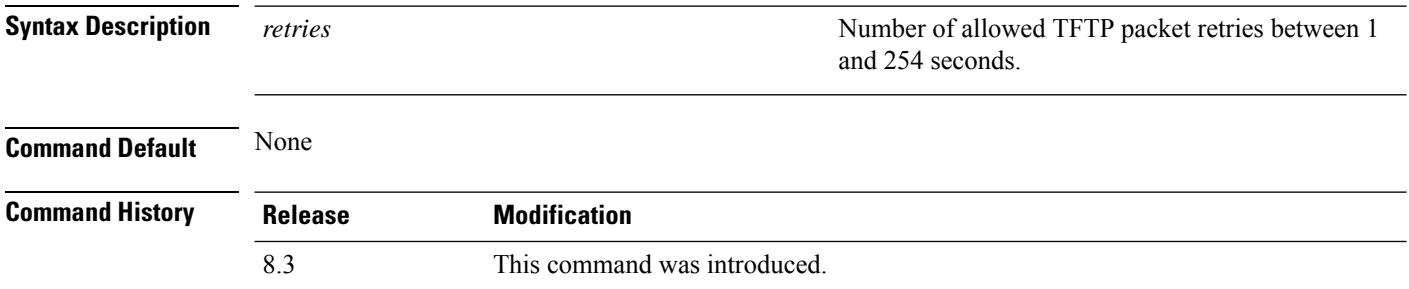

The following example shows how to set the number of allowed TFTP packet retries to 55:

(Cisco Controller) > **transfer download tftpMaxRetries 55**

#### **Related Topics**

clear [transfer](#page-243-0), on page 208 transfer [download](#page-254-0) mode, on page 219 transfer [download](#page-253-0) filename, on page 218 transfer [download](#page-255-0) path, on page 220 transfer [download](#page-256-0) serverip, on page 221 transfer [download](#page-257-0) start, on page 222 transfer upload [datatype](#page-261-0), on page 226 [transfer](#page-263-0) upload mode, on page 228 transfer upload [filename](#page-262-0), on page 227 [transfer](#page-265-0) upload path, on page 230 transfer upload [serverip](#page-266-0), on page 231 [transfer](#page-267-0) upload start, on page 232

### <span id="page-259-0"></span>**transfer download username**

To specify the FTP username, use the **transfer download username** command.

# **Syntax Description** *username* **Username. Command Default** None **Command History Release Modification** 8.3 This command was introduced.

#### **transfer download username** *username*

The following example shows how to set the FTP username to ftp username:

(Cisco Controller) > **transfer download username ftp\_username**

#### **Related Topics**

transfer [download](#page-254-0) mode, on page 219 transfer [download](#page-255-0) path, on page 220 transfer [download](#page-254-1) password, on page 219

# **transfer encrypt**

To configure encryption for configuration file transfers, use the **transfer encrypt** command.

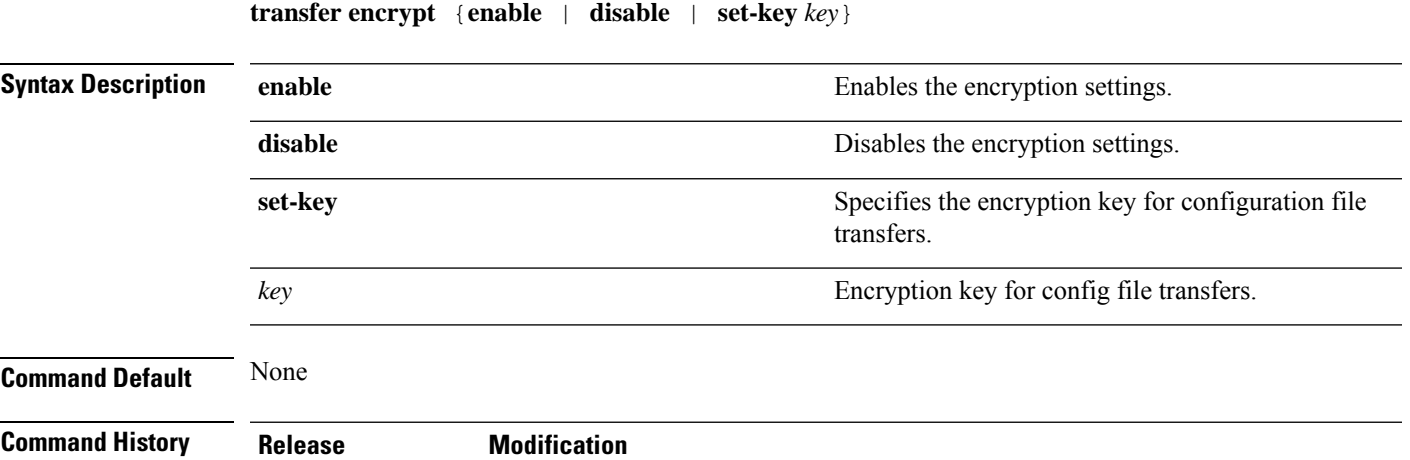

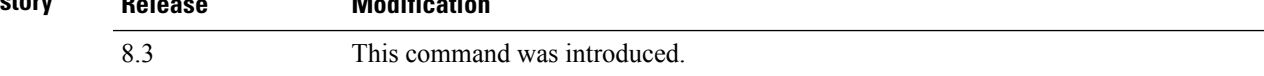

The following example shows how to enable the encryption settings:

(Cisco Controller) > **transfer encrypt enable**

### **Related Topics**

clear [transfer](#page-243-0), on page 208 transfer [download](#page-254-0) mode, on page 219 transfer [download](#page-253-0) filename, on page 218 transfer [download](#page-255-0) path, on page 220 transfer [download](#page-256-0) serverip, on page 221 transfer [download](#page-257-0) start, on page 222 transfer upload [datatype](#page-261-0), on page 226 [transfer](#page-263-0) upload mode, on page 228 transfer upload [filename,](#page-262-0) on page 227 [transfer](#page-265-0) upload path, on page 230 transfer upload [serverip,](#page-266-0) on page 231 [transfer](#page-267-0) upload start, on page 232

# <span id="page-261-0"></span>**transfer upload datatype**

To set the controller to upload specified log and crash files, use the **transfer upload datatype** command.

**transfer upload datatype** {**ap-crash-data** | **config** | **coredump** | **crashfile** | **debug-file** | **eapcacert** | **eapdevcert** | **errorlog** | **invalid-config** | **ipseccacert** | **ipsecdevcert** | **pac** | **packet-capture** | **panic-crash-file** | **radio-core-dump** | **radius-avplist** | **rrm-log** | **run-config** | **signature** | **systemtrace** | **traplog** | **watchdog-crash-filewebadmincert** | **webauthbundle** | **webauthcert**}

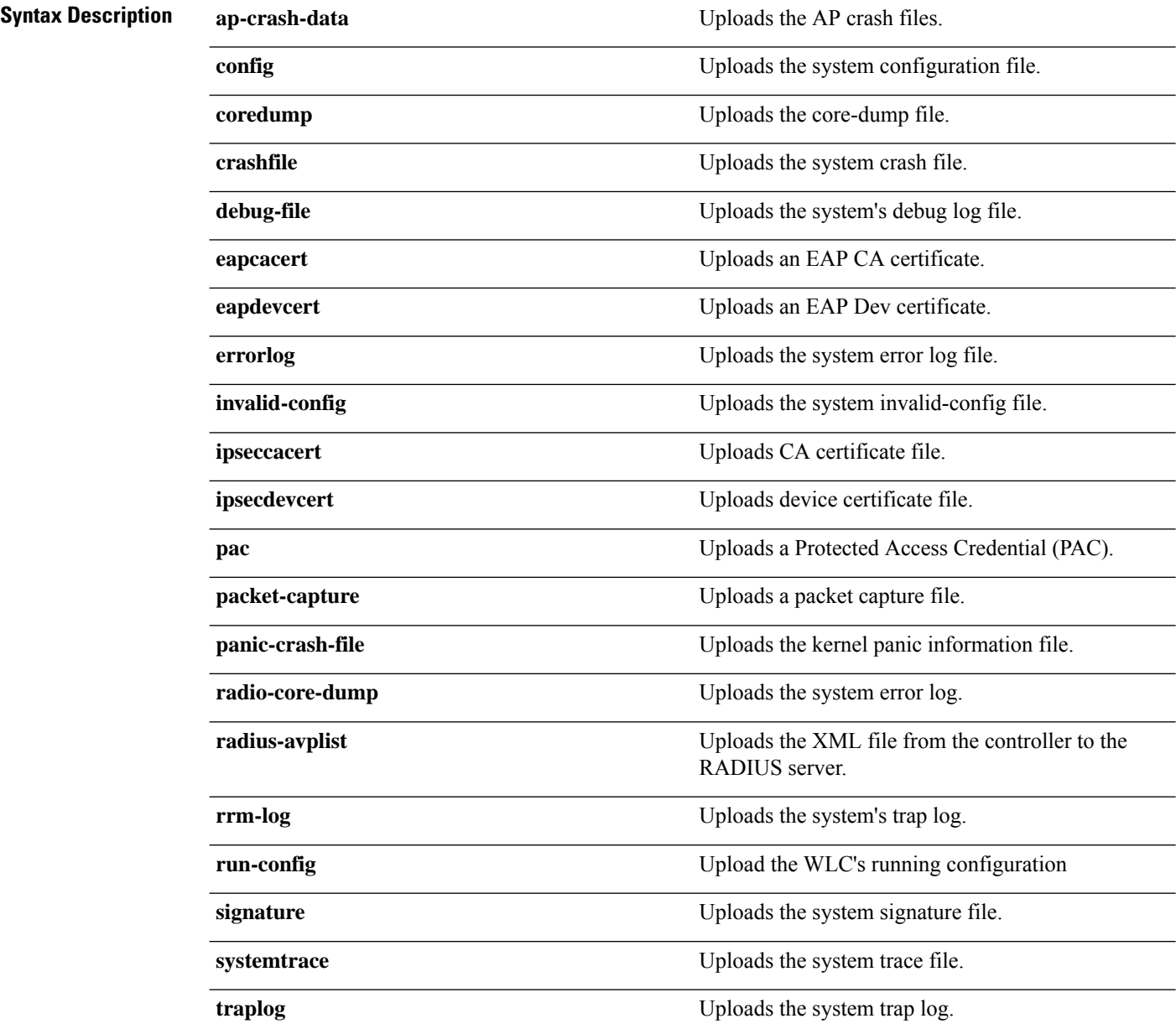

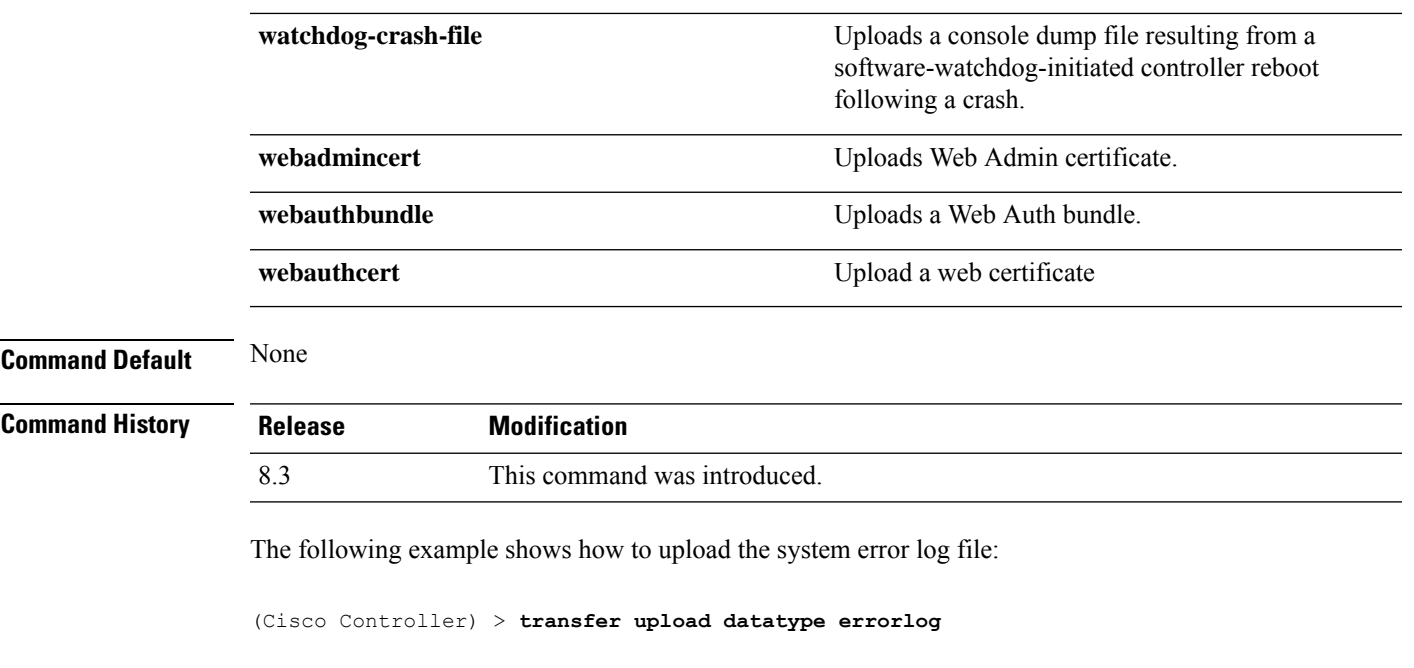

### **Related Topics**

clear [transfer](#page-243-0), on page 208 transfer upload [filename,](#page-262-0) on page 227 [transfer](#page-263-0) upload mode, on page 228 [transfer](#page-264-0) upload pac, on page 229 transfer upload [password](#page-264-1), on page 229 [transfer](#page-265-0) upload path, on page 230 [transfer](#page-266-1) upload port, on page 231 transfer upload [serverip,](#page-266-0) on page 231 [transfer](#page-267-0) upload start, on page 232 transfer upload [username,](#page-268-0) on page 233

# <span id="page-262-0"></span>**transfer upload filename**

To upload a specific file, use the **transfer upload filename** command.

### **transfer upload filename** *filename*

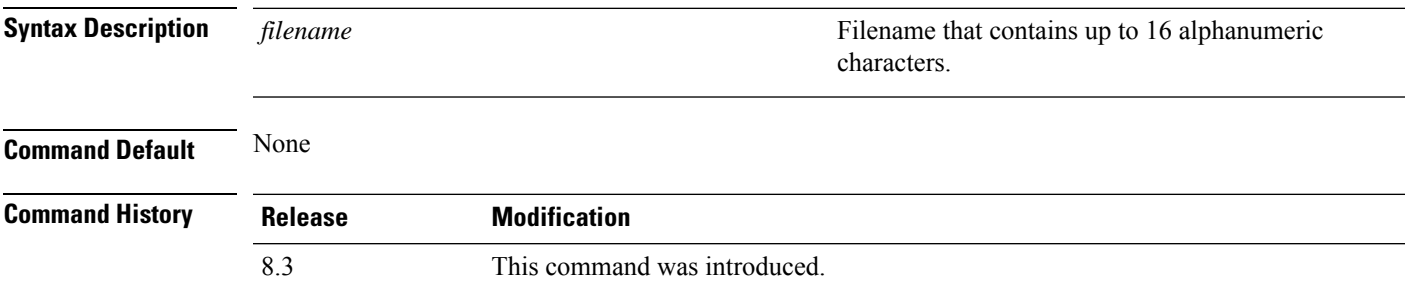

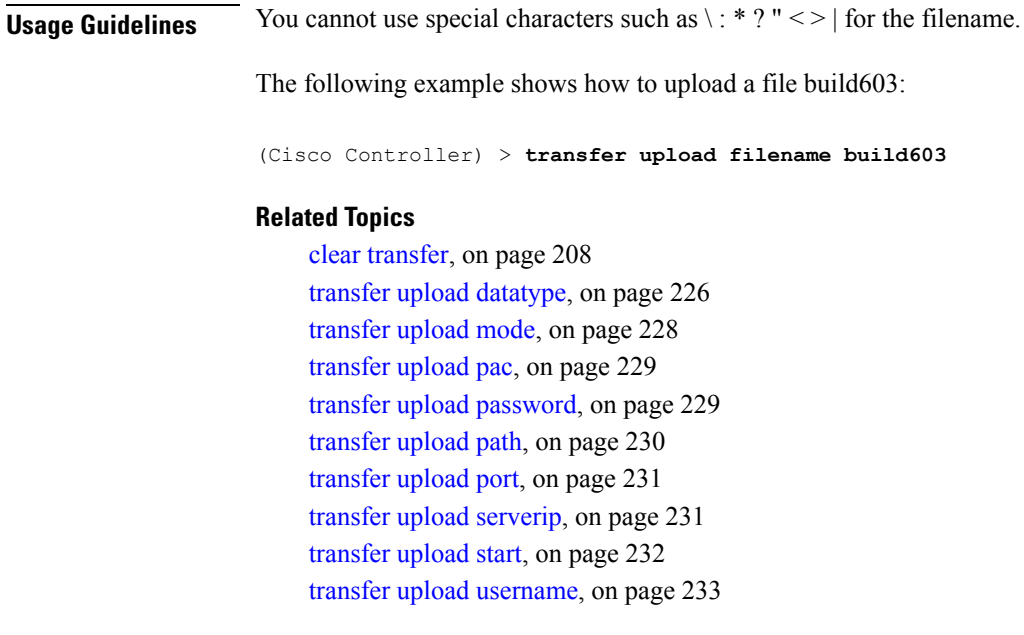

### <span id="page-263-0"></span>**transfer upload mode**

To configure the transfer mode, use the **transfer upload mode** command.

```
transfer upload mode {ftp | tftp | sftp}
Syntax Description ftp ftp syntax Description ftp Sets the transfer mode to FTP.
              tftp Sets the transfer mode to TFTP.
              sftp Sets the transfer mode to SFTP.
Command Default None
Command History Release Modification
              8.3 This command was introduced.
```
The following example shows how to set the transfer mode to TFTP:

(Cisco Controller) > **transfer upload mode tftp**

### **Related Topics**

clear [transfer](#page-243-0), on page 208 transfer upload [datatype](#page-261-0), on page 226 transfer upload [filename](#page-262-0), on page 227 [transfer](#page-264-0) upload pac, on page 229 transfer upload [password](#page-264-1), on page 229 [transfer](#page-265-0) upload path, on page 230

[transfer](#page-266-1) upload port, on page 231 transfer upload [serverip,](#page-266-0) on page 231 [transfer](#page-267-0) upload start, on page 232 transfer upload [username,](#page-268-0) on page 233

# <span id="page-264-0"></span>**transfer upload pac**

To load a Protected Access Credential (PAC) to support the local authentication feature and allow a client to import the PAC, use the **transfer upload pac** command.

**transfer upload pac** *username validity password*

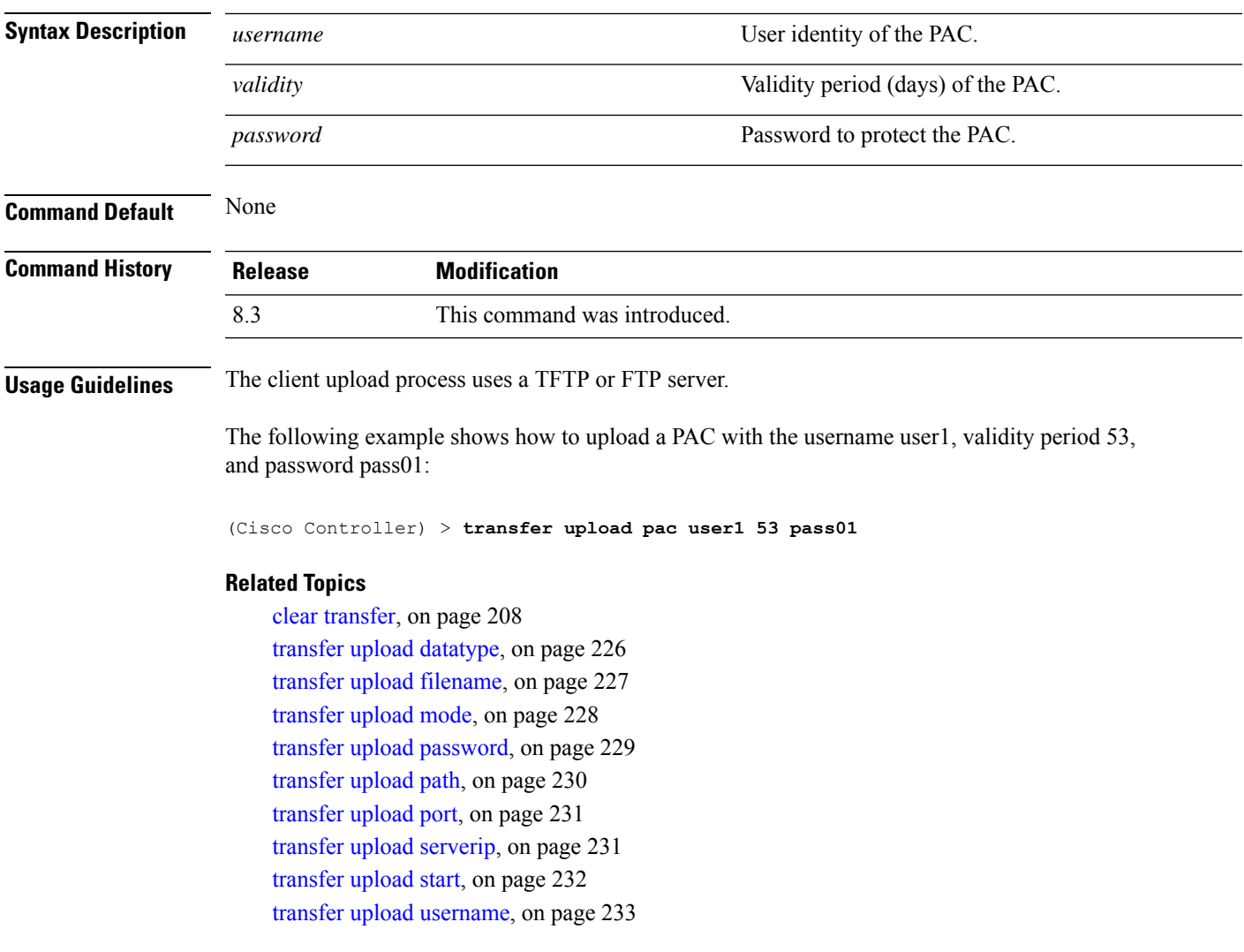

# <span id="page-264-1"></span>**transfer upload password**

To configure the password for FTP transfer, use the **transfer upload password** command.

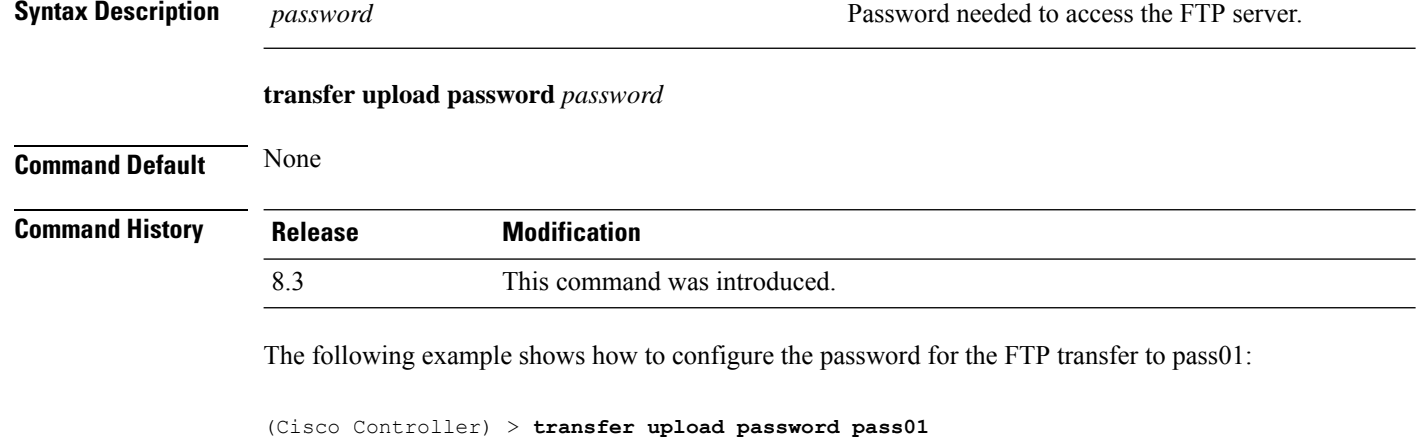

### **Related Topics**

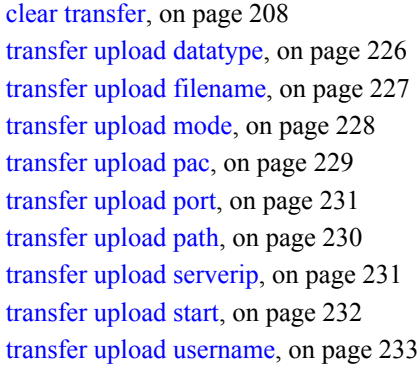

# <span id="page-265-0"></span>**transfer upload path**

To set a specific upload path, use the **transfer upload path** command.

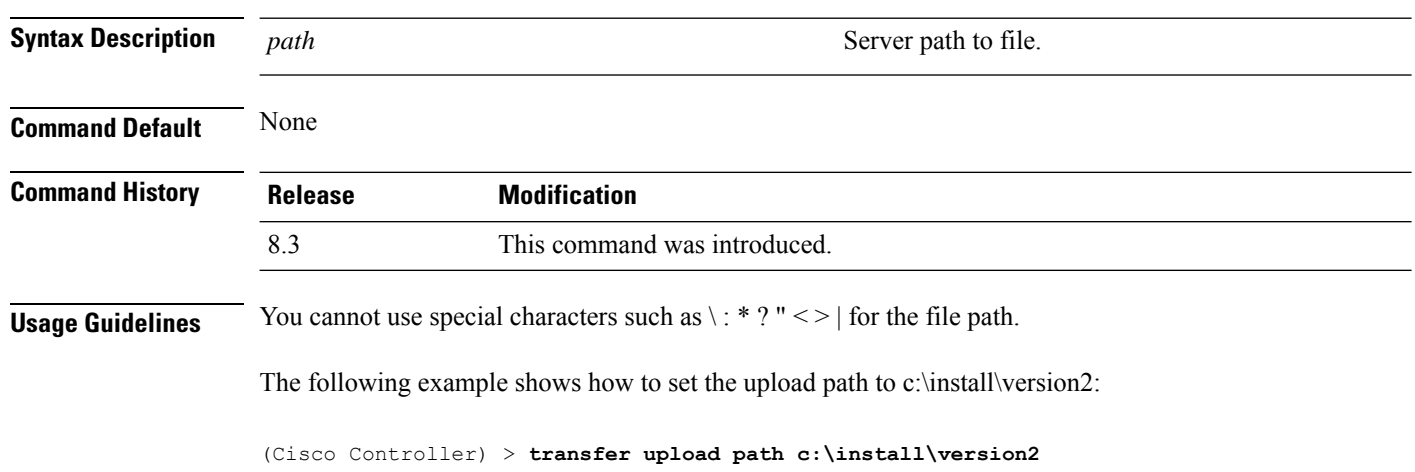

**transfer upload path** *path*

### **Related Topics**

clear [transfer](#page-243-0), on page 208 transfer upload [datatype](#page-261-0), on page 226 transfer upload [filename,](#page-262-0) on page 227 [transfer](#page-263-0) upload mode, on page 228 [transfer](#page-264-0) upload pac, on page 229 transfer upload [password](#page-264-1), on page 229 [transfer](#page-266-1) upload port, on page 231 transfer upload [serverip,](#page-266-0) on page 231 [transfer](#page-267-0) upload start, on page 232 transfer upload [username,](#page-268-0) on page 233

### <span id="page-266-1"></span>**transfer upload port**

To specify the FTP port, use the **transfer upload port** command.

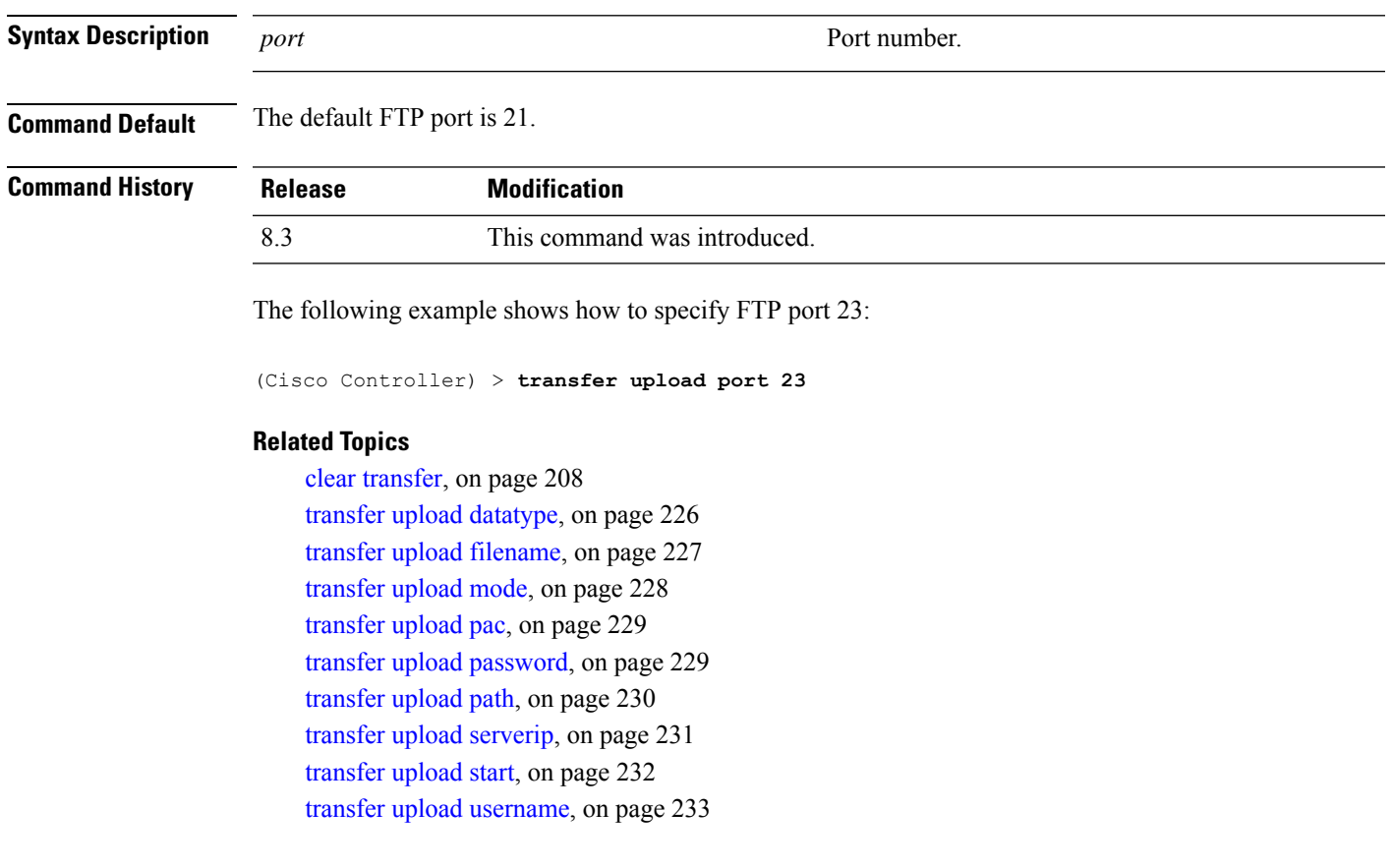

**transfer upload port** *port*

# <span id="page-266-0"></span>**transfer upload serverip**

To configure the IPv4 or IPv6 address of the TFTP server to upload files to, use the **transfer upload serverip** command.

### **transfer upload serverip** *IP addr*

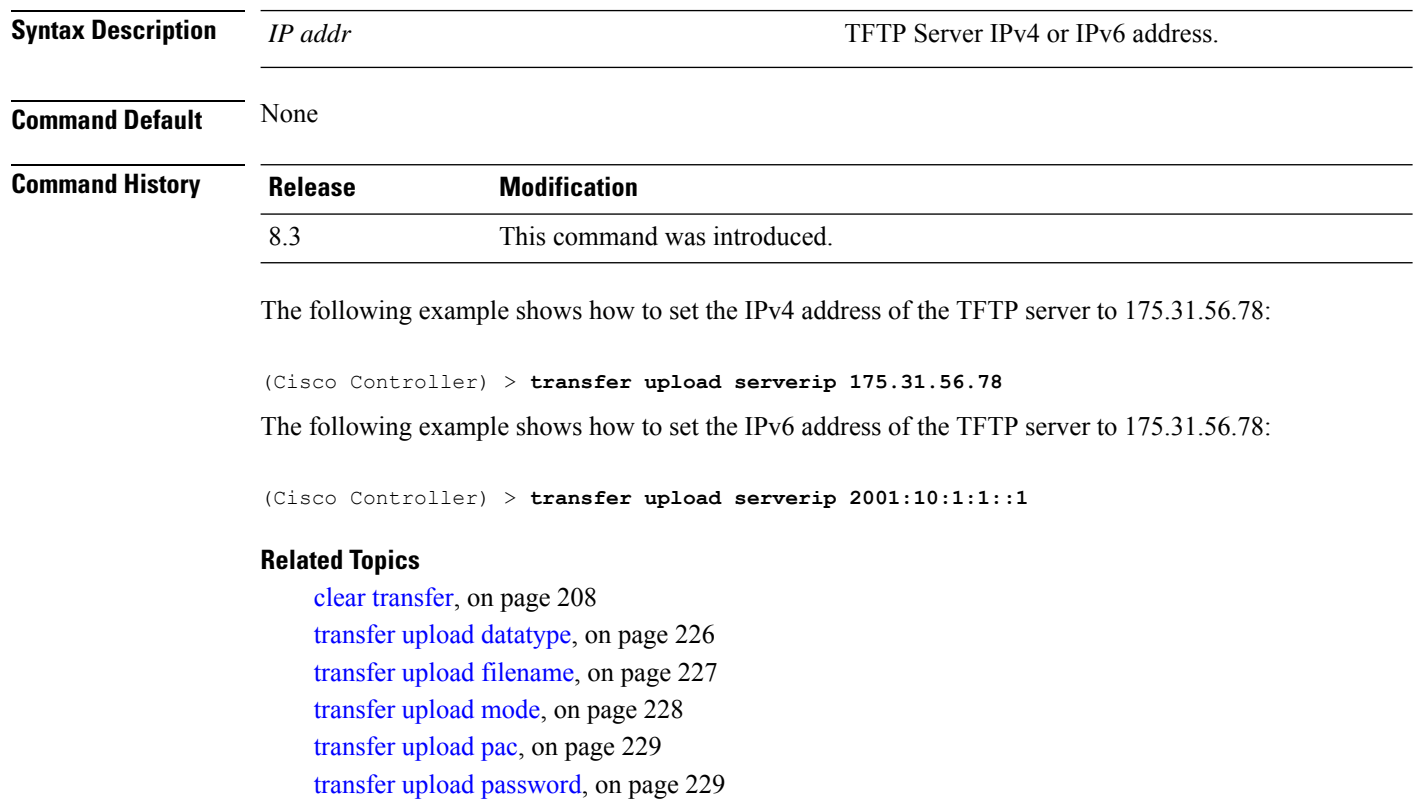

[transfer](#page-265-0) upload path, on page 230

- [transfer](#page-266-1) upload port, on page 231
- [transfer](#page-267-0) upload start, on page 232 transfer upload [username,](#page-268-0) on page 233

# <span id="page-267-0"></span>**transfer upload start**

To initiate an upload, use the **transfer upload start** command.

# **transfer upload start Syntax Description** This command has no arguments or keywords. **Command Default** None **Command History Release Modification** 8.3 This command was introduced. The following example shows how to initiate an upload of a file:

(Cisco Controller) > **transfer upload start** Mode........................................... TFTP Ш

TFTP Server IP................................. 172.16.16.78 TFTP Path...................................... c:\find\off/ TFTP Filename.................................. wps\_2\_0\_75\_0.aes Data Type...................................... Code Are you sure you want to start? (y/n) n Transfer Cancelled

### **Related Topics**

clear [transfer](#page-243-0), on page 208 transfer upload [datatype](#page-261-0), on page 226 transfer upload [filename,](#page-262-0) on page 227 [transfer](#page-263-0) upload mode, on page 228 [transfer](#page-264-0) upload pac, on page 229 transfer upload [password](#page-264-1), on page 229 [transfer](#page-265-0) upload path, on page 230 [transfer](#page-266-1) upload port, on page 231 transfer upload [serverip,](#page-266-0) on page 231 transfer upload [username,](#page-268-0) on page 233

### <span id="page-268-0"></span>**transfer upload username**

To specify the FTP username, use the **transfer upload username** command.

### **transfer upload username**

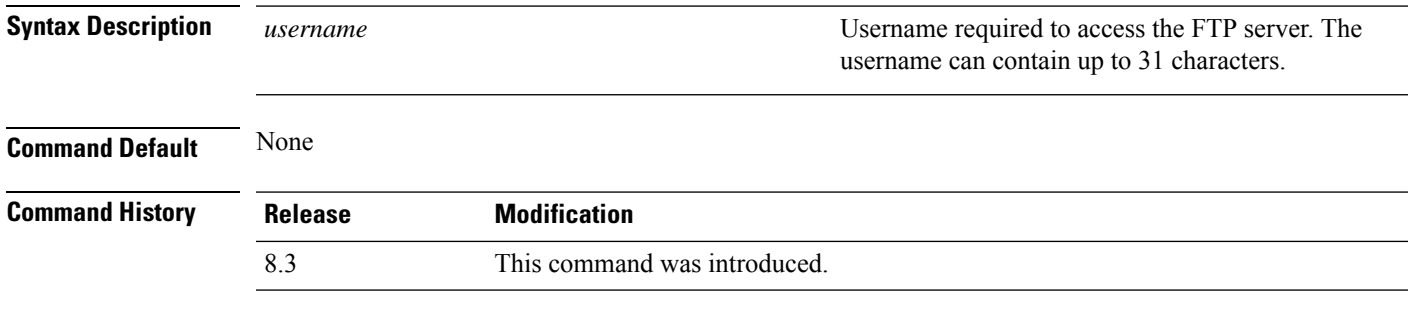

The following example shows how to set the FTP username to ftp\_username:

(Cisco Controller) > **transfer upload username ftp\_username**

#### **Related Topics**

clear [transfer](#page-243-0), on page 208 transfer upload [datatype](#page-261-0), on page 226 transfer upload [filename,](#page-262-0) on page 227 [transfer](#page-263-0) upload mode, on page 228 [transfer](#page-264-0) upload pac, on page 229 transfer upload [password](#page-264-1), on page 229 [transfer](#page-265-0) upload path, on page 230 [transfer](#page-266-1) upload port, on page 231 transfer upload [serverip,](#page-266-0) on page 231

 $\mathbf I$ 

[transfer](#page-267-0) upload start, on page 232

# **Troubleshooting the Controller Settings**

This section describes the **debug** and **config** commands that you can use to troubleshoot the controller.

### **debug cac**

To configure the debugging of Call Admission Control (CAC) options, use the **debug cac** command.

**debug cac** {**all** | **event** | **packet**} {**enable** | **disable**}

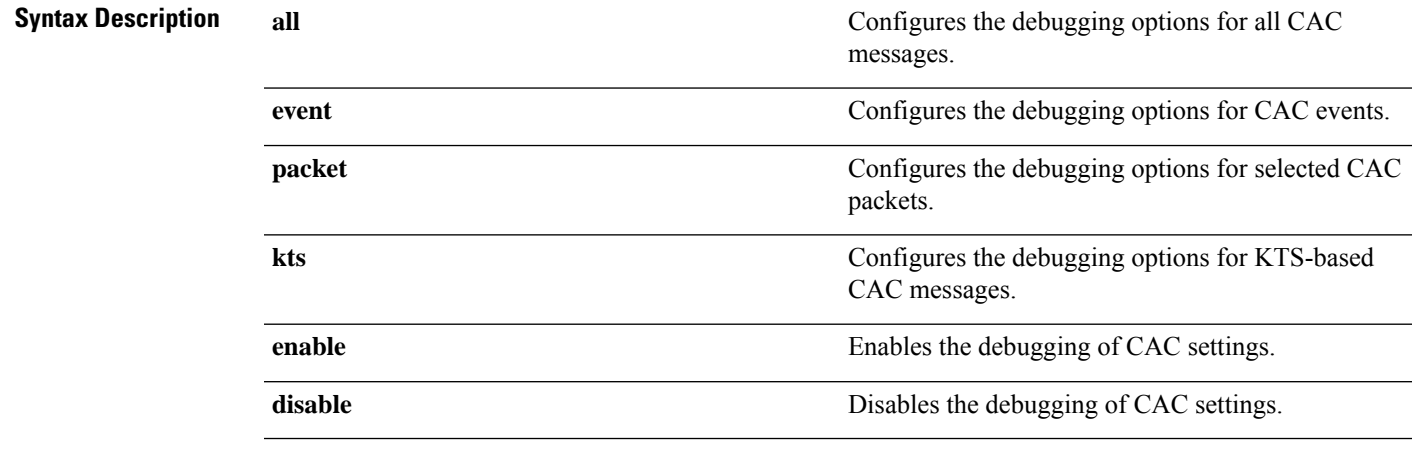

**Command Default** By default, the debugging of CAC options is disabled.

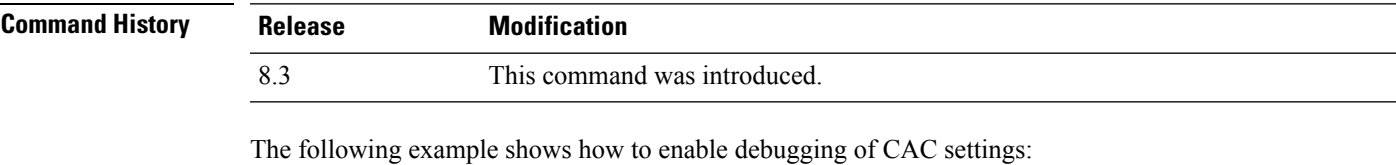

(Cisco Controller) > **debug cac event enable** (Cisco Controller) > **debug cac packet enable**

### **Related Commands config 802.11 cac video acm**

**config 802.11 cac video max-bandwidth config 802.11 video roam-bandwidth config 802.11 cac video tspec-inactivity-timeout config 802.11 cac voice load-based config 802.11 cac voice roam-bandwidth config 802.11cac voice stream-size config 802.11cac voice tspec-inactivity-timeout**

# **debug cdp**

To configure debugging of CDP, use the **debug cdp** command.

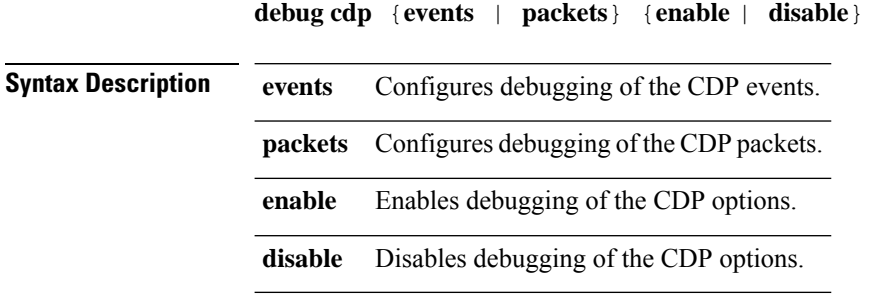

**Command Default** None

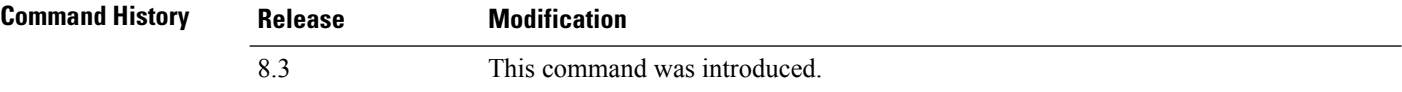

The following example shows how to enable CDP event debugging in a Cisco controller:

(Cisco Controller) > **debug cdp**

### **Related Topics**

[config](#page-129-0) cdp, on page 94 [show](#page-52-0) cdp, on page 17

# **debug crypto**

To configure the debugging of the hardware cryptographic options, use the **debug crypto** command.

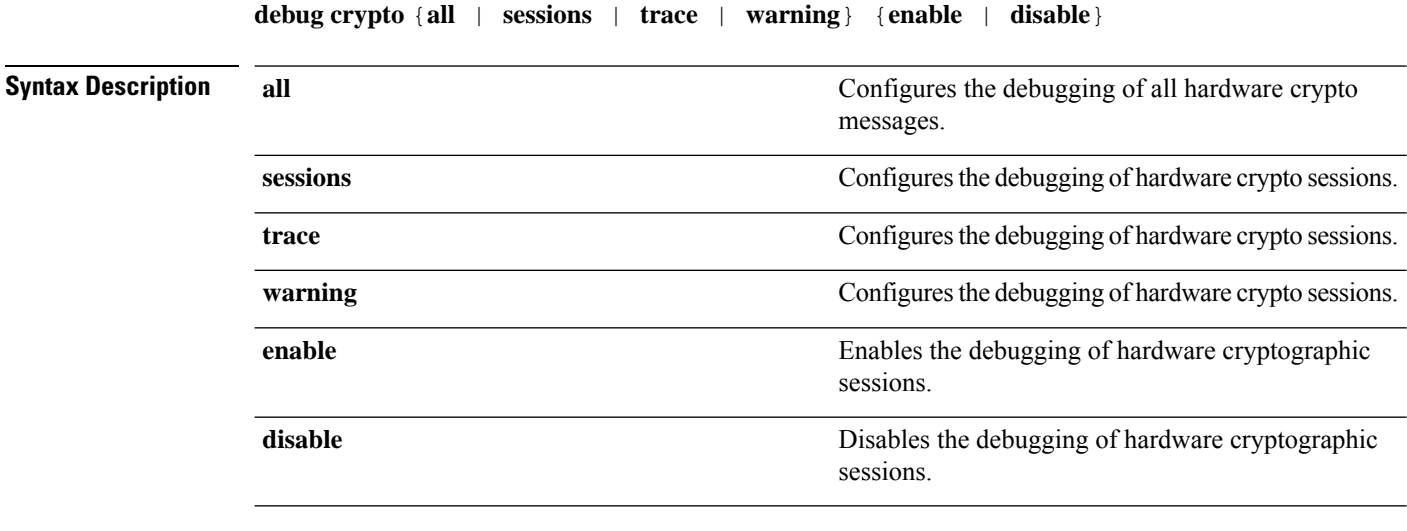

**Command Default** None

 $\mathbf{l}$ 

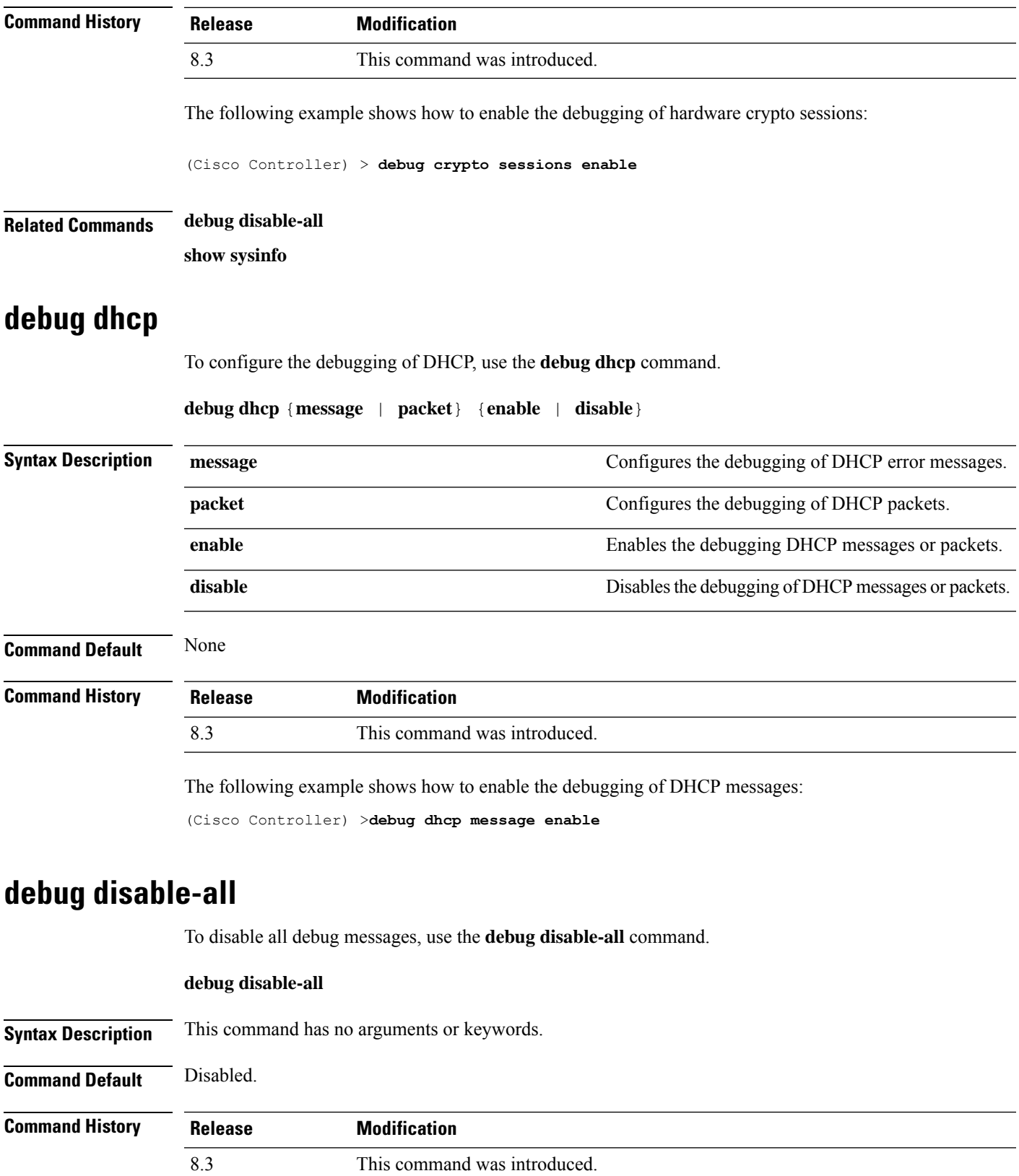

The following example shows how to disable all debug messages:

```
(Cisco Controller) > debug disable-all
```
# **debug flexconnect avc**

To debug a Flexconnect Application Visibility and Control (AVC) event, use the **debug flexconnect avc** command.

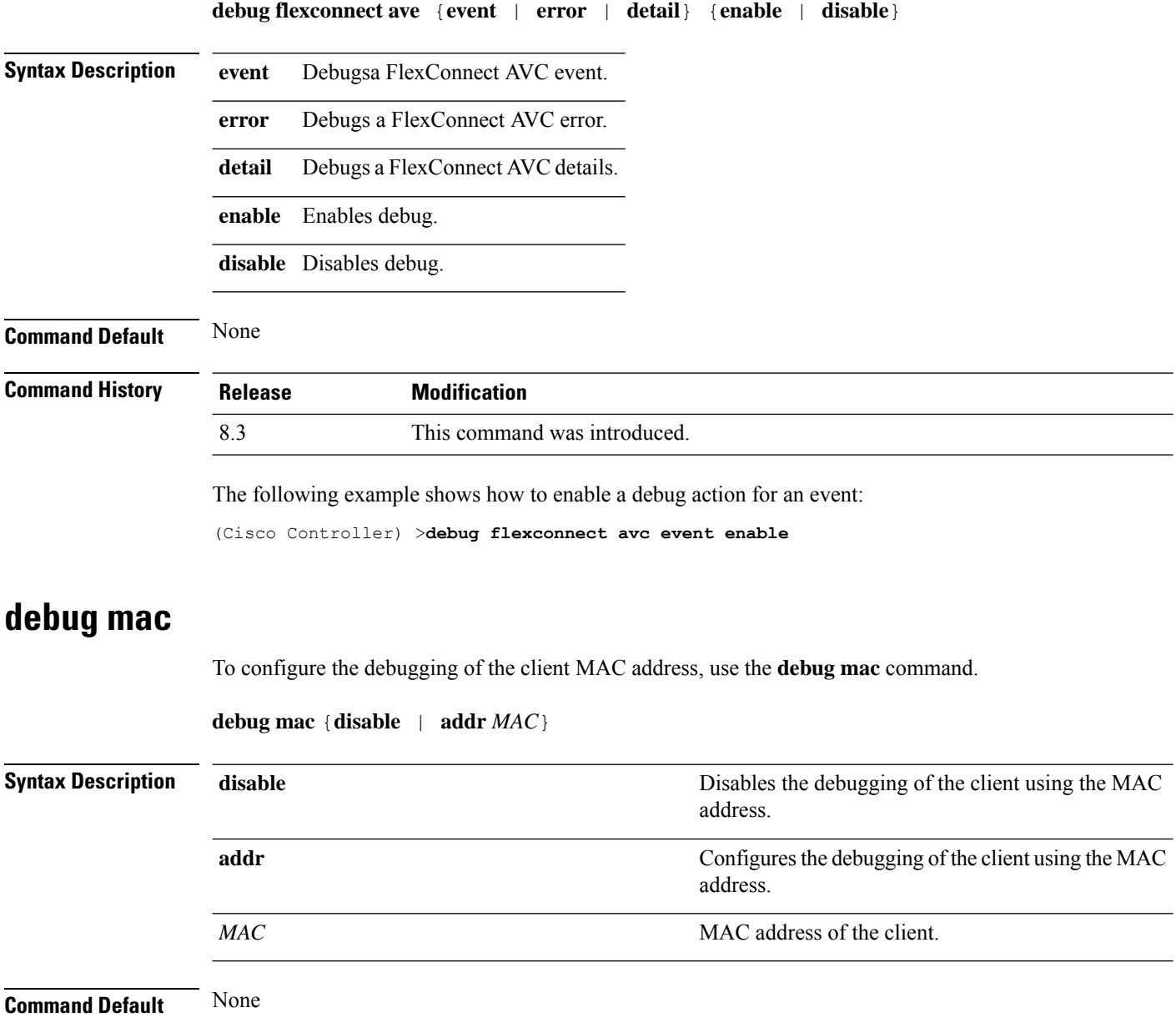

 $\mathbf{l}$ 

<span id="page-274-0"></span>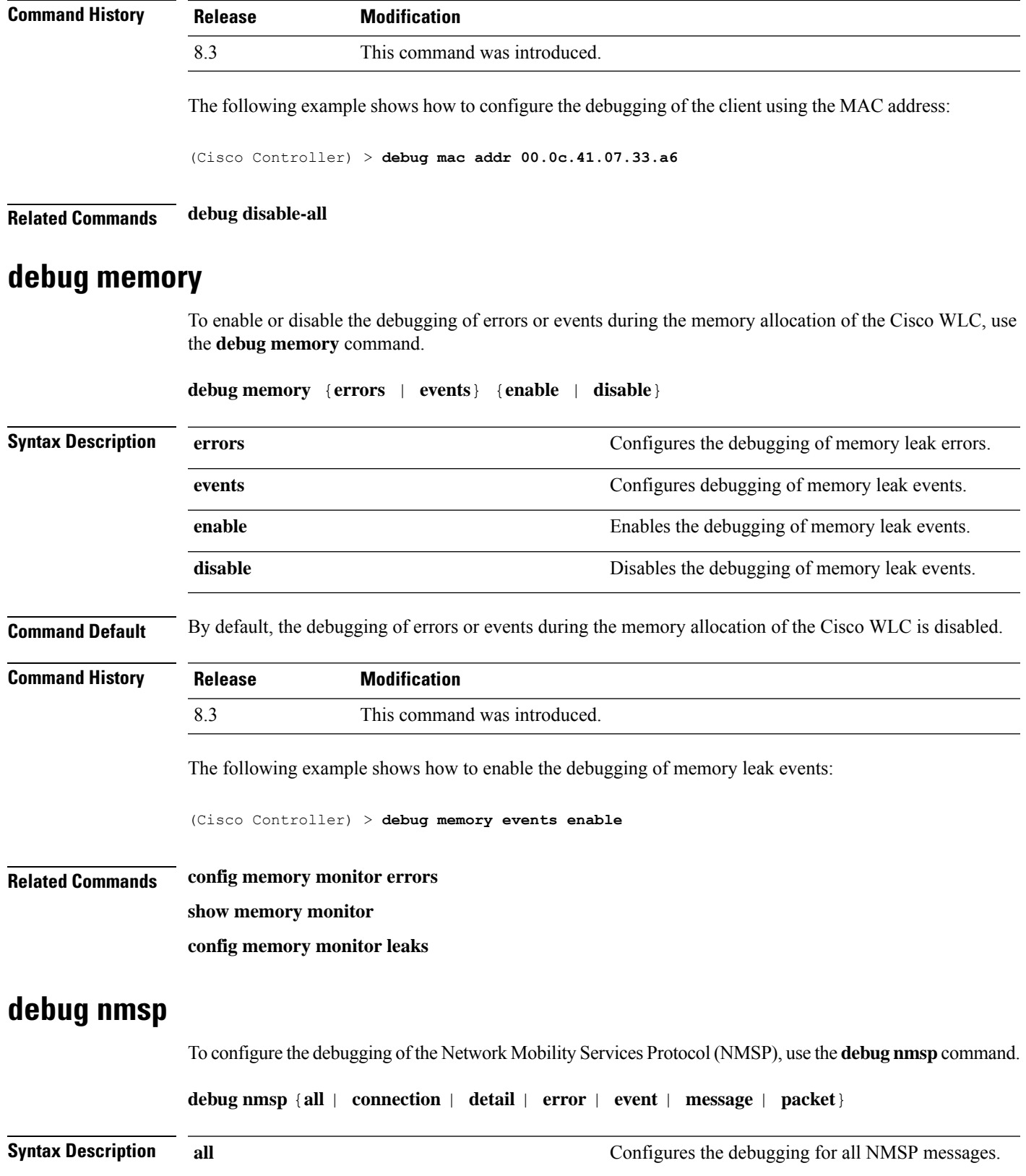

 $\mathbf I$ 

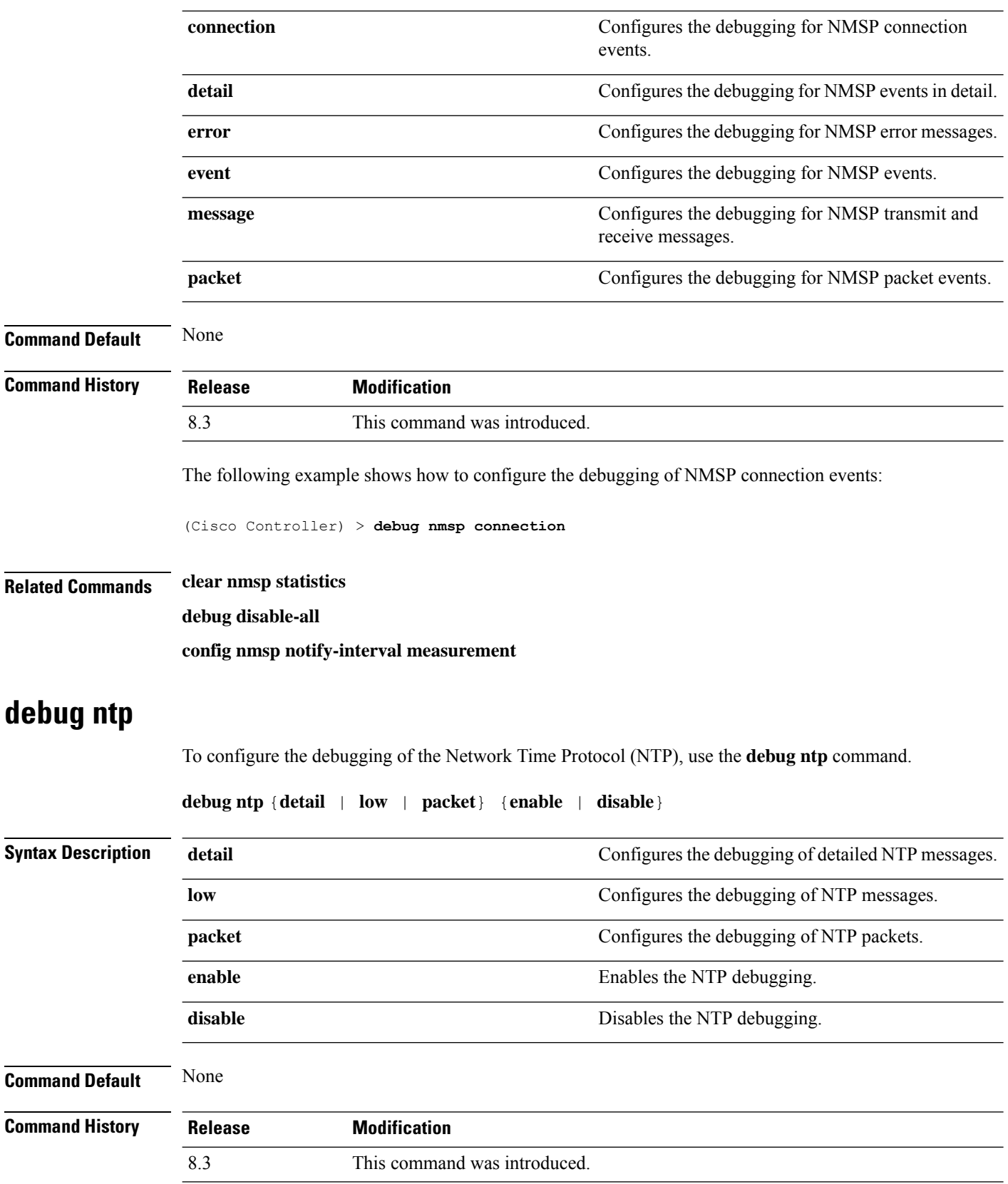

The following example shows how to enable the debugging of NTP settings:

(Cisco Controller) > **debug ntp packet enable**

**Related Commands debug disable-all**

# **debug snmp**

To configure SNMP debug options, use the **debug snmp** command.

**debug snmp** {**agent** | **all** | **mib** | **trap**} {**enable** | **disable**}

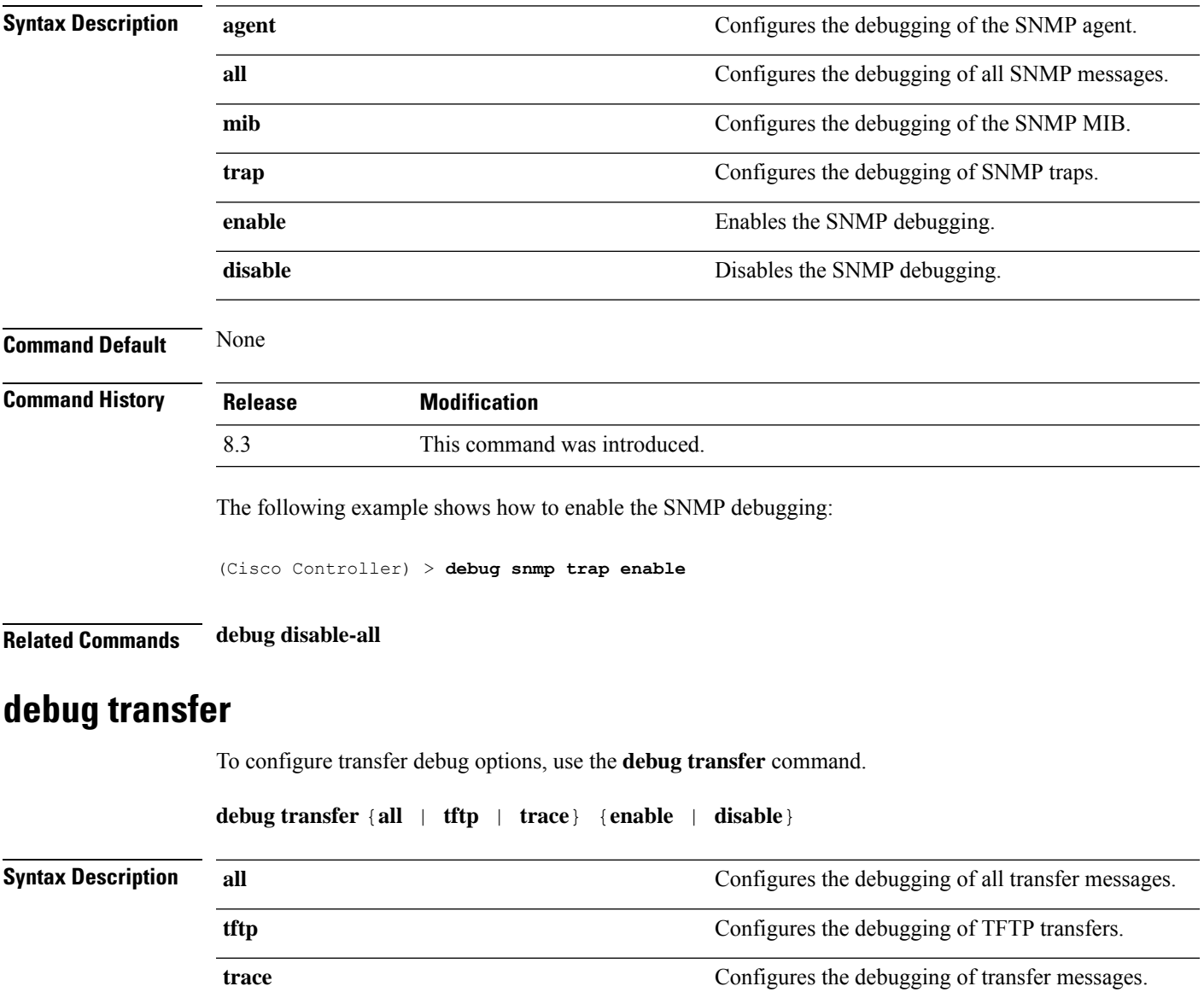

 $\mathbf I$ 

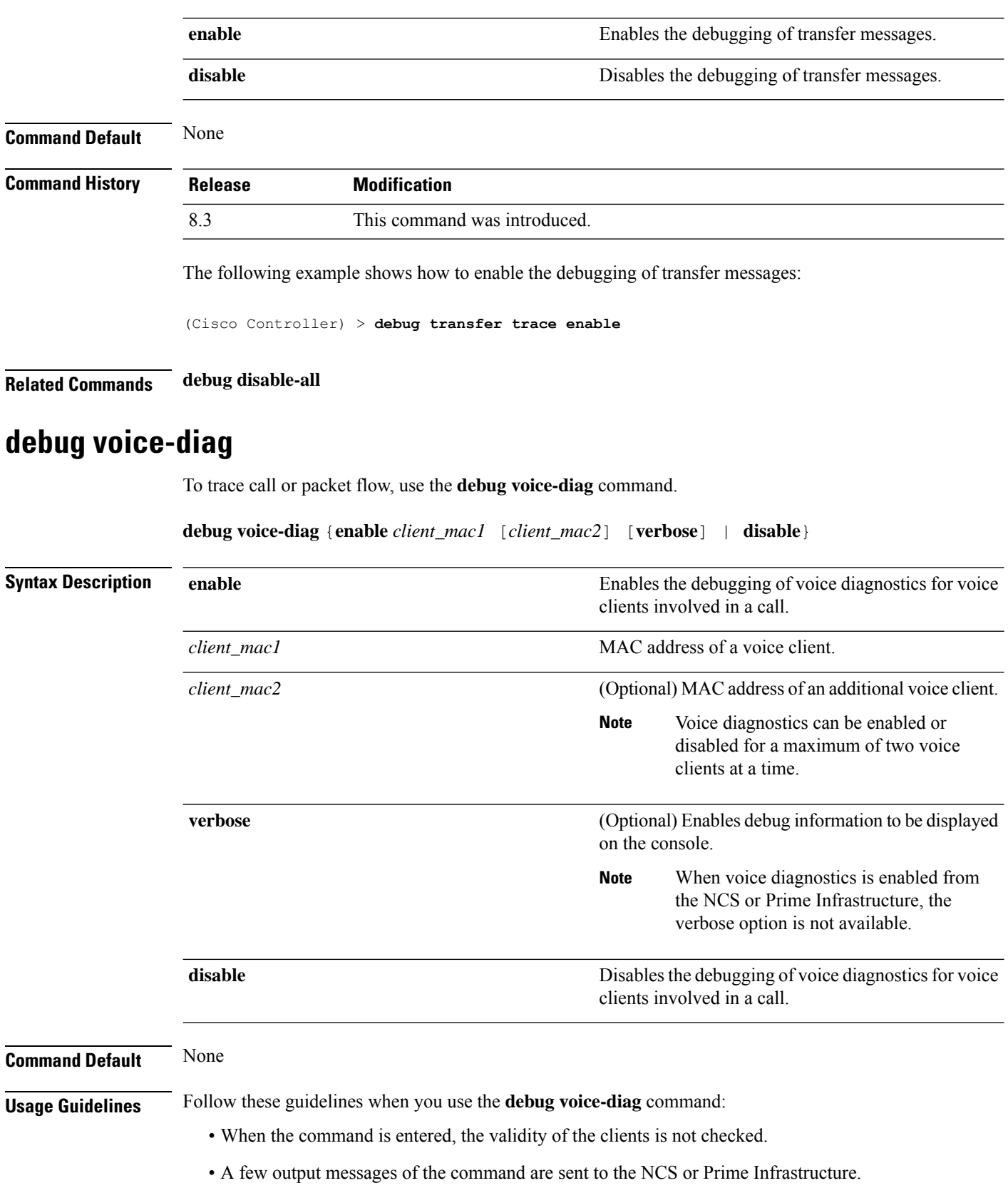

- The command expires automatically after 60 minutes.
- The command provides the details of the call flow between a pair of client MACs involved in an active call.

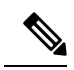

**Note** Voice diagnostics can be enabled for a maximum of two voice clients at a time.

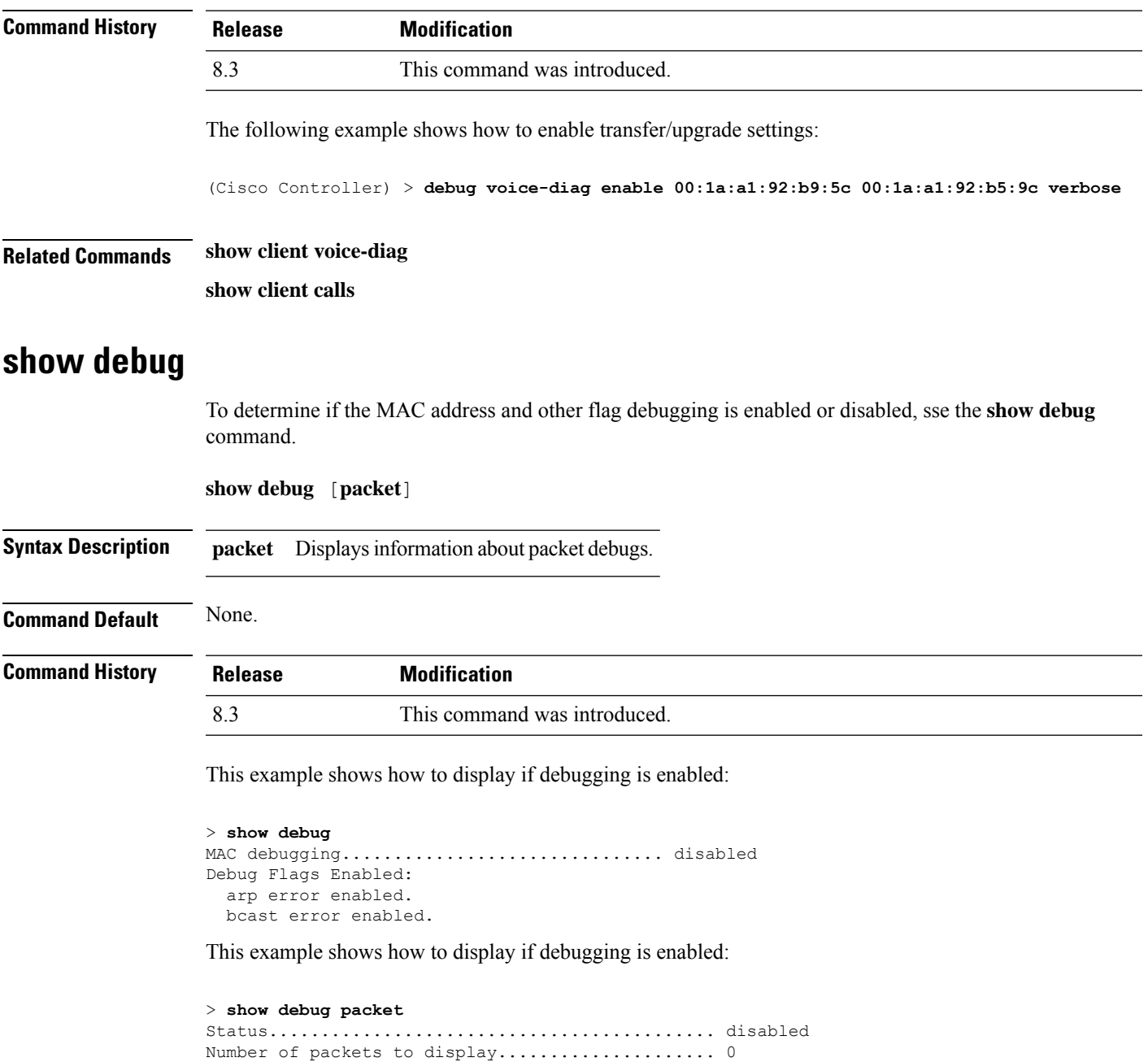

Bytes/packet to display.......................... 0

Packet display format................................... text2pcap

Driver ACL: [1]: disabled [2]: disabled [3]: disabled [4]: disabled [5]: disabled [6]: disabled Ethernet ACL: [1]: disabled [2]: disabled [3]: disabled [4]: disabled [5]: disabled [6]: disabled IP ACL: [1]: disabled [2]: disabled [3]: disabled [4]: disabled [5]: disabled [6]: disabled EoIP-Ethernet ACL: [1]: disabled [2]: disabled [3]: disabled [4]: disabled [5]: disabled [6]: disabled EoIP-IP ACL: [1]: disabled [2]: disabled [3]: disabled [4]: disabled [5]: disabled [6]: disabled LWAPP-Dot11 ACL: [1]: disabled [2]: disabled [3]: disabled [4]: disabled [5]: disabled [6]: disabled LWAPP-IP ACL: [1]: disabled [2]: disabled [3]: disabled [4]: disabled [5]: disabled [6]: disabled

**Related Commands debug mac**

### **show eventlog**

To display the event log, use the **show eventlog** command.

#### **show eventlog**

**Syntax Description** This command has no arguments or keywords.

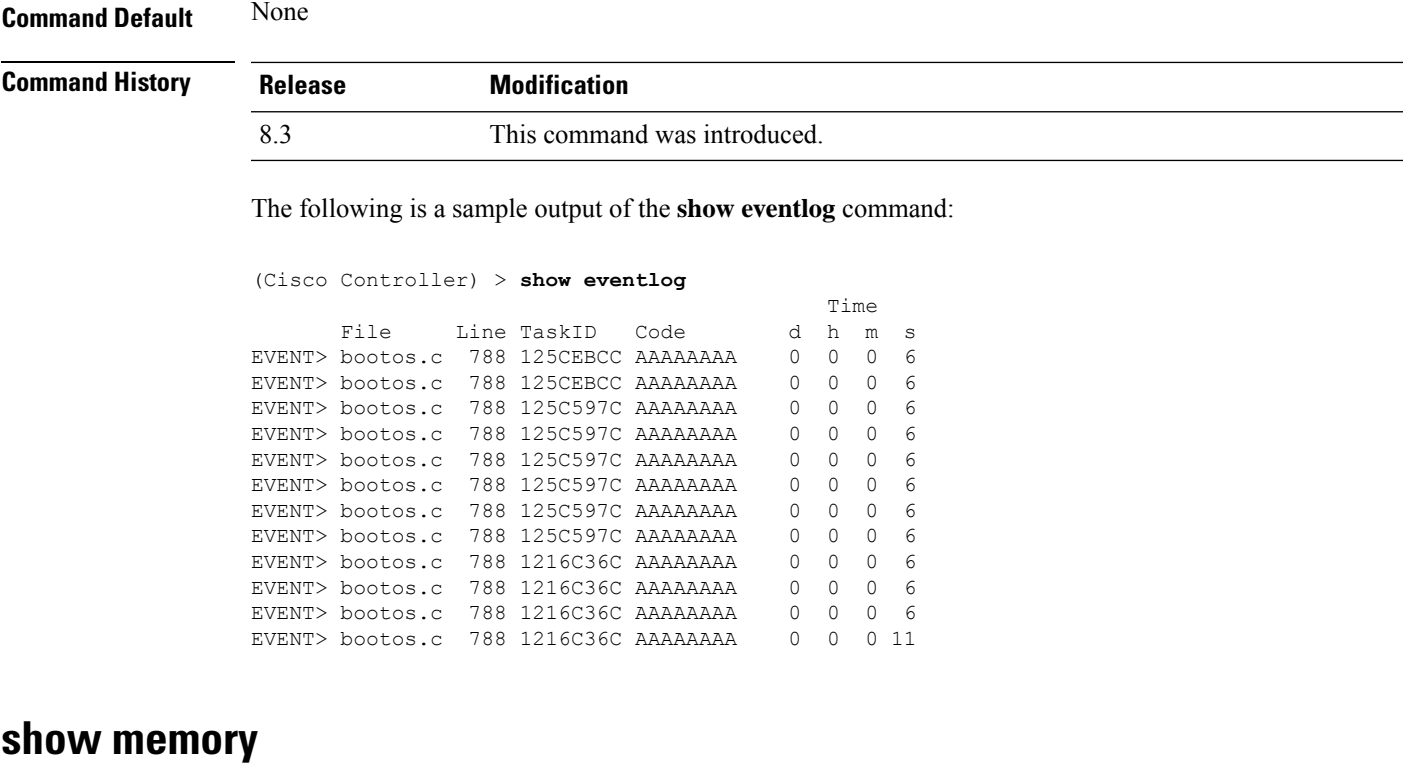

To see system memory details, use the **show memory** command:

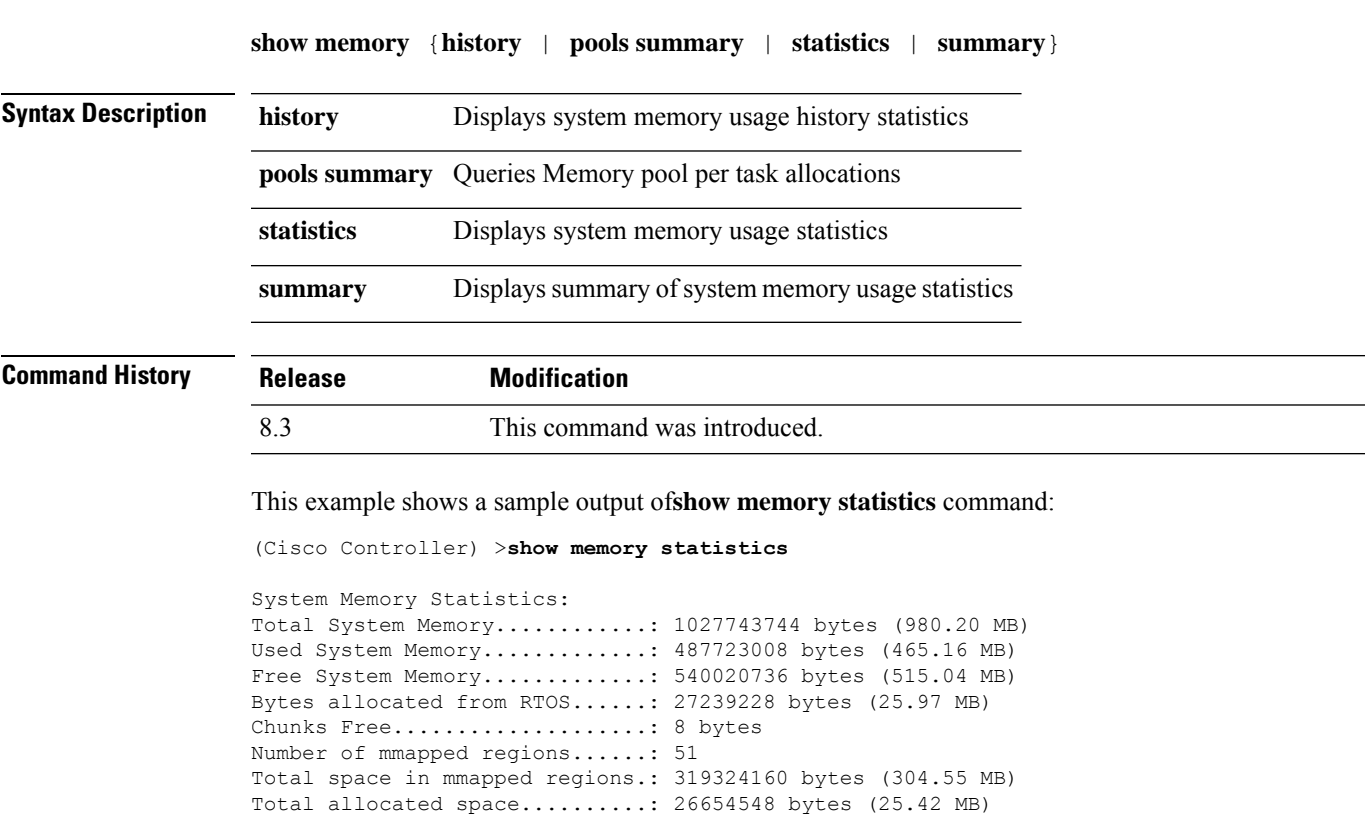

Total non-inuse space..........: 584680 bytes (570.97 KB) Top-most releasable space......: 436888 bytes (426.64 KB) Total allocated (incl mmap)....: 346563388 bytes (330.53 MB) Total used (incl mmap).........: 345978708 bytes (329.97 MB) Total free (incl mmap).........: 584680 bytes (570.97 KB)

# **show memory monitor**

**show memory monitor** [**detail**]

To display a summary of memory analysis settings and any discovered memory issues, use the **show memory monitor** command.

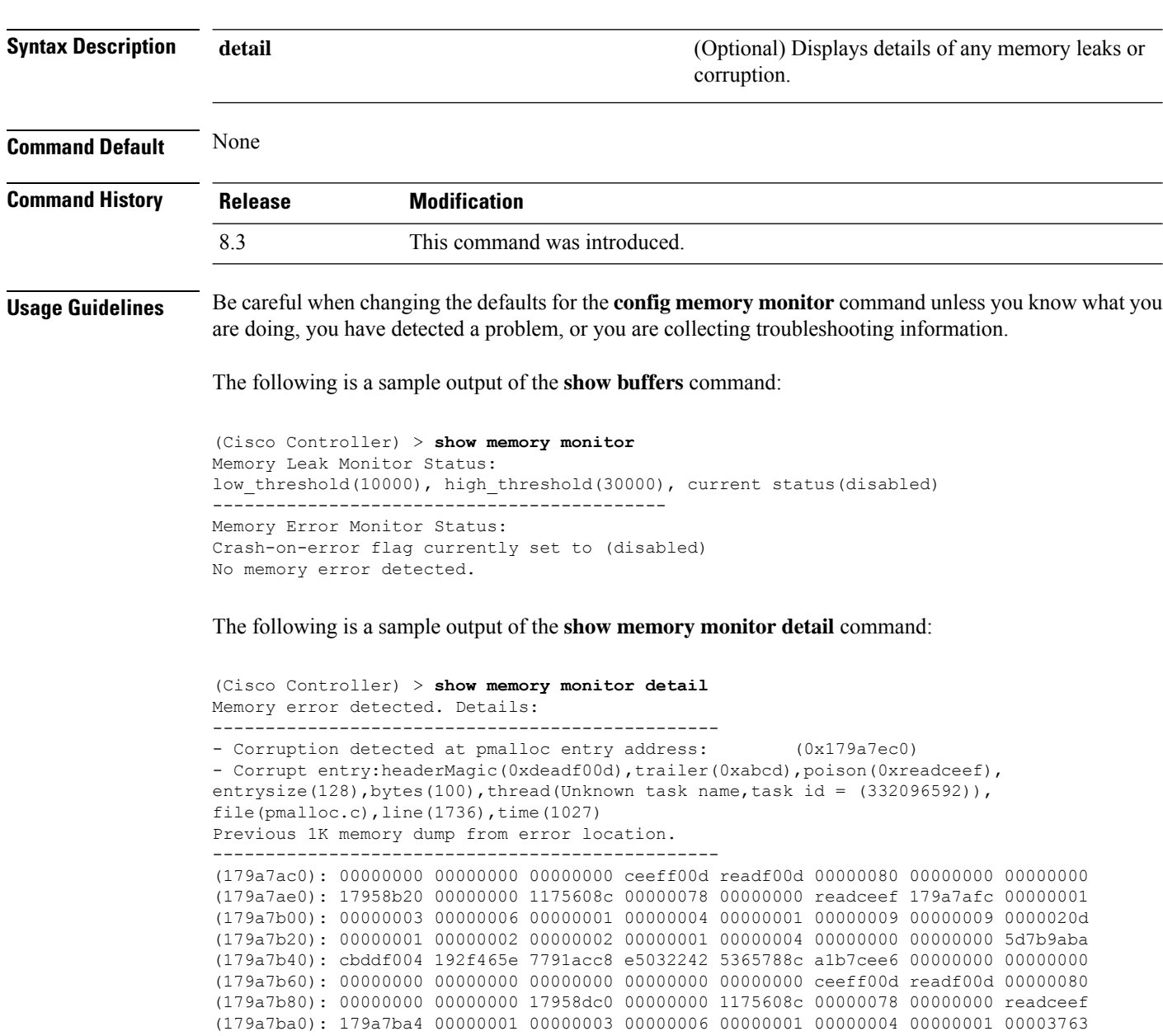

(179a7c00): 1722246c 1722246c 00000000 00000000 00000000 00000000 00000000 ceeff00d (179a7c20): readf00d 00000080 00000000 00000000 179a7b78 00000000 1175608c 00000078 ...

### **Related Topics**

```
config memory monitor errors, on page 123
config memory monitor leaks, on page 124
debug memory, on page 239
```
# **show run-config**

To display a comprehensive view of the current Cisco Mobility Express controller configuration, use the **show run-config all** command.

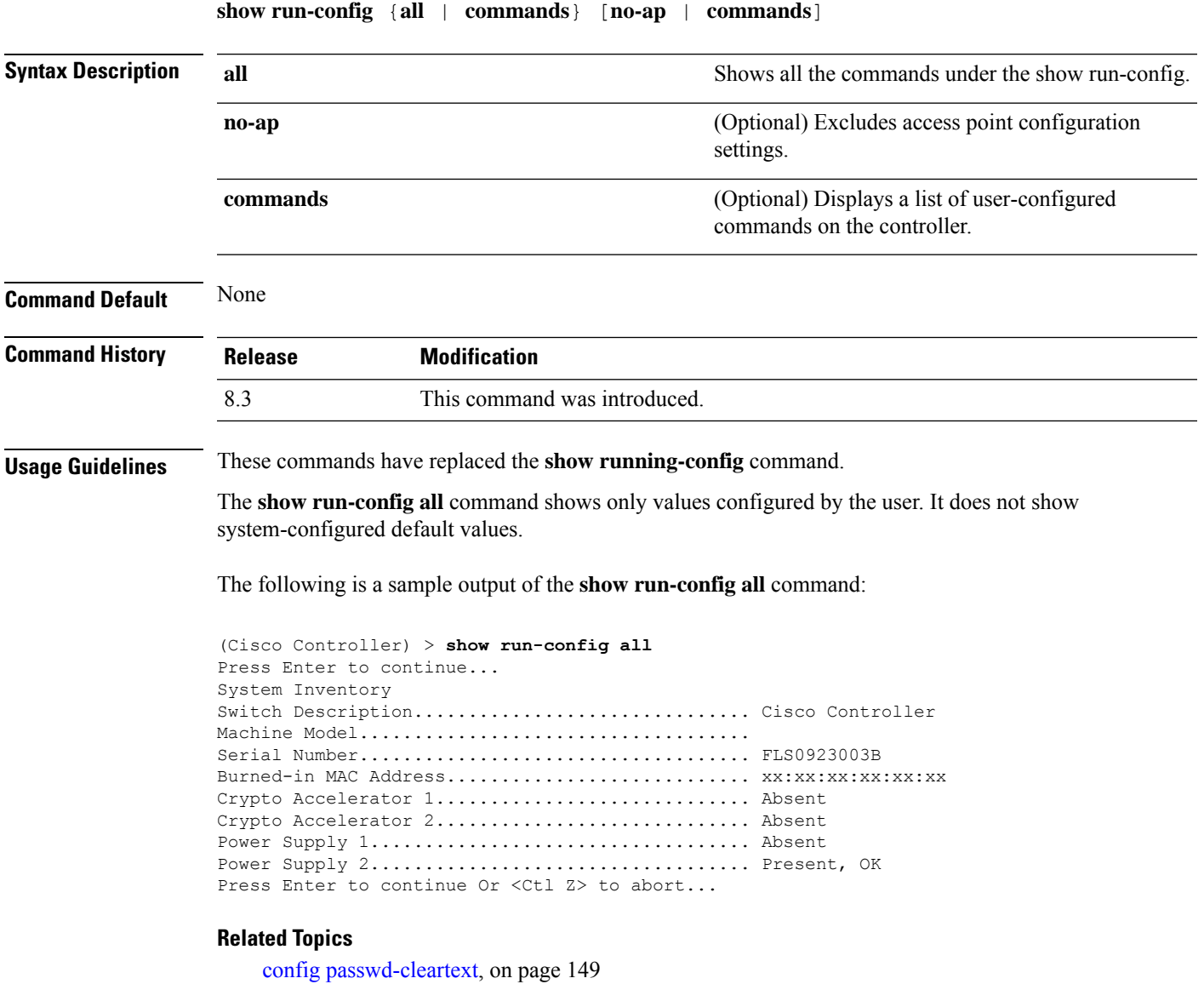

show [trapflags](#page-84-0), on page 49

# **show process**

To display how various processes in the system are using the CPU at that instant in time, use the **show process** command.

**show process** {**cpu** | **memory**}

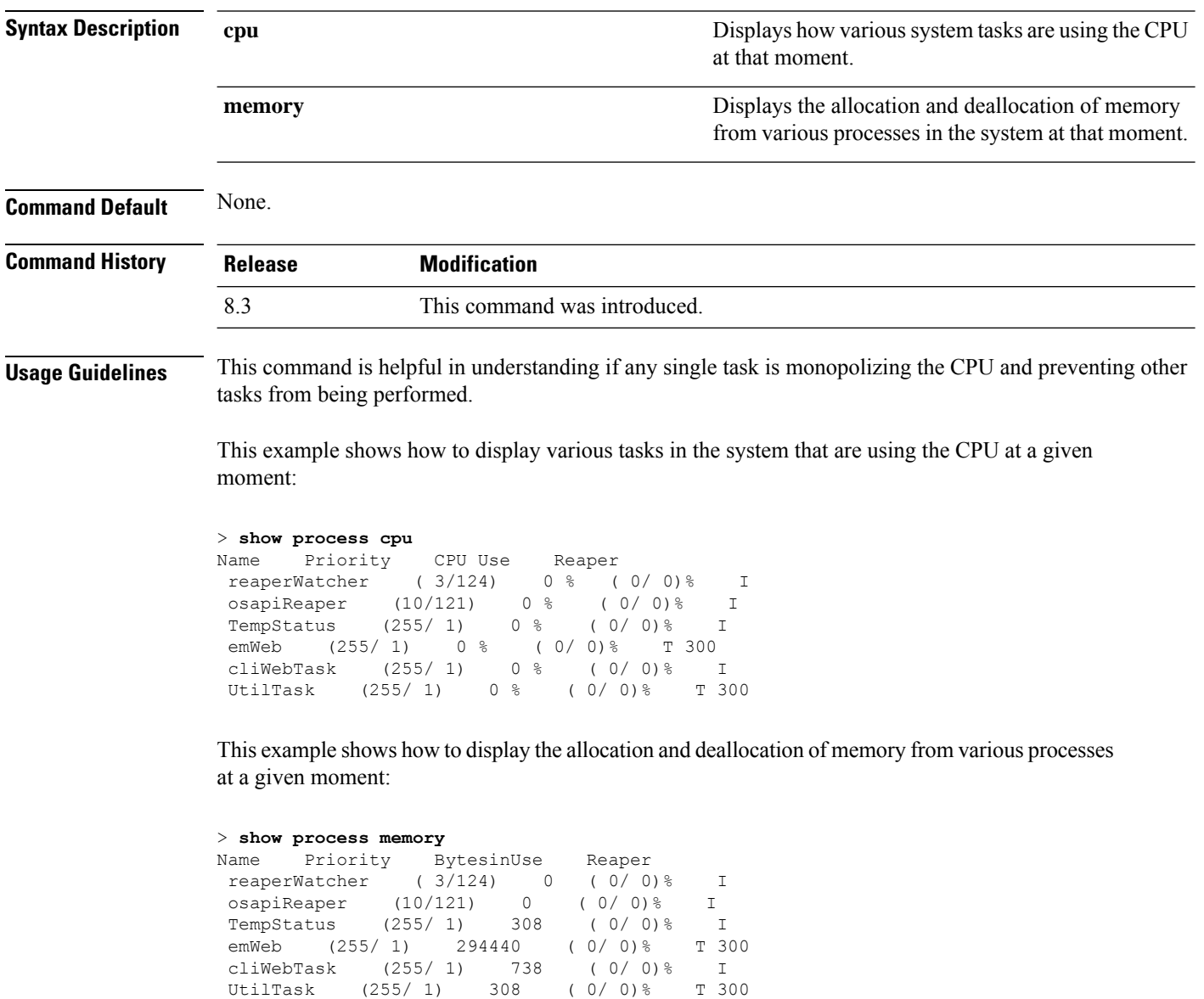

### **Related Commands debug memory**

**transfer upload datatype**

### **show tech-support**

To display Cisco wireless LAN controller variablesfrequently requested by Cisco Technical Assistance Center (TAC), use the **show tech-support** command.

### **show tech-support**

**Syntax Description** This command has no arguments or keywords.

**Command Default** None.

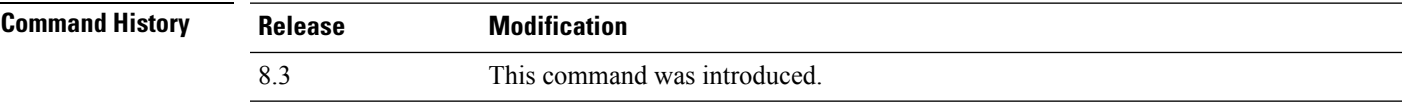

This example shows how to display system resource information:

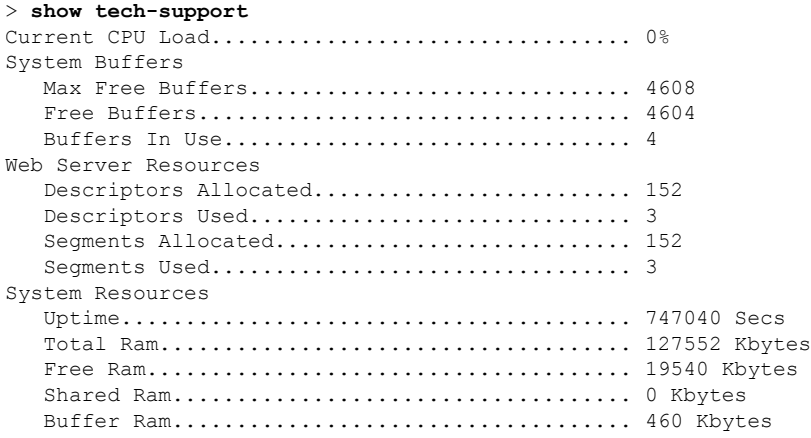

# **config memory monitor errors**

To enable or disable monitoring for memory errors and leaks, use the **config memory monitor errors** command.

**config memory monitor errors** {**enable** | **disable**}

 $\sqrt{N}$ **Caution**

The **config memory monitor** commands can be disruptive to your system and should be run only when you are advised to do so by the Cisco TAC.

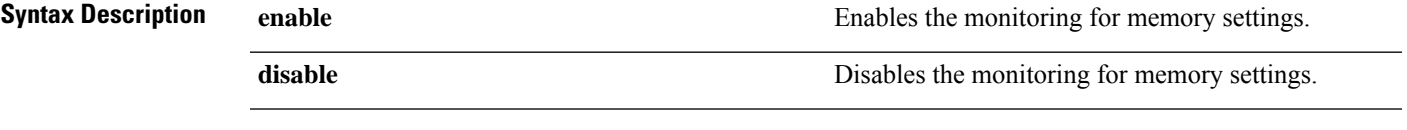

**Command Default** Monitoring for memory errors and leaks is disabled by default.

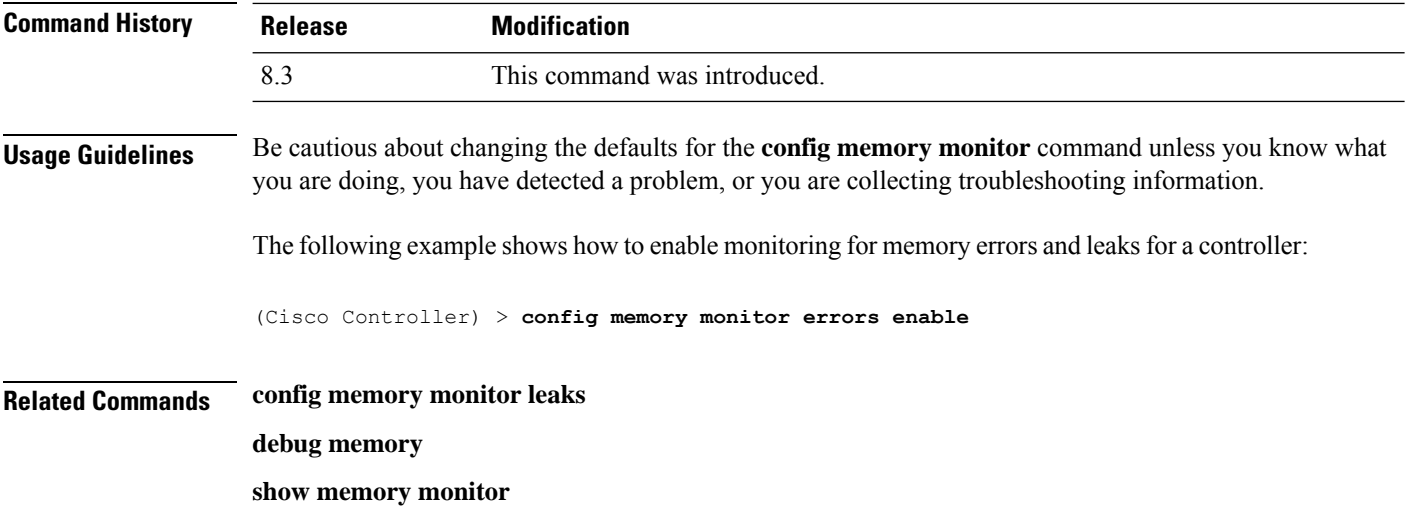

# **config memory monitor leaks**

To configure the controller to perform an auto-leak analysis between two memory thresholds, use the **config memory monitor leaks** command.

**config memory monitor leaks** *low\_thresh high\_thresh*

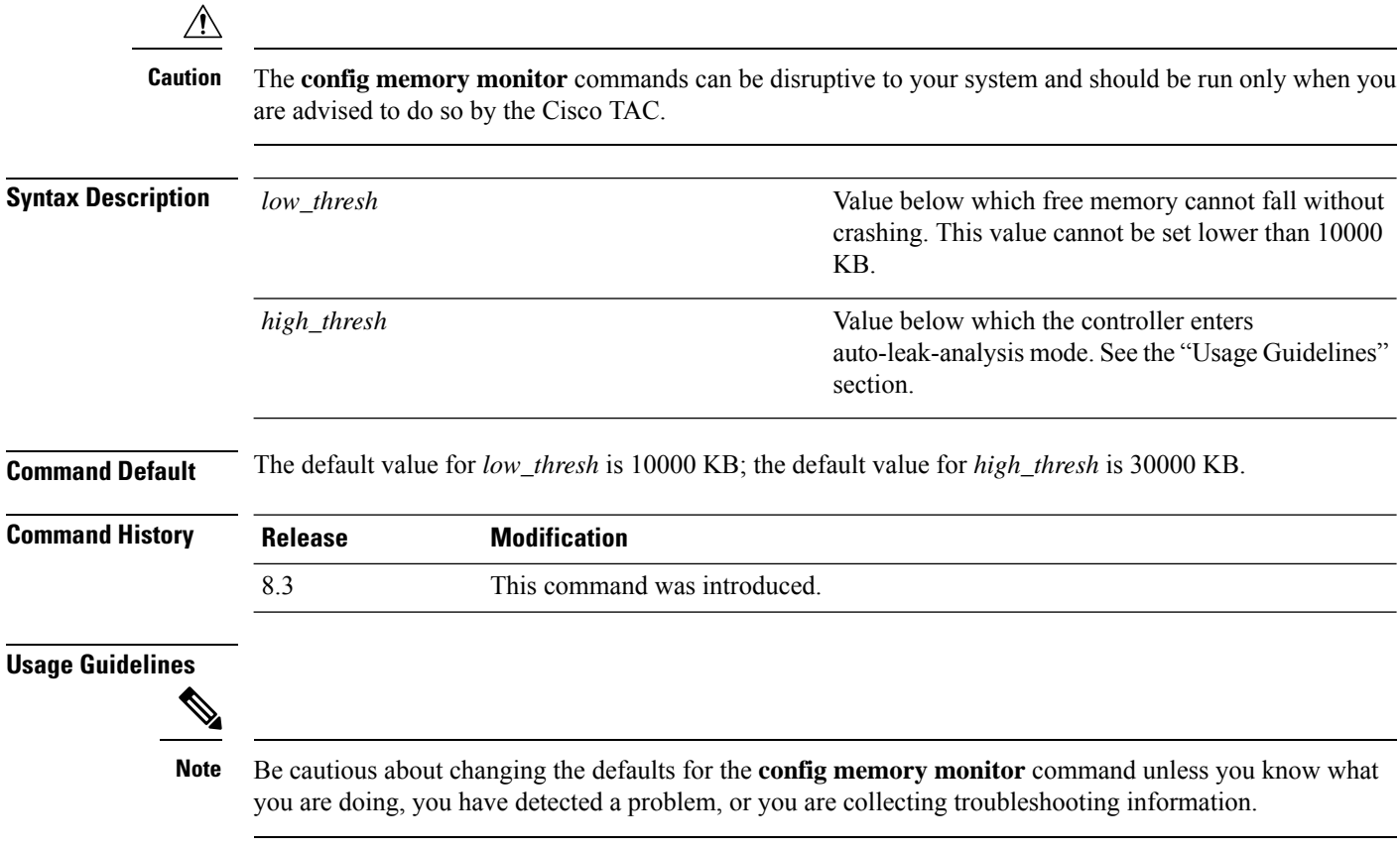

Use this command if you suspect that a memory leak has occurred.

If the free memory is lower than the *low\_thresh* threshold, the system crashes, generating a crash file. The default value for this parameter is 10000 KB, and you cannot set it below this value.

Set the *high\_thresh* threshold to the current free memory level or higher so that the system enters auto-leak-analysis mode. After the free memory reaches a level lower than the specified *high\_thresh* threshold, the process of tracking and freeing memory allocation begins. As a result, the **debug memory events enable** command shows all allocations and frees, and the **show memory monitor detail** command starts to detect any suspected memory leaks.

The following example shows how to set the threshold values for auto-leak-analysis mode to 12000 KB for the low threshold and 35000 KB for the high threshold:

(Cisco Controller) > **config memory monitor leaks 12000 35000**

**Related Commands config memory monitor leaks**

**debug memory**

**show memory monitor**

# **config msglog level critical**

To reset the message log so that it collects and displays only critical (highest-level) messages, use the **config msglog level critical** command.

#### **config msglog level critical**

**Syntax Description** This command has no arguments or keywords.

**Command Default** None **Command History Release Modification** 8.3 This command was introduced.

**Usage Guidelines** The message log always collects and displays critical messages, regardless of the message log level setting.

The following example shows how to configure the message log severity level and display critical messages:

(Cisco Controller) > **config msglog level critical**

**Related Commands show msglog**

### **config msglog level error**

To reset the message log so that it collects and displays both critical (highest-level) and error (second-highest) messages, use the **config msglog level error** command.

**config msglog level error**

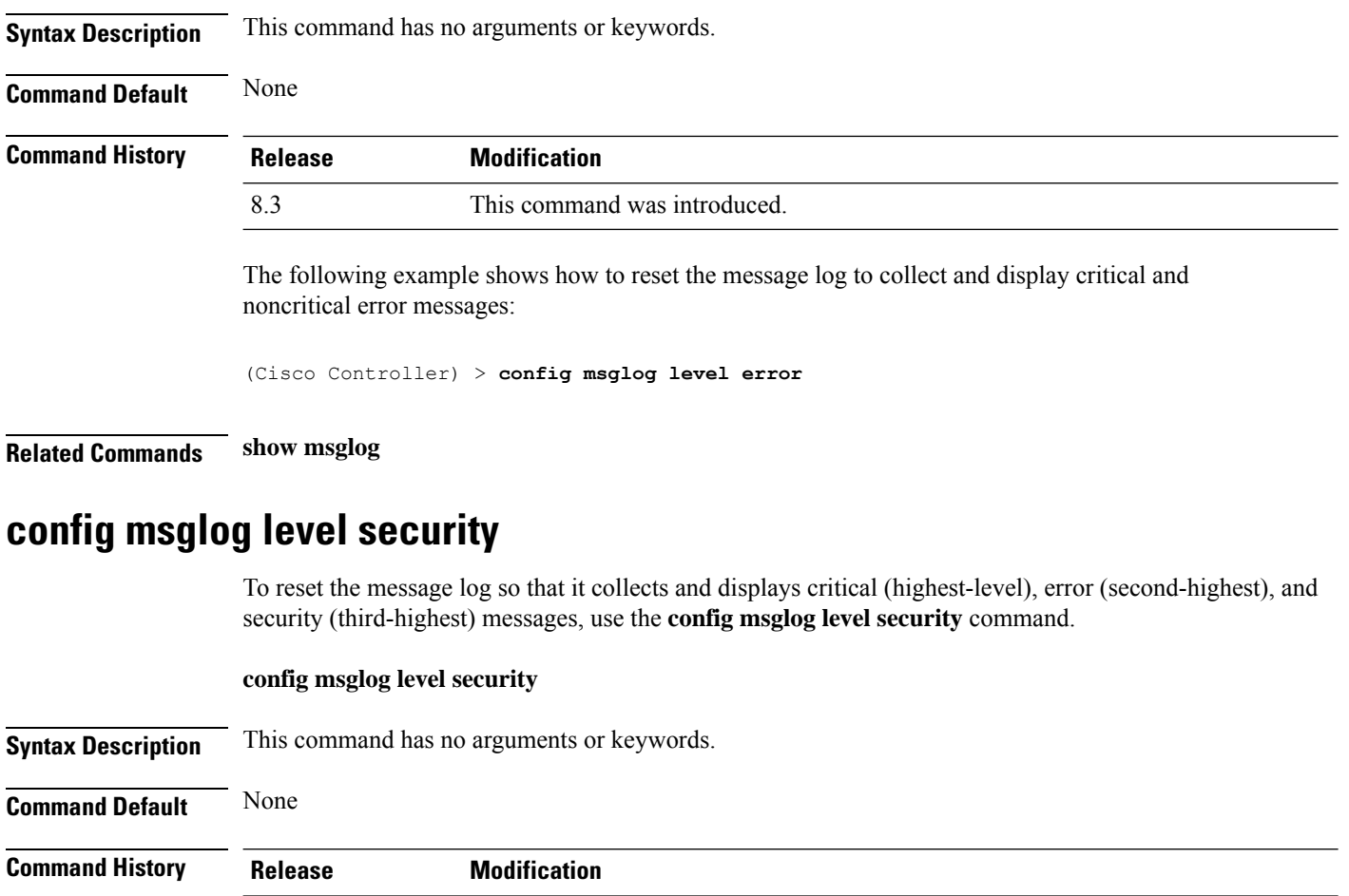

The following example shows how to reset the message log so that it collects and display critical,

noncritical, and authentication or security-related errors:

8.3 This command was introduced.

(Cisco Controller) > **config msglog level security**

**Related Commands show msglog**

# **config msglog level verbose**

To reset the message log so that it collects and displays all messages, use the **config msglog level verbose** command.

### **config msglog level verbose**

**Syntax Description** This command has no arguments or keywords.

**Command Default** None
$\mathbf{l}$ 

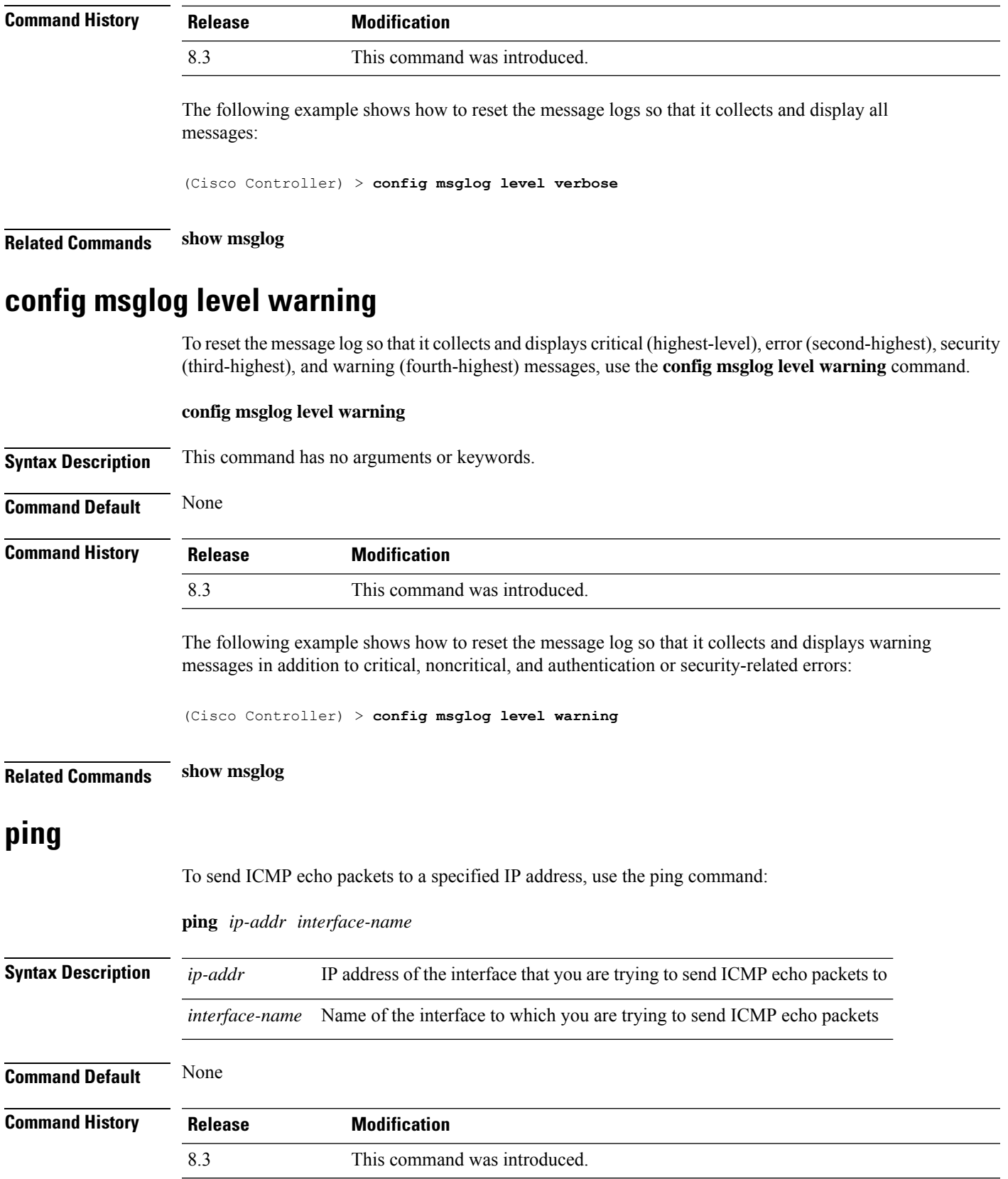

**Usage Guidelines** When you run the **ping** command, the CPU spikes up to 98 percent in the "osapi\_ping\_rx process". While the **ping** command is running, the terminal and web activity on the Cisco WLC is blocked.

#### **Example**

The following example shows how to send ICMP echo packets to an interface:

(Cisco Controller) >ping 209.165.200.225 dyn-interface-1

### **test aaa radius**

To test AAA RADIUS interactions for WLAN authentication, use the **test aaa radius** command.

This test command sends to the RADIUS server an access request for client authentication. Access request exchange takes place between Cisco WLC and AAA server, and the registered RADIUS callback handles the response.

The response includes authentication status, number of retries, and RADIUS attributes.

**test aaa radius username** *username* **password** *password* **wlan-id** *wlan-id* [**apgroup** *apgroupname* **server-index** *server-index*]

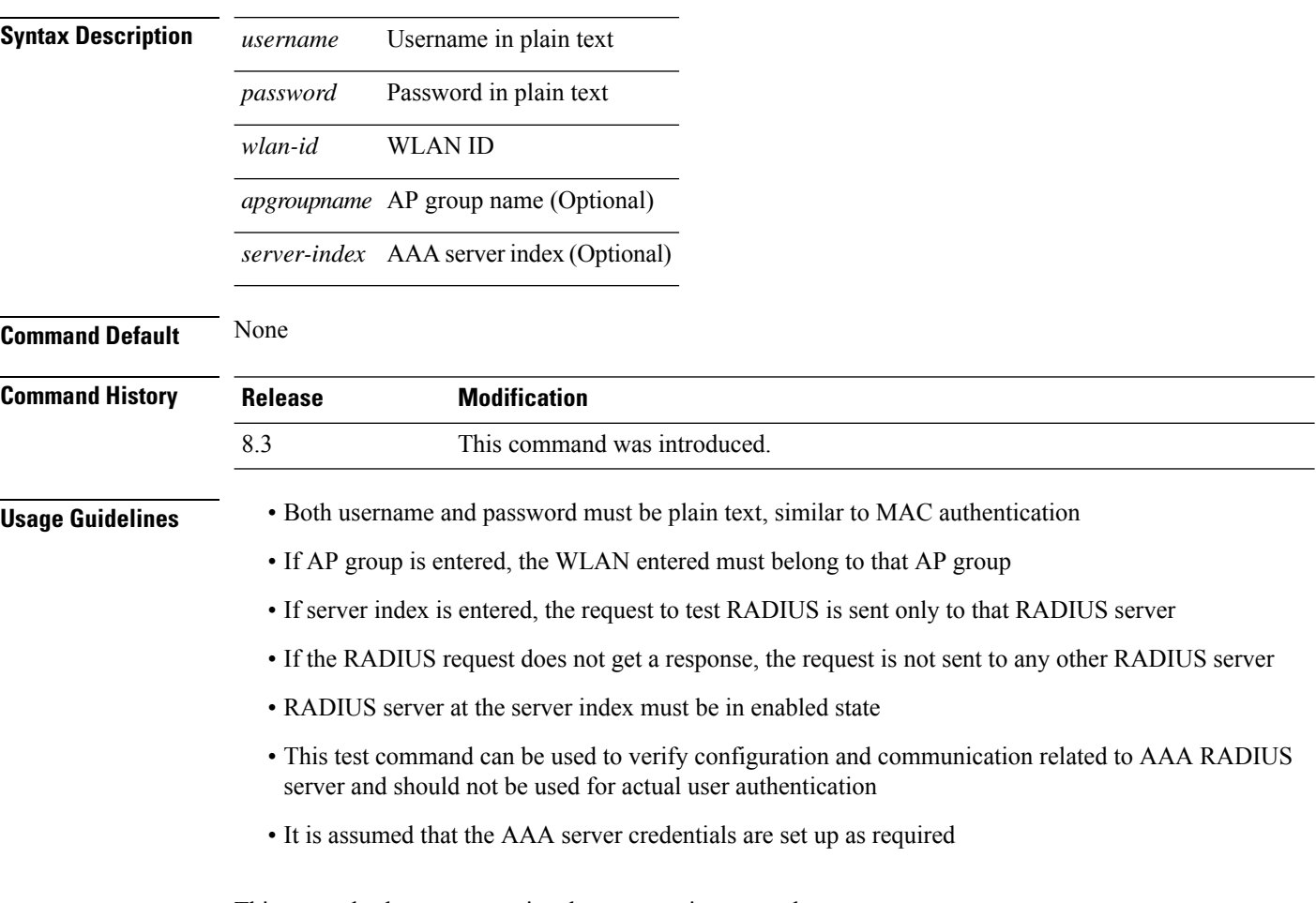

This example shows a scenario where access is accepted:

(Cisco Controller) > **test aaa radius username user1 password Cisco123 wlan-id 7 apgroup default-group server-index 2**

Radius Test Request

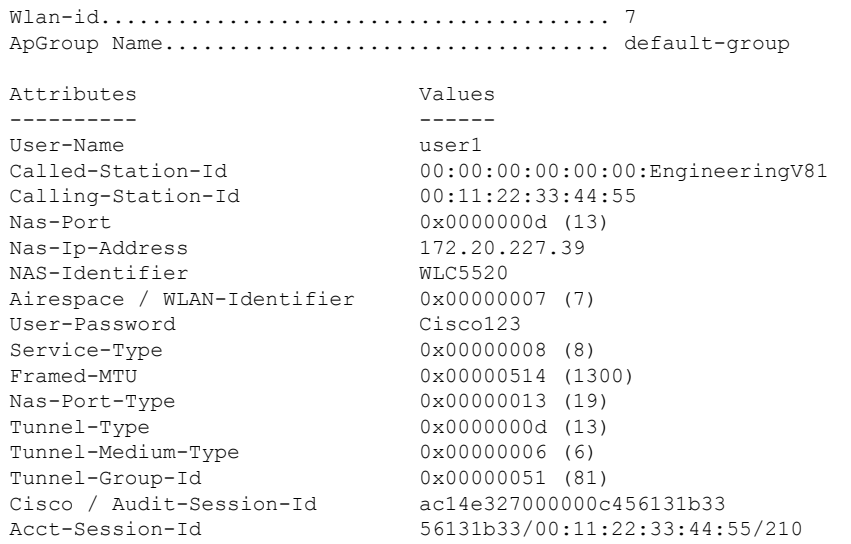

test radius auth request successfully sent. Execute 'test aaa show radius' for response

(Cisco Controller) > **test aaa show radius**

Radius Test Request Wlan-id........................................ 7 ApGroup Name................................... default-group Server Index................................... 2 Radius Test Response Radius Server Retry Status ------------- ----- ------ 1 Success Authentication Response: Result Code: Success Attributes Values ---------- ------ User-Name user1 Class CACS:rs-acs5-6-0-22/230677882/20313 Session-Timeout 0x0000001e (30) Termination-Action 0x00000000 (0)<br>Tunnel-Type 0x0000000d (13 0x0000000d (13) Tunnel-Medium-Type 0x00000006 (6) Tunnel-Group-Id 0x00000051 (81)

(Cisco Controller) > **debug aaa all enable**

\*emWeb: Oct 06 09:48:12.931: 00:11:22:33:44:55 Sending Accounting request (2) for station 00:11:22:33:44:55 \*emWeb: Oct 06 09:48:12.932: 00:11:22:33:44:55 Created Cisco-Audit-Session-ID for the mobile:

ac14e327000000c85613fb4c

\*aaaQueueReader: Oct 06 09:48:12.932: User user1 password lengths don't match \*aaaQueueReader: Oct 06 09:48:12.932: ReProcessAuthentication previous proto 8, next proto 40000001 \*aaaQueueReader: Oct 06 09:48:12.932: AuthenticationRequest: 0x2b6d5ab8 \*aaaQueueReader: Oct 06 09:48:12.932: Callback.....................................0x101cd740

\*aaaQueueReader: Oct 06 09:48:12.932: protocolType.................................0x40000001

```
*aaaQueueReader: Oct 06 09:48:12.932: proxyState......................00:11:22:33:44:55-00:00
*aaaQueueReader: Oct 06 09:48:12.932: Packet contains 16 AVPs (not shown)
*aaaQueueReader: Oct 06 09:48:12.932: Putting the quth request in qid 5, srv=index 1
*aaaQueueReader: Oct 06 09:48:12.932: Request
Authenticator 3c:b3:09:34:95:be:ab:16:07:4a:7f:86:3b:58:77:26
*aaaQueueReader: Oct 06 09:48:12.932: 00:11:22:33:44:55 Sending the packet
to v4 host 172.20.227.52:1812
*aaaQueueReader: Oct 06 09:48:12.932: 00:11:22:33:44:55 Successful transmission of
Authentication Packet (id 13) to 172.20.227.52:1812 from server queue 5,
proxy state 00:11:22:33:44:55-00:00
. . .
*radiusTransportThread: Oct 06 09:48:12.941: 00:11:22:33:44:55 Access-Accept received from
RADIUS server 172.20.227.52 for mobile 00:11:22:33:44:55 receiveId = 0
*radiusTransportThread: Oct 06 09:48:12.941: AuthorizationResponse: 0x146c56b8
*radiusTransportThread: Oct 06 09:48:12.941: structureSize................................263
*radiusTransportThread: Oct 06 09:48:12.941: resultCode...................................0
*radiusTransportThread: Oct 06 09:48:12.941:
protocolUsed.................................0x00000001
*radiusTransportThread: Oct 06 09:48:12.941:
proxyState.......................00:11:22:33:44:55-00:00
*radiusTransportThread: Oct 06 09:48:12.941: Packet contains 7 AVPs:
*radiusTransportThread: Oct 06 09:48:12.941: AVP[01] User-Name..................user1 (5
bytes)
*radiusTransportThread: Oct 06 09:48:12.941: AVP[02]
Class..........CACS:rs-acs5-6-0-22/230677882/20696 (35 bytes)
*radiusTransportThread: Oct 06 09:48:12.941: AVP[03] Session-Timeout........0x0000001e (30)
 (4 bytes)
*radiusTransportThread: Oct 06 09:48:12.941: AVP[04] Termination-Action....0x00000000 (0)
(4 bytes)
*radiusTransportThread: Oct 06 09:48:12.941: AVP[05] Tunnel-Type......0x0100000d (16777229)
 (4 bytes)
*radiusTransportThread: Oct 06 09:48:12.941: AVP[06] Tunnel-Medium-Type...0x01000006
(16777222) (4 bytes)
*radiusTransportThread: Oct 06 09:48:12.941: AVP[07] Tunnel-Group-Id.......DATA (3 bytes)
*radiusTransportThread: Oct 06 09:48:12.941: Received radius callback for
test aaa radius request result 0 numAVPs 7.
```
#### **Related Topics**

test aaa show [radius,](#page-291-0) on page 256

### <span id="page-291-0"></span>**test aaa show radius**

To view the RADIUS response to test RADIUS request, use the **test aaa show radius** command.

**test aaa show radius**

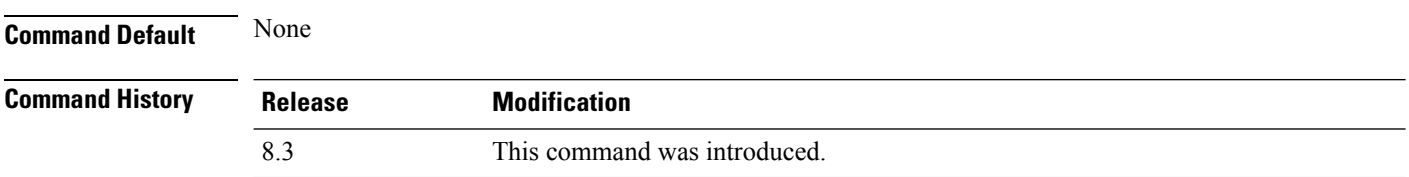

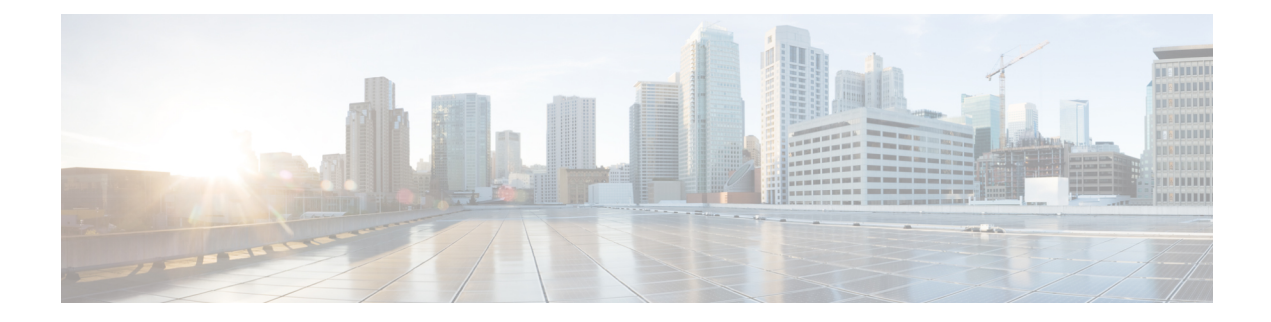

## **Ports and Interfaces Commands**

- show [Commands,](#page-293-0) on page 258
- config [Commands,](#page-298-0) on page 263

### <span id="page-293-0"></span>**show Commands**

This section lists the **show** commands that you can use to display information about the controller ports and interfaces.

### **show interface summary**

To display summary details of the system interfaces, use the **show interface summary** command.

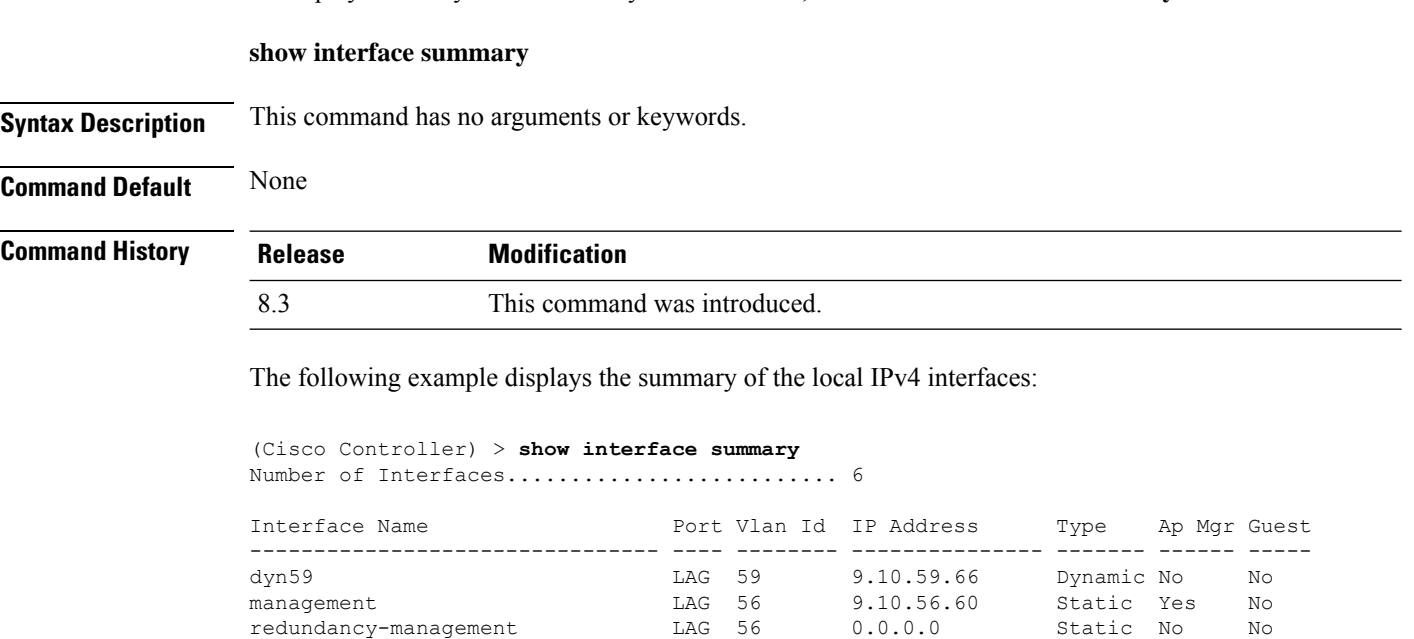

The following example displays the summary of the local IPv6 interfaces:

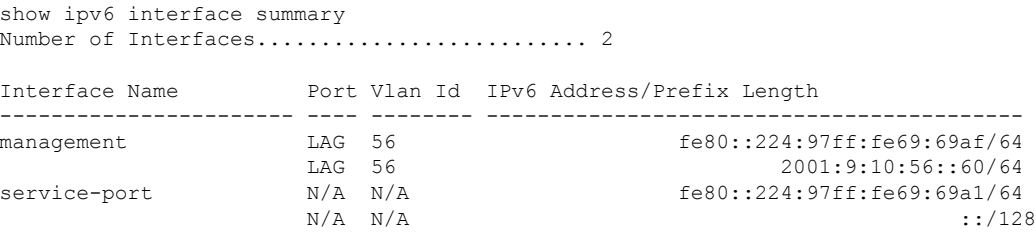

redundancy-port - untagged 0.0.0.0 Static No No<br>service-port N/A N/A 2.2.2.2 Static No No service-port  $N/A$   $N/A$   $2.2.2.2$  Static No No virtual N/A N/A 1.2.3.4 Static No No

### <span id="page-293-1"></span>**show interface detailed**

To display details of the system interfaces, use the **show interface** command.

**show interfacedetailed** {*interface\_name* | **management** | **redundancy-management** | **redundancy-port** | **service-port** | **virtual**}

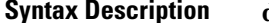

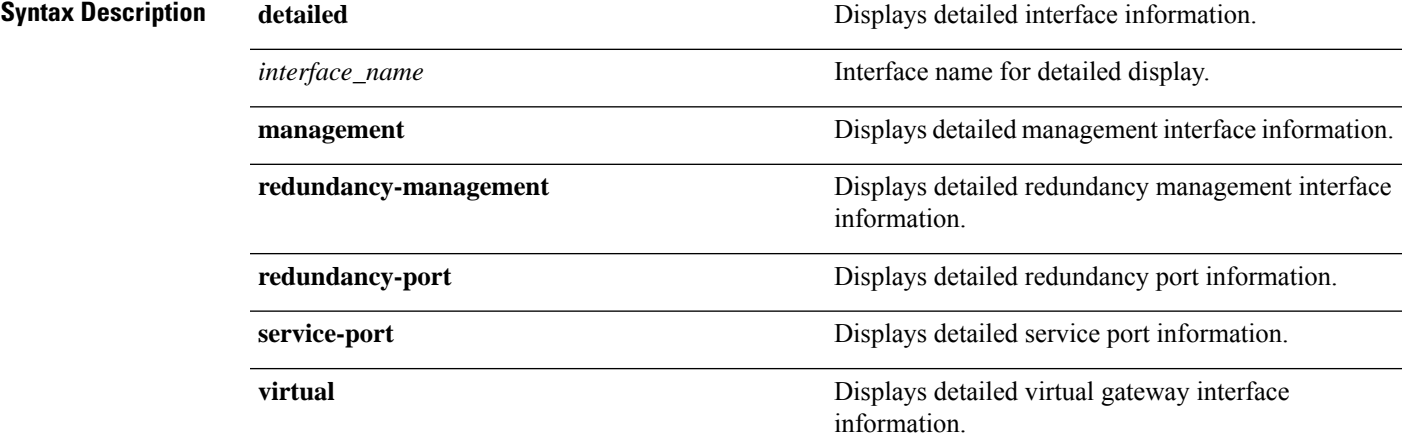

**Command Default** None

#### **Command History**

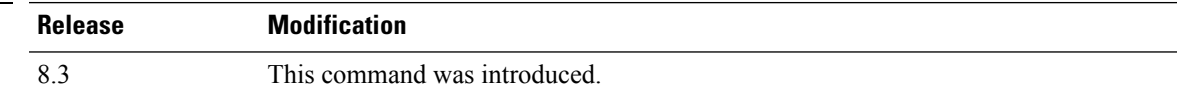

The following example shows how to display the detailed interface information:

(Cisco Controller) > **show interface detailed management**

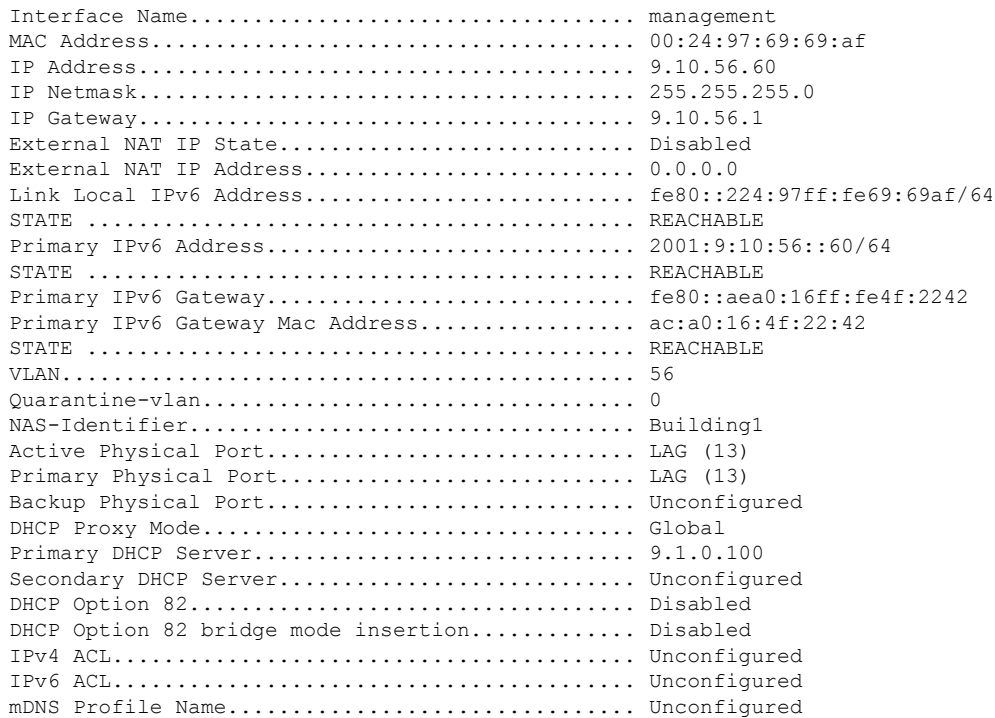

```
AP Manager....................................... Yes
Guest Interface................................... No
L2 Multicast..................................... Enabled
```
**Note**

Some WLAN controllers may have only one physical port listed because they have only one physical port.

The following example shows how to display the detailed redundancy management interface information:

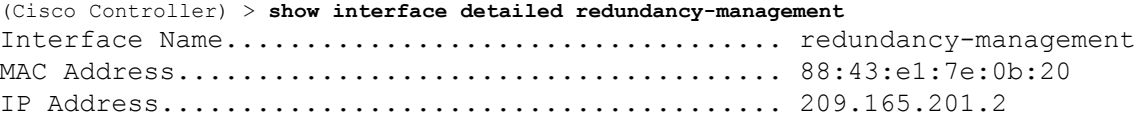

The following example shows how to display the detailed redundancy port information:

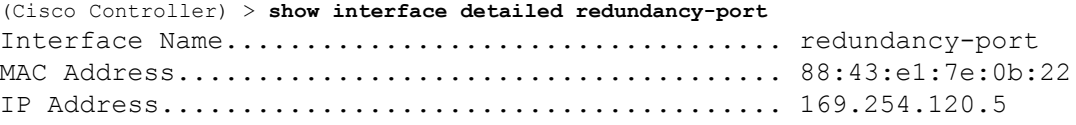

The following example shows how to display the detailed service port information:

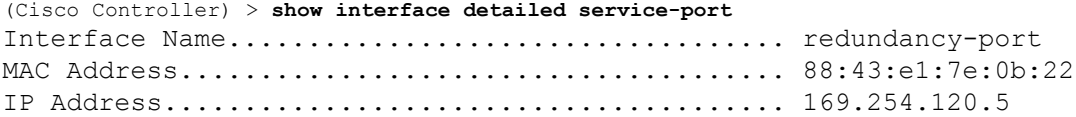

The following example shows how to display the detailed virtual gateway interface information:

```
(Cisco Controller) > show interface detailed virtual
Interface Name................................... virtual
MAC Address...................................... 88:43:e1:7e:0b:20
IP Address....................................... 192.0.2.1
Virtual DNS Host Name............................ Disabled
AP Manager....................................... No
Guest Interface.................................. No
```
#### **Related Topics**

config [interface](#page-299-0) address, on page 264 show interface group

### <span id="page-296-0"></span>**show port**

Ш

To display the Cisco wireless LAN controller port settings on an individual or global basis, use the **show port** command.

**show port** {*port-number* | **summary** | **detailed-info** | **vlan**}

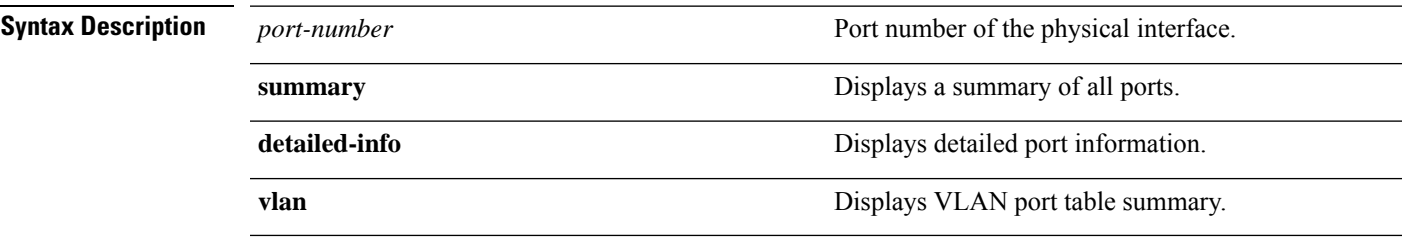

**Command History Release Modification** 8.3 This command was introduced.

> The following example shows how to display information about an individual wireless LAN controller port:

(Cisco Controller) > **show port 1** STP Admin Physical Physical Link Link Mcast Pr Type Stat Mode Mode Status Status Trap Appliance POE -- ------- ---- ------- ---------- ---------- ------ ------- --------- ------- 1 Normal Disa Enable Auto 1000 Full Down Enable Enable N/A

Some WLAN controllers may not have multicast or Power over Ethernet (PoE) listed because they do not support those features. **Note**

The following example shows how to display a summary of all ports:

```
(Cisco Controller) > show port summary
        STP Admin Physical Physical Link Link Mcast
Pr Type Stat Mode Mode Status Status Trap Appliance POE
SFPType
-- ------- ---- ------- ---------- ---------- ------ ------- ---------
-------------
1 Normal Forw Enable Auto 1000 Full Up Enable Enable N/A
NotPresent
2 Normal Disa Enable Auto 1000 Full Down Enable Enable N/A
NotPresent
3 Normal Disa Enable Auto 1000 Full Down Enable Enable N/A
NotPresent
```
4 Normal Disa Enable Auto 1000 Full Down Enable Enable N/A NotPresent

**Note** Some WLAN controllers may have only one port listed because they have only one physical port.

#### **Related Topics**

show stats port show stats switch config interface port config spanningtree port mode config spanningtree port pathcost config spanningtree port priority

### **show serial**

To display the serial (console) port configuration, use the **show serial** command.

#### **show serial**

**Syntax Description** This command has no arguments or keywords.

**Command Default** The default values for Baud rate, Character, Flow Control, Stop Bits, Parity type of the port configuration are 9600, 8, off, 1, none.

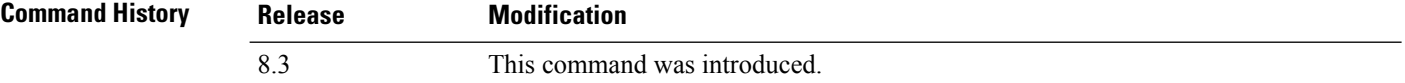

The following example shows how to display EIA-232 parameters and the serial port inactivity timeout:

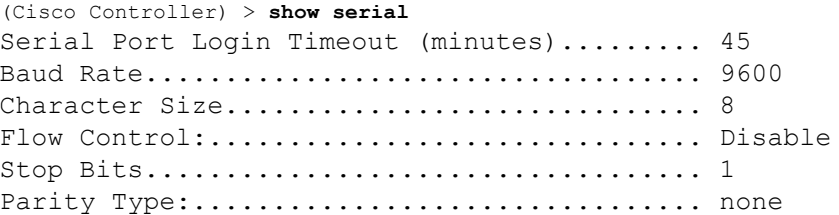

#### **Related Topics**

config serial baudrate config serial timeout

## <span id="page-298-0"></span>**config Commands**

This section lists the **config** commands to configure controller ports and interfaces.

### **config interface address**

To configure address information for an interface, use the **config interface address** command.

**config interface address** {**ap-manager** *IP\_address netmask gateway* | **management** *IP\_address netmask gateway* | **service-port** *IP\_address netmask* | **virtual** *IP\_address* | **dynamic-interface** *IP\_address dynamic\_interface netmask gateway* | **redundancy-management***IP\_address***peer-redundancy-management** *IP\_address* }

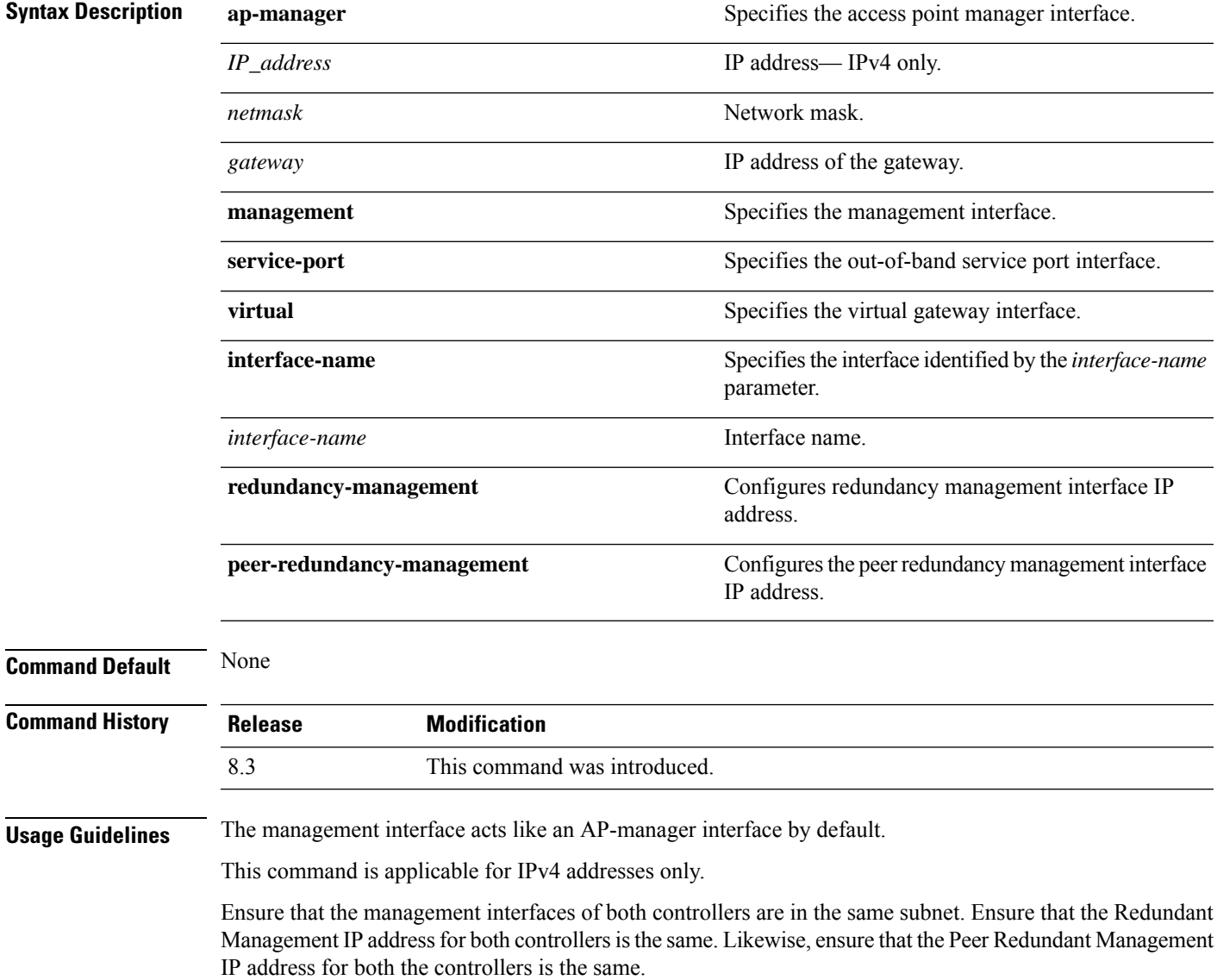

The following example shows how to configure an access point manager interface with IP address 209.165.201.31, network mask 255.255.0.0, and gateway address 209.165.201.30:

(Cisco Controller) > **config interface address ap-manager 209.165.201.31 255.255.0.0 209.165.201.30**

The following example shows how to configure a redundancy management interface on the controller:

(Cisco Controller) > **config interface address redundancy-management 209.4.120.5 peer-redundancy-management 209.4.120.6**

The following example shows how to configure a virtual interface:

(Cisco Controller) > **config interface address virtual 192.0.2.1**

#### <span id="page-299-0"></span>**Related Commands show interface**

#### **Related Topics**

show [interface](#page-293-1) detailed, on page 258

### **config interface address**

To configure interface addresses, use the **config interface address** command.

**config interface address** {**dynamic-interface** *dynamic\_interface netmask gateway* | **management** | **redundancy-management** *IP\_address***peer-redundancy-management** | **service-port** *netmask* | **virtual**} *IP\_address*

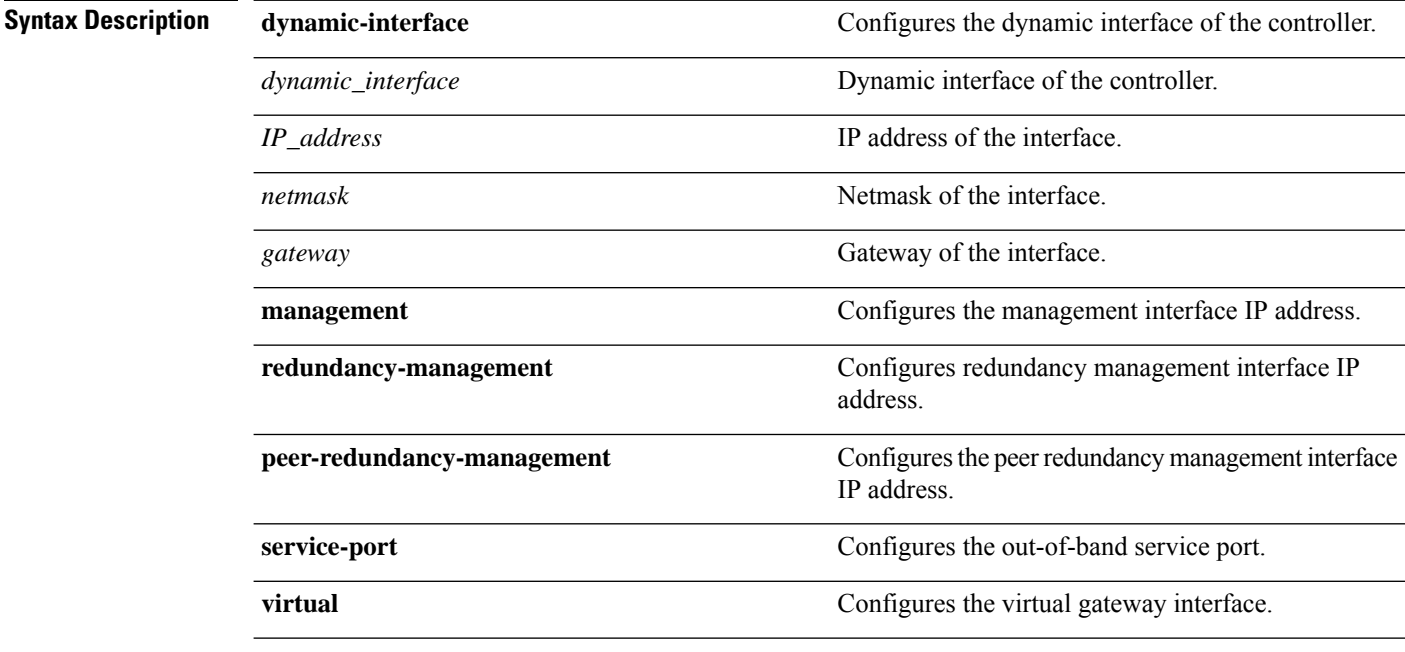

**Command Default** None

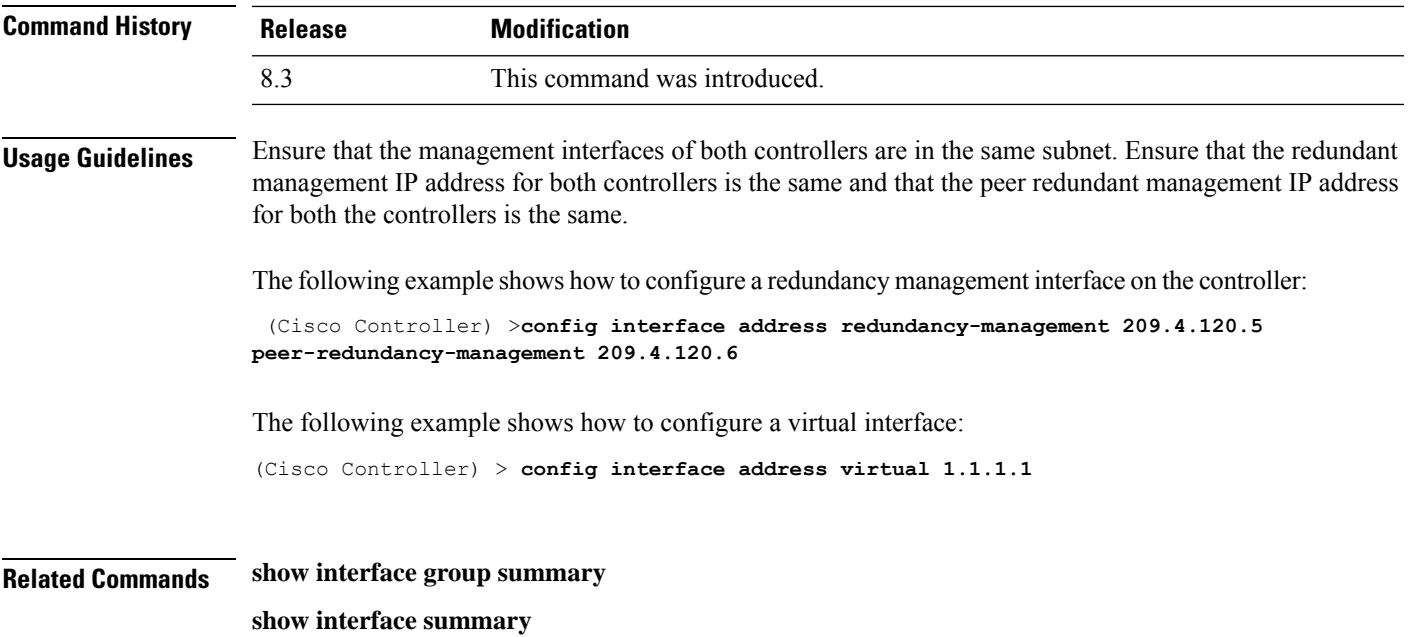

### **config interface nasid**

To configure the Network Access Server identifier (NAS-ID) for the interface, use the **config interface nasid** command.

**config interface nasid** {*NAS-ID* | **none**} *interface\_name*

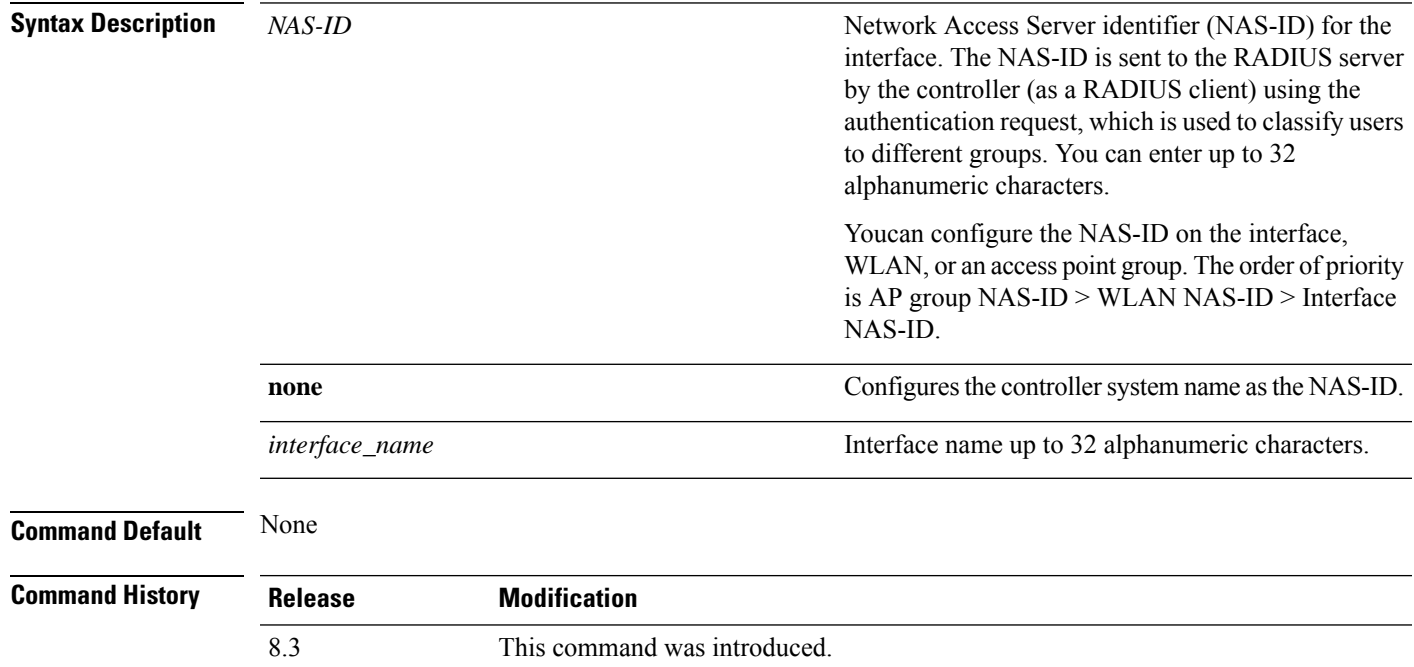

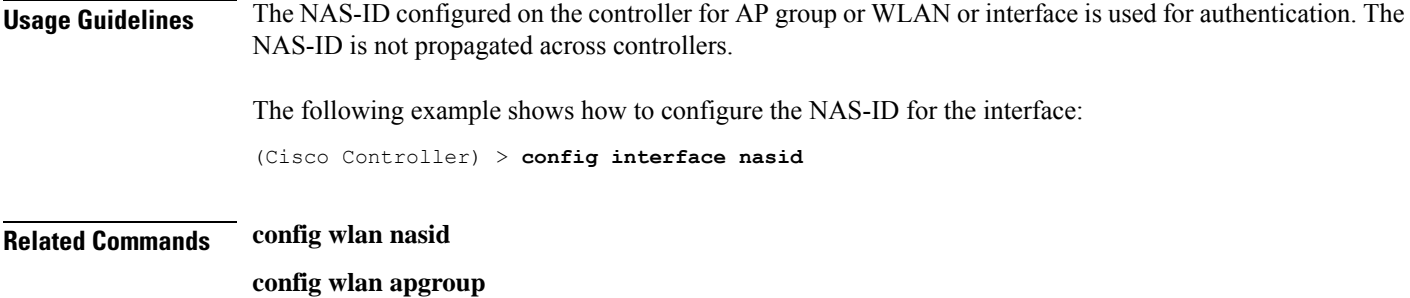

### **config network profiling**

To profile http port for a specific port, use the **config network profiling http-port** command.

**config network profiling http-port** *port number*

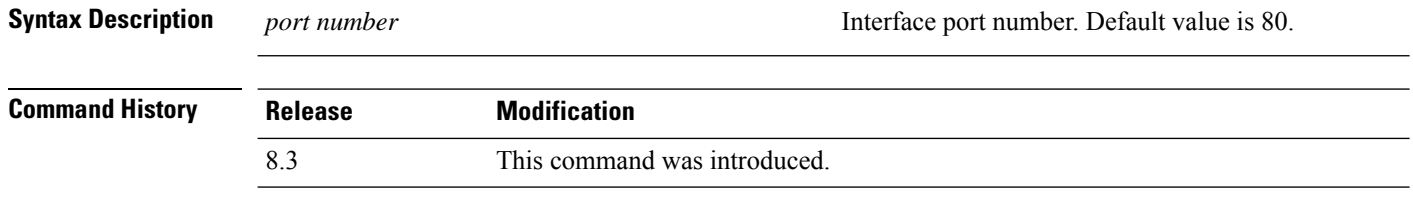

The following example shows how to configure the http port in a network:

(Cisco Controller) > **config network profiling http-port 80**

### **config port adminmode**

To enable or disable the administrative mode for a specific controller port or for all ports, use the **config port adminmode** command.

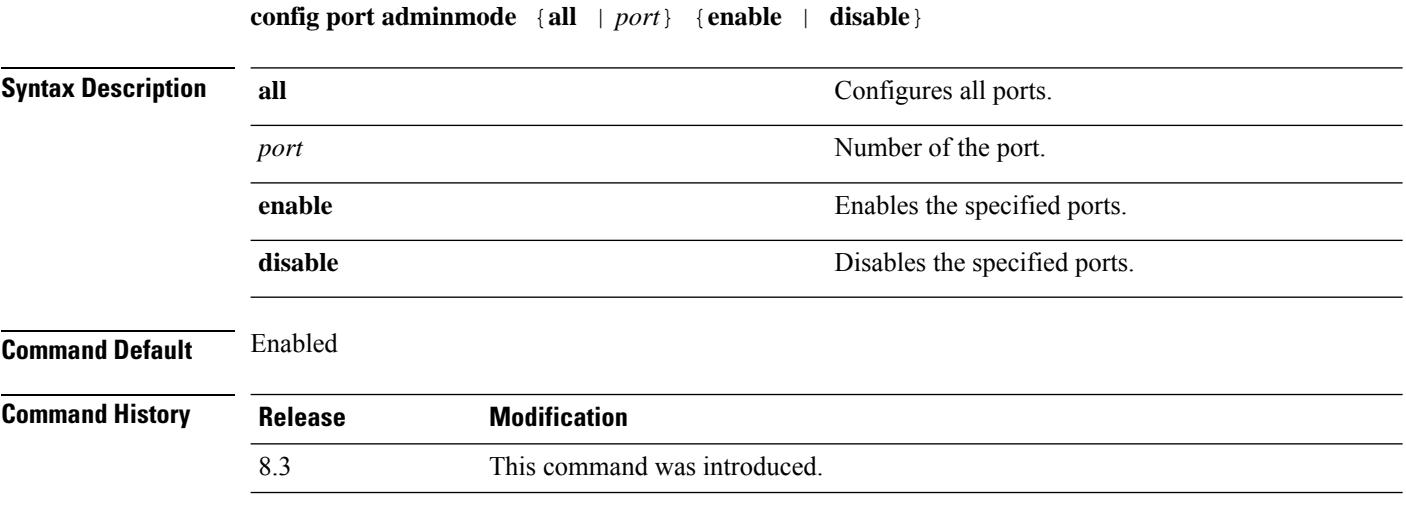

The following example shows how to disable port 8:

(Cisco Controller) > **config port adminmode 8 disable**

The following example shows how to enable all ports:

(Cisco Controller) > **config port adminmode all enable**

#### **Related Topics**

config port autoneg config port linktrap config port multicast appliance config port power [show](#page-296-0) port, on page 261

### <span id="page-302-1"></span>**config route add**

To configure a network route from the service port to a dedicated workstation IPaddress range, use the **config route add** command.

**config route add** *ip\_address netmask gateway*

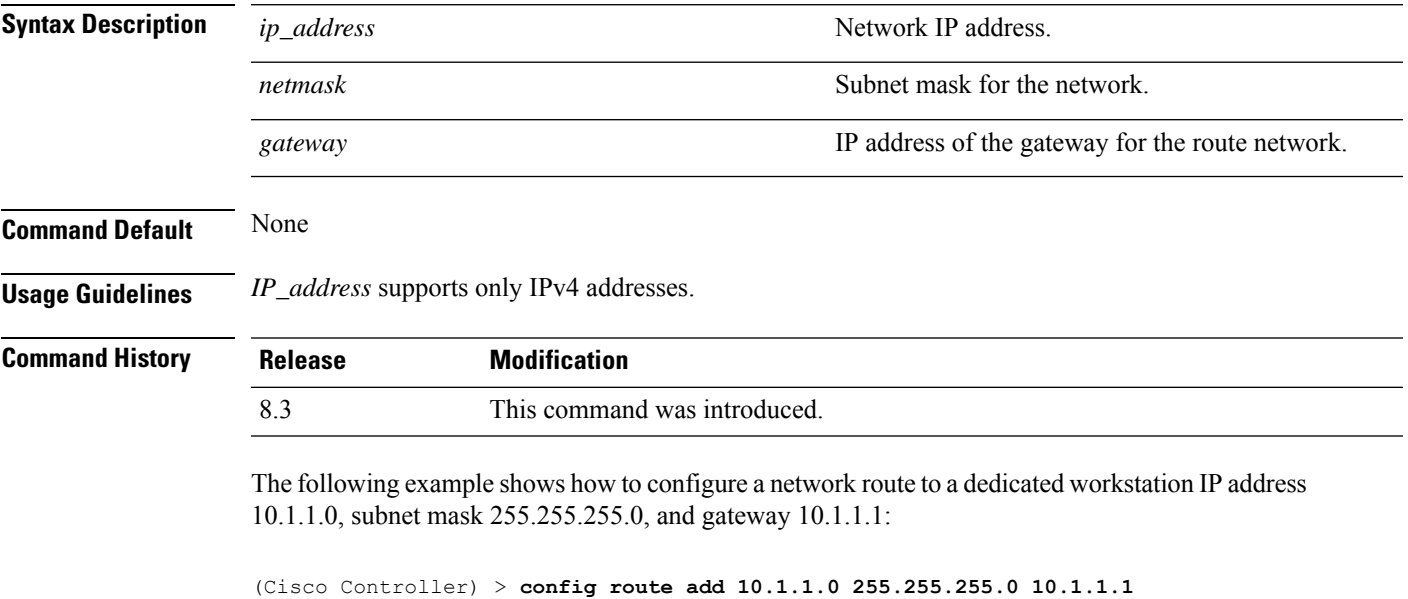

#### **Related Topics**

[config](#page-302-0) route delete, on page 267

### <span id="page-302-0"></span>**config route delete**

To remove a network route from the service port, use the **config route delete** command.

**config route delete** *ip\_address*

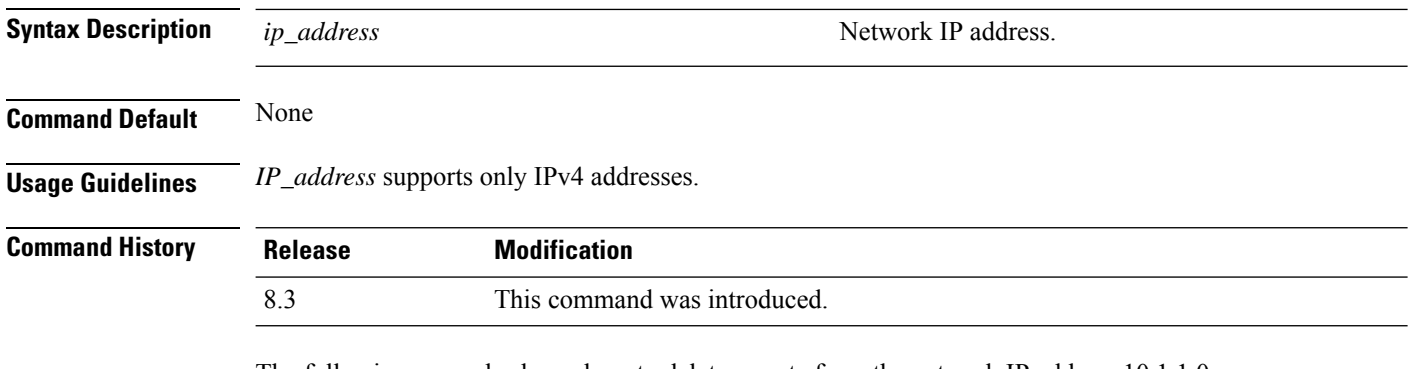

The following example shows how to delete a route from the network IP address 10.1.1.0:

(Cisco Controller) > **config route delete 10.1.1.0**

#### **Related Topics**

[config](#page-302-1) route add, on page 267

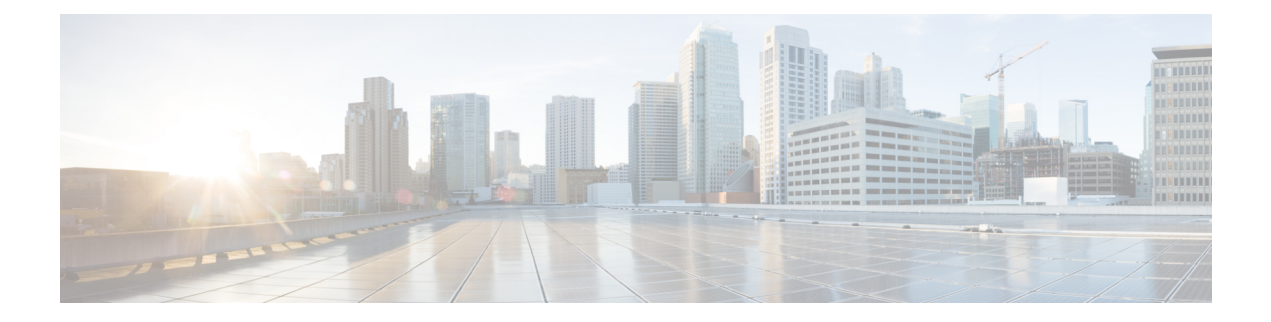

# **VideoStream Commands**

- show [Commands,](#page-305-0) on page 270
- config [Commands,](#page-310-0) on page 275

### <span id="page-305-0"></span>**show Commands**

This section lists the **show** commands to display information about your VideoStream configuration settings.

### **show 802.11**

To display basic 802.11a, 802.11b/g, or 802.11h network settings, use the **show 802.11** command.

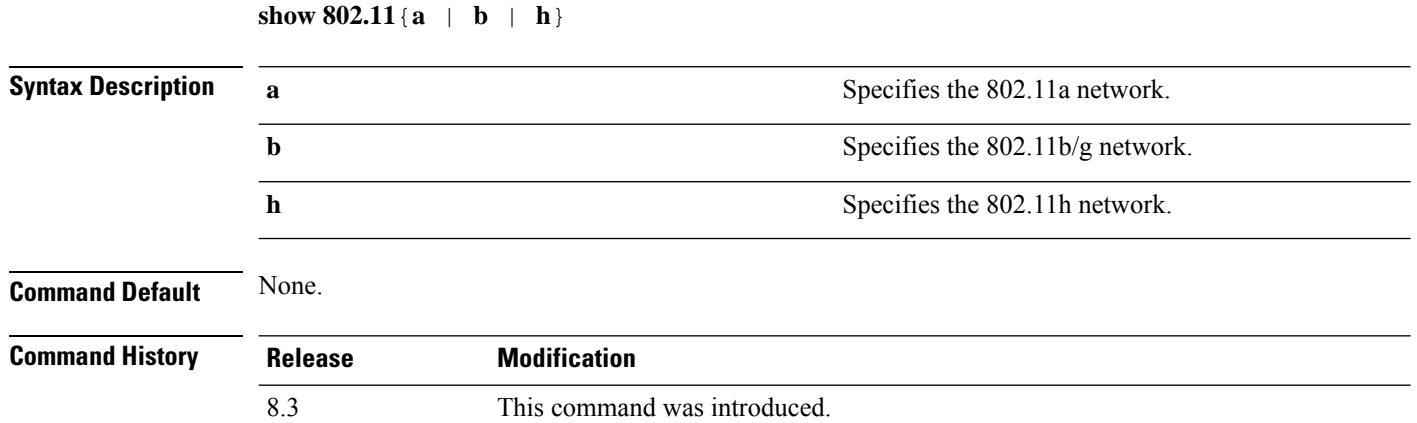

This example shows to display basic 802.11a network settings:

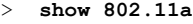

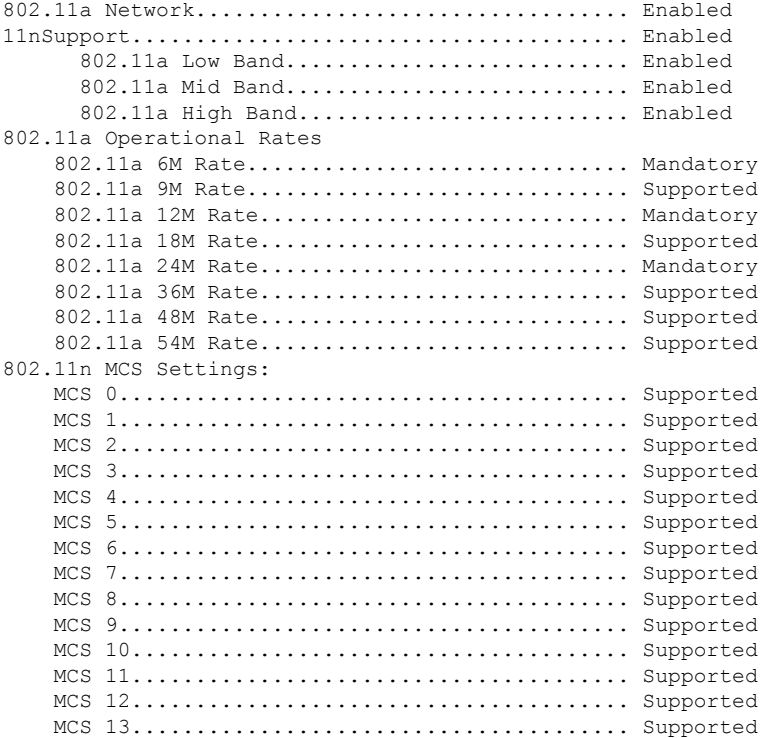

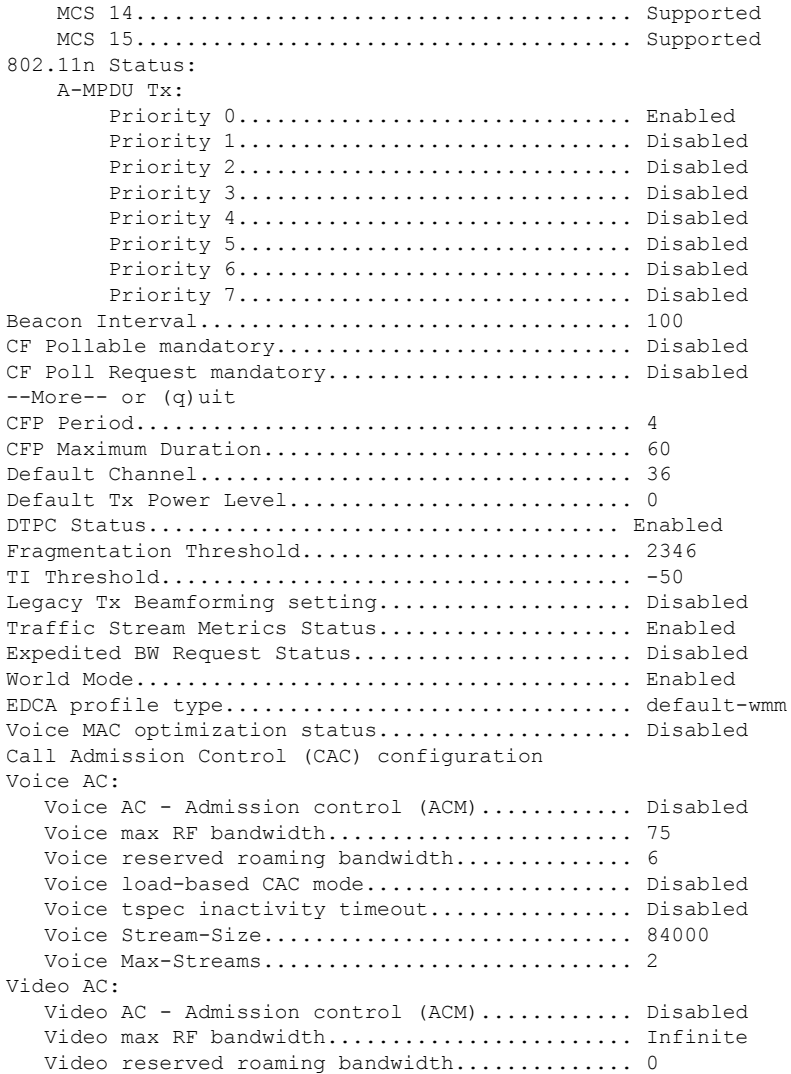

This example shows how to display basic 802.11h network settings:

#### > **show 802.11h**

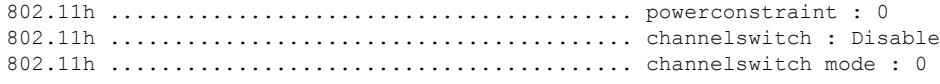

#### **Related Commands show ap stats**

**show ap summary show client summary**

**show network**

**show network summary**

**show port**

**show wlan**

### **show 802.11 media-stream**

To display the multicast-direct configuration state, use the **show 802.11 media-stream** command.

**show 802.11** {**a** | **b** | **h**} **media-stream** *media\_stream\_name*

| <b>Syntax Description</b> | $\mathbf{a}$                                                                                                    | Specifies the 802.11a network.                                        |  |  |
|---------------------------|----------------------------------------------------------------------------------------------------|-----------------------------------------------------------------------|--|--|
|                           | b                                                                                                    | Specifies the 802.11b/g network.                                      |  |  |
|                           | h                                                                                                    | Specifies the 802.11h network.                                        |  |  |
|                           | media_stream_name                                                                                                    | Specified media stream name.                                          |  |  |
| <b>Command Default</b>    | None.                                                                                                    |                                                                       |  |  |
| <b>Command History</b>    | <b>Release</b>                                                                                                    | <b>Modification</b>                                                   |  |  |
|                           | 7.6                                                                                                    | This command was introduced in a release earlier than<br>Release 7.6. |  |  |
| <b>Command History</b>    | <b>Release</b>                                                                                                    | <b>Modification</b>                                                   |  |  |
|                           | 8.3                                                                                                    | This command was introduced.                                          |  |  |
|                           | This example shows how to display the media-stream configuration:                                                                                                    |                                                                       |  |  |
|                           | $>$ show 802.11a media-stream rrc<br>Multicast-direct Enabled<br>Video Re-Direct Enabled<br>Max Allowed Streams Per Radio Auto<br>Max Allowed Streams Per Client Auto<br>Max Voice Bandwidth 75<br>Max Media Bandwidth<br>85<br>6000<br>Max Retry Percentage 80 |                                                                       |  |  |

**Related Commands show media-stream group summary**

### **show media-stream client**

To display the details for a specific media-stream client or a set of clients, use the **show media-stream client** command.

**show media-stream client** {*media-stream\_name* | **summary**}

П

**Syntax Description** *media-stream name* **Name of the media-stream client of which the details Name of the media-stream client of which the details** is to be displayed. *media-stream\_name* **summary** Displays the details for a set of media-stream clients. **Command Default** None. **Command History Release Modification** 8.3 This command was introduced. This example shows how to display a summary media-stream clients: > **show media-stream client summary** Number of Clients................................ 1 Client Mac Stream Name Stream Type Radio WLAN QoS Status ----------------- ----------- ----------- ---- ---- ------ ------- 00:1a:73:dd:b1:12 mountainview MC-direct 2.4 2 Video Admitted **Related Commands show media-stream group summary**

### **show media-stream group detail**

To display the details for a specific media-stream group, use the **show media-stream groupdetail** command.

**show media-stream group detail** *media-stream\_name*

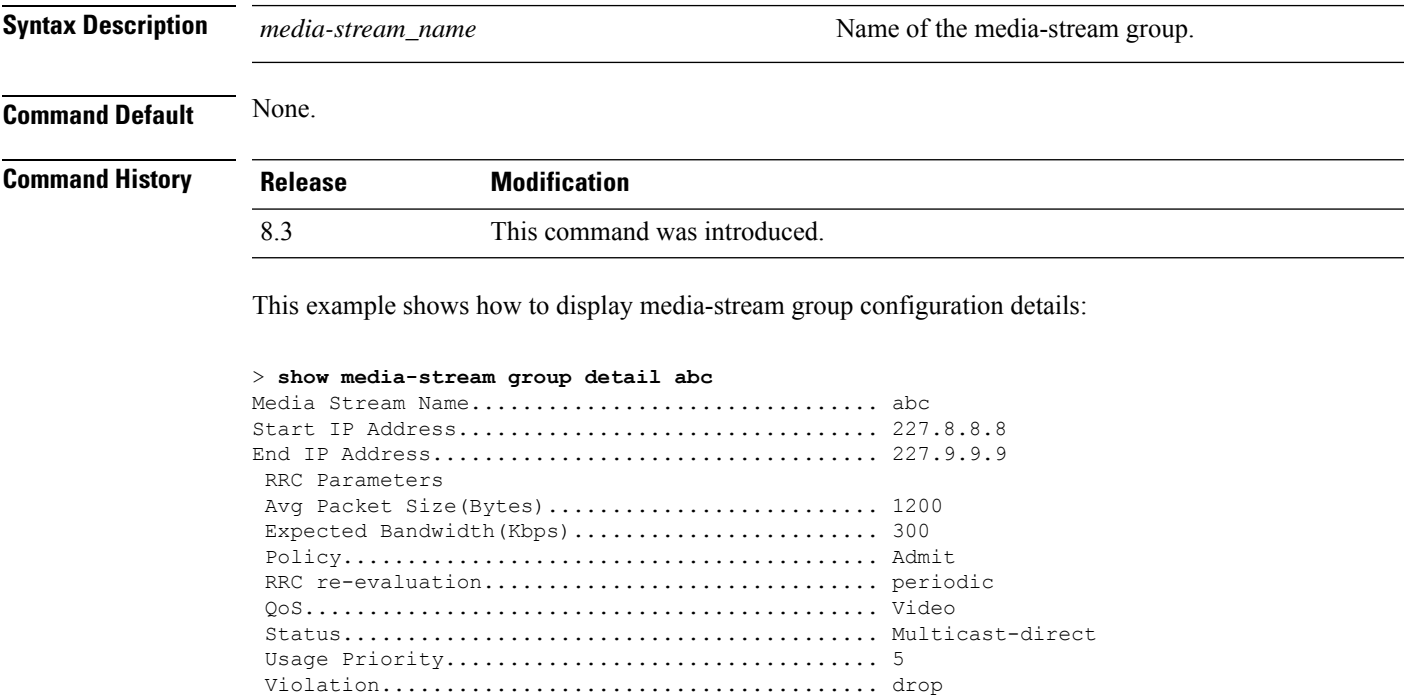

**Related Commands show media-stream group summary**

### **show media-stream group summary**

To display the summary of the media stream and client information, use the **show media-stream group summary** command.

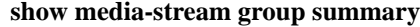

**Syntax Description** This command has no arguments or keywords.

**Command Default** None

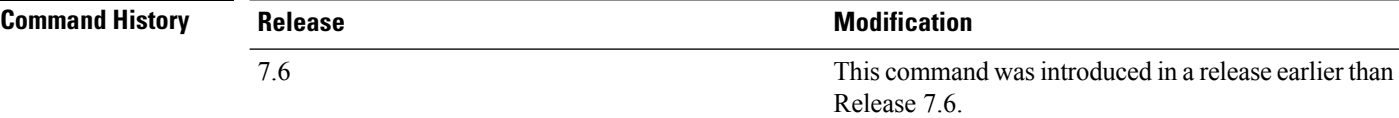

**Command History Release Modification** 8.3 This command was introduced.

This example shows how to display a summary of the media-stream group:

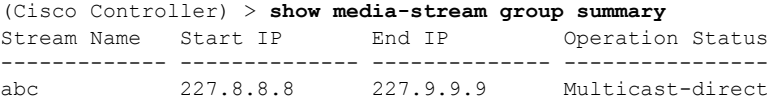

**Related Commands show 802.11 media-stream client show media-stream client**

**show media-stream group detail**

## <span id="page-310-0"></span>**config Commands**

This section lists the **config** commands to configure VideoStream settings on the controller.

### **config 802.11 cac video acm**

To enable or disable video Call Admission Control (CAC) for the 802.11a or 802.11b/g network, use the **config 802.11 cac video acm** command.

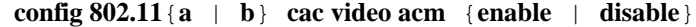

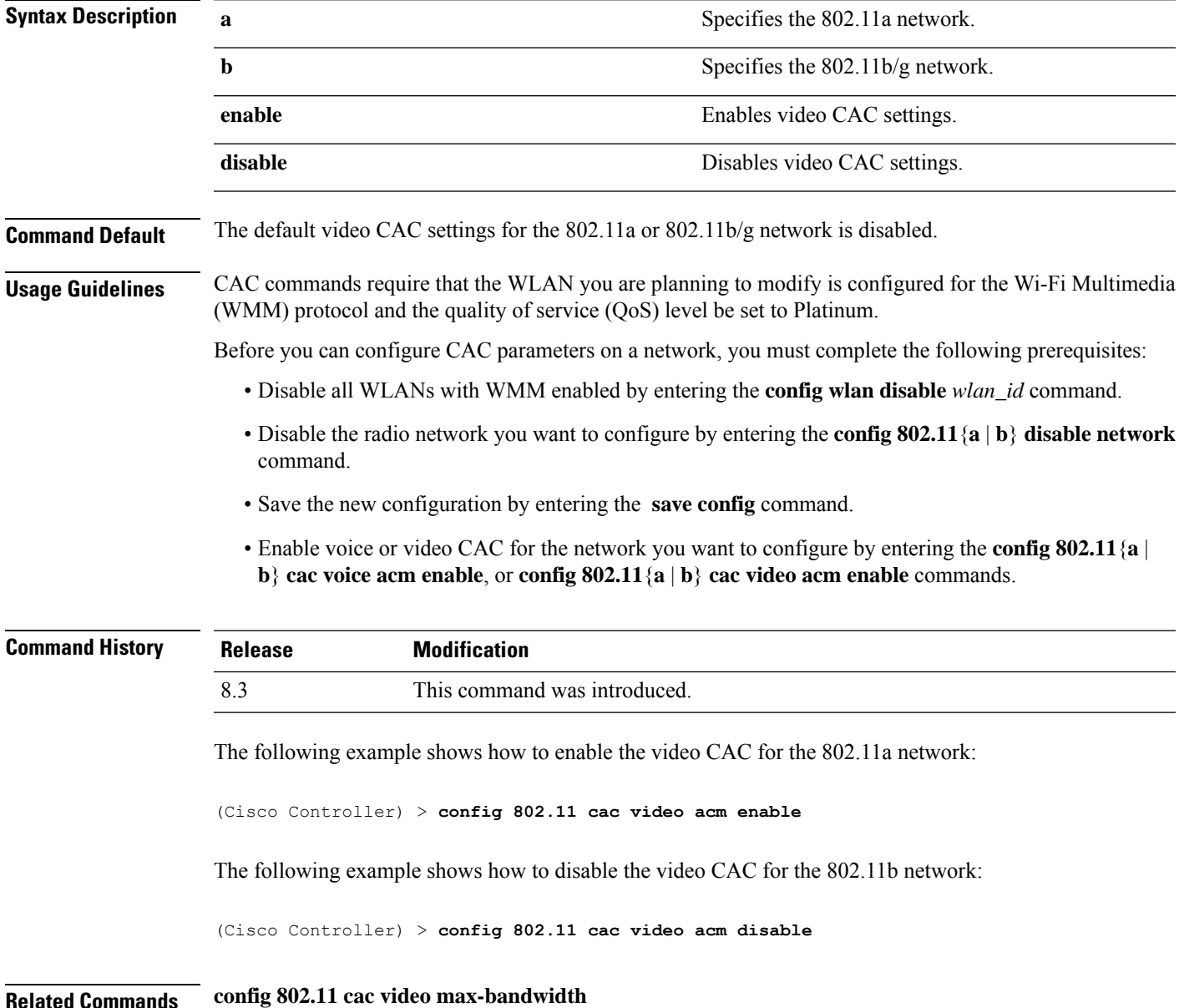

**config 802.11 cac video roam-bandwidth**

**config 802.11 cac video tspec-inactivity-timeout**

### **config 802.11 cac video cac-method**

To configure the Call Admission Control (CAC) method for video applications on the 802.11a or 802.11b/g network, use the **config 802.11 cac video cac-method** command.

| <b>Syntax Description</b> | a                                                                                                    | Specifies the 802.11a network.                                                                                                    |  |  |
|---------------------------|----------------------------------------------------------------------------------------------------|----------------------------------------------------------------------------------------------------|--|--|
|                           | $\mathbf b$                                                                                                    | Specifies the 802.11b/g network.                                                                                                    |  |  |
|                           | static                                                                                                    | Enables the static CAC method for video applications on the 802.11a<br>or $802.11b/g$ network.                                                                                                    |  |  |
|                           |                                                                                                    | Static or bandwidth-based CAC enables the client to specify how much<br>bandwidth or shared medium time is required to accept a new video<br>request and in turn enables the access point to determine whether it is<br>capable of accommodating the request.                                                                                                    |  |  |
|                           | load-based                                                                                                    | Enables the load-based CAC method for video applications on the<br>802.11a or 802.11b/g network.                                                                                                    |  |  |
|                           |                                                                                                    | Load-based or dynamic CAC incorporates a measurement scheme that<br>takes into account the bandwidth consumed by all traffic types from<br>itself, from co-channel access points, and by collocated channel<br>interference. Load-based CAC also covers the additional bandwidth<br>consumption results from PHY and channel impairment. The access<br>point admits a new call only if the channel has enough unused<br>bandwidth to support that call. |  |  |
|                           |                                                                                                    | Load-based CAC is not supported if SIP-CAC is enabled.                                                                                                    |  |  |
| <b>Command Default</b>    | Static.                                                                                                    |                                                                                                    |  |  |
| <b>Usage Guidelines</b>   | CAC commands for video applications on the 802.11a or 802.11b/g network require that the WLAN you are<br>planning to modify is configured for the Wi-Fi Multimedia (WMM) protocol and the quality of service (QoS)<br>level be set to Gold. |                                                                                                    |  |  |
|                           | Before you can configure CAC parameters on a network, you must complete the following prerequisites:                                                                                                    |                                                                                                    |  |  |
|                           | • Disable all WLANs with WMM enabled by entering the <b>config wlan disable</b> wlan_id command.                                                                                                    |                                                                                                    |  |  |
|                           | • Disable the radio network you want to configure by entering the config 802.11 {a   b} disable network<br>command.                                                                                                    |                                                                                                    |  |  |
|                           | • Save the new configuration by entering the save config command.                                                                                                    |                                                                                                    |  |  |
|                           | • Enable voice or video CAC for the network you want to configure by entering the config 802.11 {a  <br>b} cac voice acm enable or config $802.11\{a \mid b\}$ cac video acm enable command.                                                |                                                                                                    |  |  |

**config 802.11** {**a** | **b**} **cac video cac-method** {**static** | **load-based**}

Video CAC consists of two parts: Unicast Video-CAC and MC2UC CAC. If you need only Unicast Video-CAC, you must configure only static mode. If you need only MC2UC CAC, you must configure Static or Load-based CAC. Load-based CAC is not supported if SIP-CAC is enabled.

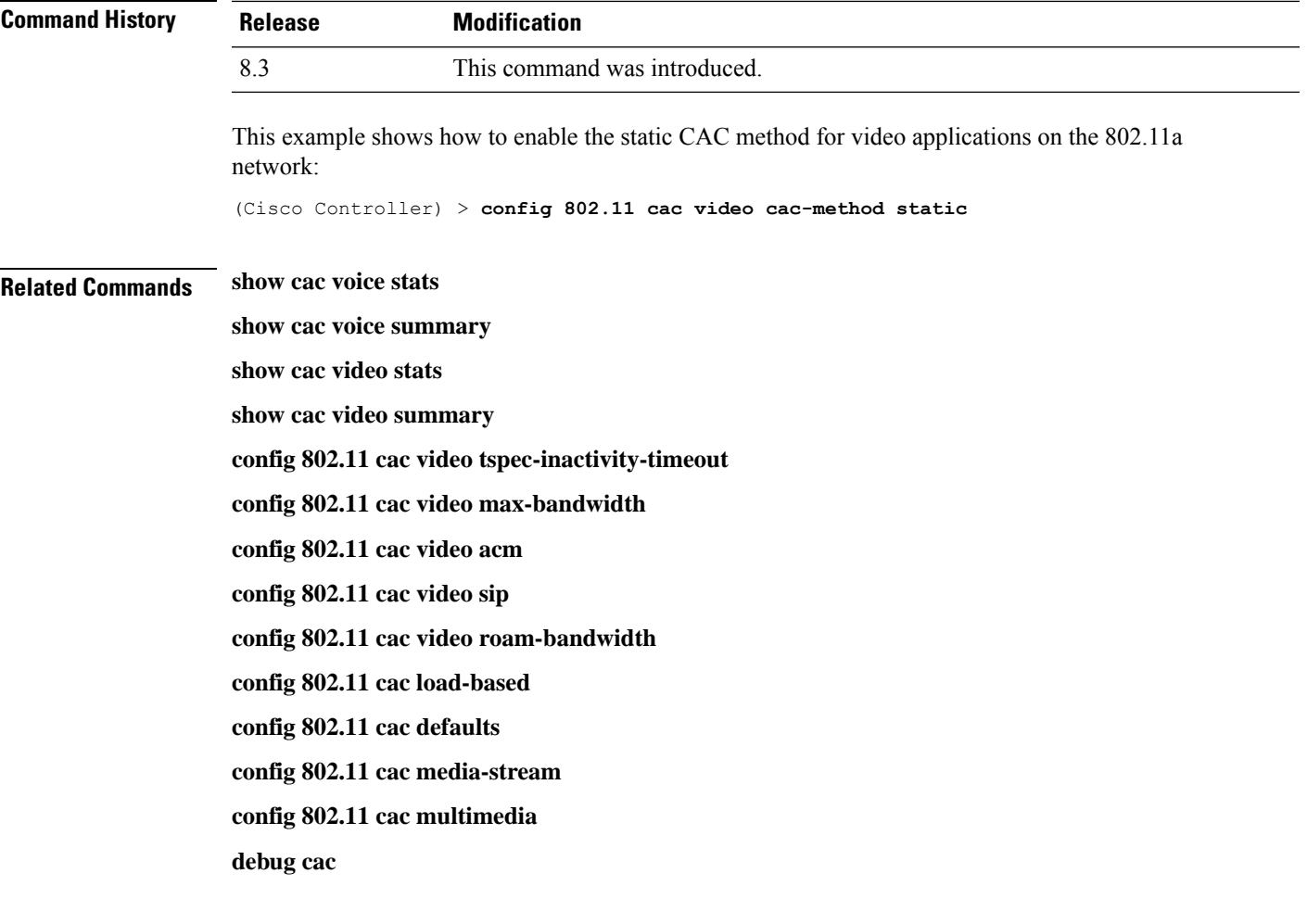

### **config 802.11 cac video load-based**

To enable or disable load-based Call Admission Control (CAC) for video applications on the 802.11a or 802.11b/g network, use the **config 802.11 cac video load-based** command.

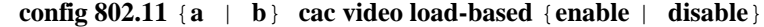

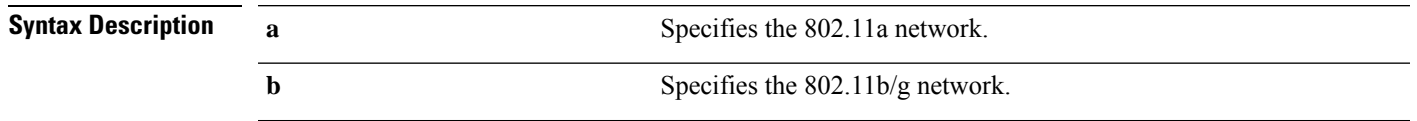

 $\mathbf I$ 

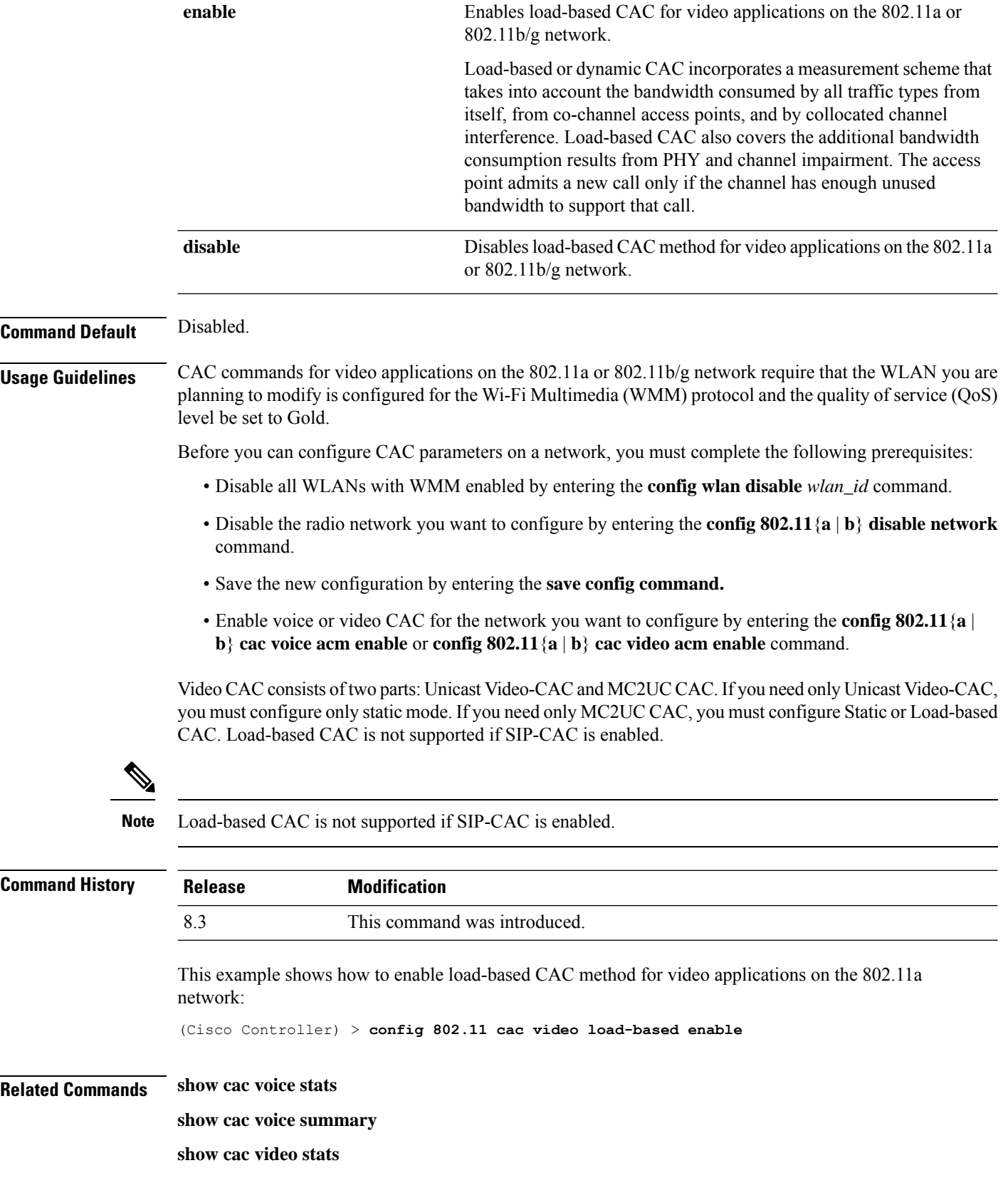

Ш

**show cac video summary config 802.11 cac video tspec-inactivity-timeout config 802.11 cac video max-bandwidth config 802.11 cac video acm config 802.11 cac video sip config 802.11 cac video roam-bandwidth config 802.11 cac load-based config 802.11 cac defaults config 802.11 cac media-stream config 802.11 cac multimedia config 802.11 cac video cac-method debug cac**

### **config 802.11 cac video max-bandwidth**

To set the percentage of the maximum bandwidth allocated to clients for video applications on the 802.11a or 802.11b/g network, use the **config 802.11 cac video max-bandwidth** command.

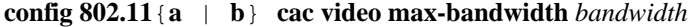

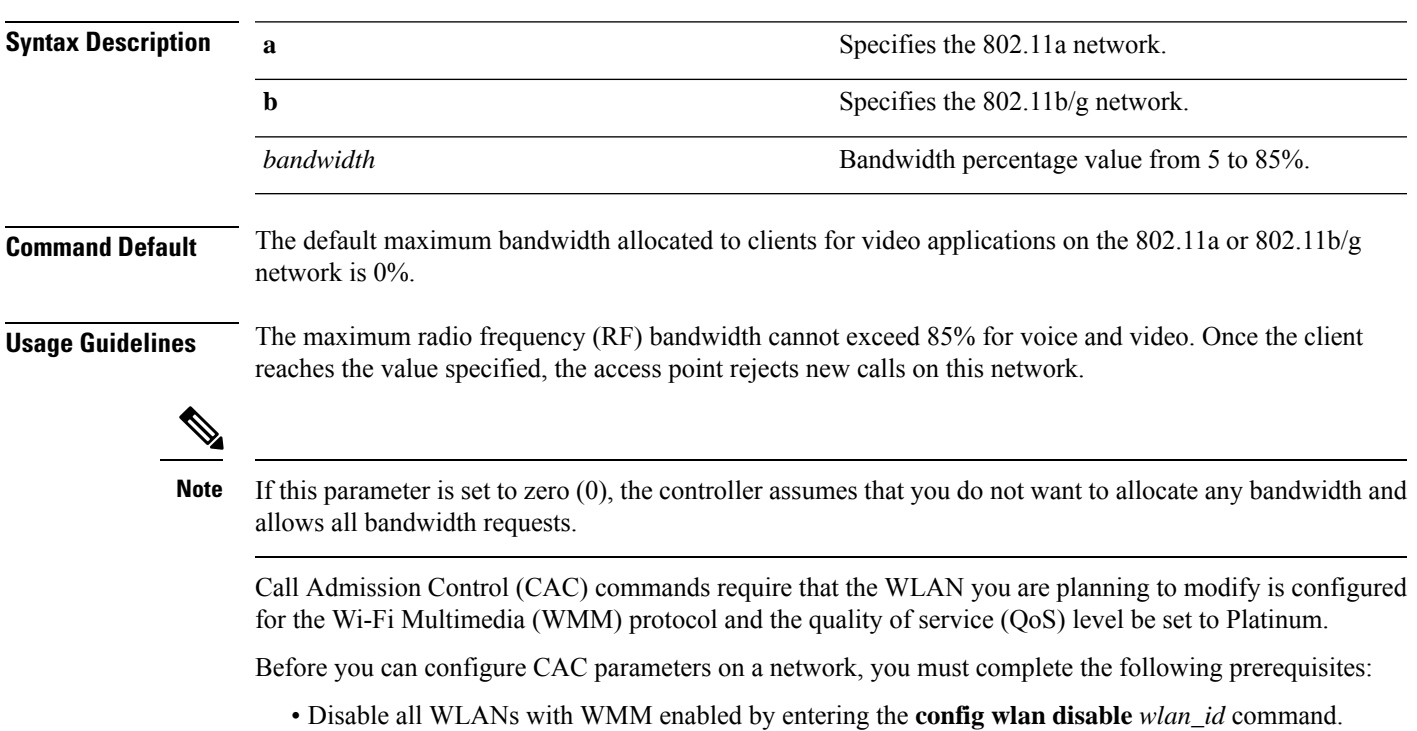

• Disable the radio network you want to configure by entering the **config 802.11**{**a** | **b**} **disable network** command.

- Save the new configuration by entering the **save config command.**
- Enable voice or video CAC for the network you want to configure by entering the **config 802.11**{**a** | **b**} **cac voice acm enable**, or **config 802.11**{**a** | **b**} **cac video acm enable** commands.

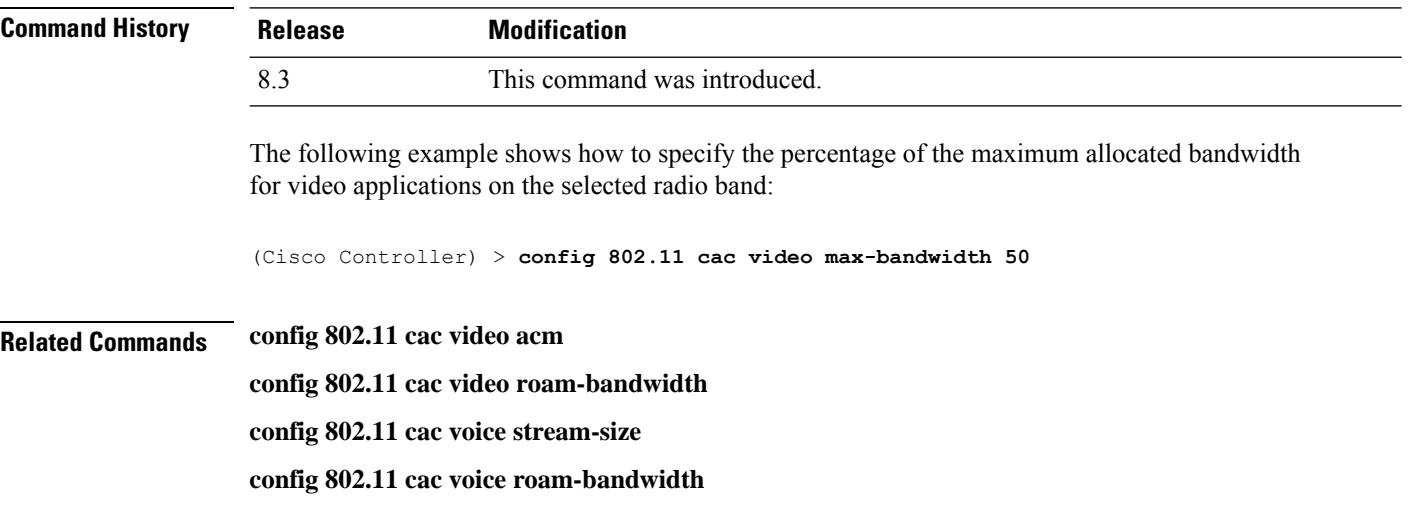

### **config 802.11 cac media-stream**

To configure media stream Call Admission Control (CAC) voice and video quality parameters for 802.11a and 802.11b networks, use the **config 802.11 cac media-stream** command.

**config 802.11** {**a** | **b**} **cac media-stream multicast-direct** {**max-retry-percent** *retry-percentage* | **min-client-rate** *dot11-rate*}

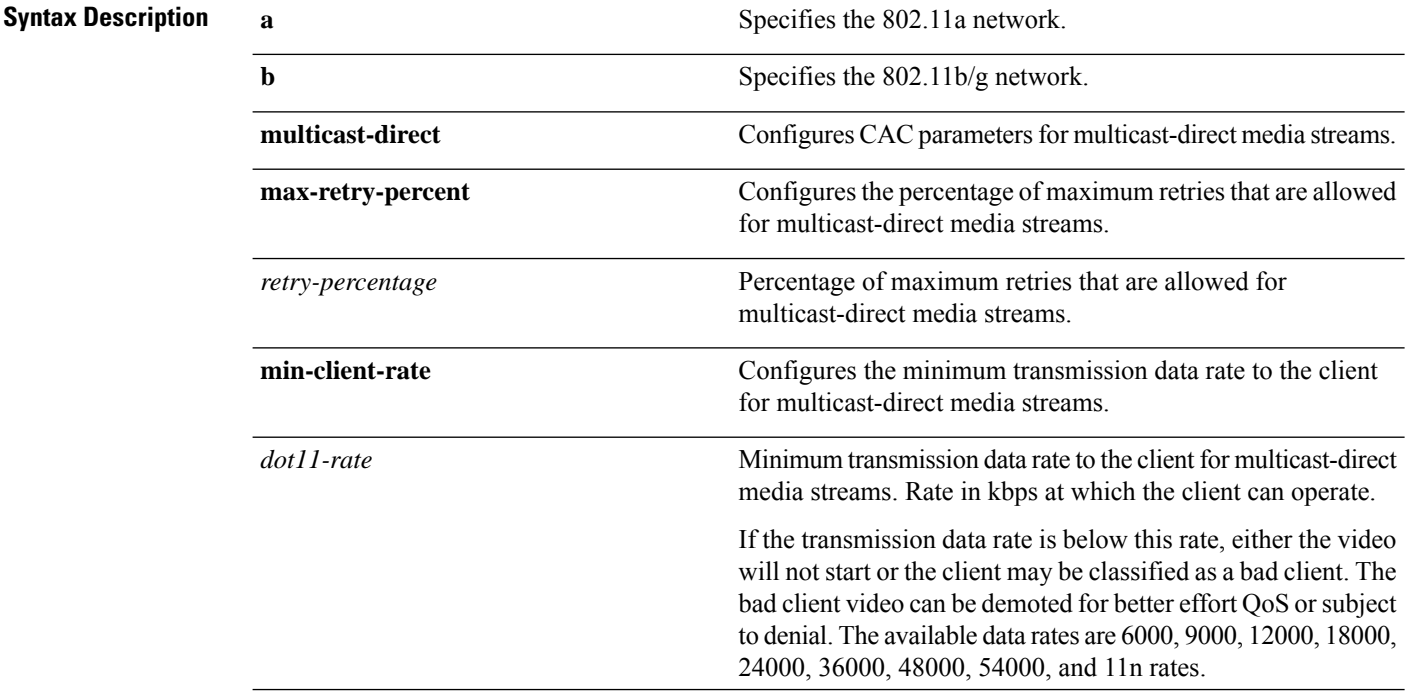

 $\mathbf l$ 

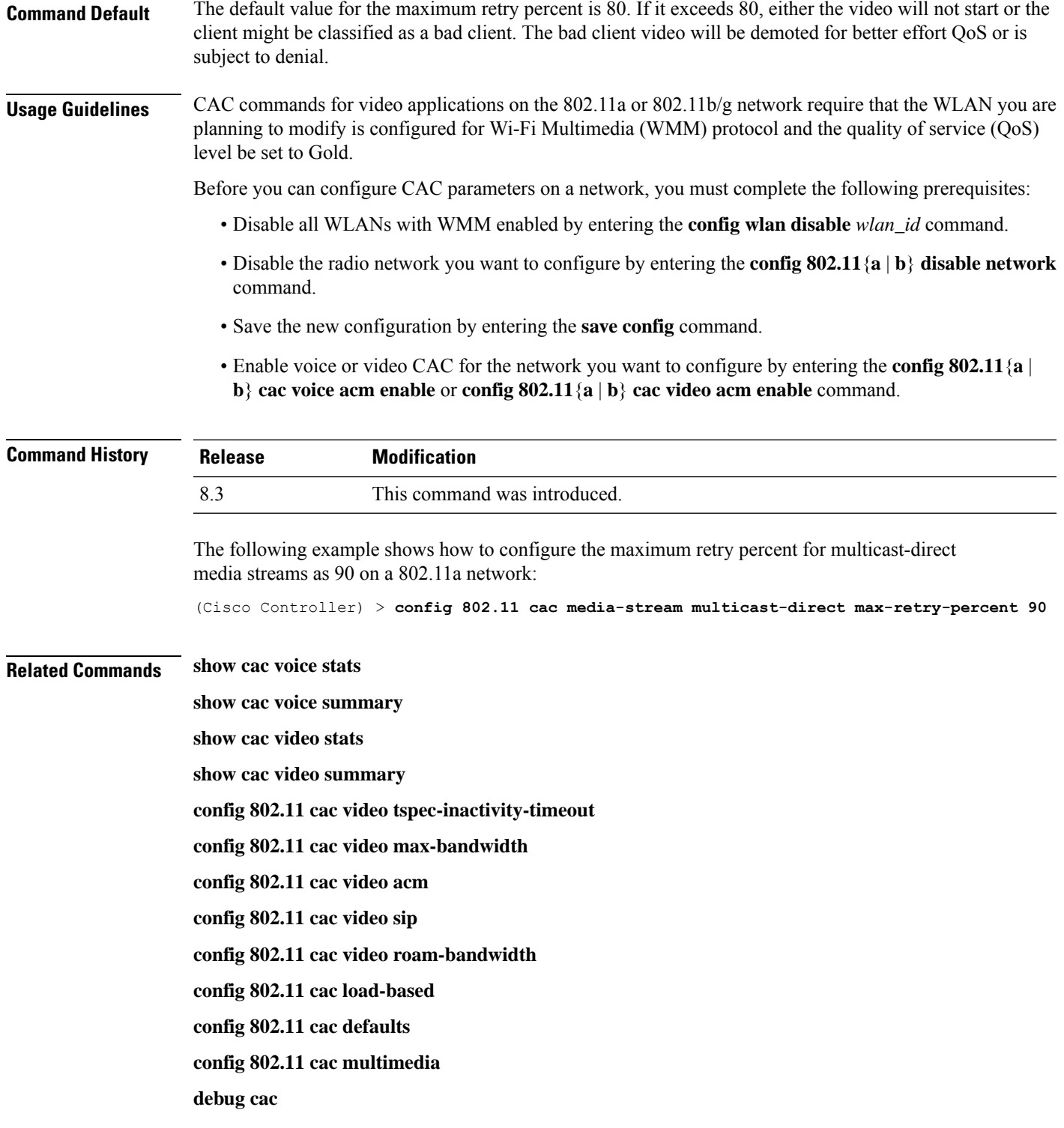

### **config 802.11 cac multimedia**

To configure the CAC media voice and video quality parameters for 802.11a and 802.11b networks, use the **config 802.11 cac multimedia** command.

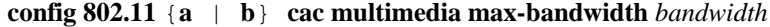

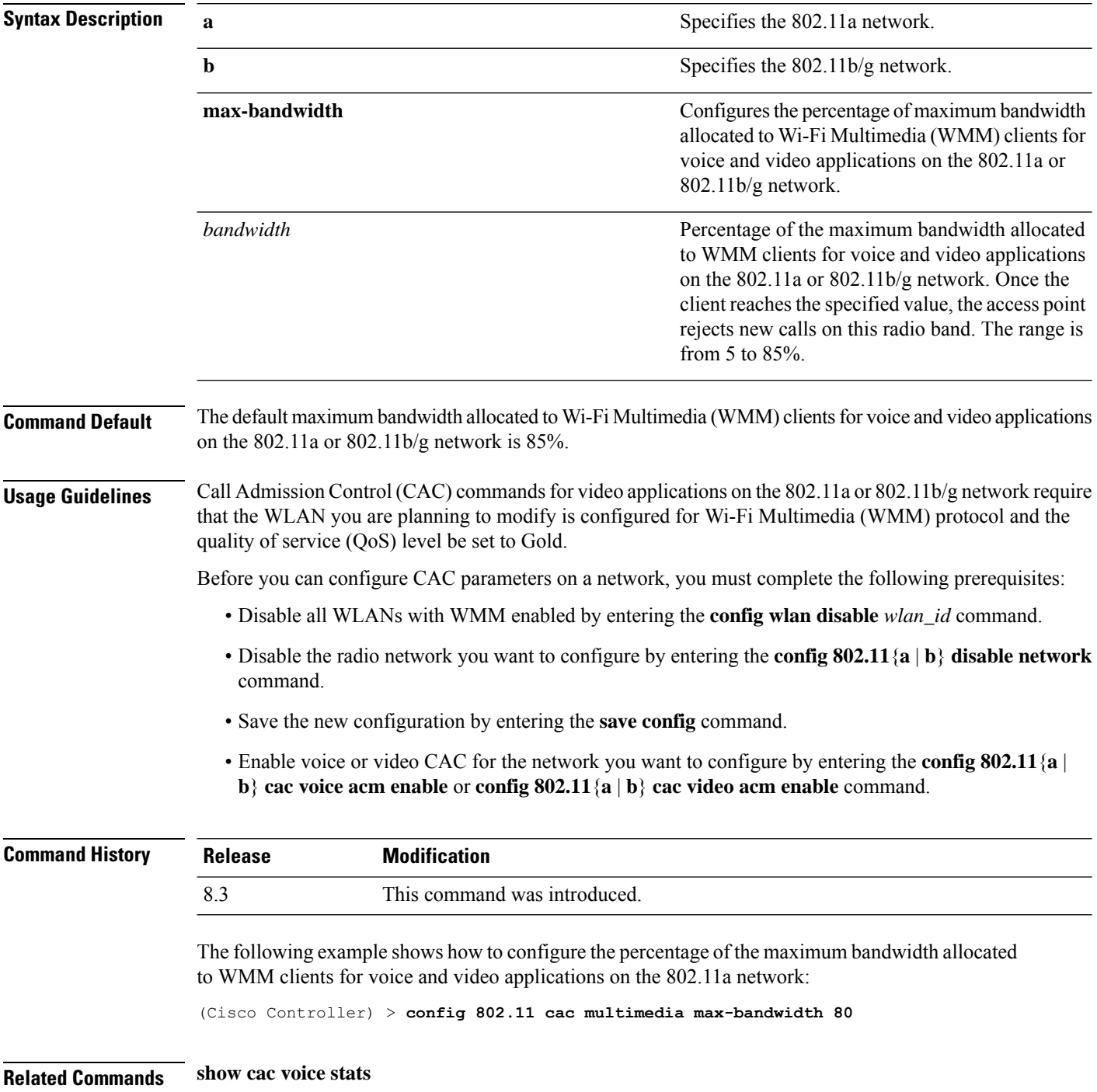

**show cac voice summary show cac video stats show cac video summary config 802.11 cac video tspec-inactivity-timeout config 802.11 cac video max-bandwidth config 802.11 cac video acm config 802.11 cac video sip config 802.11 cac video roam-bandwidth config 802.11 cac load-based config 802.11 cac defaults debug cac**

### **config 802.11 cac video roam-bandwidth**

To configure the percentage of the maximum allocated bandwidth reserved for roaming video clients on the 802.11a or 802.11b/g network, use the **config 802.11 cac video roam-bandwidth** command.

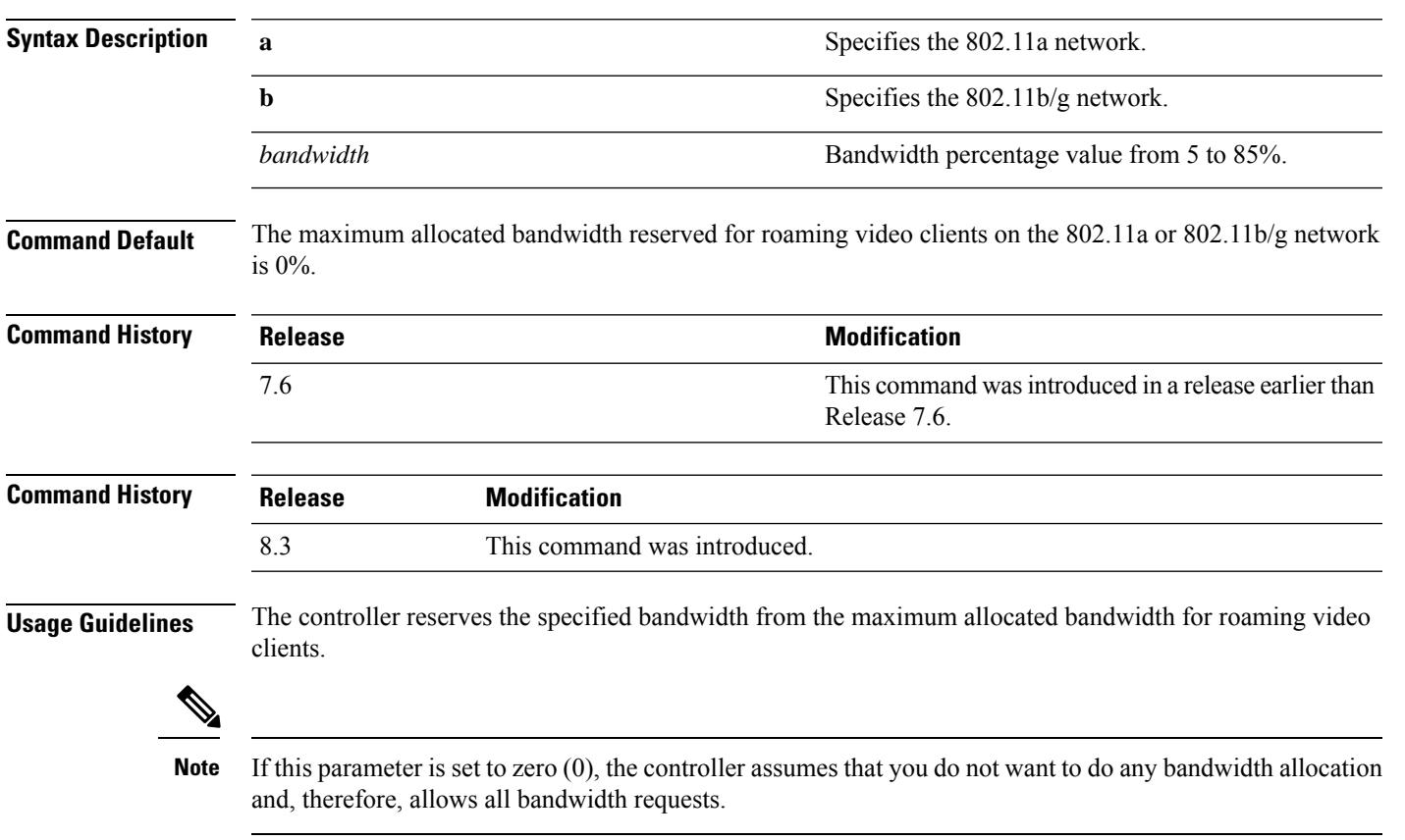

**config 802.11**{**a** | **b**} **cac video roam-bandwidth** *bandwidth*

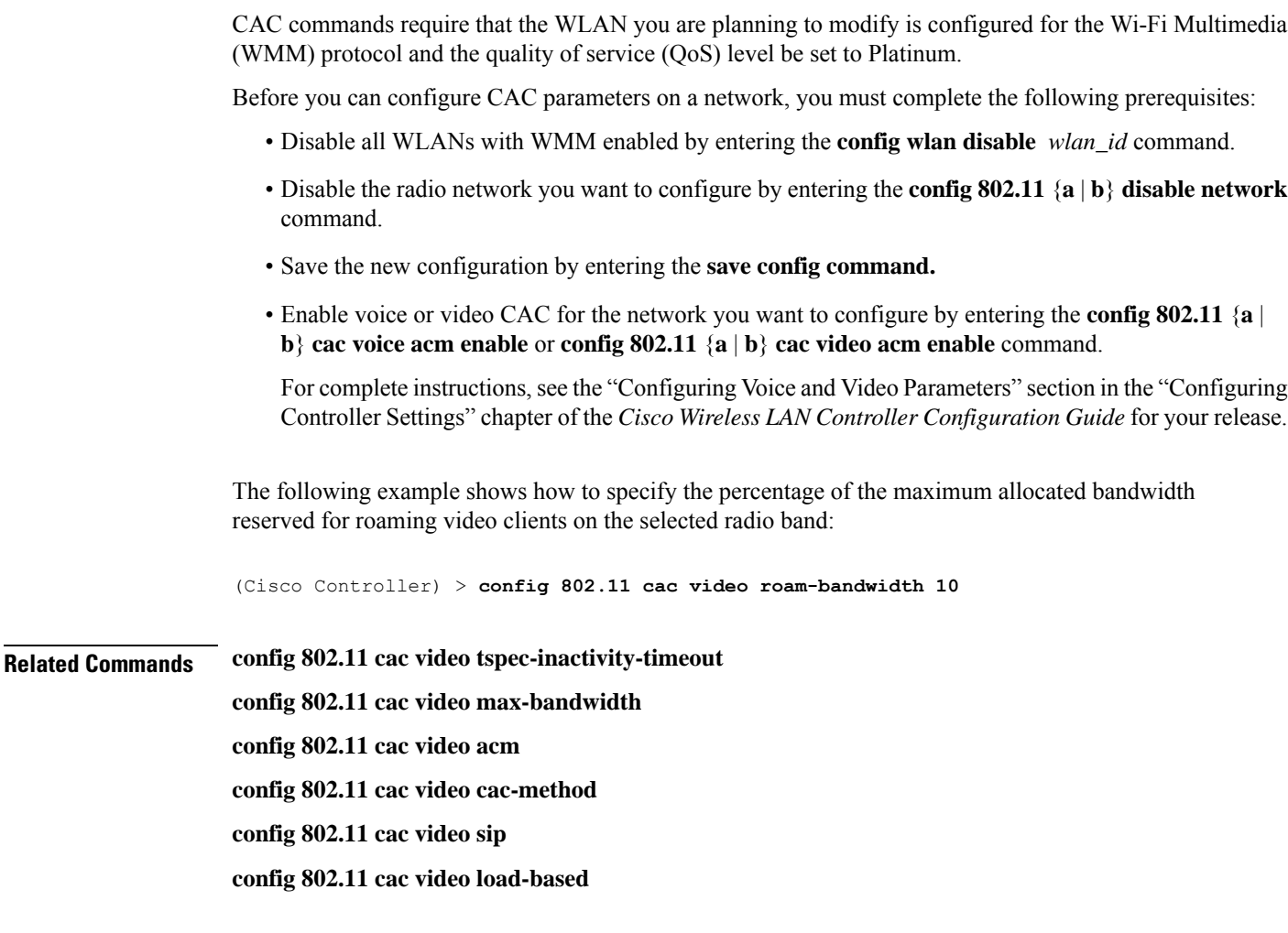

### **config 802.11 cac video tspec-inactivity-timeout**

To process or ignore the Call Admission Control (CAC) Wi-Fi Multimedia (WMM) traffic specifications (TSPEC) inactivity timeout received from an access point, use the **config 802.11 cac video tspec-inactivity-timeout** command.

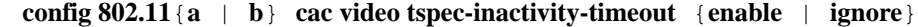

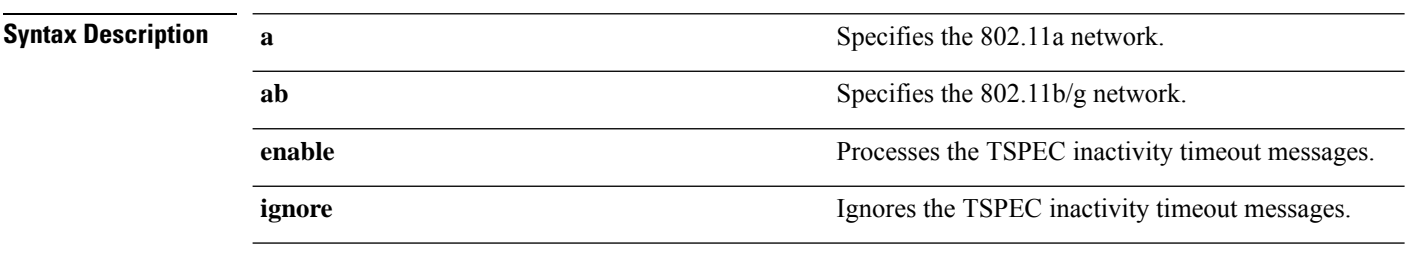

**Command Default** The default CAC WMM TSPEC inactivity timeout received from an access point is disabled (ignore).

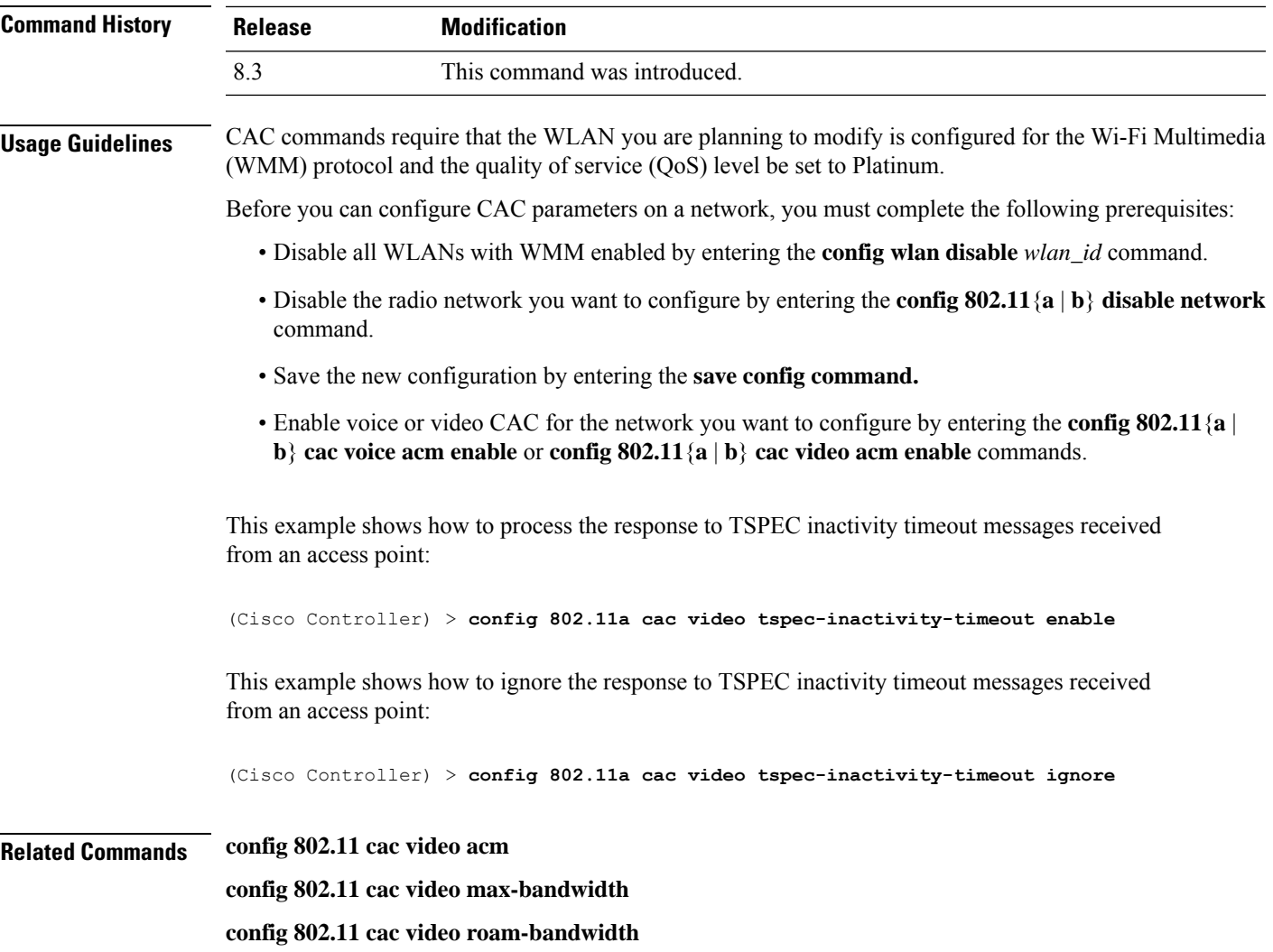

### **config 802.11 cac voice acm**

To enable or disable bandwidth-based voice Call Admission Control (CAC) for the 802.11a or 802.11b/g network, use the **config 802.11 cac voice acm** command.

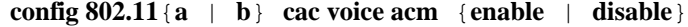

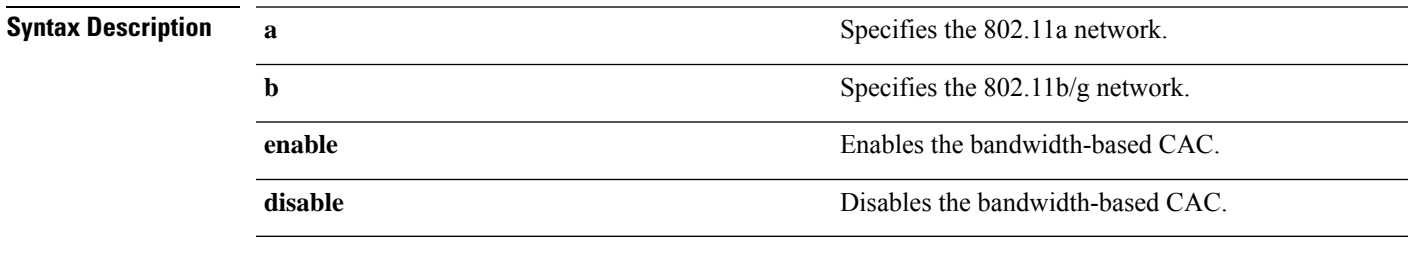

**Command Default** The default bandwidth-based voice CAC for the 802.11a or 802.11b/g network id disabled.

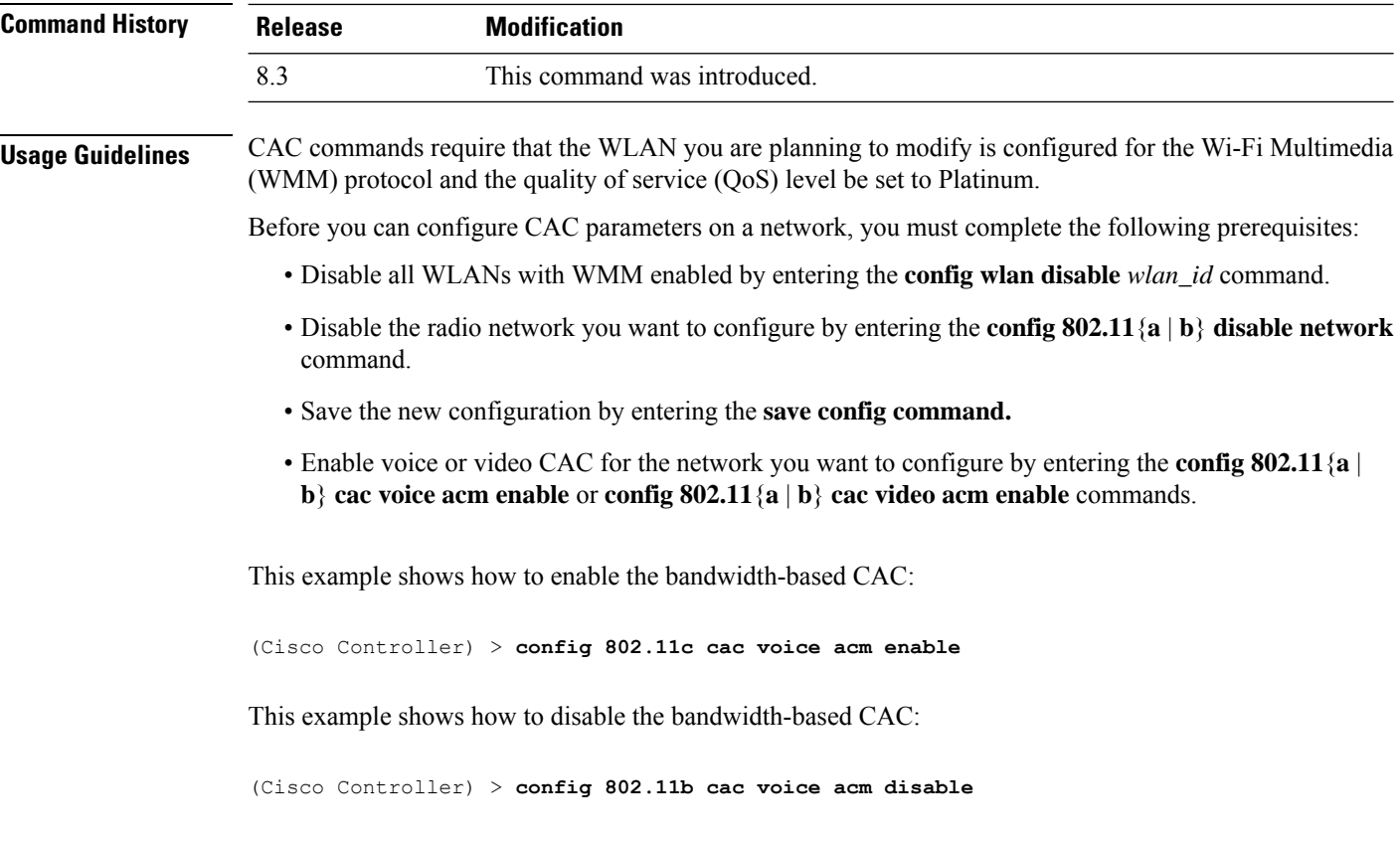

**Related Commands config 802.11 cac video acm**

### **config 802.11 cac voice max-bandwidth**

To set the percentage of the maximum bandwidth allocated to clients for voice applications on the 802.11a or 802.11b/g network, use the **config 802.11 cac voice max-bandwidth** command.

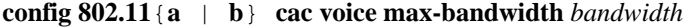

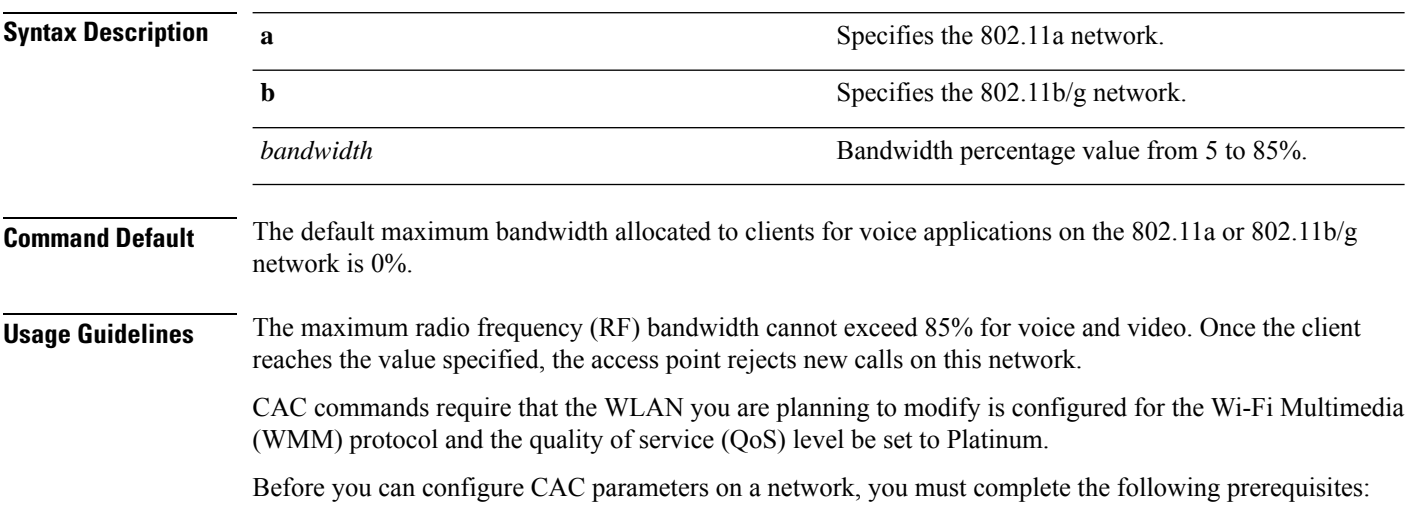

- Disable all WLANs with WMM enabled by entering the **config wlan disable** *wlan\_id* command.
- Disable the radio network you want to configure by entering the **config 802.11**{**a** | **b**} **disable network** command.
- Save the new configuration by entering the **save config command.**
- Enable voice or video CAC for the network you want to configure by entering the **config 802.11**{**a** | **b**} **cac voice acm enable** or **config 802.11**{**a** | **b**} **cac video acm enable** commands.

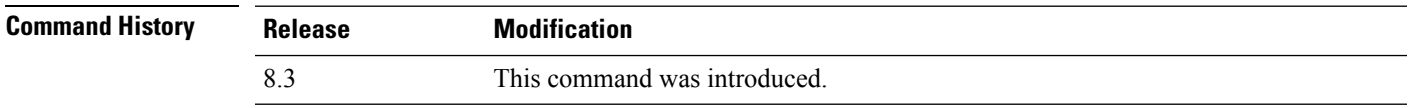

The following example shows how to specify the percentage of the maximum allocated bandwidth for voice applications on the selected radio band:

(Cisco Controller) > **config 802.11a cac voice max-bandwidth 50**

**Related Commands config 802.11 cac voice roam-bandwidth**

**config 802.11 cac voice stream-size config 802.11 exp-bwreq config 802.11 tsm config wlan save show wlan show wlan summary config 802.11 cac voice tspec-inactivity-timeout config 802.11 cac voice load-based config 802.11 cac video acm**

### **config 802.11 cac voice roam-bandwidth**

To configure the percentage of the Call Admission Control (CAC) maximum allocated bandwidth reserved for roaming voice clients on the 802.11a or 802.11b/g network, use the **config 802.11 cac voice roam-bandwidth** command.

**config 802.11**{**a** | **b**} **cac voice roam-bandwidth** *bandwidth*

| <b>Syntax Description</b> | a         | Specifies the 802.11a network.            |
|---------------------------|-----------|-------------------------------------------|
|                           |           | Specifies the 802.11b/g network.          |
|                           | bandwidth | Bandwidth percentage value from 0 to 85%. |
|                           |           |                                           |

**Command Default** The default CAC maximum allocated bandwidth reserved for roaming voice clients on the 802.11a or 802.11b/g network is 85%.

**Usage Guidelines** The maximum radio frequency (RF) bandwidth cannot exceed 85% for voice and video. The controller reserves the specified bandwidth from the maximum allocated bandwidth for roaming voice clients.

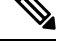

If this parameter is set to zero (0), the controller assumes you do not want to allocate any bandwidth and therefore allows all bandwidth requests. **Note**

CAC commands require that the WLAN you are planning to modify is configured for the Wi-Fi Multimedia (WMM) protocol and the quality of service (QoS) level be set to Platinum.

Before you can configure CAC parameters on a network, you must complete the following prerequisites:

- Disable all WLANs with WMM enabled by entering the **config wlan disable** *wlan\_id* command.
- Disable the radio network you want to configure by entering the **config 802.11**{**a** | **b**} **disable network** command.
- Save the new configuration by entering the **save config command.**
- Enable voice or video CAC for the network you want to configure by entering the **config 802.11**{**a** | **b**} **cac voice acm enable** or **config 802.11**{**a** | **b**} **cac video acm enable** commands.

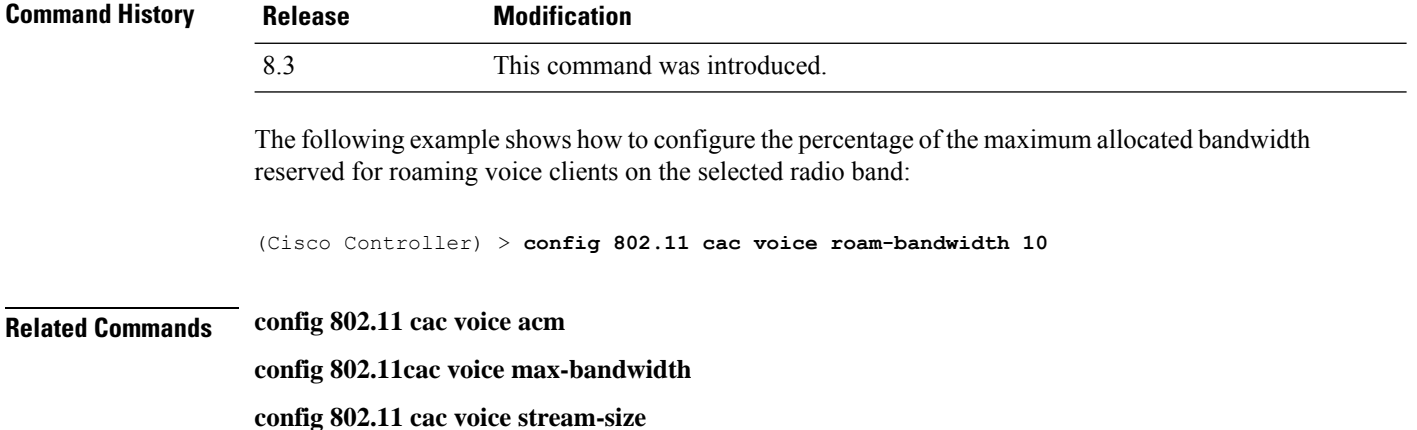

### **config 802.11 cac voice tspec-inactivity-timeout**

To process or ignore the Wi-Fi Multimedia (WMM) traffic specifications(TSPEC) inactivity timeout received from an access point, use the **config 802.11 cac voice tspec-inactivity-timeout** command.

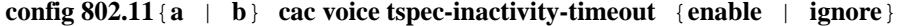

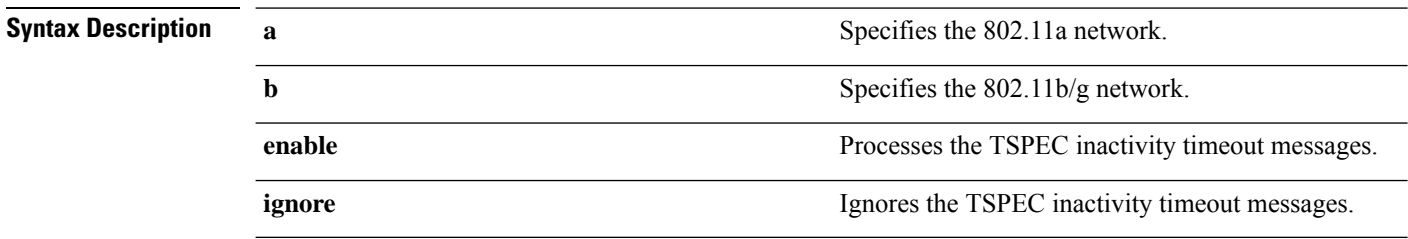
$\mathbf l$ 

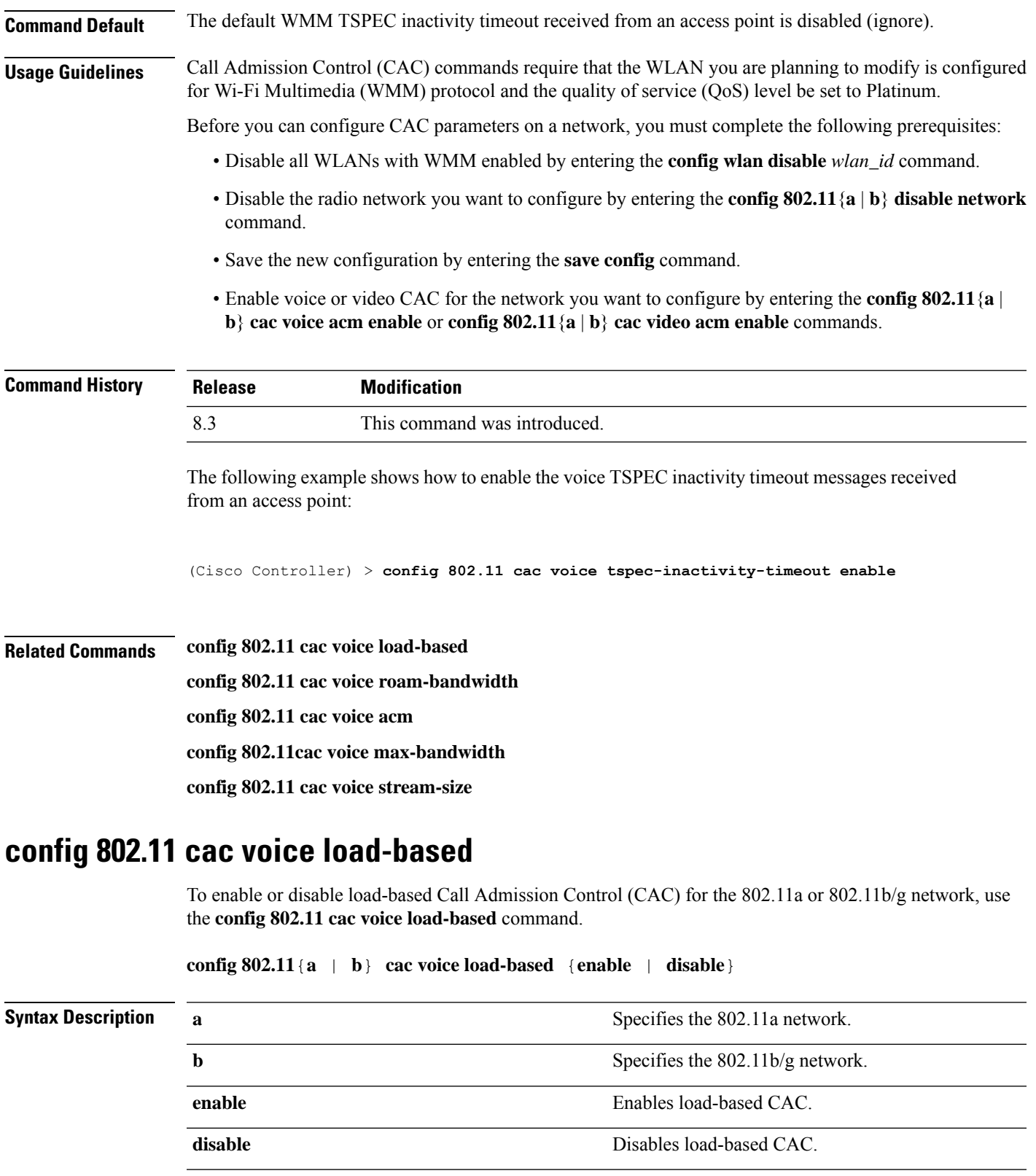

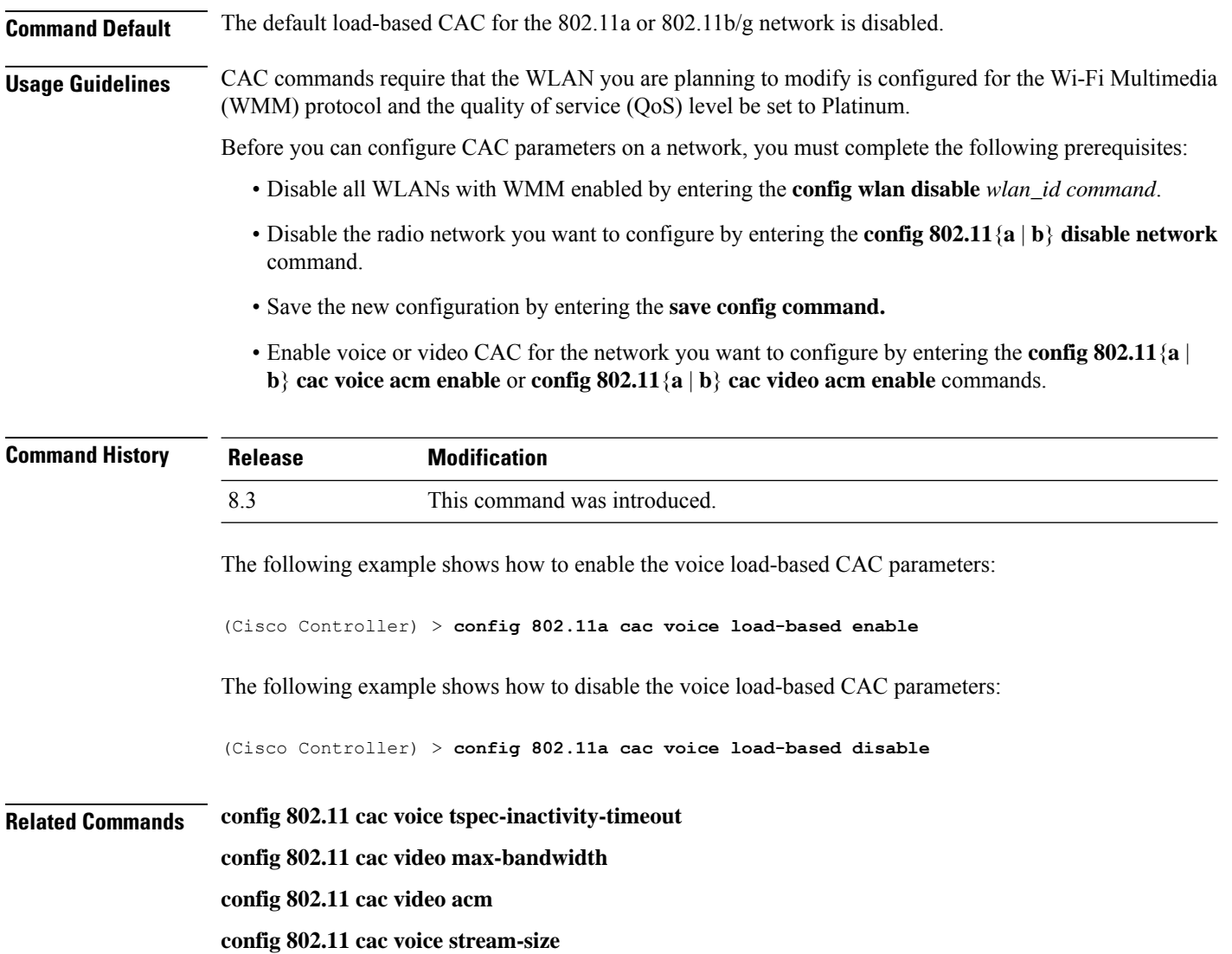

## **config 802.11 cac voice max-calls**

Do not use the **config 802.11 cac voice max-calls** command if the SIP call snooping feature is disabled and if the SIP based Call Admission Control (CAC) requirements are not met. **Note**

To configure the maximum number of voice call supported by the radio, use the **config 802.11 cac voice max-calls** command.

**config 802.11**{**a** | **b**} **cac voice max-calls** *number*

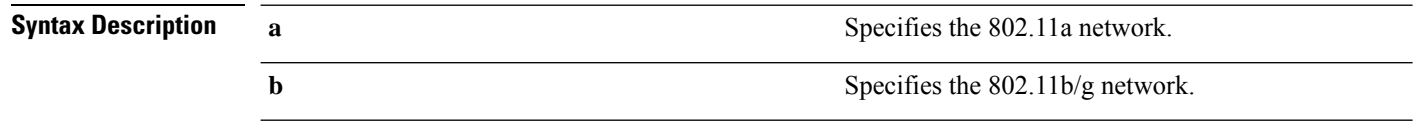

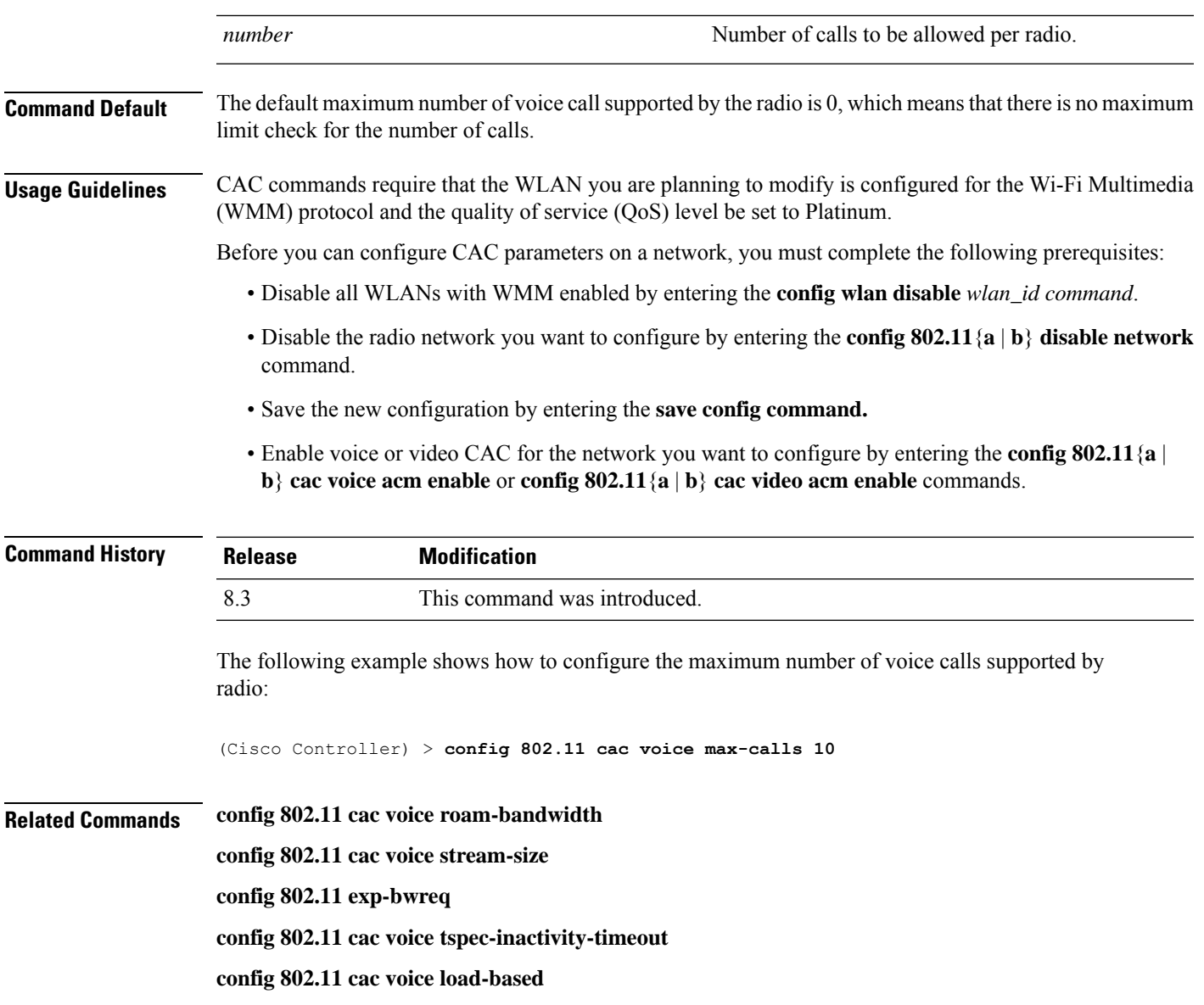

**config 802.11 cac video acm**

# **config 802.11 cac voice stream-size**

To configure the number of aggregated voice Wi-Fi Multimedia (WMM) traffic specification (TSPEC) streams at a specified data rate for the 802.11a or 802.11b/g network, use the **config 802.11 cac voice stream-size** command.

**config 802.11**{**a** | **b**} **cac voice stream-size** *stream\_size number* **mean\_datarate max-streams** *mean\_datarate*

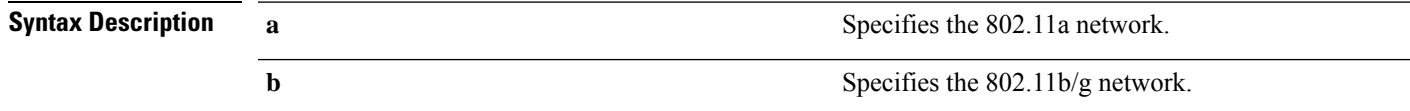

I

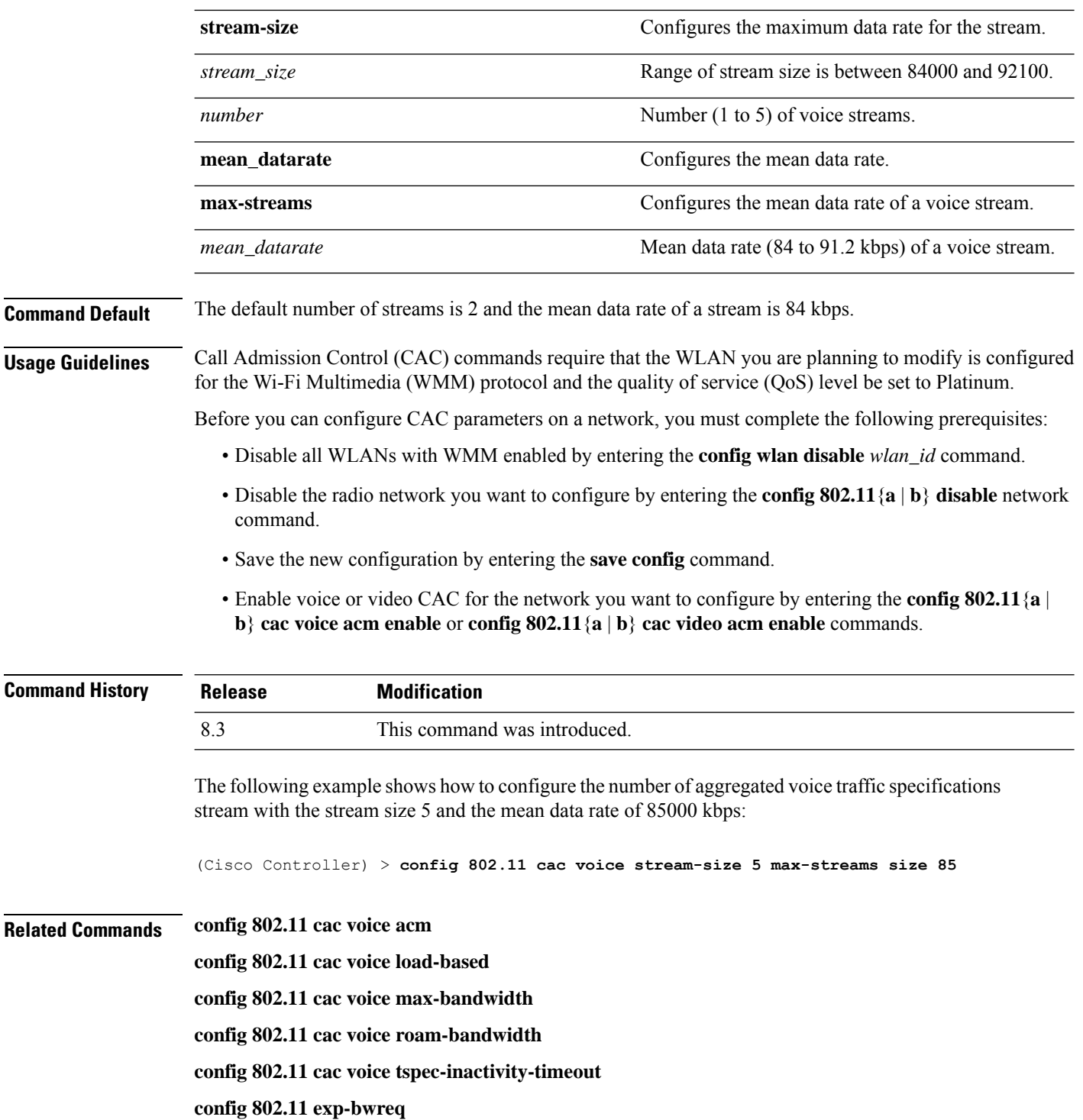

# **config advanced 802.11 edca-parameters**

To enable a specific Enhanced Distributed Channel Access (EDCA) profile on a 802.11a network, use the **config advanced 802.11 edca-parameters** command.

**config advanced 802.11**{**a** | **b**} **edca-parameters** {**wmm-default** | **svp-voice** | **optimized-voice** | **optimized-video-voice** | **custom-voice** | | **custom-set** { *QoS Profile Name* } { **aifs** *AP-value (0-16 ) Client value (0-16)* | **ecwmax** *AP-Value (0-10) Client value (0-10)* | **ecwmin** *AP-Value (0-10) Client value (0-10)* | **txop** *AP-Value (0-255) Client value (0-255)* } }

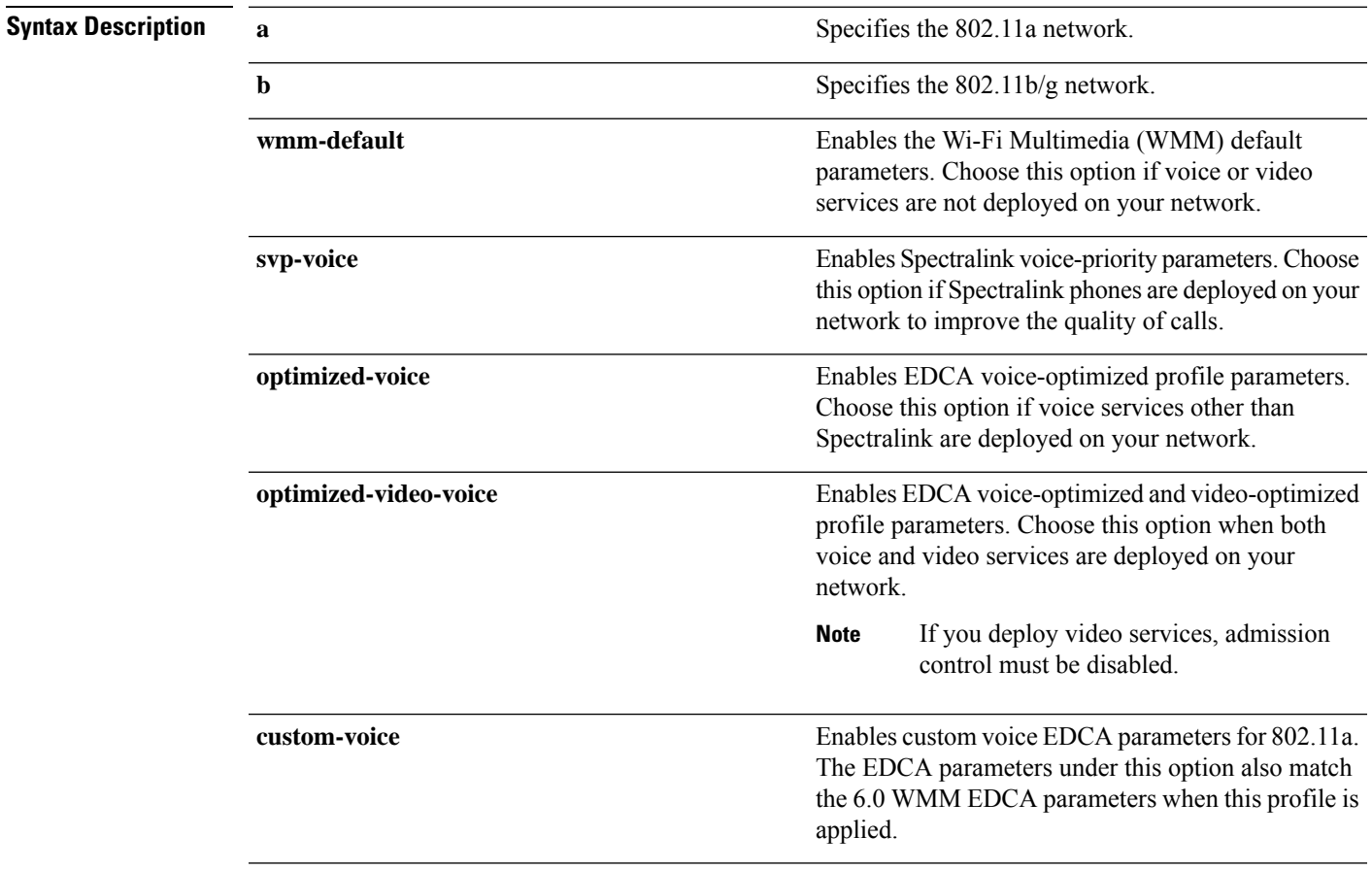

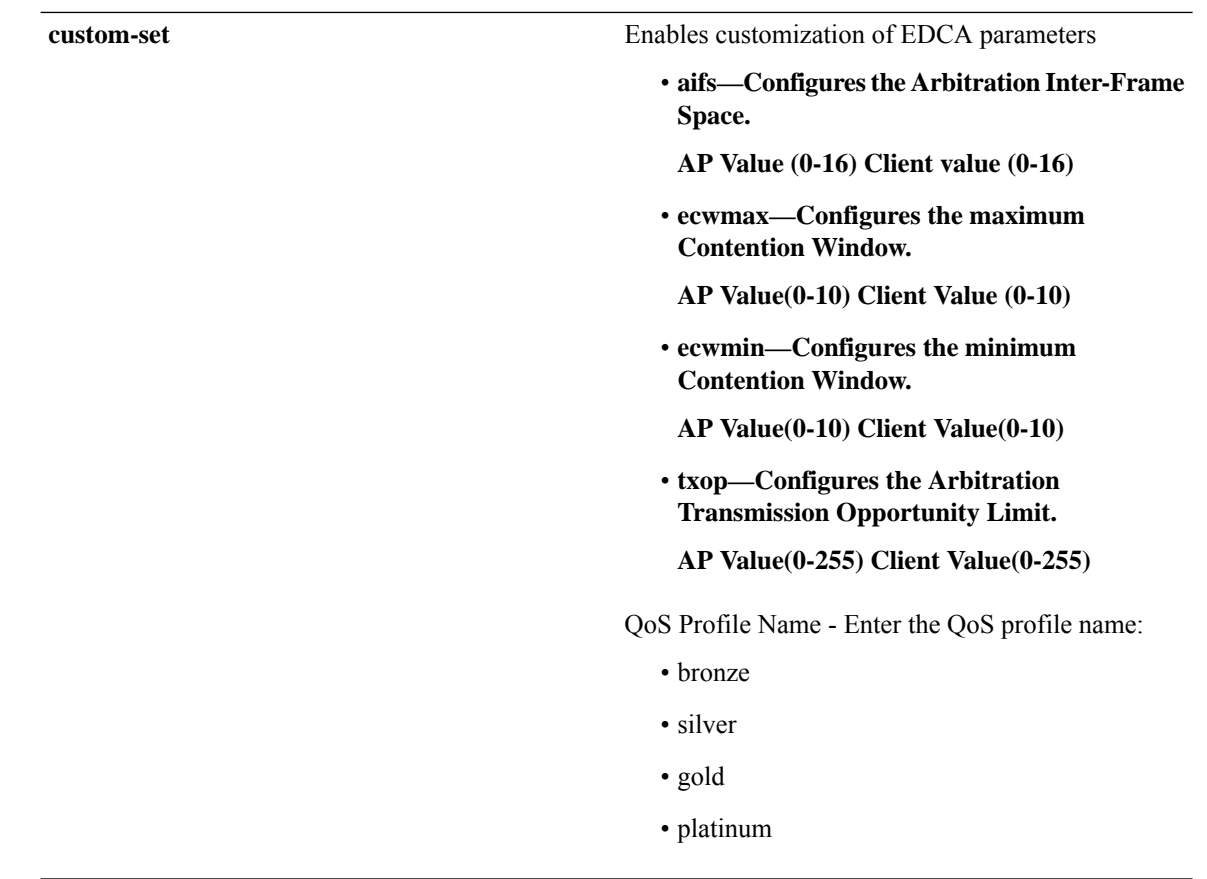

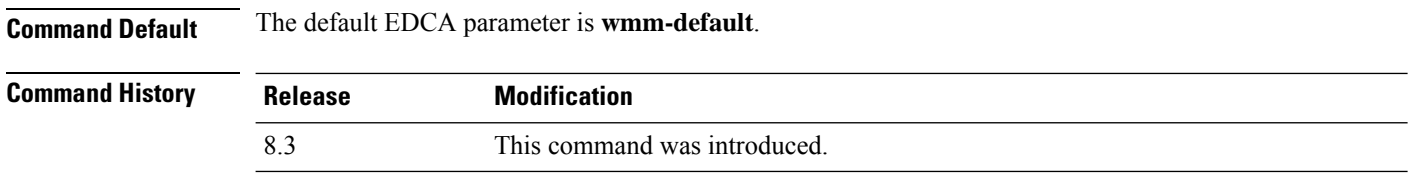

#### **Examples**

The following example shows how to enable Spectralink voice-priority parameters:

(Cisco Controller) > **config advanced 802.11 edca-parameters svp-voice**

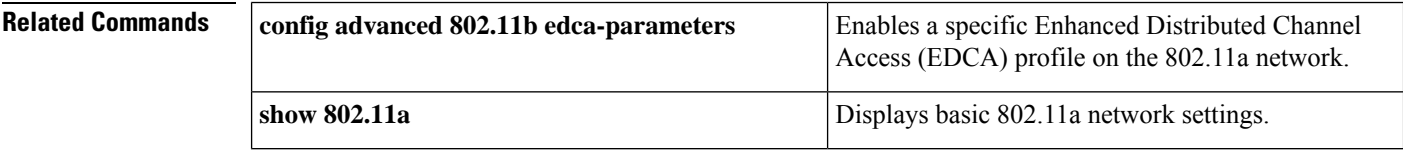

#### **Related Topics**

config [advanced](#page-754-0) 802.11 coverage fail-rate, on page 719 config [advanced](#page-751-0) 802.11 channel update, on page 716

## **config 802.11 media-stream multicast-direct**

To configure the media stream multicast-direct parameters for the 802.11 networks, use the **config 802.11 media-stream multicast-direct** command.

**config 802.11**{**a** | **b**} **media-stream multicast-direct** {**admission-besteffort** {**enable** | **disable**} | {**client-maximum** | **radio-maximum**} {*value* | **no-limit** } | **enable** | **disable**}

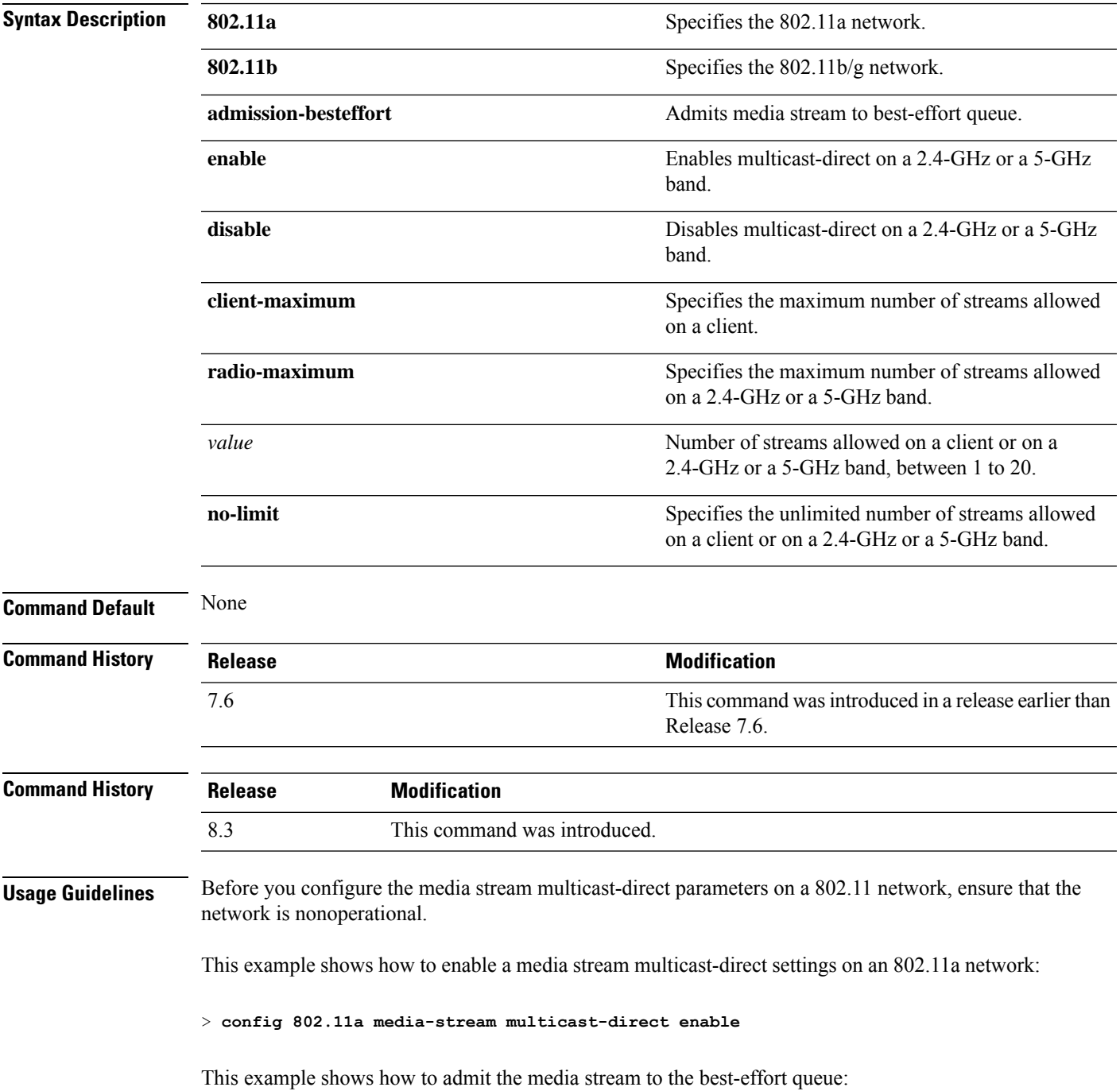

> **config 802.11a media-stream multicast-direct admission-besteffort enable**

This example shows how to set the maximum number of streams allowed on a client:

> **config 802.11a media-stream multicast-direct client-maximum 10**

**Related Commands config 802.11 media-stream video-redirect show 802.11a media-stream name**

**show media-stream group summary**

**show media-stream group detail**

# **config 802.11 media-stream video-redirect**

To configure the media stream video-redirect for the 802.11 networks, use the **config 802.11 media-stream video-redirect** command.

**config 802.11**{**a** | **b**} **media-stream video-redirect** {**enable** | **disable**}

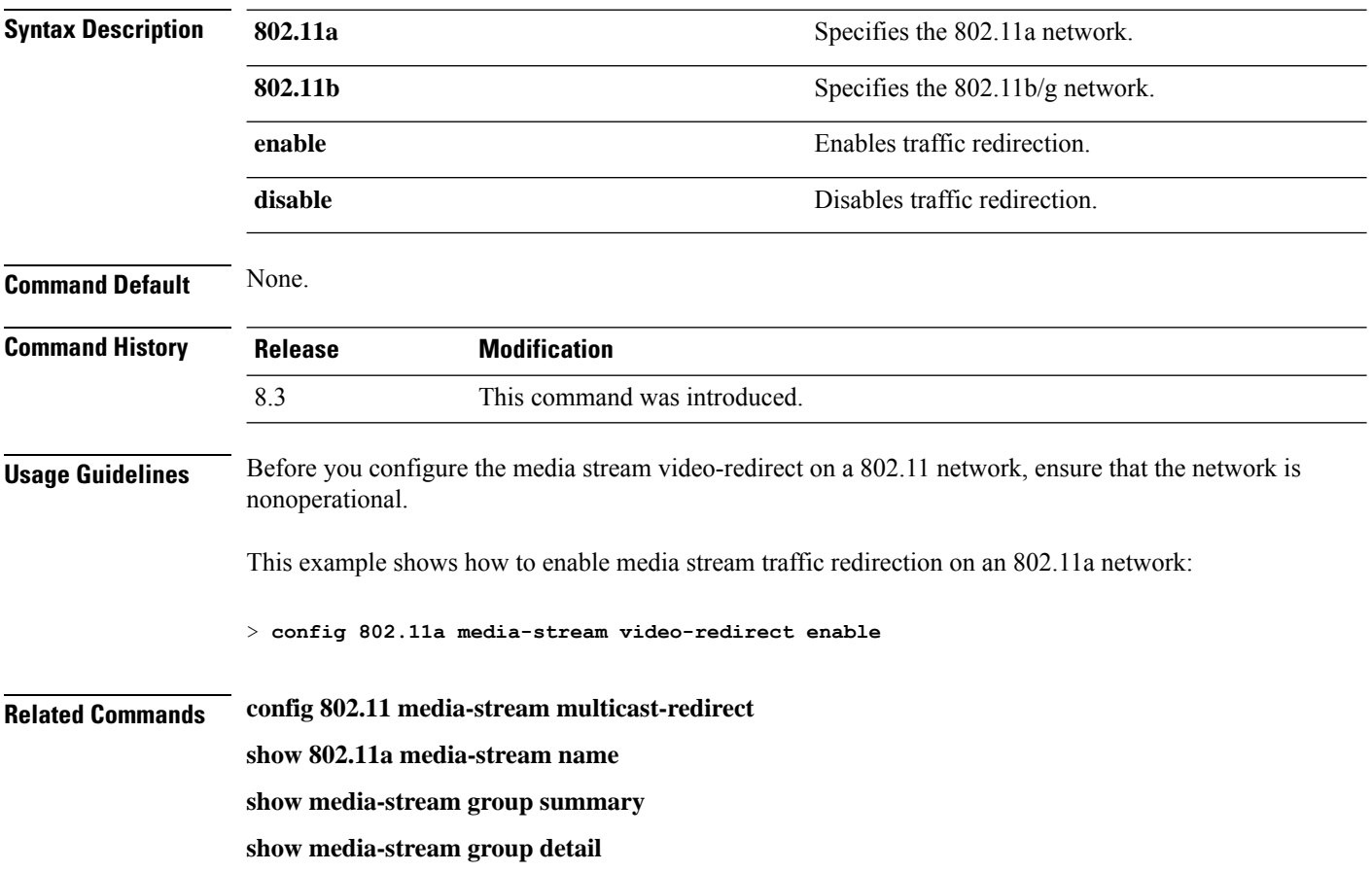

## **config media-stream multicast-direct**

To configure the media-stream multicast direct, use the **config media-stream multicast direct** command.

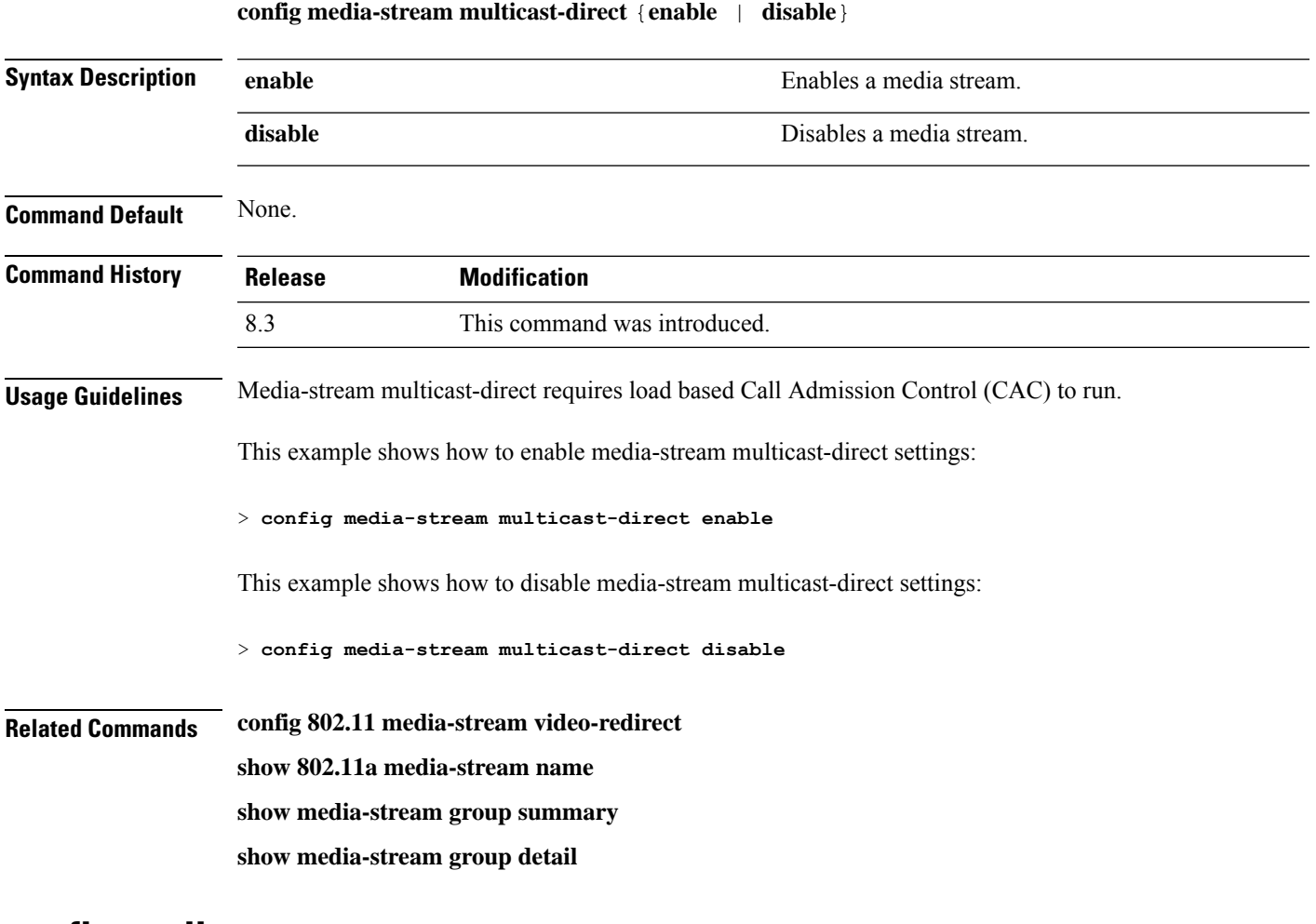

#### **config media-stream message**

To configure various parameters of message configuration, use the **config media-stream message** command.

**config media-stream message** {**state** [**enable** | **disable**] | **url** *url* | **email** *email* | **phone** *phone\_number* |**note** *note*}

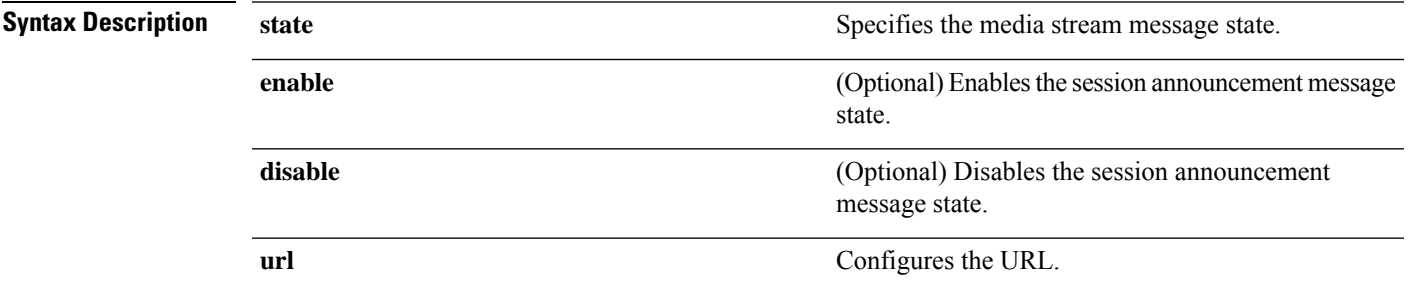

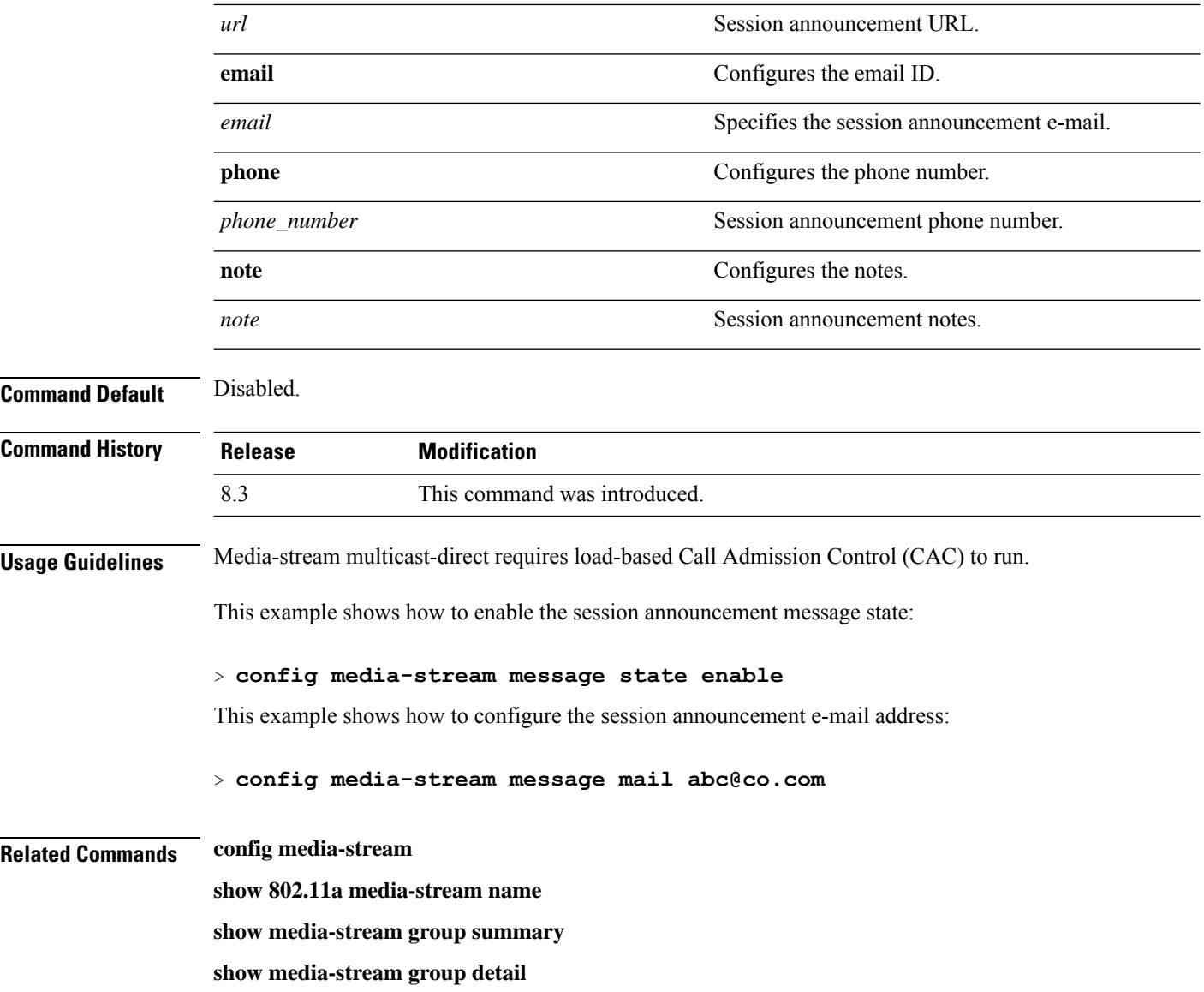

## **config media-stream add**

To configure the various global media-stream configurations, use the **config media-stream add** command.

**config media-stream add multicast-direct** *media\_stream\_name start-IP end-IP* [**template** {**very coarse** | **coarse** | **ordinary** | **low-resolution** | **med-resolution** | **high-resolution**} | **detail** {*bandwidth packet-size* {**periodic**| **initial**}} **qos** *priority* {**drop** | **fallback**}

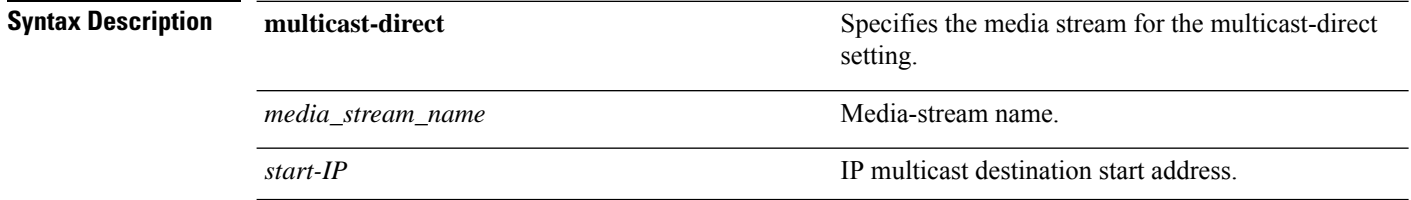

 $\mathbf{l}$ 

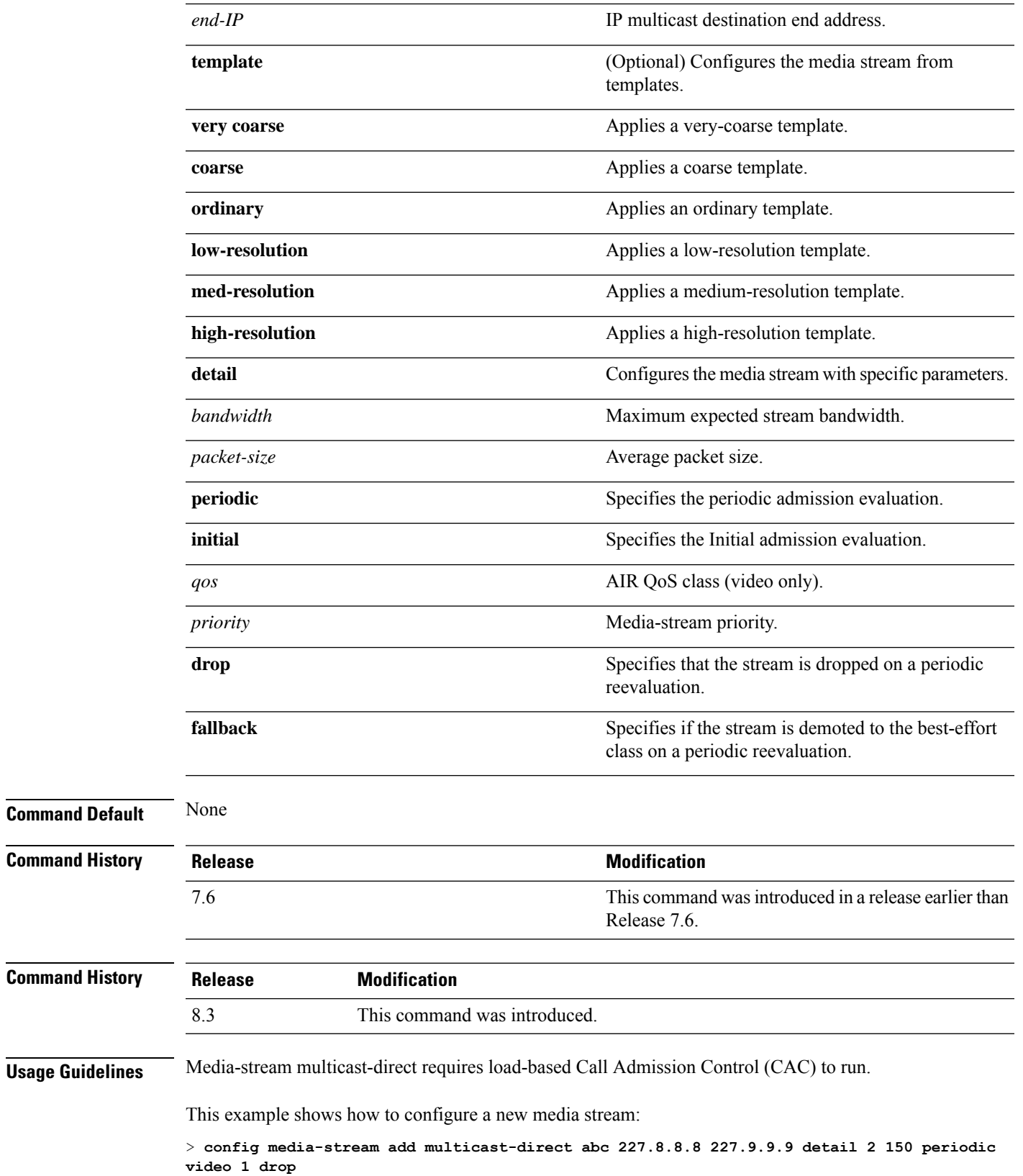

**Related Commands show 802.11a media-stream name show media-stream group summary show media-stream group detail**

#### **config media-stream admit**

To allow traffic for a media stream group, use the **config media-stream admit** command.

**config media-stream admit** *media\_stream\_name*

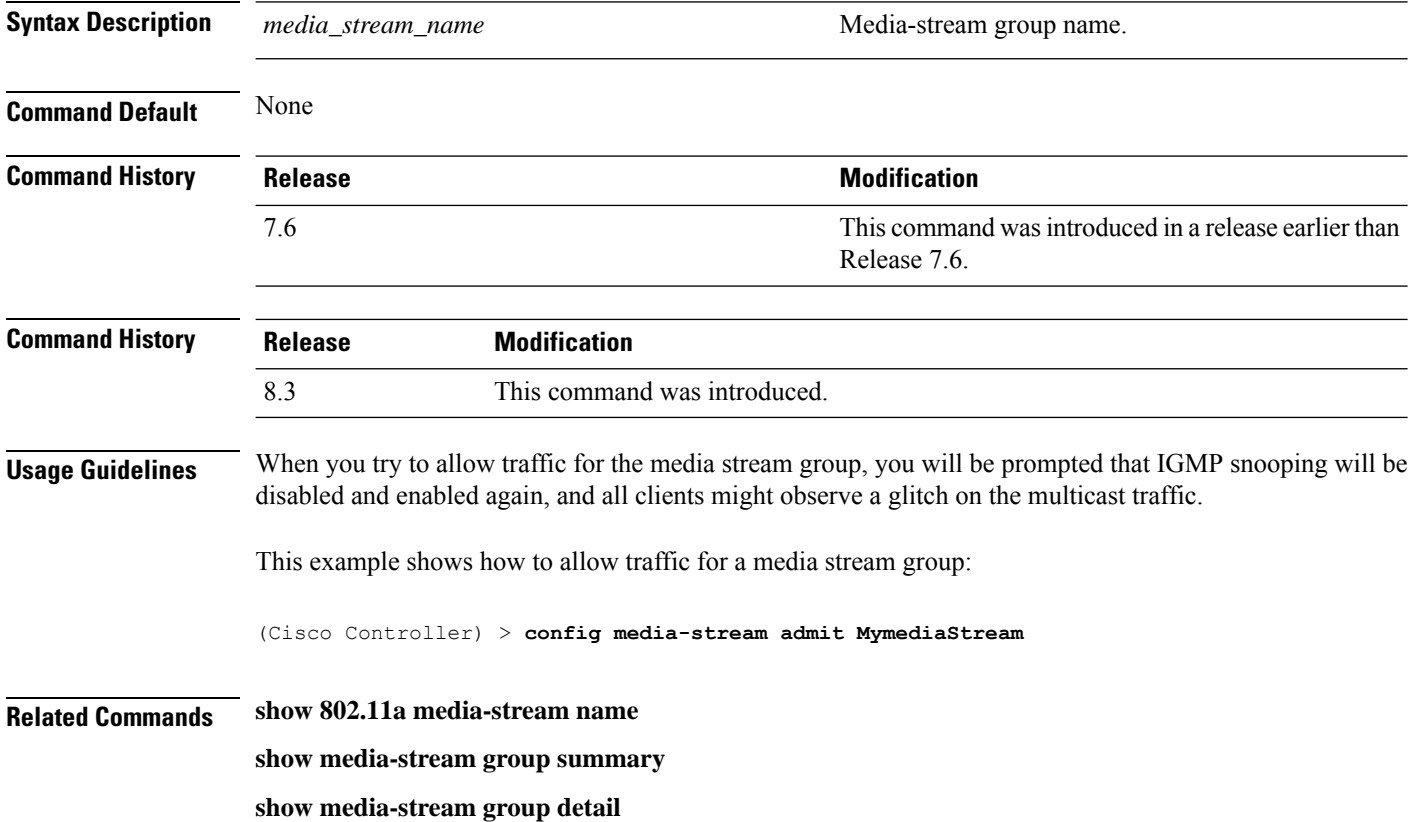

## **config media-stream deny**

To block traffic for a media stream group, use the **config media-stream deny** command.

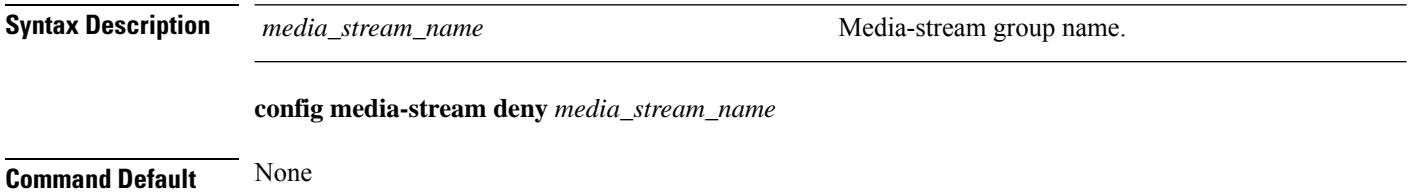

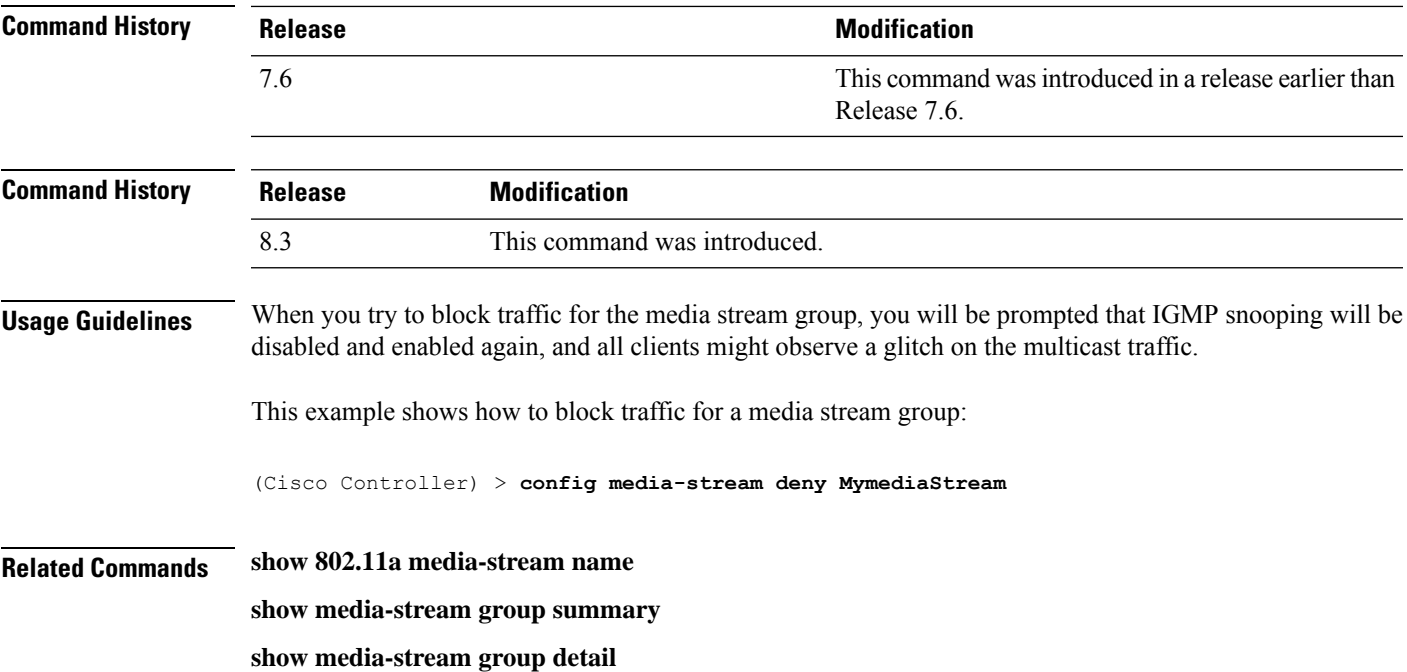

# **config media-stream delete**

To configure the various global media-stream configurations, use the **config media-stream delete** command.

**config media-stream delete** *media\_stream\_name*

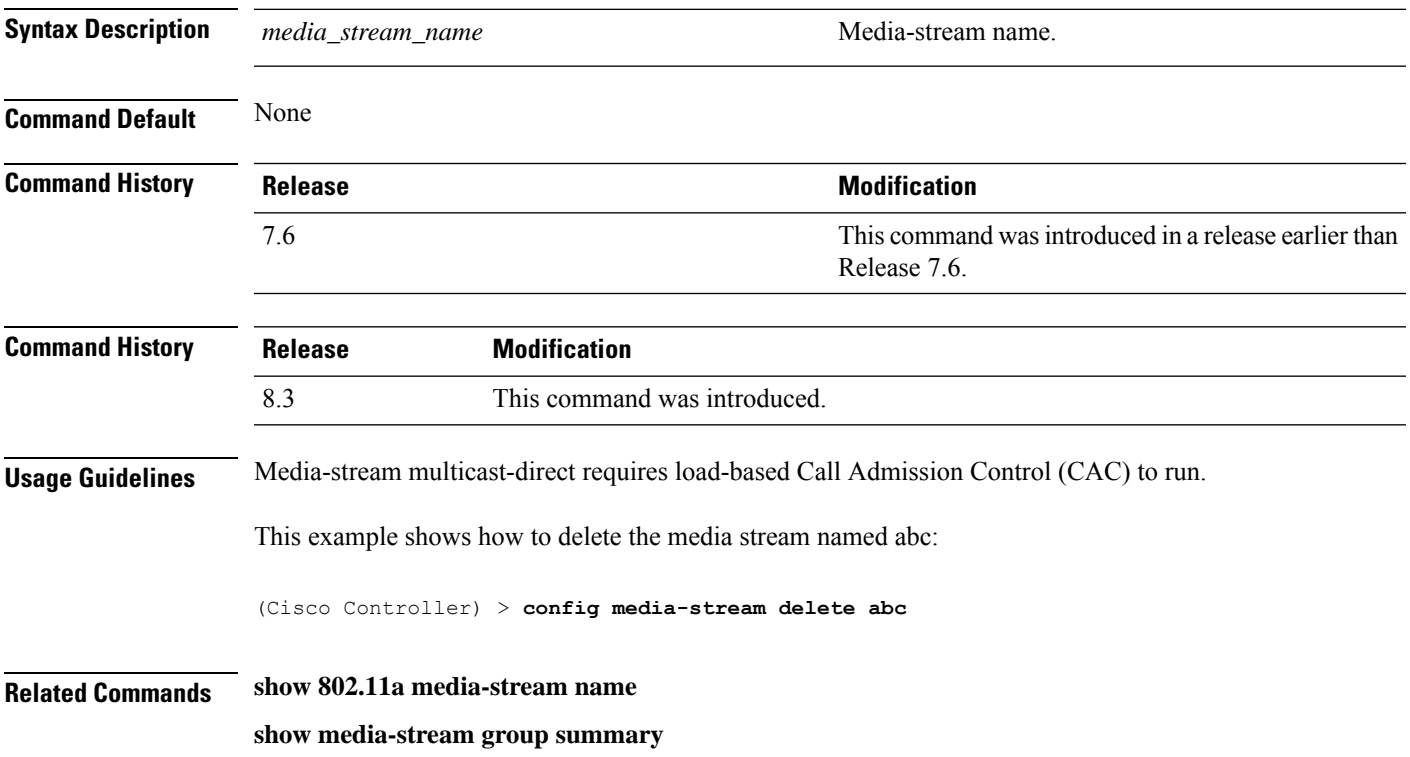

**show media-stream group detail**

# **config wlan media-stream**

To configure multicast-direct for a wireless LAN media stream, use the **config wlan media-stream** command.

**config wlan media-stream multicast-direct** {*wlan\_id* | **all**} {**enable** | **disable**}

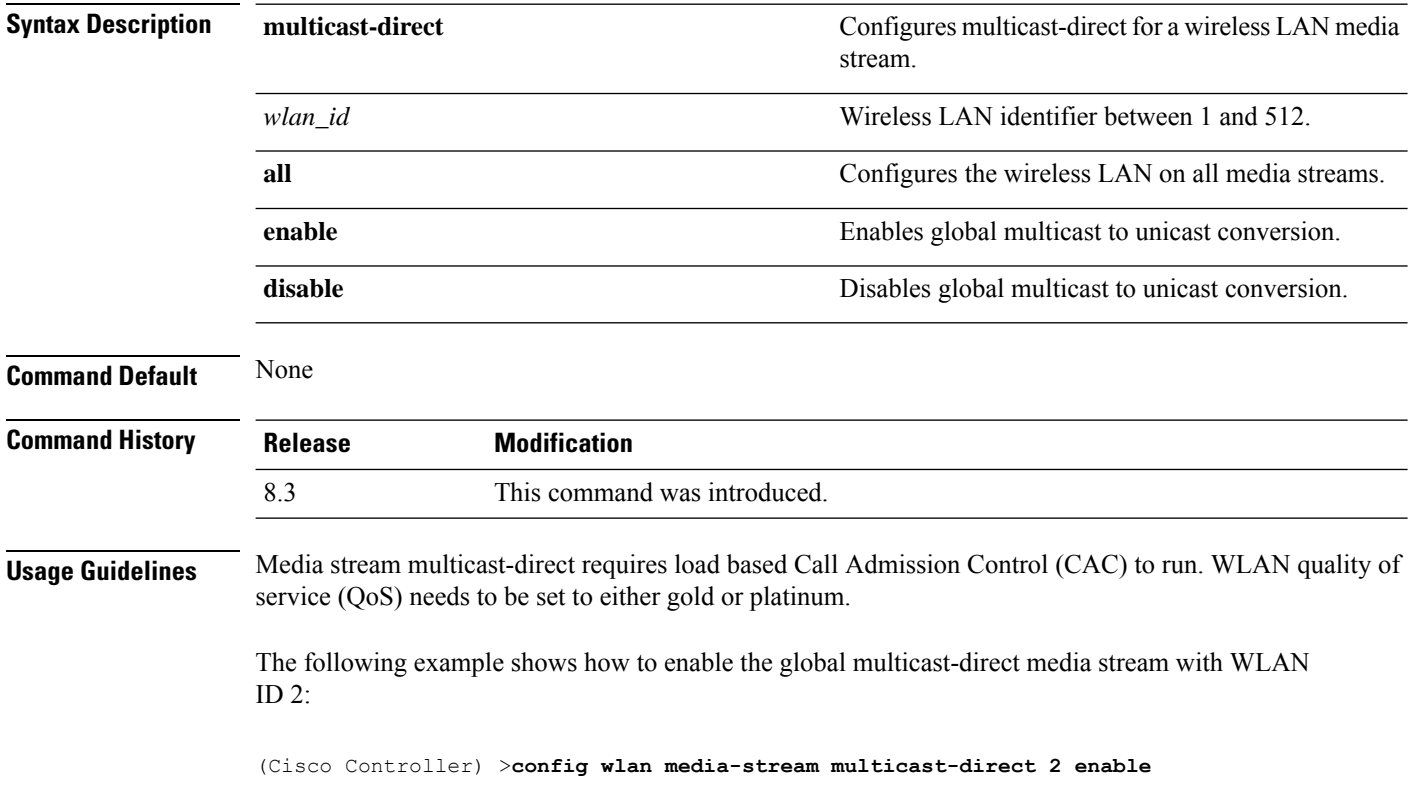

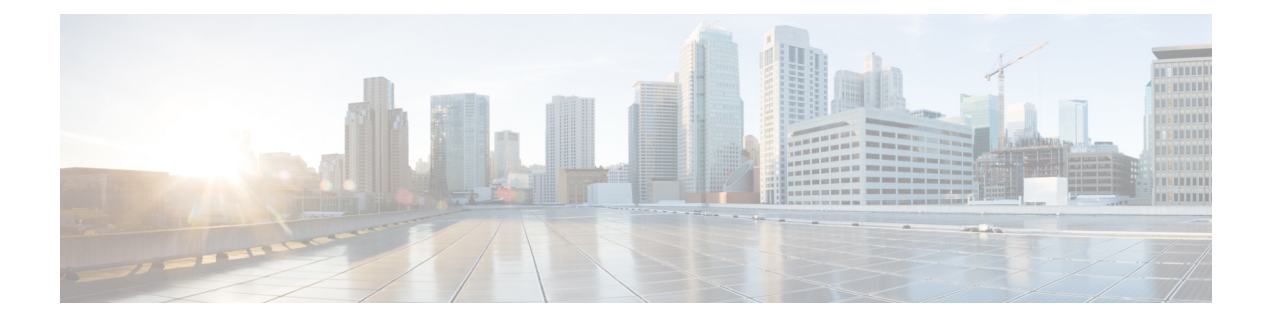

# **Security Commands**

- show [Commands](#page-339-0) , on page 304
- config [Commands,](#page-380-0) on page 345
- clear [Commands,](#page-448-0) on page 413
- debug [Commands,](#page-452-0) on page 417

# <span id="page-339-0"></span>**show Commands**

This section lists the **show** commands to display information about your security configuration settings for the controller.

## **show 802.11**

To display basic 802.11a, 802.11b/g, or 802.11h network settings, use the **show 802.11** command.

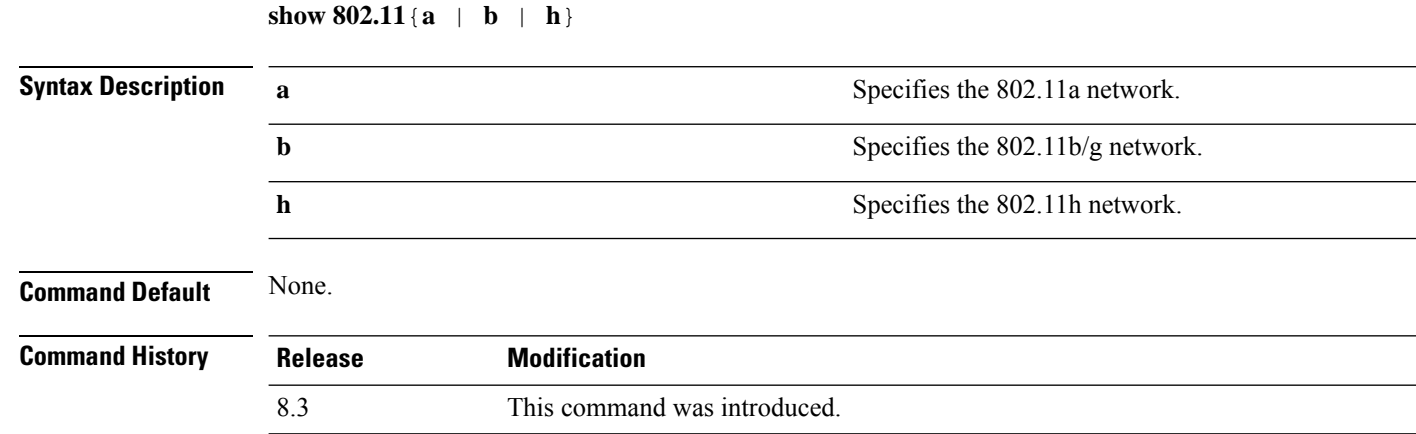

This example shows to display basic 802.11a network settings:

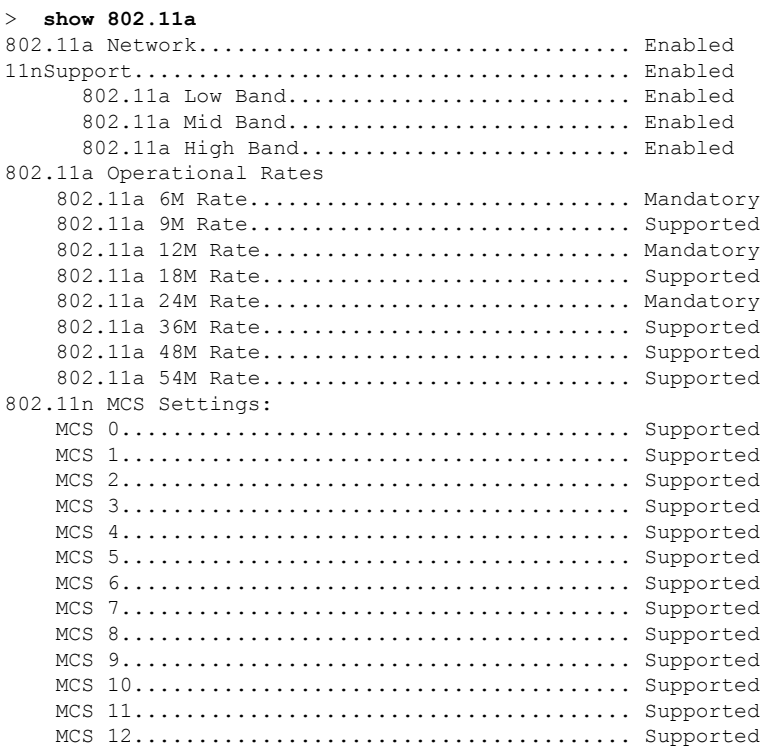

#### **Cisco Mobility Express Command Reference, Cisco Wireless Release 8.8**

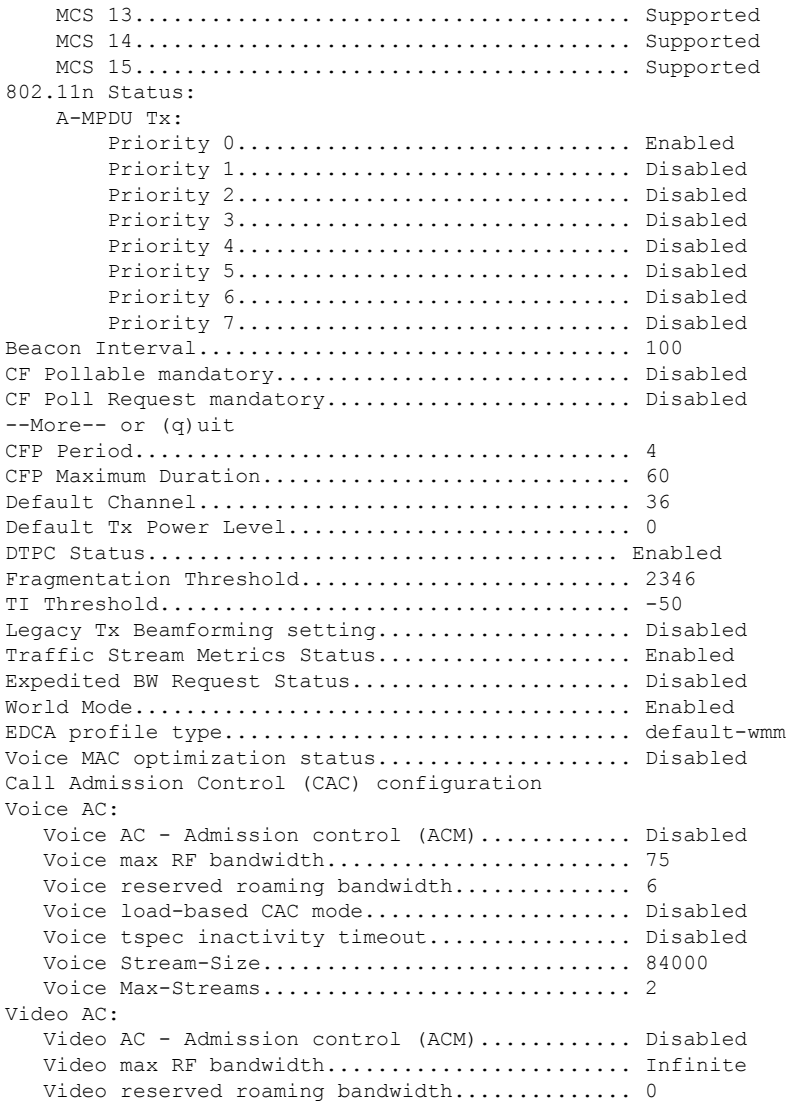

This example shows how to display basic 802.11h network settings:

#### > **show 802.11h**

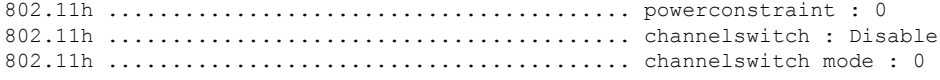

#### **Related Commands show ap stats**

**show ap summary show client summary show network show network summary show port**

**show wlan show aaa auth** To display the configuration settings for the AAA authentication server database, use the **show aaa auth** command. **show aaa auth Syntax Description** This command has no arguments or keywords. **Command Default** None **Command History Release Modification** 8.3 This command was introduced. The following example shows how to display the configuration settings for the AAA authentication server database: (Cisco Controller) > **show aaa auth** Management authentication server order: 1............................................ local 2............................................ tacacs **Related Commands config aaa auth config aaa auth mgmt show advanced eap** To display Extensible Authentication Protocol (EAP) settings, use the **show advanced eap** command. **show advanced eap**

**Syntax Description** This command has no arguments or keywords.

**Command Default** None

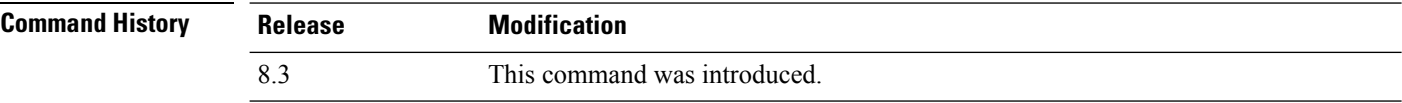

The following example shows how to display the EAP settings:

```
(Cisco Controller) > show advanced eap
EAP-Identity-Request Timeout (seconds)........... 1
EAP-Identity-Request Max Retries................. 20
EAP Key-Index for Dynamic WEP.................... 0
```
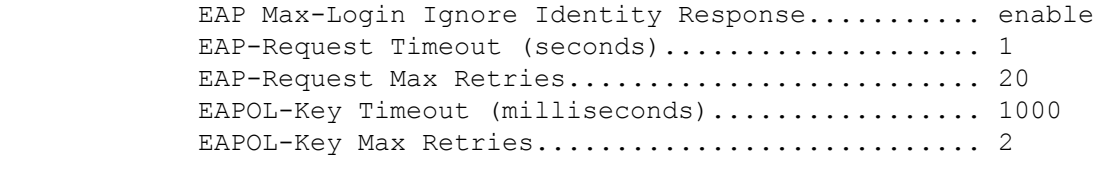

#### **Related Commands config advanced eap**

**config advanced timers eap-identity-request-delay**

**config advanced timers eap-timeout**

#### **show client detail**

To display IP addresses per client learned through DNS snooping (DNS-based ACL), use the **show client detail** *mac\_address* command.

**show client detail** *mac\_address*

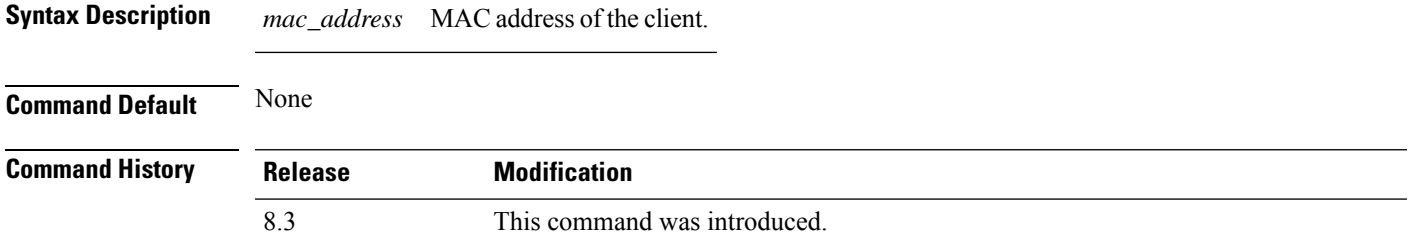

The following is a sample output of the **show client detail** *mac\_address* command.

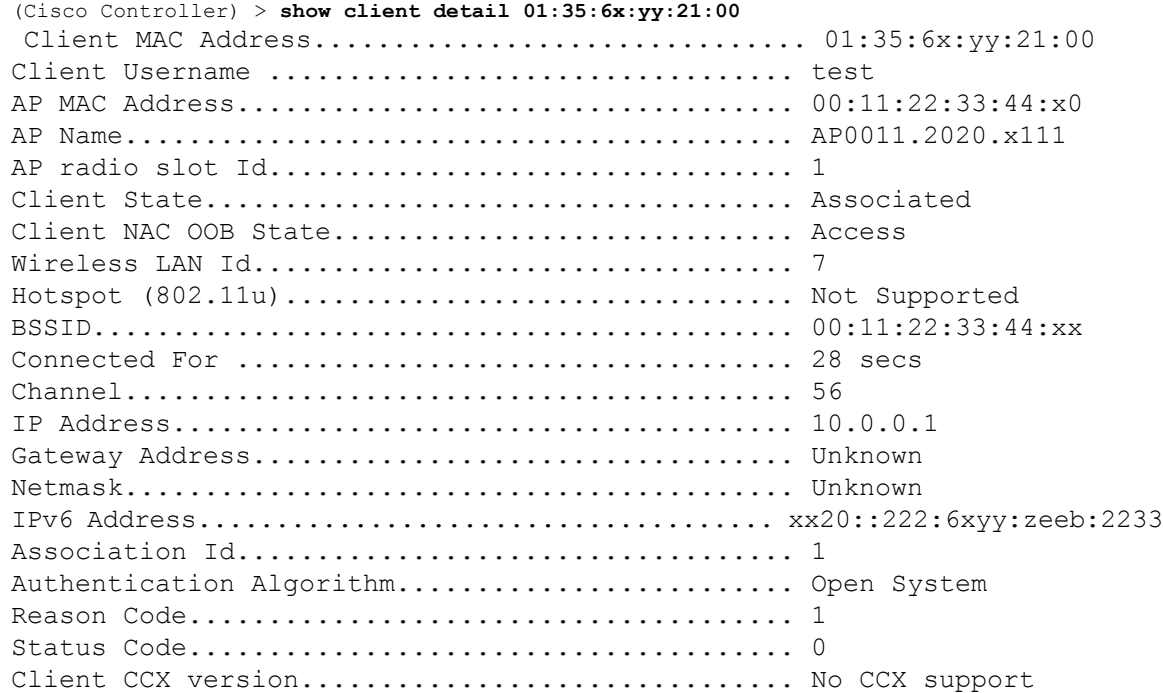

 $\mathbf I$ 

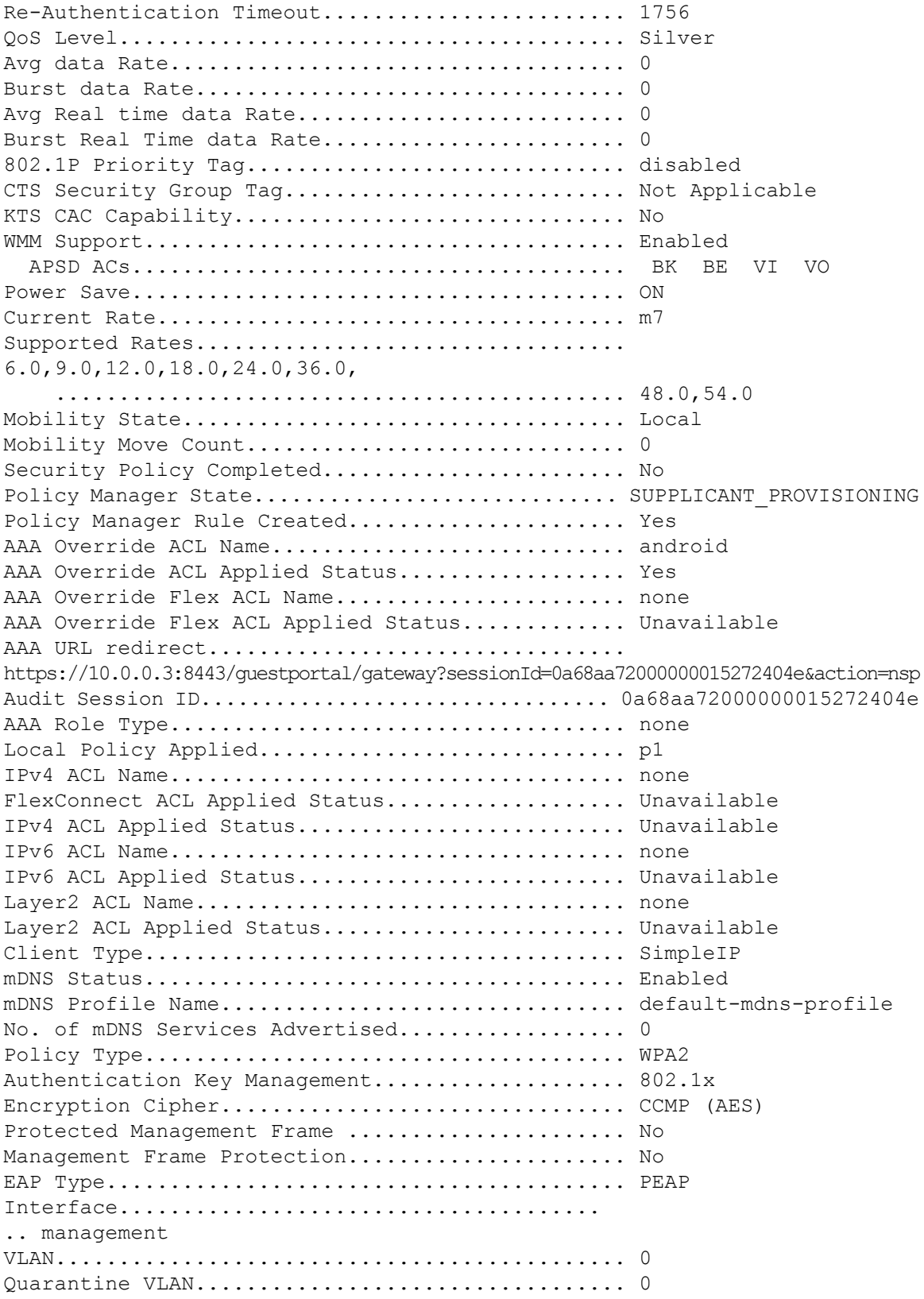

i.

 $\mathbf{l}$ 

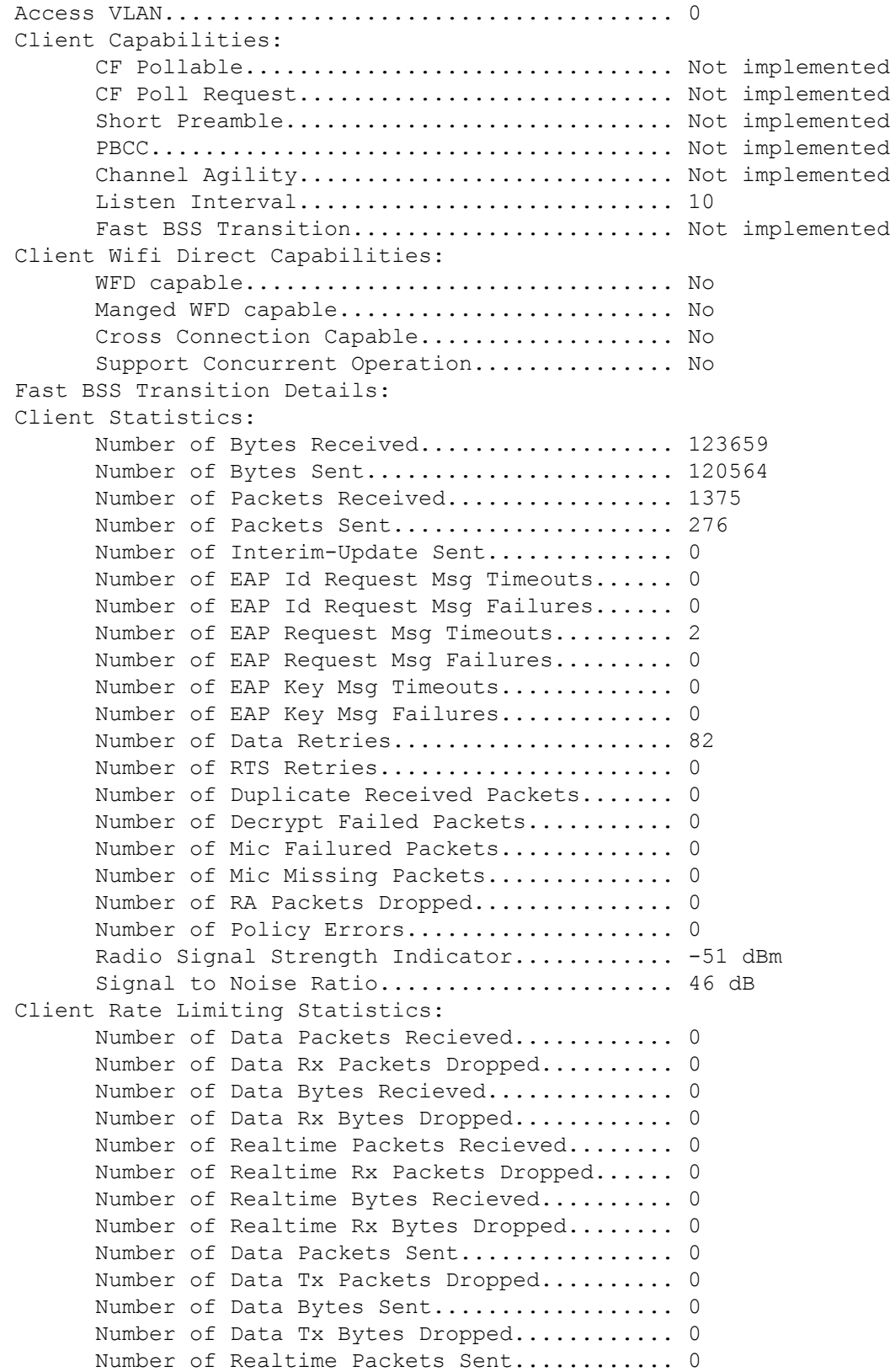

```
Number of Realtime Tx Packets Dropped...... 0
      Number of Realtime Bytes Sent.............. 0
      Number of Realtime Tx Bytes Dropped........ 0
Nearby AP Statistics:
      AP0022.9090.c545(slot 0)
        antenna0: 26 secs ago..................... -33 dBm
        antenna1: 26 secs ago..................... -35 dBm
      AP0022.9090.c545(slot 1)
        antenna0: 25 secs ago..................... -41 dBm
        antenna1: 25 secs ago..................... -44 dBm
      APc47d.4f3a.35c2(slot 0)
        antenna0: 26 secs ago..................... -30 dBm
        antenna1: 26 secs ago...................... -36 dBm
      APc47d.4f3a.35c2(slot 1)
        antenna0: 24 secs ago..................... -43 dBm
        antenna1: 24 secs ago..................... -45 dBm
DNS Server details:
      DNS server IP .................................. 0.0.0.0.0
      DNS server IP ................................. 0.0.0.0
Client Dhcp Required: False
Allowed (URL)IP Addresses
-------------------------
209.165.200.225
209.165.200.226
209.165.200.227
209.165.200.228
209.165.200.229
209.165.200.230
209.165.200.231
209.165.200.232
209.165.200.233
209.165.200.234
209.165.200.235
209.165.200.236
209.165.200.237
209.165.200.238
209.165.201.1
209.165.201.2
209.165.201.3
209.165.201.4
209.165.201.5
209.165.201.6
209.165.201.7
209.165.201.8
209.165.201.9
209.165.201.10
```
#### **Related Topics**

config acl url-domain show acl detailed

#### show acl summary

## **show database summary**

To display the maximum number of entries in the database, use the **show database summary** command.

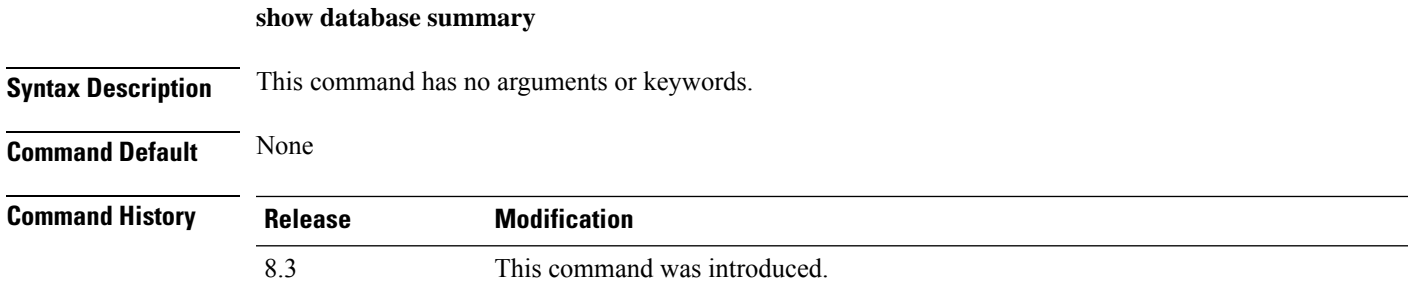

The following is a sample output of the **show database summary** command:

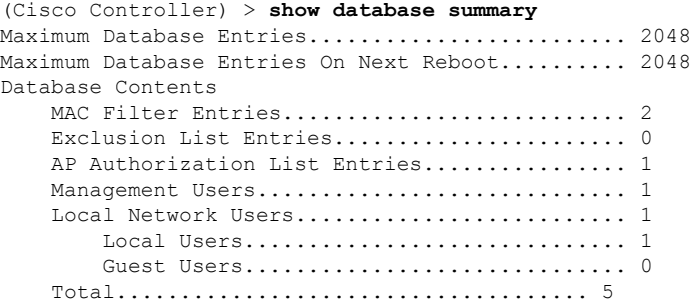

**Related Commands config database size**

# **show exclusionlist**

To display a summary of all clients on the manual exclusion list (blacklisted) from associating with this Cisco wireless LAN controller, use the **show exclusionlist** command.

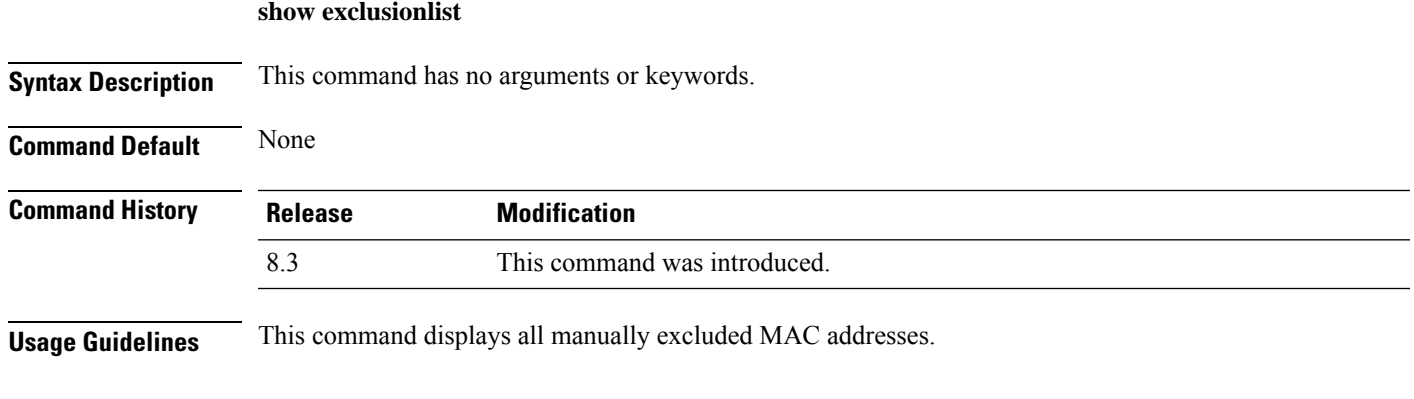

The following example shows how to display the exclusion list:

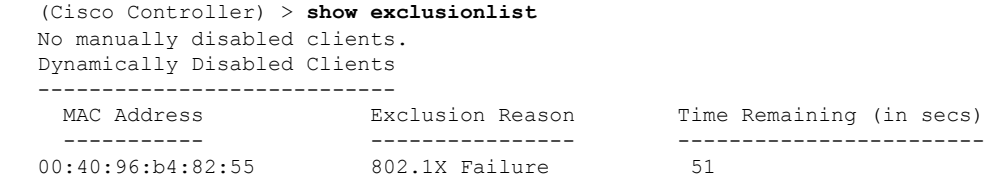

**Related Commands config exclusionlist**

## **show local-auth certificates**

To display local authentication certificate information, use the **show local-auth certificates** command:

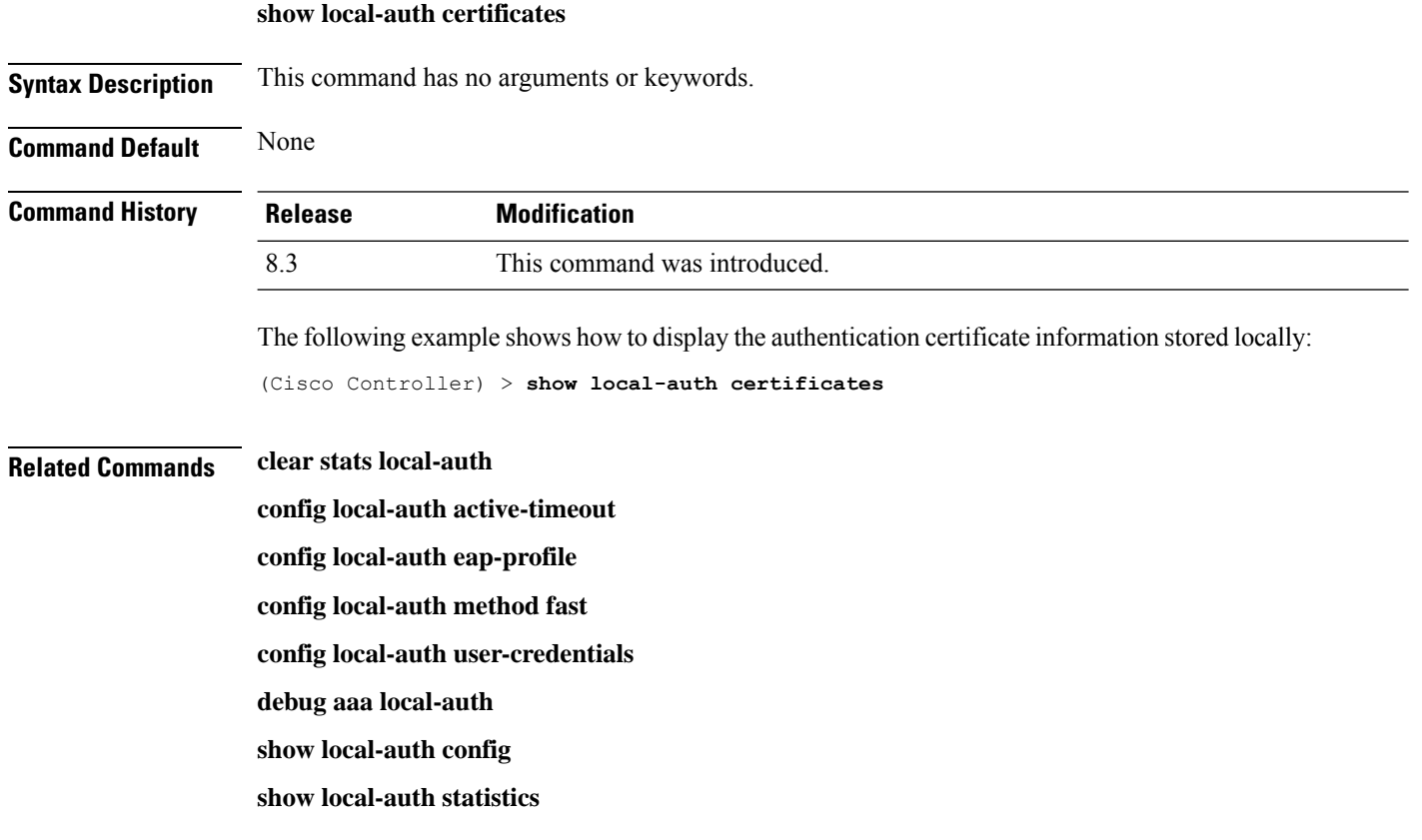

## **show local-auth config**

To display local authentication configuration information, use the **show local-auth config** command.

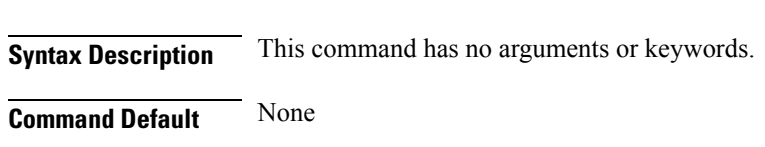

**show local-auth config**

 $\mathbf{l}$ 

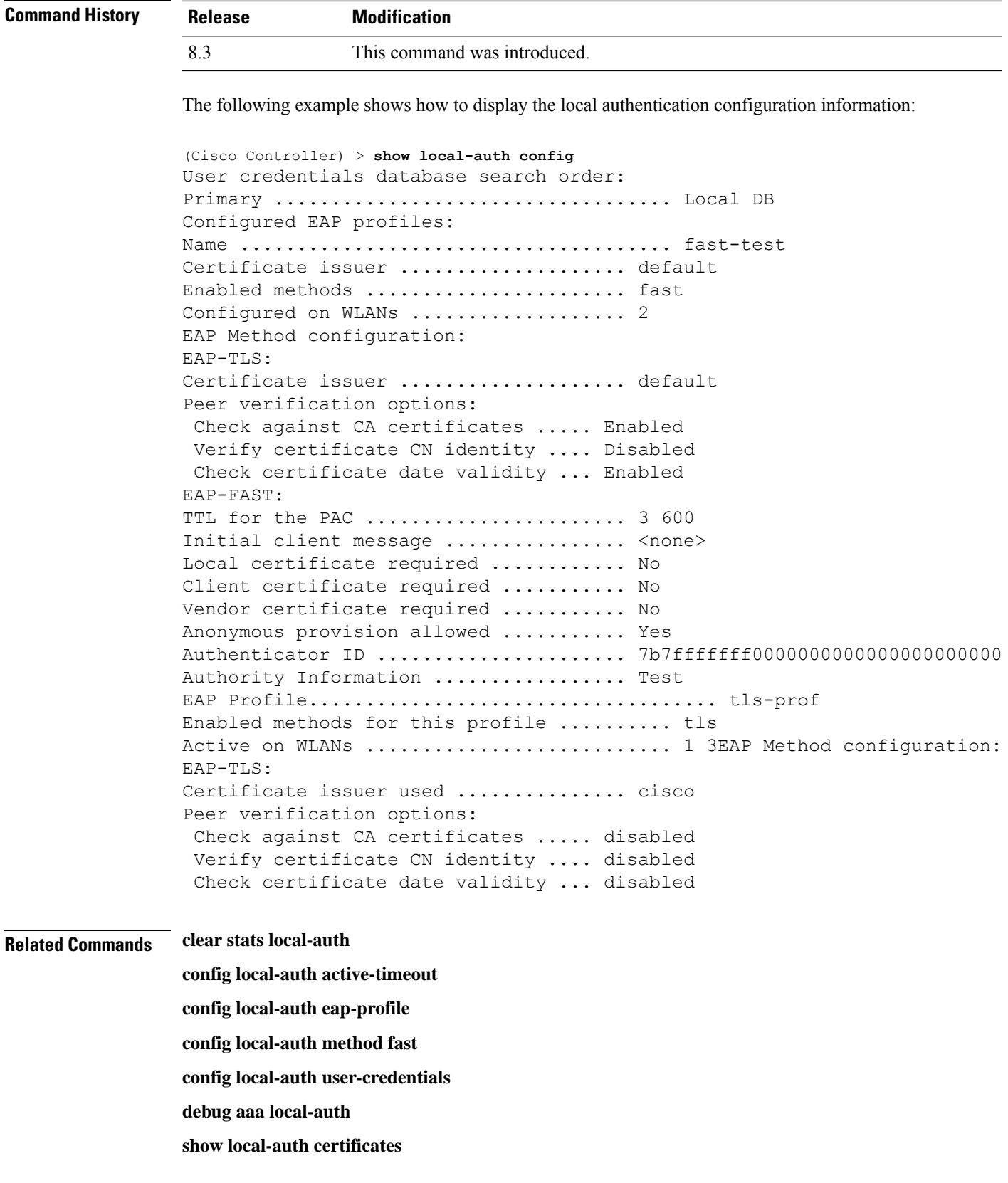

**show local-auth statistics**

**show local-auth statistics** To display local Extensible Authentication Protocol (EAP) authentication statistics, use the **show local-auth statistics** command: **show local-auth statistics Syntax Description** This command has no arguments or keywords. **Command Default** None **Command History Release Modification** 8.3 This command was introduced. The following example shows how to display the local authentication certificate statistics: (Cisco Controller) > **show local-auth statistics** Local EAP authentication DB statistics: Requests received ............................... 14 Responses returned ................................ 14 Requests dropped (no EAP AVP) ...................... 0 Requests dropped (other reasons) .................. 0 Authentication timeouts ......................... 0 Authentication statistics: Method Success Fail ------------------------------------ Unknown 0 0 0  $\begin{matrix} \text{LEAP} & \multicolumn{2}{c|}{0} & \multicolumn{2}{c|}{0} \end{matrix} \qquad \qquad \begin{matrix} 0 & \multicolumn{2}{c|}{0} & \multicolumn{2}{c|}{0} \end{matrix}$ EAP-FAST 2 0 EAP-TLS 0 0

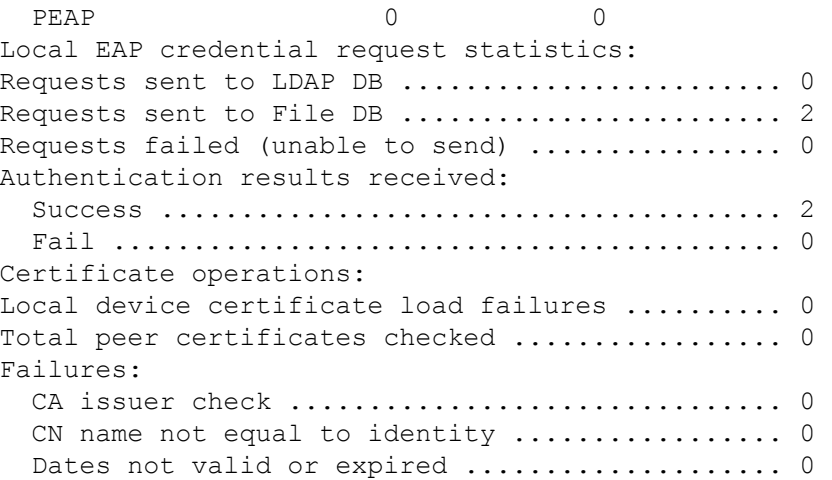

**Related Commands clear stats local-auth**

**config local-auth active-timeout config local-auth eap-profile**

**config local-auth method fast**

**config local-auth user-credentials**

**debug aaa local-auth**

**show local-auth config**

**show local-auth certificates**

#### **show netuser**

To display the configuration of a particular user in the local user database, use the **show netuser** command.

**show netuser** {**detail** *user\_name* | **guest-roles** | **summary**}

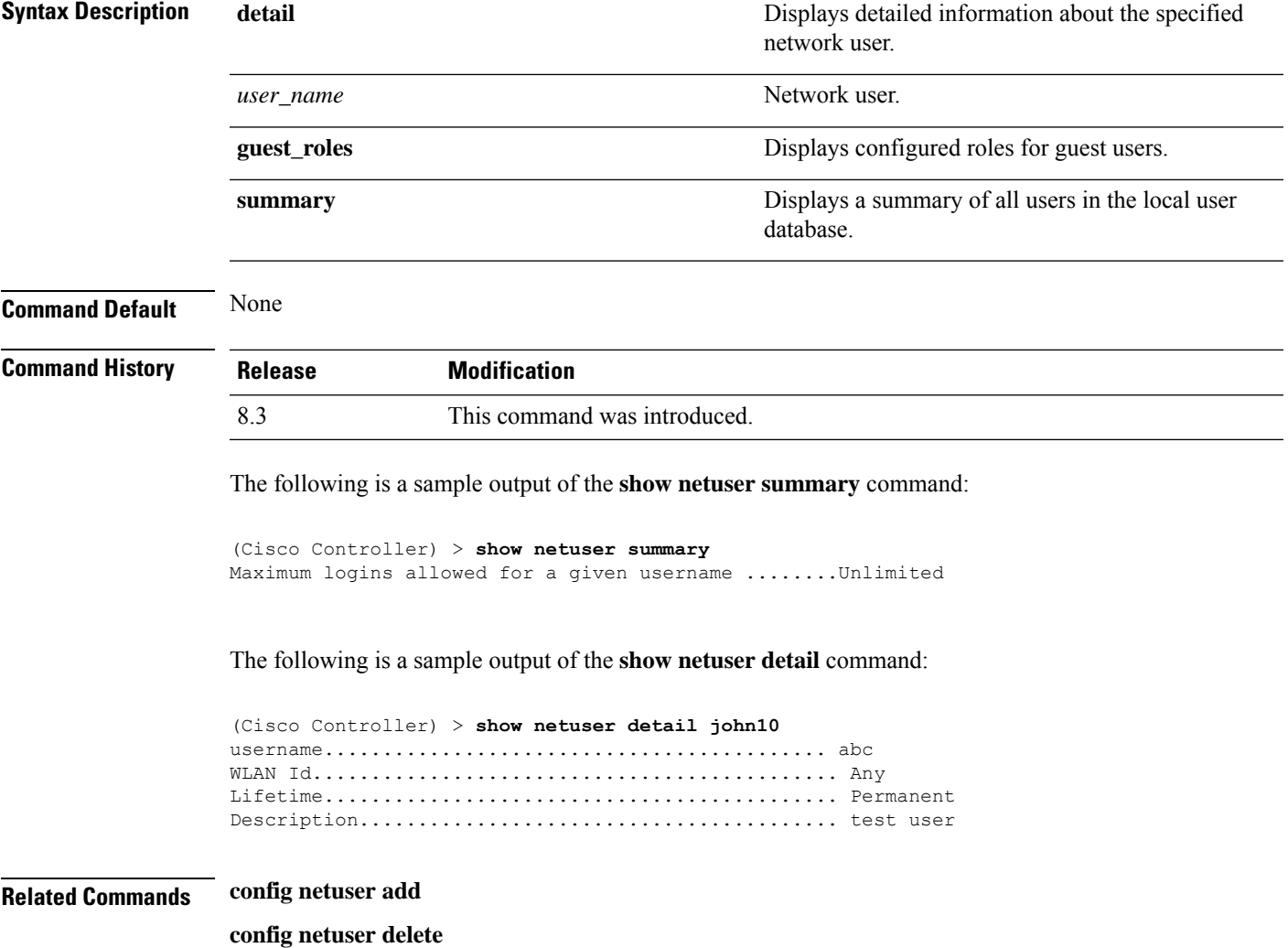

**config netuser description config netuser guest-role apply config netuser wlan-id config netuser guest-roles**

#### **show network**

To display the current status of 802.3 bridging for all WLANs, use the **show network** command.

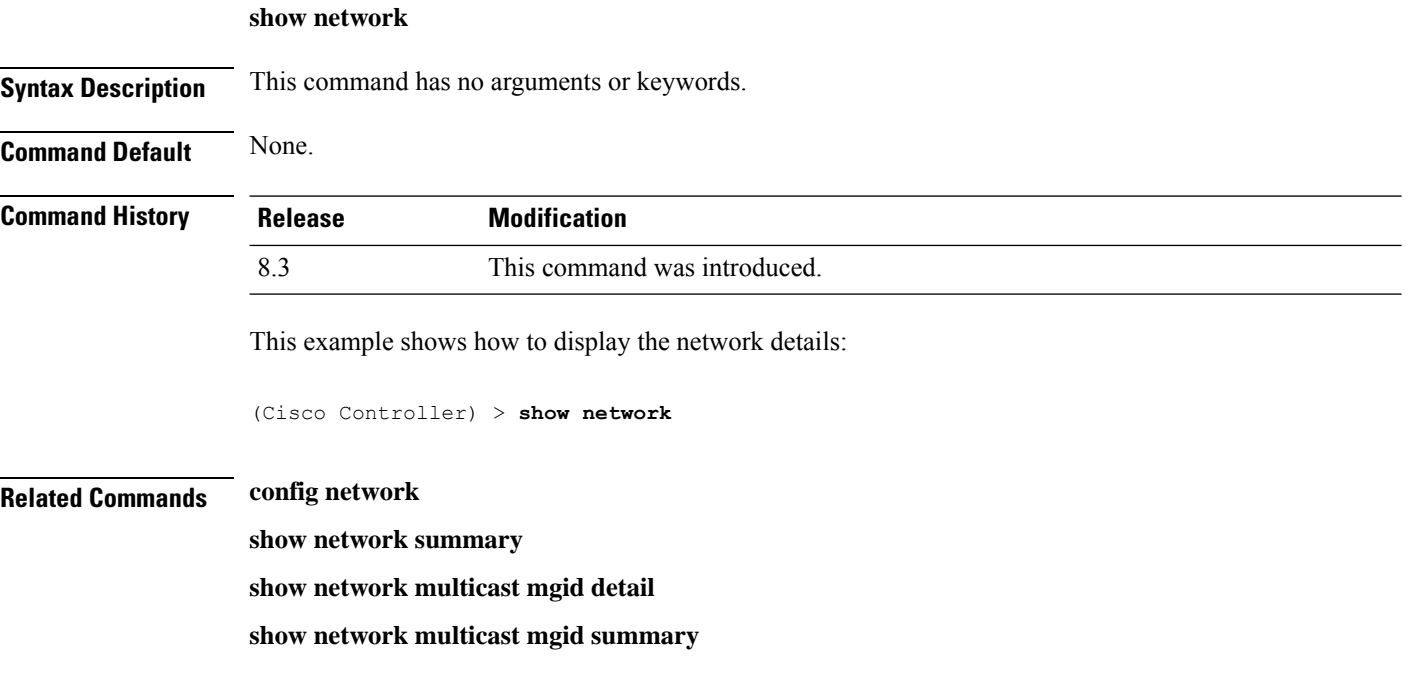

## **show network summary**

To display the network configuration of the Cisco wireless LAN controller, use the **show network summary** command.

#### **show network summary**

**Syntax Description** This command has no arguments or keywords.

#### **Command Default** None.

**Command History Release Modification** 8.3 This command was introduced.

This example shows how to display a summary configuration:

(Cisco Controller) >**show network summary**

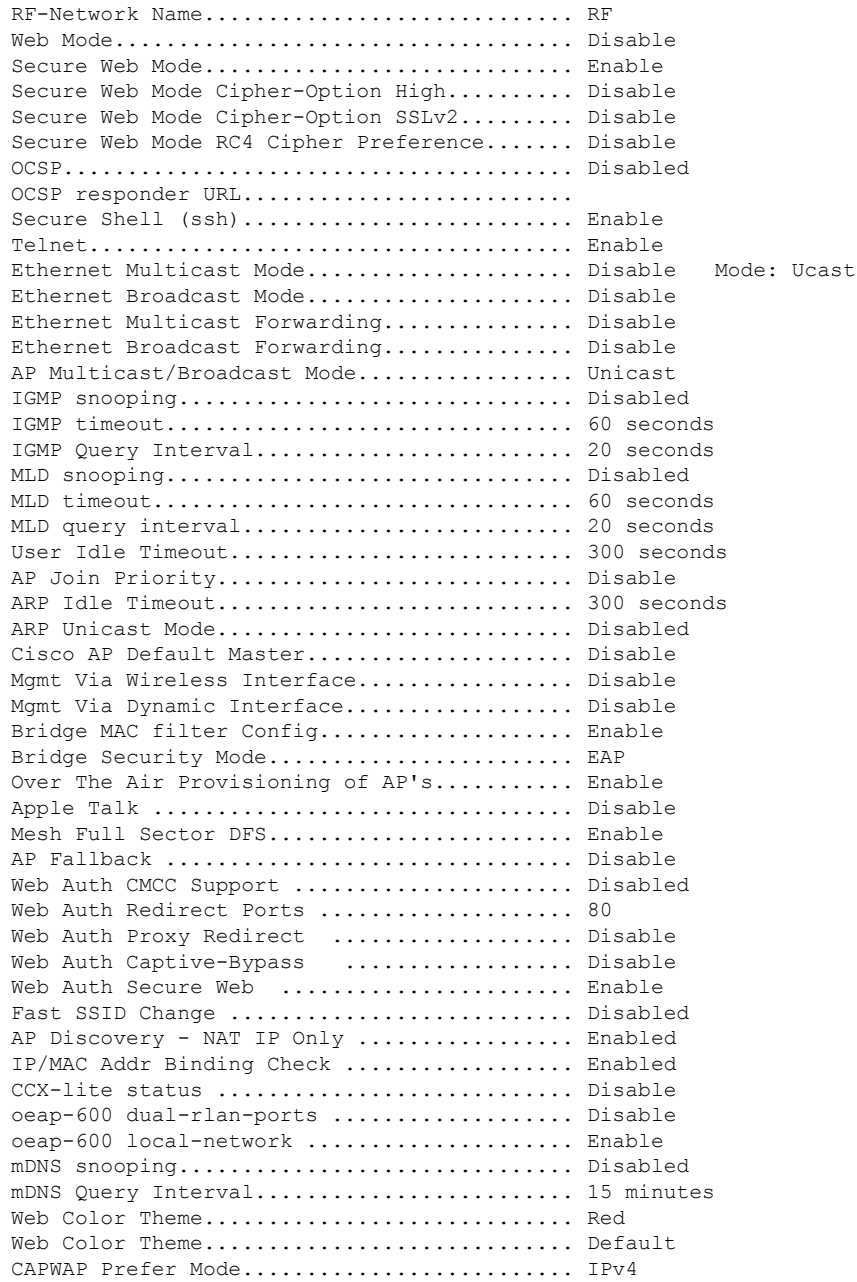

## **show ntp-keys**

To display network time protocol authentication key details, use the **show ntp-keys** command.

**show ntp-keys**

**Syntax Description** This command has no arguments or keywords.

**Command Default** None

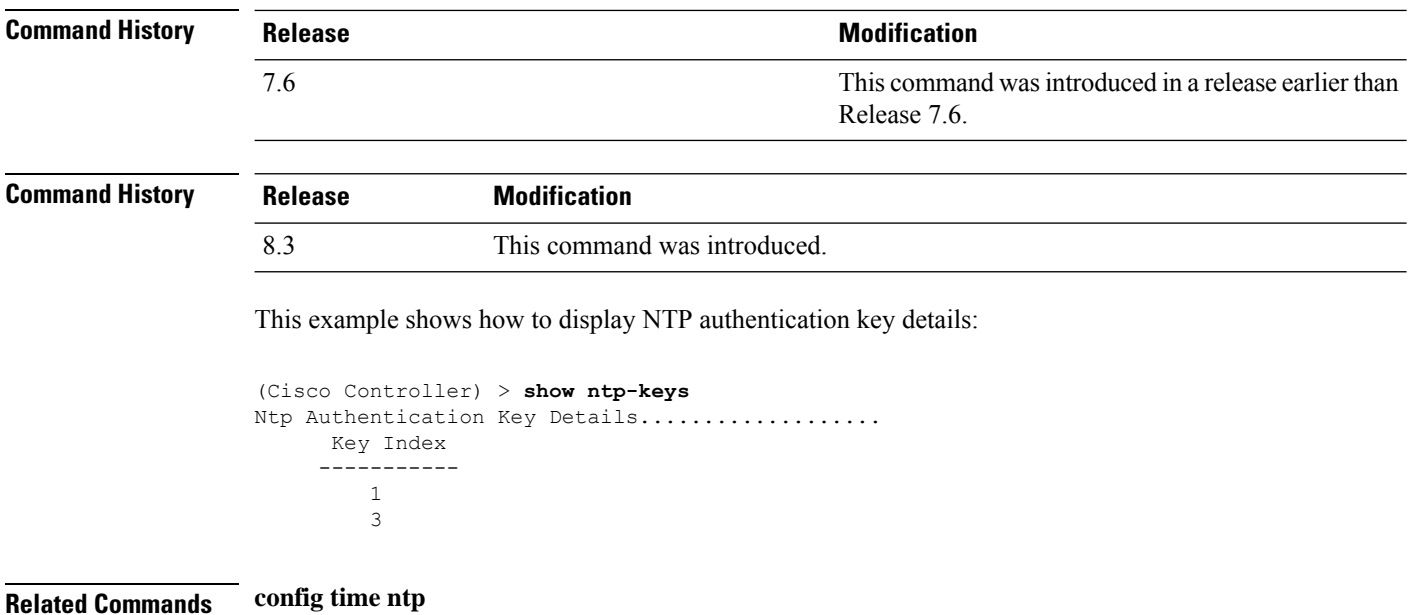

#### **show radius acct detailed**

To display RADIUS accounting server information, use the **show radius acct detailed** command.

**show radius acct detailed** *radius\_index*

```
Syntax Description radius_index Radius Radius server index. The range is from 1 to 17.
Command Default None
Command History Release Modification
                 8.3 This command was introduced.
                 The following example shows how to display RADIUS accounting server information:
                 (Cisco Controller) > show radius acct detailed 5
                 Radius Index........5
```
NAI Realms..........LAB.VTV.BLR.cisco.co.in

#### **show radius acct statistics**

To display the RADIUS accounting server statistics for the Cisco wireless LAN controller, use the **show radius acct statistics** command.

**show radius acct statistics**

 $\overline{\phantom{a}}$ 

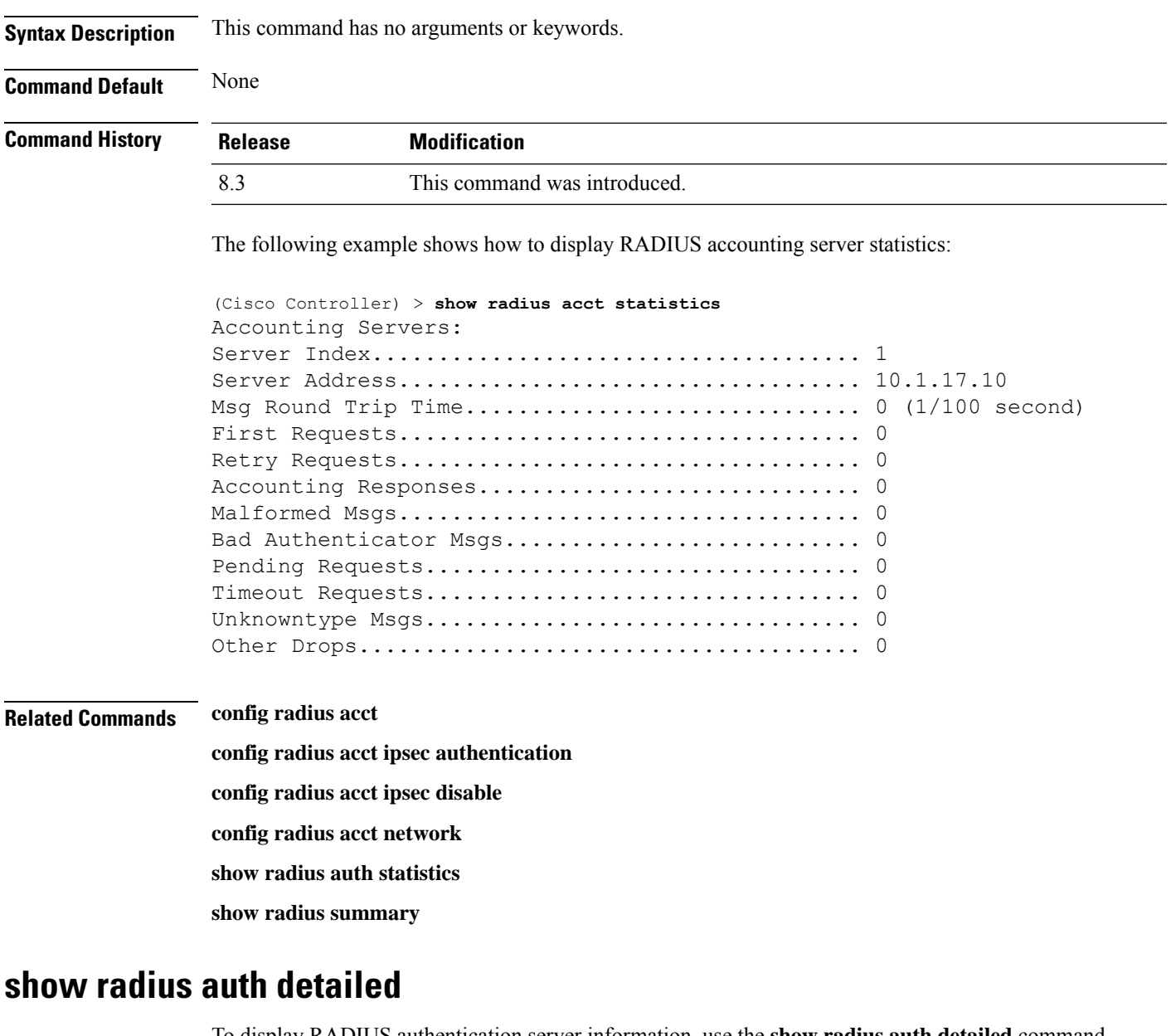

To display RADIUS authentication server information, use the **show radius auth detailed** command.

**show radius auth detailed** *radius\_index*

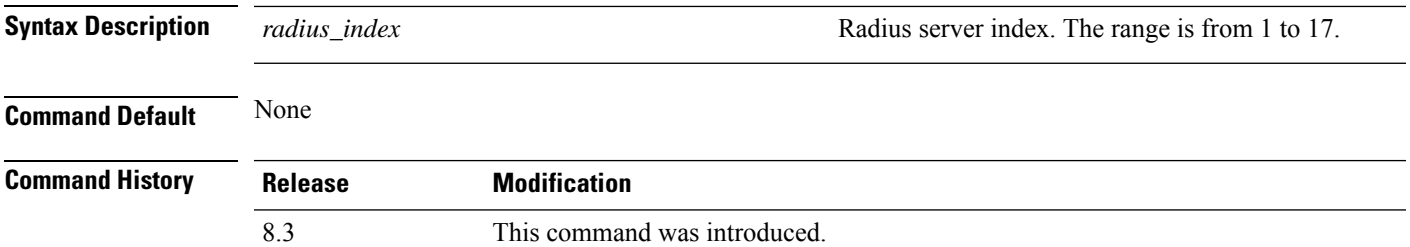

The following example shows how to display RADIUS authentication server information:

```
(Cisco Controller) > show radius auth detailed 1
Radius Index........1
NAI Realms..........LAB.VTV.BLR.cisco.co.in
```
#### **show radius auth statistics**

To display the RADIUS authentication server statistics for the Cisco wireless LAN controller, use the **show radius auth statistics** command.

#### **show radius auth statistics**

This command has no arguments or keyword.

**Command Default** None

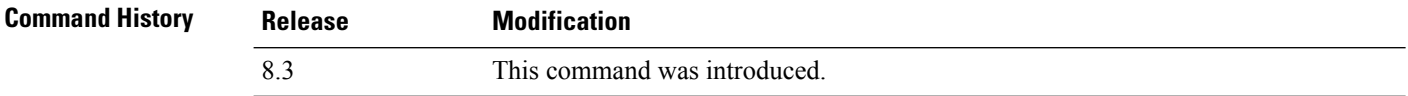

The following example shows how to display RADIUS authentication server statistics:

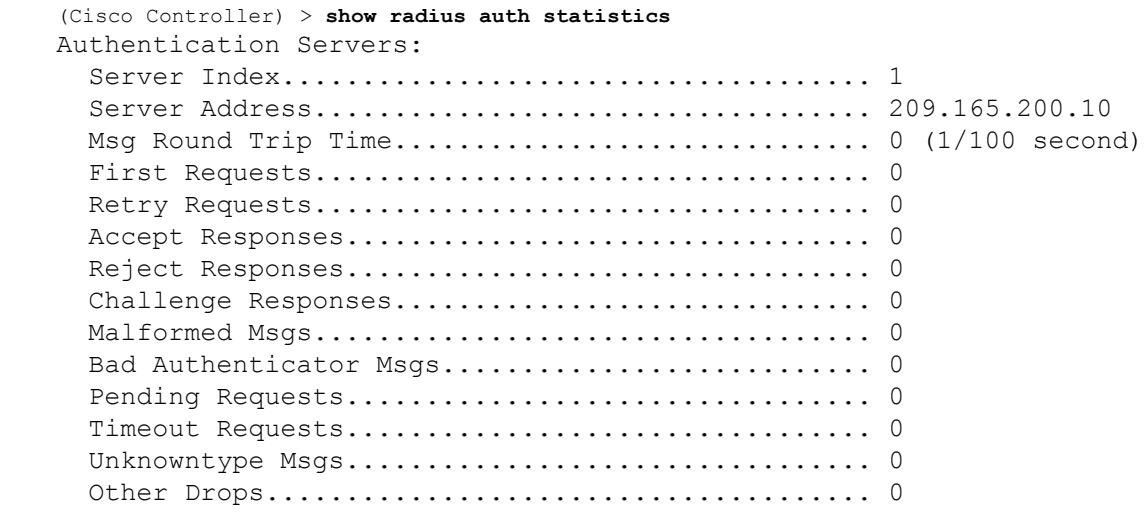

**Related Commands config radius auth**

**config radius auth management**

**config radius auth network**

**show radius summary**

Ш

#### **show radius avp-list**

To display RADIUS VSA AVPs, use the **show radius avp-list** command.

**show radius avp-list** *profile-name*

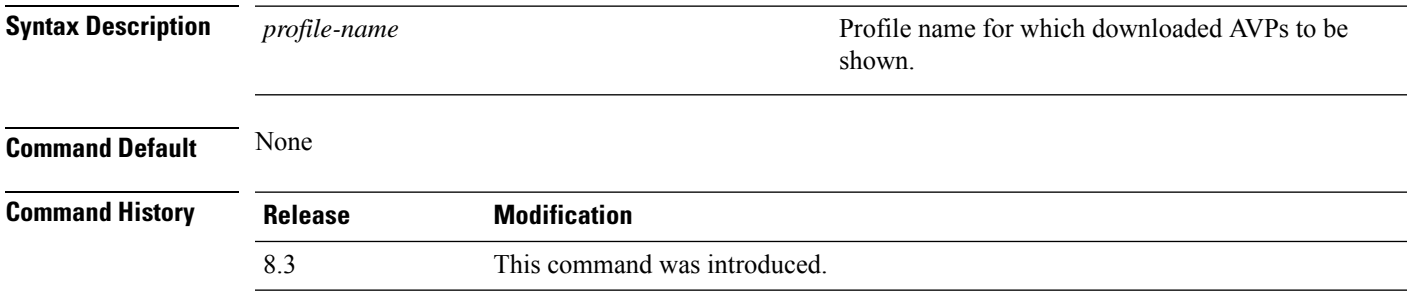

The following example shows how to display RADIUS VSA AVPs:

(Cisco Controller) > **show radius avp-list**

## **show radius summary**

To display the RADIUS authentication and accounting server summary, use the **show radius summary** command.

#### **show radius summary**

**Syntax Description** This command has no arguments or keywords.

**Command Default** None

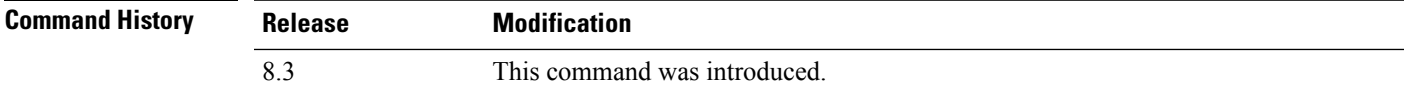

The following example shows how to display a RADIUS authentication server summary:

```
(Cisco Controller) > show radius summary
Vendor Id Backward Compatibility................. Disabled
Credentials Caching.............................. Disabled
Call Station Id Type................................ IP Address
Administrative Authentication via RADIUS......... Enabled
Authentication Servers
Index Type Server Address Port State Tout RFC-3576 IPsec -
 AuthMod
e/Phase1/Group/Lifetime/Auth/Encr
----- ---- ---------------- ------ -------- ---- -------- ---------------
---------------------------------
```

```
Accounting Servers
Index Type Server Address Port State Tout RFC-3576 IPsec -
AuthMod
e/Phase1/Group/Lifetime/Auth/Encr
----- ---- ---------------- ------ -------- ---- -------- ---------------
   ---------------------------------
```
#### **Related Commands show radius auth statistics**

**show radius acct statistics**

#### **show rules**

To display the active internal firewall rules, use the **show rules** command.

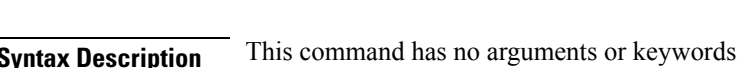

**show rules**

# **Command Default** None

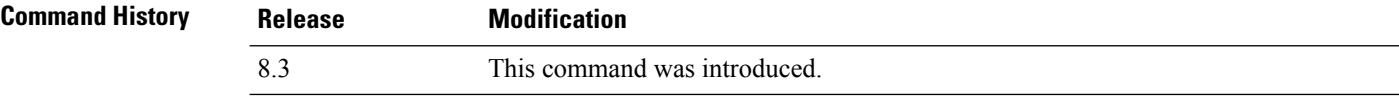

The following example shows how to display active internal firewall rules:

```
(Cisco Controller) > show rules
--------------------------------------------------------
Rule ID.............: 3
Ref count...........: 0
Precedence..........: 99999999
Flags...............: 00000001 ( PASS )
Source IP range:
        (Local stack)
Destination IP range:
        (Local stack)
--------------------------------------------------------
Rule ID.............: 25
Ref count...........: 0
Precedence..........: 99999999
Flags...............: 00000001 ( PASS )
Service Info
        Service name........: GDB
        Protocol............: 6
        Source port low.....: 0
        Source port high....: 0
        Dest port low.......: 1000
        Dest port high......: 1000
Source IP range:
```

```
IP High............: 0.0.0.0
       Interface..........: ANY
Destination IP range:
        (Local stack)
--------------------------------------------------------
```
## **show rogue adhoc custom summary**

To display information about custom rogue ad-hoc rogue access points, use the **show rogue adhoc custom summary** command.

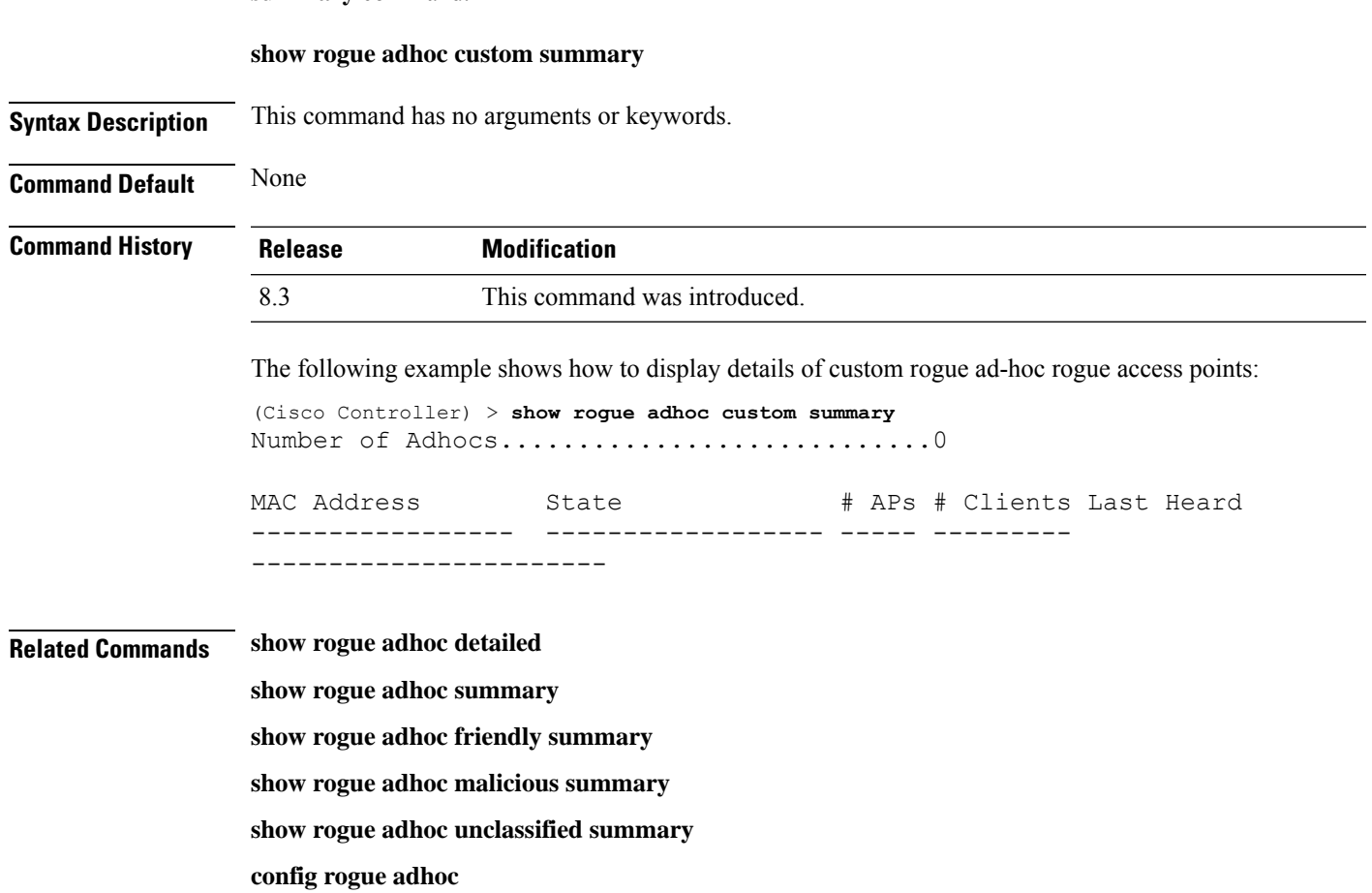

#### **show rogue adhoc detailed**

To display details of an ad-hoc rogue access point detected by the Cisco wireless LAN controller, use the **show rogue adhoc client detailed** command.

**show rogue adhoc detailed** *MAC\_address*

**Syntax Description** *MAC\_address* **Adhoc rogue MAC address.** Adhoc rogue MAC address.

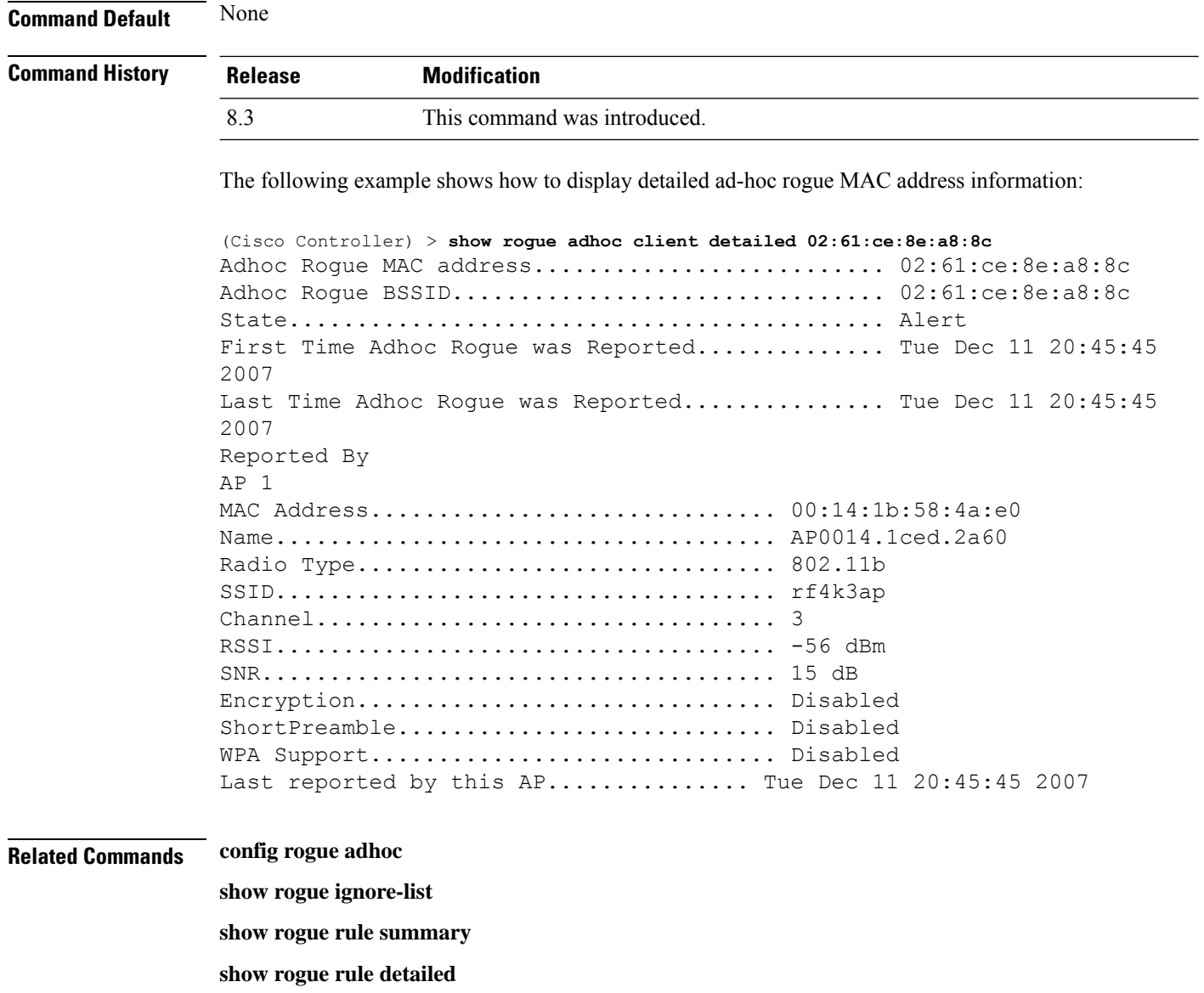

**config rogue rule**

**show rogue adhoc summary**

## **show rogue adhoc friendly summary**

To display information about friendly rogue ad-hoc rogue access points, use the **show rogue adhoc friendly summary** command.

#### **show rogue adhoc friendly summary**

**Syntax Description** This command has no arguments or keywords.

**Command Default** None
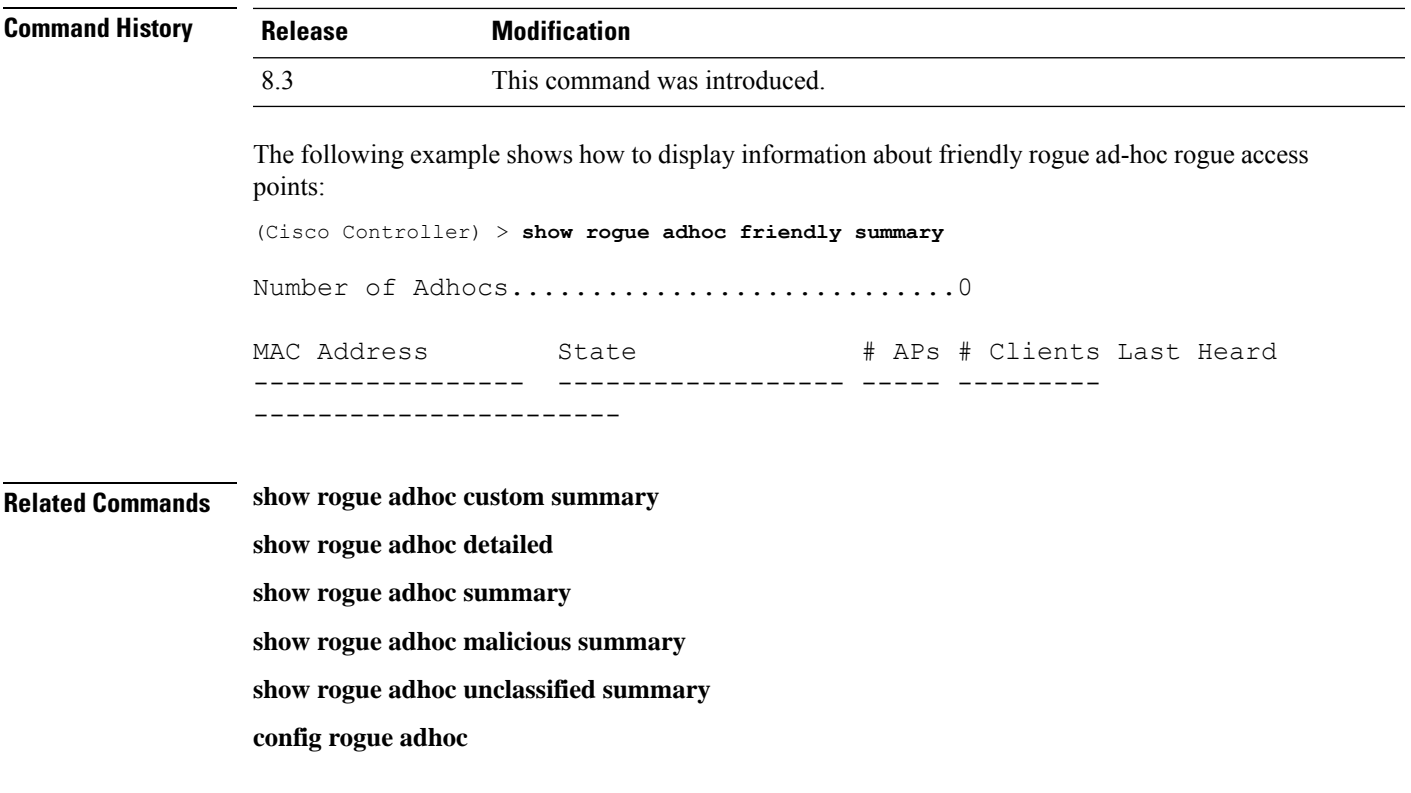

## **show rogue adhoc malicious summary**

To display information about maliciousrogue ad-hoc rogue access points, use the **show rogue adhoc malicious summary** command.

**show rogue adhoc malicious summary**

**Syntax Description** This command has no arguments or keywords.

**Command Default** None

**Command History Release Modification**

8.3 This command was introduced.

The following example shows how to display details of malicious rogue ad-hoc rogue access points:

```
(Cisco Controller) > show rogue adhoc malicious summary
Number of Adhocs.................................0
MAC Address State # APs # Clients Last Heard
----------------- ------------------ ----- ---------
    -----------------------
```
**Related Commands show rogue adhoc custom summary**

**show rogue adhoc detailed**

**show rogue adhoc summary**

**show rogue adhoc friendly summary show rogue adhoc unclassified summary**

**config rogue adhoc show rogue adhoc unclassified summary** To display information about unclassified rogue ad-hoc rogue access points, use the **show rogue adhoc unclassified summary** command. **show rogue adhoc unclassified summary Syntax Description** This command has no arguments or keywords. **Command Default** None **Command History Release Modification** 8.3 This command was introduced. The following example shows how to display information about unclassified rogue ad-hoc rogue access points: (Cisco Controller) > **show rogue adhoc unclassified summary** Number of Adhocs...............................0 MAC Address State # APs # Clients Last Heard ------------------ ------------------------------------ **Related Commands show rogue adhoc custom summary show rogue adhoc detailed show rogue adhoc summary show rogue adhoc friendly summary show rogue adhoc malicious summary config rogue adhoc**

## **show rogue adhoc summary**

To display a summary of the ad-hoc rogue access points detected by the Cisco wireless LAN controller, use the **show rogue adhoc summary** command.

#### **show rogue adhoc summary**

**Syntax Description** This command has no arguments or keywords.

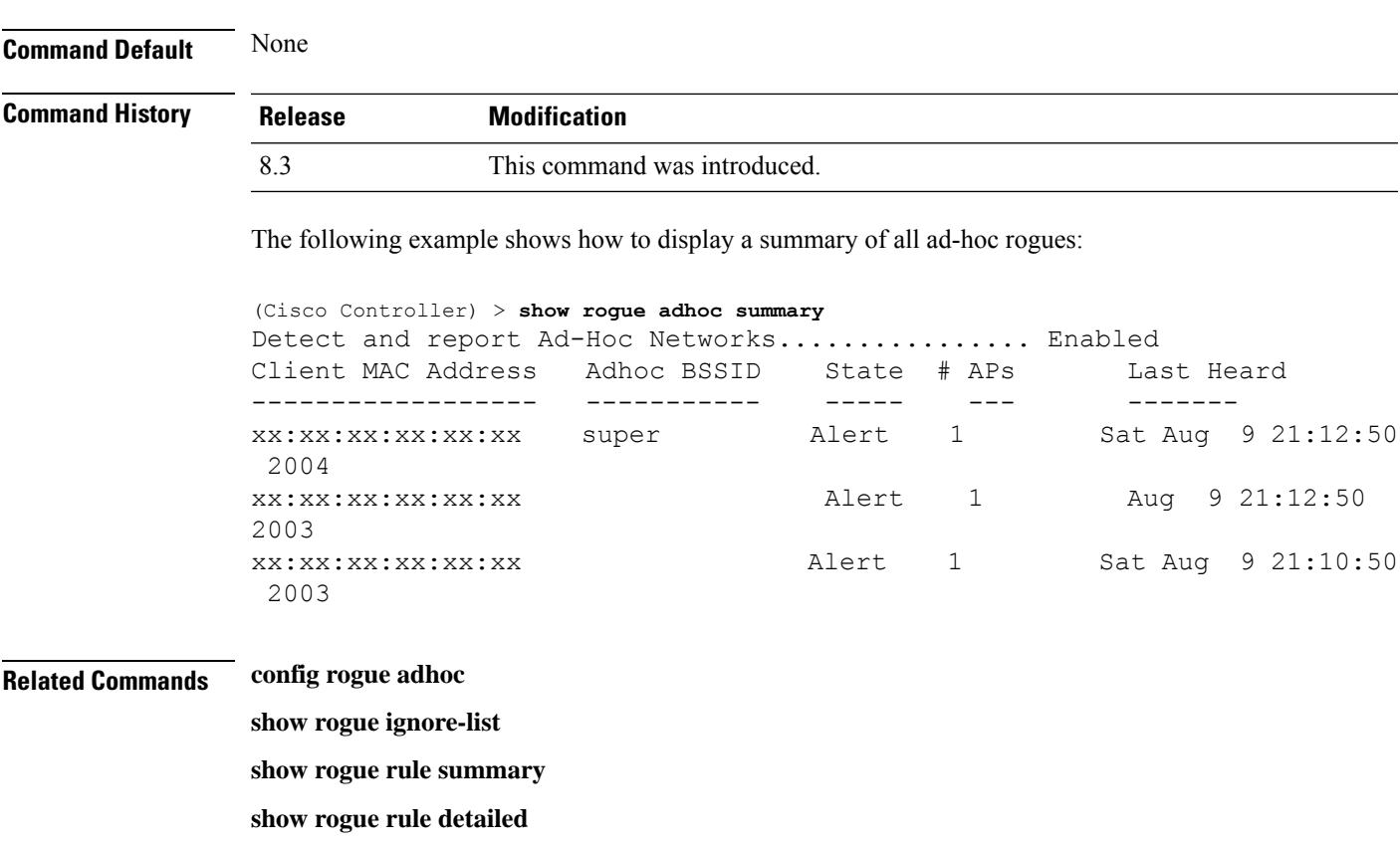

**config rogue rule**

**show rogue adhoc detailed**

# **show rogue ap custom summary**

To display information about custom rogue ad-hoc rogue access points, use the **show rogue ap custom summary** command.

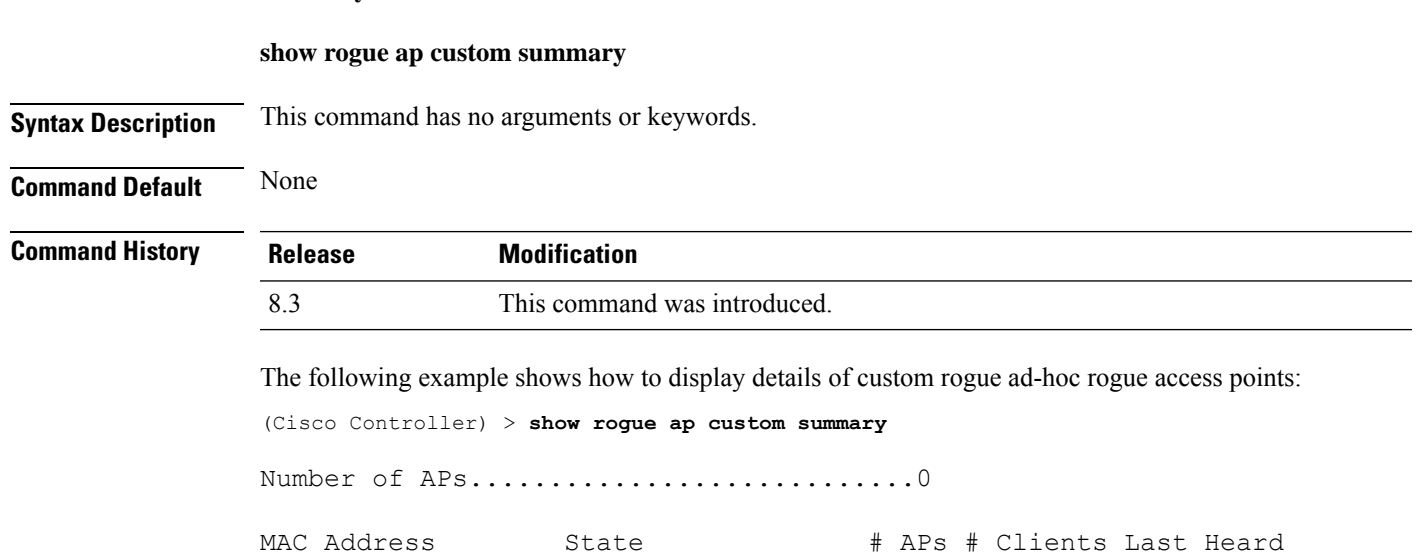

**Cisco Mobility Express Command Reference, Cisco Wireless Release 8.8**

----------------- ------------------ ----- --------- -----------------------

**Related Commands config rogue adhoc**

**config rogue ap classify config rogue ap friendly**

**config rogue ap rldp**

**config rogue ap timeout**

**config rogue ap valid-client**

**config rogue client**

**config trapflags rogueap**

**show rogue ap clients**

**show rogue ap detailed**

**show rogue ap summary**

**show rogue ap malicious summary**

**show rogue ap unclassified summary**

**show rogue client detailed**

**show rogue client summary**

**show rogue ignore-list**

**show rogue rule detailed**

**show rogue rule summary**

## **show rogue ap clients**

To display details of rogue access point clients detected by the Cisco wireless LAN controller, use the **show rogue ap clients** command.

**show rogue ap clients** *ap\_mac\_address*

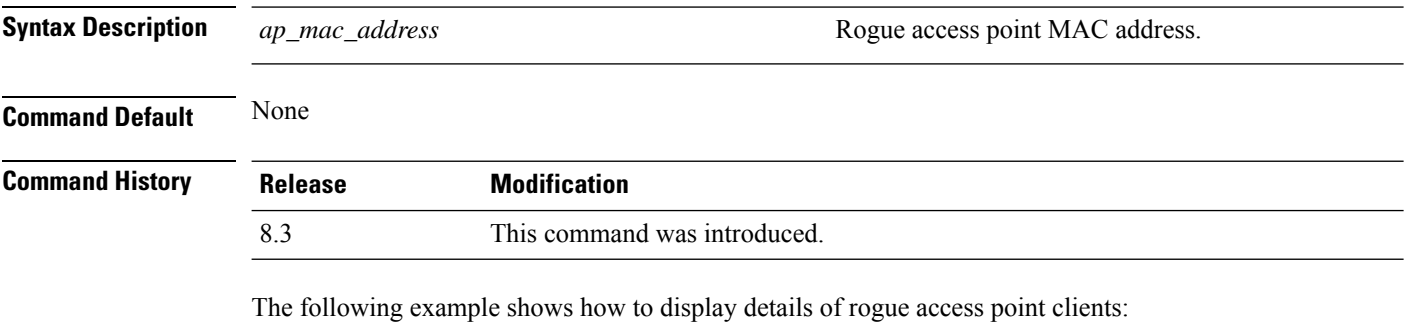

(Cisco Controller) > **show rogue ap clients xx:xx:xx:xx:xx:xx**

Ш

MAC Address State # APs Last Heard ----------------- ------------------ ----- ------------------------- 00:bb:cd:12:ab:ff Alert 1 Fri Nov 30 11:26:23 2007

### **Related Commands config rogue adhoc**

**config rogue ap classify**

**config rogue ap friendly**

**config rogue ap rldp**

**config rogue ap timeout**

**config rogue ap valid-client**

**config rogue client**

**config trapflags rogueap**

**show rogue ap detailed**

**show rogue ap summary**

**show rogue ap friendly summary**

**show rogue ap malicious summary**

**show rogue ap unclassified summary**

**show rogue client detailed**

**show rogue client summary**

**show rogue ignore-list**

**show rogue rule detailed**

**show rogue rule summary**

## **show rogue ap detailed**

To display details of a rogue access point detected by the Cisco wireless LAN controller, use the **show rogue-ap detailed** command.

**show rogue ap detailed** *ap\_mac\_address*

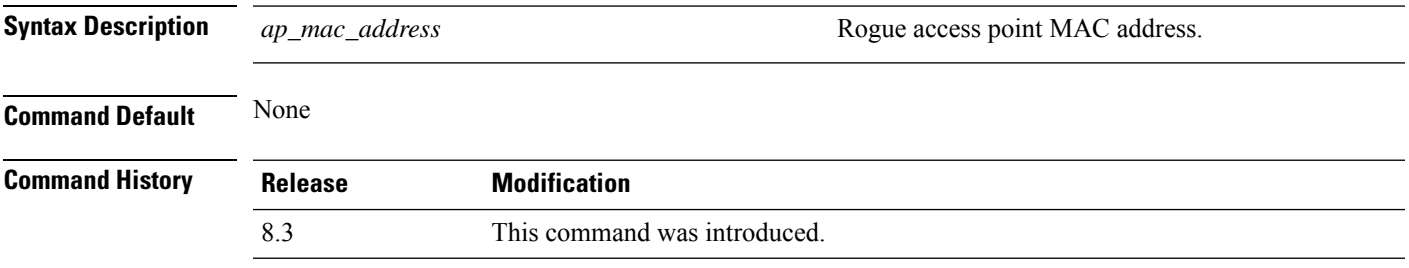

The following example shows how to display detailed information of a rogue access point:

```
(Cisco Controller) > show rogue ap detailed xx:xx:xx:xx:xx:xx
Rogue BSSID...................................... 00:0b:85:63:d1:94
Is Roque on Wired Network........................ No
Classification................................... Unclassified
State............................................ Alert
First Time Roque was Reported.................... Fri Nov 30 11:24:56
2007
Last Time Rogue was Reported..................... Fri Nov 30 11:24:56
2007
Reported By
AP 1
MAC Address.............................. 00:12:44:bb:25:d0
Name..................................... flexconnect
Radio Type............................... 802.11g
SSID..................................... edu-eap
Channel.................................. 6
RSSI..................................... -61 dBm
SNR...................................... -1 dB
Encryption................................ Enabled
ShortPreamble............................ Enabled
WPA Support.................................. Disabled
Last reported by this AP.............. Fri Nov 30 11:24:56 2007
```
This example shows how to display detailed information of a rogue access point with a customized classification:

```
(Cisco Controller) > show rogue ap detailed xx:xx:xx:xx:xx:xx
Rogue BSSID...................................... 00:17:0f:34:48:a0
Is Rogue on Wired Network........................ No
Classification................................... custom
Severity Score .................................. 1
Class Name........................................VeryMalicious
Class Change by.................................. Rogue Rule
Classified at ................................... -60 dBm
Classified by.................................... c4:0a:cb:a1:18:80
State............................................ Contained
State change by.................................. Rogue Rule
First Time Rogue was Reported................... Mon Jun 4 10:31:18
2012
Last Time Rogue was Reported.................... Mon Jun 4 10:31:18
2012
Reported By
    AP 1
        MAC Address................................. c4:0a:cb:a1:18:80
        Name..................................... SHIELD-3600-2027
        Radio Type............................... 802.11g
        SSID..................................... sri
        Channel.................................. 11
        RSSI..................................... -87 dBm
```
SNR...................................... 4 dB Encryption.................................. Enabled ShortPreamble............................ Enabled WPA Support.............................. Enabled Last reported by this AP................. Mon Jun 4 10:31:18 2012

### **Related Commands config rogue adhoc**

**config rogue ap classify config rogue ap friendly config rogue ap rldp config rogue ap timeout config rogue ap valid-client config rogue client config trapflags rogueap show rogue ap clients show rogue ap summary show rogue ap friendly summary show rogue ap malicious summary show rogue ap unclassified summary show rogue client detailed show rogue client summary show rogue ignore-list show rogue rule detailed show rogue rule summary**

### **show rogue ap summary**

To display a summary of the rogue access points detected by the Cisco wireless LAN controller, use the **show rogue-ap summary** command.

**show rogue ap summary**{**ssid** | **channel**}

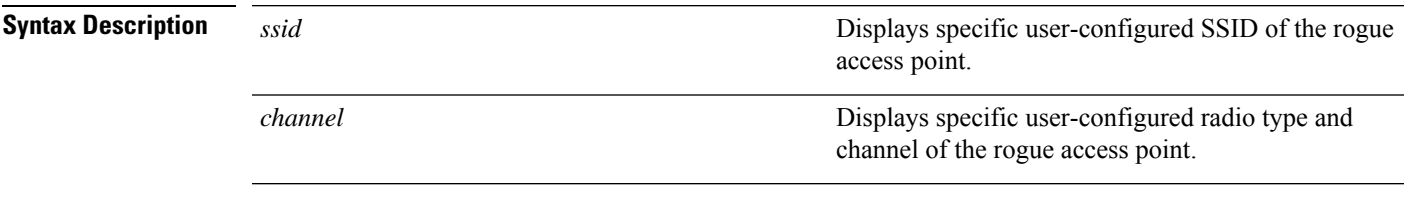

**Command Default** None

 $\mathbf I$ 

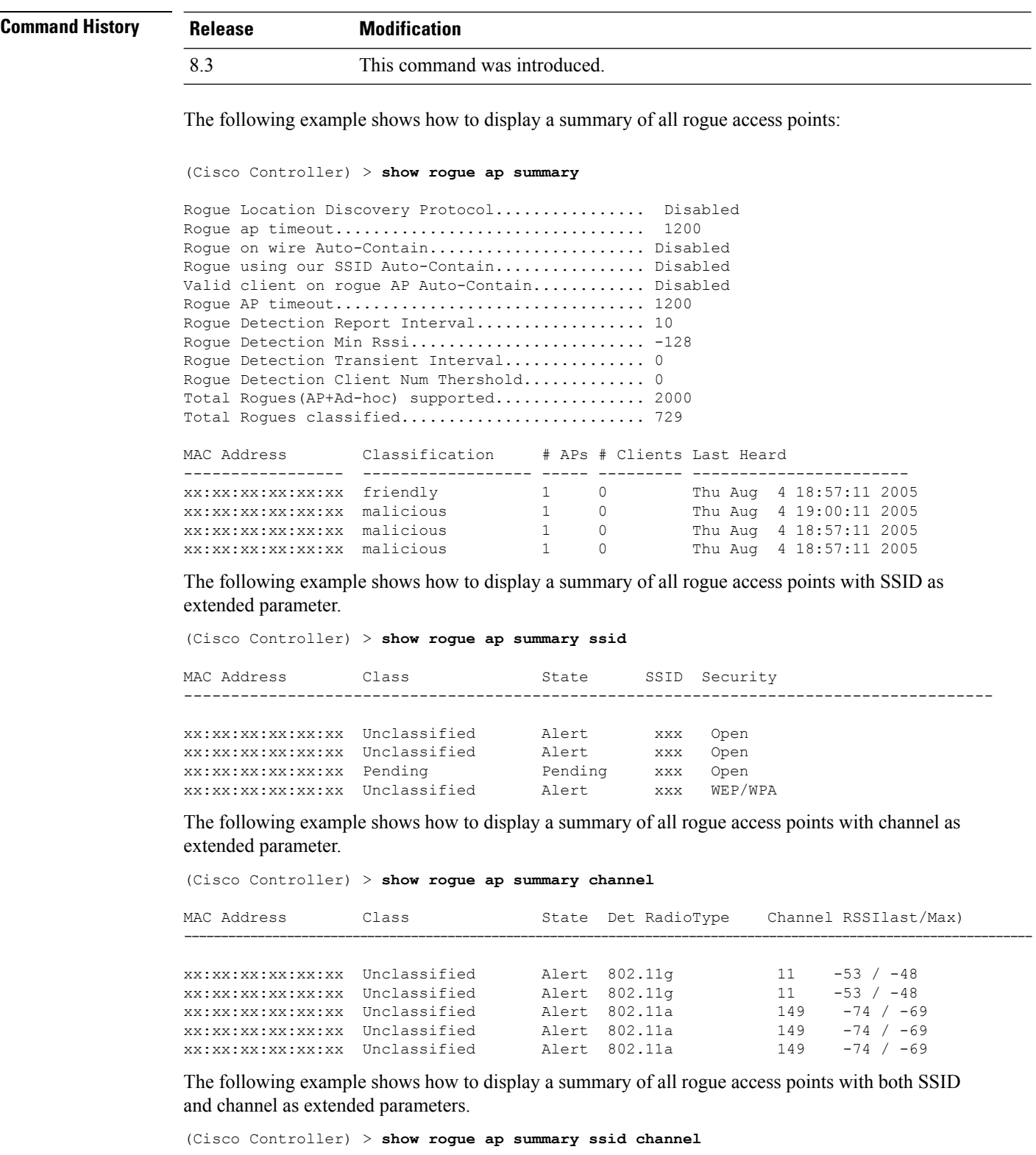

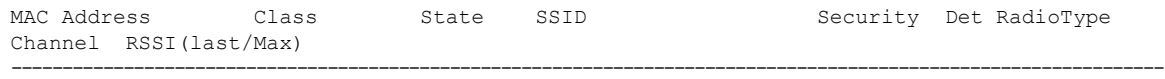

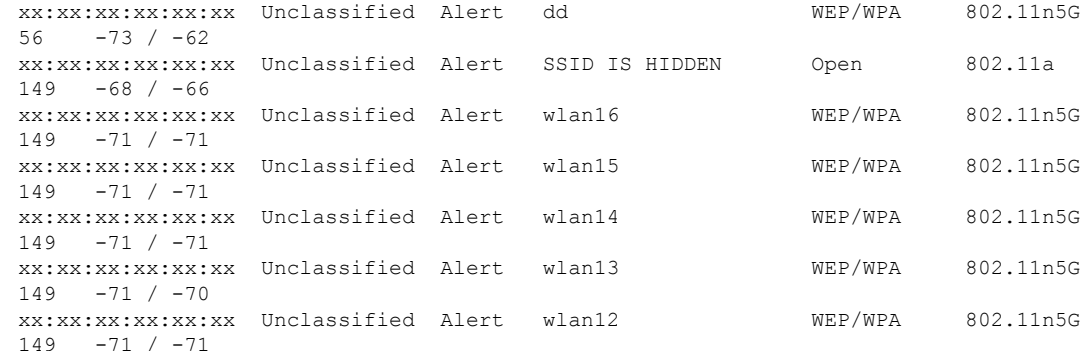

### **Related Commands config rogue adhoc**

**config rogue ap classify config rogue ap friendly config rogue ap rldp config rogue ap timeout config rogue ap valid-client config rogue client config trapflags rogueap show rogue ap clients show rogue ap detailed show rogue ap friendly summary show rogue ap malicious summary show rogue ap unclassified summary show rogue client detailed show rogue client summary show rogue ignore-list show rogue rule detailed show rogue rule summary**

## **show rogue ap friendly summary**

To display a list of the friendly rogue access points detected by the controller, use the **show rogue apfriendly summary** command.

#### **show rogue ap friendly summary**

**Syntax Description** This command has no arguments or keywords.

**Command Default** None

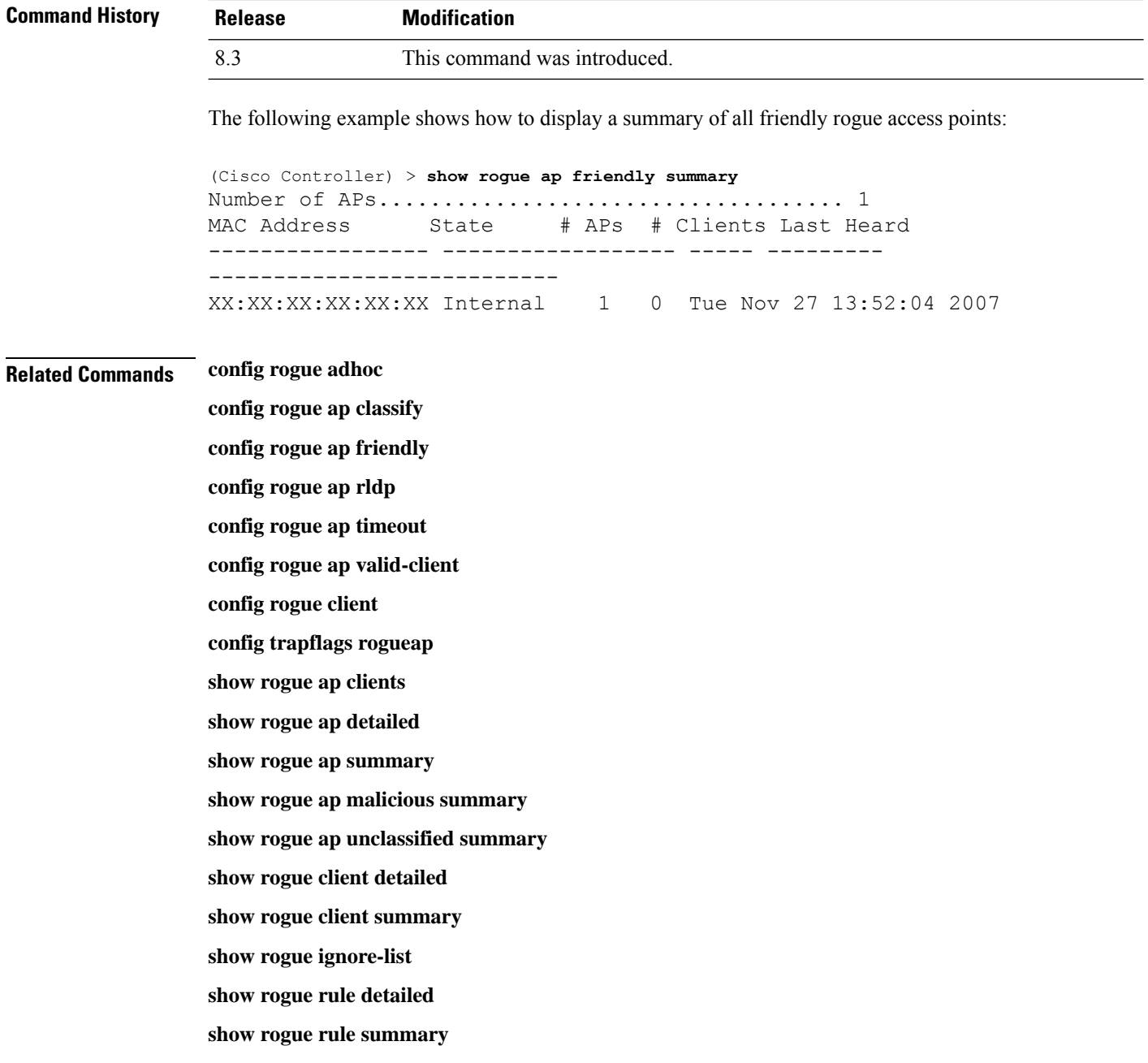

## **show rogue ap malicious summary**

To display a list of the malicious rogue access points detected by the controller, use the **show rogue ap malicious summary** command.

**show rogue ap malicious summary**

**Syntax Description** This command has no arguments or keywords.

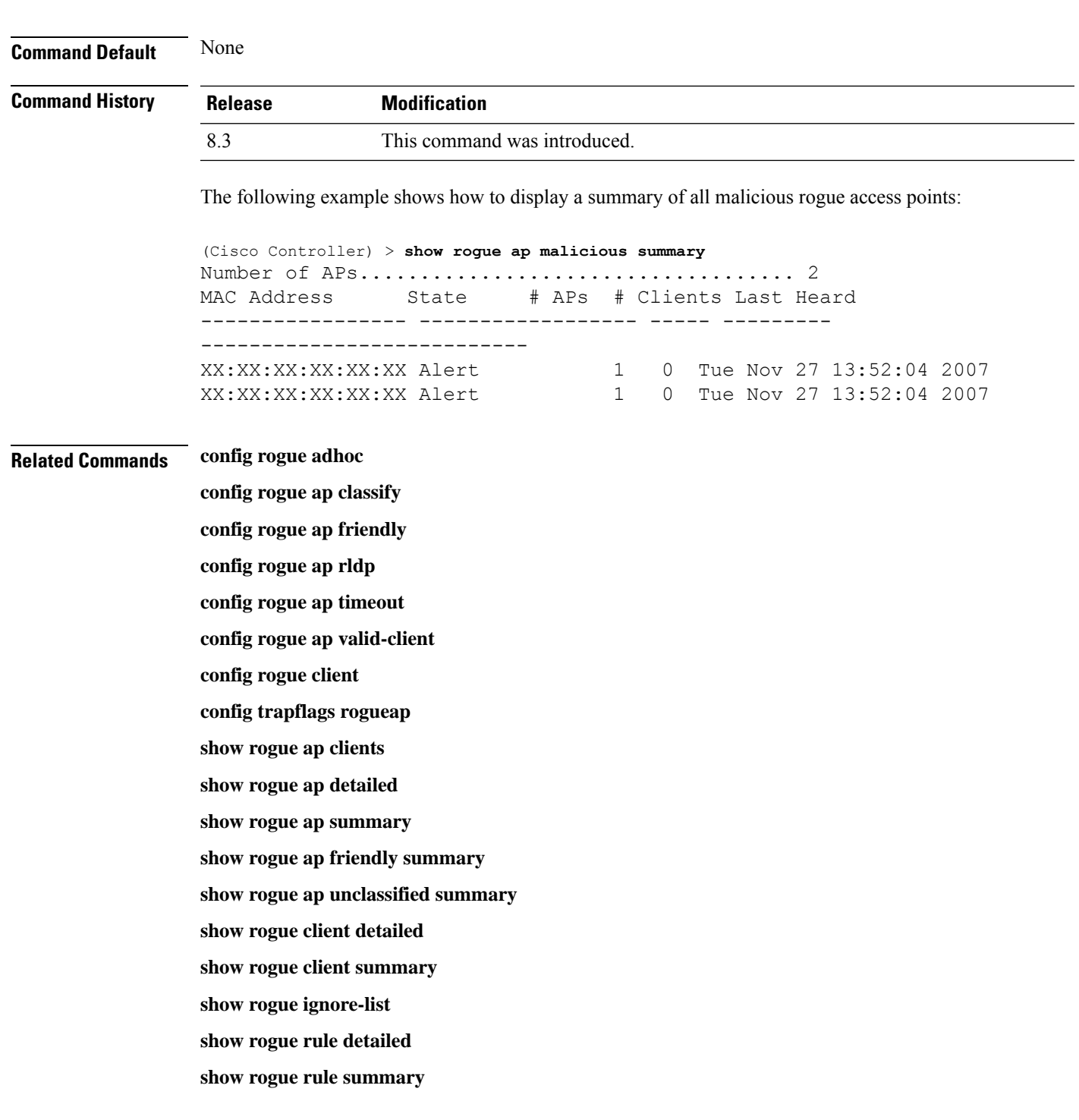

# **show rogue ap unclassified summary**

To display a list of the unclassified rogue access points detected by the controller, use the **show rogue ap unclassified summary** command.

**show rogue ap unclassified summary**

### **Syntax Description** This command has no arguments or keywords.

**Command Default** None

**Command History Release Modification** 8.3 This command was introduced.

The following example shows how to display a list of all unclassified rogue access points:

```
(Cisco Controller) > show rogue ap unclassified summary
Number of APs.................................... 164
MAC Address State # APs # Clients Last Heard
----------------- ------------- ----- --------- ---------------
XX:XX:XX:XX:XX:XX Alert 1 0 Fri Nov 30 11:12:52 2007
XX:XX:XX:XX:XX:XX Alert 1 0 Fri Nov 30 11:29:01 2007
XX:XX:XX:XX:XX:XX Alert 1 0 Fri Nov 30 11:26:23 2007
XX:XX:XX:XX:XX:XX Alert 1 0 Fri Nov 30 11:26:23 2007
```
## **show rogue client detailed**

To display details of a rogue client detected by a Cisco wireless LAN controller, use the **show rogue client detailed** command.

**show rogue client detailed** *Rogue\_AP MAC\_address*

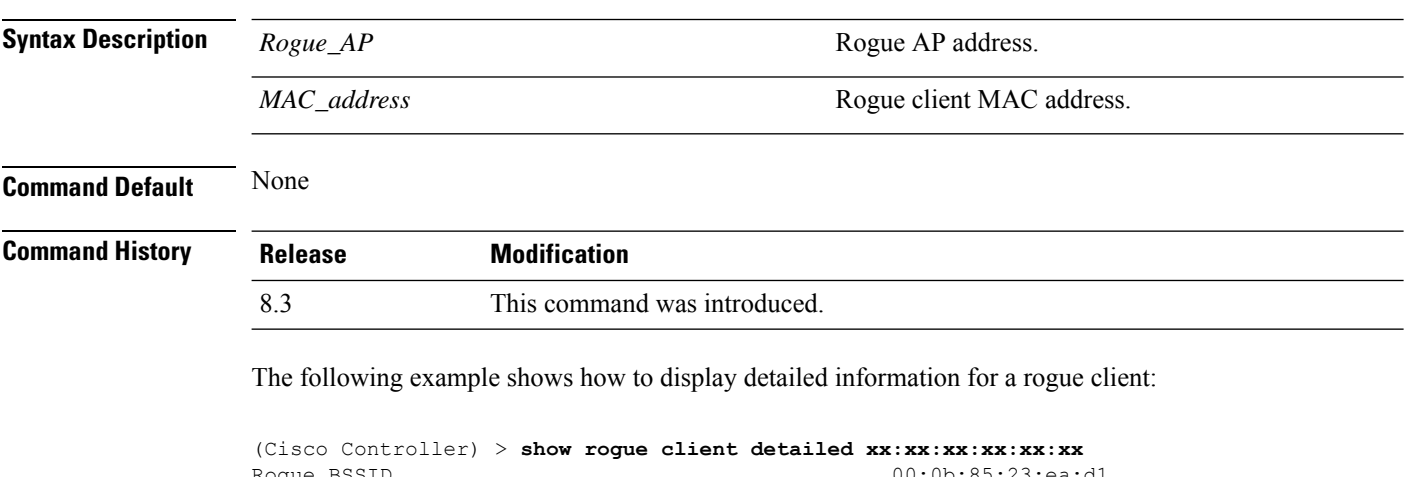

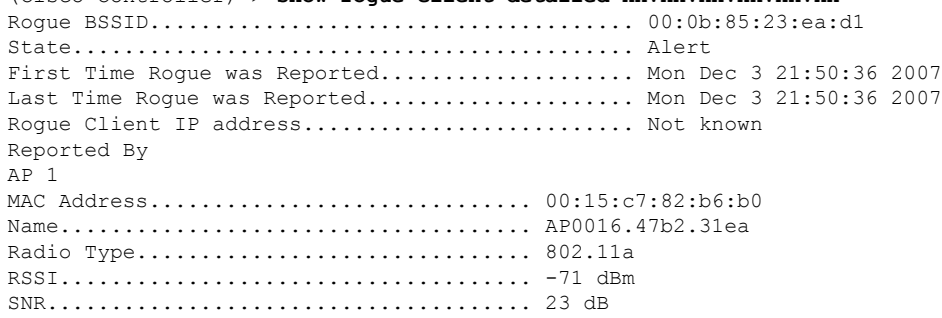

Ш

Channel.................................. 149 Last reported by this AP.............. Mon Dec 3 21:50:36 2007

**Related Commands show rogue client summary**

**show rogue ignore-list**

**config rogue rule client**

**config rogue rule**

## **show rogue client summary**

To display a summary of the rogue clients detected by the Cisco wireless LAN controller, use the **show rogue client summary** command.

**show rogue client summary**

**Syntax Description** This command has no arguments or keywords.

**Command Default** None

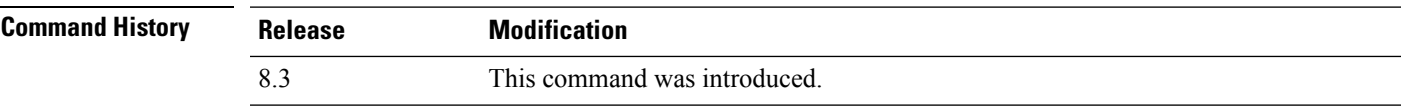

The following example shows how to display a list of all rogue clients:

```
(Cisco Controller) > show rogue client summary
Validate rogue clients against AAA............... Disabled
Total Rogue Clients supported.................... 2500
Total Rogue Clients present...................... 3
MAC Address State # APs Last Heard
----------------- ------------------ ----- -----------------------
xx:xx:xx:xx:xx:xx Alert 1 Thu Aug 4 19:00:08 2005
xx:xx:xx:xx:xx:xx Alert 1 Thu Aug 4 19:00:08 2005<br>xx:xx:xx:xx:xx:xx Alert 1 Thu Aug 4 19:00:08 2005
                                            xx:xx:xx:xx:xx:xx Alert 1 Thu Aug 4 19:00:08 2005
xx:xx:xx:xx:xx:xx Alert 1 Thu Aug 4 19:00:08 2005
xx:xx:xx:xx:xx:xx Alert 1 Thu Aug 4 19:00:08 2005<br>xx:xx:xx:xx:xx:xx Alert 1 Thu Aug 4 19:00:08 2005<br>xx:xx:xx:xx:xx:xx Alert 1 Thu Aug 4 19:09:11 2005
xx:xx:xx:xx:xx:xx Alert 1 Thu Aug 4 19:00:08 2005
xx:xx:xx:xx:xx:xx Alert 1 Thu Aug 4 19:09:11 2005<br>xx:xx:xx:xx:xx:xx Alert 1 Thu Aug 4 19:03:11 2005
                                            xx:xx:xx:xx:xx:xx Alert 1 Thu Aug 4 19:03:11 2005
xx:xx:xx:xx:xx:xx Alert 1 Thu Aug 4 19:03:11 2005
xx:xx:xx:xx:xx:xx Alert 1 Thu Aug 4 19:09:11 2005
xx:xx:xx:xx:xx:xx Alert 1 Thu Aug 4 18:57:08 2005
xx:xx:xx:xx:xx:xx Alert 1 Thu Aug 4 19:12:08 2005
```
#### **Related Commands show rogue client detailed**

**show rogue ignore-list config rogue client config rogue rule**

### **show rogue ignore-list**

To display a list of rogue access points that are configured to be ignored, use the **show rogue ignore-list** command.

#### **show rogue ignore-list**

**Syntax Description** This command has no arguments or keywords.

**Command Default** None

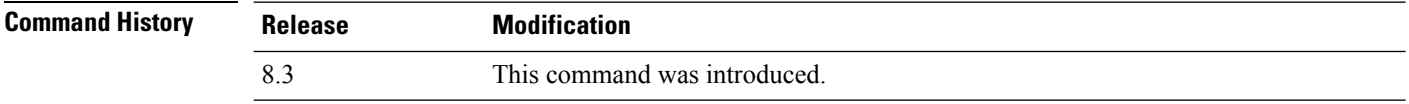

The following example shows how to display a list of all rogue access points that are configured to be ignored.

(Cisco Controller) > **show rogue ignore-list**

MAC Address ---------------- xx:xx:xx:xx:xx:xx

#### **Related Commands config rogue adhoc**

**config rogue ap classify config rogue ap friendly config rogue ap rldp config rogue ap ssid config rogue ap timeout config rogue ap valid-client config rogue rule config trapflags rogueap show rogue client detailed show rogue ignore-list show rogue rule summary show rogue client summary show rogue ap unclassified summary show rogue ap malicious summary show rogue ap friendly summary config rogue client show rogue ap summary**

**show rogue ap clients**

**show rogue ap detailed**

**config rogue rule**

# **show rogue rule detailed**

To display detailed information for a specific rogue classification rule, use the **show rogue rule detailed** command.

**show rogue rule detailed** *rule\_name*

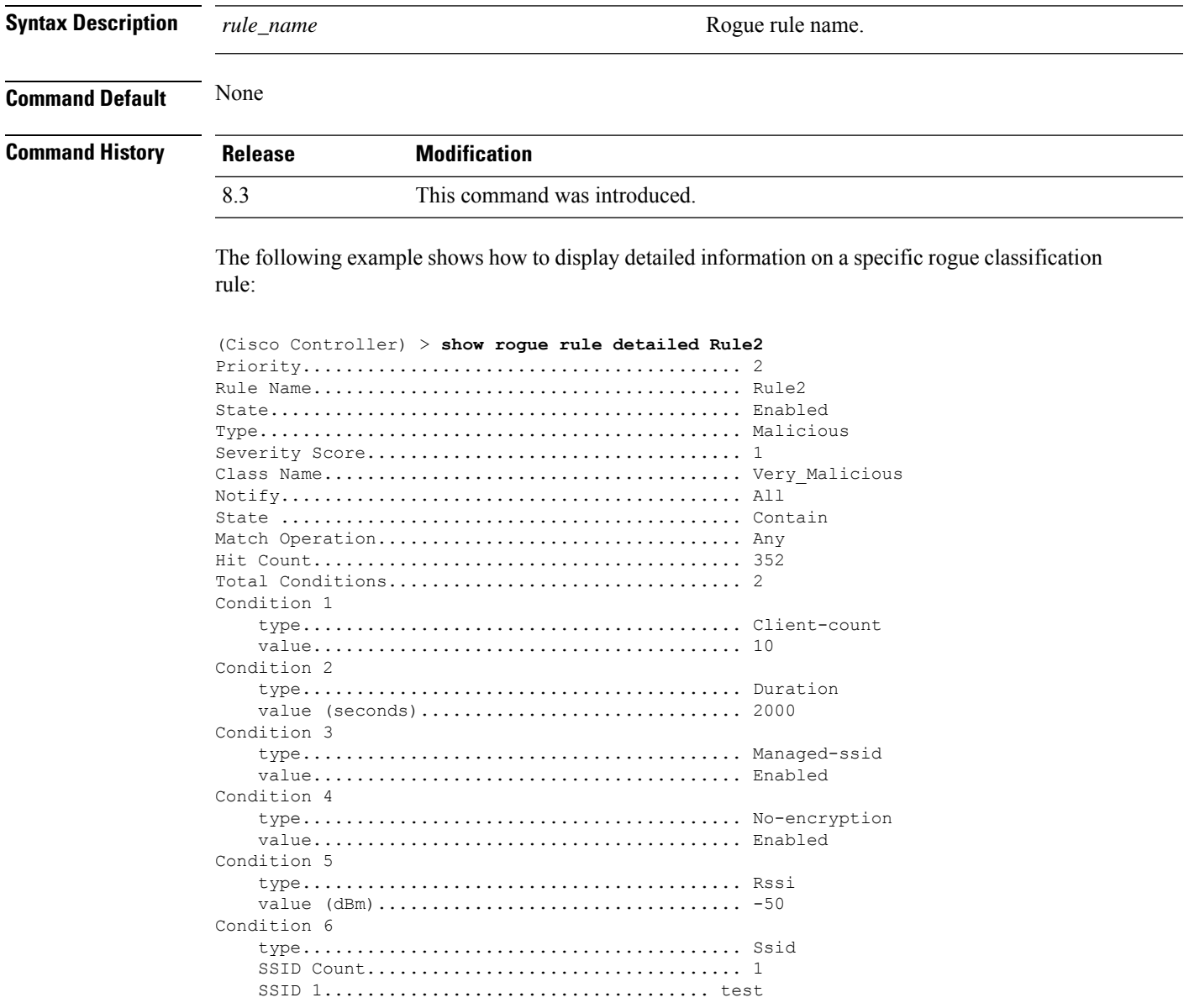

**Related Commands config rogue rule**

**show rogue ignore-list**

**show rogue rule summary**

## **show rogue rule summary**

To display the rogue classification rules that are configured on the controller, use the **show rogue rule summary** command.

#### **show rogue rule summary**

**Syntax Description** This command has no arguments or keywords.

**Command Default** None

**Command History Release Modification** 8.3 This command was introduced.

> The following example shows how to display a list of all rogue rules that are configured on the controller:

(Cisco Controller) > **show rogue rule summary**

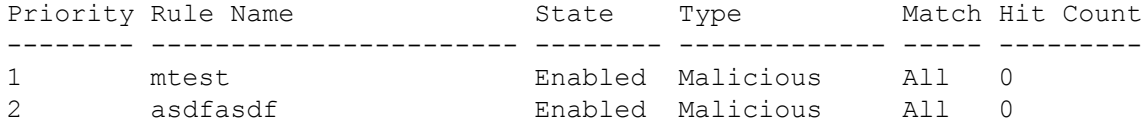

The following example shows how to display a list of all rogue rules that are configured on the controller:

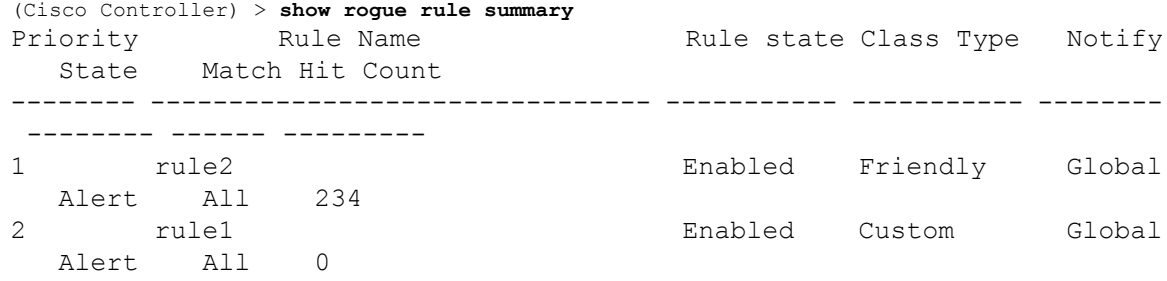

### **Related Commands config rogue rule**

**show rogue ignore-list**

**show rogue rule detailed**

## **show tacacs acct statistics**

To display detailed radio frequency identification (RFID) information for a specified tag, use the **show tacacs acct statistics** command.

**show tacacs acct statistics**

**Syntax Description** This command has no arguments or keywords.

**Command Default** None

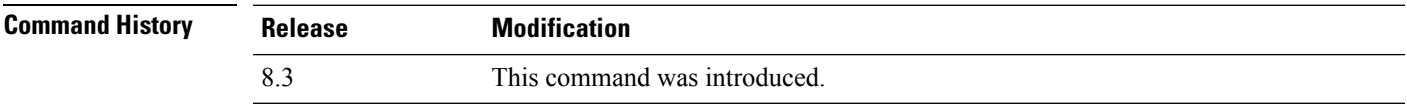

The following example shows how to display detailed RFID information:

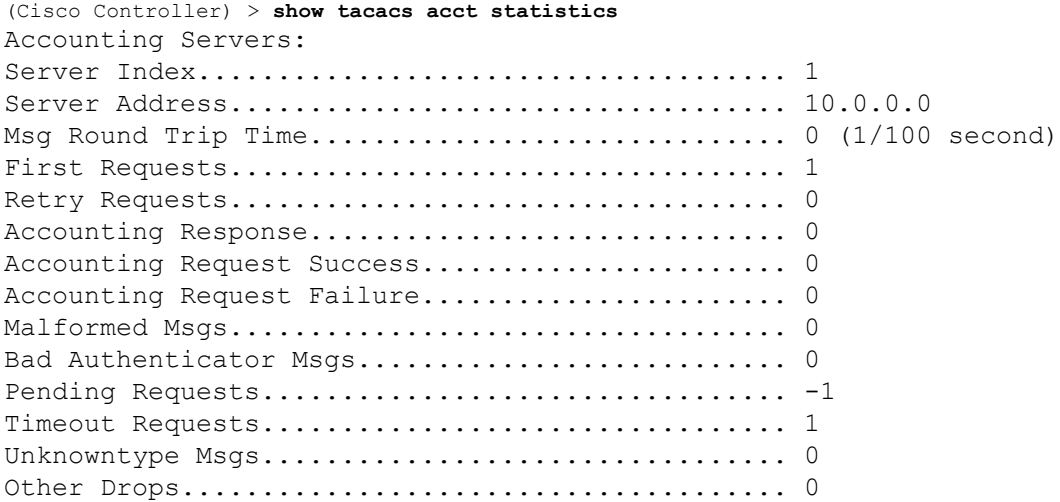

### **show tacacs athr statistics**

To display TACACS+ server authorization statistics, use the **show tacacs athr statistics** command.

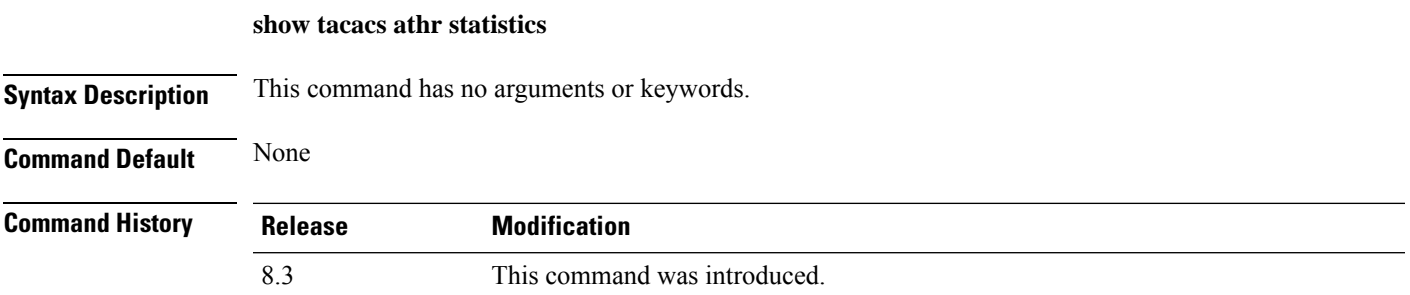

The following example shows how to display TACACS server authorization statistics:

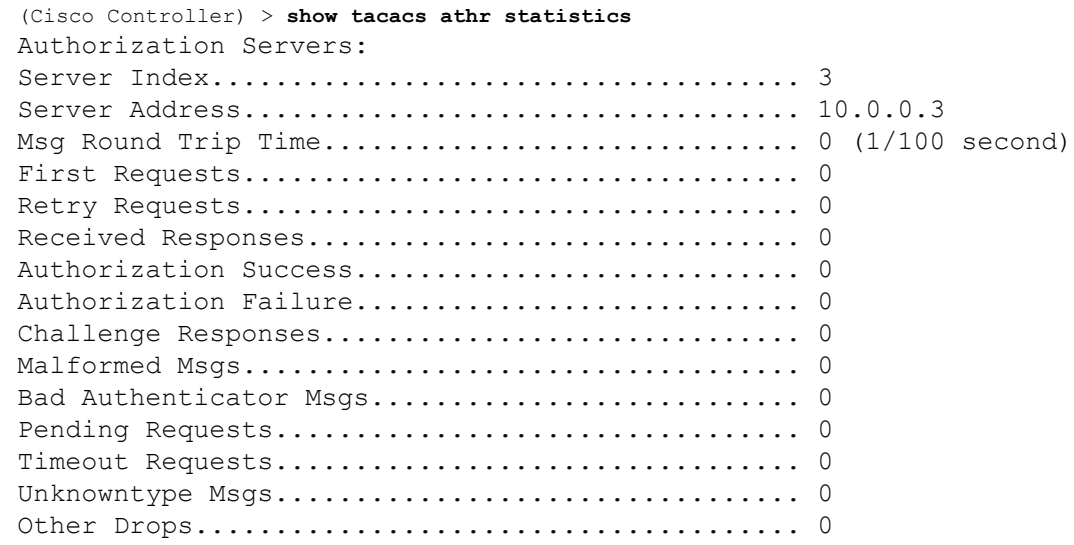

**Related Commands config tacacs acct config tacacs athr config tacacs auth show tacacs auth statistics show tacacs summary**

## **show tacacs auth statistics**

To display TACACS+ server authentication statistics, use the **show tacacs auth statistics** command.

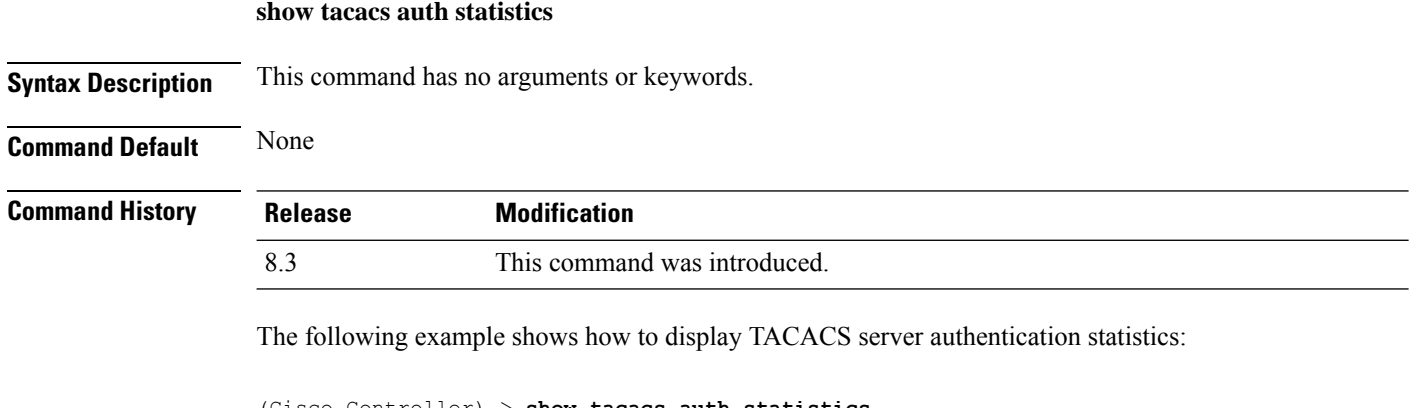

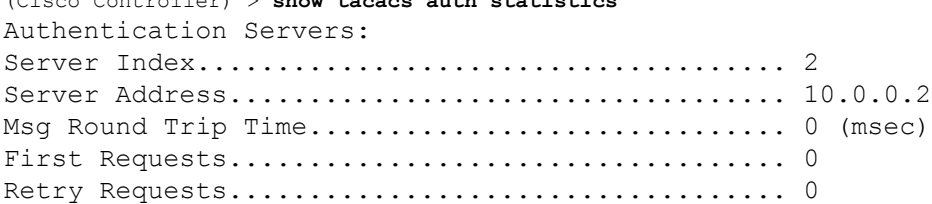

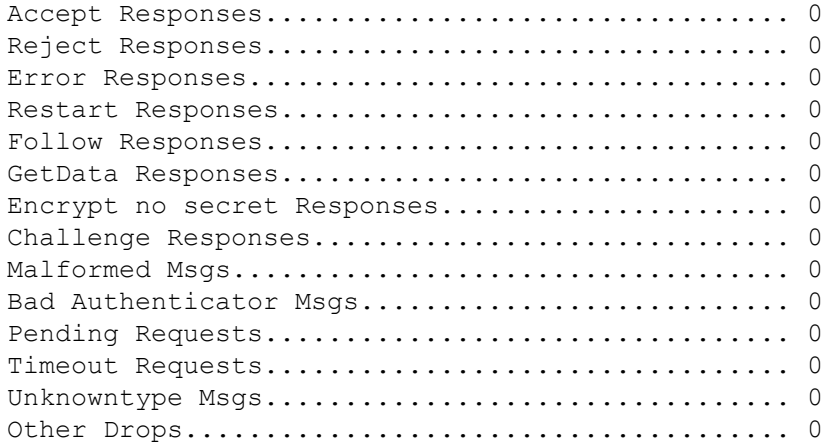

## **show tacacs summary**

To display TACACS+ server summary information, use the **show tacacs summary** command.

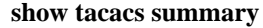

**Syntax Description** This command has no arguments or keywords.

**Command History Release** 

**Command Default** None

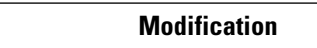

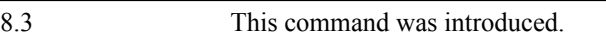

The following example shows how to display TACACS server summary information:

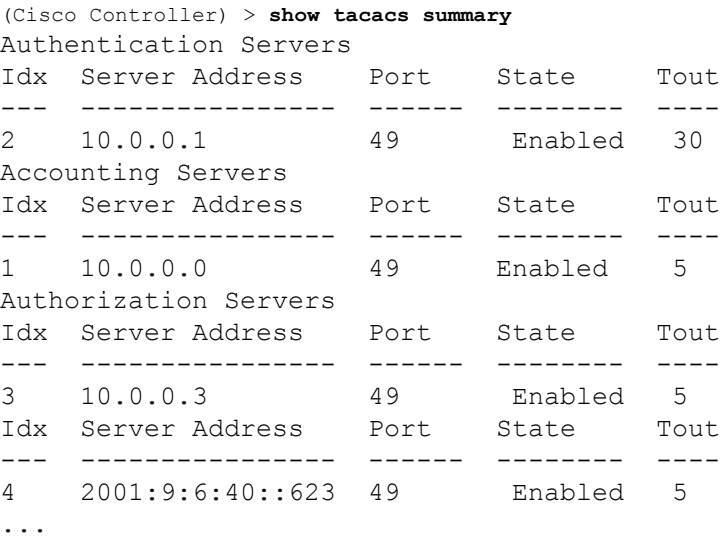

### **Related Commands config tacacs acct**

**config tacacs athr config tacacs auth show tacacs summary show tacacs athr statistics show tacacs auth statistics** Ш

# **config Commands**

This section lists the **config** commands to configure security settings for the controller.

## **config 802.11b preamble**

To change the 802.11b preamble as defined in subclause 18.2.2.2 to **long** (slower, but more reliable) or **short** (faster, but less reliable), use the **config 802.11b preamble** command.

**config 802.11b preamble** {**long** | **short**} **Syntax Description long long long** Specifies the long 802.11b preamble. **short** Specifies the short 802.11b preamble. **Command Default** The default 802.11b preamble value is short. **Command History Release Modification** 8.3 This command was introduced. **Usage Guidelines Note** You must reboot the Cisco Wireless LAN Controller (reset system) with save to implement this command. This parameter must be set to **long** to optimize this Cisco wireless LAN controller for some clients, including SpectraLink NetLink telephones. This command can be used any time that the CLI interface is active. The following example shows how to change the 802.11b preamble to short: (Cisco Controller) >**config 802.11b preamble short** (Cisco Controller) >(reset system with save) **config aaa auth**

To configure the AAA authentication search order for management users, use the **config aaa auth** command.

**config aaa auth mgmt** [*aaa\_server\_type1* | *aaa\_server\_type2*]

**mgmt**

**Syntax Description** mgmt metropole configures the AAA authentication search order for controller management users by specifying up to three AAA authentication server types. The order that the server types are entered specifies the AAA authentication search order.

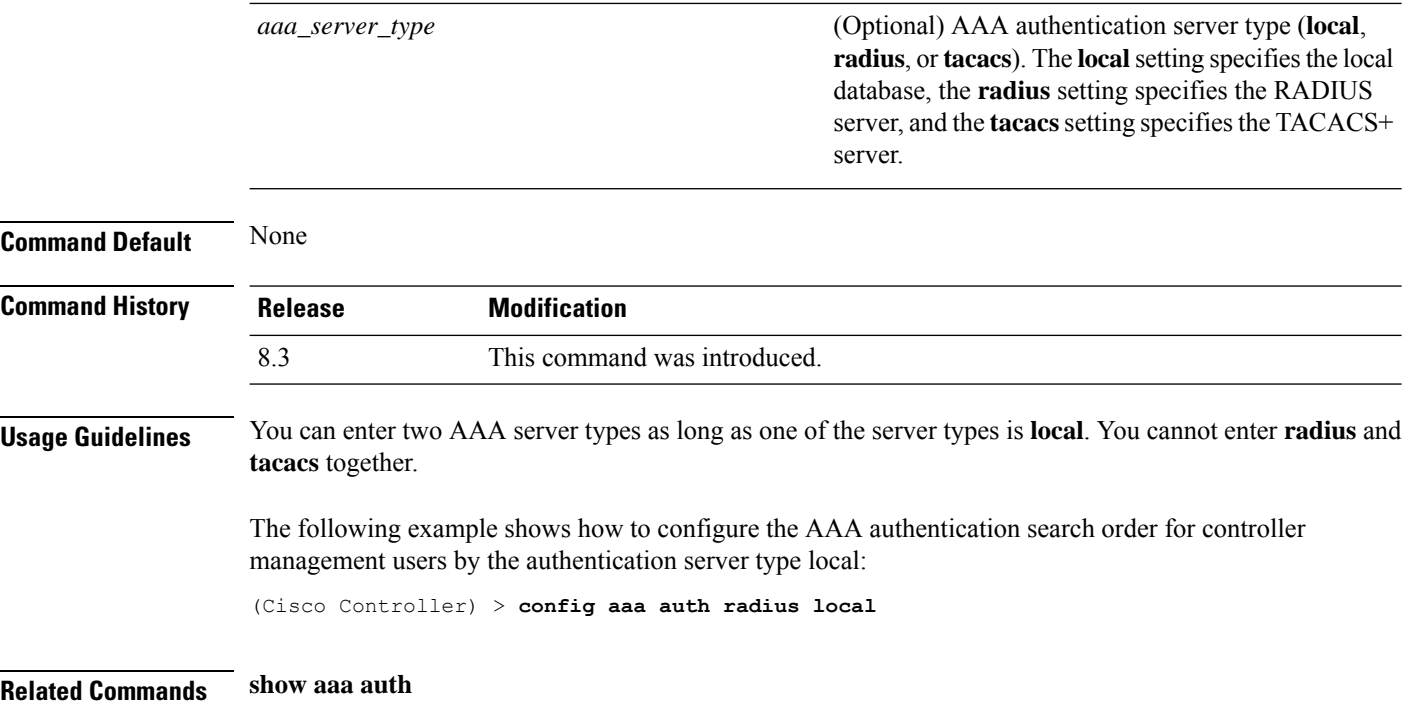

## **config aaa auth mgmt**

To configure the order of authentication when multiple databases are configured, use the **config aaa auth mgmt** command.

#### **config aaa auth mgmt** [**radius** | **tacacs**]

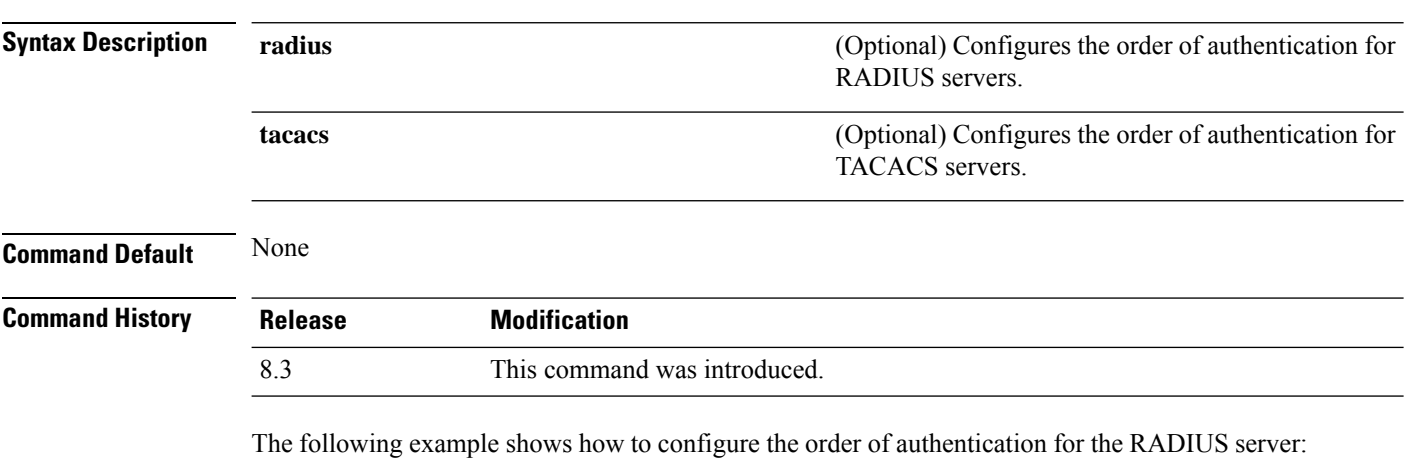

(Cisco Controller) > **config aaa auth mgmt radius**

The following example shows how to configure the order of authentication for the TACACS server: (Cisco Controller) > **config aaa auth mgmt tacacs**

**Related Commands show aaa auth order**

# **config auth-list add**

To create an authorized access point entry, use the **config auth-list add** command.

**config auth-list add** {**mic** | **ssc**} *AP\_MAC* [*AP\_key*]

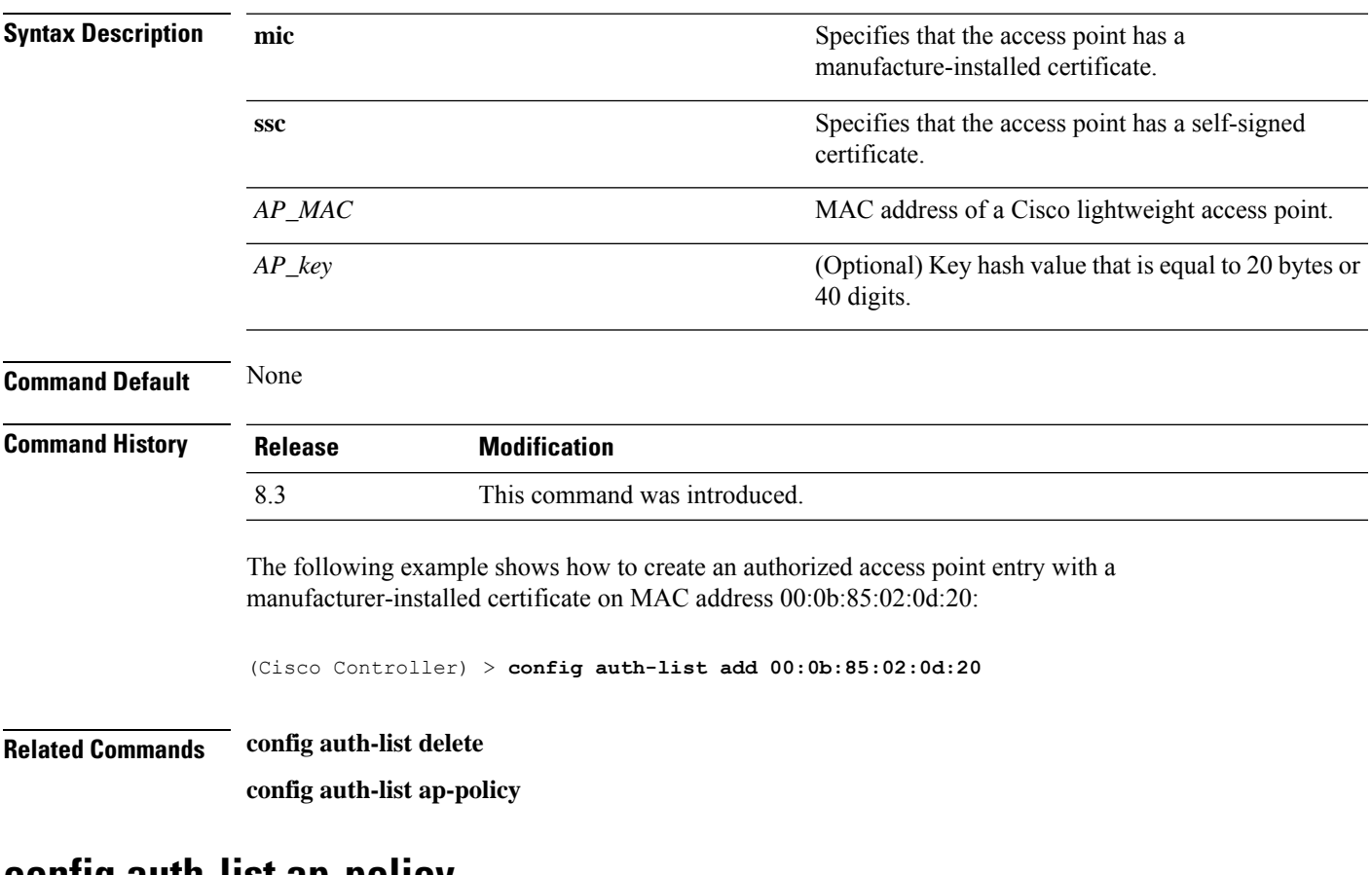

### **config auth-list ap-policy**

To configure an access point authorization policy, use the **config auth-list ap-policy** command.

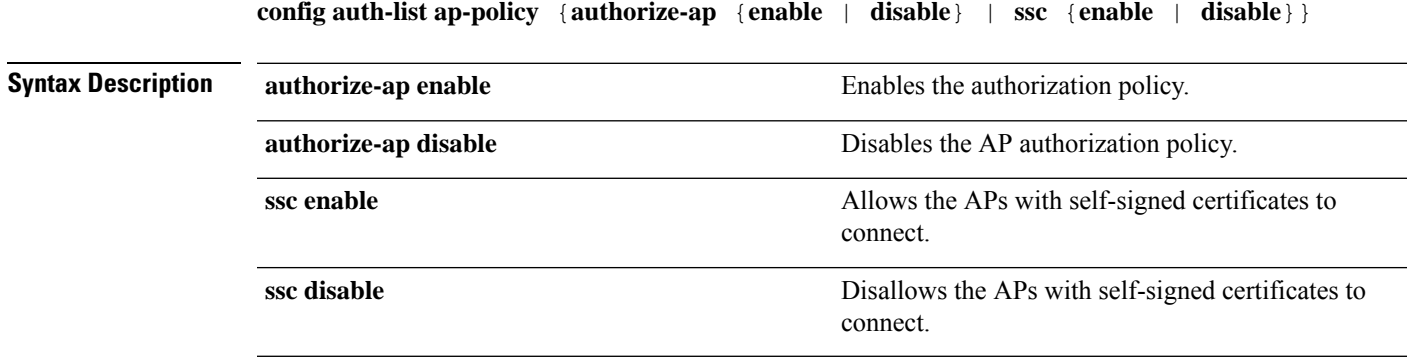

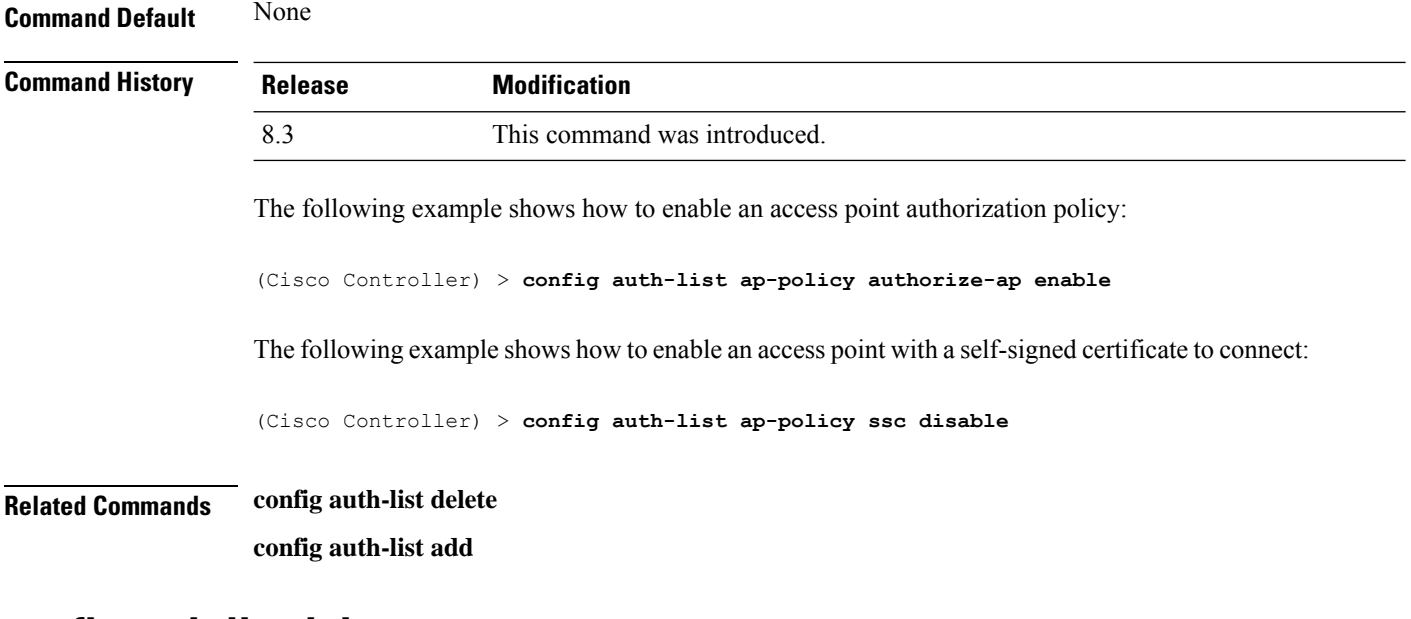

### **config auth-list delete**

To delete an access point entry, use the **config auth-list delete** command.

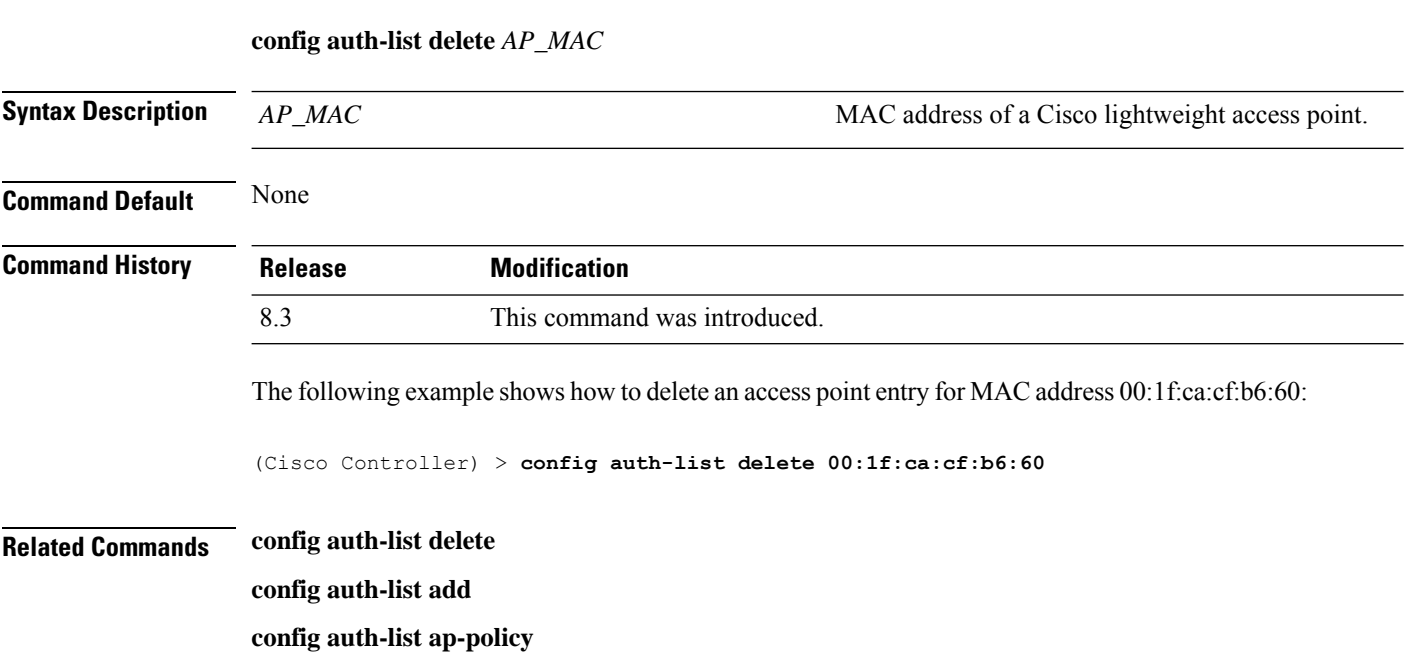

## **config advanced eap**

To configure advanced extensible authentication protocol (EAP) settings, use the **config advanced eap** command.

**config advanced eap** {**bcast-key-interval** *seconds* | **eapol-key-timeout** *timeout* | **eapol-key-retries** *retries* | **identity-request-timeout** *timeout* | **identity-request-retries** *retries* | **key-index** *index* |

 $\mathbf l$ 

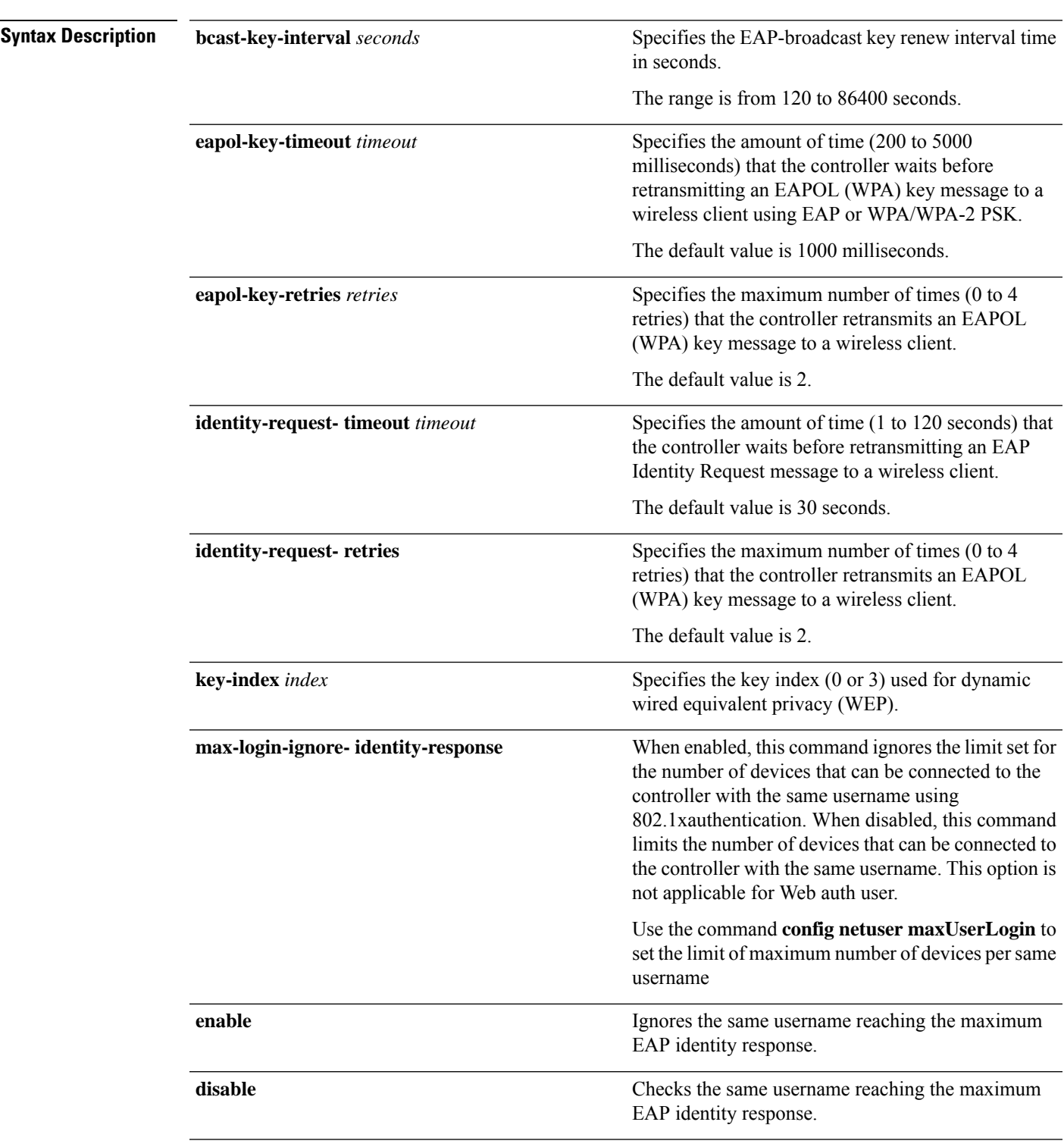

**max-login-ignore-identity-response** {**enable** | **disable**} **request-timeout** *timeout* | **request-retries** *retries*} }

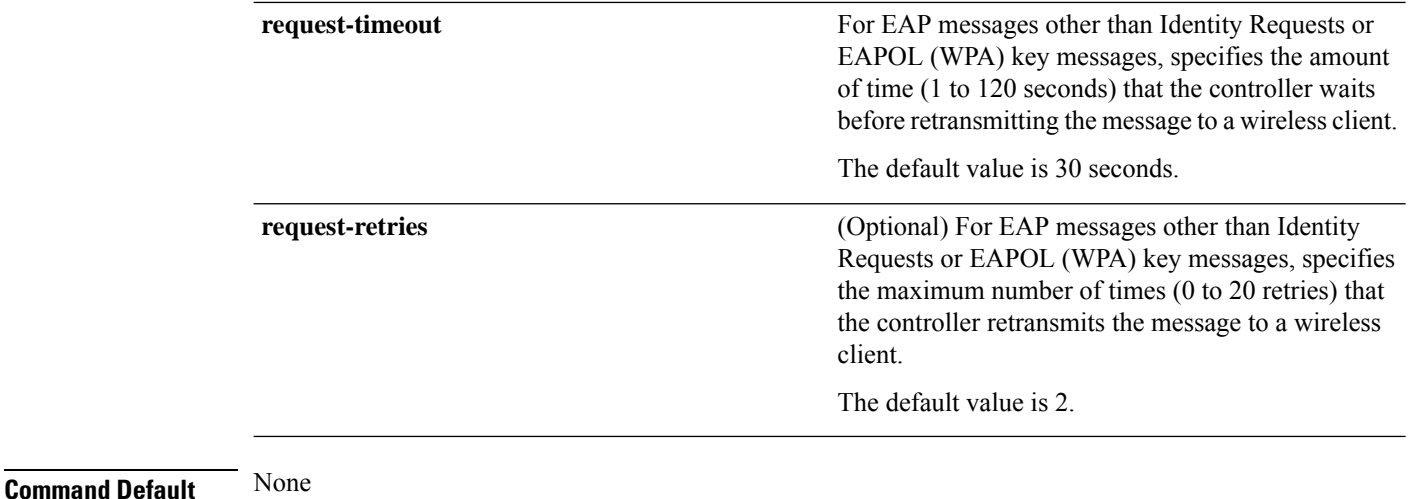

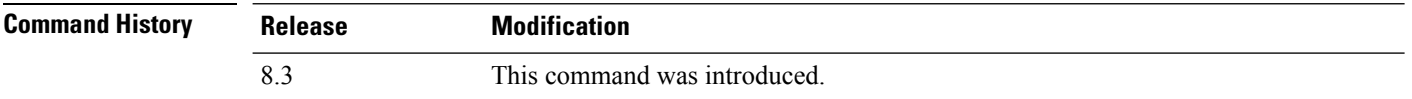

The following example shows how to configure the key index used for dynamic wired equivalent privacy (WEP):

(Cisco Controller) > **config advanced eap key-index 0**

## **config advanced timers auth-timeout**

To configure the authentication timeout, use the **config advanced timers auth-timeout** command.

#### **config advanced timers auth-timeout** *seconds*

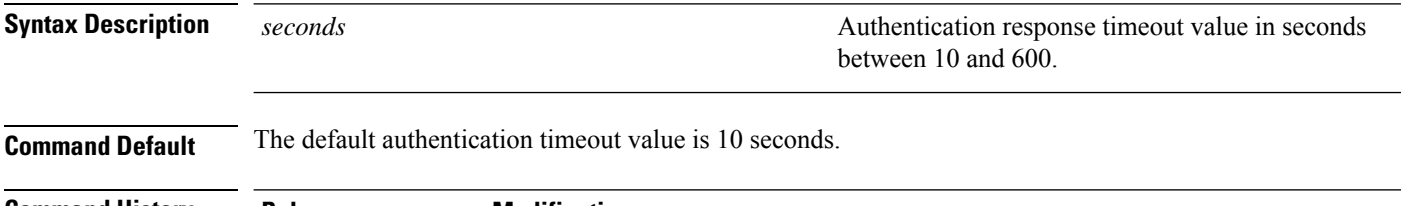

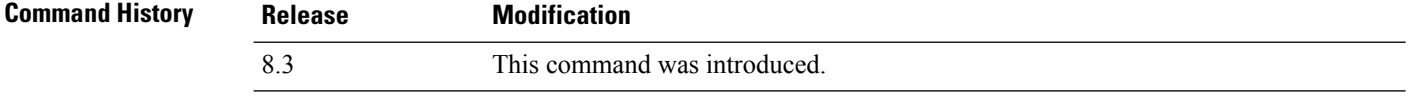

The following example shows how to configure the authentication timeout to 20 seconds:

(Cisco Controller) >**config advanced timers auth-timeout 20**

## **config advanced timers eap-timeout**

To configure the Extensible Authentication Protocol (EAP) expiration timeout, use the **config advanced timers eap-timeout** command.

#### **config advanced timers eap-timeout** *seconds*

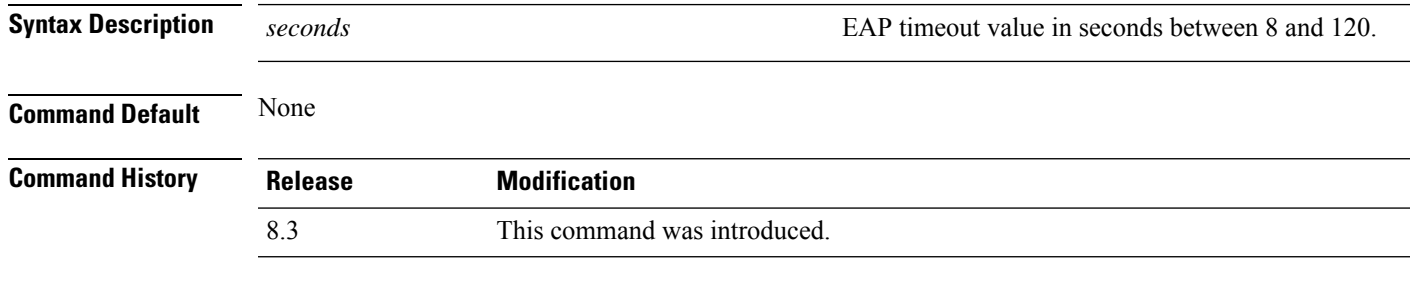

The following example shows how to configure the EAP expiration timeout to 10 seconds:

(Cisco Controller) >**config advanced timers eap-timeout 10**

## **config advanced timers eap-identity-request-delay**

To configure the advanced Extensible Authentication Protocol (EAP) identity request delay in seconds, use the **config advanced timers eap-identity-request-delay** command.

**config advanced timers eap-identity-request-delay** *seconds*

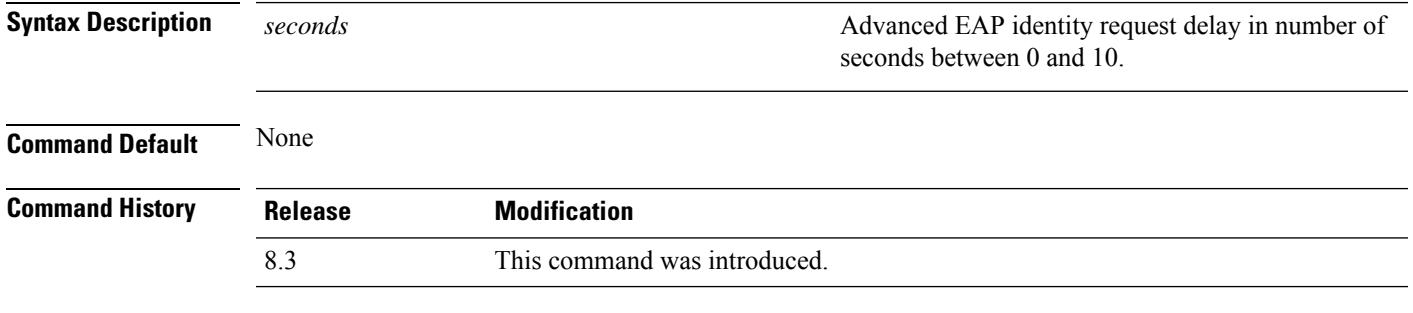

The following example shows how to configure the advanced EAP identity request delay to 8 seconds:

(Cisco Controller) >**config advanced timers eap-identity-request-delay 8**

### **config database size**

To configure the local database, use the **config database size** command.

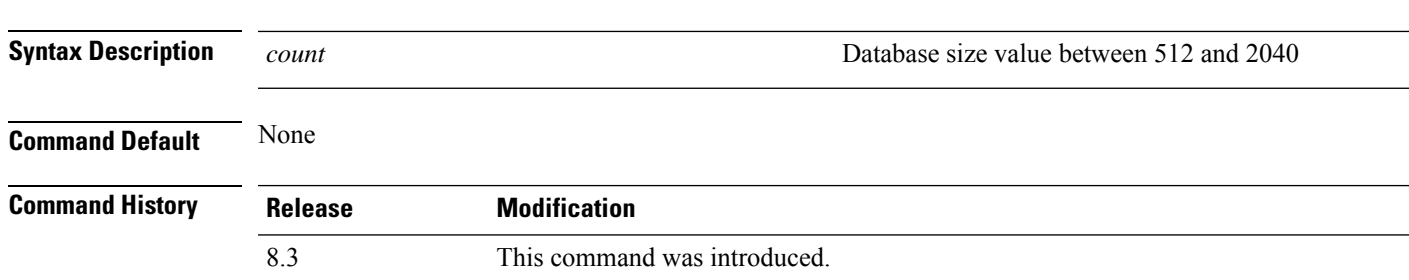

#### **config database size** *count*

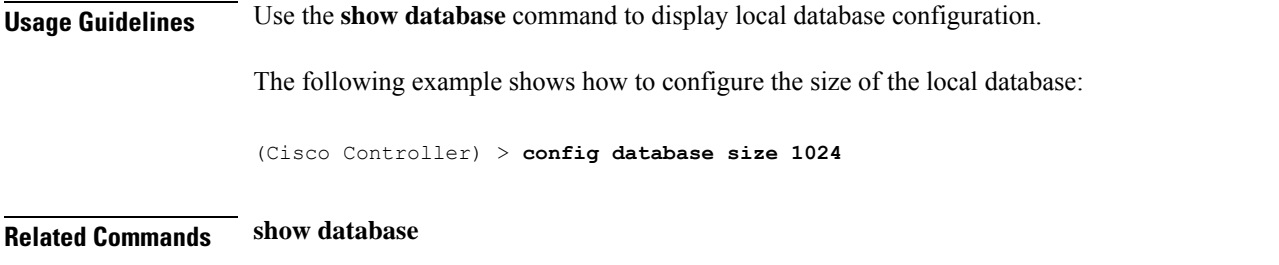

## **config exclusionlist**

To create or delete an exclusion list entry, use the **config exclusionlist** command.

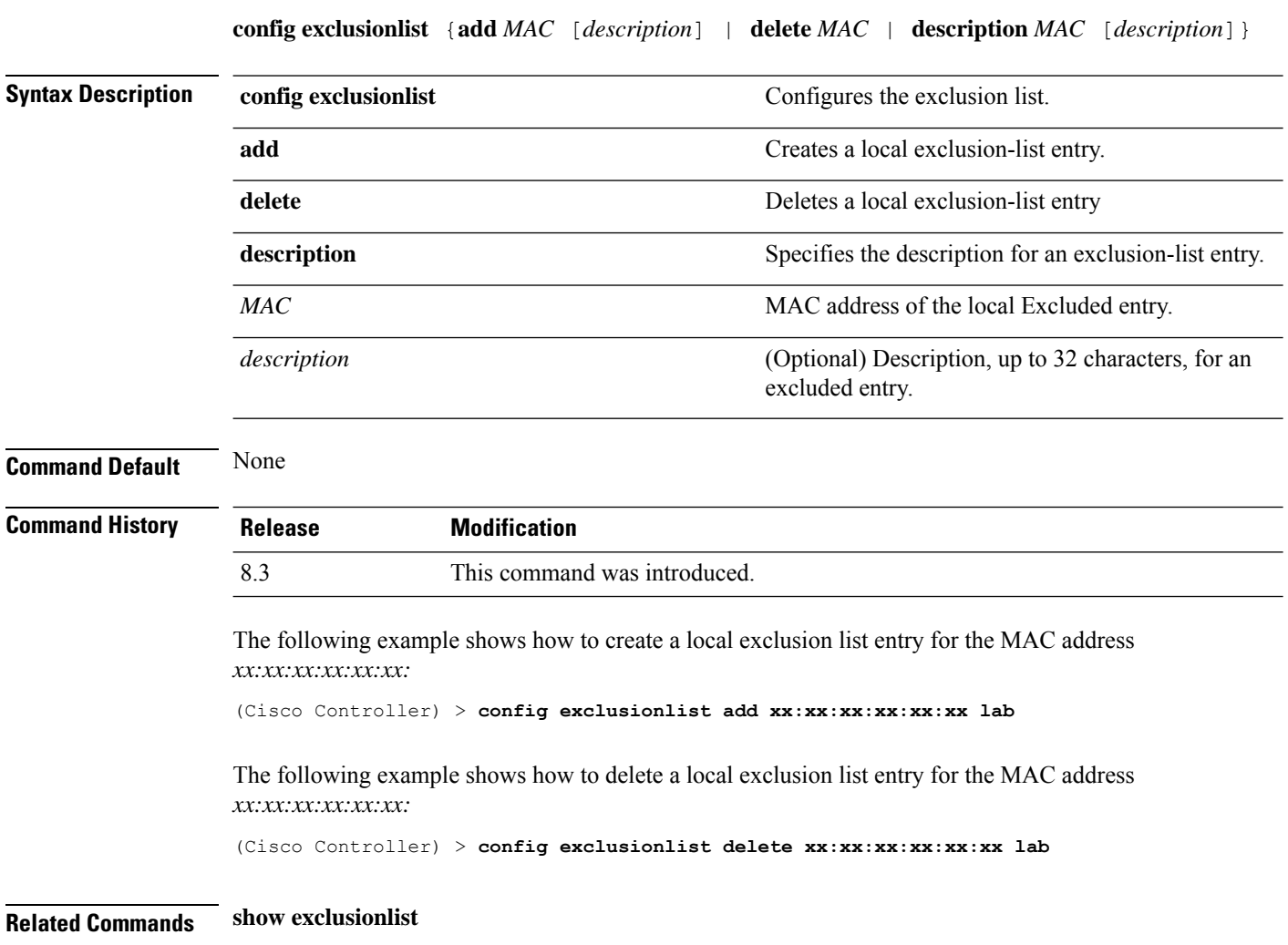

## **config local-auth active-timeout**

To specify the amount of time in which the controller attempts to authenticate wireless clients using local Extensible Authentication Protocol (EAP) after any pair of configured RADIUS servers fails, use the **config local-auth active-timeout** command.

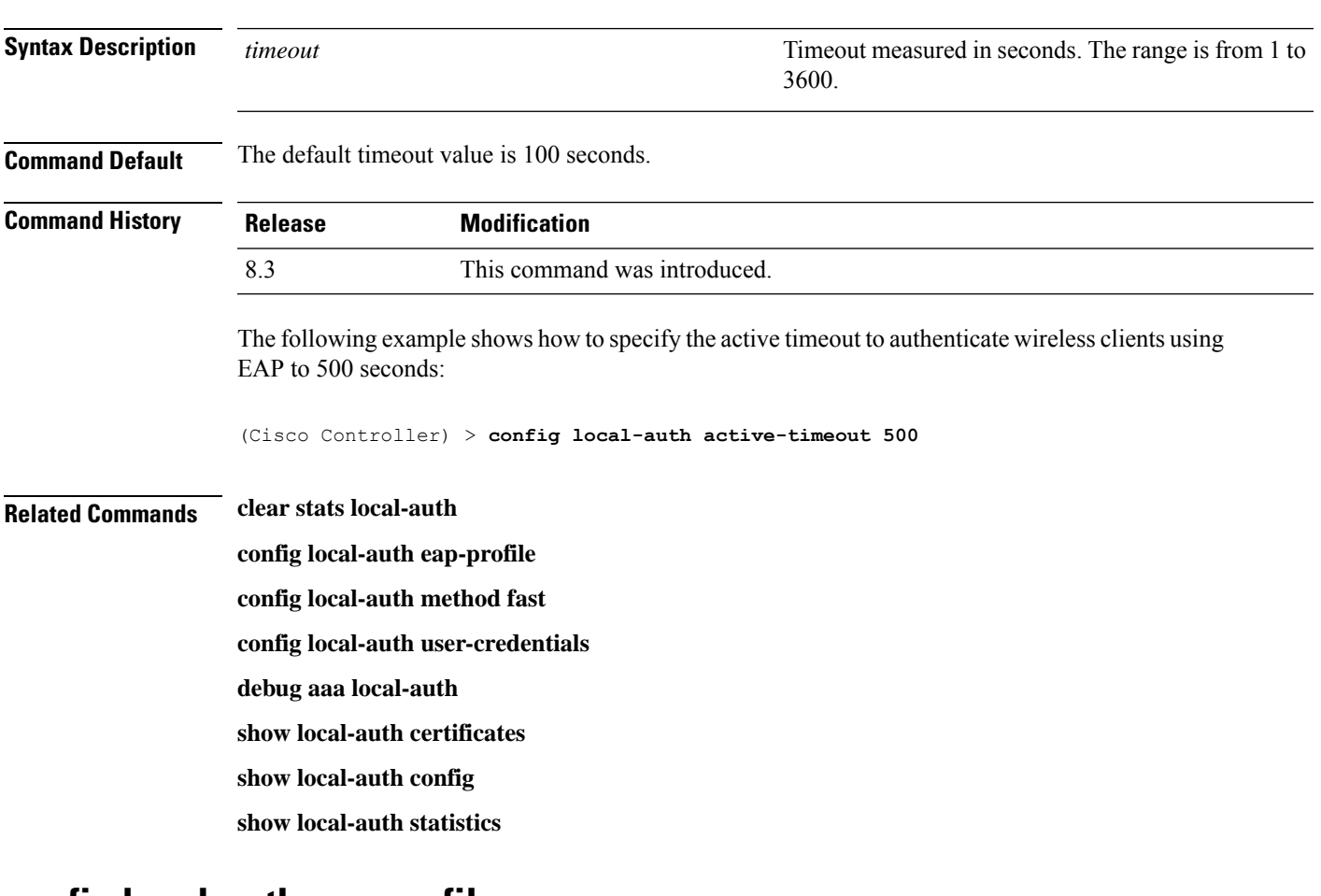

#### **config local-auth active-timeout** *timeout*

### **config local-auth eap-profile**

To configure local Extensible Authentication Protocol (EAP) authentication profiles, use the **config local-auth eap-profile** command.

**config local-auth eap-profile** {[**add** | **delete**] *profile\_name* | **cert-issuer** {**cisco** | **vendor**} | **method** *method* **local-cert** {**enable** | **disable**} *profile\_name* | **method** *method* **client-cert** {**enable** | **disable**} *profile\_name* | **method** *method***peer-verify ca-issuer** {**enable** | **disable**} | **method** *method* **peer-verify cn-verify**{**enable** | **disable**} | **method** *method***peer-verifydate-valid** {**enable** | **disable**}

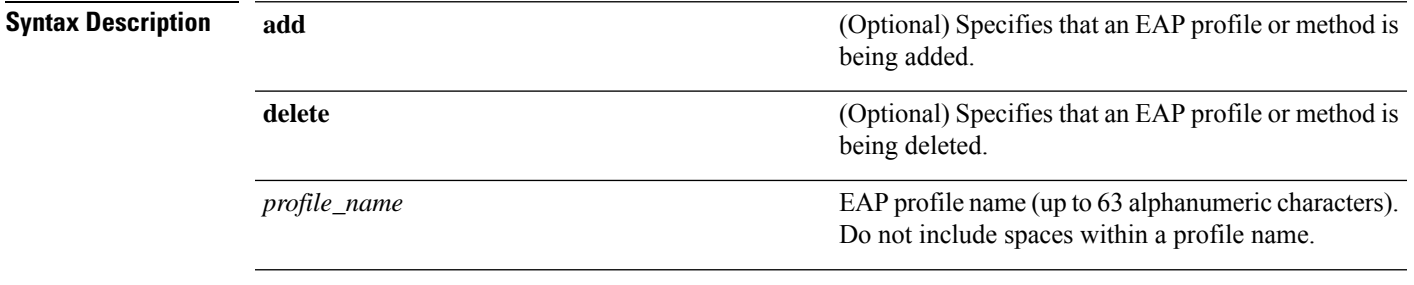

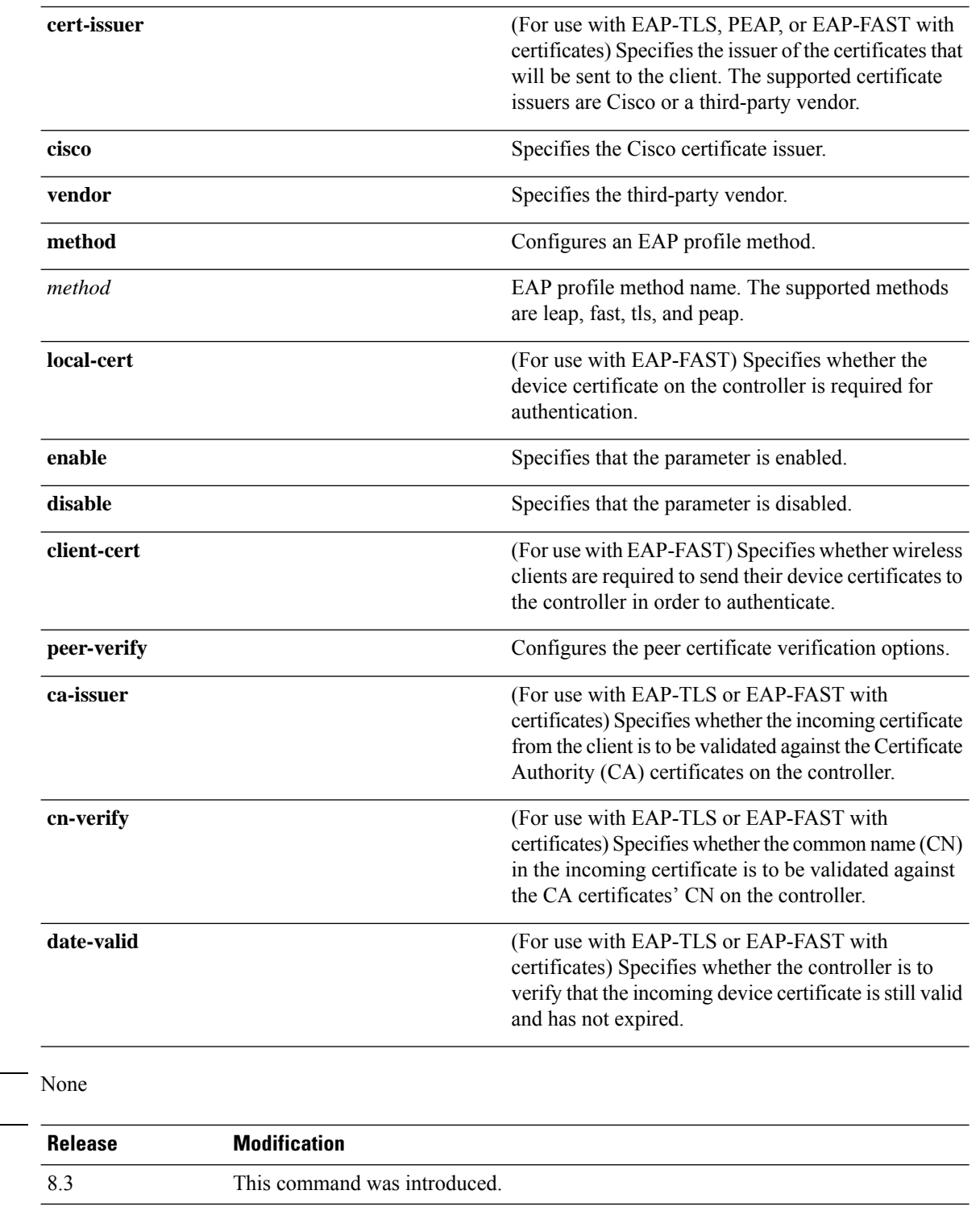

The following example shows how to create a local EAP profile named FAST01:

(Cisco Controller) > **config local-auth eap-profile add FAST01**

**Command Default** 

**Command History** 

The following example shows how to add the EAP-FAST method to a local EAP profile:

(Cisco Controller) > **config local-auth eap-profile method add fast FAST01**

The following example shows how to specify Cisco as the issuer of the certificates that will be sent to the client for an EAP-FAST profile:

(Cisco Controller) > **config local-auth eap-profile method fast cert-issuer cisco**

The following example shows how to specify that the incoming certificate from the client be validated against the CA certificates on the controller:

(Cisco Controller) > **config local-auth eap-profile method fast peer-verify ca-issuer enable**

### **Related Commands config local-auth active-timeout**

**config local-auth method fast config local-auth user-credentials debug aaa local-auth show local-auth certificates show local-auth config show local-auth statistics**

## **config local-auth method fast**

To configure an EAP-FAST profile, use the **config local-auth method fast** command.

**config local-auth method fast** {**anon-prov** [**enable** | **disable**] | **authority-id** *auth\_id* **pac-ttl** *days* | **server-key** *key\_value*}

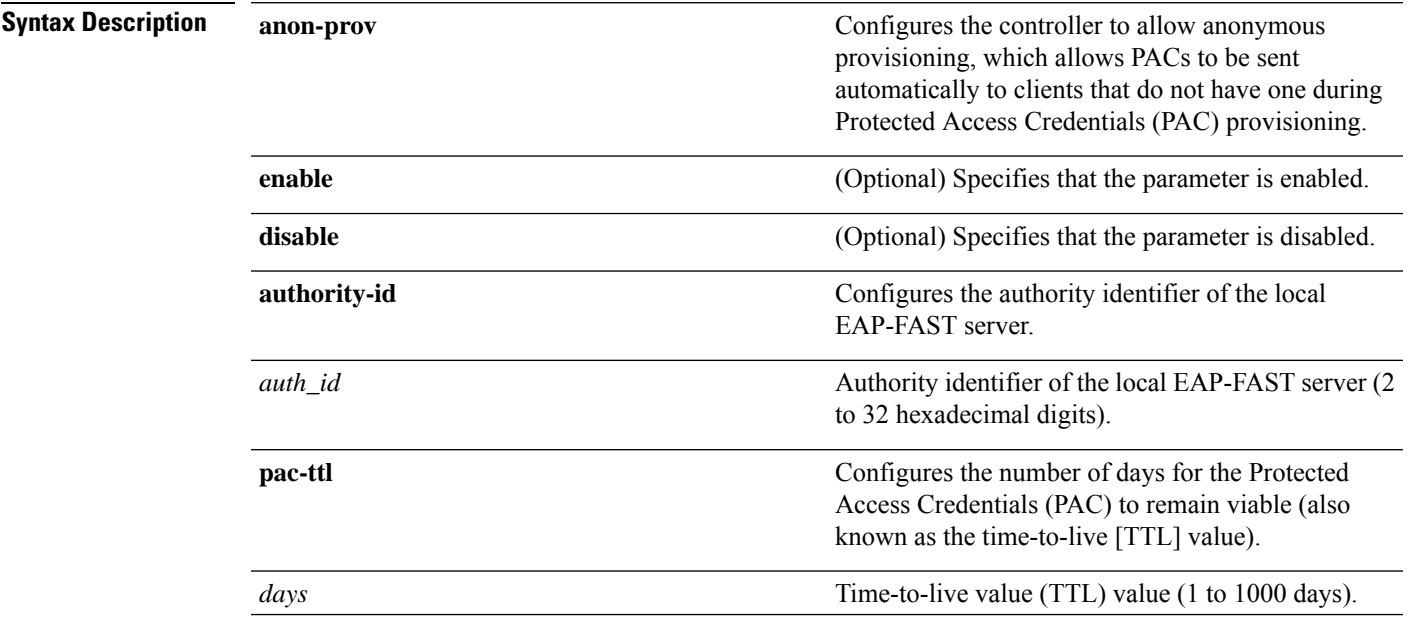

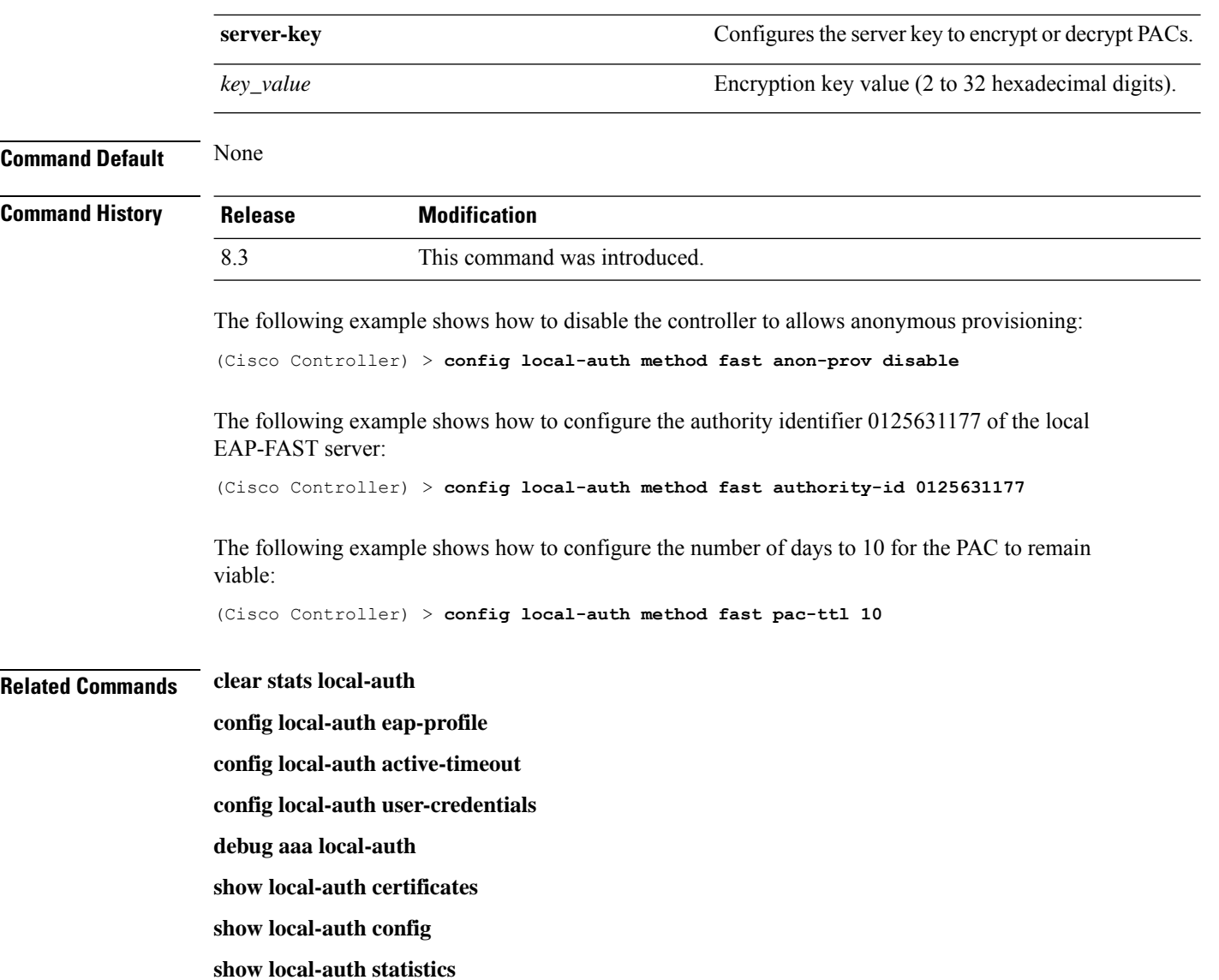

# **config local-auth user-credentials**

To configure the local Extensible Authentication Protocol (EAP) authentication database search order for user credentials, use the **config local-auth user credentials** command.

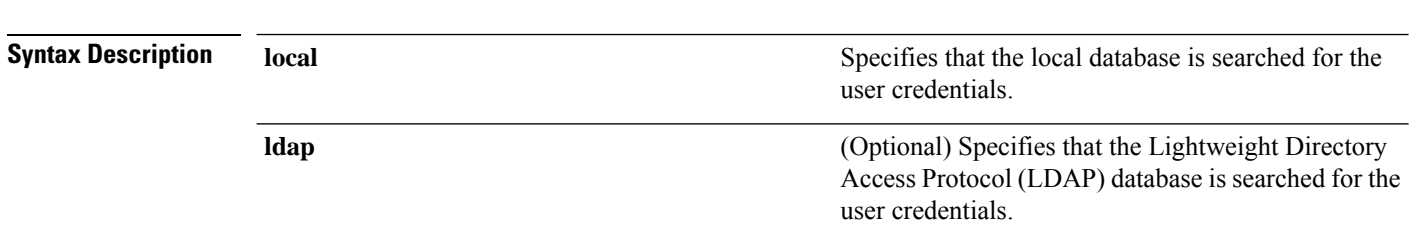

**config local-auth user-credentials** {**local** [**ldap**] | **ldap** [**local**] }

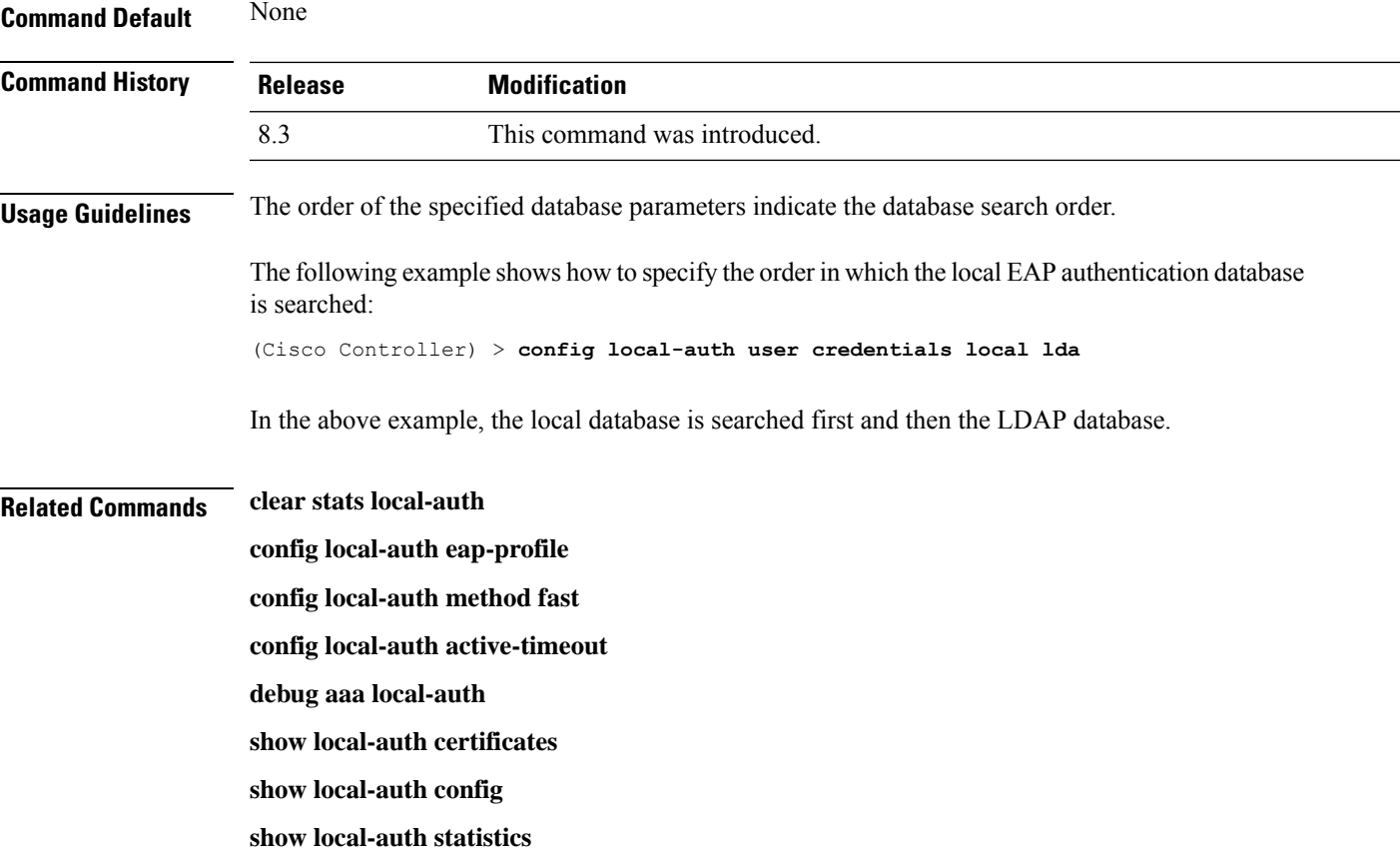

# **config netuser add**

To add a guest user on a WLAN or wired guest LAN to the local user database on the controller, use the **config netuser add** command.

**confignetuser add***username password* {**wlan** *wlan\_id* | **guestlan***guestlan\_id*} **userType guest lifetime** *lifetime* **description** *description*

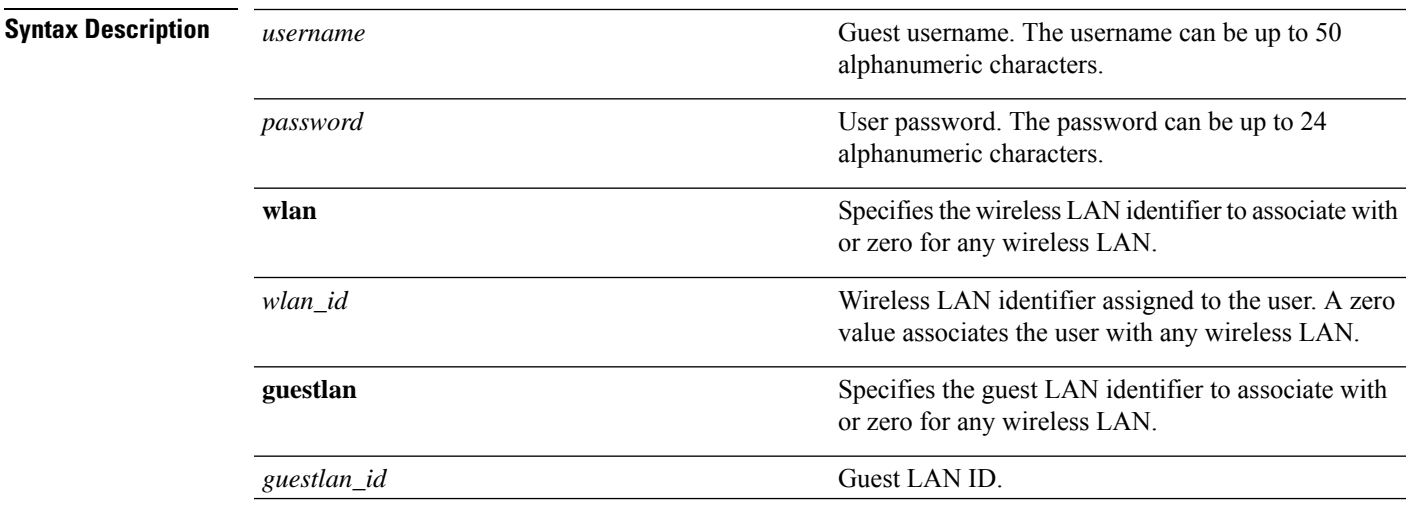

I

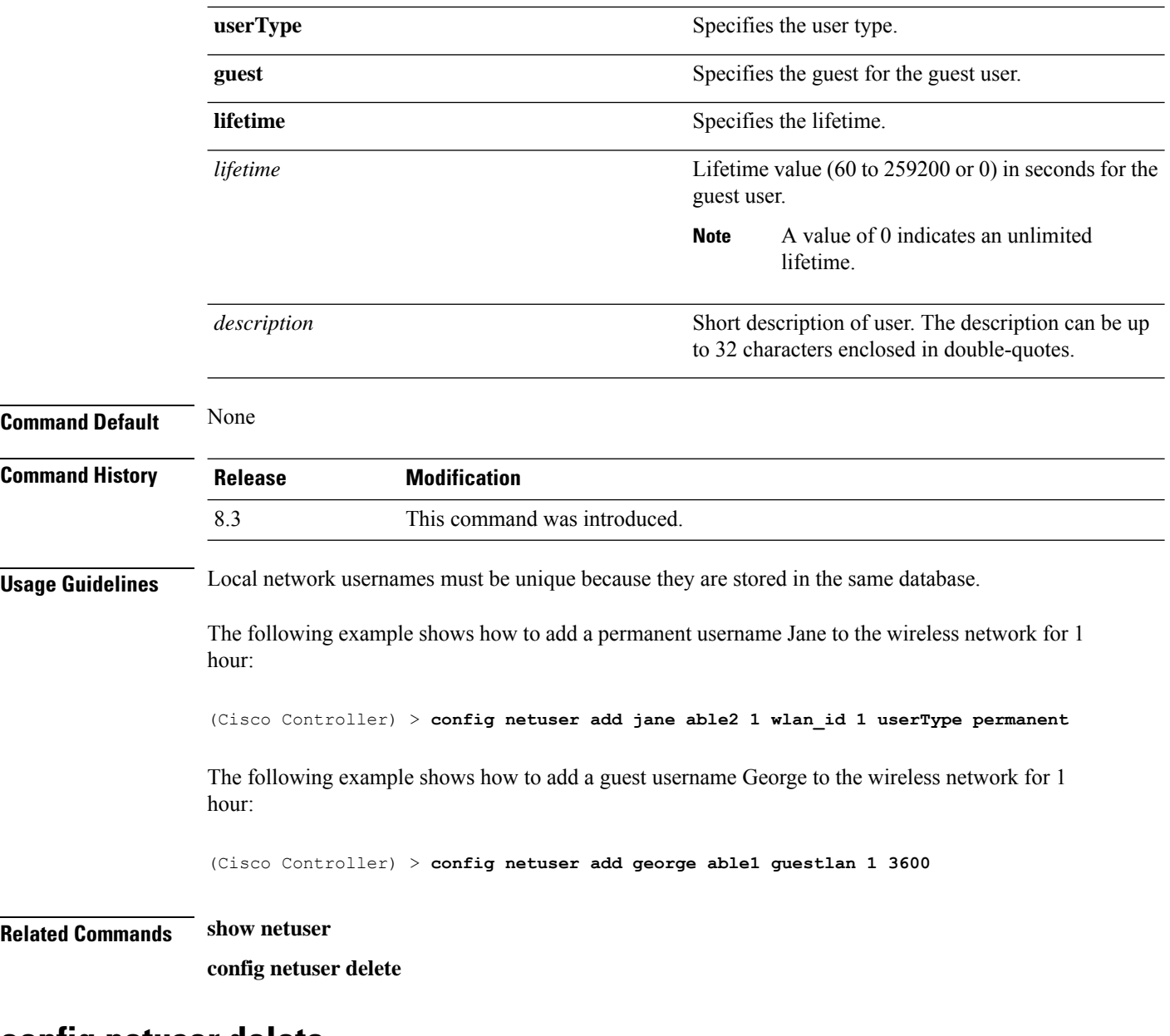

### **config netuser delete**

To delete an existing user from the local network, use the **config netuser delete** command.

**config netuser delete** { **username** *username* | **wlan-id** *wlan-id*}

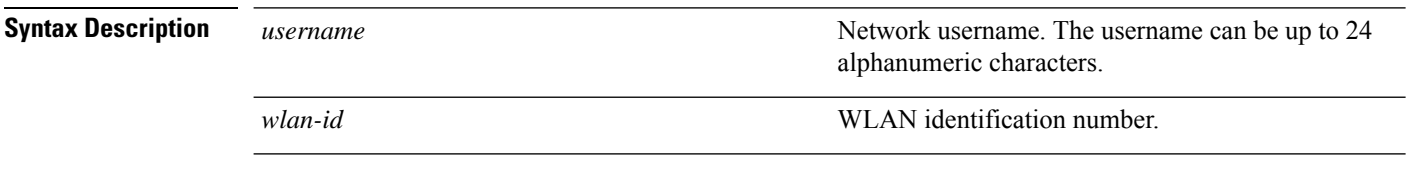

**Command Default** None

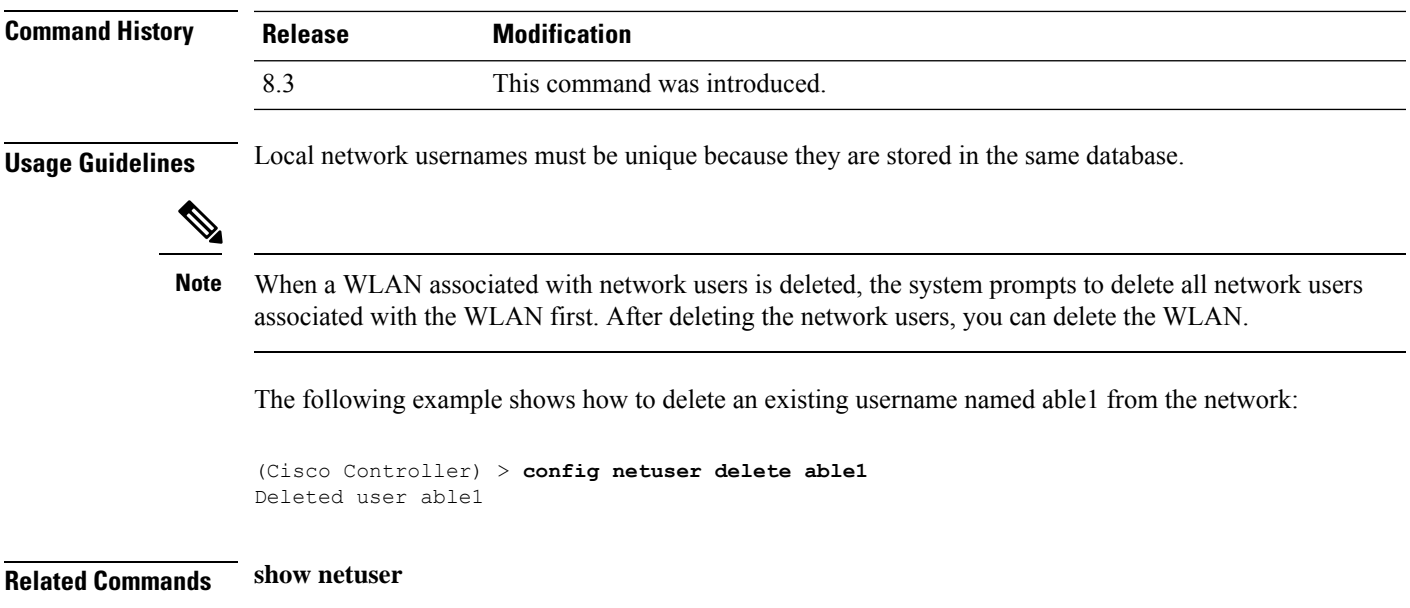

# **config netuser description**

To add a description to an existing net user, use the **config netuser description** command.

**config netuser description** *username description*

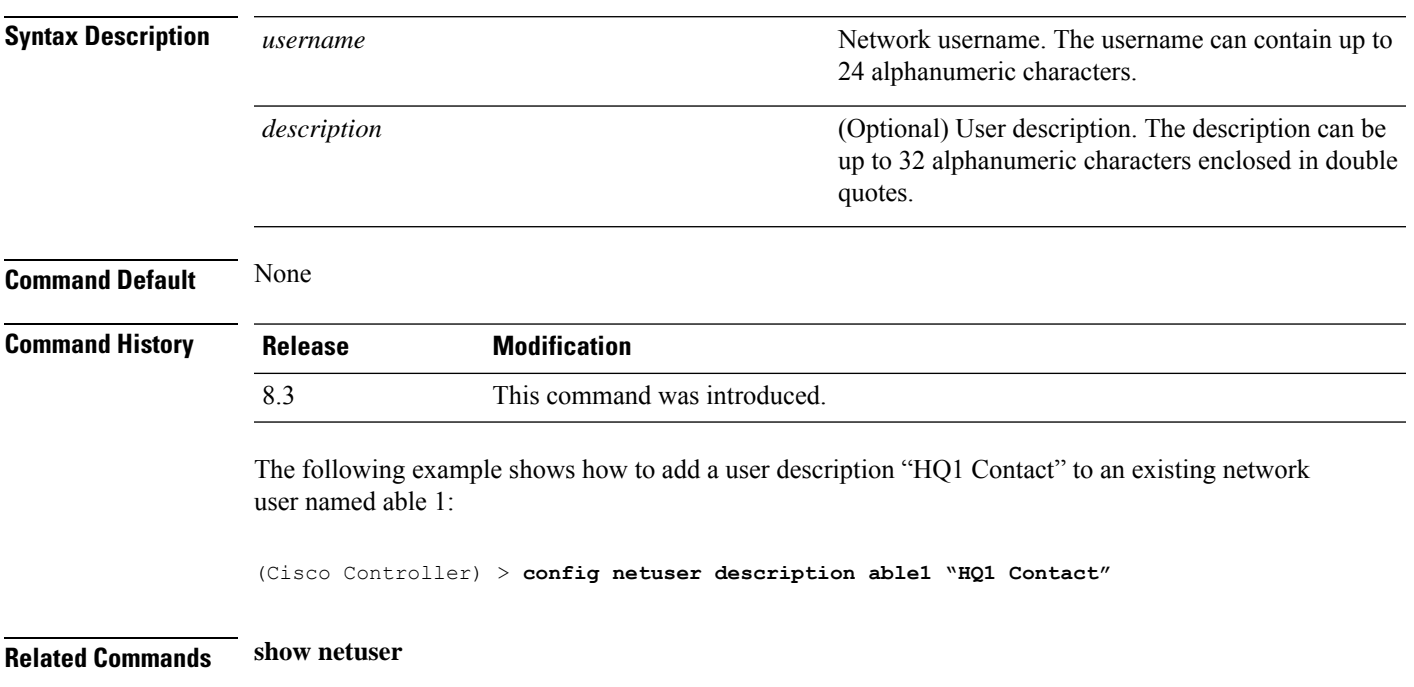

## **config network web-auth captive-bypass**

To configure the controller to support bypass of captive portals at the network level, use the **config network web-auth captive-bypass** command.

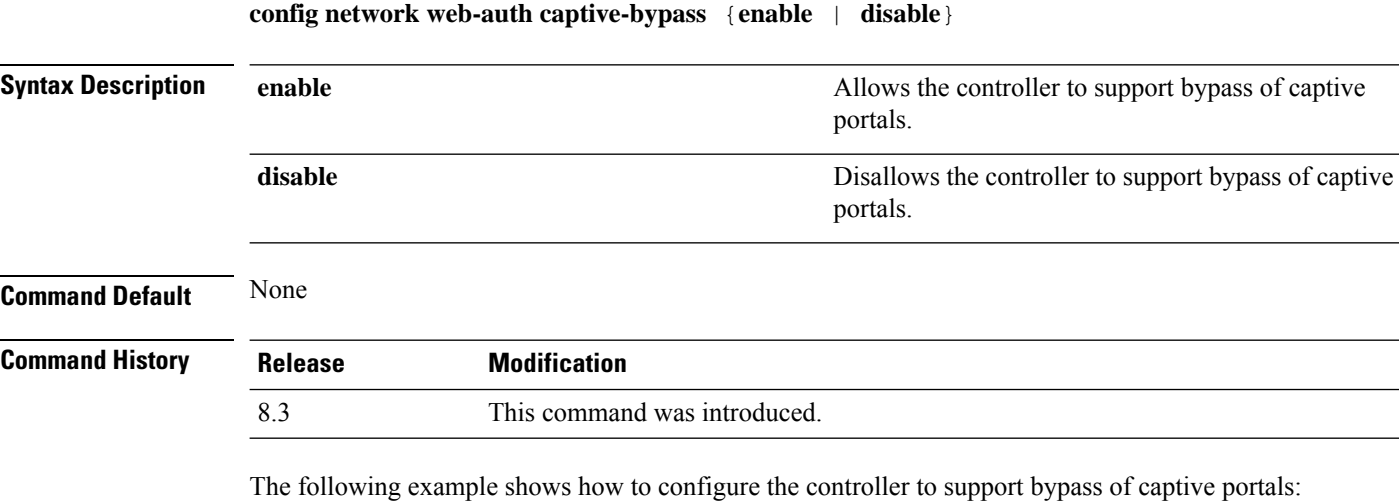

(Cisco Controller) > **config network web-auth captive-bypass enable**

#### **Related Commands show network summary**

**config network web-auth cmcc-support**

## **config network web-auth secureweb**

To configure the secure web (https) authentication for clients, use the **config network web-auth secureweb** command.

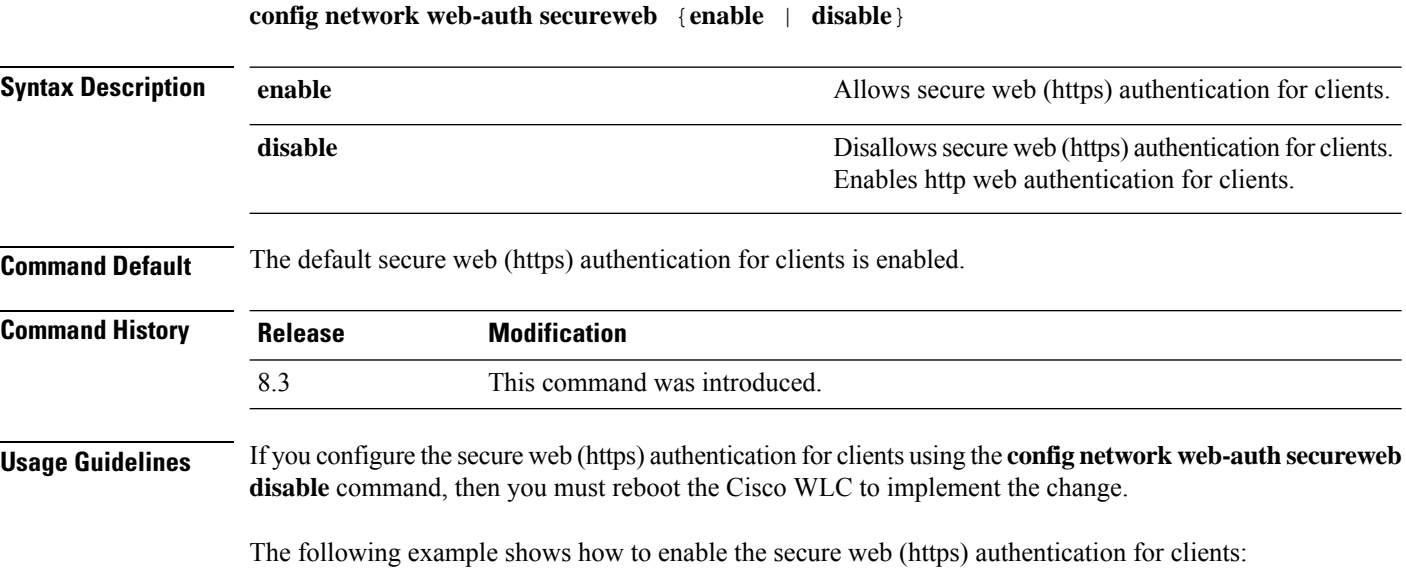
(Cisco Controller) > **config network web-auth secureweb enable**

**Related Commands show network summary**

# **config network webmode**

To enable or disable the web mode, use the **config network webmode** command.

**config network webmode** {**enable** | **disable**}

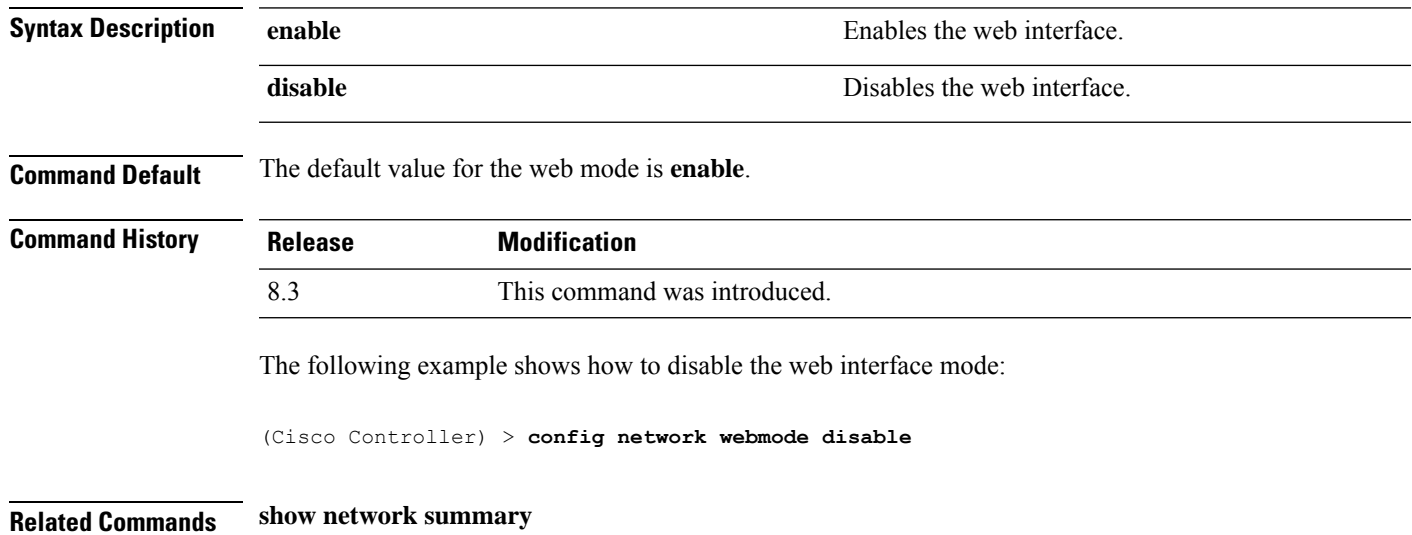

### **config network web-auth**

To configure the network-level web authentication options, use the **config network web-auth** command.

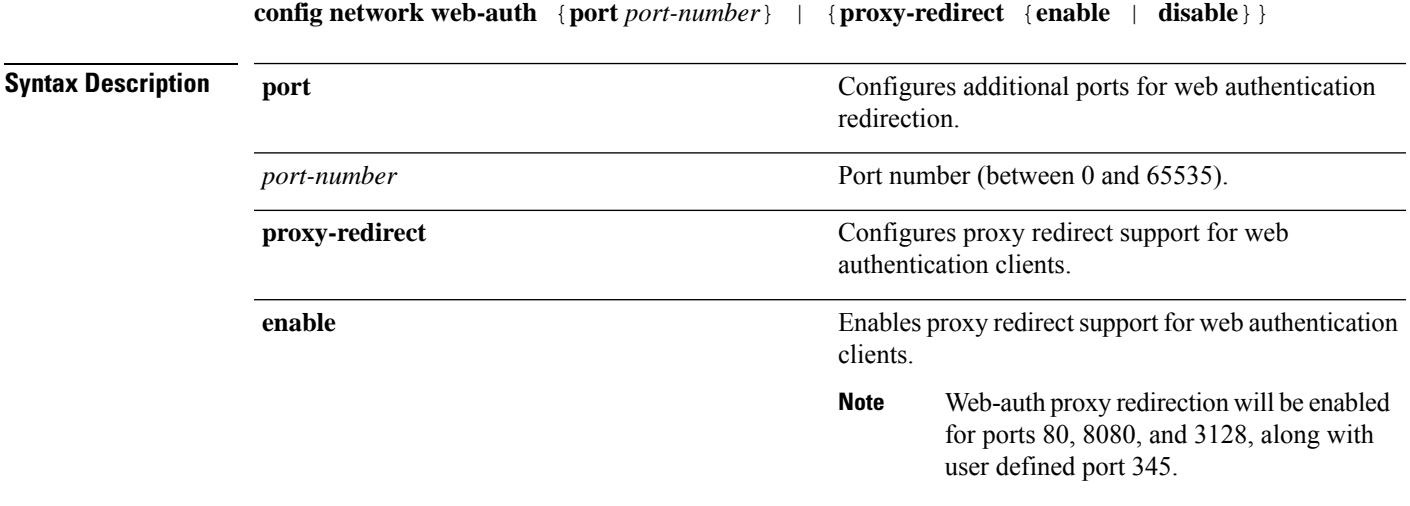

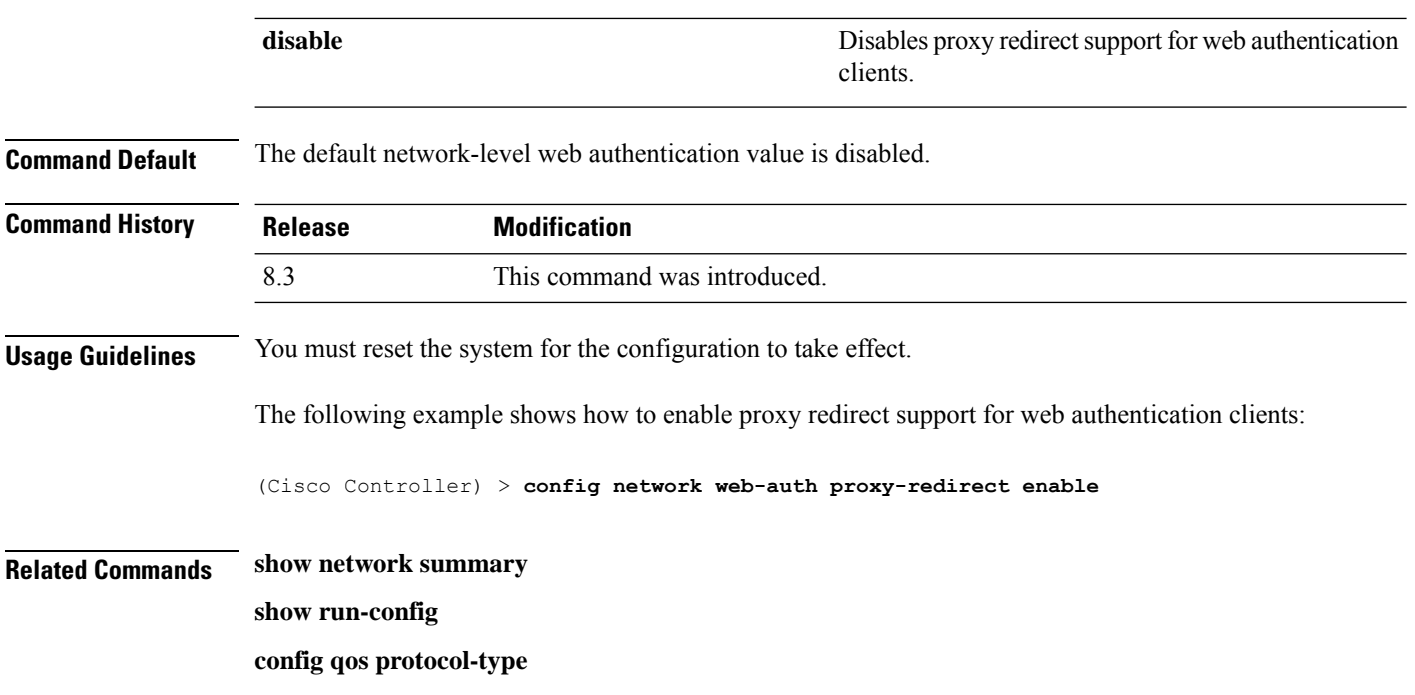

### <span id="page-397-0"></span>**config radius acct**

To configure settings for a RADIUS accounting server for the Cisco wireless LAN controller, use the **config radius acct** command.

**config radius acct**{ {**add** *index IP addr port* {**ascii** | **hex**} *secret*} | **delete** *index* | **disable** *index* | **enable** *index* | **ipsec** {**authentication** {**hmac-md5** *index* | **hmac-sha1** *index* } | **disable** *index* | **enable** *index* | **encryption** {**256-aes** | **3des** | **aes** | **des**} *index* | **ike** {**auth-mode** {**pre-shared-key** *index type shared\_secret\_key* | **certificate** *index* } | **dh-group** { **2048bit-group-14** | **group-1** | **group-2** | **group-5**} *index* | **lifetime** *seconds index* | **phase1** {**aggressive** | **main**} *index* } } | {**mac-delimiter** {**colon** | **hyphen** | **none** | **single-hyphen**}} | {**network** *index* {**disable** | **enable**}} | {**region** {**group** | **none** | **provincial**}} | **retransmit-timeout** *index seconds* | **realm** {**add** | **delete**} *index realm-string*}

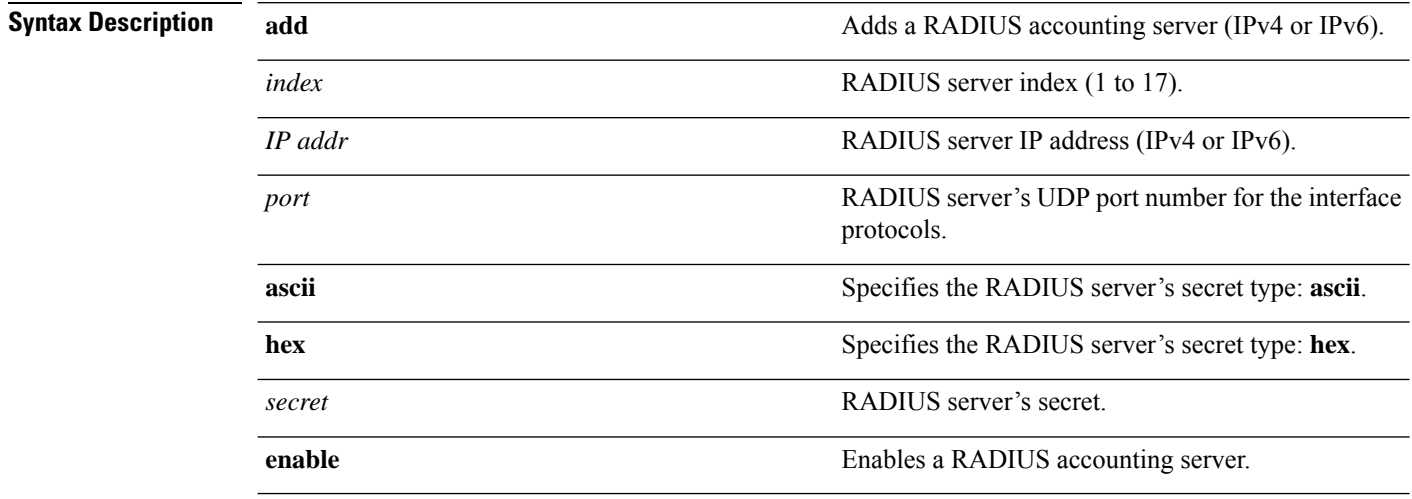

I

 $\overline{\phantom{a}}$ 

 $\overline{a}$ 

 $\overline{a}$ 

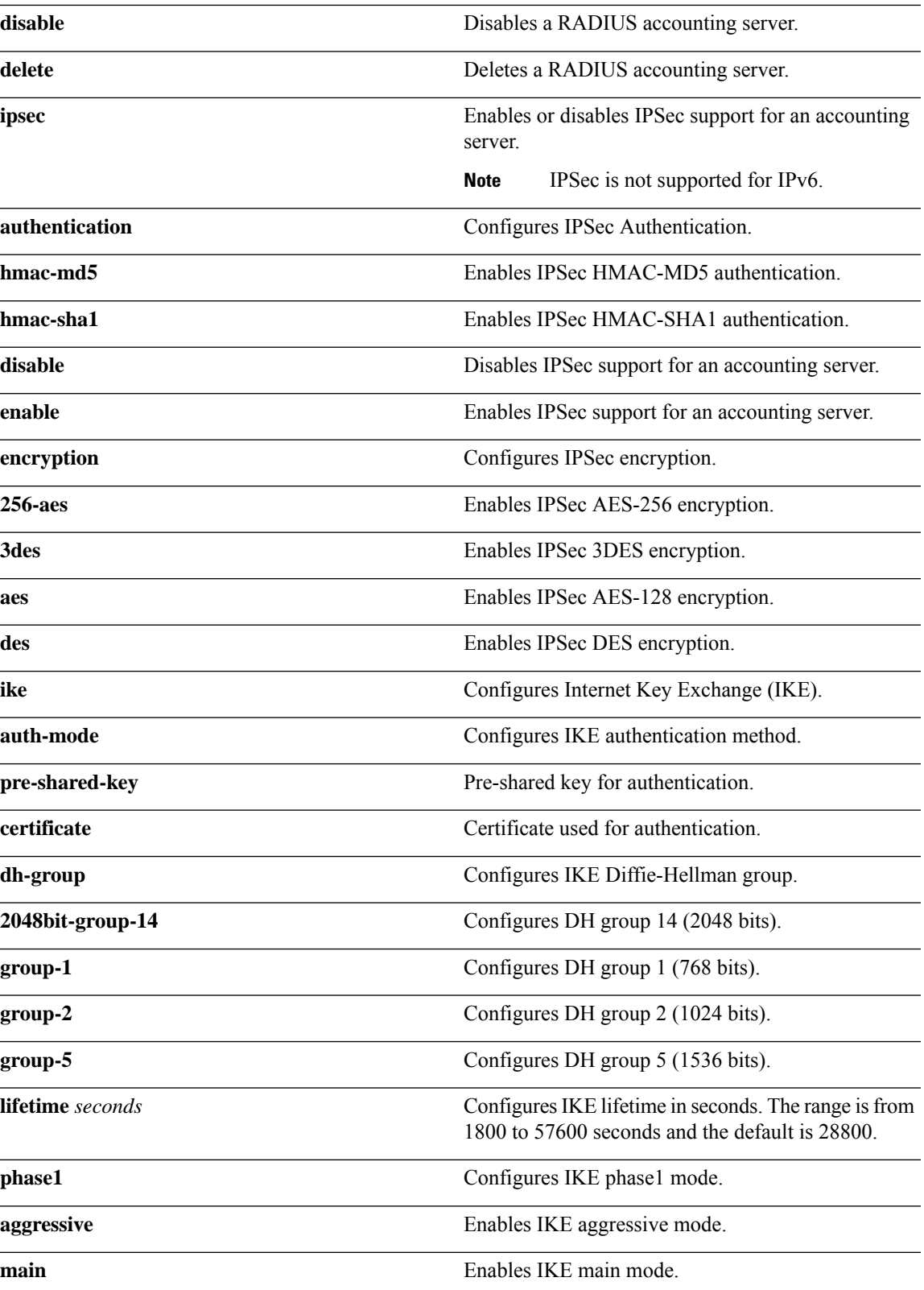

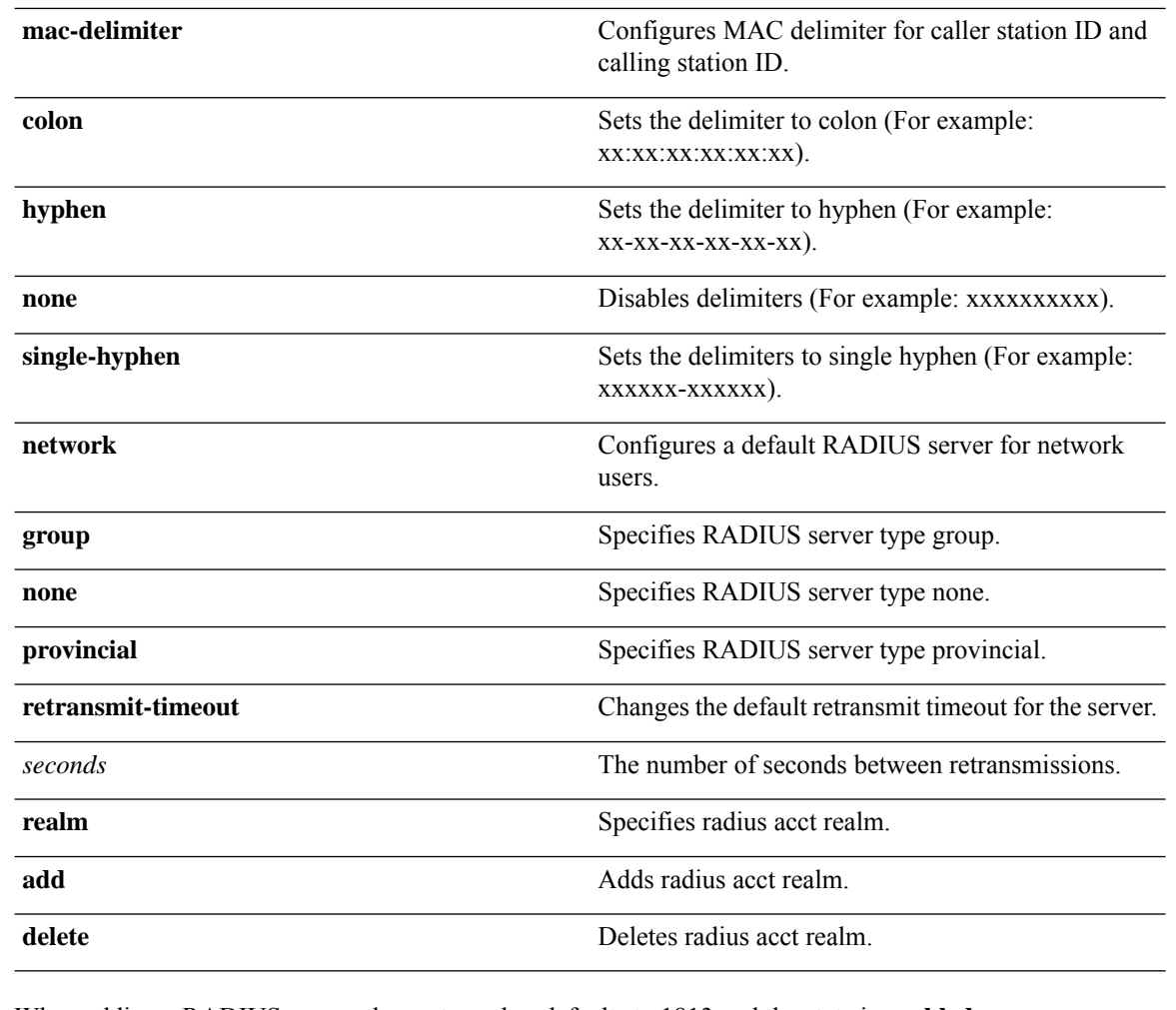

**Command Default** When adding a RADIUS server, the port number defaults to 1813 and the state is **enabled**.

**Usage Guidelines** IPSec is not supported for IPv6.

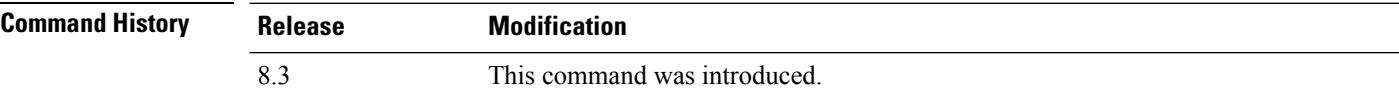

The following example shows how to configure a priority 1 RADIUSaccounting server at *10.10.10.10* using port *1813* with a login password of *admin*:

(Cisco Controller) > **config radius acct add 1 10.10.10.10 1813 ascii admin**

The following example shows how to configure a priority 1 RADIUS accounting server at *2001:9:6:40::623* using port *1813* with a login password of *admin*:

(Cisco Controller) > **config radius acct add 1 2001:9:6:40::623 1813 ascii admin**

#### **Related Topics**

show radius acct [statistics](#page-353-0), on page 318

# **config radius acct mac-delimiter**

To specify the delimiter to be used in the MAC addresses that are sent to the RADIUS accounting server, use the **config radius acct mac-delimiter** command.

**config radius acct mac-delimiter** {**colon** | **hyphen** | **single-hyphen** | **none**}

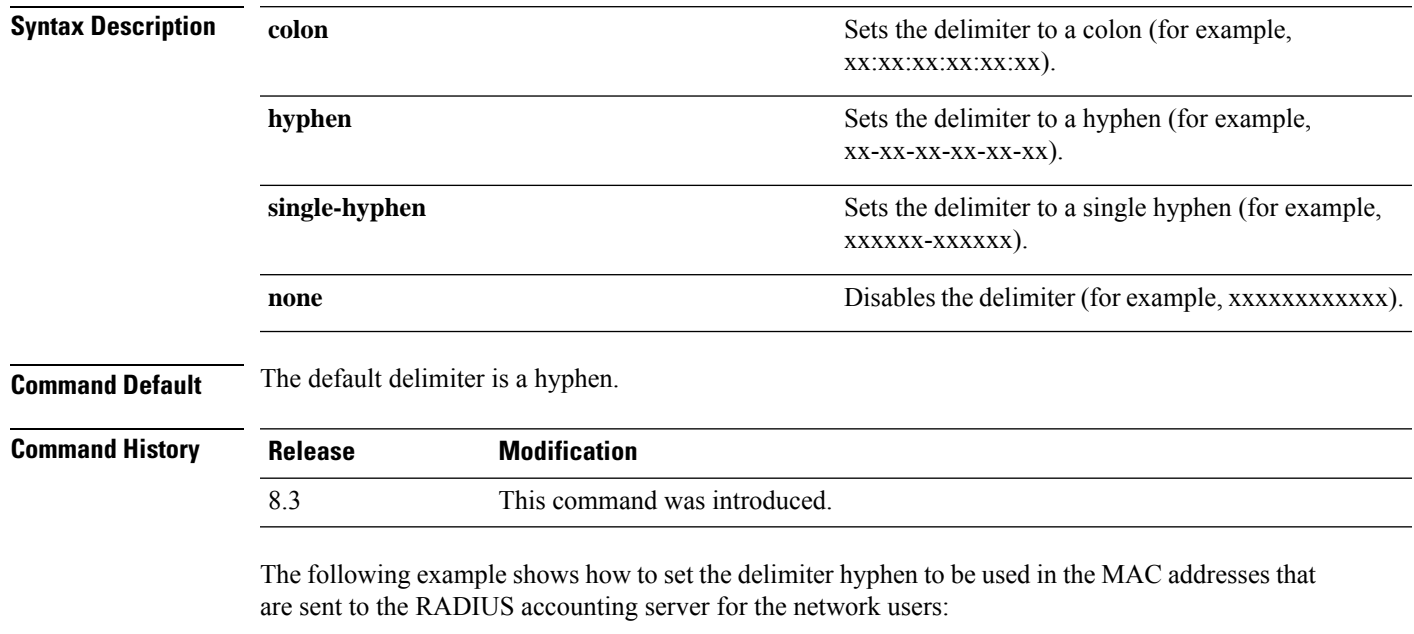

(Cisco Controller) > **config radius acct mac-delimiter hyphen**

**Related Commands show radius acct statistics**

### **config radius acct network**

To configure a default RADIUS server for network users, use the **config radius acct network** command.

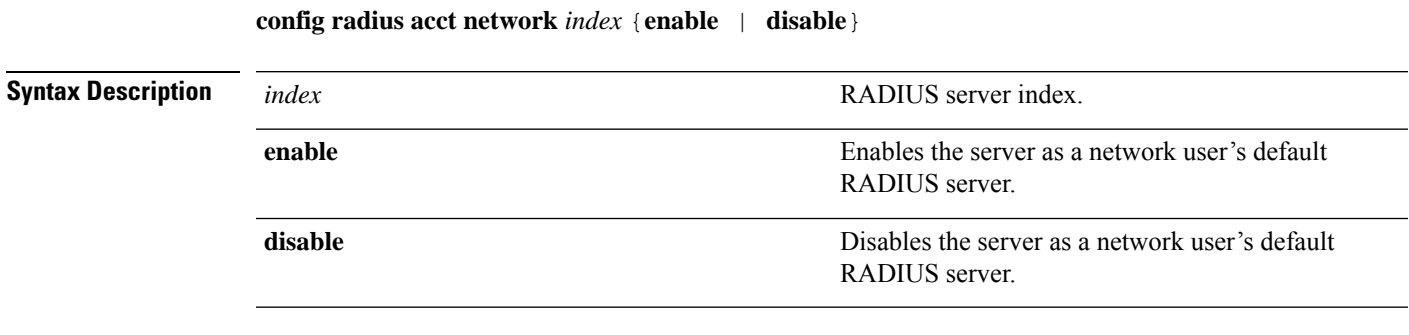

**Command Default** None

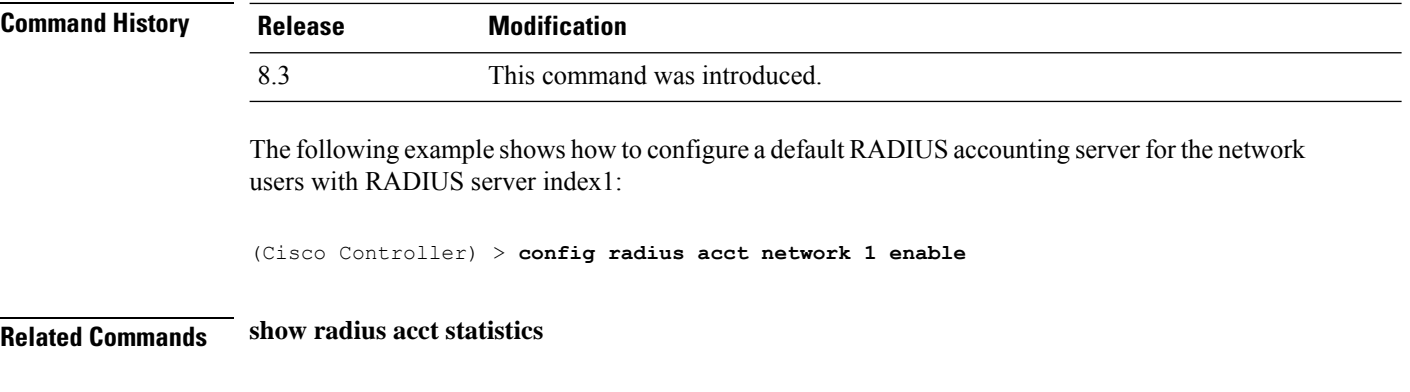

# **config radius acct realm**

To configure realm on RADIUS accounting server, use the **config radius acct realm** command.

**config radius acct realm**{**add** | **delete**} *radius\_index realm\_string*

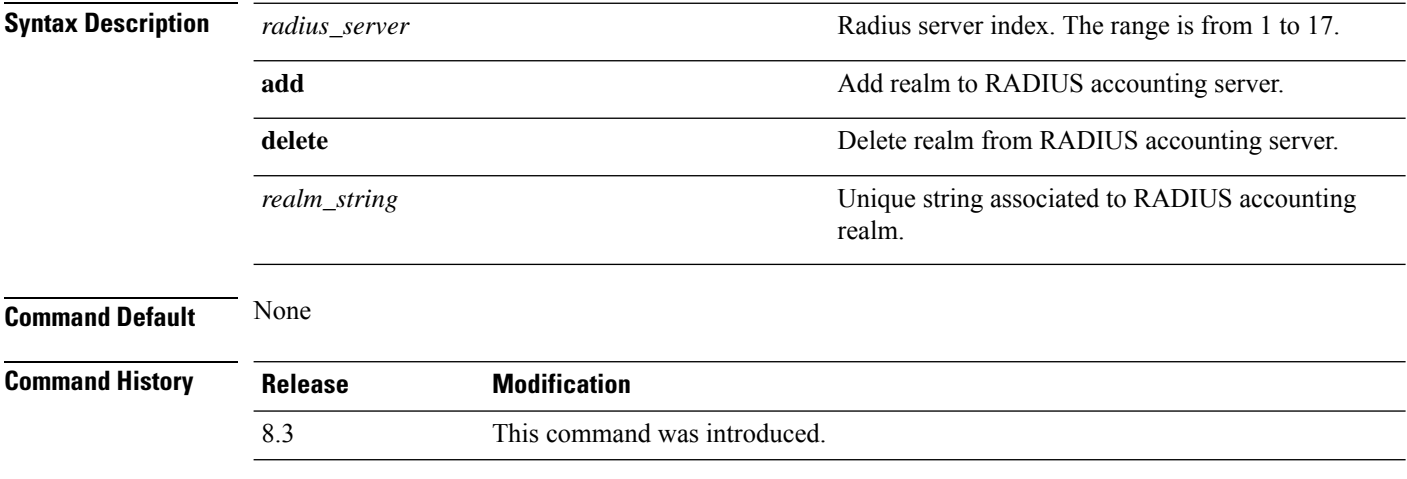

The following example shows how add realm to the RADIUS accounting server:

(Cisco Controller) > **config radius acct realm add 3 test**

#### **config radius acct retransmit-timeout**

To change the default transmission timeout for a RADIUS accounting server for the Cisco wireless LAN controller, use the **config radius acct retransmit-timeout** command.

#### **config radius acct retransmit-timeout** *index timeout*

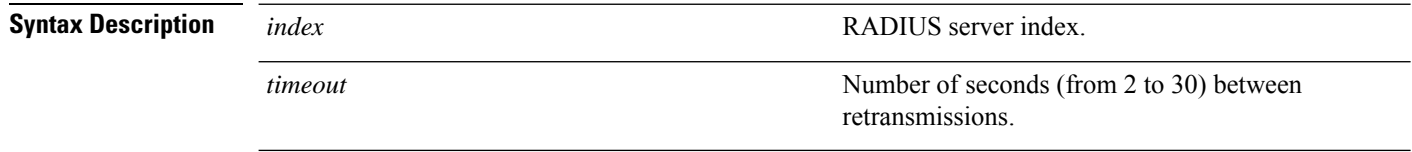

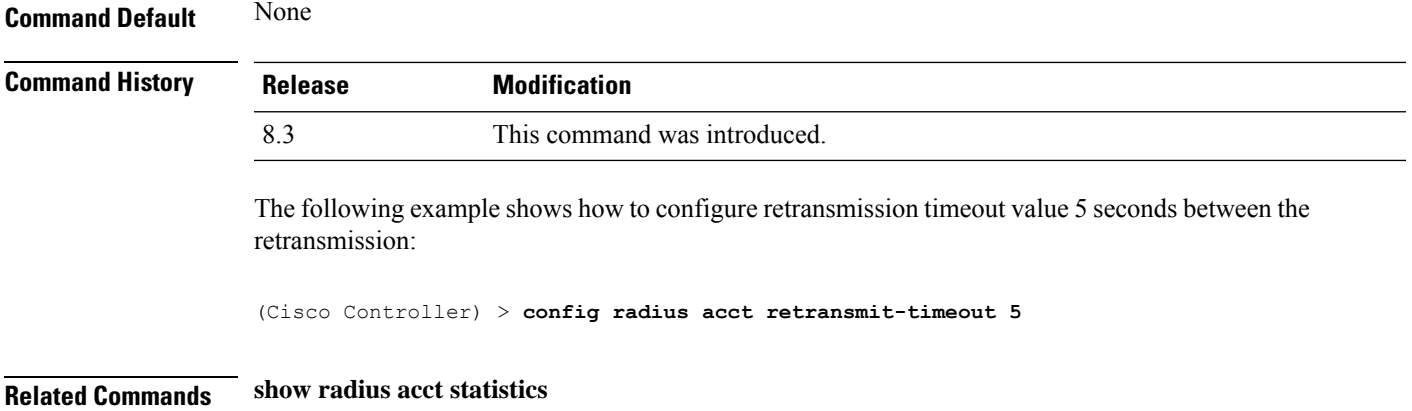

### <span id="page-402-0"></span>**config radius auth**

To configure settings for a RADIUS authentication server for the Cisco wireless LAN controller, use the **config radius auth** command.

**config radius auth** {**add** *index IP addr portascii/hexsecret*} | | **delete** *index* | **disable** *index* | **enable** *index* | **framed-mtu** *mtu* | { **ipsec** {**authentication** {**hmac-md5** *index* | **hmac-sha1** *index* } | **disable** *index* | **enable** *index* | **encryption** {**256-aes** | **3des** | **aes** | **des**} *index* | **ike** {**auth-mode** {**pre-shared-key** *index ascii/hex shared\_secret* | **certificate** *index* } | **dh-group** { **2048bit-group-14** | **group-1** | **group-2** | **group-5**} *index* | **lifetime** *seconds index* | **phase1** {**aggressive** | **main**} *index* } } | { { **keywrap**{**add** *ascii/hex kek mack index* } | **delete** *index* | **disable** | **enable**} } | {**mac-delimiter** {**colon** | **hyphen** | **none** | **single-hyphen**}} | {{**management** *index* {**enable** | **disable**}} | { **mgmt-retransmit-timeout** *index Retransmit Timeout* } | { **network** *index* {**enable** | **disable**}} | {**realm** {**add** | **delete**} *radius-index realm-string*} } | {**region** {**group** | **none** | **provincial**}} | {**retransmit-timeout** *index Retransmit Timeout*} | { **rfc3576** {**enable** | **disable**} *index* }

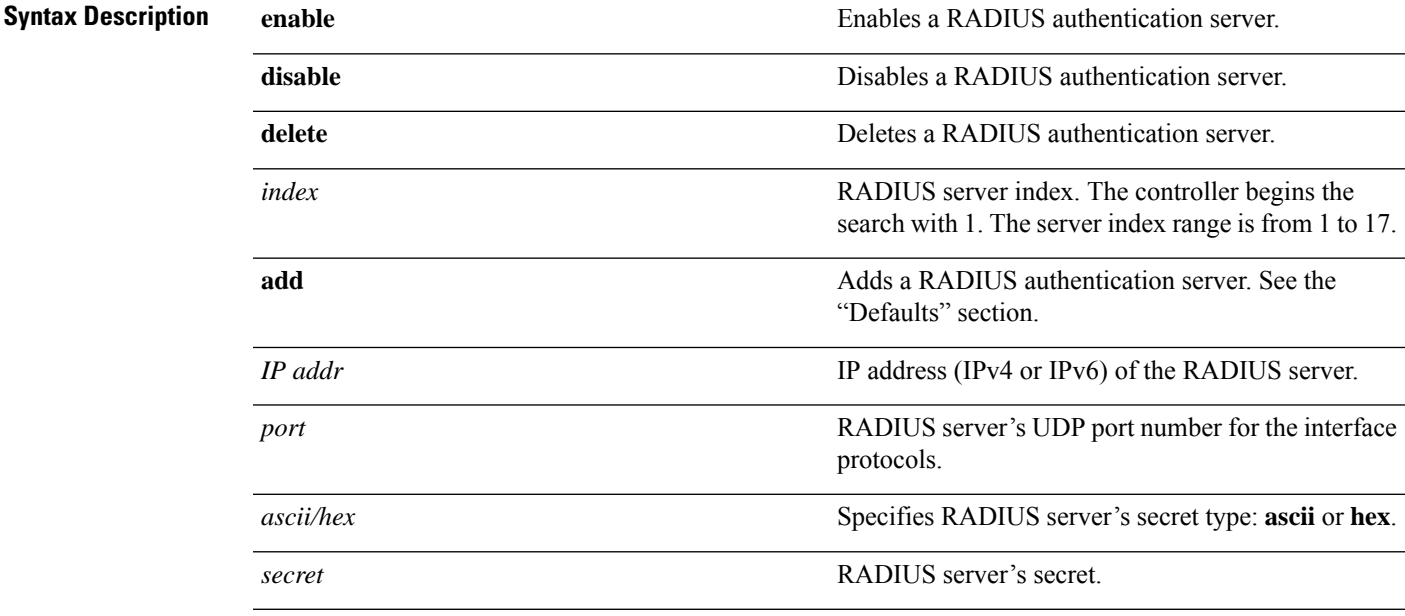

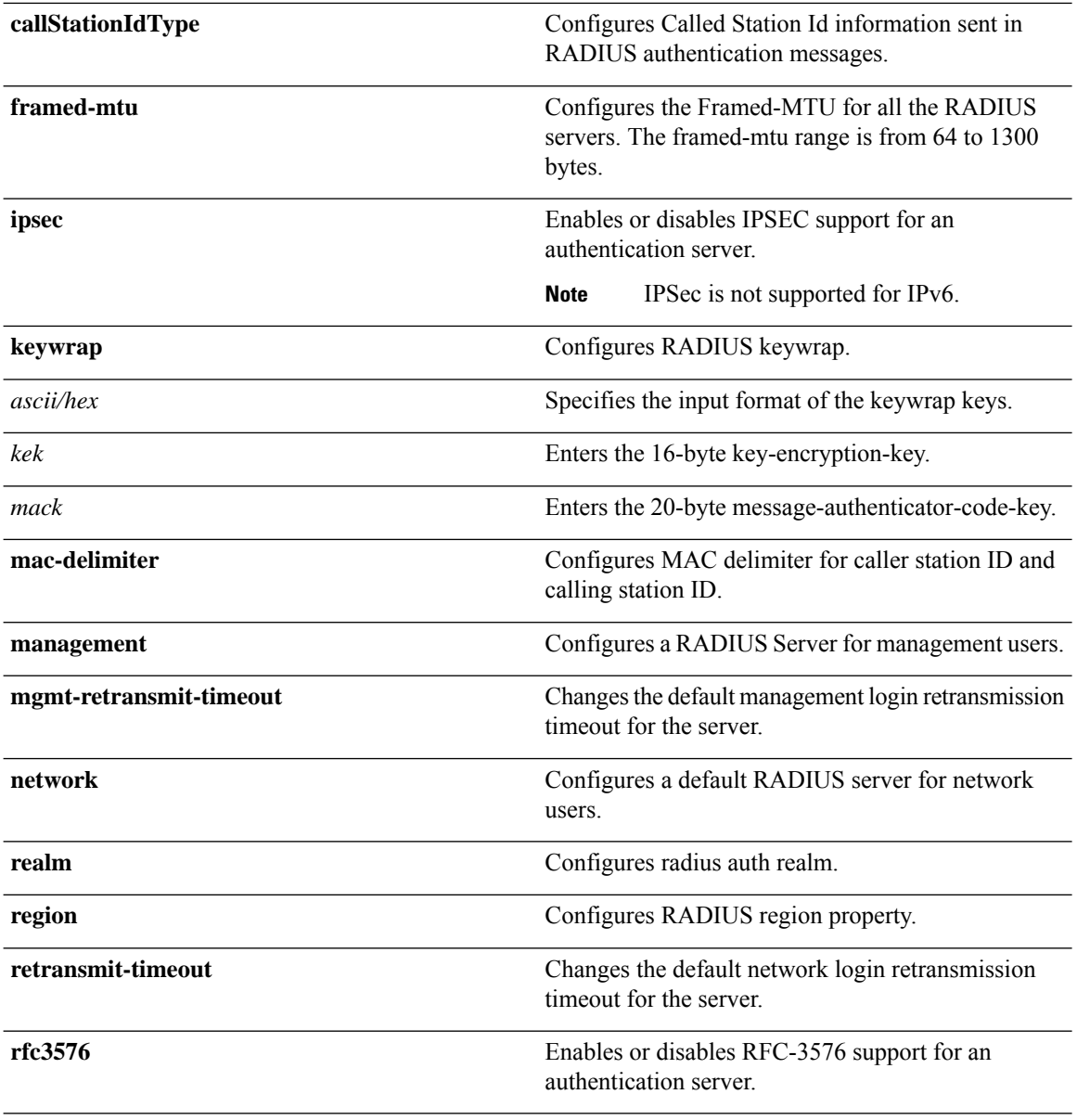

**Command Default** When adding a RADIUS server, the port number defaults to 1812 and the state is **enabled**.

**Usage Guidelines** IPSec is not supported for IPv6.

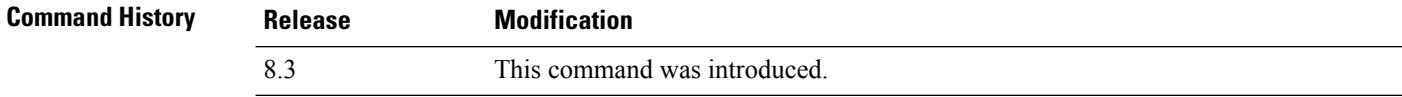

The following example shows how to configure a priority *3* RADIUS authentication server at *10.10.10.10* using port *1812* with a login password of *admin*:

(Cisco Controller) > **config radius auth add 3 10.10.10.10 1812 ascii admin**

The following example shows how to configure a priority *3* RADIUS authentication server at *2001:9:6:40::623* using port *1812* with a login password of *admin*:

(Cisco Controller) > **config radius auth add 3 2001:9:6:40::623 1812 ascii admin**

#### **Related Topics**

show radius auth [statistics,](#page-355-0) on page 320

# **config radius auth callStationIdType**

To configure the RADIUS authentication server, use the **config radius auth callStationIdType** command.

**config radius auth callStationIdType** {**ap-ethmac-only** | **ap-ethmac-ssid** | **ap-group-name** | **ap-label-address** | **ap-label-address-ssid**| **ap-location** | **ap-macaddr-only** | **ap-macaddr-ssid** | **ap-name** | **ap-name-ssid** | **flex-group-name** | **ipaddr** | **macaddr**| **vlan-id**}

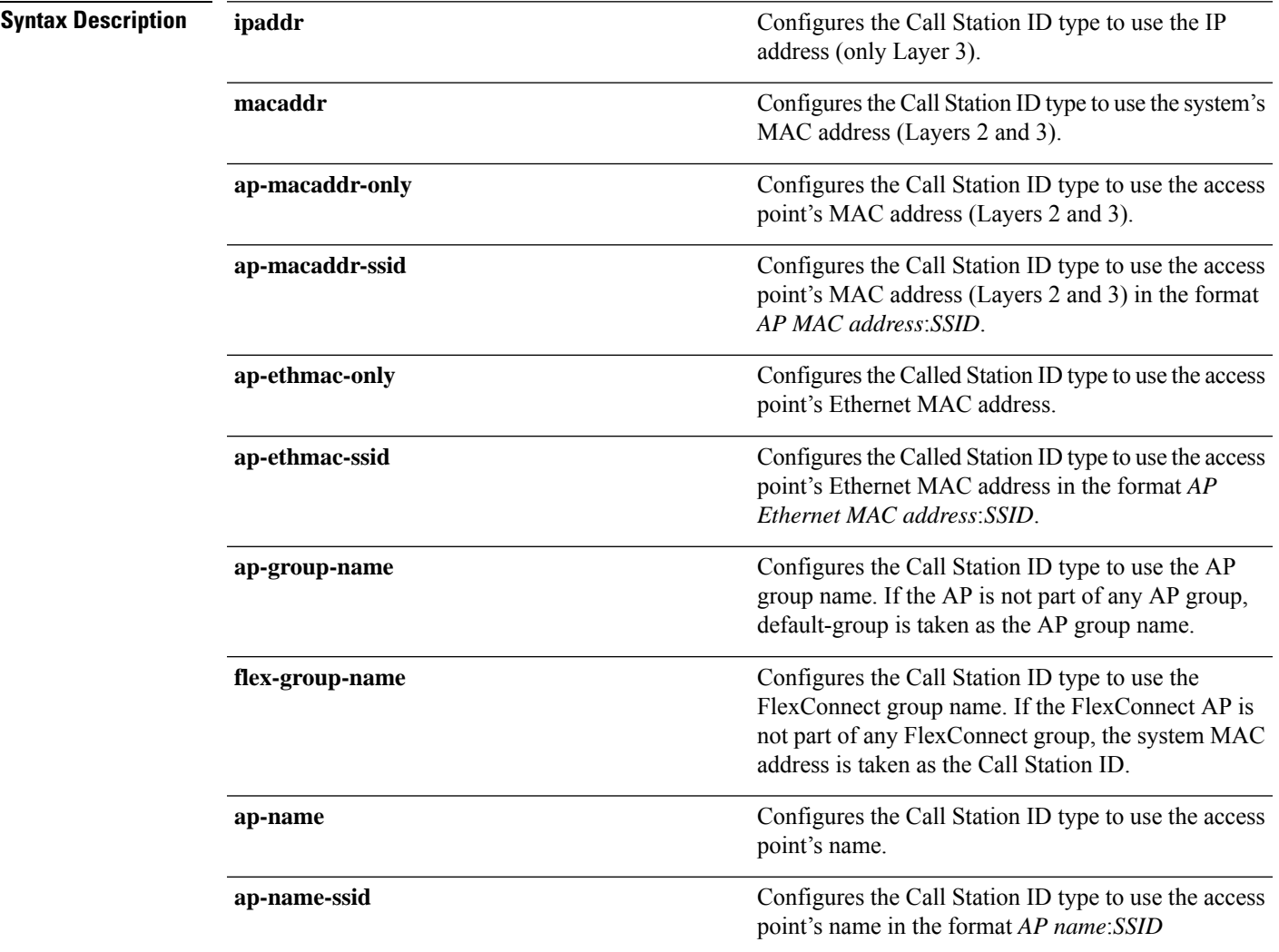

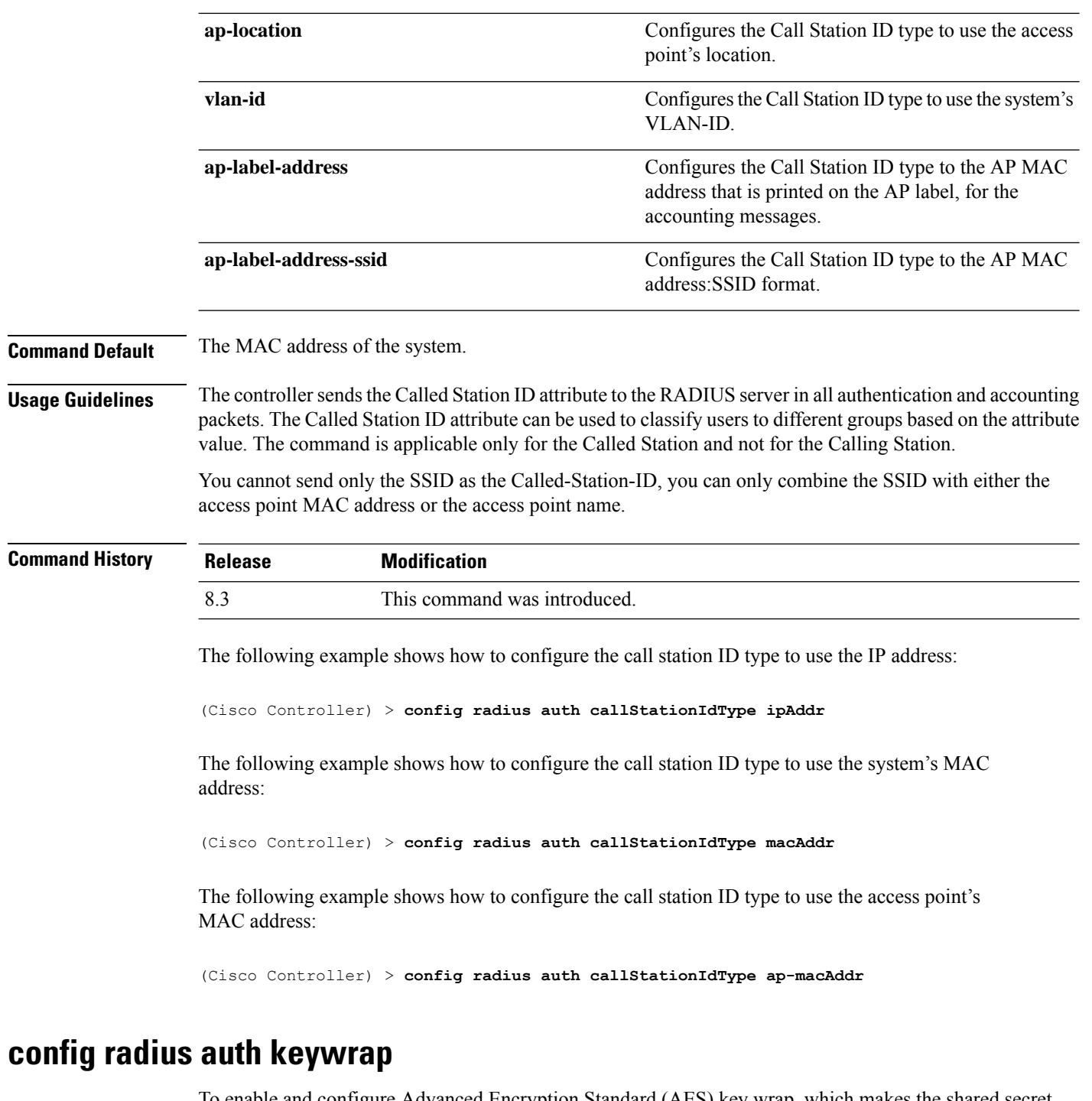

To enable and configure Advanced Encryption Standard (AES) key wrap, which makes the shared secret between the controller and the RADIUS server more secure, use the **config radius auth keywrap** command.

**config radius auth keywrap** {**enable** | **disable** | **add** {**ascii** | **hex**} *kek mack* | **delete**} *index*

**Syntax Description enable enable** Enables AES key wrap.

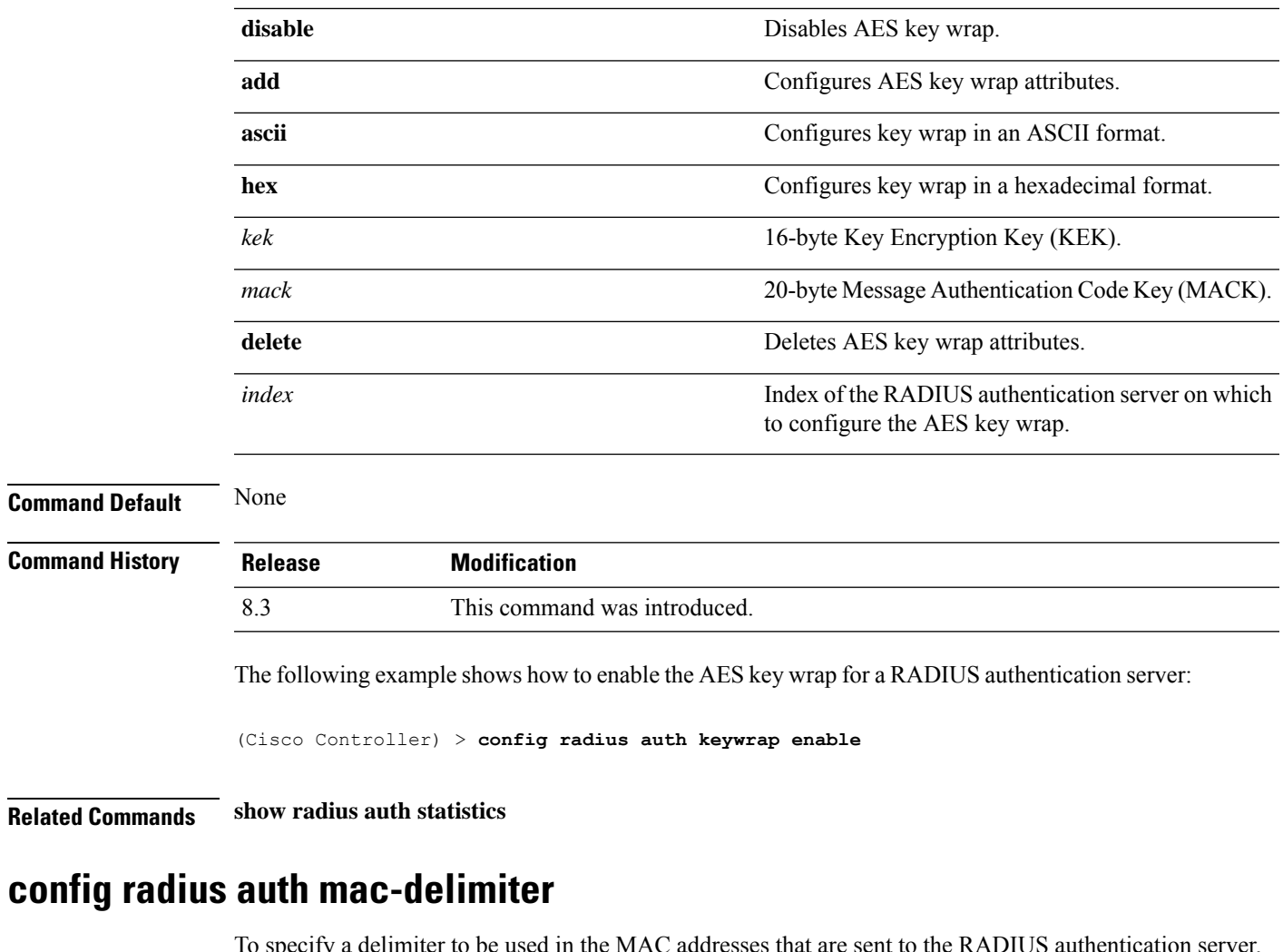

specify a delimiter to be used in the MAC addresses that are sent to the RADIUS authentication server, use the **config radius auth mac-delimiter** command.

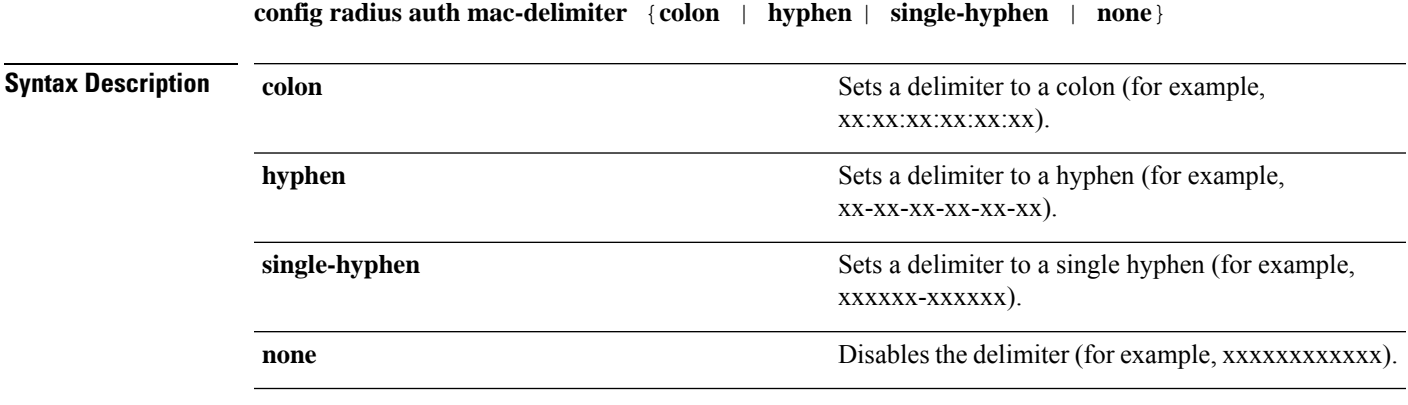

**Command Default** The default delimiter is a hyphen.

I

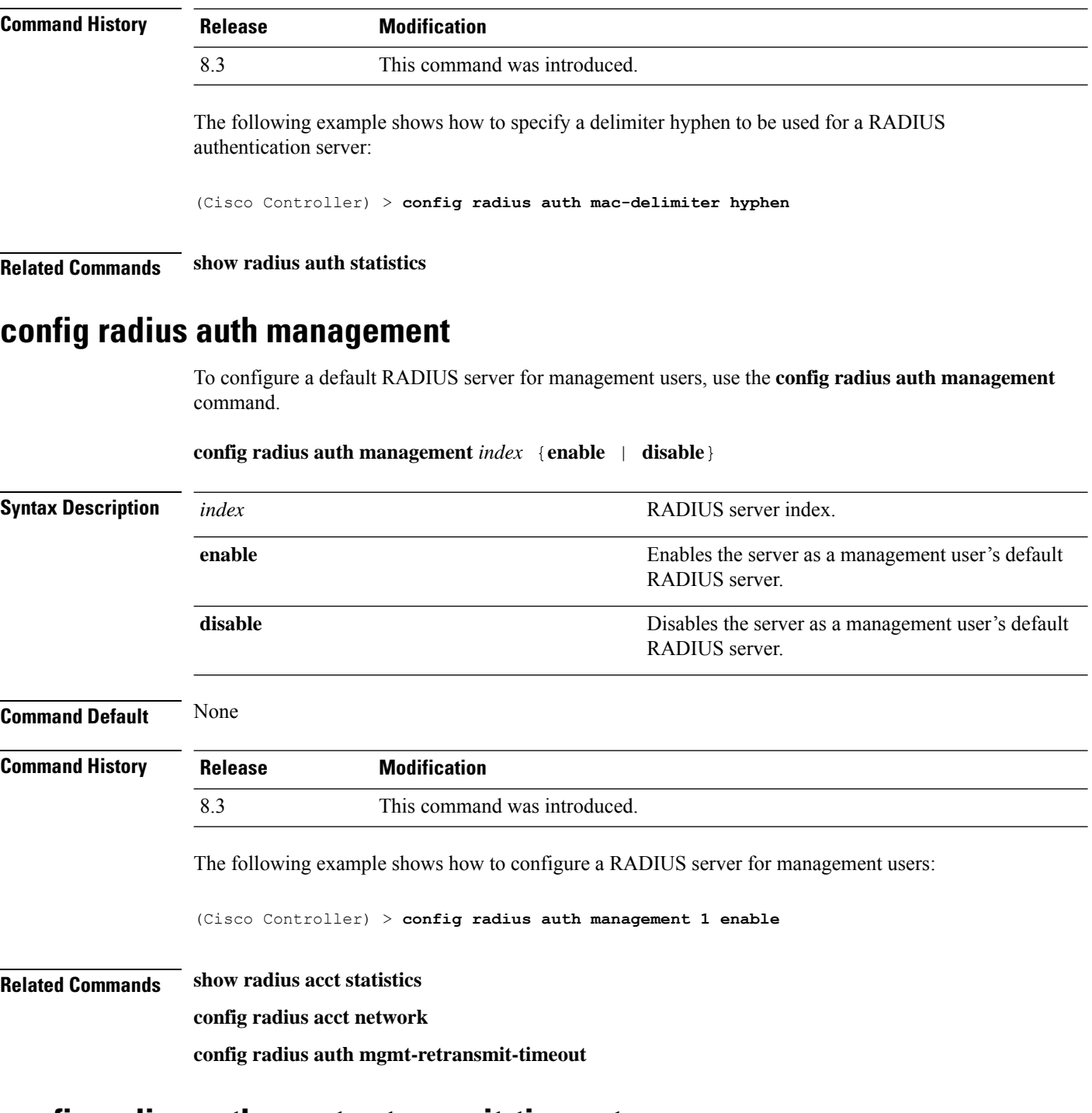

#### **config radius auth mgmt-retransmit-timeout**

To configure a default RADIUS server retransmission timeout for management users, use the **config radius auth mgmt-retransmit-timeout** command.

**config radius auth mgmt-retransmit-timeout** *index retransmit-timeout*

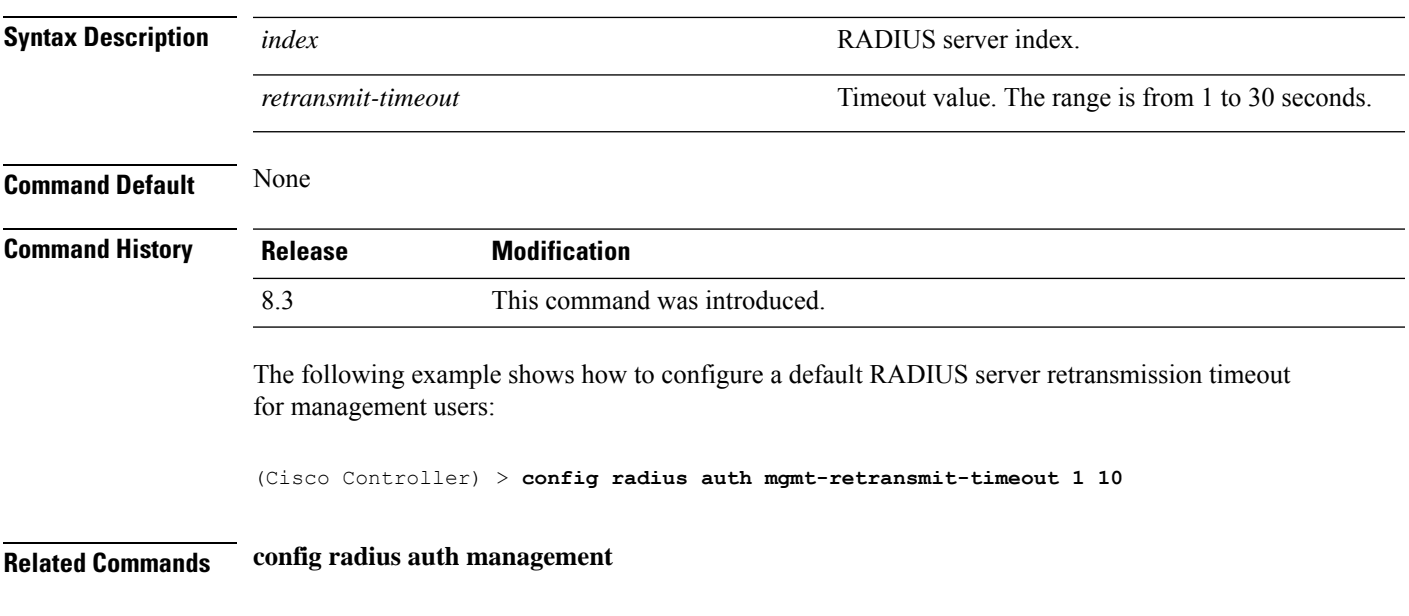

# **config radius auth network**

To configure a default RADIUS server for network users, use the **config radius auth network** command.

**config radius auth network** *index* {**enable** | **disable**}

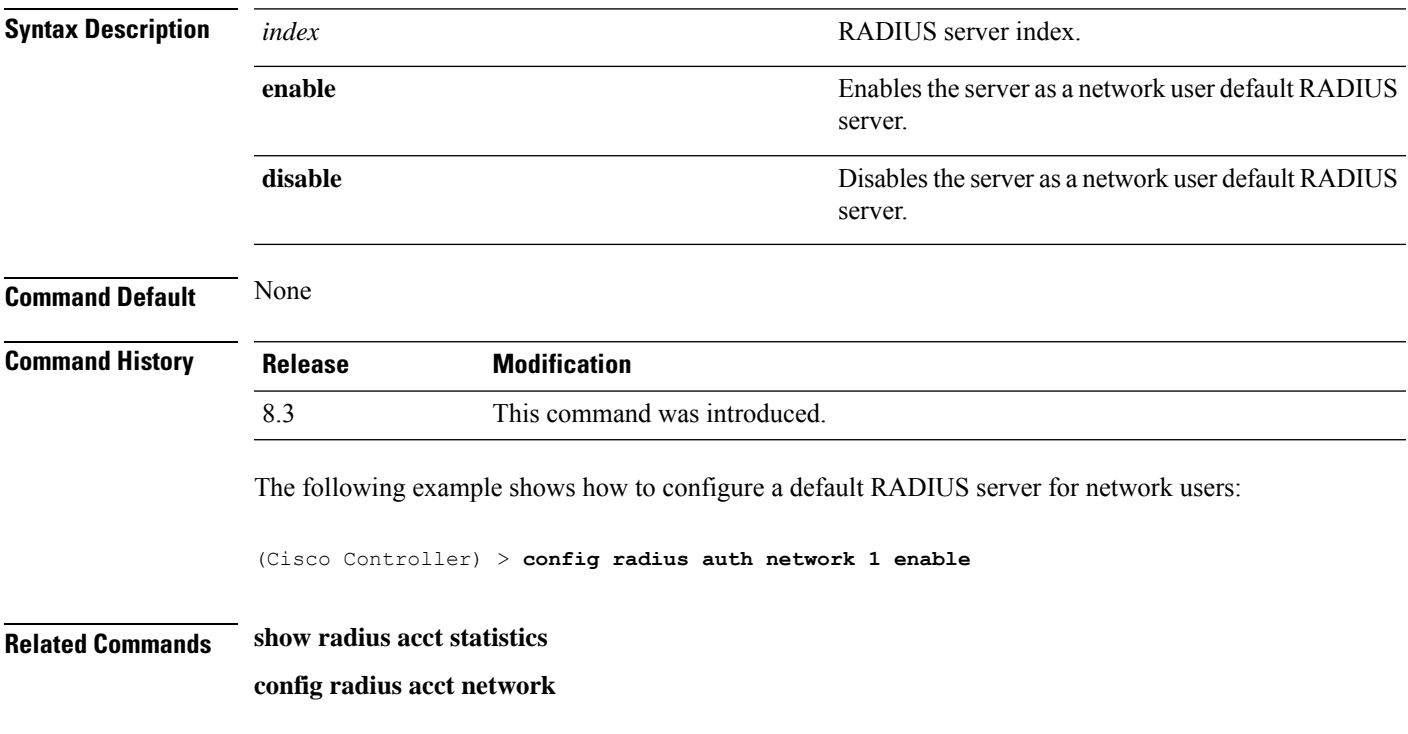

# **config radius auth realm**

To configure realm on RADIUS authentication server, use the **config radius auth realm** command.

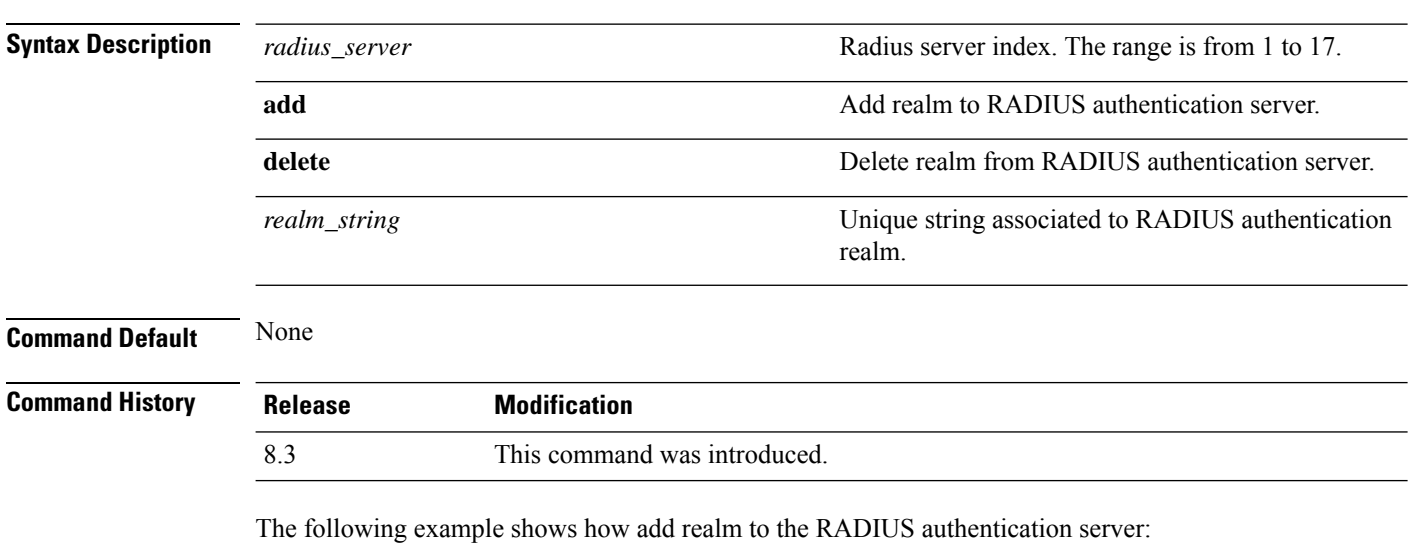

**config radius auth realm**{**add** | **delete**} *radius\_index realm\_string*

(Cisco Controller) > **config radius auth realm add 3 test**

# **config radius auth retransmit-timeout**

To change a default transmission timeout for a RADIUS authentication server for the Cisco wireless LAN controller, use the **config radius auth retransmit-timeout** command.

#### **config radius auth retransmit-timeout** *index timeout*

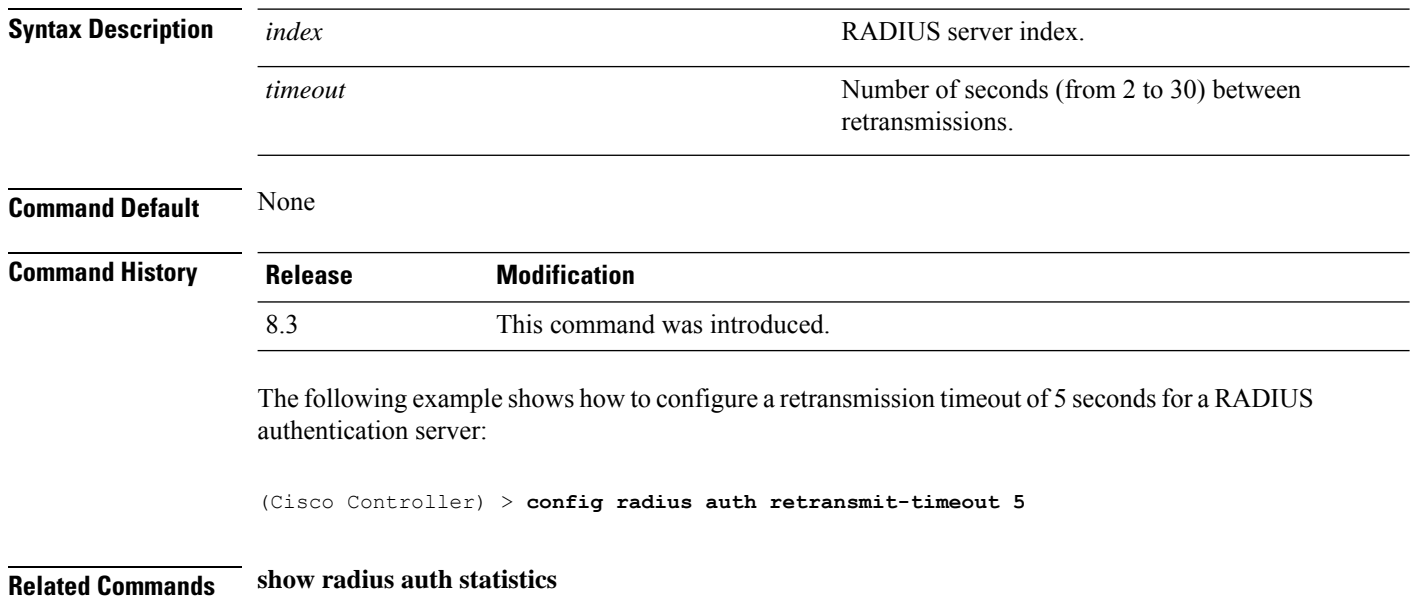

# **config radius auth rfc3576**

To configure RADIUS RFC-3576 support for the authentication server for the Cisco WLC, use the **config radius auth rfc3576** command.

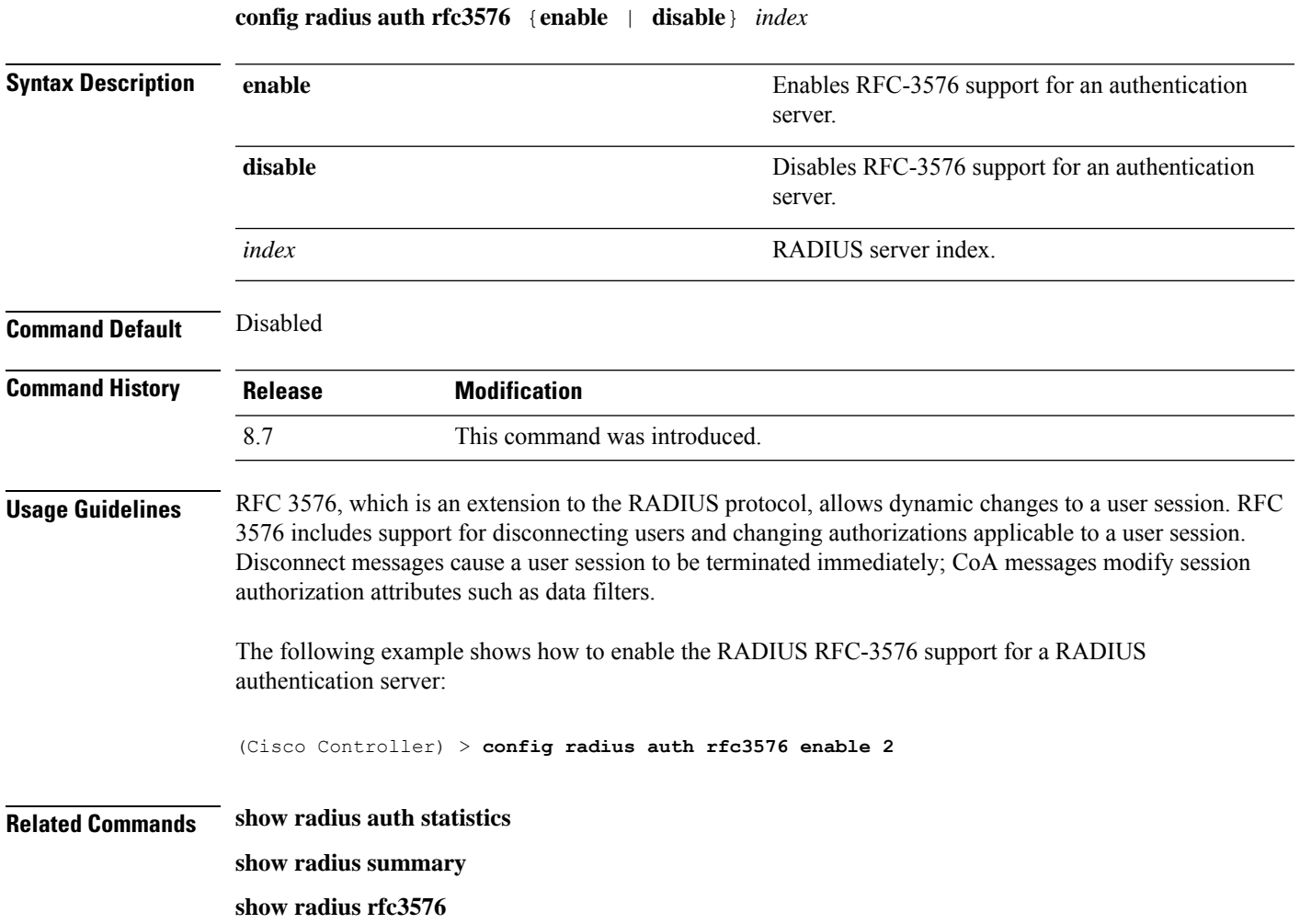

### **config radius auth retransmit-timeout**

To configure a retransmission timeout value for a RADIUS accounting server, use the **config radius auth server-timeout** command.

**config radius auth retransmit-timeout** *index timeout*

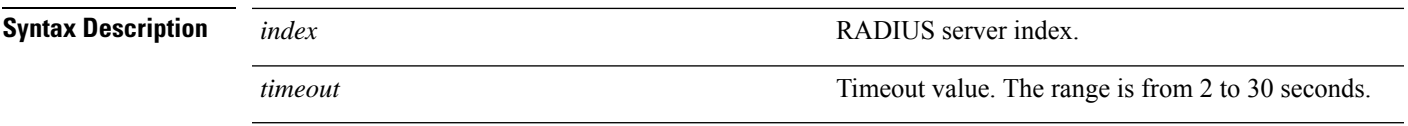

**Command Default** The default timeout is 2 seconds.

 $\mathbf I$ 

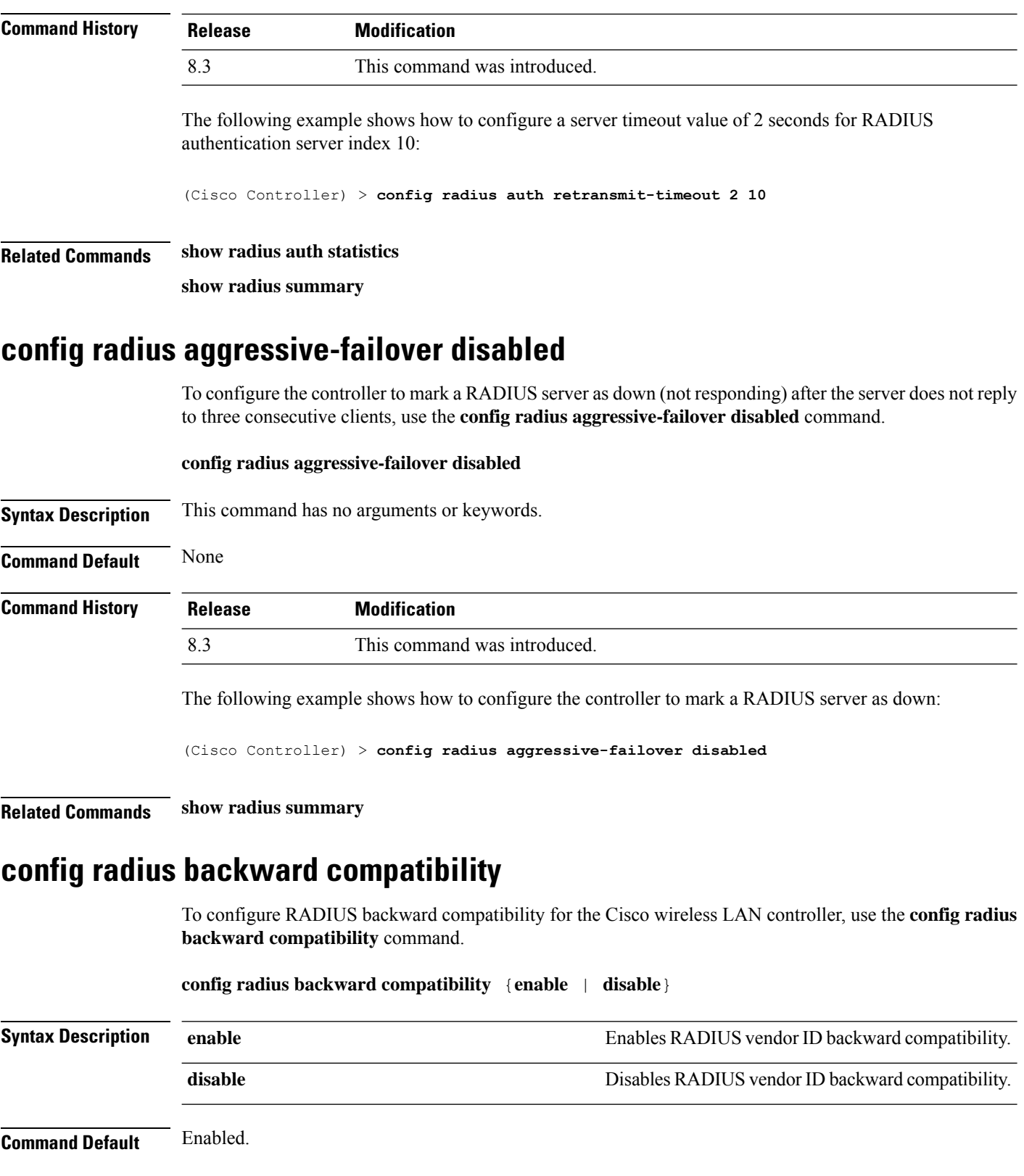

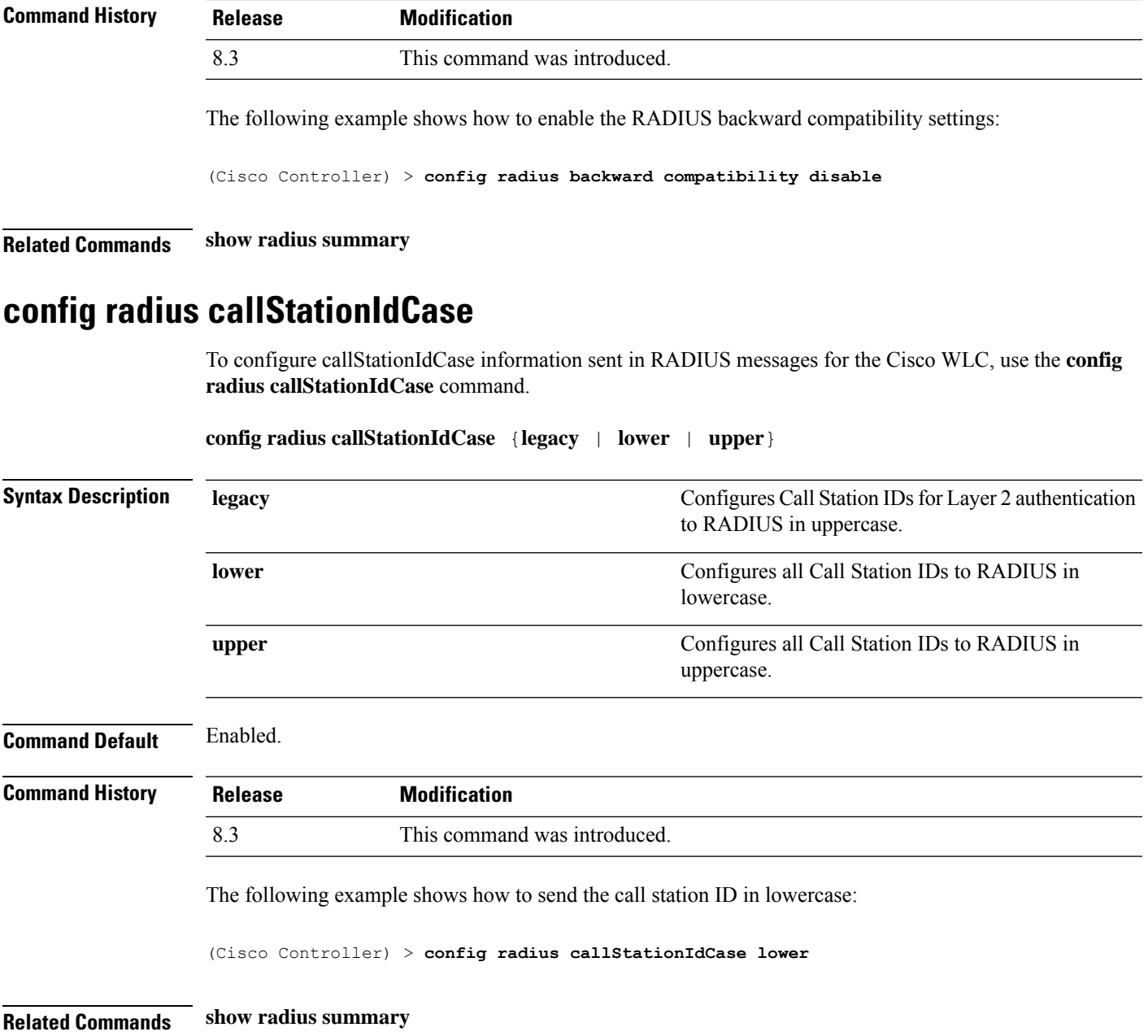

# **config radius callStationIdType**

To configure the Called Station ID type information sent in RADIUS accounting messages for the Cisco wireless LAN controller, use the **config radius callStationIdType** command.

**config radius callStationIdType** {**ap-ethmac-only** | **ap-ethmac-ssid** | **ap-group-name** | **ap-label-address** | **ap-label-address-ssid**| **ap-location** | **ap-macaddr-only** | **ap-macaddr-ssid** | **ap-name** | **ap-name-ssid** | **flex-group-name** | **ipaddr** | **macaddr**| **vlan-id**}

L

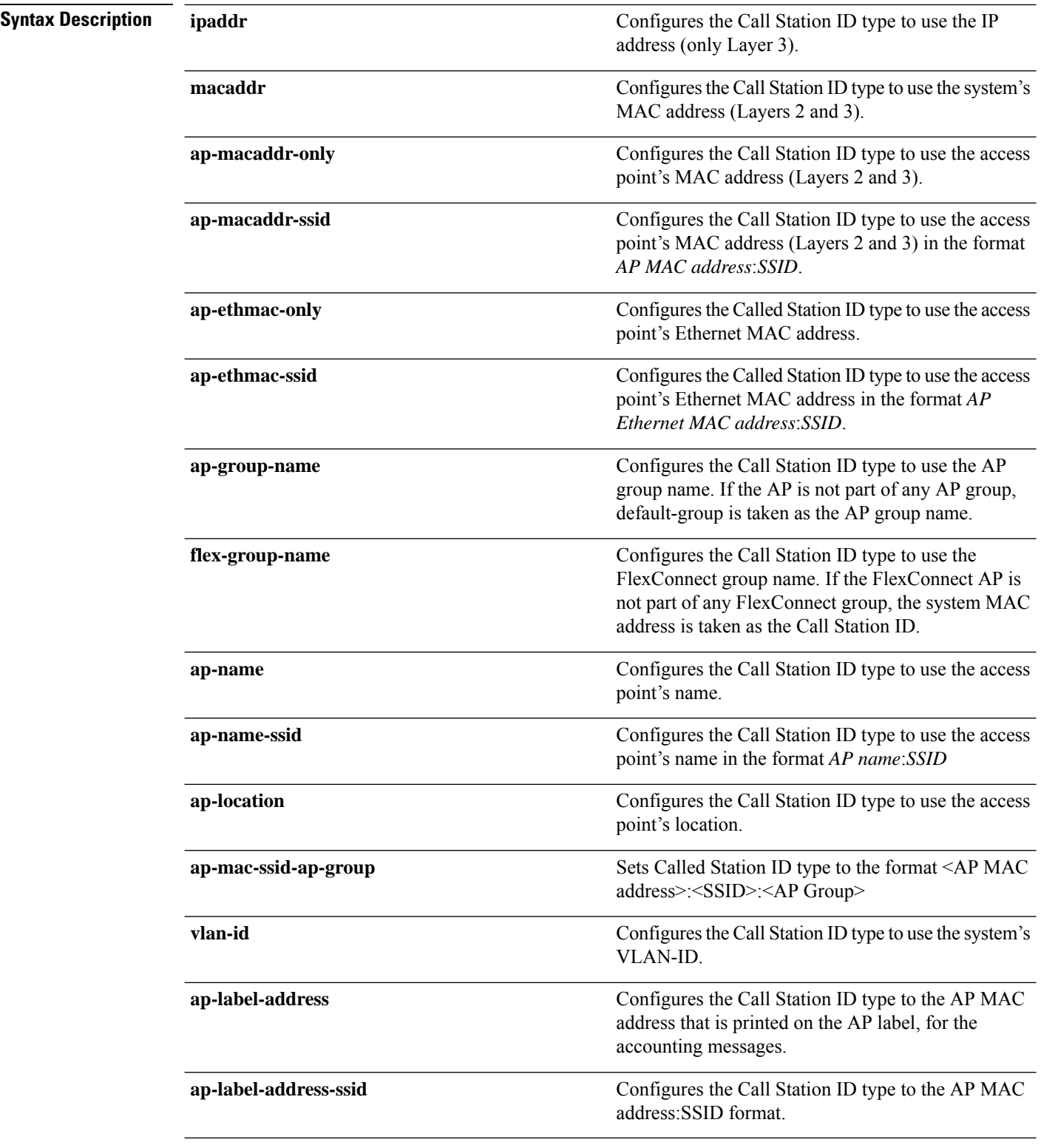

#### **Command Default** The IP address of the system.

**Cisco Mobility Express Command Reference, Cisco Wireless Release 8.8**

#### **Usage Guidelines** The controller sends the Called Station ID attribute to the RADIUS server in all authentication and accounting packets. The Called Station ID attribute can be used to classify users to different groups based on the attribute value. The command is applicable only for the Called Station and not for the Calling Station.

You cannot send only the SSID as the Called-Station-ID, you can only combine the SSID with either the access point MAC address or the access point name.

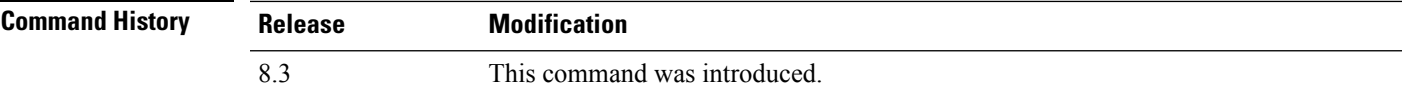

The following example shows how to configure the call station ID type to use the IP address:

```
(Cisco Controller) > config radius callStationIdType ipaddr
```
The following example shows how to configure the call station ID type to use the system's MAC address:

```
(Cisco Controller) > config radius callStationIdType macaddr
```
The following example shows how to configure the call station ID type to use the access point's MAC address:

```
(Cisco Controller) > config radius callStationIdType ap-macaddr-only
```
#### **Related Topics**

show radius [summary,](#page-356-0) on page 321

#### **config radius dns**

To retrieve the RADIUS IP information from a DNS server, use the **config radius dns** command.

**config radius dns** {**global** *port* {*ascii* | *hex*} *secret* | **query***url timeout* | **serverip** *ip\_address* | **disable** | **enable**}

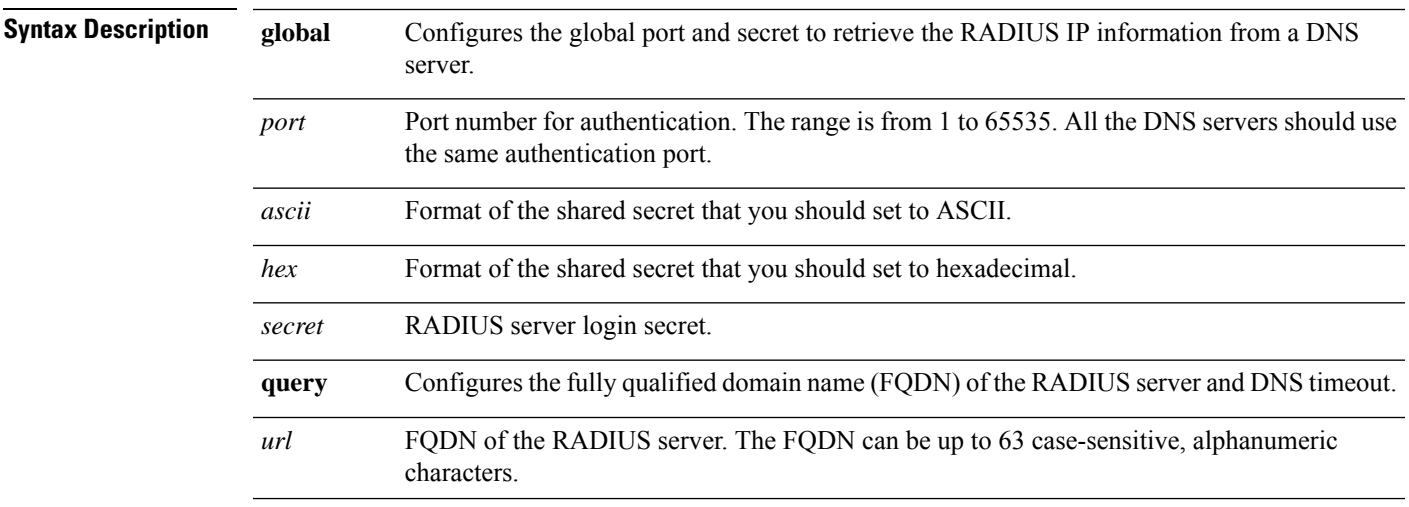

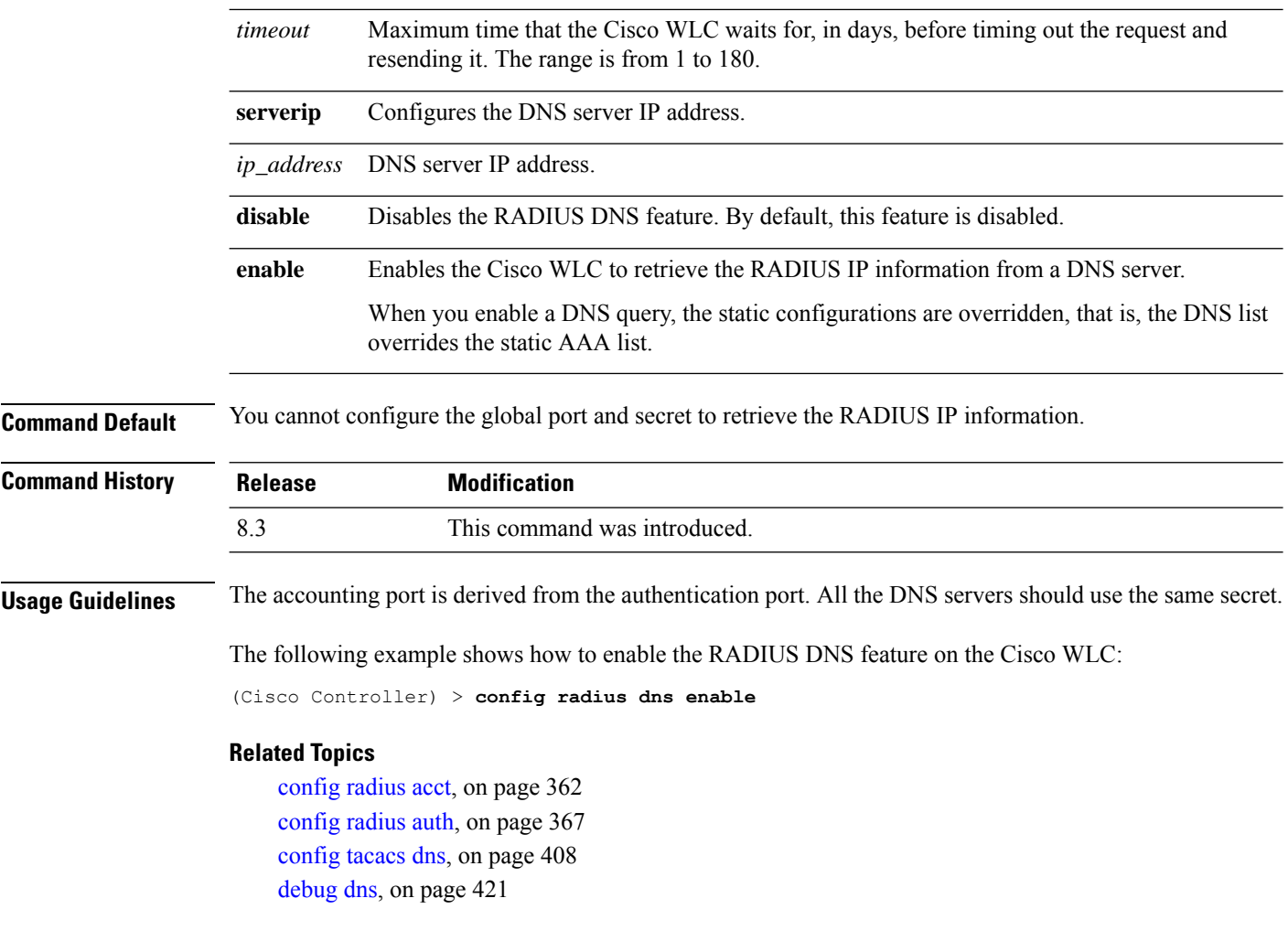

# **config radius fallback-test**

To configure the RADIUS server fallback behavior, use the **config radius fallback-test** command.

**config radius fallback-test mode** {**off** | **passive** | **active**} | **username** *username*} | {**interval** *interval*}

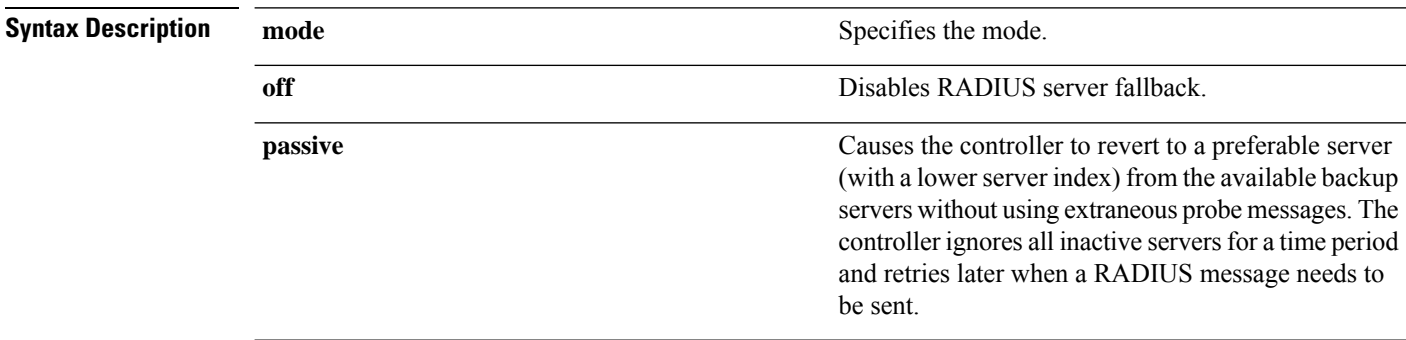

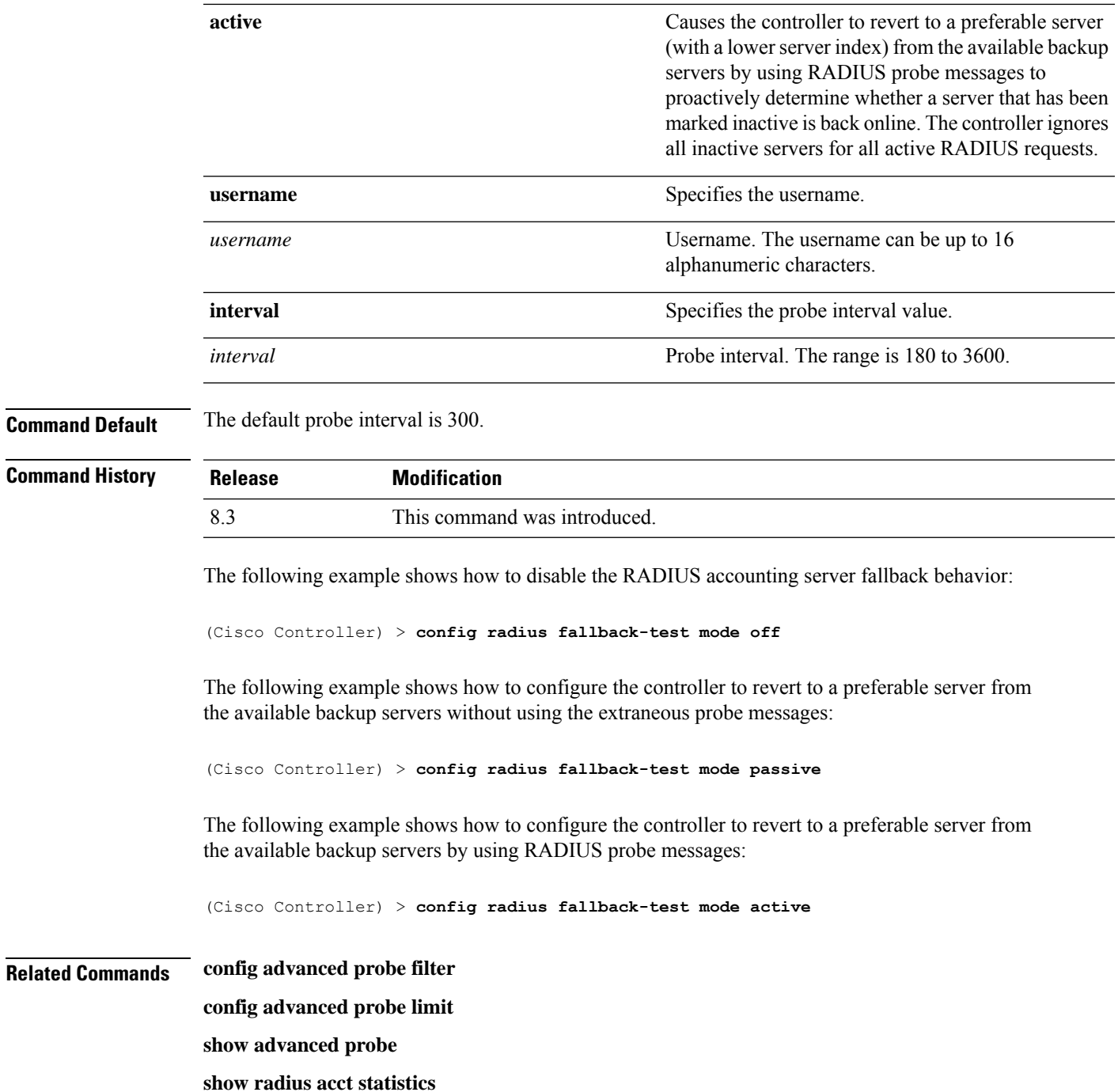

# **config rogue adhoc**

 $\overline{\phantom{a}}$ 

To globally or individually configure the status of an Independent Basic Service Set (IBSS or *ad-hoc*) rogue access point, use the **config rogue adhoc** command.

 $\mathbf I$ 

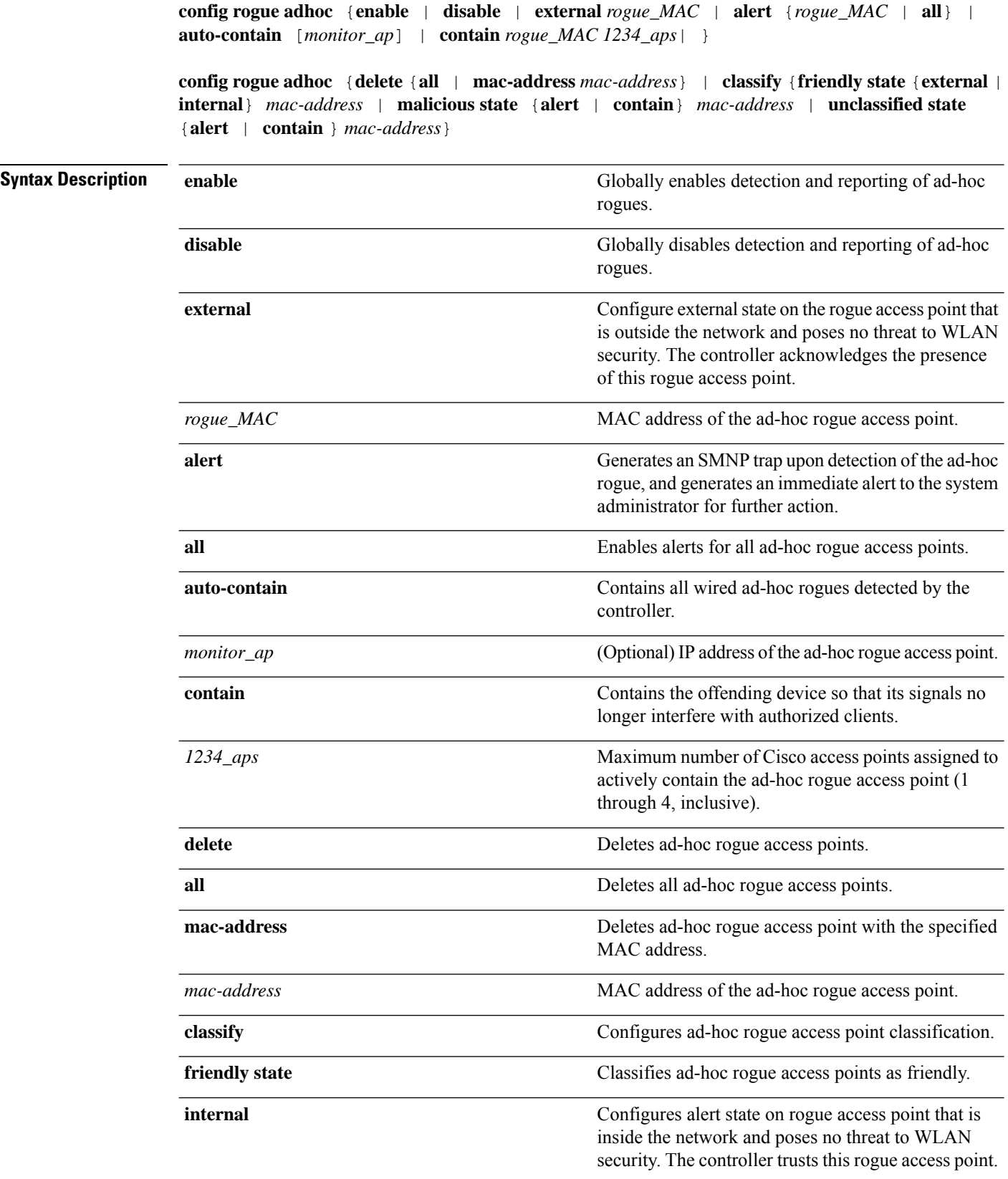

 $\mathbf{l}$ 

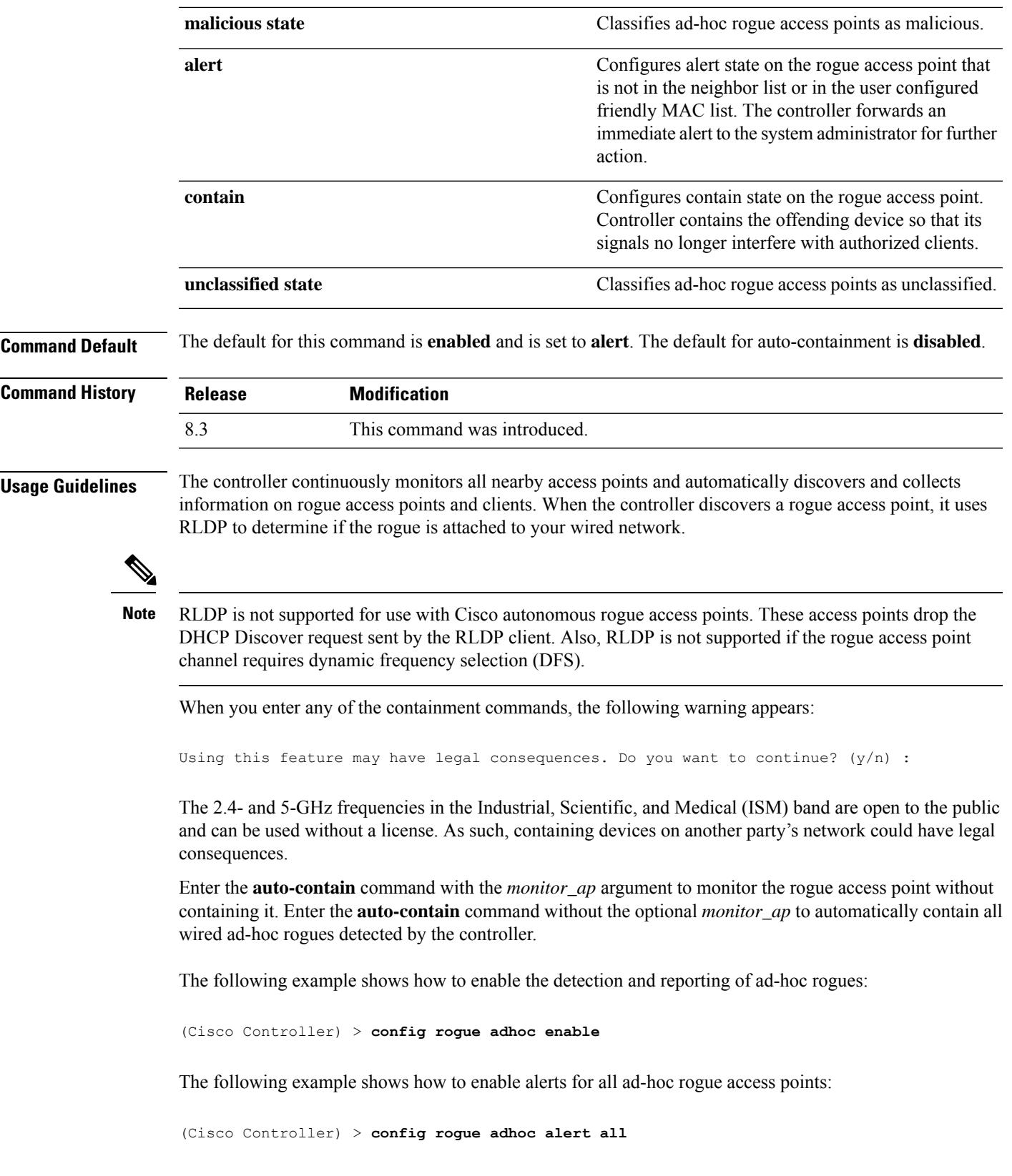

The following example shows how to classify an ad-hoc rogue access point as friendly and configure external state on it:

(Cisco Controller) > **config rogue adhoc classify friendly state internal 11:11:11:11:11:11**

**Related Commands config rogue auto-contain level**

**show rogue ignore-list**

**show rogue rule detailed**

**show rogue rule summary**

# **config rogue ap classify**

To classify the status of a rogue access point, use the **config rogue ap classify** command.

**config rogue ap classify** {**friendly state** {**internal** | **external**} *ap\_mac* }

**config rogue ap classify** {**malicious** | **unclassified**} **state** {**alert** | **contain**} *ap\_mac*

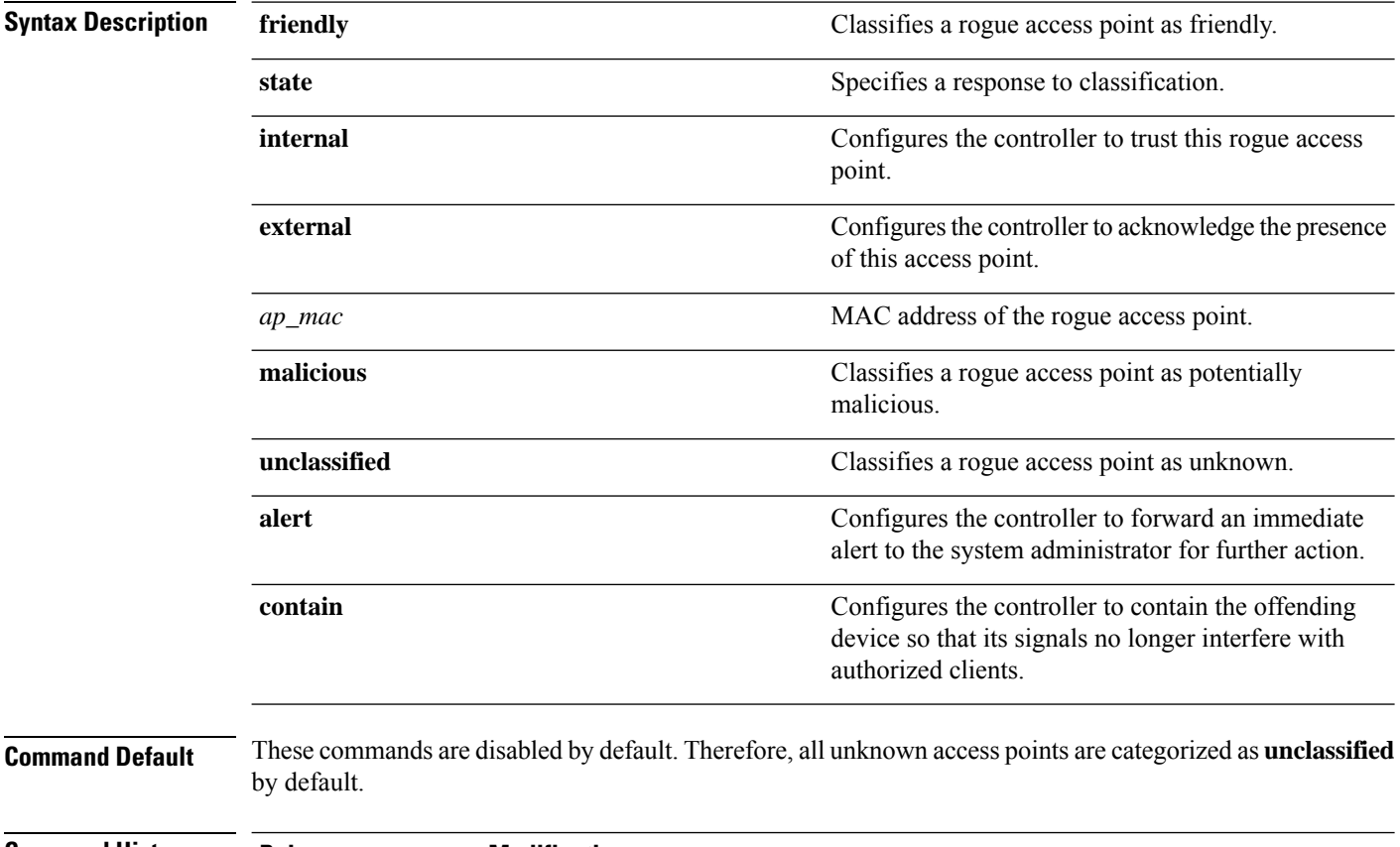

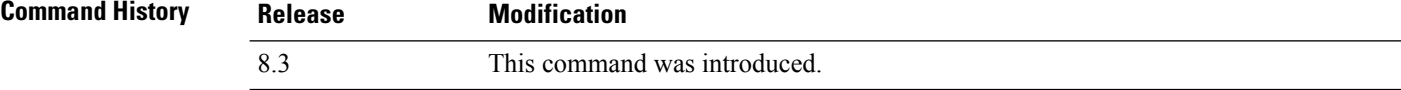

**Usage Guidelines** A rogue access point cannot be moved to the unclassified class if its current state is contain.

When you enter any of the containment commands, the following warning appears: "Using this feature may have legal consequences. Do you want to continue?" The 2.4- and 5-GHz frequencies in the Industrial, Scientific, and Medical (ISM) band are open to the public and can be used without a license. Assuch, containing devices on another party's network could have legal consequences.

The following example shows how to classify a rogue access point as friendly and can be trusted:

(Cisco Controller) > **config rogue ap classify friendly state internal 11:11:11:11:11:11**

The following example shows how to classify a rogue access point as malicious and to send an alert:

(Cisco Controller) > **config rogue ap classify malicious state alert 11:11:11:11:11:11**

The following example shows how to classify a rogue access point as unclassified and to contain it:

(Cisco Controller) > **config rogue ap classify unclassified state contain 11:11:11:11:11:11**

#### **Related Commands config rogue adhoc**

**config rogue ap friendly config rogue ap rldp config rogue ap ssid config rogue ap timeout config rogue ap valid-client config rogue client config trapflags rogueap show rogue ap clients show rogue ap detailed show rogue ap summary show rogue ap friendly summary show rogue ap malicious summary show rogue ap unclassified summary show rogue client detailed show rogue client summary show rogue ignore-list show rogue rule detailed**

**show rogue rule summary**

### **config rogue ap friendly**

To add a new friendly access point entry to the friendly MAC address list, or delete an existing friendly access point entry from the list, use the **config rogue ap friendly** command.

**config rogue ap friendly** {**add** | **delete**} *ap\_mac* **Syntax Description** add and a add a strategies and adds this rogue access point from the friendly MAC address list. **add** Deletes this rogue access point from the friendly MAC address list. **delete** MAC address of the rogue access point that you want to add or delete. *ap\_mac* **Command Default** None **Command History Release Modification** 8.3 This command was introduced. The following example shows how to add a new friendly access point with MAC address 11:11:11:11:11:11 to the friendly MAC address list. (Cisco Controller) > **config rogue ap friendly add 11:11:11:11:11:11 Related Commands config rogue adhoc config rogue ap classify config rogue ap rldp config rogue ap ssid config rogue ap timeout config rogue ap valid-client config rogue client config trapflags rogueap show rogue ap clients show rogue ap detailed show rogue ap summary show rogue ap friendly summary show rogue ap malicious summary show rogue ap unclassified summary show rogue client detailed**

**show rogue client summary show rogue ignore-list show rogue rule detailed**

**show rogue rule summary**

# **config rogue ap rldp**

To enable, disable, or initiate the Rogue Location Discovery Protocol (RLDP), use the **config rogue ap rldp** command.

**config rogue ap rldp enable** {**alarm-only** | **auto-contain**} [*monitor\_ap\_only*]

**config rogue ap rldp initiate** *rogue\_mac\_address*

**config rogue ap rldp disable**

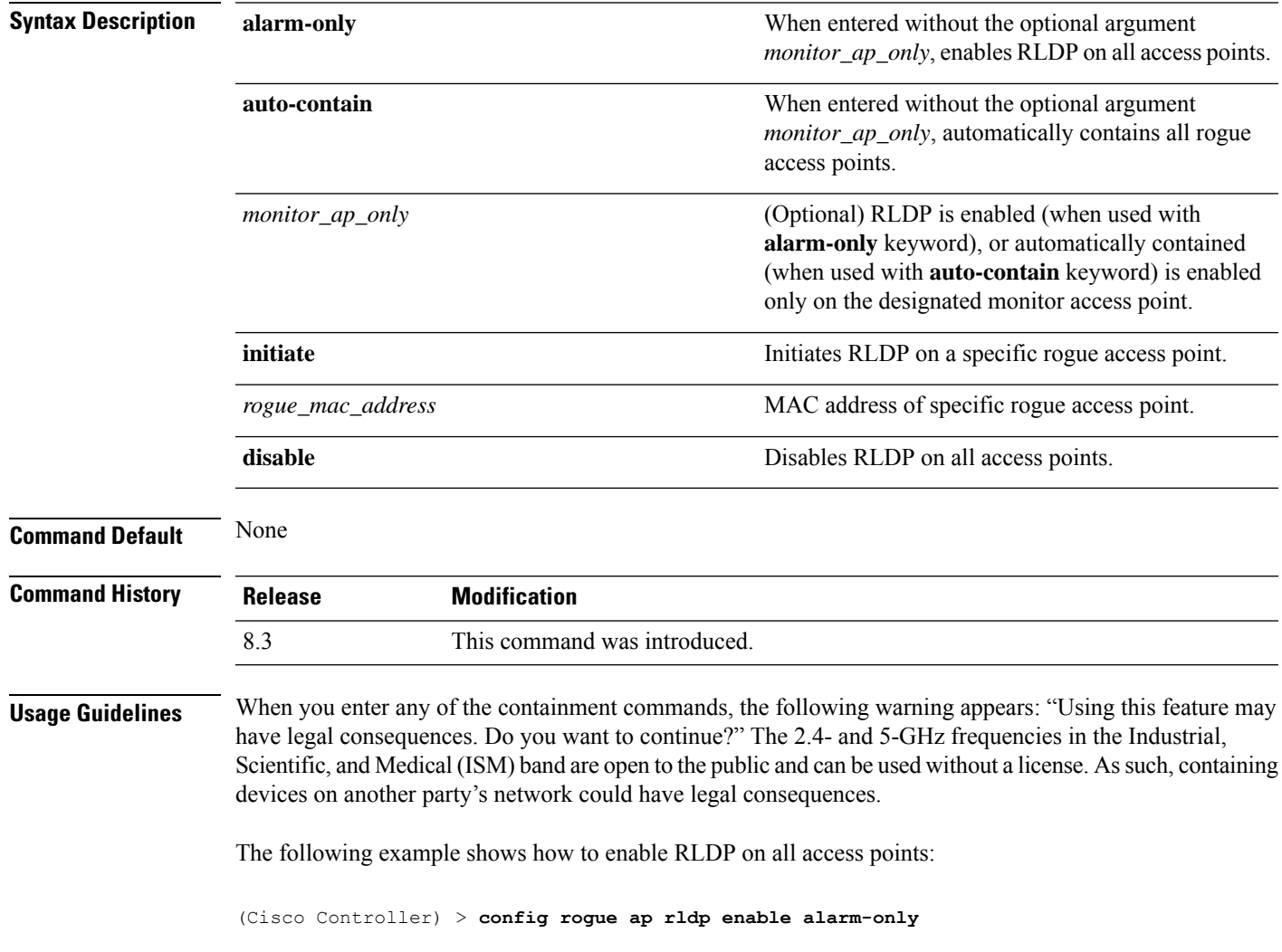

The following example shows how to enable RLDP on monitor-mode access point ap 1:

(Cisco Controller) > **config rogue ap rldp enable alarm-only ap\_1**

The following example shows how to start RLDP on the rogue access point with MAC address 123.456.789.000:

(Cisco Controller) > **config rogue ap rldp initiate 123.456.789.000**

The following example shows how to disable RLDP on all access points:

(Cisco Controller) > **config rogue ap rldp disable**

#### **Related Commands config rogue adhoc**

**config rogue ap classify config rogue ap friendly config rogue ap ssid config rogue ap timeout config rogue ap valid-client config rogue client config trapflags rogueap show rogue ap clients show rogue ap detailed show rogue ap summary show rogue ap friendly summary show rogue ap malicious summary show rogue ap unclassified summary show rogue client detailed show rogue client summary show rogue ignore-list show rogue rule detailed show rogue rule summary**

#### **config rogue ap ssid**

To generate an alarm only, or to automatically contain a rogue access point that is advertising your network's service set identifier (SSID), use the **config rogue ap ssid** command.

```
config rogue ap ssid {alarm | auto-contain}
```
 $\mathbf{l}$ 

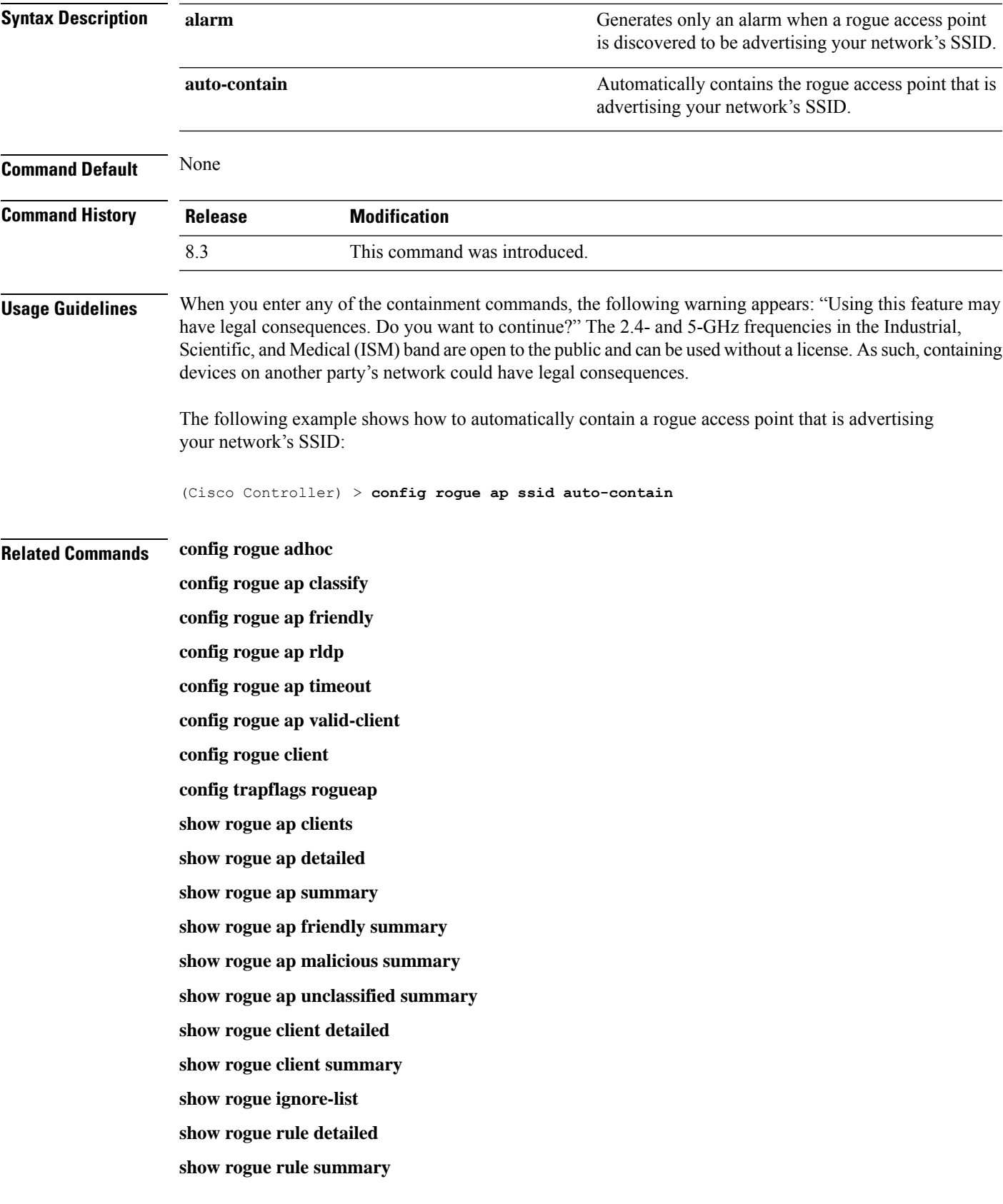

### **config rogue ap timeout**

To specify the number of seconds after which the rogue access point and client entries expire and are removed from the list, use the **config rogue ap timeout** command.

**config rogue ap timeout** *seconds*

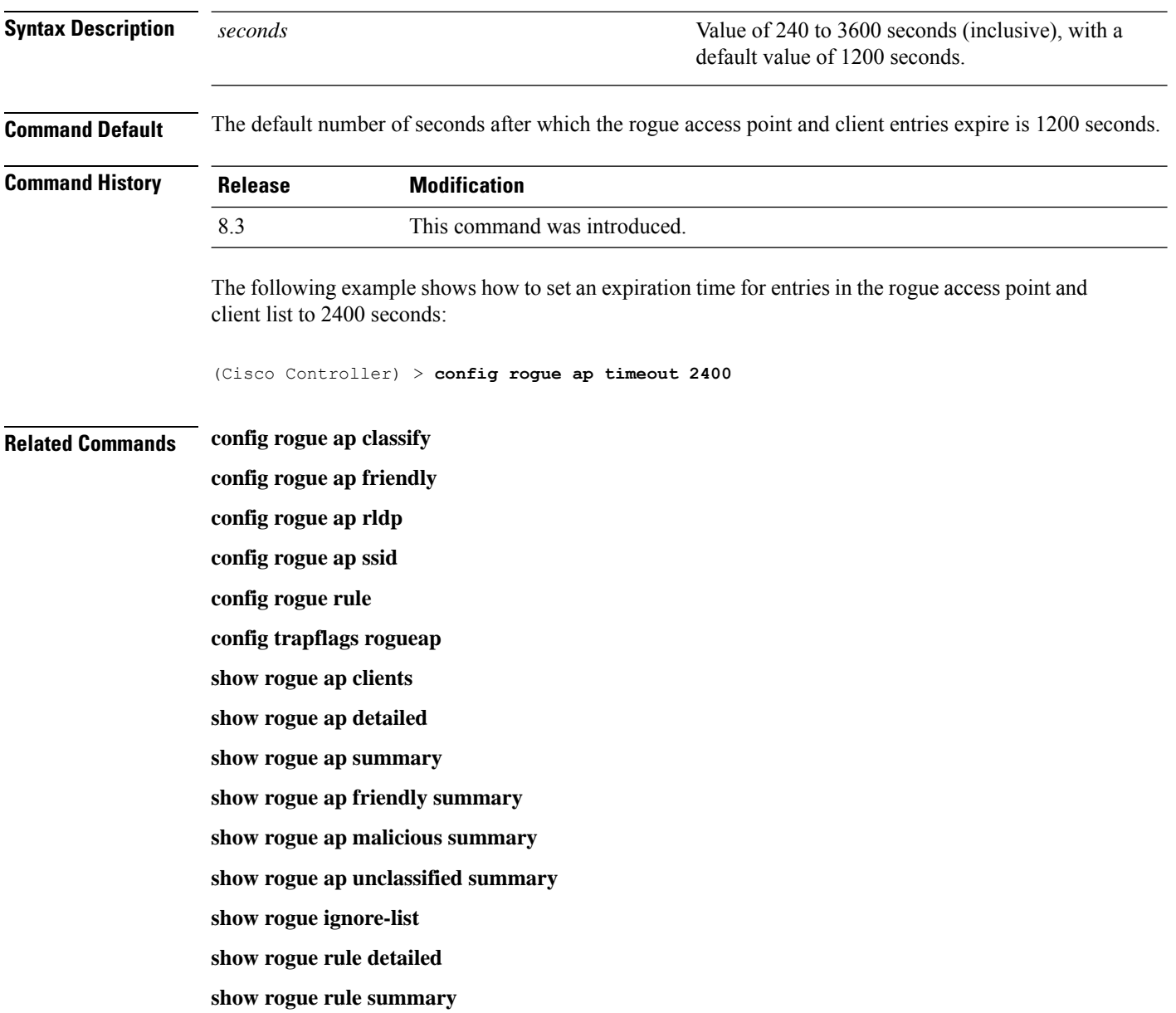

# **config rogue ap valid-client**

To generate an alarm only, or to automatically contain a rogue access point to which a trusted client is associated, use the **config rogue ap valid-client** command.

 $\mathbf l$ 

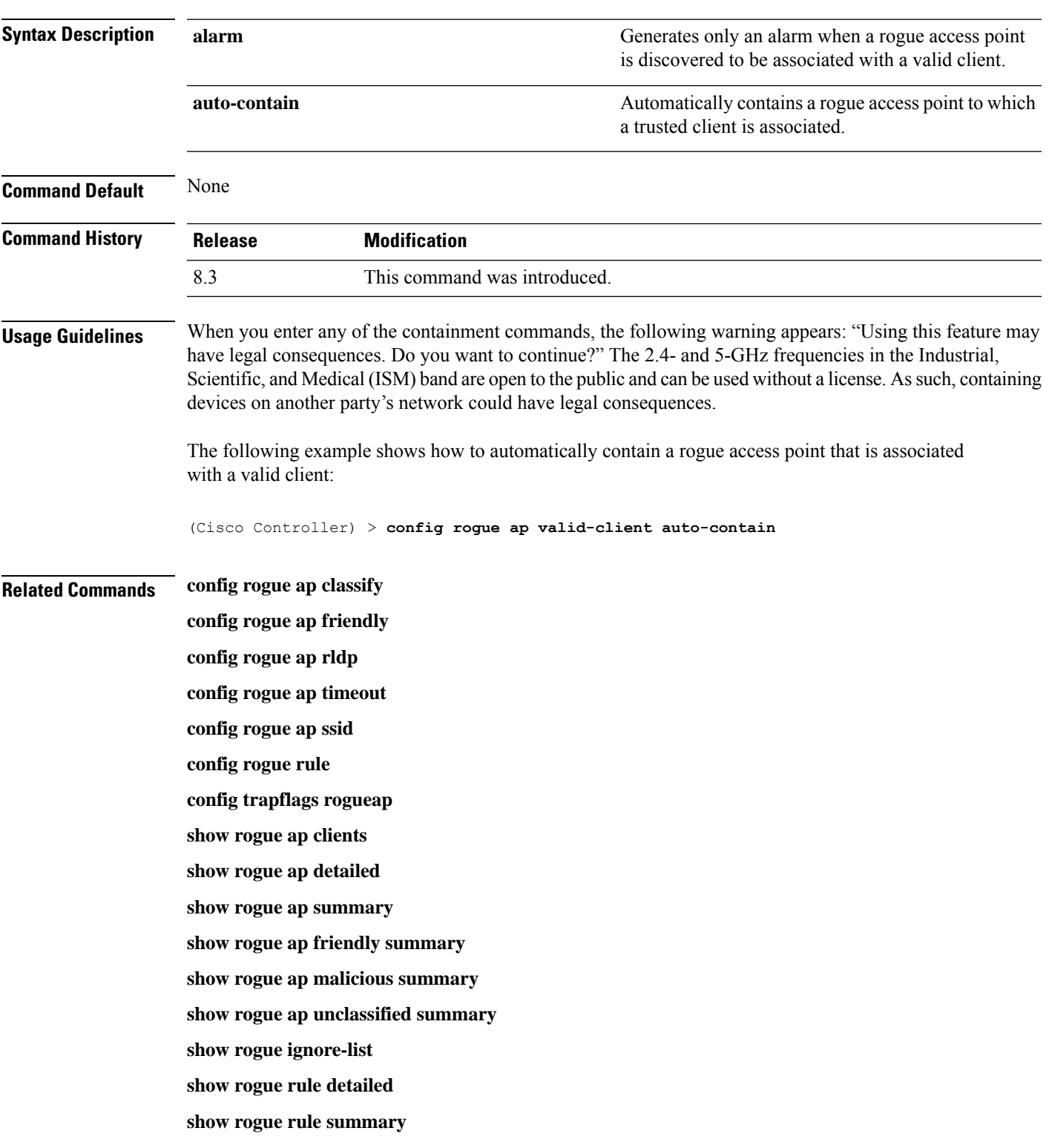

#### **config rogue ap valid-client** {**alarm** | **auto-contain**}

# **config rogue client**

To configure rogue clients, use the **config rogue client** command.

**config rogue client** {**aaa** {**enable** | **disable**} | **alert** *ap\_mac* | **contain***client\_mac* | **delete** {**state** {**alert** | **any** | **contained** | **contained-pending**} | **all** | **mac-address** *client\_mac*} | **mse**{**enable** | **disable**} } }

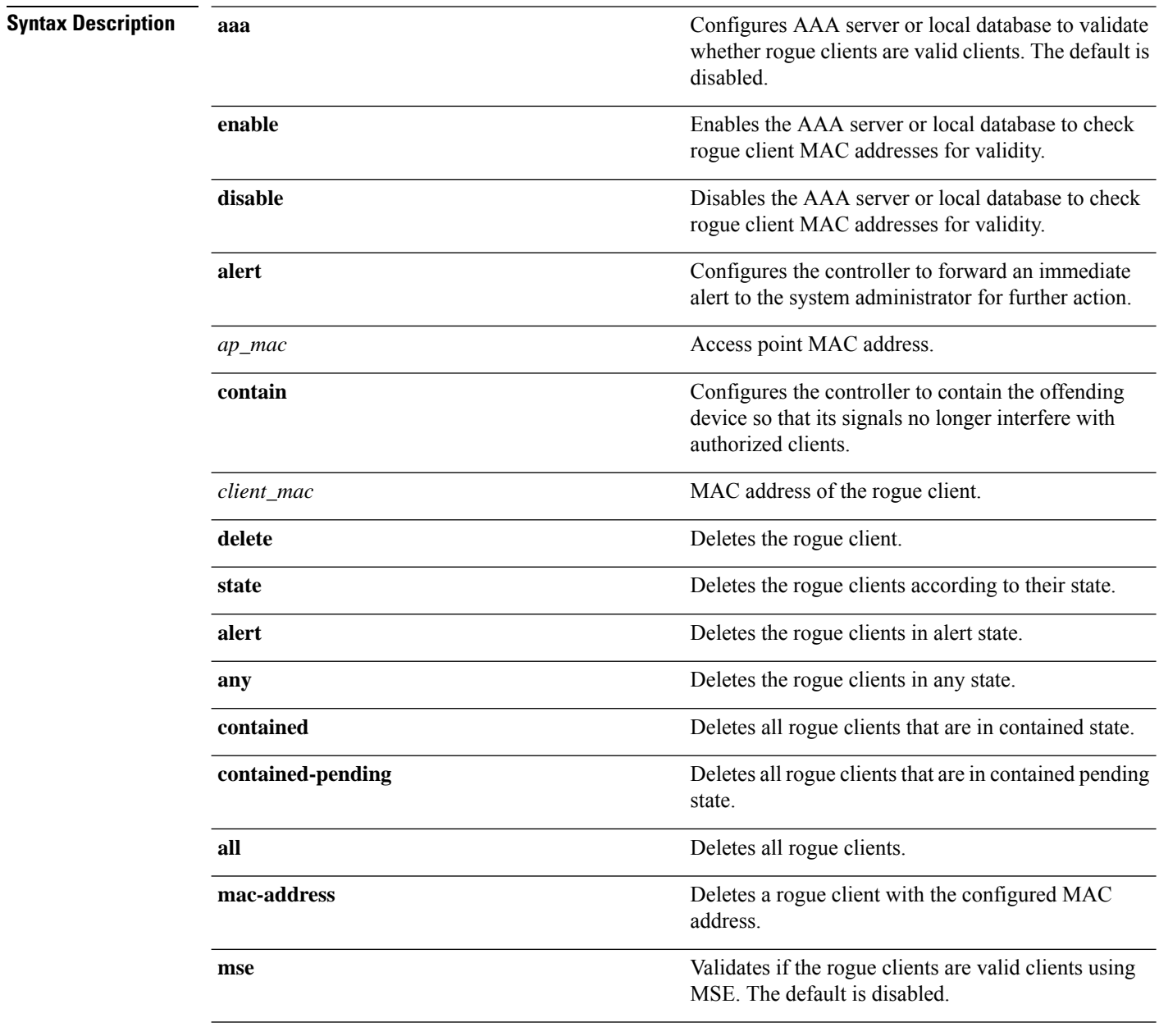

**Command Default** None

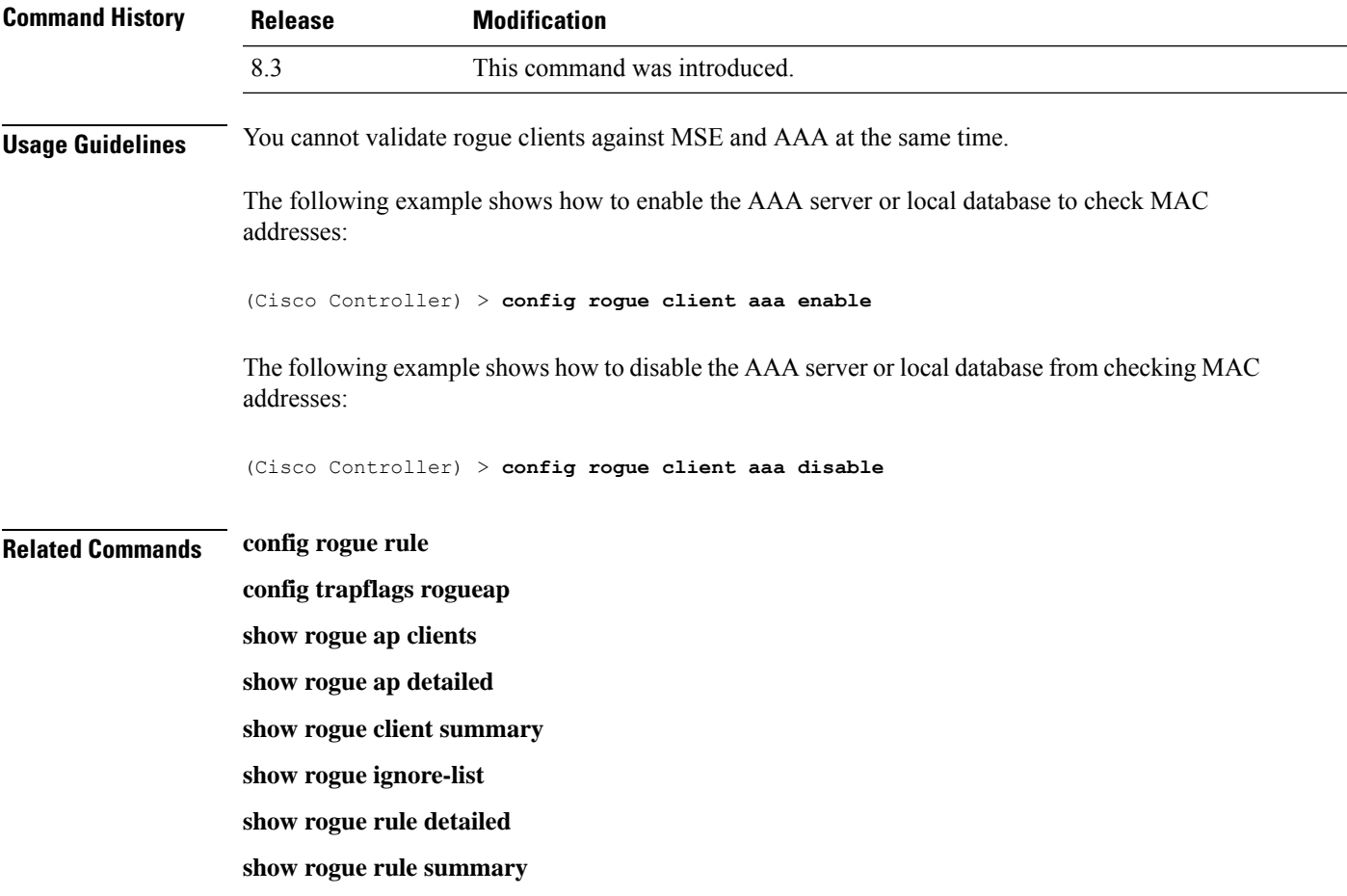

# **config rogue detection**

To enable or disable rogue detection, use the **config rogue detection** command.

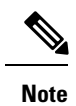

If an AP itself is configured with the keyword **all**, the **all access points** case takes precedence over the AP that is with the keyword **all**.

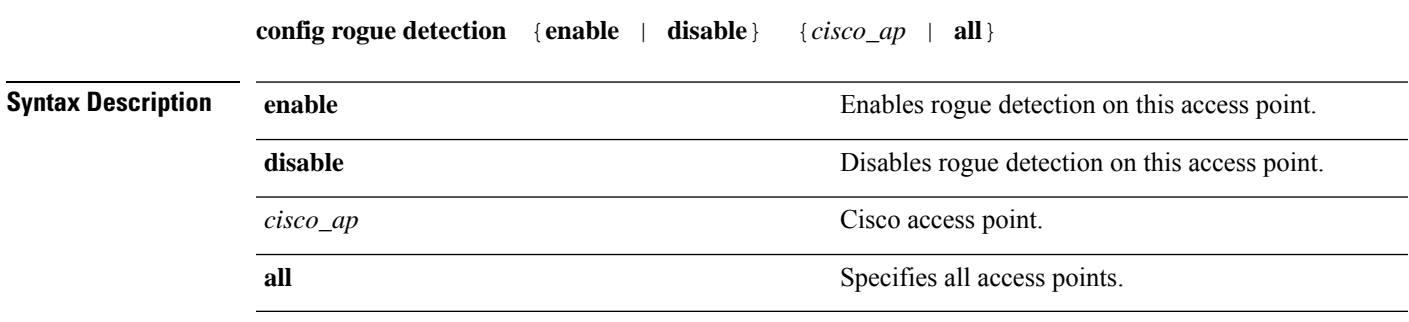

**Command Default** The default rogue detection value is enabled.

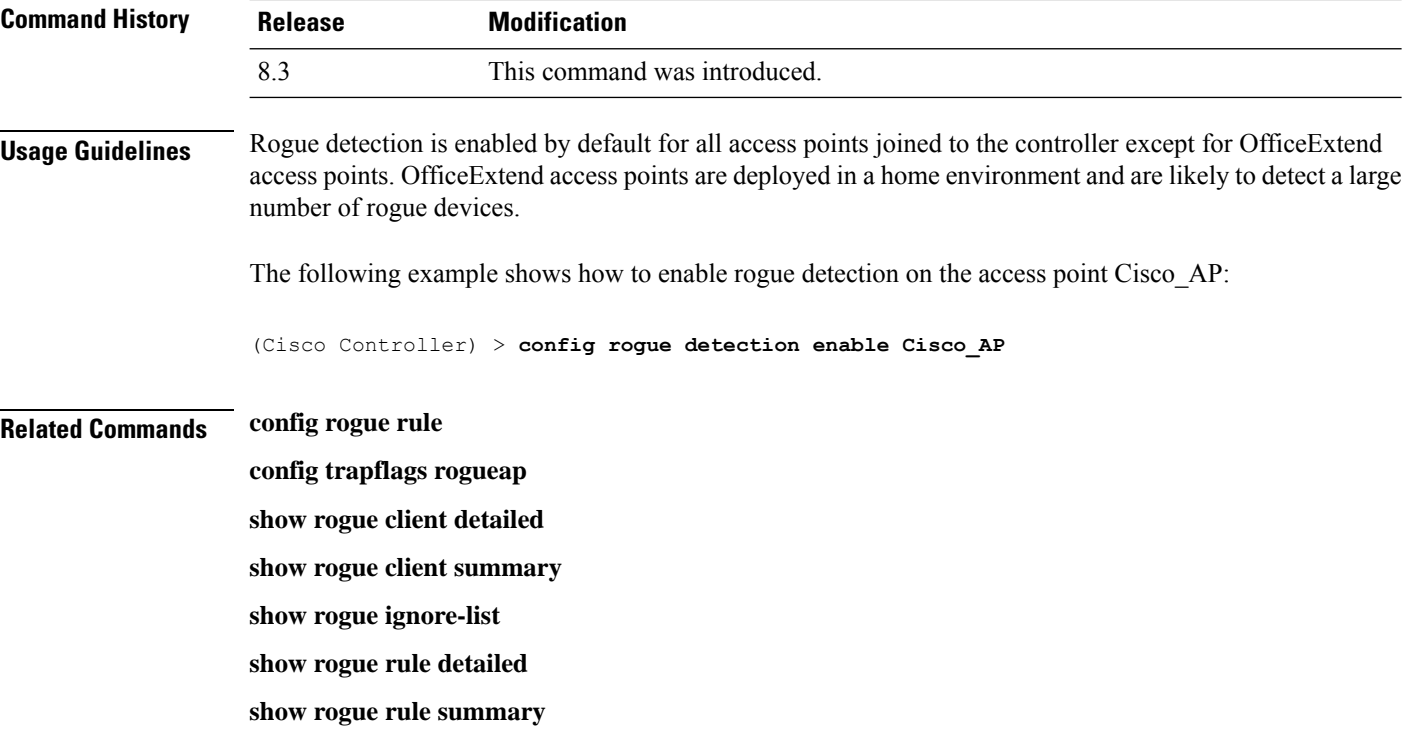

#### **config rogue detection client-threshold**

To configure the rogue client threshold for access points, use the **config rogue detection client-threshold** command.

**config rogue detection client-threshold** *value*

**Syntax Description** value Threshold rogue client count on an access point after which a trap is sent from the Cisco Wireless LAN Controller (WLC). The range is from 1 to 256. Enter 0 to disable the feature. *value* **Command Default** The default rogue client threshold is 0. **Command History Release Modification** 8.3 This command was introduced.

The following example shows how to configure the rogue client threshold:

(Cisco Controller) >**config rogue detection client-threshold 200**

#### **Related Topics**

config rogue [detection](#page-430-0) min-rssi, on page 395 config rogue detection [monitor-ap](#page-430-1), on page 395 show rogue rule [summary,](#page-375-0) on page 340 config rogue detection [report-interval,](#page-432-0) on page 397 config rogue detection [security-level](#page-432-1), on page 397

#### config rogue detection [transient-rogue-interval,](#page-433-0) on page 398

### <span id="page-430-0"></span>**config rogue detection min-rssi**

To configure the minimum Received Signal Strength Indicator (RSSI) value at which APs can detect rogues and create a rogue entry in the controller, use the **config rogue detection min-rssi** command.

**config rogue detection min-rssi** *rssi-in-dBm*

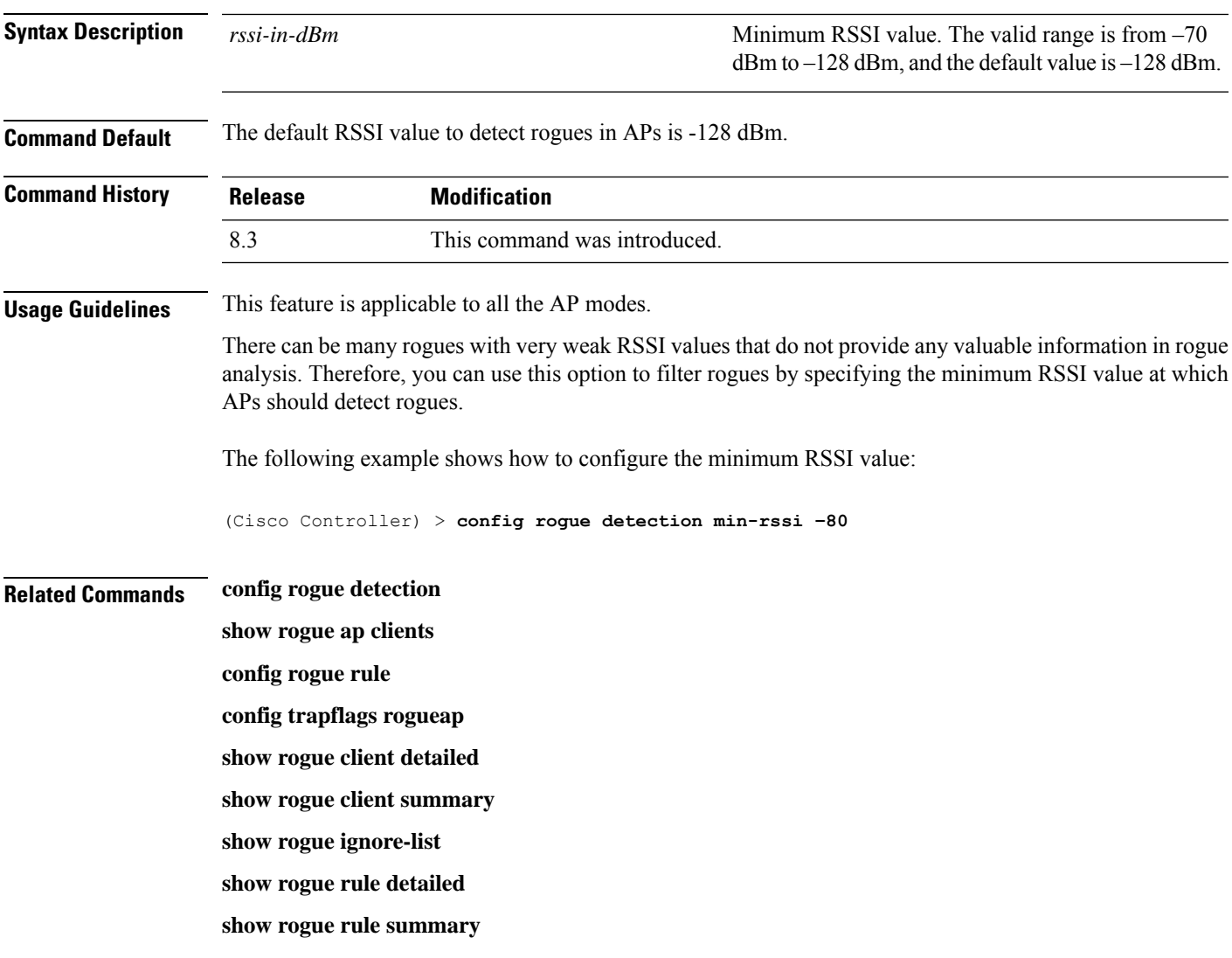

### <span id="page-430-1"></span>**config rogue detection monitor-ap**

To configure the rogue report interval for all monitor mode Cisco APs, use the **config rogue detection monitor-ap** command.

**config rogue detection monitor-ap** {**report-interval** | **transient-rogue-interval**} *time-in-seconds*

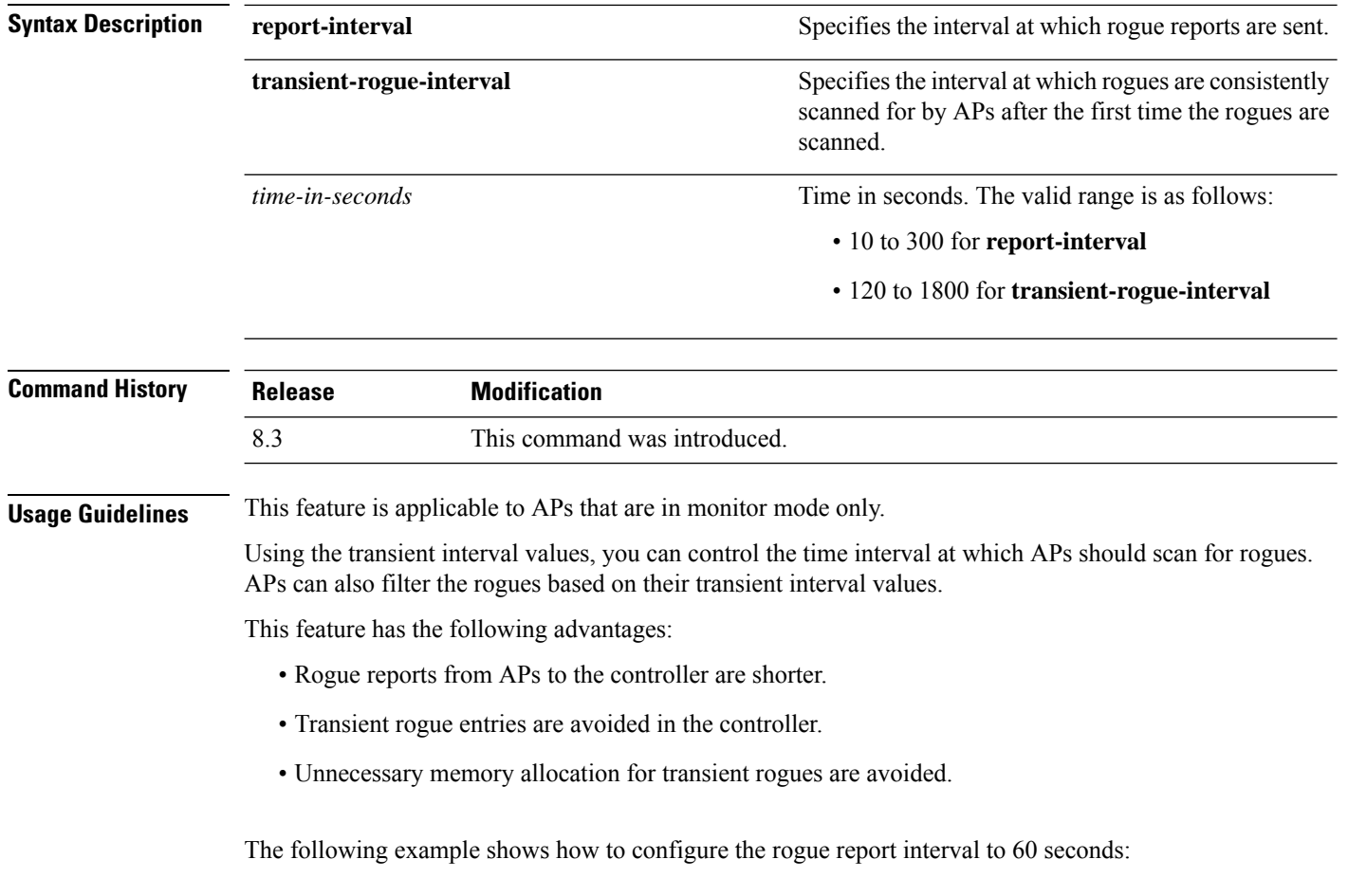

(Cisco Controller) > **config rogue detection monitor-ap report-interval 60**

The following example shows how to configure the transient rogue interval to 300 seconds:

(Cisco Controller) > **config rogue detection monitor-ap transient-rogue-interval 300**

#### **Related Commands config rogue detection**

**config rogue detection min-rssi**

- **config rogue rule**
- **config trapflags rogueap**
- **show rogue ap clients**
- **show rogue client detailed**
- **show rogue client summary**
- **show rogue ignore-list**
- **show rogue rule detailed**
- **show rogue rule summary**
### <span id="page-432-1"></span>**config rogue detection report-interval**

To configure the rogue detection report interval, use the **config rogue detection report-interval** command.

**config rogue detection report-interval** *time* **Syntax Description** time Time interval, in seconds, at which the access points send the rogue detection report to the controller. The range is from 10 to 300. *time* **Command Default** The default rogue detection report interval is 10 seconds. **Command History Release Modification** 8.3 This command was introduced. **Usage Guidelines** This feature is applicable only to the access points that are in the monitor mode. The following example shows how to configure the rogue detection report interval: (Cisco Controller) >**config rogue detection report-interval 60 Related Topics** config rogue [detection](#page-430-0) min-rssi, on page 395 config rogue detection [monitor-ap,](#page-430-1) on page 395 show rogue rule [summary](#page-375-0), on page 340 config rogue detection [client-threshold](#page-429-0), on page 394 config rogue detection [security-level,](#page-432-0) on page 397 config rogue detection [transient-rogue-interval,](#page-433-0) on page 398 **config rogue detection security-level**

To configure the rogue detection security level, use the **config rogue detection security-level** command.

**config rogue detection security-level** {**critical** | **custom** | **high** | **low**}

<span id="page-432-0"></span>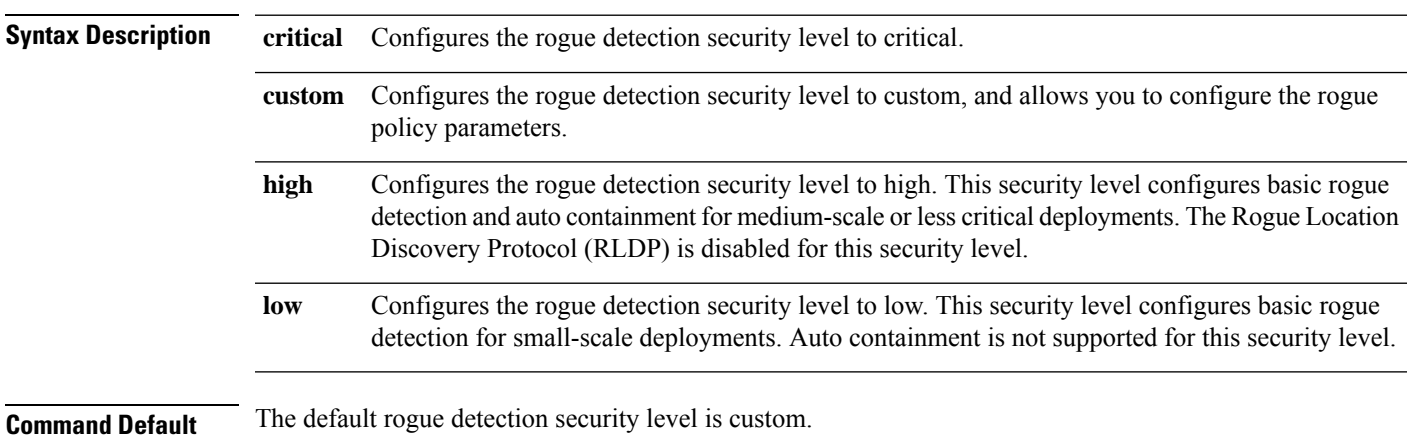

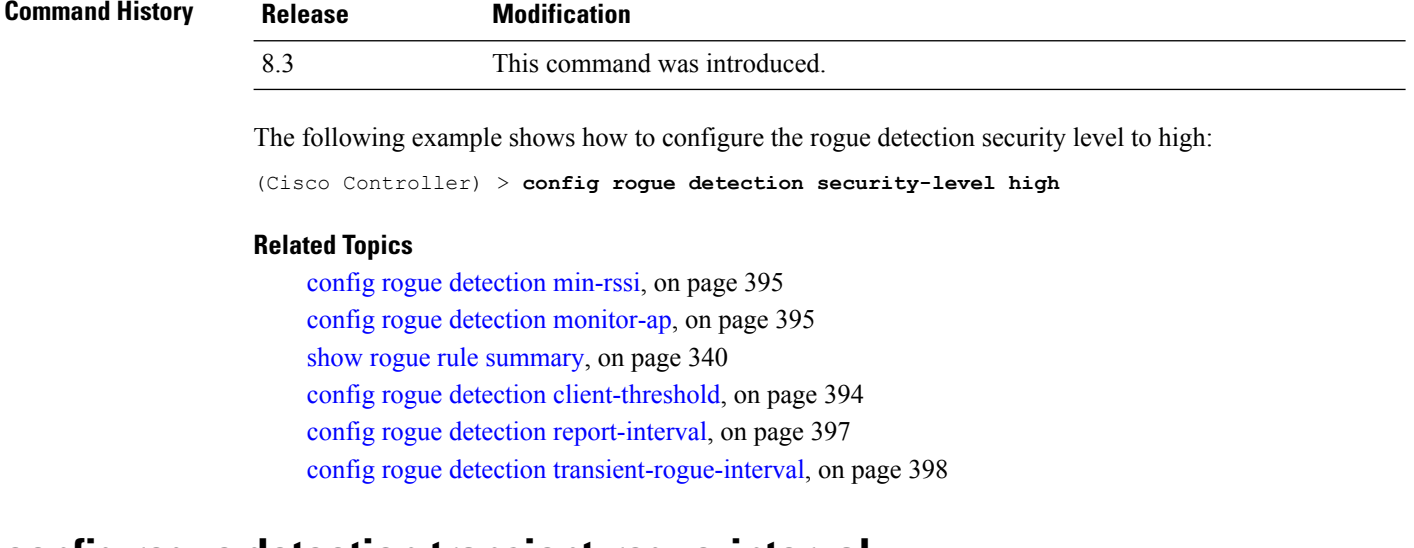

### <span id="page-433-0"></span>**config rogue detection transient-rogue-interval**

To configure the rogue-detection transient interval, use the **config rogue detection transient-rogue-interval** command.

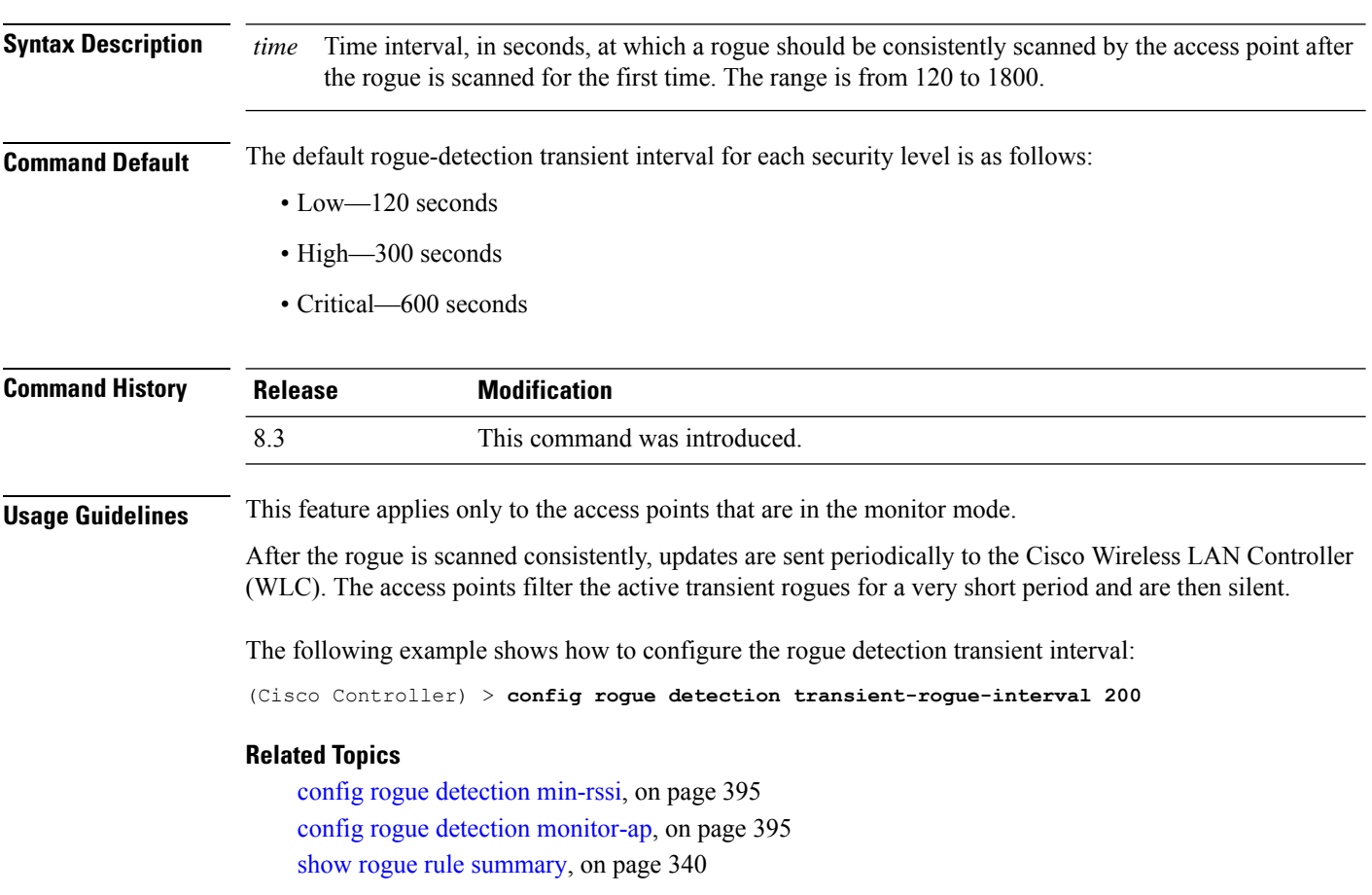

#### **config rogue detection transient-rogue-interval** *time*

config rogue detection [client-threshold](#page-429-0), on page 394 config rogue detection [report-interval](#page-432-1), on page 397 config rogue detection [security-level,](#page-432-0) on page 397

### **config rogue rule**

**Syntax Description** 

To add and configure rogue classification rules, use the **config rogue rule** command.

**config rogue rule** {**addappriority** *priority* **classify** {**custom** *severity-score classification-name* | **friendly** | **malicious**} **notify** {**all** | **global** | **none** | **local**} **state** {**alert** | **contain** | **delete** | **internal** | **external**} *rule\_name* | **classify** {**custom** *severity-score classification-name* | **friendly** | **malicious**} *rule\_name* | **condition ap** {**set** | **delete**} *condition\_type condition\_value rule\_name* | {**enable** | **delete** | **disable**} {**all** | *rule\_name*} | **match** {**all** | **any**} | **priority** *priority*| **notify** {**all** | **global** | **none** | **local**} *rule\_name* |**state** {**alert** | **contain** | **internal** | **external**}*rule\_name*}

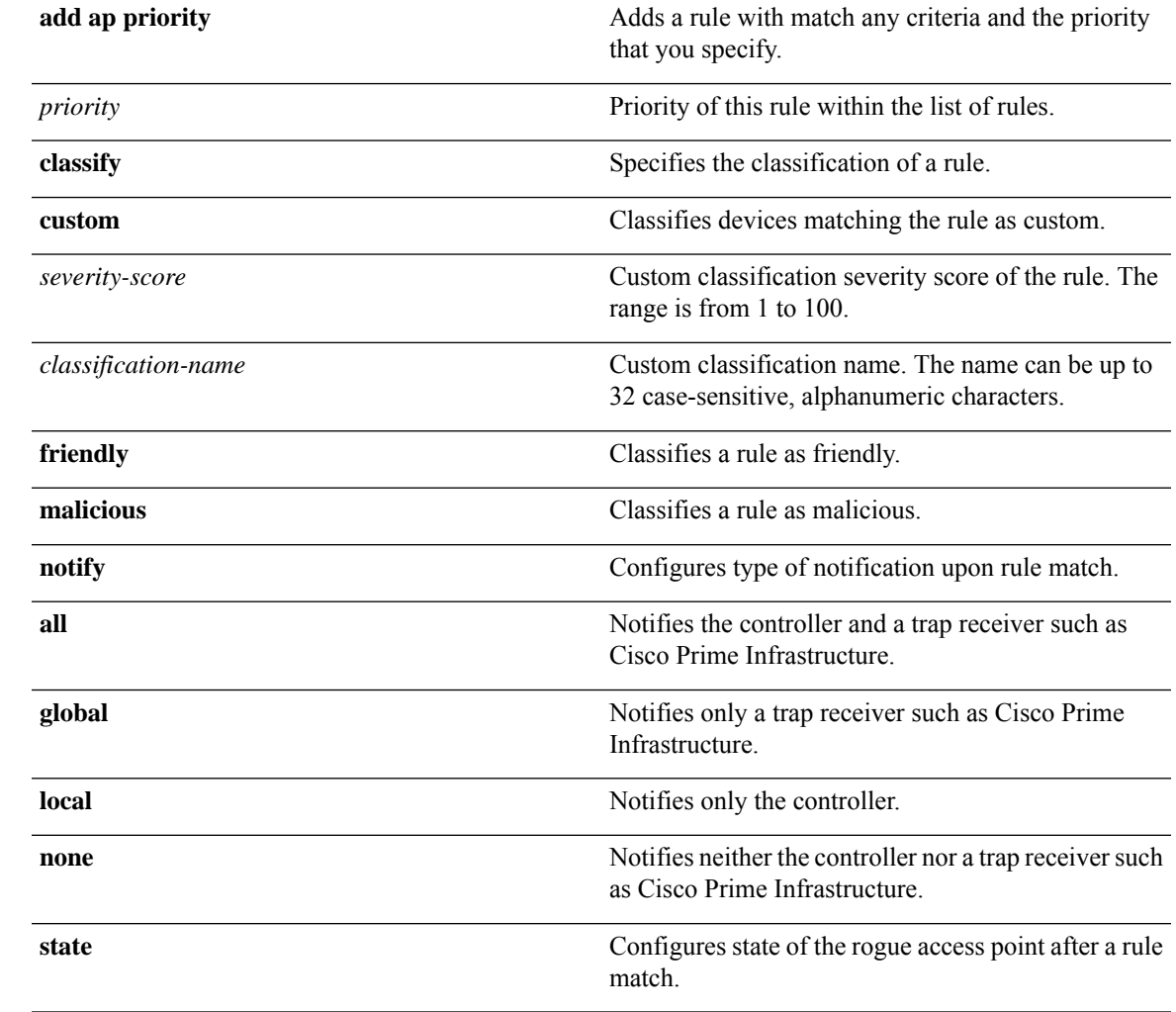

 $\mathbf l$ 

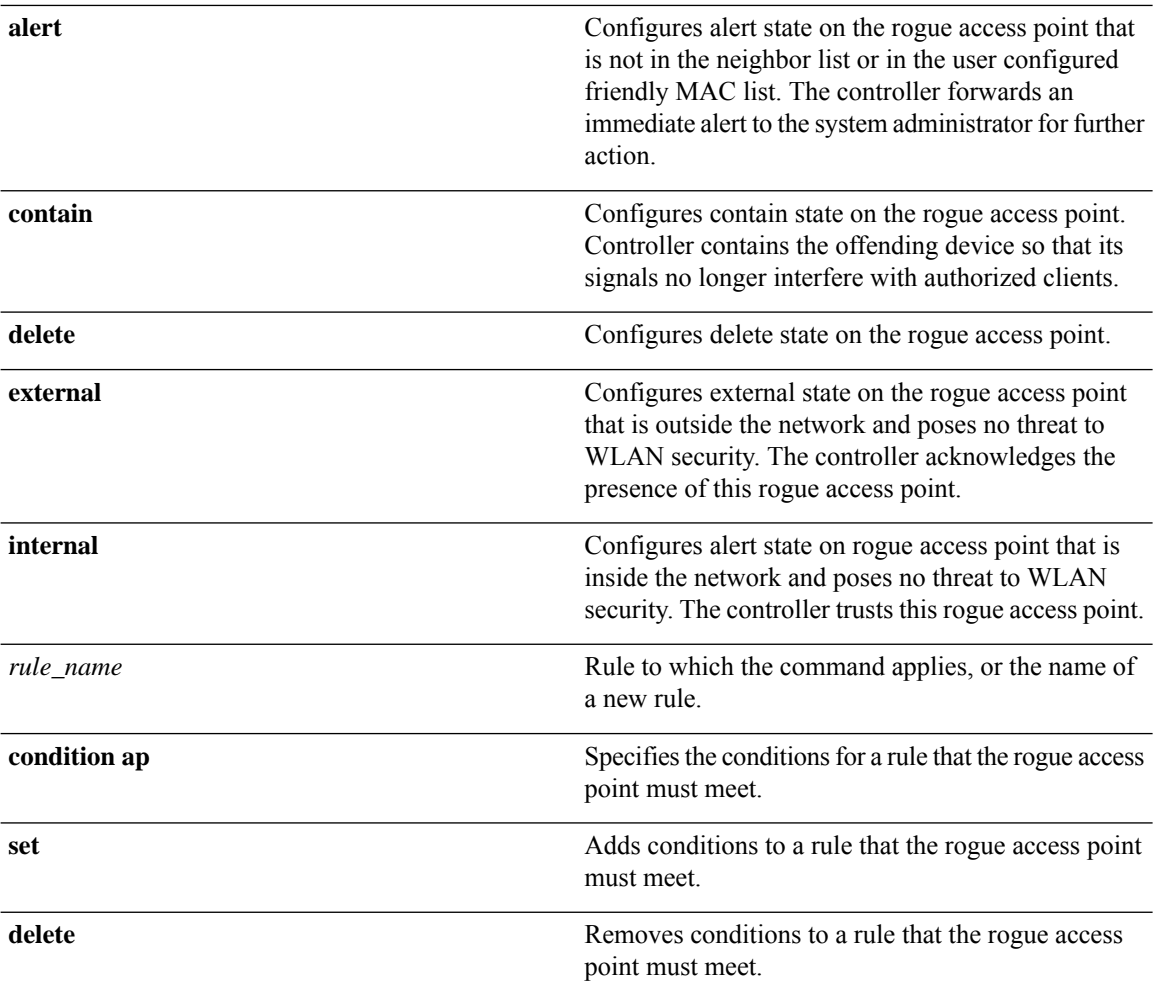

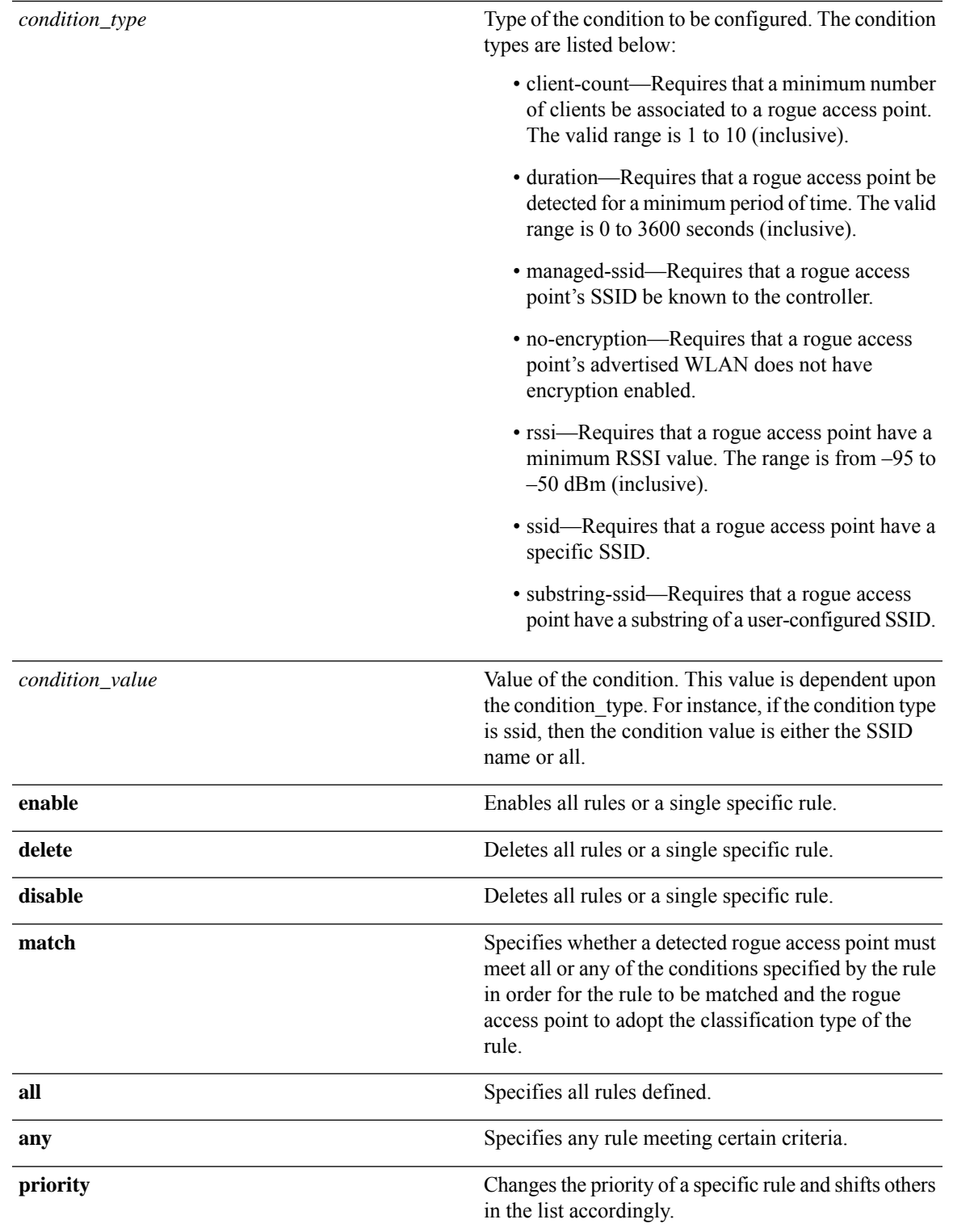

#### **Command Default** No rogue rules are configured.

 $\mathbf l$ 

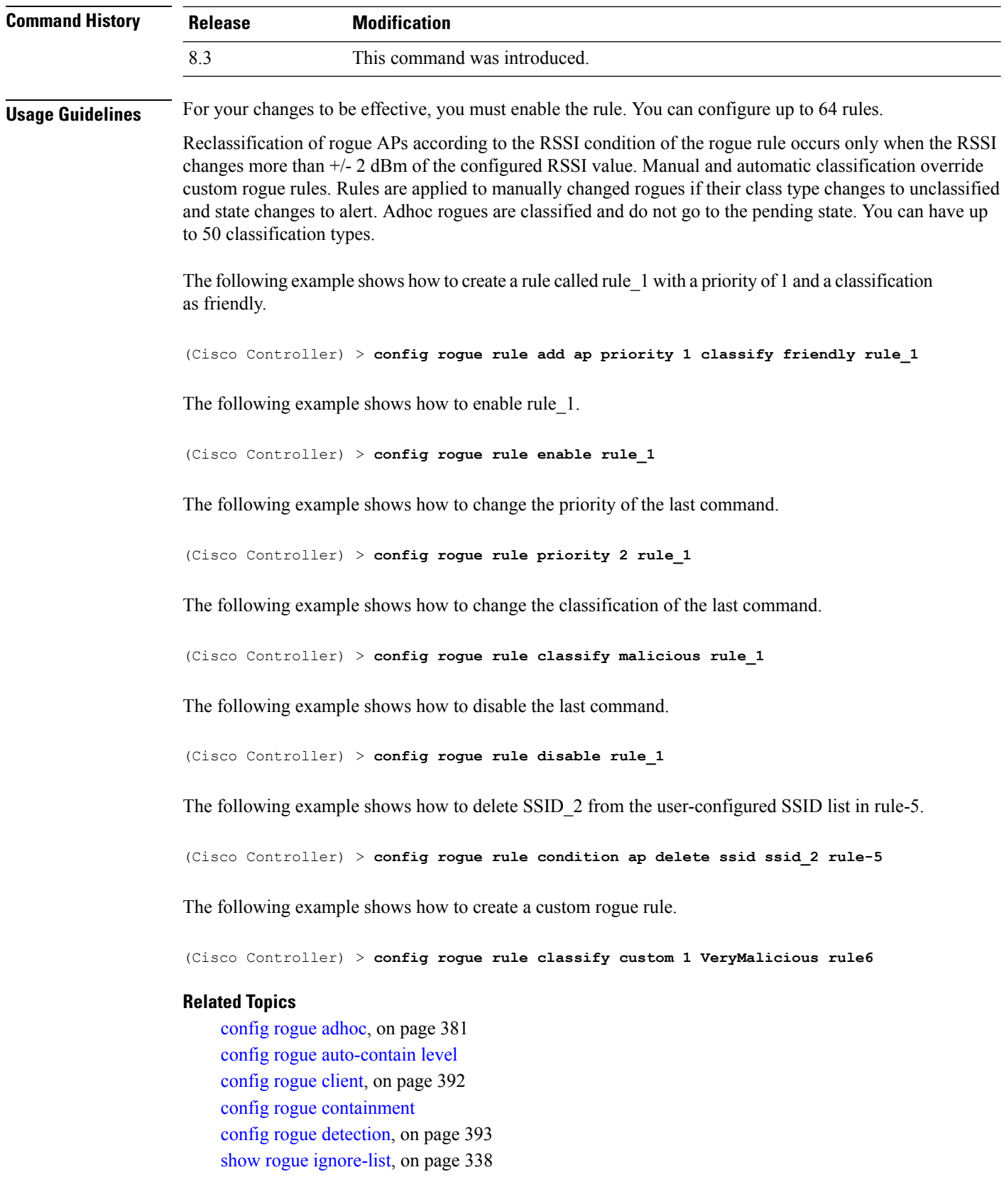

i.

show rogue rule [detailed](#page-374-0), on page 339 show rogue rule [summary](#page-375-0), on page 340 config rogue rule [condition](#page-438-0) ap, on page 403

# <span id="page-438-0"></span>**config rogue rule condition ap**

To configure a condition of a rogue rule for rogue access points, use the **config rogue rule condition ap** command.

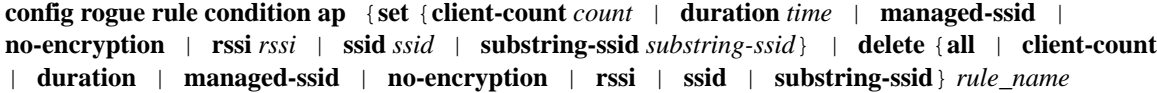

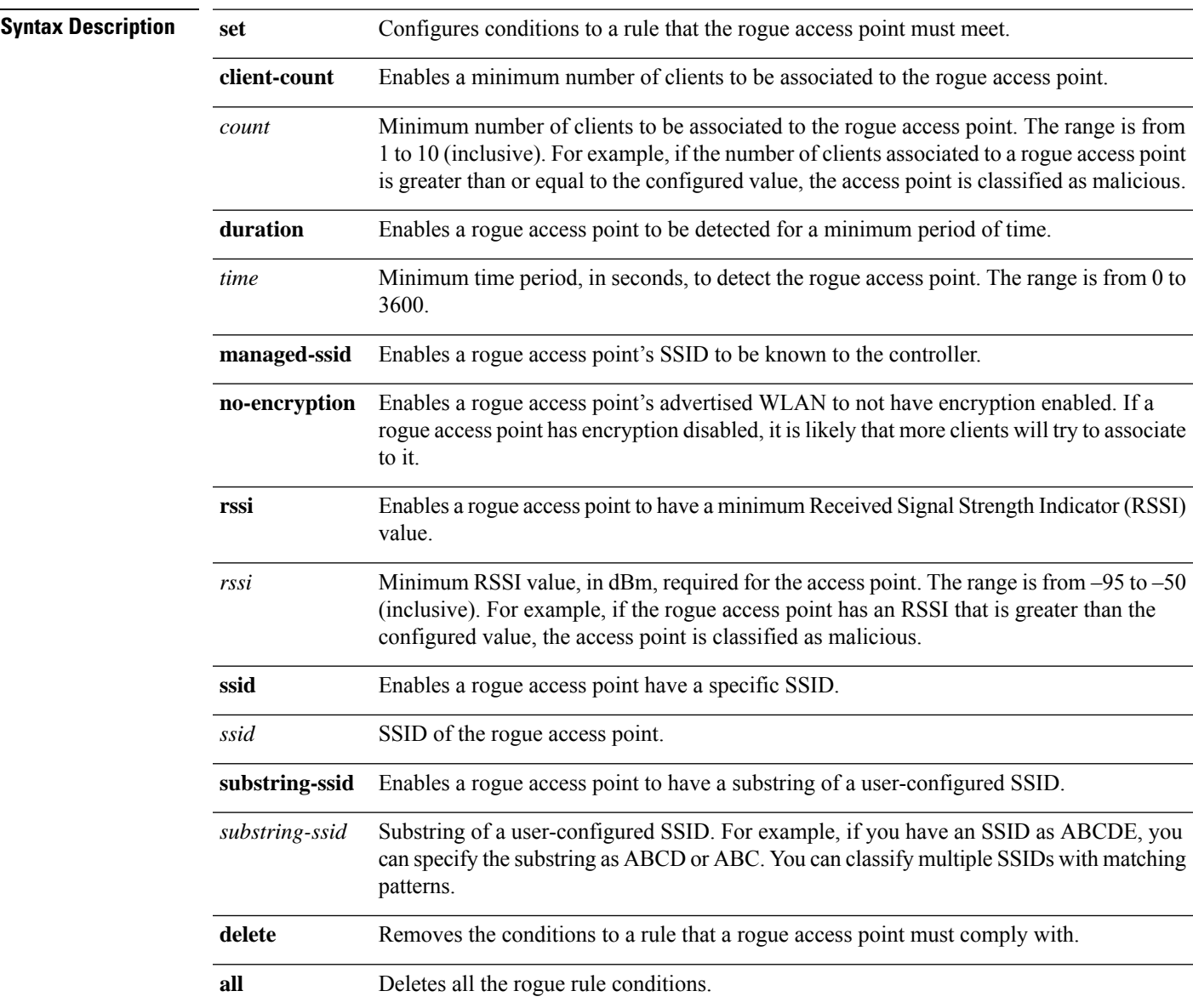

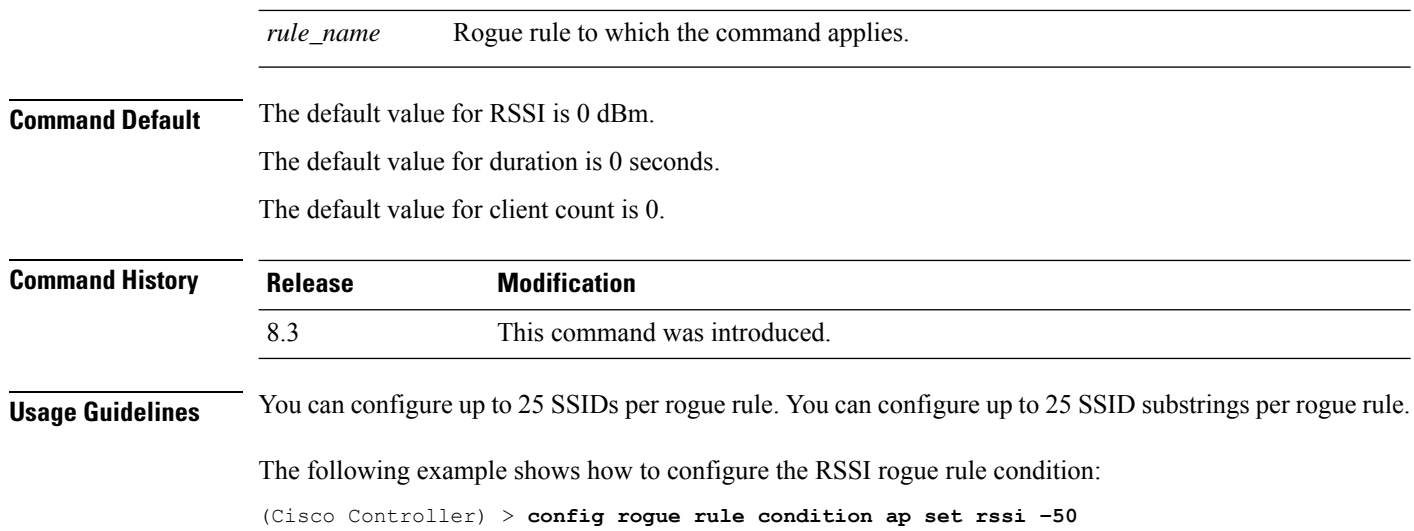

# <span id="page-439-0"></span>**config tacacs acct**

To configure TACACS+ accounting server settings, use the **config tacacs acct** command.

**config tacacs acct** {**add***1-3 IP addr port ascii/hex secret* | **delete** *1-3* | **disable** *1-3* | **enable** *1-3* | **server-timeout** *1-3 seconds*}

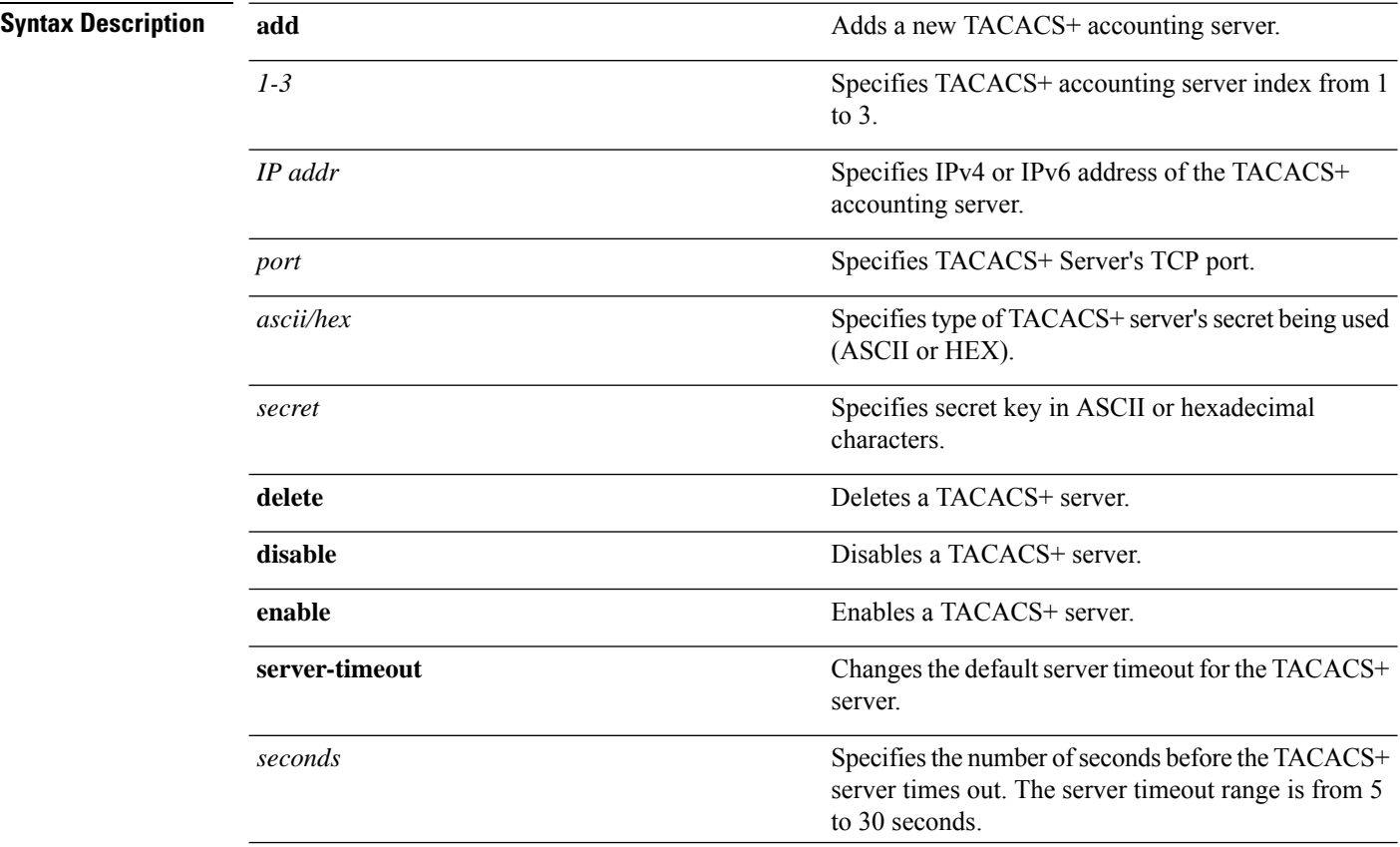

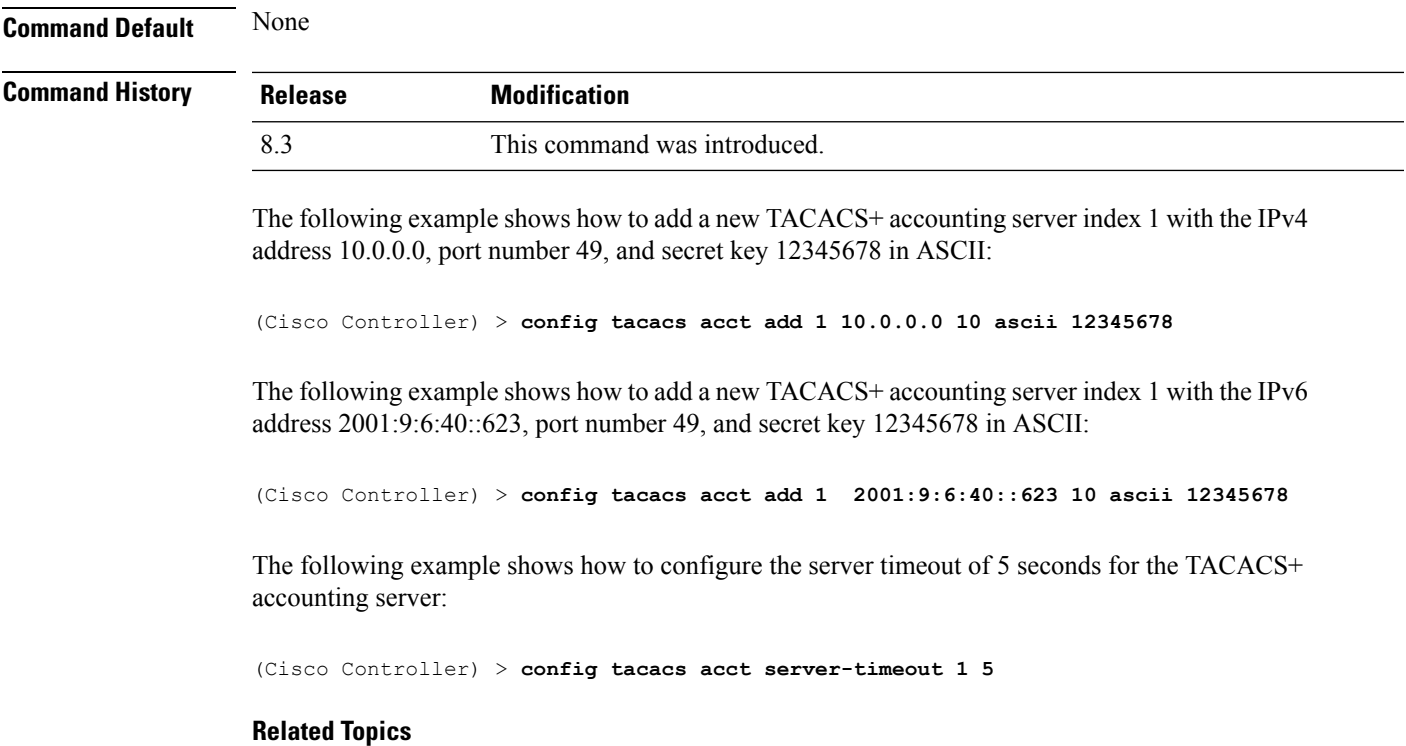

```
show tacacs acct statistics, on page 341
show tacacs summary, on page 343
```
# <span id="page-440-0"></span>**config tacacs athr**

To configure TACACS+ authorization server settings, use the **config tacacs athr** command.

**config tacacs athr** {**add***1-3 IP addr port ascii/hex secret* | **delete** *1-3* | **disable** *1-3* | **enable** *1-3* | **mgmt-server-timeout** *1-3 seconds* | **server-timeout** *1-3 seconds*}

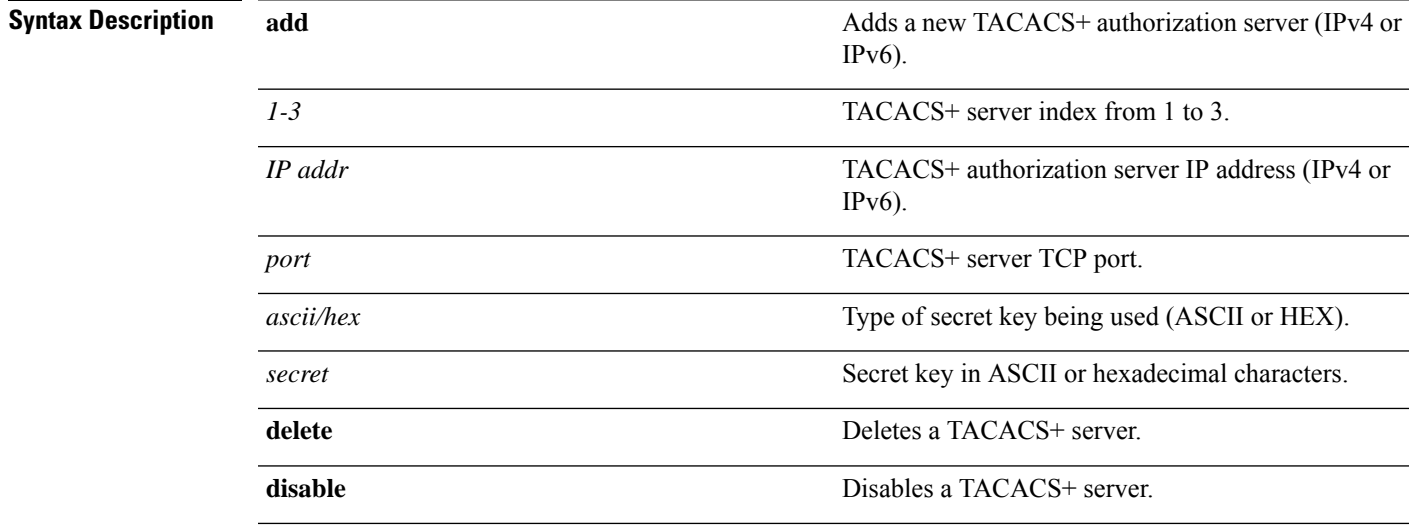

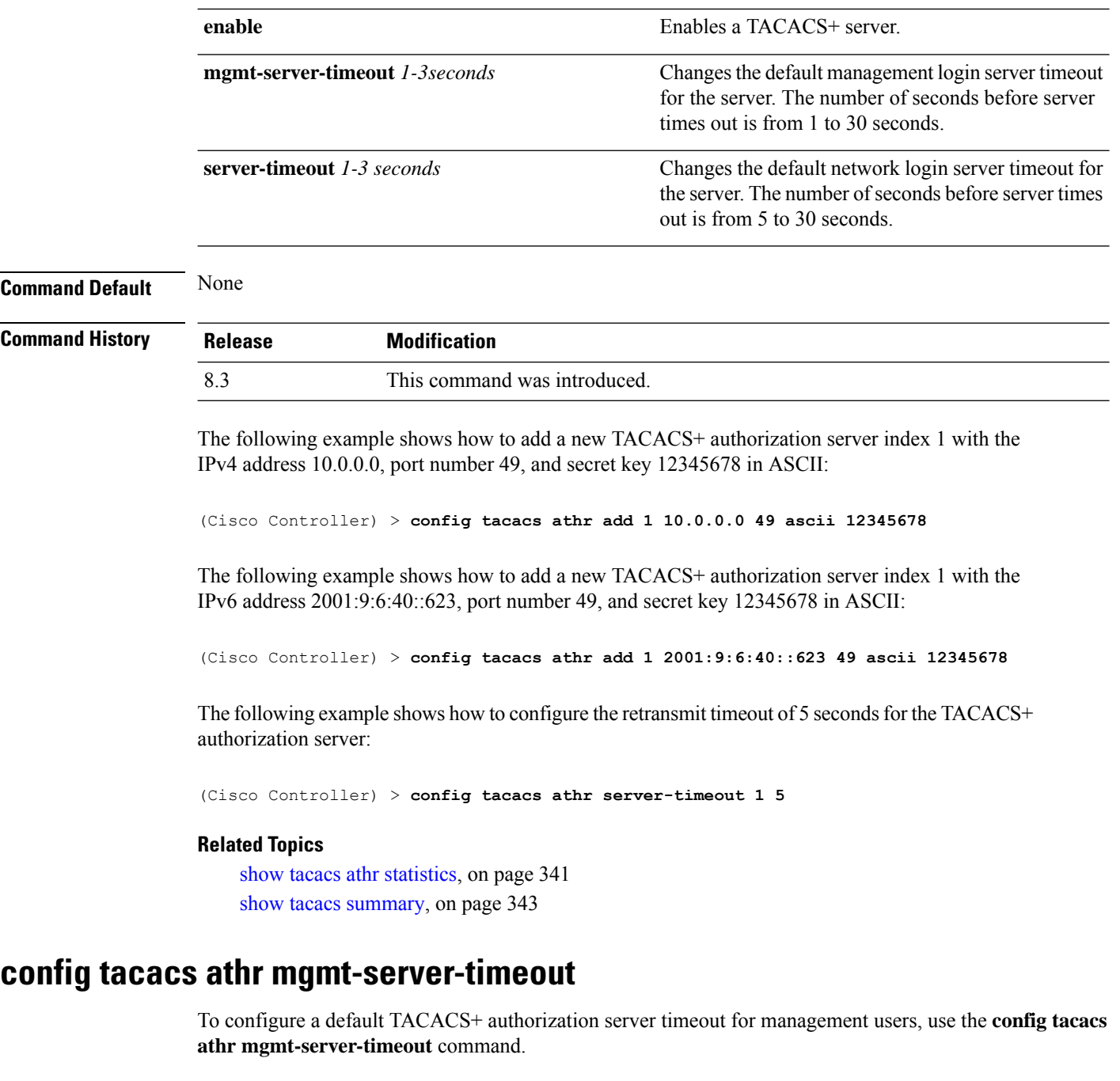

**config tacacs athr mgmt-server-timeout** *index timeout*

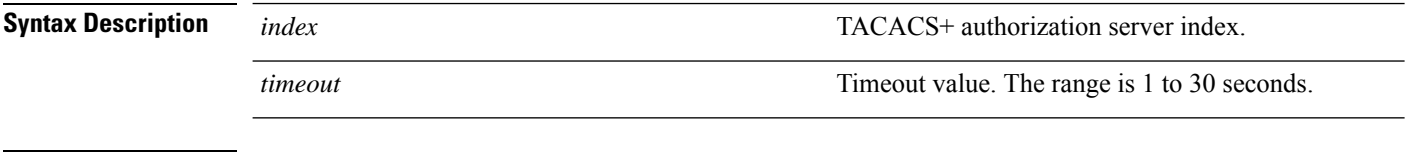

**Command Default** None

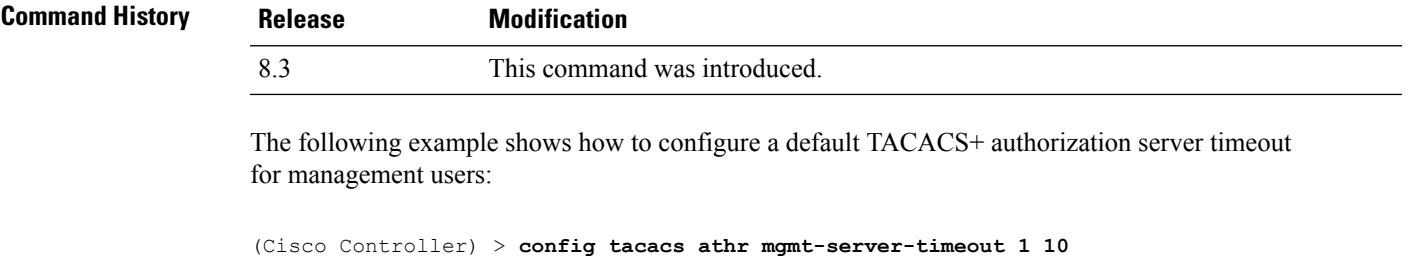

# <span id="page-442-0"></span>**config tacacs auth**

To configure TACACS+ authentication server settings, use the **config tacacs auth** command.

**config tacacs auth**{ **add***1-3 IP addr port ascii/hex secret* | **delete** *1-3* | **disable** *1-3* | **enable** *1-3* | **mgmt-server-timeout** *1-3 seconds* | **server-timeout** *1-3seconds*}

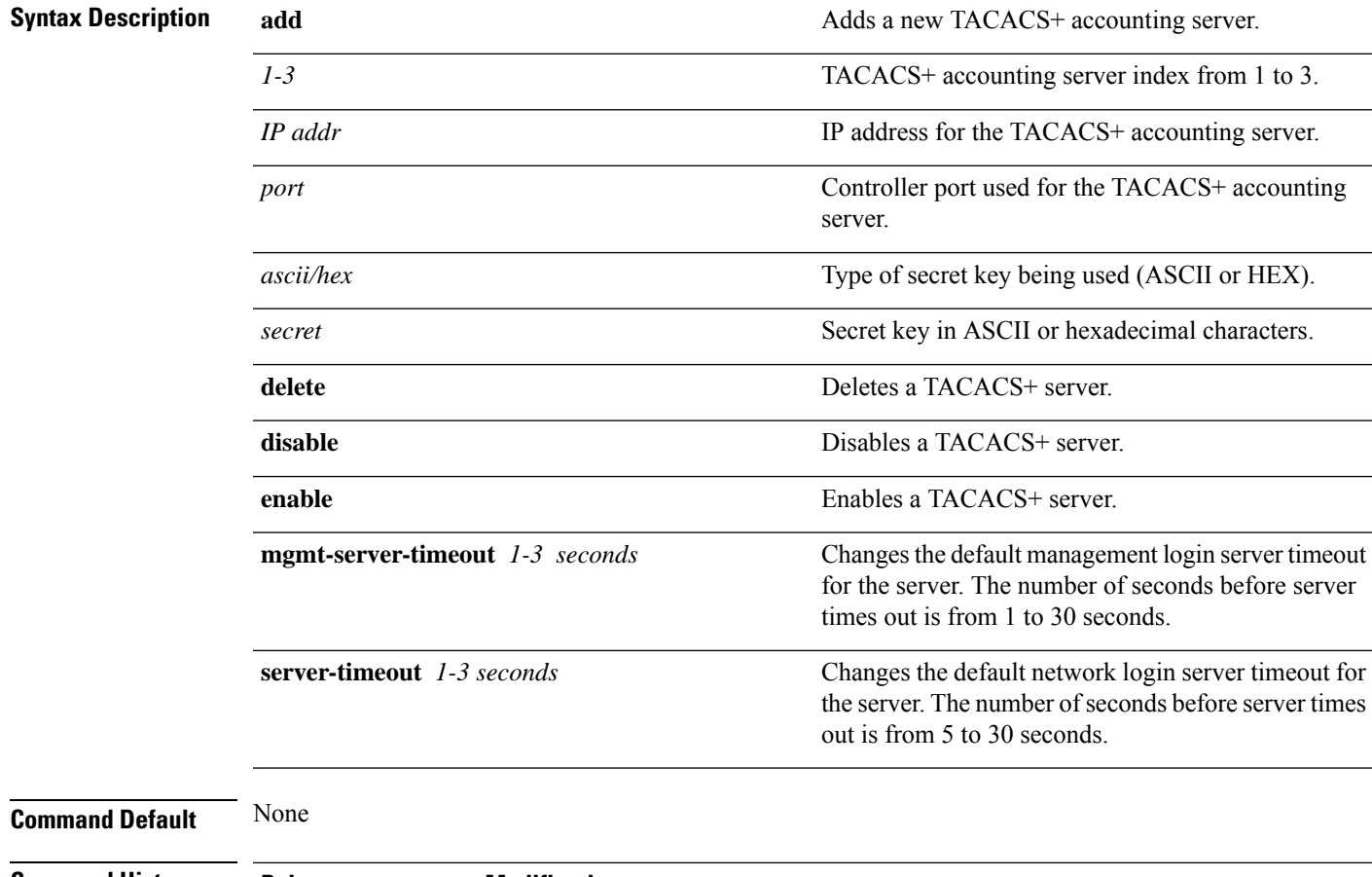

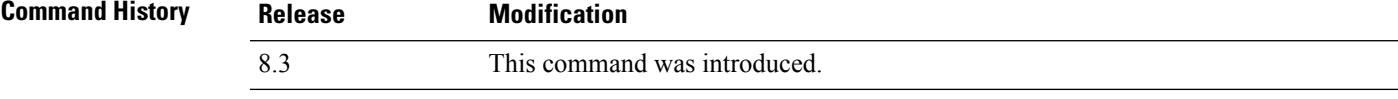

The following example shows how to add a new TACACS+ authentication server index 1 with the IPv4 address 10.0.0.3, port number 49, and secret key 12345678 in ASCII:

(Cisco Controller) > **config tacacs auth add 1 10.0.0.3 49 ascii 12345678**

The following example shows how to add a new TACACS+ authentication server index 1 with the IPv6 address 2001:9:6:40::623, port number 49, and secret key 12345678 in ASCII:

```
(Cisco Controller) > config tacacs auth add 1 2001:9:6:40::623 49 ascii 12345678
```
The following example shows how to configure the server timeout for TACACS+ authentication server:

(Cisco Controller) > **config tacacs auth server-timeout 1 5**

#### **Related Topics**

show tacacs auth [statistics](#page-377-0), on page 342 show tacacs [summary](#page-378-0), on page 343

**config tacacs auth mgmt-server-timeout** *index timeout*

# **config tacacs auth mgmt-server-timeout**

To configure a default TACACS+ authentication server timeout for management users, use the **config tacacs auth mgmt-server-timeout** command.

**Syntax Description** *index index* **TACACS**+ authentication server index. *timeout* Timeout value. The range is 1 to 30 seconds. **Command Default** None **Command History Release Modification** 8.3 This command was introduced. The following example shows how to configure a default TACACS+ authentication server timeout for management users: (Cisco Controller) > **config tacacs auth mgmt-server-timeout 1 10 Related Commands config tacacs auth**

### <span id="page-443-0"></span>**config tacacs dns**

To retrieve the TACACS IP information from a DNS server, use the **config radius dns** command.

**config radius dns** {**global** *port* {*ascii* | *hex*} *secret* | **query** *url timeout* | **serverip** *ip\_address* | **disable** | **enable**}

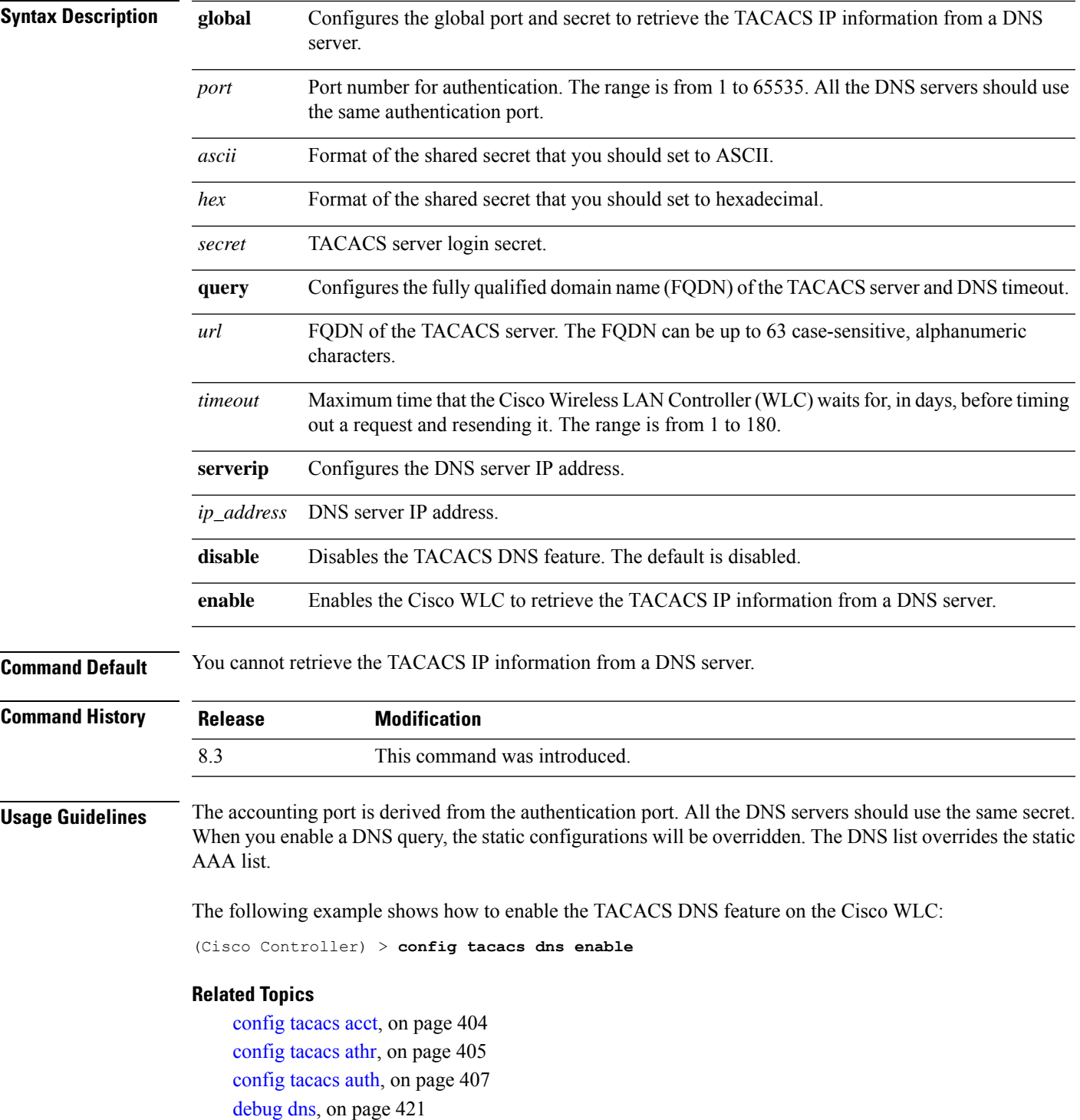

# **config tacacs fallback-test interval**

To configure TACACS+ probing interval, use the **config tacacs fallback-test interval** command.

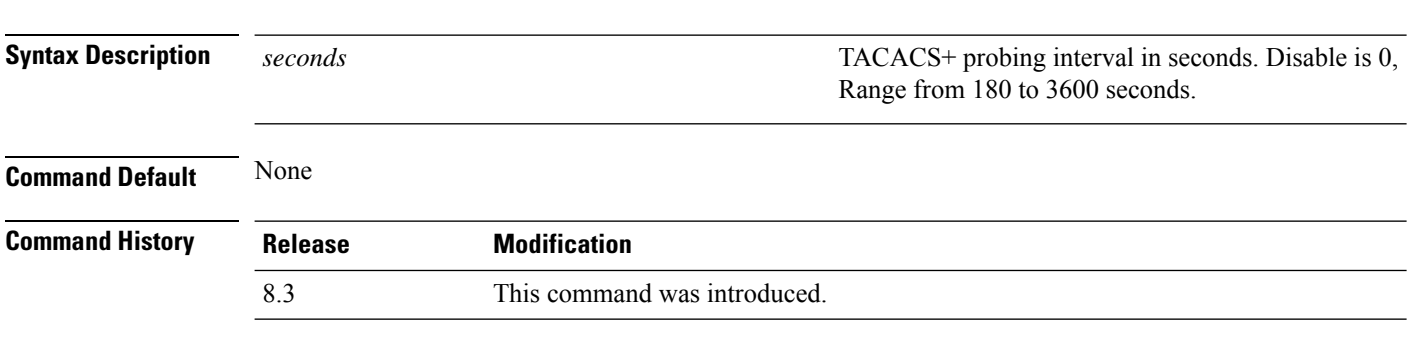

The following example shows how to configure TACACS+ probing interval:

(Cisco Controller) > **config tacacs fallback-test interval 200**

### **config wlan radius\_server realm**

To configure realm on a WLAN, use the **config wlan radius\_server realm** command.

**config wlan** *radius\_server***realm**{**enable** | **disable**} *wlan-id*

**config tacacs fallback-test interval** { *seconds* }

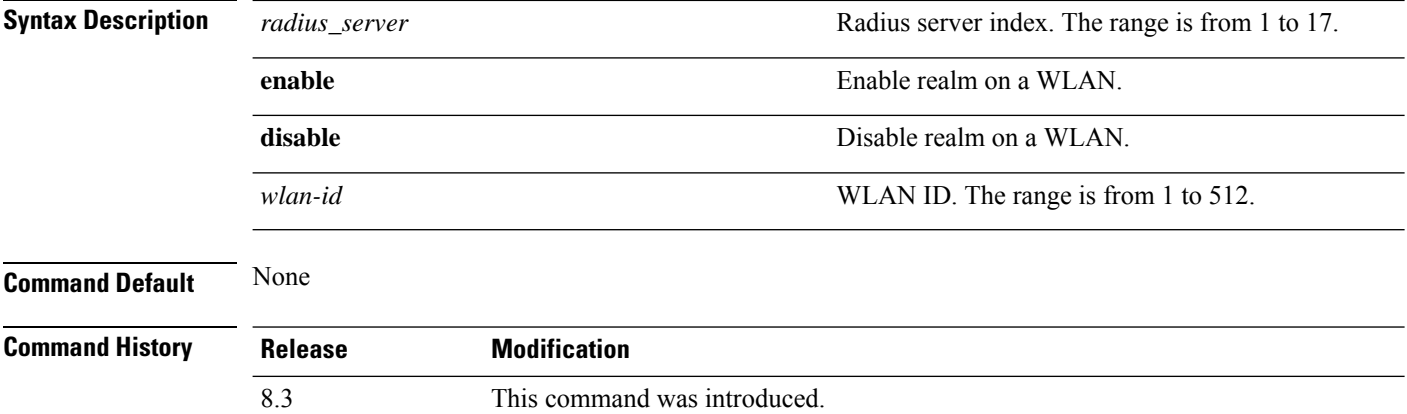

The following example shows how to enable realm on a WLAN:

(Cisco Controller) > **config wlan 2 realm enable 50**

### **config wlan security eap-params**

To configure local EAP timers on a WLAN, use the **config wlan security eap-params** command.

**config wlan security eap-params**{ {**enable**| **disbale**} | **eapol-key-timeout***timeout*| **eap-key-retries** *retries* | **identity-request-timeout** *timeout* | **identity-request-retries** *retries* | **request-timeout** *timeout* | **request-retries** *retries*}*wlan\_id*

 $\mathbf l$ 

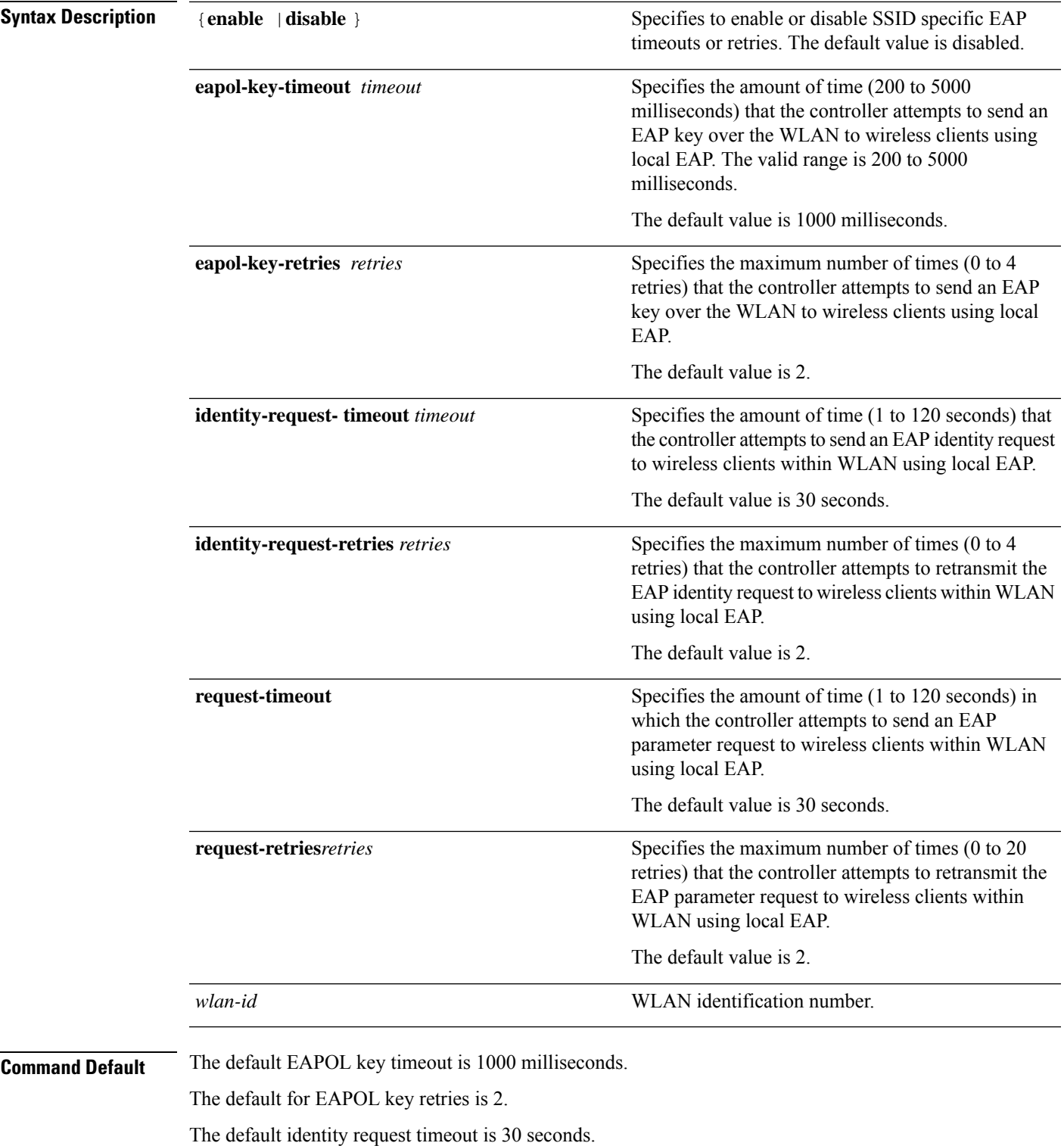

The default identity request retries is 2.

The default request timeout is 30 seconds.

I

The default request retries is 2.

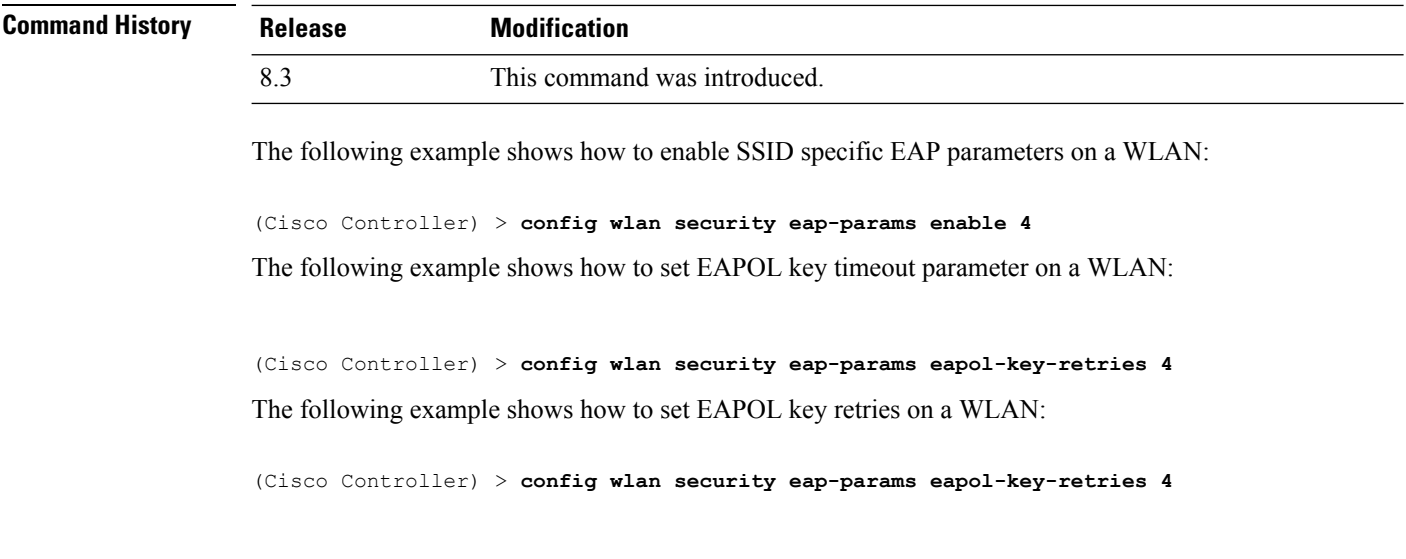

# **clear Commands**

This section lists the **clear** commands to clear existing security configurations of the controller.

### **clear radius acct statistics**

To clear the RADIUS accounting statistics on the controller, use the **clear radius acc statistics** command.

**Syntax Description** index index (Optional) Specifies the index of the RADIUS accounting server. **index all** (Optional) Specifies all RADIUS accounting servers. **Command Default** None **Command History Release Modification** 8.3 This command was introduced. The following example shows how to clear the RADIUS accounting statistics: (Cisco Controller) >**clear radius acc statistics Related Commands show radius acct statistics**

## **clear tacacs auth statistics**

To clear the RADIUS authentication server statistics in the controller, use the **clear tacacs auth statistics** command.

**clear tacacs auth statistics** [**index** | **all**]

**clear radius acct statistics** [**index** | **all**]

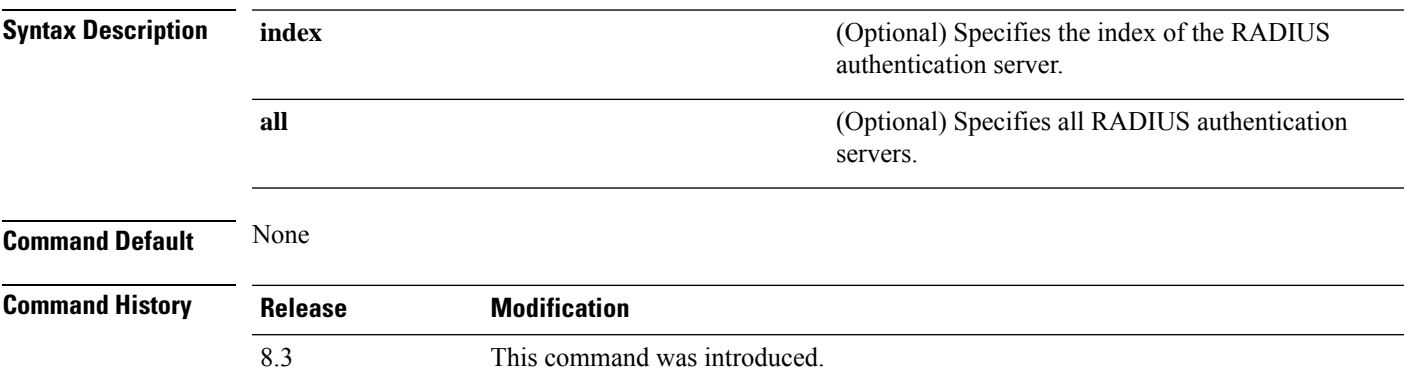

The following example shows how to clear the RADIUS authentication server statistics:

(Cisco Controller) >**clear tacacs auth statistics**

**Related Commands show tacacs auth statistics show tacacs summary**

**config tacacs auth**

### **clear stats local-auth**

To clear the local Extensible Authentication Protocol (EAP) statistics, use the **clear stats local-auth** command.

**clear stats local-auth Syntax Description** This command has no arguments or keywords. **Command Default** None **Command History Release Modification** 8.3 This command was introduced. The following example shows how to clear the local EAP statistics: (Cisco Controller) >**clear stats local-auth** Local EAP Authentication Stats Cleared. **Related Commands config local-auth active-timeout config local-auth eap-profile config local-auth method fast config local-auth user-credentials debug aaa local-auth show local-auth certificates show local-auth config show local-auth statistics**

### **clear stats radius**

To clear the statistics for one or more RADIUS servers, use the **clear stats radius** command.

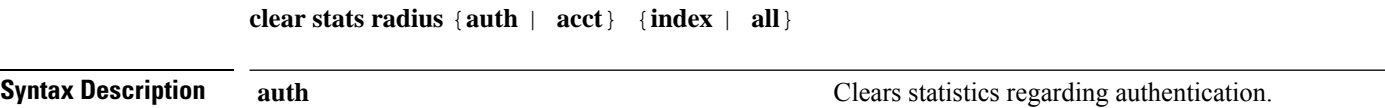

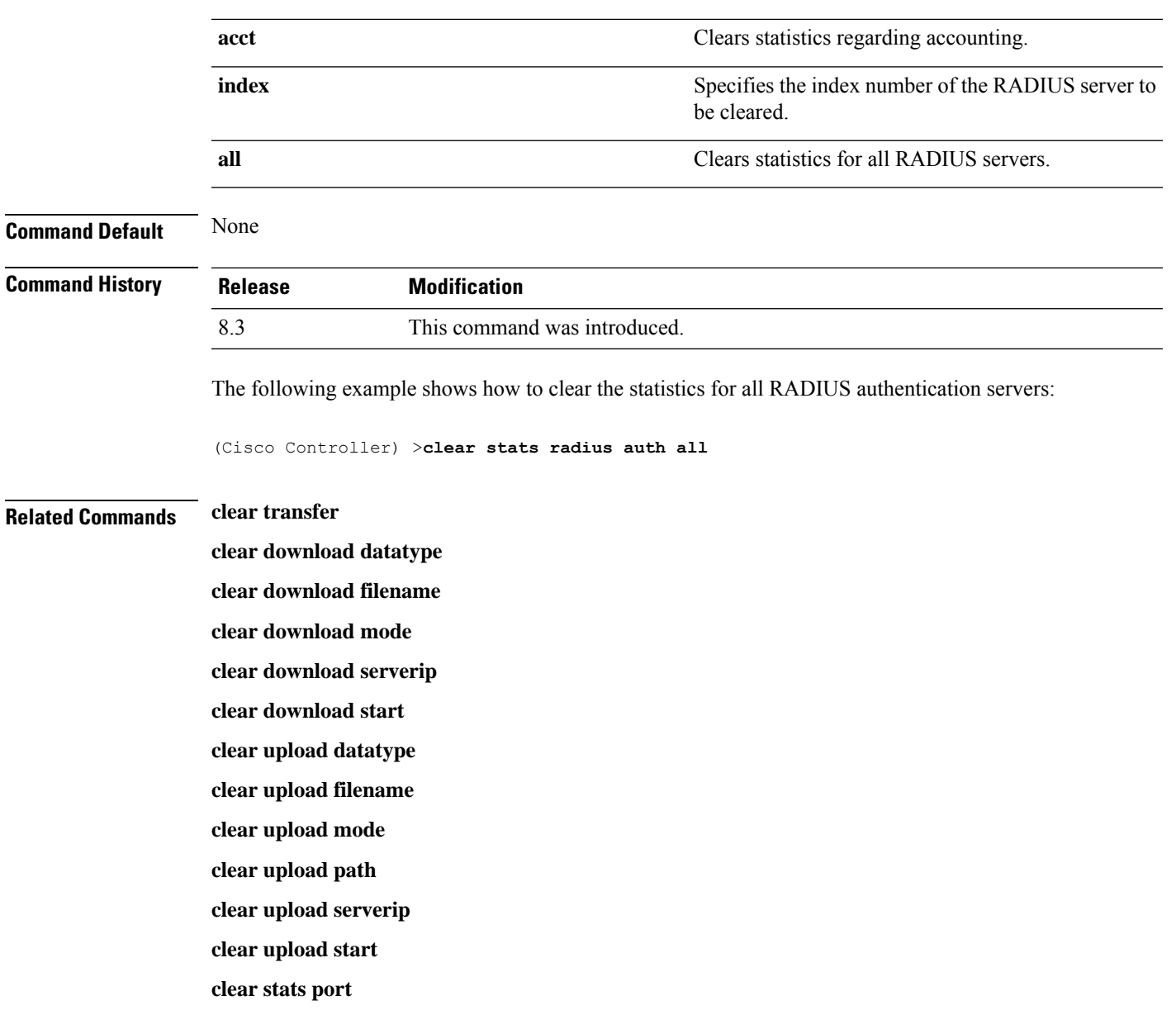

# **clear stats tacacs**

 $\overline{\phantom{a}}$ 

To clear the TACACS+ server statistics on the controller, use the **clear stats tacacs** command.

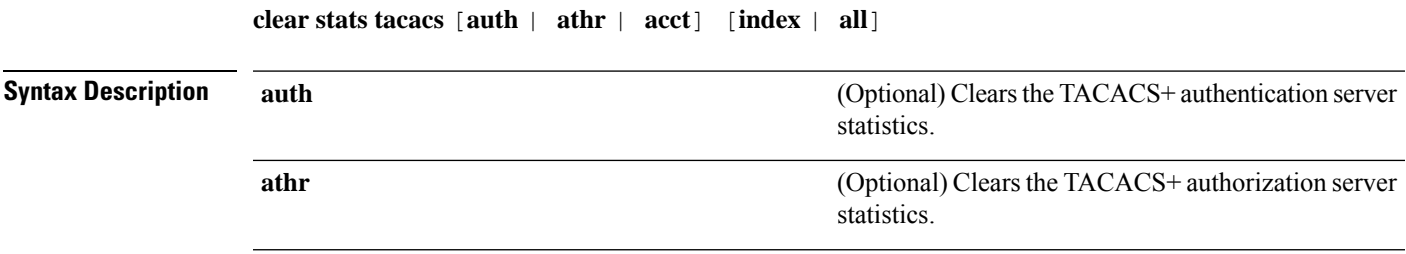

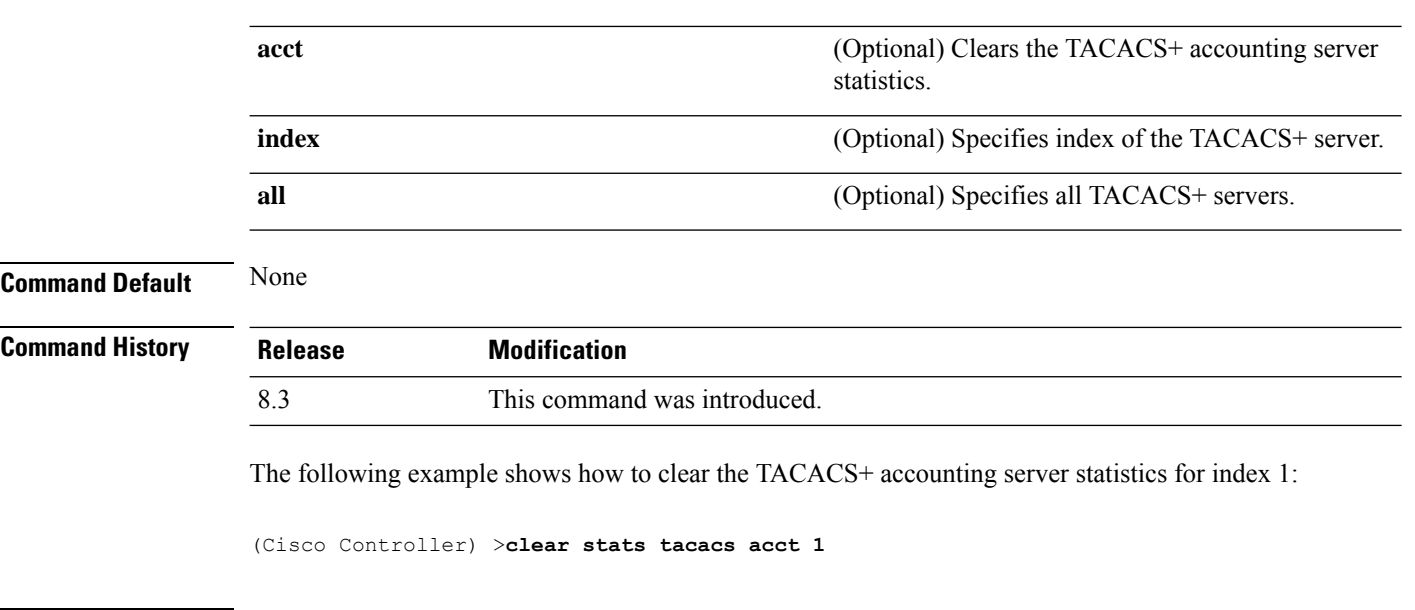

**Related Commands show tacacs summary**

# **debug Commands**

This section lists the **debug** commands to manage debugging of security settings of the controller.

 $\triangle$ 

Debug commands are reserved for use only under the direction of Cisco personnel. Do not use these commands without direction from Cisco-certified staff. **Caution**

# **debug 11w-pmf**

To configure the debugging of 802.11w, use the **debug 11w-pmf** command.

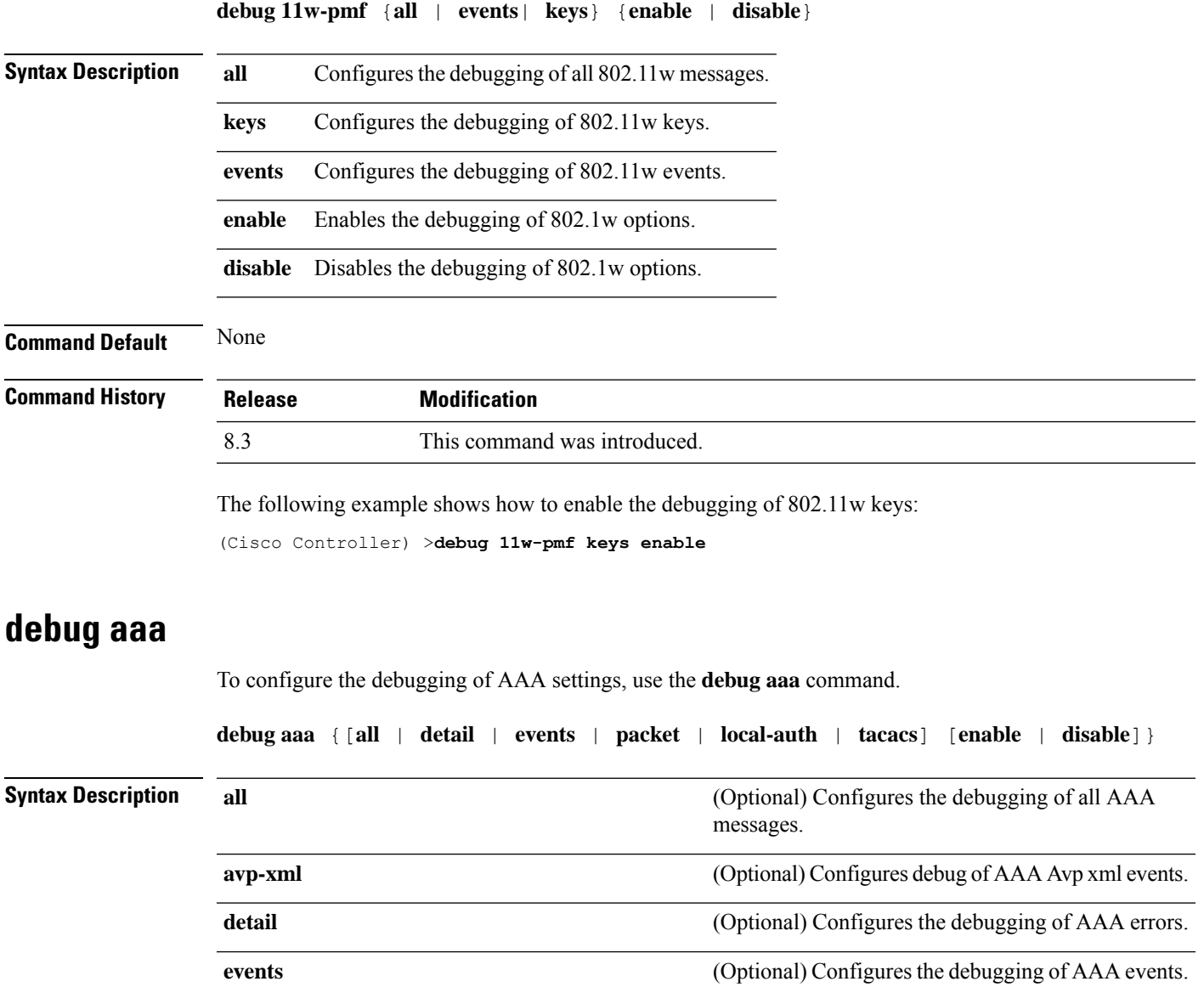

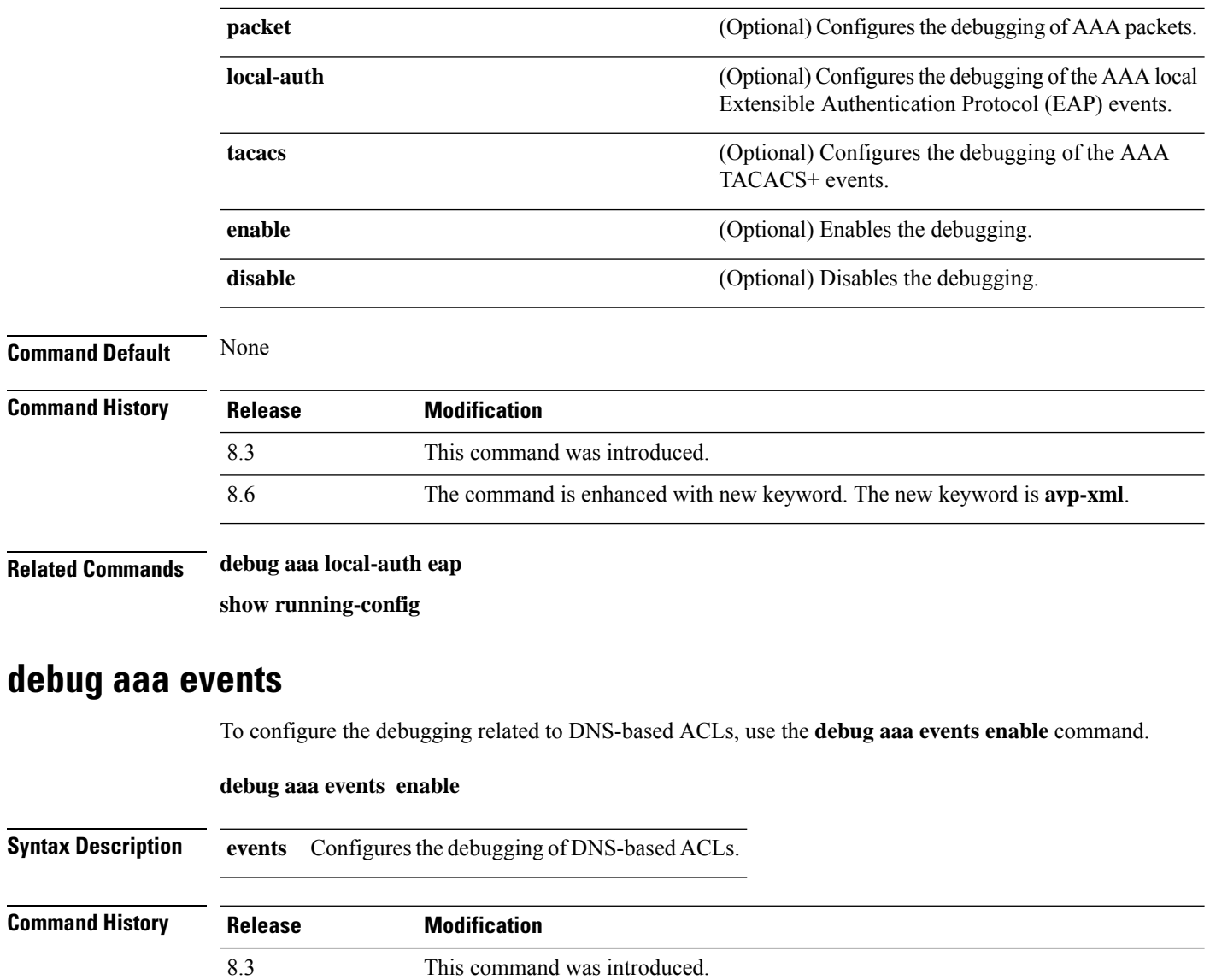

<span id="page-453-0"></span>The following example shows how to enable the debugging for DNS-based ACLs:

(Cisco Controller) > **debug aaa events enble**

## **debug aaa local-auth**

To configure the debugging of AAA local authentication on the Cisco WLC, use the **debug aaa local-auth** command.

**debug aaa local-auth** {**db** | **shim** | **eap** {**framework** | **method**} {**all** | **errors** | **events** | **packets** | **sm**}} {**enable** | **disable**}

 $\mathbf{l}$ 

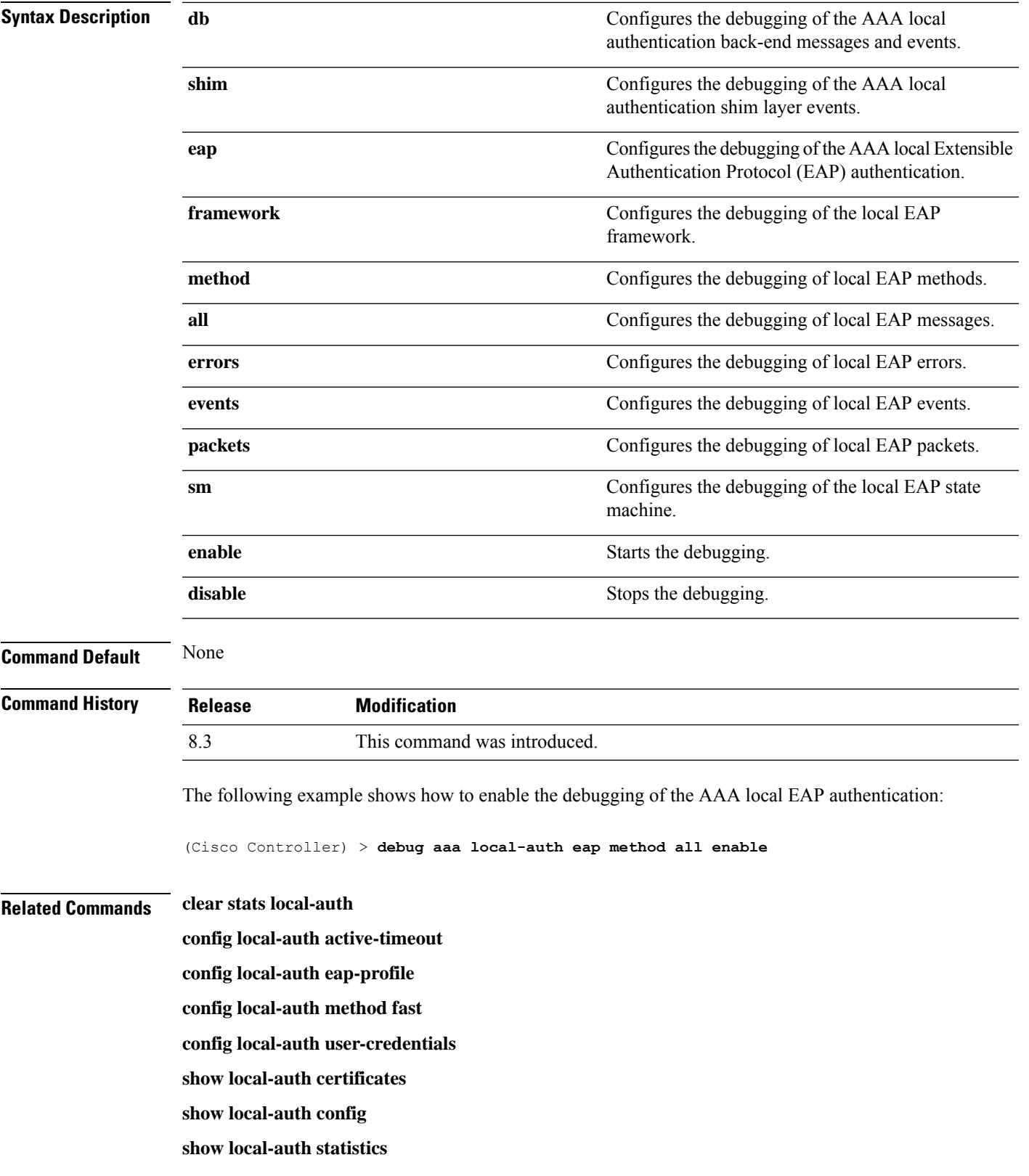

# **debug bcast**

To configure the debugging of broadcast options, use the **debug bcast** command.

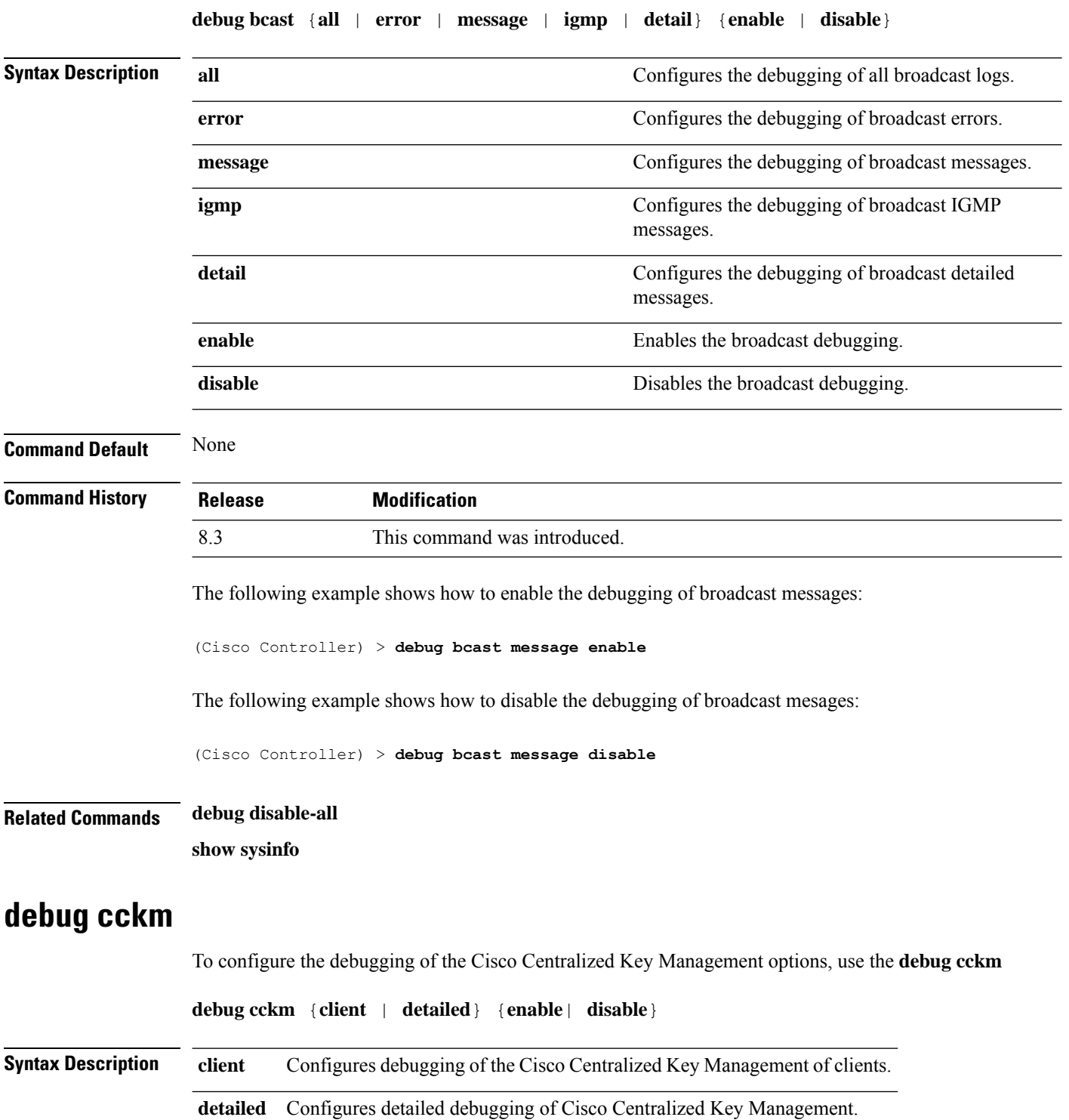

<span id="page-456-0"></span> $\mathbf{l}$ 

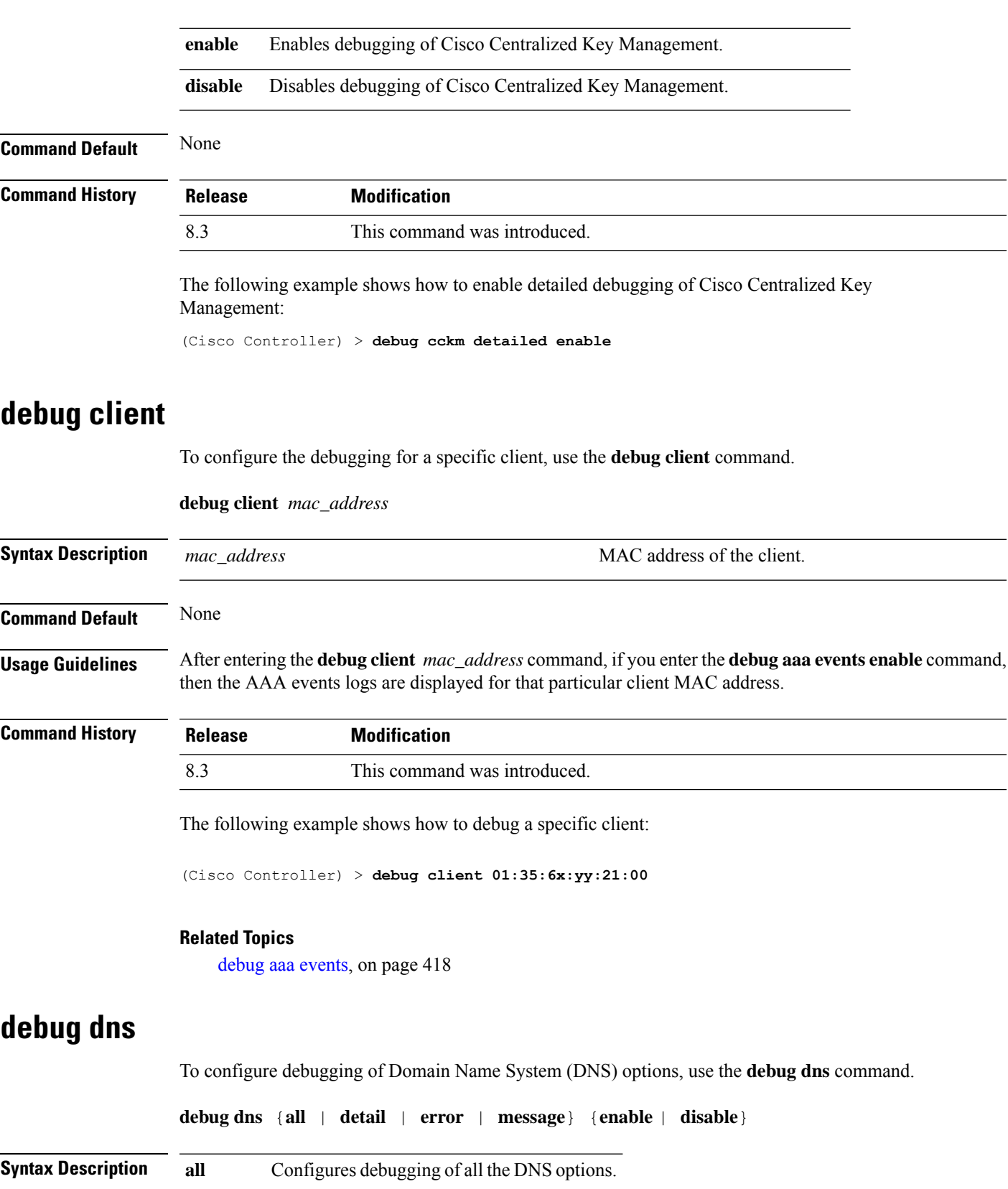

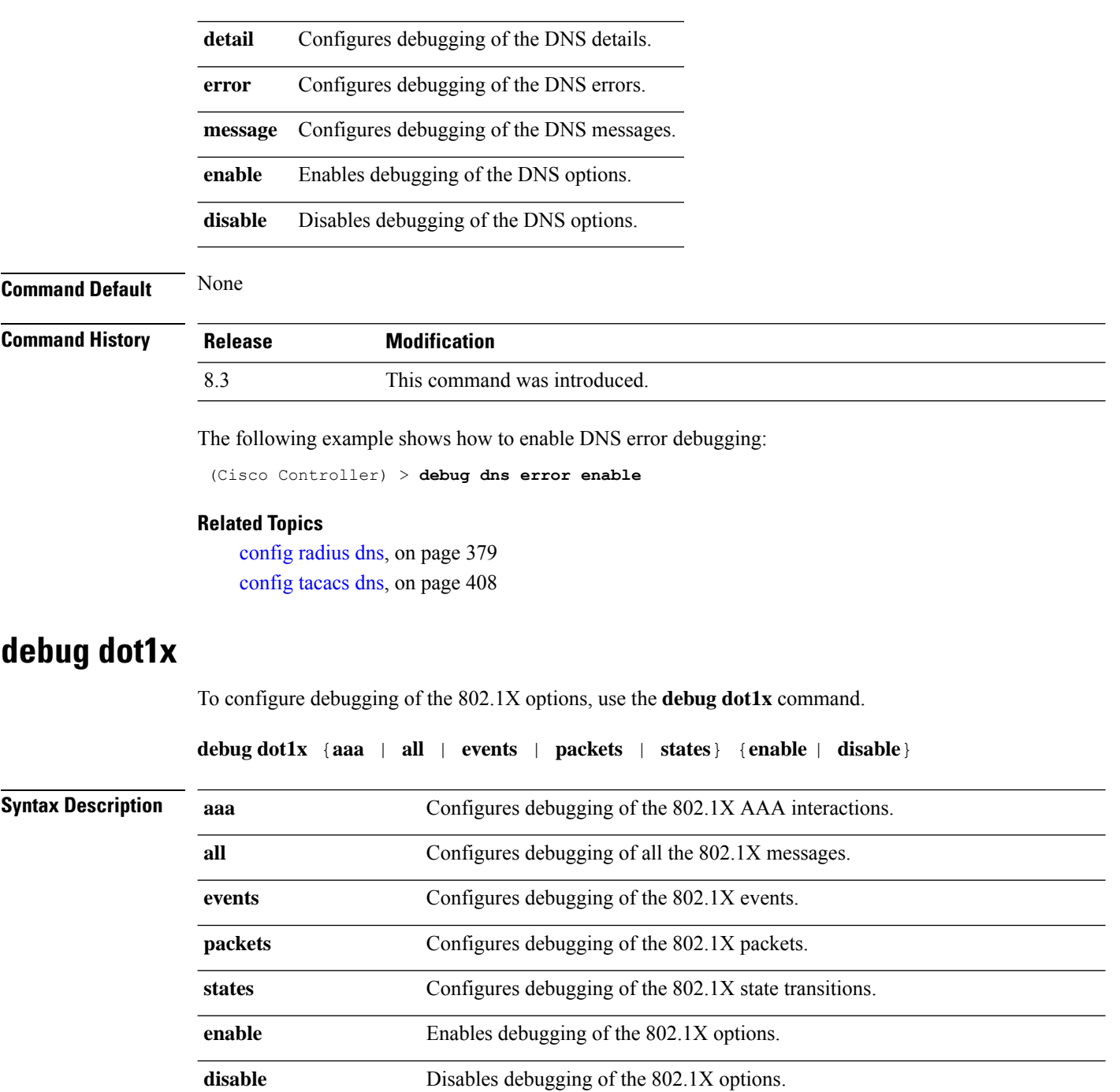

#### **Command Default** None

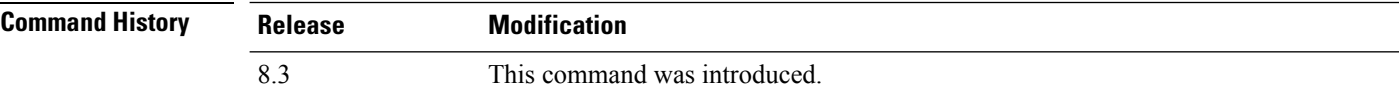

The following example shows how to enable 802.1X state transitions debugging:

(Cisco Controller) > **debug dot1x states enable**

#### **Related Topics**

config wlan [security](#page-517-0) 802.1X, on page 482 config wlan [security](#page-528-0) wpa akm 802.1x, on page 493

# **debug dtls**

To configure debugging of the Datagram Transport Layer Security (DTLS) options, use the **debug dtls** command.

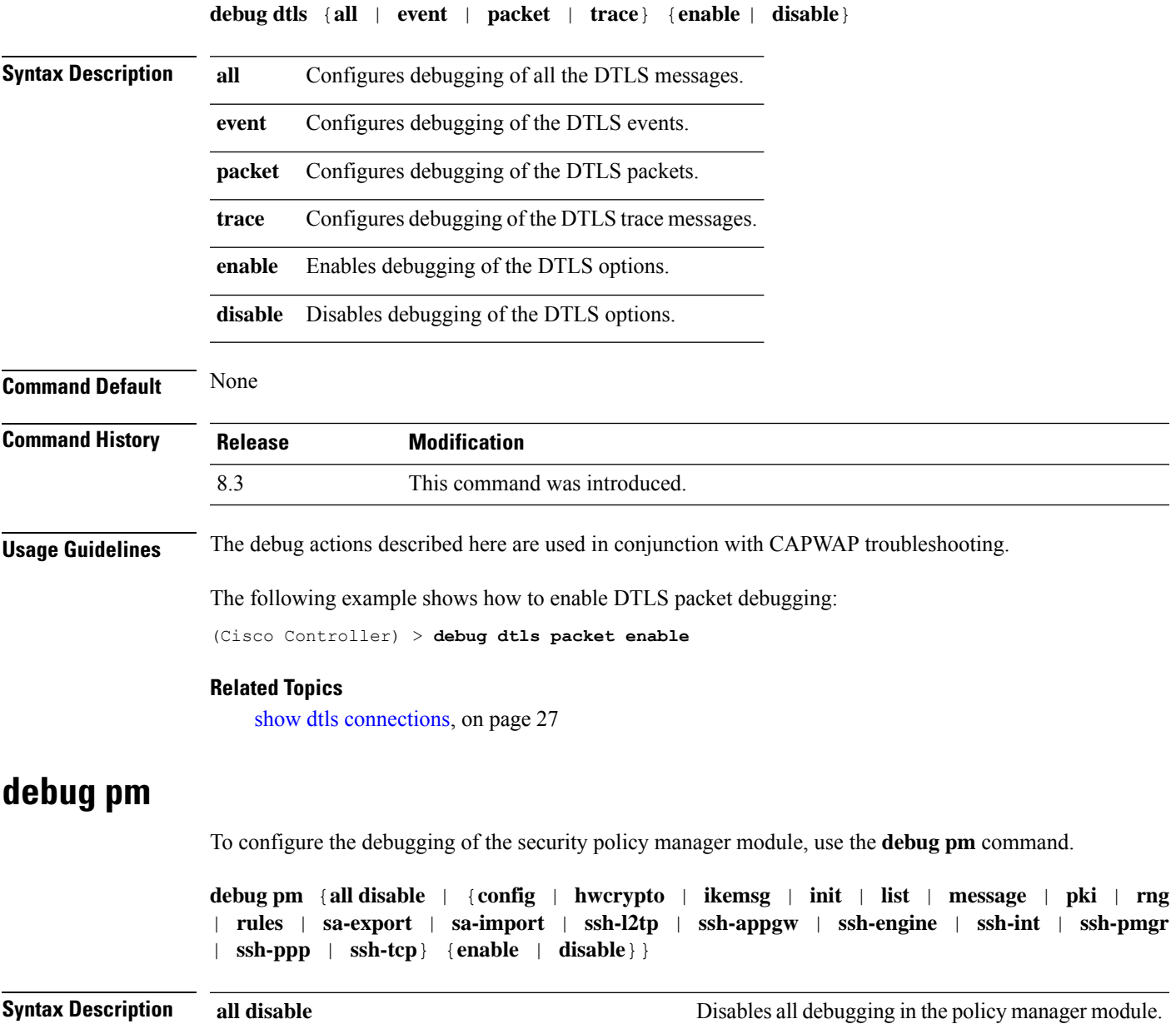

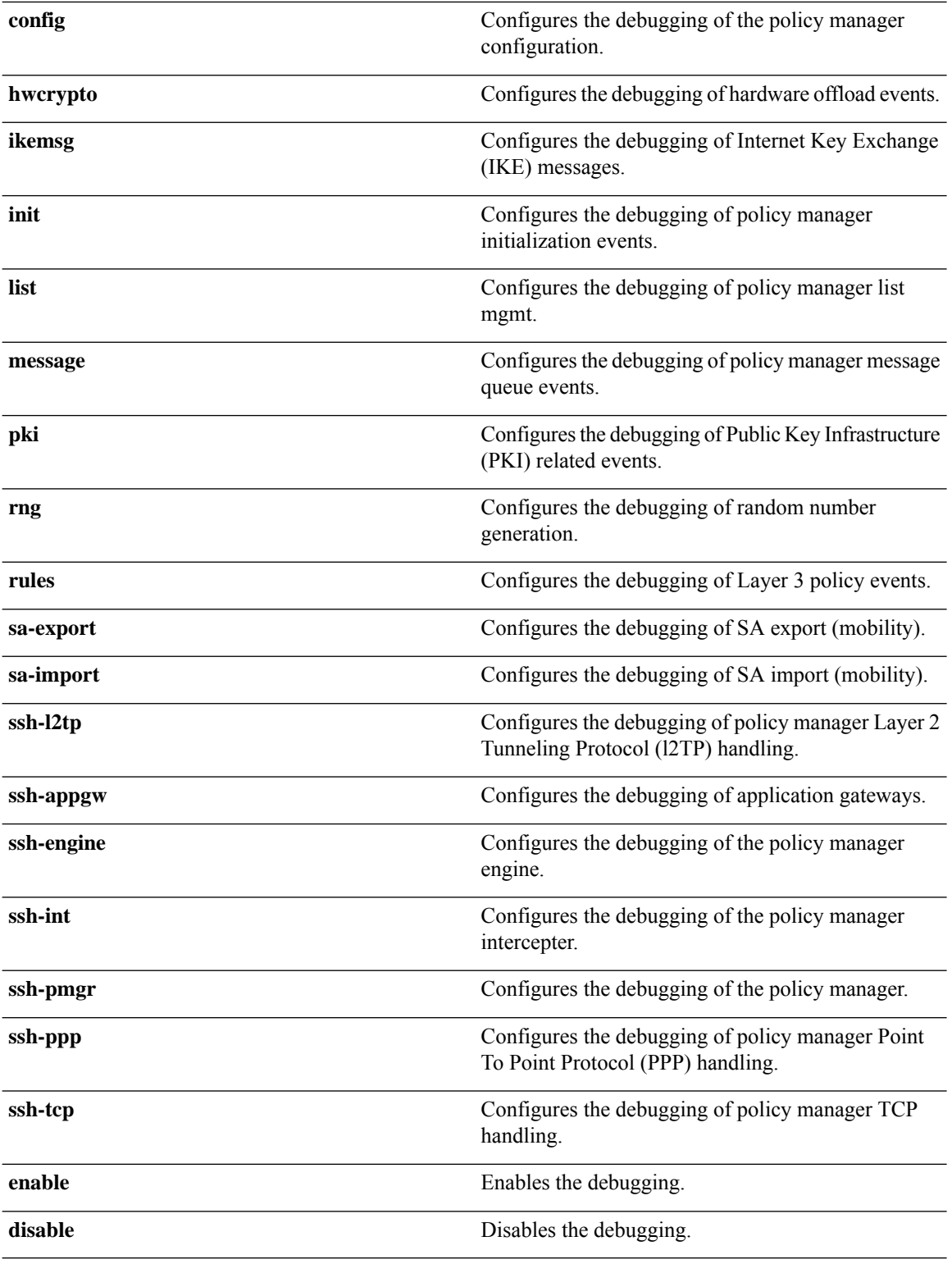

**Command Default** None

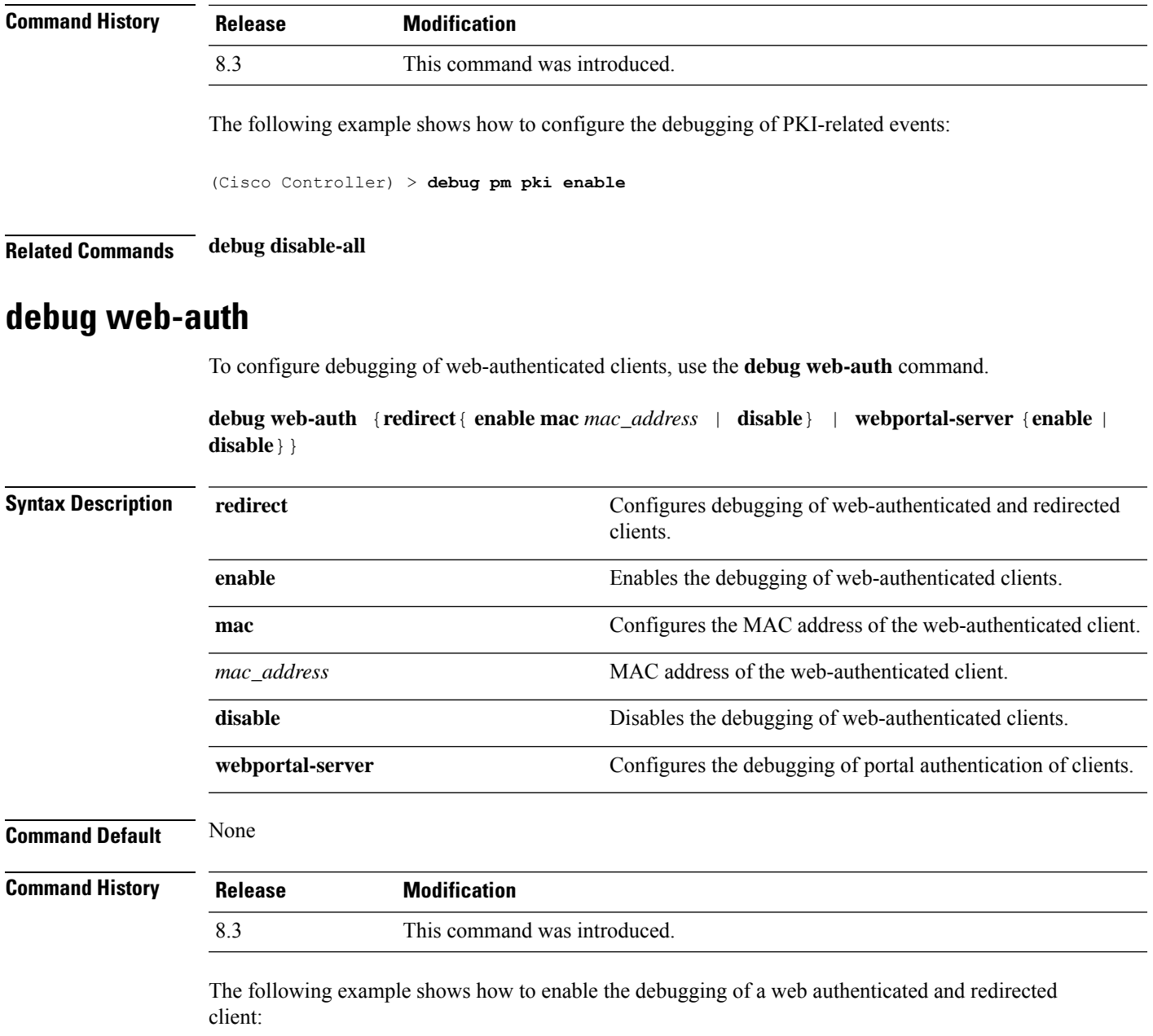

(Cisco Controller) > **debug web-auth redirect enable mac xx:xx:xx:xx:xx:xx**

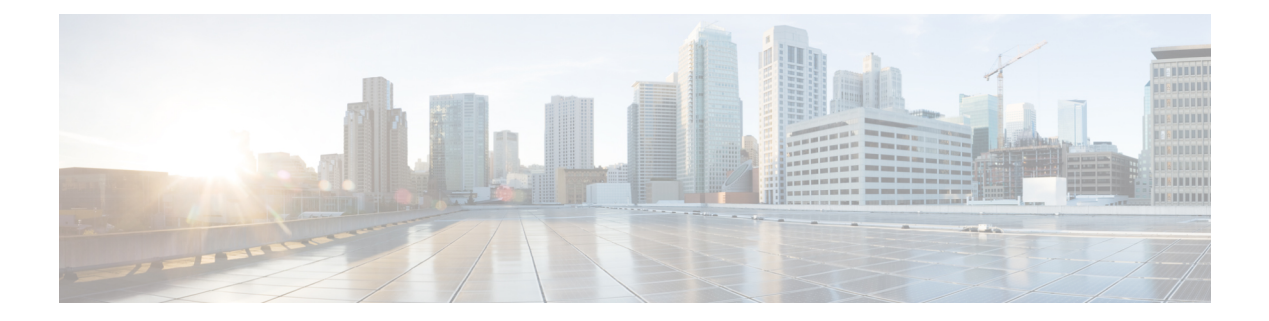

# **WLAN Commands**

- show [Commands,](#page-463-0) on page 428
- config [Commands,](#page-479-0) on page 444
- debug [Commands,](#page-544-0) on page 509
- test [Commands,](#page-548-0) on page 513

# <span id="page-463-0"></span>**show Commands**

This section lists the **show** commands to display information about your WLAN configuration settings.

### **show advanced fra sensor**

**show advanced fra sensor**

To display detailed information about the FRA configurations of the sensor, use the **show advanced fra sensor** command.

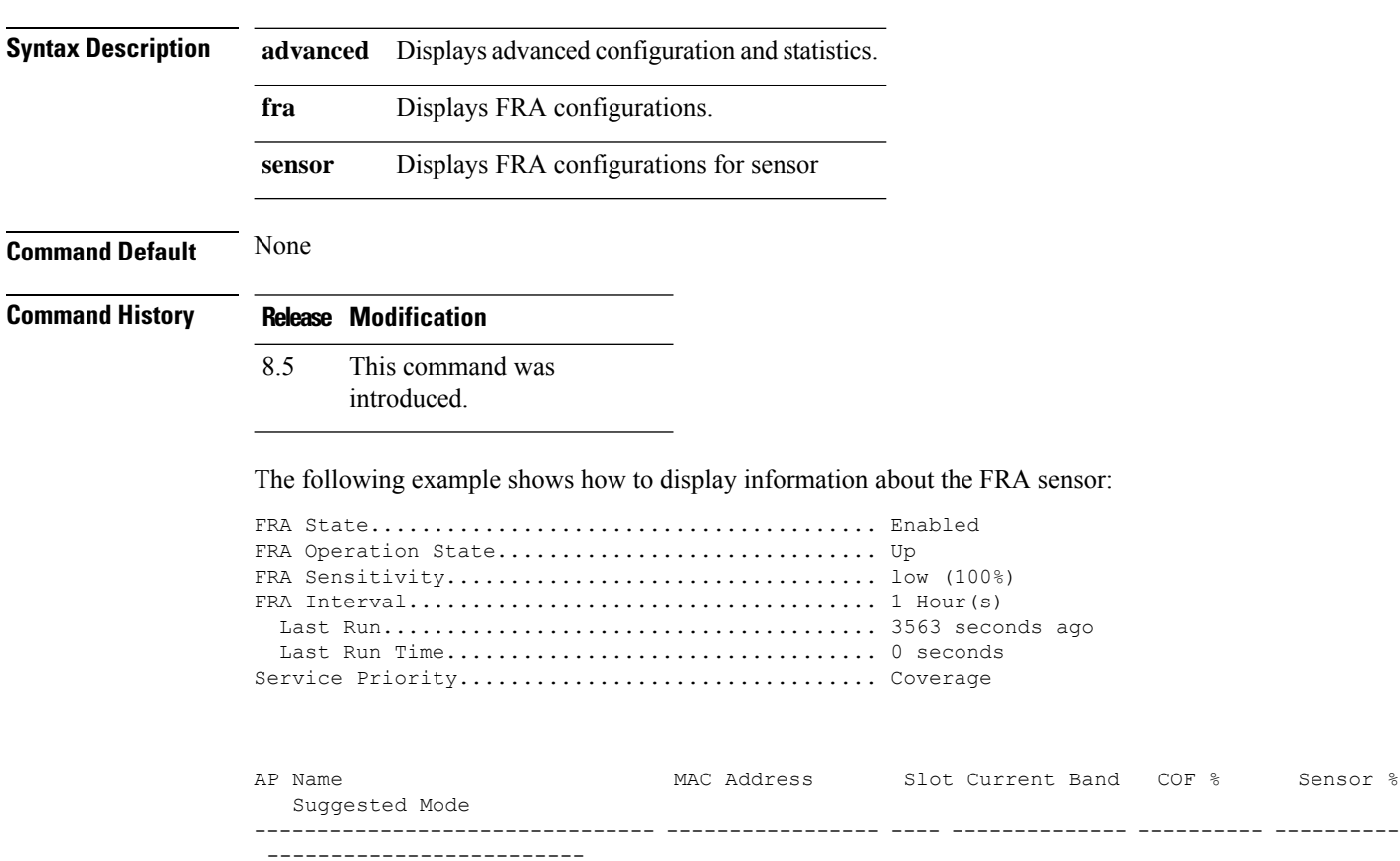

### **show client detail**

To display detailed information for a client on a Cisco lightweight access point, use the **show client detail** command.

**show client detail** *mac\_address*

**Syntax Description** *mac\_address* **Client MAC address.** 

 $\mathbf{l}$ 

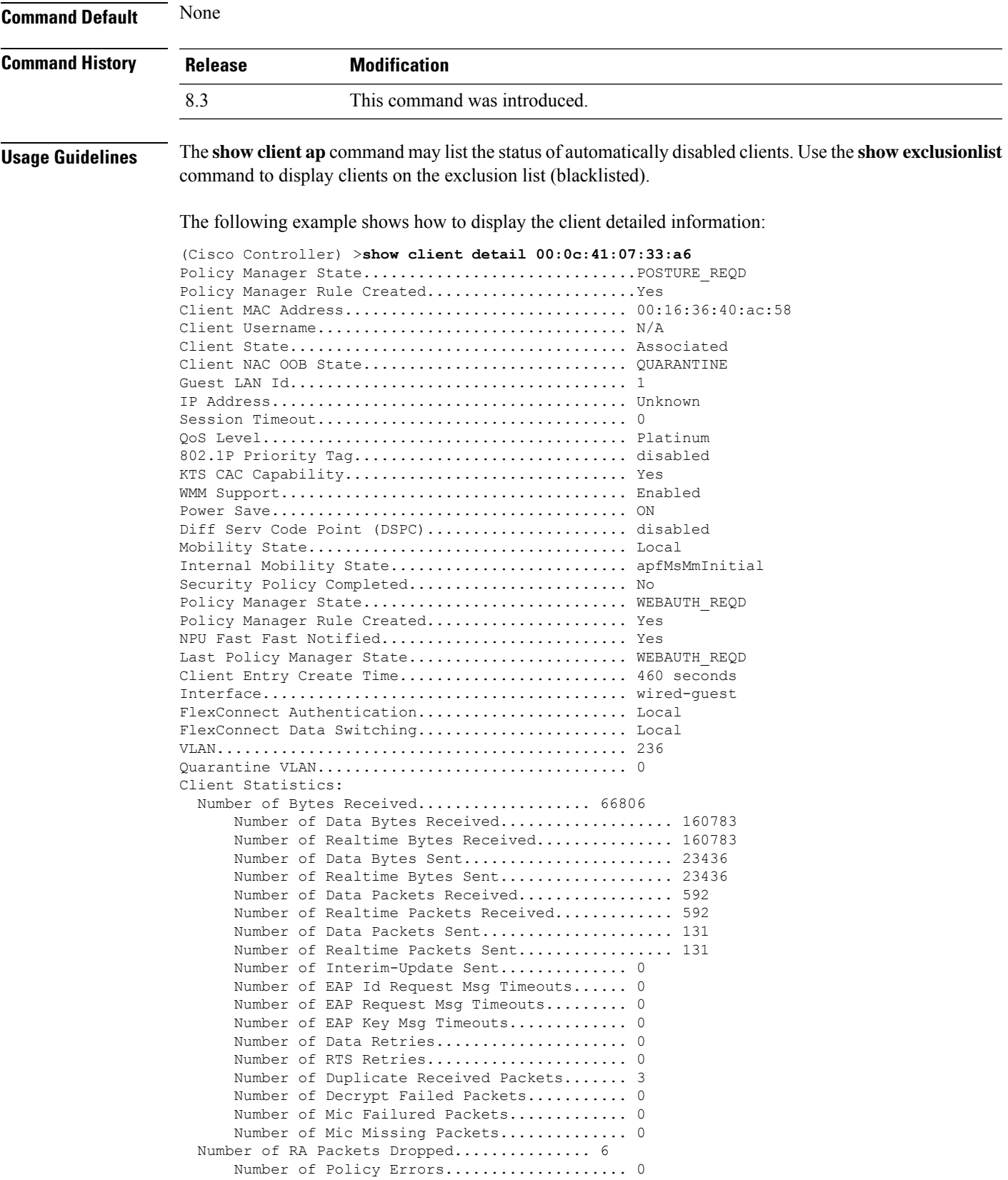

Radio Signal Strength Indicator............ -50 dBm Signal to Noise Ratio....................... 43 dB

# **show client location-calibration summary**

To display client location calibration summary information, use the **show client location-calibrationsummary** command.

**show client location-calibration summary**

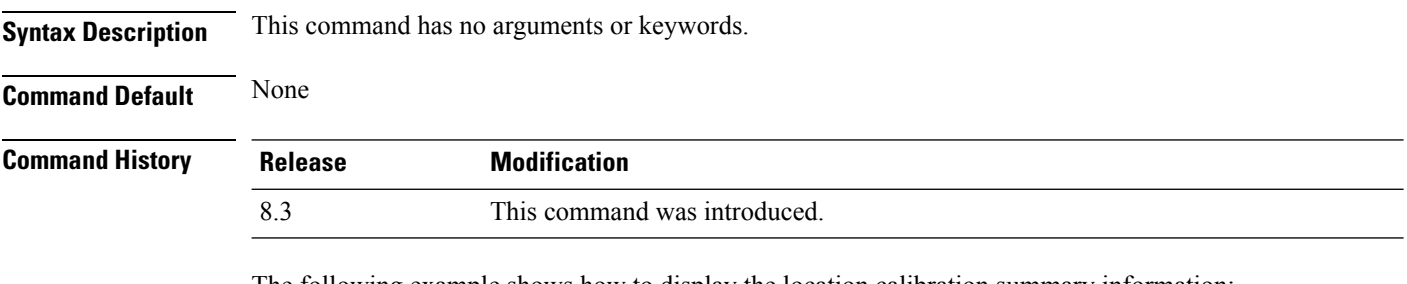

The following example shows how to display the location calibration summary information:

(Cisco Controller) >**show client location-calibration summary** MAC Address Interval ----------- ---------- 10:10:10:10:10:10 60 21:21:21:21:21:21 45

### **show client probing**

To display the number of probing clients, use the **show client probing** command.

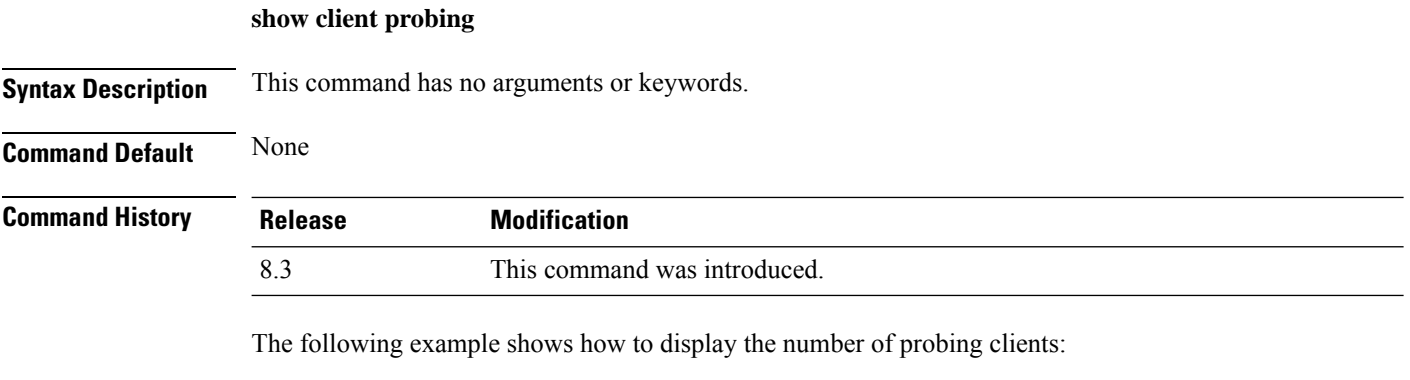

```
(Cisco Controller) >show client probing
Number of Probing Clients........................ 0
```
## **show client roam-history**

To display the roaming history of a specified client, use the **show client roam-history** command.

## **show client roam-history** *mac\_address* **Command Default** None **Command History Release Modification** 8.3 This command was introduced. The following is a sample output of the **show client roam-history** command: (Cisco Controller) > **show client roam-history 00:14:6c:0a:57:77 show client summary** To display a summary of clients associated with a Cisco lightweight access point, use the **show clientsummary** command. **show client summary** [*ssid / ip / username / devicetype*] **Syntax Description** This command has no arguments or keywords. **Syntax Description** *ssid / ip / username / devicetype* (Optional) Displays active clients selective details on any of the following parameters or all the parameters in any order: • SSID • IP addresss • Username • Device type (such as Samsung-Device or WindowsXP-Workstation) *ssid / ip / username / devicetype* **Command Default** None **Command History Release Modification** 8.3 This command was introduced. **Usage Guidelines** Use **show client ap** command to list the status of automatically disabled clients. Use the **show exclusionlist** command to display clients on the exclusion list (blacklisted). The following example shows how to display a summary of the active clients: (Cisco Controller) > **show client summary** Number of Clients................................ 24 Number of PMIPV6 Clients........................... 200 MAC Address AP Name Status WLAN/GLAN/RLAN Auth Protocol Port Wired PMIPV6 --- ----------------- ------------------ ------ 00:00:15:01:00:01 NMSP-TalwarSIM1-2 Associated 1 Yes 802.11a 13

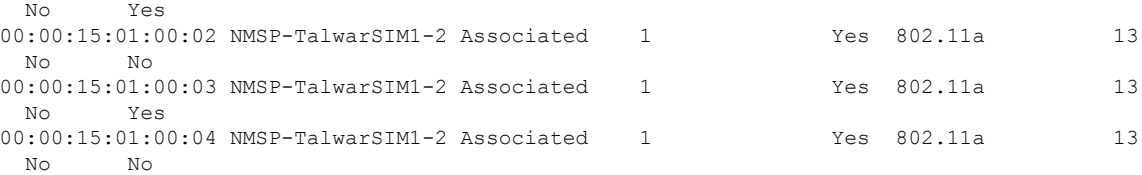

The following example shows how to display all clients that are WindowsXP-Workstation device type:

```
(Cisco Controller) >show client summary WindowsXP-Workstation
Number of Clients in WLAN........................ 0
MAC Address AP Name Status Auth Protocol Port Wired Mobility Role
----------------- -------- ------------- ---------------- ---------- --------------
Number of Clients with requested device type..... 0
```
### **show client wlan**

To display the summary of clients associated with a WLAN, use the **show client wlan** command.

**show client wlan** *wlan\_id* [**devicetype** *device*]

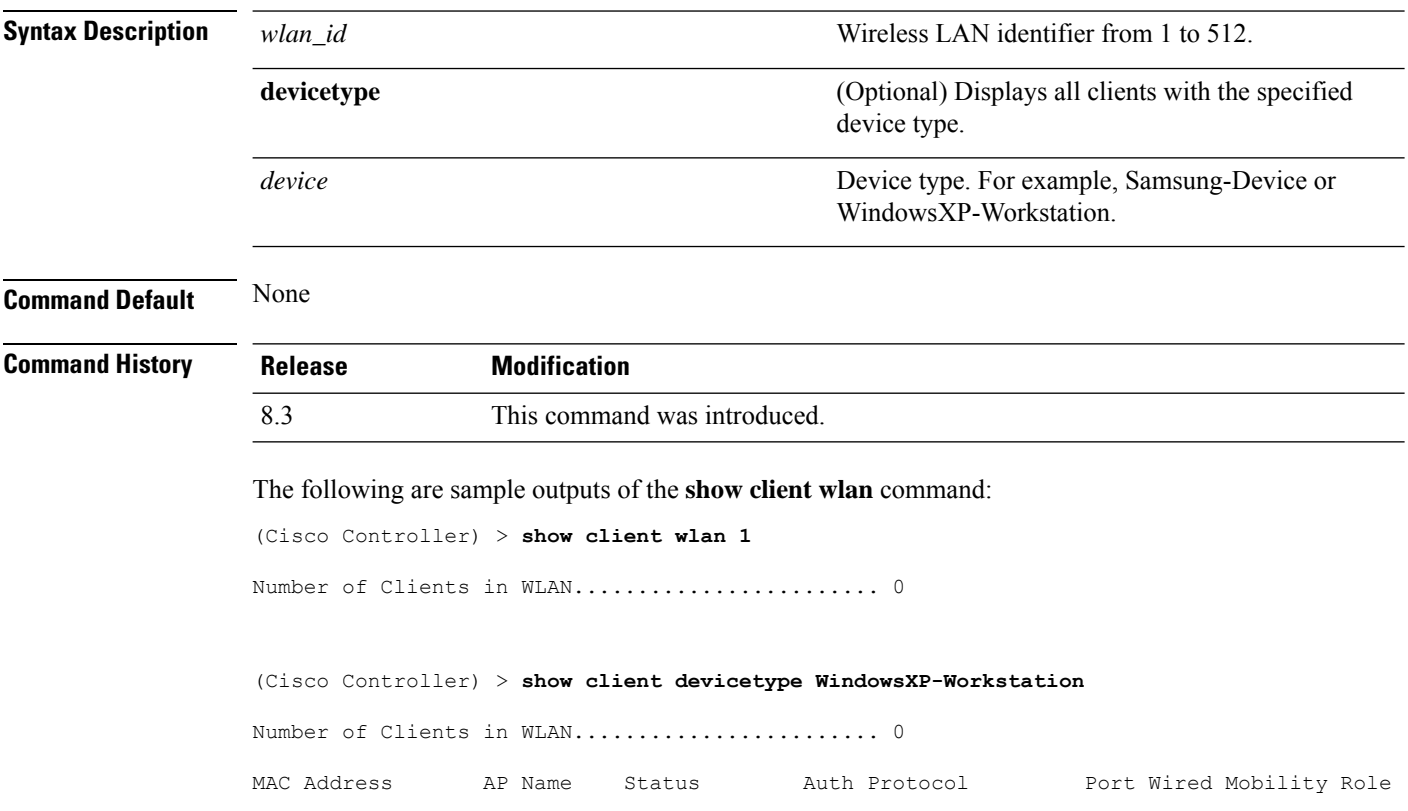
Number of Clients with requested device type..... 0

## **show guest-lan**

To display the configuration of a specific wired guest LAN, use the **show guest-lan** command.

----------------- -------- ------------- ---------------- ---------- --------------

**show guest-lan** *guest\_lan\_id*

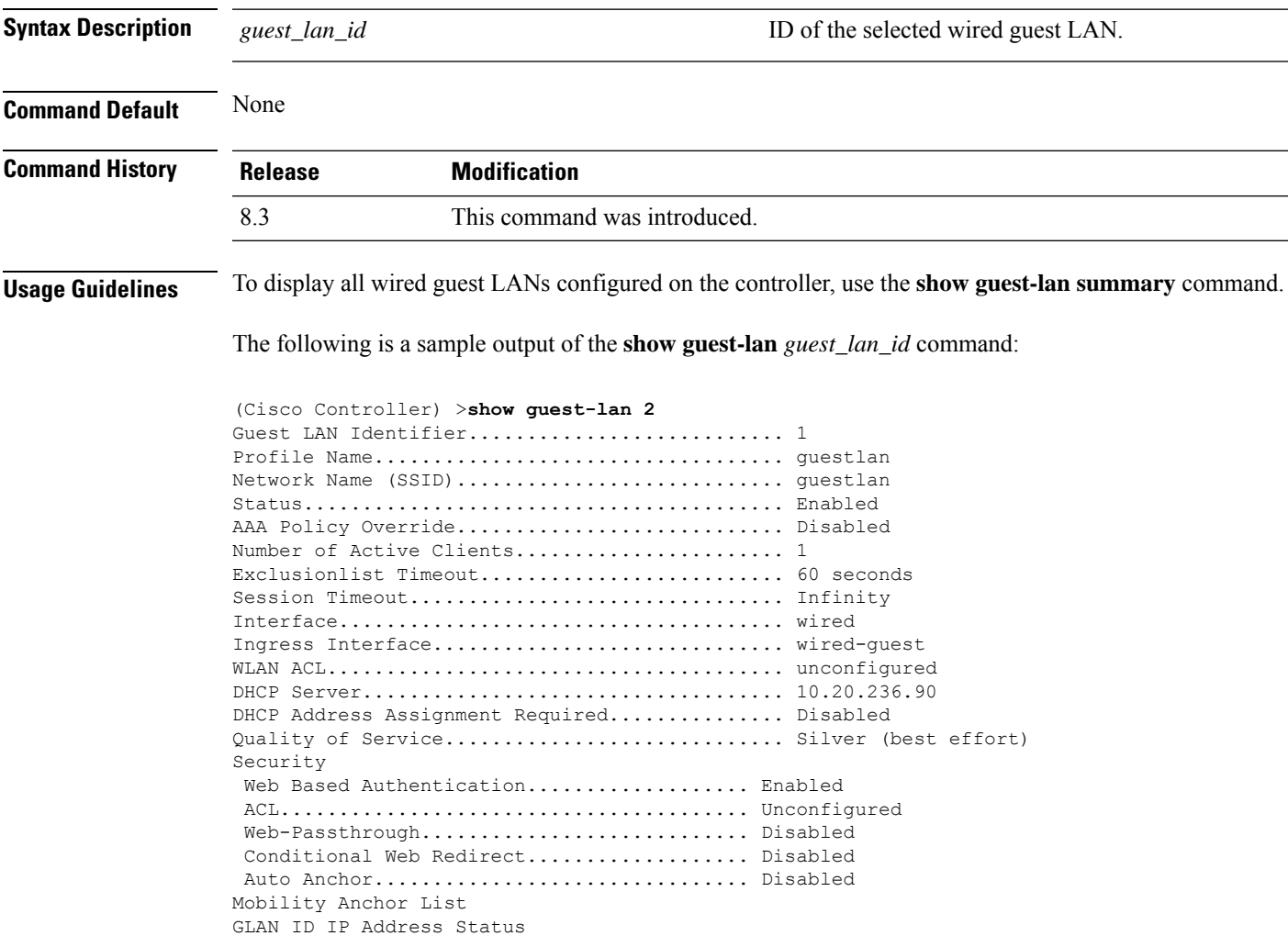

### **show icons file-info**

To display icon parameters, use the **show icons file-info** command.

**show icons file-info**

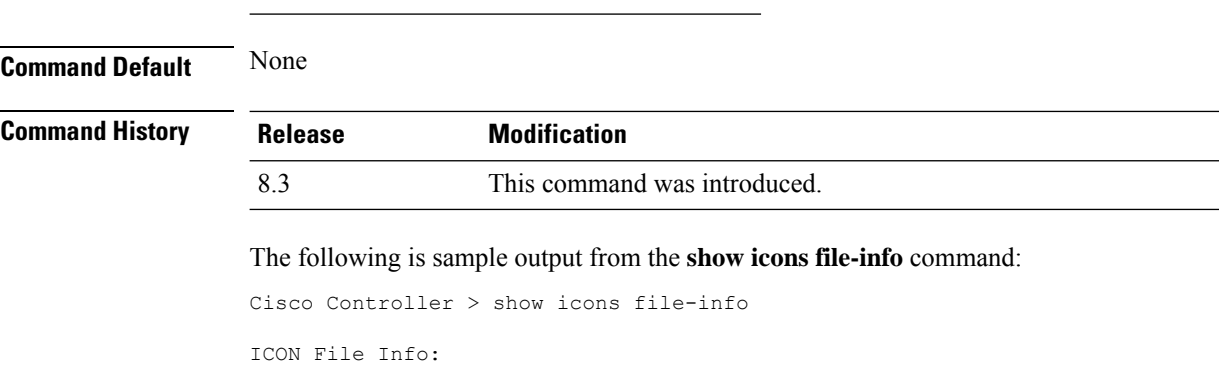

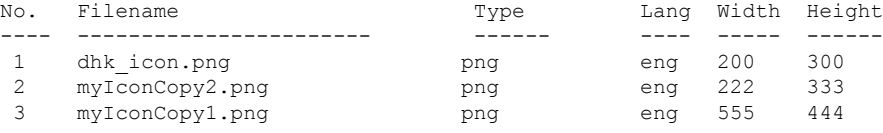

# **show network summary**

To display the network configuration settings, use the **show network summary** command.

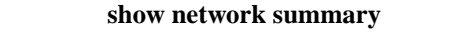

**Syntax Description** This command has no arguments or keywords.

**Syntax Description** This command has no arguments or keywords.

**Command Default** None

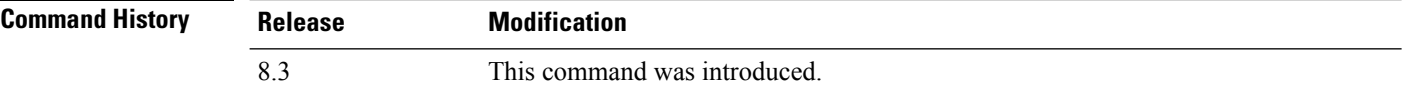

The following example displays the output of the **show ipv6 summary** command:

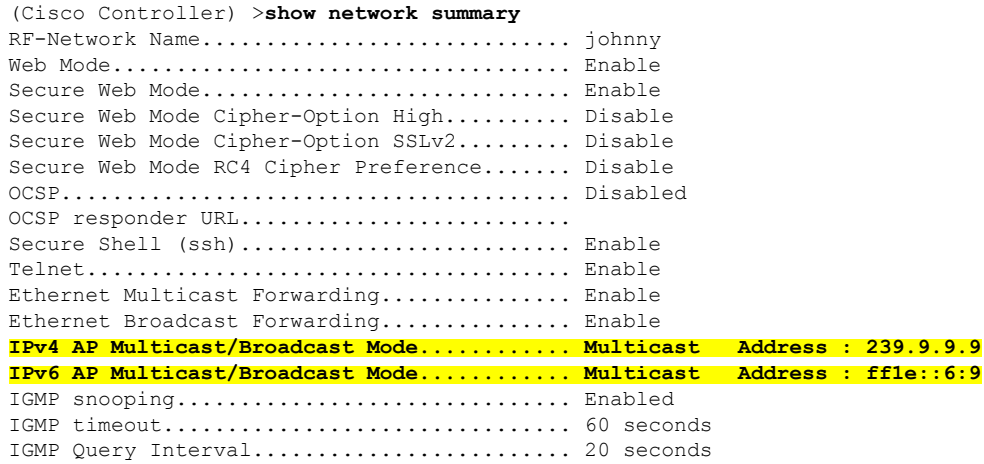

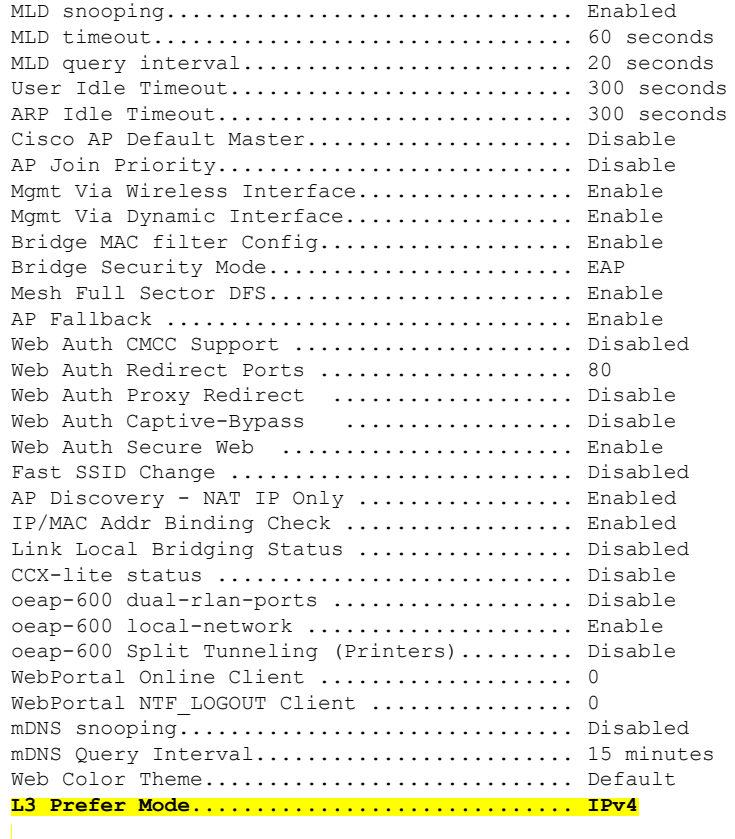

## **show pmk-cache**

To display information about the pairwise master key (PMK) cache, use the **show pmk-cache** command.

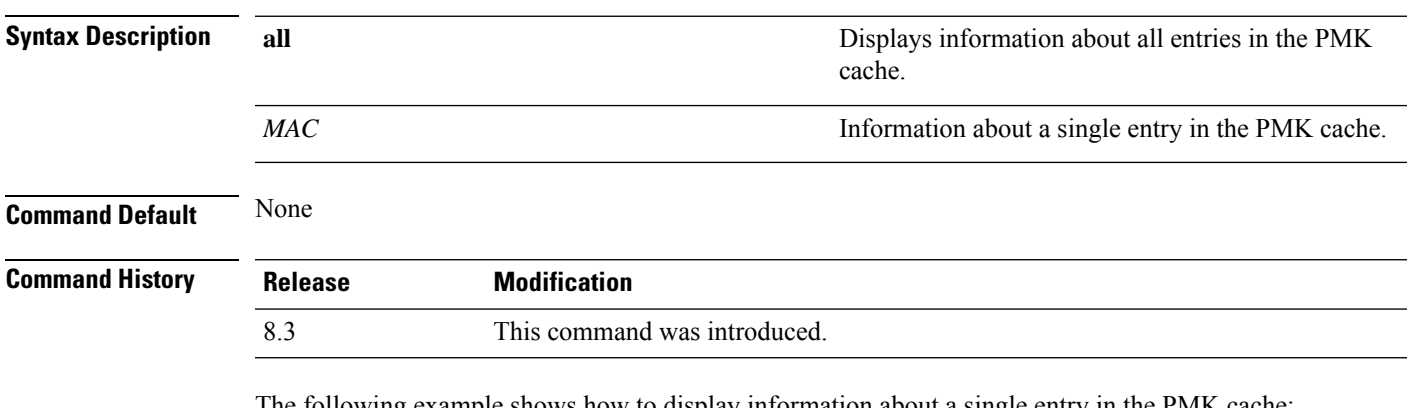

**show pmk-cache** {**all** | *MAC*}

The following example shows how to display information about a single entry in the PMK cache:

(Cisco Controller) >**show pmk-cache xx:xx:xx:xx:xx:xx**

The following example shows how to display information about all entries in the PMK cache:

```
(Cisco Controller) >show pmk-cache all
PMK Cache
                 Entry
Station Lifetime VLAN Override IP Override
----------------- -------- -------------------- ---------------
```
### <span id="page-471-0"></span>**show rf-profile summary**

To display a summary of RF profiles in the controller, use the **show rf-profile summary** command.

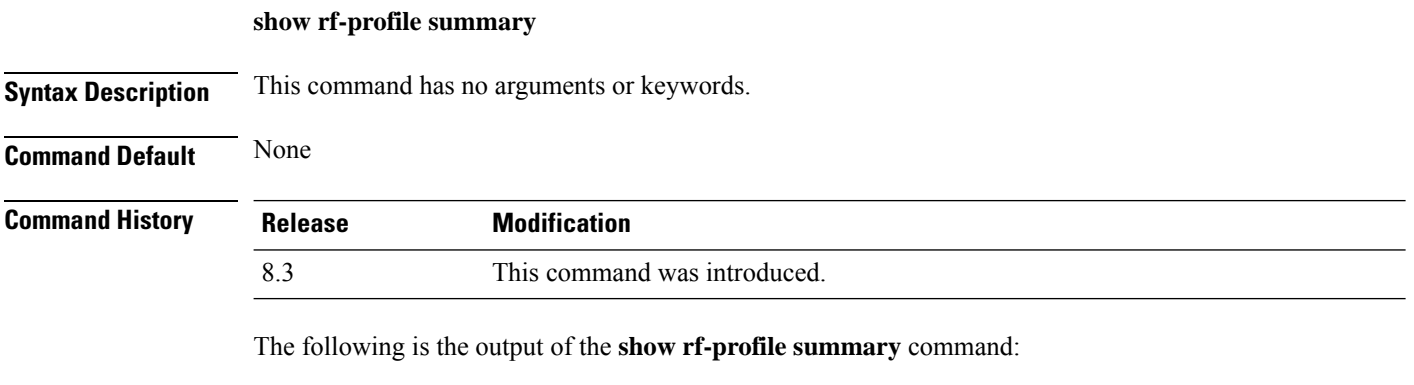

(Cisco Controller) >**show rf-profile summary** Number of RF Profiles............................ 2 Out Of Box State................................. Disabled RF Profile Name Band Description Applied ------------------------- ------- ------------------------- ------- T1a 5 GHz <none> No T1b 2.4 GHz <none> No

### **show rf-profile details**

To display the RF profile details in the Cisco wireless LAN controller, use the **show rf-profile details** command.

#### **show rf-profile details** *rf-profile-name*

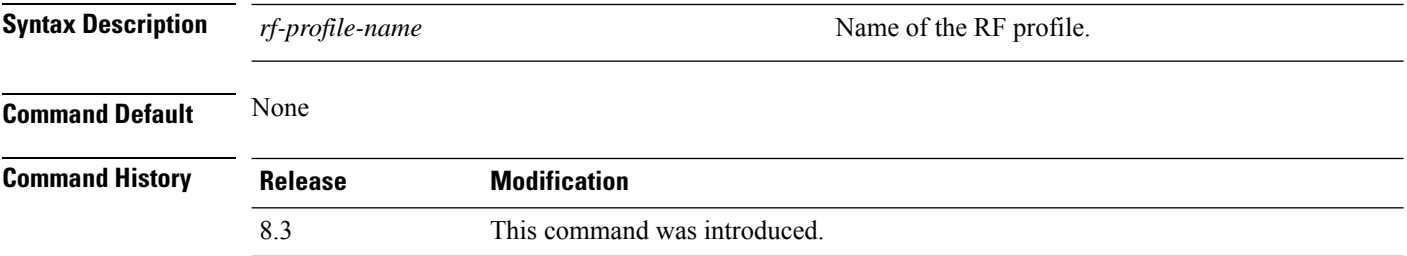

The following is the output of the **show rf-profile details** command::

 $\mathbf{l}$ 

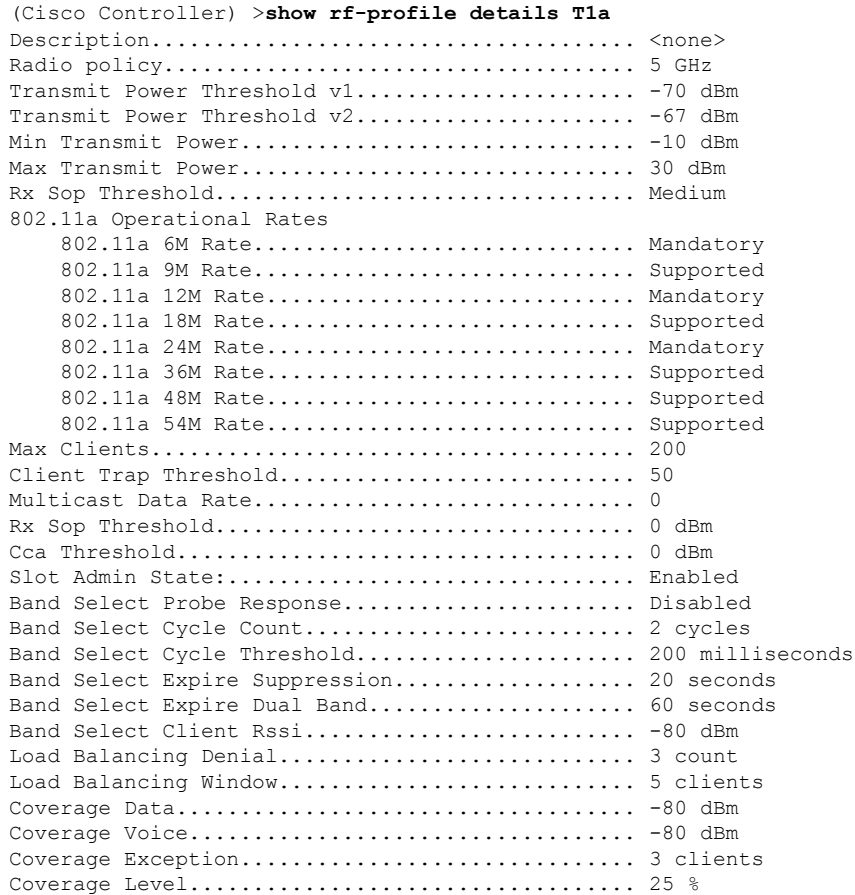

### **Related Topics**

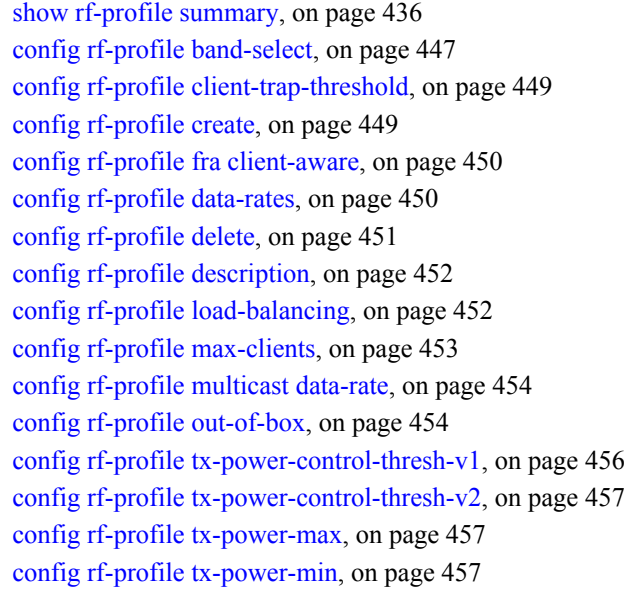

### **show icons summary**

To display a summary of the icons present in the flash memory of the system, use the **show icons summary** command.

**show icons summary**

**Syntax Description** This command has no arguments or keywords.

**Command Default** None

**Command History Release** 

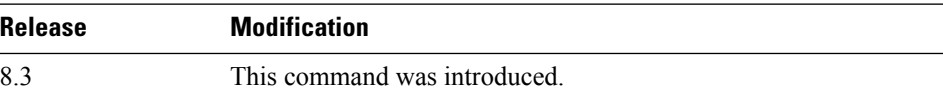

The following is sample output from the **show icons summary** command::

Cisco Controller > show icons summary

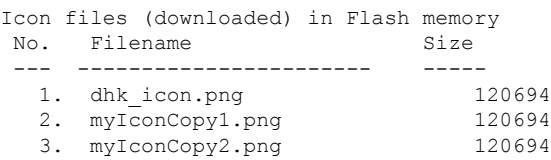

### **show wlan**

To display configuration information for a specified wireless LAN or a foreign access point, or to display wireless LAN summary information, use the **show wlan** command.

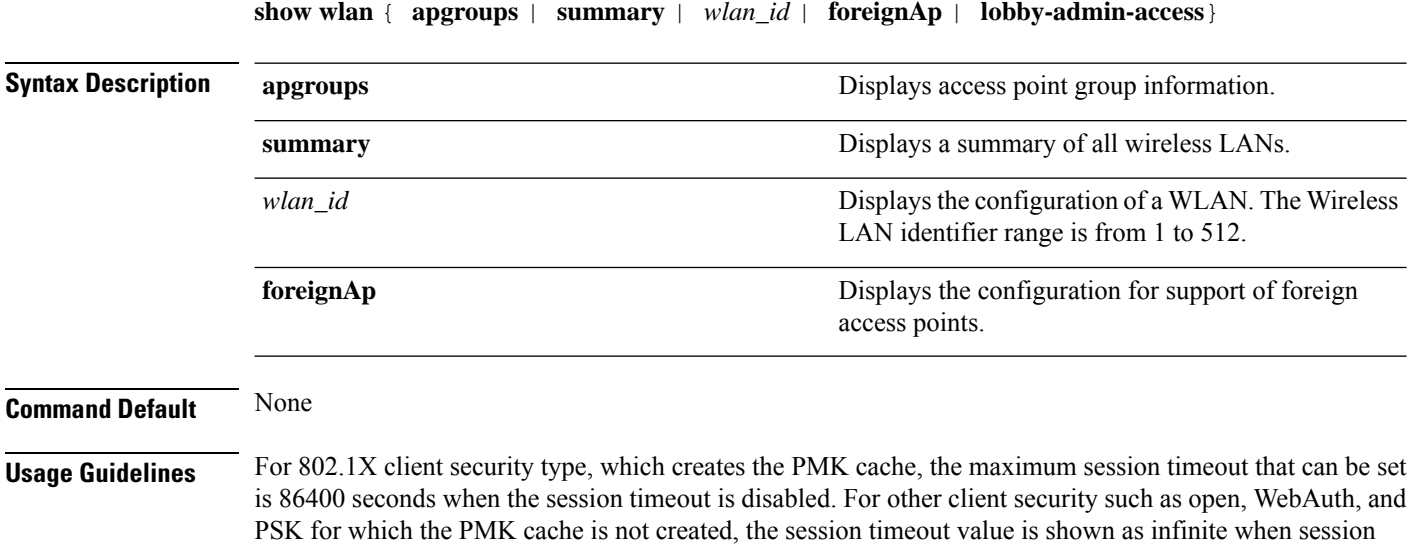

timeout is disabled.

 $\mathbf{l}$ 

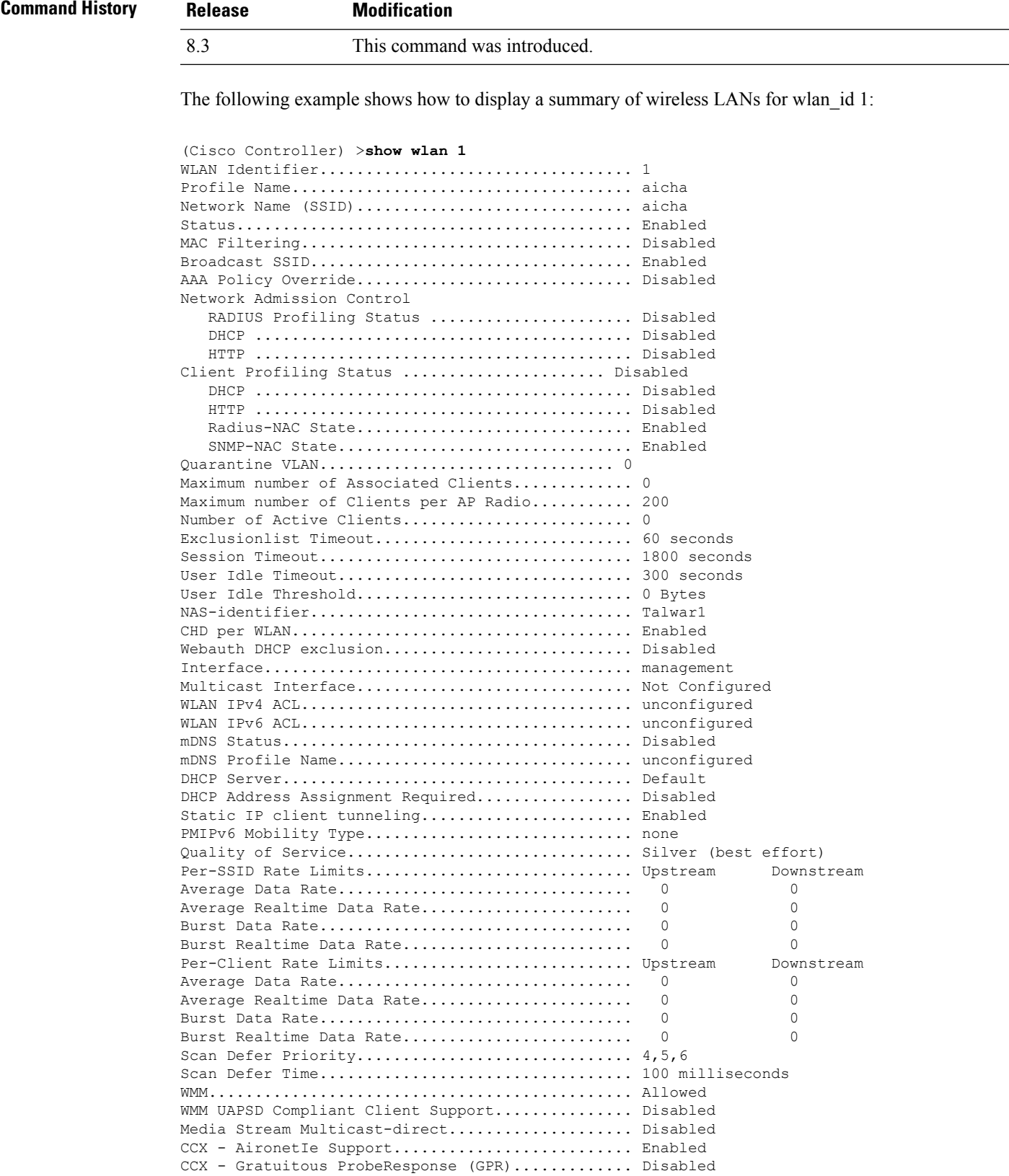

 $\mathbf I$ 

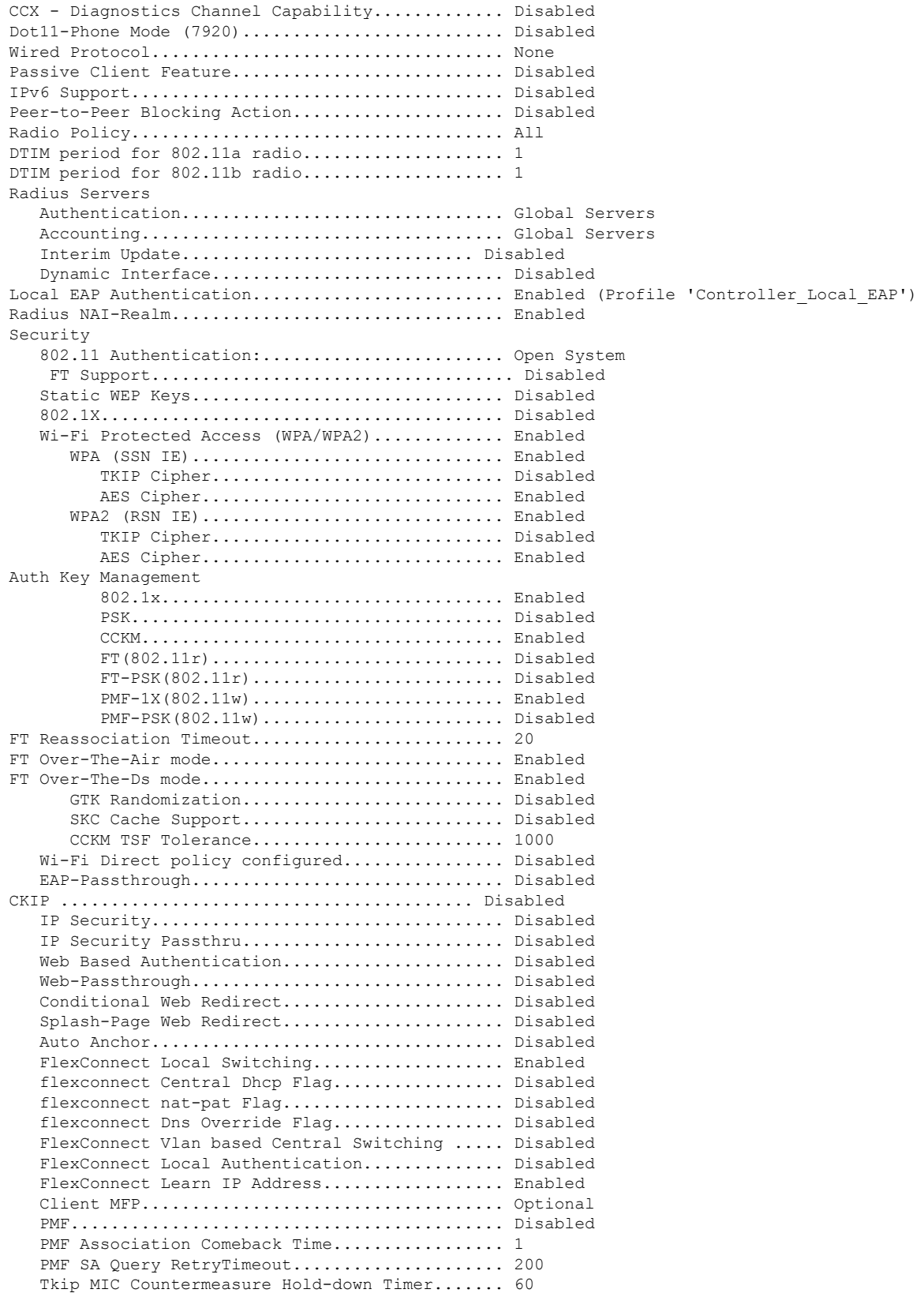

ı

 $\mathbf{l}$ 

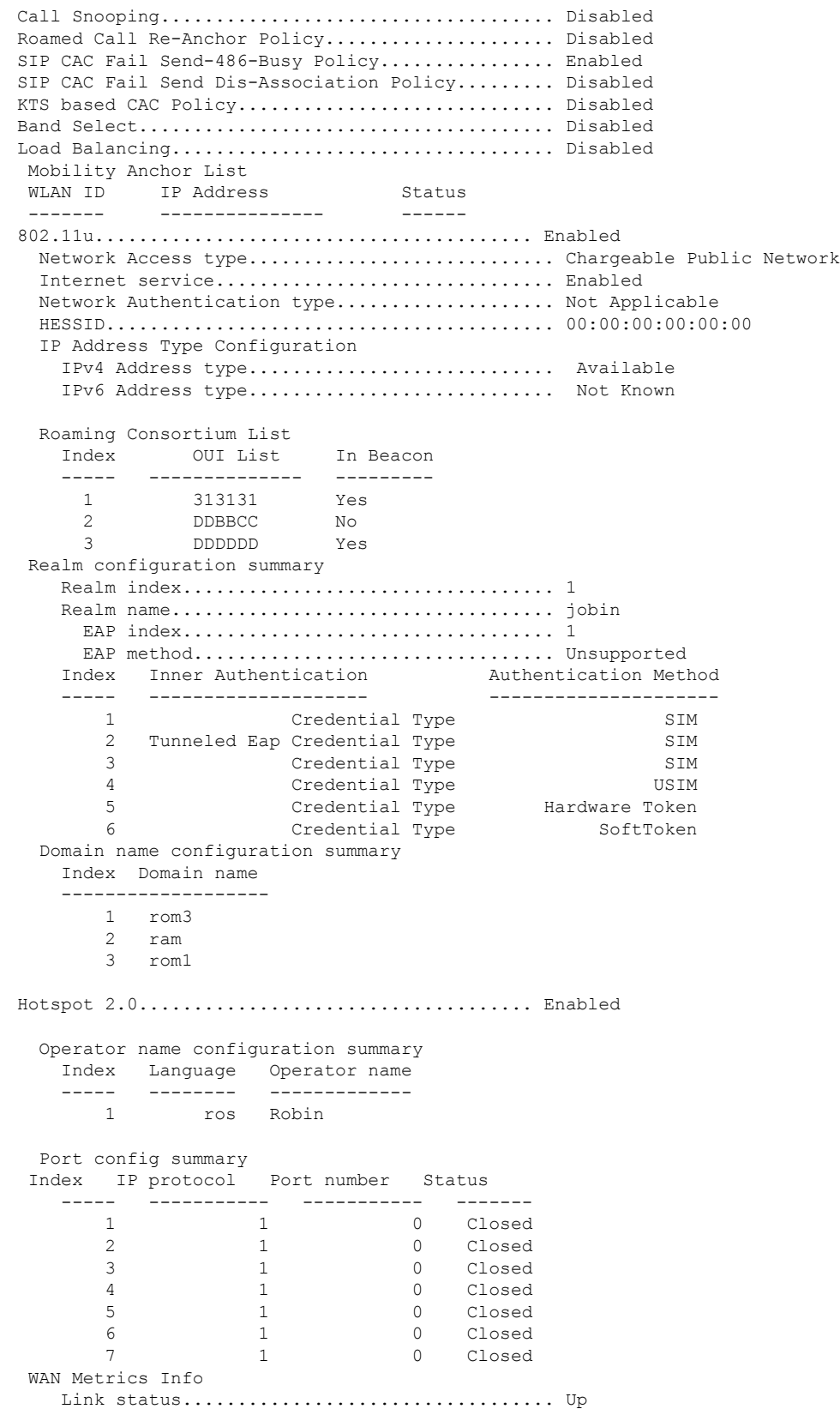

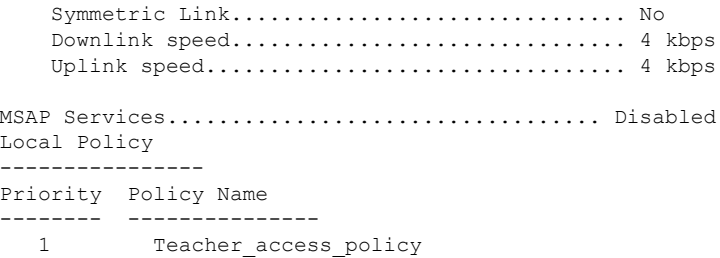

The following example shows how to display a summary of all WLANs:

```
(Cisco Controller) >show wlan summary
Number of WLANs.................................. 1
WLAN ID WLAN Profile Name / SSID Status Interface Name PMIPv6
Mobility
------- ------------------------------------- -------- --------------------
---------------
                                         Disabled management none
```
The following example shows how to display the configuration for support of foreign access points:

(Cisco Controller) >**show wlan foreignap** Foreign AP support is not enabled.

The following example shows how to display the AP groups:

```
(Cisco Controller) >show wlan apgroups
Total Number of AP Groups........................ 1
Site Name........................................ APuser
Site Description................................. <none>
Venue Name....................................... Not configured
Venue Group Code..................................Unspecified
Venue Type Code...................................Unspecified
Language Code.................................... Not configured
AP Operating Class............................... 83,84,112,113,115,116,117,118,123
RF Profile
----------
2.4 GHz band..................................... <none>
5 GHz band....................................... <none>
WLAN ID 1nterface Network Admission Control Radio Policy
------- ----------- -------------------------- ------------
 14 int 4 Disabled All
AP Name Slots AP Model Ethernet MAC Location Port
Country Priority
------------------ ----- ------------------- ----------------- ---------------- ----
------- --------
Ibiza 2 AIR-CAP2602I-A-K9 44:2b:03:9a:8a:73 default location 1
 US 1
                 2 AIR-CAP3502E-A-K9 f8:66:f2:ab:23:95 default location 1
 US 1
Zest 2 AIR-CAP3502I-A-K9 00:22:90:91:6d:b6 ren 1
US 1
Number of Clients................................ 1
MAC Address AP Name Status Device Type
```
 $\mathbf{l}$ 

----------------- ------------- ------------- ----------------- 24:77:03:89:9b:f8 ap2 Associated Android

# **config Commands**

This section lists the **config** commands to configure WLANs.

### **config 802.11 dtpc**

To enable or disable the Dynamic Transmit Power Control (DTPC) setting for an 802.11 network, use the **config 802.11 dtpc** command.

**config 802.11**{**a** | **b**} **dtpc** {**enable** | **disable**}

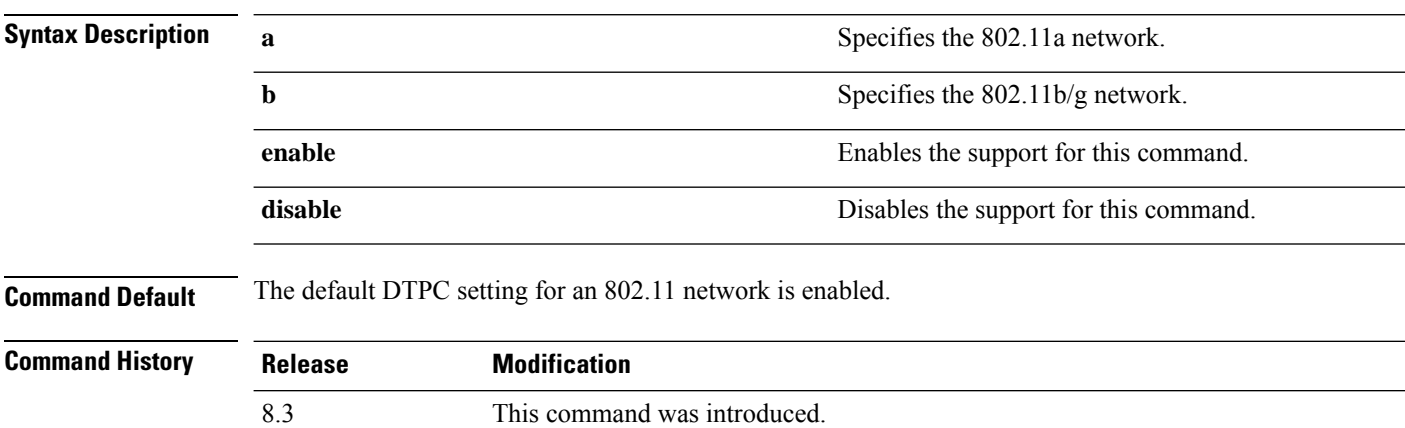

The following example shows how to disable DTPC for an 802.11a network:

(Cisco Controller) > **config 802.11a dtpc disable**

### **config advanced fra interval**

To auto-configure voice deployment in WLANs, use the **config auto-configure voice** command.

#### **config advanced fra interval** *value*

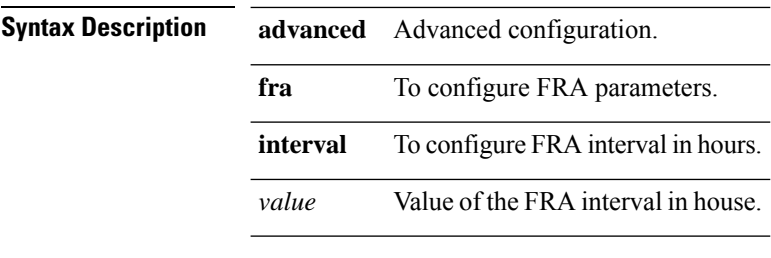

**Command Default** None

**Cisco Mobility Express Command Reference, Cisco Wireless Release 8.8**

**Command History Release Modification**

This command was introduced. 8.5

# **config client deauthenticate**

To disconnect a client, use the **config client deauthenticate** command.

**config client deauthenticate** {*MAC* | *IPv4/v6\_address* | *user\_name*}

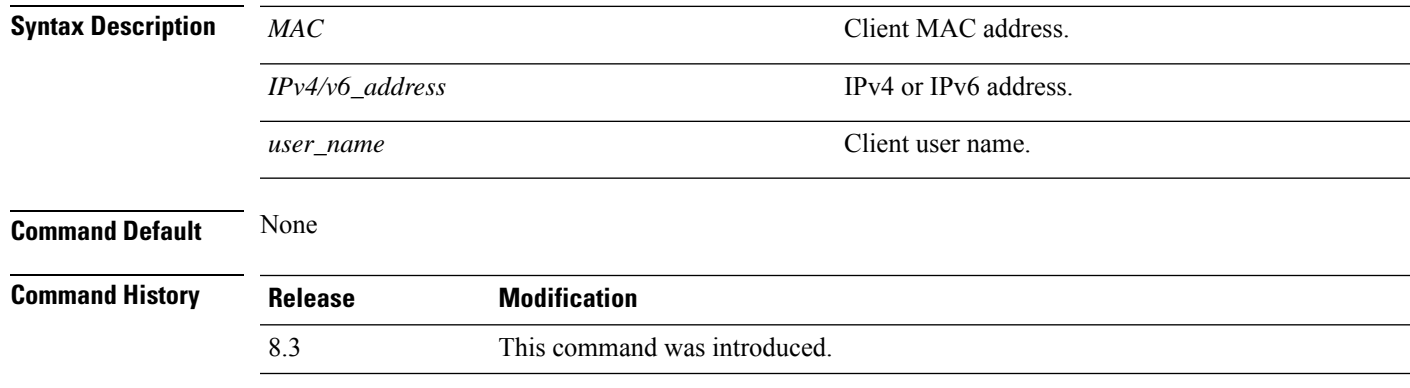

The following example shows how to deauthenticate a client using its MAC address:

(Cisco Controller) >**config client deauthenticate 11:11:11:11:11**

# **config client profiling delete**

To delete client profile , use the **config client profiling** command.

**config client profiling delete** {*mac\_address*} **Syntax Description** *mac\_address* MAC address of the client. **Command History Release Modification** 8.3 This command was introduced. The following example shows how to delete a client profile: (Cisco Controller) >**config client profiling delete 37:15:86:2a:Bc:cf**

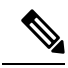

**Note**

Executing the above command changes the Device Type to "Unknown". The Client does not get deleted but instead the profiling info of the client is removed, and retains the client as it is still associated. There is no confirmation message from the CLI, due to architecture limitation of the Cisco WLC.

### **config icons delete**

To delete an icon or iconsfrom flash, use the **config iconsdelete** command in the WLAN configuration mode.

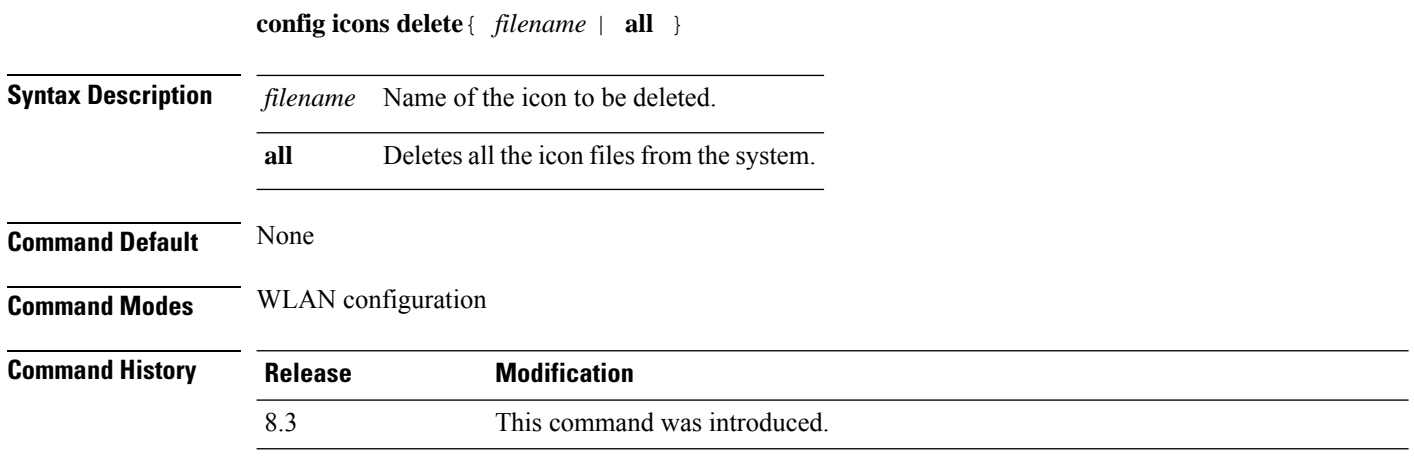

The following example shows how to delete an icon from flash:

Cisco Controller > config icons delete image-1

## **config icons file-info**

To configure an icon parameter, use the **config icons file-info** command in WLAN configuration mode.

**config icons file-info** *filename file-type lang-code width height*

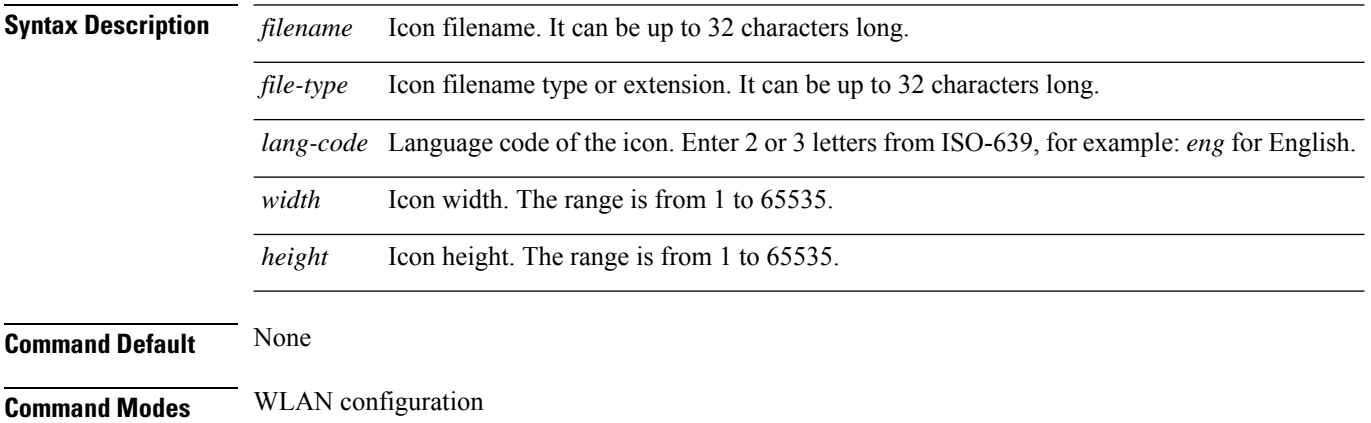

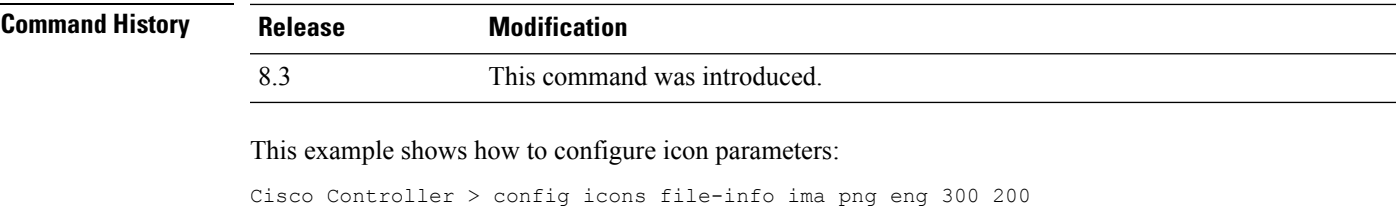

## <span id="page-482-0"></span>**config rf-profile band-select**

To configure the RF profile band selection parameters, use the **config rf-profile band-select** command.

**config rf-profile band-select** {**client-rssi** *rssi* | **cycle-count** *cycles* | **cycle-threshold** *value* | **expire** {**dual-band** *value* | **suppression** *value*} | **probe-response** {**enable** | **disable**}} *profile\_name*

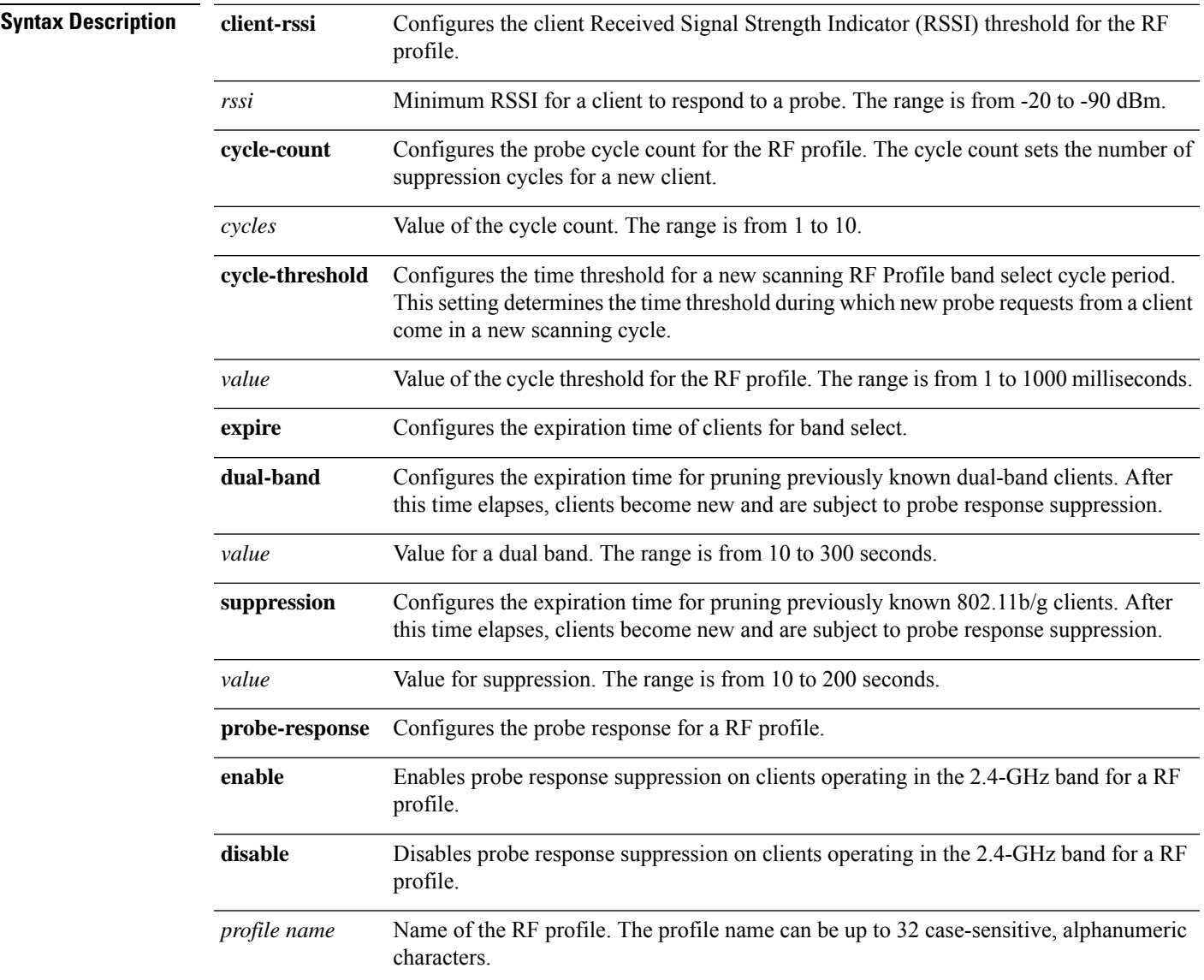

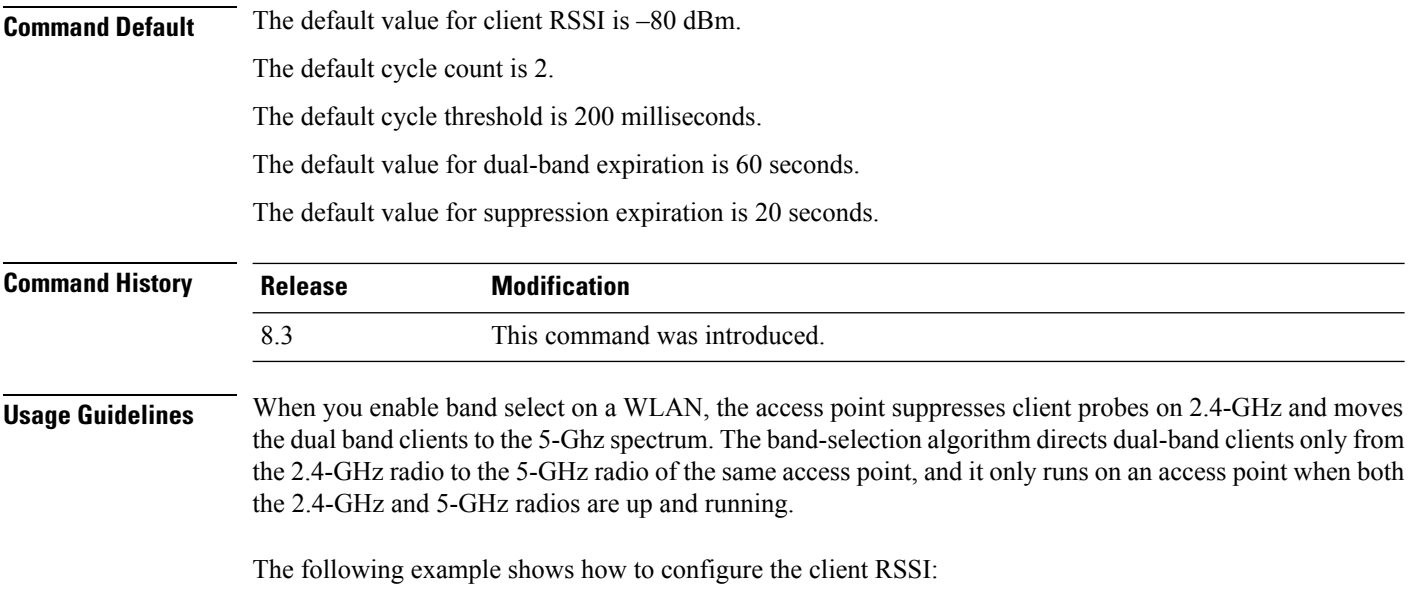

(Cisco Controller) >**config rf-profile band-select client-rssi -70**

# **config rf-profile channel**

To configure the RF profile DCA settings, use the **config rf-profile channel** command.

**config rf-profile channel** {**add** *chan profile name* | **delete** *chan profile name* | **foreign** {**enable** | **disable**} *profile name* | **chan-width** {**20** | **40** | **80**} *profile name*}

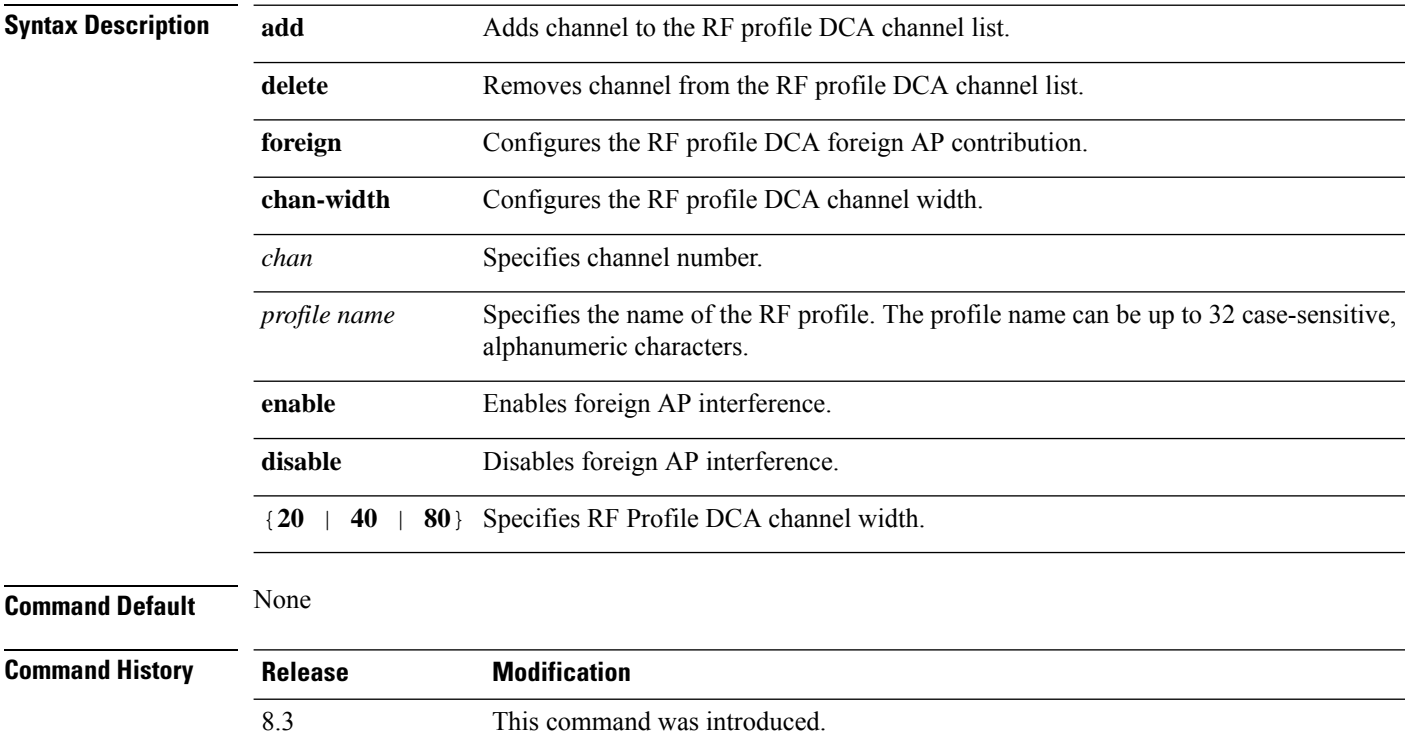

The following example shows how to add a channel to the RF profile DCA channel list:

(Cisco Controller) >**config rf-profile channel add 40 admin1**

The following example shows how to configure the RF profile DCA channel width:

(Cisco Controller) >**config rf-profile channel chan-width 40 admin1**

### <span id="page-484-0"></span>**config rf-profile client-trap-threshold**

To configure the threshold value of the number of clients that associate with an access point, after which an SNMP trap is sent to the controller, use the **config rf-profile client-trap-threshold** command.

**config rf-profile client-trap-threshold** *threshold profile\_name*

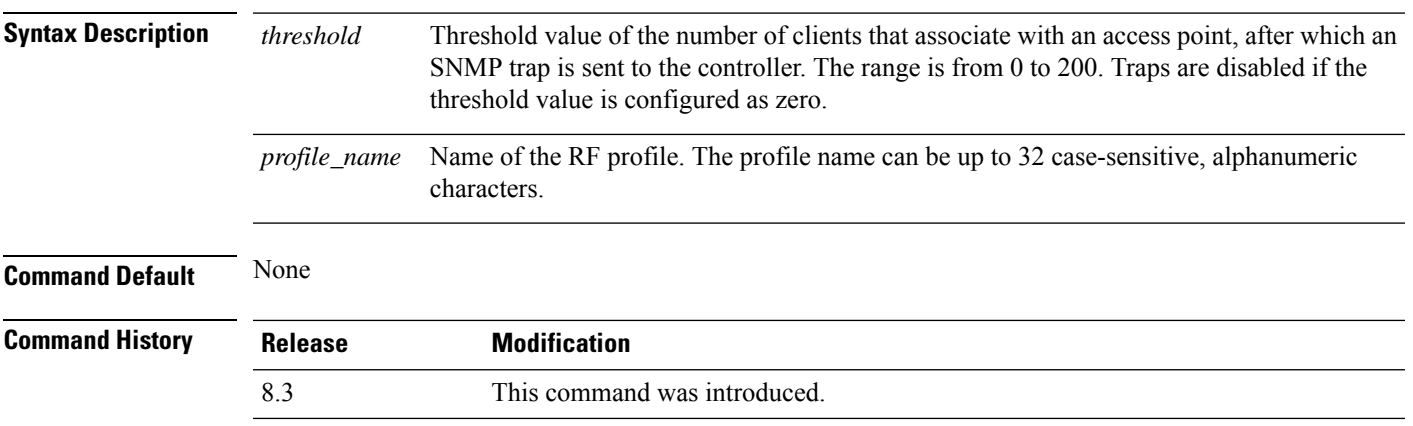

The following example shows how to configure the threshold value of the number of clients that associate with an access point:

(Cisco Controller) >**config rf-profile client-trap-threshold 150**

### <span id="page-484-1"></span>**config rf-profile create**

To create a RF profile, use the **config rf-profile create** command.

**config rf-profile create** {**802.11a** | **802.11b/g**} *profile-name*

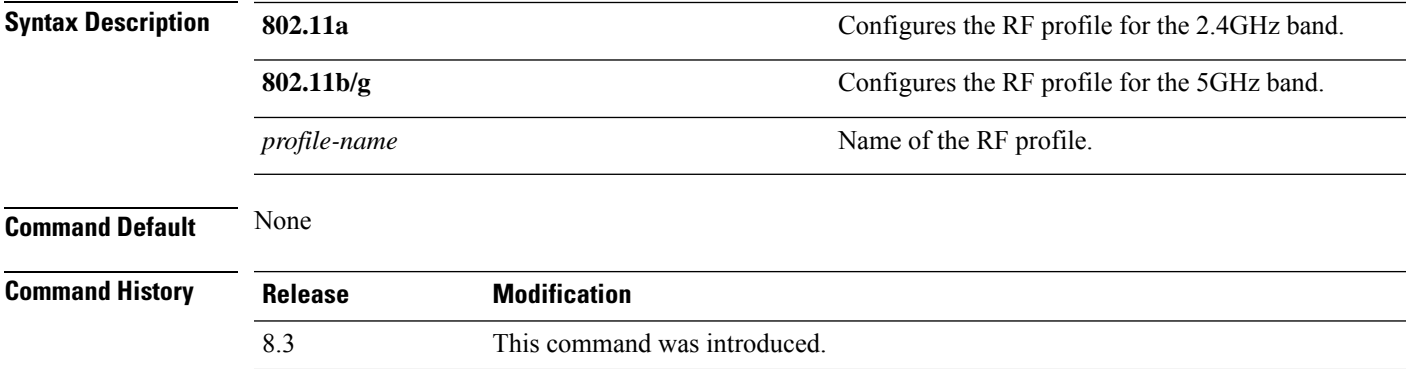

The following example shows how to create a new RF profile:

(Cisco Controller) >**config rf-profile create 802.11a RFtestgroup1**

### <span id="page-485-0"></span>**config rf-profile fra client-aware**

To configure the RF profile client-aware FRA feature, use the **config rf-profile fra client-aware** command.

**config rf-profile fra client-aware** {**client-reset** *percentrf-profile-name* | **client-select** *percentrf-profile-name* | **disable** *rf-profile-name* | **enable** *rf-profile-name*}

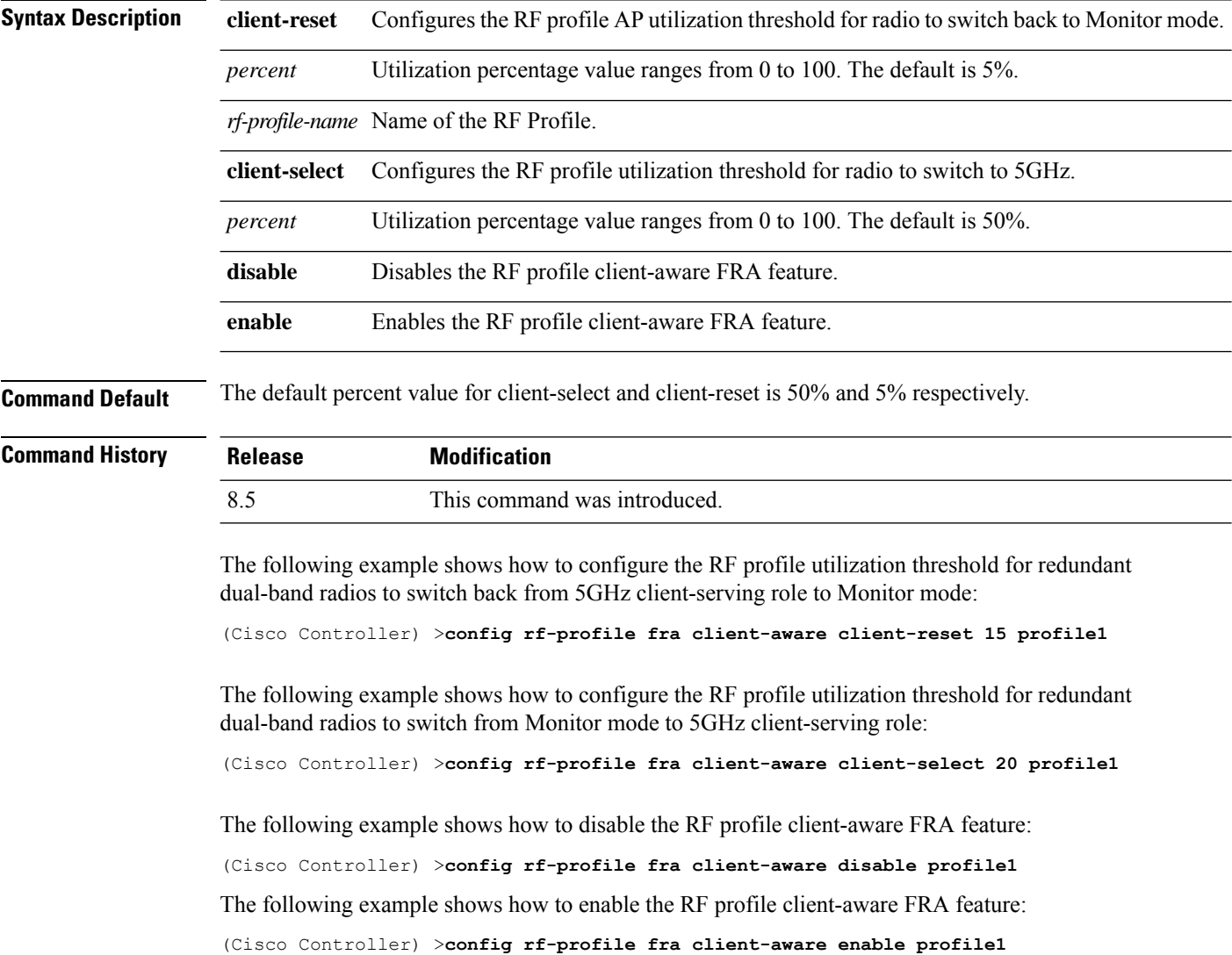

### <span id="page-485-1"></span>**config rf-profile data-rates**

To configure the data rate on a RF profile, use the **config rf-profile data-rates** command.

Ш

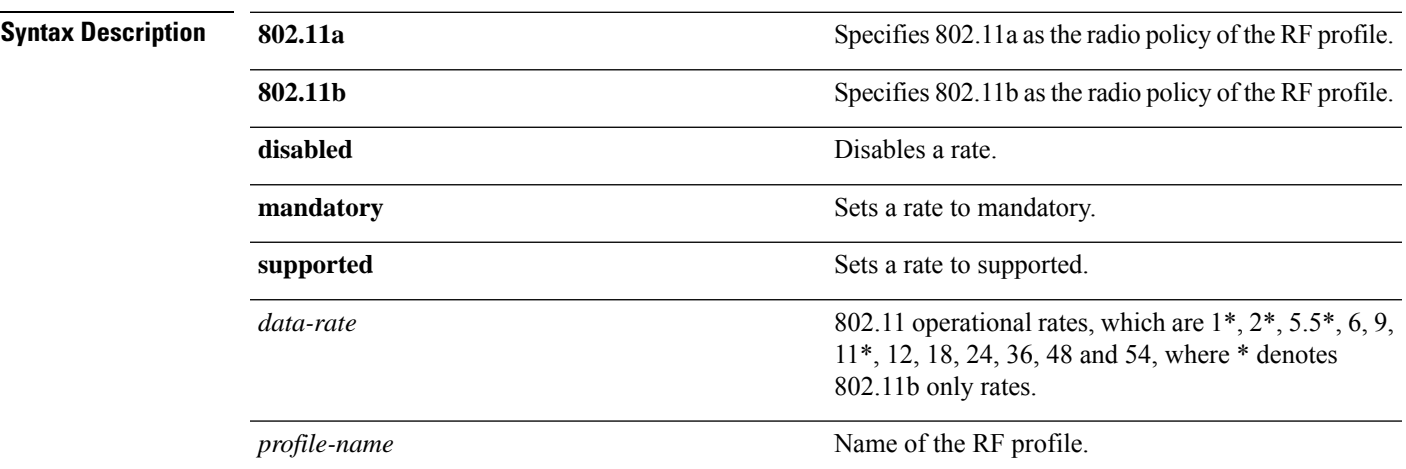

**config rf-profile data-rates** {**802.11a** |**802.11b** } {**disabled** | **mandatory** | **supported**} *data-rate profile-name*

**Command Default** Default data rates for RF profiles are derived from the controller system defaults, the global data rate configurations. For example, if the RF profile's radio policy is mapped to 802.11a then the global 802.11a data rates are copied into the RF profiles at the time of creation.

> The data rates set with this command are negotiated between the client and the Cisco wireless LAN controller. If the data rate is set to mandatory, the client must support it in order to use the network. If a data rate is set as supported by the Cisco wireless LAN controller, any associated client that also supports that rate may communicate with the Cisco lightweight access point using that rate. It is not required that a client is able to use all the rates marked supported in order to associate.

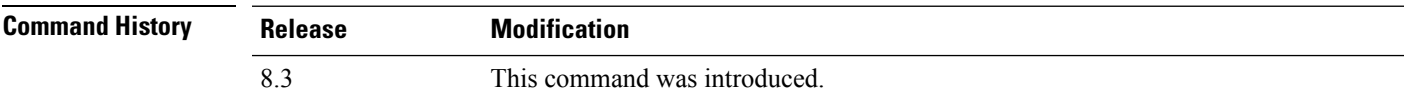

The following example shows how to set the 802.11b transmission of an RF profile at a mandatory rate at 12 Mbps:

(Cisco Controller) >**config rf-profile 802.11b data-rates mandatory 12 RFGroup1**

## <span id="page-486-0"></span>**config rf-profile delete**

To delete a RF profile, use the **config rf-profile delete** command.

#### **config rf-profile delete** *profile-name*

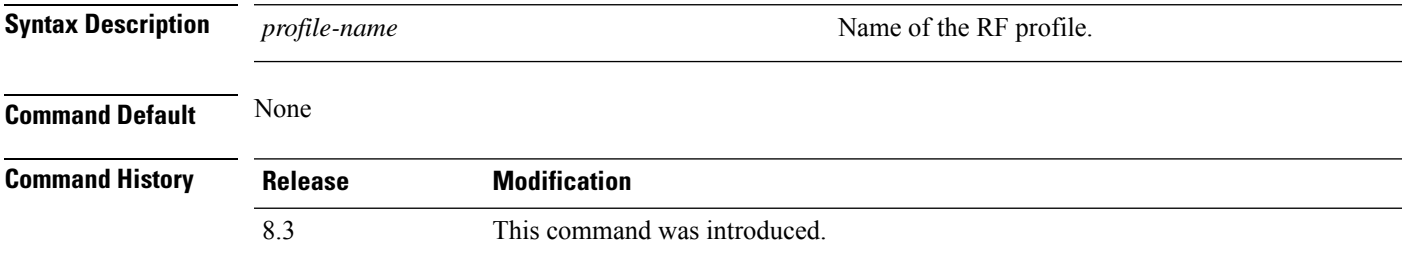

The following example shows how to delete a RF profile:

(Cisco Controller) >**config rf-profile delete RFGroup1**

### <span id="page-487-0"></span>**config rf-profile description**

To provide a description to a RF profile, use the **config rf-profile description** command.

**config rf-profile description** *description profile-name*

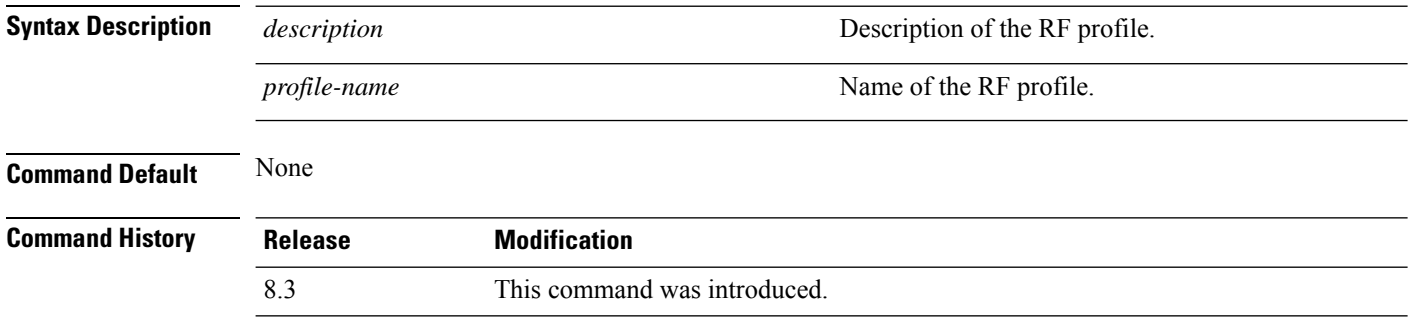

The following example shows how to add a description to a RF profile:

(Cisco Controller) >**config rf-profile description This is a demo desciption RFGroup1**

### <span id="page-487-1"></span>**config rf-profile load-balancing**

To configure load balancing on an RF profile, use the **config rf-profile load-balancing** command.

**config rf-profile load-balancing** {**window** *clients* | **denial** *value*} *profile\_name*

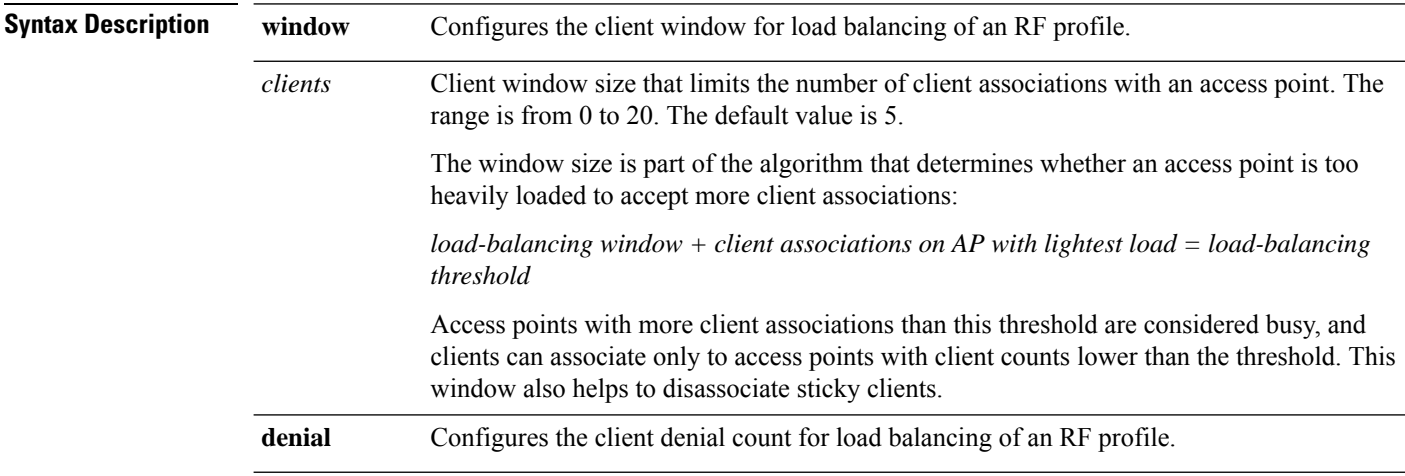

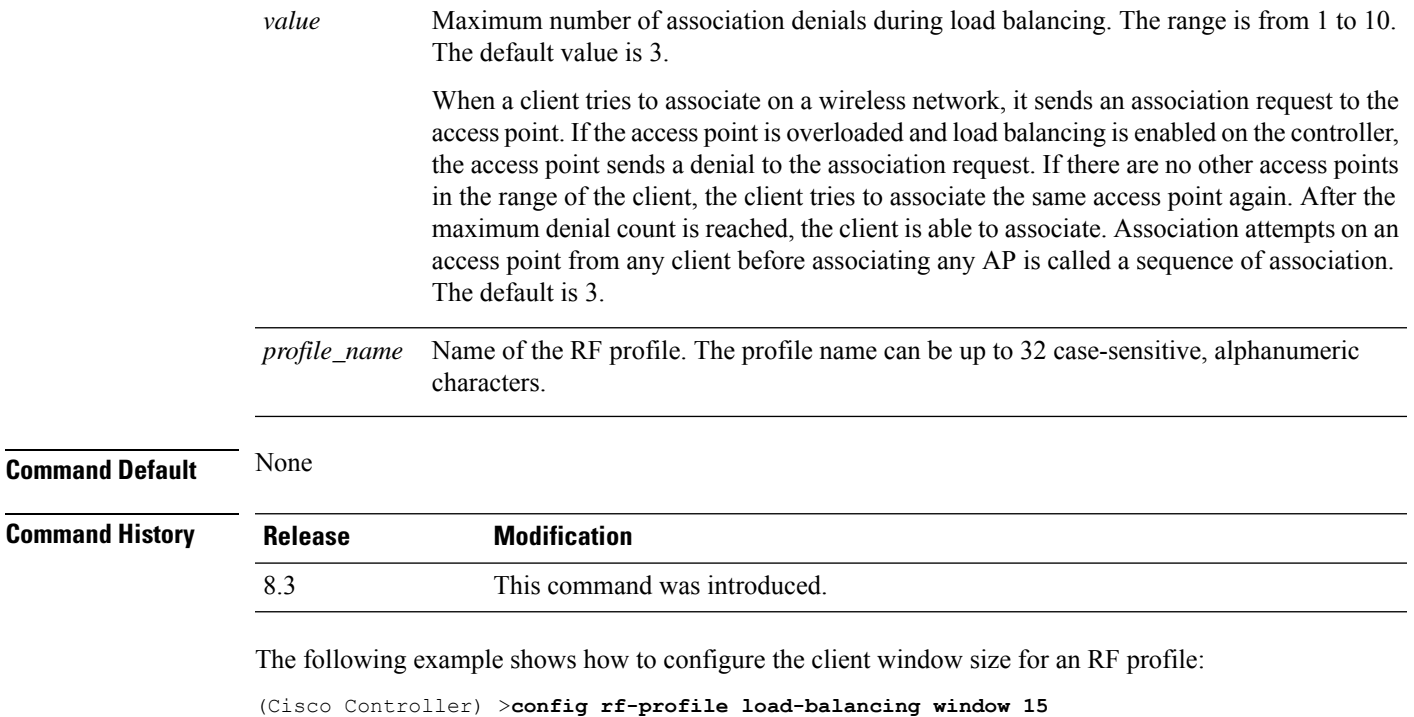

# <span id="page-488-0"></span>**config rf-profile max-clients**

To configure the maximum number of client connections per access point of an RF profile, use the **config rf-profile max-clients** commands.

#### **config rf-profile max-clients** *clients*

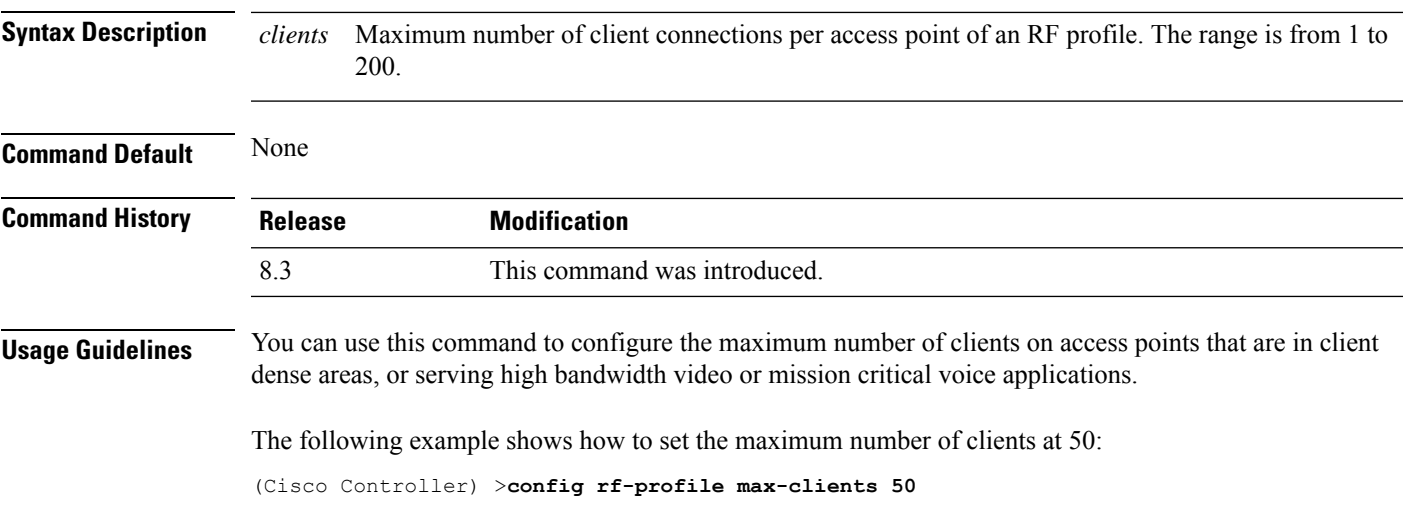

### <span id="page-489-0"></span>**config rf-profile multicast data-rate**

To configure the minimum RF profile multicast data rate, use the **config rf-profile multicast data-rate** command.

**config rf-profile multicast data-rate** *value profile\_name*

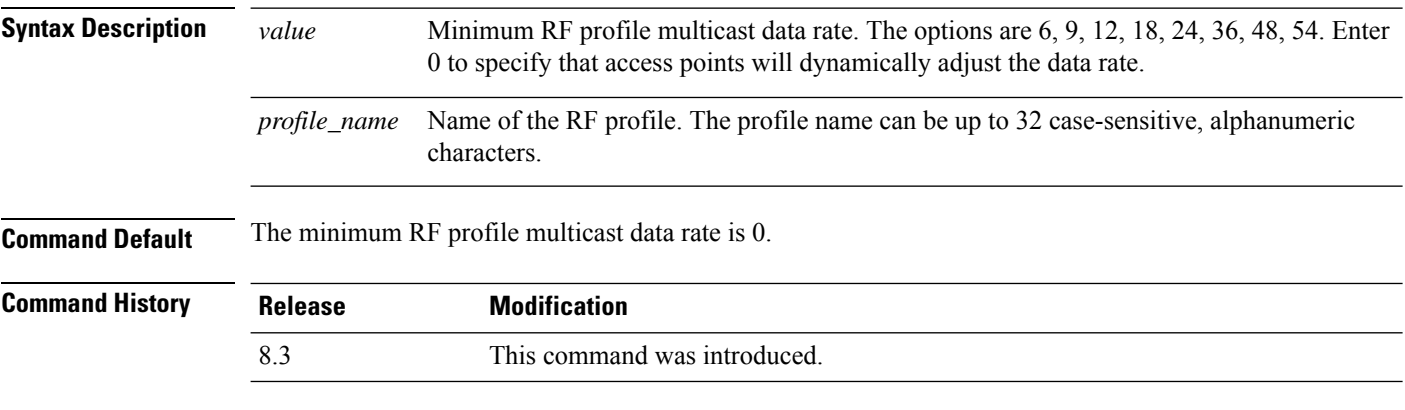

The following example shows how to set the multicast data rate for an RF profile:

(Cisco Controller) >**config rf-profile multicast data-rate 24**

### <span id="page-489-1"></span>**config rf-profile out-of-box**

To create an out-of-box AP group consisting of newly installed access points, use the **config rf-profile out-of-box** command.

**config rf-profile out-of-box** {**enable** | **disable**}

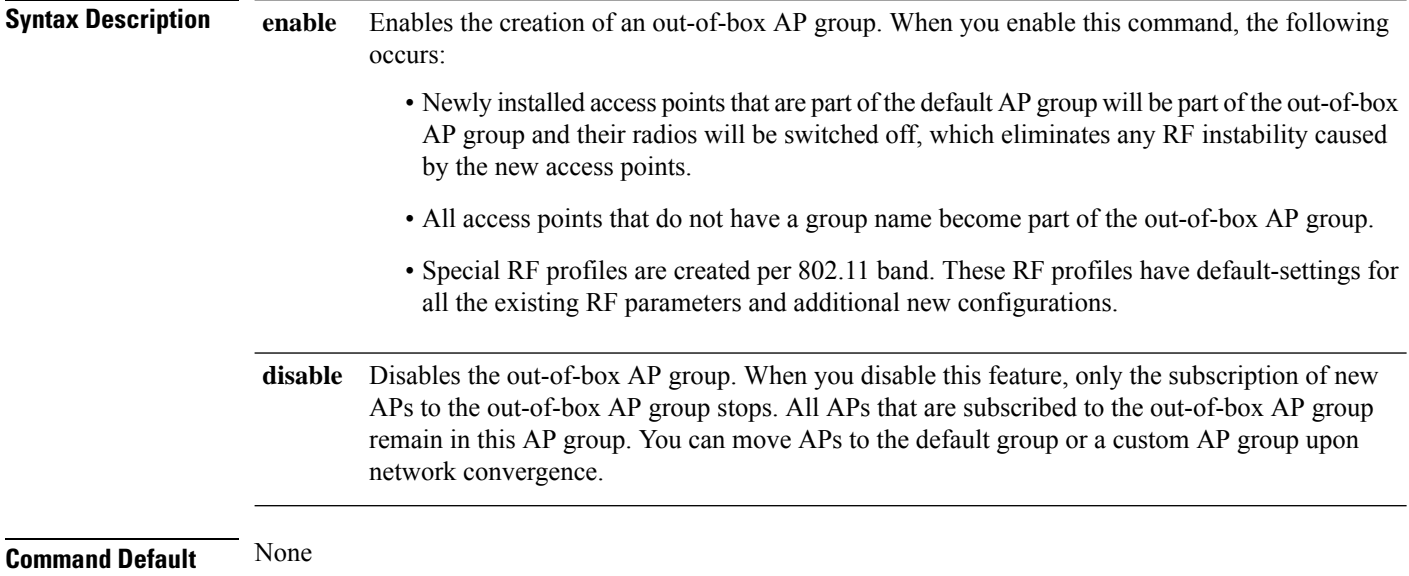

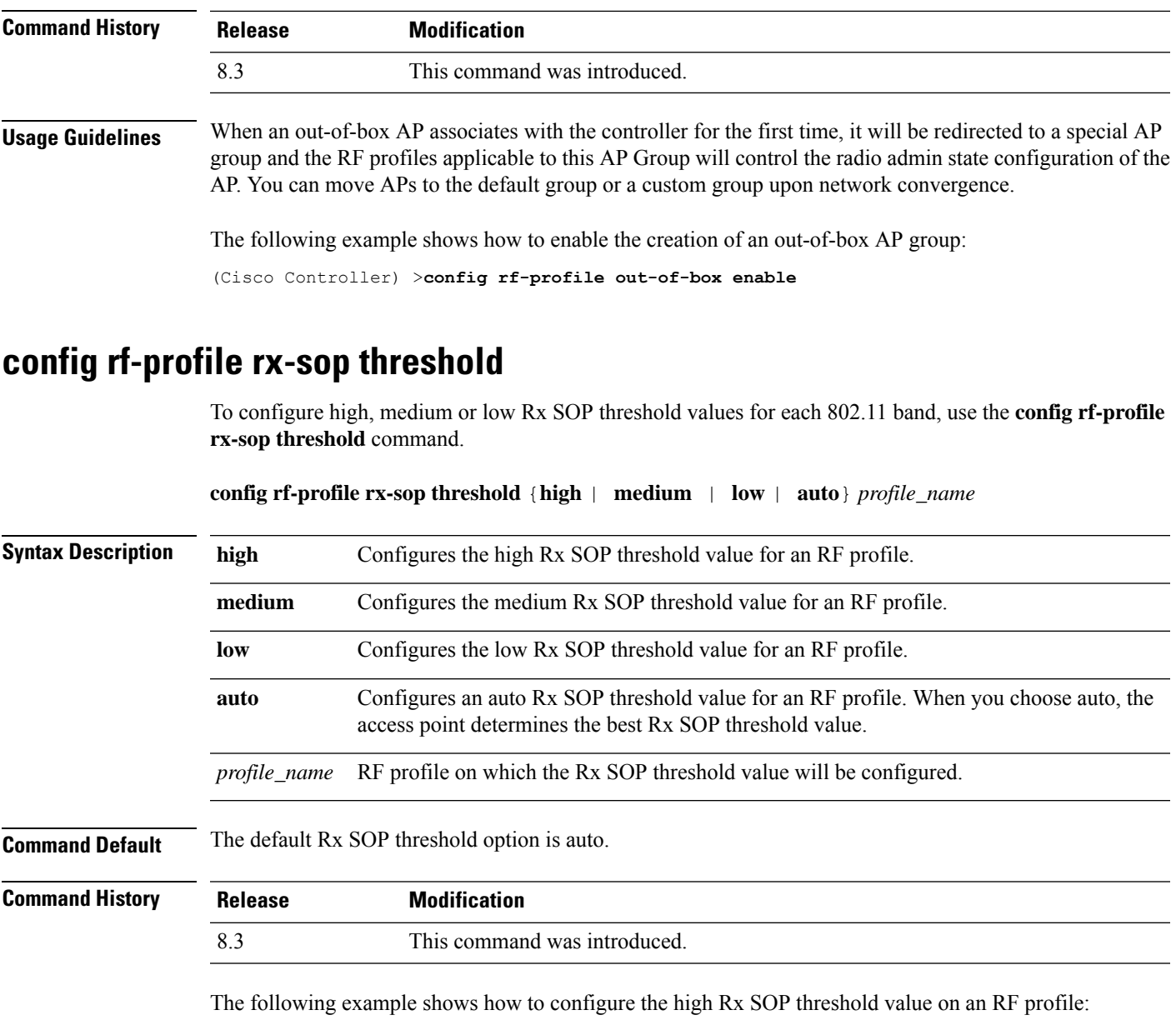

(Cisco Controller) > **config 802.11 rx-sop threshold high T1a**

#### **Related Topics**

config 802.11 rx-sop [threshold,](#page-740-0) on page 705 show 802.11 [extended](#page-711-0), on page 676

# **config rf-profile trap-threshold**

To configure the RF profile trap threshold, use the **config rf-profile trap-threshold** command.

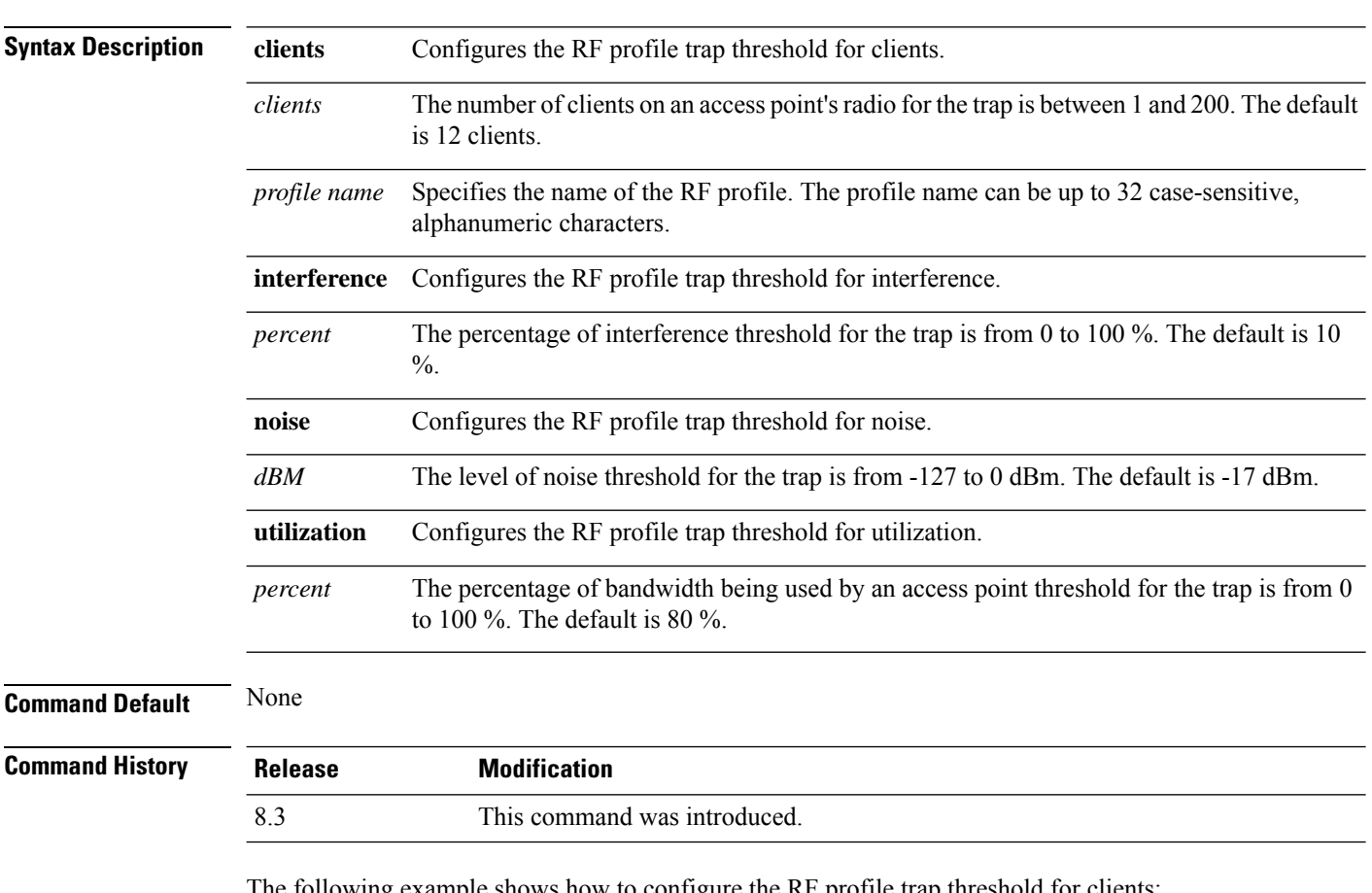

**config rf-profile trap-threshold** {**clients** *clients profile name* | **interference** *percent profile name* | **noise** *dBm profile name* | **utilization** *percent profile name*}

The following example shows how to configure the RF profile trap threshold for clients:

(Cisco Controller) >**config rf-profile trap-threshold clients 50 admin1**

# <span id="page-491-0"></span>**config rf-profile tx-power-control-thresh-v1**

To configure Transmit Power Control version1 (TPCv1) to an RF profile, use the **config rf-profile tx-power-control-thresh-v1** command.

#### **config rf-profile tx-power-control-thresh-v1** *tpc-threshold profile\_name*

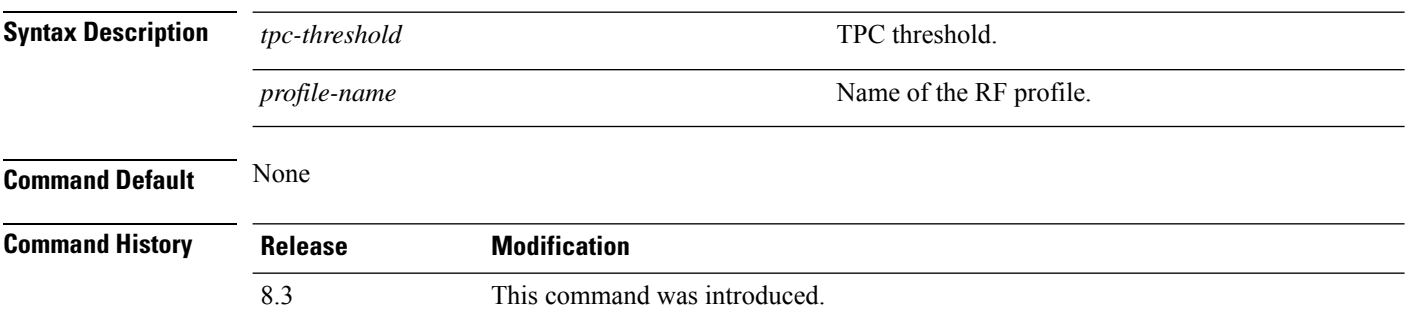

The following example shows how to configure TPCv1 on an RF profile:

(Cisco Controller) >**config rf-profile tx-power-control-thresh-v1 RFGroup1**

## <span id="page-492-0"></span>**config rf-profile tx-power-control-thresh-v2**

To configure Transmit Power Control version 2 (TPCv2) to an RF profile, use the **config rf-profile tx-power-control-thresh-v2** command.

**config rf-profile tx-power-control-thresh-v2** *tpc-threshold profile-name*

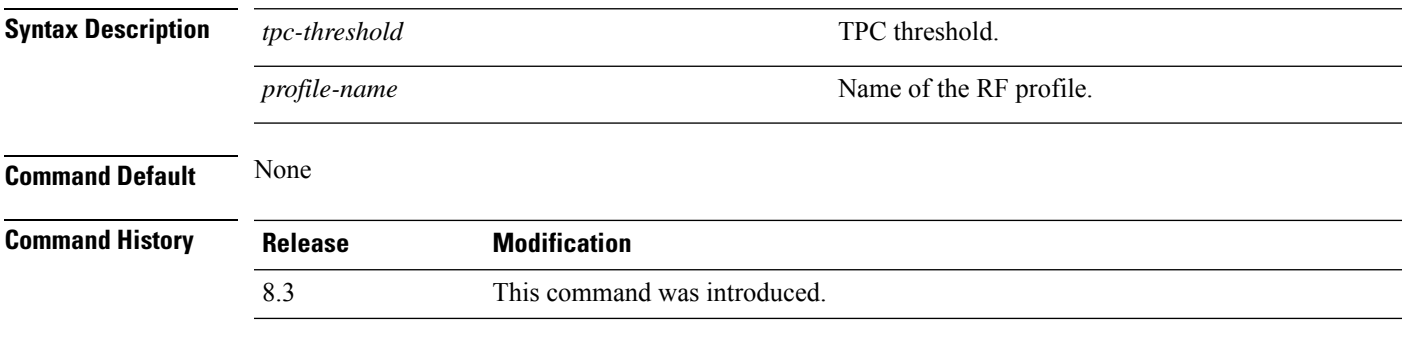

The following example shows how to configure TPCv2 on an RF profile:

(Cisco Controller) >**config rf-profile tx-power-control-thresh-v2 RFGroup1**

### <span id="page-492-1"></span>**config rf-profile tx-power-max**

To configure maximum auto-rf to an RF profile, use the **config rf-profile tx-power-max** command.

**config rf-profile** *tx-power-max profile-name*

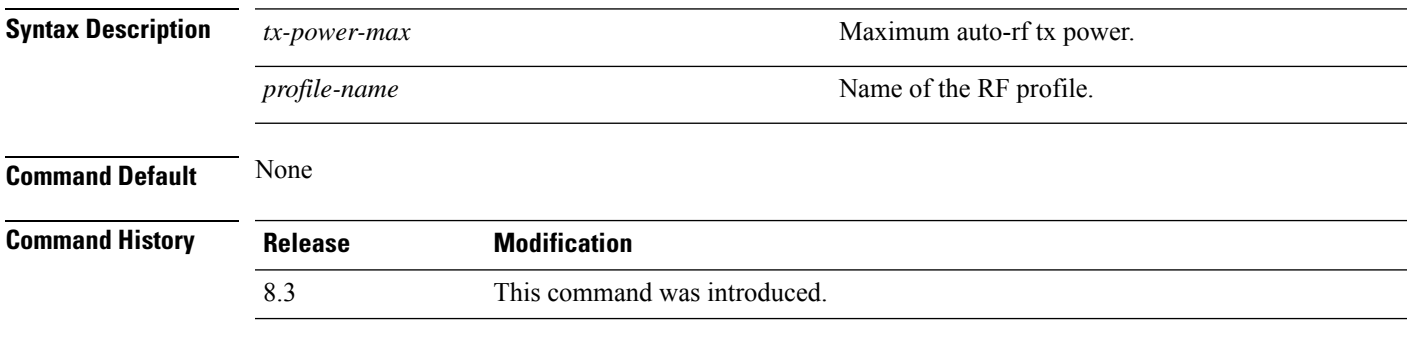

The following example shows how to configure tx-power-max on an RF profile:

(Cisco Controller) >**config rf-profile tx-power-max RFGroup1**

### <span id="page-492-2"></span>**config rf-profile tx-power-min**

To configure minimum auto-rf to an RF profile, use the **config rf-profile tx-power-min** command.

#### **config rf-profile tx-power-min** *tx-power-min profile-name*

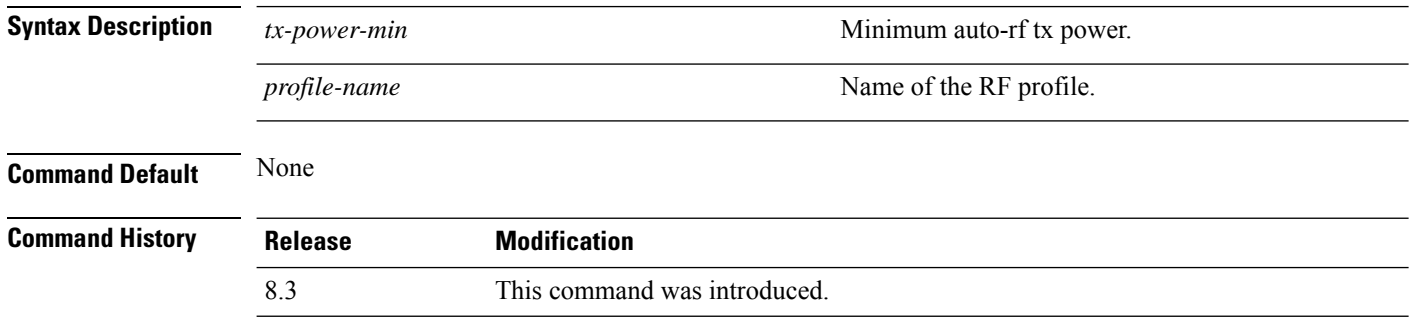

The following example shows how to configure tx-power-min on an RF profile:

(Cisco Controller) >**config rf-profile tx-power-min RFGroup1**

### **config watchlist add**

To add a watchlist entry for a wireless LAN, use the **config watchlist add** command.

**config watchlist add** {**mac** *MAC* | **username** *username*}

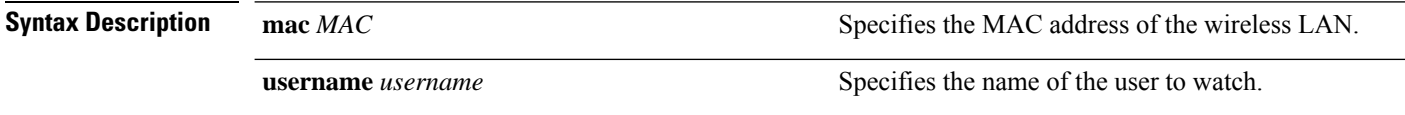

**Command Default** None

**Command Higgs** 

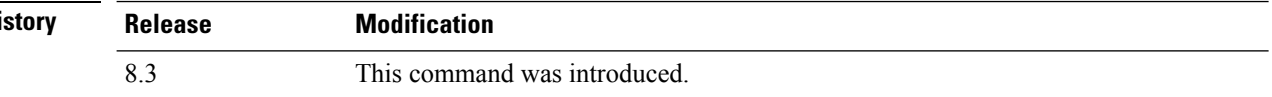

The following example shows how to add a watchlist entry for the MAC address a5:6b:ac:10:01:6b:

(Cisco Controller) >**config watchlist add mac a5:6b:ac:10:01:6b**

### **config watchlist delete**

To delete a watchlist entry for a wireless LAN, use the **config watchlist delete** command.

**config watchlist delete** {**mac** *MAC* | **username** *username*}

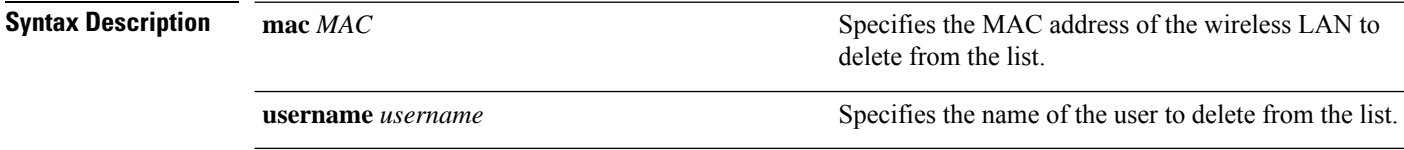

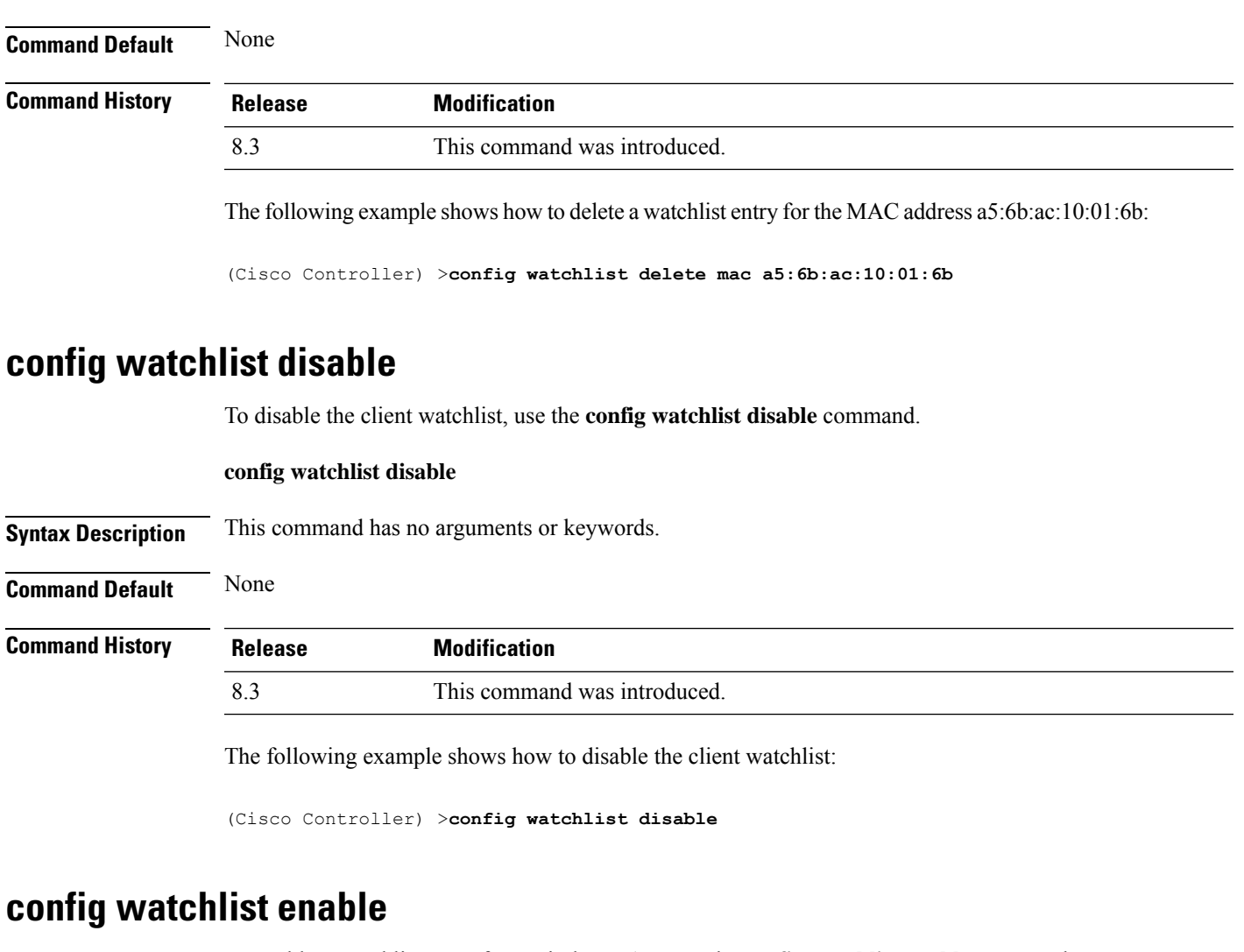

To enable a watchlist entry for a wireless LAN, use the **config watchlist enable** command.

#### **config watchlist enable**

**Syntax Description** This command has no arguments or keywords.

**Command Default** None

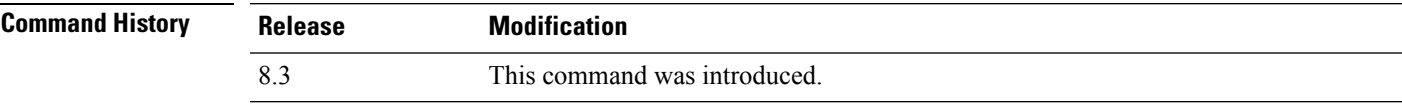

The following example shows how to enable a watchlist entry:

(Cisco Controller) >**config watchlist enable**

I

# **config wlan**

To create, delete, enable, or disable a wireless LAN, use the **config wlan** command.

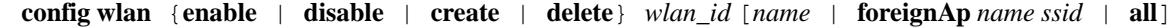

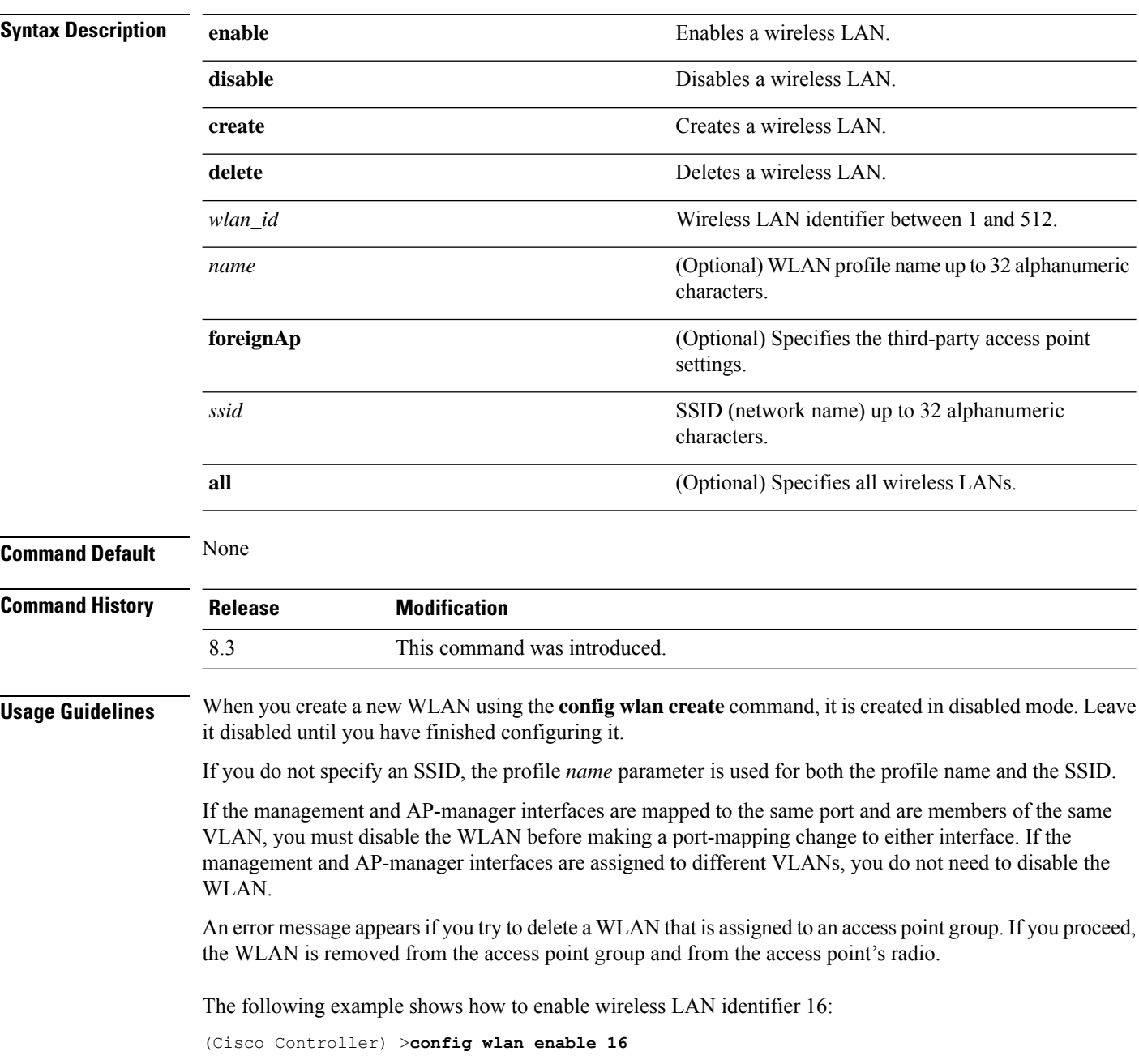

# **config wlan 7920-support**

To configure support for phones, use the **config wlan 7920-support** command.

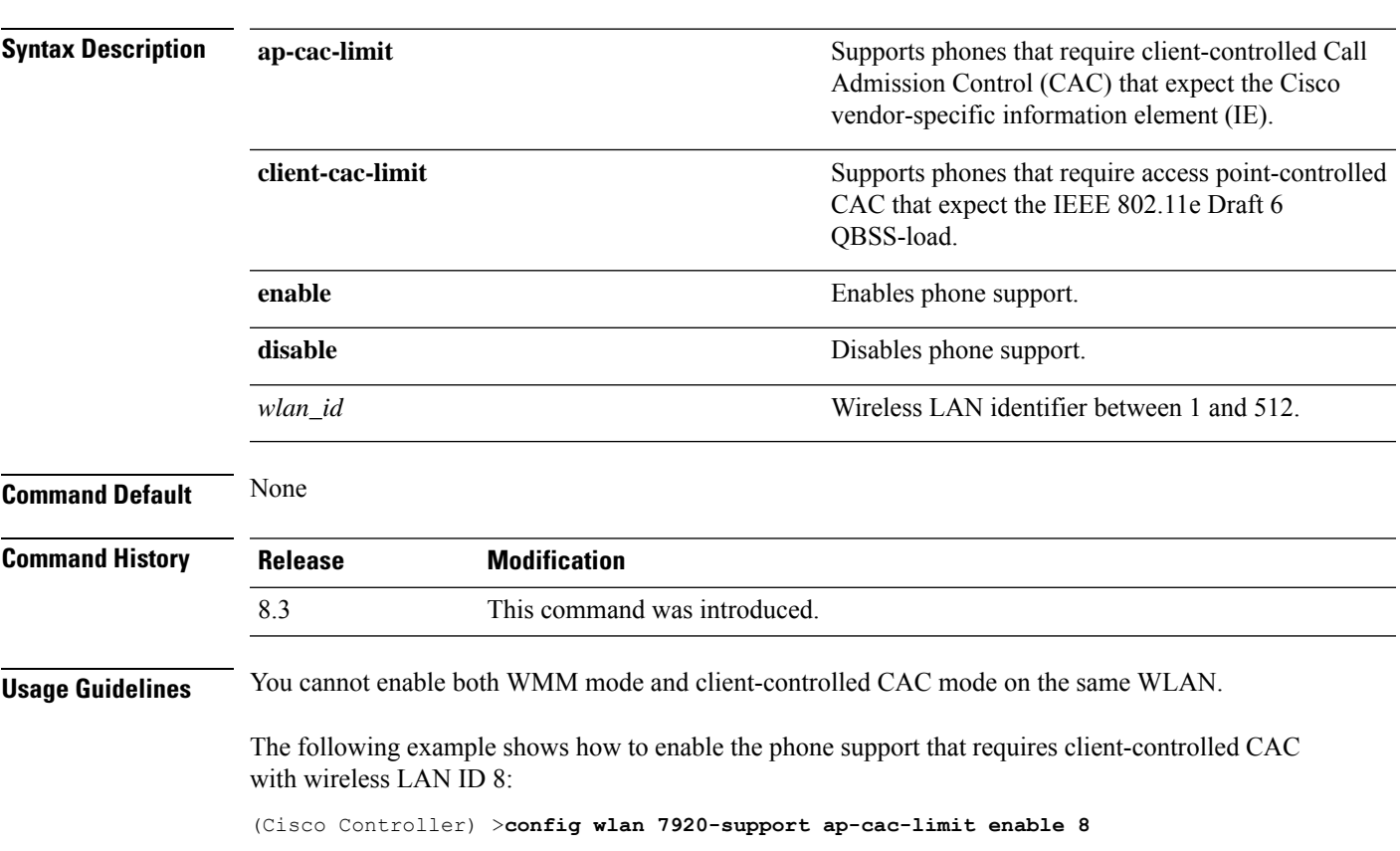

**config wlan 7920-support** {**client-cac-limit** | **ap-cac-limit**} {**enable** | **disable**} *wlan\_id*

# **config wlan 802.11e**

To configure 802.11e support on a wireless LAN, use the **config wlan 802.11e** command.

**config wlan 802.11e** {**allow** | **disable** | **require**} *wlan\_id*

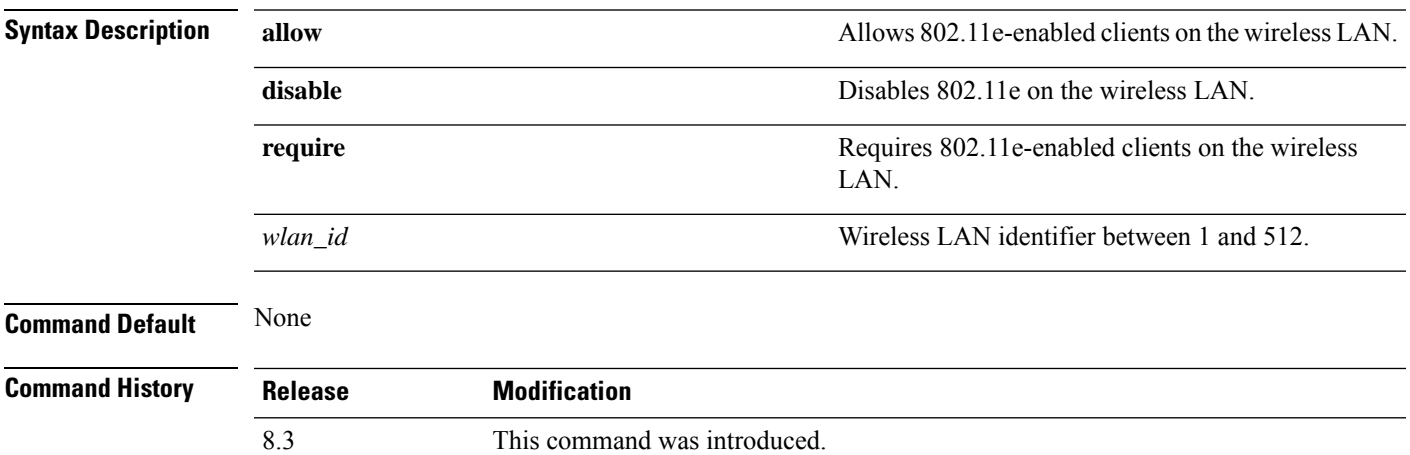

**Usage Guidelines** 802.11e provides quality of service (QoS) support for LAN applications, which are critical for delay sensitive applications such as Voice over Wireless IP (VoWIP).

> 802.11e enhances the 802.11 Media Access Control layer (MAC layer) with a coordinated time division multiple access (TDMA) construct, and adds error-correcting mechanisms for delay sensitive applications such as voice and video. The 802.11e specification provides seamless interoperability and is especially well suited for use in networks that include a multimedia capability.

The following example shows how to allow 802.11e on the wireless LAN with LAN ID 1:

(Cisco Controller) >**config wlan 802.11e allow 1**

### **config wlan aaa-override**

To configure a user policy override via AAA on a wireless LAN, use the **config wlanaaa-override** command.

**config wlan aaa-override** {**enable** | **disable**} {*wlan\_id* | **foreignAp**}

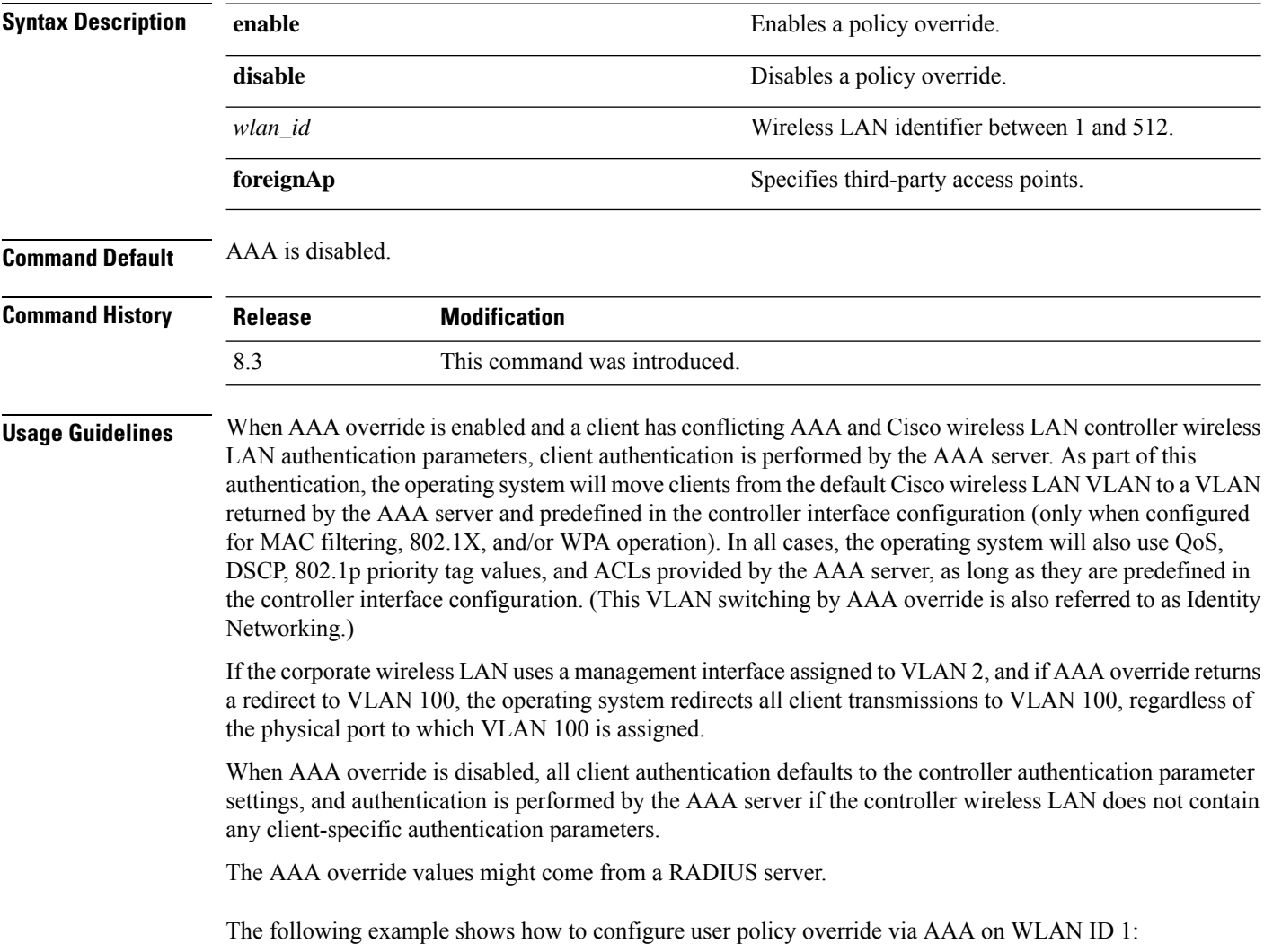

(Cisco Controller) >**config wlan aaa-override enable 1**

### **config wlan assisted-roaming**

To configure assisted roaming on a WLAN, use the **config wlan assisted-roaming** command.

**config wlanassisted-roaming** {**neighbor-list** | **dual-list** | **prediction**} {**enable** | **disable**} *wlan\_id*

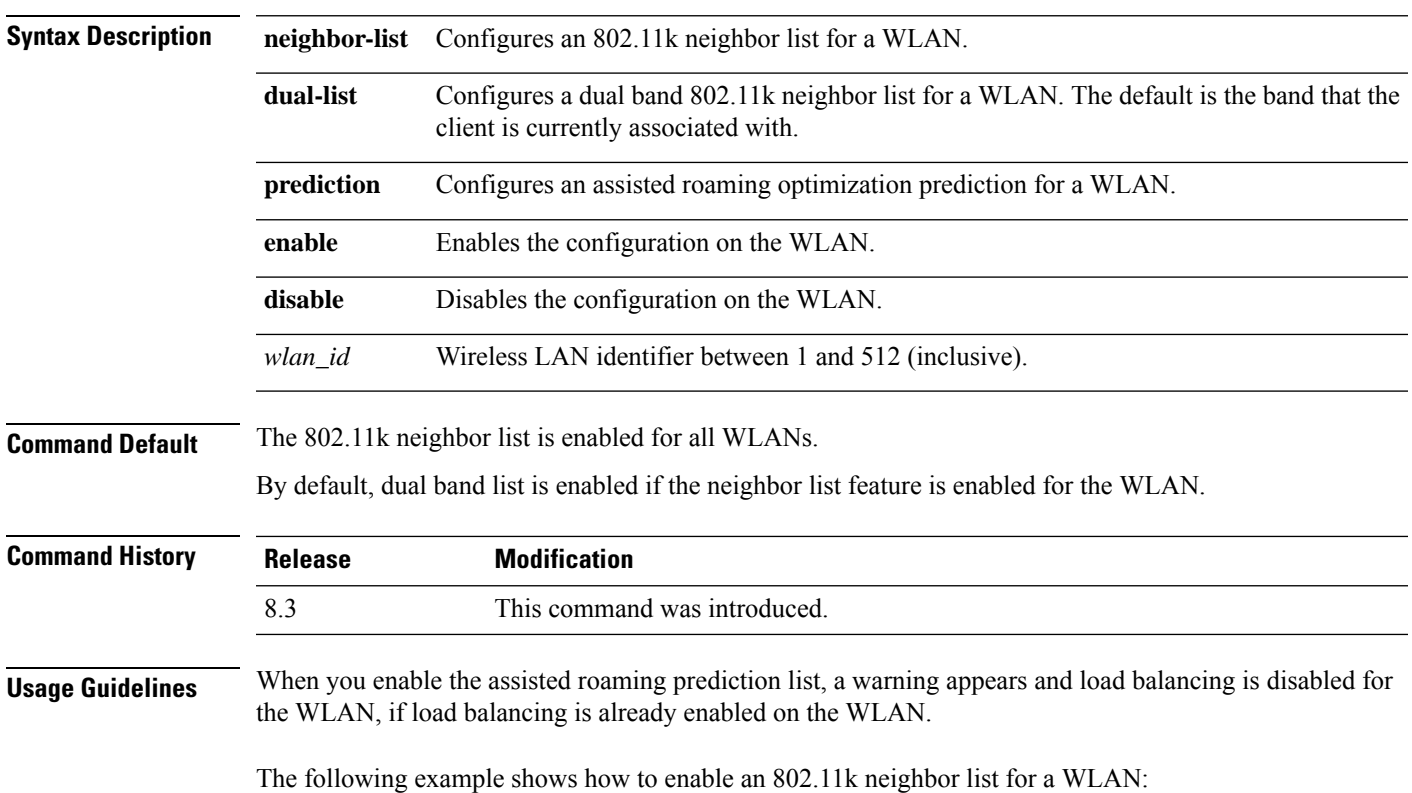

(Cisco Controller) >**config wlan assisted-roaming neighbor-list enable 1**

# **config wlan band-select allow**

To configure band selection on a WLAN, use the **config wlan band-select allow** command.

**config wlan band-select allow** {**enable** | **disable**} *wlan\_id*

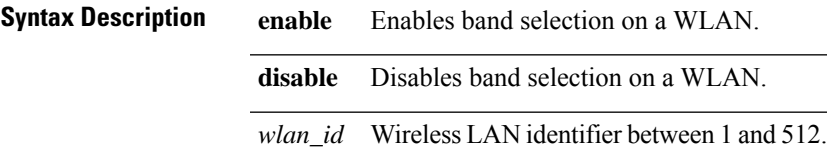

**Command Default** None

 $\mathbf I$ 

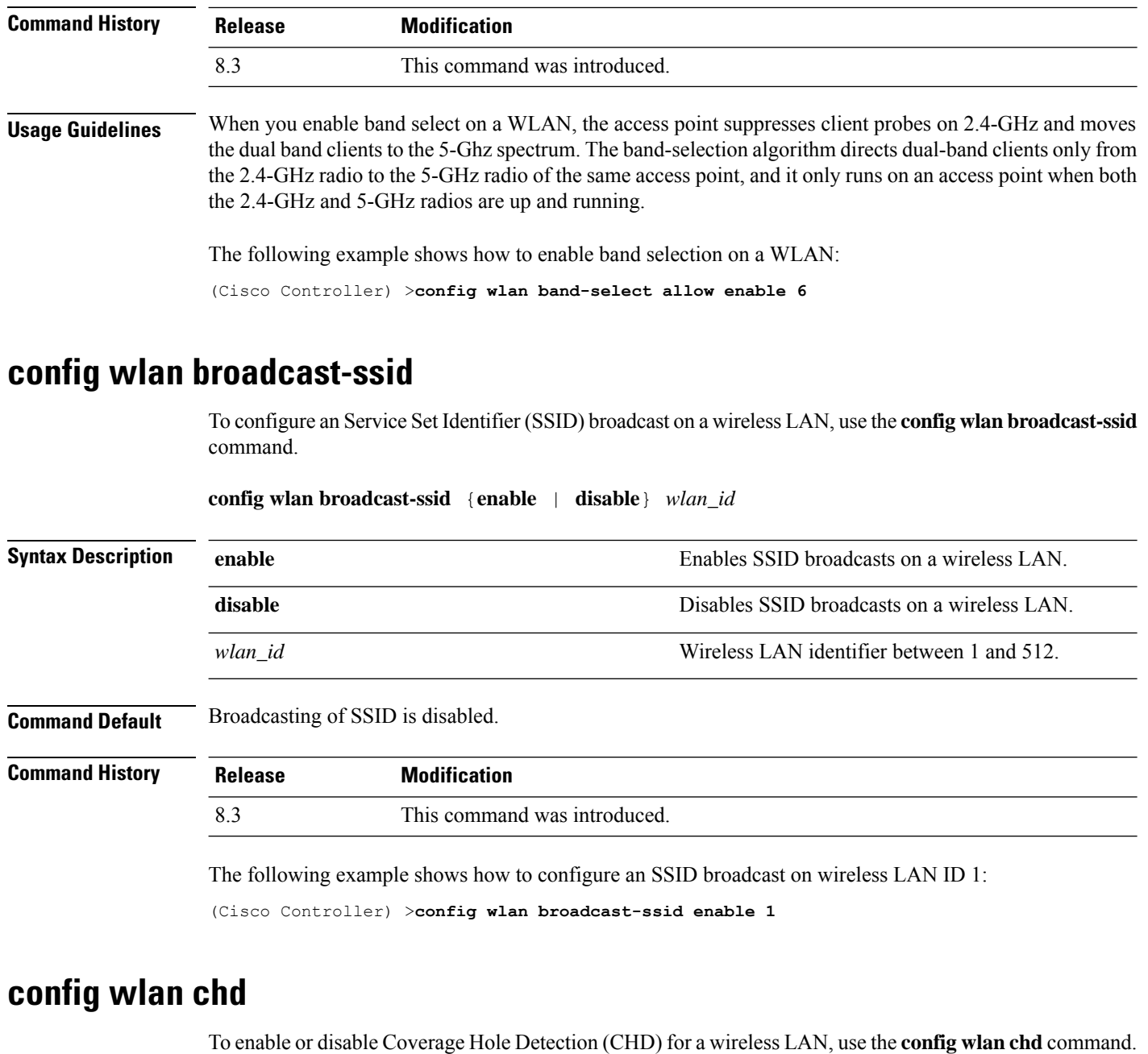

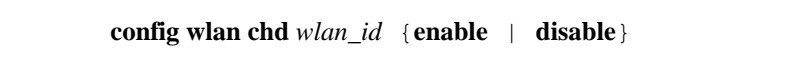

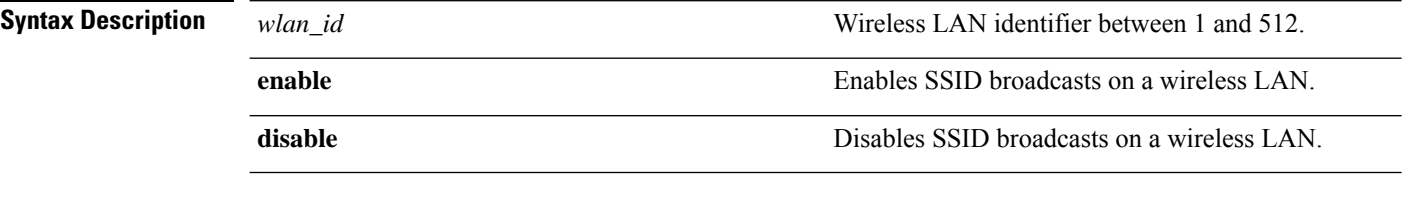

**Command Default** None

ı

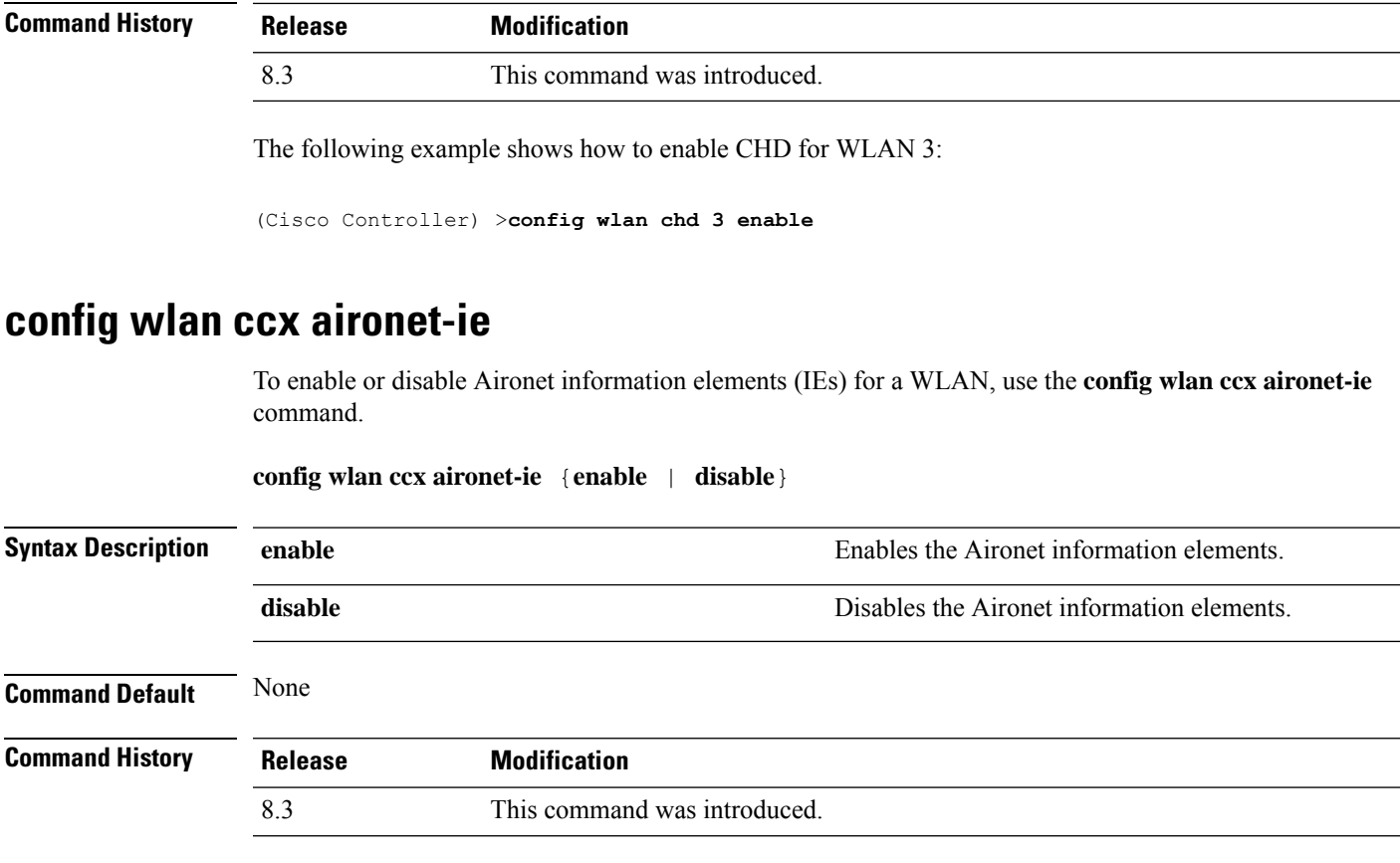

The following example shows how to enable Aironet information elements for a WLAN:

(Cisco Controller) >**config wlan ccx aironet-ie enable**

### **config wlan channel-scan defer-priority**

To configure the controller to defer priority markings for packets that can defer off channel scanning, use the **config wlan channel-scan defer-priority** command.

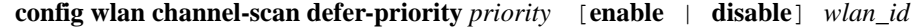

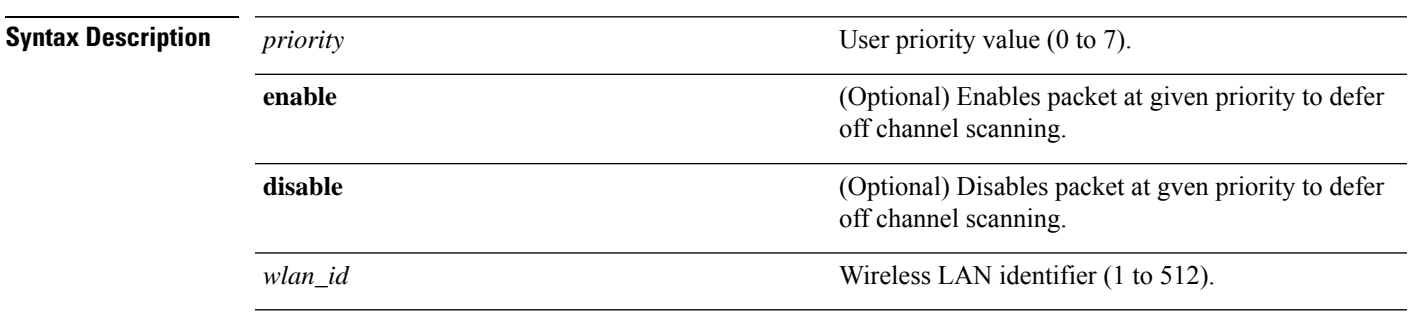

**Command Default** None

I

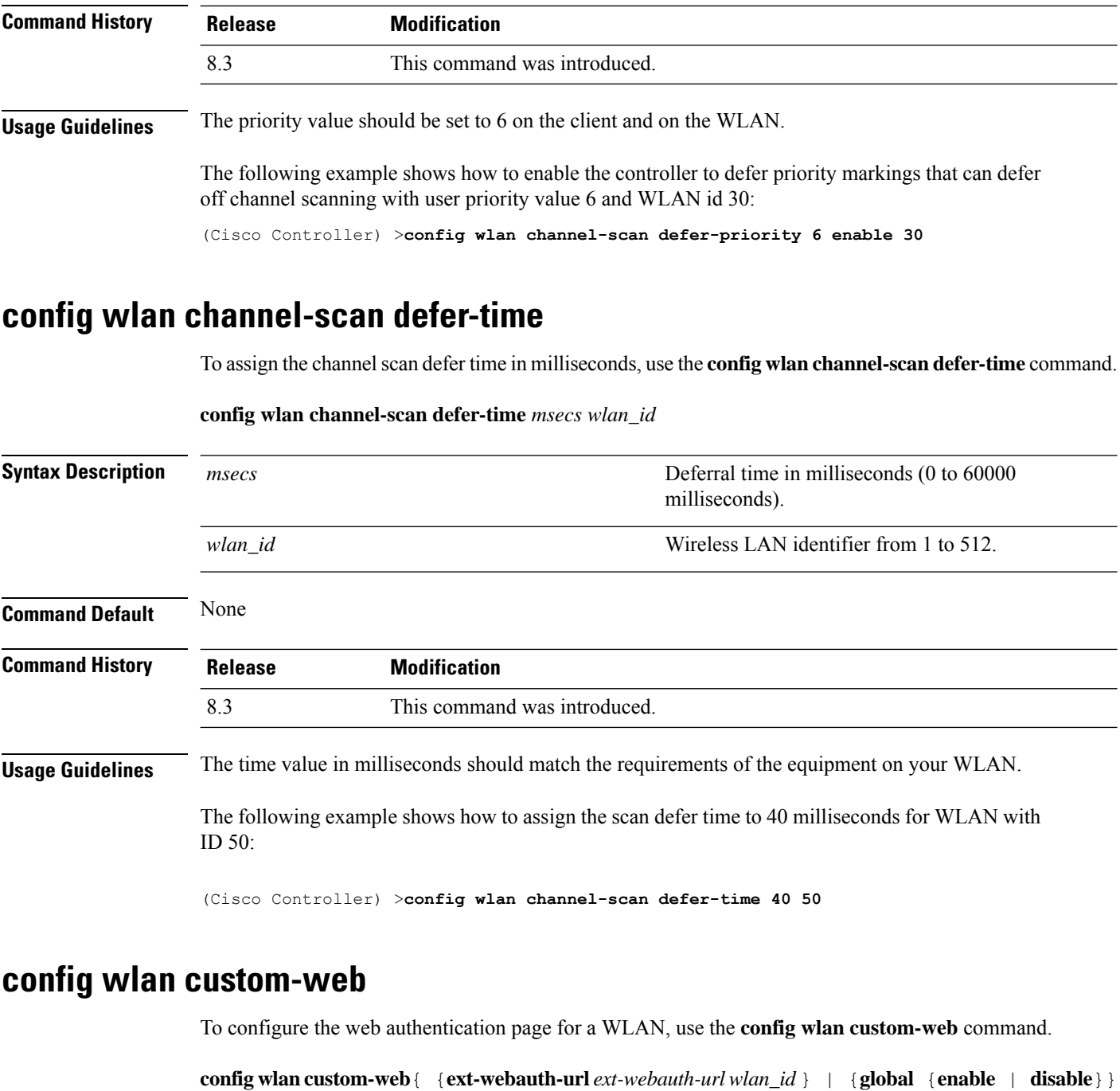

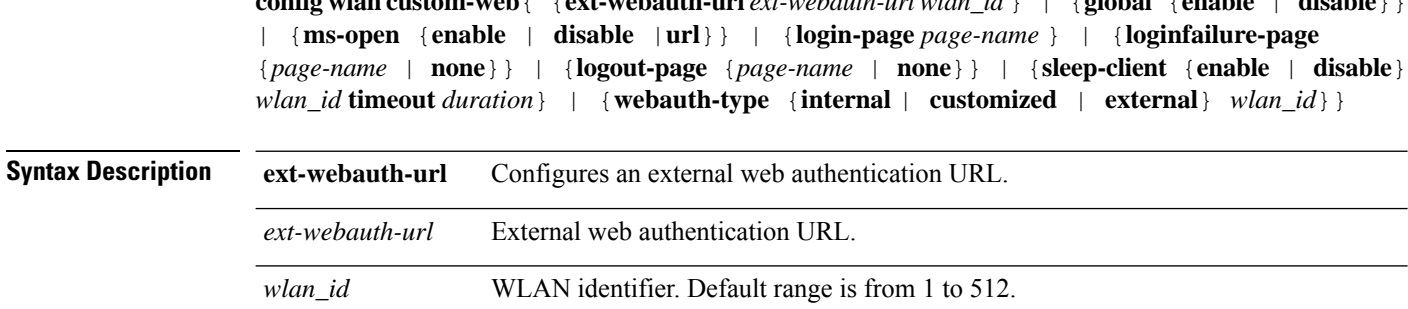

ı

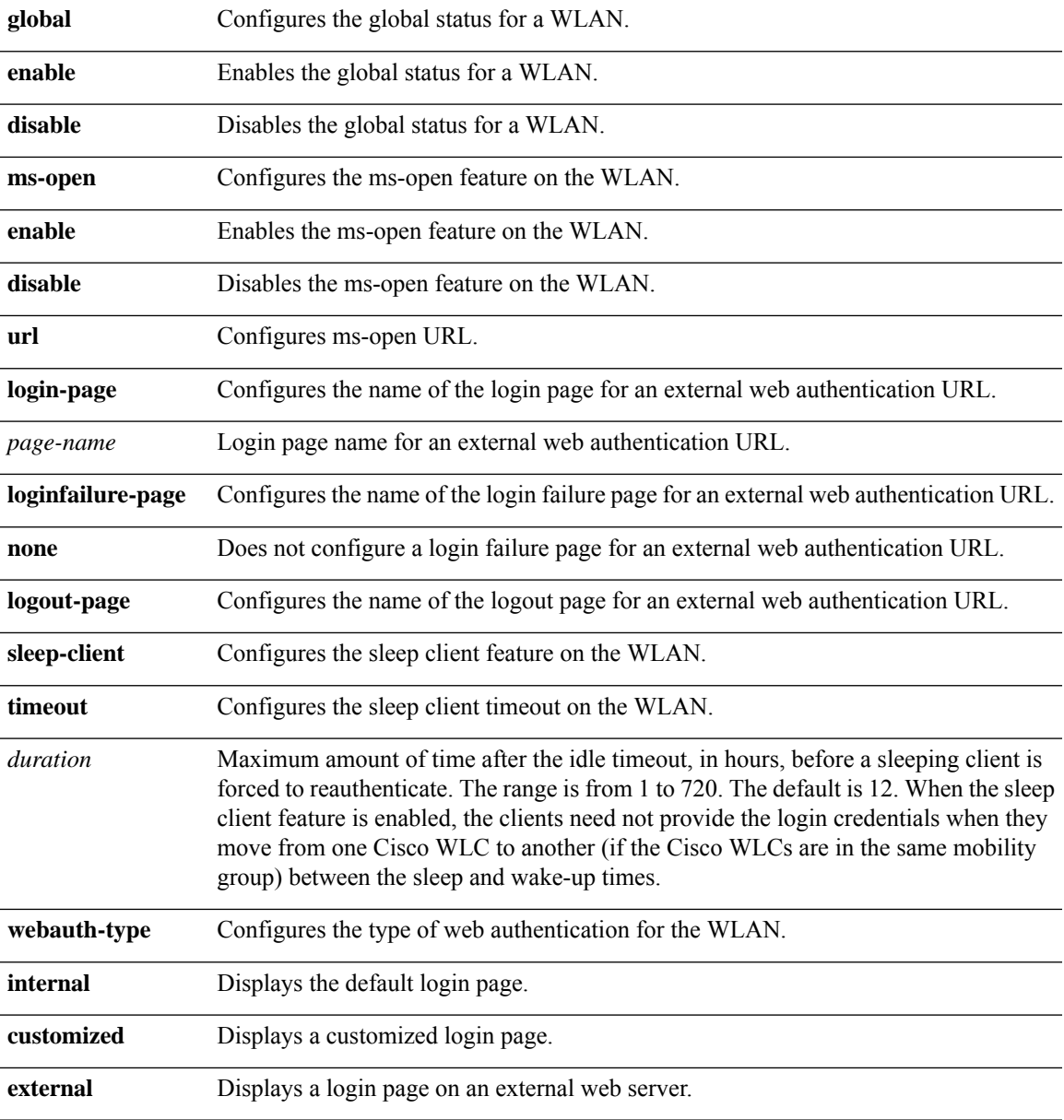

#### **Command Default** None

# **Command History Release Modification** 8.3 This command was introduced.

The following example shows how to configure web authentication type in the WLAN.

Cisco Controller **config wlan custom-web webauth-type external**

### **config wlan dtim**

To configure a Delivery Traffic Indicator Message (DTIM) for 802.11 radio network **config wlan dtim** command.

**config wlan dtim** {**802.11a** | **802.11b**} *dtim wlan\_id*

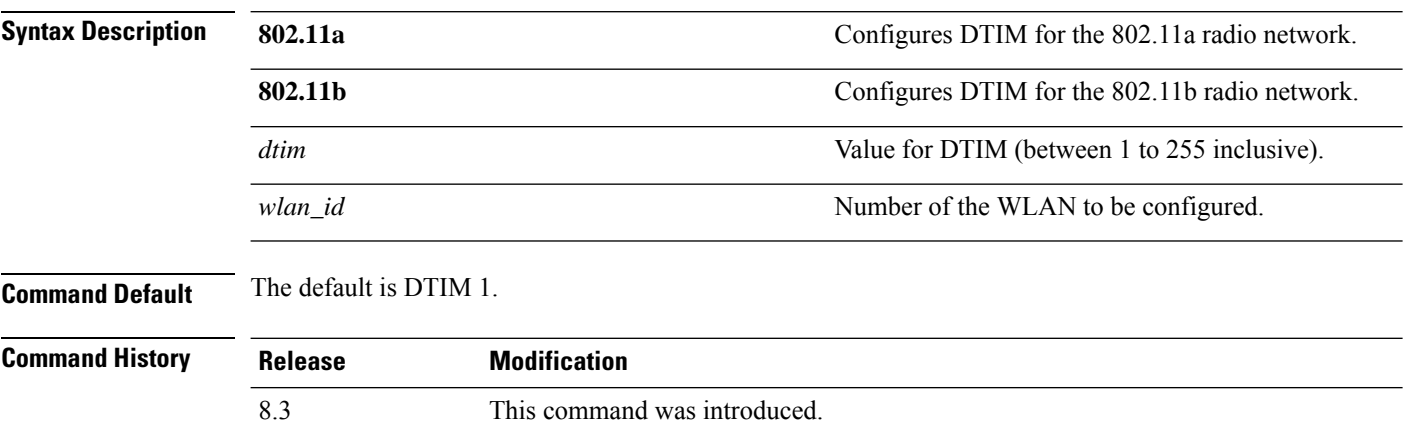

The following example shows how to configure DTIM for 802.11a radio network with DTIM value 128 and WLAN ID 1:

(Cisco Controller) >**config wlan dtim 802.11a 128 1**

### **config wlan exclusionlist**

To configure the wireless LAN exclusion list, use the **config wlan exclusionlist** command.

**config wlanexclusionlist** {*wlan\_id* [**enabled** | **disabled** | *time*] | **foreignAp** [**enabled** | **disabled** | *time*]}

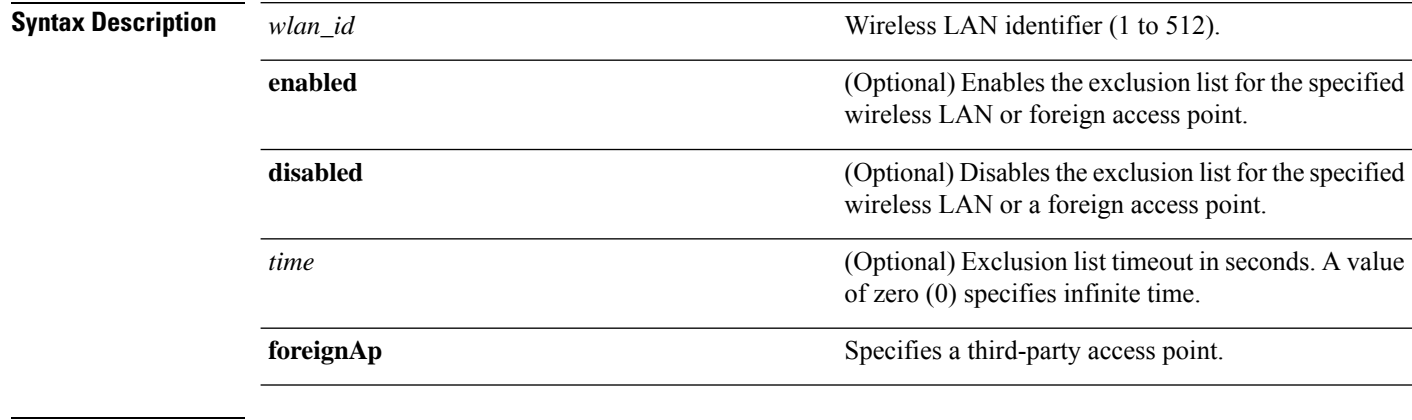

**Command Default** None
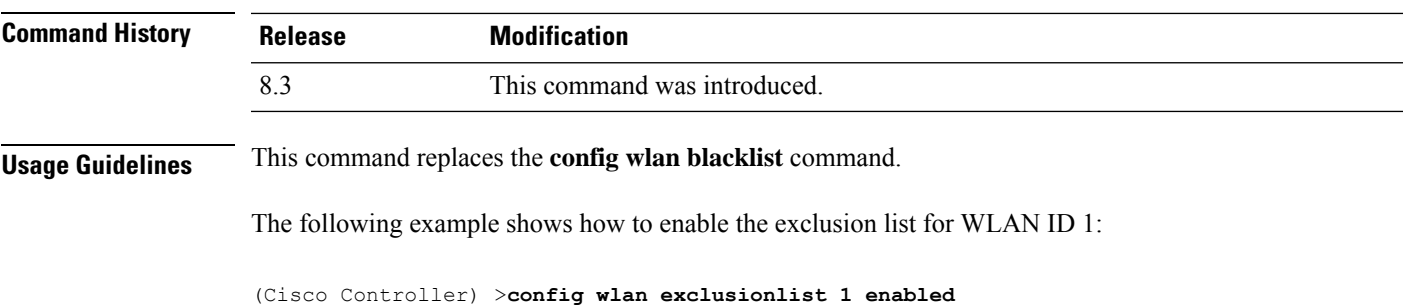

# **config wlan flexconnect central-assoc**

To configure client reassociation and security key caching on the Cisco WLC, use the **config wlanflexconnect central-assoc** command.

#### **config wlan flexconnect central-assoc** *wlan-id* {**enable** | **disable**}

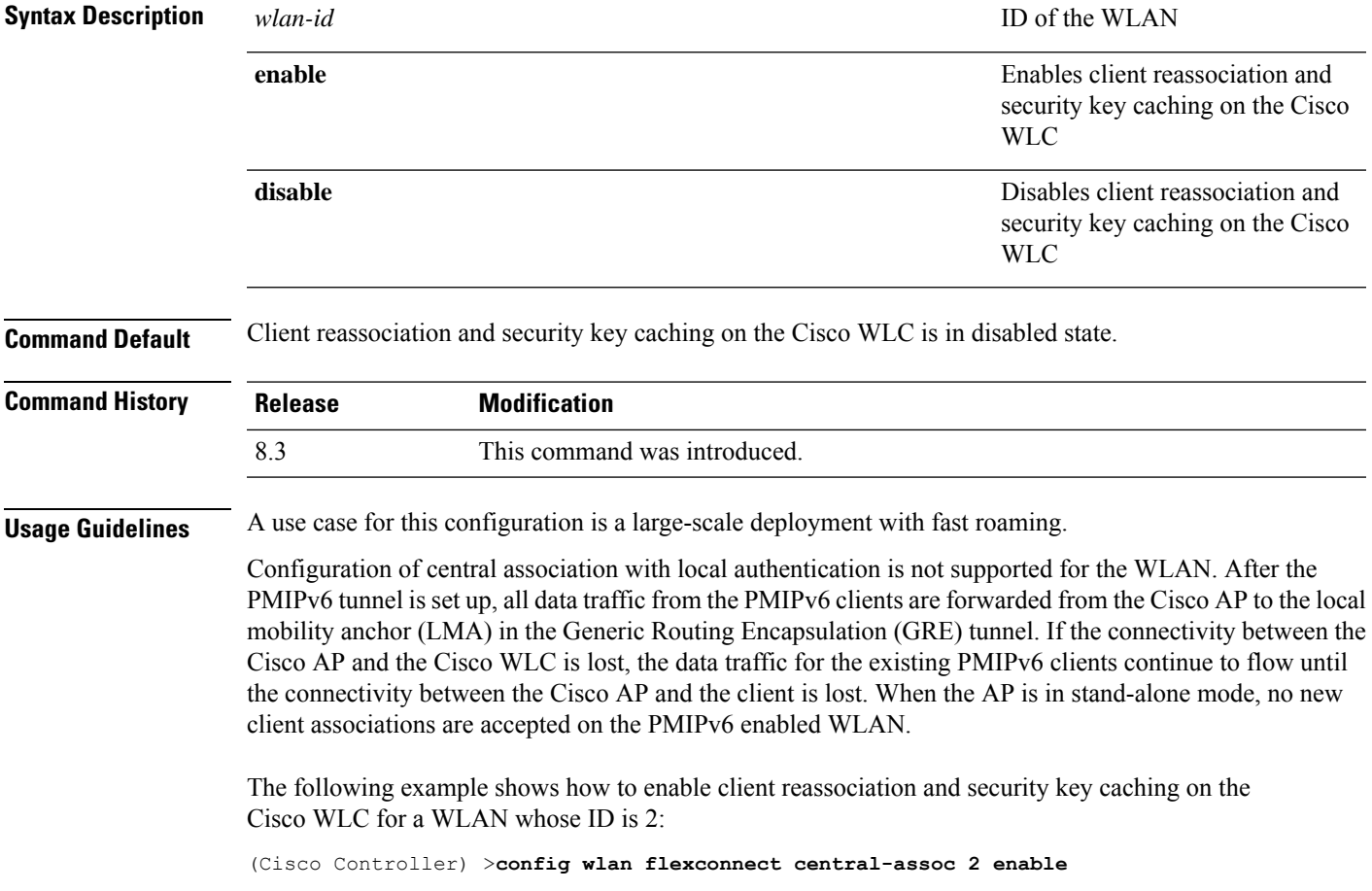

#### **config wlan flexconnect learn-ipaddr**

To enable or disable client IPaddresslearning for the Cisco WLAN controller, use the **config wlanflexconnect learn-ipaddr** command.

**config wlan flexconnect learn-ipaddr** *wlan\_id* {**enable** | **disable**}

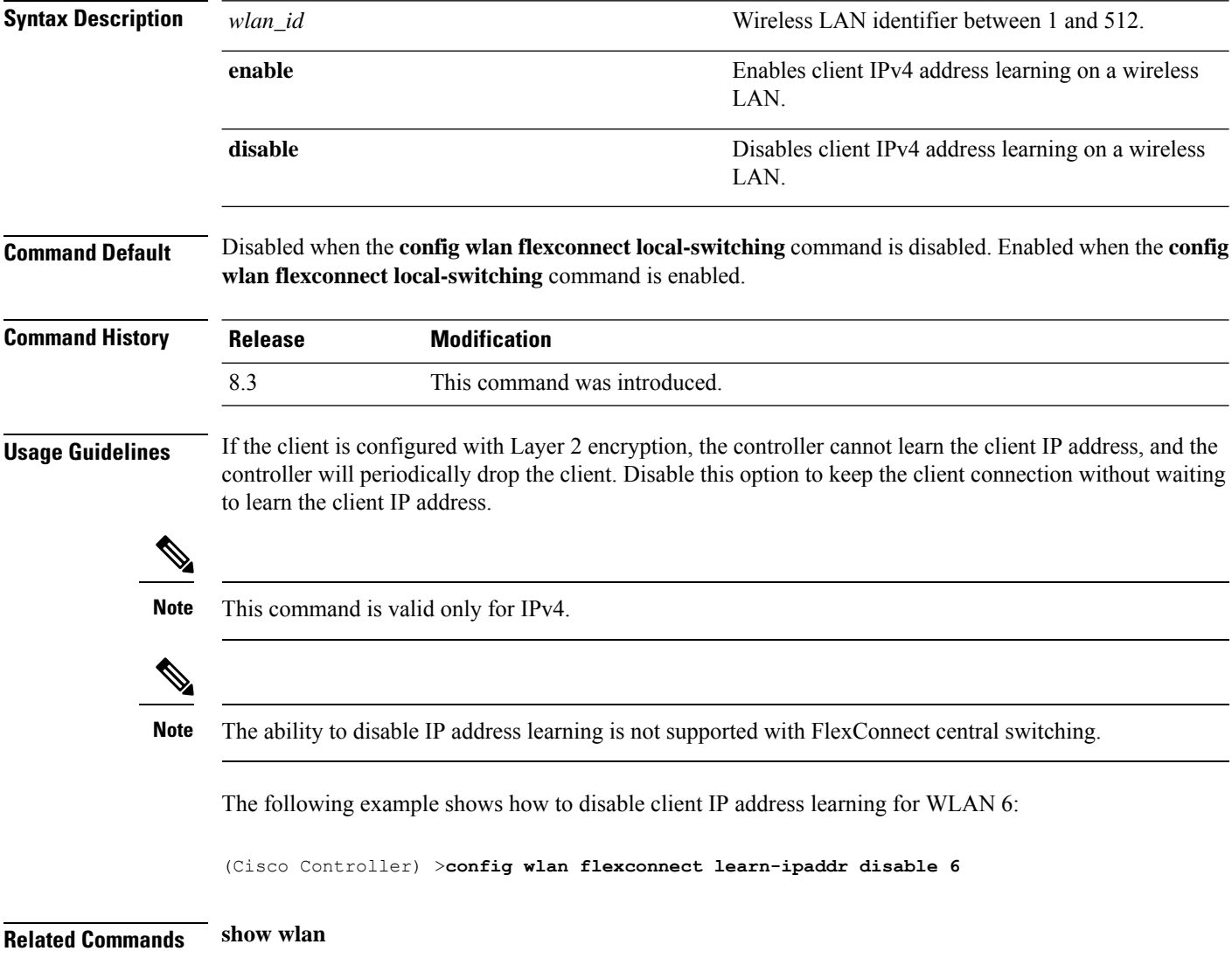

# **config wlan flexconnect local-switching**

To configure local switching, central DHCP, NAT-PAT, or the override DNS option on a FlexConnect WLAN, use the **config wlan flexconnect local switching** command.

**config wlan flexconnect local-switching** *wlan\_id* {**enable** | **disable**} { {**central-dhcp** {**enable** | **disable**} **nat-pat** {**enable** | **disable**} } | {**override option dns** { **enable** | **disable**} } }

 $\mathbf{l}$ 

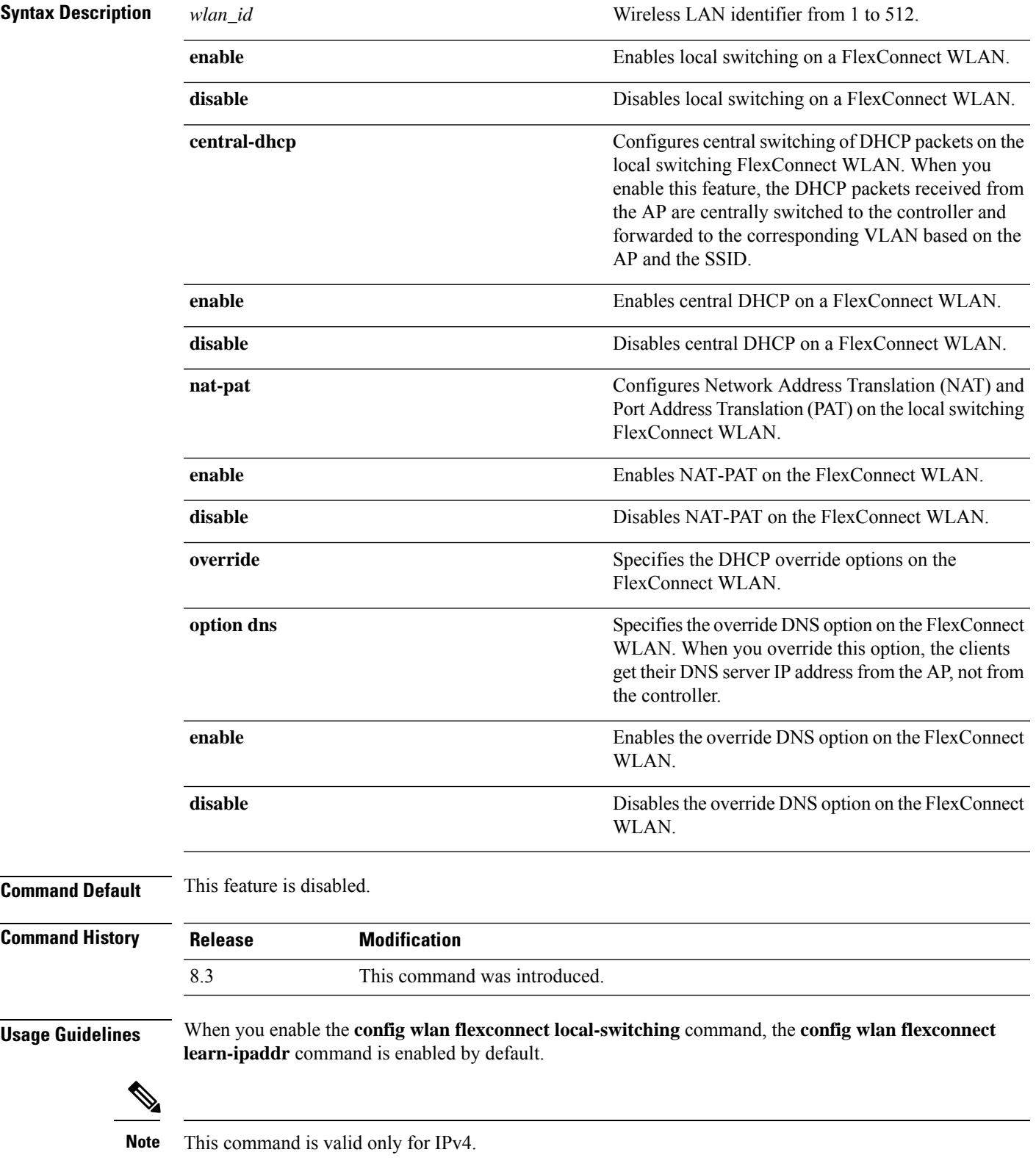

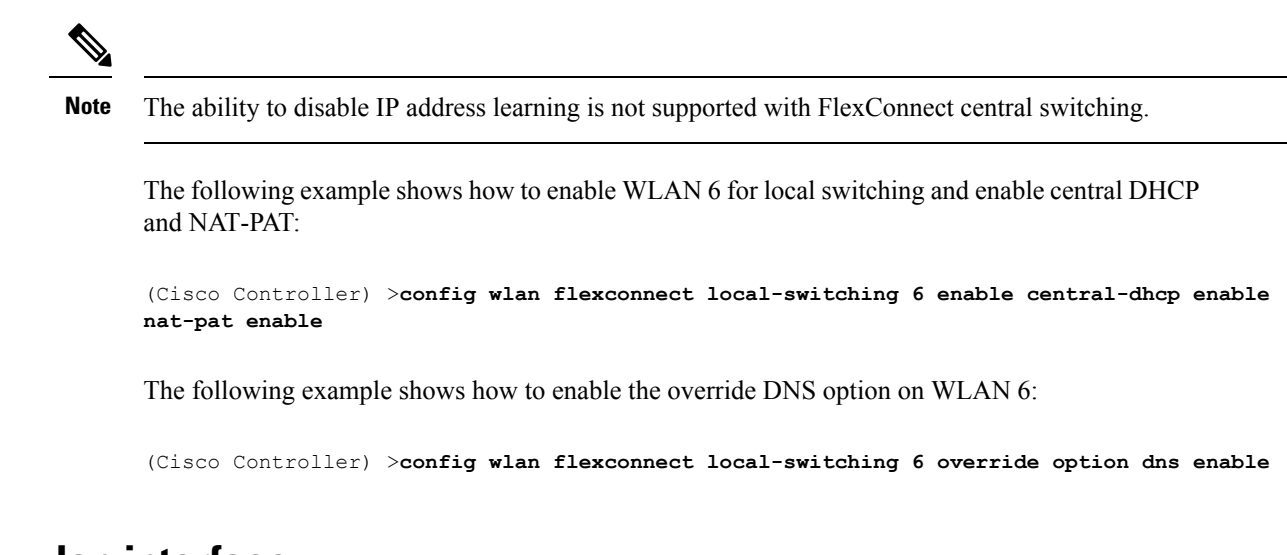

### **config wlan interface**

To configure a wireless LAN interface or an interface group, use the **config wlan interface** command.

**config wlan interface** {*wlan\_id* | **foreignAp**} {*interface-name* | *interface-group-name*}

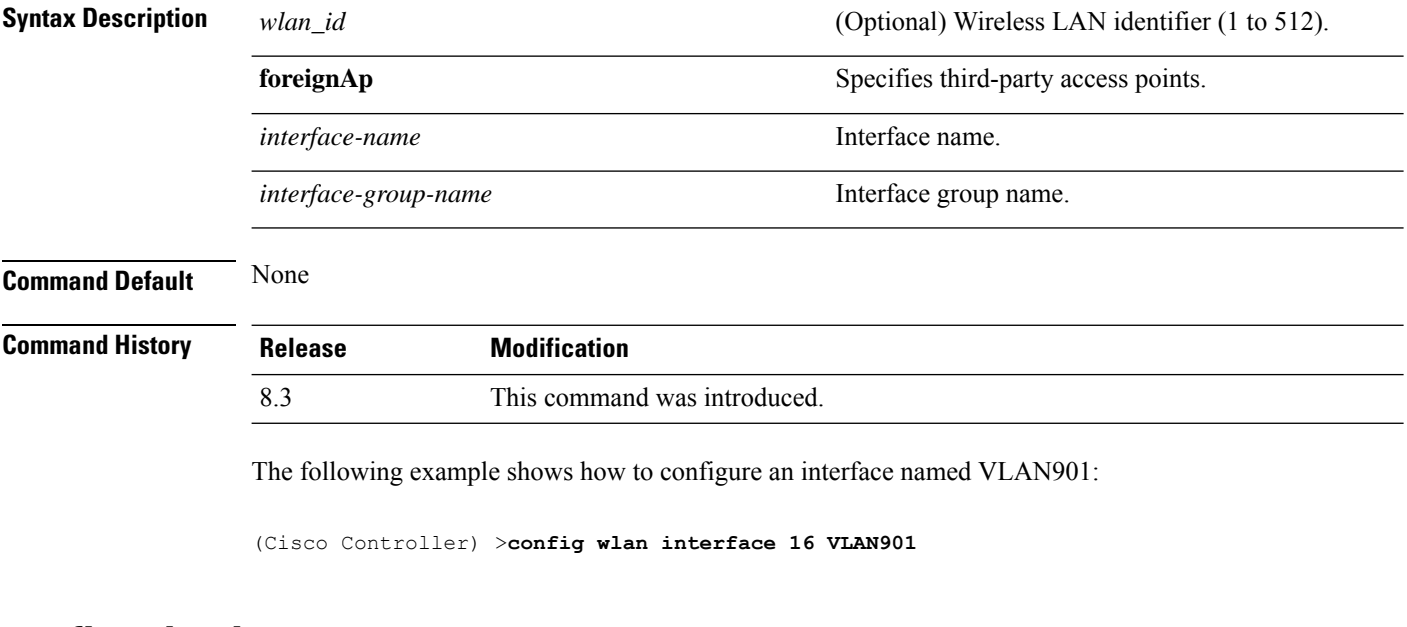

#### **config wlan kts-cac**

To configure the Key Telephone System-based CAC policy for a WLAN, use the **config wlan kts-cac** command.

**config wlan kts-cac** {**enable** | **disable**} *wlan\_id*

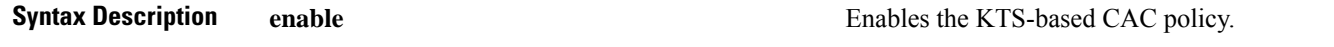

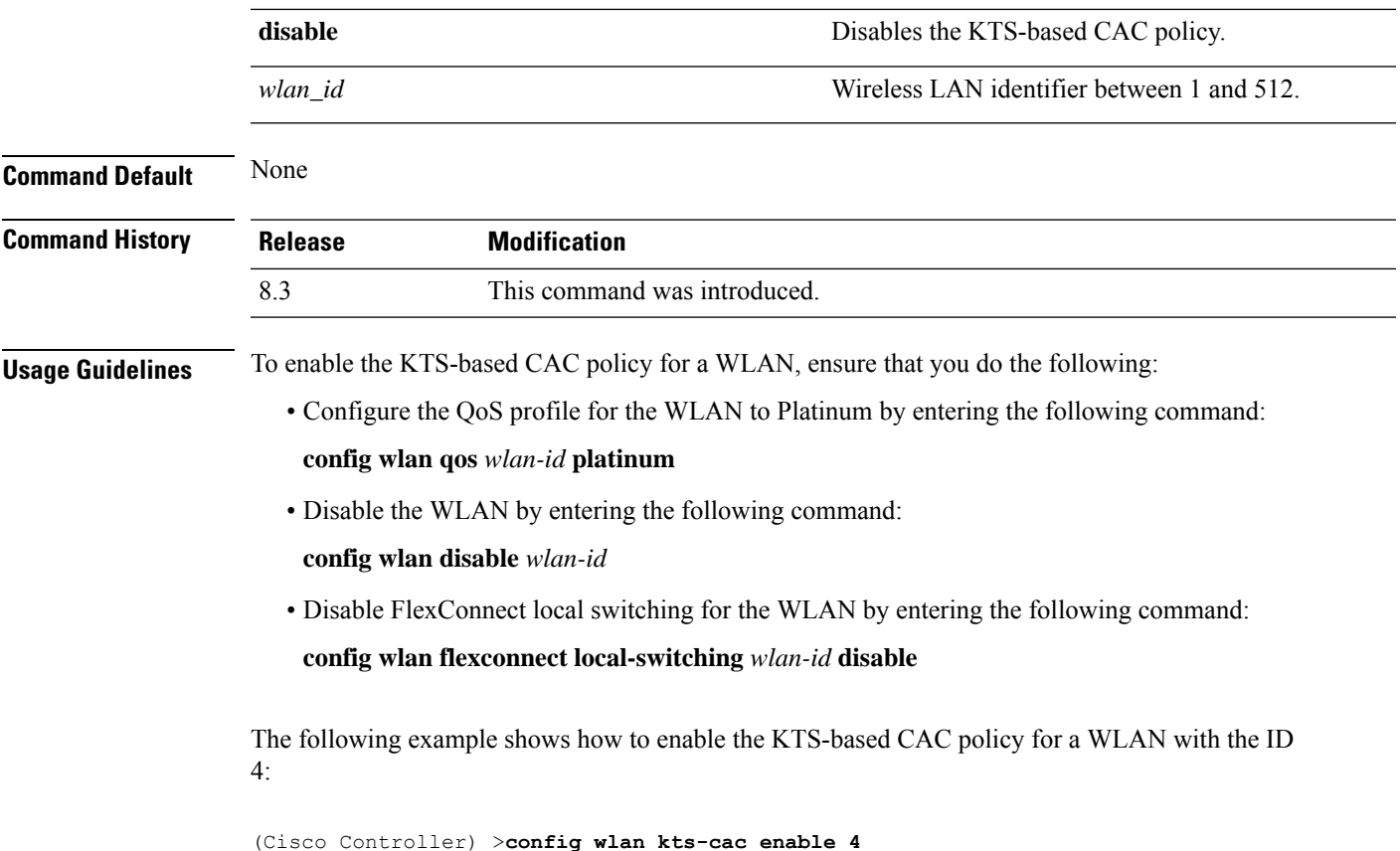

# **config wlan load-balance**

To override the global load balance configuration and enable or disable load balancing on a particular WLAN, use the **config wlan load-balance** command.

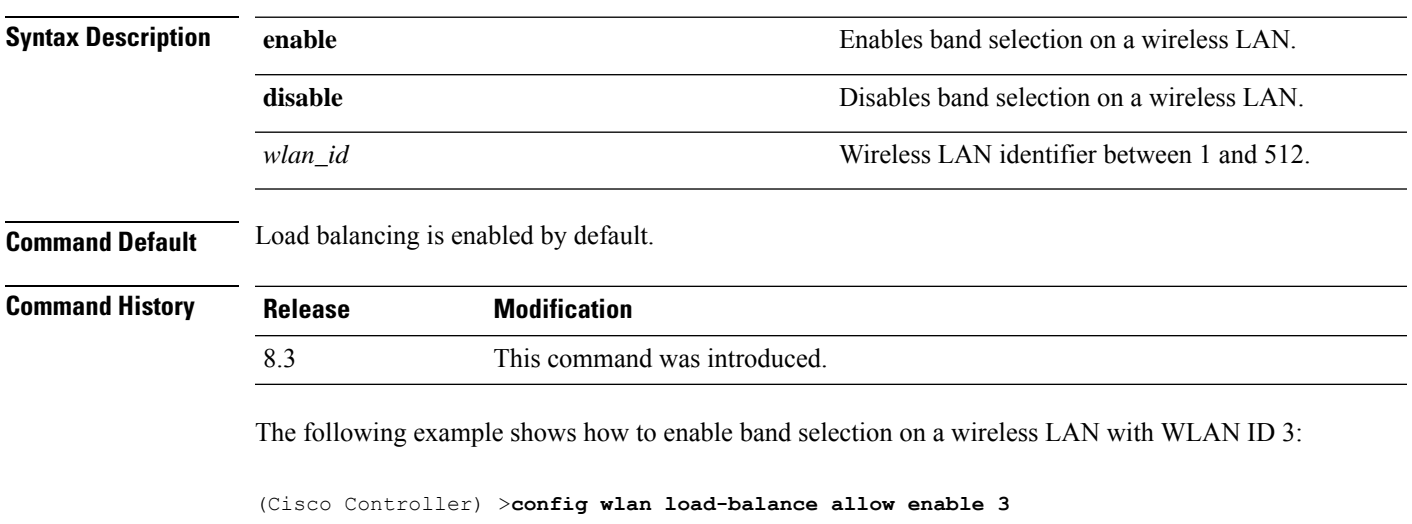

**config wlan load-balance allow** {**enable** | **disable**} *wlan\_id*

#### **config wlan max-associated-clients**

To configure the maximum number of client connections on a wireless LAN, guest LAN, or remote LAN, use the **config wlan max-associated-clients** command.

**config wlan max-associated-clients** *max\_clients wlan\_id*

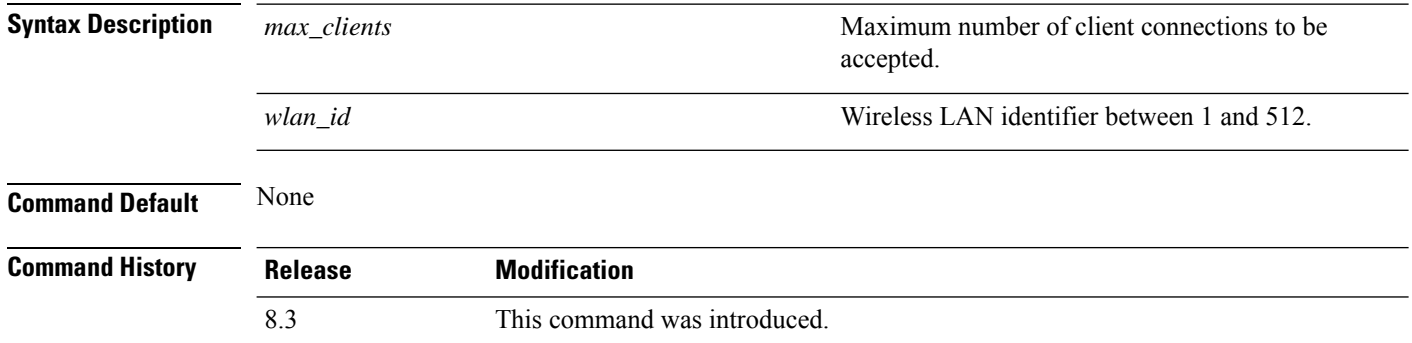

The following example shows how to specify the maximum number of client connections on WLAN ID 2:

(Cisco Controller) >**config wlan max-associated-clients 25 2**

### **config wlan max-radio-clients**

To configure the maximum number of WLAN client per access point, use the **config wlan max-radio-clients** command.

**config wlan max-radio-clients** *max\_radio\_clients wlan\_id*

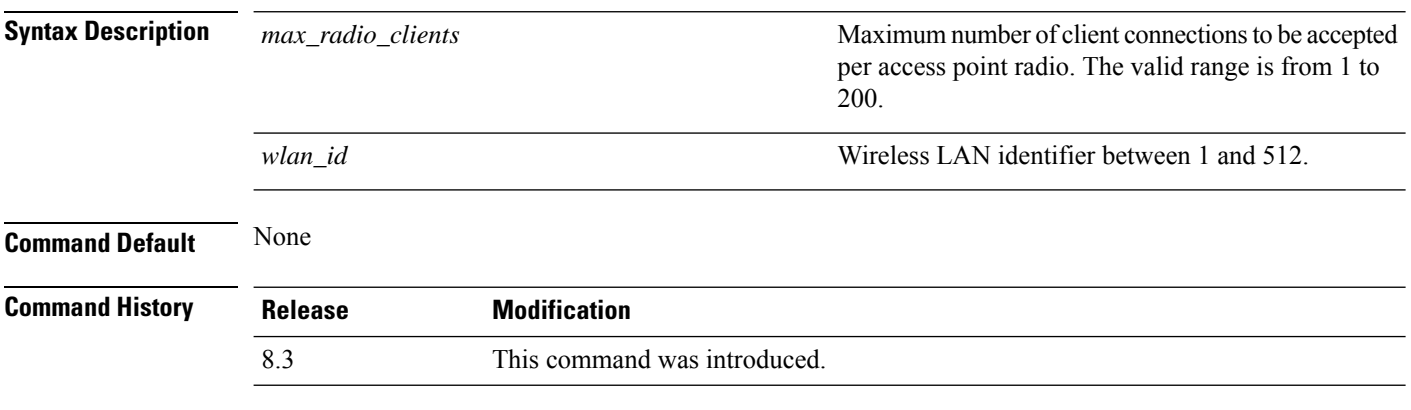

The following example shows how to specify the maximum number of client connections per access point radio on WLAN ID 2:

(Cisco Controller) >**config wlan max-radio-clients 25 2**

# **config wlan media-stream**

To configure multicast-direct for a wireless LAN media stream, use the **config wlan media-stream** command.

**config wlan media-stream multicast-direct** {*wlan\_id* | **all**} {**enable** | **disable**}

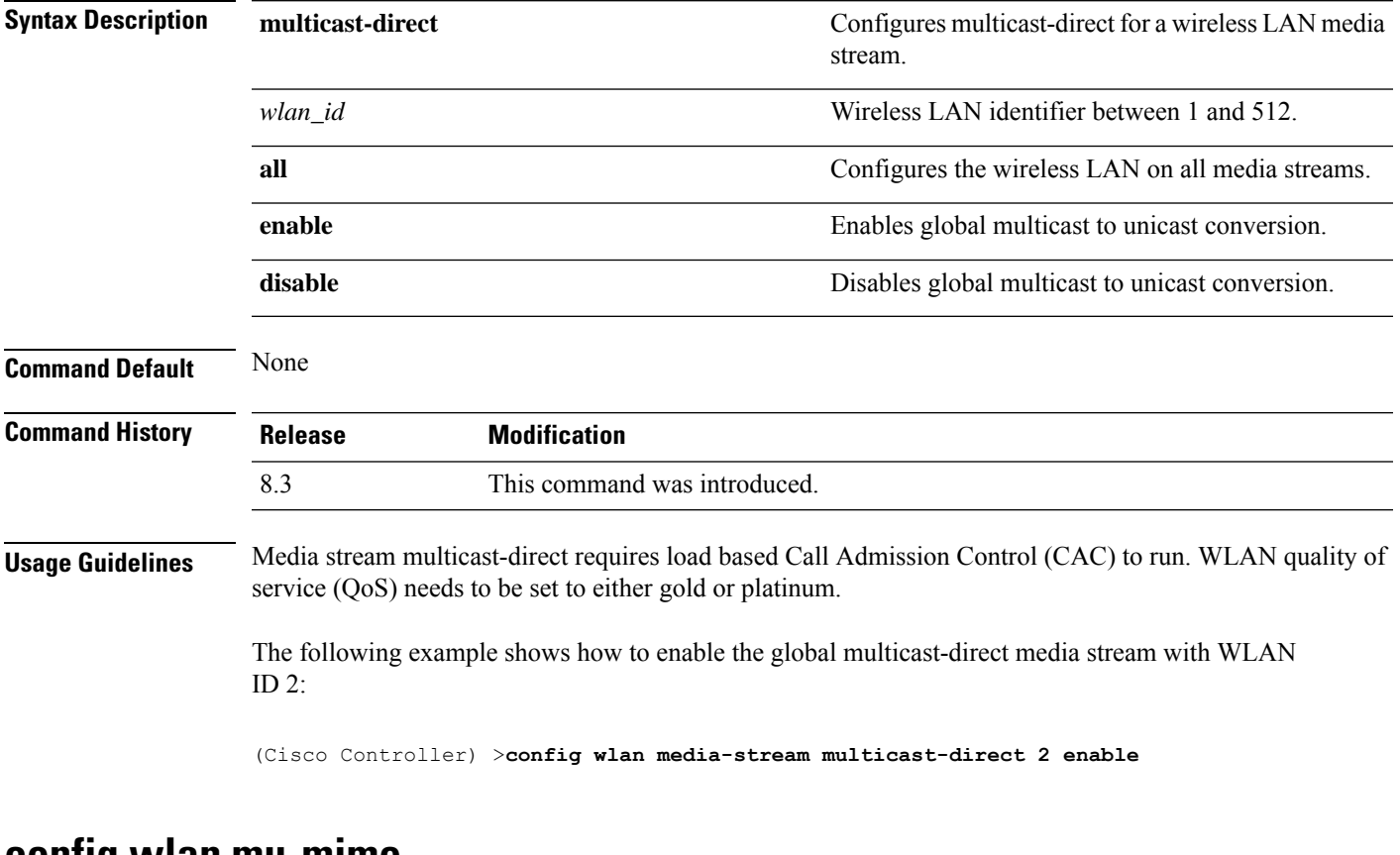

#### **config wlan mu-mimo**

To enable Multi-User, Multiple-Input, Multiple-Output (MU-MIMO) on a WLAN, enter the **config wlan mu-mimo** command.

**config wlan mu-mimo** {**enable** | **disable**} *wlan-id*

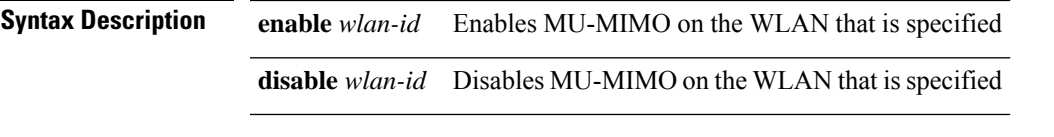

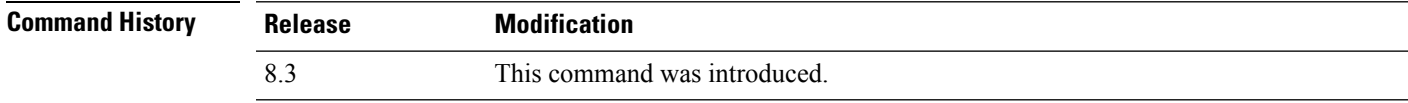

### **config wlan pmipv6 default-realm**

To configure a default realm for a PMIPv6 WLAN, use the **config wlan pmipv6 default-realm** command.

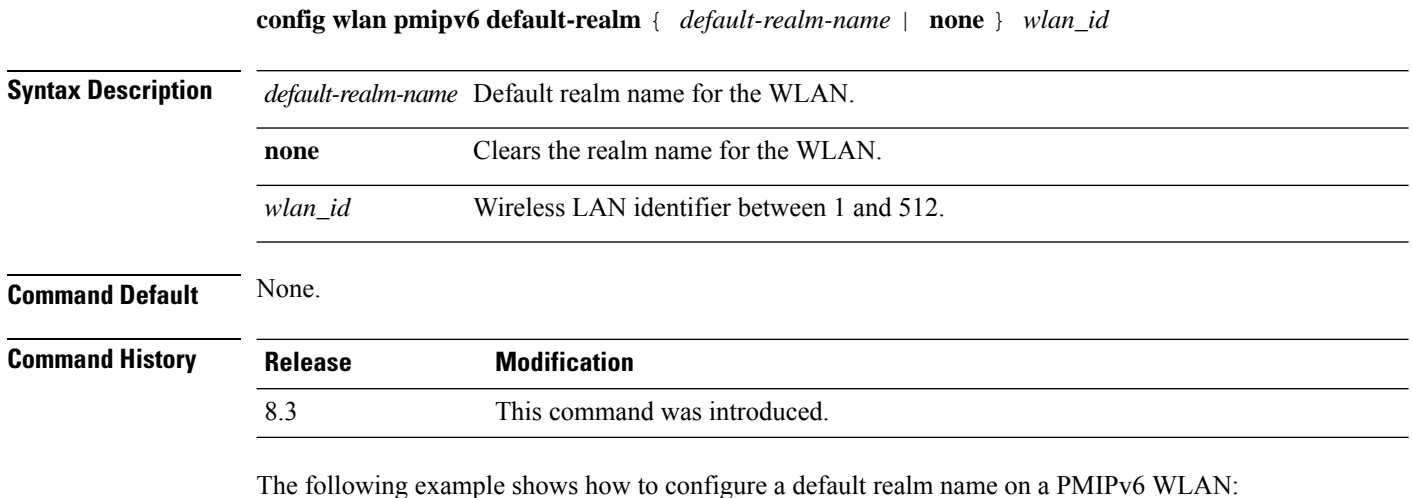

(Cisco Controller) >**config wlan pmipv6 default-realm XYZ 6**

### **config wlan profile**

To edit a profile associated to a WLAN, use the **config wlan profile** command.

**config wlan profile** *wlan\_id profile-name*

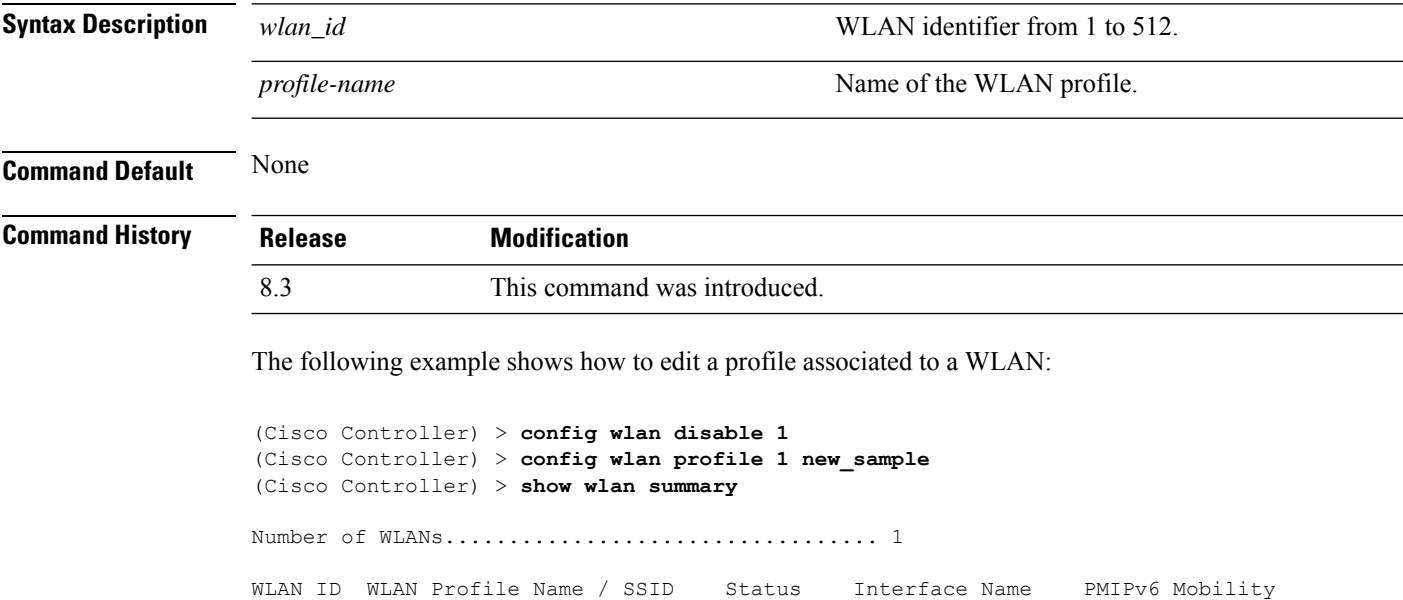

------- ------------------------- -------- --------------- --------------- 1 new\_sample / new\_samp Disabled management none

I

# **config wlan profiling**

To configure client profiling on a WLAN, use the **config wlan profiling** command.

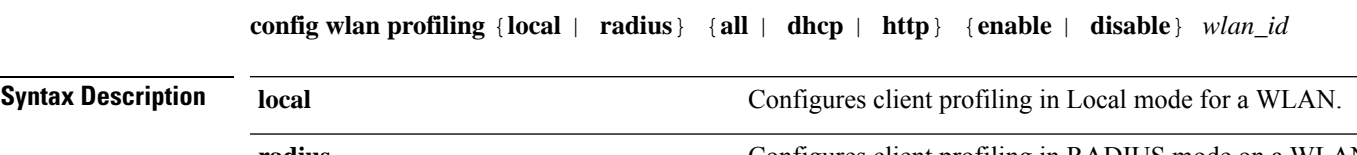

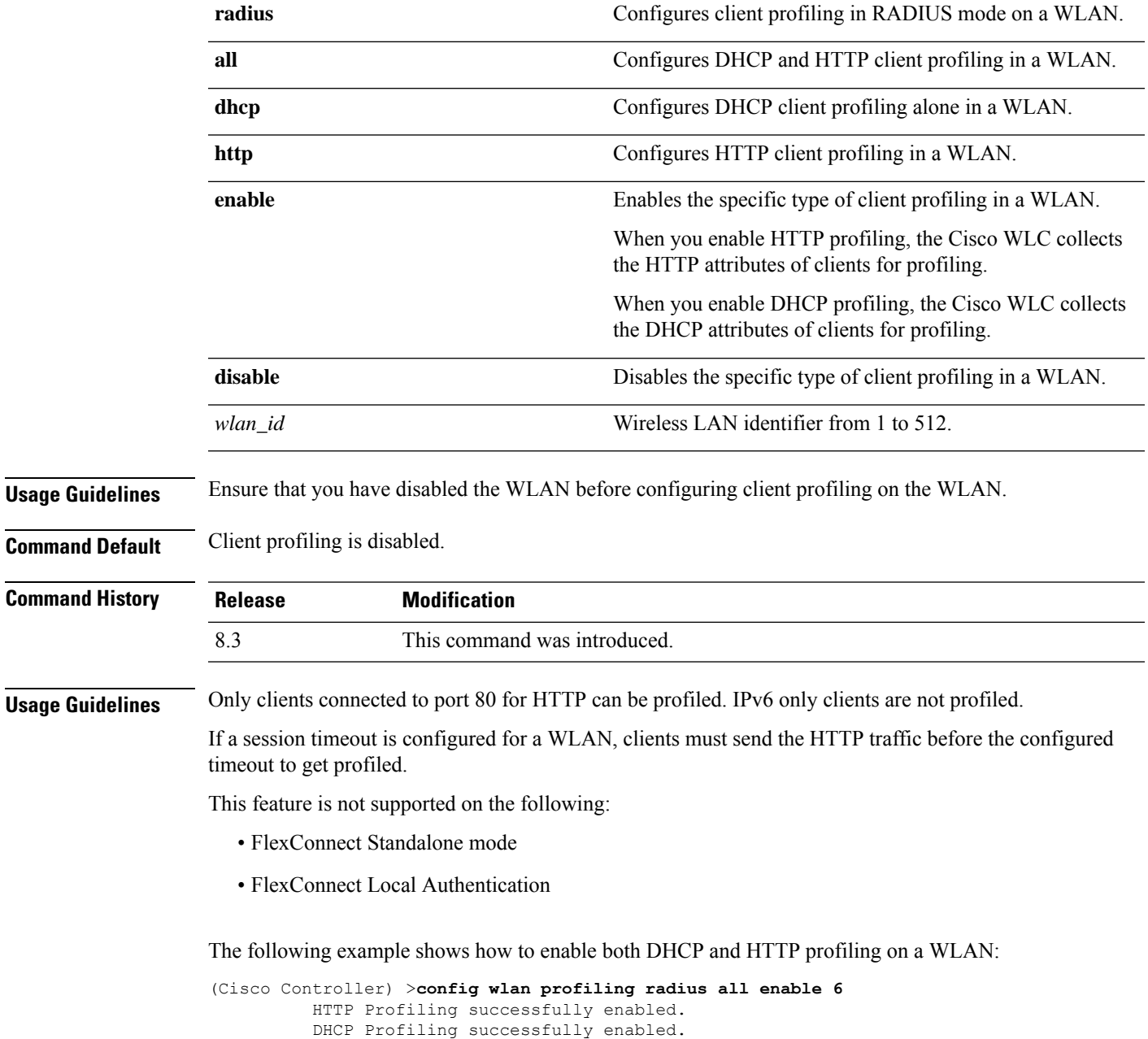

#### **config wlan qos**

To change the quality of service (QoS) for a wireless LAN, use the **config wlan qos** command.

**config wlan qos** *wlan\_id* {**bronze** | **silver** | **gold** | **platinum**} **config wlan qos foreignAp** {**bronze** | **silver** | **gold** | **platinum**}

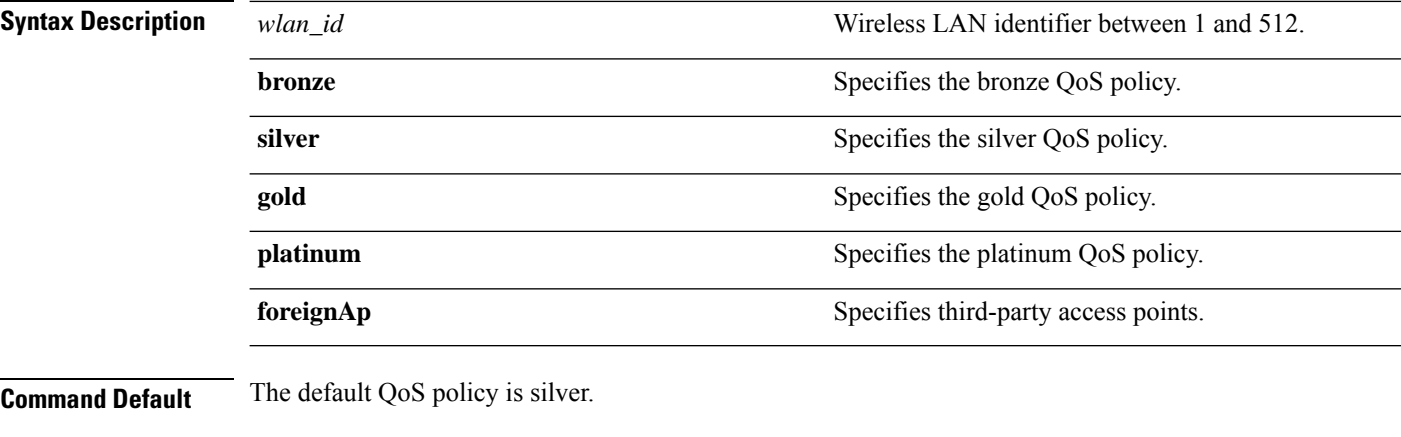

**Command History** 

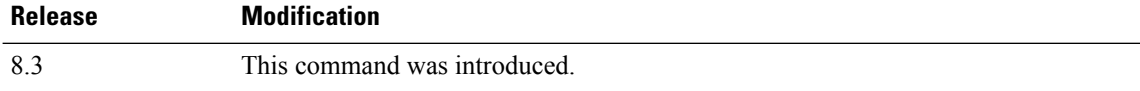

The following example shows how to set the highest level of service on wireless LAN 1:

(Cisco Controller) >**config wlan qos 1 gold**

### **config wlan radio**

To set the Cisco radio policy on a wireless LAN, use the **config wlan radio** command.

**config wlan radio** *wlan\_id* {**all** | **802.11a** | **802.11bg** | **802.11g** | **802.11ag**}

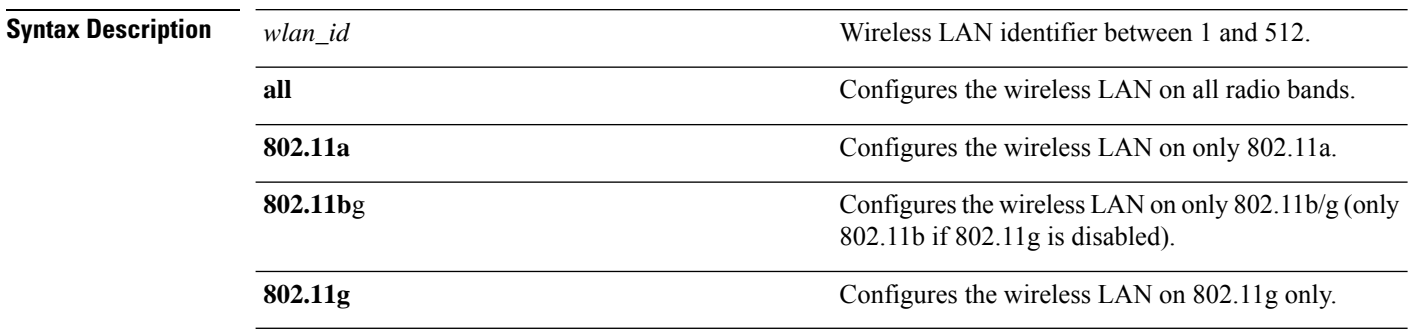

#### **Command Default** None

 $\mathbf{l}$ 

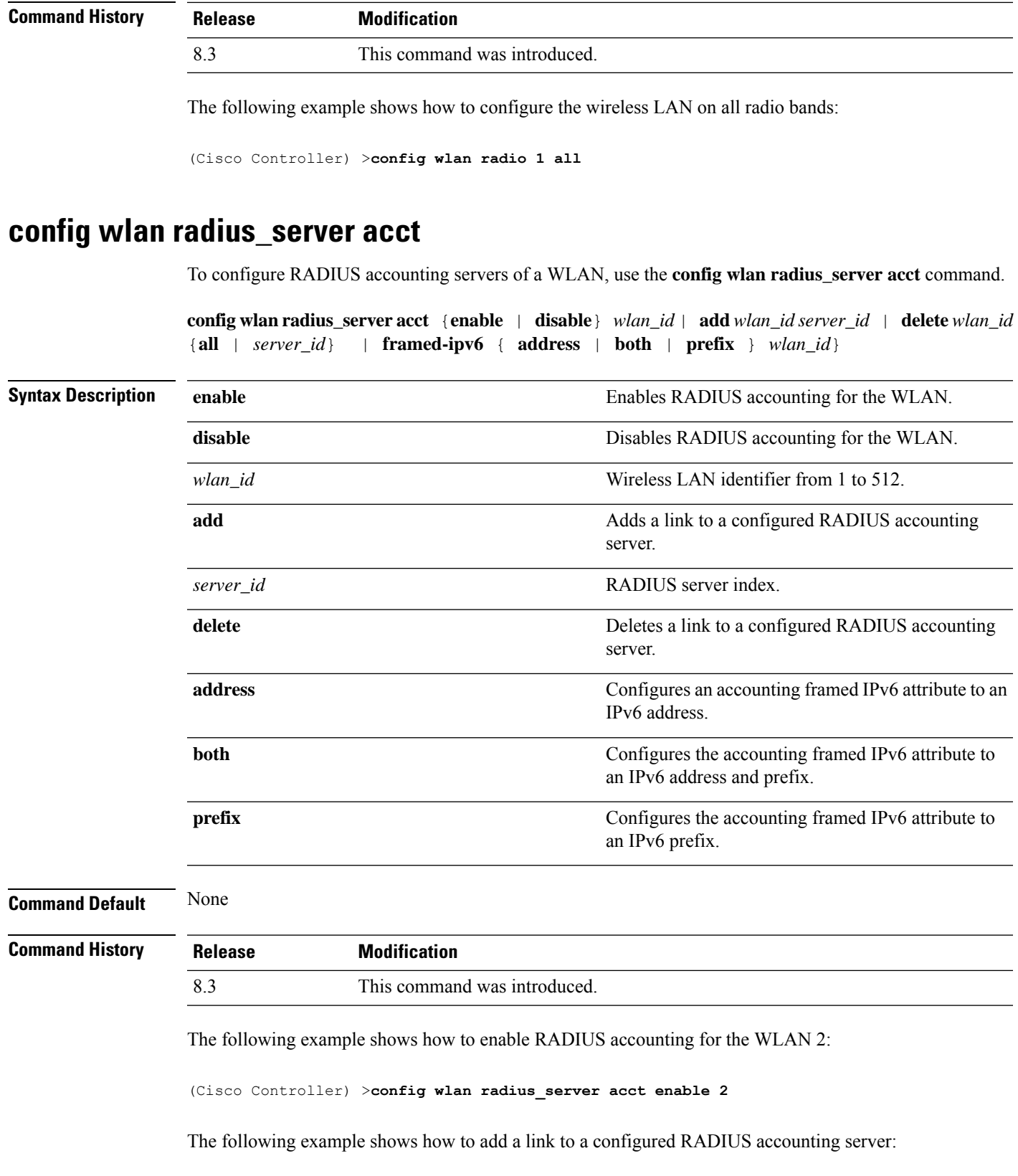

(Cisco Controller) > **config wlan radius\_server acct add 2 5**

#### **config wlan radius\_server acct interim-update**

To configure the interim update of a RADIUS accounting server of a WLAN, use the **config wlan radius\_server acct interim-update** command.

**config wlan radius\_server acct interim-update** {**enable** | **disable** | *interval* } *wlan\_id*

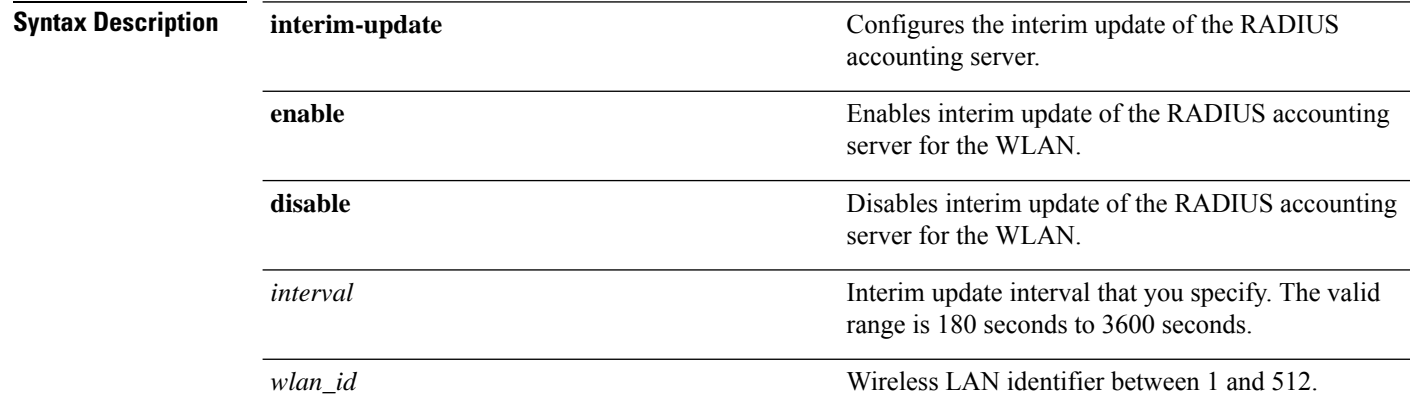

**Command Default** Interim update of a RADIUS accounting sever is set at 600 seconds.

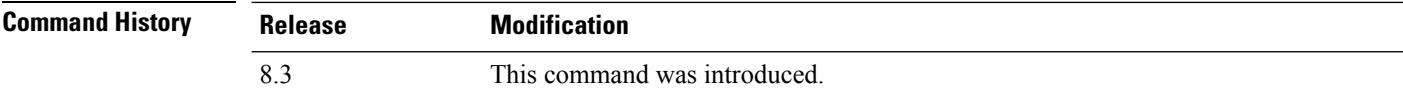

The following example shows how to specify an interim update of 200 seconds to a RADIUS accounting server of WLAN 2:

(Cisco Controller) >**config wlan radius\_server acct interim-update 200 2**

#### **config wlan radius\_server auth**

To configure RADIUSauthentication servers of a WLAN, use the **config wlanradius\_server auth**command.

**config wlanradius\_server auth** {**enable** *wlan\_id* | **disable** *wlan\_id*} {**add** *wlan\_id server\_id* | **delete** *wlan\_id* {**all** | *server\_id*}}

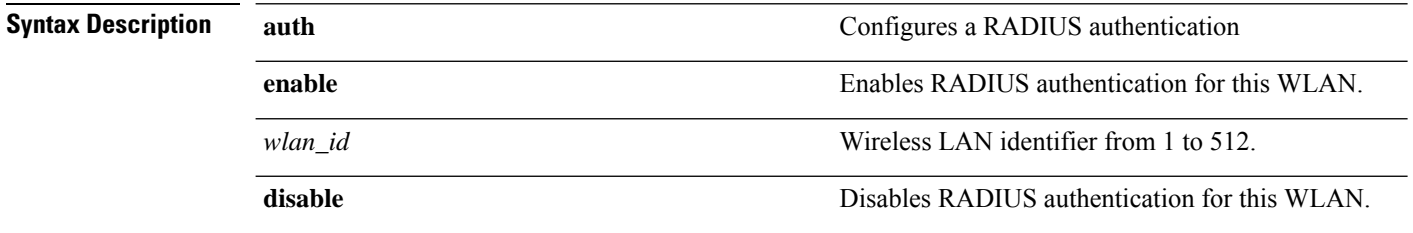

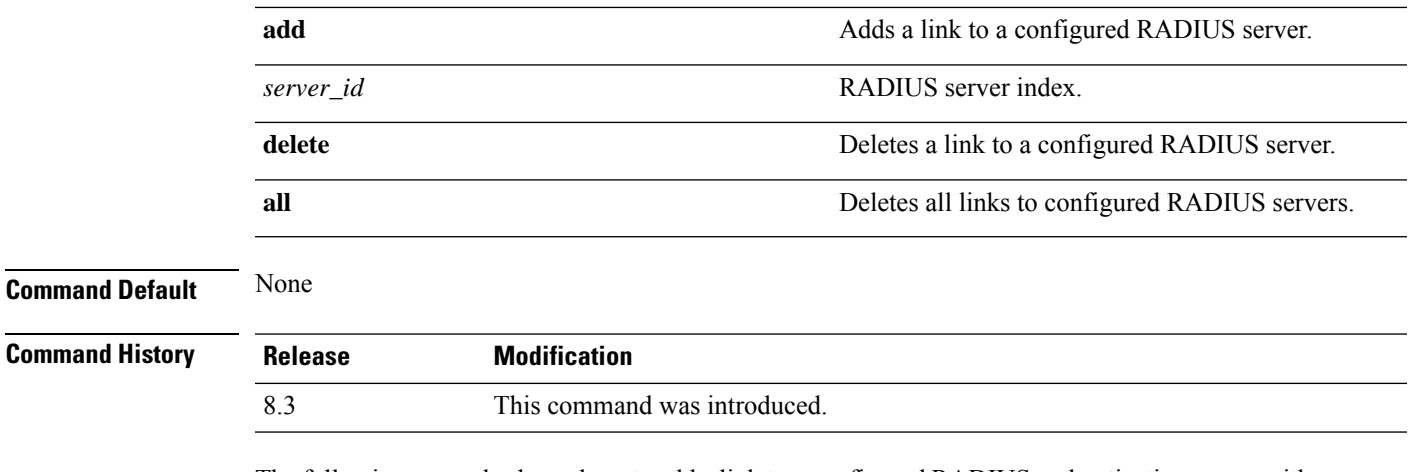

The following example shows how to add a link to a configured RADIUS authentication server with WLAN ID 1 and Server ID 1:

(Cisco Controller) >**config wlan radius\_server auth add 1 1**

### **config wlan radius\_server acct interim-update**

To configure the interim update of a RADIUS accounting server of a WLAN, use the **config wlan radius\_server acct interim-update** command.

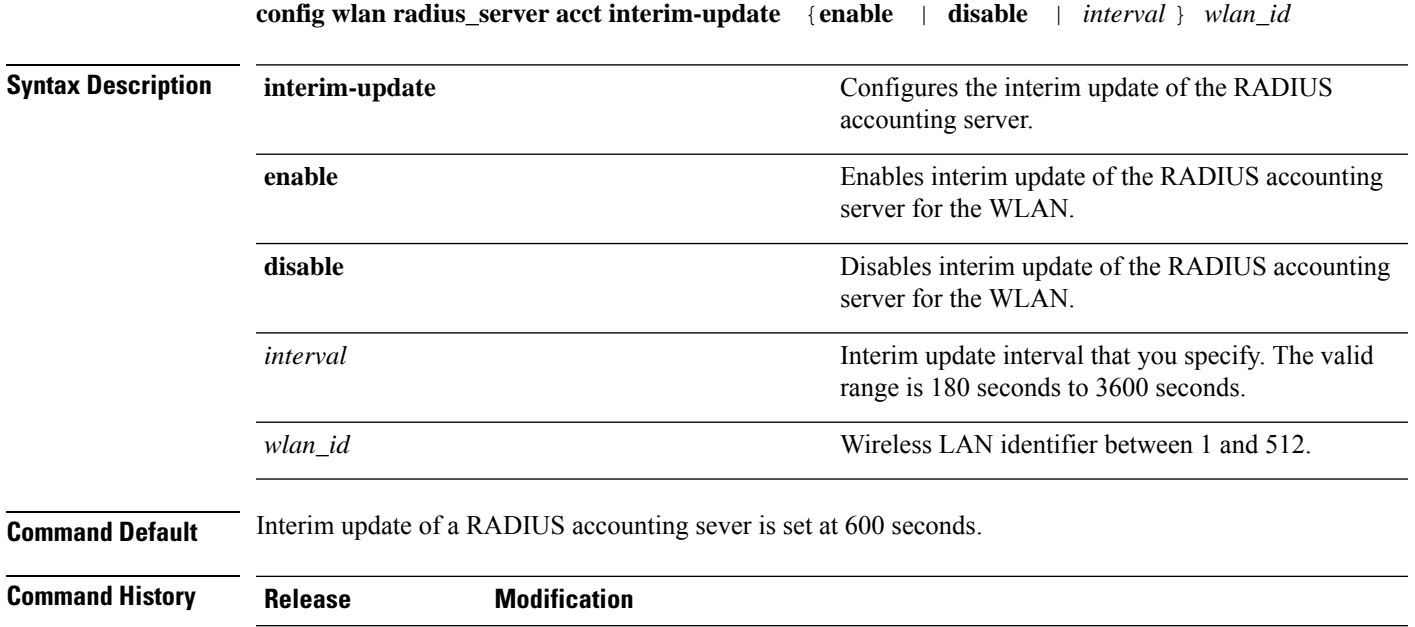

The following example shows how to specify an interim update of 200 seconds to a RADIUS accounting server of WLAN 2:

8.3 This command was introduced.

(Cisco Controller) >**config wlan radius\_server acct interim-update 200 2**

### **config wlan security 802.1X**

To change the state of 802.1X security on the wireless LAN Cisco radios, use the **config wlansecurity 802.1X** command.

**config wlan security 802.1X** {**enable** {*wlan\_id* | **foreignAp**} | **disable** {*wlan\_id* | **foreignAp**} | **encryption** {*wlan\_id* | **foreignAp**} {**0** | **40** | **104**} | **on-macfilter-failure** {**enable** | **disable**}}

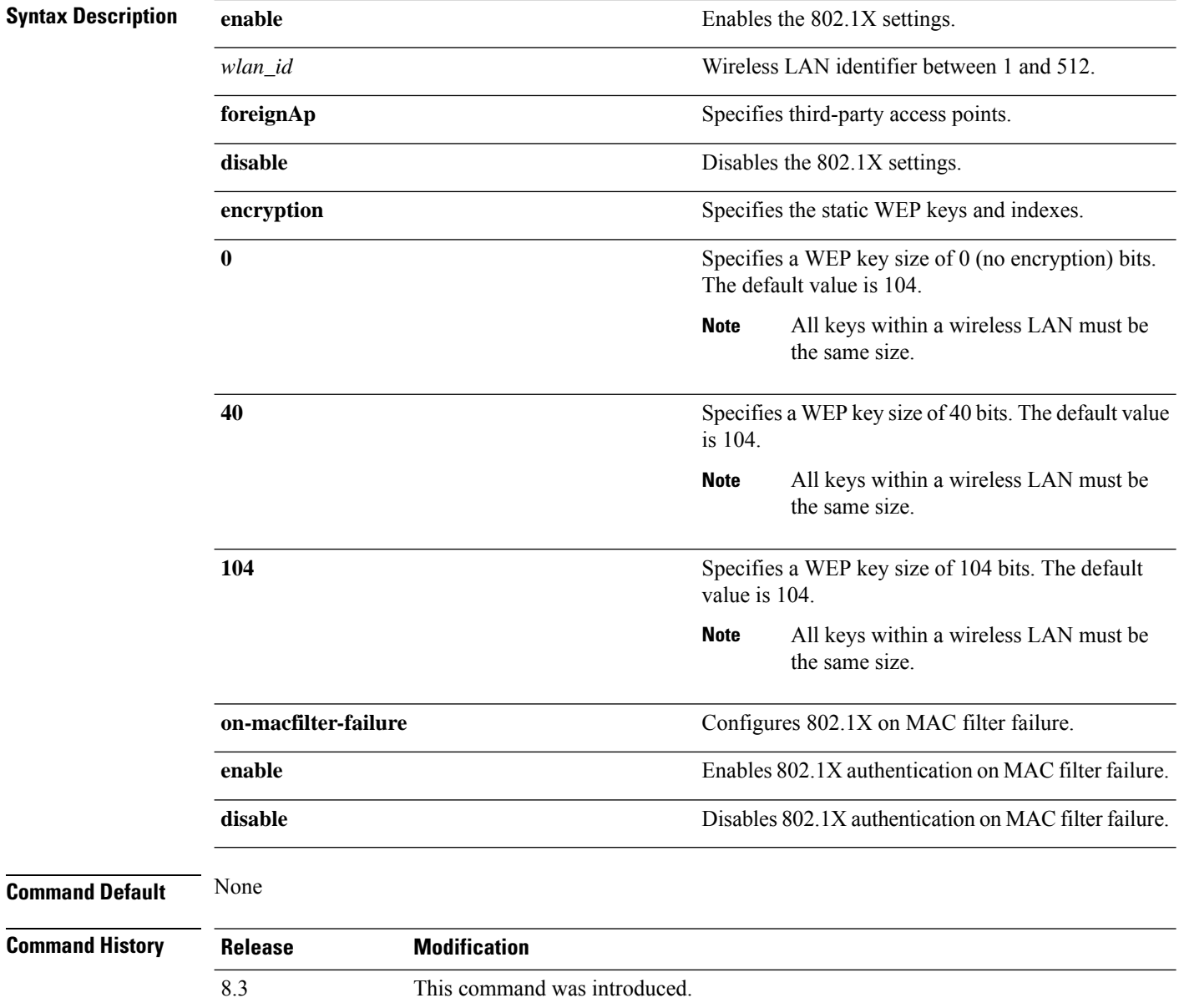

**Usage Guidelines** To change the encryption level of 802.1X security on the wireless LAN Cisco radios, use the following key sizes:

- 0—no 802.1X encryption.
- 40—40/64-bit encryption.
- 104—104/128-bit encryption. (This is the default encryption setting.)

The following example shows how to configure 802.1X security on WLAN ID 16.

(Cisco Controller) >**config wlan security 802.1X enable 16**

#### **config wlan security ckip**

To configure Cisco Key Integrity Protocol (CKIP) security options for the wireless LAN, use the **config wlan security ckip** command.

**config wlan security ckip** {**enable** | **disable**} *wlan\_id* [**akm psk set-key** {**hex** | **ascii**} {**40** | **104**} **key** *key\_index wlan\_id* | **mmh-mic** {**enable** | **disable**} *wlan\_id* | **kp** {**enable** | **disable**} *wlan\_id*]

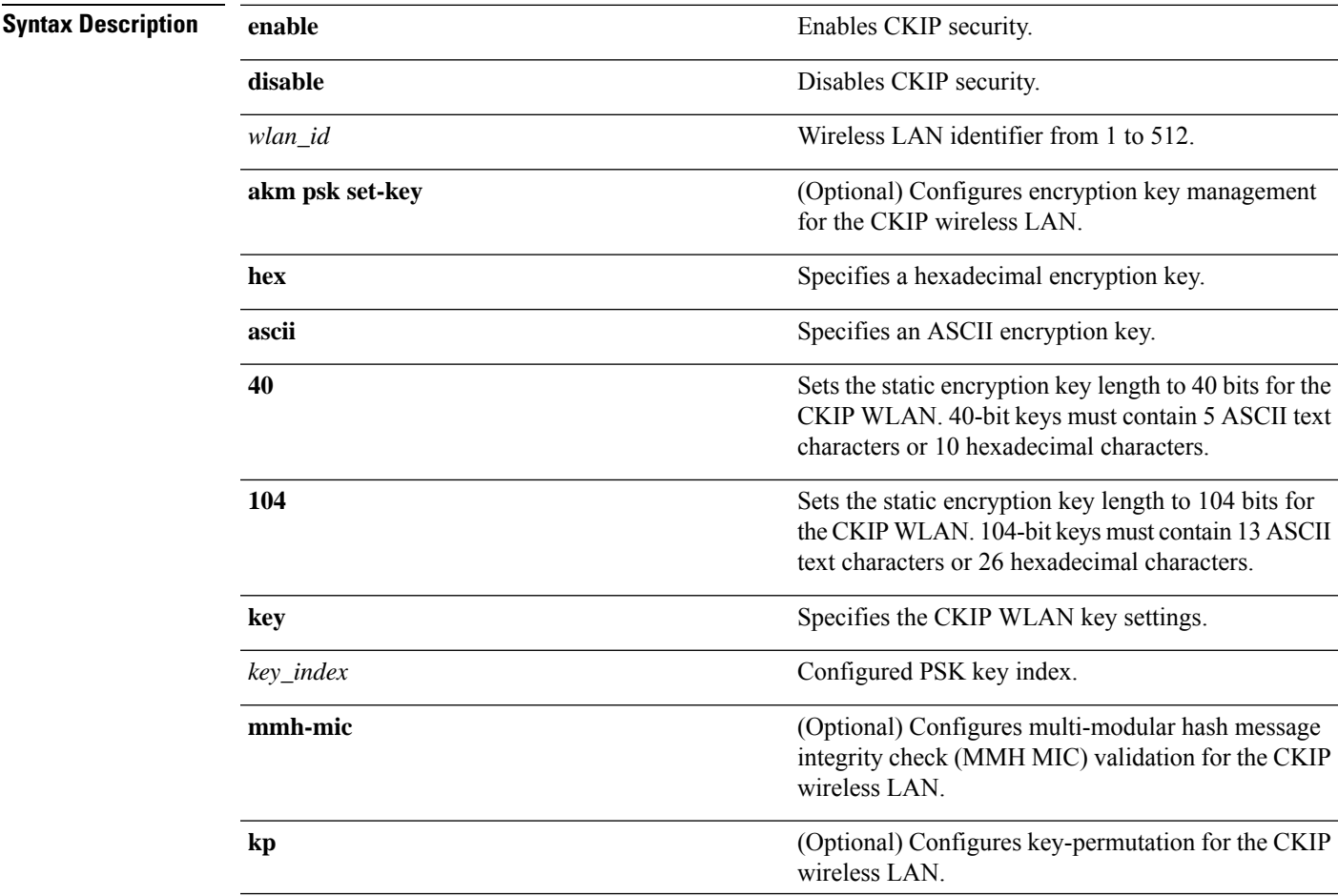

 $\mathbf I$ 

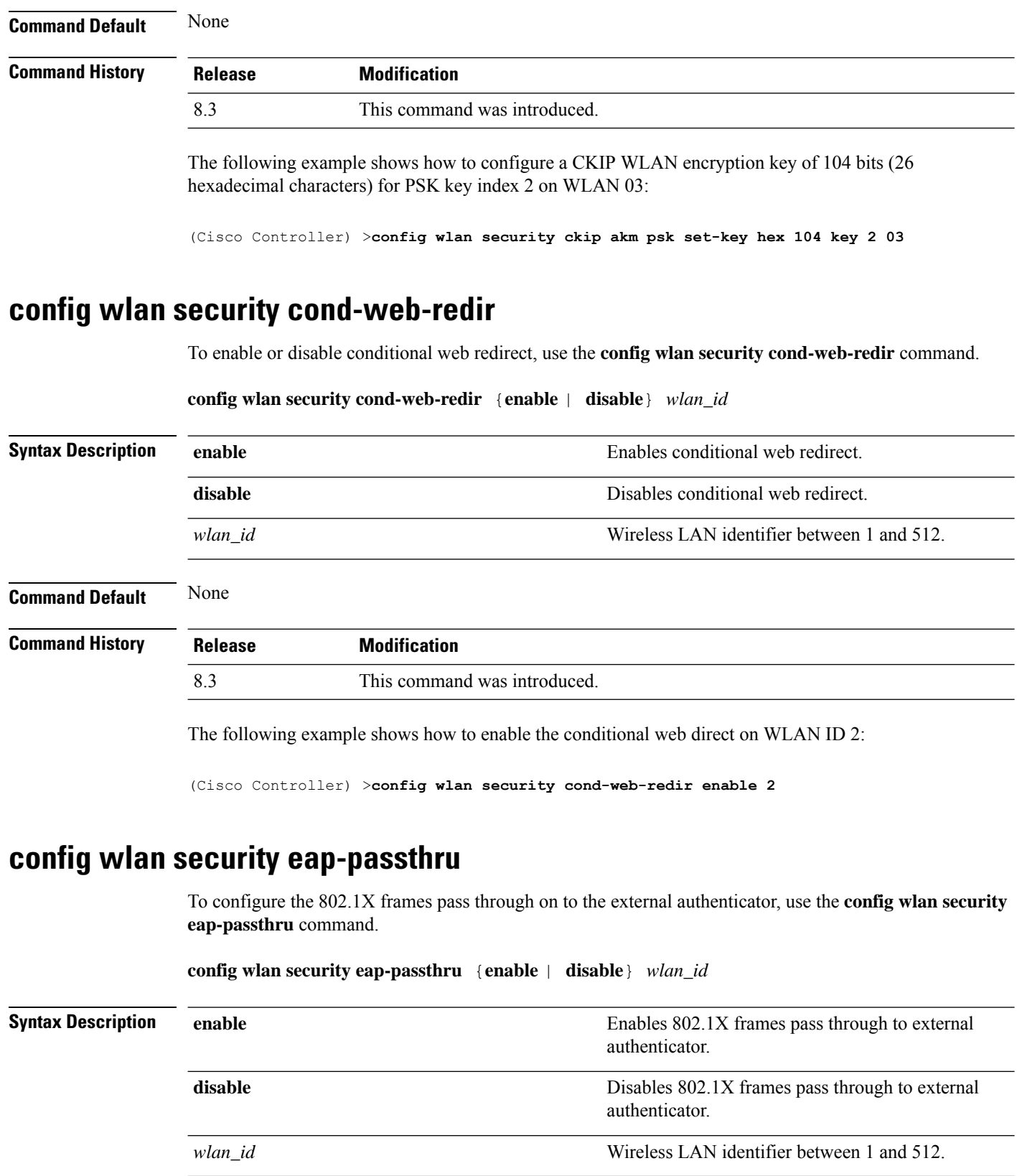

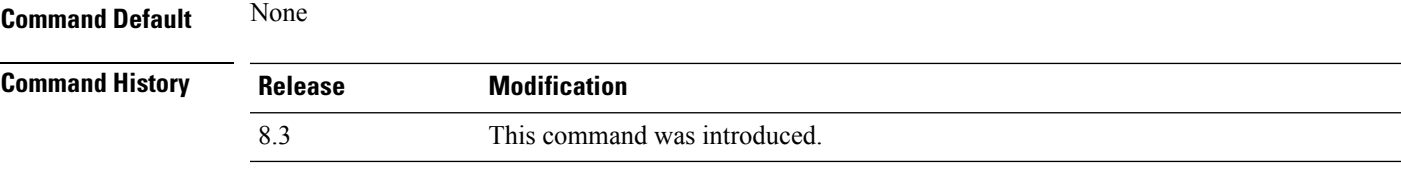

The following example shows how to enable the 802.1X frames pass through to external authenticator on WLAN ID 2:

(Cisco Controller) >**config wlan security eap-passthru enable 2**

#### **config wlan security ft**

To configure 802.11r Fast Transition Roaming parameters, use the **config wlan security ft** command.

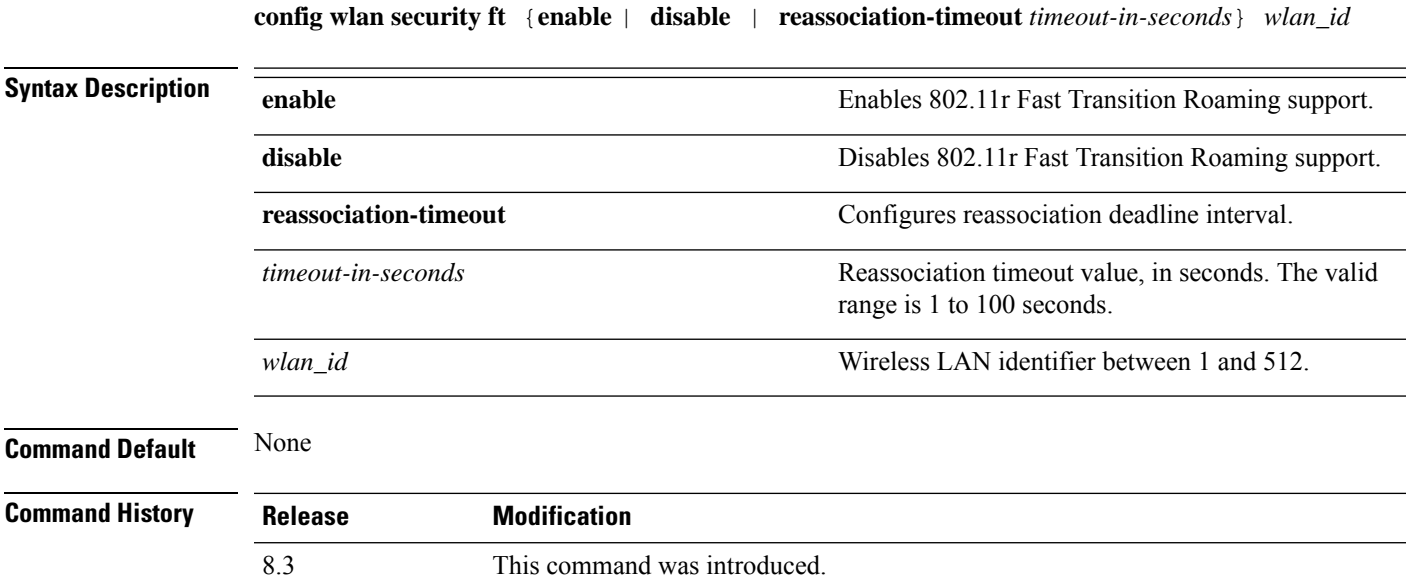

**Usage Guidelines** Ensure that you have disabled the WLAN before you proceed.

The following example shows how to enable 802.11r Fast Transition Roaming support on WLAN 2:

(Cisco Controller) >**config wlan security ft enable 2**

The following example shows how to set a reassociation timeout value of 20 seconds for 802.11r Fast Transition Roaming support on WLAN 2:

(Cisco Controller) >**config wlan security ft reassociation-timeout 20 2**

#### **config wlan security ft over-the-ds**

To configure 802.11r fast transition parameters over a distributed system, use the **config wlan security ft over-the-ds** command.

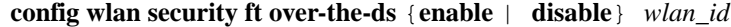

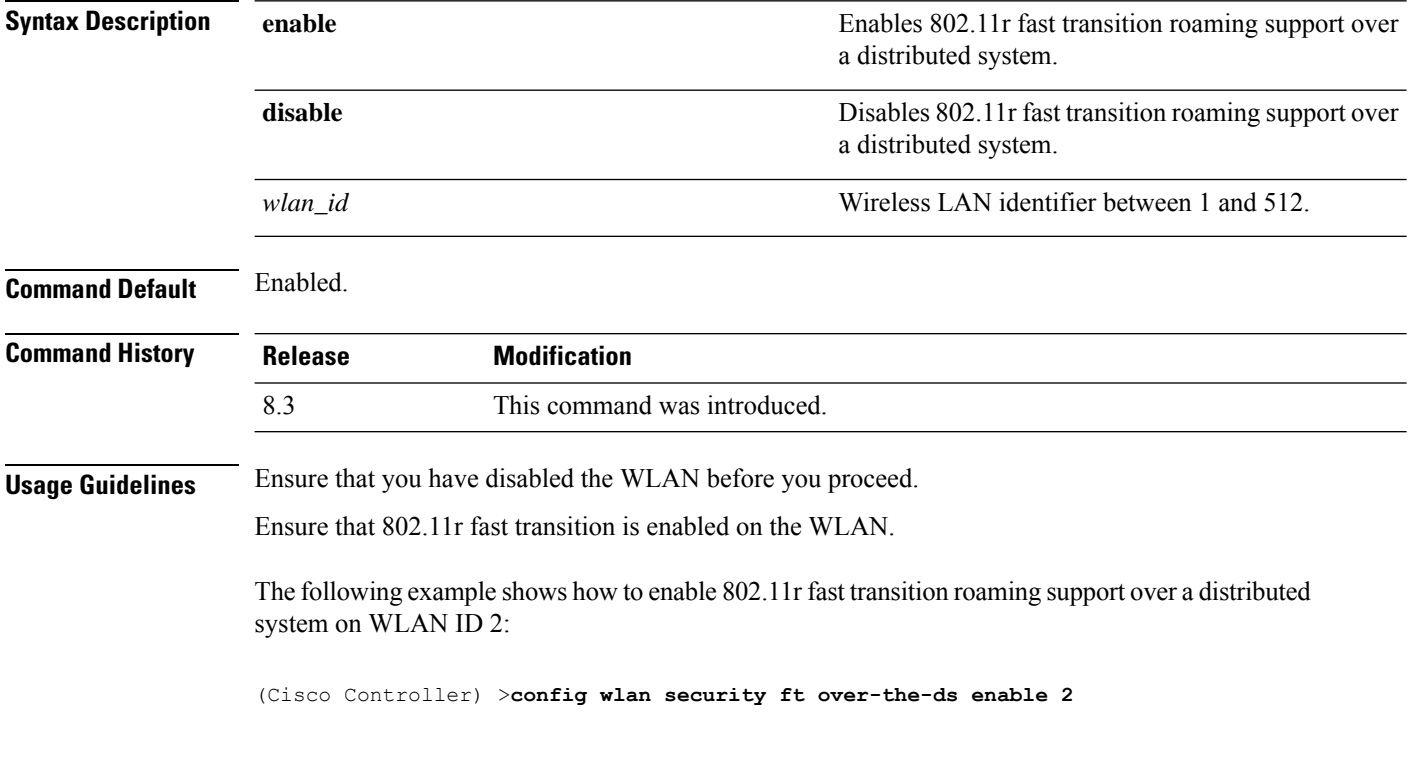

# **config wlan security passthru**

To modify the IPsec pass-through used on the wireless LAN, use the **config wlansecuritypassthru**command.

**config wlan security passthru** {**enable** | **disable**} {*wlan\_id* | **foreignAp**} [*ip\_address*]

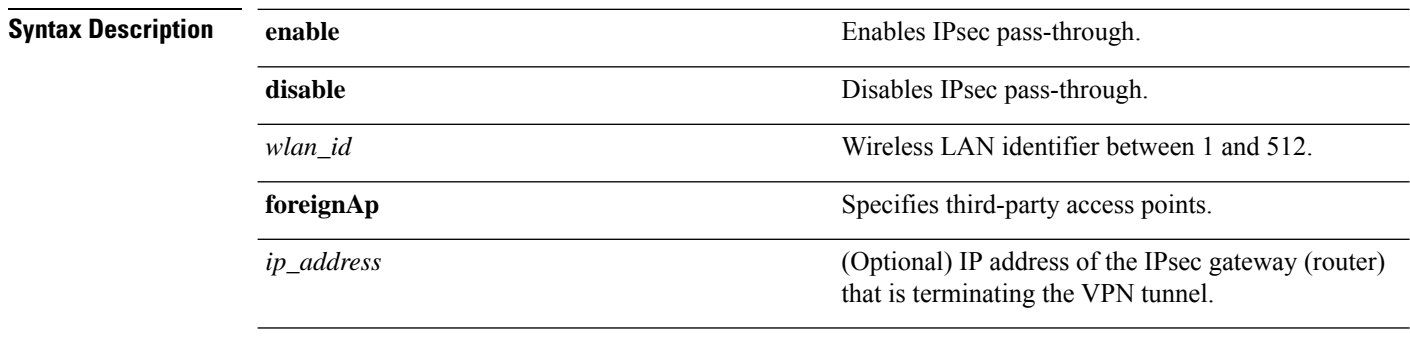

**Command Default** None

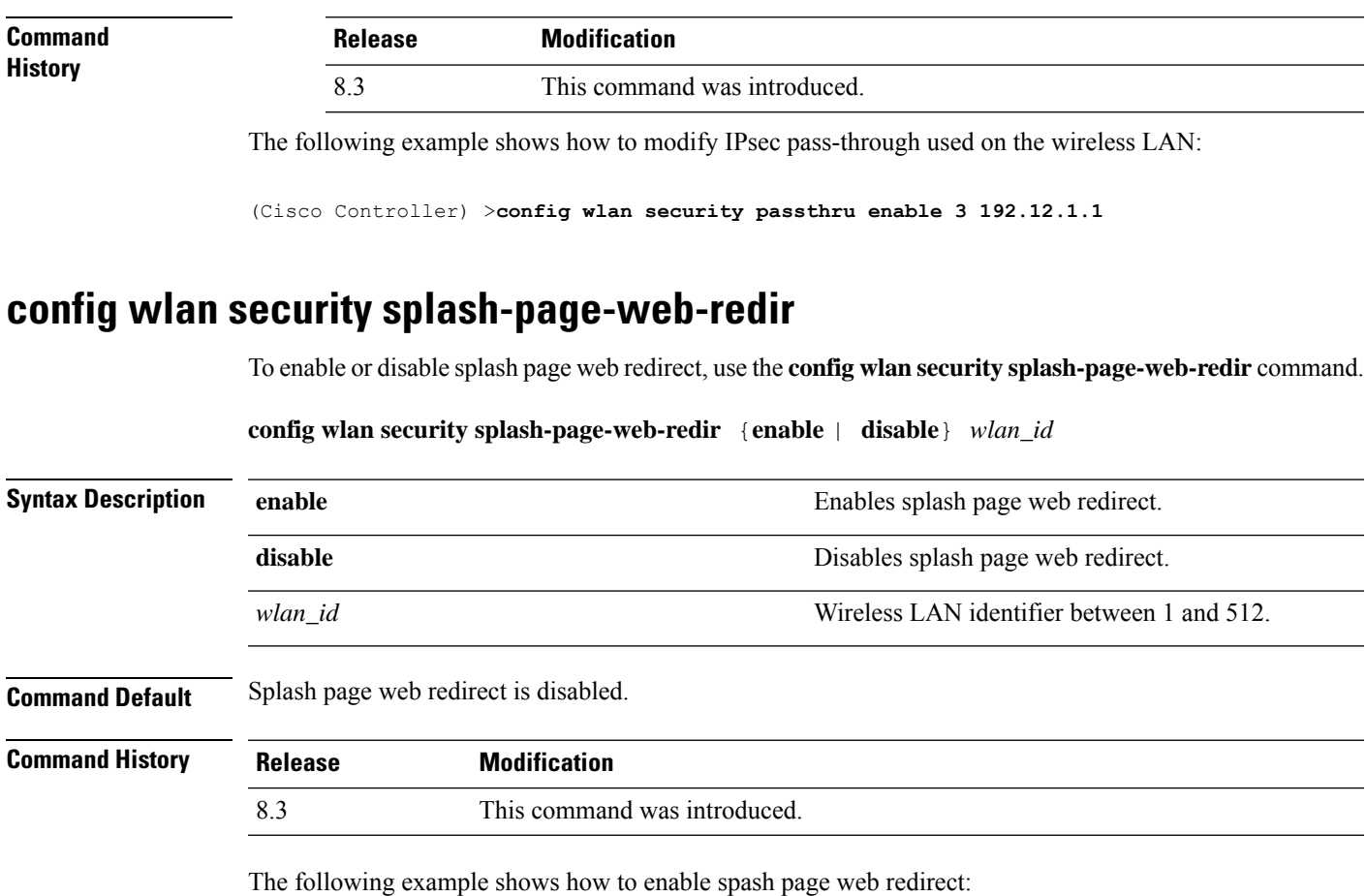

(Cisco Controller) >**config wlan security splash-page-web-redir enable 2**

# **config wlan security static-wep-key authentication**

To configure static Wired Equivalent Privacy (WEP) key 802.11 authentication on a wireless LAN, use the **config wlan security static-wep-key authentication** command.

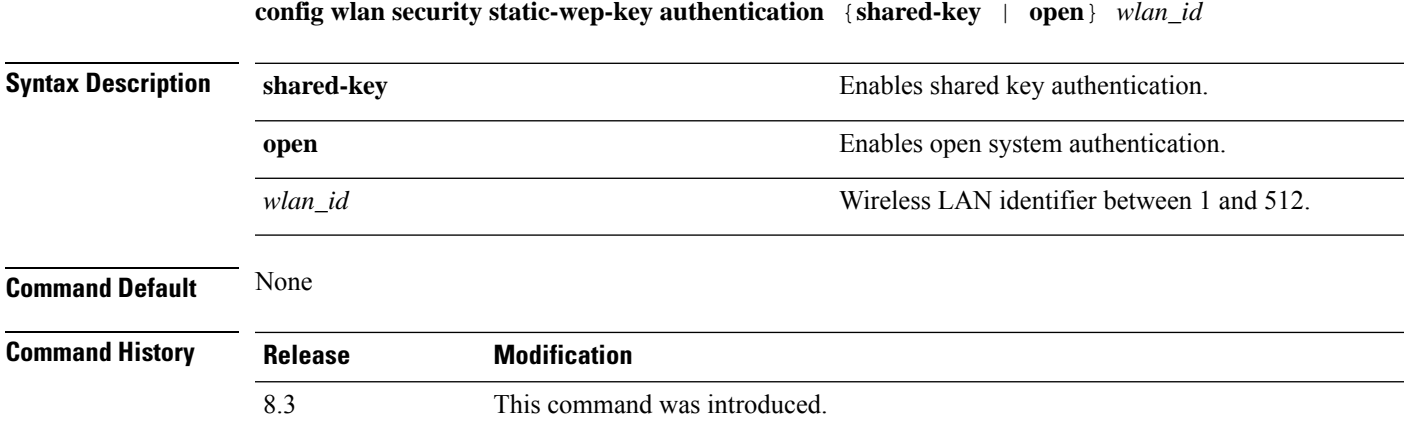

The following example shows how to enable the static WEP shared key authentication for WLAN ID  $1$ :

(Cisco Controller) >**config wlan security static-wep-key authentication shared-key 1**

#### **config wlan security static-wep-key disable**

To disable the use ofstatic Wired EquivalentPrivacy (WEP) keys, use the **config wlansecurity static-wep-key disable** command.

**config wlan security static-wep-key disable** *wlan\_id*

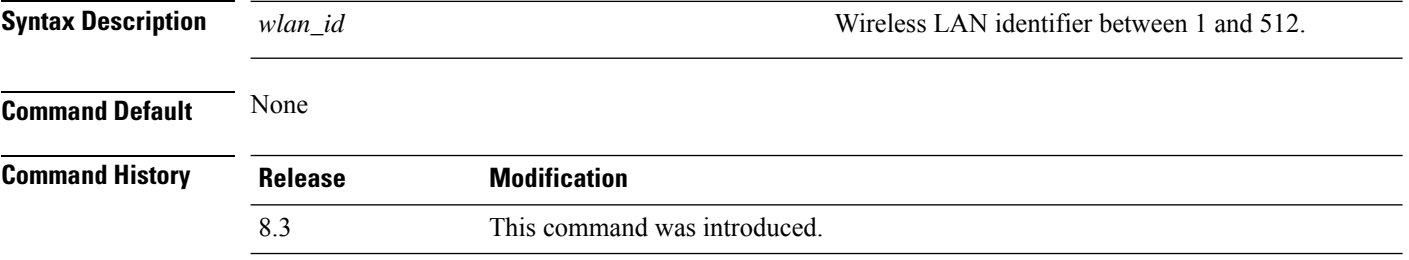

The following example shows how to disable the static WEP keys for WLAN ID 1:

(Cisco Controller) >**config wlan security static-wep-key disable 1**

#### **config wlan security static-wep-key enable**

To enable the use ofstatic Wired EquivalentPrivacy (WEP) keys, use the **config wlansecurity static-wep-key enable** command.

**config wlan security static-wep-key enable** *wlan\_id*

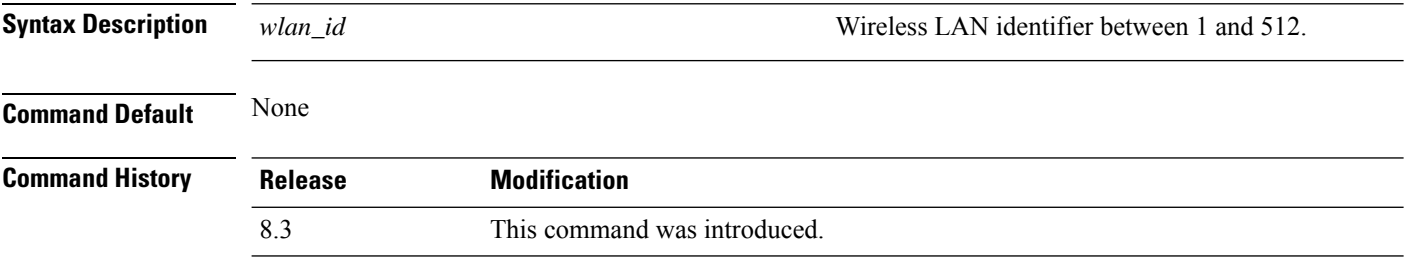

The following example shows how to enable the use of static WEK keys for WLAN ID 1:

(Cisco Controller) >**config wlan security static-wep-key enable 1**

# **config wlan security static-wep-key encryption**

To configure the static Wired Equivalent Privacy (WEP) keys and indexes, use the **config wlan security static-wep-key encryption** command.

**config wlan security static-wep-key encryption** *wlan\_id* {**40** | **104**} {**hex** | **ascii**} *key key-index*

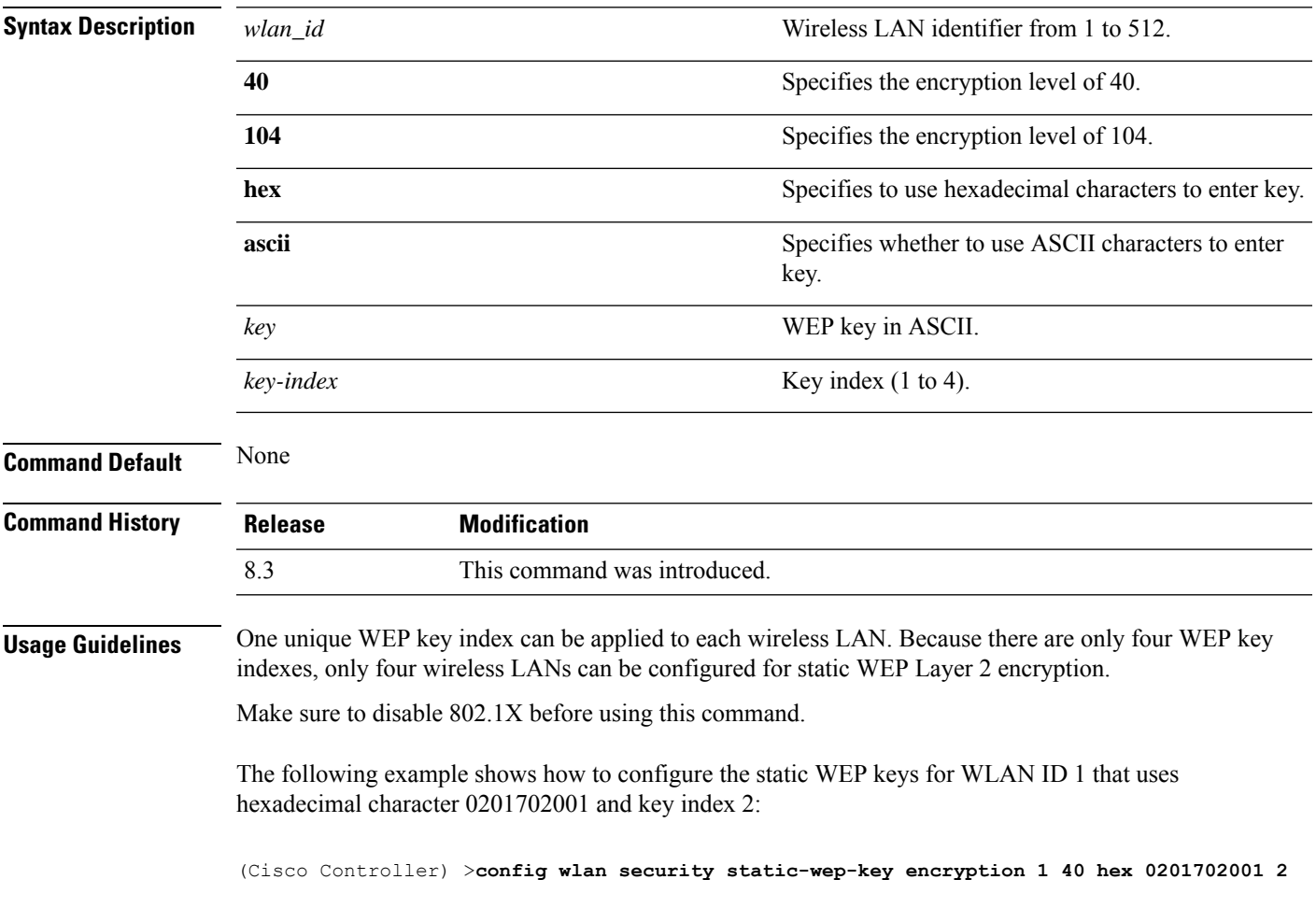

# **config wlan security tkip**

To configure the Temporal Key Integrity Protocol (TKIP) Message Integrity Check (MIC) countermeasure hold-down timer, use the **config wlan security tkip** command.

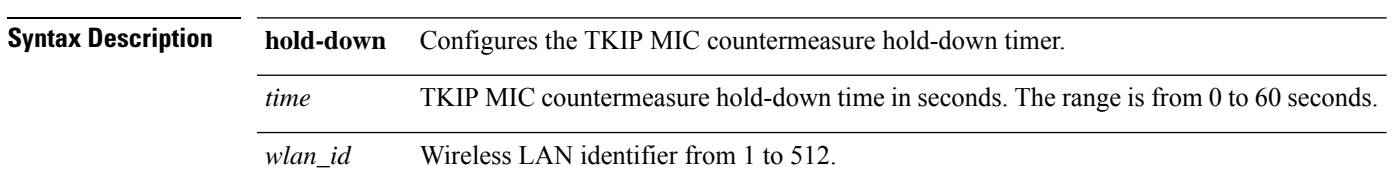

#### **config wlan security tkip hold-down** *time wlan\_id*

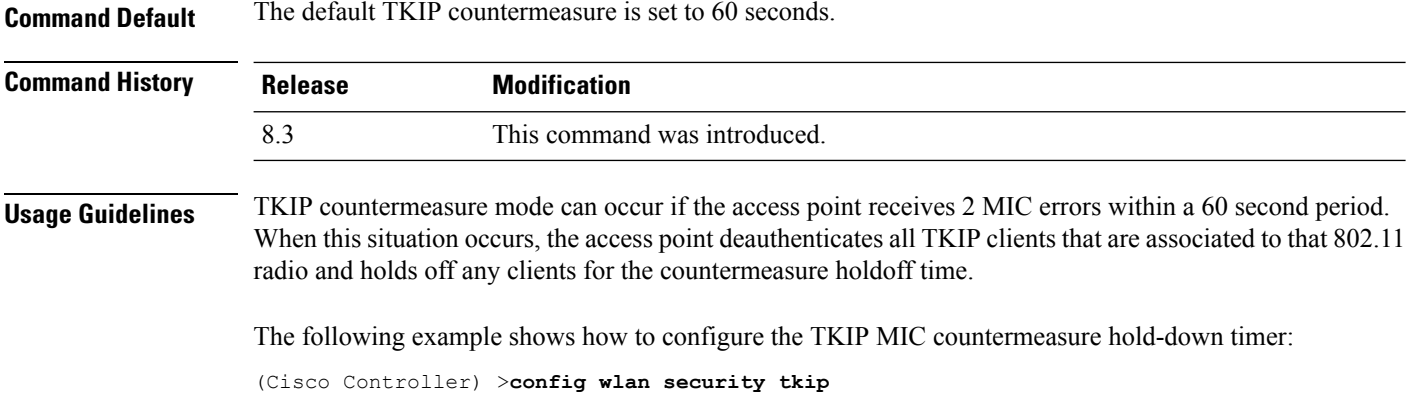

# **config wlan security web-auth**

To change the status of web authentication used on a wireless LAN, use the **config wlan security web-auth** command.

```
config wlan security web-auth {{acl | enable | disable} {wlan_id | foreignAp} [acl_name
| none]} | {on-macfilter-failure wlan_id} | {server-precedence wlan_id | local | ldap |
radius} | {flexacl wlan_id [ipv4_acl_name | none]} | {ipv6 acl wlan_id [ipv6_acl_name |
none]} | {mac-auth-server {ip_address wlan_id }} | {timeout {value_in_seconds wlan_id }}
| {web-portal-server {ip_address wlan_id }}
```
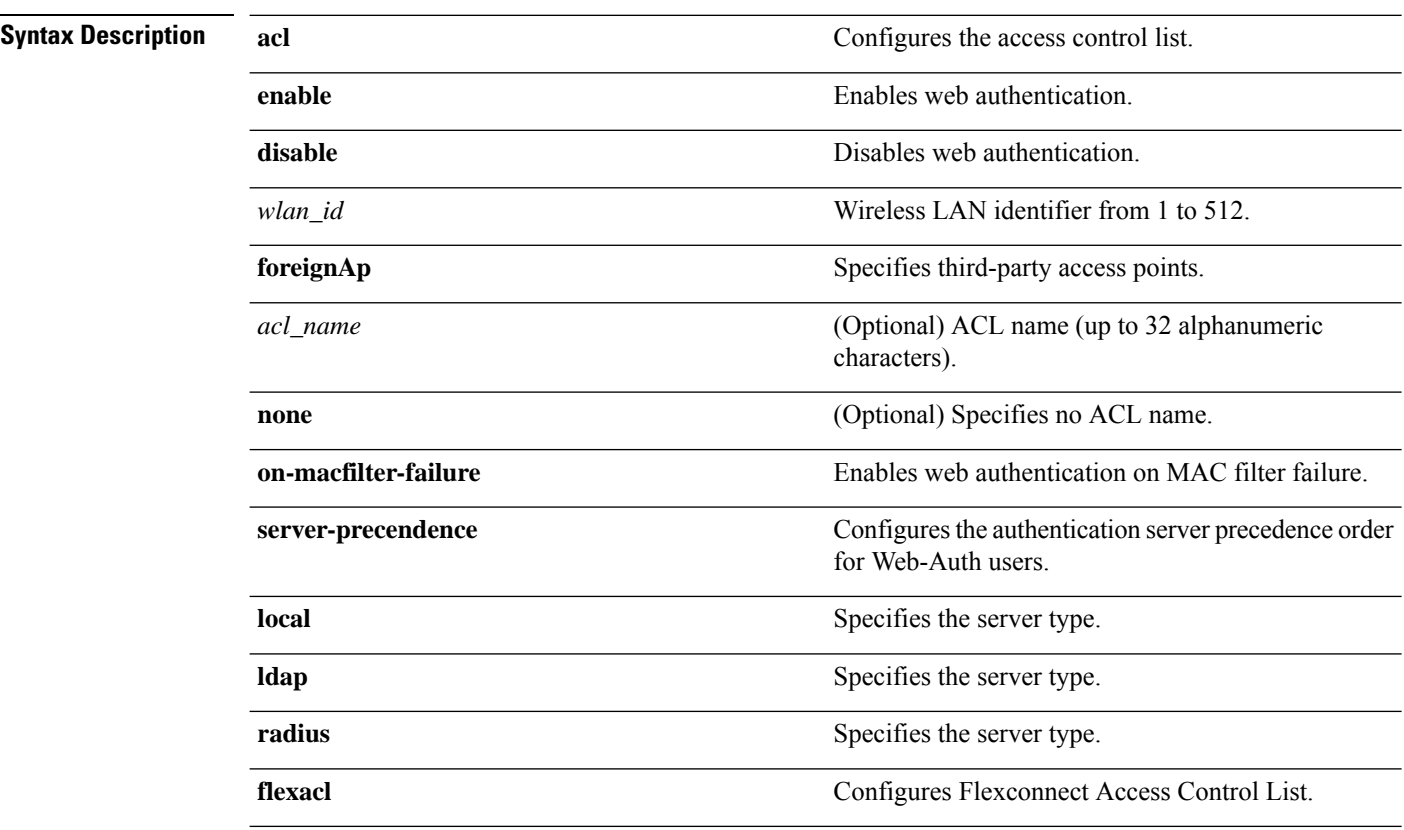

 $\mathbf I$ 

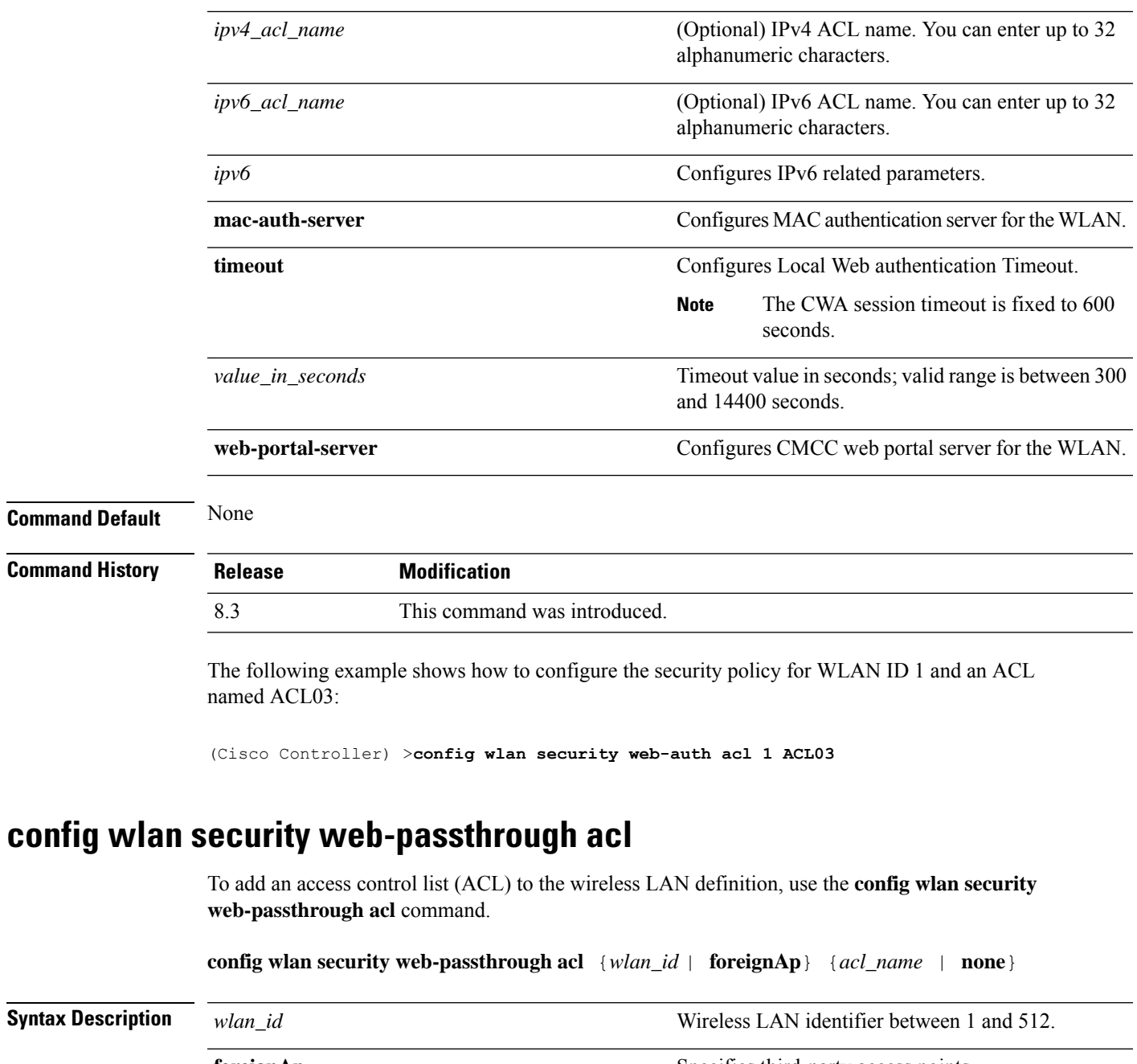

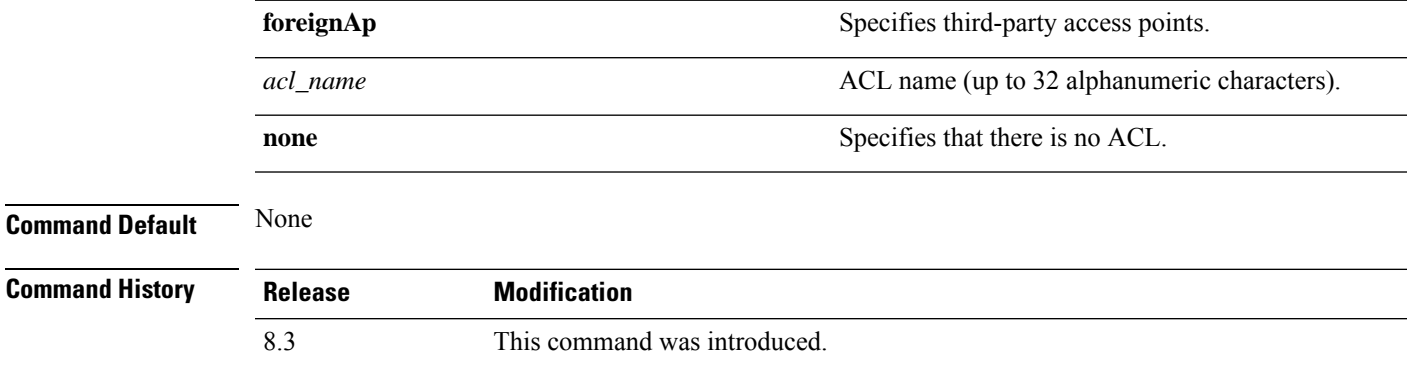

The following example shows how to add an ACL to the wireless LAN definition:

(Cisco Controller) >**config wlan security web-passthrough acl 1 ACL03**

### **config wlan security web-passthrough disable**

To disable a web captive portal with no authentication required on a wireless LAN, use the **config wlan security web-passthrough disable** command.

**config wlan security web-passthrough disable** {*wlan\_id* | **foreignAp**}

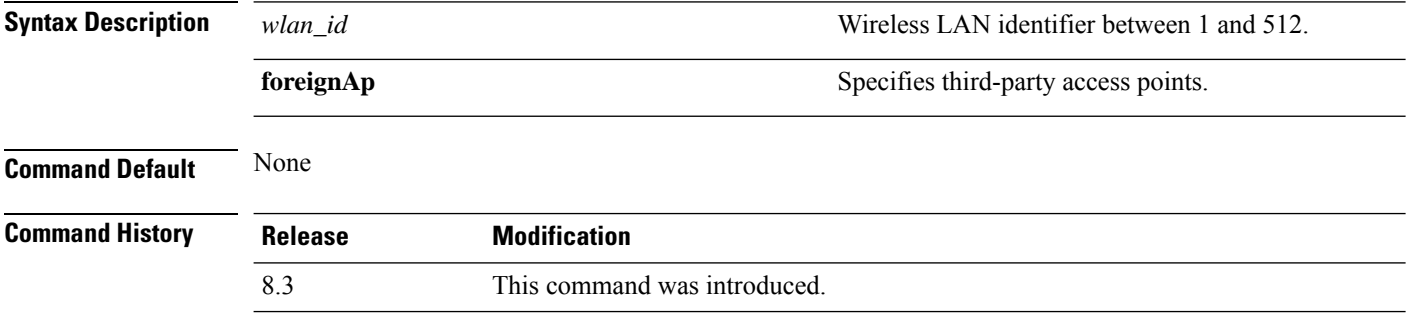

The following example shows how to disable a web captive portal with no authentication required on wireless LAN ID 1:

(Cisco Controller) >**config wlan security web-passthrough disable 1**

#### **config wlan security web-passthrough email-input**

To configure a web captive portal using an e-mail address, use the **config wlan security web-passthrough email-input** command.

**config wlan security web-passthrough email-input** {**enable** | **disable**} {*wlan\_id* | **foreignAp**}

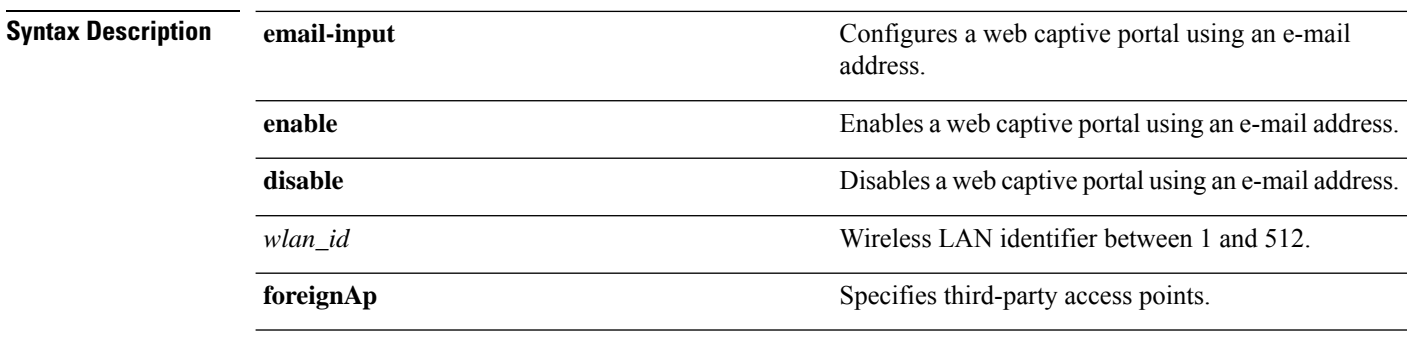

**Command Default** None

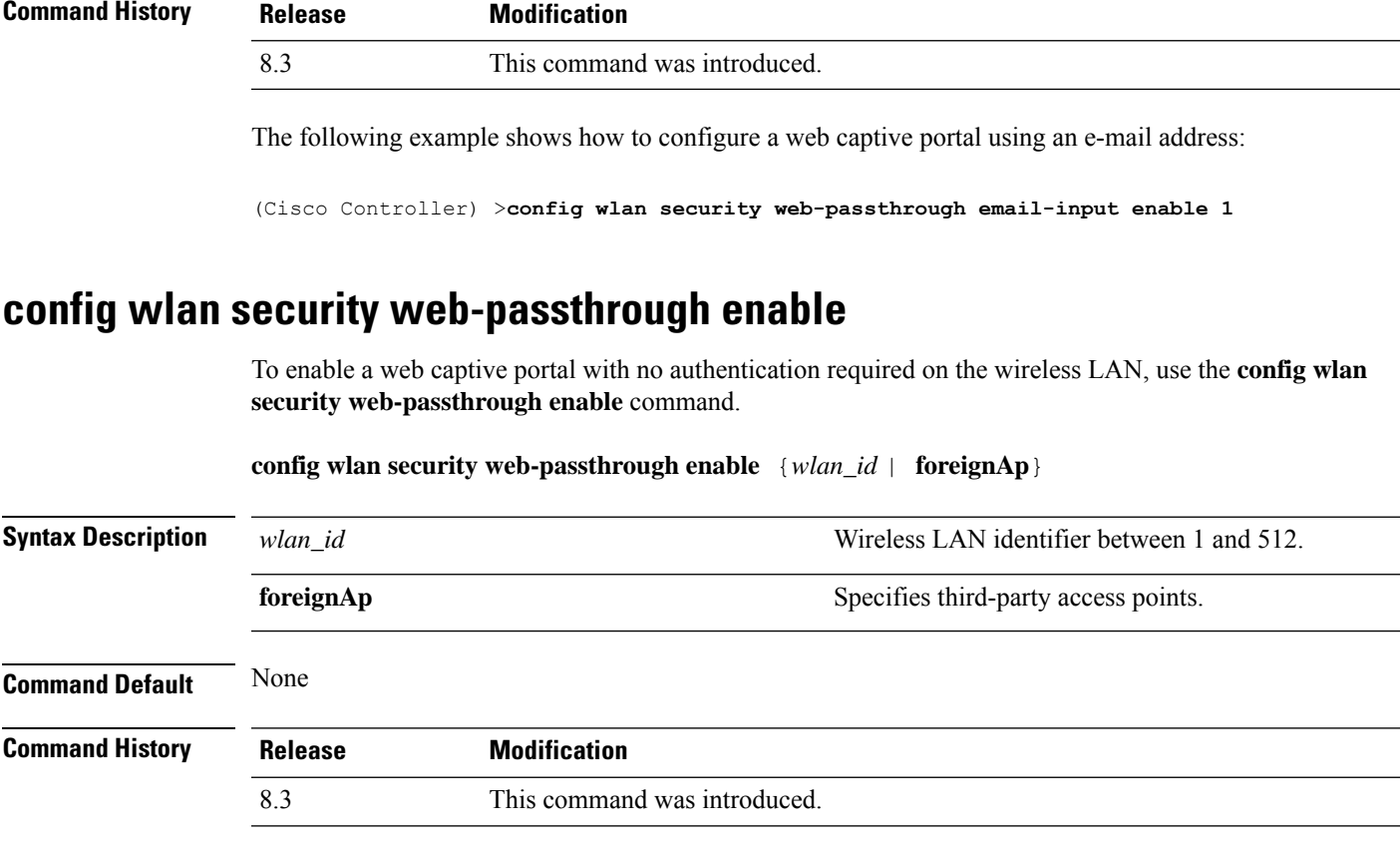

The following example shows how to enable a web captive portal with no authentication required on wireless LAN ID 1:

(Cisco Controller) >**config wlan security web-passthrough enable 1**

### **config wlan security wpa akm 802.1x**

To configure authentication key-management (AKM) using 802.1X, use the **config wlan security wpa akm 802.1x** command.

**config wlan security wpa akm 802.1x** {**enable** | **disable**} *wlan\_id*

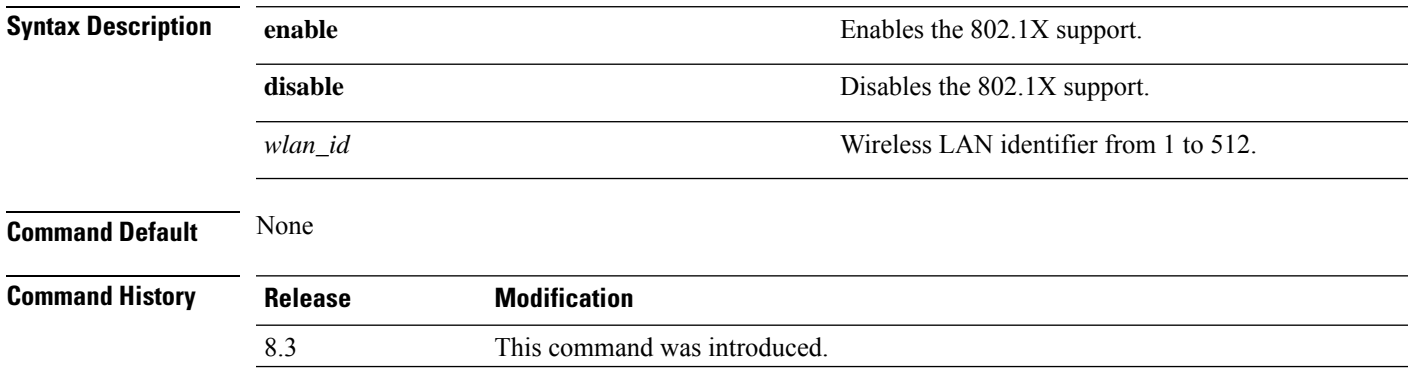

 $\sim$ 

The following example shows how to configure authentication using 802.1X.

(Cisco Controller) >**config wlan security wpa akm 802.1x enable 1**

### **config wlan security wpa akm cckm**

To configure authentication key-management using Cisco Centralized Key Management (CCKM), use the **config wlan security wpa akm cckm** command.

**config wlan security wpa akm cckm** {**enable** *wlan\_id* | **disable** *wlan\_id* | *timestamp-tolerance* }

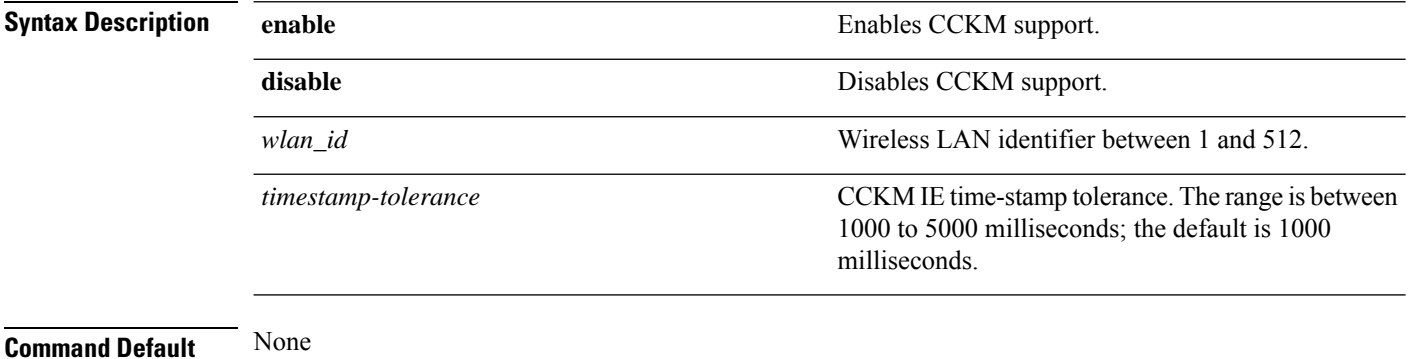

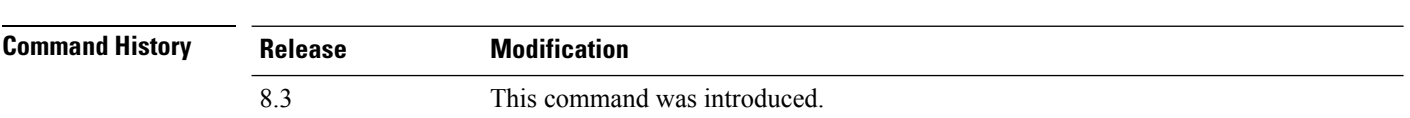

The following example shows how to configure authentication key-management using CCKM.

(Cisco Controller) >**config wlan security wpa akm cckm 1500**

# **config wlan security wpa akm ft**

To configure authentication key-management using 802.11r fast transition 802.1X, use the **config wlan security wpa akm ft** command.

**config wlan security wpa akm ft** [**over-the-air** | **over-the-ds** | **psk** | [**reassociation-timeout** *seconds*]] {**enable** | **disable**} *wlan\_id*

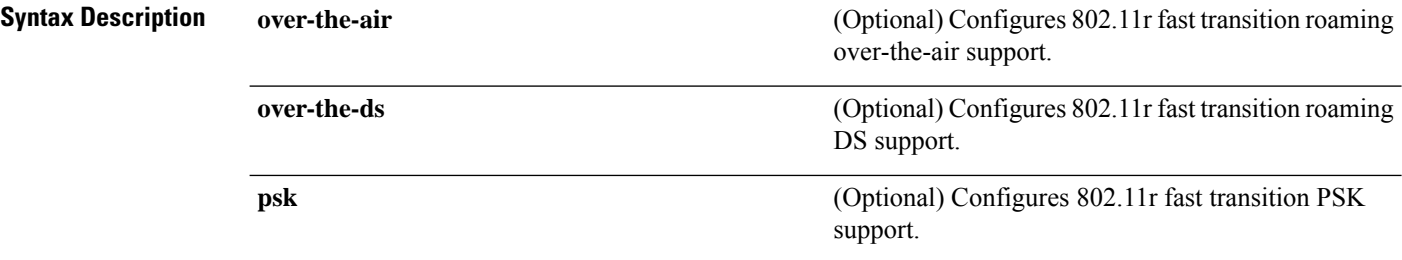

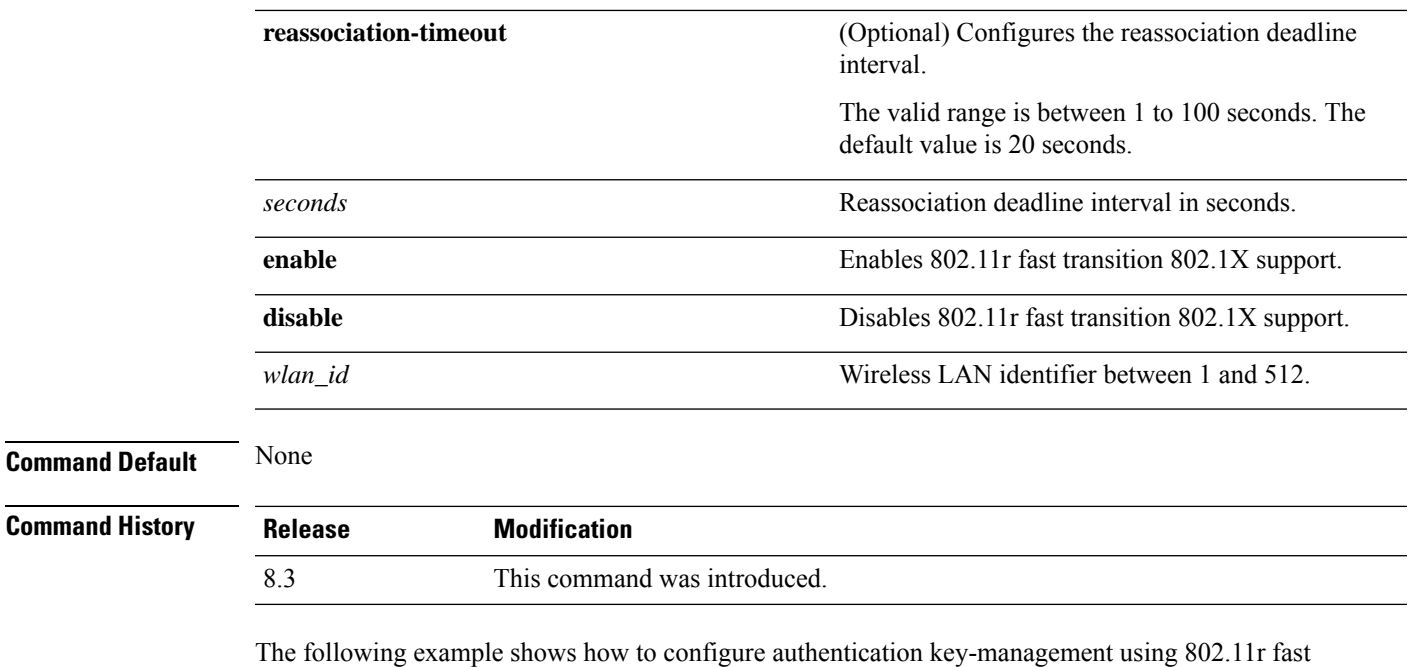

(Cisco Controller) >**config wlan security wpa akm ft reassociation-timeout 25 1**

# **config wlan security wpa akm psk**

transition:

To configure the Wi-Fi protected access (WPA) preshared key mode, use the **config wlan security wpa akm psk** command.

**config wlan security wpa akm psk** {**enable** | **disable** | **set-key** *key-format key*} *wlan\_id*

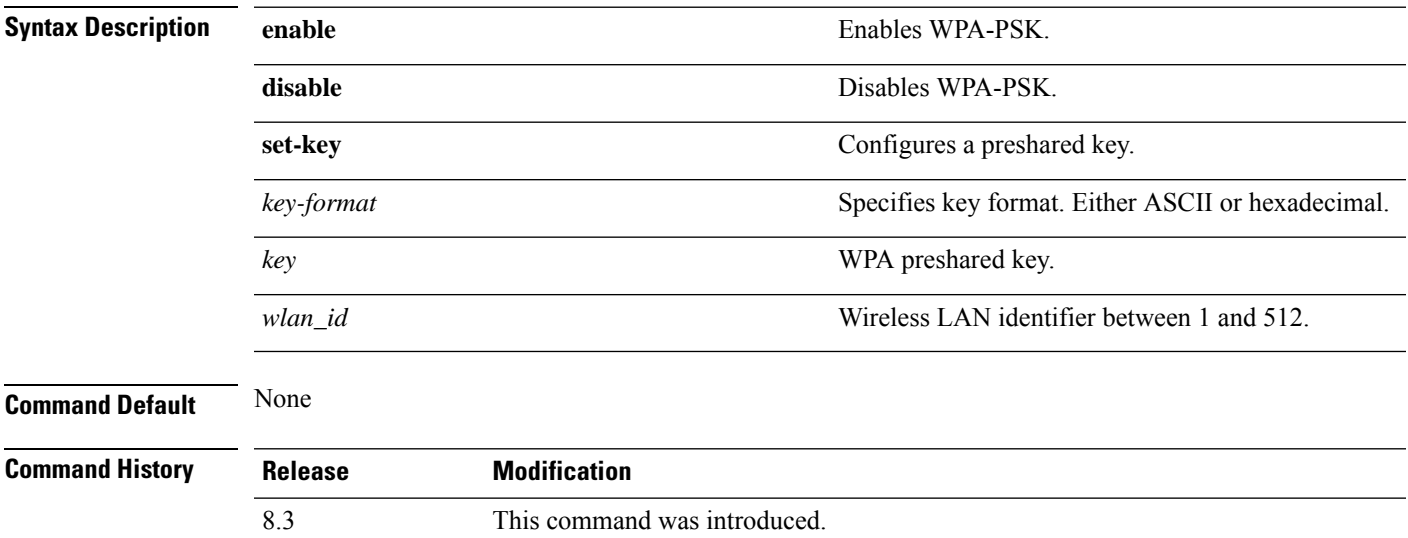

The following example shows how to configure the WPA preshared key mode:

(Cisco Controller) >**config wlan security wpa akm psk disable 1**

### **config wlan security wpa disable**

To disable WPA1, use the **config wlan security wpa disable** command.

**config wlan security wpa disable** *wlan\_id*

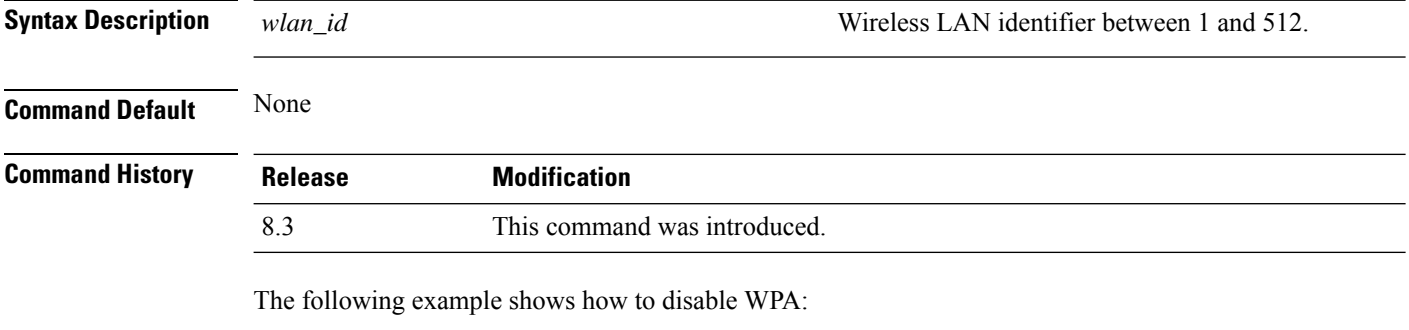

(Cisco Controller) >**config wlan security wpa disable 1**

# **config wlan security wpa enable**

To enable WPA1, use the **config wlan security wpa enable** command.

**config wlan security wpa enable** *wlan\_id*

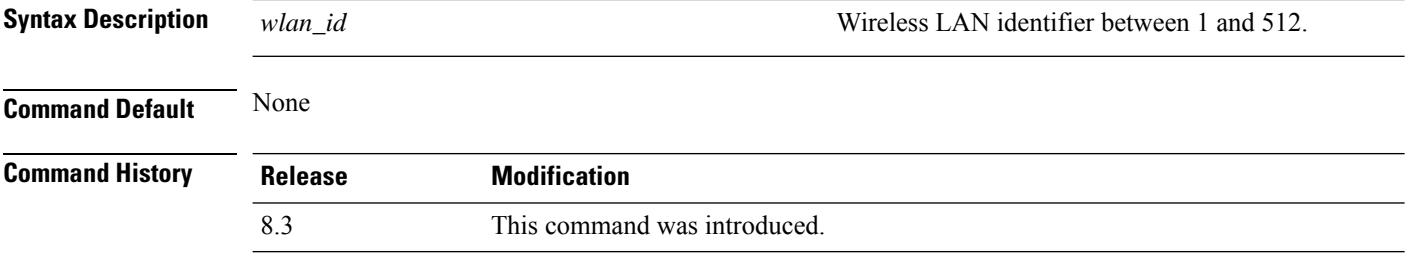

The following example shows how to configure the WPA on WLAN ID 1:

(Cisco Controller) >**config wlan security wpa enable 1**

#### **config wlan security wpa ciphers**

To configure the Wi-Fi protected authentication (WPA1) or Wi-Fi protected authentication (WPA2), use the **config wlan security wpa ciphers** command.

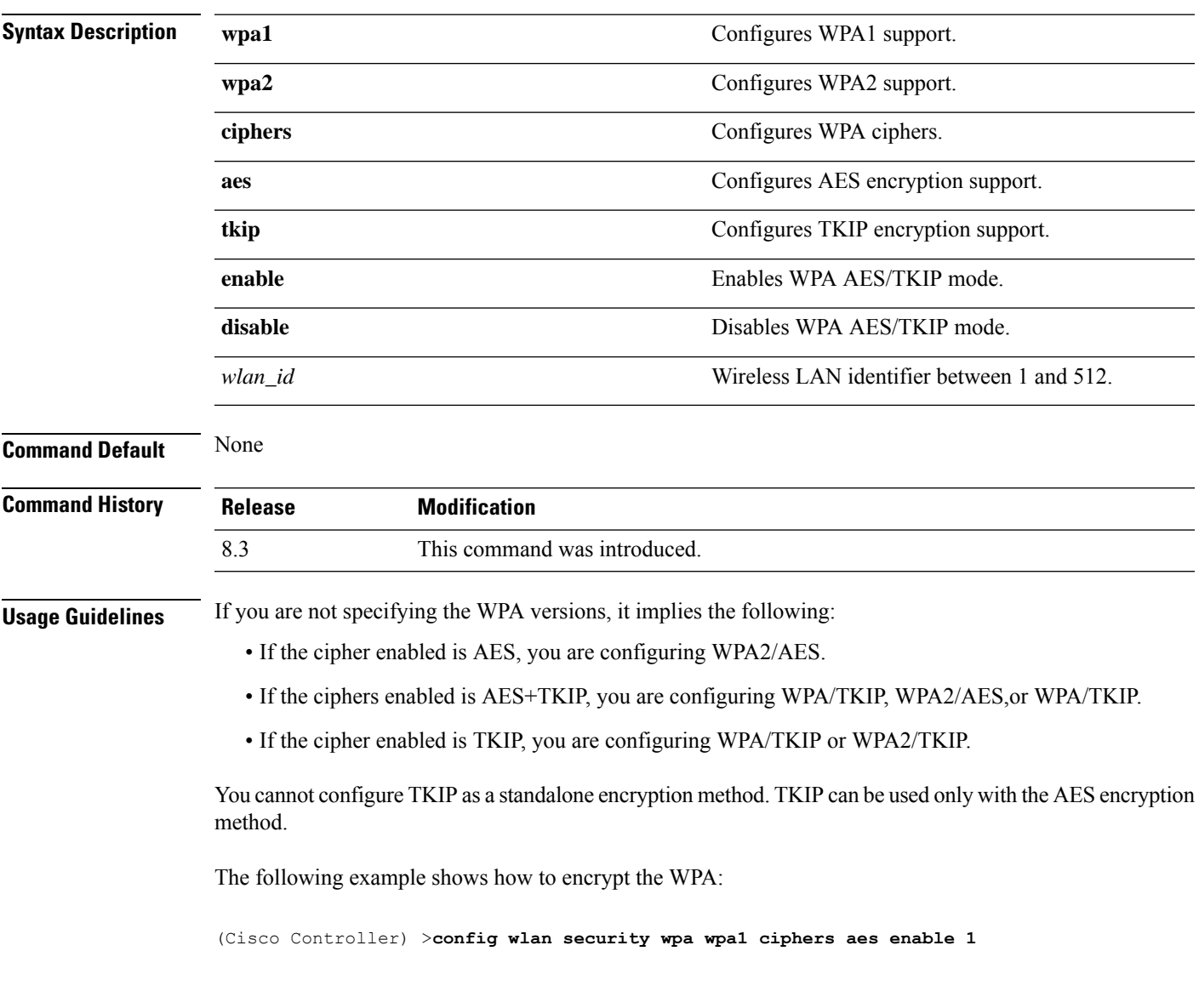

**config wlan security wpa** {**wpa1** | **wpa2**} **ciphers** {**aes** | **tkip**} {**enable** | **disable**} *wlan\_id*

# **config wlan security wpa gtk-random**

To enable the randomization of group temporal keys (GTK) between access points and clients on a WLAN, use the **config wlan security wpa gtk-random** command.

#### **config wlan security wpa gtk-random** {**enable** | **disable**} *wlan\_id*

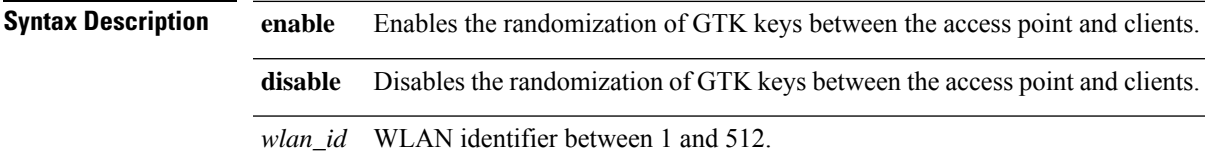

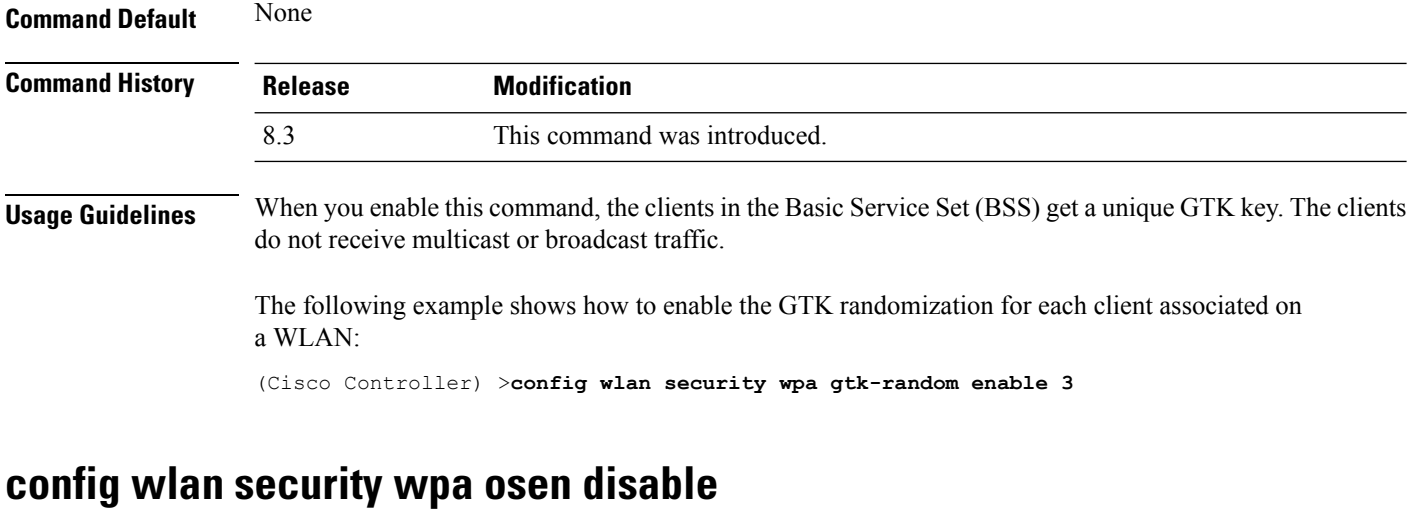

To disable OSU Server-Only Authenticated L2 Encryption Network (OSEN) on a WLAN, use the **config wlan security wpa osen enable** command in WLAN configuration mode.

**config wlan security wpa osen disable** *wlan-id*

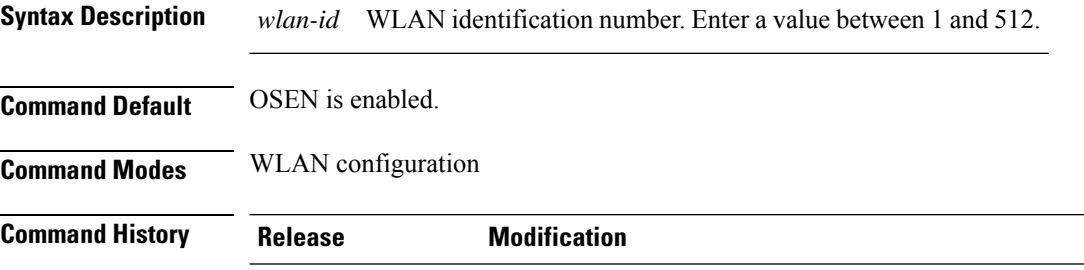

8.3 This command was introduced.

This example shows how to disable OSEN on a WLAN:

Cisco Controller > config wlan security wpa osen disable 12

### **config wlan security wpa osen enable**

To enable OSU Server-Only Authenticated L2 Encryption Network (OSEN) on a WLAN, use the **config wlan security wpa osen enable** command in WLAN configuration mode.

**config wlan security wpa osen enable** *wlan-id*

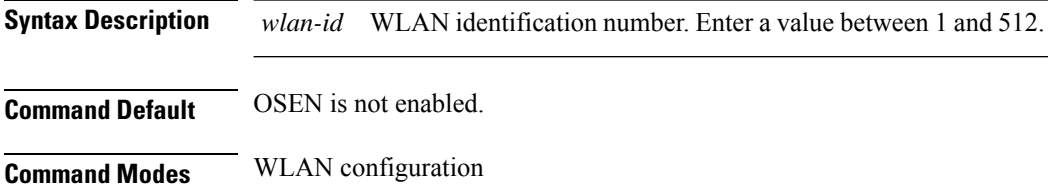

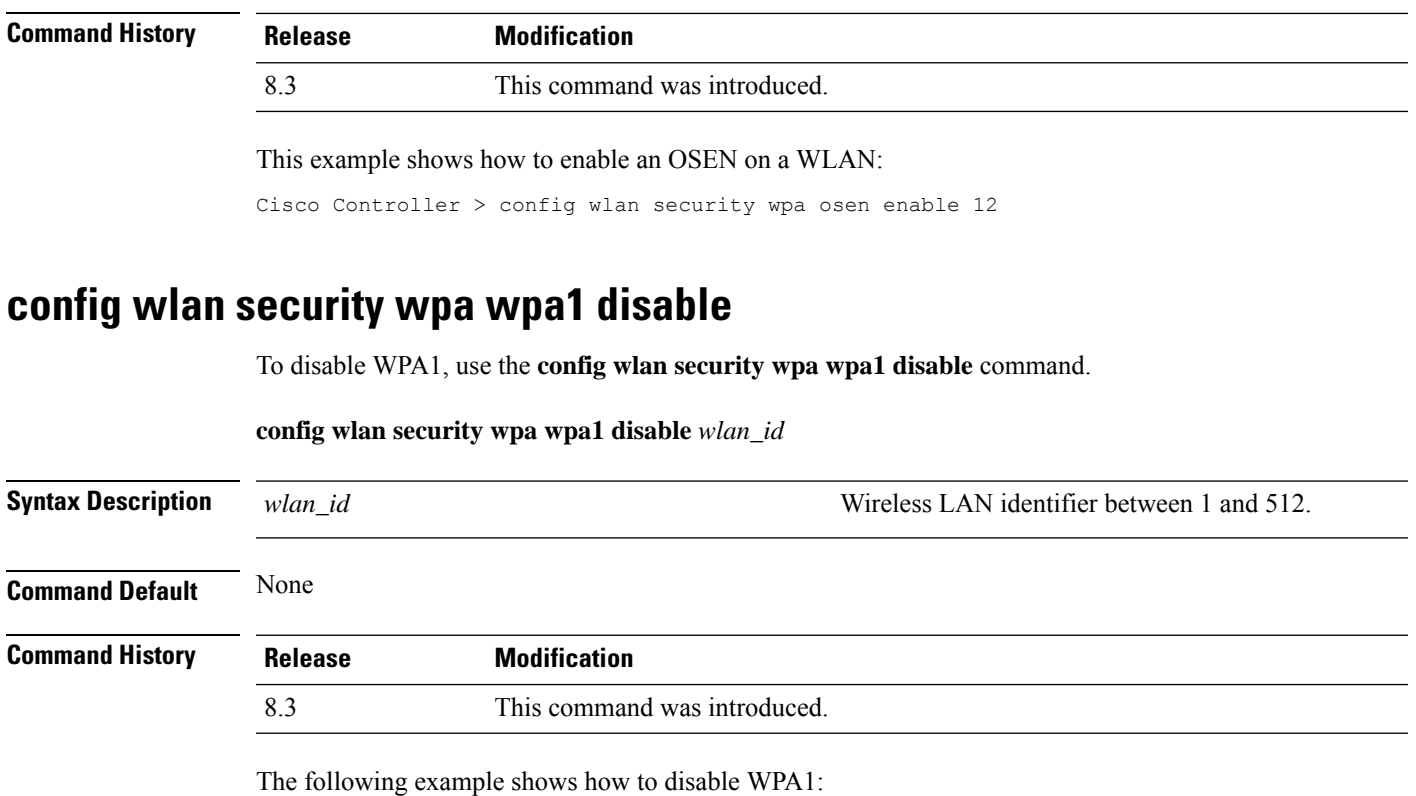

(Cisco Controller) >**config wlan security wpa wpa1 disable 1**

# **config wlan security wpa wpa1 enable**

To enable WPA1, use the **config wlan security wpa wpa1 enable** command.

**config wlan security wpa wpa1 enable** *wlan\_id*

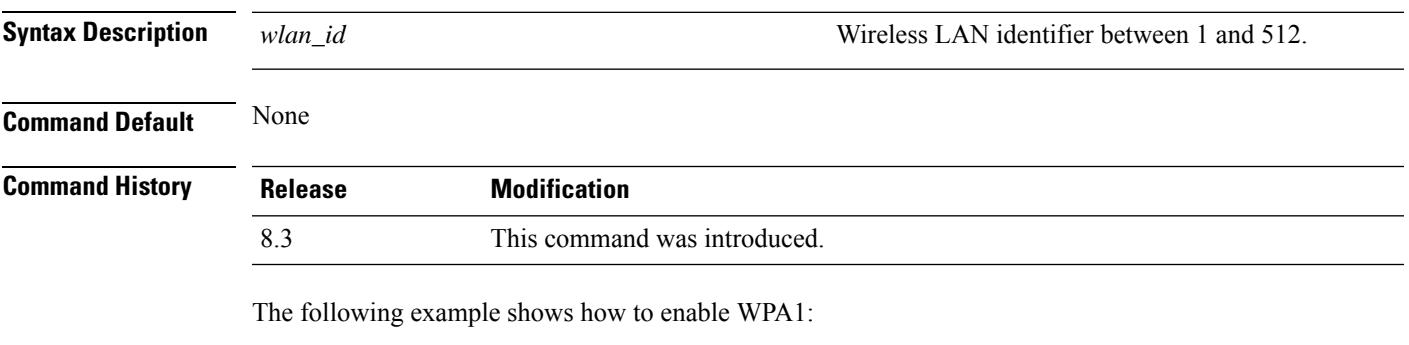

(Cisco Controller) >**config wlan security wpa wpa1 enable 1**

#### **config wlan security wpa wpa2 disable**

To disable WPA2, use the **config wlan security wpa wpa2 disable** command.

**config wlan security wpa wpa2 disable** *wlan\_id*

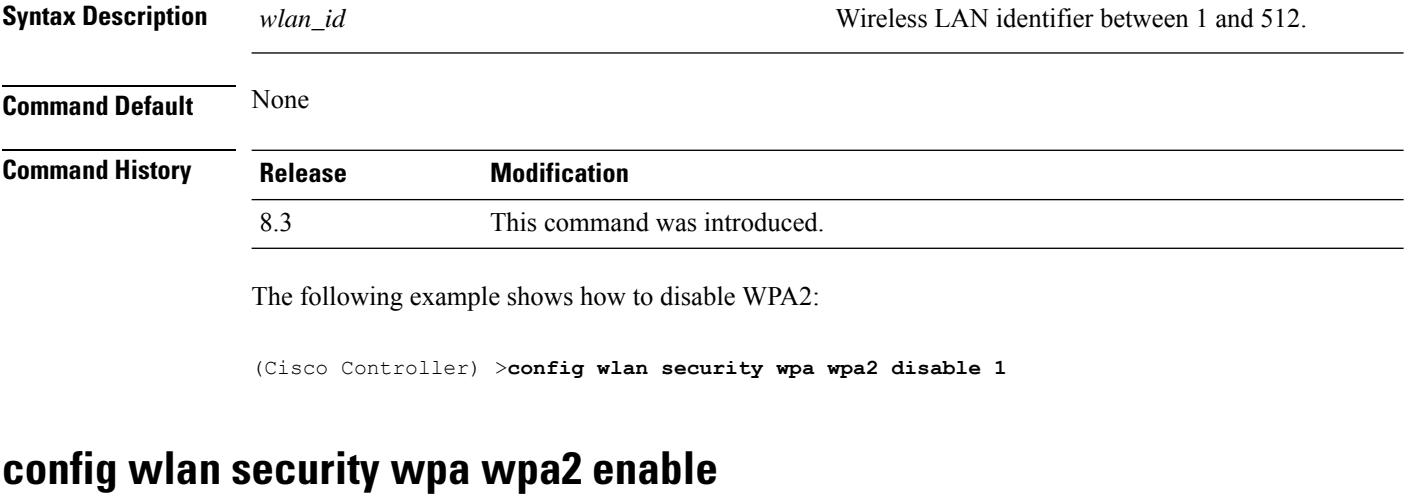

To enable WPA2, use the **config wlan security wpa wpa2 enable** command.

**config wlan security wpa wpa2 enable** *wlan\_id*

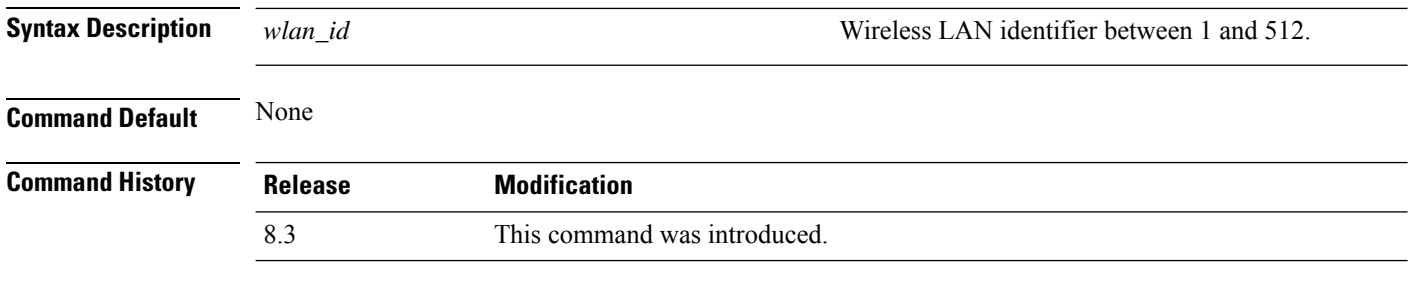

The following example shows how to enable WPA2:

(Cisco Controller) >**config wlan security wpa wpa2 enable 1**

# **config wlan security wpa wpa2 cache**

To configure caching methods on a WLAN, use the **config wlan security wpa wpa2 cache** command.

**config wlan security wpa wpa2 cache sticky** {**enable** | **disable**} *wlan\_id*

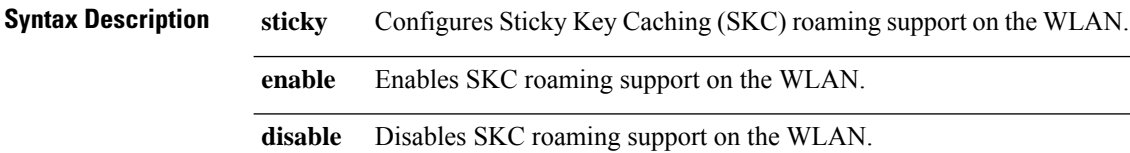

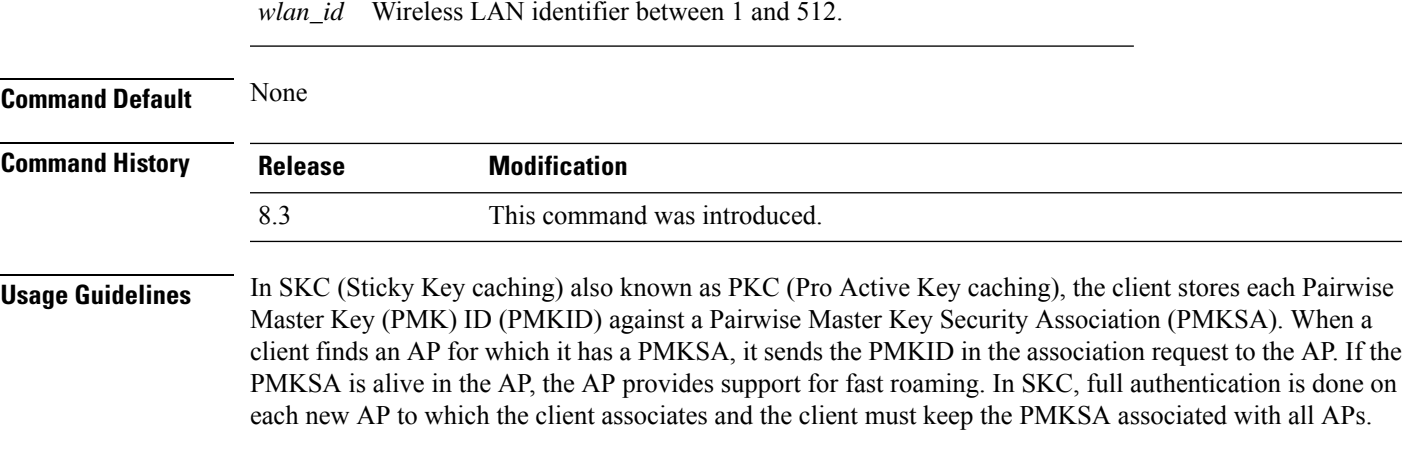

The following example shows how to enable SKC roaming support on a WLAN:

(Cisco Controller) >**config wlan security wpa wpa2 cache sticky enable 1**

#### **config wlan security wpa wpa2 cache sticky**

To configure Sticky PMKID Caching (SKC) on a WLAN, use the **config wlan security wpa wpa2 cache sticky** command.

**config wlan security wpa wpa2 cache sticky** {**enable** |**disable**} *wlan\_id*

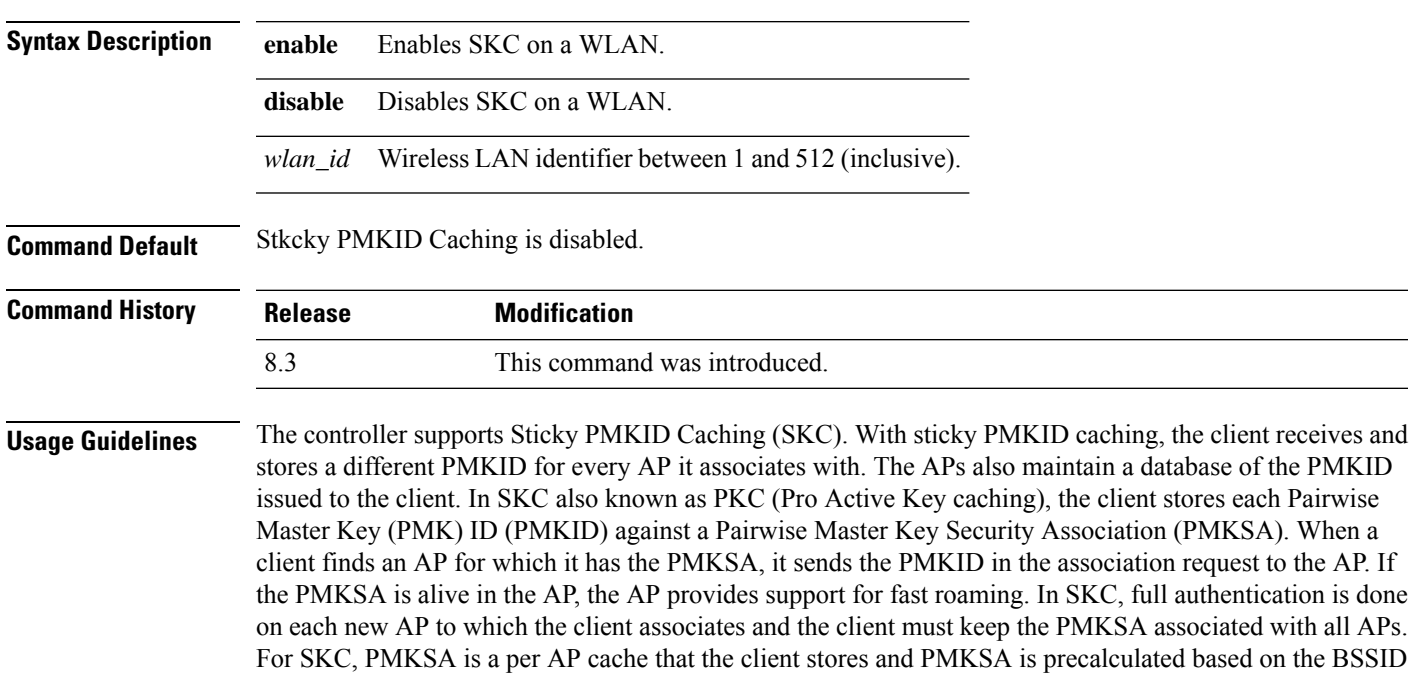

- of the new AP.
	- You cannot use SKC for large scale deployments as the controller supports SKC only up to eight APs.
	- SKC does not work across controllers in a mobility group.
	- SKC works only on WPA2-enabled WLANs.

• SKC works only on local mode APs.

The following example shows how to enable Sticky PMKID Caching on WLAN 5:

(Cisco Controller) >**config wlan security wpa wpa2 cache sticky enable 5**

#### **config wlan security wpa wpa2 ciphers**

To configure WPA2 ciphers and enable or disable Advanced Encryption Standard (AES) or Temporal Key Integrity Protocol (TKIP) data encryption for WPA2, use the **config wlan security wpa wpa2 ciphers** command

**config wlan security wpa wpa2 ciphers** {**aes** | **tkip**} {**enable** | **disable**} *wlan\_id*

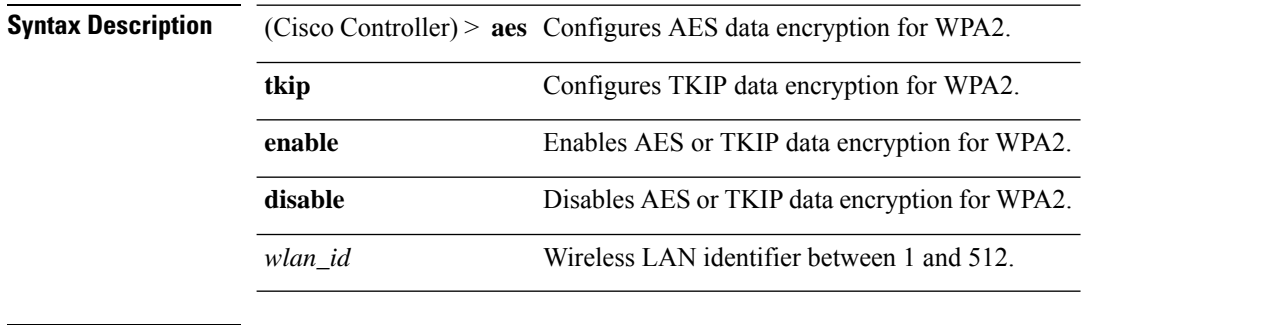

**Command Default** AES is enabled by default.

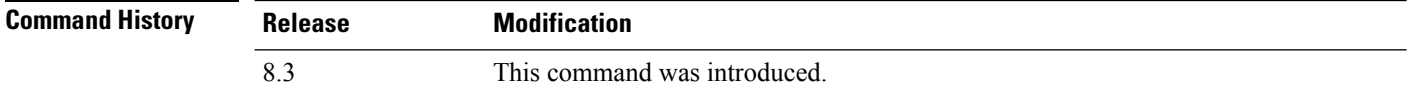

The following example shows how to enable AES data encryption for WPA2:

(Cisco Controller) >**config wlan security wpa wpa2 ciphers aes enable 1**

#### **config wlan ssid**

To edit an SSID associated to a WLAN, use the **config wlan ssid** command.

#### **config wlan ssid** *wlan\_id ssid*

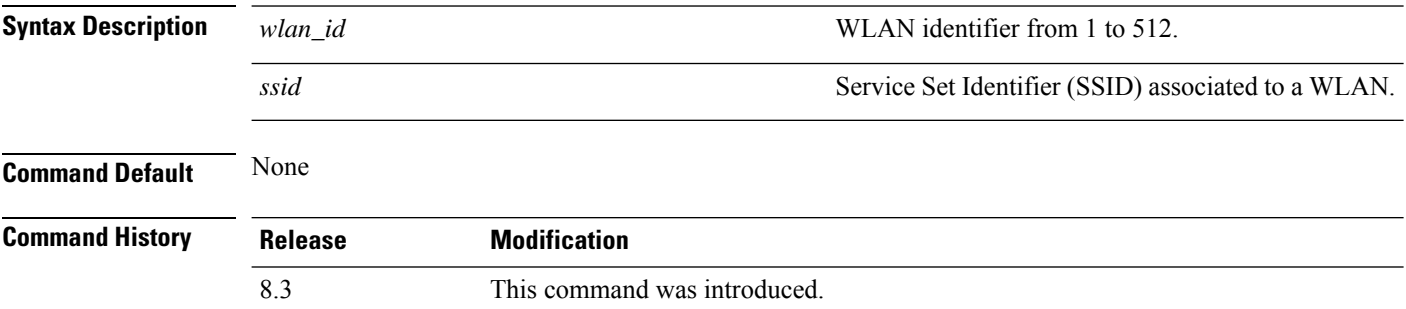

The following example shows how to edit an SSID associated to a WLAN:

```
(Cisco Controller) >config wlan disable 1
(Cisco Controller) >config wlan ssid 1 new_samp
(Cisco Controller) >show wlan summary
Number of WLANs.................................. 1
WLAN ID WLAN Profile Name / SSID Status Interface Name PMIPv6 Mobility
   ------- ------------------------- ------- ---------------- ---------------
1 sample / new samp Disabled management none
```
### **config wlan session-timeout**

To change the timeout of wireless LAN clients, use the **config wlan session-timeout** command.

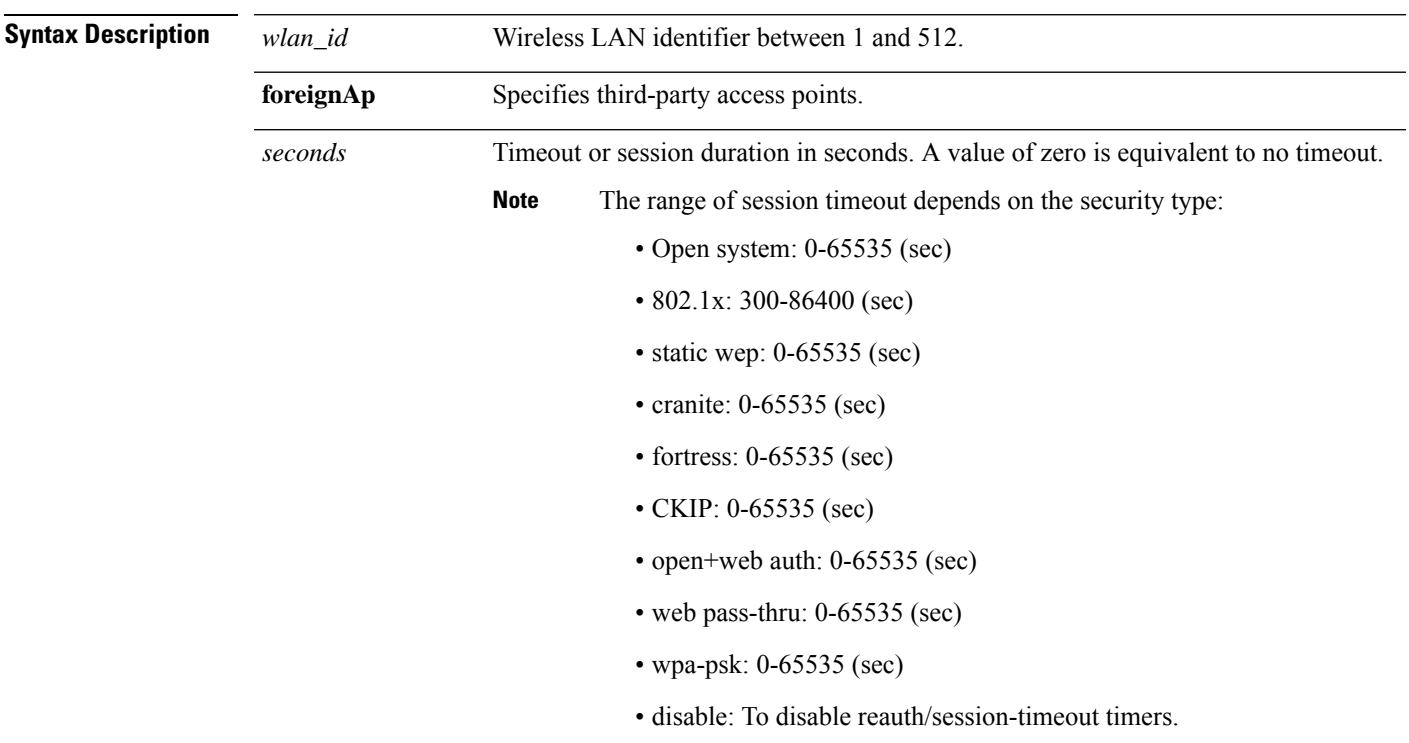

**config wlan session-timeout** {*wlan\_id* | **foreignAp**} *seconds*

#### **Command Default** None

**Usage Guidelines** For 802.1X client security type, which creates the PMK cache, the maximum session timeout that can be set is 86400 seconds when the session timeout is disabled. For other client security such as open, WebAuth, and PSK for which the PMK cache is not created, the session timeout value is shown as infinite when session timeout is disabled.

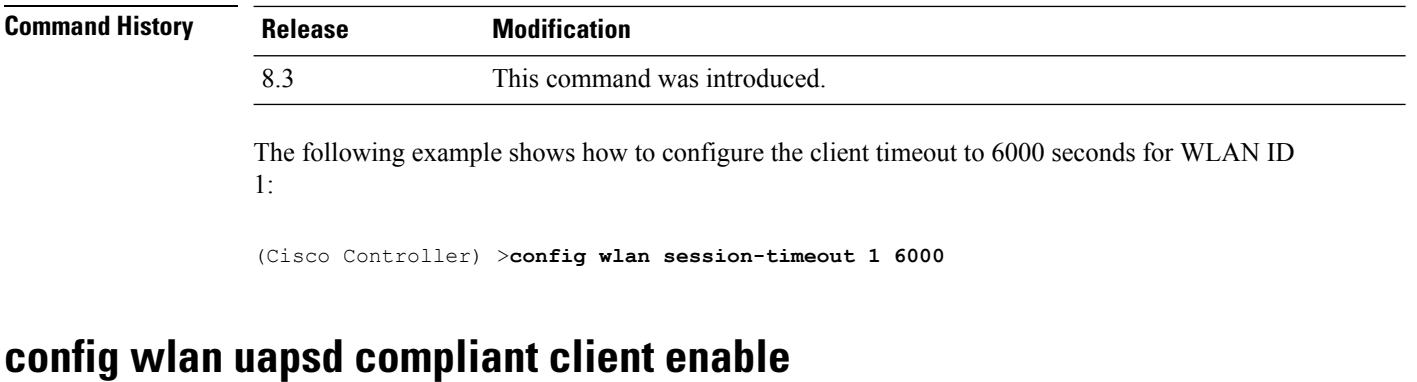

To enable WPA1, use the **config wlan uapsd compliant-client enable** command.

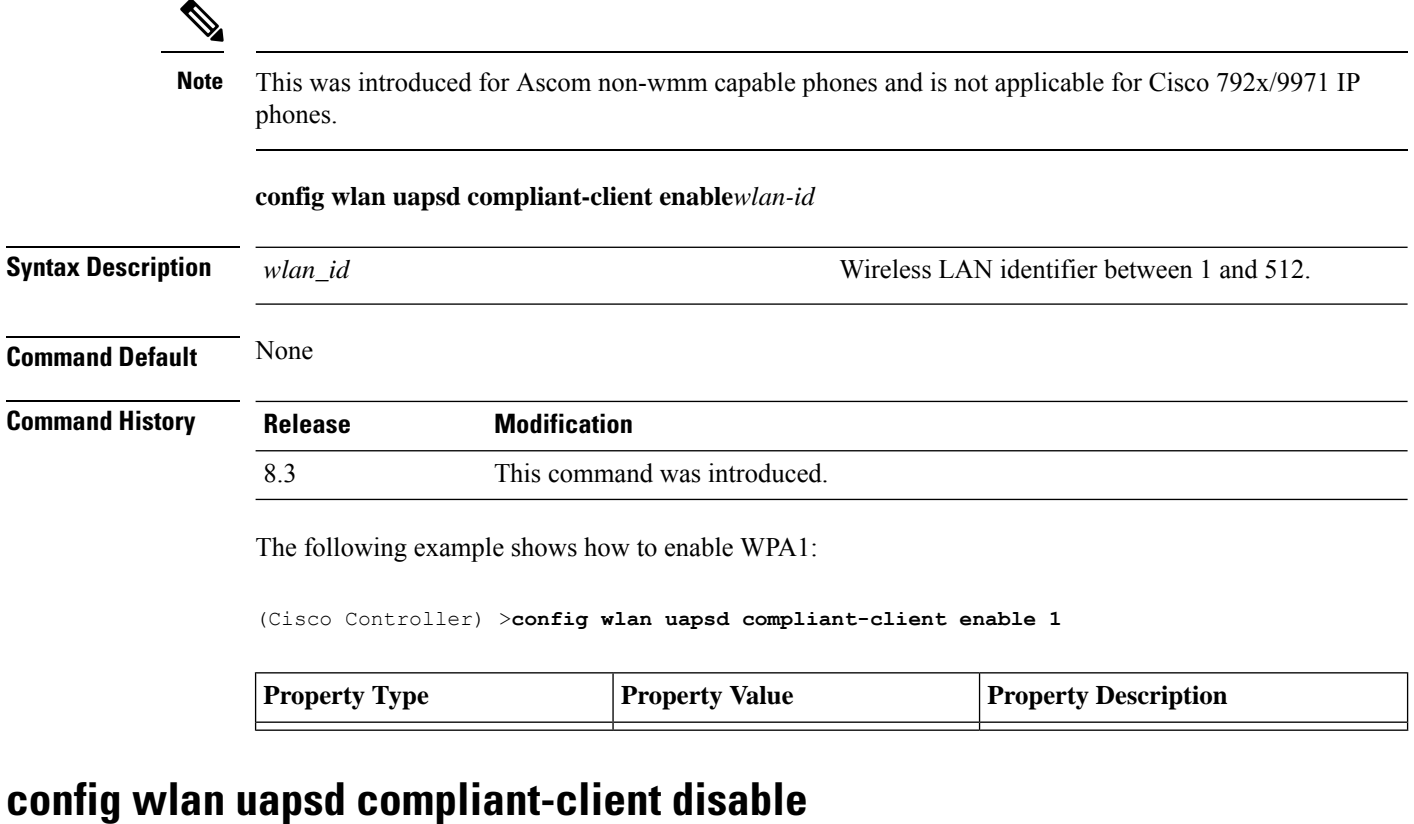

To disable WPA1, use the **config wlan uapsd compliant-client disable** command.

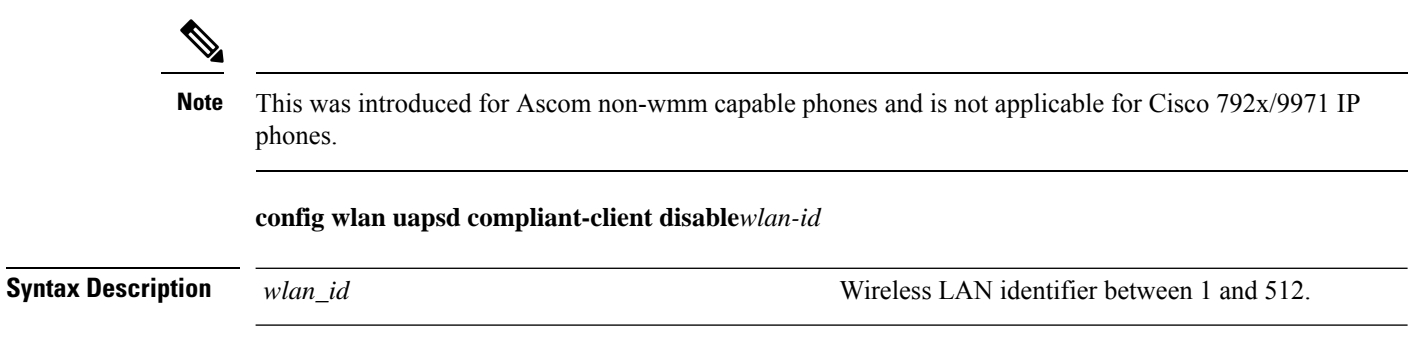
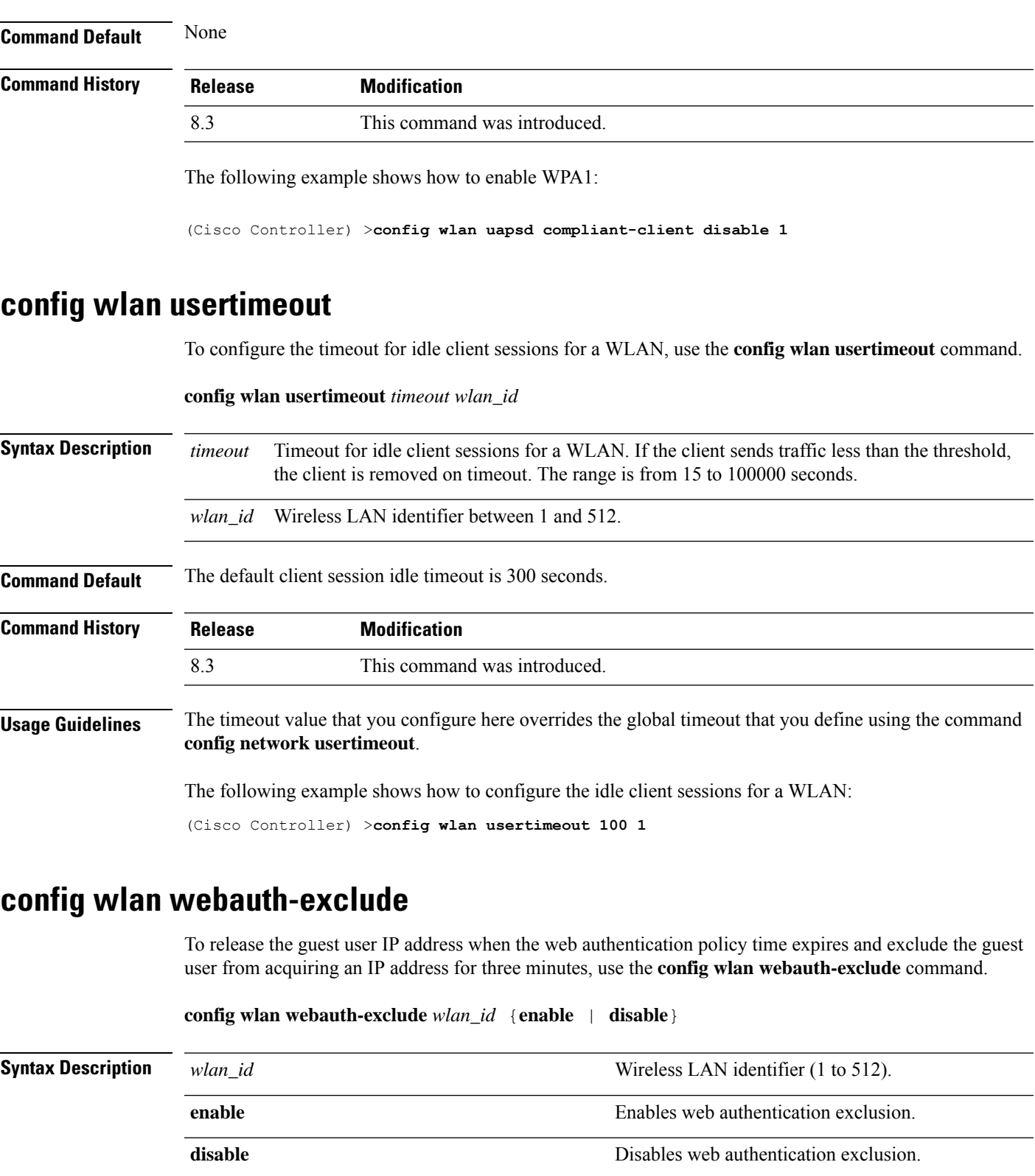

**Command Default** Disabled.

I

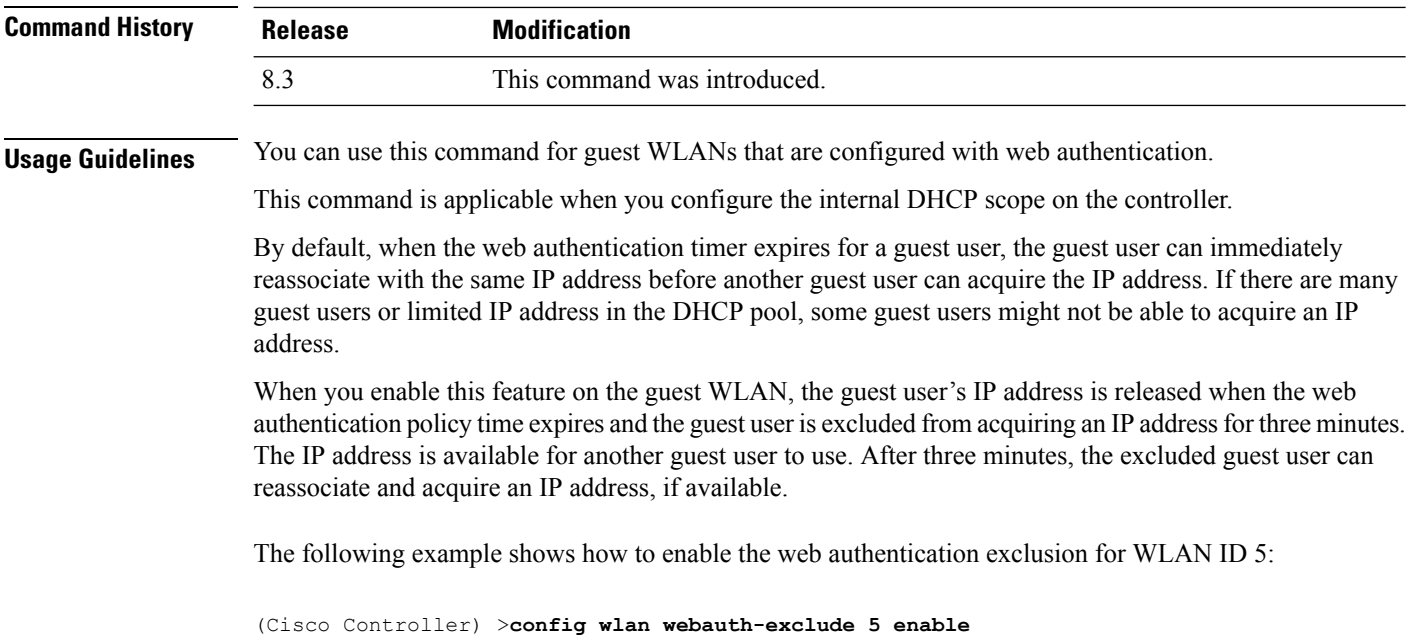

### **config wlan wifidirect**

To configure Wi-Fi Direct Client Policy on a WLAN, use the **config wlan wifidirect** command.

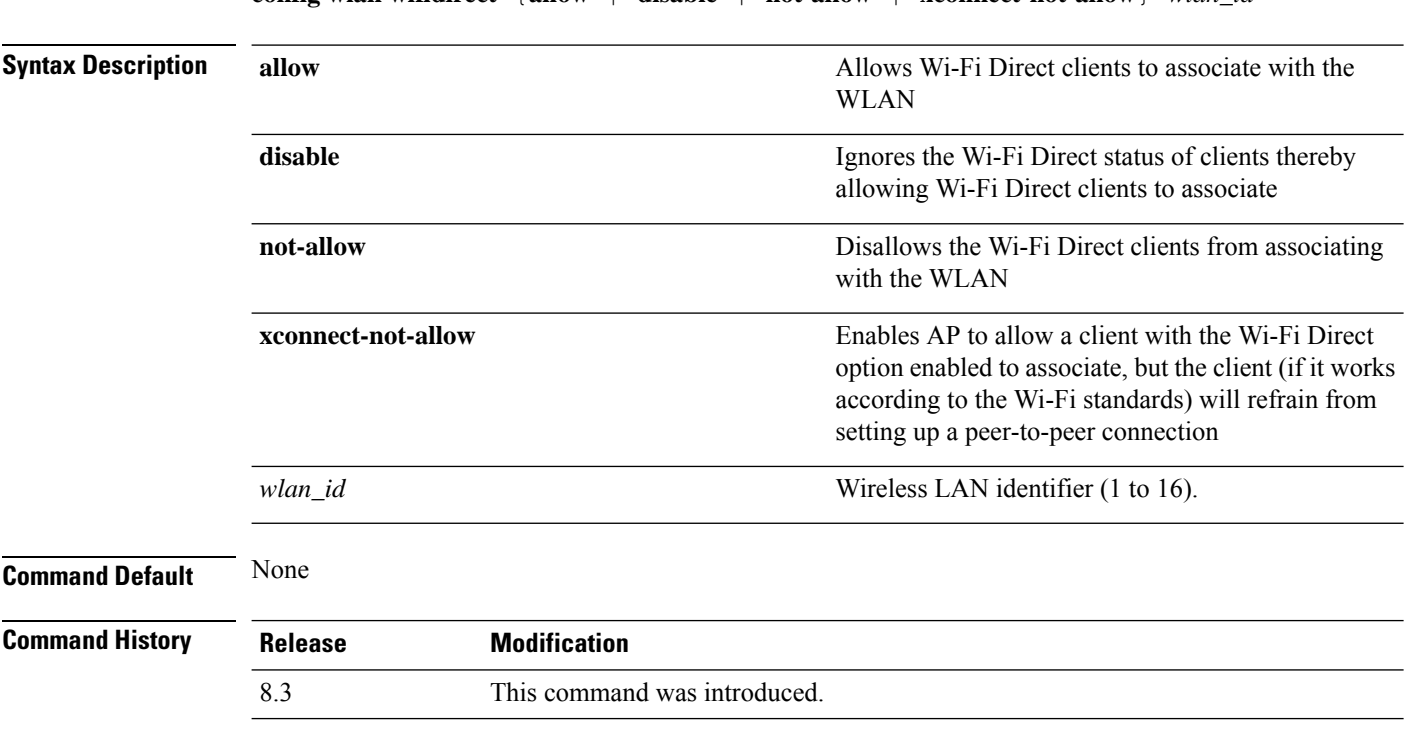

**config wlan wifidirect** {**allow** | **disable** | **not-allow** | **xconnect-not-allow**} *wlan\_id*

The following example shows how to allow Wi-Fi Direct Client Policy on WLAN ID 1:

(Cisco Controller) >**config wlan wifidirect allow 1**

### **config wlan wmm**

To configure Wi-Fi Multimedia (WMM) mode on a wireless LAN, use the **config wlan wmm** command.

**config wlan wmm** {**allow** | **disable** | **require**} *wlan\_id*

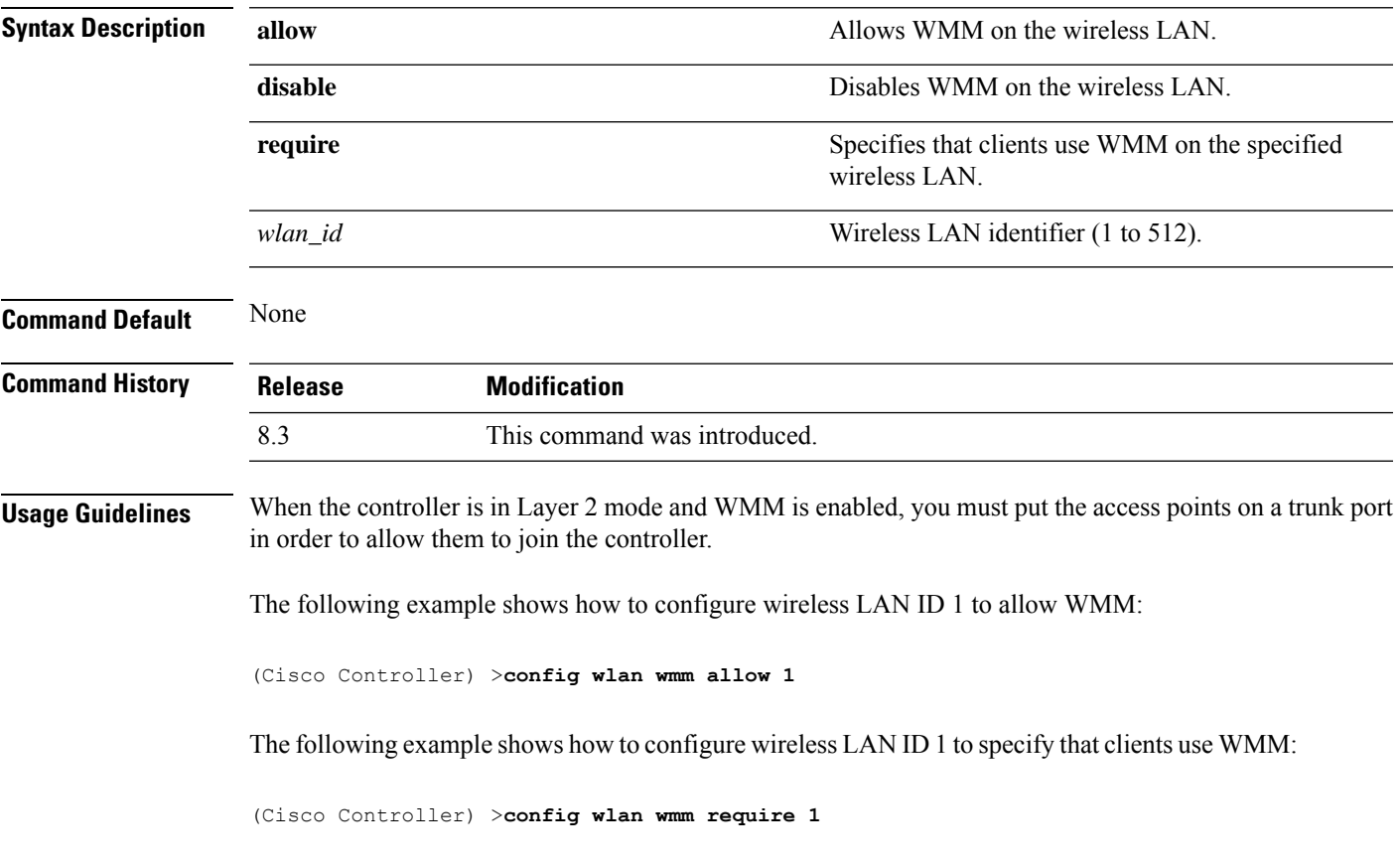

### **transfer download datatype icon**

To download icon from TFTP or FTP server onto the controller, use the **transfer download datatype icon** command.

#### **transfer download datatype icon**

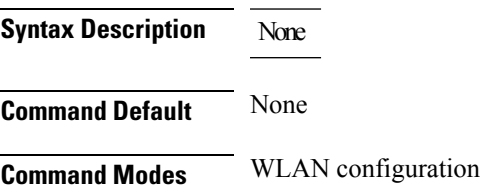

I

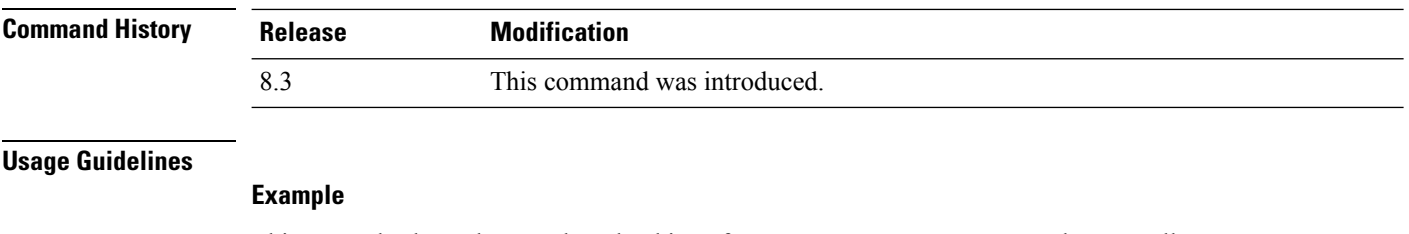

This example shows how to download icon from TFTP or FTP server onto the controller:

Cisco Controller > transfer download datatype icon

### **debug Commands**

This section lists the **debug** commands to manage debugging of WLANs managed by the controller.

 $\triangle$ 

Debug commands are reserved for use only under the direction of Cisco personnel. Do not use these commands without direction from Cisco-certified staff. **Caution**

### **debug 11v all**

To configure the 802.11v debug options, use the **debug 11v all** command.

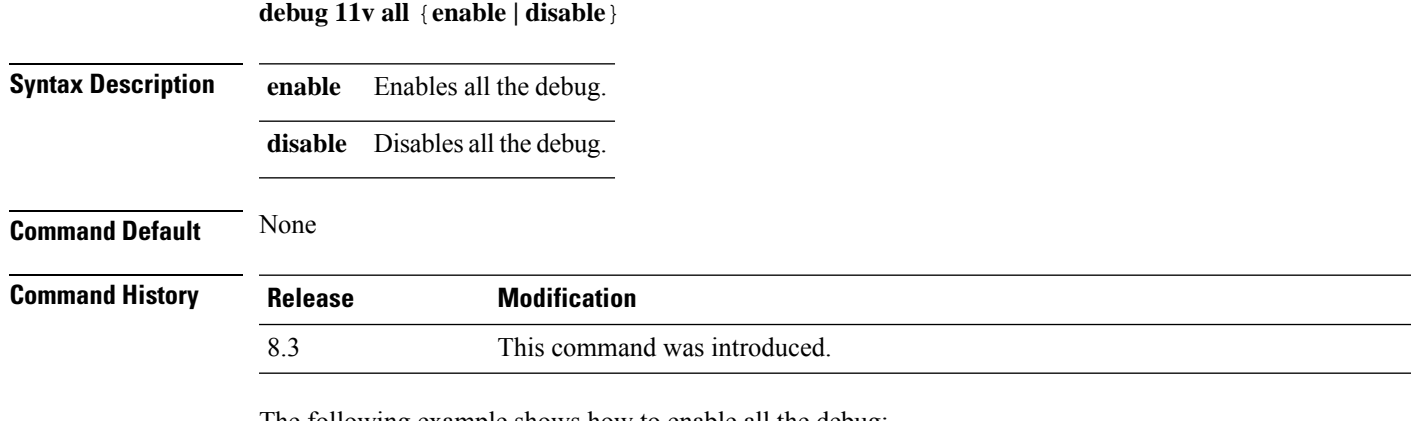

The following example shows how to enable all the debug:

(Cisco Controller) >**debug 11v all enable**

### **debug 11v detail**

To configure the 802.11v debug details, use the **debug 11v detail** command.

**debug 11v detail** {**enable | disable**}

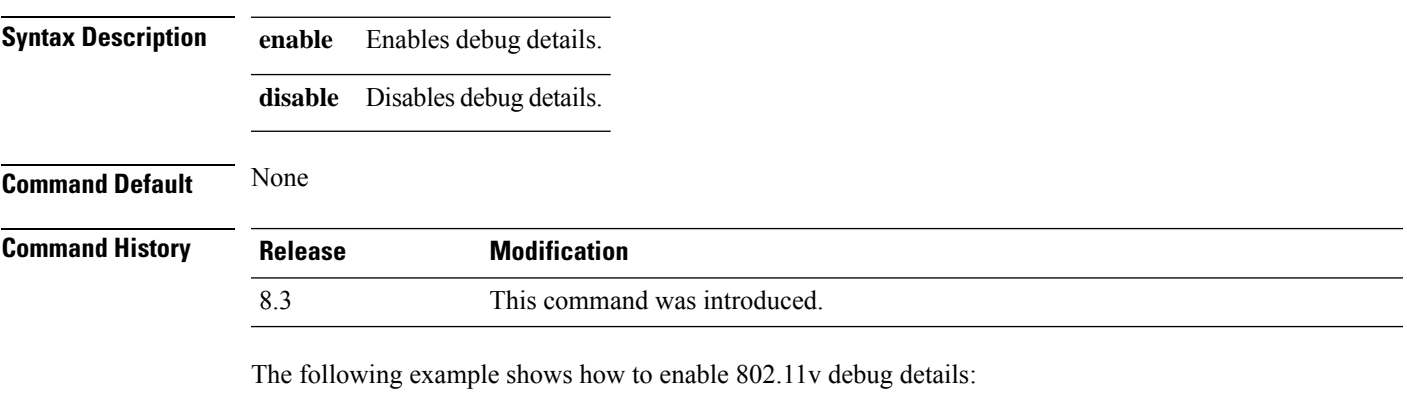

(Cisco Controller) >**debug 11v detail enable**

### **debug 11v error**

To configure the 802.11v error debug options, use the **debug 11v errors** command.

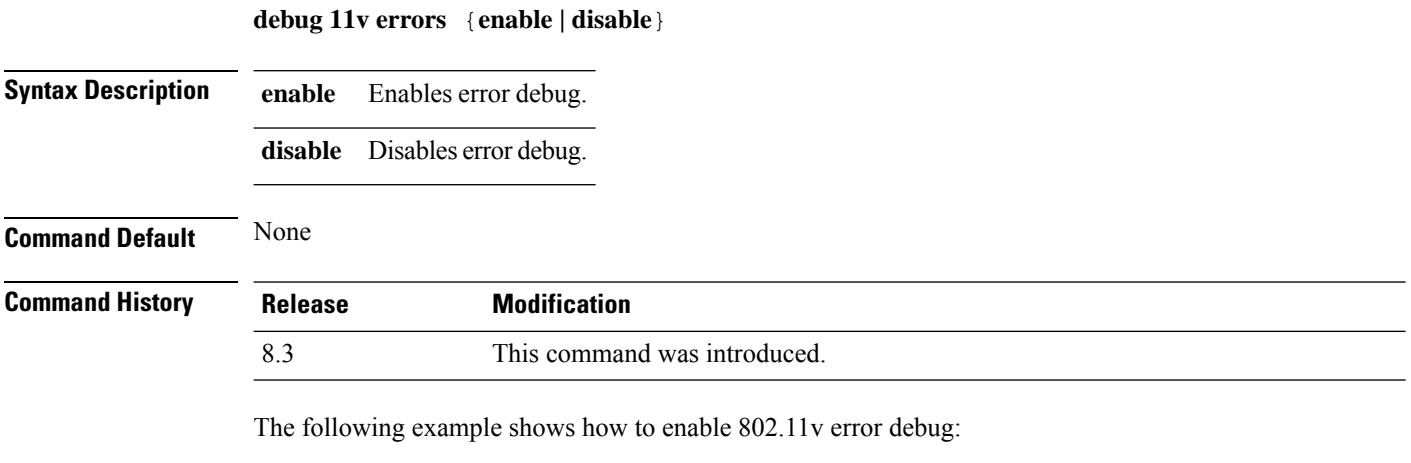

(Cisco Controller) >**debug 11v error enable**

### **debug client**

To configure the debugging of a passive client that is associated correctly with the access point, use the**debug client** command.

**debug client** *mac\_address*

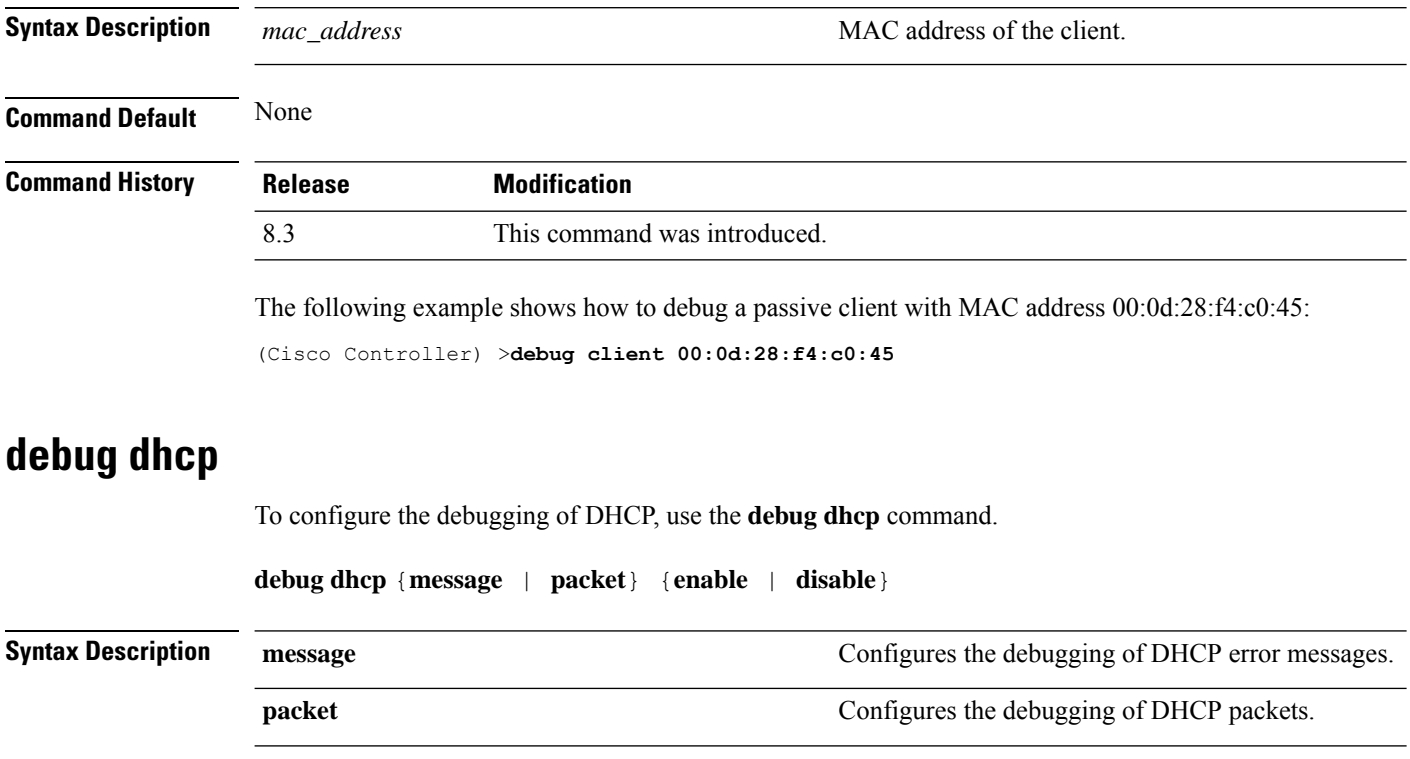

 $\mathbf{l}$ 

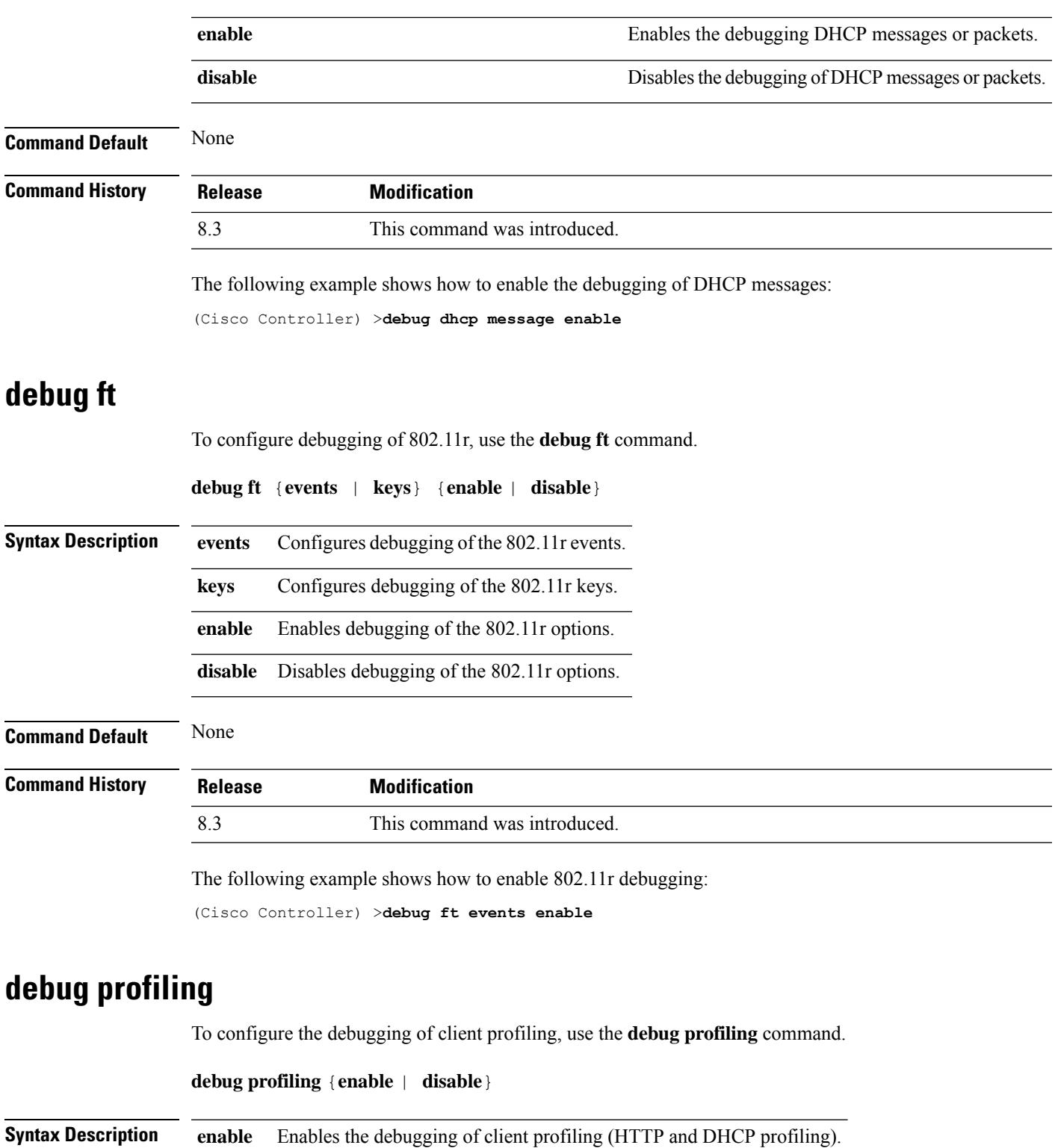

**disable** Disables the debugging of client profiling (HTTP and DHCP profiling).

I

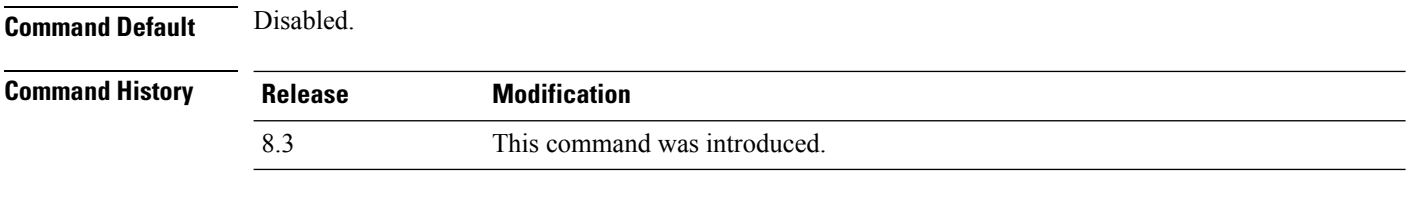

The following example shows how to enable the debugging of client profiling:

(Cisco Controller) >**debug profiling enable**

## **test Commands**

This section lists the **test** commands for WLANs.

### **test pmk-cache delete**

To delete an entry in the Pairwise Master Key (PMK) cache from all Cisco wireless LAN controllers in the mobility group, use the **test pmk-cache delete** command.

**test pmk-cache delete** [**all** | *mac\_address*] {**local** | **global**}

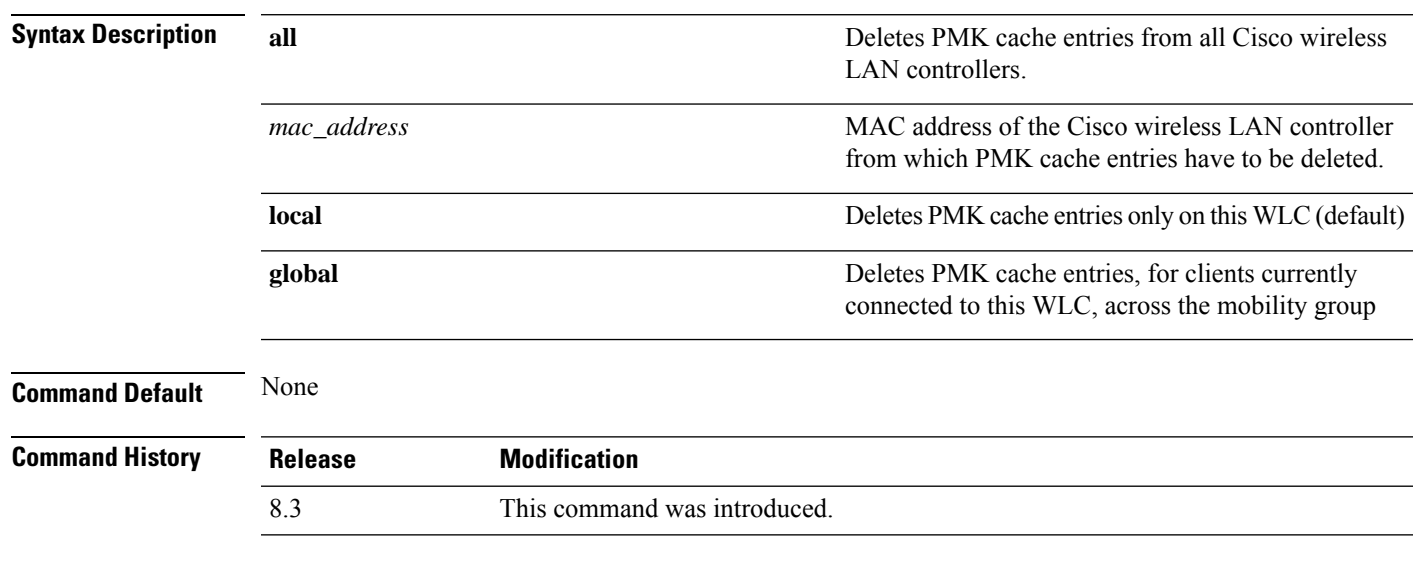

The following example shows how to delete all entries in the PMK cache:

(Cisco Controller) >**test pmk-cache delete all**

 $\mathbf I$ 

**test pmk-cache delete**

ı

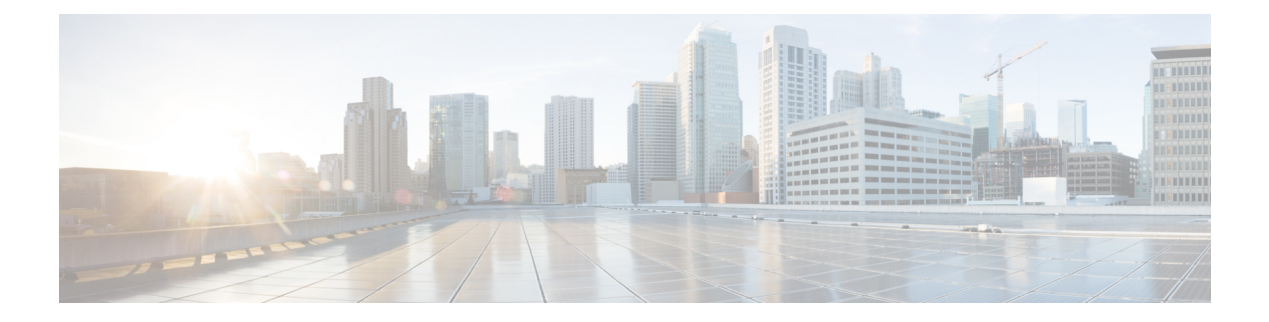

# **LWAP Commands**

- capwap ap [controller](#page-554-0) ip address, on page 519
- [capwap](#page-555-0) ap dot1x, on page 520
- capwap ap [hostname,](#page-556-0) on page 521
- capwap ap ip [address,](#page-557-0) on page 522
- capwap ap ip [default-gateway,](#page-558-0) on page 523
- capwap ap [log-server,](#page-559-0) on page 524
- capwap ap [primary-base,](#page-560-0) on page 525
- capwap ap [primed-timer,](#page-561-0) on page 526
- lwapp ap [controller](#page-562-0) ip address, on page 527
- config 802.11-a antenna [extAntGain,](#page-563-0) on page 528
- config [802.11-a](#page-564-0) channel ap, on page 529
- config [802.11-a](#page-565-0) txpower ap, on page 530
- config 802.11 antenna [diversity,](#page-566-0) on page 531
- config 802.11 antenna [extAntGain,](#page-567-0) on page 532
- config 802.11 [antenna](#page-568-0) mode, on page 533
- config 802.11 antenna [selection,](#page-569-0) on page 534
- config 802.11 [beamforming,](#page-570-0) on page 535
- config 802.11 [disable,](#page-571-0) on page 536
- config [advanced](#page-572-0) 802.11 profile clients, on page 537
- config advanced 802.11 profile [customize,](#page-573-0) on page 538
- config [advanced](#page-574-0) 802.11 profile foreign, on page 539
- config [advanced](#page-575-0) 802.11 profile noise, on page 540
- config advanced 802.11 profile [throughput,](#page-576-0) on page 541
- config advanced 802.11 profile [utilization,](#page-577-0) on page 542
- config advanced [backup-controller](#page-578-0) secondary, on page 543
- config advanced [client-handoff,](#page-579-0) on page 544
- config advanced [dot11-padding,](#page-580-0) on page 545
- config advanced [assoc-limit,](#page-581-0) on page 546
- config advanced [max-1x-sessions,](#page-582-0) on page 547
- config [advanced](#page-583-0) probe backoff, on page 548
- config [advanced](#page-584-0) probe filter, on page 549
- config [advanced](#page-585-0) probe limit, on page 550
- config [advanced](#page-586-0) timers, on page 551
- [config](#page-589-0) ap, on page 554
- [config](#page-590-0) ap cdp, on page 555
- config ap [core-dump,](#page-592-0) on page 557
- config ap [crash-file](#page-593-0) clear-all, on page 558
- config ap [crash-file](#page-594-0) delete, on page 559
- config ap crash-file [get-crash-file,](#page-595-0) on page 560
- config ap crash-file [get-radio-core-dump,](#page-596-0) on page 561
- config ap [ethernet](#page-597-0) tag, on page 562
- [config](#page-598-0) ap image swap, on page 563
- config ap [led-state,](#page-599-0) on page 564
- config ap [location,](#page-600-0) on page 565
- config ap [logging](#page-601-0) syslog level, on page 566
- config ap [mgmtuser](#page-602-0) add, on page 567
- config ap [mgmtuser](#page-604-0) delete, on page 569
- config ap [monitor-mode,](#page-605-0) on page 570
- [config](#page-606-0) ap name, on page 571
- config ap [packet-dump,](#page-607-0) on page 572
- [config](#page-610-0) ap port, on page 575
- config ap power [injector,](#page-611-0) on page 576
- config ap power [pre-standard,](#page-612-0) on page 577
- config ap [preferred-mode,](#page-613-0) on page 578
- config ap [primary-base,](#page-614-0) on page 579
- config ap [reporting-period,](#page-615-0) on page 580
- [config](#page-616-0) ap reset, on page 581
- config ap [retransmit](#page-617-0) interval, on page 582
- config ap [retransmit](#page-618-0) count, on page 583
- [config](#page-619-0) ap sniff, on page 584
- [config](#page-620-0) ap ssh, on page 585
- config ap [static-ip,](#page-621-0) on page 586
- config ap [stats-timer,](#page-623-0) on page 588
- config ap syslog host [global,](#page-624-0) on page 589
- config ap syslog host [specific,](#page-625-0) on page 590
- config ap [tcp-mss-adjust,](#page-626-0) on page 591
- [config](#page-627-0) ap telnet, on page 592
- config ap [timezone,](#page-628-0) on page 593
- config ap [username,](#page-629-0) on page 594
- config ap [venue,](#page-630-0) on page 595
- [config](#page-635-0) ap wlan, on page 600
- config [country,](#page-636-0) on page 601
- config [known](#page-637-0) ap, on page 602
- clear ap [config,](#page-638-0) on page 603
- clear ap [eventlog,](#page-639-0) on page 604
- clear ap join [stats,](#page-640-0) on page 605
- [clear](#page-641-0) ap tsm, on page 606
- [debug](#page-642-0) ap, on page 607
- debug ap [enable,](#page-644-0) on page 609
- debug ap [packet-dump,](#page-645-0) on page 610
- [debug](#page-646-0) ap show stats, on page 611
- debug ap show stats [video,](#page-648-0) on page 613
- debug [capwap,](#page-649-0) on page 614
- debug lwapp [console](#page-650-0) cli, on page 615
- debug service [ap-monitor,](#page-651-0) on page 616
- reset [system](#page-652-0) at, on page 617
- reset [system](#page-653-0) in, on page 618
- reset system [cancel,](#page-654-0) on page 619
- reset system [notify-time,](#page-655-0) on page 620
- show advanced [max-1x-sessions,](#page-656-0) on page 621
- show [advanced](#page-657-0) probe, on page 622
- show [advanced](#page-658-0) timers, on page 623
- show ap [auto-rf,](#page-659-0) on page 624
- [show](#page-661-0) ap cdp, on page 626
- show ap [channel,](#page-663-0) on page 628
- show ap [config,](#page-664-0) on page 629
- show ap config [general](#page-670-0) , on page 635
- show ap config [global,](#page-671-0) on page 636
- show ap [core-dump,](#page-672-0) on page 637
- show ap [crash-file,](#page-673-0) on page 638
- show ap [data-plane,](#page-674-0) on page 639
- show ap [dtls-cipher-suite,](#page-675-0) on page 640
- show ap [ethernet](#page-676-0) tag, on page 641
- show ap [eventlog,](#page-677-0) on page 642
- show ap [image,](#page-678-0) on page 643
- show ap [inventory,](#page-679-0) on page 644
- show ap join stats [detailed,](#page-680-0) on page 645
- show ap join stats [summary,](#page-681-0) on page 646
- show ap join stats [summary](#page-682-0) all, on page 647
- show ap [led-state,](#page-683-0) on page 648
- show ap [led-flash,](#page-684-0) on page 649
- show ap [max-count](#page-685-0) summary, on page 650
- show ap [monitor-mode](#page-686-0) summary, on page 651
- show ap module [summary,](#page-687-0) on page 652
- show ap [packet-dump](#page-688-0) status, on page 653
- show ap [prefer-mode](#page-689-0) stats, on page 654
- show ap [retransmit,](#page-690-0) on page 655
- [show](#page-691-0) ap stats, on page 656
- show ap [summary,](#page-694-0) on page 659
- show ap [tcp-mss-adjust,](#page-695-0) on page 660
- show ap [wlan,](#page-696-0) on page 661
- show [auth-list,](#page-697-0) on page 662
- show [client](#page-698-0) ap, on page 663
- [show](#page-699-0) boot, on page 664
- show [country,](#page-700-0) on page 665
- show country [channels,](#page-701-0) on page 666
- show country [supported,](#page-702-0) on page 667
- show dtls [connections,](#page-704-0) on page 669
- show [known](#page-705-0) ap, on page 670
- show [msglog,](#page-706-0) on page 671
- show network [summary,](#page-707-0) on page 672
- show [watchlist,](#page-709-0) on page 674

# <span id="page-554-0"></span>**capwap ap controller ip address**

To configure the controller IP address into the CAPWAP access point from the access point's console port, use the **capwap ap controller ip address** command.

**capwap ap controller ip address** *A.B.C.D*

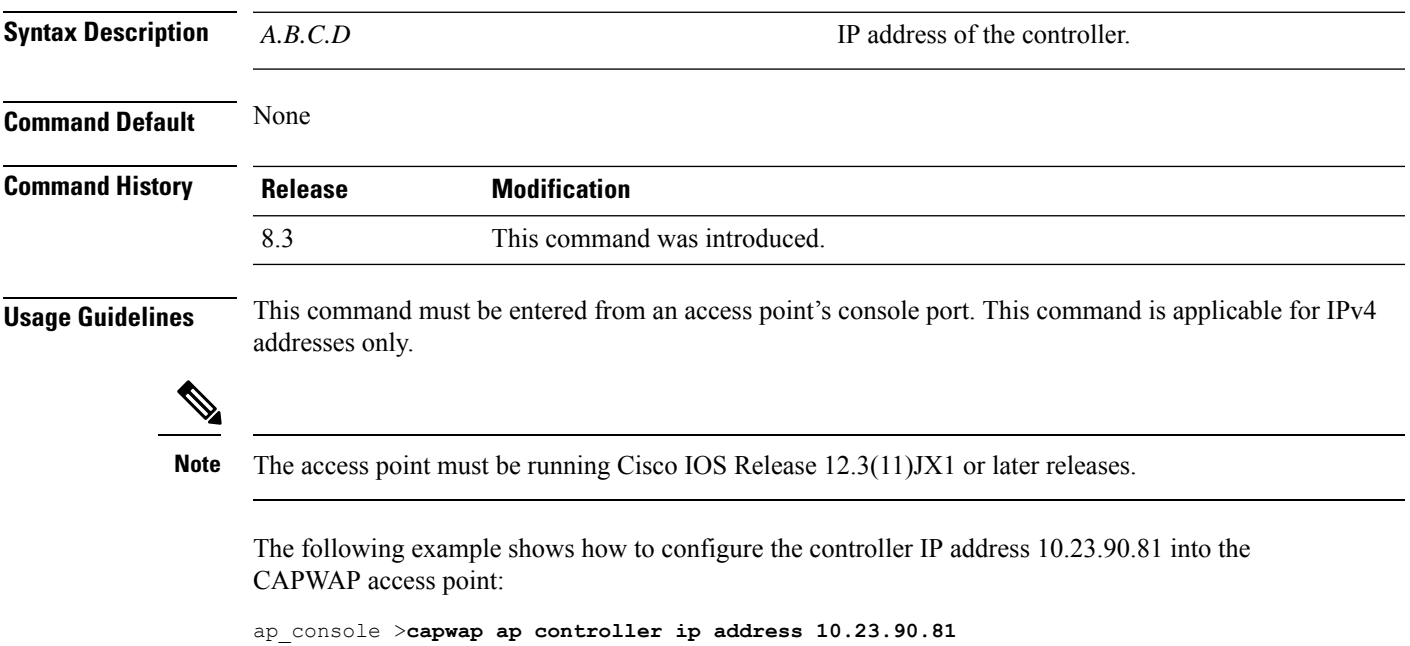

# <span id="page-555-0"></span>**capwap ap dot1x**

To configure the dot1x username and password into the CAPWAP access point from the access point's console port, use the **capwap ap dot1x** command.

**capwap ap dot1x username** *user\_name* **password** *password*

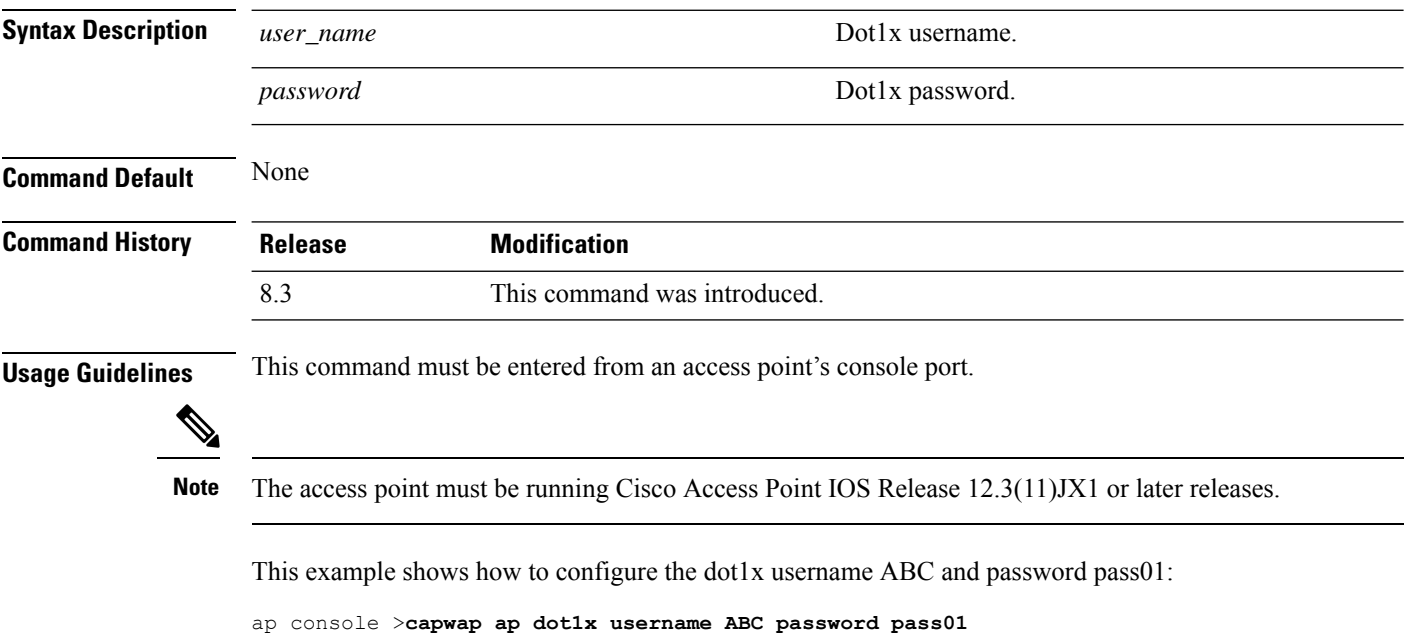

# <span id="page-556-0"></span>**capwap ap hostname**

To configure the access point host name from the access point's console port, use the **capwap ap hostname** command.

**capwap ap hostname** *host\_name*

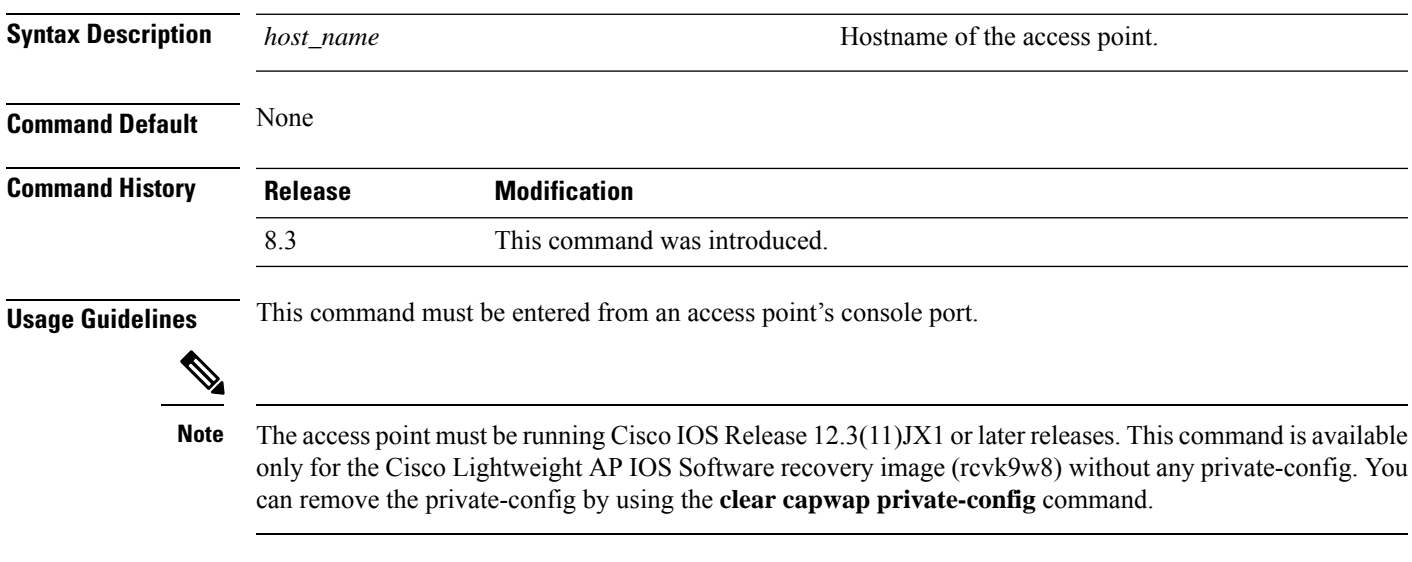

This example shows how to configure the hostname WLC into the capwap access point:

ap\_console >**capwap ap hostname WLC**

# <span id="page-557-0"></span>**capwap ap ip address**

To configure the IP address into the CAPWAP access point from the access point's console port, use the **capwap ap ip address** command.

**capwap ap ip address** *A.B.C.D*

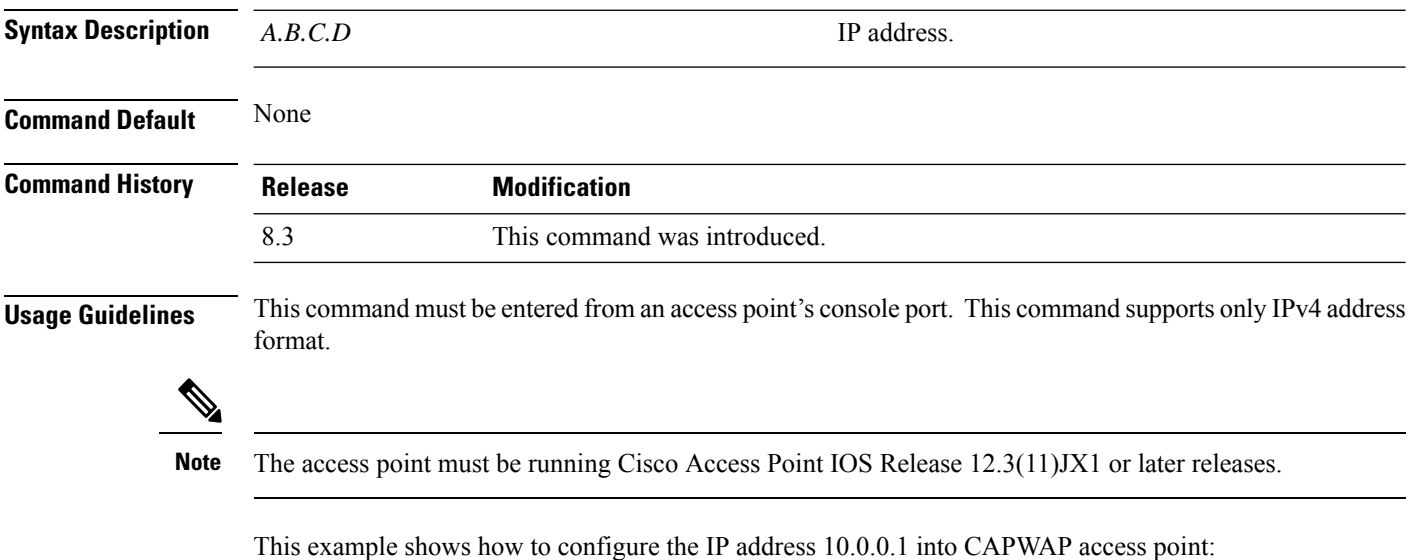

ap\_console >**capwap ap ip address 10.0.0.1**

# <span id="page-558-0"></span>**capwap ap ip default-gateway**

To configure the default gateway from the access point's console port, use the **capwapapipdefault-gateway** command.

**capwap ap ip default-gateway** *A.B.C.D*

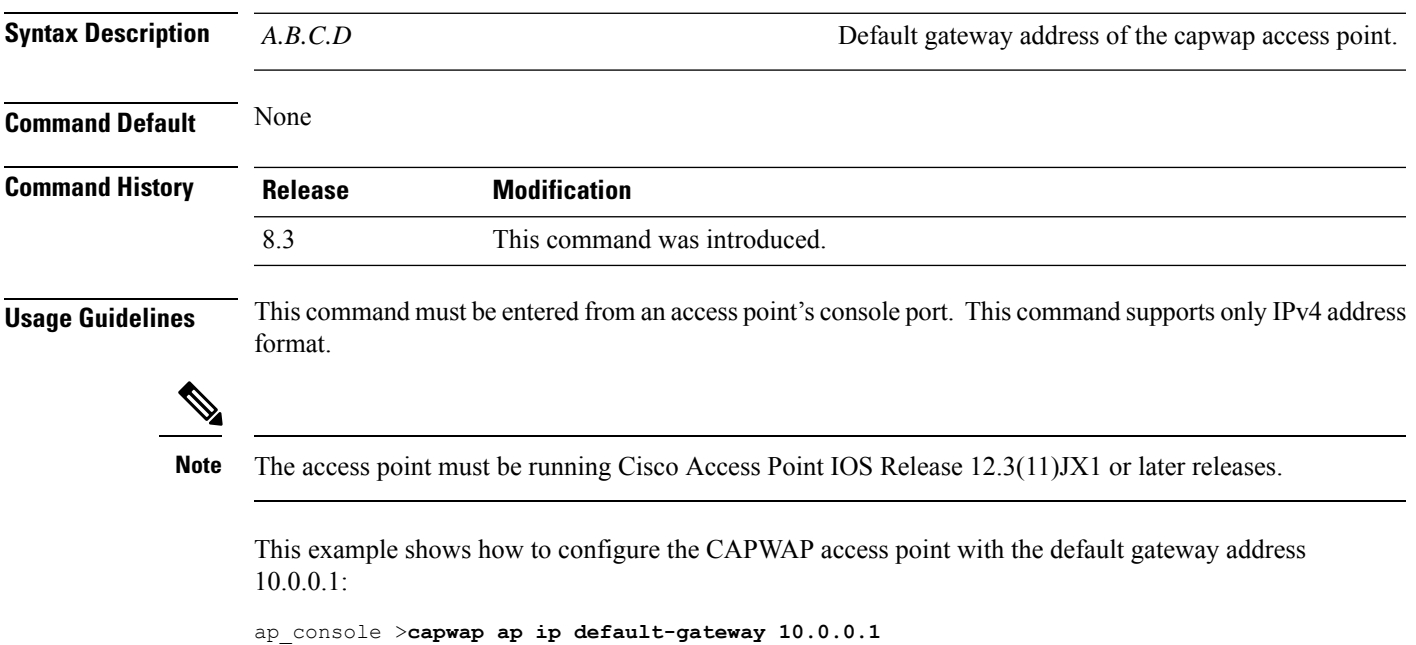

# <span id="page-559-0"></span>**capwap ap log-server**

To configure the system log server to log all the CAPWAP errors, use the **capwap ap log-server** command.

**capwap ap log-server** *A.B.C.D*

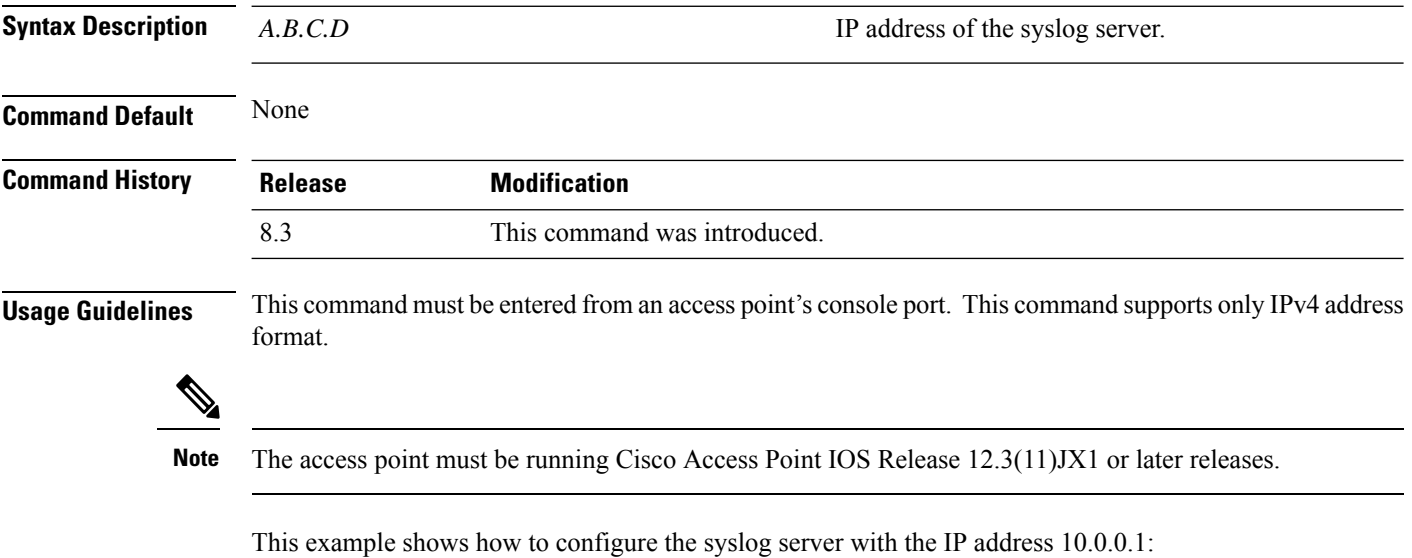

ap\_console >**capwap ap log-server 10.0.0.1**

# <span id="page-560-0"></span>**capwap ap primary-base**

To configure the primary controller name and IP address into the CAPWAP access point from the access point's console port, use the **capwap ap primary-base** command.

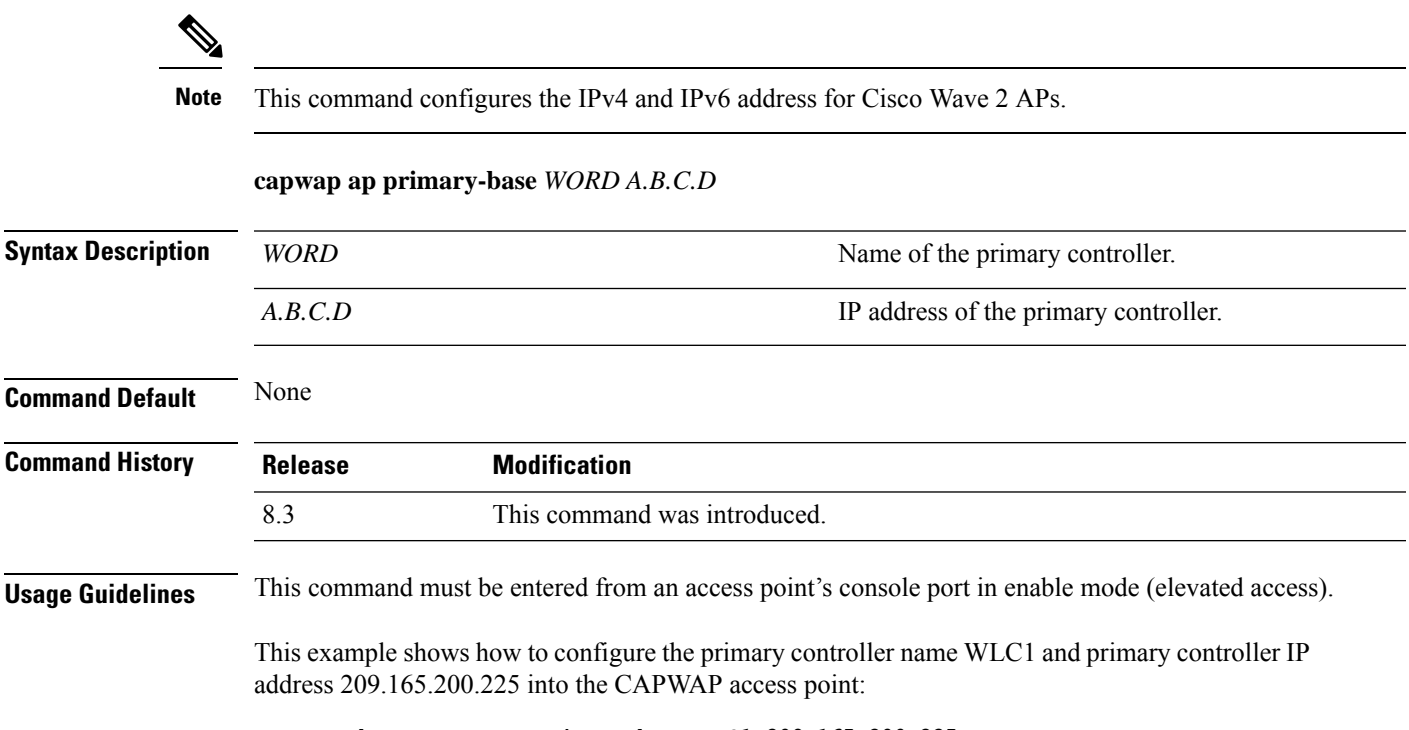

ap\_console >**capwap ap primary-base WLC1 209.165.200.225**

# <span id="page-561-0"></span>**capwap ap primed-timer**

To configure the primed timer into the CAPWAP access point, use the **capwap ap primed-timer** command.

#### **capwap ap primed-timer** {**enable** | **disable**}

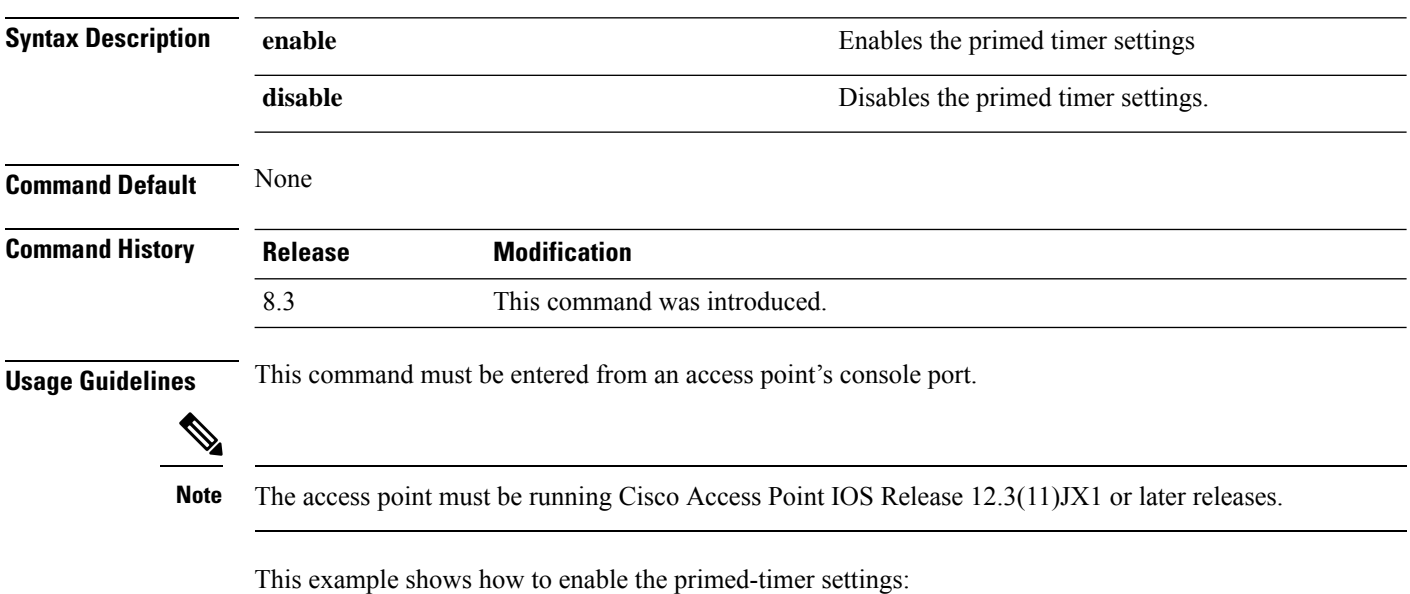

ap\_console >**capwap ap primed-timer enable**

# <span id="page-562-0"></span>**lwapp ap controller ip address**

To configure the Cisco WLC IP address into the FlexConnect access point from the access point's console port, use the **lwapp ap controller ip address** command.

**lwapp ap controller ip address** *A.B.C.D*

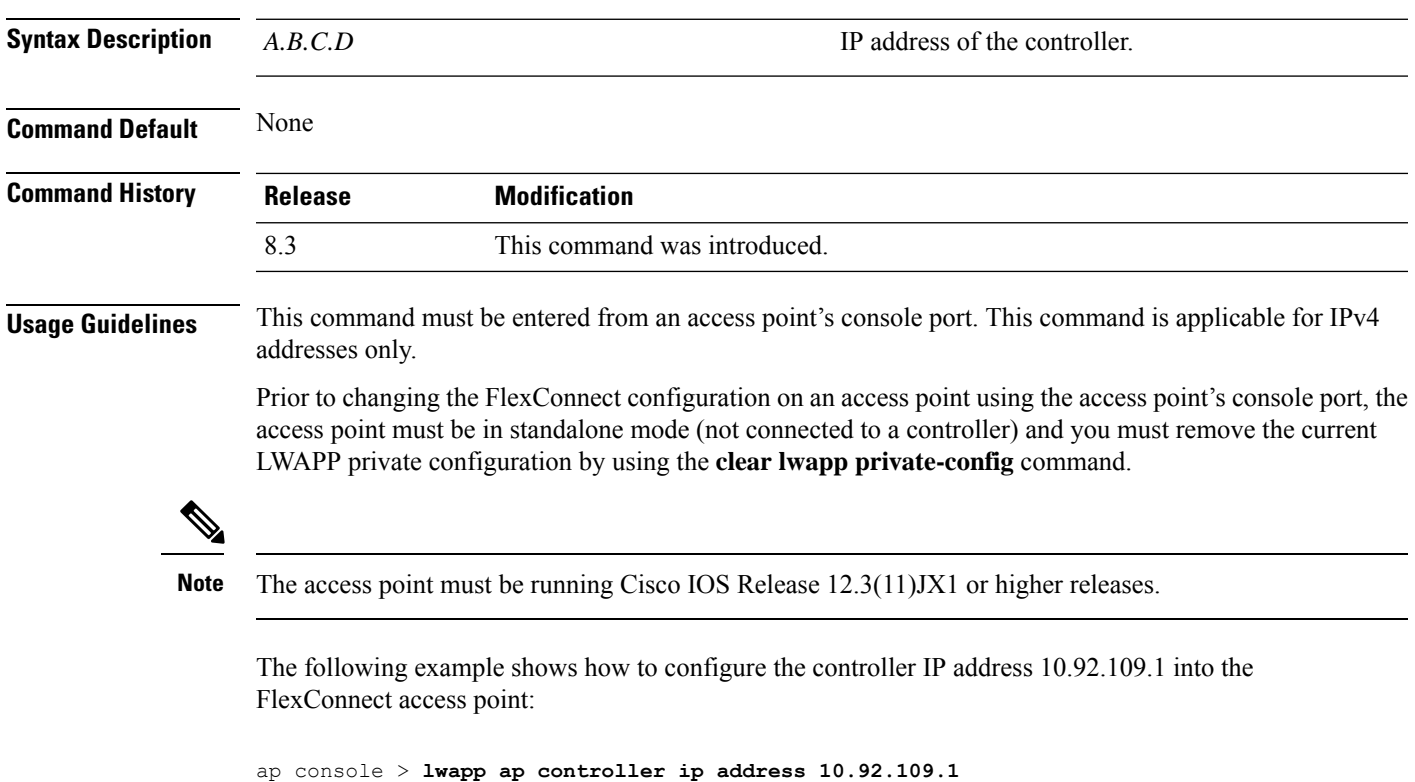

# <span id="page-563-0"></span>**config 802.11-a antenna extAntGain**

To configure the external antenna gain for the 4.9-GHz and 5.8-GHz public safety channels on an access point, use the **config 802.11-a antenna extAntGain** commands.

**config** {**802.11-a49** | **802.11-a58**} **antenna extAntGain** *ant\_gain cisco\_ap* {**global** | *channel\_no*}

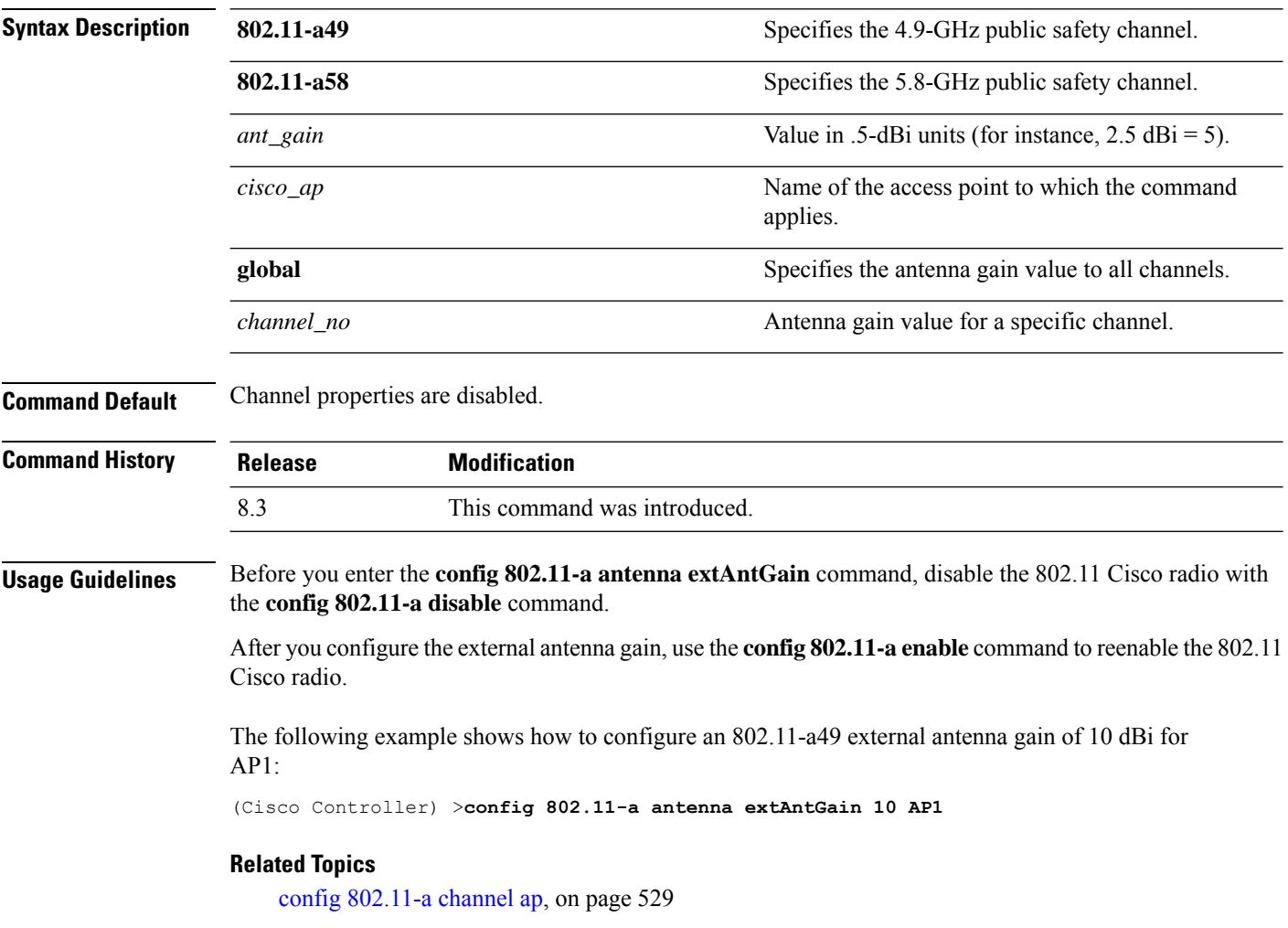

## <span id="page-564-0"></span>**config 802.11-a channel ap**

To configure the channel properties for the 4.9-GHz and 5.8-GHz public safety channels on an access point, use the **config 802.11-a channel ap** command.

**config** {**802.11-a49** | **802.11-a58**} **channel ap** *cisco\_ap* {**global** | *channel\_no*}

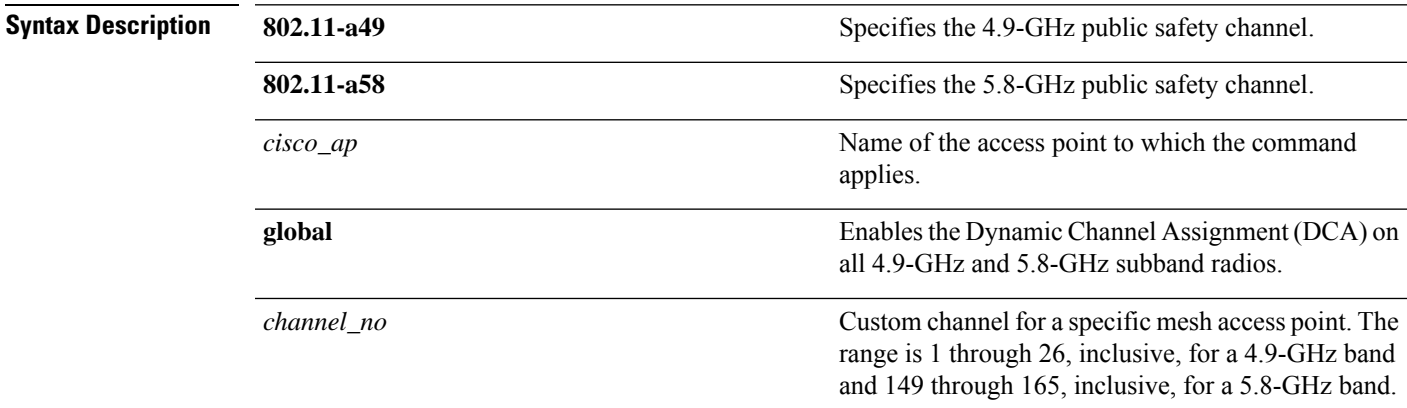

#### **Command Default** Channel properties are disabled.

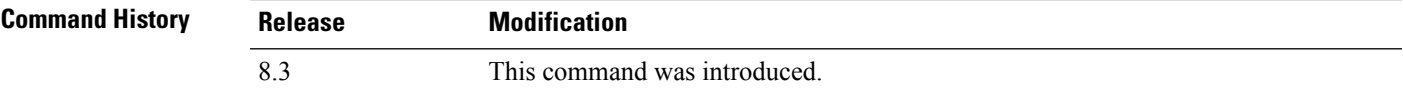

The following example shows how to set the channel properties:

(Cisco Controller) >**config 802.11-a channel ap**

#### **Related Topics**

config 802.11-a antenna [extAntGain,](#page-563-0) on page 528 config [802.11-a,](#page-722-0) on page 687

## <span id="page-565-0"></span>**config 802.11-a txpower ap**

To configure the transmission power properties for the 4.9-GHz and 5.8-GHz public safety channels on an access point, use the **config 802.11-a txpower ap** command.

**config** {**802.11-a49** | **802.11-a58**} **txpower ap** *cisco\_ap* {**global** | *power\_level*}

| <b>Syntax Description</b> | 802.11-a49         | Specifies the 4.9-GHz public safety channel.                                               |
|---------------------------|--------------------|--------------------------------------------------------------------------------------------|
|                           | 802.11-a58         | Specifies the 5.8-GHz public safety channel.                                               |
|                           | txpower            | Configures transmission power properties.                                                  |
|                           | ap                 | Configures access point channel settings.                                                  |
|                           | cisco ap           | Name of the access point to which the command<br>applies.                                  |
|                           | global             | Applies the transmission power value to all channels.                                      |
|                           | <i>power_level</i> | Transmission power value to the designated mesh<br>access point. The range is from 1 to 5. |
|                           |                    |                                                                                            |

#### **Command Default** The default transmission power properties for the 4.9-GHz and 5.8-GHz public safety channels on an access point is disabled.

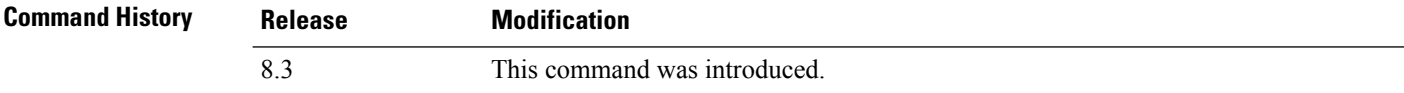

The following example shows how to configure an 802.11-a49 transmission power level of 4 for AP1:

```
(Cisco Controller) >config 802.11-a txpower ap 4 AP1
```
#### **Related Topics**

config 802.11-a antenna [extAntGain](#page-563-0), on page 528 config [802.11-a](#page-722-0), on page 687 config [802.11-a](#page-564-0) channel ap, on page 529

## <span id="page-566-0"></span>**config 802.11 antenna diversity**

To configure the diversity option for 802.11 antennas, use the **config 802.11 antenna diversity** command.

**config 802.11**{**a** | **b**} **antenna diversity** {**enable** | **sideA** | **sideB**} *cisco\_ap*

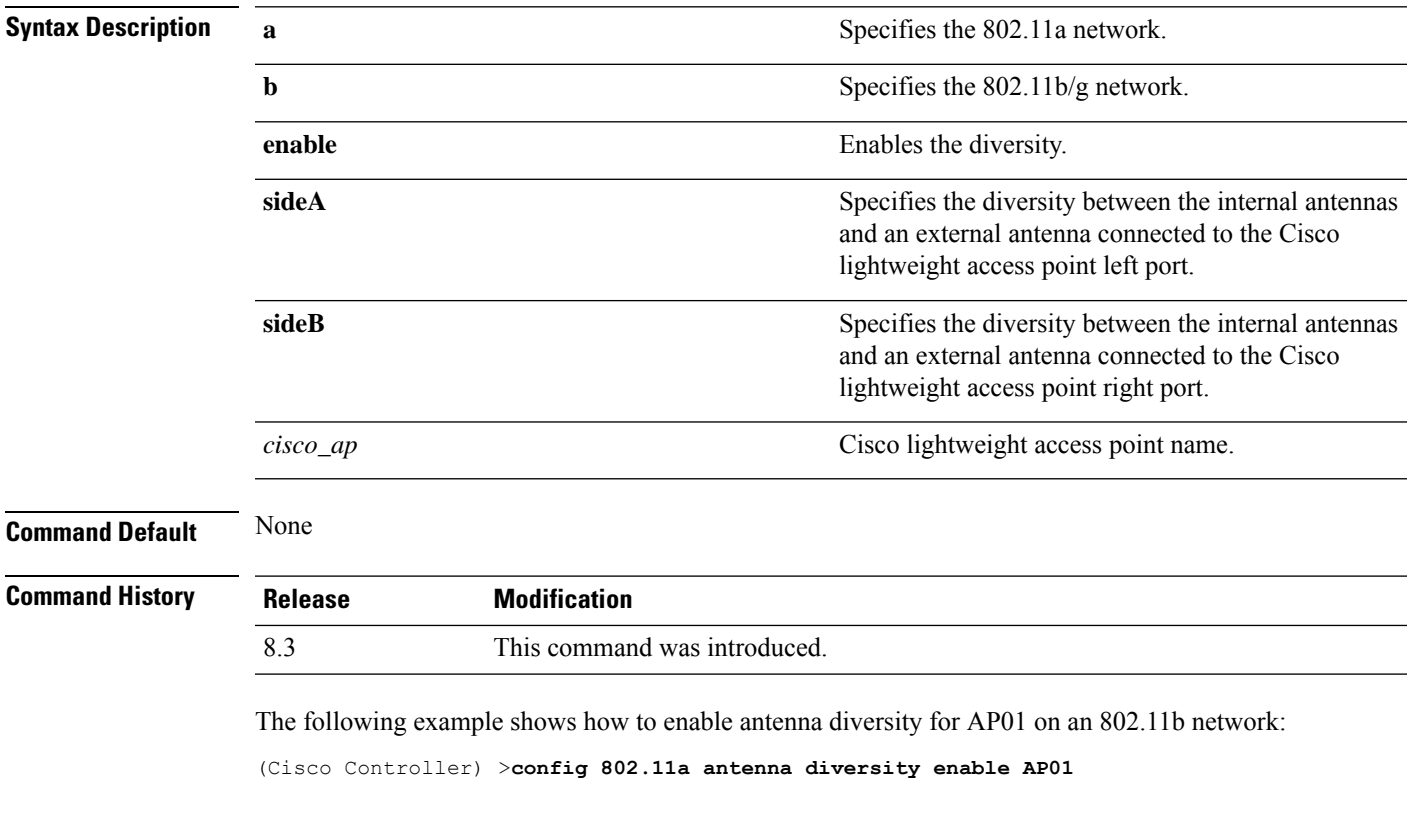

The following example shows how to enable diversity for AP01 on an 802.11a network, using an external antenna connected to the Cisco lightweight access point left port (sideA):

(Cisco Controller) >**config 802.11a antenna diversity sideA AP01**

#### **Related Topics**

config [802.11-a,](#page-722-0) on page 687

# <span id="page-567-0"></span>**config 802.11 antenna extAntGain**

To configure external antenna gain for an 802.11 network, use the **config 802.11 antenna extAntGain** command.

**config 802.11**{**a** | **b**} **antenna extAntGain** *antenna\_gain cisco\_ap*

| <b>Syntax Description</b> | $\mathbf a$                                                                                                    | Specifies the 802.11a network.                                  |  |
|---------------------------|----------------------------------------------------------------------------------------------------|-----------------------------------------------------------------|--|
|                           | b                                                                                                    | Specifies the 802.11b/g network.                                |  |
|                           | antenna_gain                                                                                                    | Antenna gain in 0.5 dBm units (for example, 2.5 dBm<br>$= 5$ ). |  |
|                           | $cisco_a$                                                                                                    | Cisco lightweight access point name.                            |  |
| <b>Command Default</b>    | None                                                                                                    |                                                                 |  |
| <b>Command History</b>    | <b>Release</b>                                                                                                    | <b>Modification</b>                                             |  |
|                           | 8.3                                                                                                    | This command was introduced.                                    |  |
| <b>Usage Guidelines</b>   | Before you enter the config 802.11 antenna extAntGain command, disable the 802.11 Cisco radio with the<br>config 802.11 disable command. |                                                                 |  |
|                           | After you configure the external antenna gain, use the <b>config 802.11 enable</b> command to enable the 802.11<br>Cisco radio.          |                                                                 |  |
|                           | The following example shows how to configure an $802.11a$ external antenna gain of 0.5 dBm for<br>API:                                   |                                                                 |  |
|                           | (Cisco Controller) > config 802.11 antenna extAntGain 1 AP1                                                                              |                                                                 |  |
|                           | <b>Related Topics</b><br>config $802.11$ -a, on page 687                                                                                 |                                                                 |  |

## <span id="page-568-0"></span>**config 802.11 antenna mode**

To configure the Cisco lightweight access point to use one internal antenna for an 802.11 sectorized 180-degree coverage pattern or both internal antennas for an 802.11 360-degree omnidirectional pattern, use the **config 802.11 antenna mode** command.

**config 802.11**{**a** | **b**} **antenna mode** {**omni** | **sectorA** | **sectorB**} *cisco\_ap*

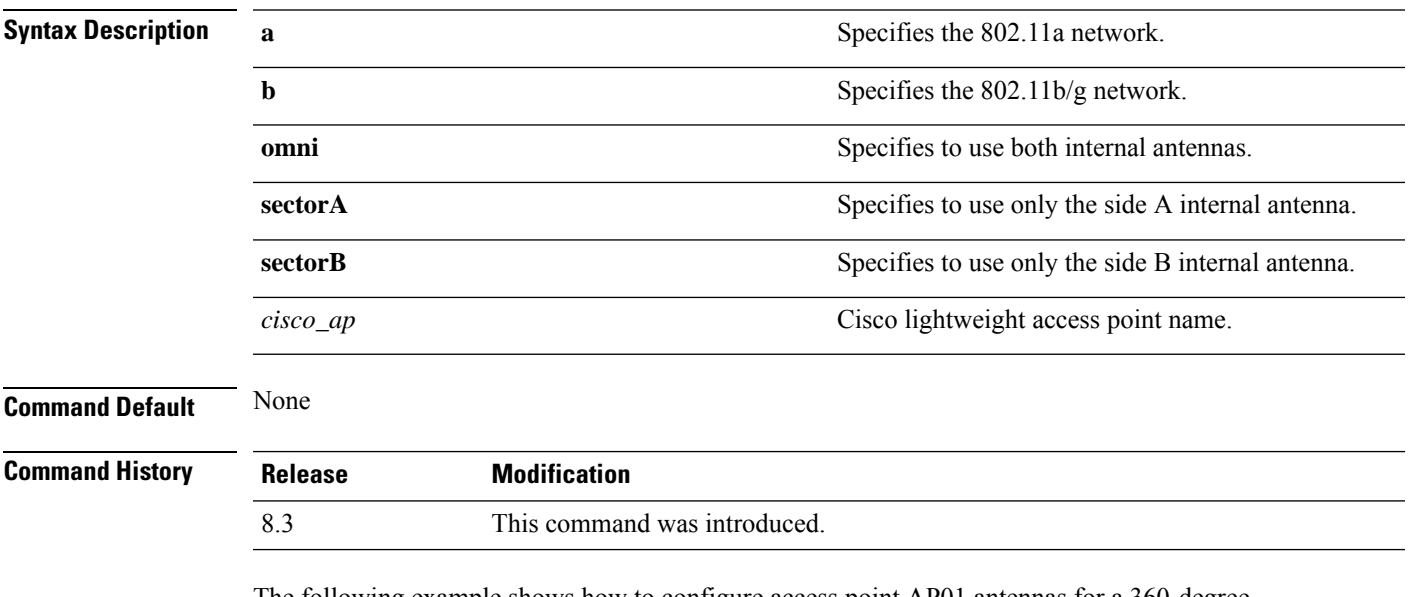

The following example shows how to configure access point AP01 antennas for a 360-degree omnidirectional pattern on an 802.11b network:

(Cisco Controller) >**config 802.11 antenna mode omni AP01**

#### **Related Topics**

config [802.11-a,](#page-722-0) on page 687

# <span id="page-569-0"></span>**config 802.11 antenna selection**

To select the internal or external antenna selection for a Cisco lightweight access point on an 802.11 network, use the **config 802.11 antenna selection** command.

**config 802.11**{**a** | **b**} **antenna selection** {**internal** | **external**} *cisco\_ap*

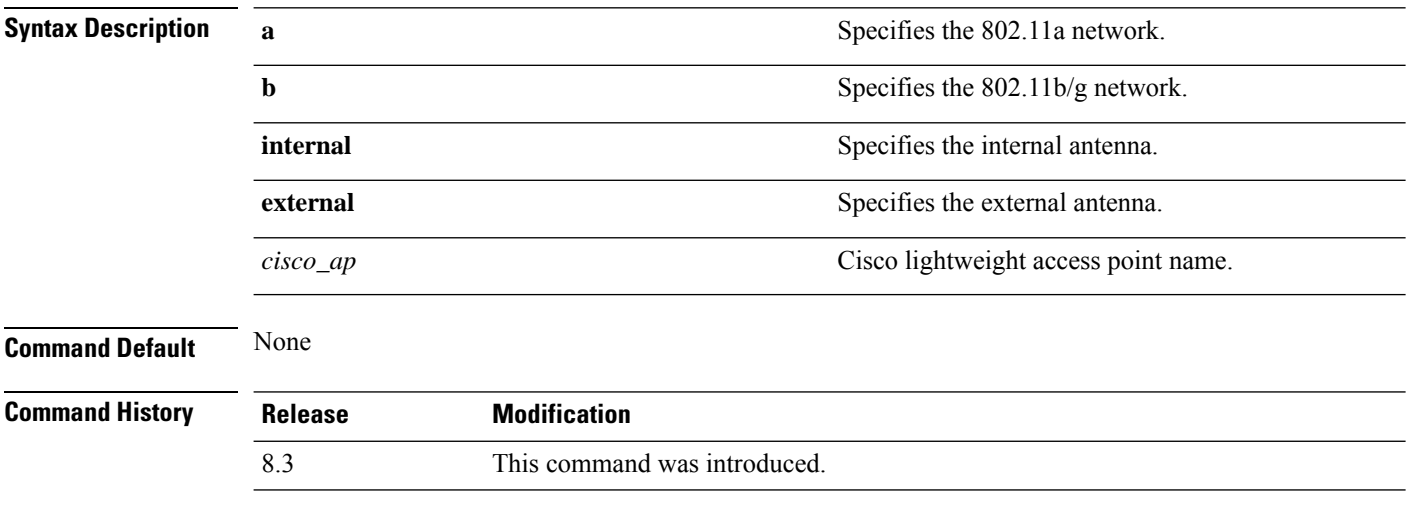

The following example shows how to configure access point AP02 on an 802.11b network to use the internal antenna:

(Cisco Controller) >**config 802.11a antenna selection internal AP02**

#### **Related Topics**

config [802.11-a](#page-722-0), on page 687

# <span id="page-570-0"></span>**config 802.11 beamforming**

To enable or disable Beamforming (ClientLink) on the network or on individual radios, enter the **config 802.11 beamforming** command.

**config 802.11**{**a** | **b**} **beamforming** {**global** | **ap** *ap\_name*} {**enable** | **disable**}

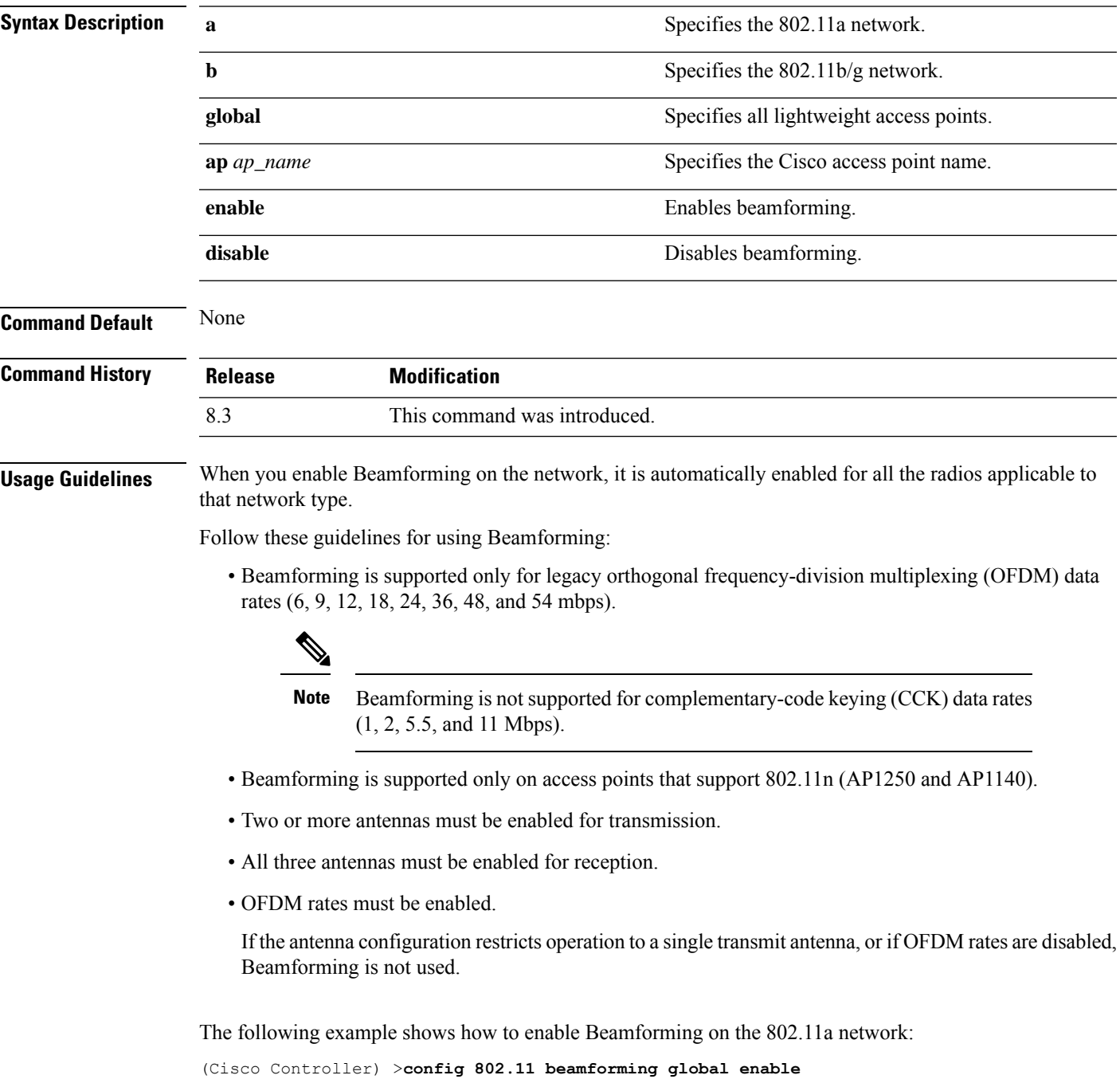

# <span id="page-571-0"></span>**config 802.11 disable**

To disable radio transmission for an entire 802.11 network or for an individual Cisco radio, use the **config 802.11 disable** command.

**config 802.11**{**a** | **b**} **disable** {**network** | *cisco\_ap*}

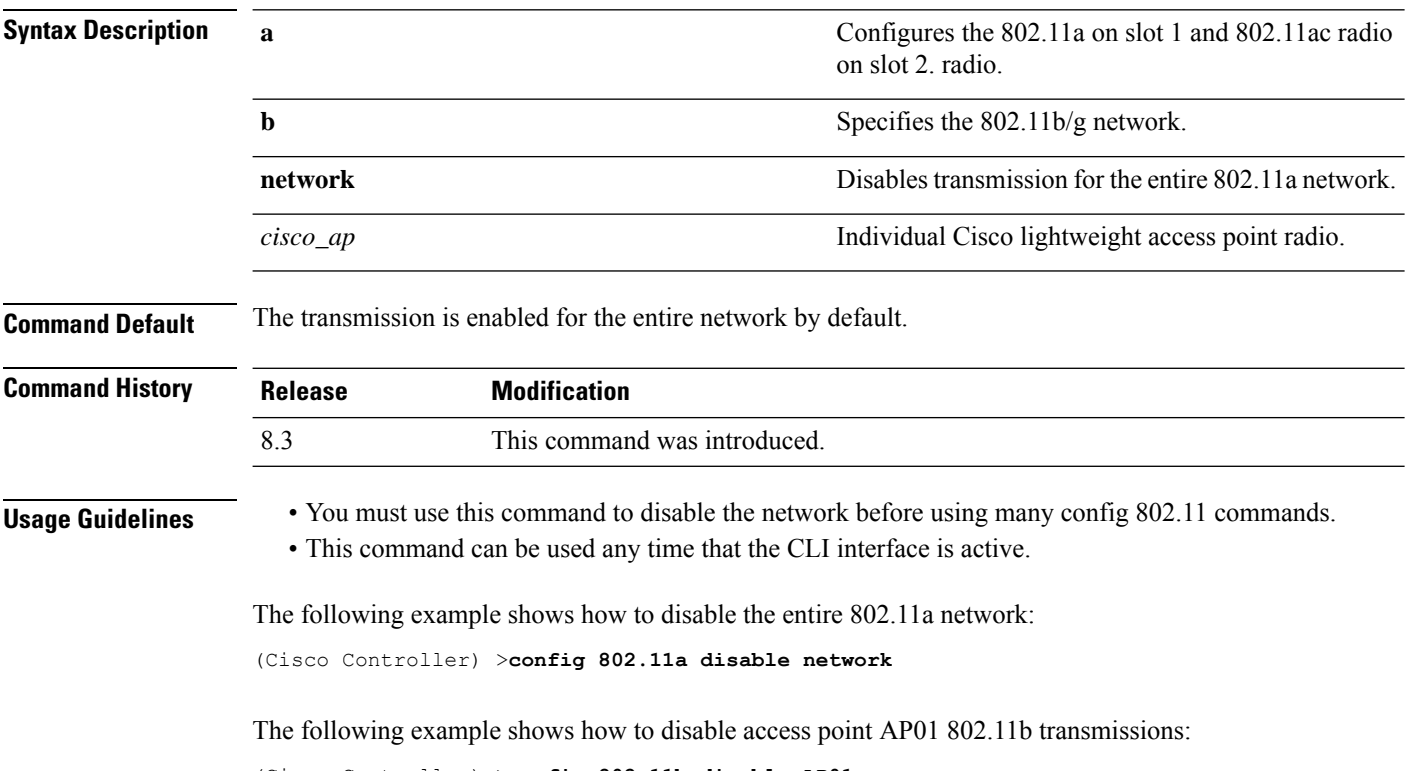

(Cisco Controller) >**config 802.11b disable AP01**

# <span id="page-572-0"></span>**config advanced 802.11 profile clients**

To set the Cisco lightweight access point clients threshold between 1 and 75 clients, use the **config advanced 802.11 profile clients** command.

**config advanced 802.11**{**a** | **b**} **profile clients** {**global** | *cisco\_ap*} *clients*

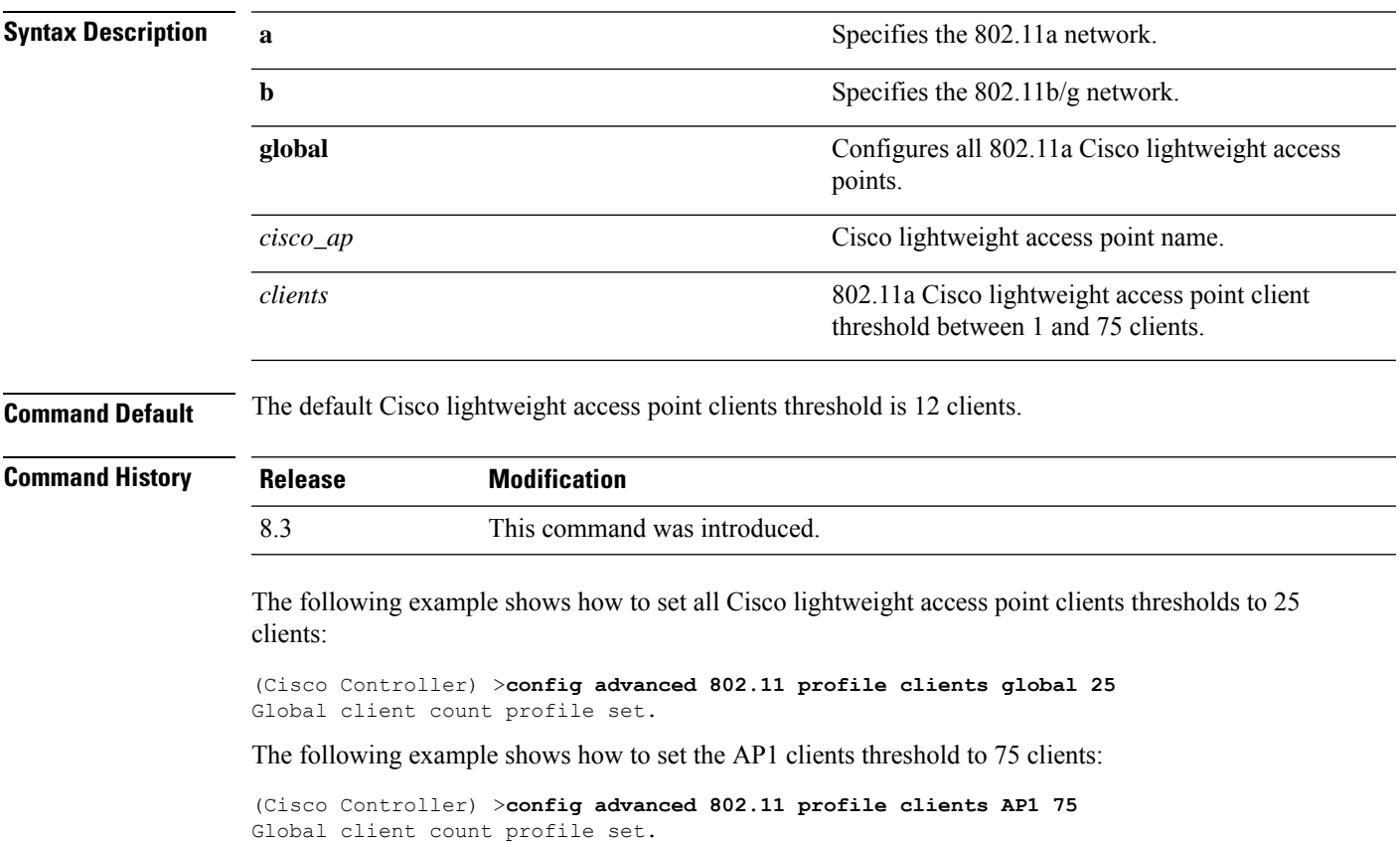

## <span id="page-573-0"></span>**config advanced 802.11 profile customize**

To turn customizing on or off for an 802.11a Cisco lightweight access point performance profile, use the **config advanced 802.11 profile customize** command.

```
config advanced 802.11{\bf{a} | b} profile customize cisco_ap {on | off}
```
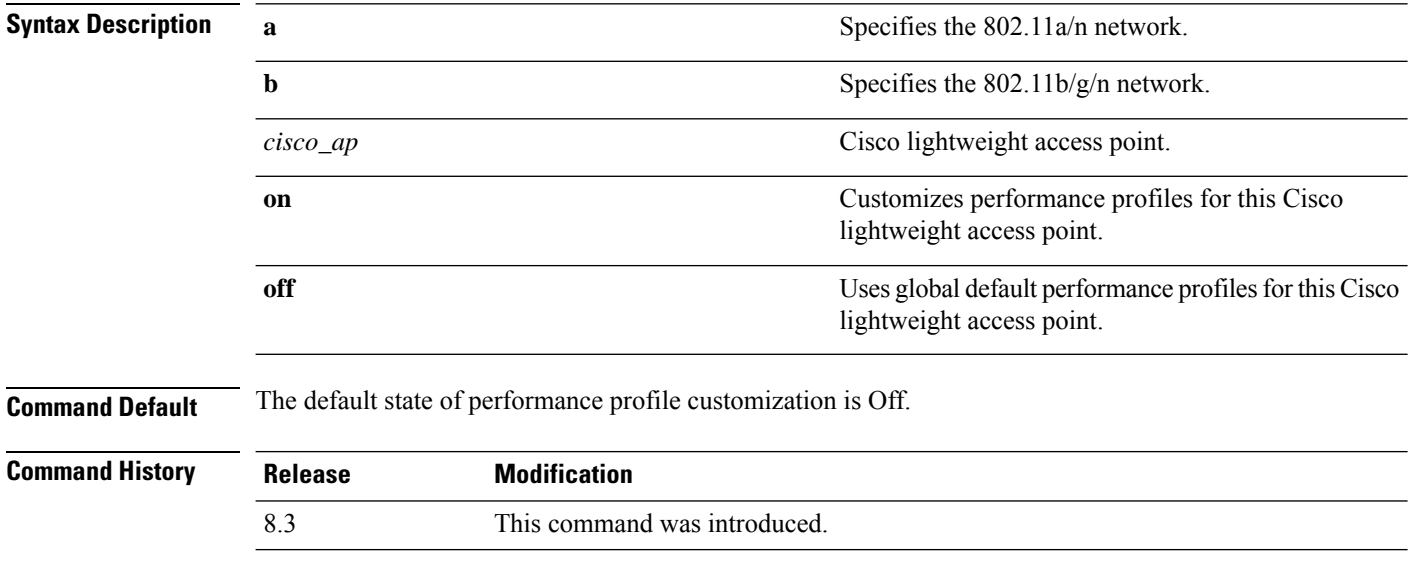

The following example shows how to turn performance profile customization on for 802.11a Cisco lightweight access point AP1:

(Cisco Controller) >**config advanced 802.11 profile customize AP1 on**

## <span id="page-574-0"></span>**config advanced 802.11 profile foreign**

To set the foreign 802.11a transmitter interference threshold between 0 and 100 percent, use the **config advanced 802.11 profile foreign** command.

**config advanced 802.11**{**a** | **b**} **profile foreign** {**global** | *cisco\_ap*} *percent*

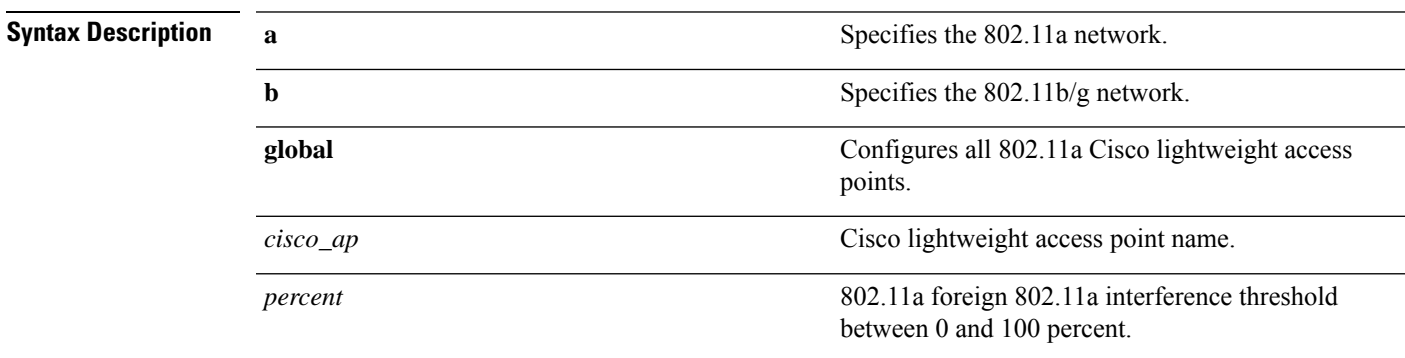

**Command Default** The default foreign 802.11a transmitter interference threshold value is 10.

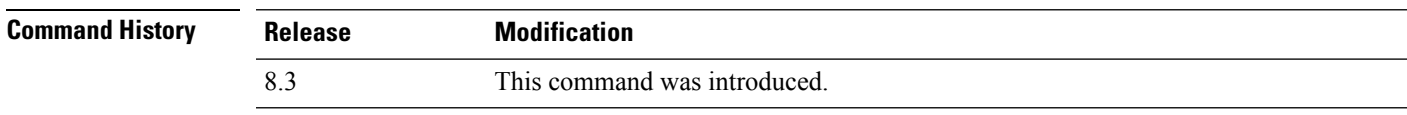

The following example shows how to set the foreign 802.11a transmitter interference threshold for all Cisco lightweight access points to 50 percent:

(Cisco Controller) >**config advanced 802.11a profile foreign global 50**

The following example shows how to set the foreign 802.11a transmitter interference threshold for AP1 to 0 percent:

(Cisco Controller) >**config advanced 802.11 profile foreign AP1 0**

#### **Related Topics**

config advanced 802.11 profile [throughput,](#page-576-0) on page 541

## <span id="page-575-0"></span>**config advanced 802.11 profile noise**

To set the 802.11a foreign noise threshold between –127 and 0 dBm, use the **config advanced 802.11 profile noise** command.

**config advanced 802.11**{**a** | **b**} **profile noise** {**global** | *cisco\_ap*} *dBm*

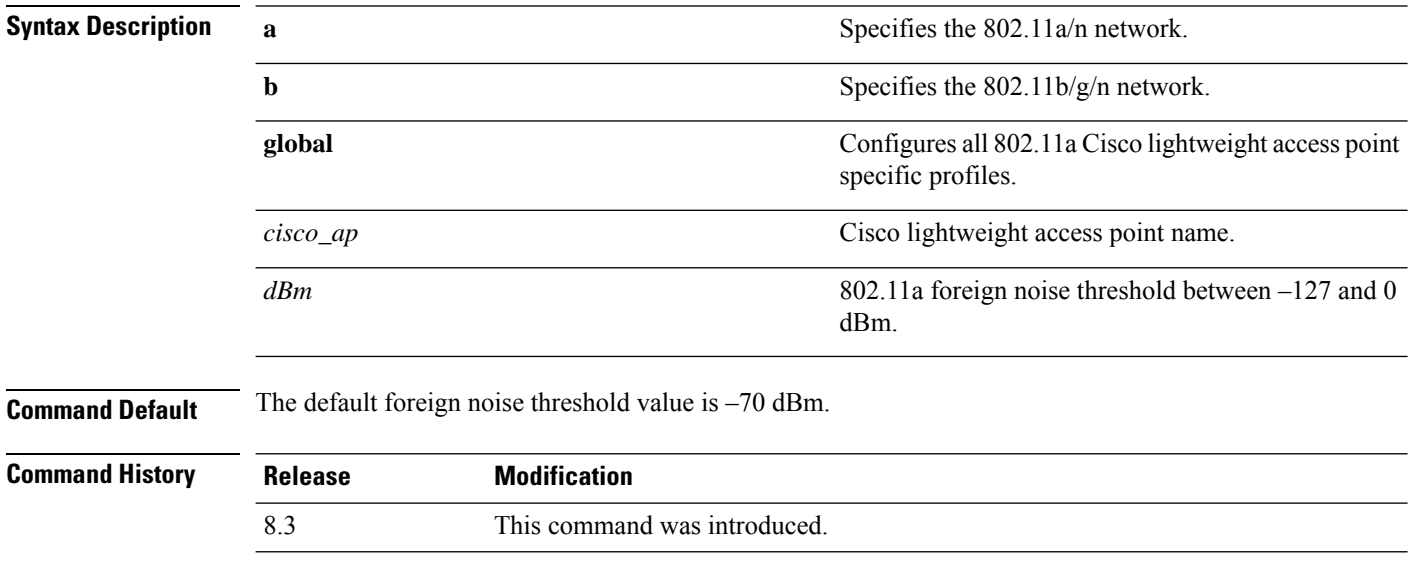

The following example shows how to set the 802.11a foreign noise threshold for all Cisco lightweight access points to  $-127$  dBm:

(Cisco Controller) >**config advanced 802.11a profile noise global -127**

The following example shows how to set the 802.11a foreign noise threshold for AP1 to 0 dBm:

(Cisco Controller) >**config advanced 802.11a profile noise AP1 0**

#### **Related Topics**

config advanced 802.11 profile [throughput](#page-576-0), on page 541 config [advanced](#page-574-0) 802.11 profile foreign, on page 539
Ш

#### <span id="page-576-0"></span>**config advanced 802.11 profile throughput**

To set the Cisco lightweight access point data-rate throughput threshold between 1000 and 10000000 bytes per second, use the **config advanced 802.11 profile throughput** command.

**config advanced 802.11**{**a** | **b**} **profile throughput** {**global** | *cisco\_ap*} *value*

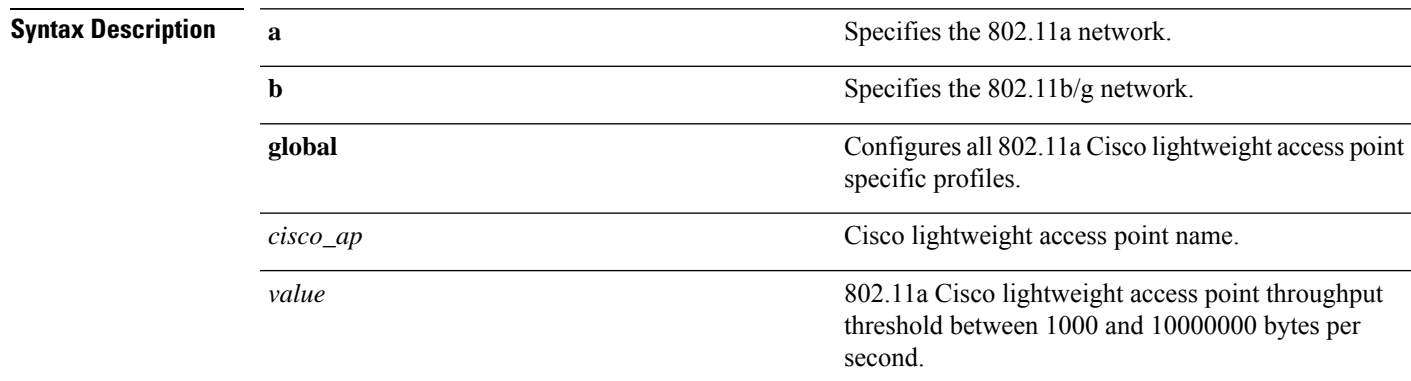

**Command Default** The default Cisco lightweight access point data-rate throughput threshold value is 1,000,000 bytes per second.

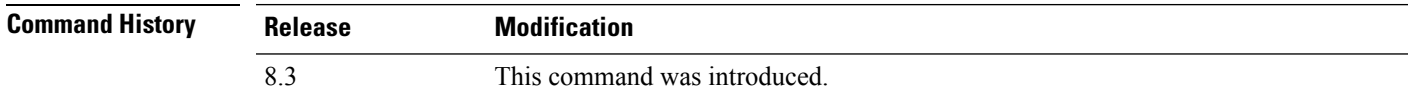

The following example shows how to set all Cisco lightweight access point data-rate thresholds to 1000 bytes per second:

(Cisco Controller) >**config advanced 802.11 profile throughput global 1000**

The following example shows how to set the AP1 data-rate threshold to 10000000 bytes per second:

(Cisco Controller) >**config advanced 802.11 profile throughput AP1 10000000**

#### **Related Topics**

config [advanced](#page-574-0) 802.11 profile foreign, on page 539

#### **config advanced 802.11 profile utilization**

To set the RF utilization threshold between 0 and 100 percent, use the **config advanced 802.11 profile utilization** command. The operating system generates a trap when this threshold is exceeded.

**config advanced 802.11**{**a** | **b**} **profile utilization** {**global** | *cisco\_ap*} *percent*

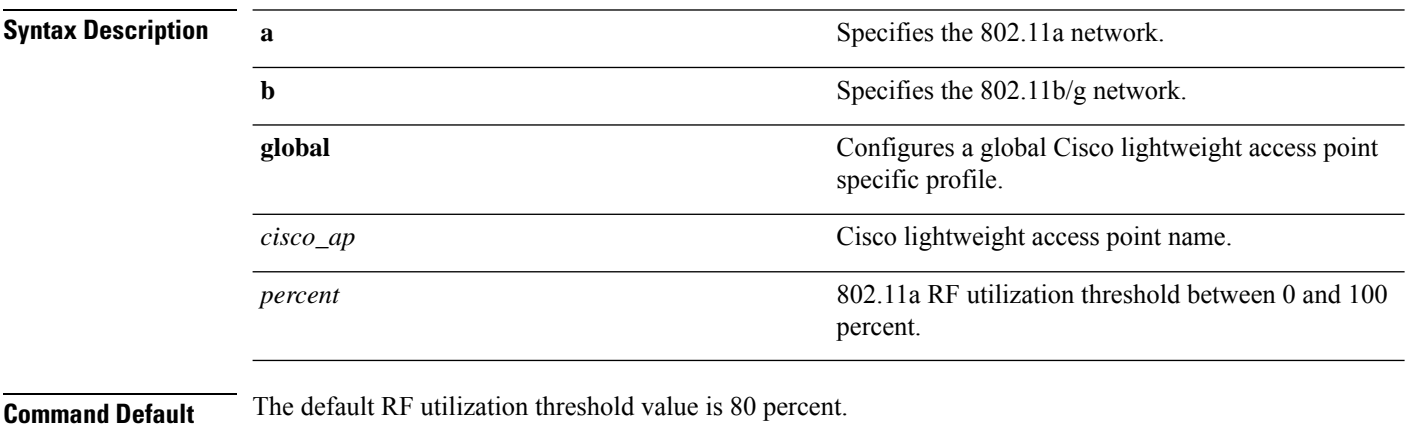

#### **Command History**

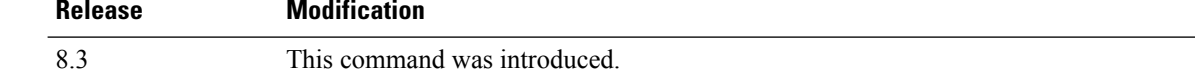

The following example shows how to set the RF utilization threshold for all Cisco lightweight access points to 0 percent:

(Cisco Controller) >**config advanced 802.11 profile utilization global 0**

The following example shows how to set the RF utilization threshold for AP1 to 100 percent:

(Cisco Controller) >**config advanced 802.11 profile utilization AP1 100**

#### **Related Topics**

config advanced 802.11 profile [throughput](#page-576-0), on page 541 config [advanced](#page-574-0) 802.11 profile foreign, on page 539

#### **config advanced backup-controller secondary**

To configure a secondary backup controller, use the **config advanced backup-controller secondary** command.

**config advanced backup-controller secondary** *system name IP addr*

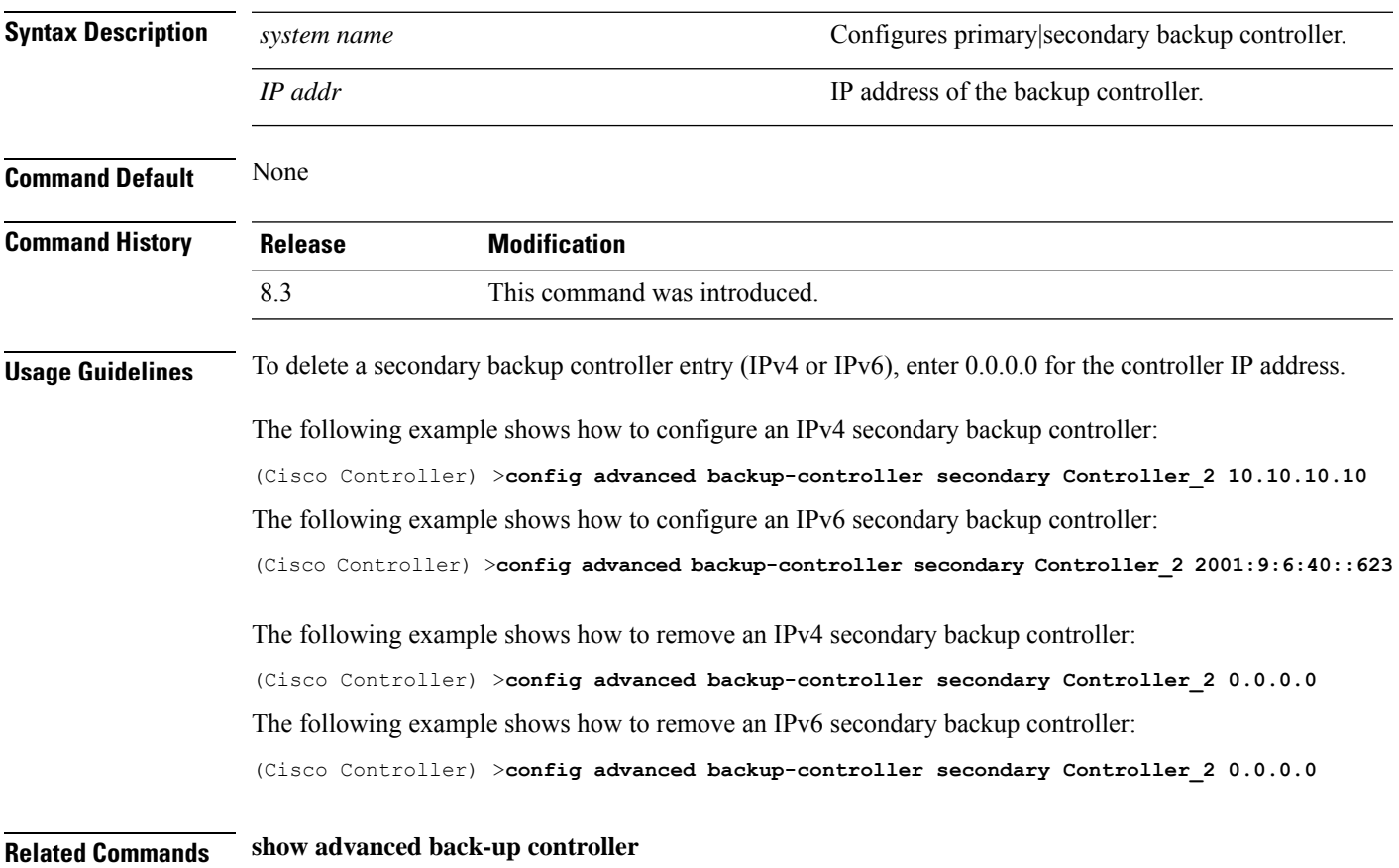

# **config advanced client-handoff**

To set the client handoff to occur after a selected number of 802.11 data packet excessive retries, use the **config advanced client-handoff** command.

**config advanced client-handoff** *num\_of\_retries*

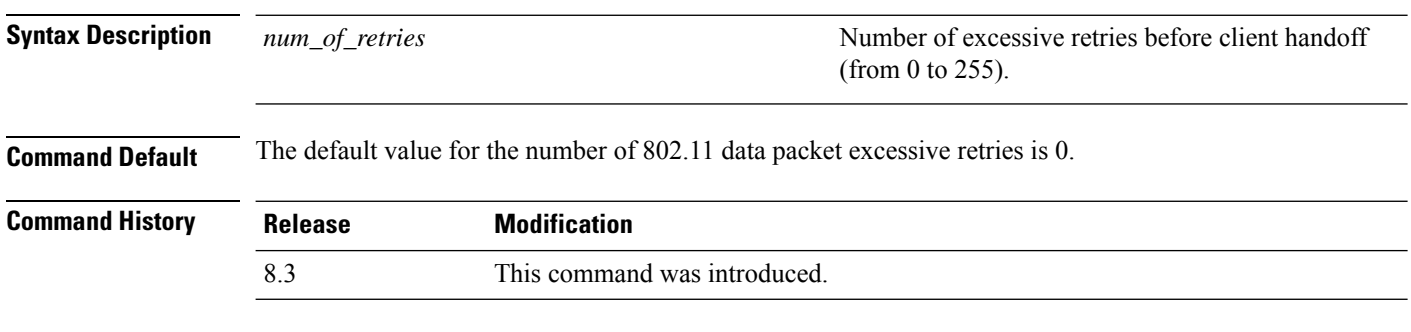

This example shows how to set the client handoff to 100 excessive retries:

(Cisco Controller) >**config advanced client-handoff 100**

# **config advanced dot11-padding**

To enable or disable over-the-air frame padding, use the **config advanced dot11-padding** command.

#### **config advanced dot11-padding** {**enable** | **disable**}

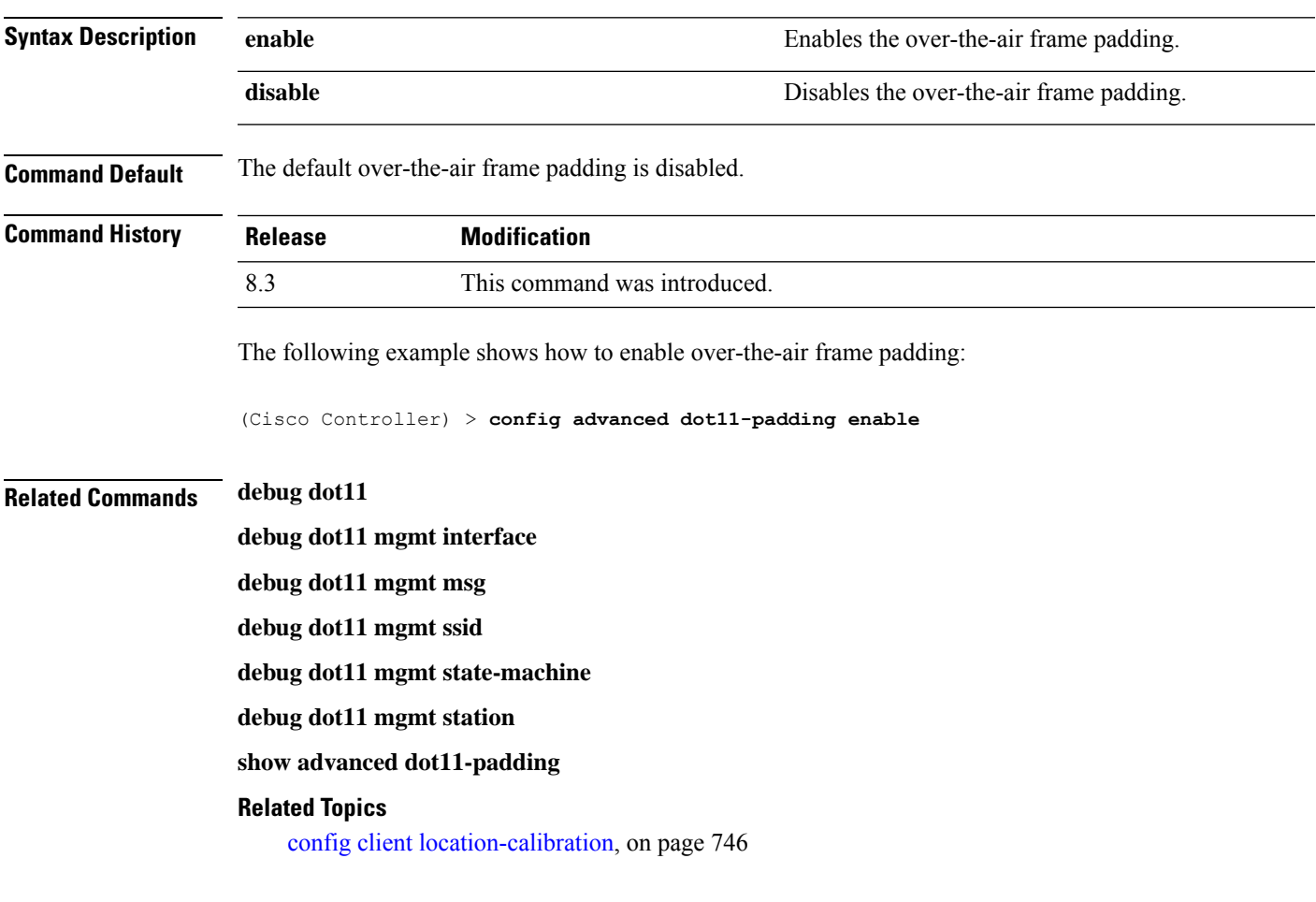

# **config advanced assoc-limit**

To configure the rate at which access point radios send association and authentication requests to the controller, use the **config advanced assoc-limit** command.

**config advanced assoc-limit** {**enable** [*number of associations per interval* | *interval* ] | **disable**}

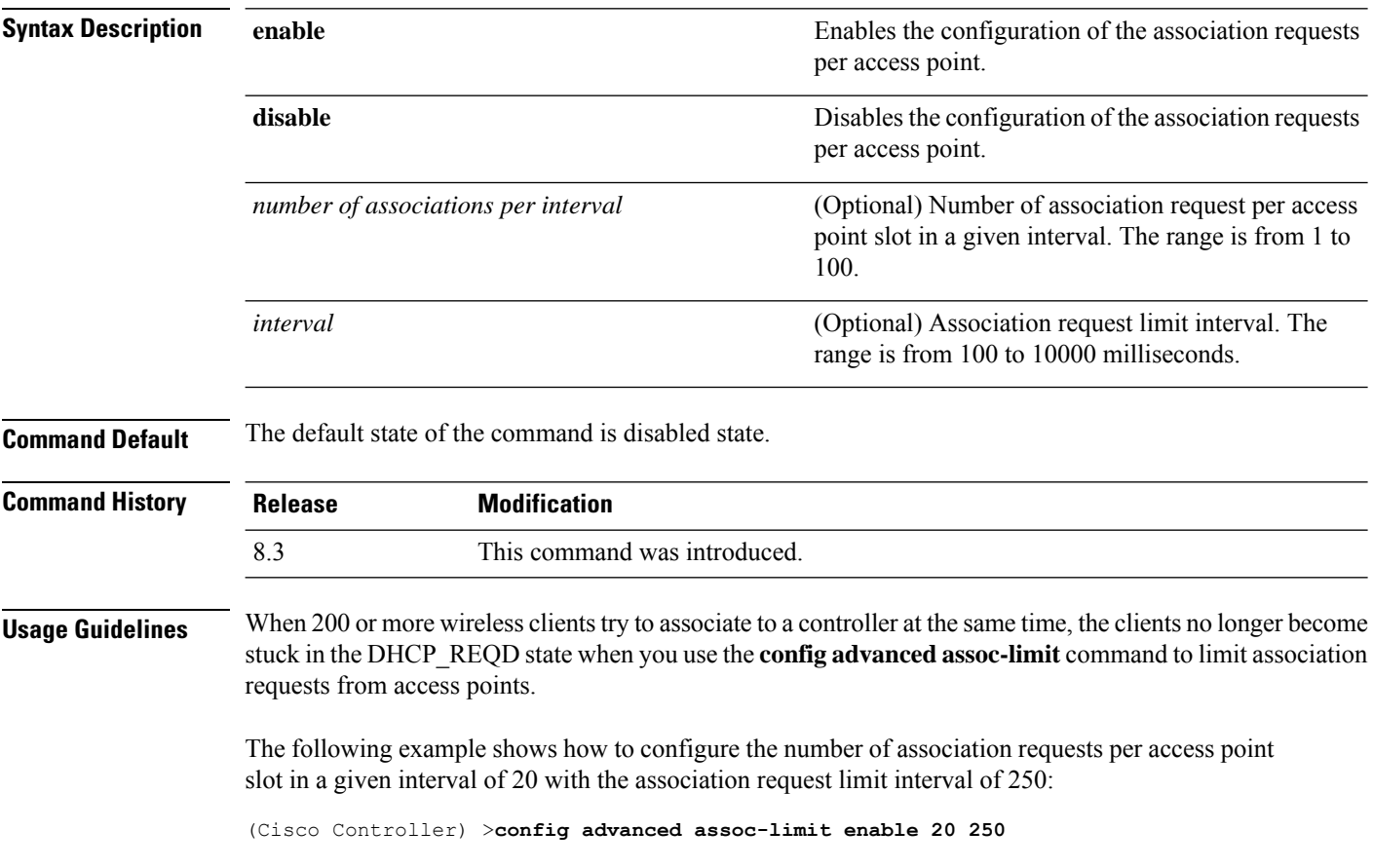

# **config advanced max-1x-sessions**

To configure the maximum number of simultaneous 802.1X sessions allowed per access point, use the **config advanced max-1x-sessions** command.

**config advanced max-1x-sessions** *no\_of\_sessions*

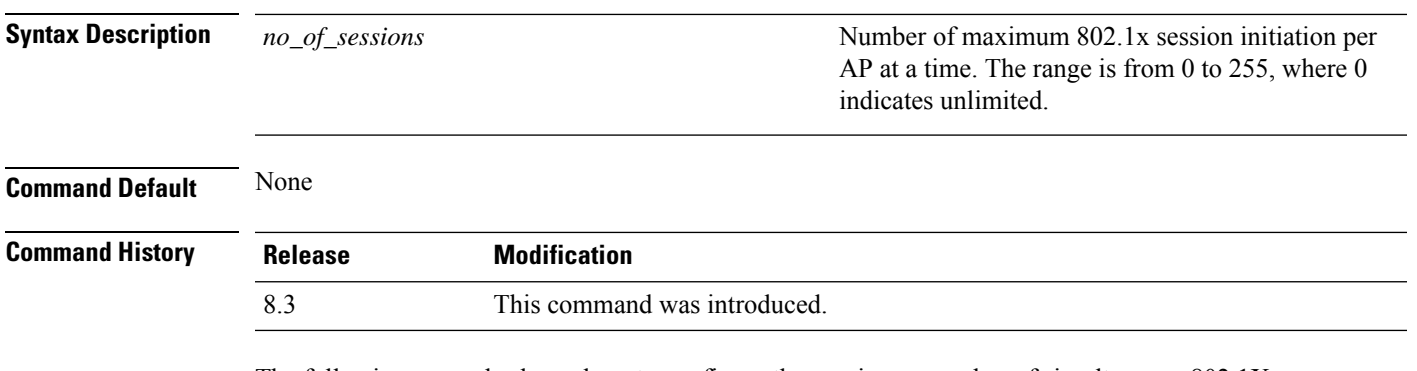

The following example shows how to configure the maximum number of simultaneous 802.1X sessions:

(Cisco Controller) >**config advanced max-1x-sessions 200**

# **config advanced probe backoff**

To configure the backoff parameters for probe queue in a Cisco AP, use the **config advanced probe backoff** command.

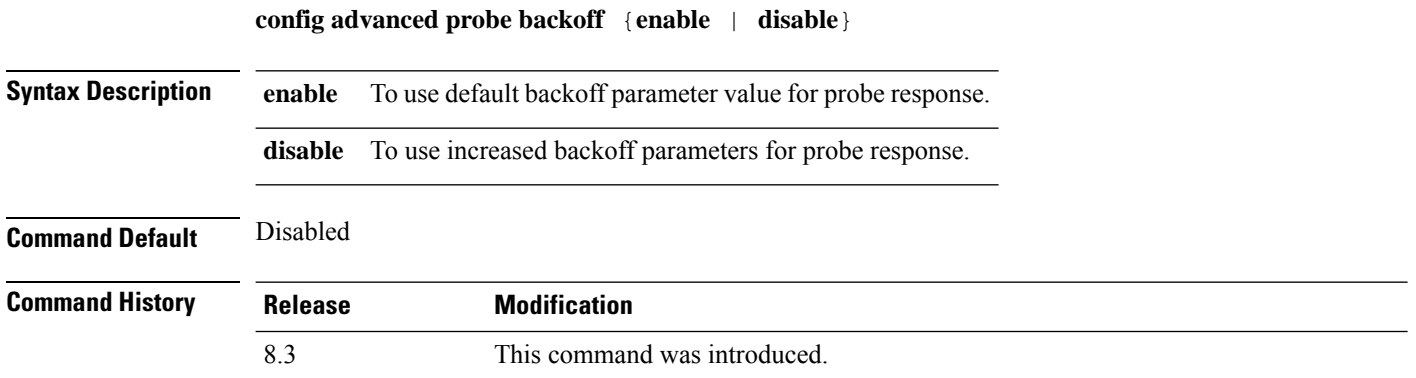

The following example shows how to use increased backoff parameters for probe response:

(Cisco Controller) >**config advanced probe backoff enable**

#### **config advanced probe filter**

To configure the filtering of probe requests forwarded from an access point to the controller, use the **config advanced probe filter** command.

**config advanced probe filter** {**enable** | **disable**}

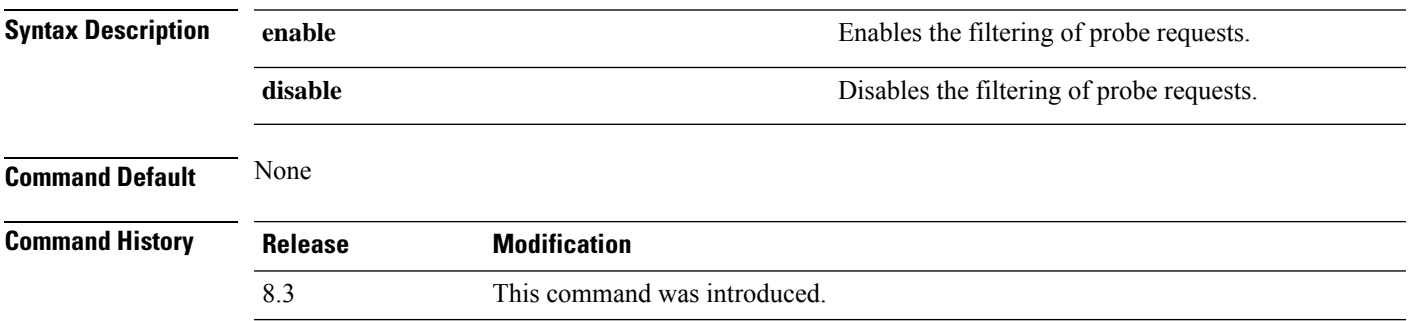

The following example shows how to enable the filtering of probe requests forwarded from an access point to the controller:

(Cisco Controller) >**config advanced probe filter enable**

#### **config advanced probe limit**

To limit the number of probes sent to the WLAN controller per access point per client in a given interval, use the **config advanced probe limit** command.

**config advanced probe limit** *num\_probes interval*

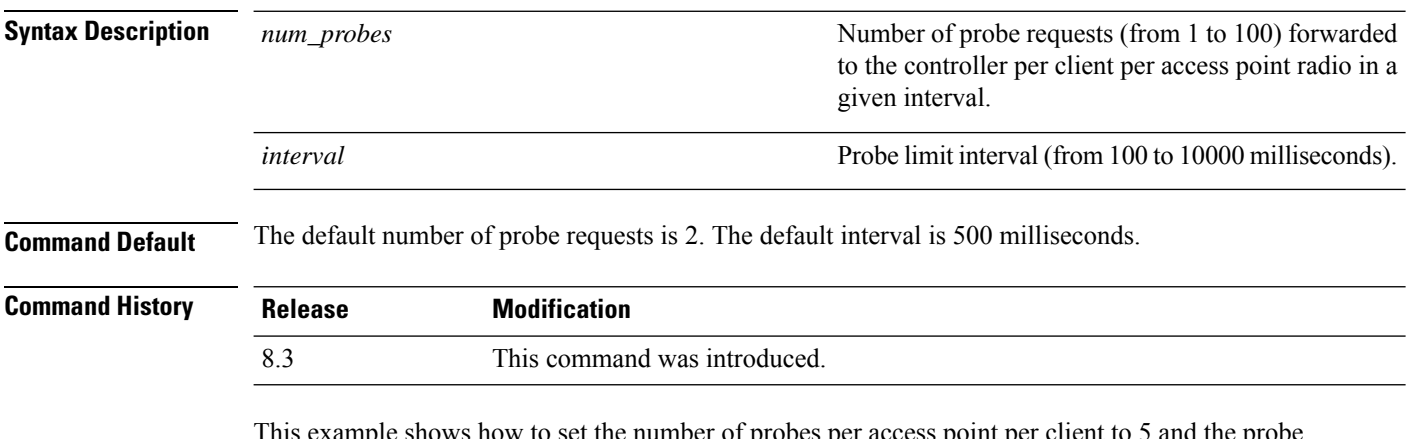

This example shows how to set the number of probes per access point per client to 5 and the probe interval to 800 milliseconds:

(Cisco Controller) >**config advanced probe limit 5 800**

#### **config advanced timers**

To configure an advanced system timer, use the **config advanced timers** command.

**config advanced timers** {**ap-coverage-report** *seconds* | **ap-discovery-timeout** *discovery-timeout* | **ap-fast-heartbeat** {**local** | **flexconnect** | **all**} {**enable** | **disable**} *fast\_heartbeat\_seconds* | **ap-heartbeat-timeout** *heartbeat\_seconds* | **ap-primary-discovery-timeout** *primary\_discovery\_timeout* | **ap-primed-join-timeout** *primed\_join\_timeout* | **auth-timeout** *auth\_timeout* | **pkt-fwd-watchdog** {**enable** | **disable**} {*watchdog\_timer* | **default**} | **eap-identity-request-delay** *eap\_identity\_request\_delay* | **eap-timeout** *eap\_timeout*}

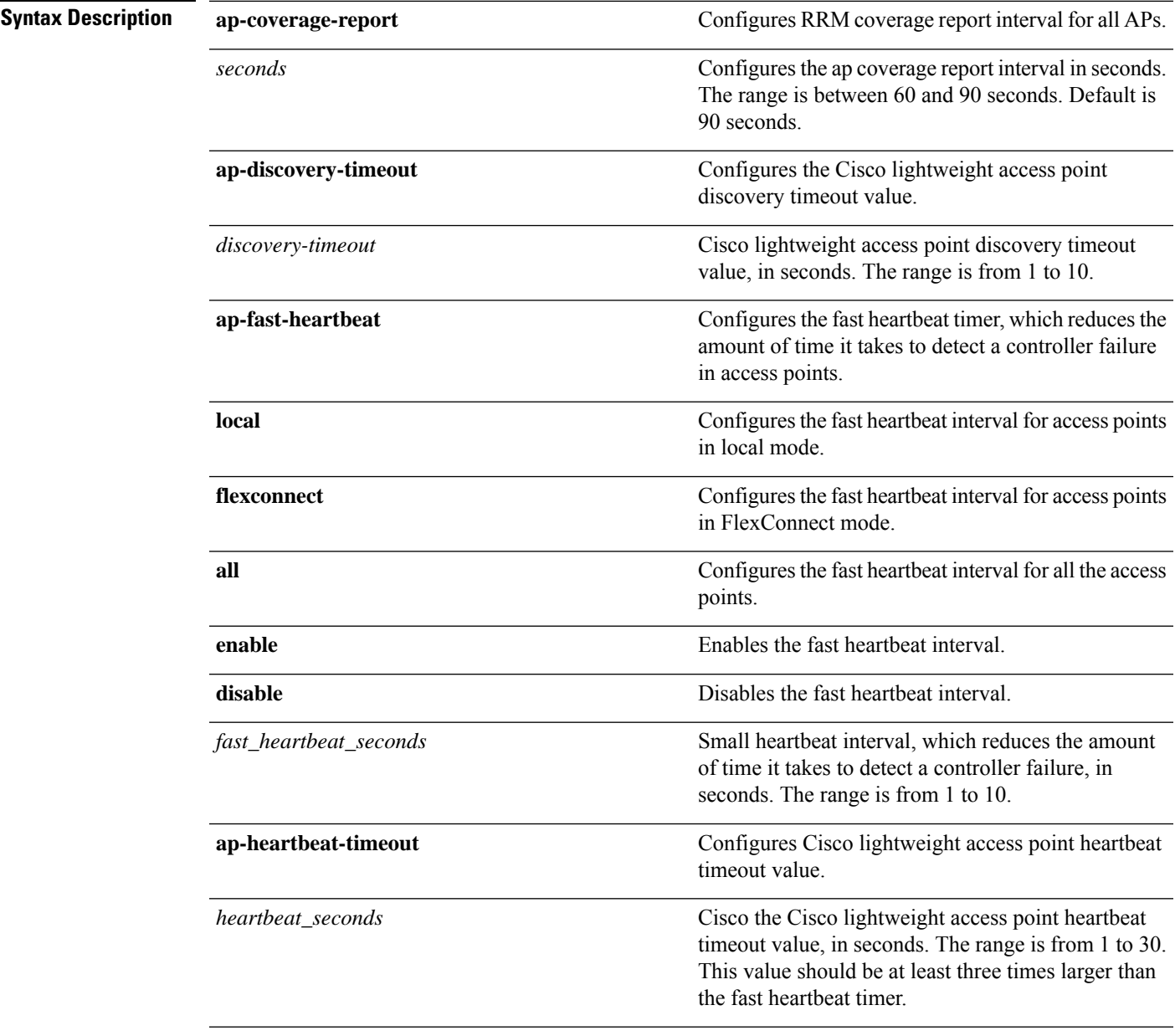

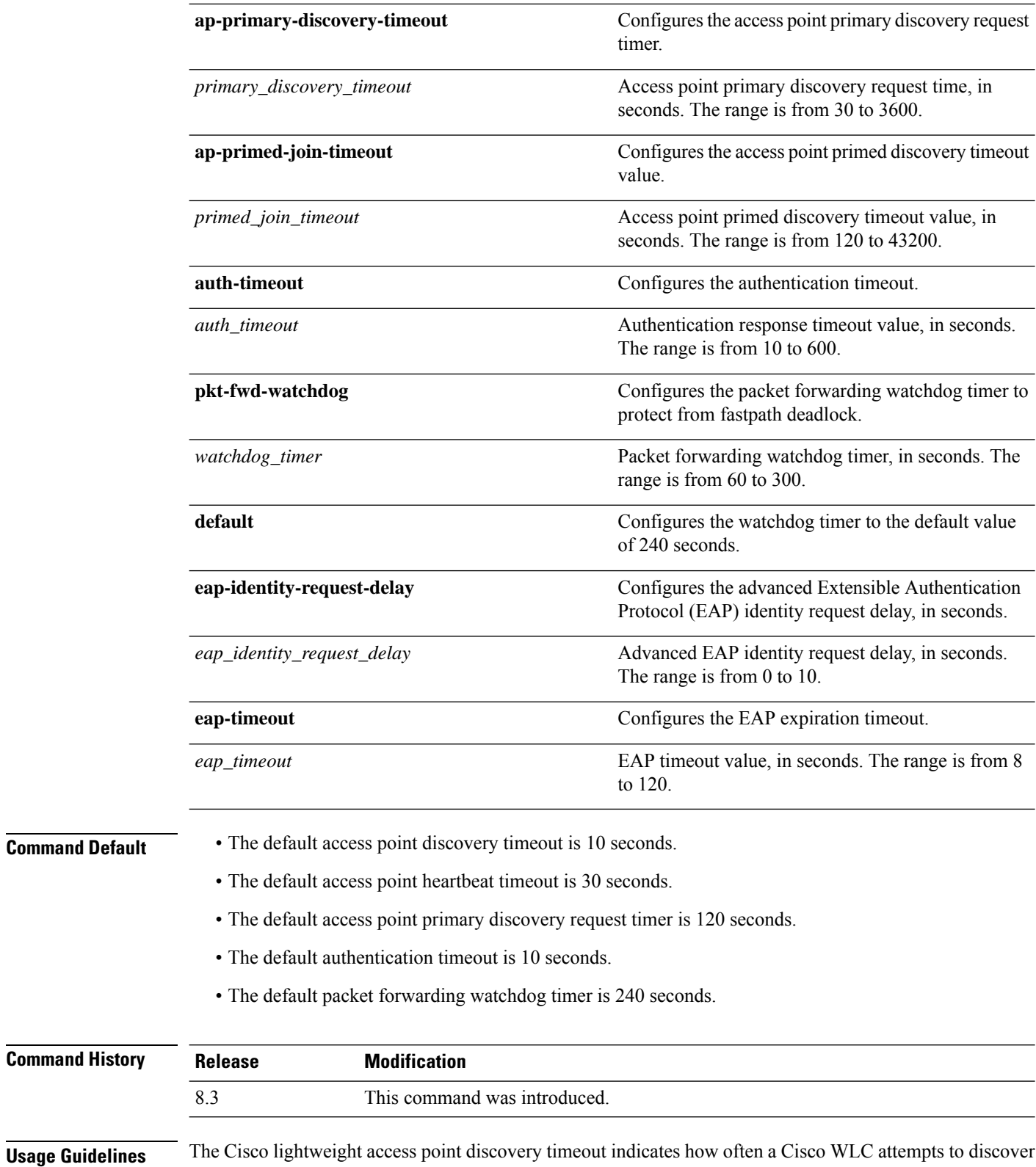

unconnected Cisco lightweight access points.

The Cisco lightweight access point heartbeat timeout controls how often the Cisco lightweight access point sends a heartbeat keepalive signal to the Cisco Wireless LAN Controller.

The following example shows how to configure an access point discovery timeout with a timeout value of 20:

(Cisco Controller) >**config advanced timers ap-discovery-timeout 20**

The following example shows how to enable the fast heartbeat interval for an access point in FlexConnect mode:

(Cisco Controller) >**config advanced timers ap-fast-heartbeat flexconnect enable 8**

The following example shows how to configure the authentication timeout to 20 seconds:

(Cisco Controller) >**config advanced timers auth-timeout 20**

#### **config ap**

To configure a Cisco lightweight access point or to add or delete a third-party (foreign) access point, use the **config ap** command.

**config ap** {{**enable** | **disable**} *cisco\_ap* | {**add** | **delete**} *MAC port* {**enable** | **disable**} *IP\_address*}

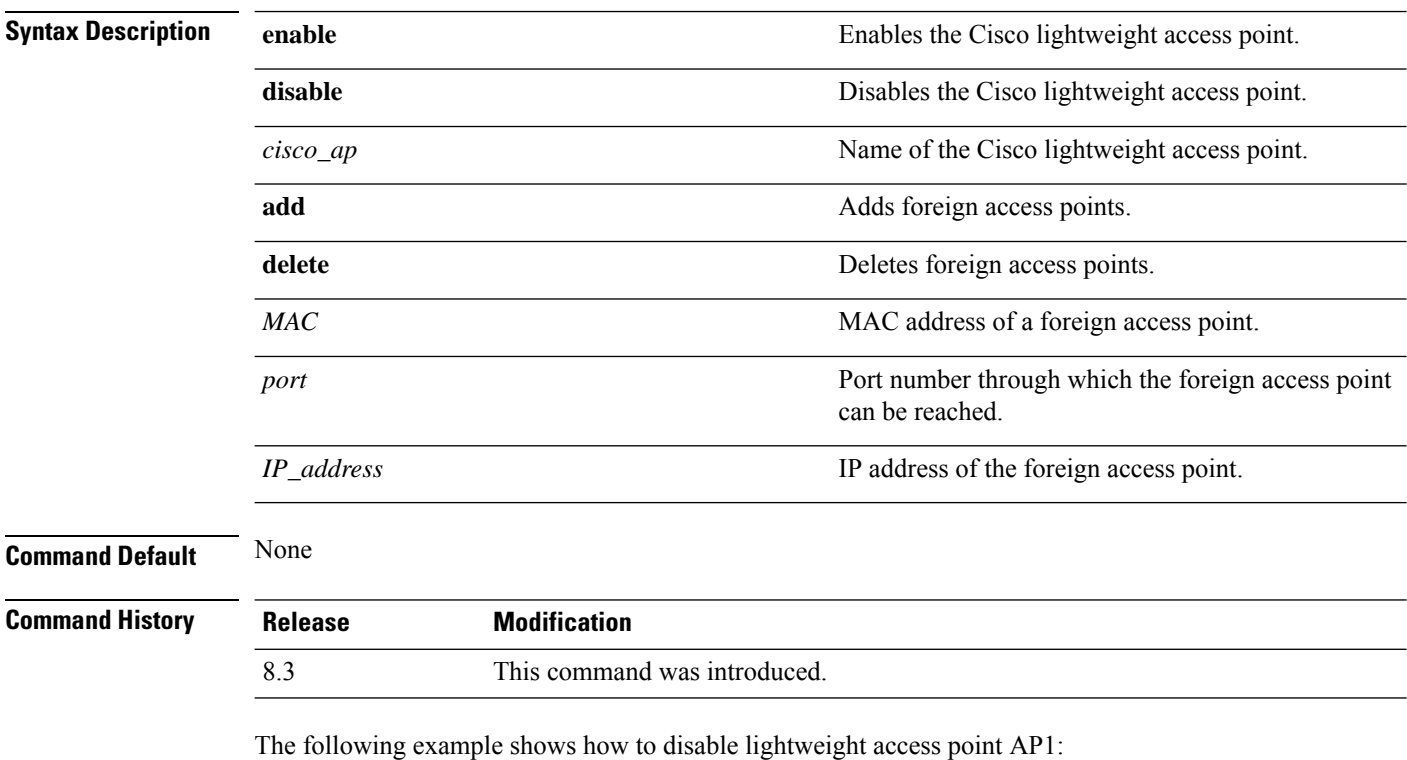

(Cisco Controller) >**config ap disable AP1**

The following example shows how to add a foreign access point with MAC address 12:12:12:12:12:12 and IP address 192.12.12.1 from port 2033:

(Cisco Controller) >**config ap add 12:12:12:12:12:12 2033 enable 192.12.12.1**

#### **config ap cdp**

To configure the Cisco Discovery Protocol (CDP) on a Cisco lightweight access point, use the **config ap cdp** command.

**config apcdp** {**enable** | **disable** | **interface** {**ethernet** *interface\_number* | **slot***slot\_id*}} {*cisco\_ap* | **all**}

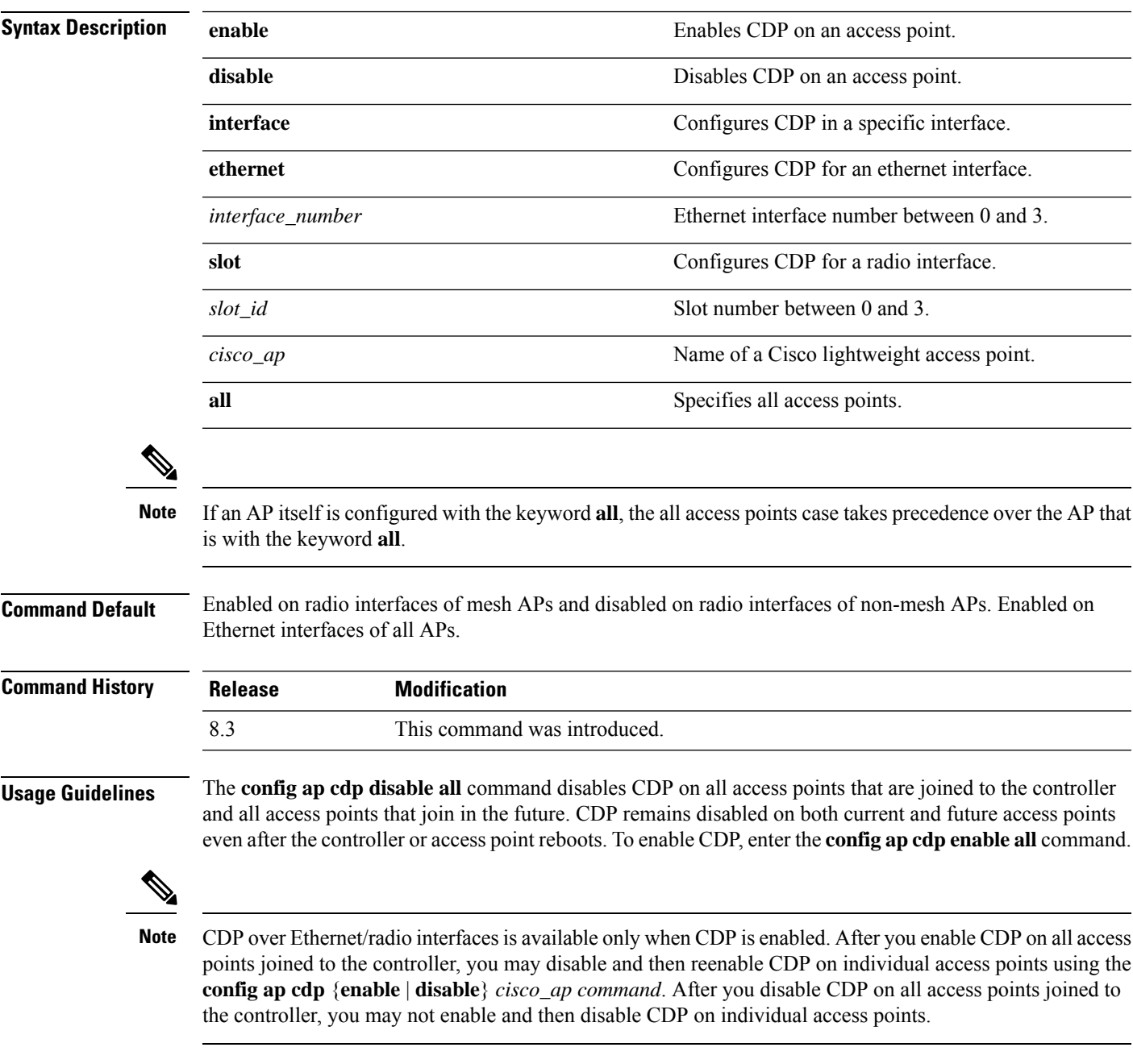

The following example shows how to enable CDP on all access points:

(Cisco Controller) >**config ap cdp enable all**

The following example shows how to disable CDP on ap02 access point:

```
(Cisco Controller) >config ap cdp disable ap02
```
The following example shows how to enable CDP for Ethernet interface number 2 on all access points:

```
(Cisco Controller) >config ap cdp ethernet 2 enable all
```
# **config ap core-dump**

To configure a Cisco lightweight access point's memory core dump, use the **config ap core-dump** command.

**config ap core-dump** {**disable** | **enable** *tftp\_server\_ipaddress filename* {**compress** | **uncompress**} {*cisco\_ap* | **all**}

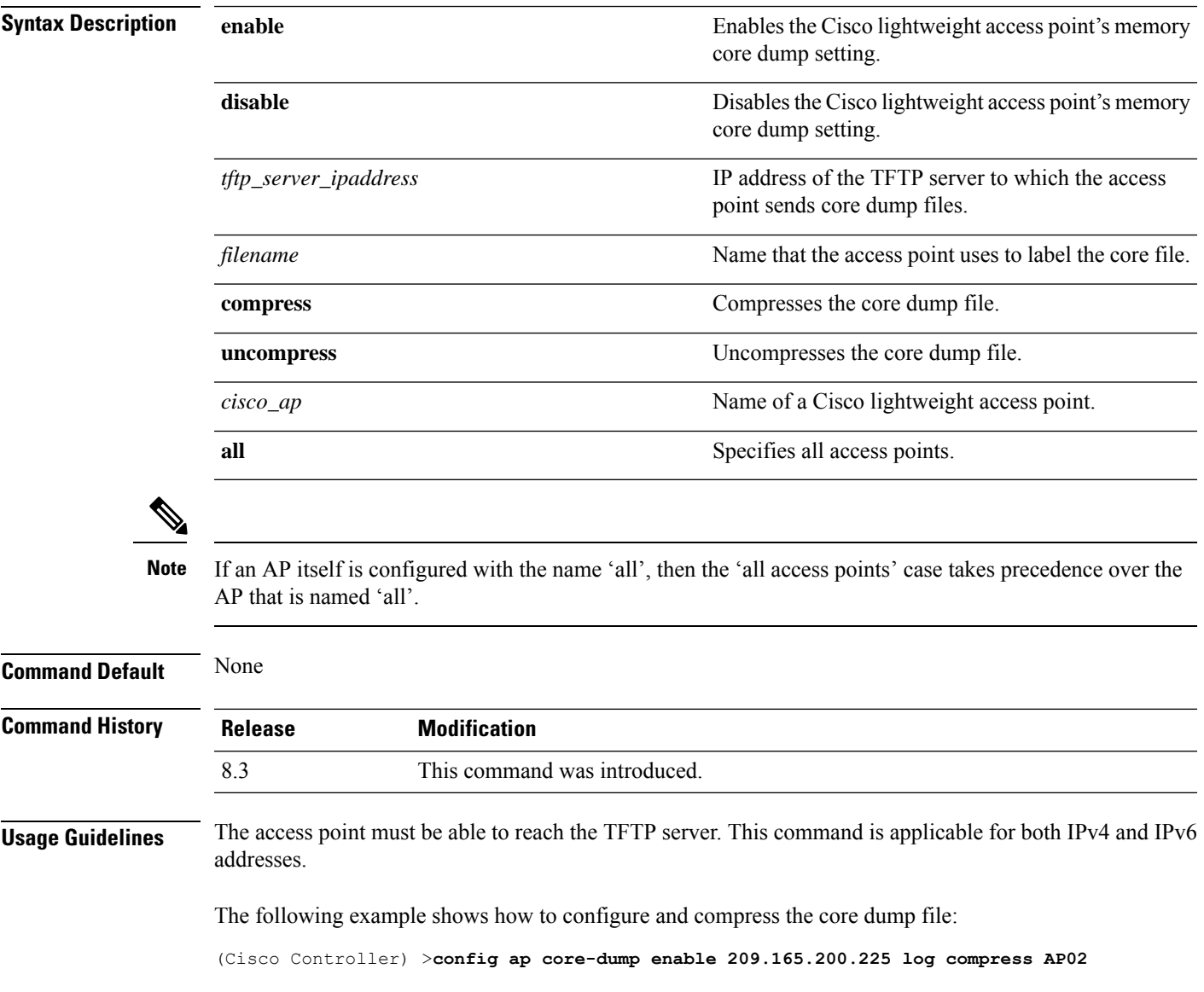

# **config ap crash-file clear-all**

To delete all crash and radio core dump files, use the **config ap crash-file clear-all** command.

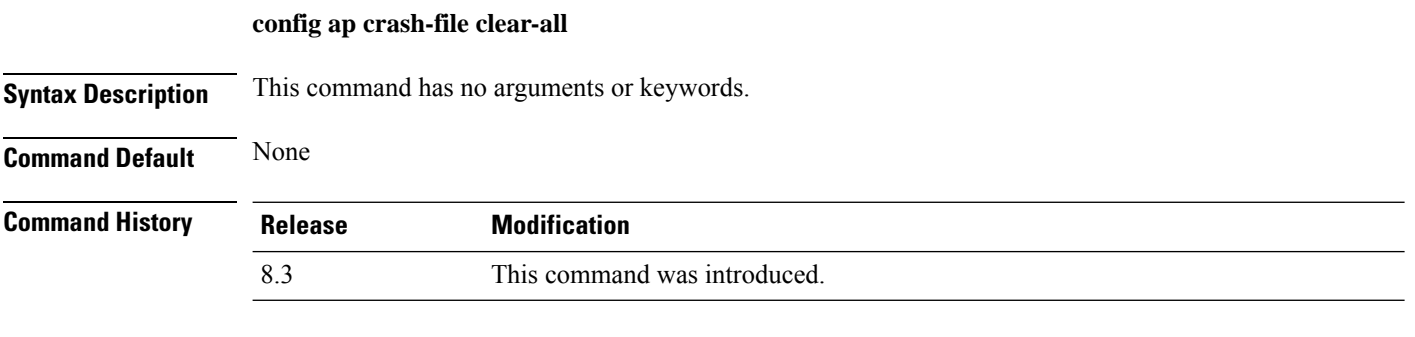

The following example shows how to delete all crash files:

(Cisco Controller) >**config ap crash-file clear-all**

# **config ap crash-file delete**

To delete a single crash or radio core dump file, use the **config ap crash-file delete** command.

**config ap crash-file delete** *filename*

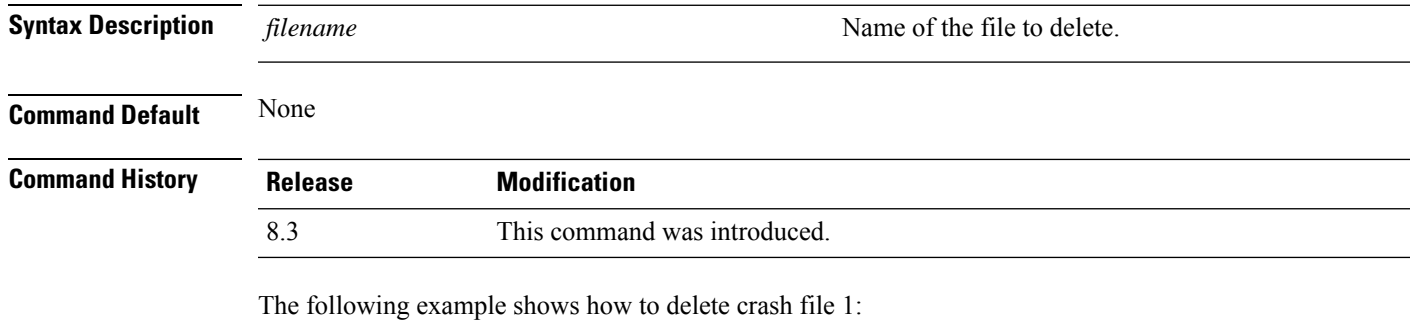

(Cisco Controller) >**config ap crash-file delete crash\_file\_1**

#### **config ap crash-file get-crash-file**

To collect the latest crash data for a Cisco lightweight access point, use the **config apcrash-file get-crash-file** command.

**config ap crash-file get-crash-file** *cisco\_ap*

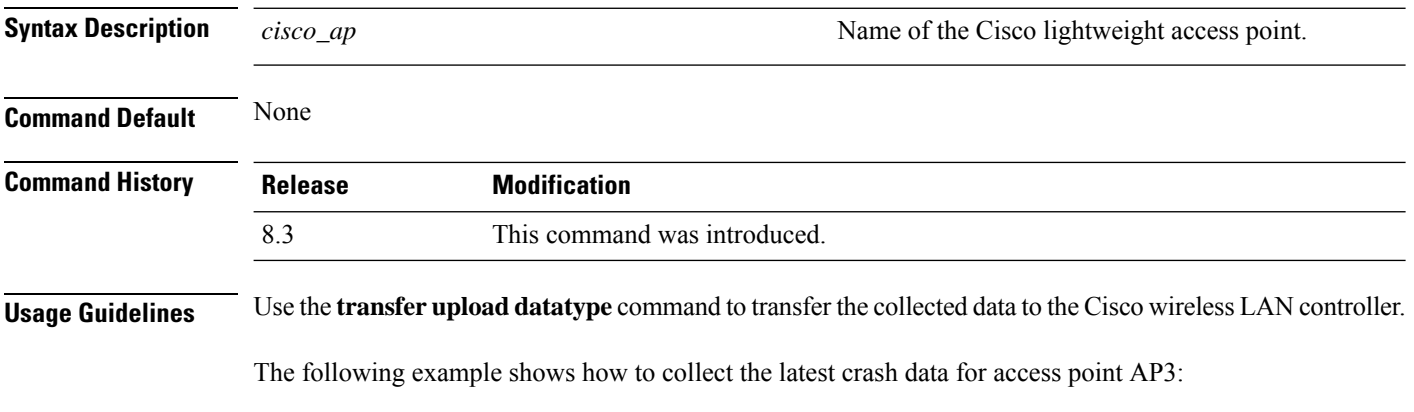

(Cisco Controller) >**config ap crash-file get-crash-file AP3**

#### **config ap crash-file get-radio-core-dump**

To get a Cisco lightweight access point's radio core dump, use the **config apcrash-file get-radio-core-dump** command.

**config ap crash-file get-radio-core-dump** *slot\_id cisco\_ap*

| <b>Syntax Description</b> | $slot\_id$     | Slot ID (either $0$ or 1).                |
|---------------------------|----------------|-------------------------------------------|
|                           | $cisco\_ap$    | Name of a Cisco lightweight access point. |
| <b>Command Default</b>    | None           |                                           |
| <b>Command History</b>    | <b>Release</b> | <b>Modification</b>                       |
|                           | 8.3            | This command was introduced.              |
|                           |                |                                           |

The following example shows how to collect the radio core dump for access point AP02 and slot 0:

(Cisco Controller) >**config ap crash-file get-radio-core-dump 0 AP02**

# **config ap ethernet tag**

To configure VLAN tagging of the Control and Provisioning of Wireless Access Points protocol (CAPWAP) packets, use the **config ap ethernet tag** command.

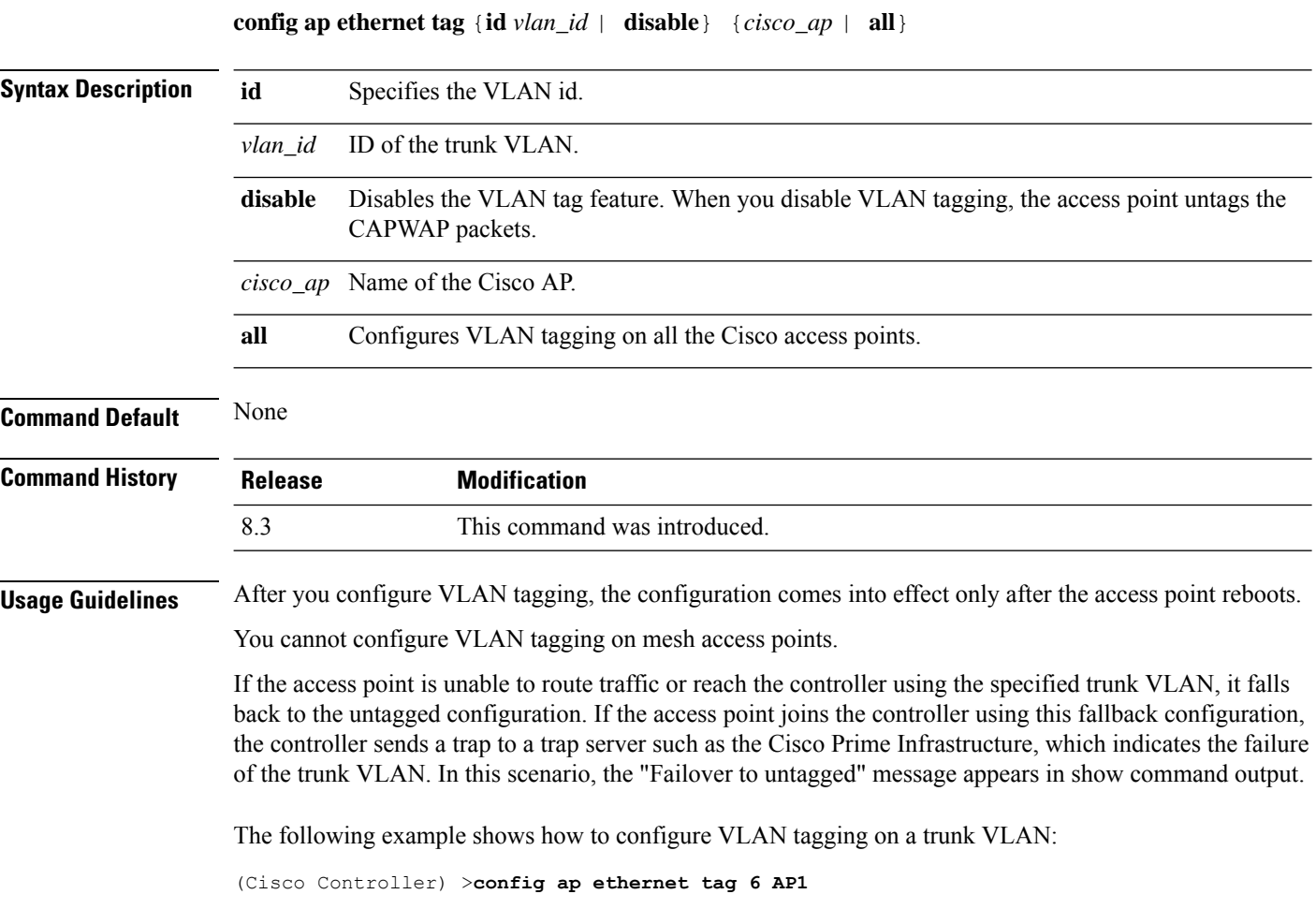

 $\overline{\phantom{a}}$ 

# **config ap image swap**

To swap an access point's primary and backup images, use the **config ap image swap** command.

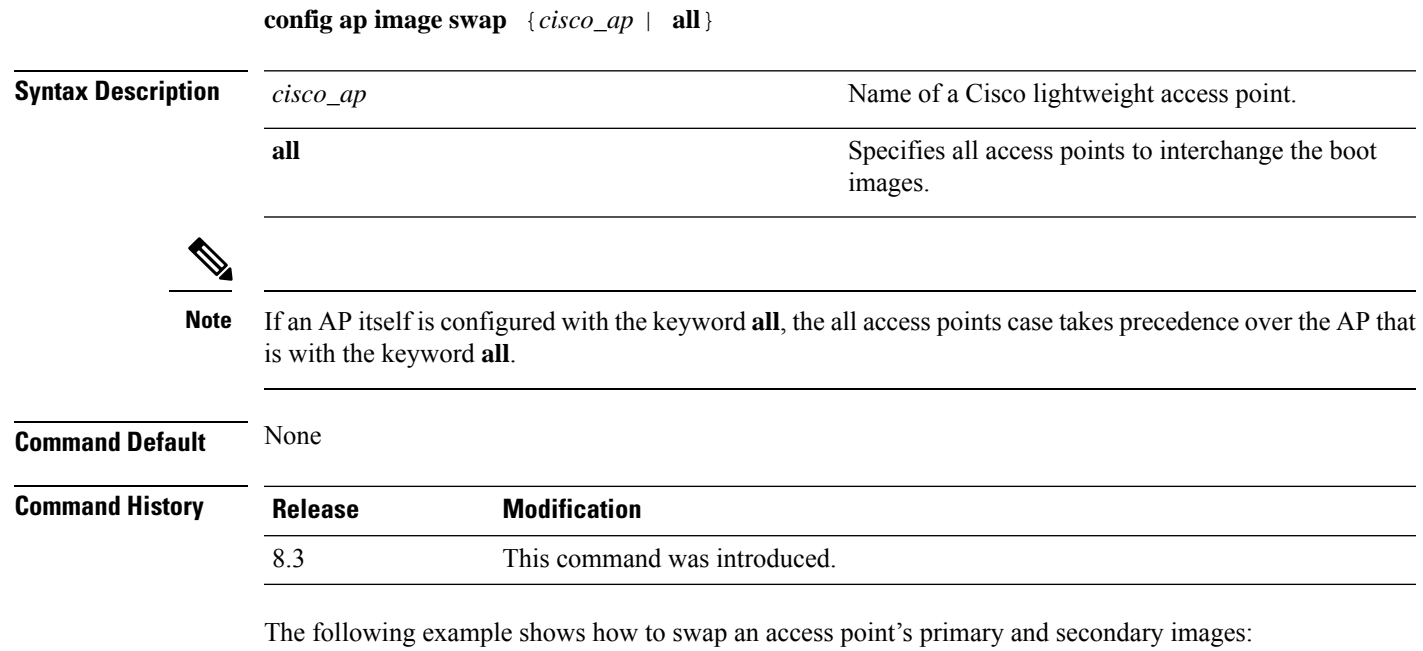

(Cisco Controller) >**config ap image swap all**

#### **config ap led-state**

To configure the LED state of an access point or to configure the flashing of LEDs, use the **config apled-state** command.

**config ap led-state** {**enable** | **disable**} {*cisco\_ap* | **all**}

**config ap led-state flash** {*seconds* | **indefinite** | **disable**} {*cisco\_ap* | **dual-band**}

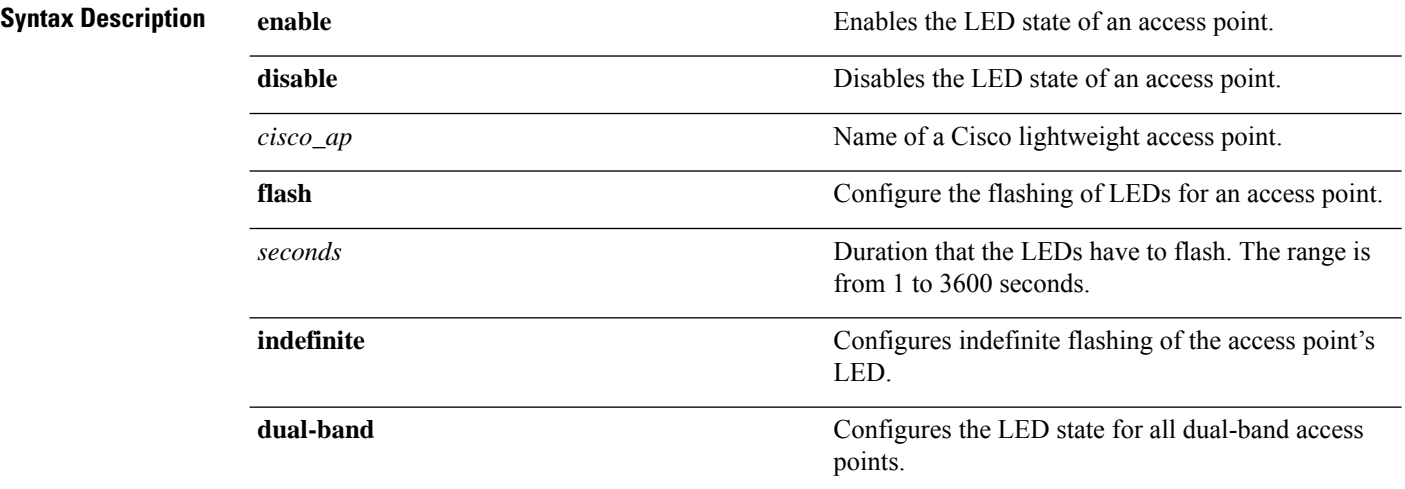

#### **Usage Guidelines**

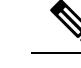

If an AP itself is configured with the keyword **all**, the all access points case takes precedence over the AP that is with the keyword **all**. **Note**

LEDs on access points with dual-band radio module will flash green and blue when you execute the led state flash command.

#### **Command Default** None

#### **Command History Release Modification** 8.3 This command was introduced.

The following example shows how to enable the LED state for an access point:

(Cisco Controller) >**config ap led-state enable AP02**

The following example shows how to enable the flashing of LEDs for dual-band access points:

(Cisco Controller) >**config ap led-state flash 20 dual-band**

 $\overline{\phantom{a}}$ 

# **config ap location**

To modify the descriptive location of a Cisco lightweight access point, use the **config ap location** command.

**config ap location** *location cisco\_ap*

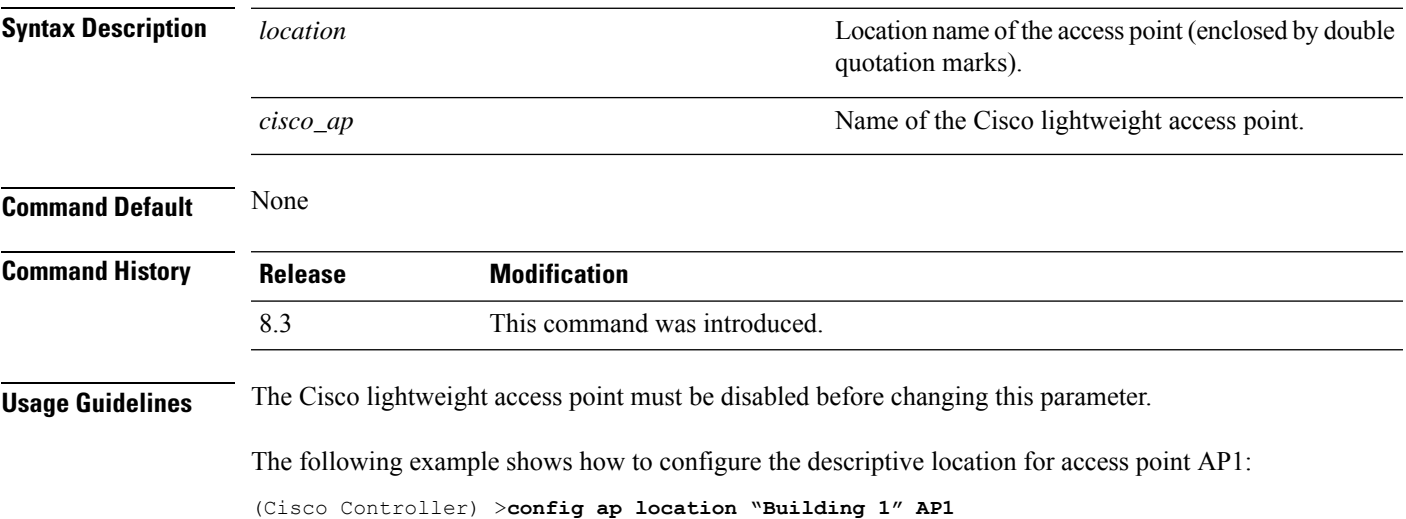

# **config ap logging syslog level**

To set the severity level for filtering syslog messages for a particular access point or for all access points, use the **config ap logging syslog level** command.

**config ap logging syslog level** *severity\_level* {*cisco\_ap* | **all**}

| <b>Syntax Description</b> | severity_level                                                                                                    | Severity levels are as follows:  |  |
|---------------------------|----------------------------------------------------------------------------------------------------|----------------------------------|--|
|                           |                                                                                                    | • emergencies—Severity level 0   |  |
|                           |                                                                                                    | • alerts-Severity level 1        |  |
|                           |                                                                                                    | • critical—Severity level 2      |  |
|                           |                                                                                                    | • errors—Severity level 3        |  |
|                           |                                                                                                    | • warnings—Severity level 4      |  |
|                           |                                                                                                    | • notifications-Severity level 5 |  |
|                           |                                                                                                    | • informational—Severity level 6 |  |
|                           |                                                                                                    | • debugging—Severity level 7     |  |
|                           | $cisco_a$                                                                                                    | Cisco access point.              |  |
|                           | all                                                                                                    | Specifies all access points.     |  |
|                           |                                                                                                    |                                  |  |
| <b>Note</b>               | If an AP itself is configured with the keyword all, the all access points case takes precedence over the AP that<br>is with the keyword all.                                                                                                    |                                  |  |
| <b>Command Default</b>    | None                                                                                                    |                                  |  |
| <b>Command History</b>    | <b>Release</b>                                                                                                    | <b>Modification</b>              |  |
|                           | 8.3                                                                                                    | This command was introduced.     |  |
| <b>Usage Guidelines</b>   | If you set a syslog level, only those messages whose severity is equal to or less than that level are sent to the<br>access point. For example, if you set the syslog level to Warnings (severity level 4), only those messages<br>whose severity is between 0 and 4 are sent to the access point. |                                  |  |
|                           | This example shows how to set the severity for filtering syslog messages to 3:<br>(Cisco Controller) > config ap logging syslog level 3                                                                                                    |                                  |  |

# **config ap mgmtuser add**

To configure username, password, and secret password for AP management, use the **config ap mgmtuser add** command.

**config ap mgmtuser addusername** *AP\_username***password** *AP\_password* **secret***secret* {**all** | *cisco\_ap*}

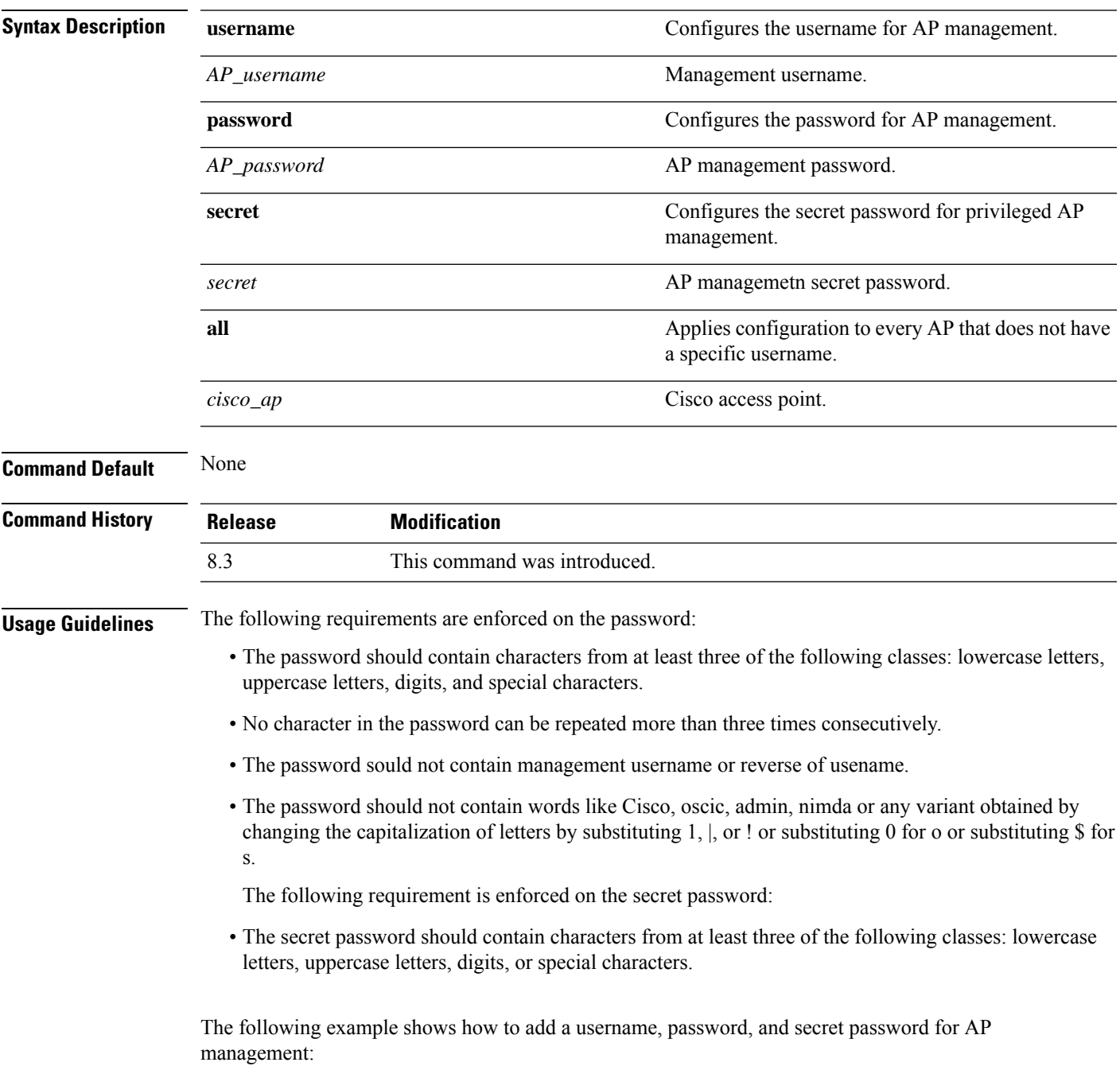

I

(Cisco Controller) > **config ap mgmtuser add username acd password Arc\_1234 secret Mid\_45 all**

#### **config ap mgmtuser delete**

To force a specific access point to use the controller's global credentials, use the **config ap mgmtuser delete** command.

**config ap mgmtuser delete** *cisco\_ap*

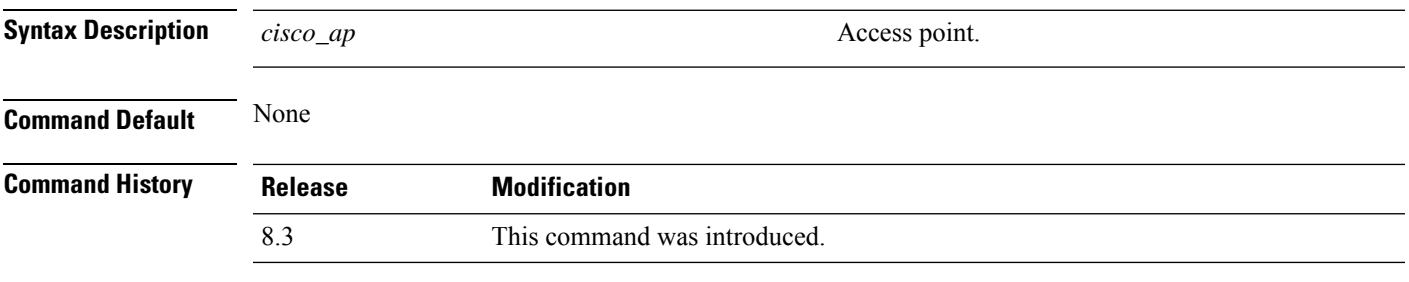

The following example shows how to delete the credentials of an access point:

(Cisco Controller) > **config ap mgmtuser delete cisco\_ap1**

#### **config ap monitor-mode**

To configure Cisco lightweight access point channel optimization, use the **config ap monitor-mode** command.

**config ap monitor-mode** {**802.11bfast-channel** | **no-optimization** | **tracking-opt** | **wips-optimized**} *cisco\_ap* **Syntax Description** 802.11b fast-channel Configures 802.11b scanning channels for a monitor-mode access point. **802.11b fast-channel** Specifies no channel scanning optimization for the access point. **no-optimization** Enables tracking optimized channel scanning for the access point. **tracking-opt** Enables wIPS optimized channel scanning for the access point. **wips-optimized** *cisco\_ap* Name of the Cisco lightweight access point. **Command Default** None **Command History Release Modification** 8.3 This command was introduced.

The following example shows how to configure a Cisco wirelessintrusion prevention system (wIPS) monitor mode on access point AP01:

(Cisco Controller) > **config ap monitor-mode wips-optimized AP01**

# **config ap name**

To modify the name of a Cisco lightweight access point, use the **config ap name** command.

**config ap name** *new\_name old\_name*

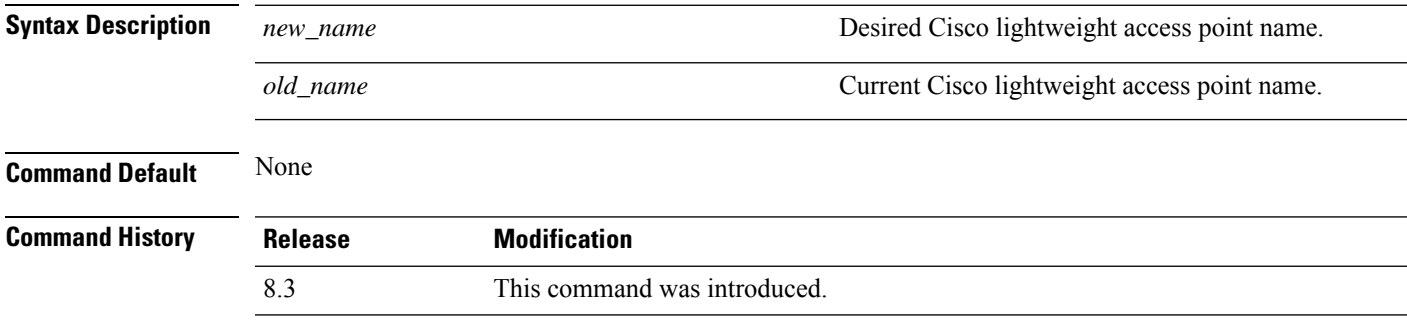

The following example shows how to modify the name of access point AP1 to AP2:

(Cisco Controller) > **config ap name AP1 AP2**

#### **config ap packet-dump**

To configure the Packet Capture parameters on access points, use the **config ap packet-dump** command.

**config ap packet-dump** {**buffer-size** *Size \_in\_KB*| **capture-time** *Time\_in\_Min*| **ftp serverip** *IP\_addr* **path** *path* **username** *username***password** *password* | **start** *MAC\_address Cisco\_AP* | **stop** | **truncate** *Length\_in\_Bytes*}

**config ap packet-dump classifier** {{**arp** | **broadcast** | **control** | **data** | **dot1x** | **iapp** | **ip** | **management** | **multicast** } {**enable** | **disable**} | **tcp** {**enable** | **disable** | **port***TCP\_Port* {**enable** | **disable**}} | **udp** {**enable** | **disable** | **port** *UDP\_Port* {**enable** | **disable**}}}

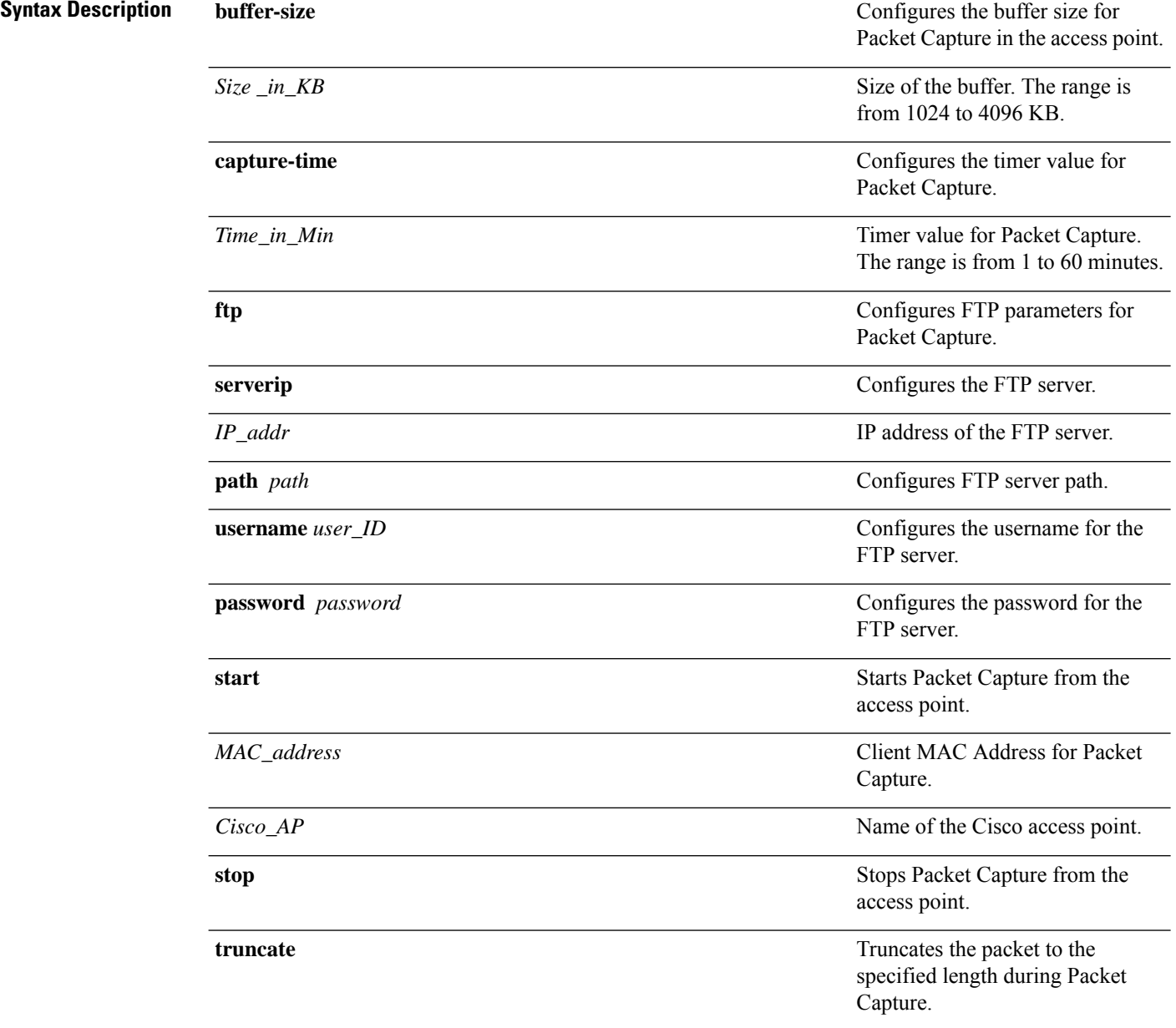

 $\mathbf{l}$ 

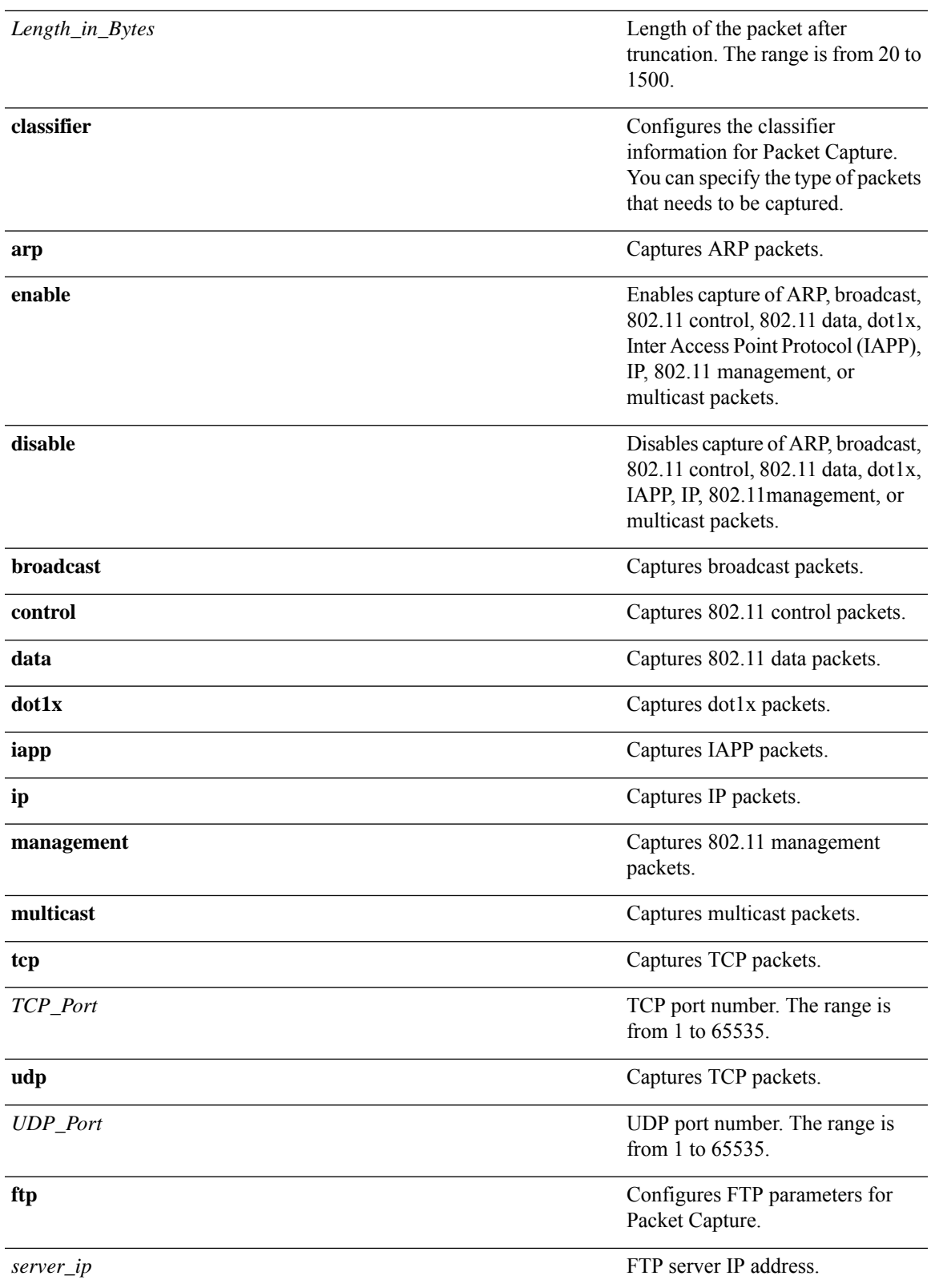

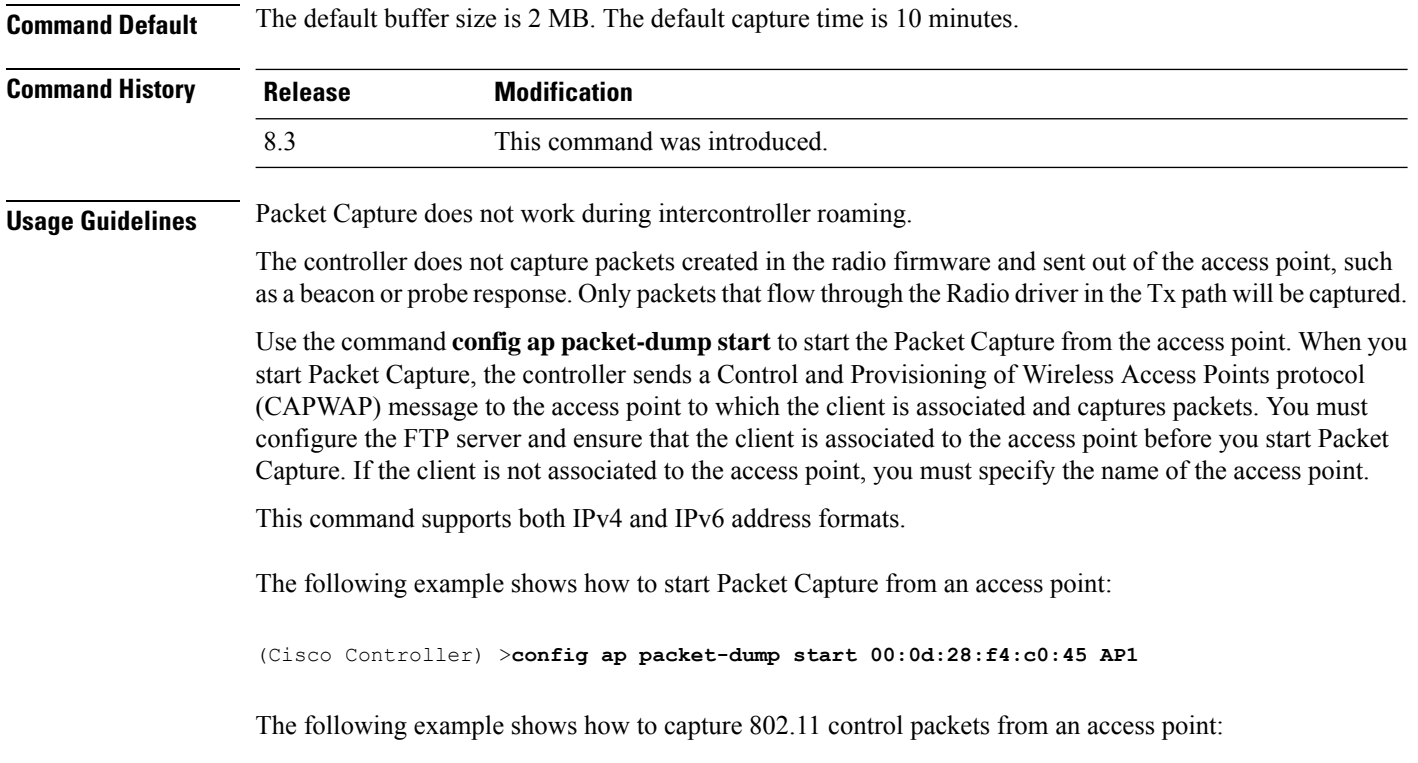

(Cisco Controller) >**config ap packet-dump classifier control enable**

#### **config ap port**

To configure the port for a foreign access point, use the **config ap port** command.

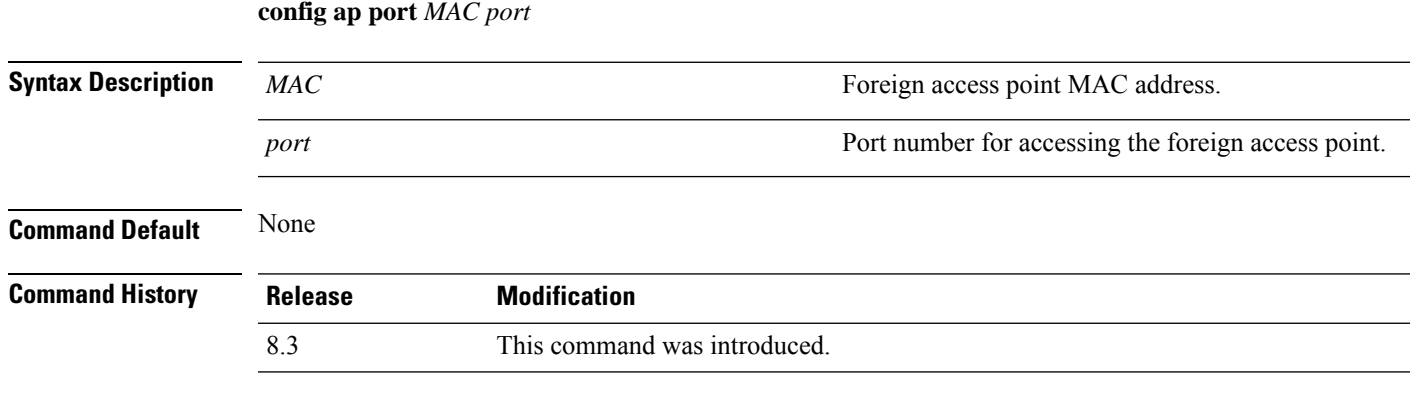

The following example shows how to configure the port for a foreign access point MAC address:

(Cisco Controller) > **config ap port 12:12:12:12:12:12 20**

#### **config ap power injector**

To configure the power injector state for an access point, use the **config ap power injector** command.

**config ap power injector** {**enable** | **disable**} {*cisco\_ap* | **all}** {**installed** | **override** | *switch\_MAC*}

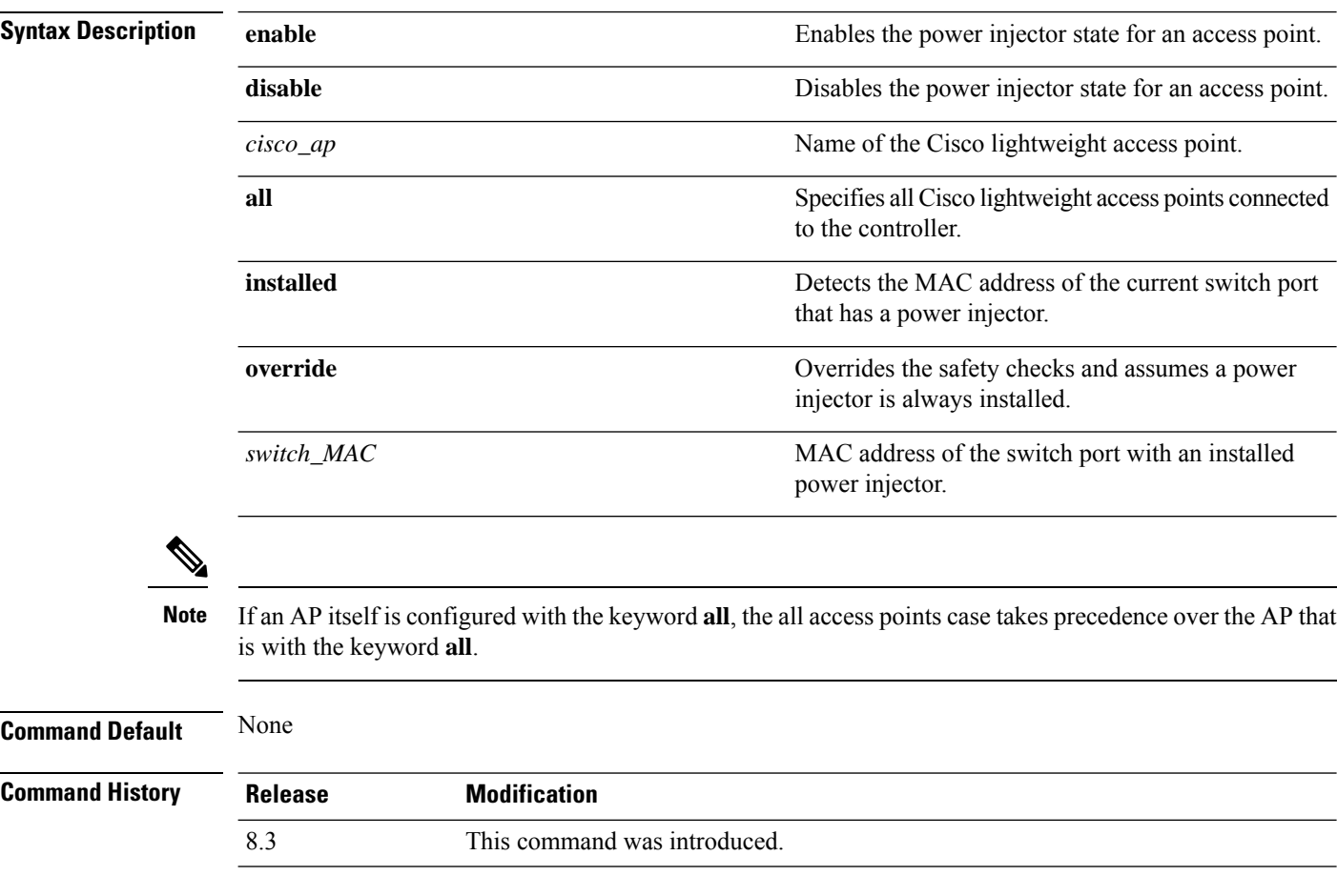

The following example shows how to enable the power injector state for all access points:

(Cisco Controller) > **config ap power injector enable all 12:12:12:12:12:12**
#### **config ap power pre-standard**

To enable or disable the inline power Cisco pre-standard switch state for an access point, use the **config ap power pre-standard** command.

**config ap power pre-standard** {**enable** | **disable**} *cisco\_ap*

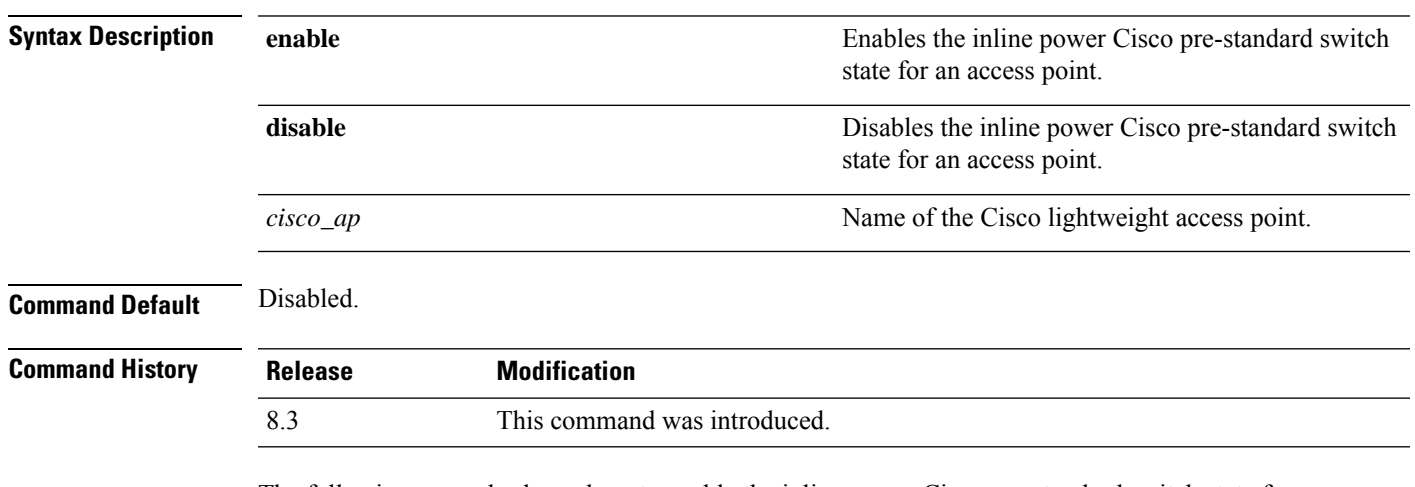

The following example shows how to enable the inline power Cisco pre-standard switch state for access point AP02:

(Cisco Controller) > **config ap power pre-standard enable AP02**

#### **config ap preferred-mode**

To configure the preferred mode, use the **config ap preferred-mode** command.

**config appreferred-mode**{**ipv4** | **ipv6**|**any**}{*AP\_name* | *Ap-group\_name* | *all* }

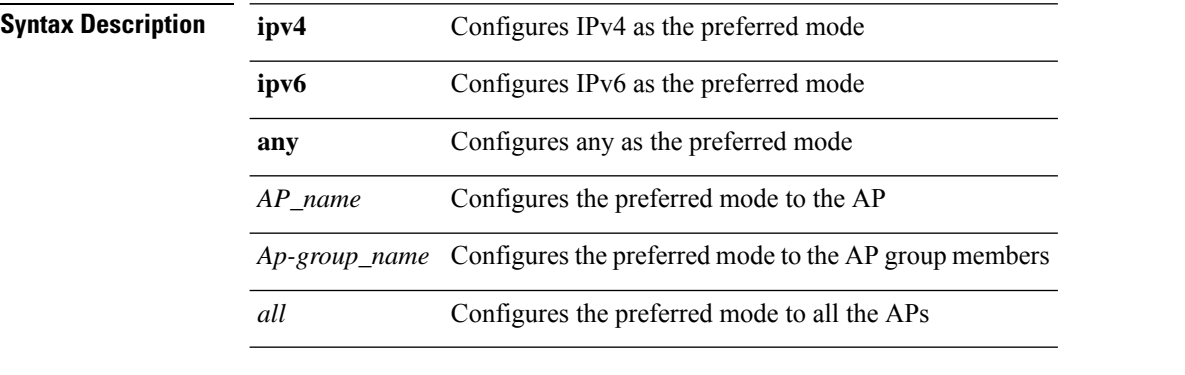

**Command Default** None

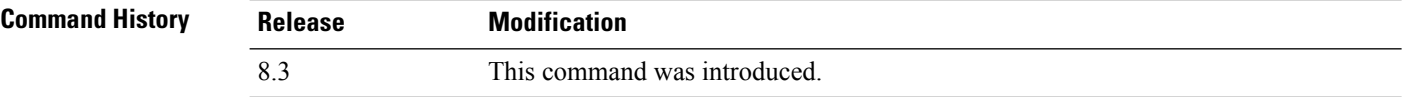

#### **Example**

The following example shows how to configure IPv6 as the preferred mode to lightweight access point AP1

(Cisco Controller) >**config ap preferred-mode ipv6 AP1**

### **config ap primary-base**

To set the Cisco lightweight access point primary Cisco WLC, use the **config ap primary-base** command.

**config ap primary-base** *controller\_name Cisco\_AP*[*controller\_ip\_address*]

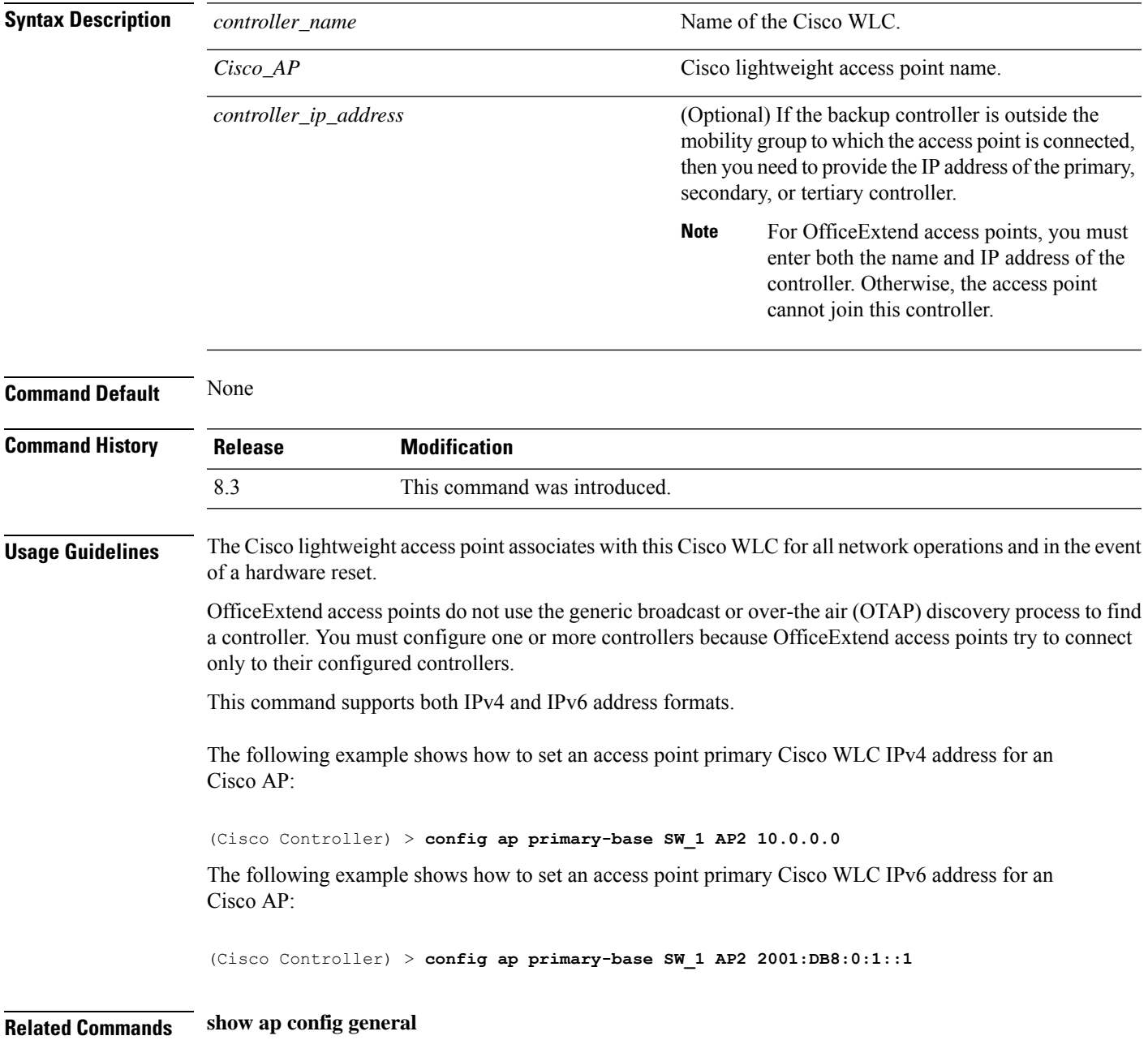

### **config ap reporting-period**

To reset a Cisco lightweight access point, use the **config ap reporting-period** command.

**config ap reporting-period** *period*

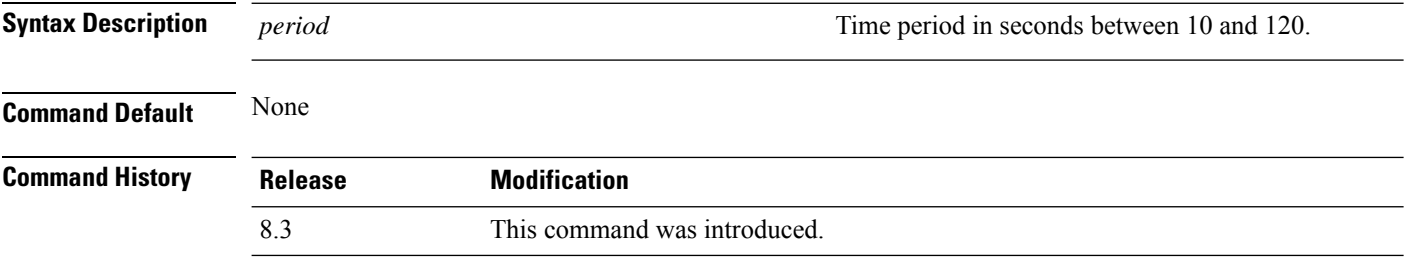

The following example shows how to reset an access point reporting period to 120 seconds:

> **config ap reporting-period 120**

#### **config ap reset**

To reset a Cisco lightweight access point, use the **config ap reset** command.

**config ap reset** *cisco\_ap* **Syntax Description** *cisco\_ap* Cisco lightweight access point name. **Command Default** None **Command History Release Modification** 8.3 This command was introduced.

The following example shows how to reset an access point:

(Cisco Controller) > **config ap reset AP2**

#### **config ap retransmit interval**

To configure the access point control packet retransmission interval, use the **config ap retransmit interval** command.

**config ap retransmit interval** *seconds* {**all** | *cisco\_ap*}

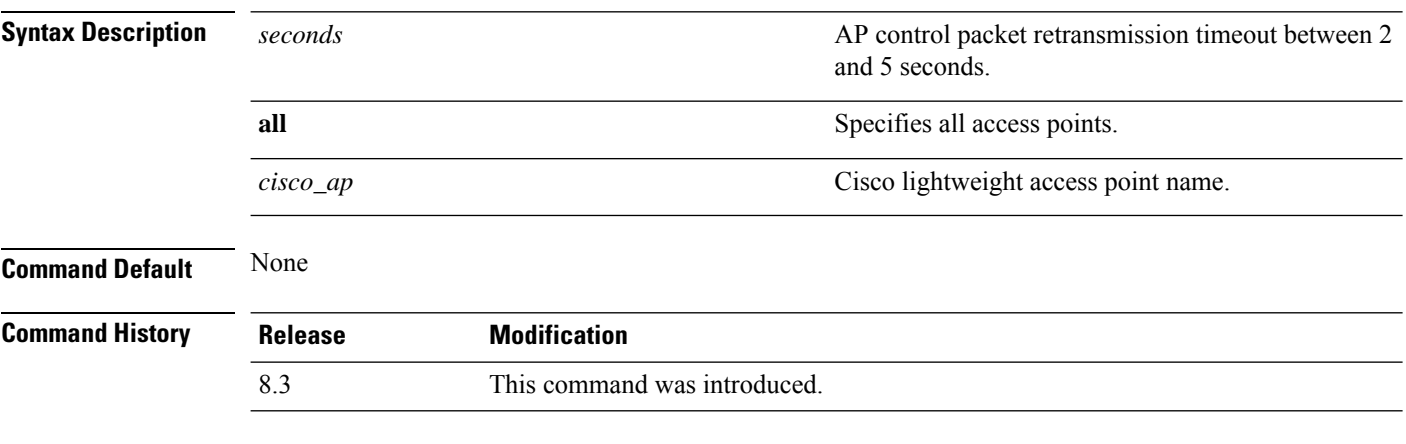

The following example shows how to configure the retransmission interval for all access points globally:

(Cisco Controller) > **config ap retransmit interval 4 all**

### **config ap retransmit count**

To configure the access point control packet retransmission count, use the **config ap retransmit count** command.

**config ap retransmit count** *count* {**all** | *cisco\_ap*}

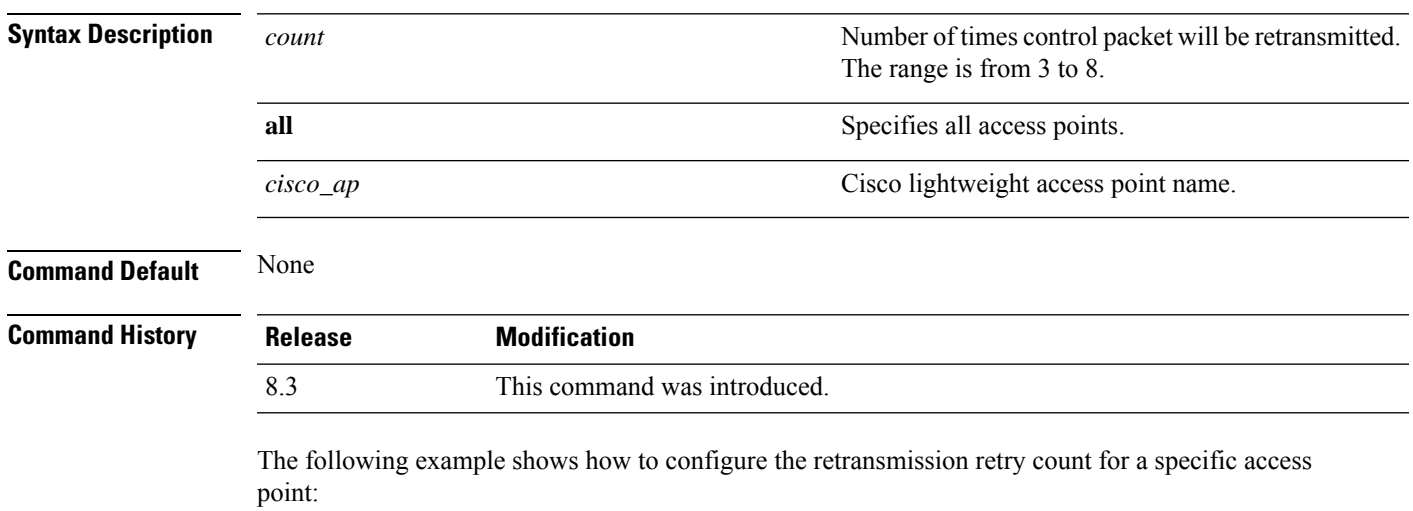

(Cisco Controller) > **config ap retransmit count 6 cisco\_ap**

I

# **config ap sniff**

To enable or disable sniffing on an access point, use the **config ap sniff** command.

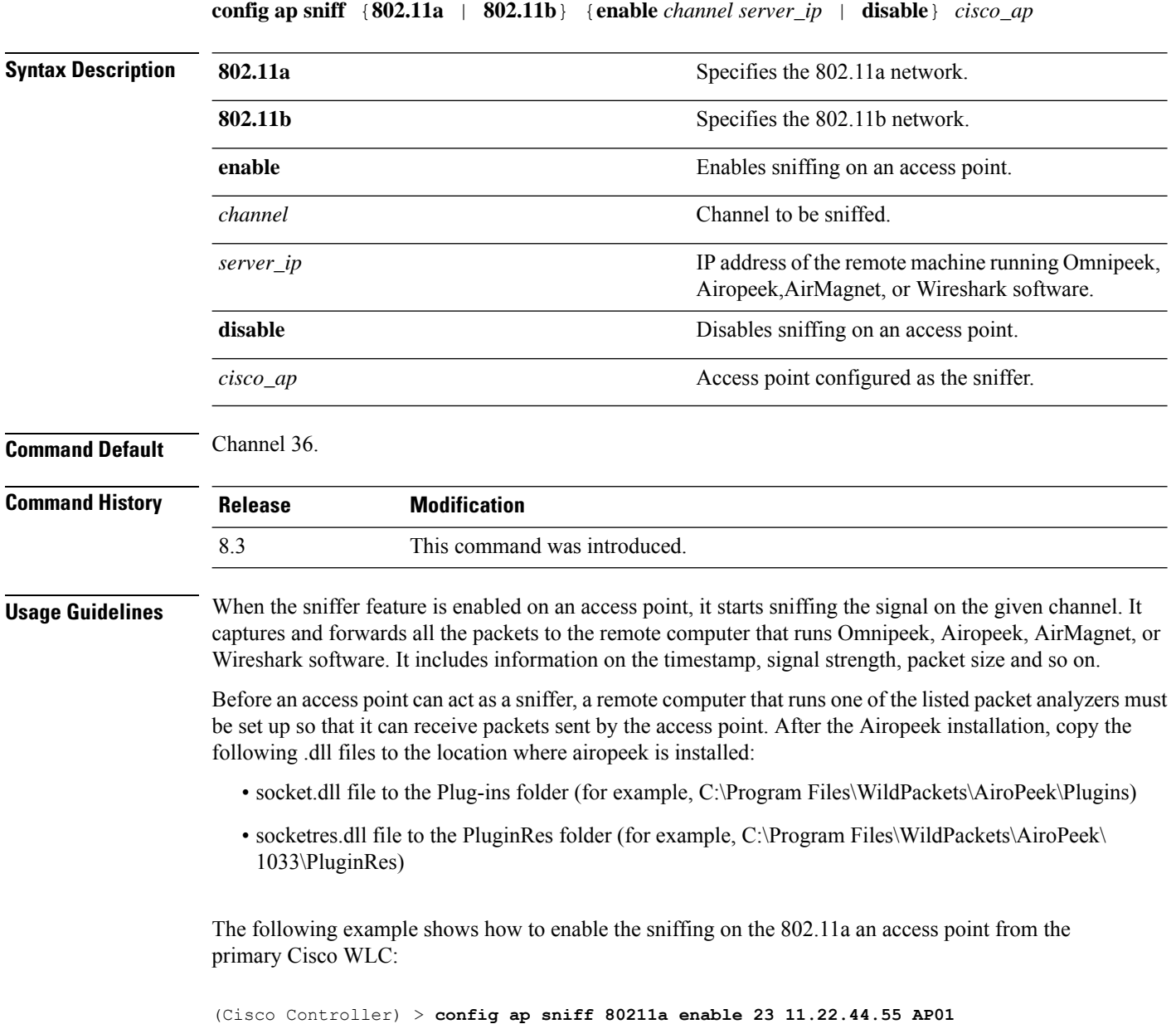

#### **config ap ssh**

To enable Secure Shell (SSH) connectivity on an access point, use the **config ap ssh** command.

#### **config ap ssh** {**enable** | **disable** | **default**} *cisco\_ap* | *all*

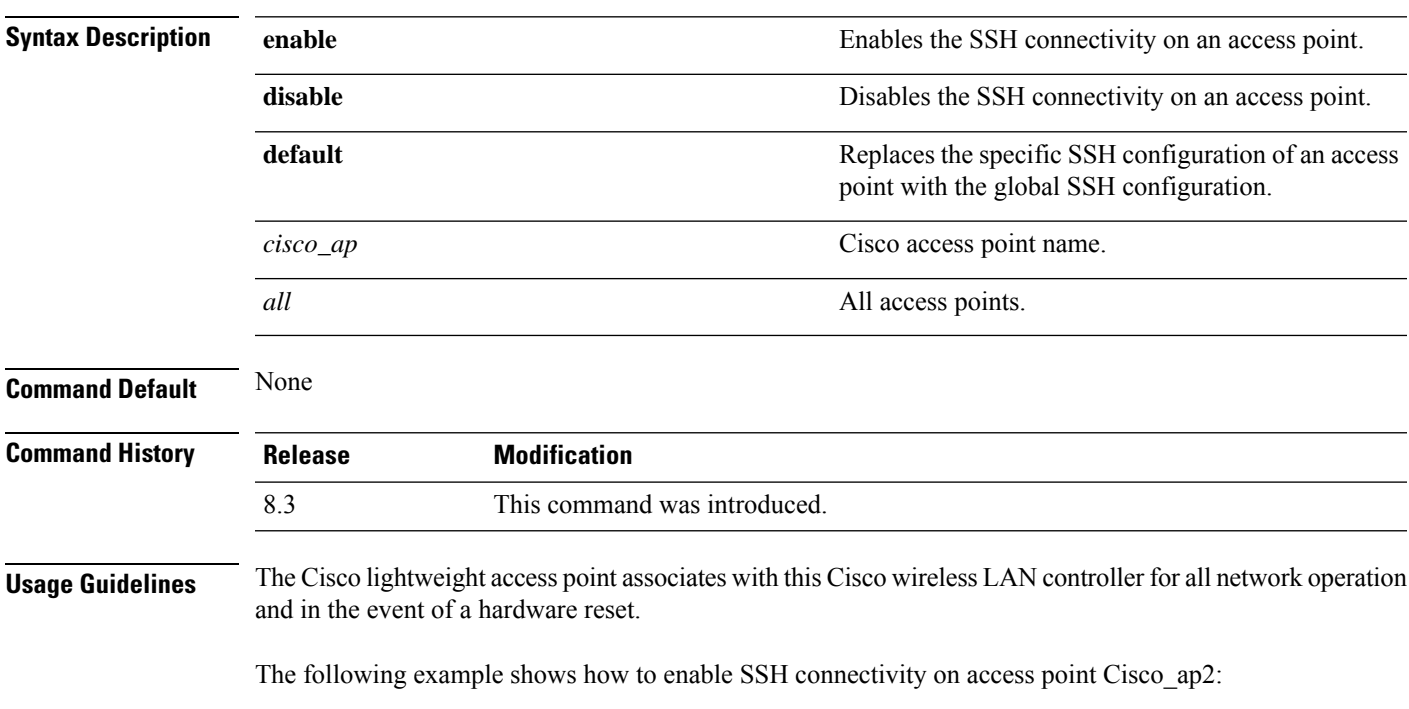

> **config ap ssh enable cisco\_ap2**

#### **config ap static-ip**

To configure Static IP address settings on Cisco lightweight access point, use the **config ap static-ip** command.

**config ap static-ip** {**enable** *Cisco\_AP AP\_IP\_addr IP\_netmask /prefix\_length gateway* | **disable** *Cisco\_AP*| **add** {**domain** {*Cisco\_AP* | **all**} *domain\_name* | **nameserver** {*Cisco\_AP* | **all**} *nameserver-ip*} | **delete** {**domain** | **nameserver**} {*Cisco\_AP* | **all**}}

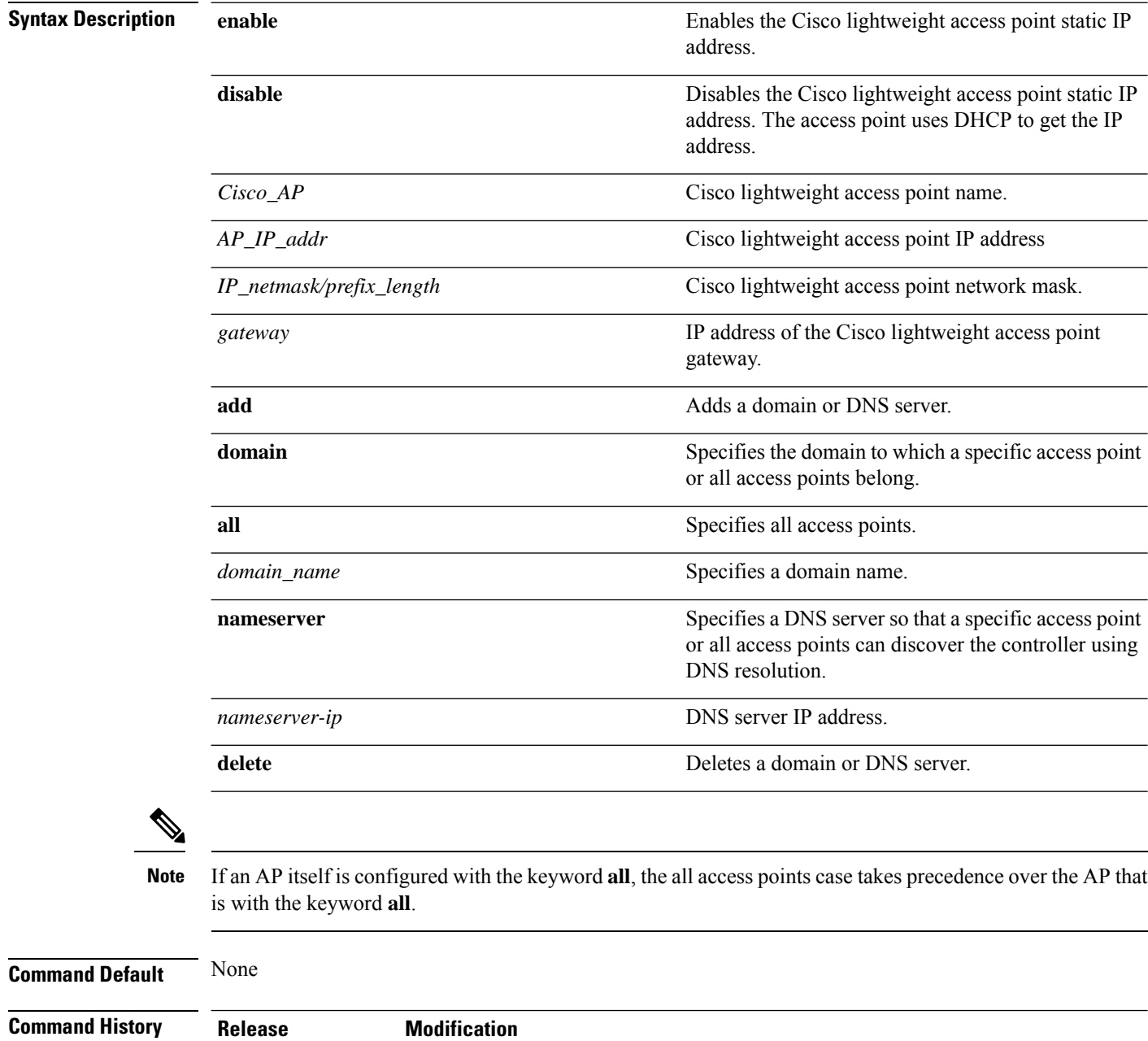

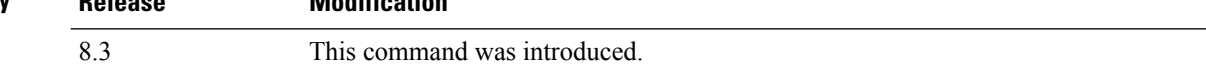

#### **Usage Guidelines** An access point cannot discover the controller using Domain Name System (DNS) resolution if a static IP address is configured for the access point, unless you specify a DNS server and the domain to which the access point belongs.

After you enter the IPv6 address, Prefix-length and IPv6 gateway address, the CAPWAP tunnel will restart for access point. Changing the AP's IP address will cause the AP to disjoin. After the access point rejoins the controller, you can enter the domain and IPv6 DNS server information.

This command supports both IPv4 and IPv6 address formats.

The following example shows how to configure static IP address on an access point:

(Cisco Controller) >**config ap static-ip enable AP2 209.165.200.225 255.255.255.0 209.165.200.254**

The following example shows how to configure static IPv6 address on an access point:

(Cisco Controller) > **config ap static-ip enable AP2 2001:DB8:0:1::1**

**Related Commands show ap config general**

#### **config ap stats-timer**

To set the time in seconds that the Cisco lightweight access point sends its DOT11 statistics to the Cisco wireless LAN controller, use the **config ap stats-timer** command.

**config ap stats-timer** *period cisco\_ap*

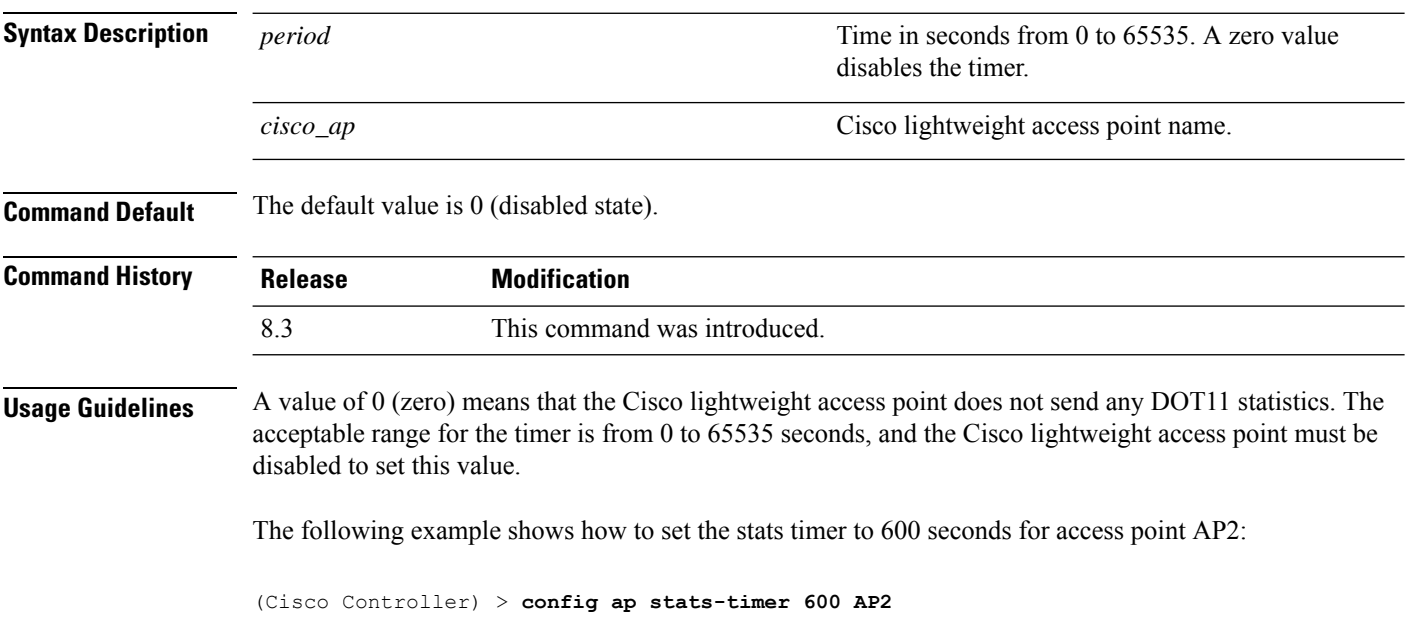

### **config ap syslog host global**

To configure a global syslog server for all access points that join the controller, use the **config ap syslog host global** command.

**config ap syslog host global** *ip\_address*

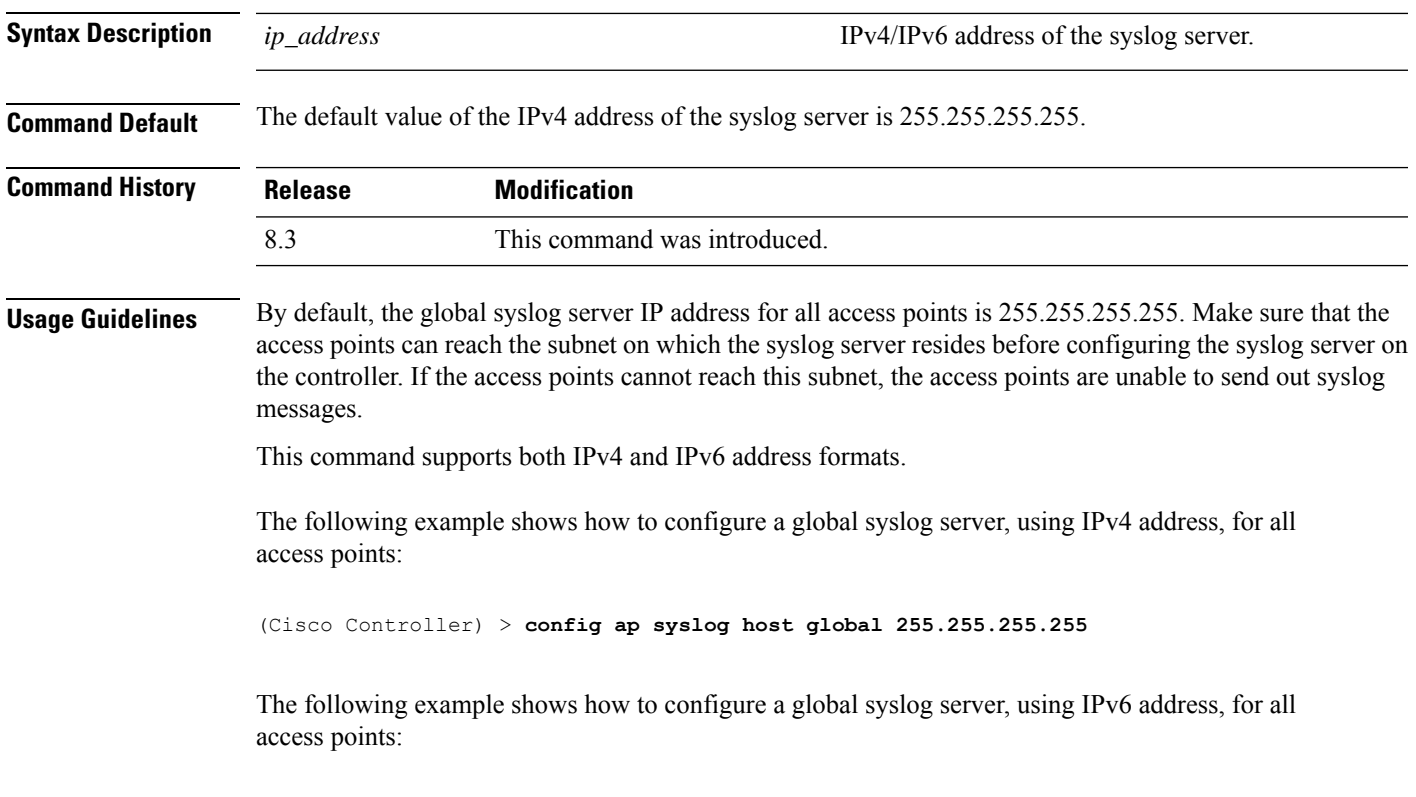

(Cisco Controller) > **config ap syslog host global 2001:9:10:56::100**

I

### **config ap syslog host specific**

To configure a syslog server for a specific access point, use the **config ap syslog host specific** command.

#### **config ap syslog host specific** *ap\_nameip\_address*

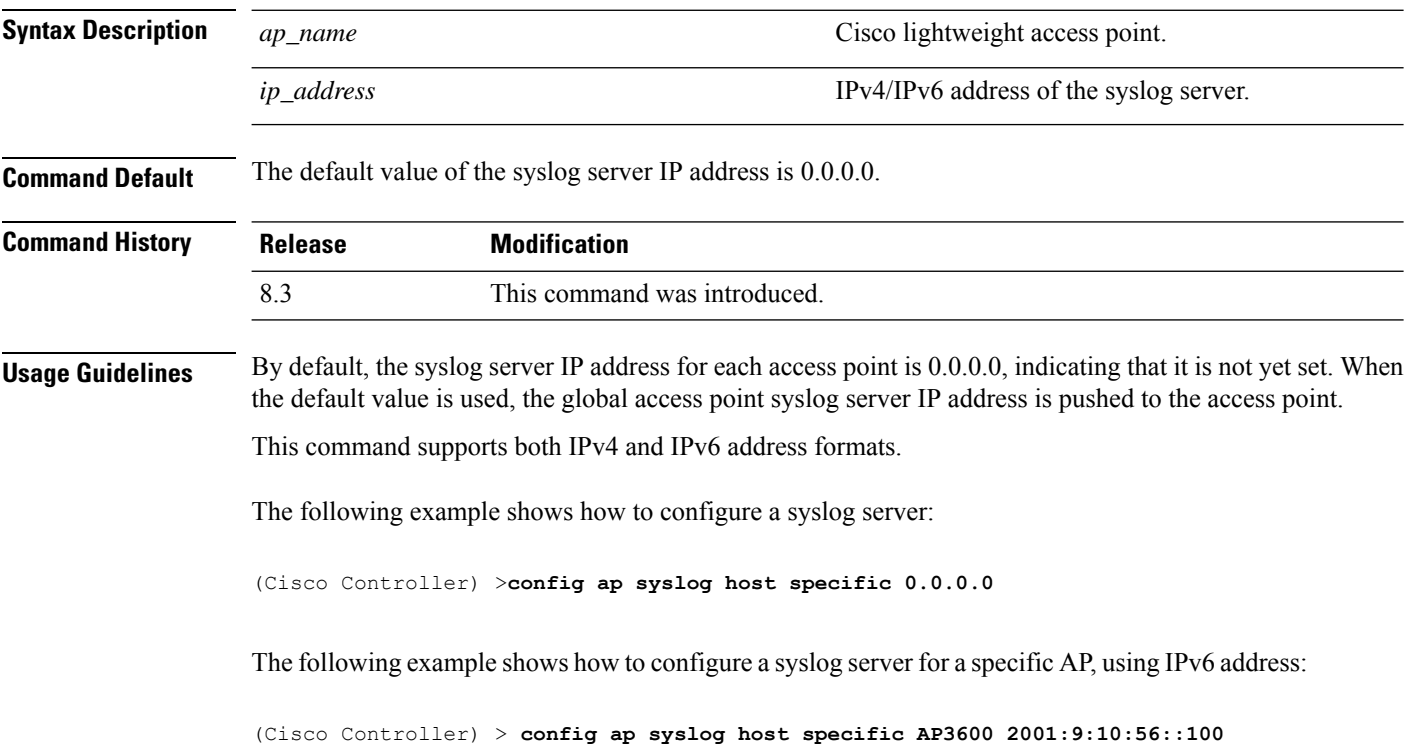

# **config ap tcp-mss-adjust**

To enable or disable the TCP maximum segment size (MSS) on a particular access point or on all access points, use the **config ap tcp-mss-adjust** command.

**config ap tcp-mss-adjust** {**enable** | **disable**} {*cisco\_ap* | **all**} *size*

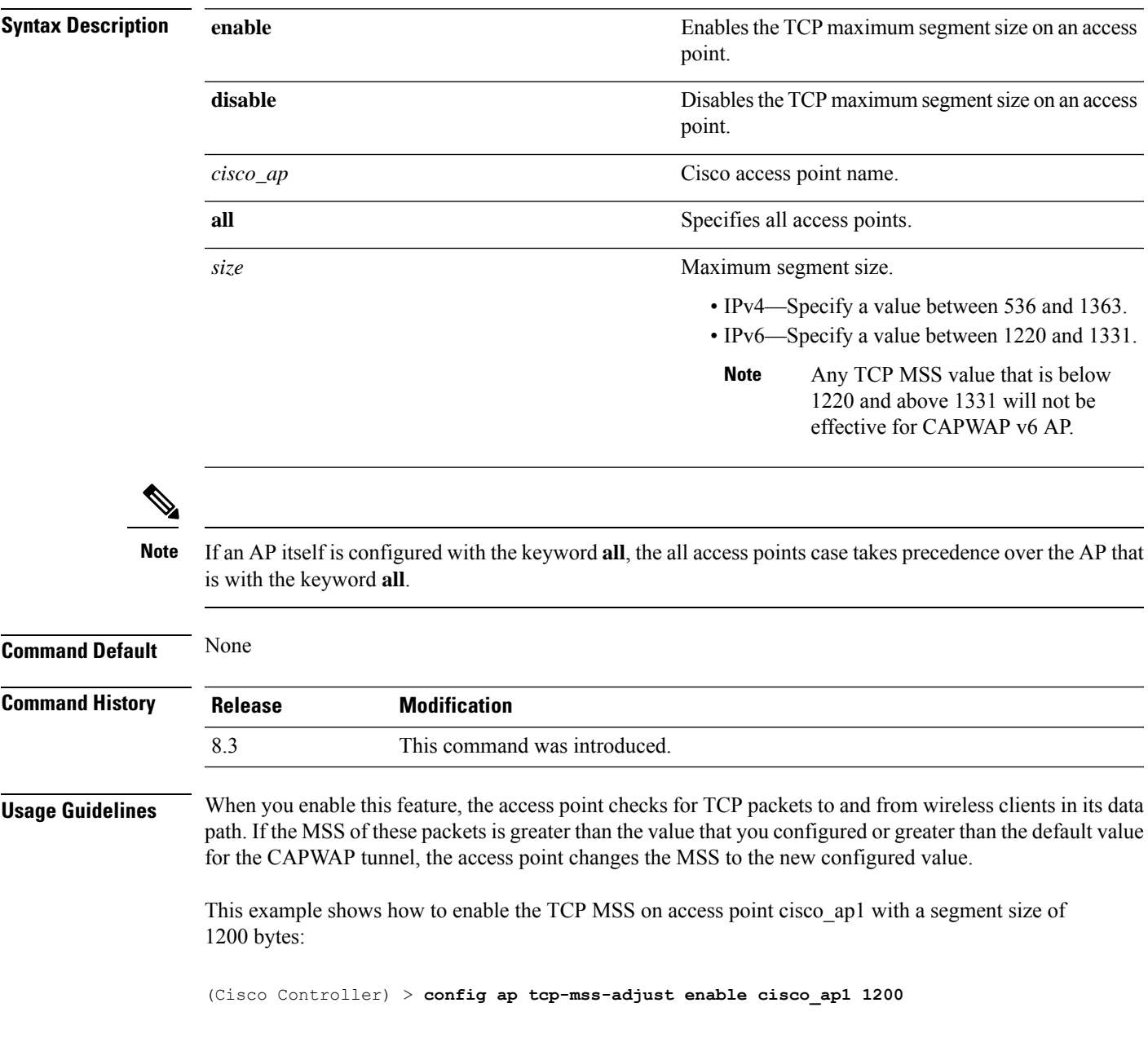

I

# **config ap telnet**

To enable Telnet connectivity on an access point, use the **config ap telnet** command.

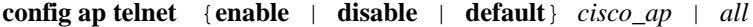

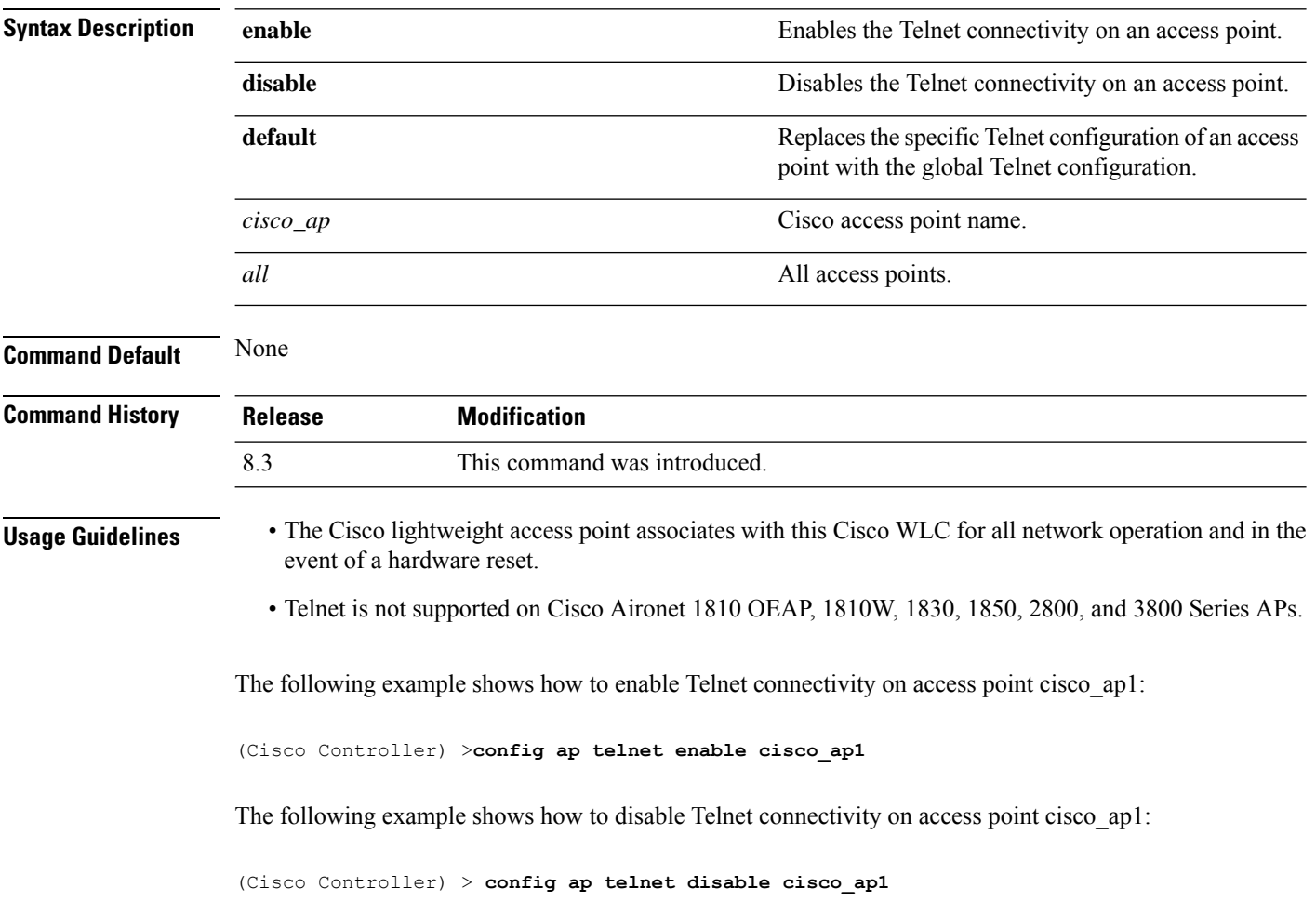

#### **config ap timezone**

To configure the timezone for Cisco access points, use the **config ap timezone** command.

**config ap timezone**{**enable**{**use-controller**{ *cisco\_ap*| **all**} | **delta**{*cisco\_ap*| **all** { *remote\_timezone\_offset\_hour remote\_timezone\_offset\_minute* } } | **disable** {*cisco\_ap*|**all**} | **default**

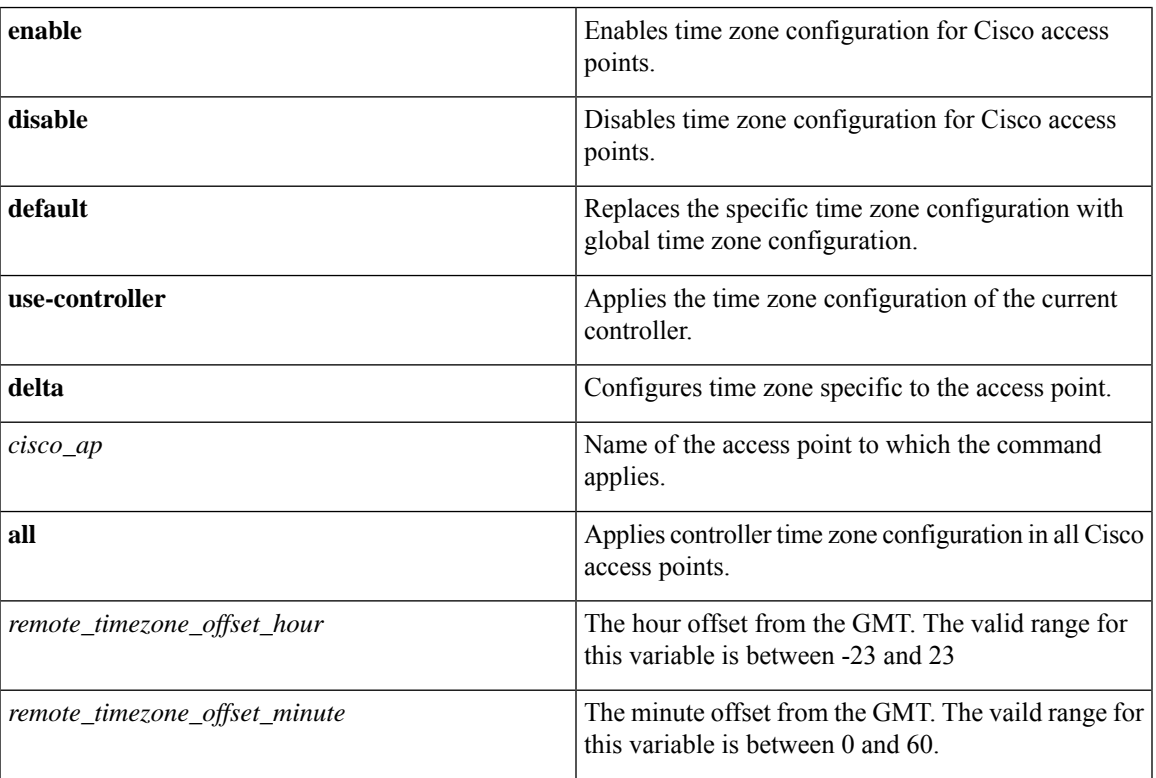

#### **Example**

The following example shows how to configure Pacific Standard Time on a Cisco Access Point:

```
config ap timezoneenable delta stark12 -08 00
```
### **config ap username**

To assign a username and password to access either a specific access point or all access points, use the **config ap username** command.

**config ap username** *user\_id* **password** *passwd* [**all** | *ap\_name*]

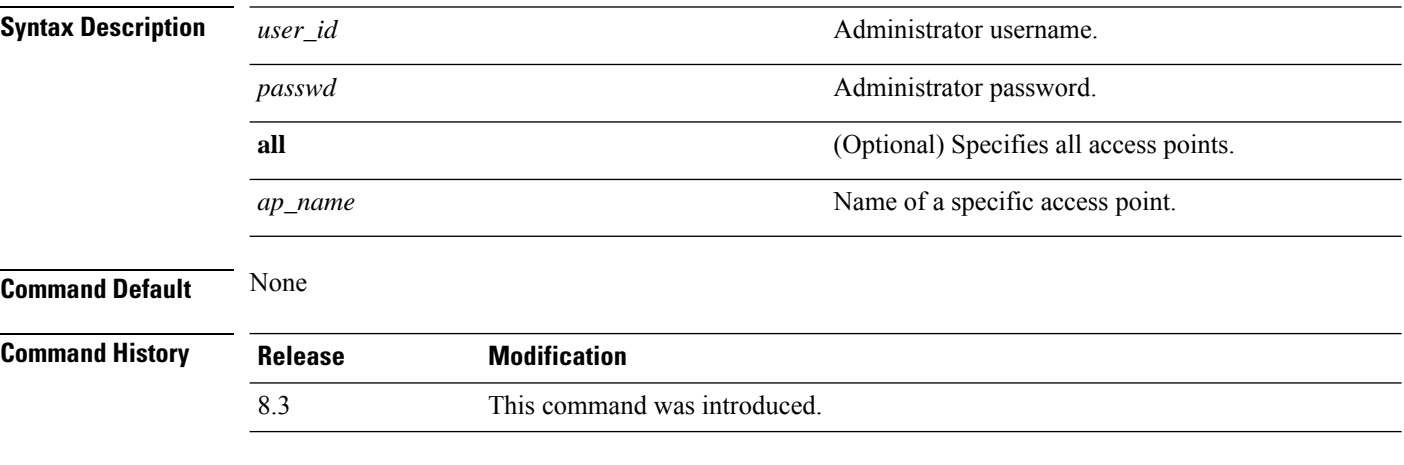

The following example shows how to assign a username and password to a specific access point:

(Cisco Controller) > **config ap username jack password blue la204**

The following example shows how to assign the same username and password to a all access points:

(Cisco Controller) > **config ap username jack password blue all**

#### **config ap venue**

To configure the venue information for 802.11u network on an access point, use the **config apvenue** command.

**config ap venue** {**add***venue\_name venue-group venue-type lang-code cisco-ap* | **delete**}

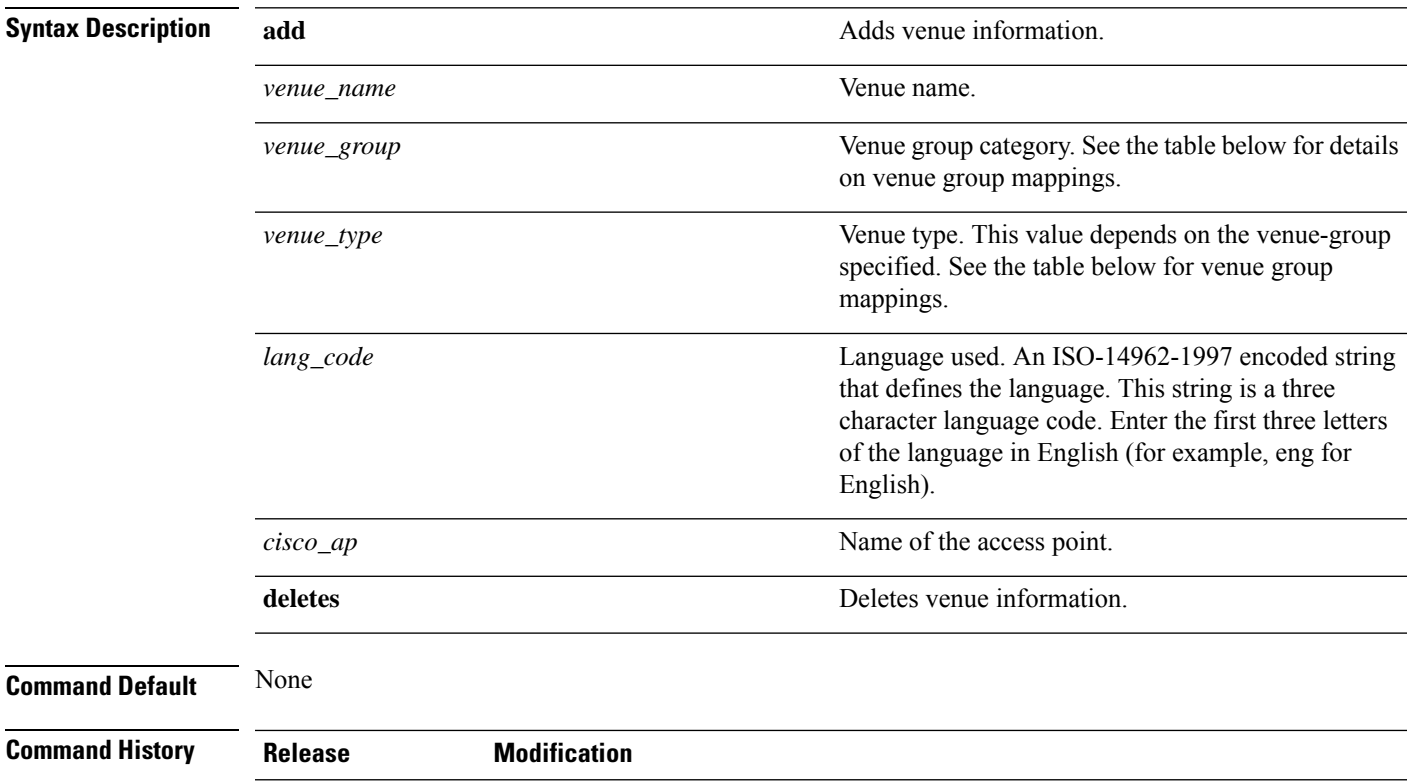

The following example shows how to set the venue details for an access point named cisco-ap1:

(Cisco Controller) > **config ap venue add test 11 34 eng cisco-ap1**

This table lists the different venue types for each venue group.

8.3 This command was introduced.

#### **Table 3: Venue Group Mapping**

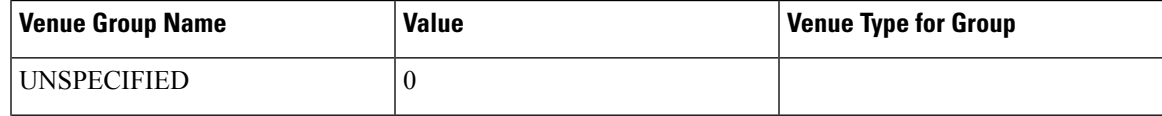

 $\mathbf l$ 

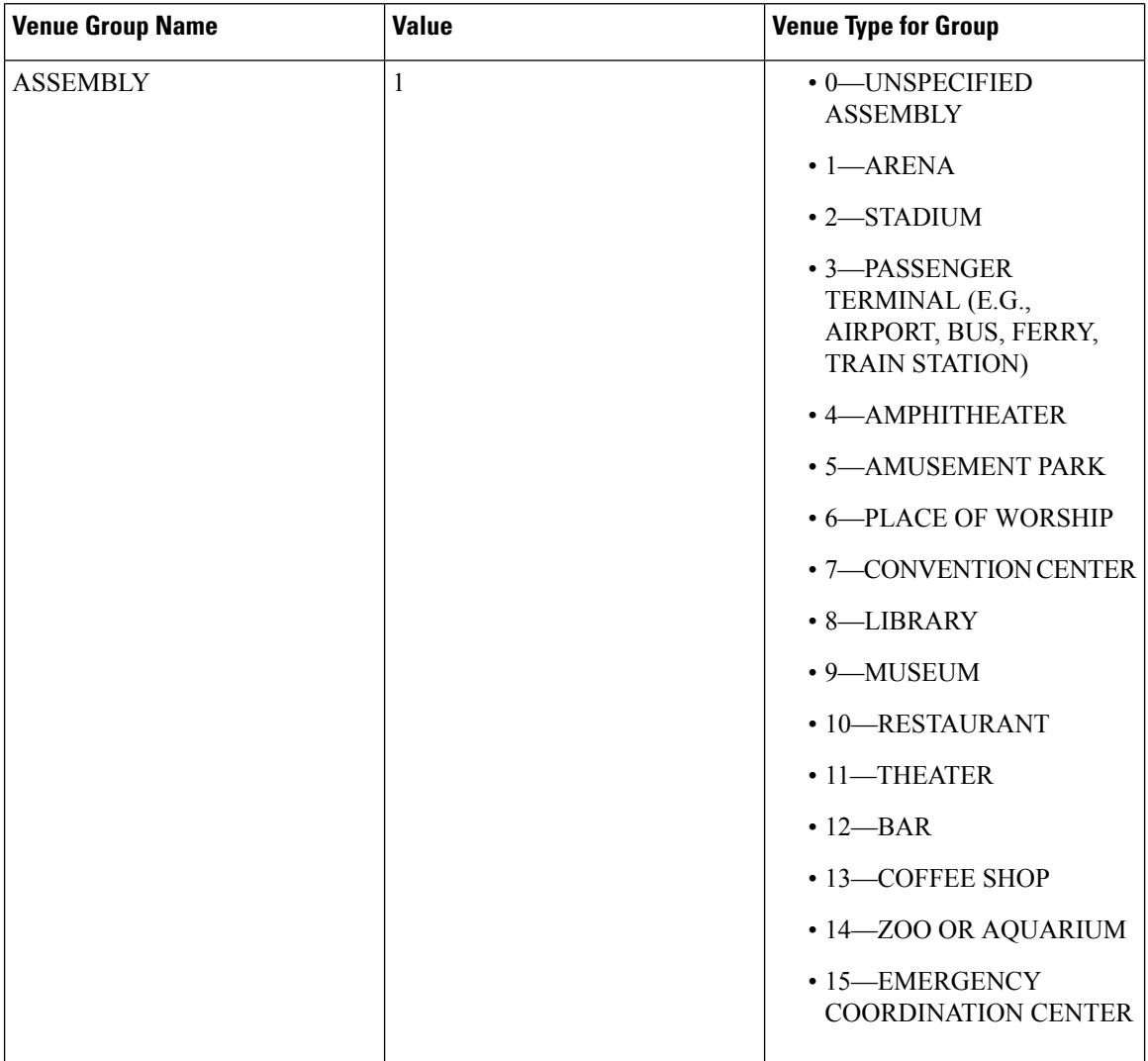

i.

 $\mathbf{l}$ 

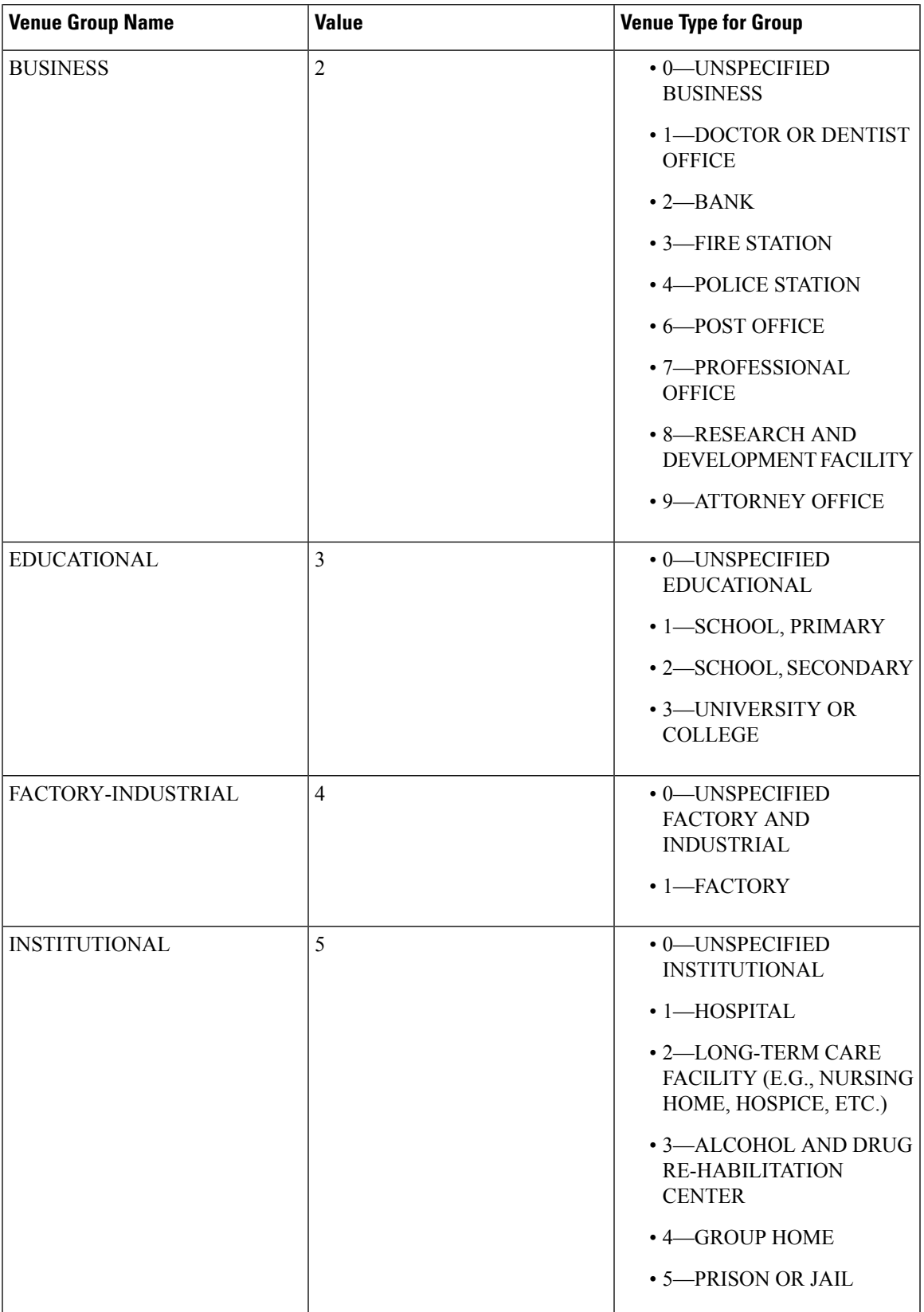

 $\mathbf I$ 

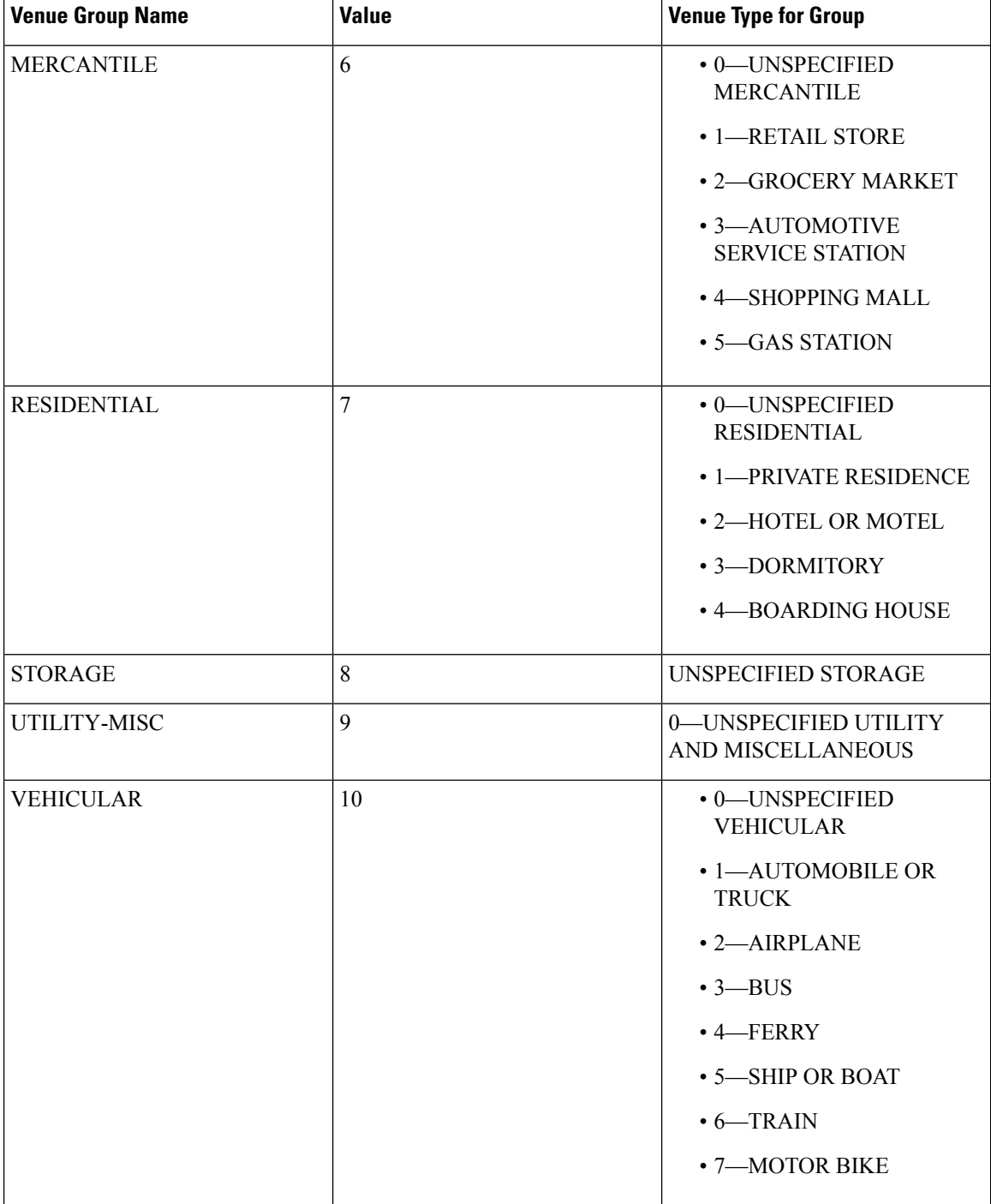

I

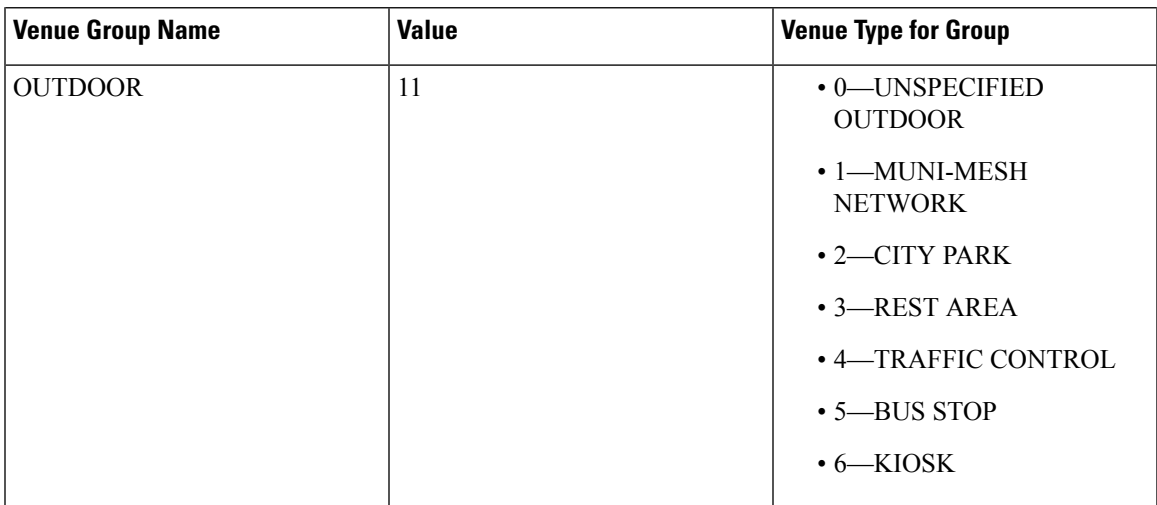

# **config ap wlan**

To enable or disable wireless LAN override for a Cisco lightweight access point radio, use the **config ap wlan** command.

**config ap wlan** {**enable** | **disable**} {**802.11a** | **802.11b**} *wlan\_id cisco\_ap*

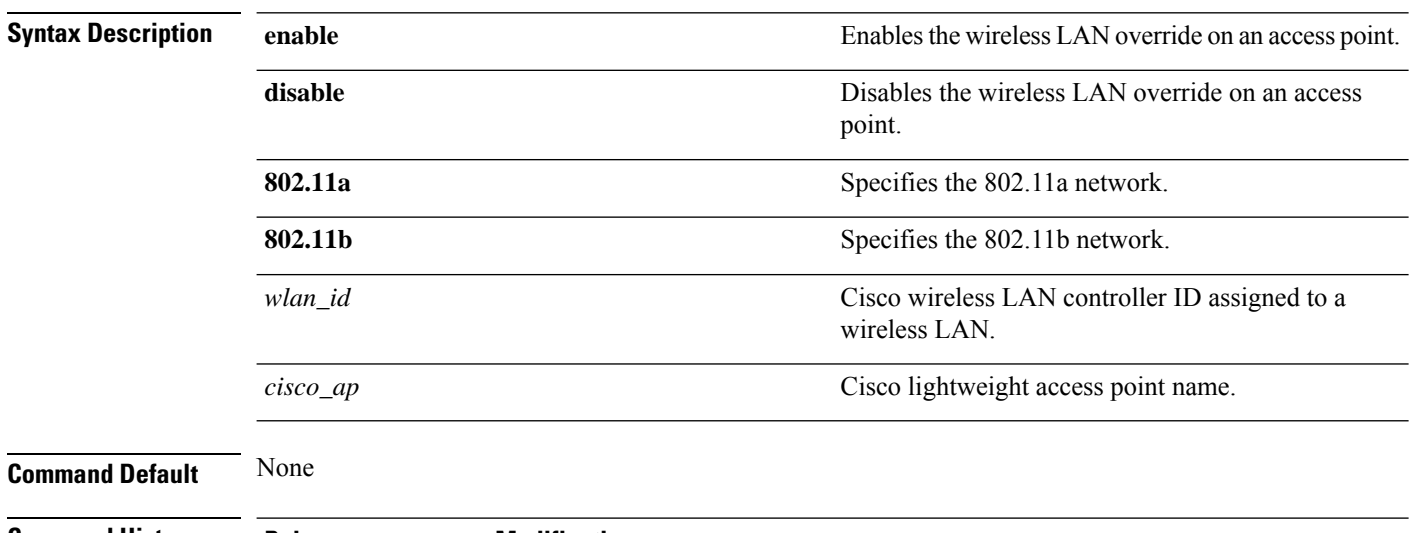

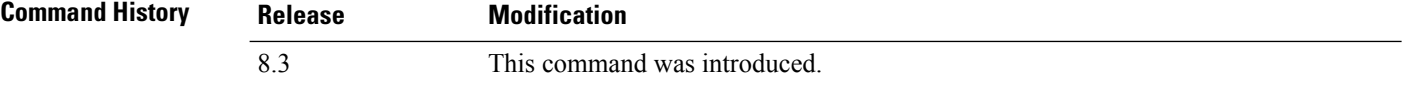

The following example shows how to enable wireless LAN override on the AP03 802.11a radio:

(Cisco Controller) > **config ap wlan 802.11a AP03**

### **config country**

To configure the controller's country code, use the **config country** command.

**config country** *country\_code*

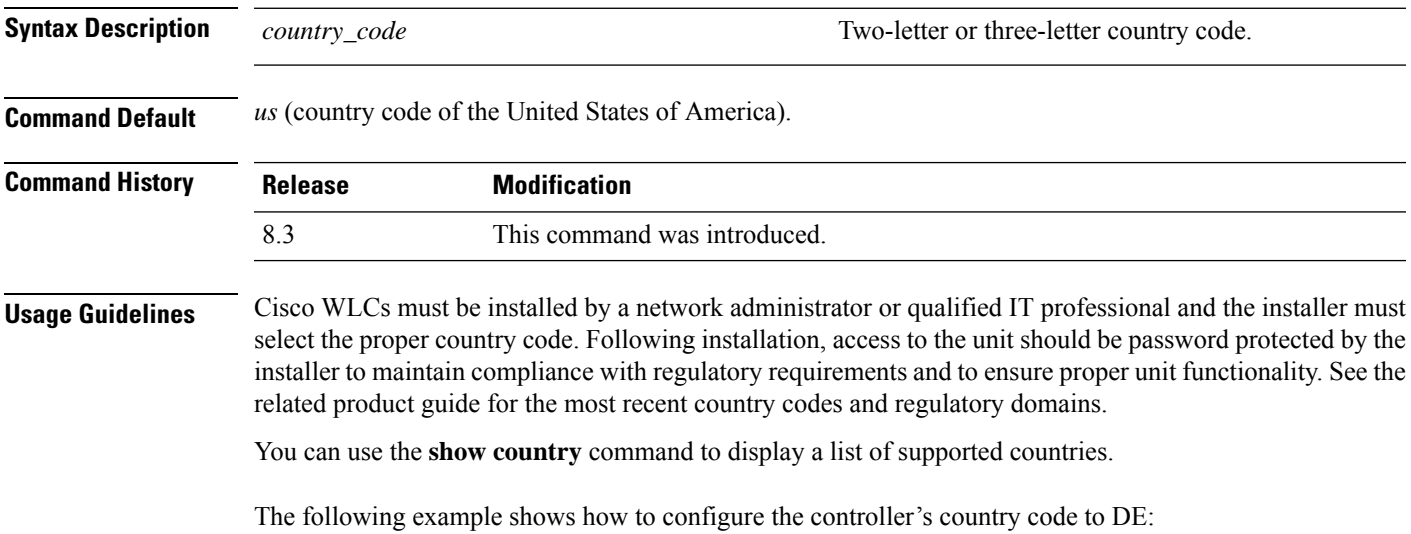

(Cisco Controller) >**config country DE**

#### **config known ap**

To configure a known Cisco lightweight access point, use the **config known ap** command.

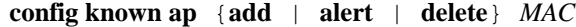

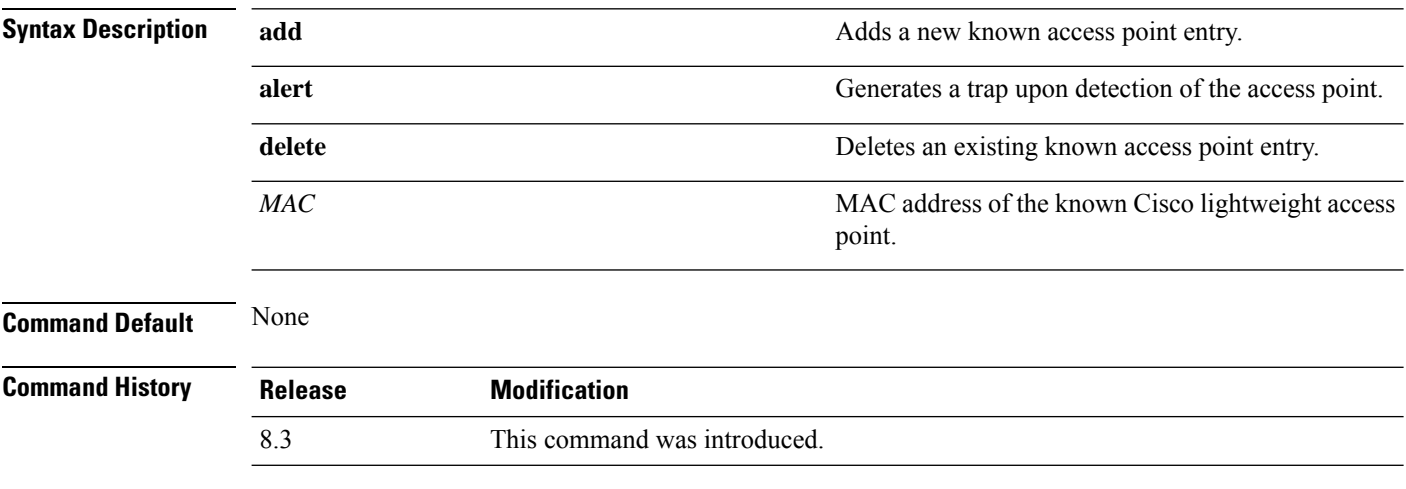

The following example shows how to add a new access point entry ac:10:02:72:2f:bf on a known access point:

(Cisco Controller) >**config known ap add ac:10:02:72:2f:bf 12**

### **clear ap config**

To clear (reset to the default values) a lightweight access point's configuration settings, use the **clear apconfig** command.

**clear ap config** *ap\_name*

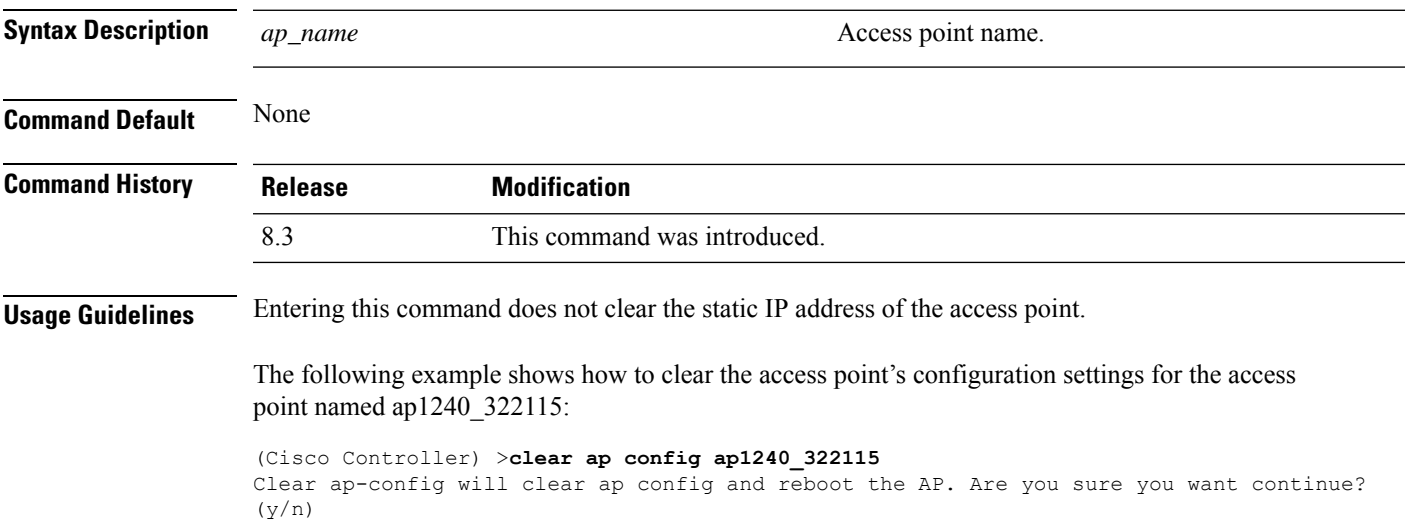

#### **clear ap eventlog**

To delete the existing event log and create an empty event log file for a specific access point or for all access points joined to the controller, use the **clear ap eventlog** command.

**clear ap eventlog** {**specific** *ap\_name* | **all**}

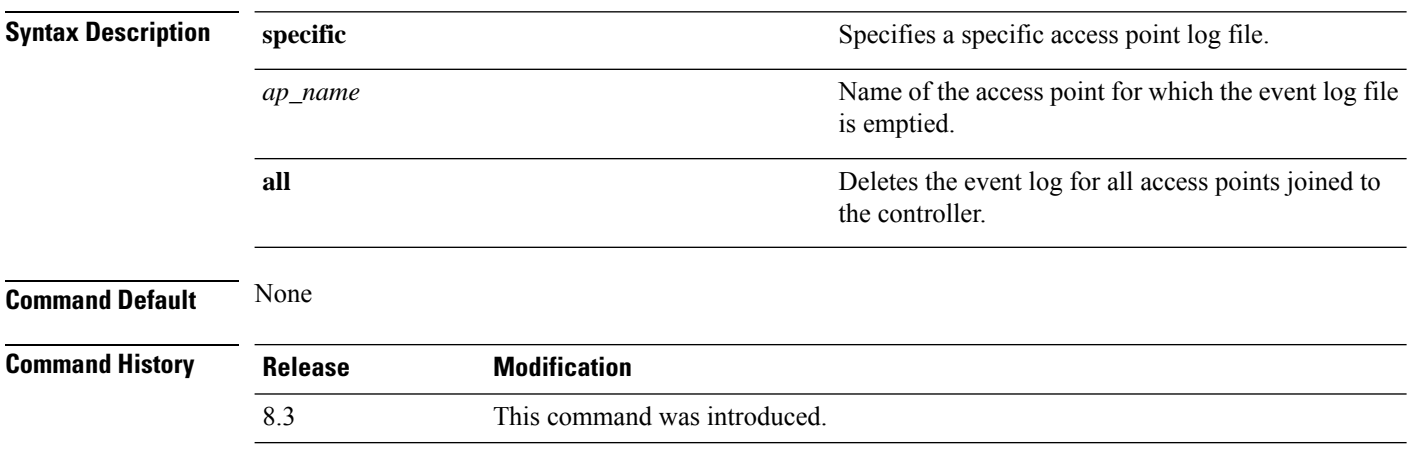

The following example shows how to delete the event log for all access points:

(Cisco Controller) >**clear ap eventlog all** This will clear event log contents for all APs. Do you want continue? ( $y/n$ ) :y All AP event log contents have been successfully cleared.

#### **clear ap join stats**

To clear the join statistics for all access points or for a specific access point, use the **clear ap join stats** command.

**clear ap join stats** {**all** | *ap\_mac*}

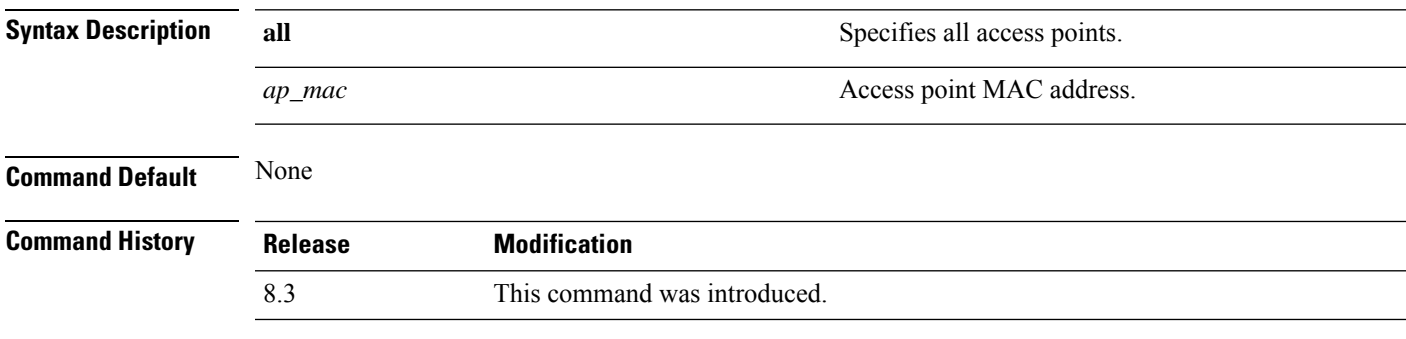

The following example shows how to clear the join statistics of all the access points:

(Cisco Controller) >**clear ap join stats all**

#### **clear ap tsm**

To clear the Traffic Stream Metrics (TSM) statistics of clients associated to an access point, use the **clear ap tsm** command.

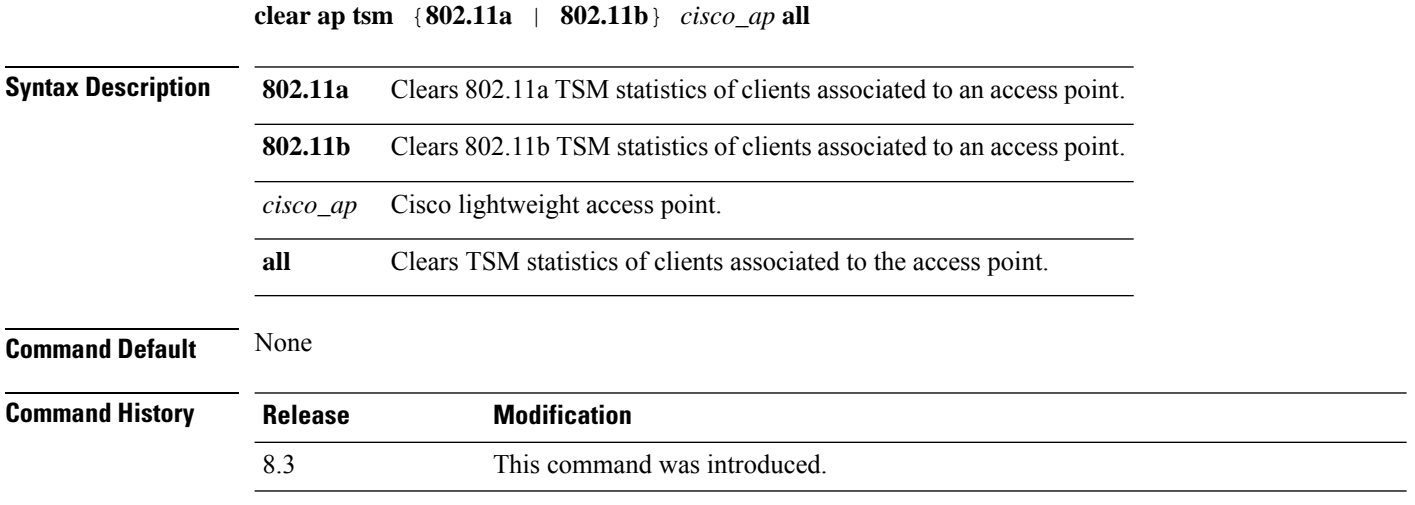

The following example shows how to clear 802.11a TSM statistics for all clients of an access point:

(Cisco Controller) >**clear ap tsm 802.11a AP3600\_1 all**

#### **debug ap**

To configure the remote debugging of Cisco lightweight access points or to remotely execute a command on a lightweight access point, use the **debug ap** command.

**debug ap** {**enable** | **disable** | **command** *cmd*} *cisco\_ap* **Syntax Description** enable enable Enables the debugging on a lightweight access point. The debugging information is displayed only to the controller console and does not send output to a controller Telnet/SSH CLI session. **Note enable** Disables the debugging on a lightweight access point. The debugging information is displayed only to the controller console and does not send output to a controller Telnet/SSH CLI session. **Note disable** Specifies that a CLI command is to be executed on the access point. **command** Command to be executed. The command to be executed must be enclosed in double quotes, such as **debug ap command "led flash 30" AP03**. The output of the command displays only to the controller console and does not send output to a controller Telnet/SSH CLI session. **Note** *cmd cisco\_ap* Name of a Cisco lightweight access point. **Command Default** The remote debugging of Cisco lightweight access points is disabled. **Command History Release Modification** 8.3 This command was introduced. The following example shows how to enable the remote debugging on access point AP01: (Cisco Controller) >**debug ap enable AP01**

> The following example shows how to execute the **config ap location** command on access point AP02:

(Cisco Controller) >**debug ap command "config ap location "Building 1" AP02"**

The following example shows how to execute the flash LED command on access point AP03:

(Cisco Controller) >**debug ap command "led flash 30" AP03**

# **debug ap enable**

To configure the remote debugging of Cisco lightweight access points or to remotely execute a command on a lightweight access point, use the **debug ap enable** command.

**debug ap** {**enable** | **disable** | **command** *cmd*} *cisco\_ap*

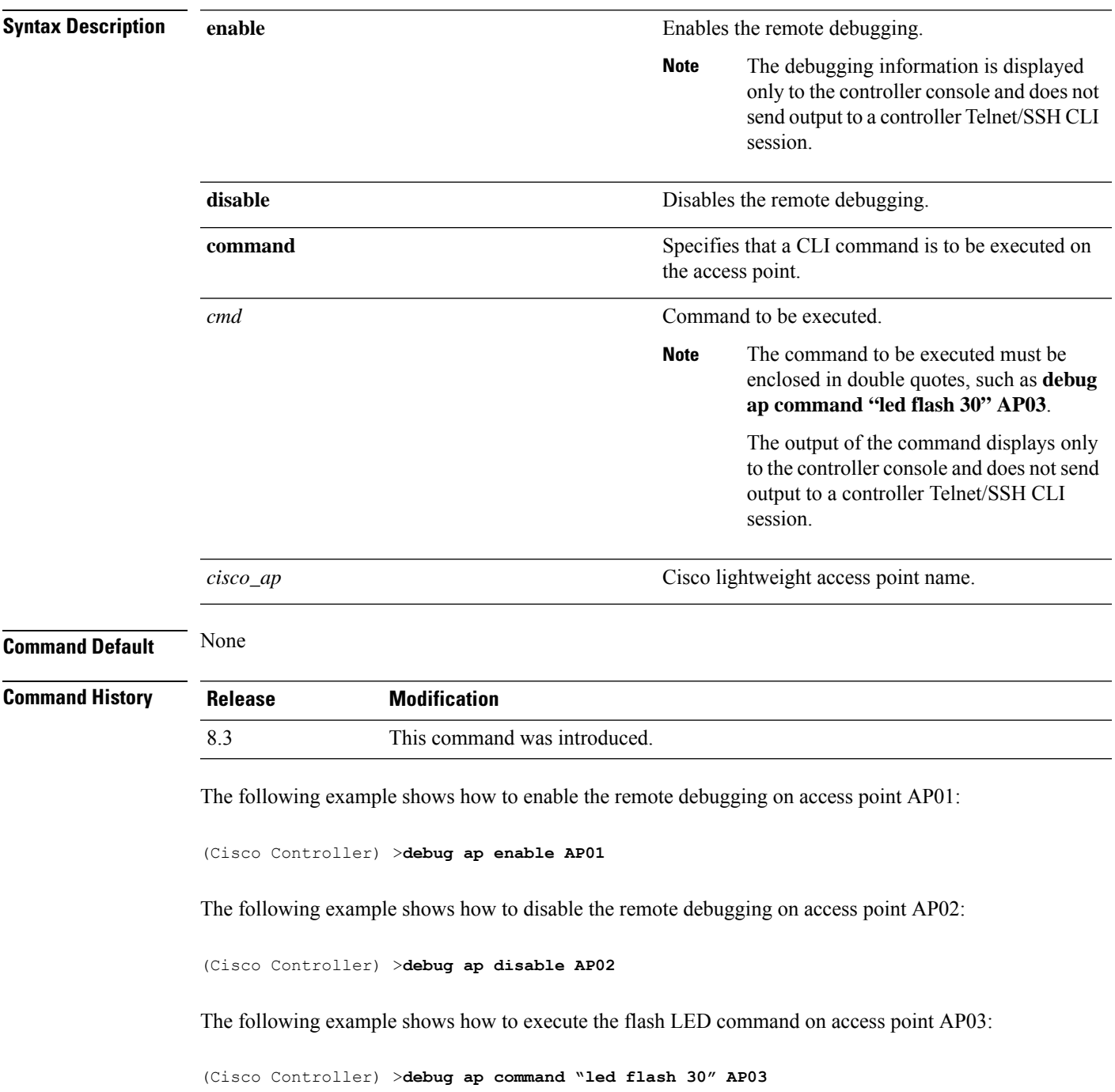

#### **debug ap packet-dump**

To configure the debugging of Packet Capture, use the **debug ap packet-dump** command.

**debug ap packet-dump** {**enable** | **disable**} **Syntax Description enable** Enables the debugging of Packet Capture of an access point. **disable** Disables the debugging of Packet Capture of an access point. **Command Default** Debugging of Packet Capture is disabled. **Command History Release Modification** 8.3 This command was introduced. **Usage Guidelines** Packet Capture does not work during inter-Cisco WLC roaming. The Cisco WLC does not capture packets created in the radio firmware and sent out of the access point, such as beacon or probe response. Only packets that flow through the radio driver in the Tx path will be captured. The following example shows how to enable the debugging of Packet Capture from an access point: (Cisco Controller) >**debug ap packet-dump enable**

#### **debug ap show stats**

To debug video messages and statistics of Cisco lightweight access points, use the **debug ap show stats** command.

**debug ap show stats** {**802.11a** | **802.11b**} *cisco\_ap* {**tx-queue** | **packet** | **load** | **multicast** | **client** {*client\_MAC* | **video** | **all**} | **video metrics**}

**debug apshow stats video** *cisco\_ap* {**multicast mgid** *mgid\_database\_number* | **admission** | **bandwidth**}

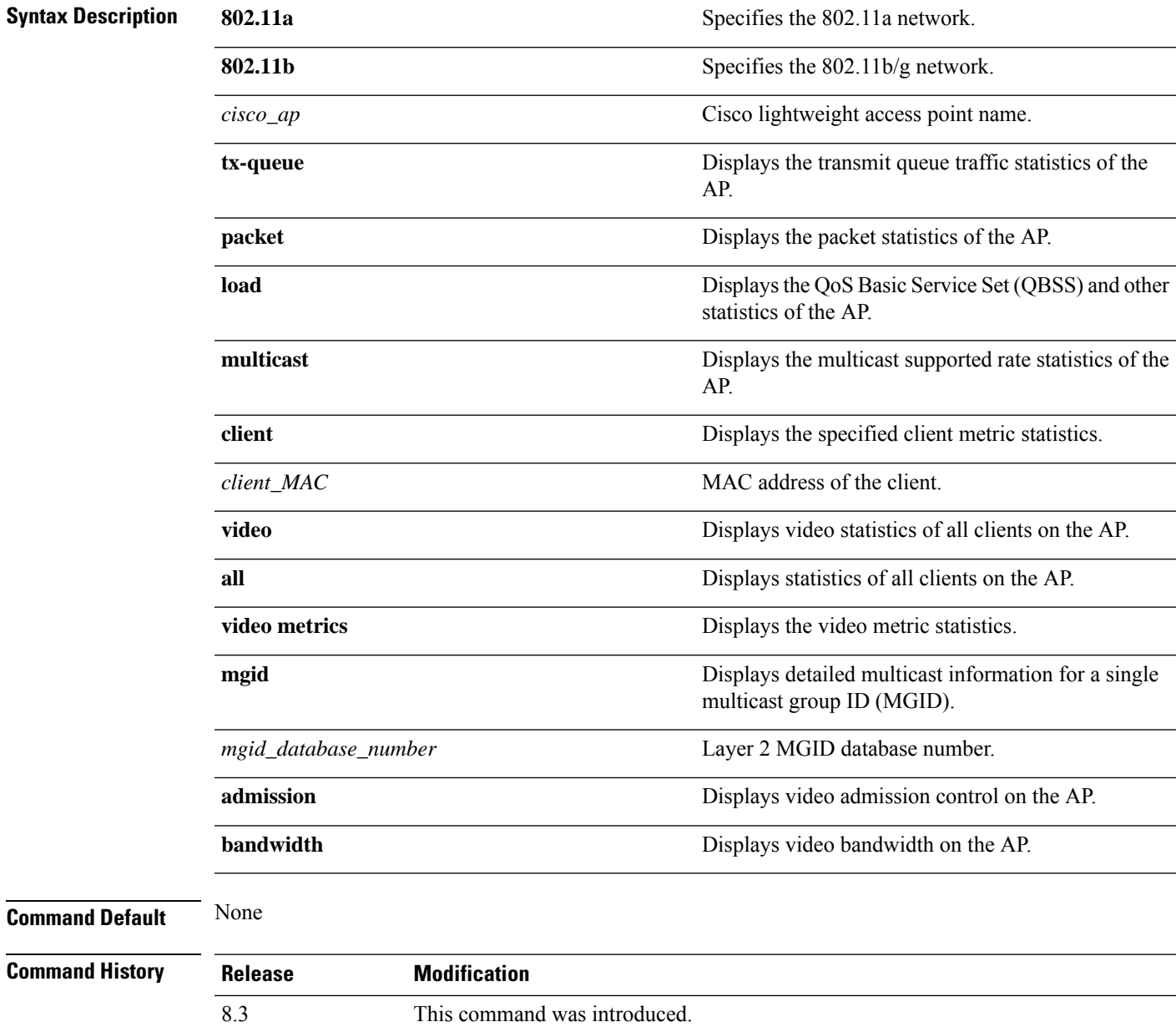

The following example shows how to troubleshoot the access point AP01's transmit queue traffic on an 802.11a network:

(Cisco Controller) >**debug ap show stats 802.11a AP01 tx-queue**

The following example shows how to troubleshoot the access point AP02's multicast supported rates on an 802.11b/g network:

(Cisco Controller) >**debug ap show stats 802.11b AP02 multicast**

The following example shows how to troubleshoot the metrics of a client identified by its MAC address, associated with the access point AP01 on an 802.11a network:

(Cisco Controller) >**debug ap show stats 802.11a AP01 client 00:40:96:a8:f7:98**

The following example shows how to troubleshoot the metrics of all clients associated with the access point AP01 on an 802.11a network:

(Cisco Controller) >**debug ap show stats 802.11a AP01 client all**
## **debug ap show stats video**

To configure the debugging of video messages and statistics of Cisco lightweight access points, use the**debug ap show stats video** command.

**debug ap show stats video** *cisco\_ap* {**multicast mgid** *mgid\_value* | **admission** | **bandwidth**}

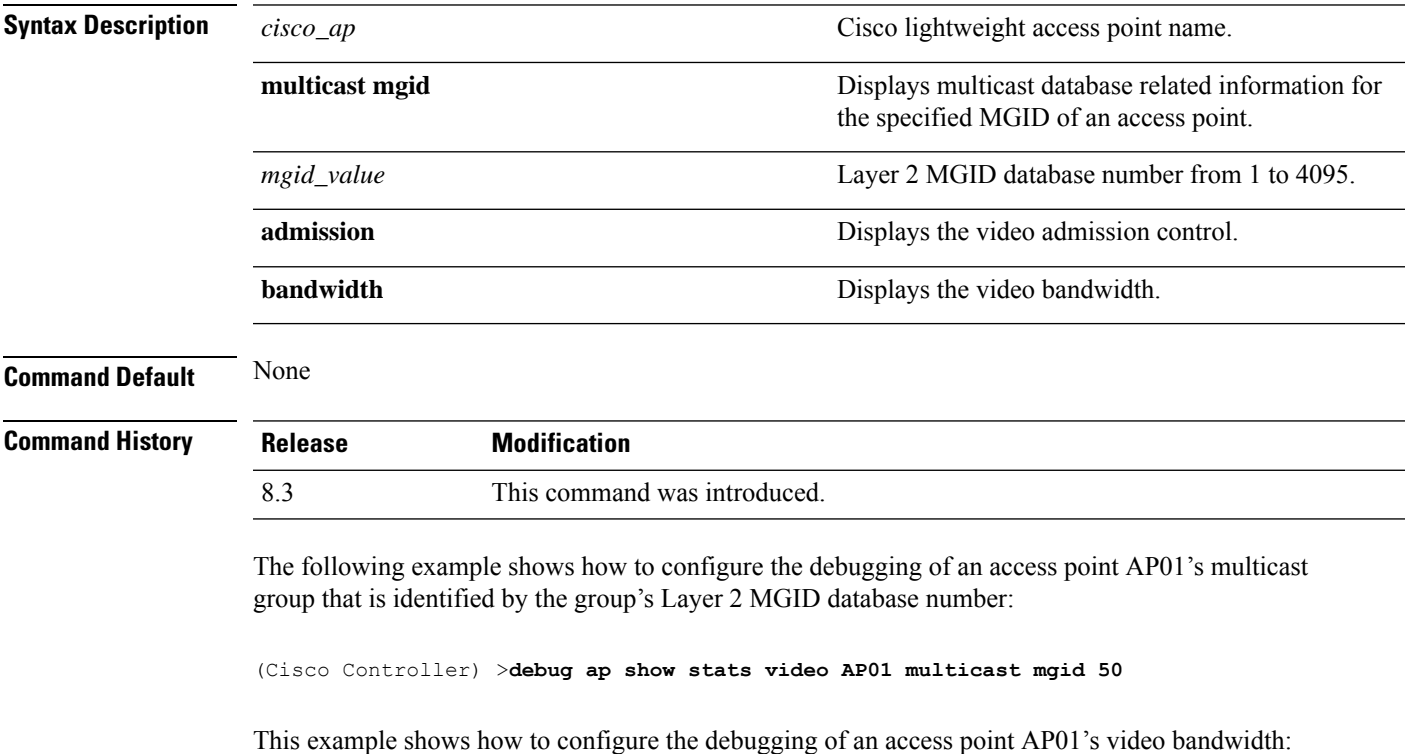

(Cisco Controller) >**debug ap show stats video AP01 bandwidth**

## **debug capwap**

To configure the debugging of Control and Provisioning of Wireless Access Points (CAPWAP) settings, use the **debug capwap** command.

**debug capwap** {**detail** | **dtls-keepalive** | **errors** | **events** | **hexdump** | **info** | **packet** | **payload** | **mfp**} {**enable** | **disable**}

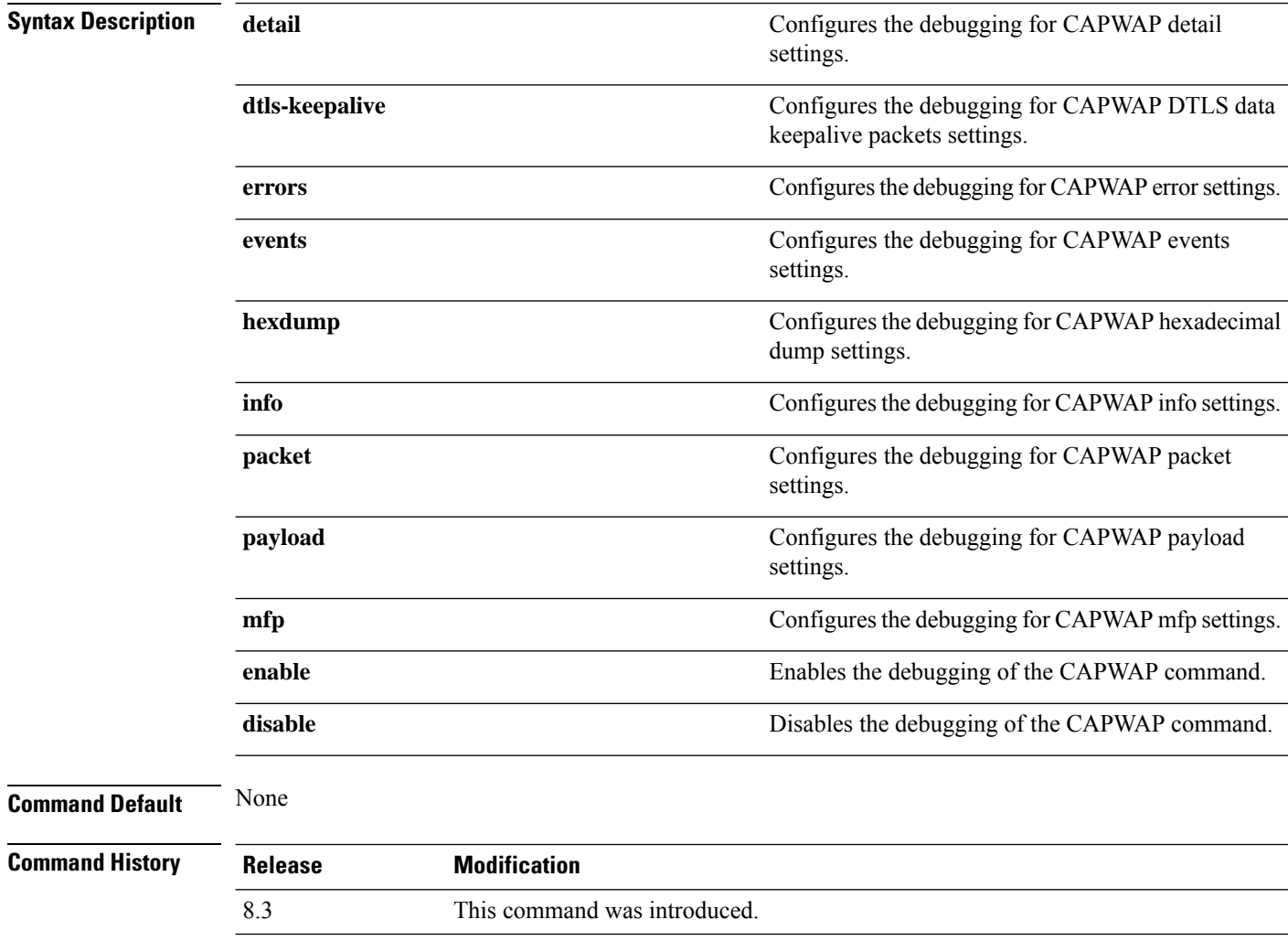

The following example shows how to enable the debugging of CAPWAP details:

(Cisco Controller) >**debug capwap detail enable**

## **debug lwapp console cli**

To configure the debugging of the access point console CLI, use the **debug lwapp console cli** command from the access point console port.

#### **debug lwapp console cli**

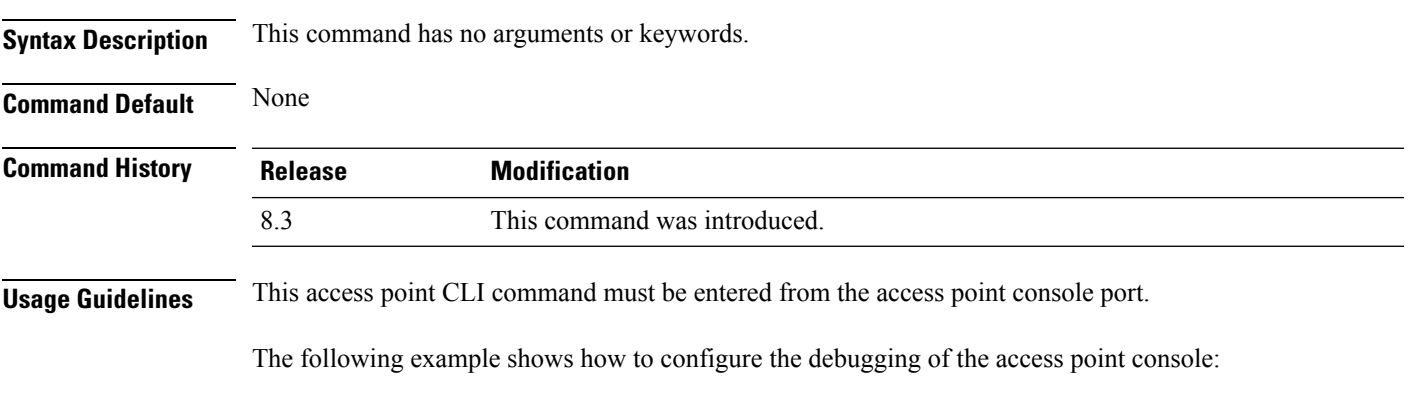

AP# **debug lwapp console cli** LWAPP console CLI allow/disallow debugging is on

## **debug service ap-monitor**

To debug the access point monitor service, use the **debug service ap-monitor** command.

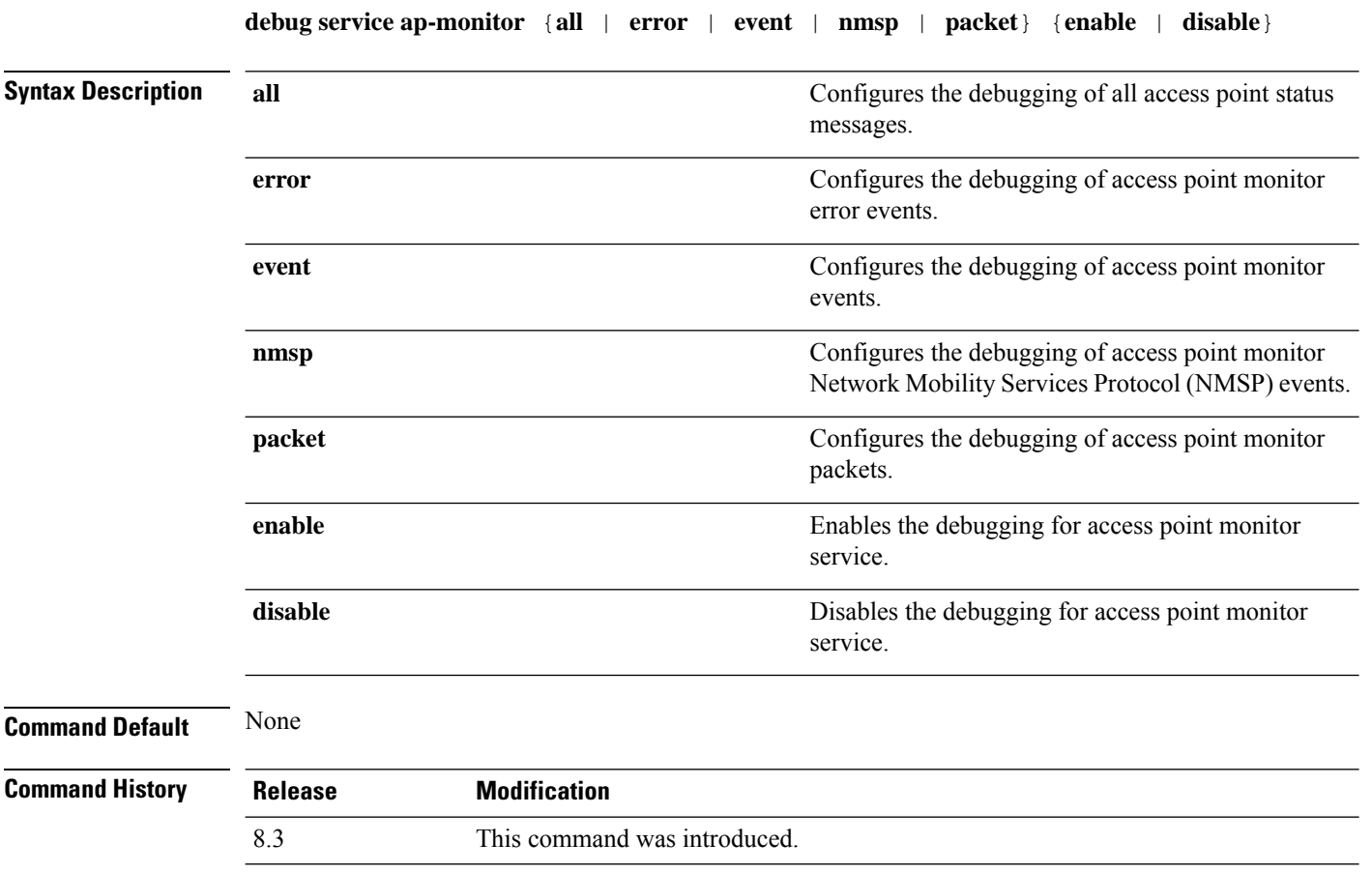

The following example shows how to configure the debugging of access point monitor NMSP events:

(Cisco Controller) >**debug service ap-monitor events**

### **reset system at**

To reset the system at a specified time, use the **reset system at** command.

**reset system at YYYY-MM-DD HH**:**MM**:**SS image** {**no-swap**|**swap**} **reset-aps** [**save-config**]

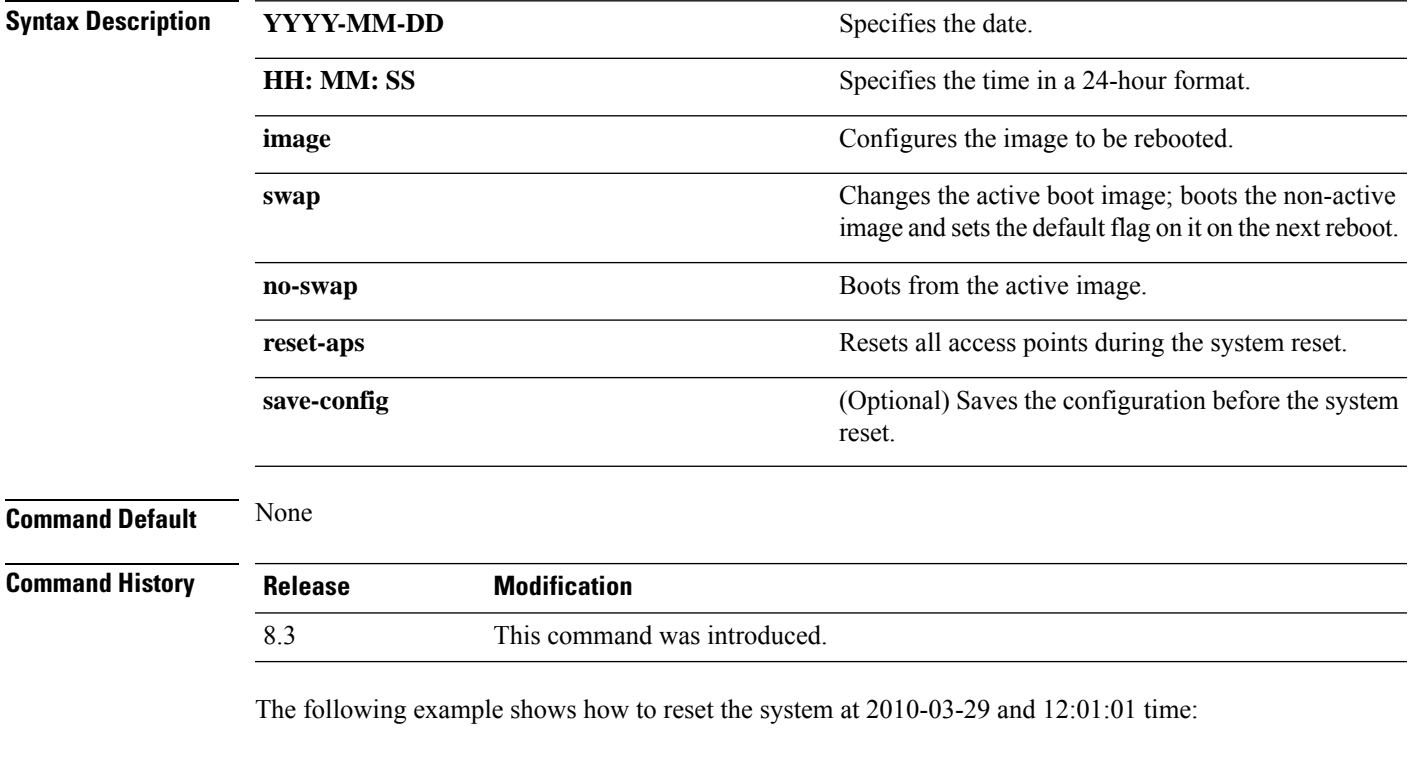

(Cisco Controller) > **reset system at 2010-03-29 12:01:01 image swap reset-aps save-config**

#### **Related Topics**

reset [system](#page-248-0) in, on page 213 reset system [notify-time](#page-250-0), on page 215

### **reset system in**

To specify the amount of time delay before the devices reboot, use the **reset system in** command.

**reset system in HH**:**MM**:**SS image** {**swap** | **no-swap**} **reset-aps save-config**

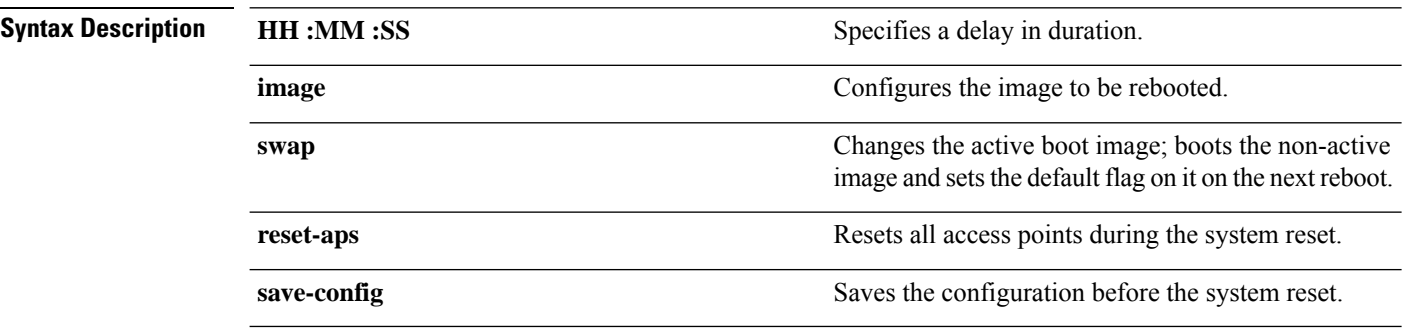

**Command Default** None

**Command History** 

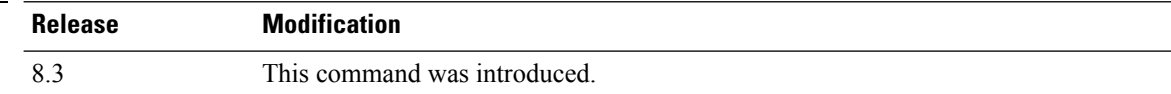

The following example shows how to reset the system after a delay of 00:01:01:

(Cisco Controller) > **reset system in 00:01:01 image swap reset-aps save-config**

#### **Related Topics**

reset [system](#page-248-1) at, on page 213 reset system [notify-time](#page-250-0), on page 215

### **reset system cancel**

To cancel a scheduled reset, use the **reset system cancel** command.

**reset system cancel**

**Syntax Description** This command has no arguments or keywords.

**Command Default** None

**Command History Release Modification** 8.3 This command was introduced.

The following example shows how to cancel a scheduled reset:

(Cisco Controller) > **reset system cancel**

#### **Related Topics**

reset [system](#page-248-1) at, on page 213 reset [system](#page-248-0) in, on page 213 reset system [notify-time](#page-250-0), on page 215

# **reset system notify-time**

To configure the trap generation prior to scheduled resets, use the **reset system notify-time** command.

**reset system notify-time** *minutes*

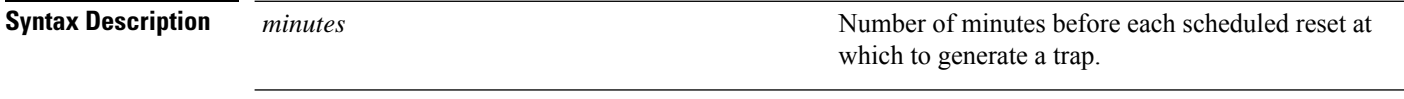

**Command Default** The default time period to configure the trap generation prior to scheduled resets is 10 minutes.

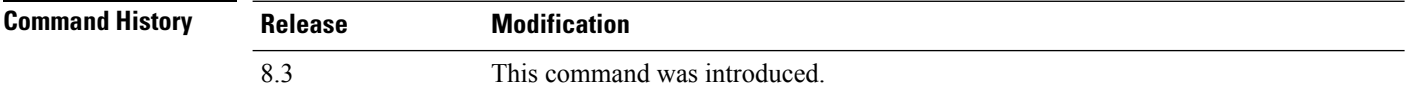

The following example shows how to configure the trap generation to 10 minutes before the scheduled resets:

(Cisco Controller) > **reset system notify-time 55**

## **show advanced max-1x-sessions**

To display the maximum number of simultaneous 802.1X sessions allowed per access point, use the **show advanced max-1x-sessions** command.

### **show advanced max-1x-sessions**

**Syntax Description** This command has no arguments or keywords.

**Command Default** None

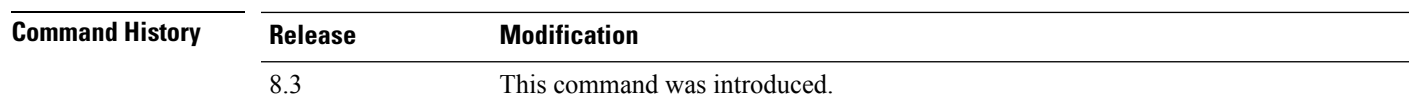

The following example shows how to display the maximum 802.1X sessions per access point:

(Cisco Controller) >**show advanced max-1x-sessions** Max 802.1x session per AP at a given time........ 0

## **show advanced probe**

To display the number of probes sent to the Cisco WLC per access point per client and the probe interval in milliseconds, use the **show advanced probe** command.

**Syntax Description** This command has no arguments or keywords.

## **Command Default** None

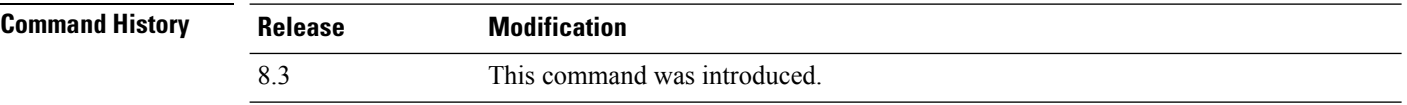

The following example shows how to display the probe settings for the WLAN controller:

(Cisco Controller) >**show advanced probe** Probe request filtering............................ Enabled Probes fwd to controller per client per radio.... 12 Probe request rate-limiting interval.............. 100 msec

## **show advanced timers**

To display the mobility anchor, authentication response, and rogue access point entry timers, use the **show advanced timers** command.

#### **show advanced timers**

**Syntax Description** This command has no arguments or keywords.

**Command Default** The defaults are shown in the "Examples" section.

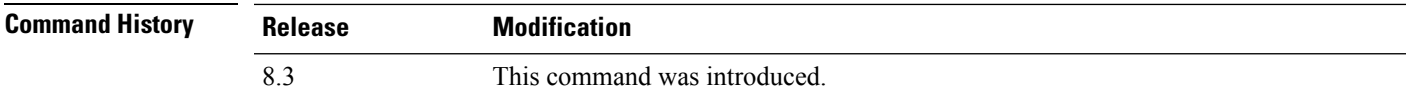

The following example shows how to display the system timers setting:

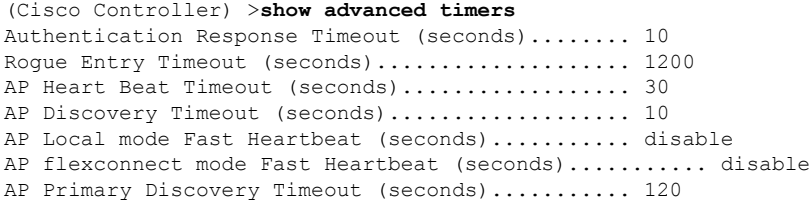

## **show ap auto-rf**

To display the auto-RF settings for a Cisco lightweight access point, use the **show ap auto-rf** command.

**show ap auto-rf 802.11**{**a** | **b**} *cisco\_ap*

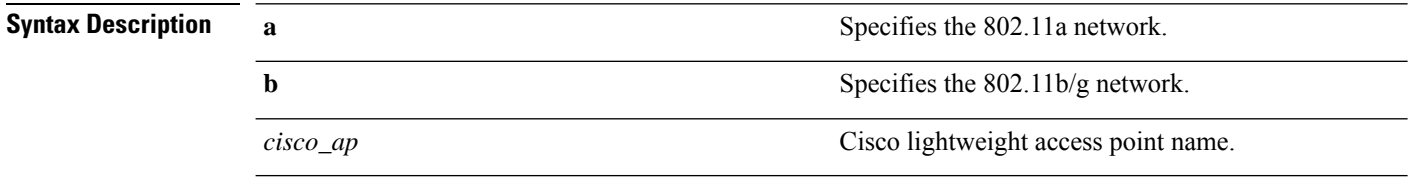

**Command Default** None

### **Command Histor**

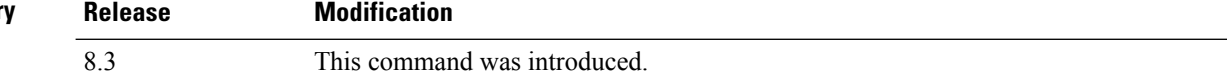

The following example shows how to display auto-RF information for an access point:

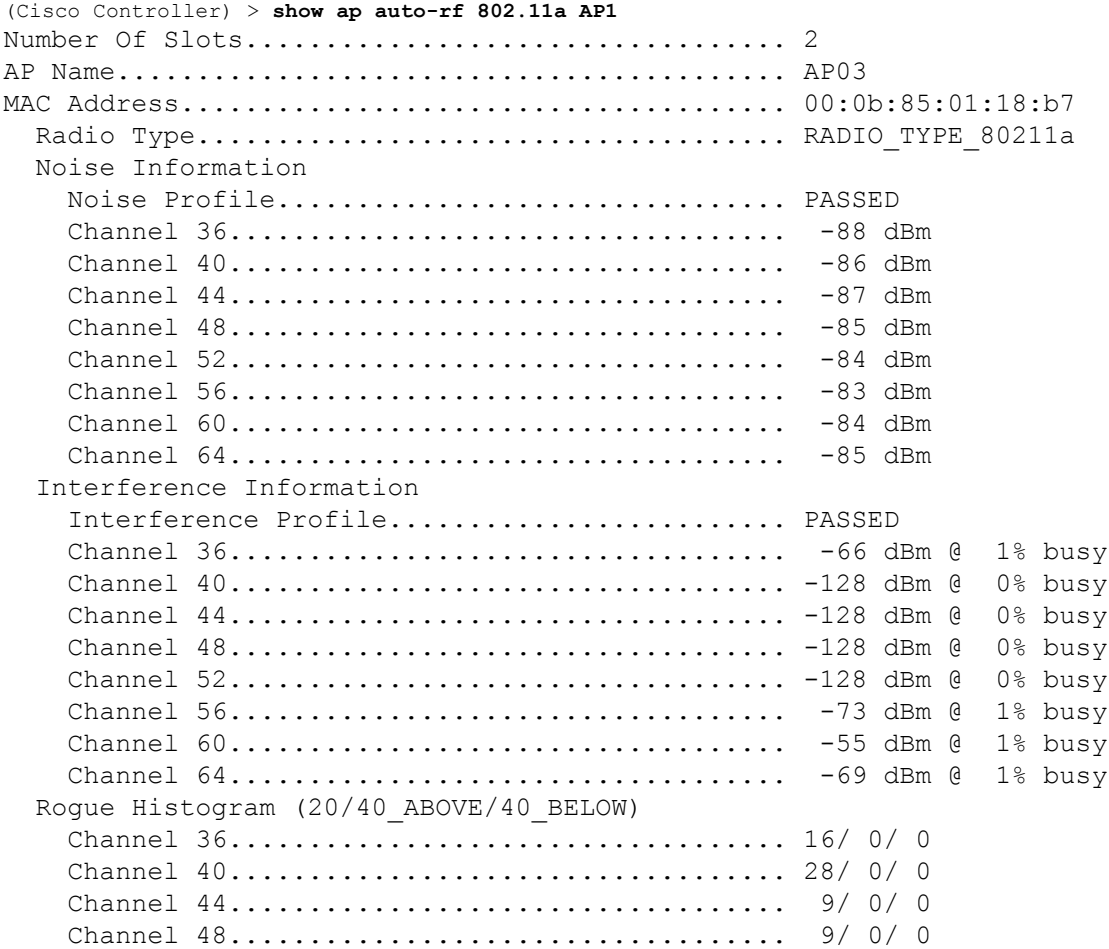

 $\mathbf{l}$ 

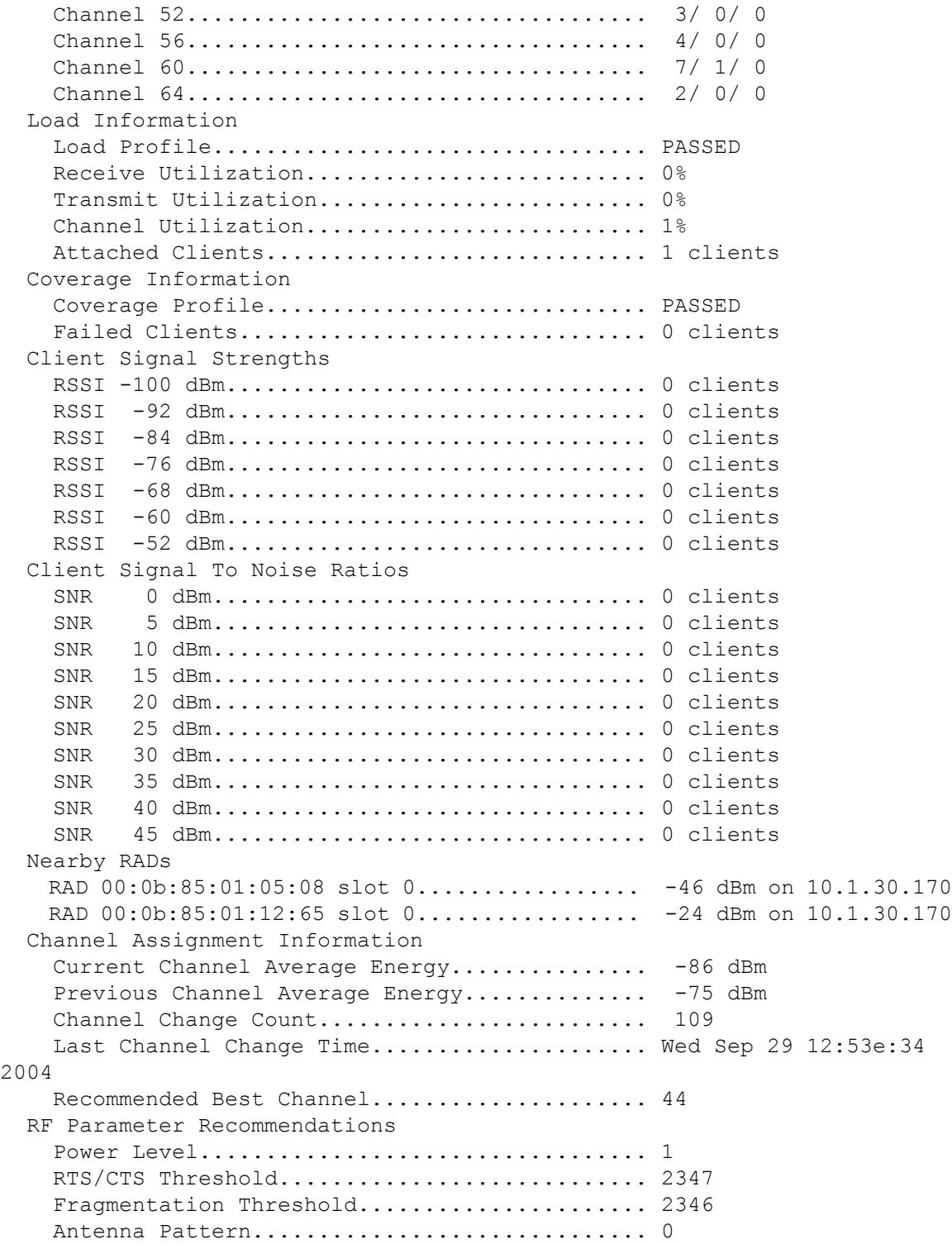

### **show ap cdp**

To display the Cisco DiscoveryProtocol (CDP) information for an access point, use the **show apcdp**command.

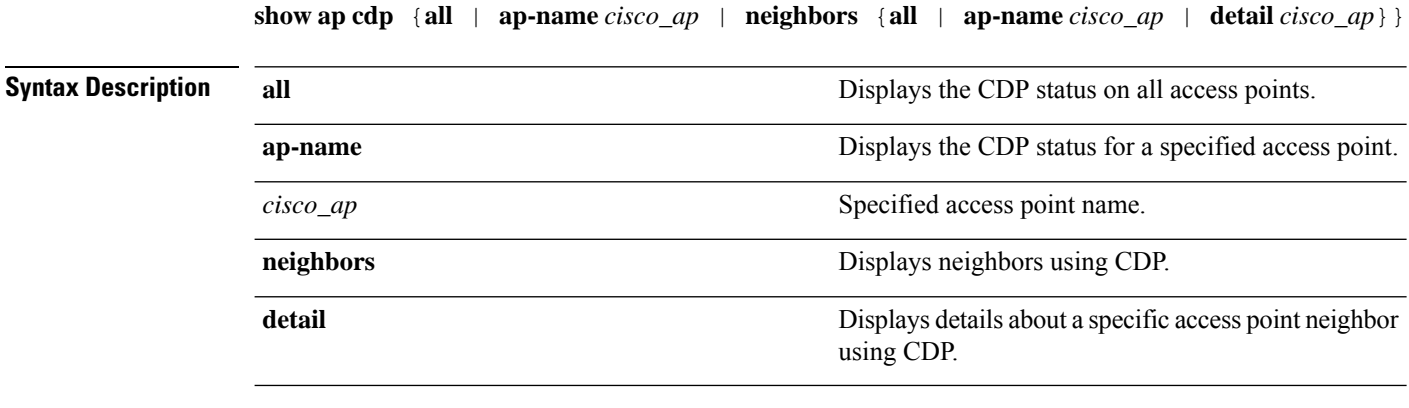

**Command Default** None

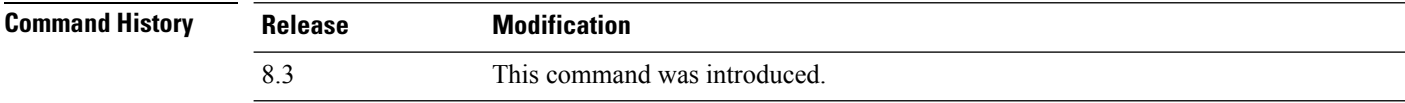

The following example shows how to display the CDP status of all access points:

(Cisco Controller) >**show ap cdp all** AP CDP State AP Name AP CDP State ------------------ ---------- SB\_RAP1 enable SB\_MAP1 enable SB\_MAP2 enable SB\_MAP3 enable

The following example shows how to display the CDP status of a specified access point:

(Cisco Controller) >**show ap cdp ap-name SB\_RAP1** AP CDP State<br>AP Name AP CDP State ------------------ ---------- AP CDP State........................Enabled AP Interface-Based CDP state Ethernet  $0...$ ...................Enabled Slot  $0...$ .........................Enabled Slot 1.........................Enabled

The following example shows how to display details about all neighbors using CDP:

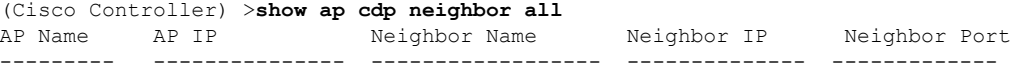

Ш

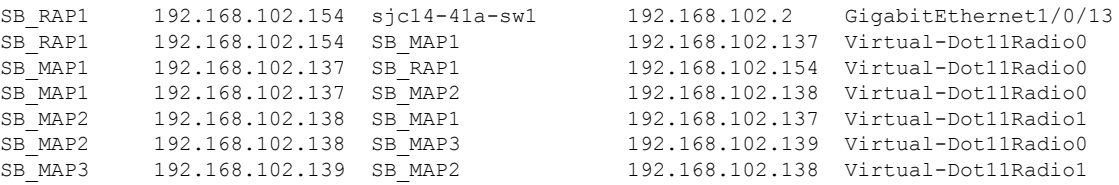

The following example shows how to display details about a specific neighbor with a specified access point using CDP:

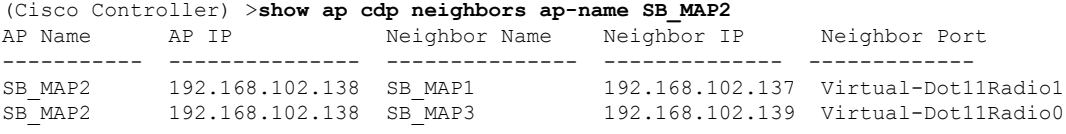

The following example shows how to display details about neighbors using CDP:

```
(Cisco Controller) >show ap cdp neighbors detail SB_MAP2
AP Name:SB_MAP2
AP IP address:192.168.102.138
-------------------------
Device ID: SB_MAP1
Entry address(es): 192.168.102.137
Platform: cisco AIR-LAP1522AG-A-K9 , Cap
Interface: Virtual-Dot11Radio0, Port ID (outgoing port): Virtual-Dot11Radio1
Holdtime : 180 sec
Version :
Cisco IOS Software, C1520 Software (C1520-K9W8-M), Experimental Version 12.4(200
81114:084420) [BLD-v124_18a_ja_throttle.20081114 208] Copyright (c) 1986-2008 by
Cisco Systems, Inc. Compiled Fri 14-Nov-08 23:08 by
advertisement version: 2
 -------------------------
Device ID: SB_MAP3
Entry address(es): 192.168.102.139
Platform: cisco AIR-LAP1522AG-A-K9 , Capabilities: Trans-Bridge
Interface: Virtual-Dot11Radio1, Port ID (outgoing port): Virtual-Dot11Radio0
Holdtime : 180 sec
Version :
Cisco IOS Software, C1520 Software (C1520-K9W8-M), Experimental Version 12.4(200
81114:084420) [BLD-v124_18a_ja_throttle.20081114 208] Copyright (c) 1986-2008 by
Cisco Systems, Inc. Compiled Fri 14-Nov-08 23:08 by
advertisement version: 2
```
## **show ap channel**

To display the available channels for a specific mesh access point, use the **show ap channel** command.

**show ap channel** *ap\_name* **Syntax Description** *ap\_name ap\_name* Name of the mesh access point. **Command Default** None **Command History Release Modification** 8.3 This command was introduced.

The following example shows how to display the available channels for a particular access point:

(Cisco Controller) >**show ap channel AP47** 802.11b/g Current Channel ...........1 Allowed Channel List.....................1,2,3,4,5,6,7,8,9,10,11 802.11a Current Channel .................161 Allowed Channel List.....................36,40,44,48,52,56,60,64,100, .........................................104,108,112,116,132,136,140, .........................................149,153,157,161

## **show ap config**

To display the detailed configuration for a lightweight access point, use the **show ap config** command.

**show ap config 802.11**{**a** | **b**} [**summary**] *cisco\_ap*

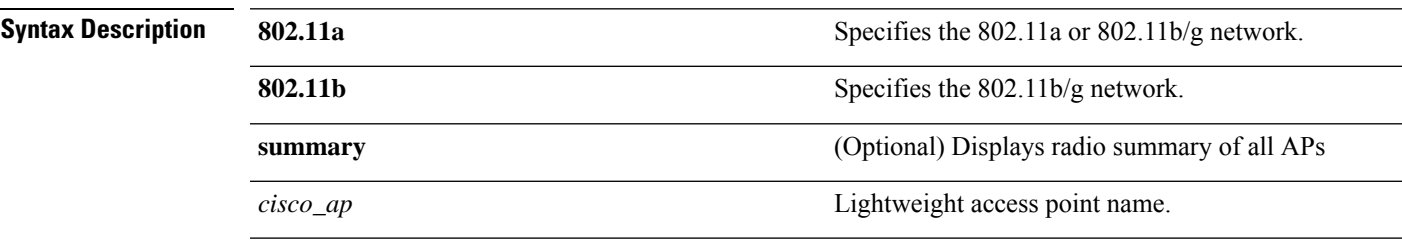

**Command Default** None

**Command History** 

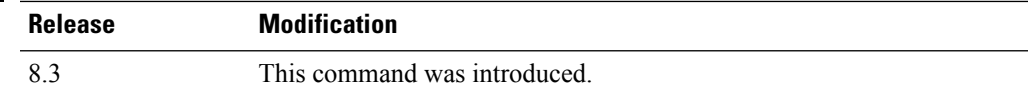

The following example shows how to display the detailed configuration for an access point:

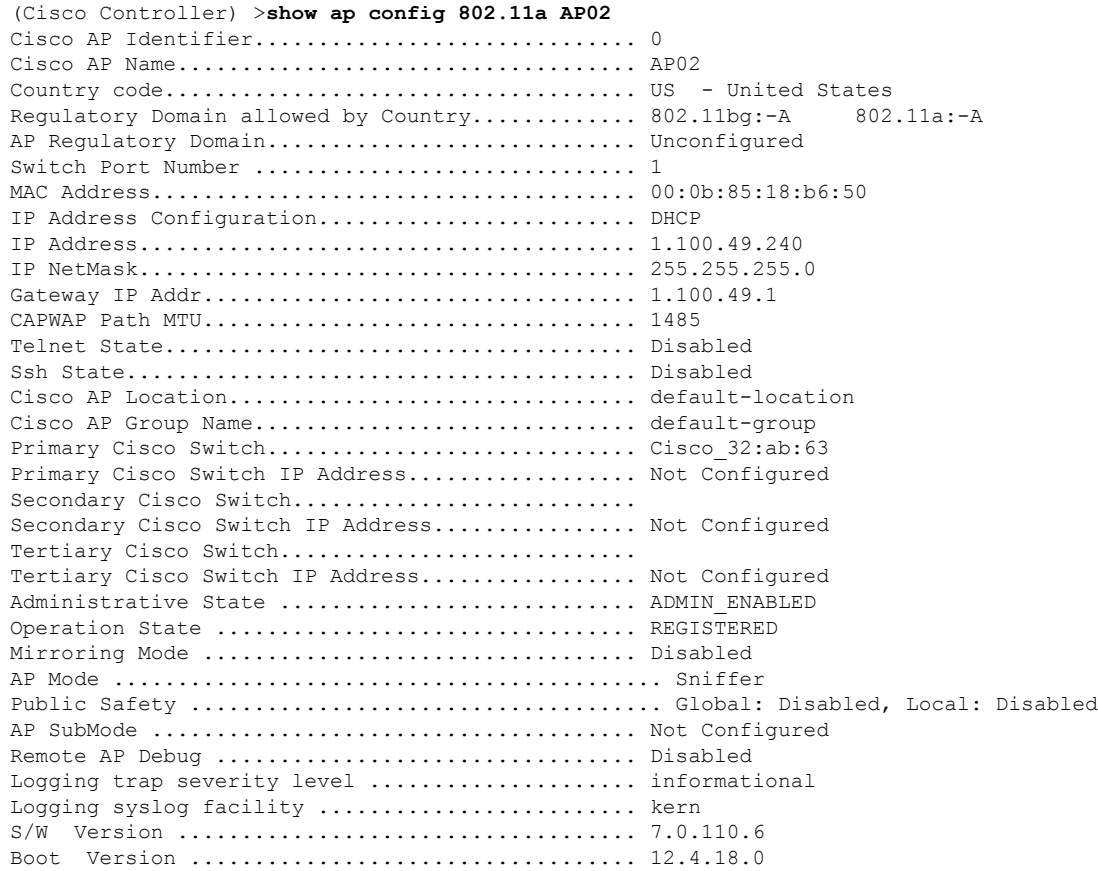

 $\mathbf I$ 

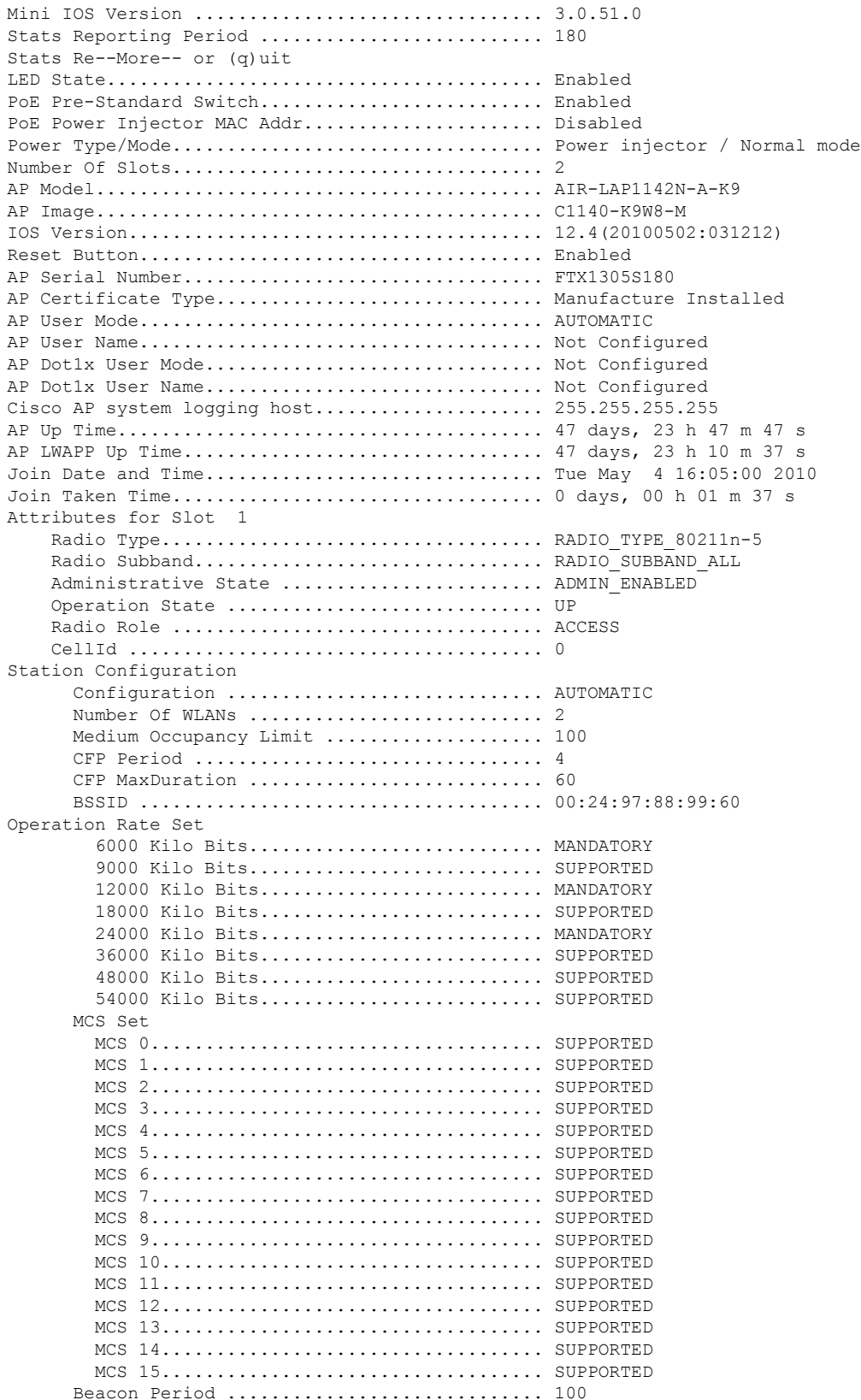

 $\mathbf{l}$ 

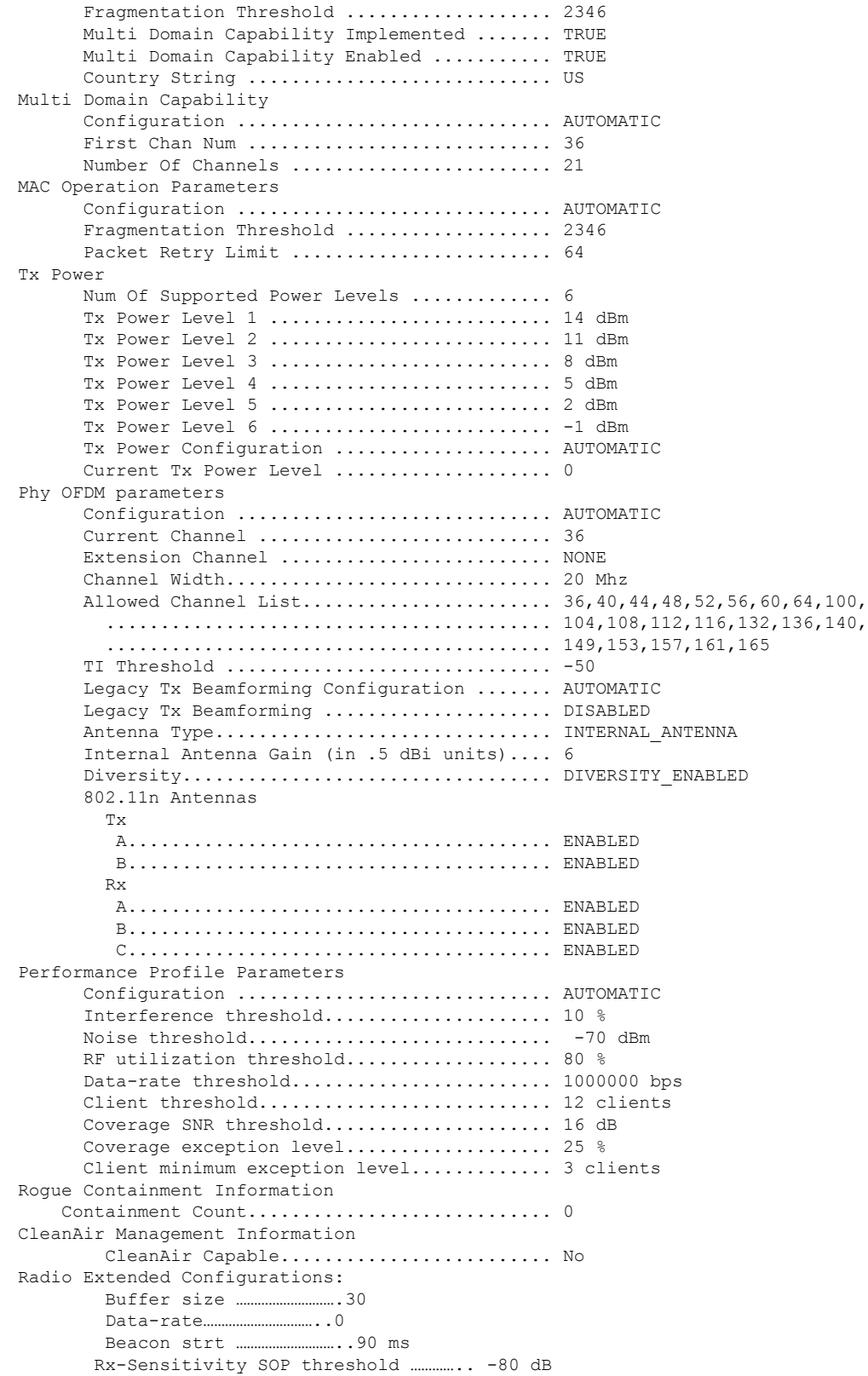

I

CCA threshold ……………………. -60 dB

The following example shows how to display the detailed configuration for another access point:

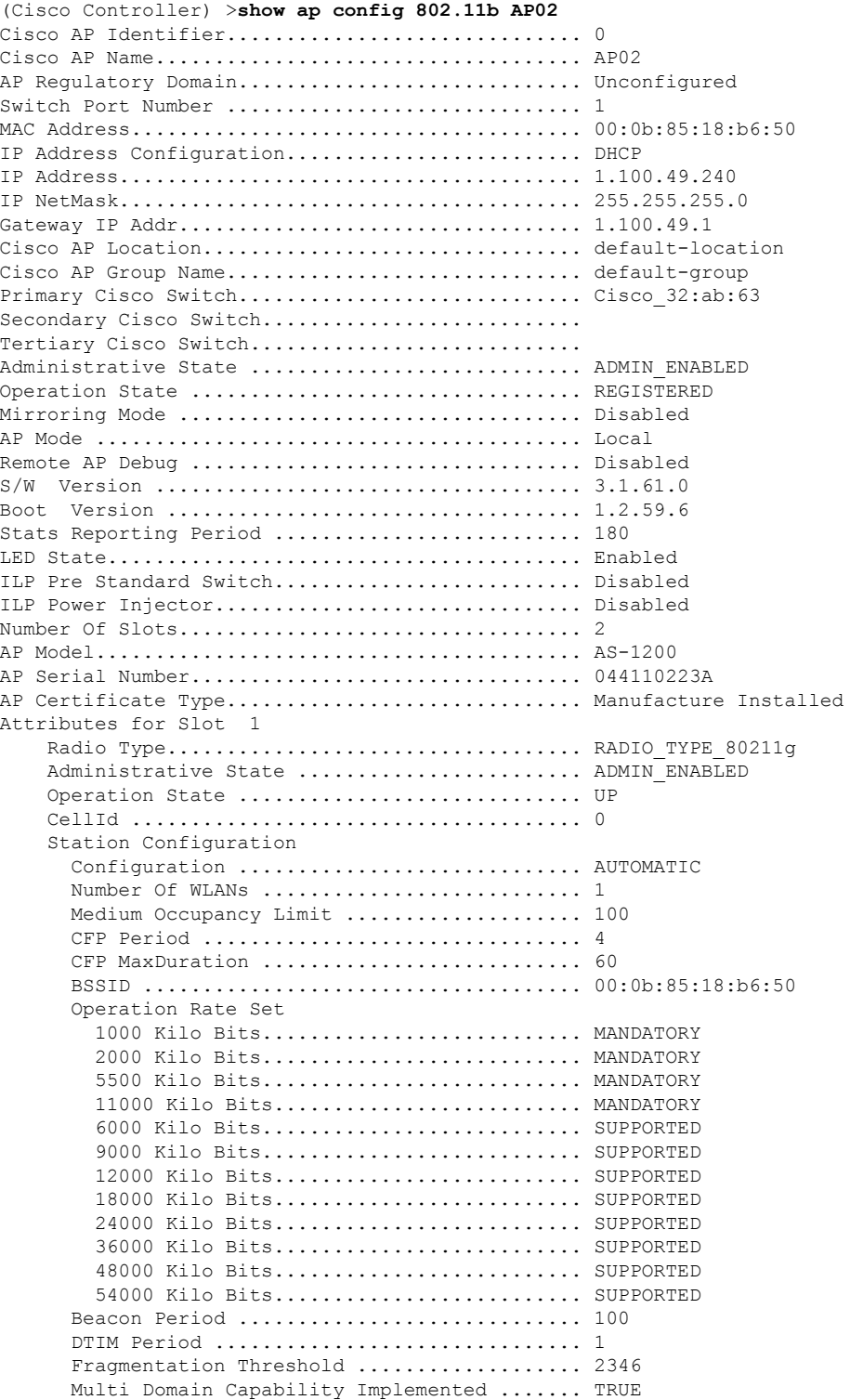

 $\mathbf l$ 

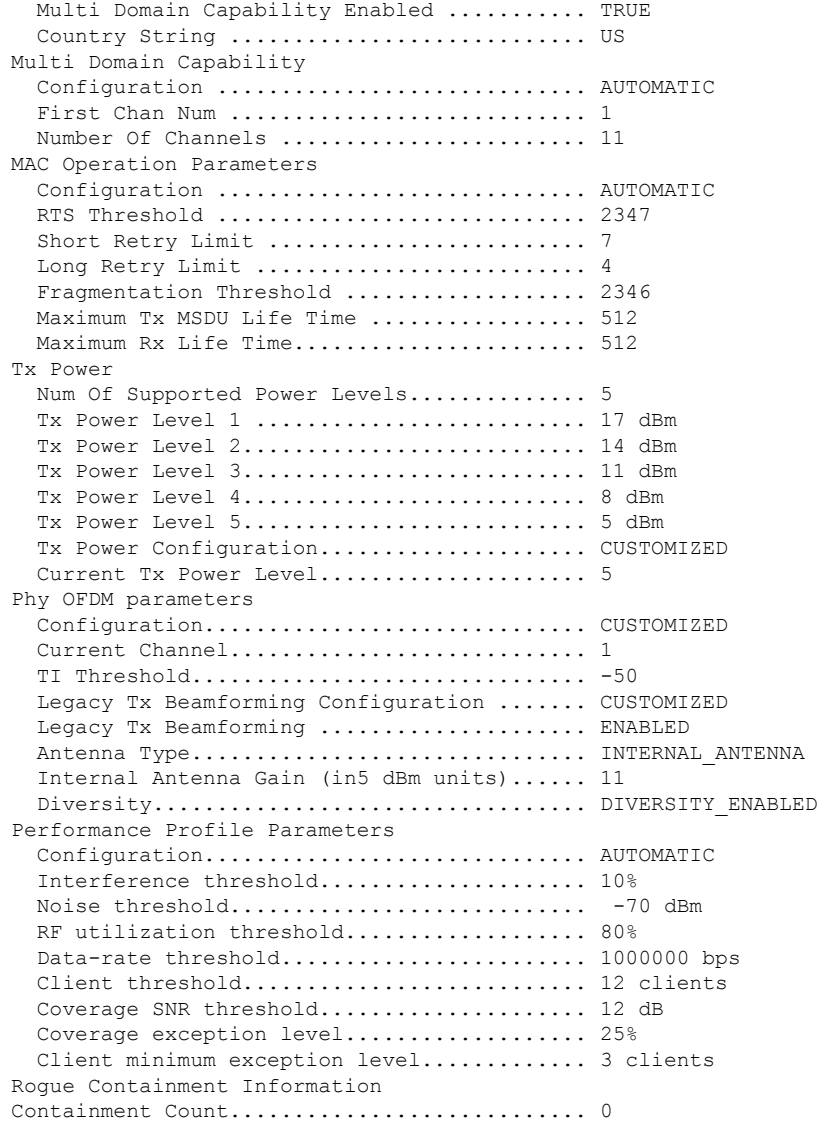

The following example shows how to display the general configuration of a Cisco access point:

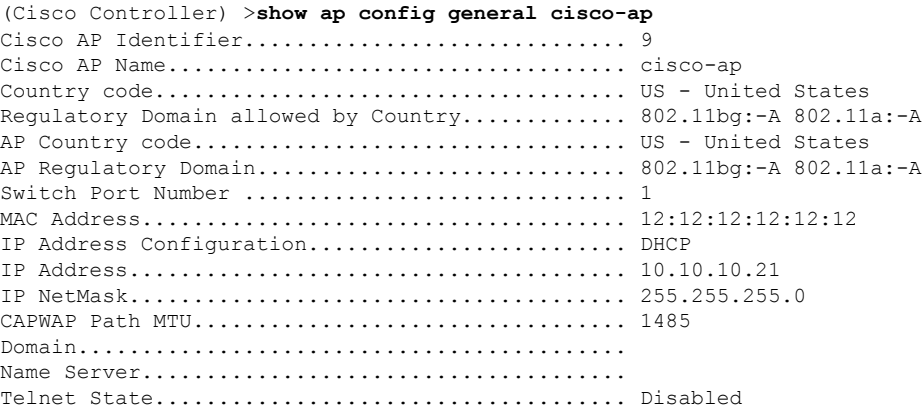

 $\mathbf I$ 

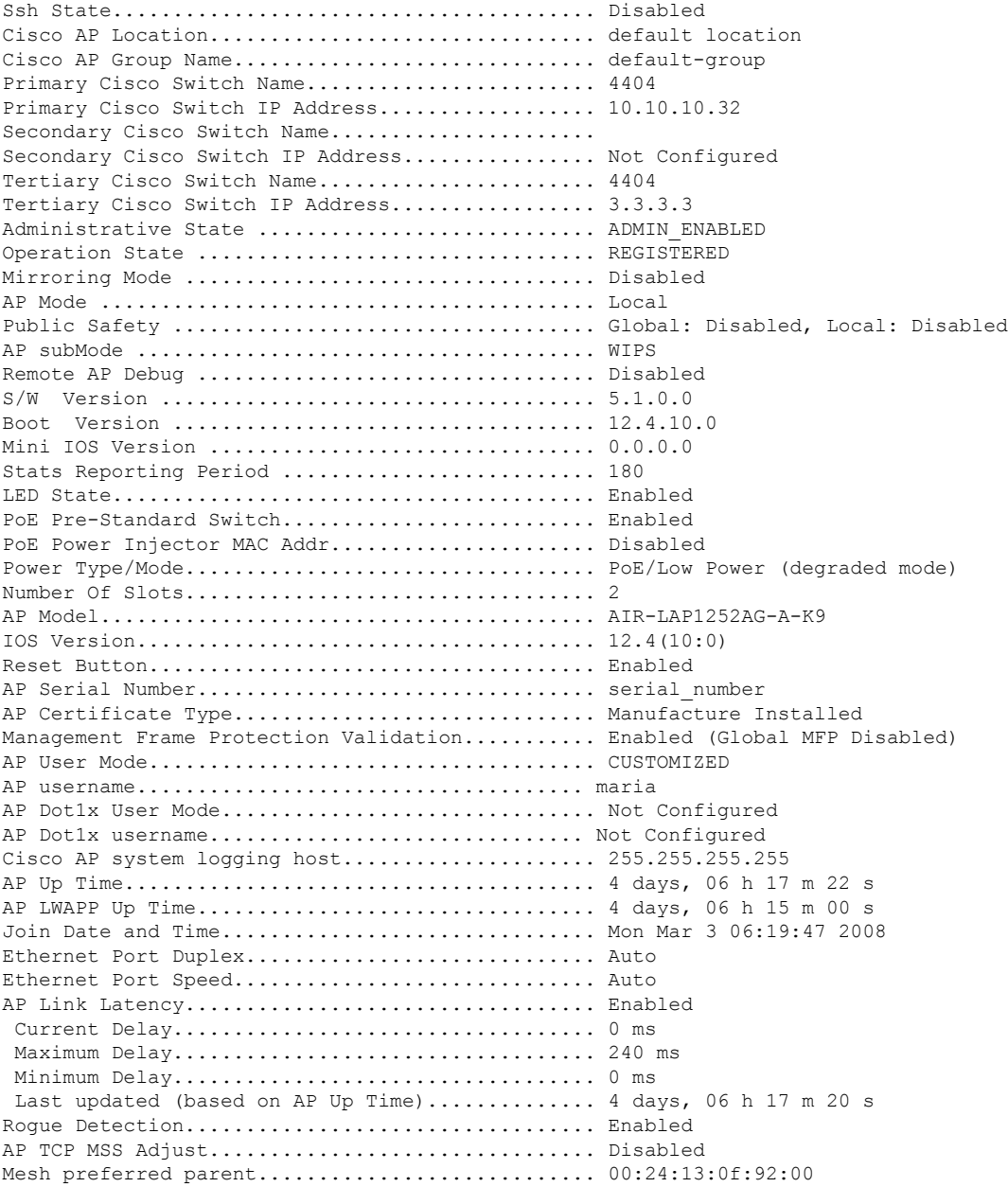

## **show ap config general**

To display the access point specific syslog server settings for all access points, use the **show** ap config general command.

**show ap config general** *ap-name*

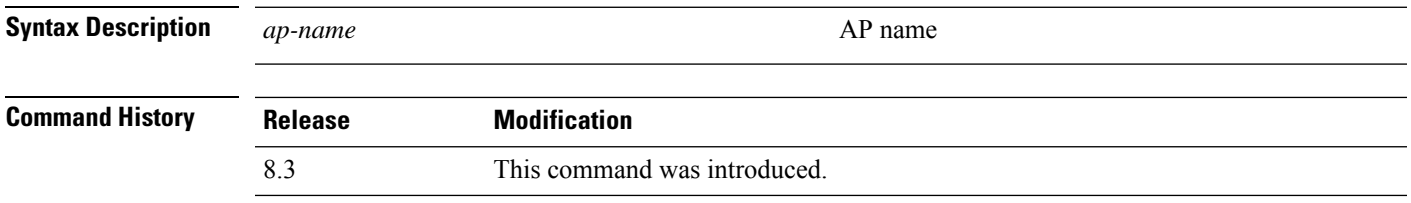

## **show ap config global**

To display the global syslog server settings for all access points that join the controller, use the **show** ap config **global** command.

#### **show ap config global**

**Syntax Description** This command has no arguments and keywords.

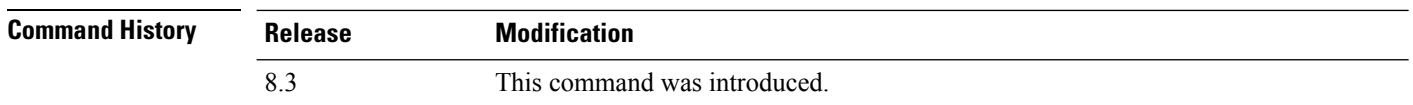

The following example shows how to display global syslog server settings:

(Cisco Controller) >**show ap config global** AP global system logging host.............................. 255.255.255.255

## **show ap core-dump**

To display the memory core dump information for a lightweight access point, use the **show ap core-dump** command.

**show ap core-dump** *cisco\_ap*

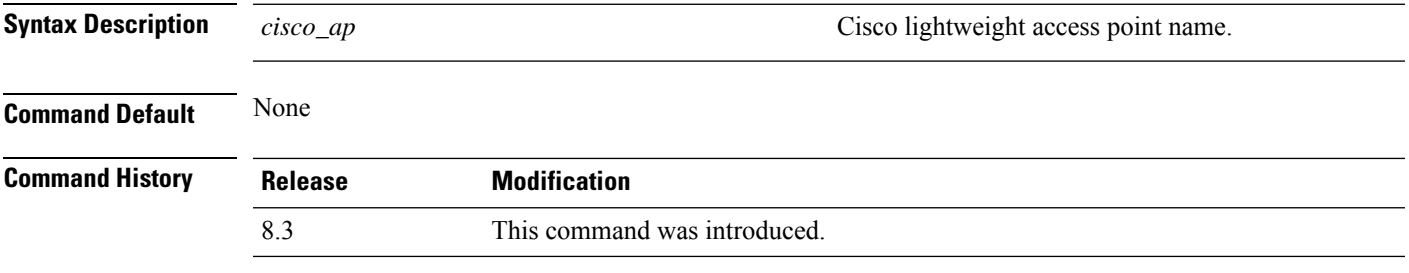

The following example shows how to display memory core dump information:

(Cisco Controller) >**show ap core-dump AP02** Memory core dump is disabled.

## **show ap crash-file**

To display the list of both crash and radio core dump files generated by lightweight access points, use the **show ap crash-file** command.

**show ap crash-file**

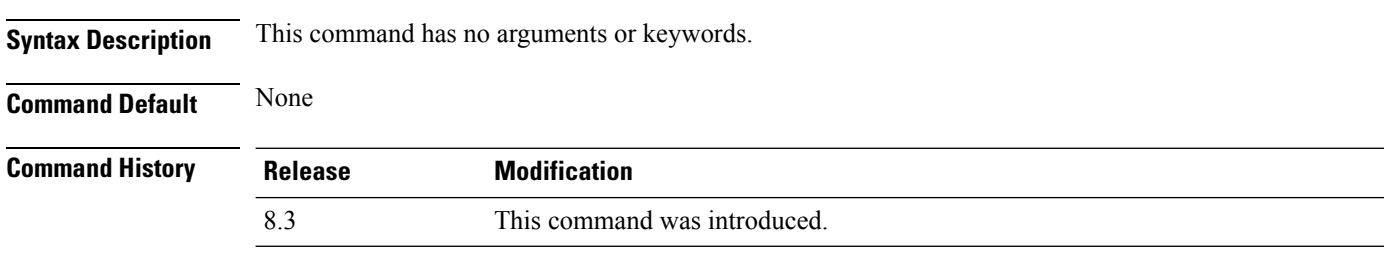

The following example shows how to display the crash file generated by the access point:

(Cisco Controller) >**show ap crash-file**

## **show ap data-plane**

To display the data plane status for all access points or a specific access point, use the **show ap data-plane** command.

**show ap data-plane** {**all** | *cisco\_ap*}

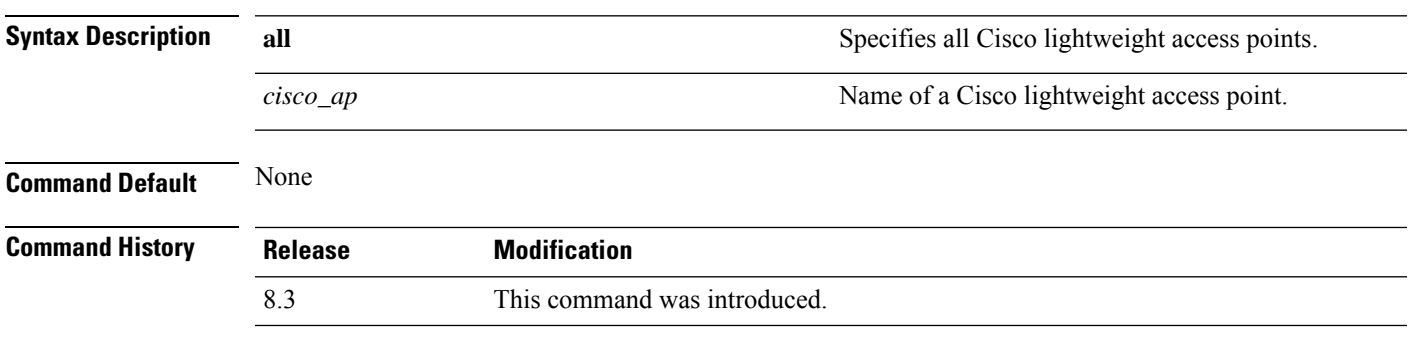

The following example shows how to display the data plane status of all access points:

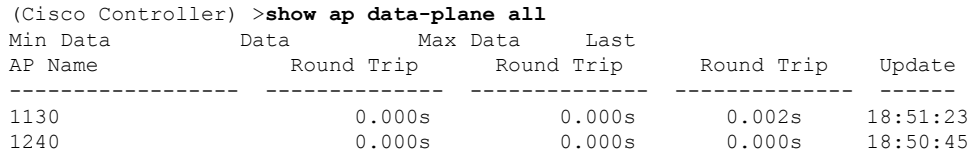

## **show ap dtls-cipher-suite**

To display the DTLS show cipher suite information, use the **show ap dtls-cipher-suite** command.

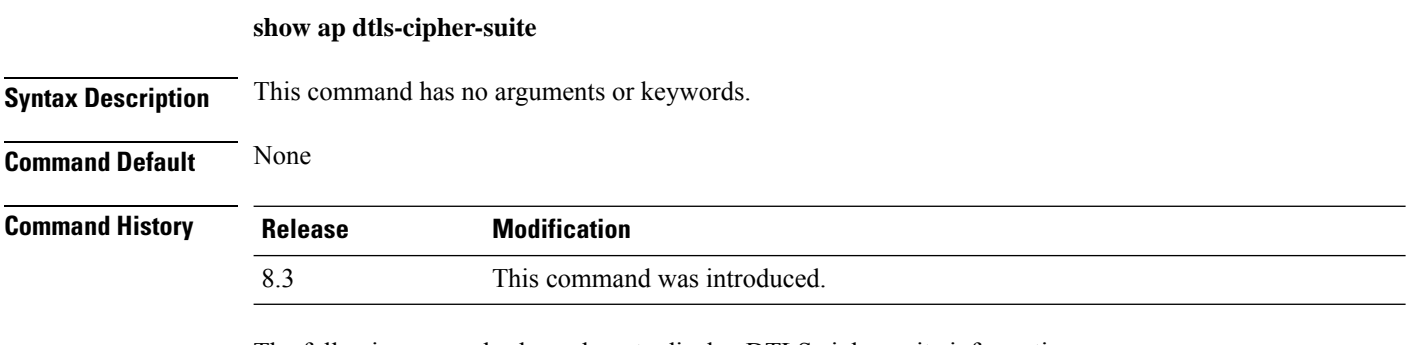

The following example shows how to display DTLS cipher suite information:

(Cisco Controller) > **show ap dtls-cipher-suite** DTLS Cipher Suite................................ RSA-AES256-SHA

## **show ap ethernet tag**

To display the VLAN tagging information of an Ethernet interface, use the **show ap ethernet tag** command.

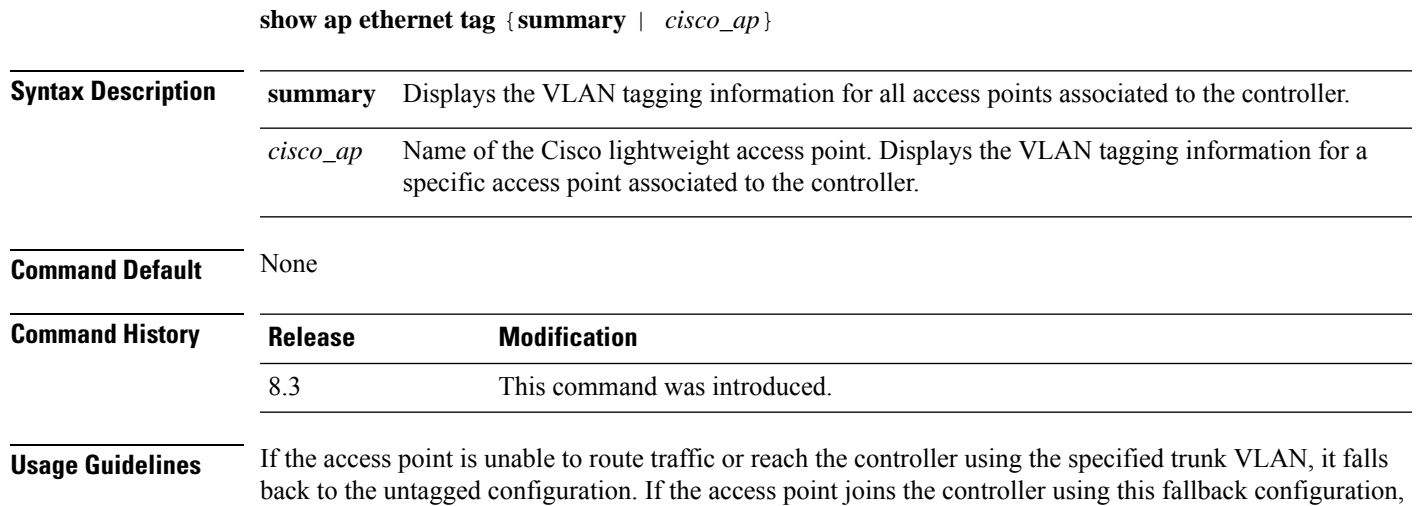

The following example shows how to display the VLAN tagging information for all access points associated to the controller:

In this scenario, the "Failover to untagged" message appears in show command output.

the controller sends a trap to a trap server such as the WCS, which indicates the failure of the trunk VLAN.

(Cisco Controller) >**show ap ethernet tag summary**

AP Name Vlan Tag Configuration ------------------ ------- 7 (Failover to untagged) charan.AP1140.II disabled

## **show ap eventlog**

...

To display the contents of the event log file for an access point that is joined to the controller, use the **show ap eventlog** command.

**show ap eventlog** *ap\_name*

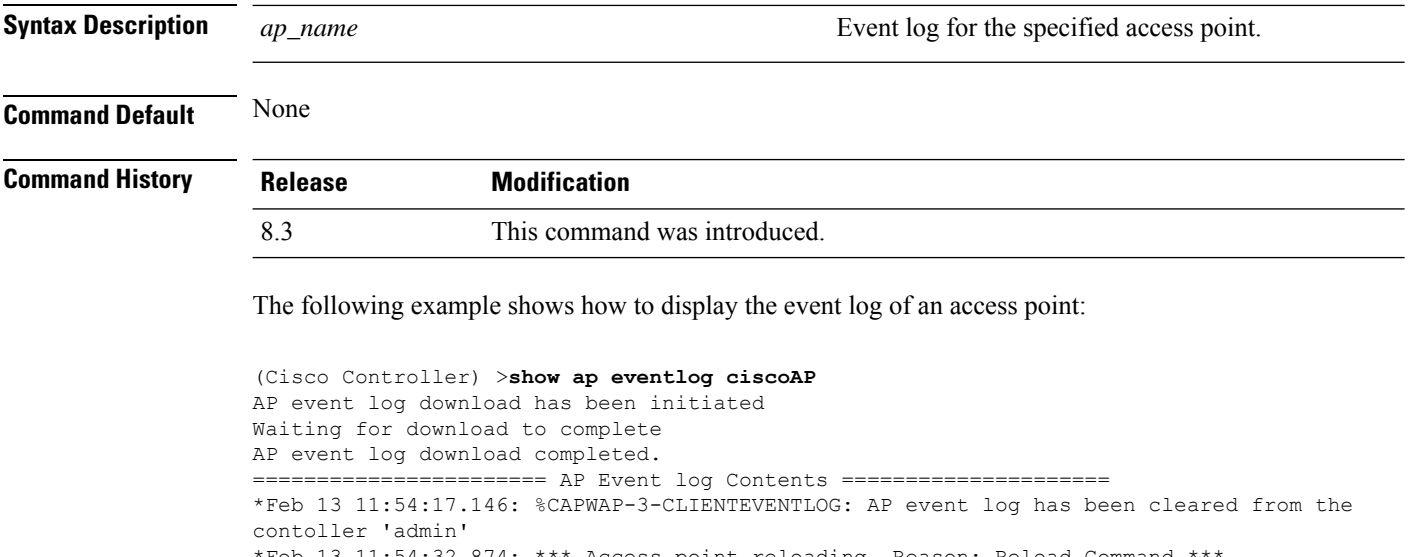

 $*$ Feb 13 11:54:32.874:  $***$  Access point reloading. Reason: Reload Command \*Mar 1 00:00:39.134: %CDP\_PD-4-POWER\_OK: Full power - NEGOTIATED inline power source \*Mar 1 00:00:39.174: %LINK-3-UPDOWN: Interface Dot11Radio1, changed state to up \*Mar 1 00:00:39.211: %LINK-3-UPDOWN: Interface Dot11Radio0, changed state to up \*Mar 1 00:00:49.947: %CAPWAP-3-CLIENTEVENTLOG: Did not get vendor specific options from DHCP.

## **show ap image**

To display the detailed information about the predownloaded image for specified access points, use the **show ap image** command.

**show ap image** {*cisco\_ap* | **all**}

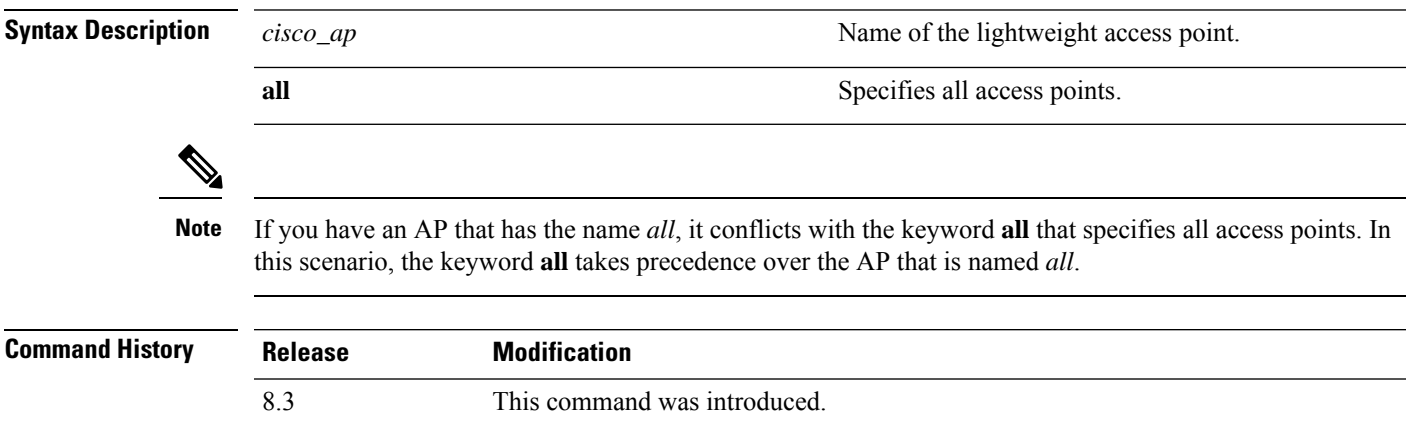

## **show ap inventory**

To display inventory information for an access point, use the **show ap inventory** command.

**show ap inventory** {*ap-name* | **all**} **Syntax Description** *ap-name ap-name* Inventory for the specified AP. **all** Inventory for all the APs. **Command Default** None **Command History Release Modification** 8.3 This command was introduced.

The following example shows how to display the inventory of an access point:

(Cisco Controller) >**show ap inventory test101** , DESCR: "Cisco Wireless Access Point" PID: AIR-LAP1131AG-A-K9 , VID: V01, SN: FTX1123T2XX

## **show ap join stats detailed**

To display all join-related statistics collected for a specific access point, use the **show ap join stats detailed** command.

**show ap join stats detailed** *ap\_mac*

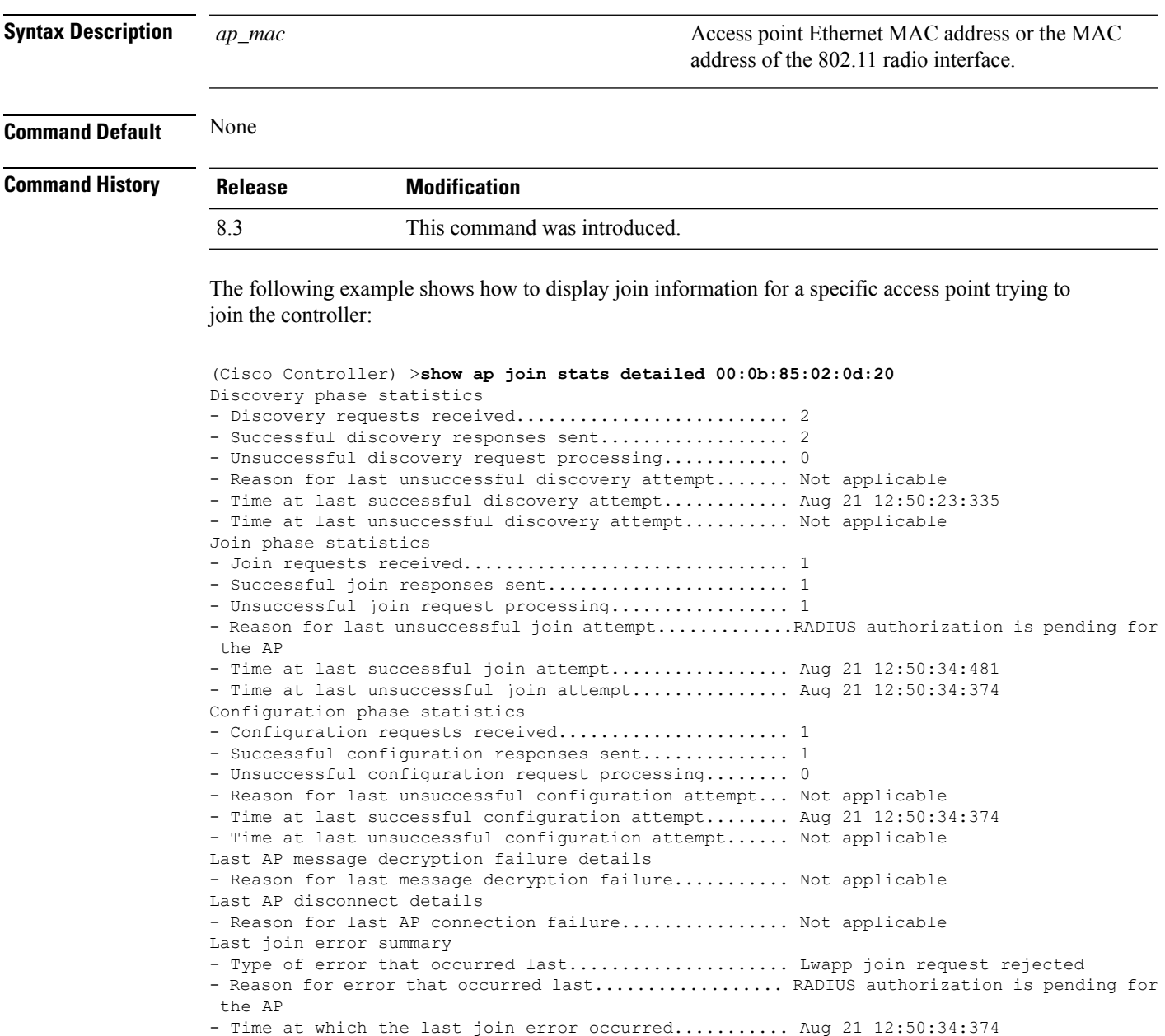

## **show ap join stats summary**

To display the last join error detail for a specific access point, use the **show apjoinstats summary** command.

Time at which the last join error occurred........................... Aug 21 12:50:34:374

**show ap join stats summary** *ap\_mac*

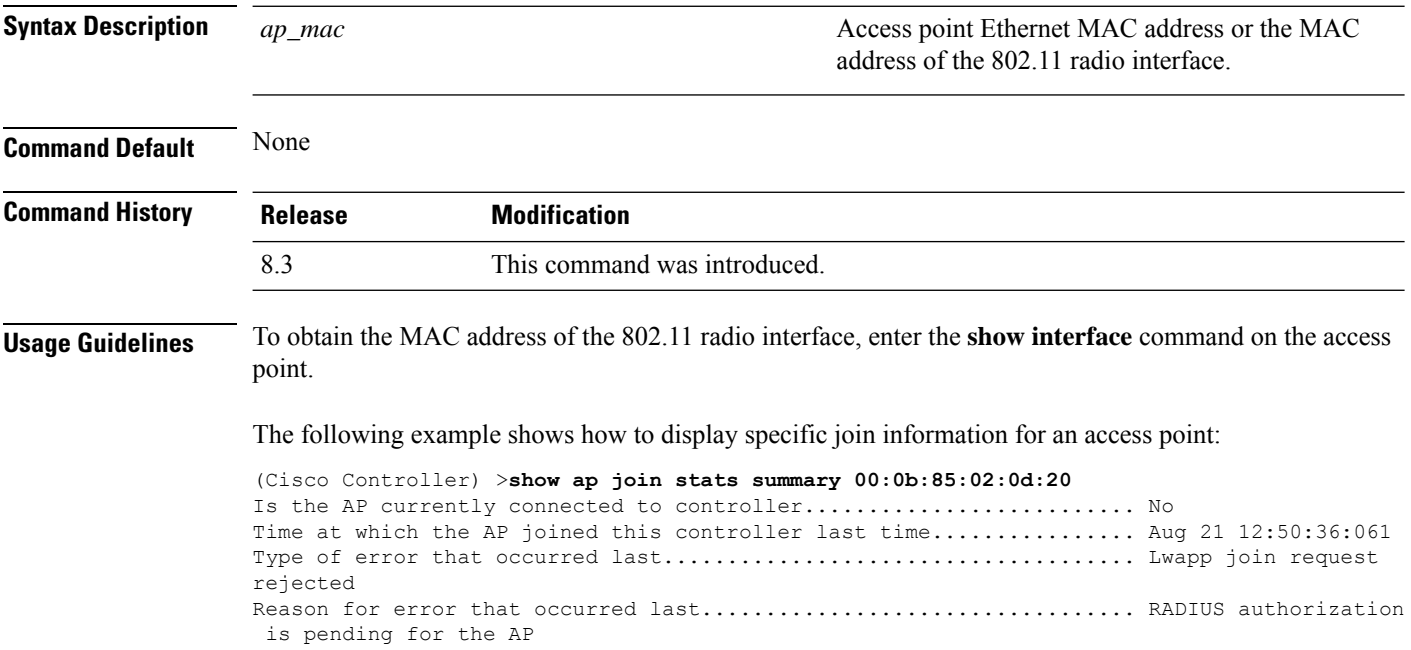

## **show ap join stats summary all**

To display the MAC addresses of all the access points that are joined to the controller or that have tried to join, use the **show ap join stats summary all** command.

**show ap join stats summary all**

**Syntax Description** This command has no arguments or keywords.

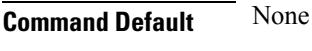

**Command History Release Modification** 

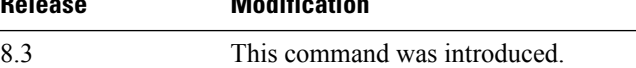

The following example shows how to display a summary of join information for all access points:

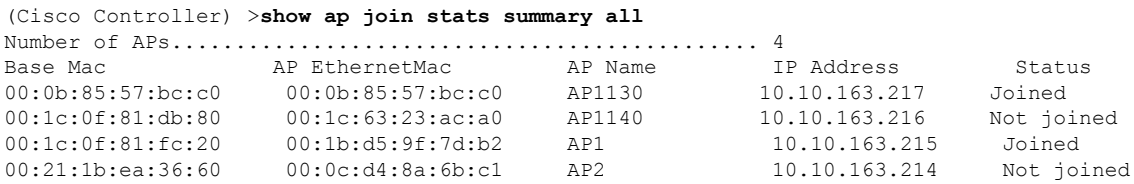

## **show ap led-state**

To view the LED state of all access points or a specific access point, use the **show ap led-state** command.

**show ap led-state** {**all** | *cisco\_ap*}

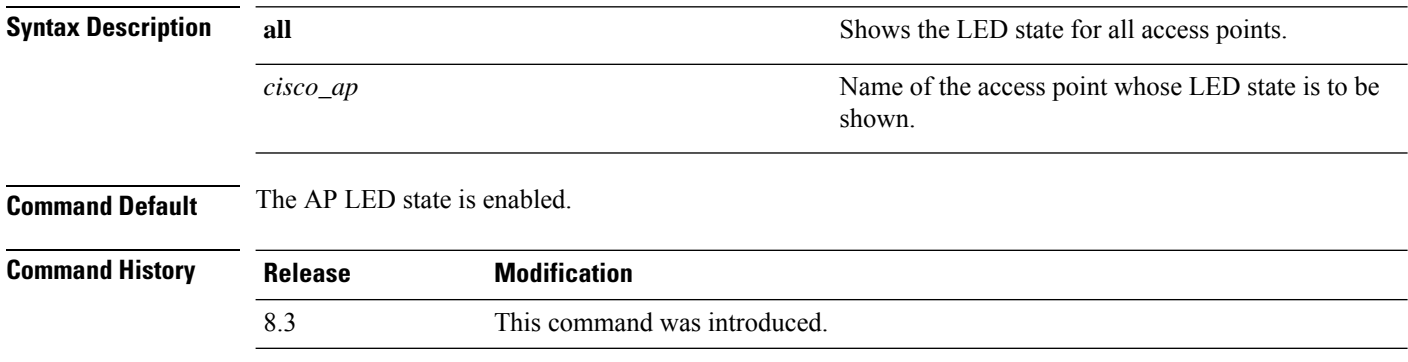

The following example shows how to get the LED state of all access points:

(Cisco Controller) >**show ap led-state all** Global LED State: Enabled (default)
# **show ap led-flash**

To display the LED flash status of an access point, use the **show ap led-flash** command.

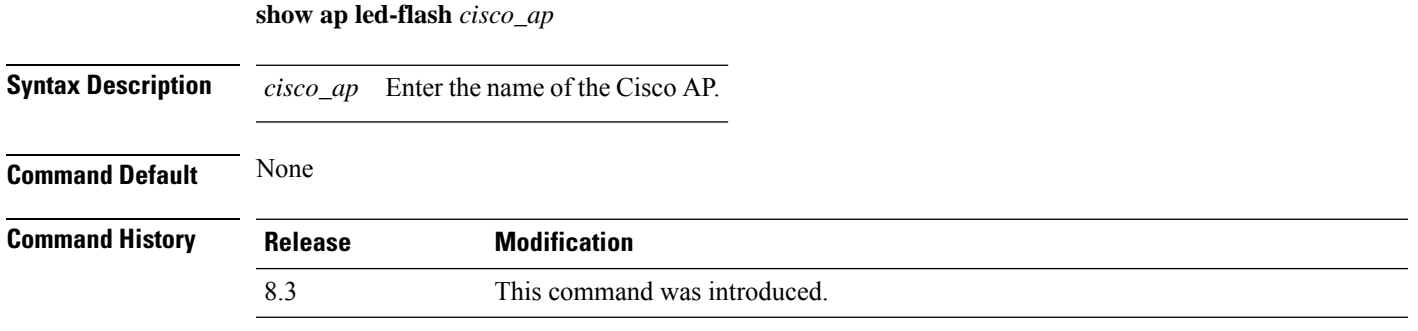

The following example shows how to display the LED flash status of an access point:

(Cisco Controller) >**show ap led-flash**

## **show ap max-count summary**

To display the maximum number of access points supported by the Cisco WLC, use the **show ap max-count summary**command.

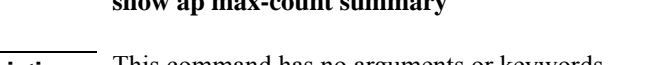

**Syntax Description** This command has no arguments or keywords.

**show ap max-count summary**

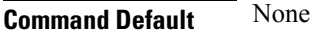

### **Command History Release Modification**

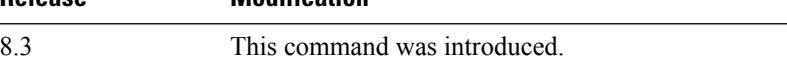

The following is a sample output of the **show ap max-count summary**command:

```
(Cisco Controller) >show ap max-count
```
The max number of AP's supported................... 500

#### **Related Topics**

config ap max-count

# **show ap monitor-mode summary**

To display the current channel-optimized monitor mode settings, use the **show ap monitor-mode summary** command.

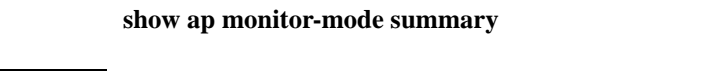

**Syntax Description** This command has no arguments or keywords.

**Command Default** None

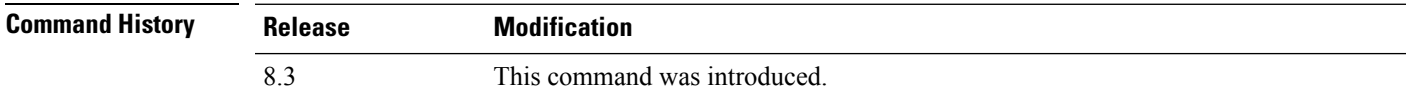

The following example shows how to display current channel-optimized monitor mode settings:

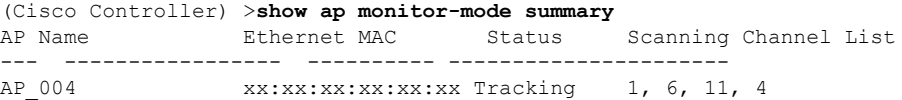

# **show ap module summary**

To view detailed information about the external module, for a specific Cisco AP or for all Cisco APs, use the **show ap module summary** command.

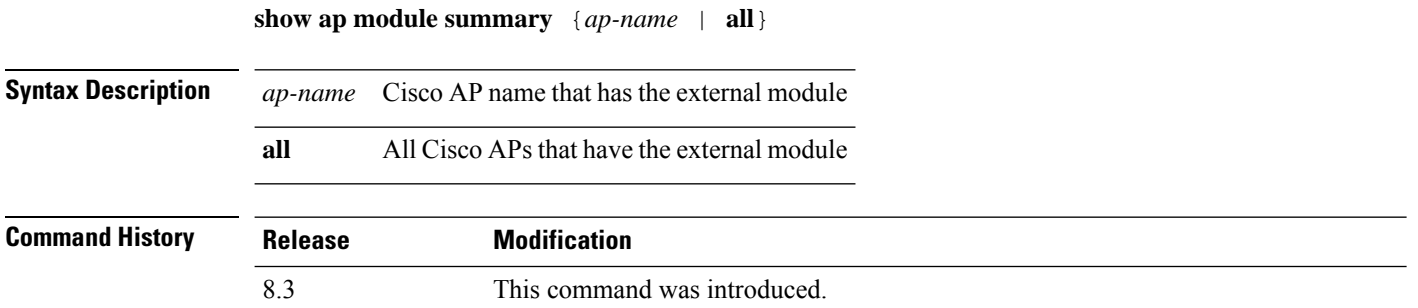

## **show ap packet-dump status**

To display access point Packet Capture configurations, use the **show ap packet-dump status** command.

**show ap packet-dump status**

**Syntax Description** This command has no arguments or keywords.

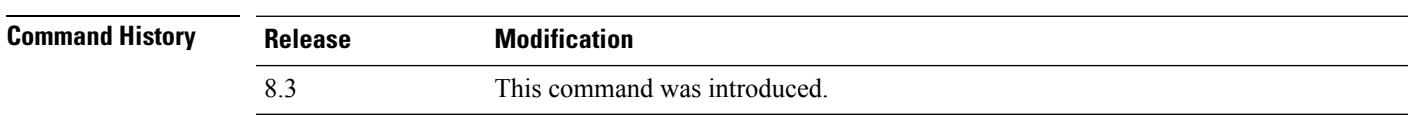

**Usage Guidelines** Packet Capture does not work during intercontroller roaming.

The controller does not capture packets created in the radio firmware and sent out of the access point, such as the beacon or probe response. Only packets that flow through the Radio driver in the Tx path are captured.

The following example shows how to display the access point Packet Capture configurations:

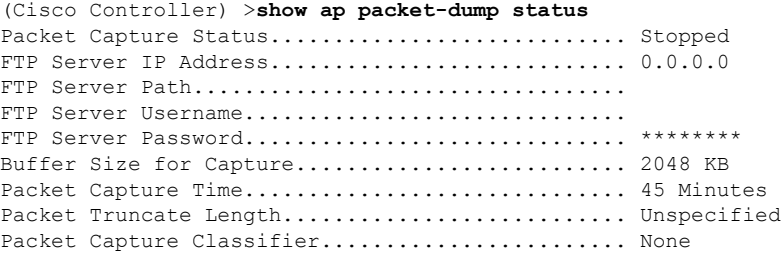

**Cisco Mobility Express Command Reference, Cisco Wireless Release 8.8**

# **show ap prefer-mode stats**

To view prefer-mode global and per AP group statistics, use the **show ap prefer-mode stats** command.

**show ap prefer-mode stats**

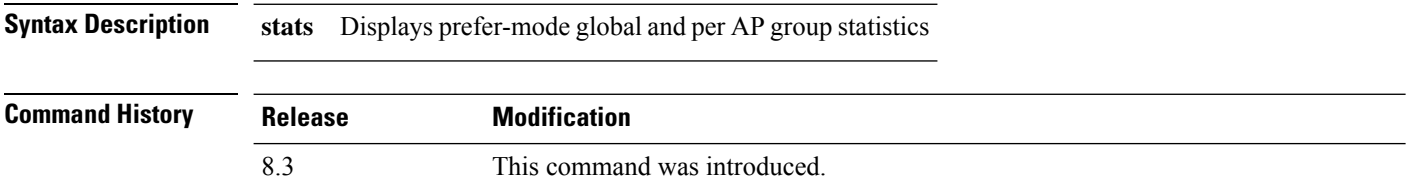

## **show ap retransmit**

To display access point control packet retransmission parameters, use the**show ap retransmit** command.

**show ap retransmit** {**all** | *cisco\_ap*}

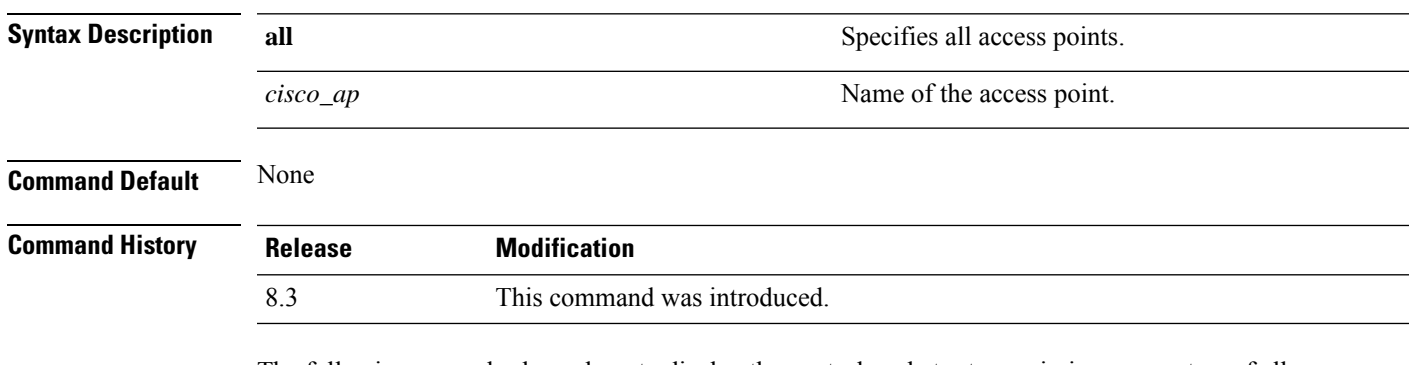

The following example shows how to display the control packet retransmission parameters of all access points on a network:

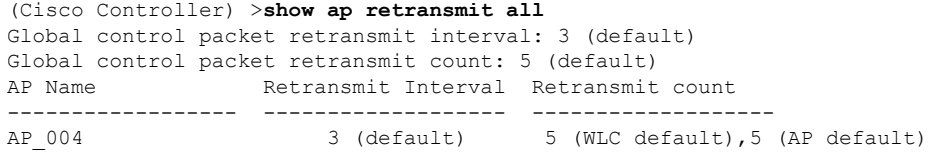

# **show ap stats**

To display the statistics for a Cisco lightweight access point, use the **show ap stats** command.

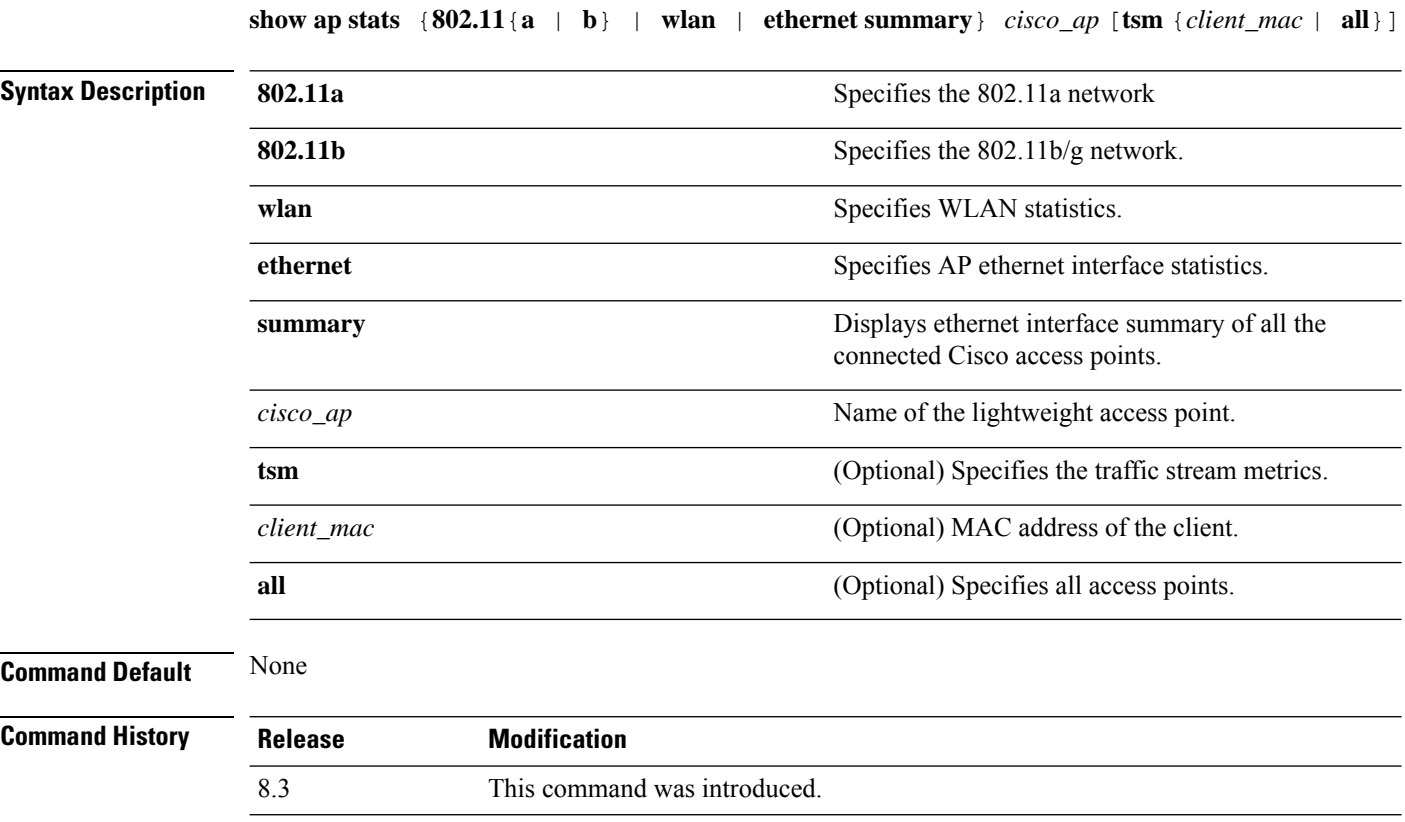

The following example shows how to display statistics of an access point for the 802.11b network:

(Cisco Controller) >**show ap stats 802.11a Ibiza**

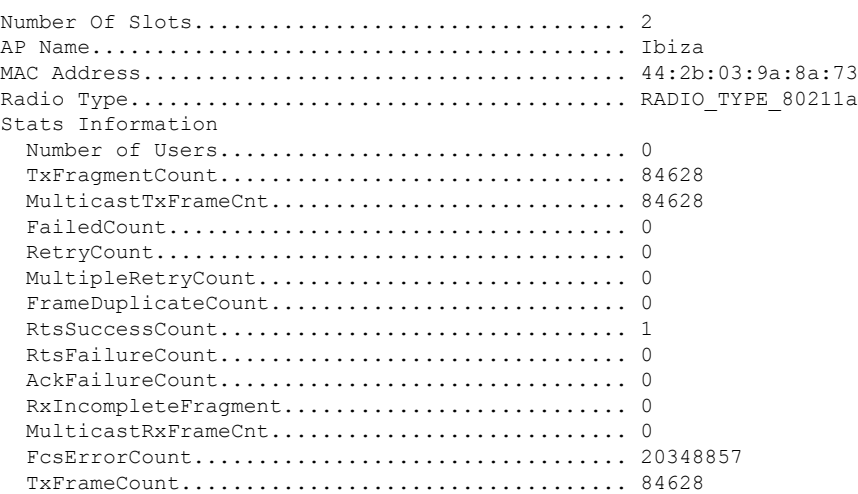

 $\mathbf{l}$ 

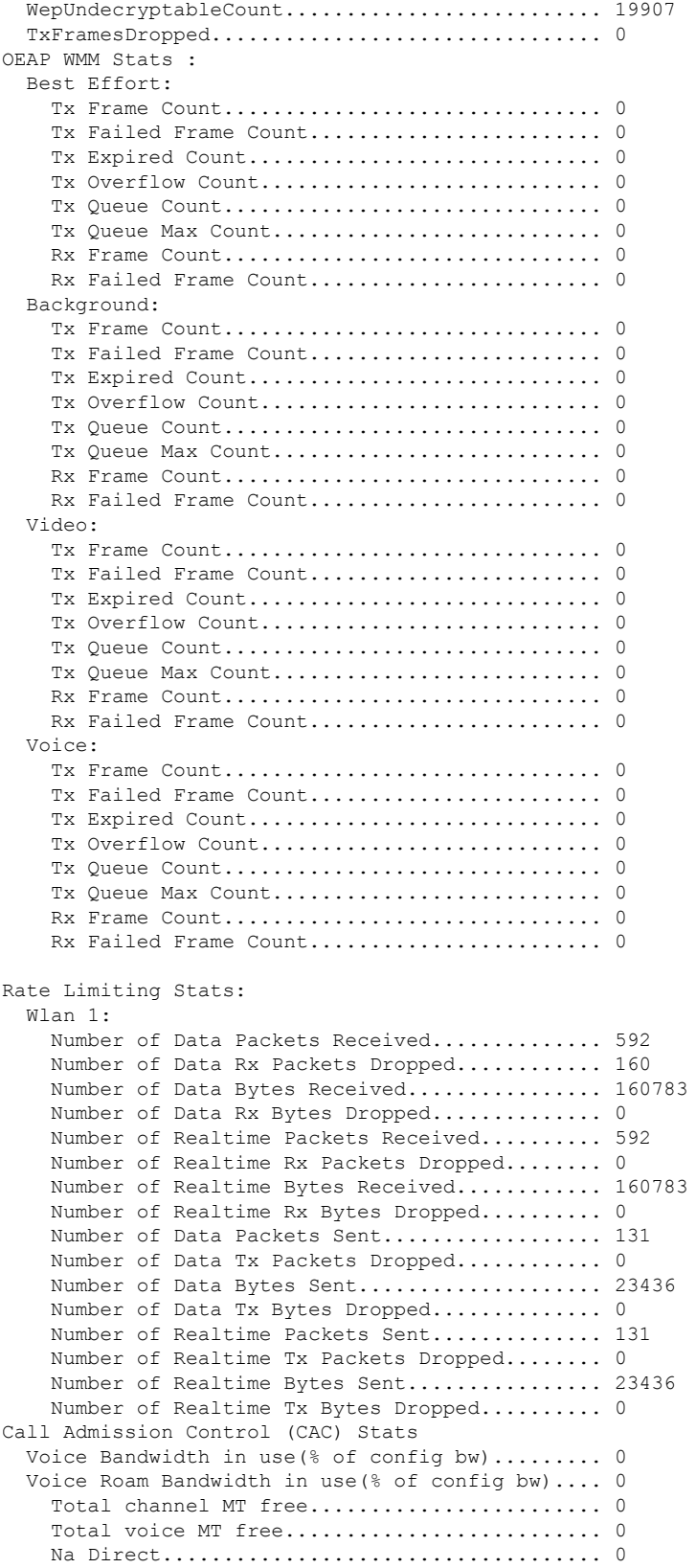

```
Na Roam...................................... 0
  Video Bandwidth in use(% of config bw)......... 0
  Video Roam Bandwidth in use(% of config bw).... 0
  Total BW in use for Voice(%)................... 0
  Total BW in use for SIP Preferred call(%)...... 0
WMM TSPEC CAC Call Stats
  Total num of voice calls in progress........... 0
  Num of roaming voice calls in progress......... 0
  Total Num of voice calls since AP joined....... 0
  Total Num of roaming calls since AP joined..... 0
  Total Num of exp bw requests received.......... 0
  Total Num of exp bw requests admitted.......... 0
  Num of voice calls rejected since AP joined.... 0
  Num of roam calls rejected since AP joined..... 0
  Num of calls rejected due to insufficent bw.... 0
  Num of calls rejected due to invalid params.... 0
  Num of calls rejected due to PHY rate.......... 0
  Num of calls rejected due to QoS policy........ 0
SIP CAC Call Stats
  Total Num of calls in progress................. 0
  Num of roaming calls in progress.................. 0
  Total Num of calls since AP joined............. 0
  Total Num of roaming calls since AP joined..... 0
  Total Num of Preferred calls received.......... 0
  Total Num of Preferred calls accepted.......... 0
  Total Num of ongoing Preferred calls........... 0
  Total Num of calls rejected(Insuff BW)......... 0
  Total Num of roam calls rejected(Insuff BW).... 0
WMM Video TSPEC CAC Call Stats
  Total num of video calls in progress........... 0
  Num of roaming video calls in progress......... 0
  Total Num of video calls since AP joined....... 0
  Total Num of video roaming calls since AP j.... 0
  Num of video calls rejected since AP joined.... 0
  Num of video roam calls rejected since AP j.... 0
  Num of video calls rejected due to insuffic.... 0
  Num of video calls rejected due to invalid .... 0
  Num of video calls rejected due to PHY rate.... 0
  Num of video calls rejected due to QoS poli.... 0
SIP Video CAC Call Stats
  Total Num of video calls in progress........... 0
  Num of video roaming calls in progress......... 0
  Total Num of video calls since AP joined....... 0
  Total Num of video roaming calls since AP j.... 0
  Total Num of video calls rejected(Insuff BW.... 0
  Total Num of video roam calls rejected(Insu.... 0
Band Select Stats
  Num of dual band client ............................. 0
  Num of dual band client added.................. 0
  Num of dual band client expired ............... 0
  Num of dual band client replaced............... 0
  Num of dual band client detected .............. 0
  Num of suppressed client ............................. 0
  Num of suppressed client expired................. 0
  Num of suppressed client replaced.............. 0
```
# **show ap summary**

To display a summary of all lightweight access points attached to the controller, use the **show ap summary** command.

**show ap summary** [*cisco\_ap*]

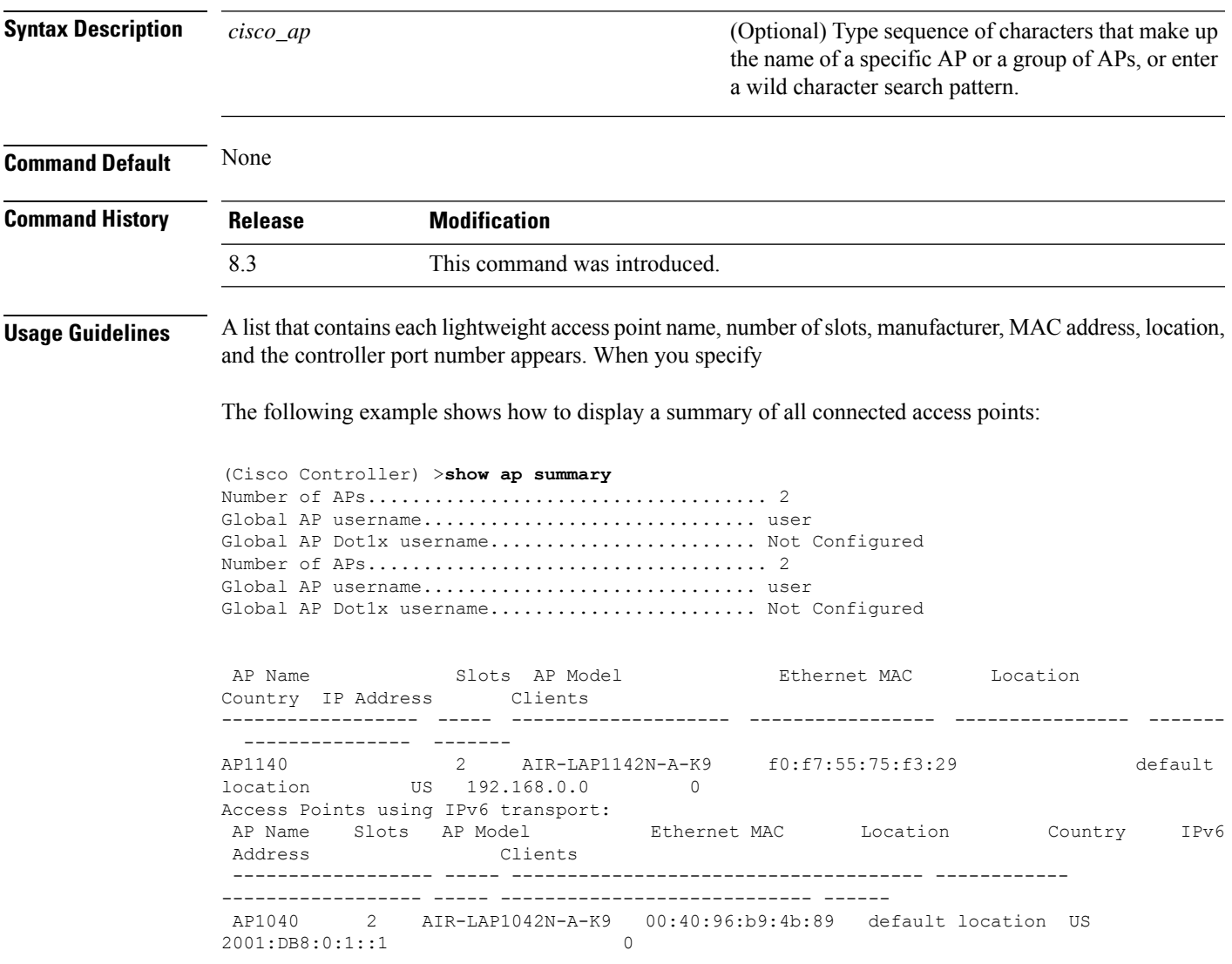

# **show ap tcp-mss-adjust**

To display the Basic Service Set Identifier (BSSID) value for each WLAN defined on an access point, use the **show ap tcp-mss-adjust** command.

**show ap tcp-mss-adjust** {*cisco\_ap* | **all**}

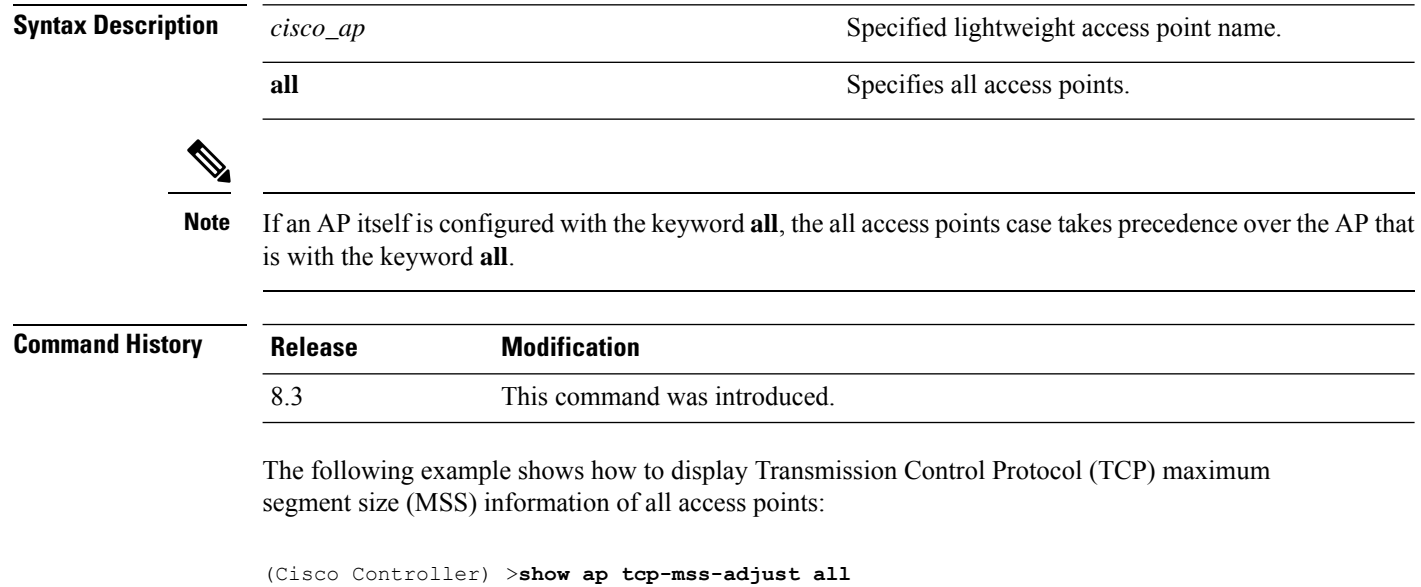

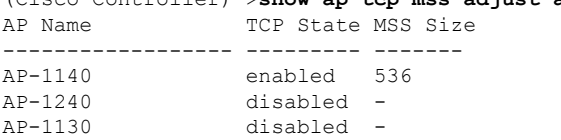

## **show ap wlan**

To display the Basic Service Set Identifier (BSSID) value for each WLAN defined on an access point, use the **show ap wlan** command.

**show ap wlan 802.11**{**a** | **b**} *cisco\_ap*

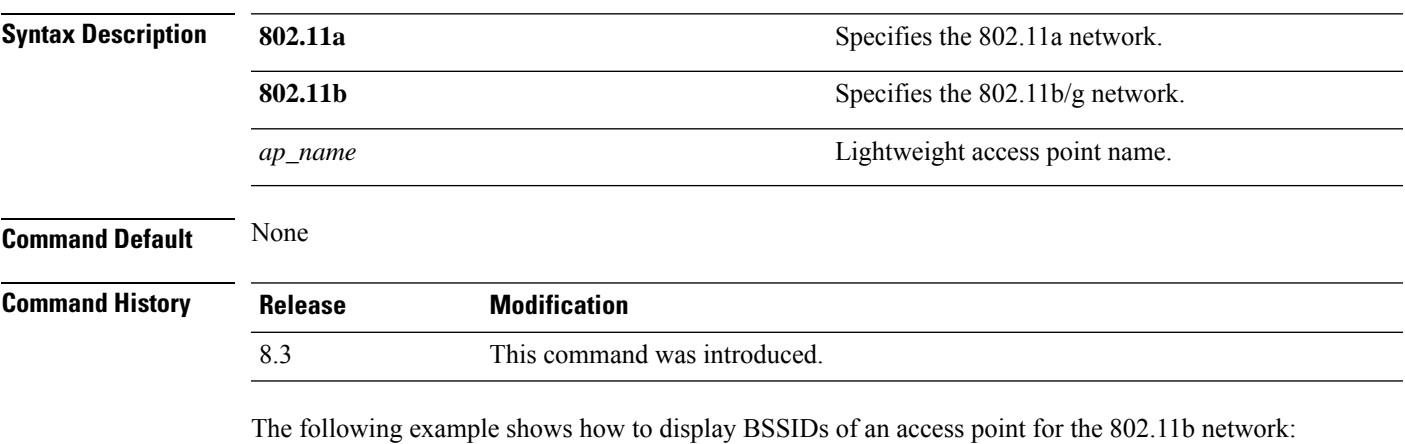

(Cisco Controller) >**show ap wlan 802.11b AP01** Site Name........................................ MY\_AP\_GROUP1 Site Description................................... MY\_AP\_GROUP1 WLAN ID Interface BSSID ------- ----------- -------------------------- 1 management 00:1c:0f:81:fc:20<br>2 dynamic 00:1c:0f:81:fc:21 2 dynamic 00:1c:0f:81:fc:21

## **show auth-list**

To display the access point authorization list, use the **show auth-list** command.

**show auth-list**

**Syntax Description** This command has no arguments or keywords.

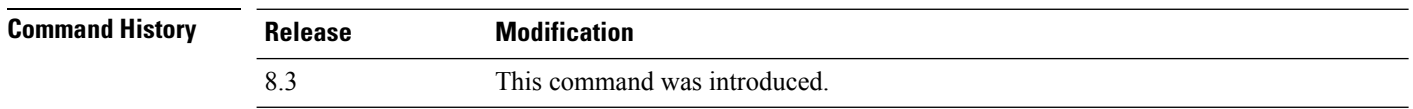

The following example shows how to display the access point authorization list:

(Cisco Controller) >**show auth-list** Authorize APs against AAA...................... disabled Allow APs with Self-signed Certificate (SSC)... disabled Mac Addr **Cert Type** Key Hash ----------------------- ---------- ----------------------------------------- xx:xx:xx:xx:xx:xx MIC

 $\overline{\phantom{a}}$ 

# **show client ap**

To display the clients on a Cisco lightweight access point, use the **show client ap** command.

**show client ap 802.11**{**a** | **b**} *cisco\_ap*

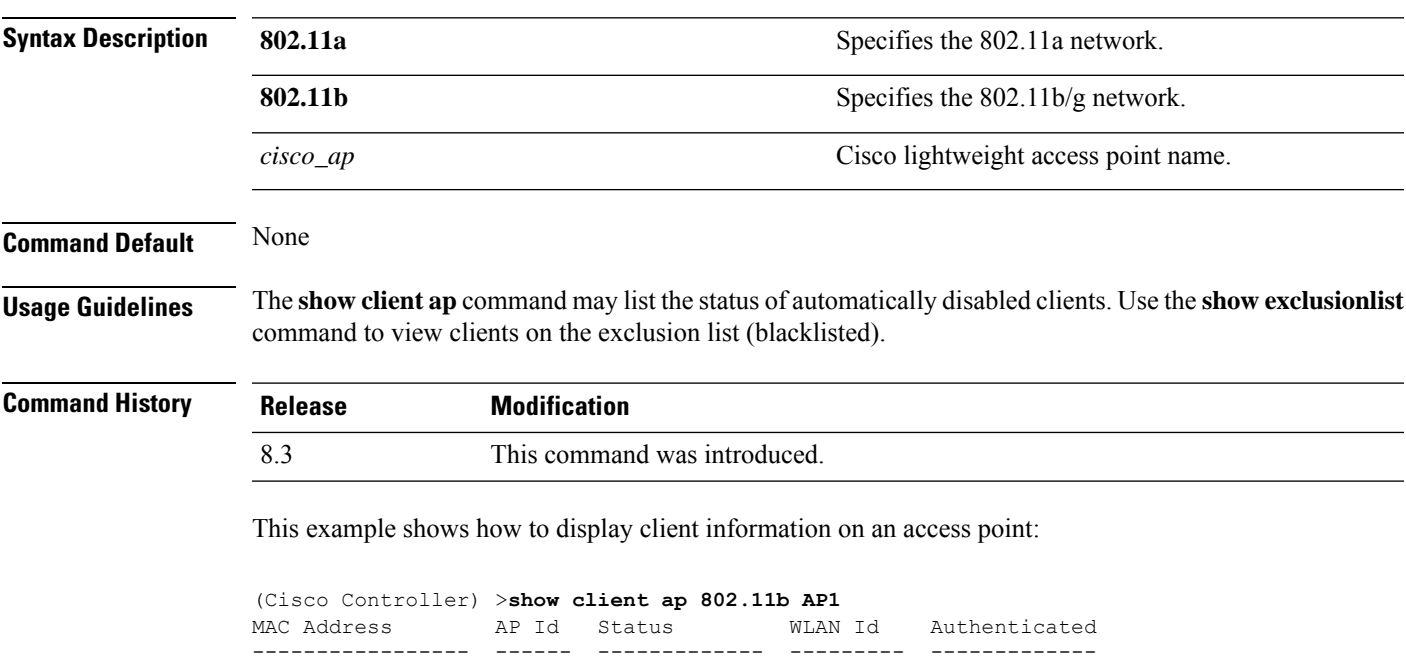

xx:xx:xx:xx:xx:xx 1 Associated 1 No

I

# **show boot**

To display the primary and backup software build numbers with an indication of which is active, use the **show boot** command.

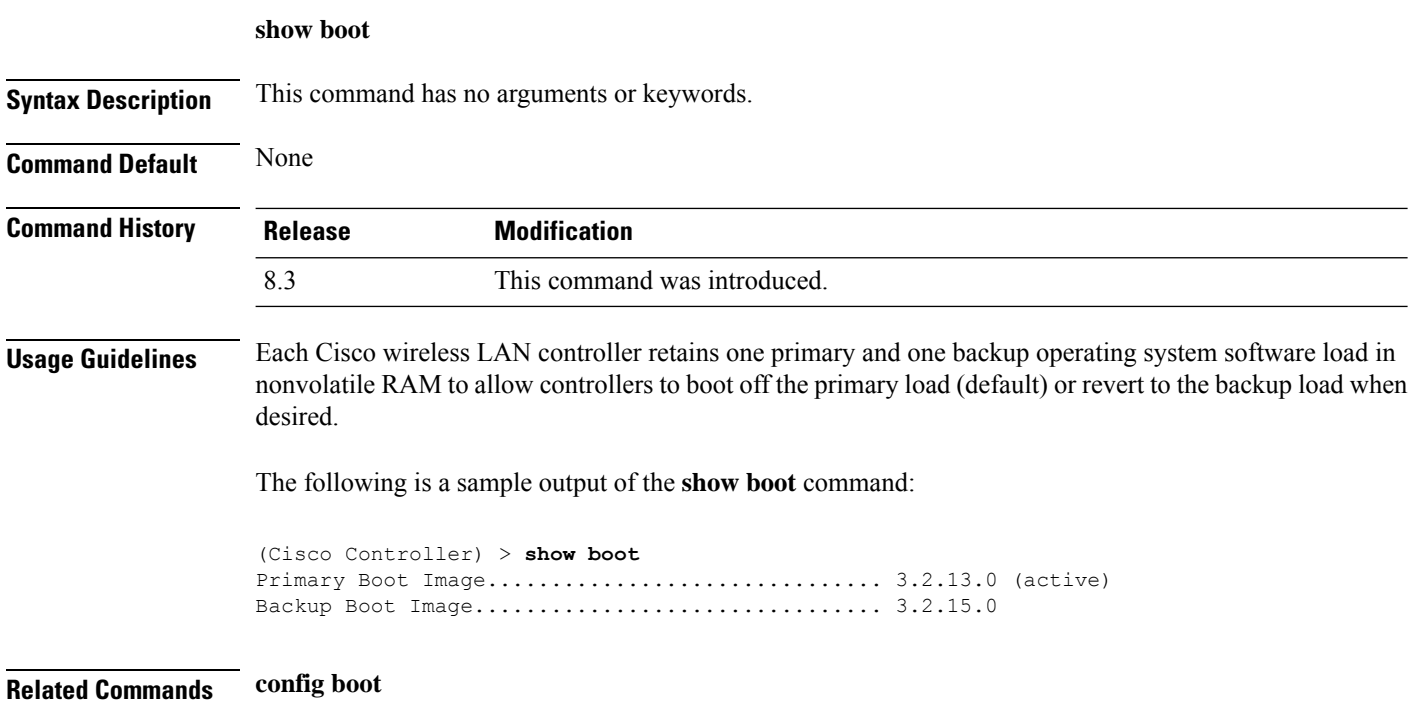

## **show country**

To display the configured country and the radio types that are supported, use the **show country** command.

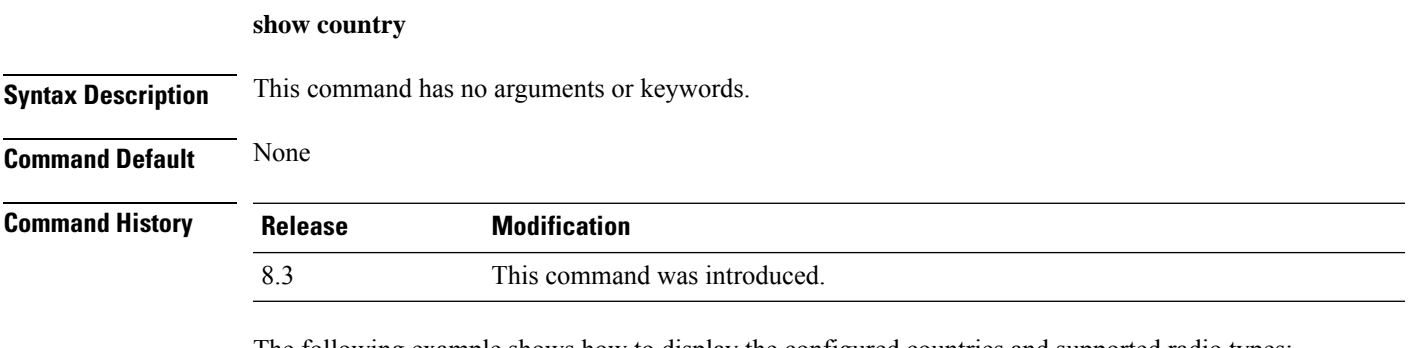

The following example shows how to display the configured countries and supported radio types:

```
(Cisco Controller) >show country
Configured Country............................. United States
Configured Country Codes
US - United States............................. 802.11a / 802.11b / 802.11g
```
## **show country channels**

To display the radio channels supported in the configured country, use the **show country channels** command.

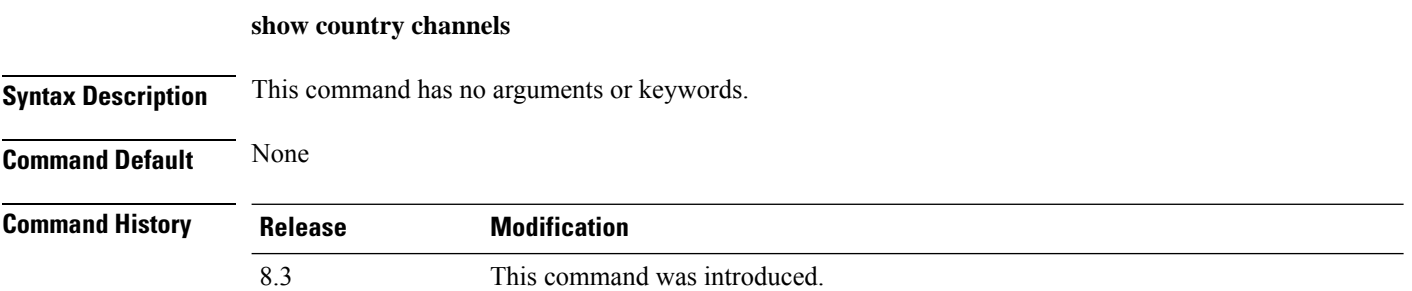

The following example shows how to display the auto-RF channels for the configured countries:

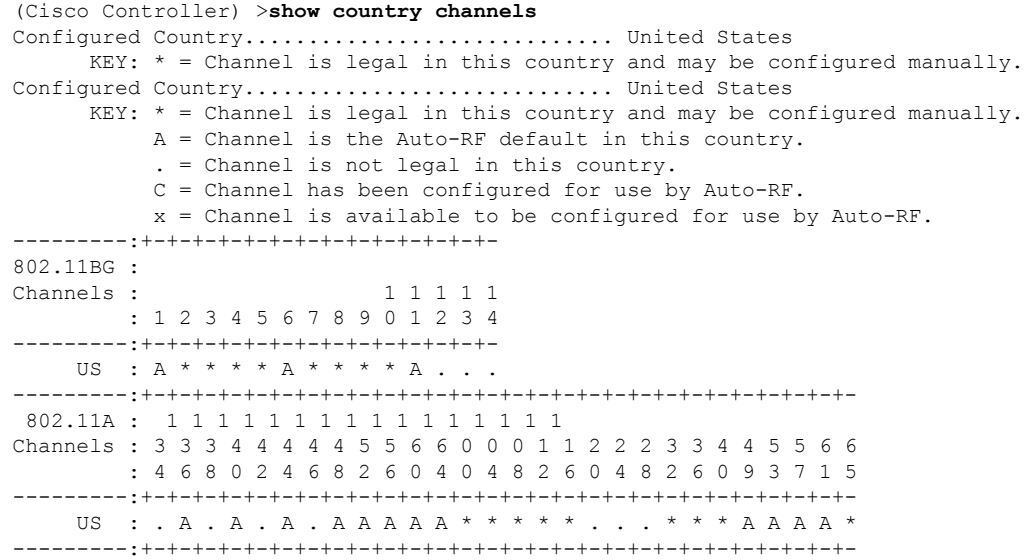

## **show country supported**

To display a list of the supported country options, use the **show country supported** command.

**show country supported**

**Syntax Description** This command has no arguments or keywords.

**Command Default** None

**Command History Release Modification** 8.3 This command was introduced.

The following example shows how to display a list of all the supported countries:

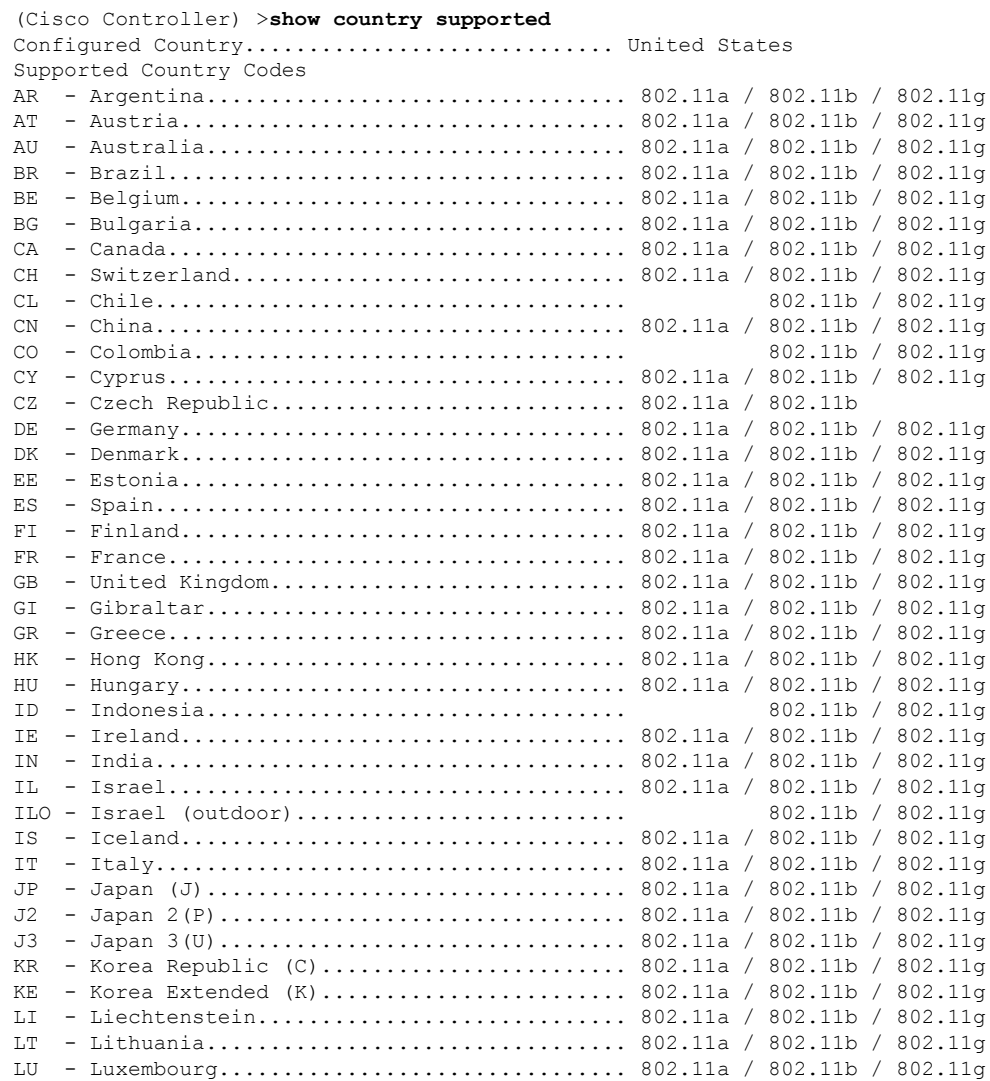

 $\mathbf I$ 

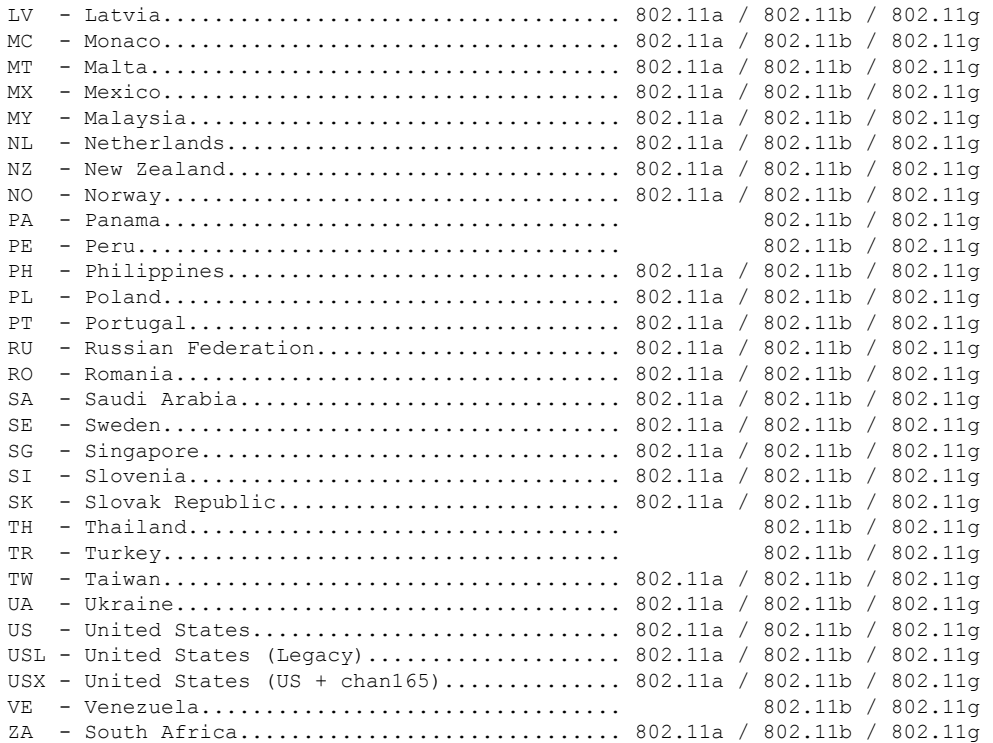

# **show dtls connections**

To display the Datagram Transport Layer Security (DTLS) server status, use the **show dtls connections** command.

#### **show dtls connections**

**Syntax Description** This command has no arguments or keywords.

**Command Default** None

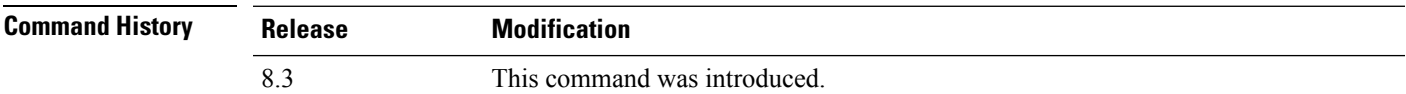

The following is a sample output of the **show dtls connections** command.

Device > **show dtls connections**

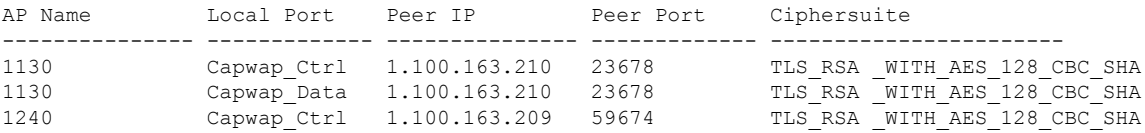

# **show known ap**

To display known Cisco lightweight access point information, use the **show known ap** command.

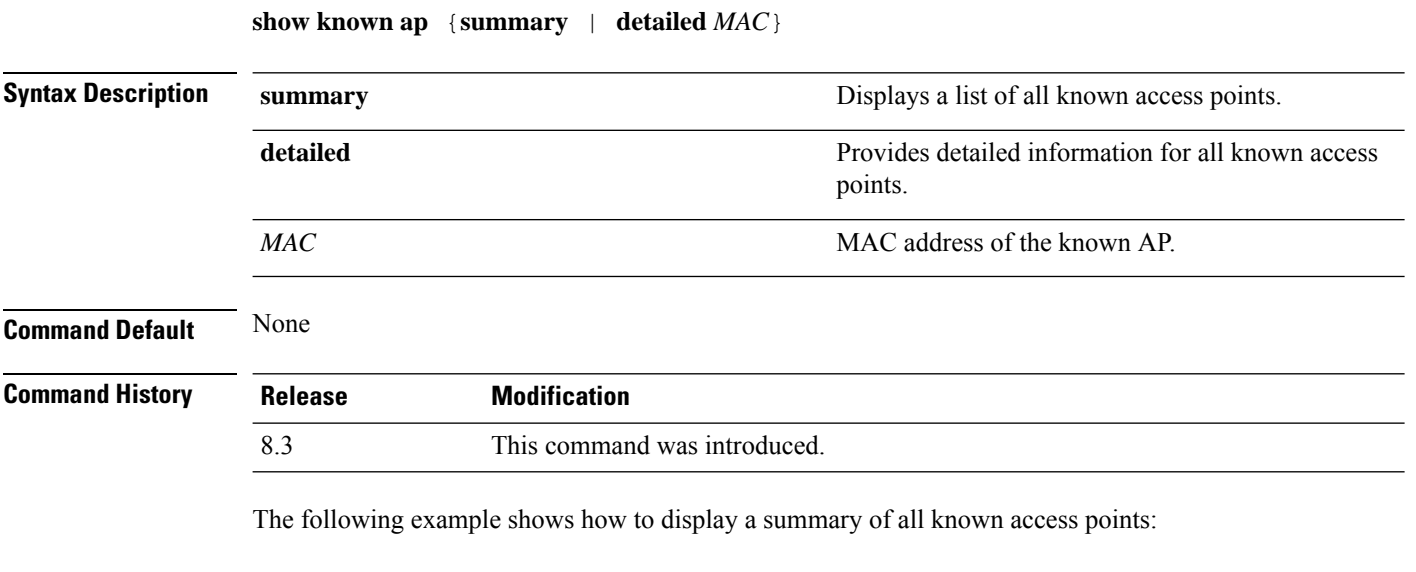

(Cisco Controller) >**show known ap summary** MAC Address State # APs # Clients Last Heard ----------- ----------- ----- -------- -----------------

## **show msglog**

To display the message logs written to the Cisco WLC database, use the **show msglog** command.

**show msglog Syntax Description** This command has no arguments or keywords. **Command Default** None **Command History Release Modification** 8.3 This command was introduced. **Usage Guidelines** If there are more that 15 entries, you are prompted to display the messages shown in the example. The following example shows how to display message logs: (Cisco Controller) >**show msglog** Message Log Severity Level..................... ERROR Thu Aug 4 14:30:08 2005 [ERROR] spam\_lrad.c 1540: AP 00:0b:85:18:b6:50 associated. Last AP failure was due to Link Failure Thu Aug 4 14:30:08 2005 [ERROR] spam\_lrad.c 13840: Updating IP info for AP 00: 0b:85:18:b6:50 -- static 0, 1.100.49.240/255.255.255.0, gtw 1.100.49.1 Thu Aug 4 14:29:32 2005 [ERROR] dhcpd.c 78: dhcp server: binding to 0.0.0.0 Thu Aug 4 14:29:32 2005 [ERROR] rrmgroup.c 733: Airewave Director: 802.11a switch group reset Thu Aug 4 14:29:32 2005 [ERROR] rrmgroup.c 733: Airewave Director: 802.11bg sw itch group reset Thu Aug 4 14:29:22 2005 [ERROR] sim.c 2841: Unable to get link state for primary port 0 of interface ap-manager<br>Thu Aug 4 14:29:22 2005 [ERROR] dtl 12 dot1q.c 767: Unable to get USP Thu Aug 4 14:29:22 2005 Previous message occurred 2 times Thu Aug 4 14:29:14 2005 [CRITICAL] osapi sem.c 794: Error! osapiMutexTake called with NULL pointer: osapi\_bsntime.c:927 Thu Aug 4 14:29:14<sup>-2005</sup> [CRITICAL] osapi\_sem.c 794: Error! osapiMutexTake called with NULL pointer: osapi\_bsntime.c:919 Thu Aug 4 14:29:14 2005 [CRITICAL] hwutils.c 1861: Security Module not found Thu Aug 4 14:29:13 2005 [CRITICAL] bootos.c 791: Starting code...

## **show network summary**

To display the network configuration of the Cisco wireless LAN controller, use the **show network summary** command.

#### **show network summary**

**Syntax Description** This command has no arguments or keywords.

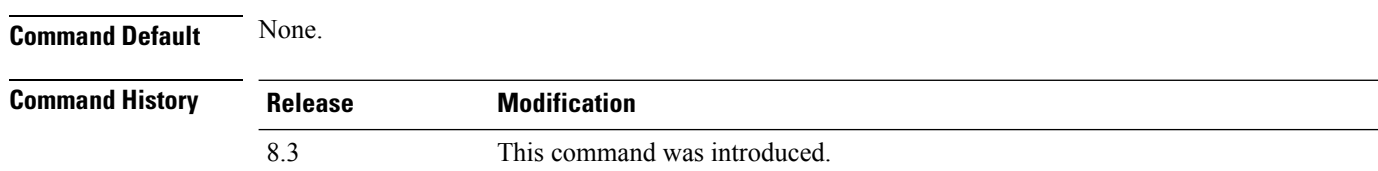

This example shows how to display a summary configuration:

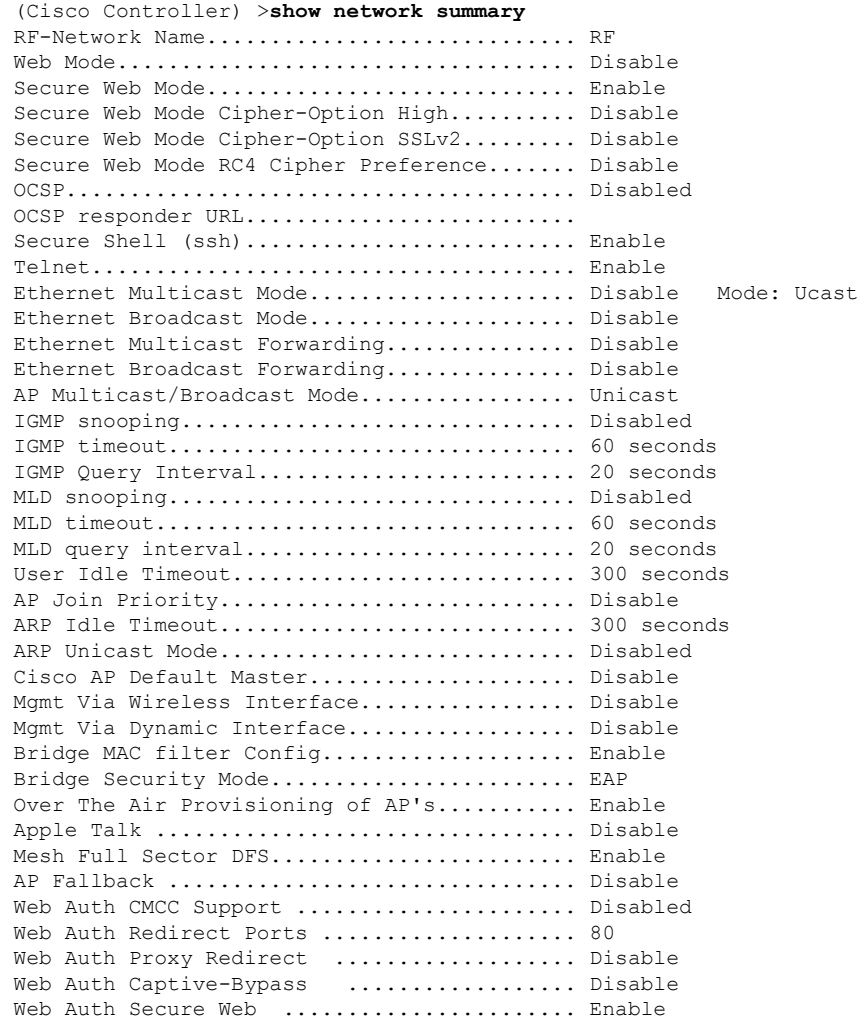

#### **Cisco Mobility Express Command Reference, Cisco Wireless Release 8.8**

 $\mathbf{l}$ 

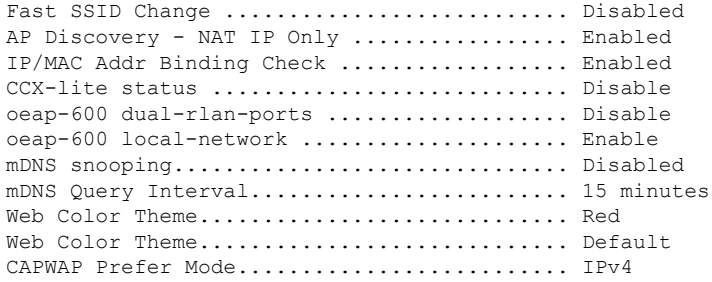

## **show watchlist**

To display the client watchlist, use the **show watchlist** command.

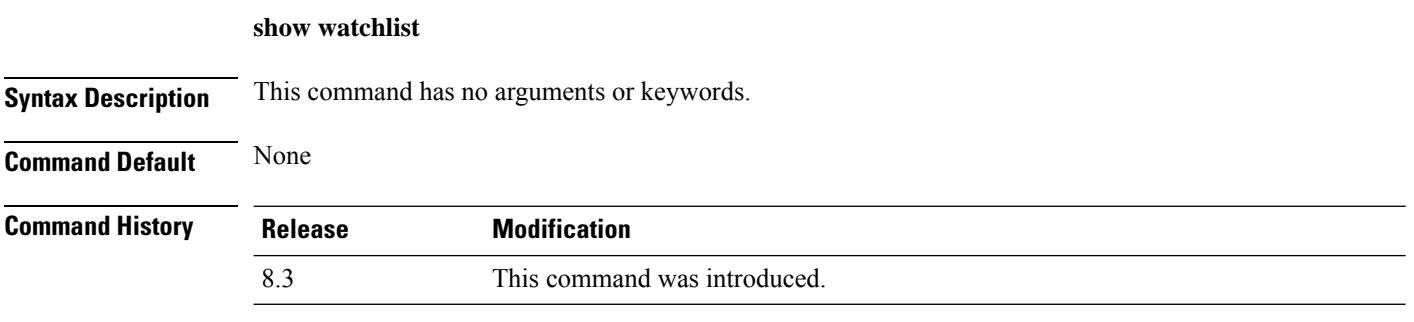

The following example shows how to display the client watchlist information:

(Cisco Controller) >**show watchlist** client watchlist state is disabled

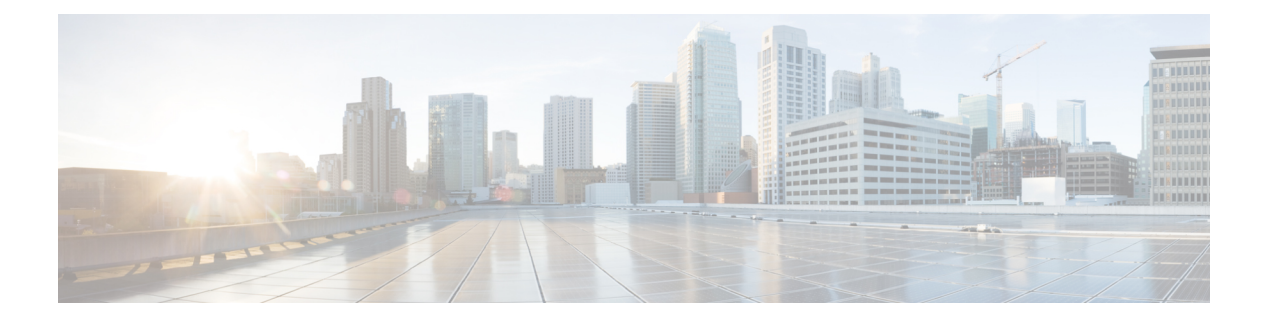

# **RRM Commands**

- show [Commands,](#page-711-0) on page 676
- config [Commands,](#page-722-0) on page 687
- [Configuring](#page-783-0) 802.11k and Assisted Roaming, on page 748
- debug [Commands,](#page-787-0) on page 752

## <span id="page-711-0"></span>**show Commands**

Thissection liststhe **show** commandsto display information about your Radio Resource Management (RRM) configuration settings.

### **show 802.11 extended**

**show 802.11** {**a** | **b**} **extended**

To display access point radio extended configurations, use the **show 802.11 extended** command.

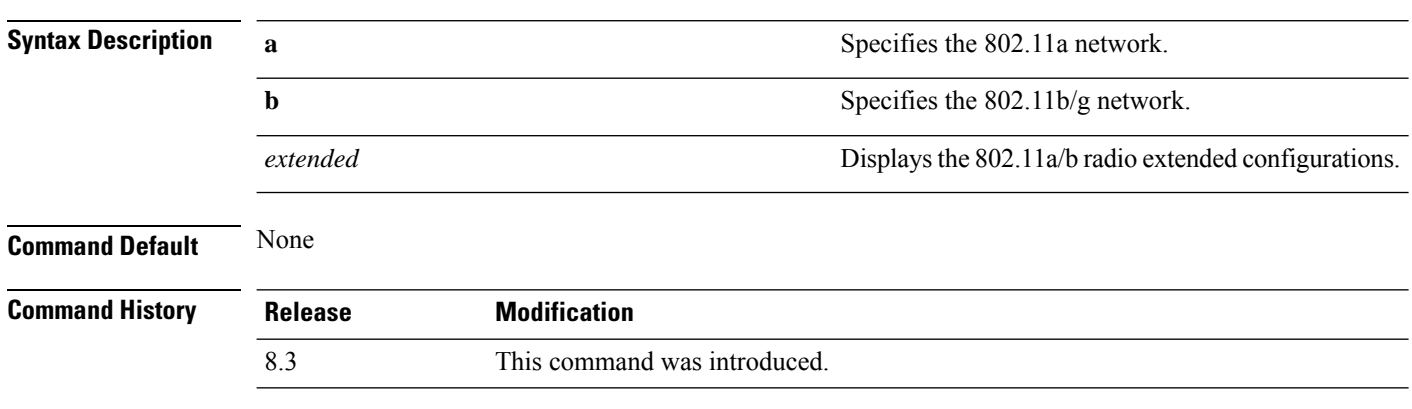

The following example shows how to display radio extended configurations:

```
(Cisco Controller) > show 802.11a extended
Default 802.11a band radio extended configurations:
   beacon period 300, range 60;
   multicast buffer 45, rate 200;
   RX SOP -80; CCA threshold -90;
AP0022.9090.b618 00:24:97:88:99:60
   beacon period 300, range 60; multicast buffer 45, rate 200;
   RX SOP -80; CCA threshold -77
AP0022.9090.bb3e 00:24:97:88:c5:d0
   beacon period 300, range 0; multicast buffer 0, rate 0;
   RX SOP -80; CCA threshold -0
ironRap.ddbf 00:17:df:36:dd:b0
   beacon period 300, range 0; multicast buffer 0, rate 0;
   RX SOP -80; CCA threshold -0
```
The following example shows how to display radio extended configurations and the Rx SOP threshold:

```
(Cisco Controller) > show 802.11a extended
Default 802.11a band Radio Extended Configurations:
    Beacon period: 100, range: 0 (AUTO);
   Multicast buffer: 0 (AUTO), rate: 0 (AUTO);
   RX SOP threshold: -76; CCA threshold: 0 (AUTO);
AP3600-XALE3 34:a8:4e:6a:7b:00
   Beacon period: 100, range: 0 (AUTO);
   Multicast buffer: 0 (AUTO), rate: 0 (AUTO);
   RX SOP threshold: -76; CCA threshold: 0 (AUTO);
```
## **show advanced 802.11 channel**

To display the automatic channel assignment configuration and statistics, use the **show advanced 802.11 channel** command.

**show advanced 802.11**{**a** | **b**} **channel**

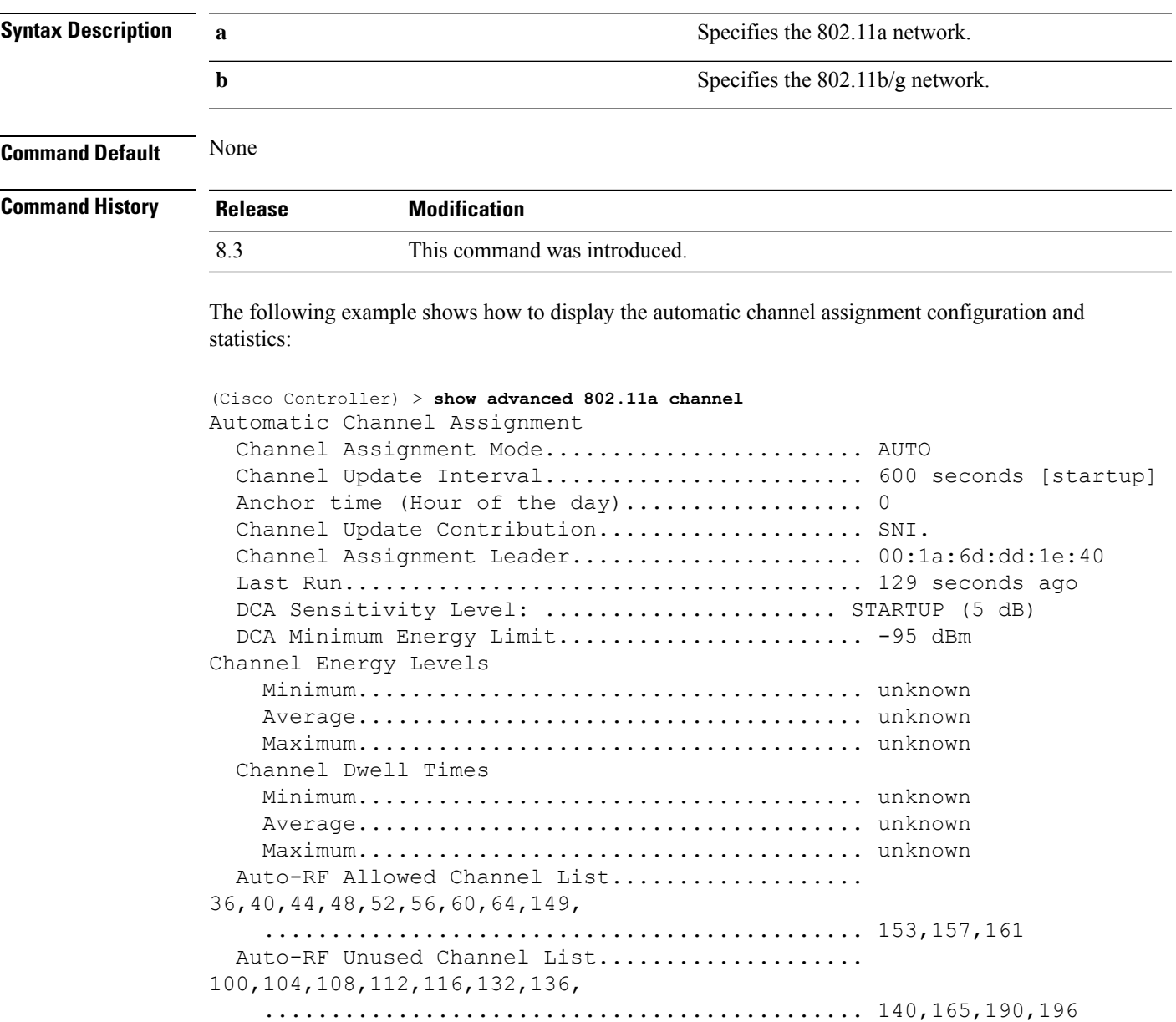

DCA Outdoor AP option............................ Enabled

### **show advanced 802.11 coverage**

To display the configuration and statisticsfor coverage hole detection, use the **show advanced802.11 coverage** command.

**show advanced 802.11**{**a** | **b**} **coverage**

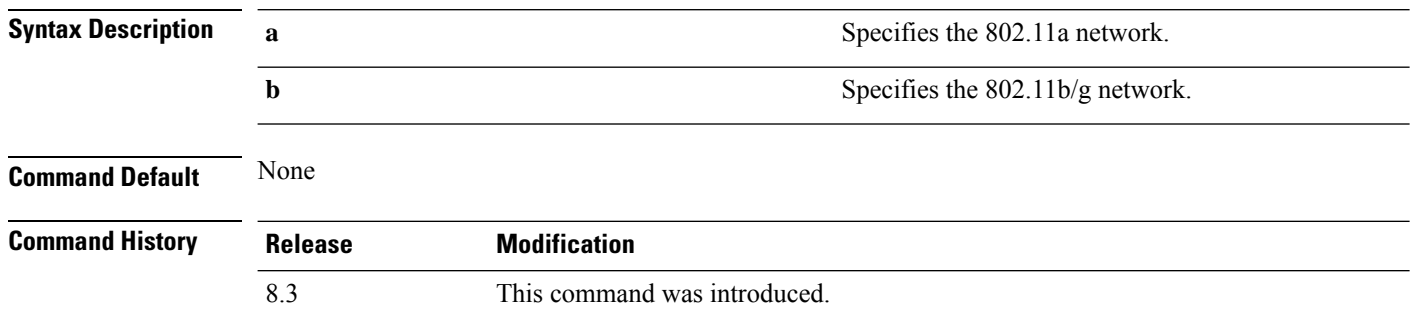

The following example shows how to display the statistics for coverage hole detection:

```
(Cisco Controller) > show advanced 802.11a coverage
Coverage Hole Detection
  802.11a Coverage Hole Detection Mode........... Enabled
  802.11a Coverage Voice Packet Count............ 100 packets
  802.11a Coverage Voice Packet Percentage....... 50%
  802.11a Coverage Voice RSSI Threshold.......... -80 dBm
  802.11a Coverage Data Packet Count............. 50 packets
  802.11a Coverage Data Packet Percentage........ 50%
  802.11a Coverage Data RSSI Threshold........... -80 dBm
  802.11a Global coverage exception level........ 25 %
  802.11a Global client minimum exception lev.... 3 clients
```
#### **Related Topics**

config advanced 802.11 coverage [exception](#page-753-0) global, on page 718 config [advanced](#page-754-0) 802.11 coverage fail-rate, on page 719 config [advanced](#page-755-0) 802.11 coverage level global, on page 720 config advanced 802.11 coverage [packet-count,](#page-756-0) on page 721 config advanced 802.11 coverage [rssi-threshold](#page-757-0), on page 722 config advanced 802.11 [edca-parameters,](#page-125-0) on page 90

### **show advanced 802.11 group**

To display 802.11a or 802.11b Cisco radio RF grouping, use the **show advanced 802.11 group** command.

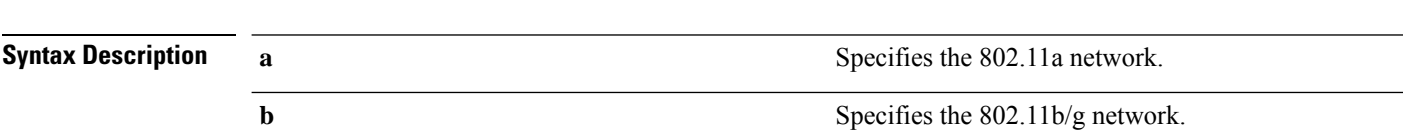

**show advanced 802.11**{**a** | **b**} **group**

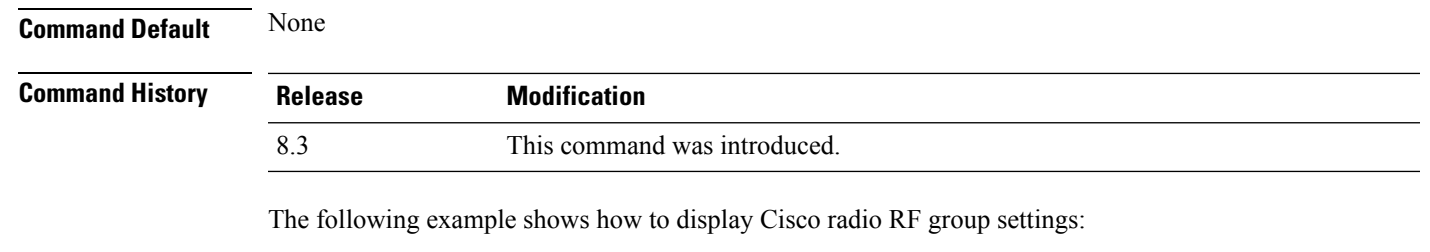

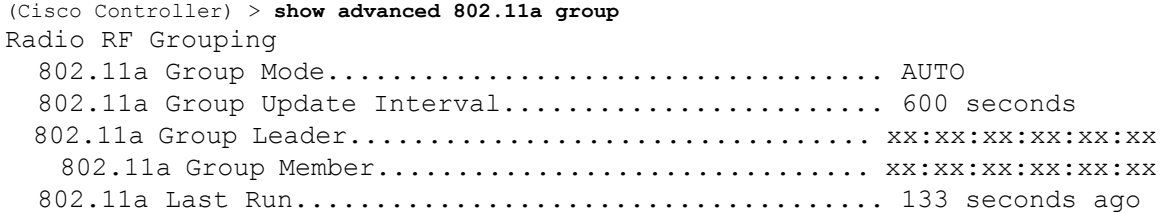

#### **Related Topics**

config advanced 802.11 [group-mode,](#page-761-0) on page 726

## **show advanced 802.11 l2roam**

To display 802.11a or 802.11b/g Layer 2 client roaming information, use the **show advanced 802.11 l2roam** command.

**show advanced 802.11**{**a** | **b**} **l2roam** {**rf-param** | **statistics**} *mac\_address*}

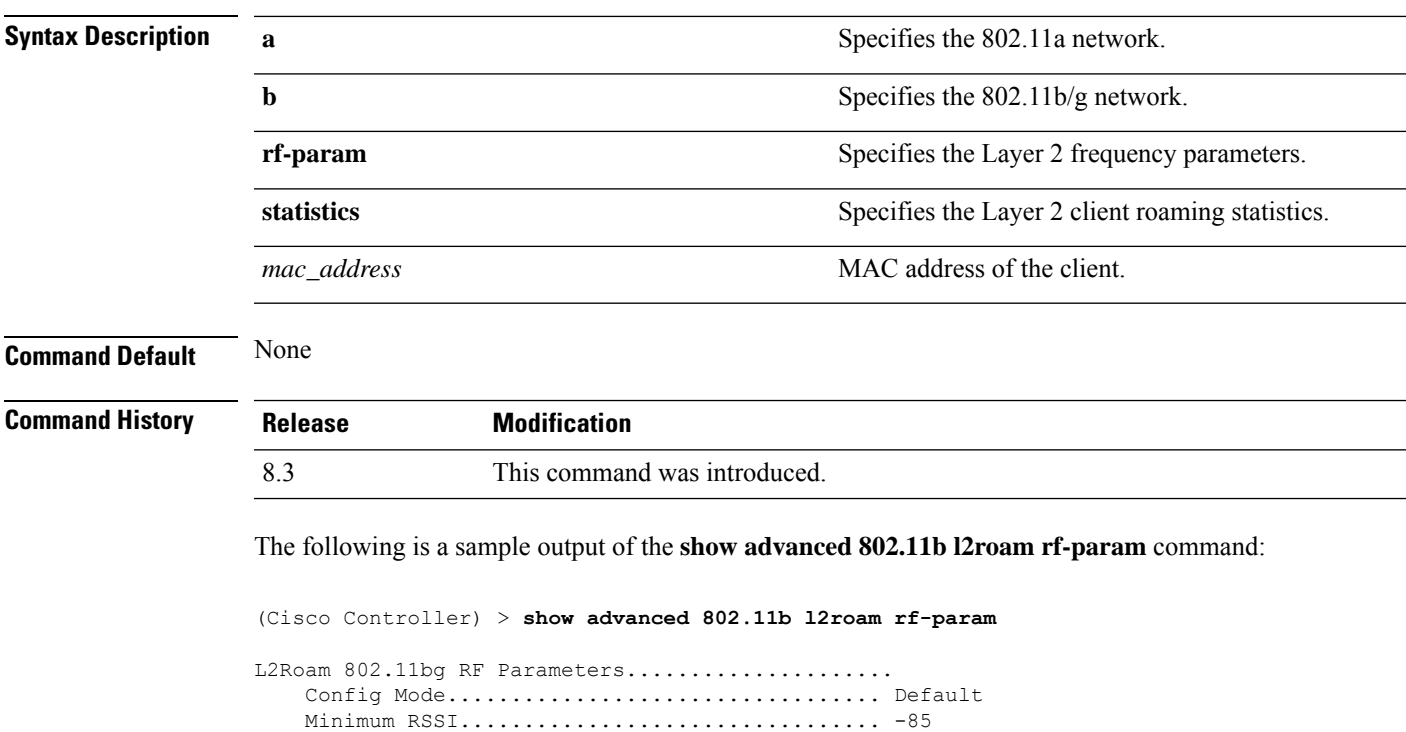

Roam Hysteresis.............................. 2

Scan Threshold.................................. -72 Transition time...............................

### **show advanced 802.11 logging**

To display 802.11a or 802.11b RF event and performance logging, use the **show advanced 802.11 logging** command.

**show advanced 802.11**{**a** | **b**} **logging**

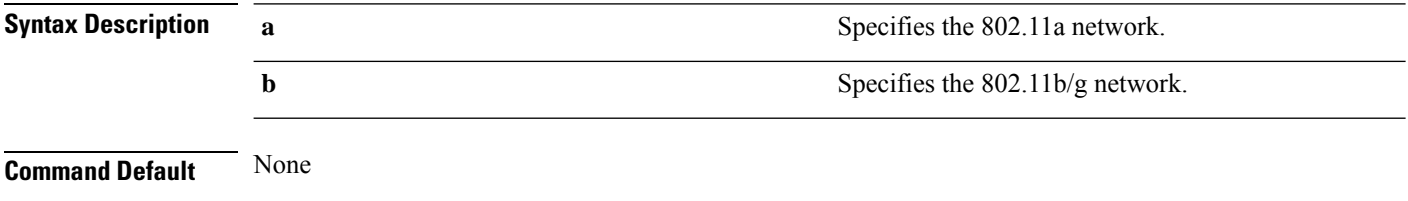

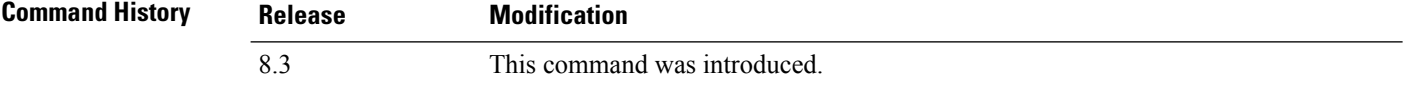

The following example shows how to display 802.11b RF event and performance logging:

```
(Cisco Controller) > show advanced 802.11b logging
RF Event and Performance Logging
  Channel Update Logging......................... Off
  Coverage Profile Logging....................... Off
  Foreign Profile Logging........................ Off
  Load Profile Logging........................... Off
  Noise Profile Logging.......................... Off
  Performance Profile Logging.................... Off
  TxPower Update Logging......................... Off
```
#### **Related Topics**

config [advanced](#page-762-0) 802.11 logging channel, on page 727 config [advanced](#page-762-1) 802.11 logging coverage, on page 727 config [advanced](#page-763-0) 802.11 logging foreign, on page 728 config [advanced](#page-764-0) 802.11 logging load, on page 729 config [advanced](#page-764-1) 802.11 logging noise, on page 729 config advanced 802.11 logging [performance,](#page-765-0) on page 730

### **show advanced 802.11 monitor**

To display the 802.11a or 802.11b default Cisco radio monitoring, use the **show advanced 802.11 monitor** command.

**show advanced 802.11**{**a** | **b**} **monitor**

**Syntax Description a** Specifies the 802.11a network.

**b** Specifies the 802.11b/g network. **Command Default** None **Command History Release Modification** 8.3 This command was introduced. The following example shows how to display the radio monitoring for the 802.11b network: (Cisco Controller) > **show advanced 802.11b monitor** Default 802.11b AP monitoring

```
802.11b Monitor Mode............................. enable
802.11b Monitor Channels....................... Country channels
802.11b RRM Neighbor Discovery Type............ Transparent
802.11b AP Coverage Interval.................... 180 seconds
802.11b AP Load Interval....................... 60 seconds
802.11b AP Noise Interval...................... 180 seconds
802.11b AP Signal Strength Interval............. 60 seconds
```
#### **Related Topics**

config [advanced](#page-768-0) 802.11 monitor load, on page 733 config [advanced](#page-768-1) 802.11 monitor mode, on page 733 config [advanced](#page-770-0) 802.11 monitor noise, on page 735 config [advanced](#page-770-1) 802.11 monitor signal, on page 735

### **show advanced 802.11 optimized roaming**

To display the optimized roaming configurations for 802.11a/b networks, use the **show advanced 802.11 optimized roaming** command.

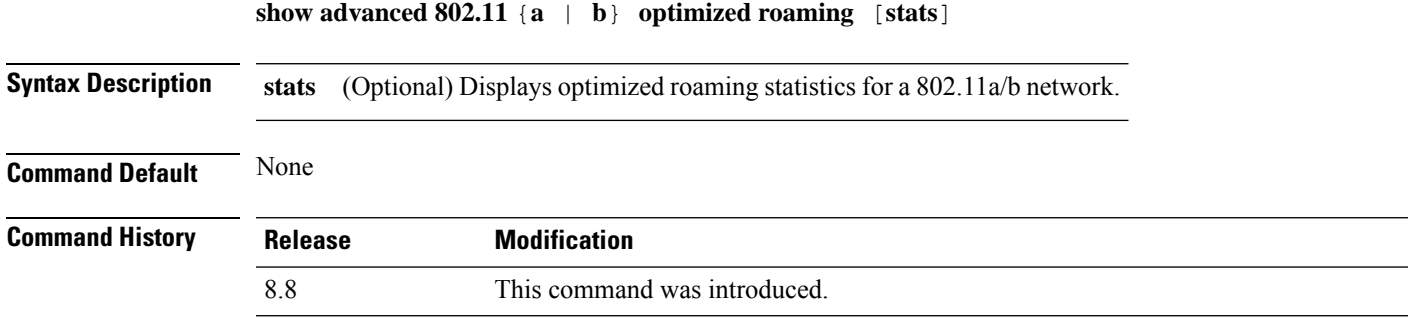

The following example shows how to display the optimized roaming configurations for an 802.11a network:

```
(Cisco Controller) > show advanced 802.11a optimized roaming
OptimizedRoaming
  802.11a OptimizedRoaming Mode.................. Enabled
  802.11a OptimizedRoaming Reporting Interval.... 20 seconds
  802.11a OptimizedRoaming Rate Threshold........ disabled
```
The following example shows how to display the optimized roaming statistics for an 802.11a network:

```
(Cisco Controller) > show advanced 802.11a optimized roaming stats
OptimizedRoaming Stats
802.11a OptimizedRoaming Disassociations....... 2
802.11a OptimizedRoaming Rejections............ 1
```
#### **Related Topics**

config advanced 802.11 [optimized](#page-771-0) roaming, on page 736

### **show advanced 802.11 profile**

To display the 802.11a or 802.11b lightweight access point performance profiles, use the **show advanced 802.11 profile** command.

**show advanced 802.11**{**a** | **b**} **profile** {**global** | *cisco\_ap*}

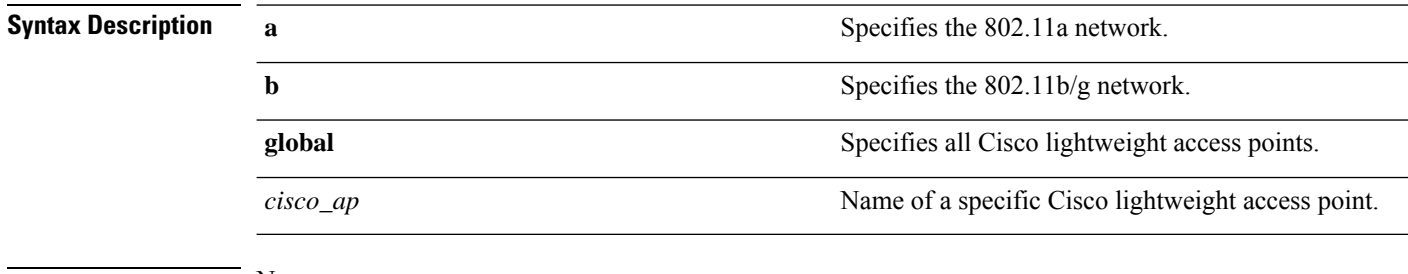

**Command Default** None

**Command History Release Modification** 8.3 This command was introduced.

> The following example shows how to display the global configuration and statistics of an 802.11a profile:

```
(Cisco Controller) > show advanced 802.11 profile global
Default 802.11a AP performance profiles
  802.11a Global Interference threshold.............. 10%
  802.11a Global noise threshold..................... -70 dBm
  802.11a Global RF utilization threshold............ 80%
  802.11a Global throughput threshold................ 1000000 bps
 802.11a Global clients threshold................... 12 clients
  802.11a Global coverage threshold.................. 12 dB
  802.11a Global coverage exception level............ 80%
  802.11a Global client minimum exception lev........ 3 clients
```
The following example shows how to display the configuration and statistics of a specific access point profile:

(Cisco Controller) > **show advanced 802.11 profile AP1**

Ш

Cisco AP performance profile not customized

This response indicates that the performance profile for this lightweight access point is using the global defaults and has not been individually configured.

#### **Related Topics**

config [advanced](#page-575-0) 802.11 profile noise, on page 540 config [advanced](#page-574-0) 802.11 profile foreign, on page 539

### **show advanced 802.11 receiver**

To display the configuration and statistics of the 802.11a or 802.11b receiver, use the **show advanced 802.11 receiver** command.

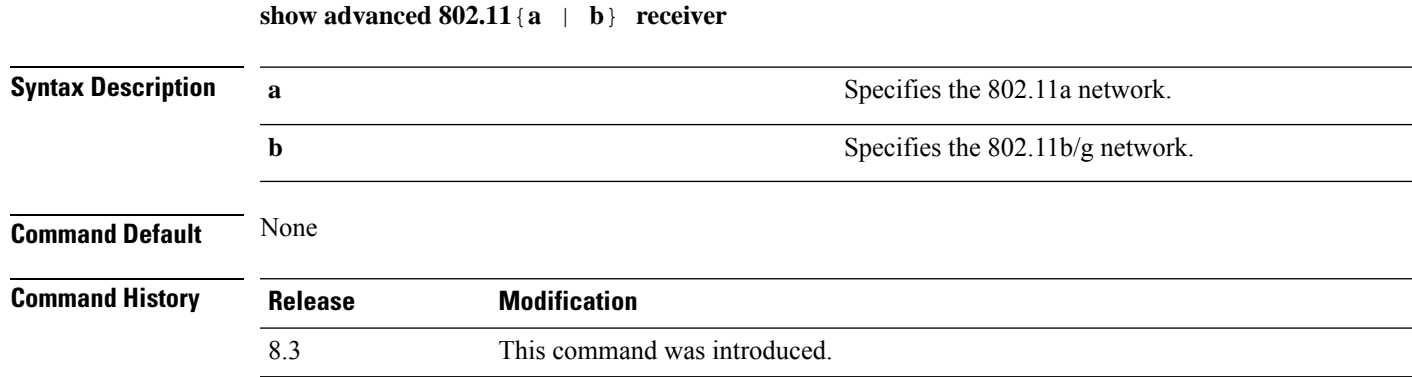

The following example shows how to display the configuration and statistics of the 802.11a network settings:

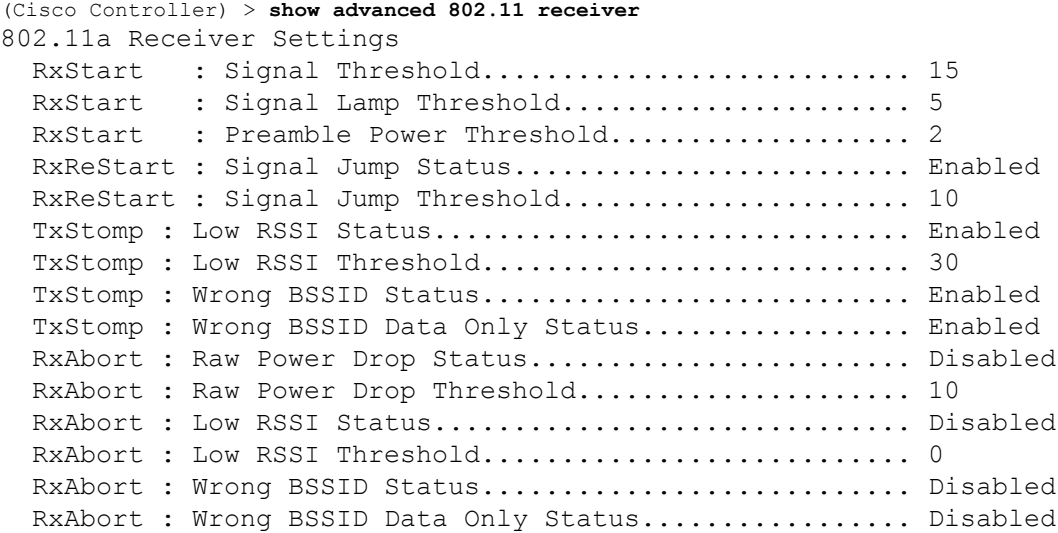

### **show advanced 802.11 summary**

To display the 802.11a or 802.11b Cisco lightweight access point name, channel, and transmit level summary, use the **show advanced 802.11 summary** command.

**show advanced 802.11**{**a** | **b**} **summary**

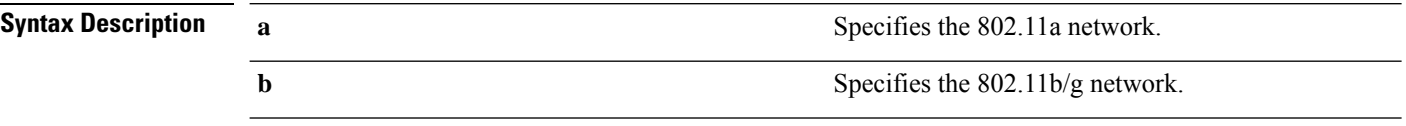

#### **Command Default** None

**Command History** 

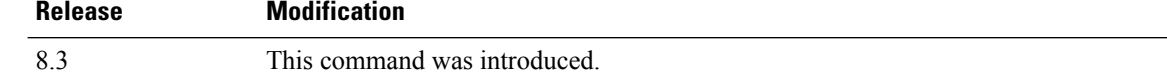

The following example shows how to display a summary of the 802.11b access point settings:

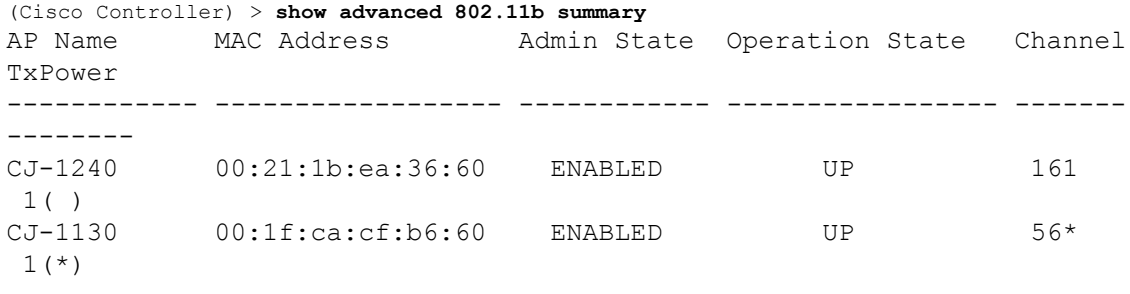

An asterisk (\*) next to a channel number or power level indicates that it is being controlled by the global algorithm settings. **Note**

#### **Related Topics**

config advanced 802.11 [7920VSIEConfig](#page-124-0), on page 89 config [advanced](#page-743-0) 802.11 channel add, on page 708

### **show advanced 802.11 txpower**

To display the 802.11a or 802.11b automatic transmit power assignment, use the **show advanced 802.11 txpower** command.

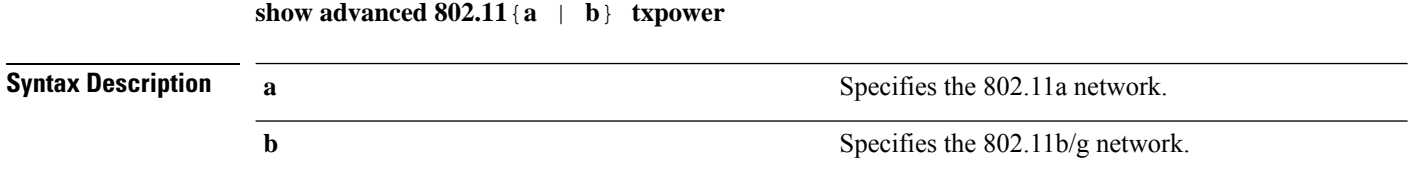
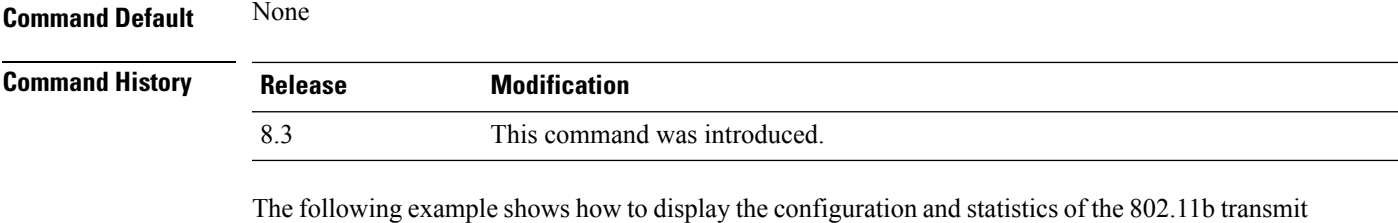

(Cisco Controller) > **show advanced 802.11b txpower** Automatic Transmit Power Assignment Transmit Power Assignment Mode.................. AUTO Transmit Power Update Interval.................. 600 seconds Transmit Power Threshold........................ -65 dBm Transmit Power Neighbor Count................... 3 APs Transmit Power Update Contribution.............. SN. Transmit Power Assignment Leader................ xx:xx:xx:xx:xx:xx Last Run........................................ 384 seconds ago

#### **Related Topics**

power cost:

config 802.11 [txPower,](#page-741-0) on page 706

### **show advanced dot11-padding**

To display the state of over-the-air frame padding on a wireless LAN controller, use the **show advanced dot11-padding** command.

#### **show advanced dot11-padding**

**Syntax Description** This command has no arguments or keywords.

**Command Default** None

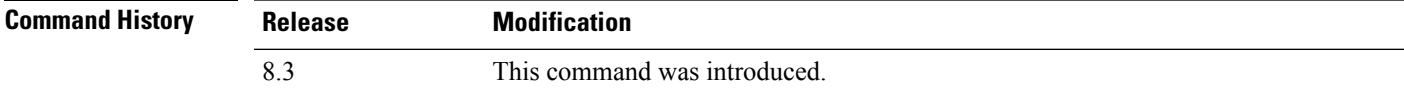

The following example shows how to view the state of over-the-air frame padding:

(Cisco Controller) > **show advanced dot11-padding** dot11-padding.................................... Disabled

#### **Related Topics**

config advanced [dot11-padding](#page-580-0), on page 545 [debug](#page-787-0) dot11, on page 752

## **show client location-calibration summary**

To display client location calibration summary information, use the **show client location-calibrationsummary** command.

**show client location-calibration summary**

**Syntax Description** This command has no arguments or keywords.

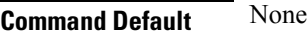

**Command History Release Modification** 8.3 This command was introduced.

The following example shows how to display the location calibration summary information:

(Cisco Controller) >**show client location-calibration summary** MAC Address Interval ----------- ---------- 10:10:10:10:10:10 60 21:21:21:21:21:21 45

Ш

# **config Commands**

This section lists the **config** commands to configure Radio Resource Management (RRM).

## <span id="page-722-0"></span>**config 802.11-a**

To enable or disable the 4.9-GHz and 5.8-GHz public safety channels on an access point, use the **config 802.11-a** command.

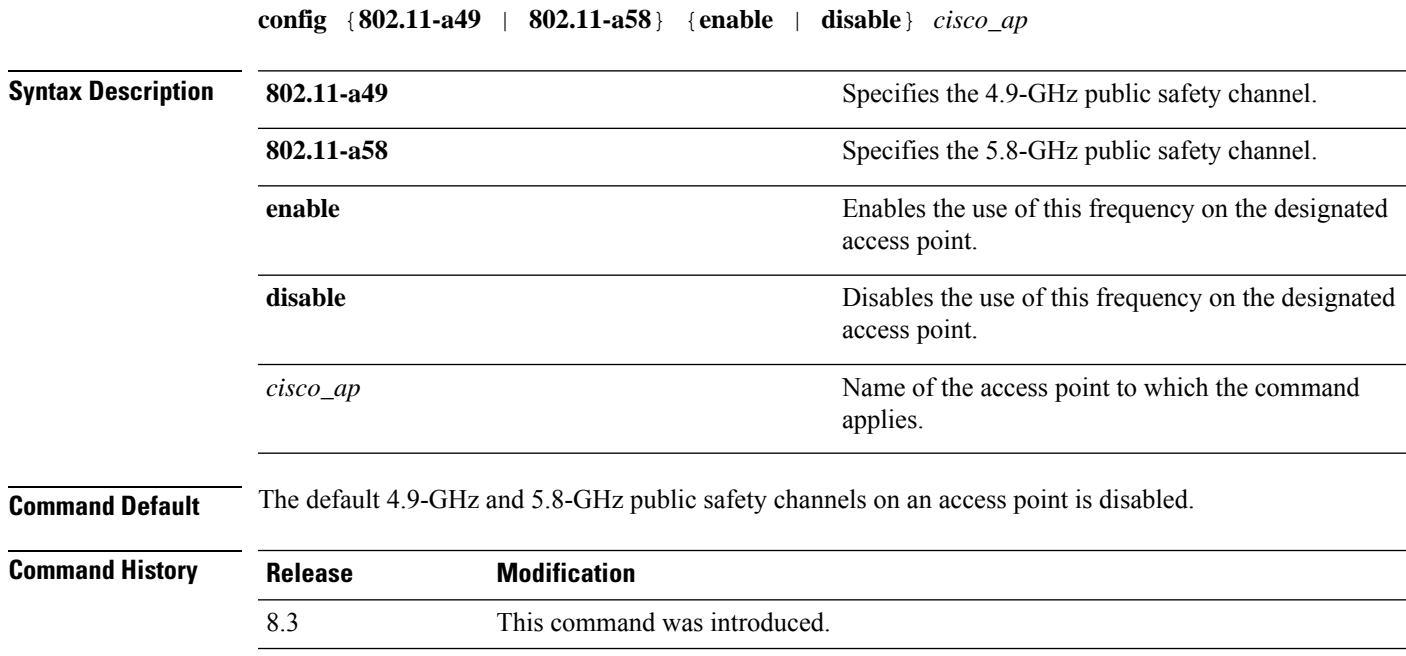

The following example shows how to enable the 4.9-GHz public safety channel on ap\_24 access point:

(Cisco Controller) > **config 802.11-a**

#### **Related Topics**

config 802.11-a antenna [extAntGain,](#page-563-0) on page 528 config [802.11-a](#page-564-0) channel ap, on page 529 config [802.11-a](#page-565-0) txpower ap, on page 530

## **config 802.11-a antenna extAntGain**

To configure the external antenna gain for the 4.9-GHz and 5.8-GHz public safety channels on an access point, use the **config 802.11-a antenna extAntGain** commands.

**config** {**802.11-a49** | **802.11-a58**} **antenna extAntGain** *ant\_gain cisco\_ap* {**global** | *channel\_no*}

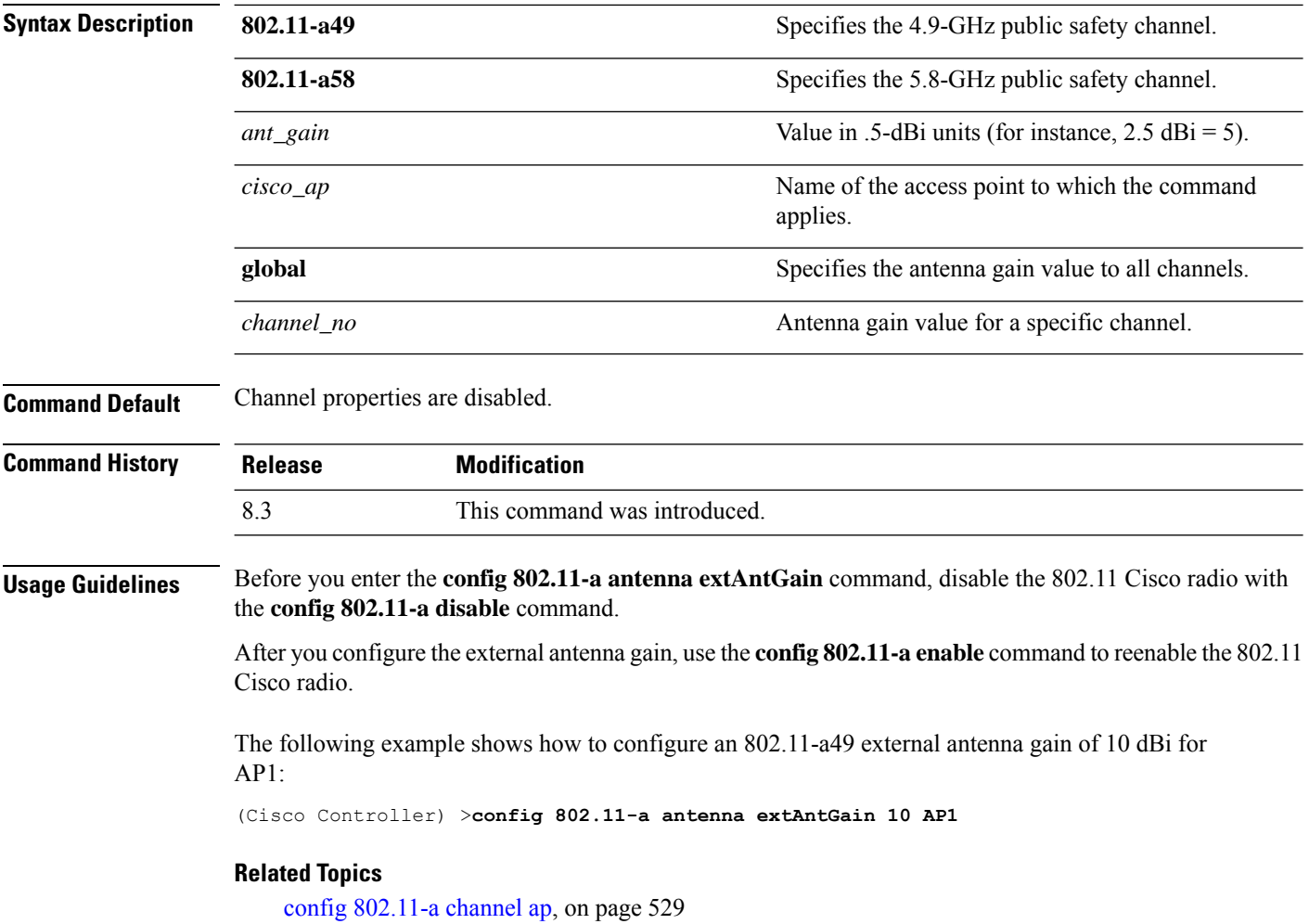

# **config 802.11-a channel ap**

To configure the channel properties for the 4.9-GHz and 5.8-GHz public safety channels on an access point, use the **config 802.11-a channel ap** command.

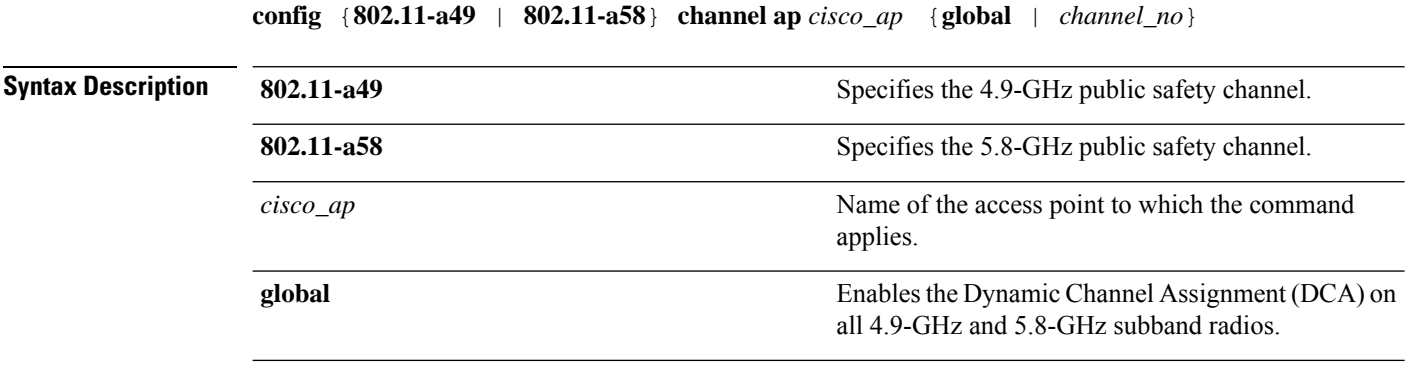

Ш

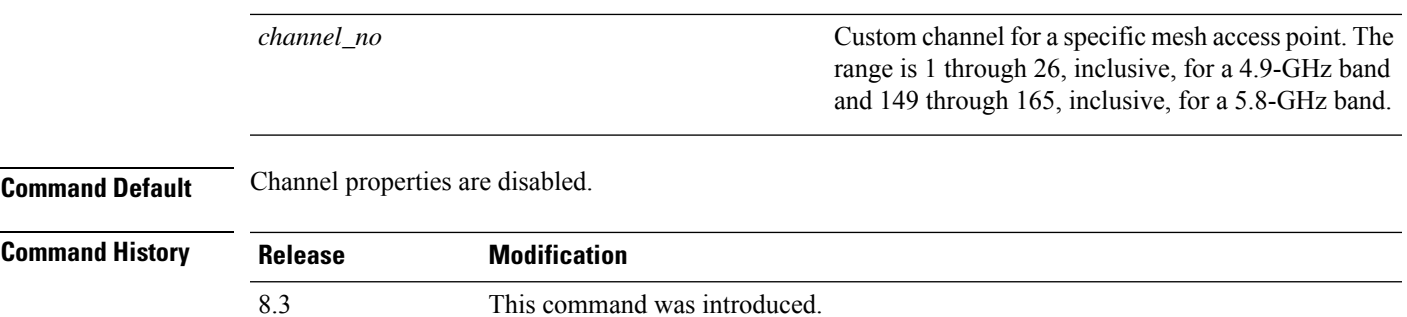

The following example shows how to set the channel properties:

(Cisco Controller) >**config 802.11-a channel ap**

#### **Related Topics**

config 802.11-a antenna [extAntGain,](#page-563-0) on page 528 config [802.11-a,](#page-722-0) on page 687

# **config 802.11-a txpower ap**

To configure the transmission power properties for the 4.9-GHz and 5.8-GHz public safety channels on an access point, use the **config 802.11-a txpower ap** command.

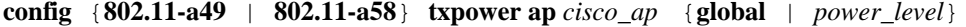

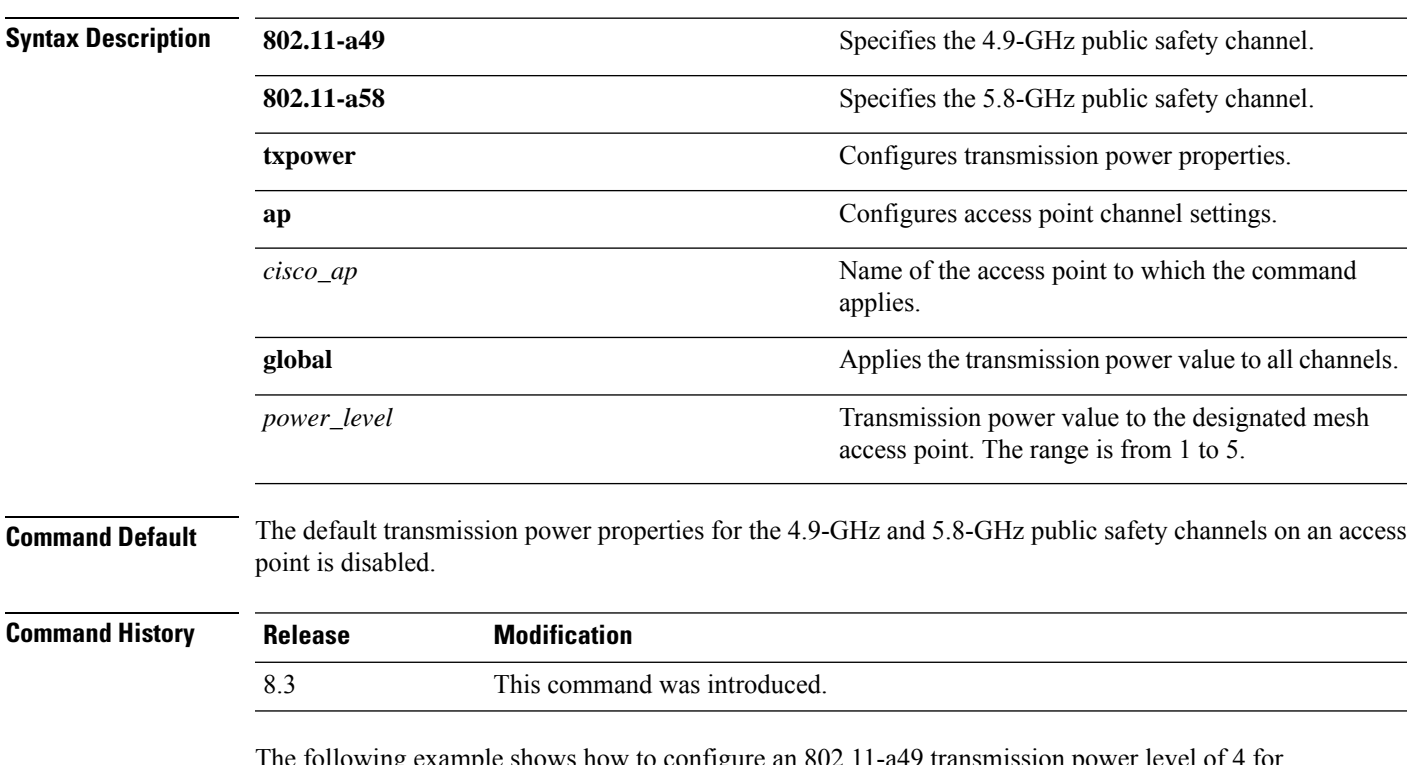

The following example shows how to configure an 802.11-a49 transmission power level of 4 for AP1:

```
(Cisco Controller) >config 802.11-a txpower ap 4 AP1
Related Topics
    config 802.11-a antenna extAntGain, on page 528
    config 802.11-a, on page 687
    config 802.11-a channel ap, on page 529
```
# **config 802.11-abgn**

To configure dual-band radio parameters on an access point, use the **config 802.11-abgn** command.

**config 802.11-abgn** {**cleanair** {**enable** | **disable**} {*cisco\_ap* **band** *band*} | {**enable** | **disable**} {*cisco\_ap*}}

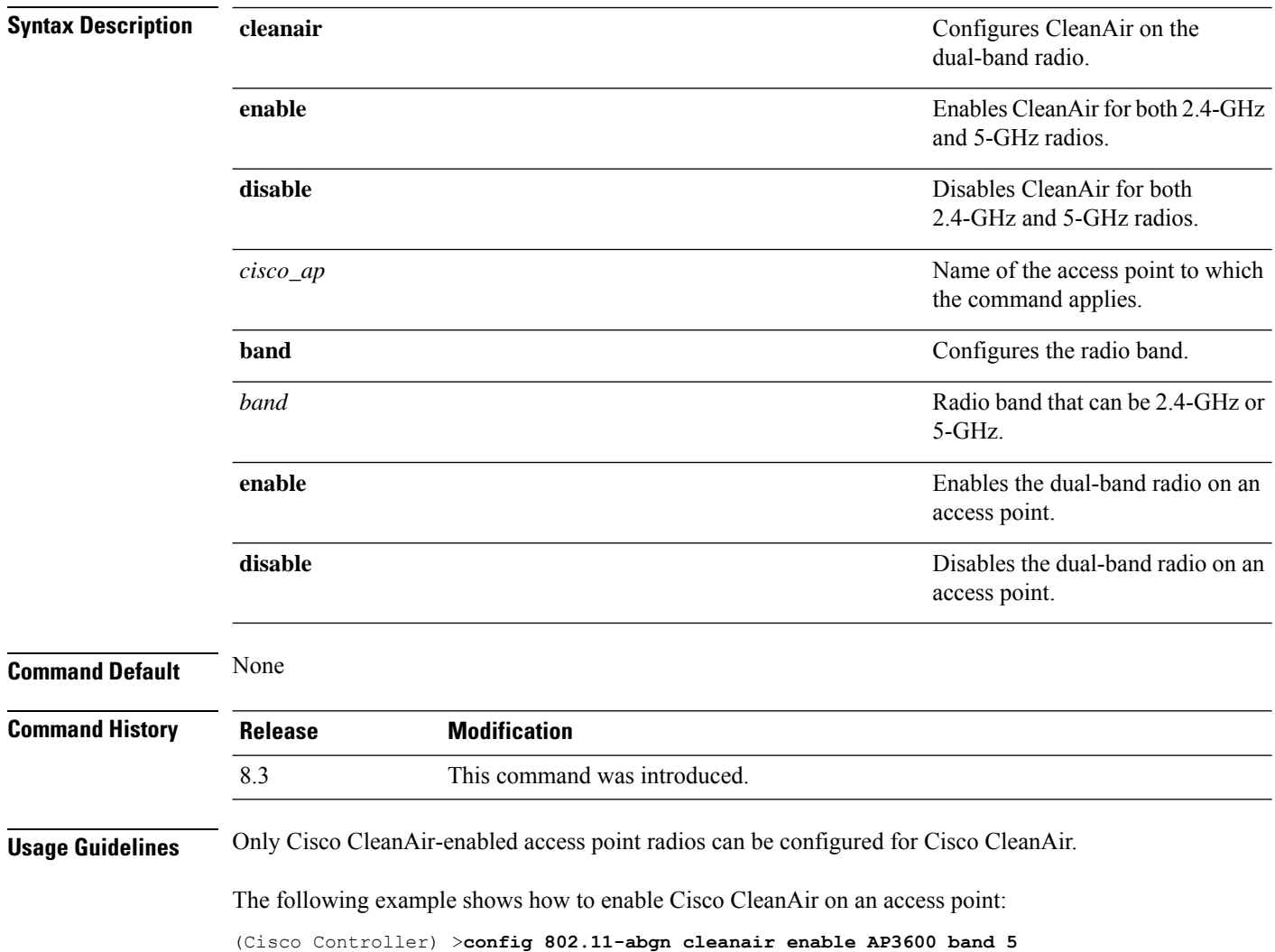

#### **Related Topics**

config [802.11-a,](#page-722-0) on page 687

## **config 802.11a 11acsupport**

To configure 802.11ac 5-GHz parameters, use the **config 802.11a 11acsupport**

**config 802.11a 11acsupport** {**enable** | **disable** | **mcs tx** *mcs\_index* **ss** *spatial\_stream* {**enable** | **disable**}}

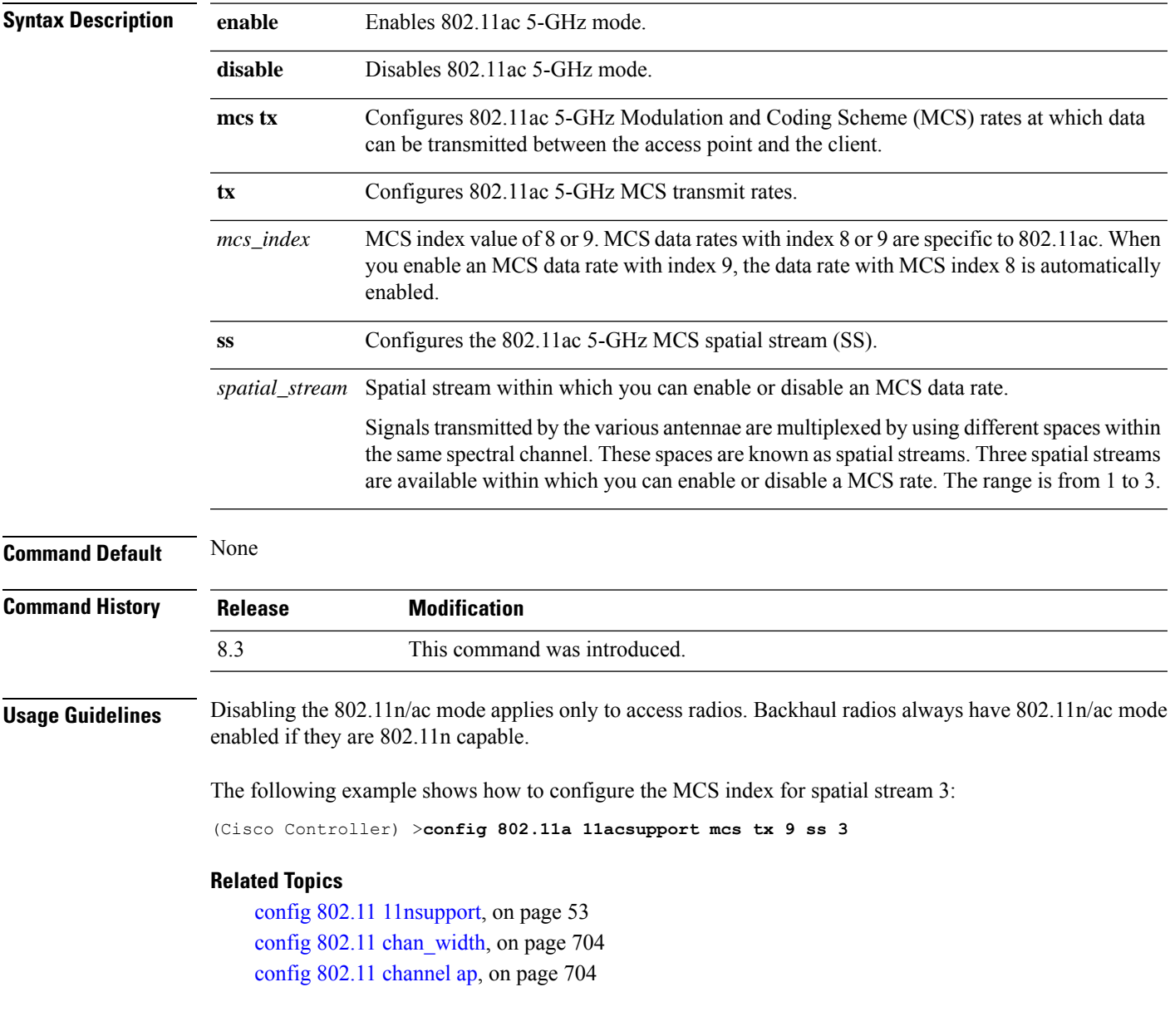

## **config 802.11b 11gSupport**

To enable or disable the Cisco wireless LAN solution 802.11g network, use the **config 802.11b 11gSupport** command.

**config 802.11b 11gSupport** {**enable** | **disable**}

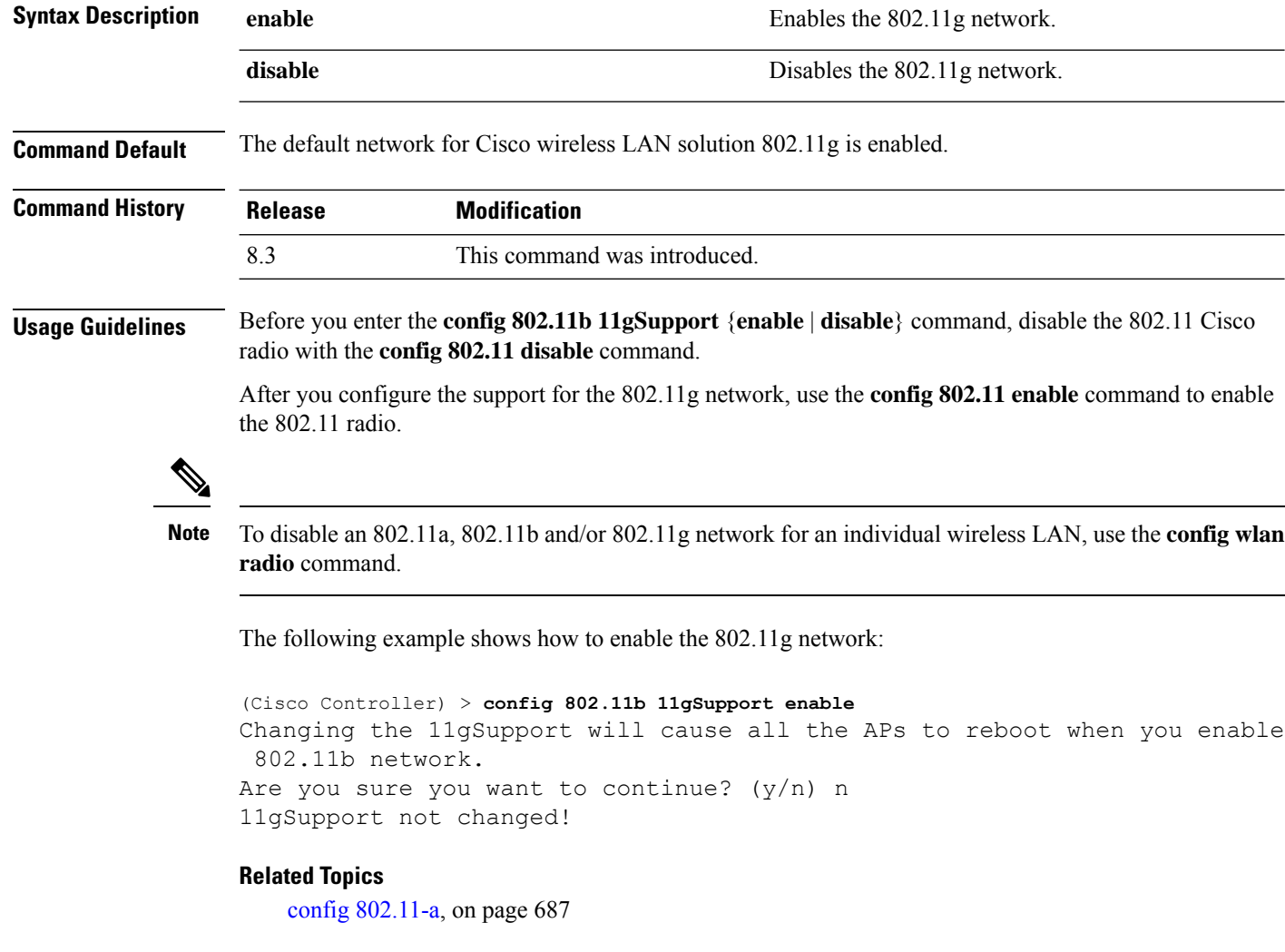

# **config 802.11b preamble**

To change the 802.11b preamble as defined in subclause 18.2.2.2 to **long** (slower, but more reliable) or **short** (faster, but less reliable), use the **config 802.11b preamble** command.

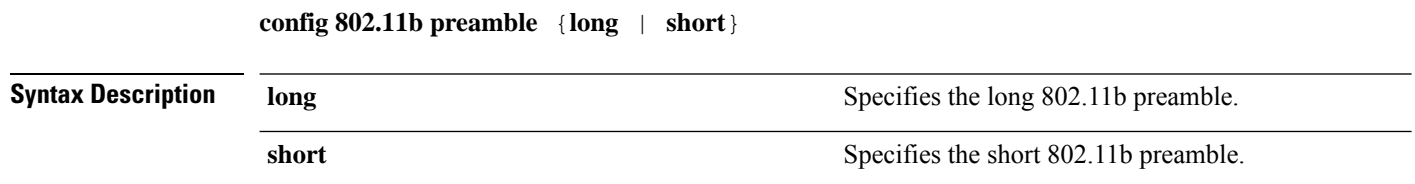

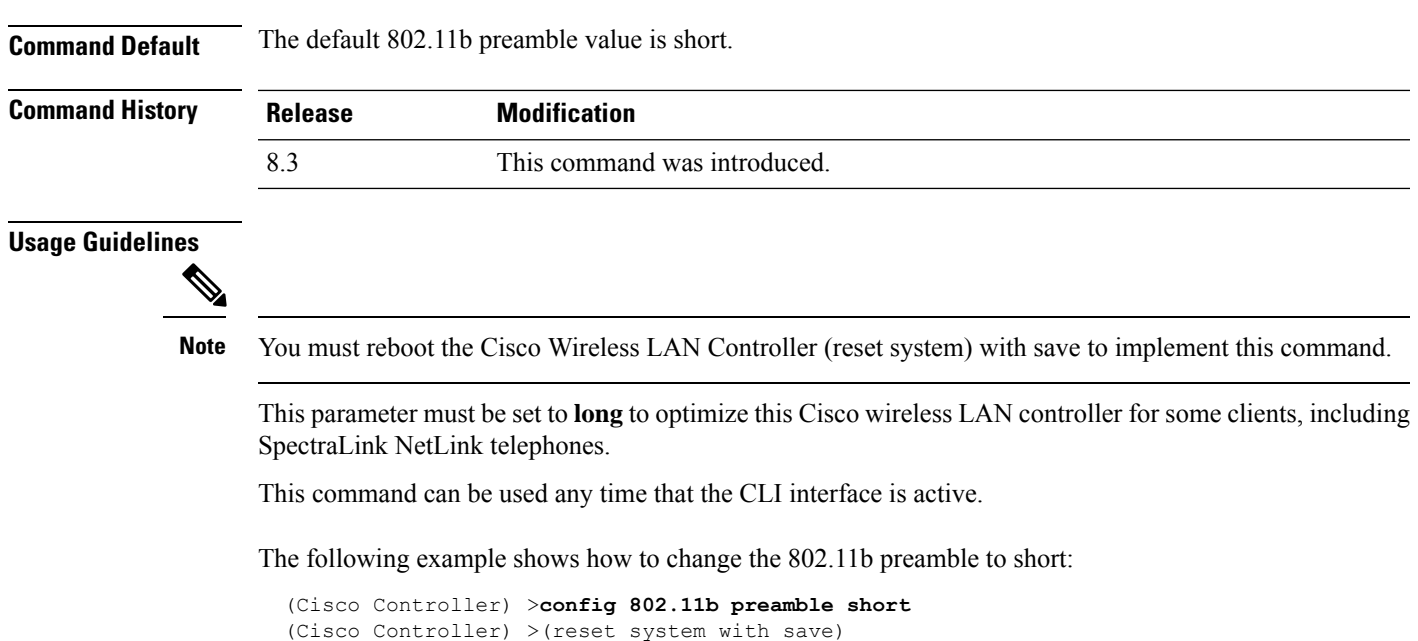

# **config 802.11h channelswitch**

To configure an 802.11h channel switch announcement, use the **config 802.11h channelswitch** command.

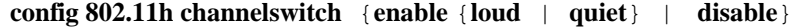

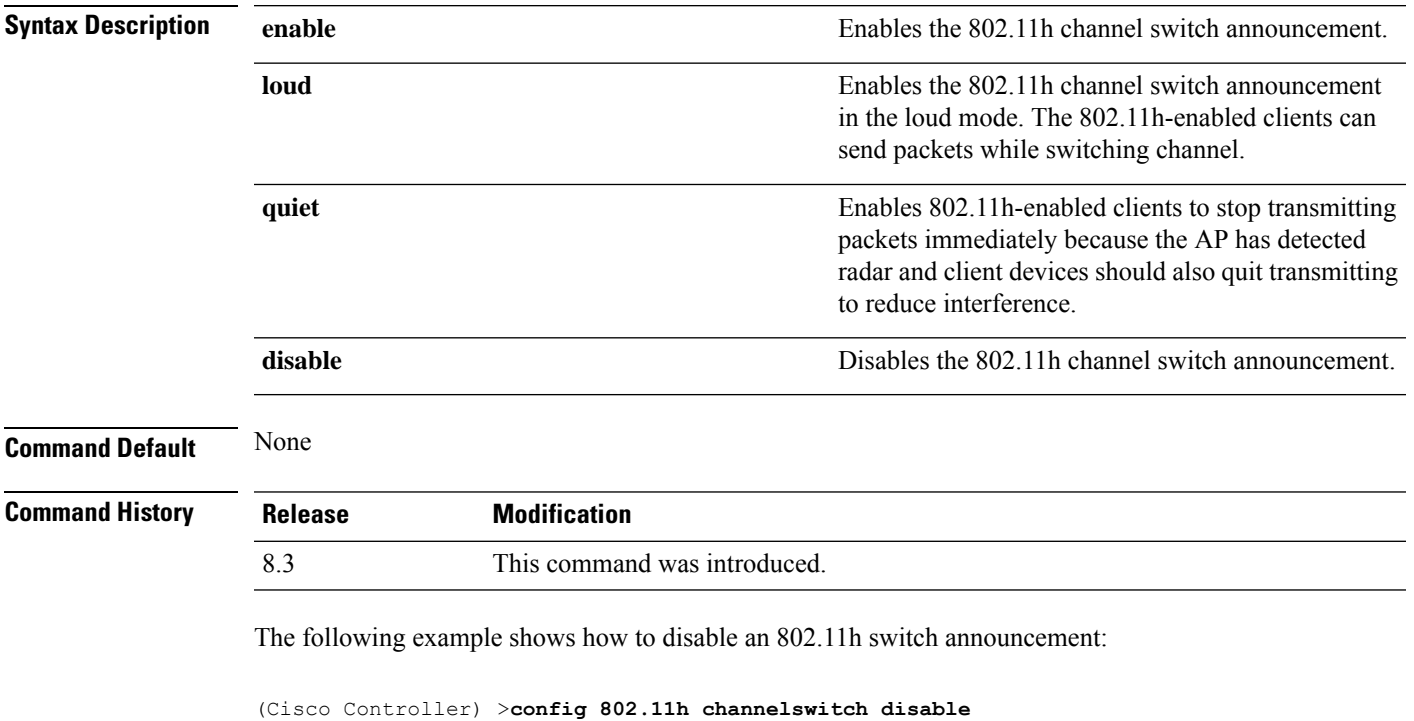

### **config 802.11h powerconstraint**

To configure the 802.11h power constraint value, use the **config 802.11h powerconstraint** command.

**config 802.11h powerconstraint** *value*

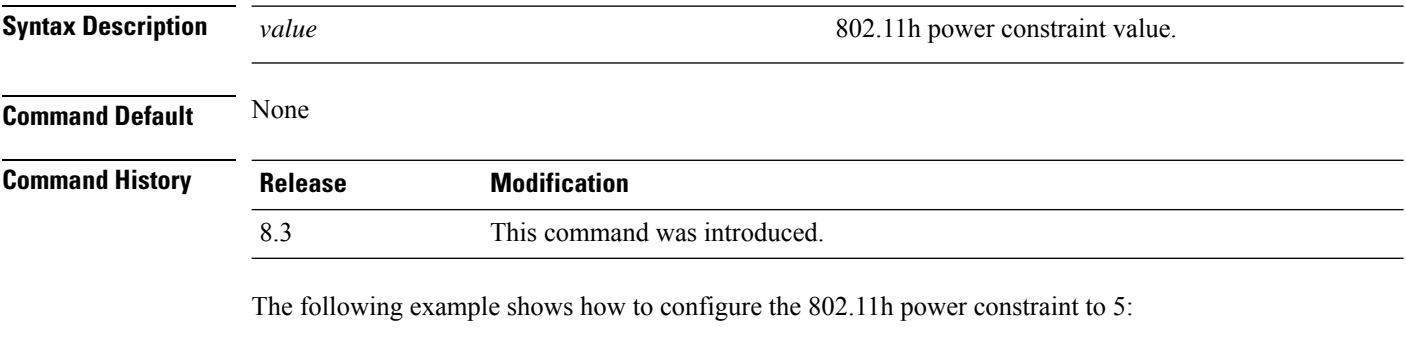

## **config 802.11h setchannel**

To configure a new channel using 802.11h channel announcement, use the **config 802.11h setchannel** command.

**config 802.11h setchannel** *cisco\_ap*

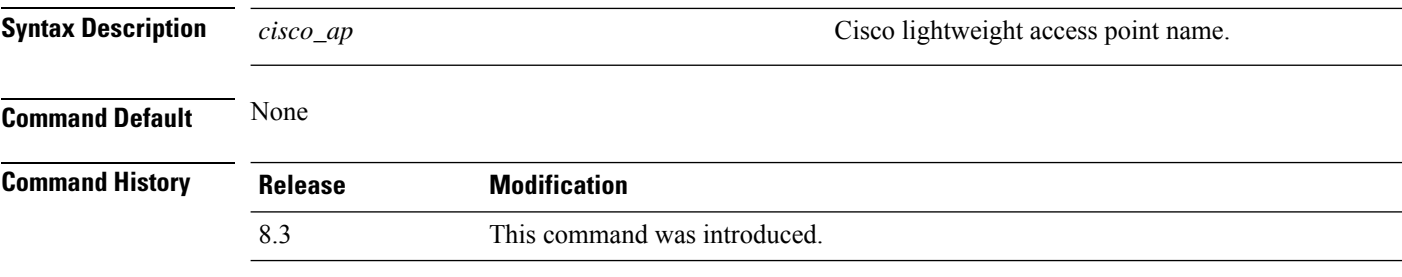

The following example shows how to configure a new channel using the 802.11h channel:

(Cisco Controller) >**config 802.11h setchannel ap02**

(Cisco Controller) >**config 802.11h powerconstraint 5**

## **config 802.11 11nsupport**

To enable 802.11n support on the network, use the **config 802.11 11nsupport** command.

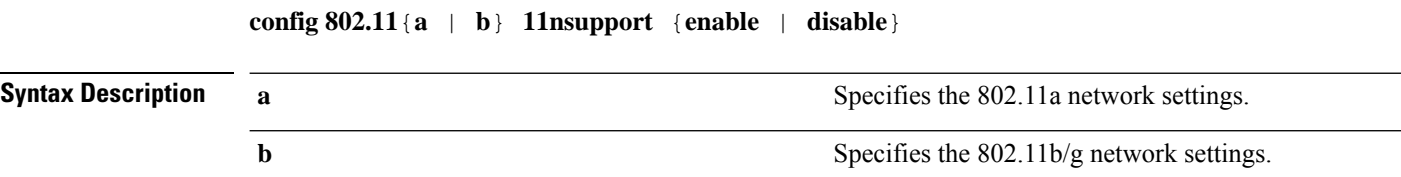

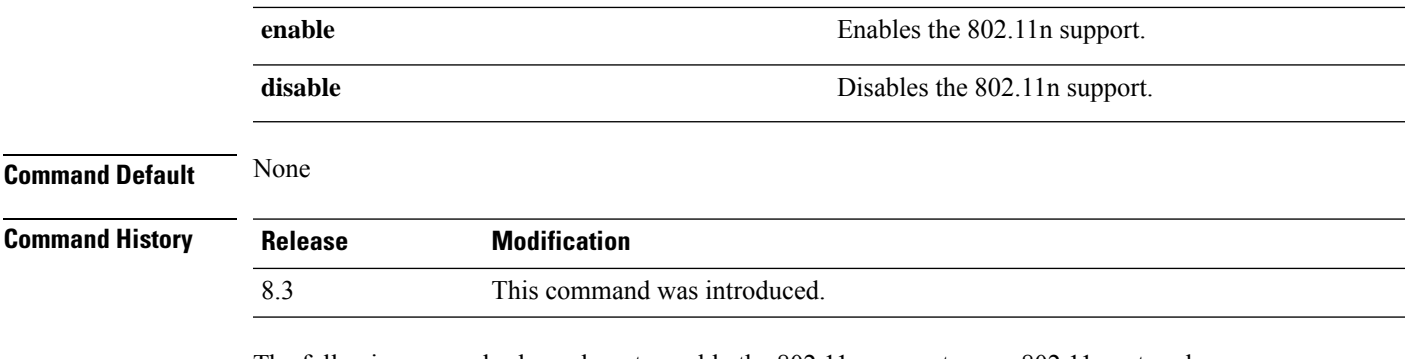

The following example shows how to enable the 802.11n support on an 802.11a network:

(Cisco Controller) >**config 802.11a 11nsupport enable**

# **config 802.11 11nsupport a-mpdu tx priority**

To specify the aggregation method used for 802.11n packets, use the **config 802.11 11nsupport a-mpdu tx priority** command.

**config**  $802.11$ {**a** | **b**} **11nsupport a-mpdu tx priority** {0-7 | **all**} {**enable** | **disable**}

| <b>Syntax Description</b> | a                                                                                                    | Specifies the 802.11a network.                                                         |
|---------------------------|----------------------------------------------------------------------------------------------------|----------------------------------------------------------------------------------------|
|                           | b                                                                                                    | Specifies the 802.11b/g network.                                                       |
|                           | $0 - 7$                                                                                                    | Specifies the aggregated MAC protocol data unit<br>priority level between 0 through 7. |
|                           | all                                                                                                    | Configures all of the priority levels at once.                                         |
|                           | enable                                                                                                    | Specifies the traffic associated with the priority level<br>uses A-MPDU transmission.  |
|                           | disable                                                                                                    | Specifies the traffic associated with the priority level<br>uses A-MSDU transmission.  |
| <b>Command Default</b>    | Priority 0 is enabled.                                                                                                    |                                                                                        |
| <b>Usage Guidelines</b>   | Aggregation is the process of grouping packet data frames together rather than transmitting them separately.<br>Two aggregation methods are available: Aggregated MAC Protocol Data Unit (A-MPDU) and Aggregated<br>MAC Service Data Unit (A-MSDU). A-MPDU is performed in the software whereas A-MSDU is performed<br>in the hardware. |                                                                                        |
|                           | Aggregated MAC Protocol Data Unit priority levels assigned per traffic type are as follows:                                                                                                    |                                                                                        |
|                           | • 1-Background                                                                                                    |                                                                                        |
|                           | $\cdot$ 2—Spare                                                                                                    |                                                                                        |
|                           | $\cdot$ 0—Best effort                                                                                                    |                                                                                        |
|                           | $\cdot$ 3—Excellent effort                                                                                                    |                                                                                        |

- 4—Controlled load
- 5—Video, less than 100-ms latency and jitter
- 6—Voice, less than 10-ms latency and jitter
- 7—Network control
- all—Configure all of the priority levels at once.

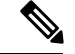

**Note** Configure the priority levels to match the aggregation method used by the clients.

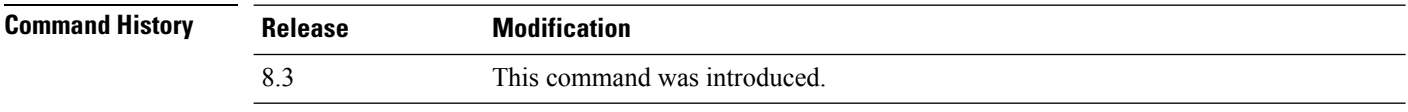

The following example shows how to configure all the priority levels at once so that the traffic associated with the priority level uses A-MSDU transmission:

(Cisco Controller) >**config 802.11a 11nsupport a-mpdu tx priority all enable**

# **config 802.11 11nsupport a-mpdu tx scheduler**

To configure the 802.11n-5 GHz A-MPDU transmit aggregation scheduler, use the **config 802.11 11nsupport a-mpdu tx scheduler** command.

**config 802.11**{**a** | **b**} **11nsupport a-mpdutx scheduler** {**enable** | **disable** | **timeout rt** *timeout-value*}

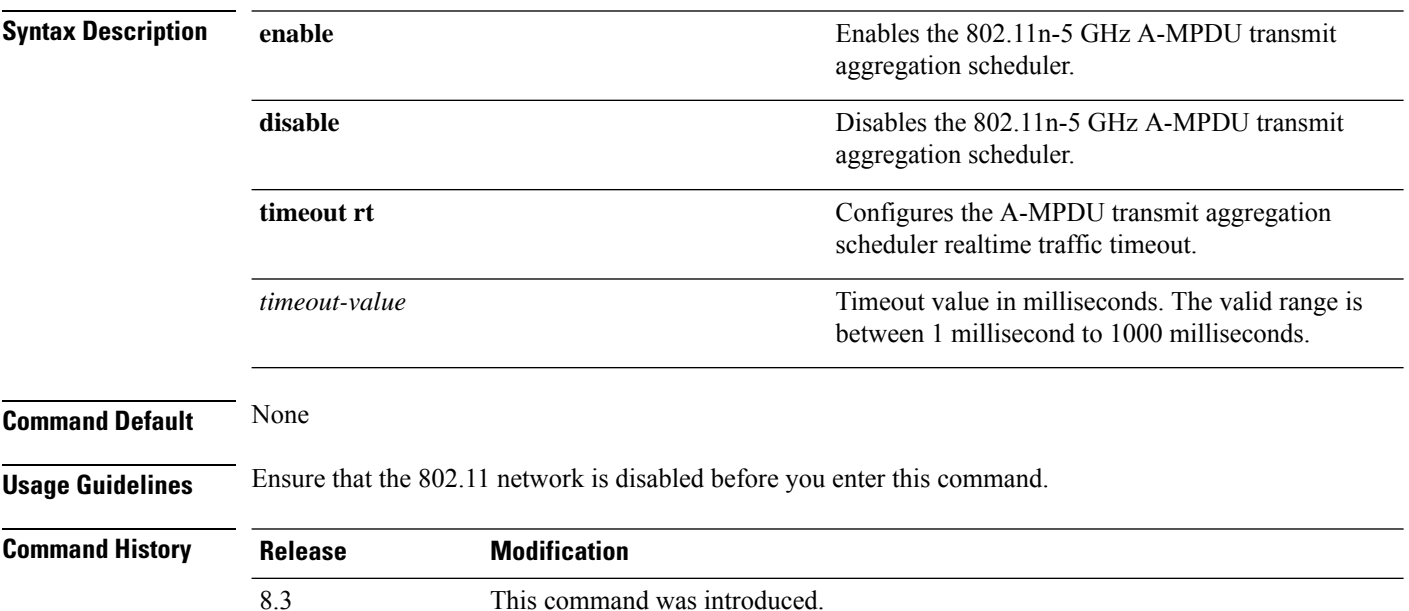

The following example shows how to configure the A-MPDU transmit aggregation scheduler realtime traffic timeout of 100 milliseconds:

(Cisco Controller) >**config 802.11 11nsupport a-mpdu tx scheduler timeout rt 100**

## **config 802.11 11nsupport antenna**

To configure an access point to use a specific antenna, use the **config 802.11 11nsupport antenna** command.

**config 802.11**{**a** | **b**} **11nsupport antenna** *cisco\_ap* {**A** | **B** | **C** | **D**} {**enable** | **disable**}

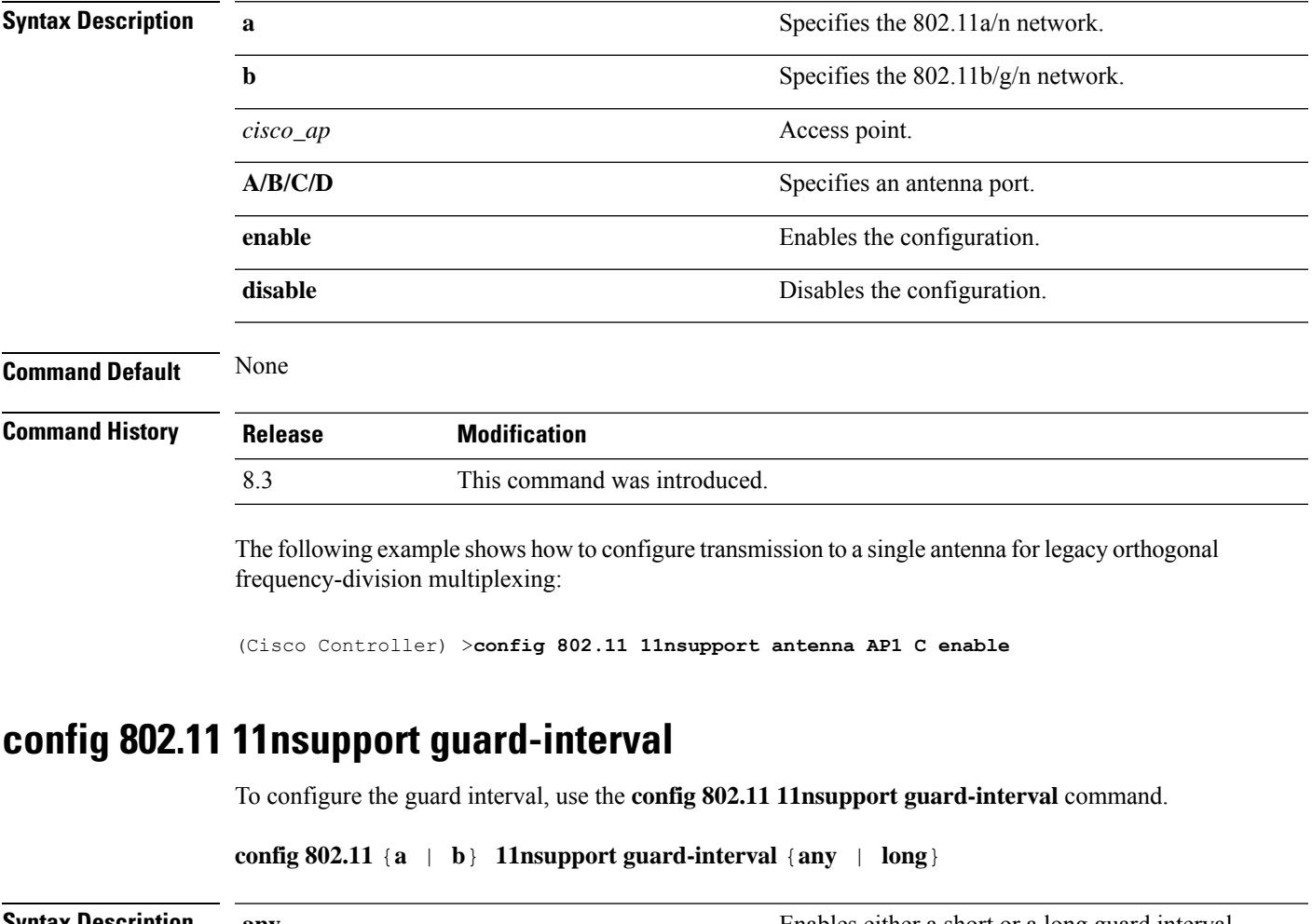

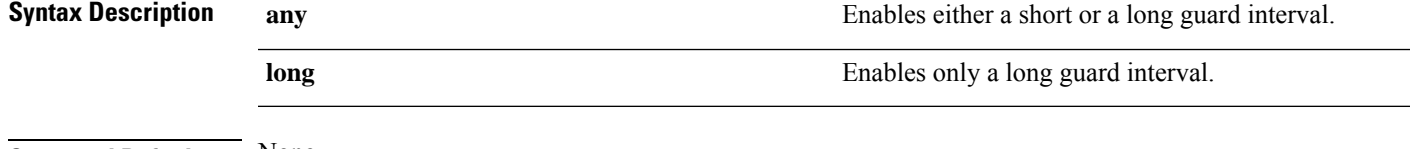

**Command Default** None

 $\mathbf I$ 

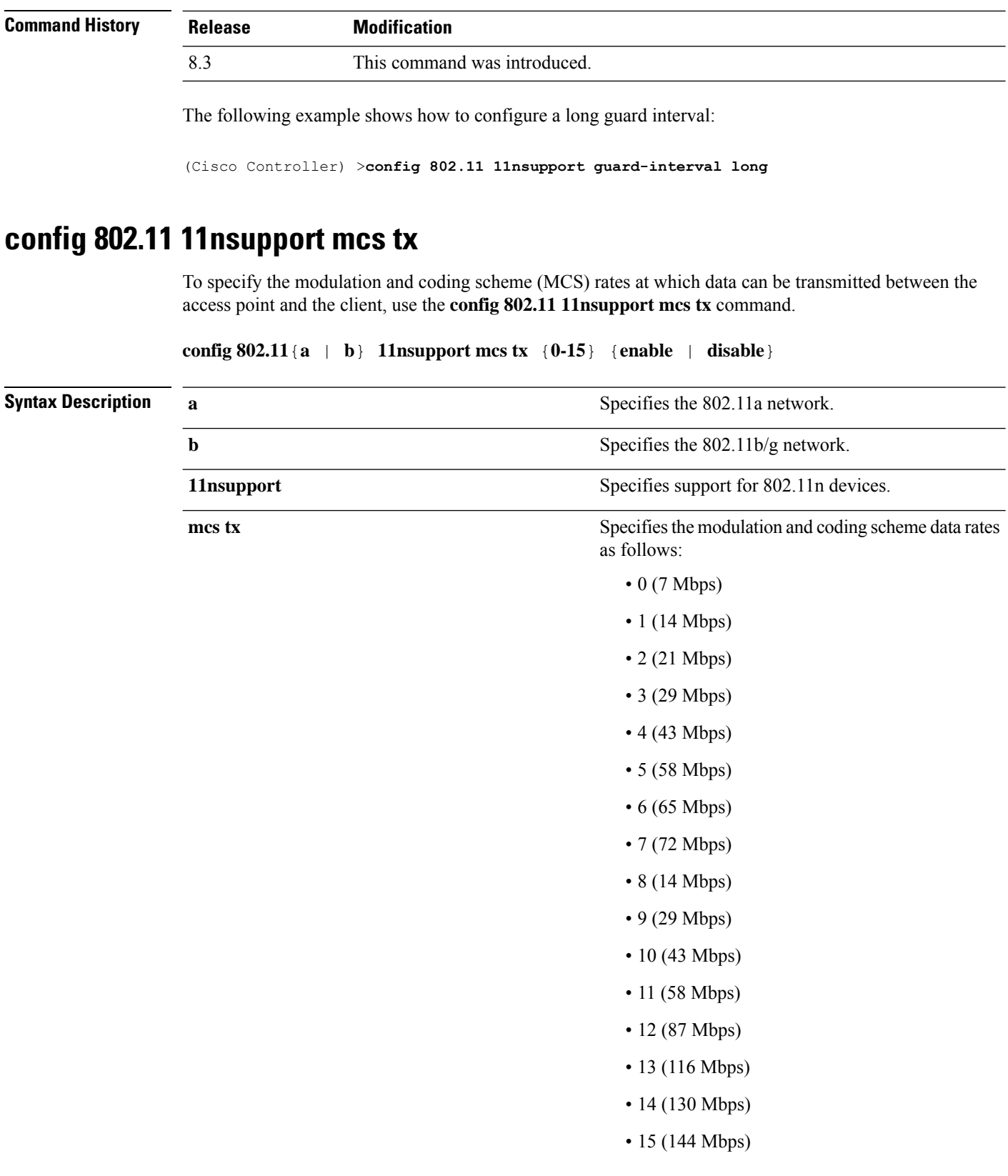

ı

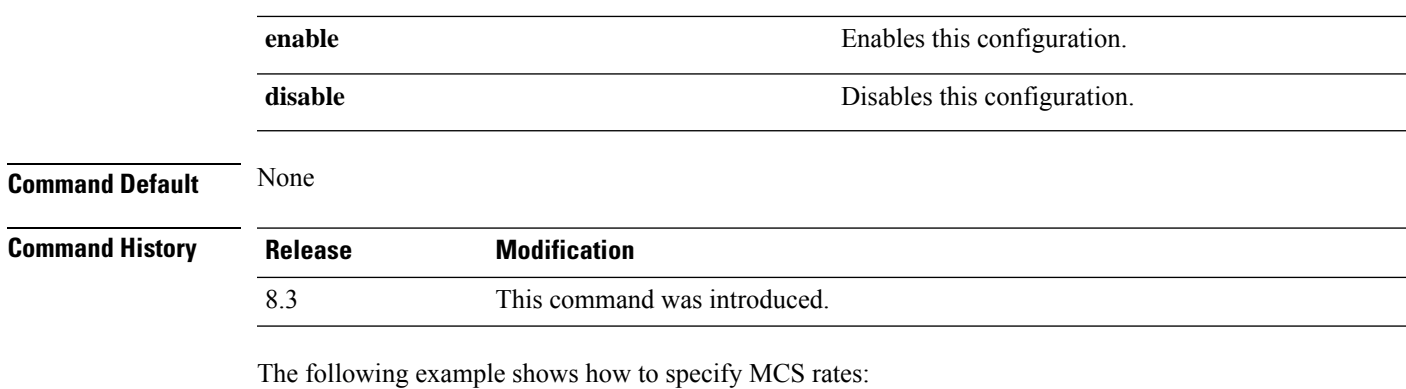

(Cisco Controller) >**config 802.11a 11nsupport mcs tx 5 enable**

# **config 802.11 11nsupport rifs**

To configure the Reduced Interframe Space (RIFS) between data frames and its acknowledgment, use the **config 802.11 11nsupport rifs** command.

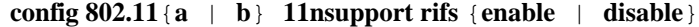

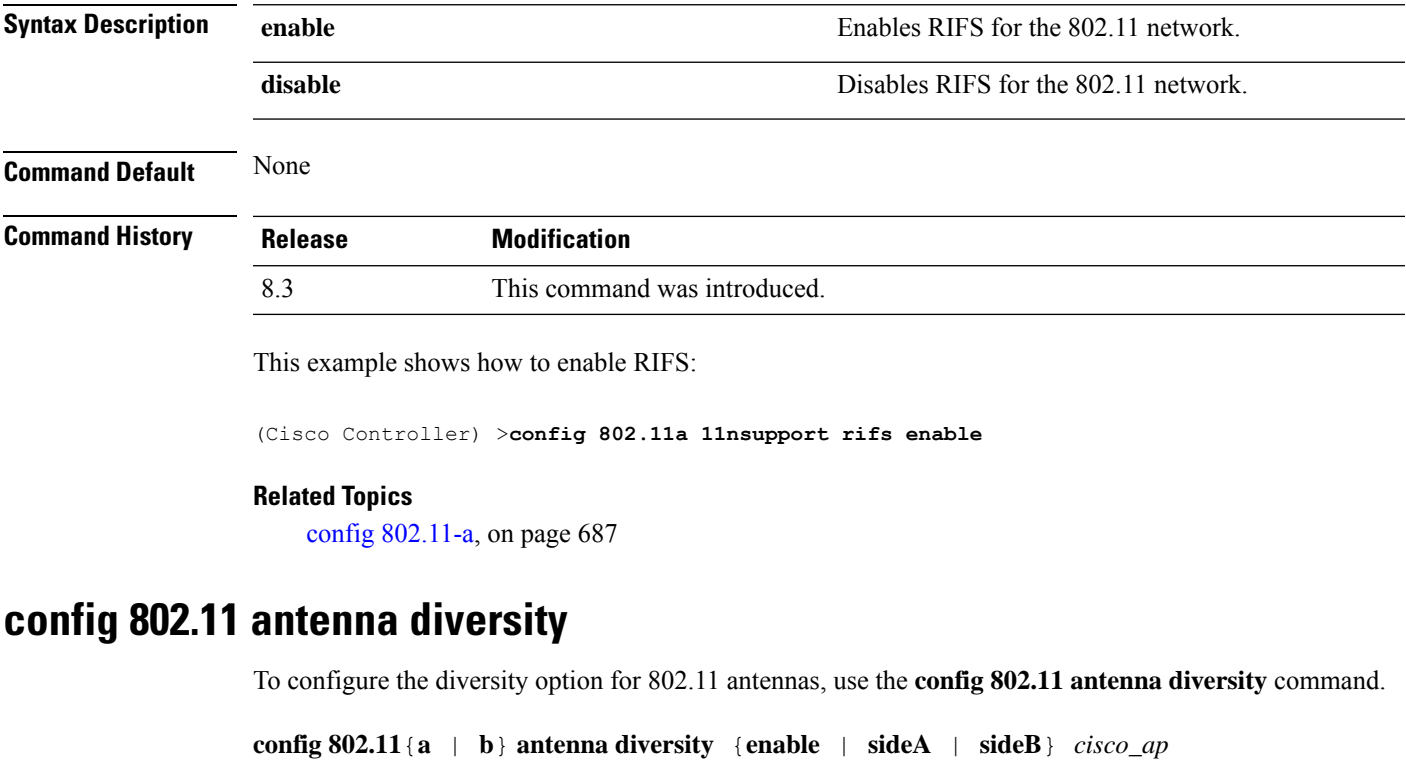

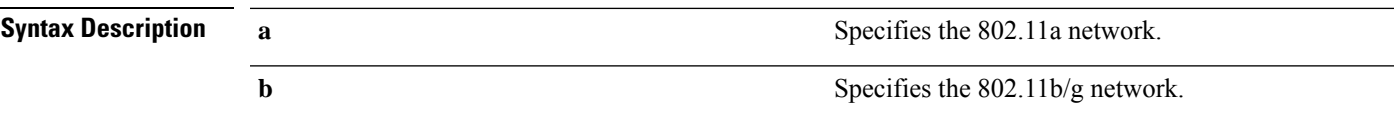

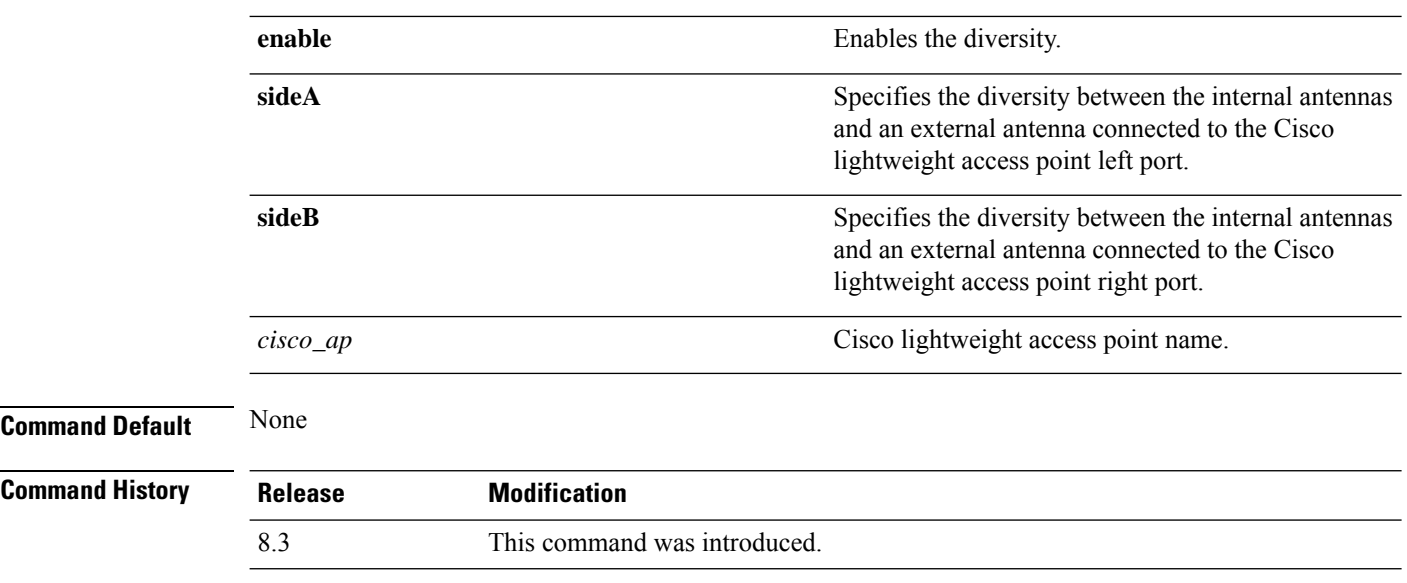

The following example shows how to enable antenna diversity for AP01 on an 802.11b network:

(Cisco Controller) >**config 802.11a antenna diversity enable AP01**

The following example shows how to enable diversity for AP01 on an 802.11a network, using an external antenna connected to the Cisco lightweight access point left port (sideA):

(Cisco Controller) >**config 802.11a antenna diversity sideA AP01**

#### **Related Topics**

config [802.11-a](#page-722-0), on page 687

### **config 802.11 antenna extAntGain**

To configure external antenna gain for an 802.11 network, use the **config 802.11 antenna extAntGain** command.

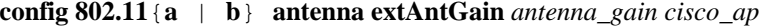

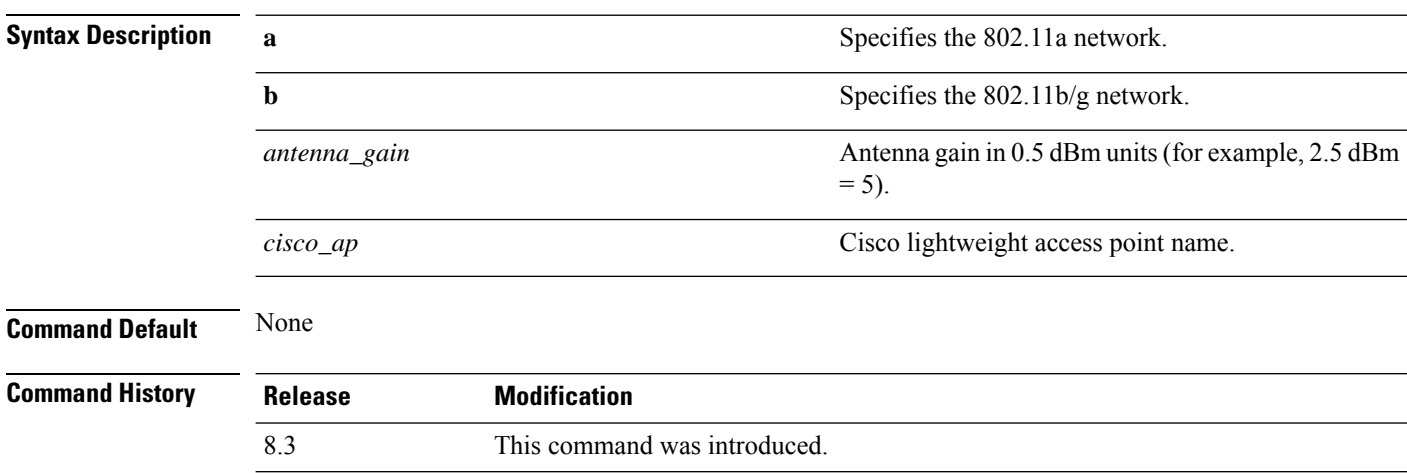

Ш

#### **Usage Guidelines** Before you enter the **config 802.11 antenna extAntGain** command, disable the 802.11 Cisco radio with the **config 802.11 disable** command.

After you configure the external antenna gain, use the **config 802.11 enable** command to enable the 802.11 Cisco radio.

The following example shows how to configure an *802.11a* external antenna gain of *0.5 dBm* for *AP1*:

(Cisco Controller) >**config 802.11 antenna extAntGain 1 AP1**

#### **Related Topics**

config [802.11-a,](#page-722-0) on page 687

### **config 802.11 antenna mode**

To configure the Cisco lightweight access point to use one internal antenna for an 802.11 sectorized 180-degree coverage pattern or both internal antennas for an 802.11 360-degree omnidirectional pattern, use the **config 802.11 antenna mode** command.

**config 802.11**{**a** | **b**} **antenna mode** {**omni** | **sectorA** | **sectorB**} *cisco\_ap*

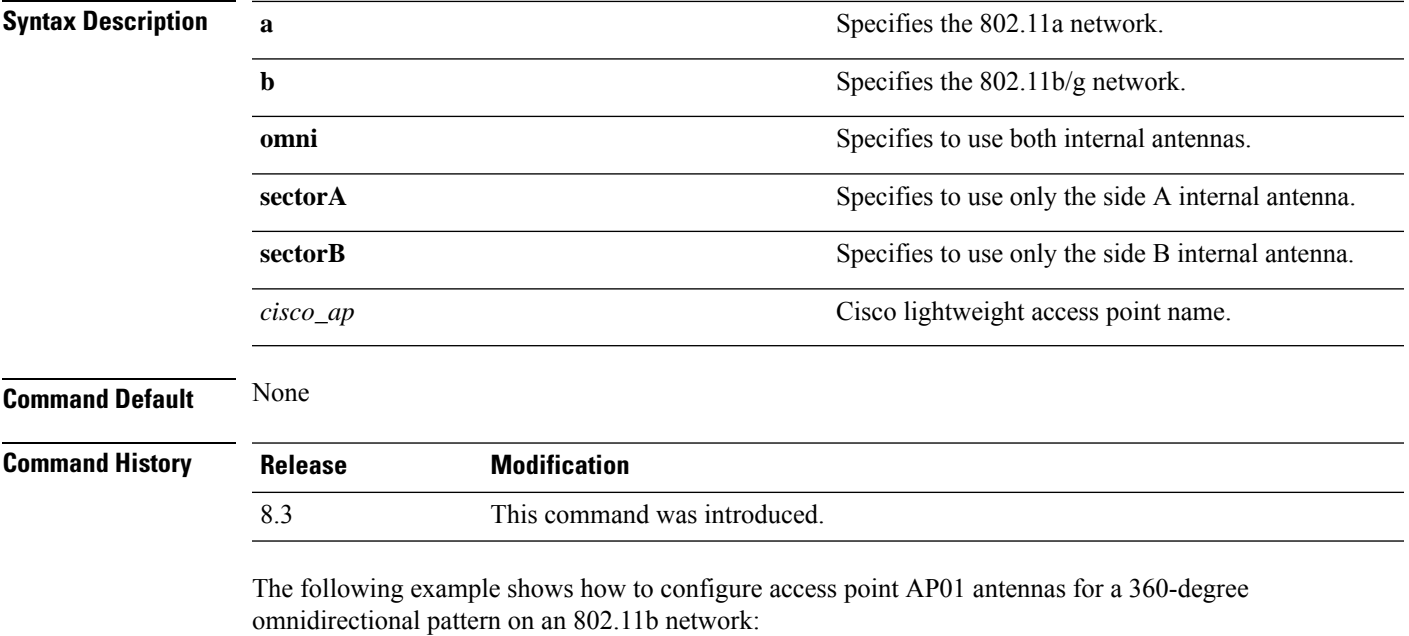

(Cisco Controller) >**config 802.11 antenna mode omni AP01**

#### **Related Topics**

config [802.11-a,](#page-722-0) on page 687

## **config 802.11 antenna selection**

To select the internal or external antenna selection for a Cisco lightweight access point on an 802.11 network, use the **config 802.11 antenna selection** command.

**config 802.11**{**a** | **b**} **antenna selection** {**internal** | **external**} *cisco\_ap*

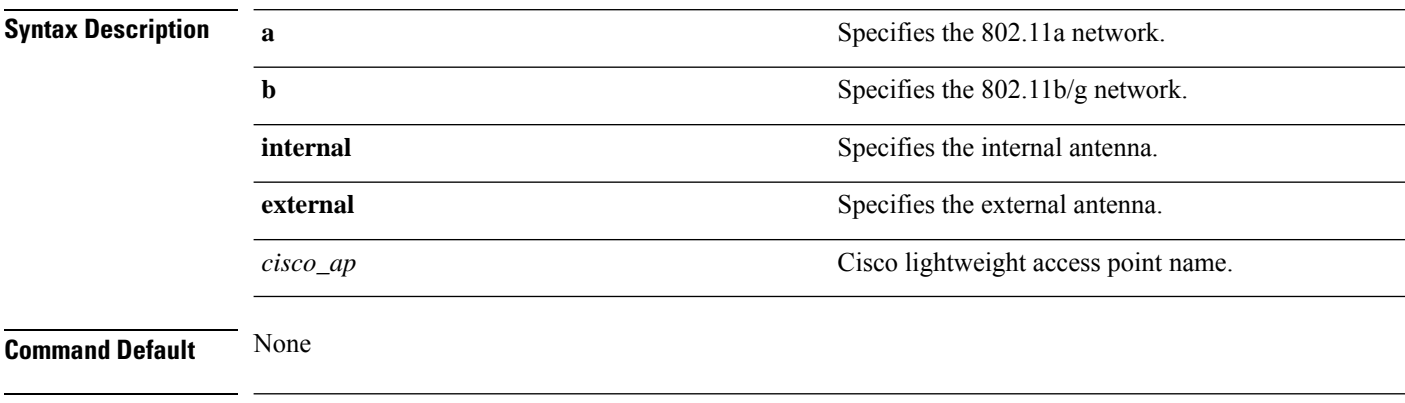

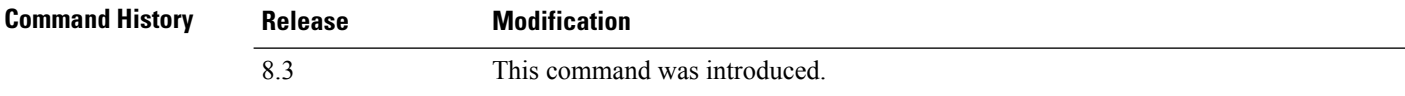

The following example shows how to configure access point AP02 on an 802.11b network to use the internal antenna:

(Cisco Controller) >**config 802.11a antenna selection internal AP02**

#### **Related Topics**

config [802.11-a](#page-722-0), on page 687

### **config 802.11 channel**

To configure an 802.11 network or a single access point for automatic or manual channel selection, use the **config 802.11 channel** command.

**config 802.11**{**a** | **b**} **channel** {**global** [**auto** | **once** | **off** | **restart**]} | **ap** {*ap\_name* [**global** | *channel*]}

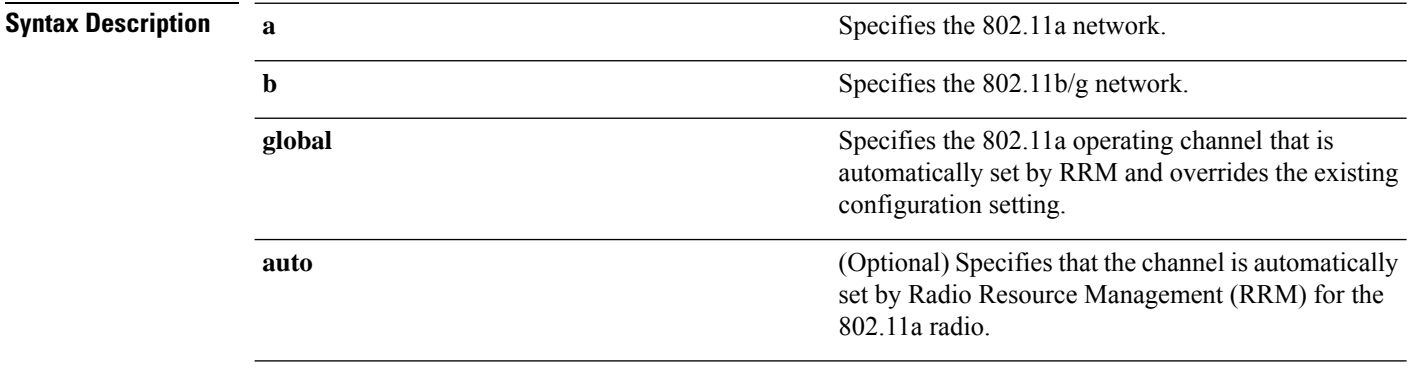

 $\mathbf{l}$ 

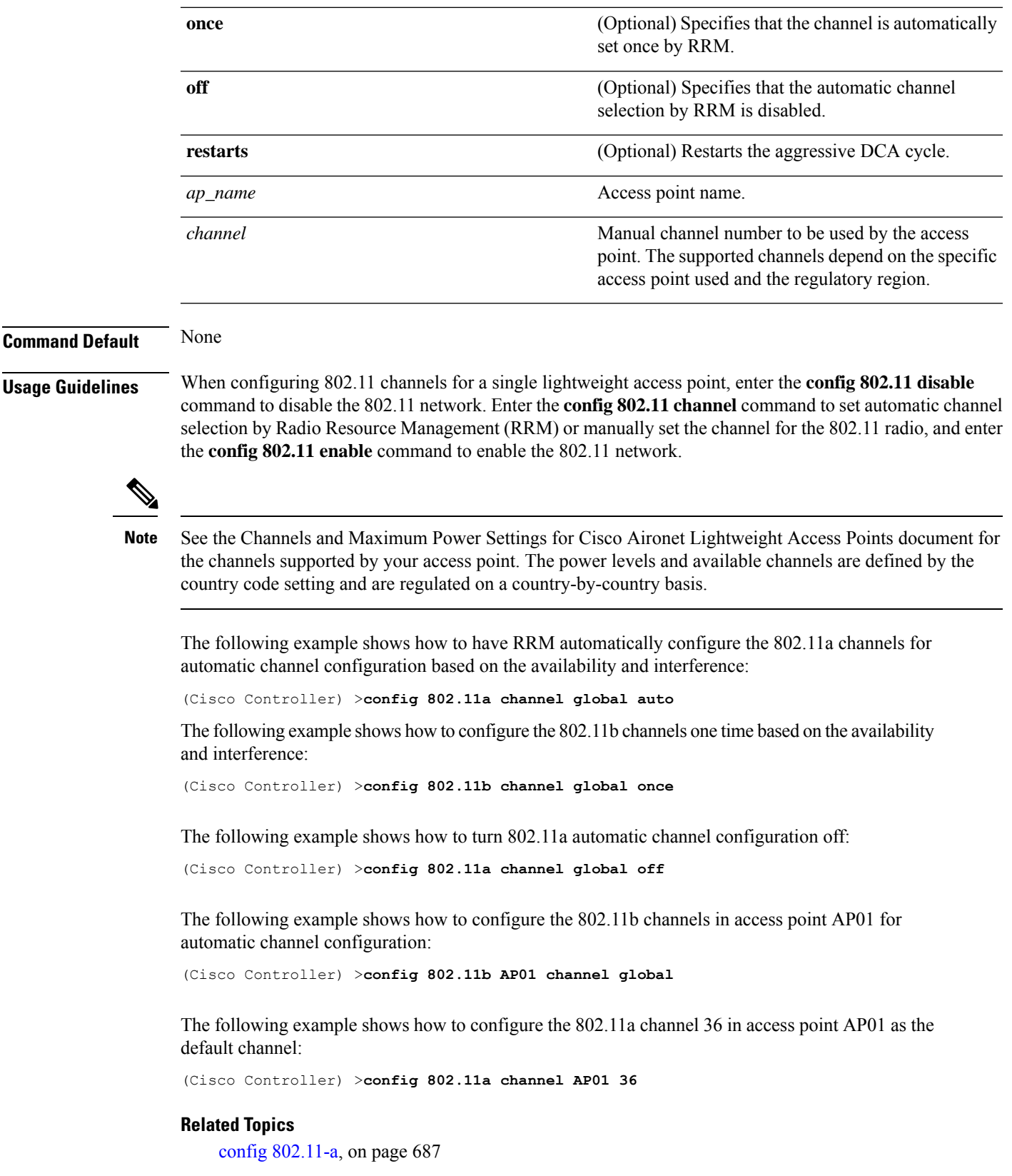

## <span id="page-739-1"></span>**config 802.11 channel ap**

To set the operating radio channel for an access point, use the **config 802.11 channel ap** command.

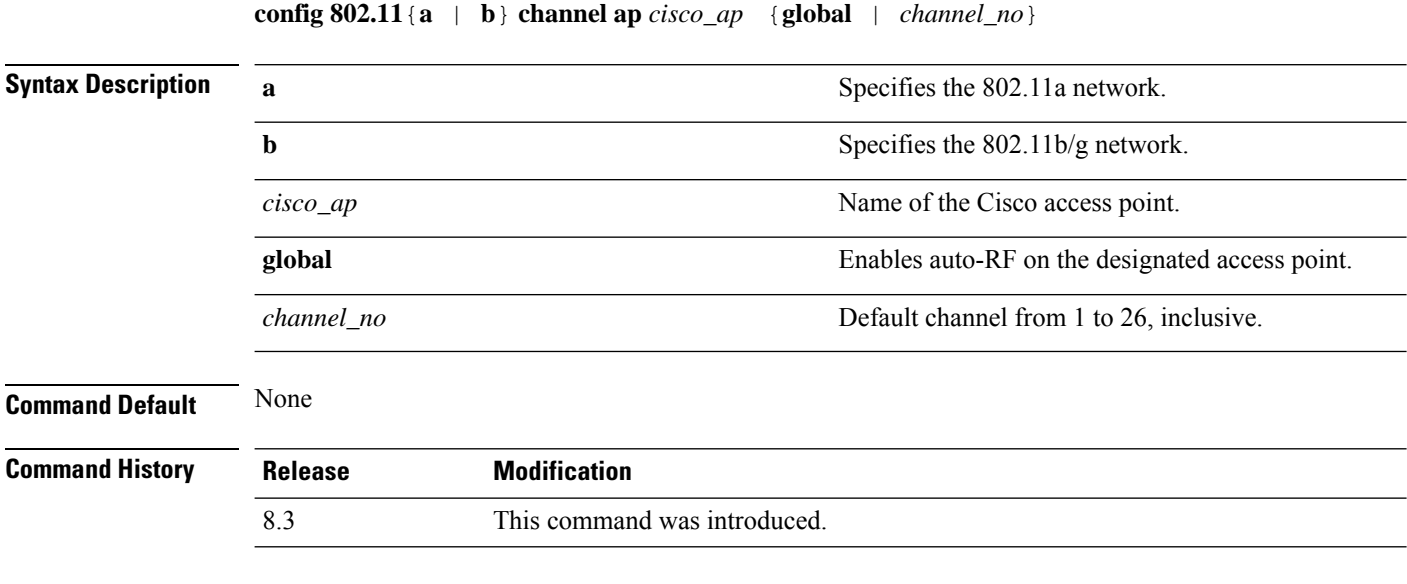

The following example shows how to enable auto-RF for access point AP01 on an 802.11b network:

(Cisco Controller) >**config 802.11b channel ap AP01 global**

#### **Related Topics**

config [802.11-a](#page-722-0), on page 687

### <span id="page-739-0"></span>**config 802.11 chan\_width**

To configure the channel width for a particular access point, use the **config 802.11 chan\_width** command.

**config 802.11**{**a** | **b**} **chan\_width** *cisco\_ap* {**20** | **40** | **80** | **160** | **best**}

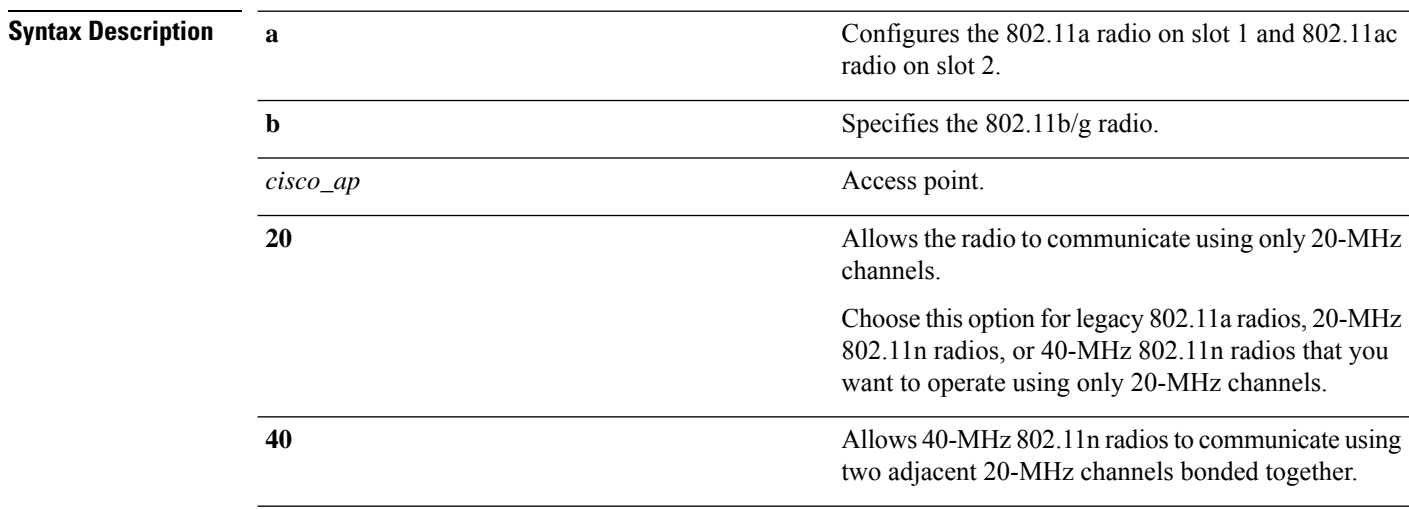

 $\mathbf{l}$ 

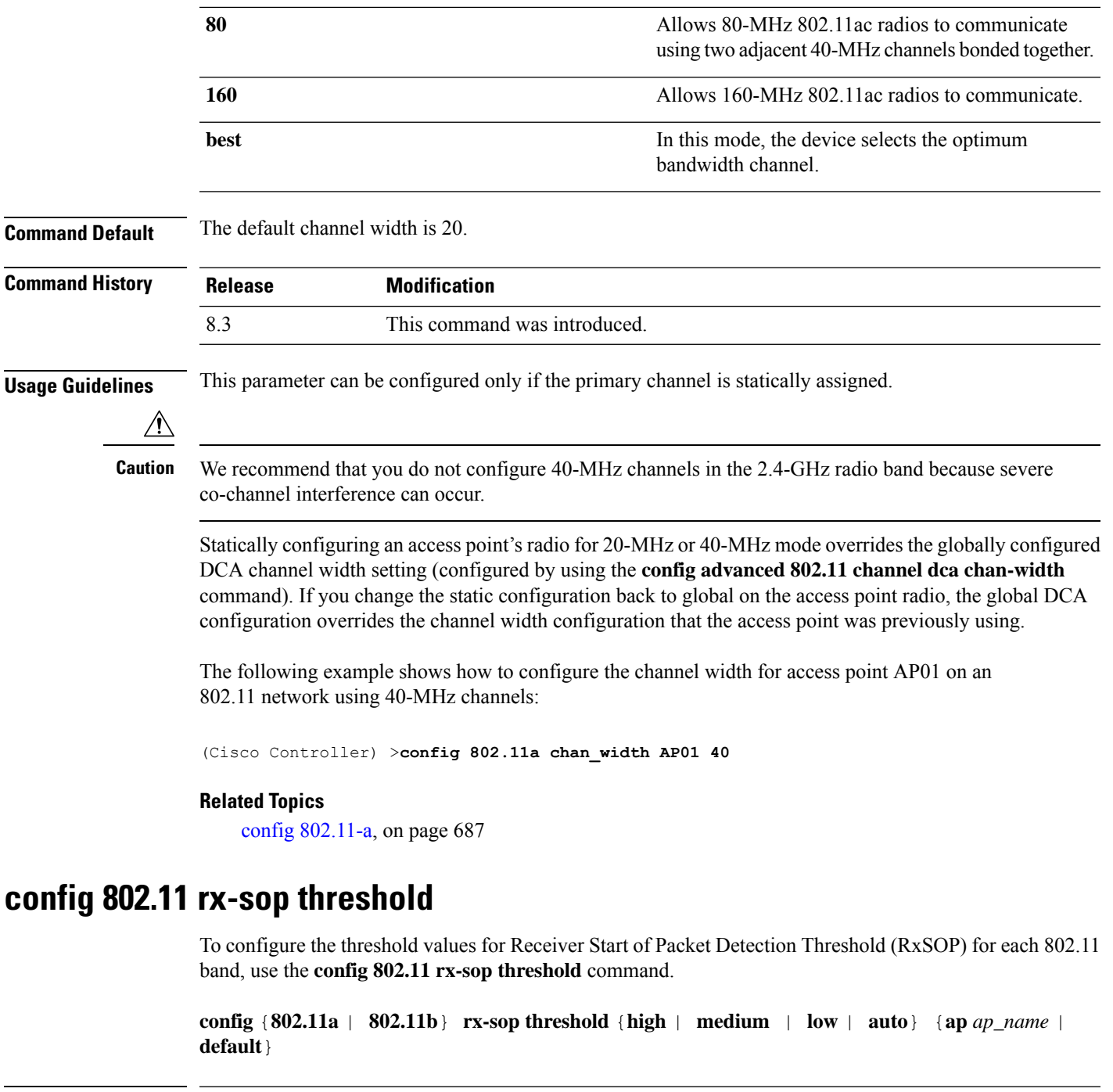

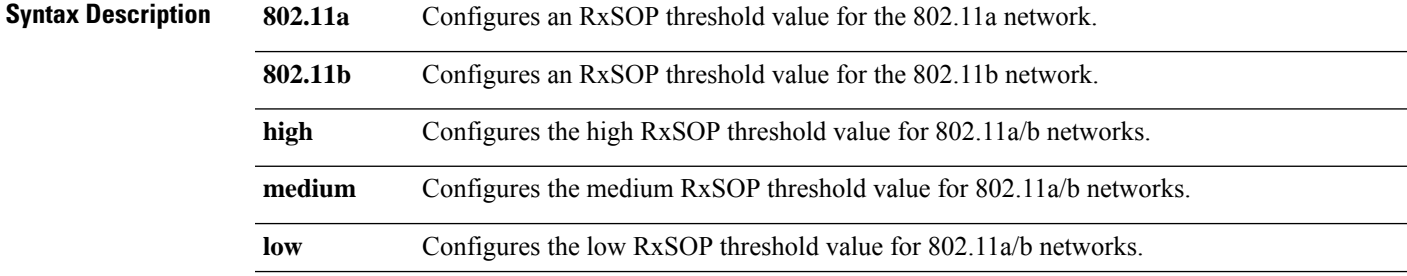

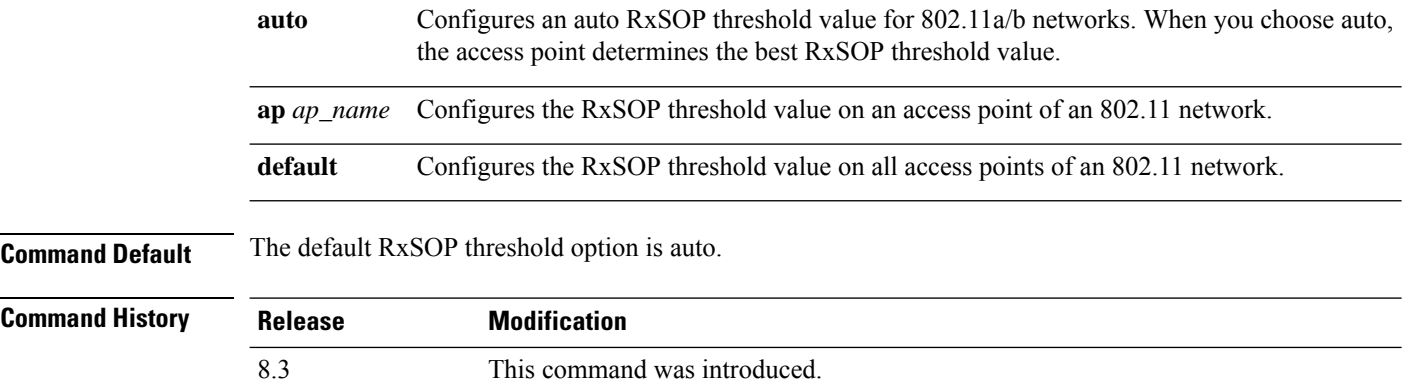

**Usage Guidelines** RxSOP determines the Wi-Fi signal level in dBm at which an access point's radio demodulates and decodes a packet. Higher the level, less sensitive the radio is and smaller the receiver cell size. The table below shows the RxSOP threshold values for high, medium and low levels for each 802.11 band.

#### **Table 4: RxSOP Thresholds**

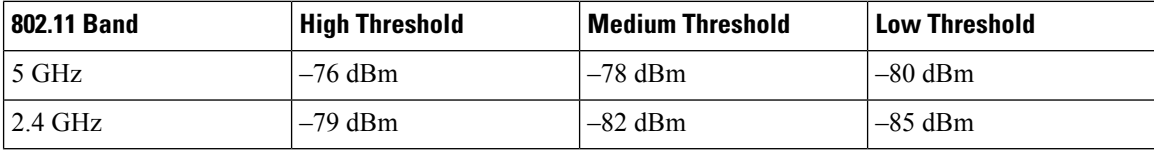

The following example shows how to configure a high RxSOP threshold value for all access points in the 802.11a band:

(Cisco Controller) > **config 802.11a rx-sop threshold high**

#### **Related Topics**

config rf-profile rx-sop [threshold](#page-490-0) , on page 455

### <span id="page-741-0"></span>**config 802.11 txPower**

To configure the transmit power level for all access points or a single access point in an 802.11 network, use the **config 802.11 txPower** command.

**config 802.11**{**a** | **b**} **txPower** {**global** {*power\_level* | **auto** | **max** | **min** | **once** } | **ap***cisco\_ap*}

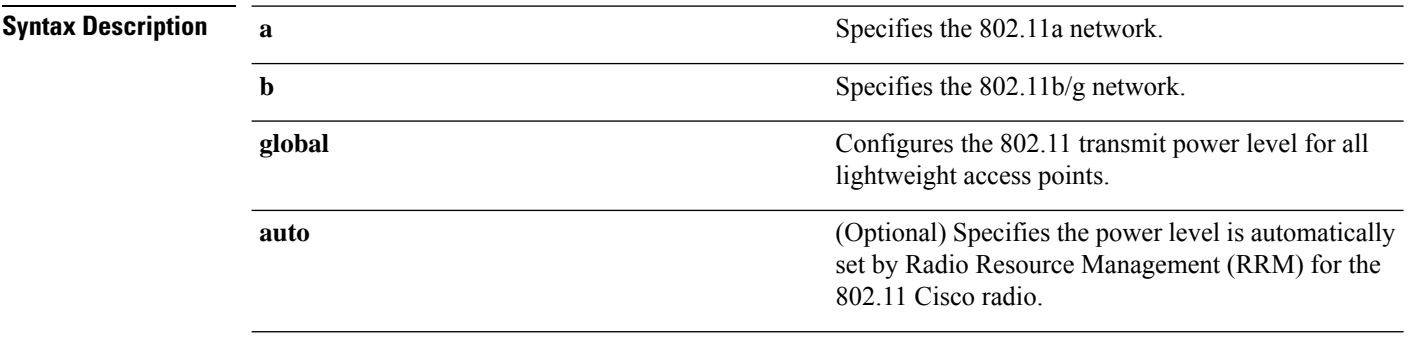

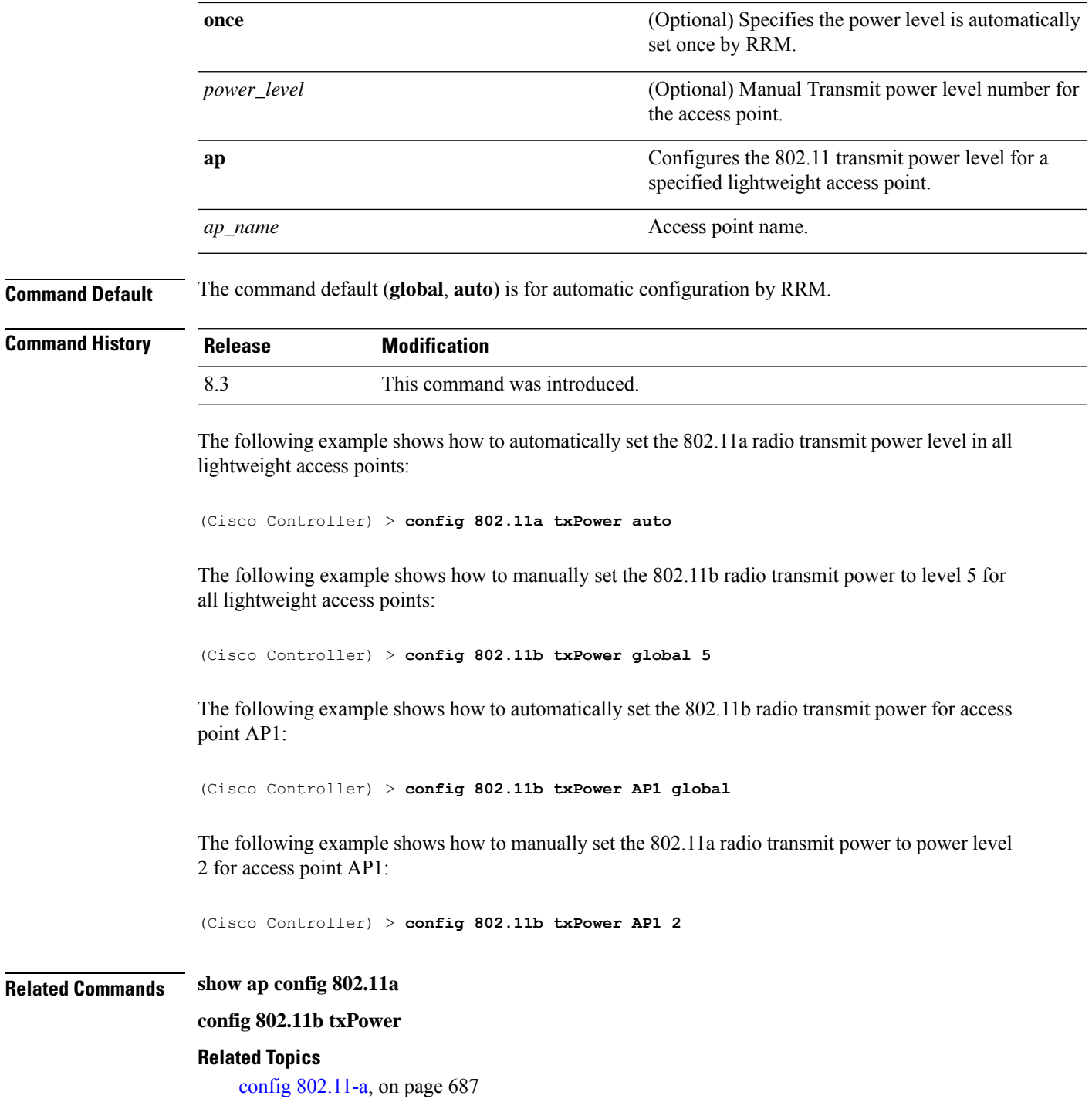

# **config advanced 802.11 7920VSIEConfig**

 $\overline{\phantom{a}}$ 

To configure the Cisco unified wireless IP phone 7920 VISE parameters, use the **config advanced 802.11 7920VSIEConfig** command.

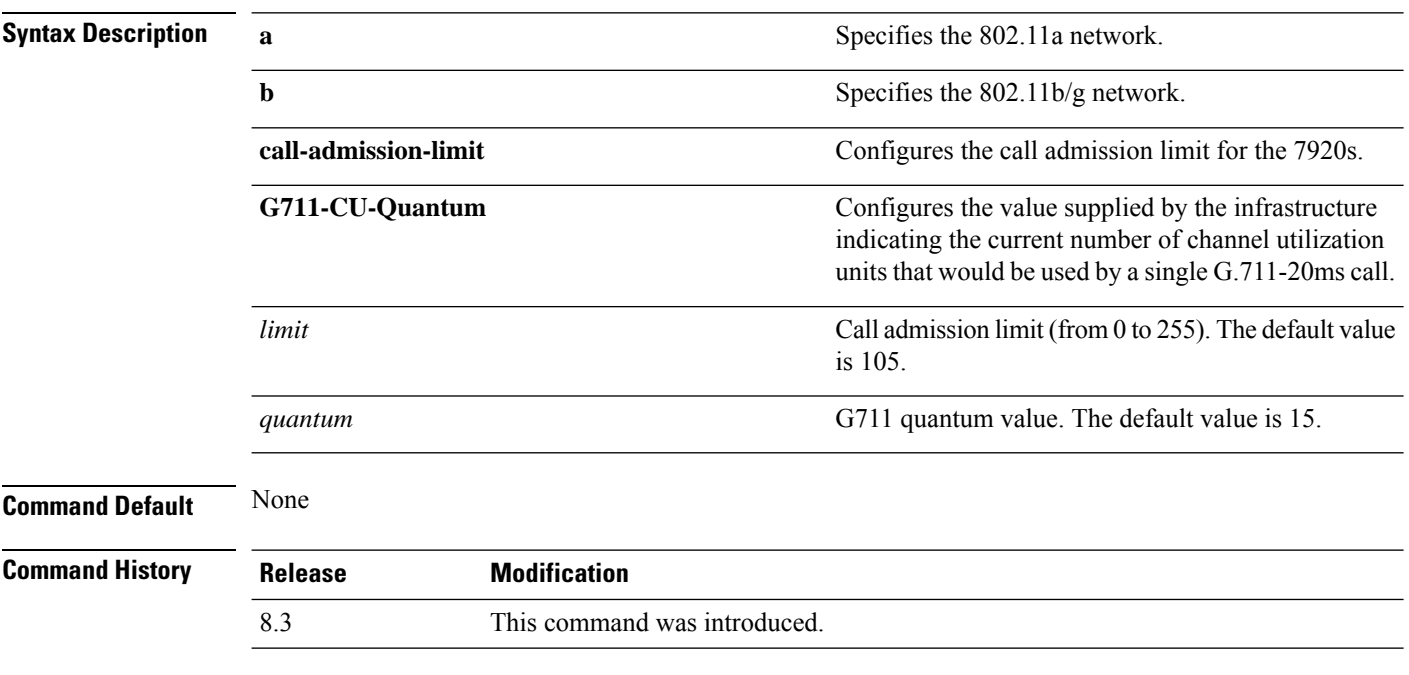

**config advanced802.11**{**a** | **b**} **7920VSIEConfig** {**call-admission-limit** *limit* | **G711-CU-Quantum** *quantum*}

This example shows how to configure the call admission limit for 7920 VISE parameters:

(Cisco Controller) >**config advanced 802.11 7920VSIEConfig call-admission-limit 4**

## **config advanced 802.11 channel add**

To add channel to the 802.11 networks auto RF channel list, use the **config advanced 802.11 channel add** command.

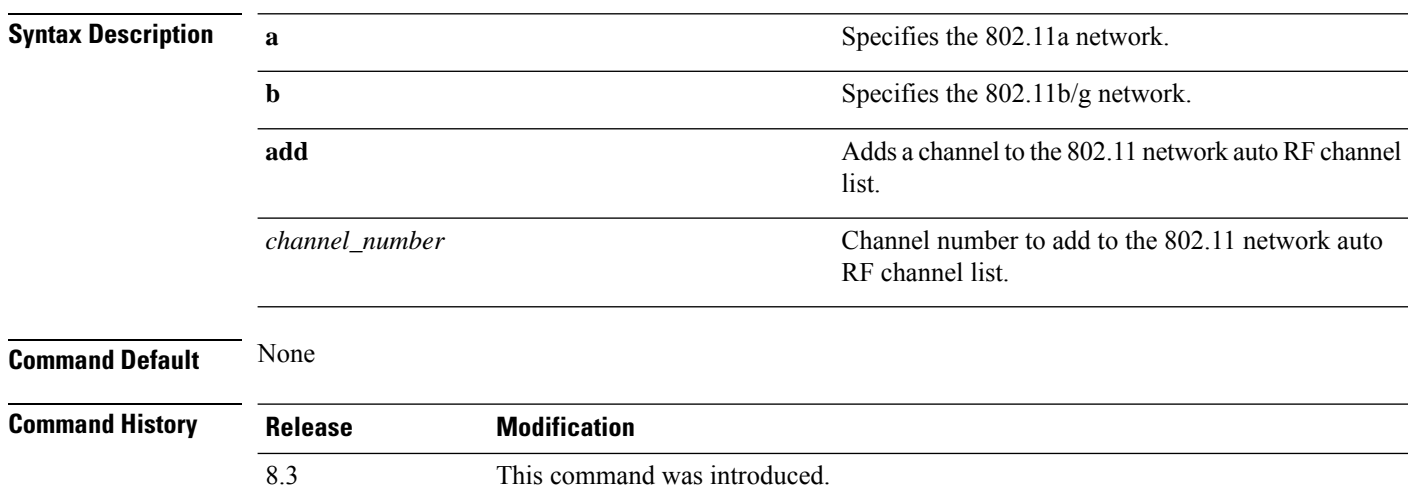

**config advanced 802.11**{**a** | **b**} **channel add** *channel\_number*

Ш

The following example shows how to add a channel to the 802.11a network auto RF channel list:

(Cisco Controller) >**config advanced 802.11 channel add 132**

#### **Related Topics**

config [802.11-a,](#page-722-0) on page 687

## <span id="page-744-1"></span>**config advanced 802.11 channel dca anchor-time**

To specify the time of day when the Dynamic Channel Assignment (DCA) algorithm is to start, use the **config advanced 802.11 channel dca anchor-time** command.

```
config advanced 802.11{a | b} channel dca anchor-time value
```
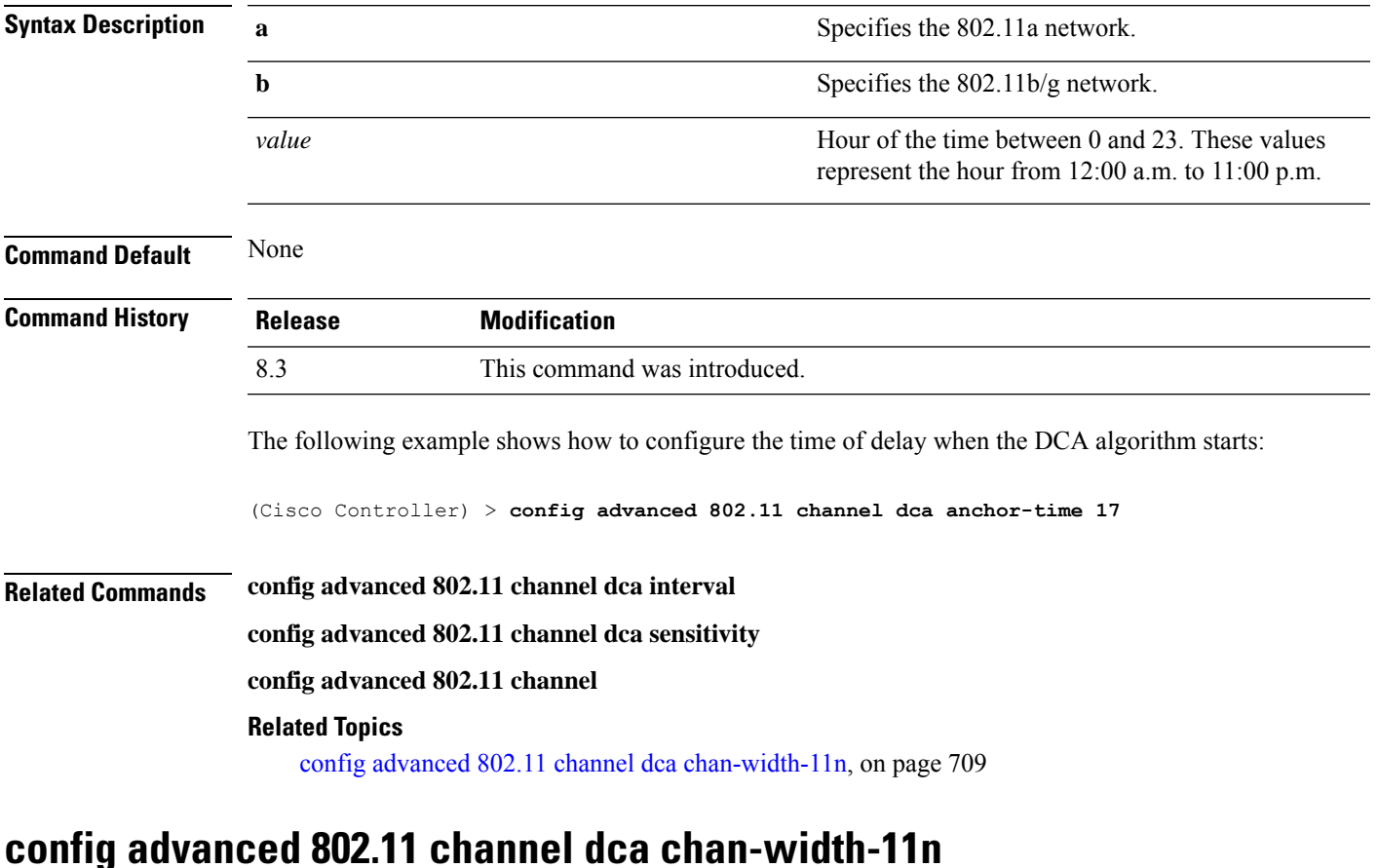

<span id="page-744-0"></span>To configure the Dynamic Channel Assignment (DCA) channel width for all 802.11n radios in the 5-GHz band, use the **config advanced 802.11 channel dca chan-width-11n** command.

```
config advanced 802.11{a | b} channel dca chan-width-11n {20 | 40 | 80}
```
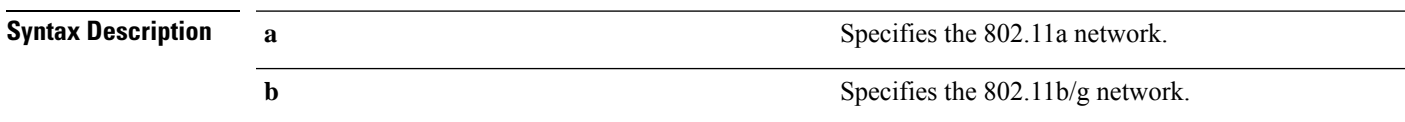

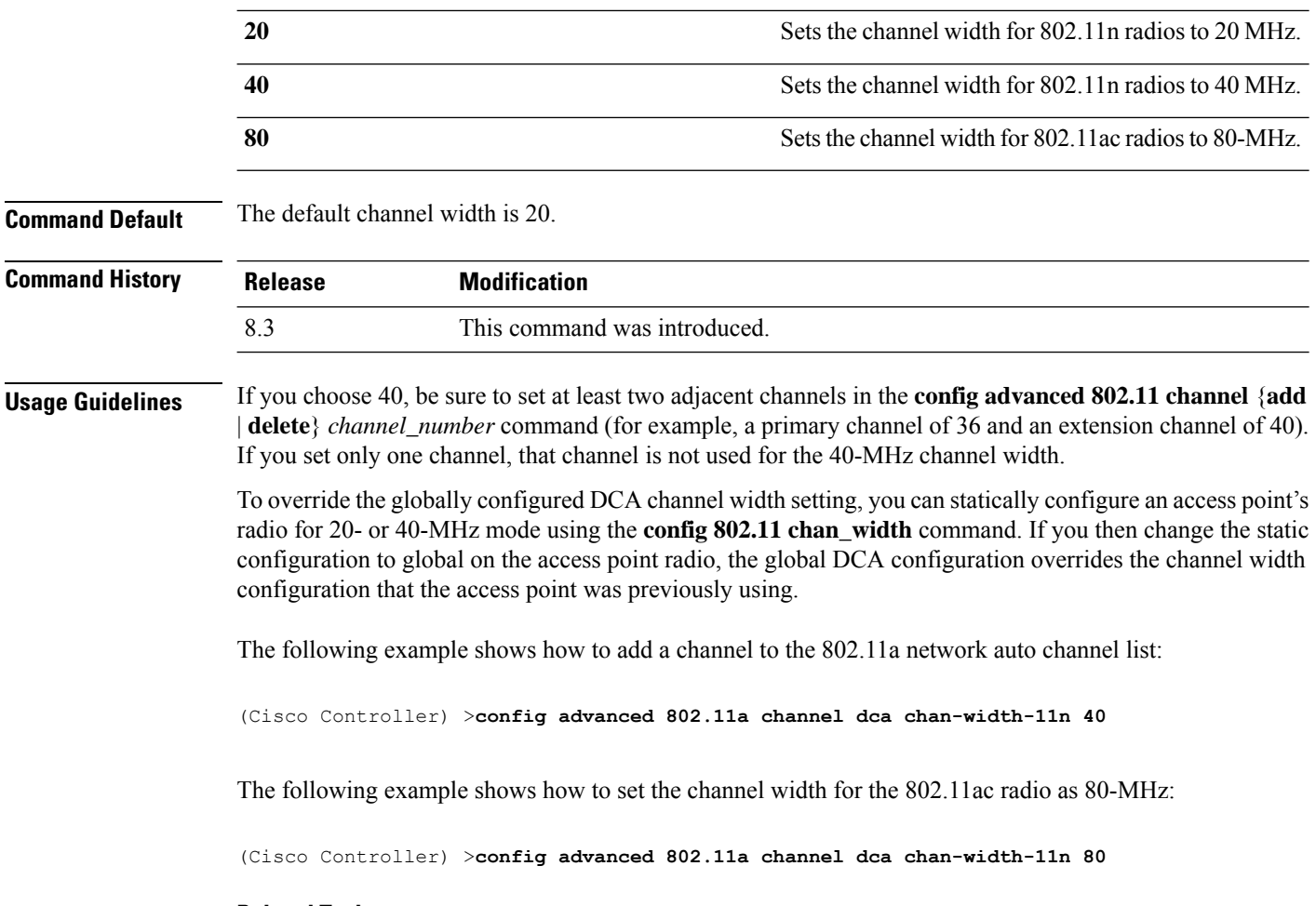

#### **Related Topics**

config advanced 802.11 channel dca [anchor-time,](#page-744-1) on page 709

## **config advanced 802.11 channel dca interval**

To specify how often the Dynamic Channel Assignment (DCA) is allowed to run, use the **config advanced 802.11 channel dca interval** command.

#### **config advanced 802.11**{**a** | **b**} **channel dca interval** *value*

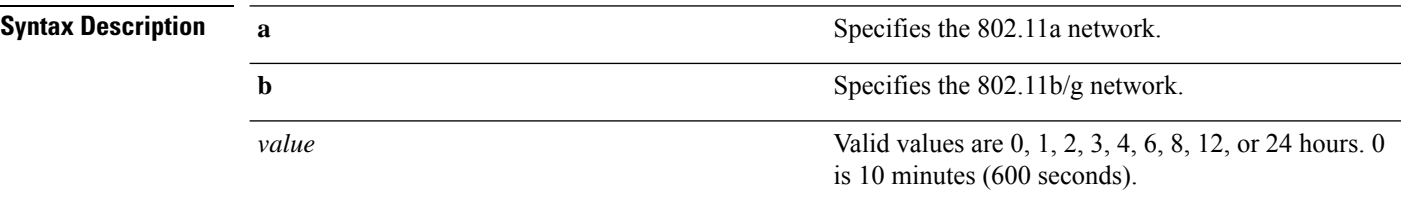

**Command Default** The default DCA channel interval is 10 (10 minutes).

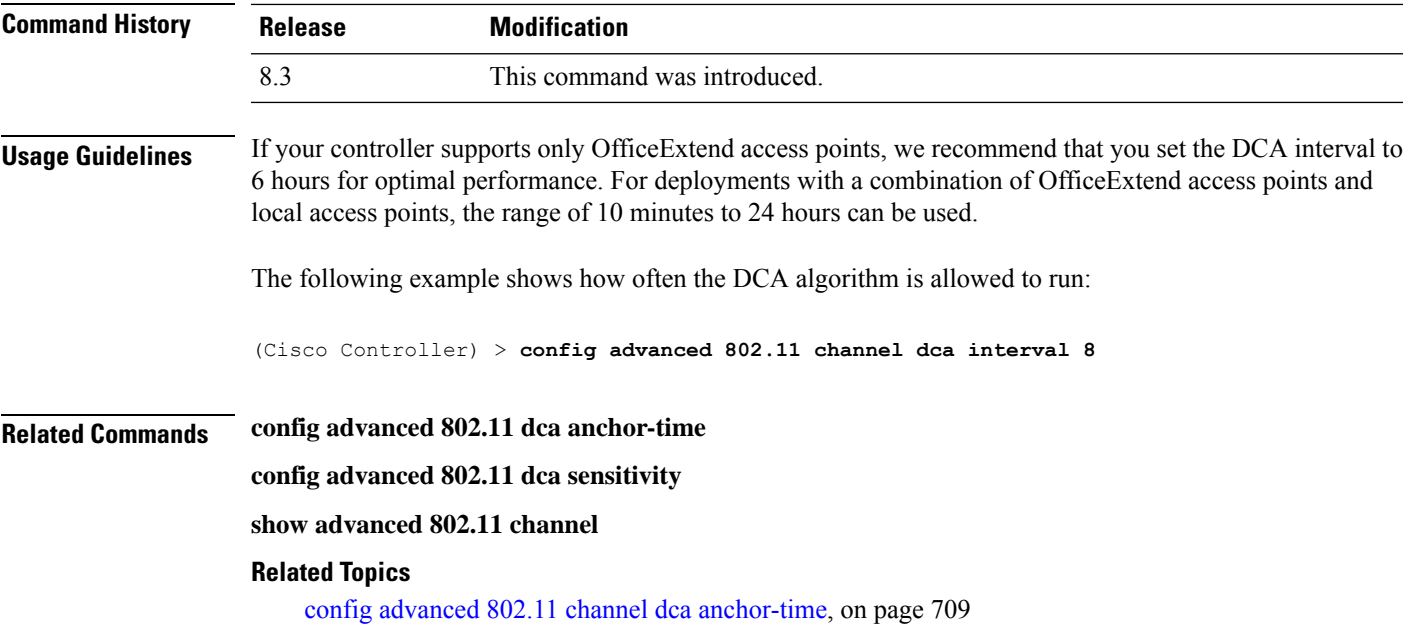

# **config advanced 802.11 channel dca min-metric**

To configure the 5-GHz minimum RSSI energy metric for DCA, use the **config advanced 802.11 channel dca min-metric** command.

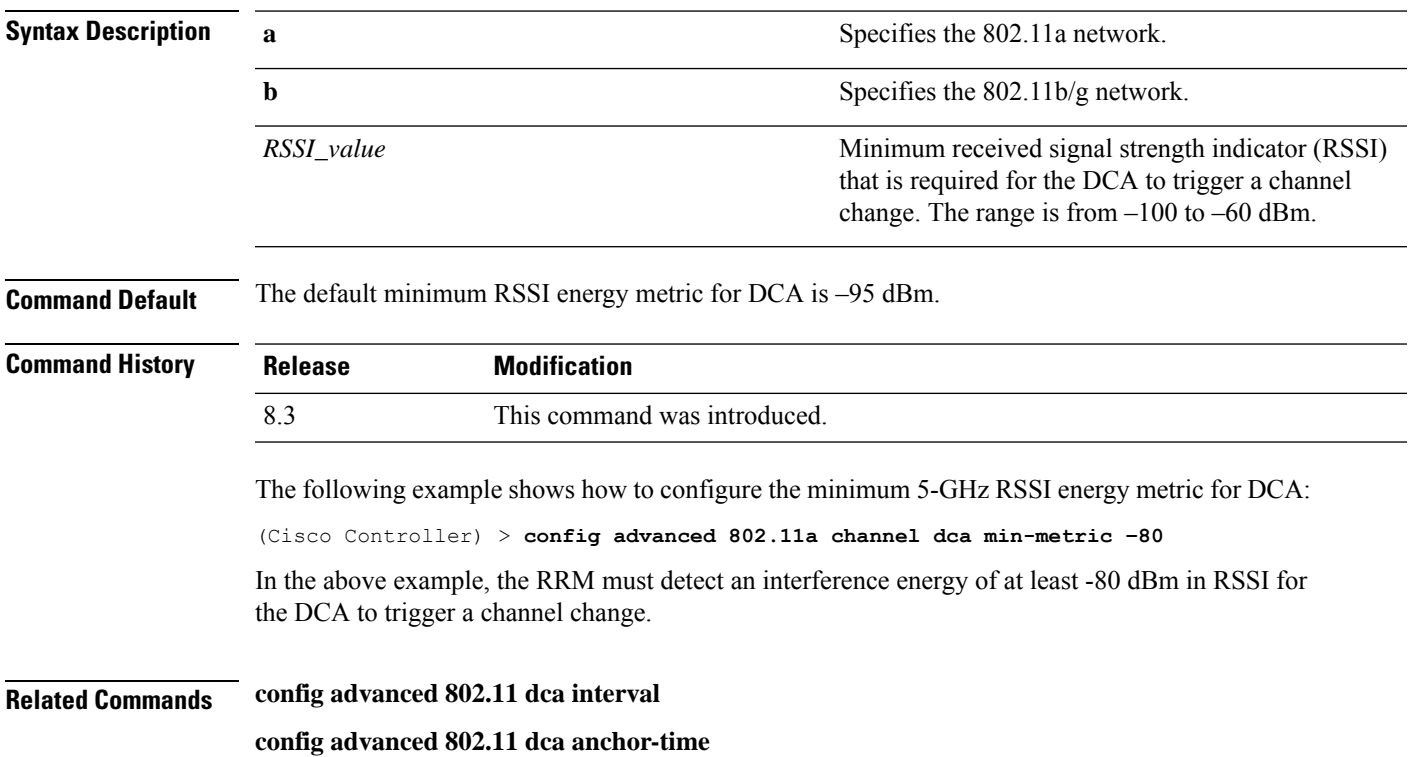

**config advanced 802.11**{**a** | **b**} **channel dca** *RSSI\_value*

**show advanced 802.11 channel**

#### **Related Topics**

config advanced 802.11 channel dca [anchor-time,](#page-744-1) on page 709

## **config advanced 802.11 channel dca sensitivity**

To specify how sensitive the Dynamic Channel Assignment (DCA) algorithm is to environmental changes (for example, signal, load, noise, and interference) when determining whether or not to change channels, use the **config advanced 802.11 channel dca sensitivity** command.

**config advanced 802.11**{**a** | **b**} **channel dcasensitivity** {**low** | **medium** | **high**}

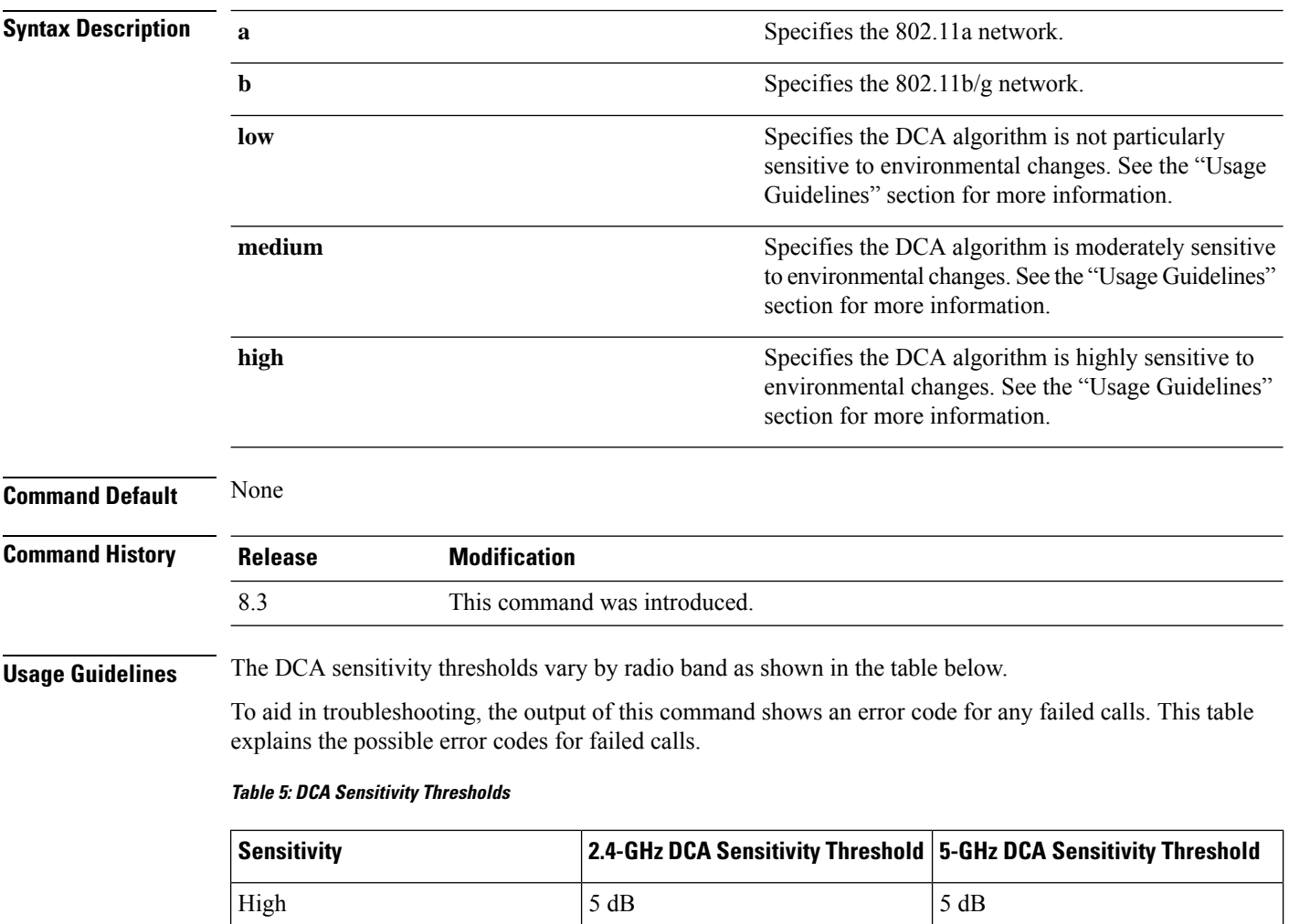

Medium  $15 \text{ dB}$  20 dB

Low  $30 \text{ dB}$  35 dB

Ш

(Cisco Controller) > **config advanced 802.11 channel dca sensitivity low**

**Related Commands config advanced 802.11 dca interval config advanced 802.11 dca anchor-time show advanced 802.11 channel Related Topics**

config advanced 802.11 channel dca [anchor-time](#page-744-1), on page 709

# <span id="page-748-0"></span>**config advanced 802.11 channel foreign**

To have Radio Resource Management (RRM) consider or ignore foreign 802.11a interference avoidance in making channel selection updates for all 802.11a Cisco lightweight access points, use the **config advanced 802.11 channel foreign** command.

**config advanced 802.11**{**a** | **b**} **channel foreign** {**enable** | **disable**}

![](_page_748_Picture_501.jpeg)

## <span id="page-749-0"></span>**config advanced 802.11 channel load**

To have Radio Resource Management (RRM) consider or ignore the traffic load in making channel selection updates for all 802.11a Cisco lightweight access points, use the **config advanced 802.11 channel load** command.

```
config advanced 802.11{a | b} channel load {enable | disable}
```
![](_page_749_Picture_545.jpeg)

# **config advanced 802.11 channel noise**

To have Radio Resource Management (RRM) consider or ignore non-802.11a noise in making channel selection updates for all 802.11a Cisco lightweight access points, use the **config advanced 802.11 channel noise** command.

![](_page_749_Picture_546.jpeg)

![](_page_750_Picture_533.jpeg)

# **config advanced 802.11 channel outdoor-ap-dca**

To enable or disable the controller to avoid checking the non-Dynamic Frequency Selection (DFS) channels, use the **config advanced 802.11 channel outdoor-ap-dca** command.

```
config advanced 802.11{a | b} channel outdoor-ap-dca {enable | disable}
```
![](_page_750_Picture_534.jpeg)

The following example shows how to enable the 802.11a DCA list option for outdoor access point:

(Cisco Controller) > **config advanced 802.11a channel outdoor-ap-dca enable**

#### **Related Commands show advanced 802.11a channel**

**config advanced 802.11b channel noise**

#### **Related Topics**

config [advanced](#page-751-0) 802.11 channel pda-prop, on page 716

### <span id="page-751-0"></span>**config advanced 802.11 channel pda-prop**

To enable or disable propagation of persistent devices, use the **config advanced 802.11 channel pda-prop** command.

**config advanced 802.11**{**a** | **b**} **channel pda-prop** {**enable** | **disable**}

![](_page_751_Picture_552.jpeg)

**Command Default** The default 802.11 network DCA list option for the outdoor access point is disabled.

![](_page_751_Picture_553.jpeg)

The following example shows how to enable or disable propagation of persistent devices:

(Cisco Controller) > **config advanced 802.11 channel pda-prop enable**

#### **Related Topics**

config [advanced](#page-751-1) 802.11 channel update, on page 716

## <span id="page-751-1"></span>**config advanced 802.11 channel update**

To have Radio Resource Management (RRM) initiate a channel selection update for all 802.11a Cisco lightweight access points, use the **config advanced 802.11 channel update** command.

**config advanced 802.11**{**a** | **b**} **channel update**

**Syntax Description a a a a a s a** Specifies the 802.11a network.

П

**b** Specifies the 802.11b/g network. **Command Default** None **Command History Release Modification** 8.3 This command was introduced. The following example shows how to initiate a channel selection update for all 802.11a network access points: (Cisco Controller) > **config advanced 802.11a channel update**

#### **Related Topics**

config [advanced](#page-751-0) 802.11 channel pda-prop, on page 716

## **config advanced 802.11 coverage**

To enable or disable coverage hole detection, use the **config advanced 802.11 coverage** command.

```
config advanced 802.11{a | b} coverage {enable | disable}
```
![](_page_752_Picture_666.jpeg)

The following example shows how to enable coverage hole detection on an 802.11a network:

(Cisco Controller) > **config advanced 802.11a coverage enable**

**Related Commands config advanced 802.11 coverage exception global config advanced 802.11 coverage fail-rate**

**config advanced 802.11 coverage level global**

**config advanced 802.11 coverage packet-count**

**config advanced 802.11 coverage rssi-threshold**

**Related Topics**

config [advanced](#page-751-1) 802.11 channel update, on page 716

### **config advanced 802.11 coverage exception global**

To specify the percentage of clients on an access point that are experiencing a low signal level but cannot roam to another access point, use the **config advanced 802.11 coverage exception global** command.

#### **config advanced 802.11**{**a** | **b**} **coverage exception global** *percent*

![](_page_753_Picture_732.jpeg)

П

#### **Related Commands config advanced 802.11 coverage exception global**

**config advanced 802.11 coverage fail-rate**

**config advanced 802.11 coverage level global**

**config advanced 802.11 coverage packet-count**

**config advanced 802.11 coverage rssi-threshold**

**config advanced 802.11 coverage**

#### **Related Topics**

config [advanced](#page-754-0) 802.11 coverage fail-rate, on page 719

# <span id="page-754-0"></span>**config advanced 802.11 coverage fail-rate**

To specify the failure rate threshold for uplink data or voice packets, use the **config advanced802.11 coverage fail-rate** command.

**config advanced 802.11**{**a** | **b**} **coverage** {**data** | **voice**} **fail-rate** *percent*

![](_page_754_Picture_708.jpeg)

**config advanced 802.11 coverage rssi-threshold**

**config advanced 802.11 coverage**

#### **Related Topics**

```
config advanced 802.11 coverage level global, on page 720
config advanced 802.11 coverage packet-count, on page 721
```
## <span id="page-755-0"></span>**config advanced 802.11 coverage level global**

To specify the minimum number of clients on an access point with an received signal strength indication (RSSI) value at or below the data or voice RSSI threshold, use the **config advanced 802.11 coverage level global** command.

![](_page_755_Picture_732.jpeg)

#### **config advanced 802.11**{**a** | **b**} **coverage level global** *clients*
### **Related Topics**

config advanced 802.11 coverage [rssi-threshold,](#page-757-0) on page 722

### **config advanced 802.11 coverage packet-count**

To specify the minimum failure count threshold for uplink data or voice packets, use the **config advanced 802.11 coverage packet-count** command.

**config advanced 802.11**{**a** | **b**} **coverage** {**data** | **voice**} **packet-count** *packets*

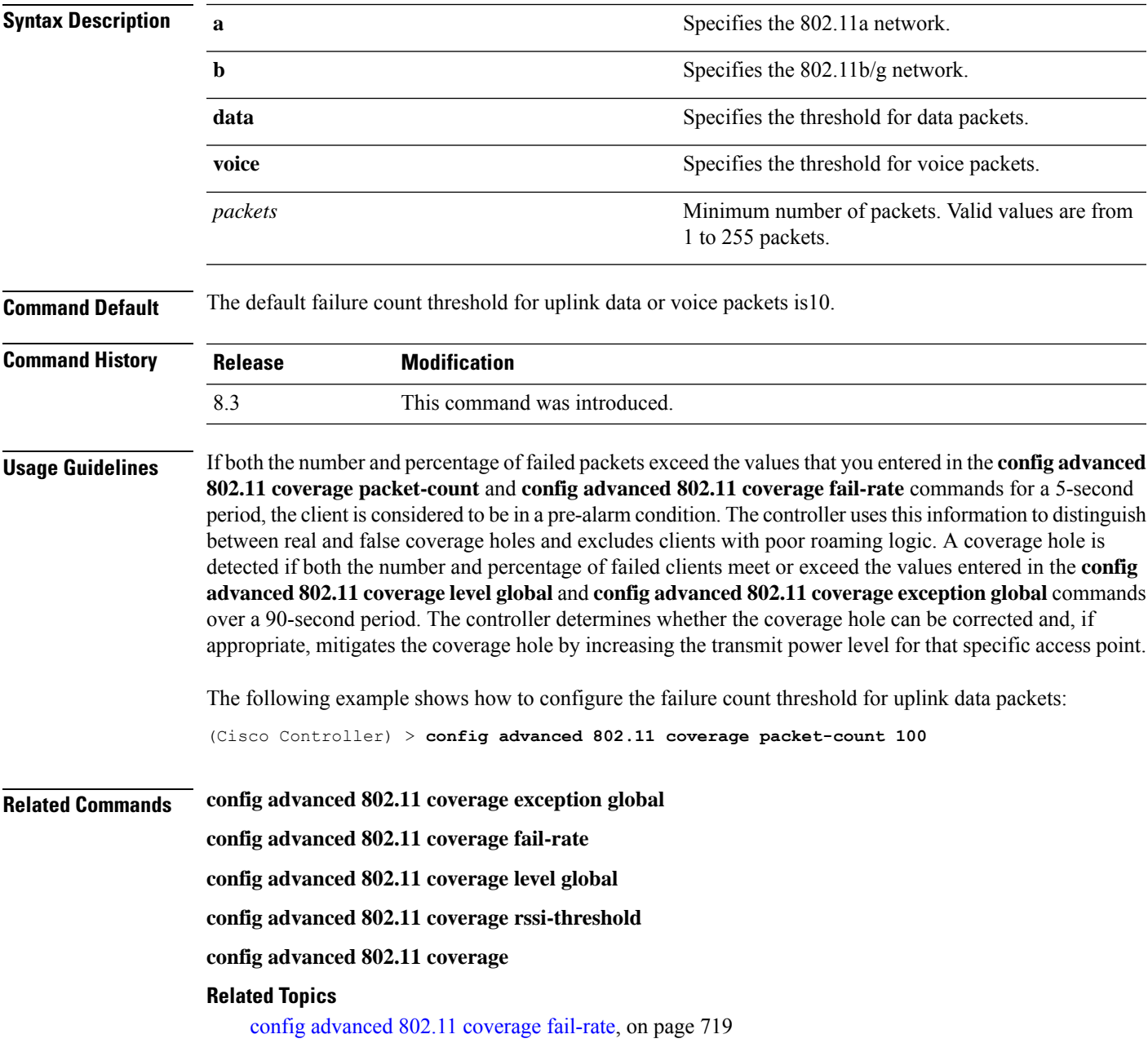

## <span id="page-757-0"></span>**config advanced 802.11 coverage rssi-threshold**

To specify the minimum receive signal strength indication (RSSI) value for packets that are received by an access point, use the **config advanced 802.11 coverage rssi-threshold** command.

**config advanced 802.11**{**a** | **b**} **coverage** {**data** | **voice**} **rssi-threshold** *rssi*

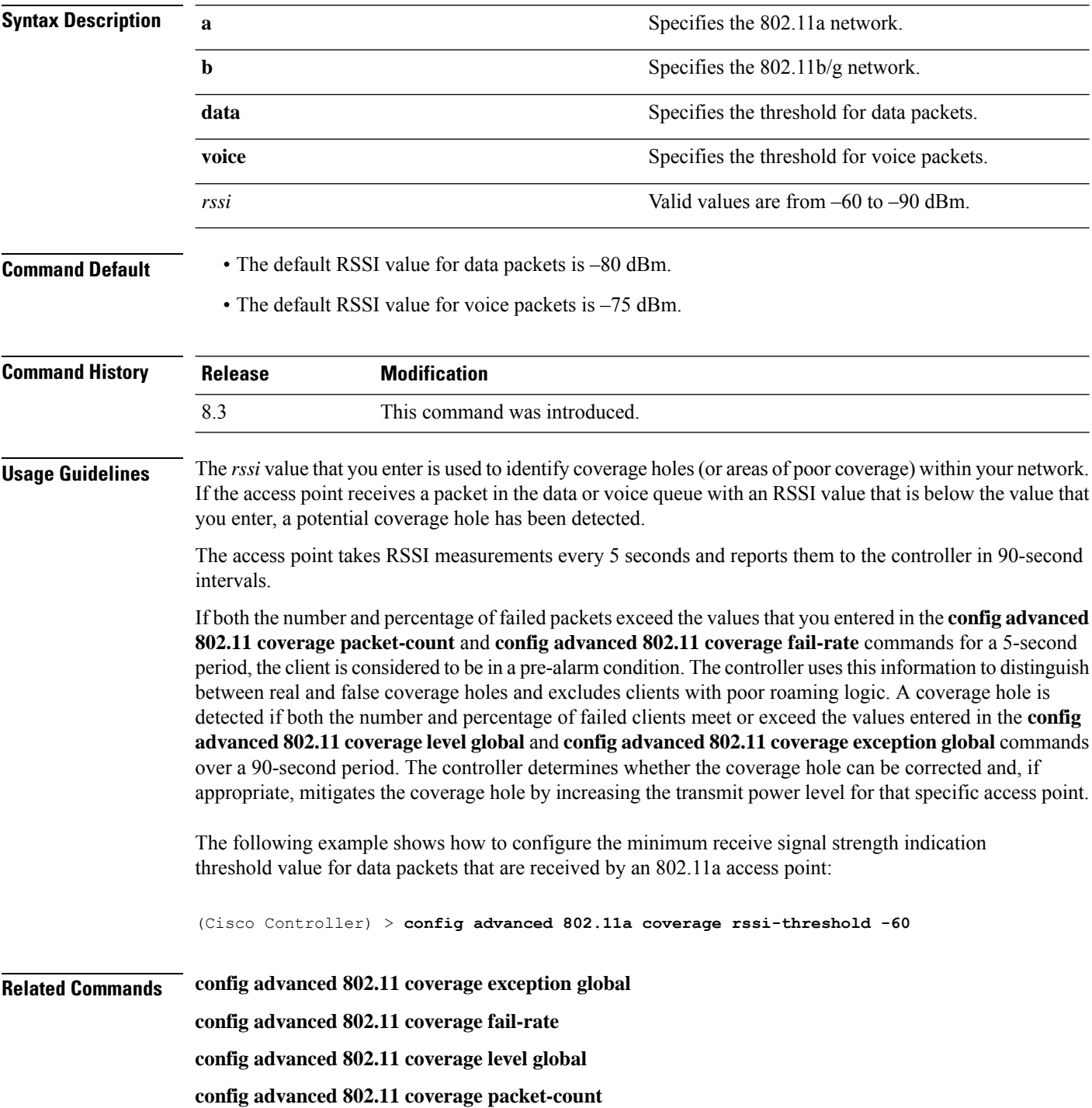

Ш

#### **config advanced 802.11 coverage**

#### **Related Topics**

config [advanced](#page-754-0) 802.11 coverage fail-rate, on page 719

### **config advanced 802.11 edca-parameters**

To enable a specific Enhanced Distributed Channel Access (EDCA) profile on a 802.11a network, use the **config advanced 802.11 edca-parameters** command.

**config advanced 802.11**{**a** | **b**} **edca-parameters** {**wmm-default** | **svp-voice** | **optimized-voice** | **optimized-video-voice** | **custom-voice** | | **custom-set** { *QoS Profile Name* } { **aifs** *AP-value (0-16 ) Client value (0-16)* | **ecwmax** *AP-Value (0-10) Client value (0-10)* | **ecwmin** *AP-Value (0-10) Client value (0-10)* | **txop** *AP-Value (0-255) Client value (0-255)* } }

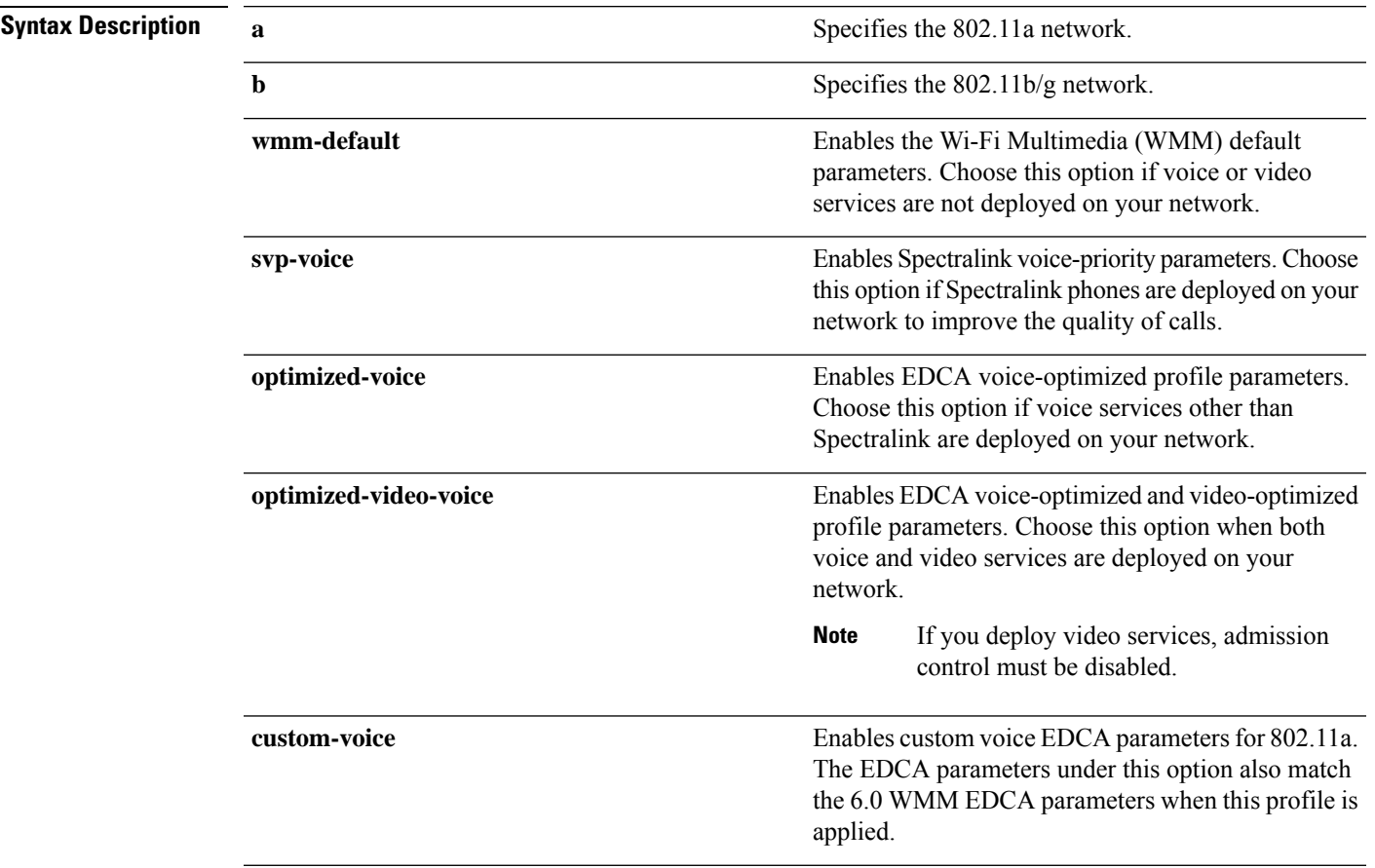

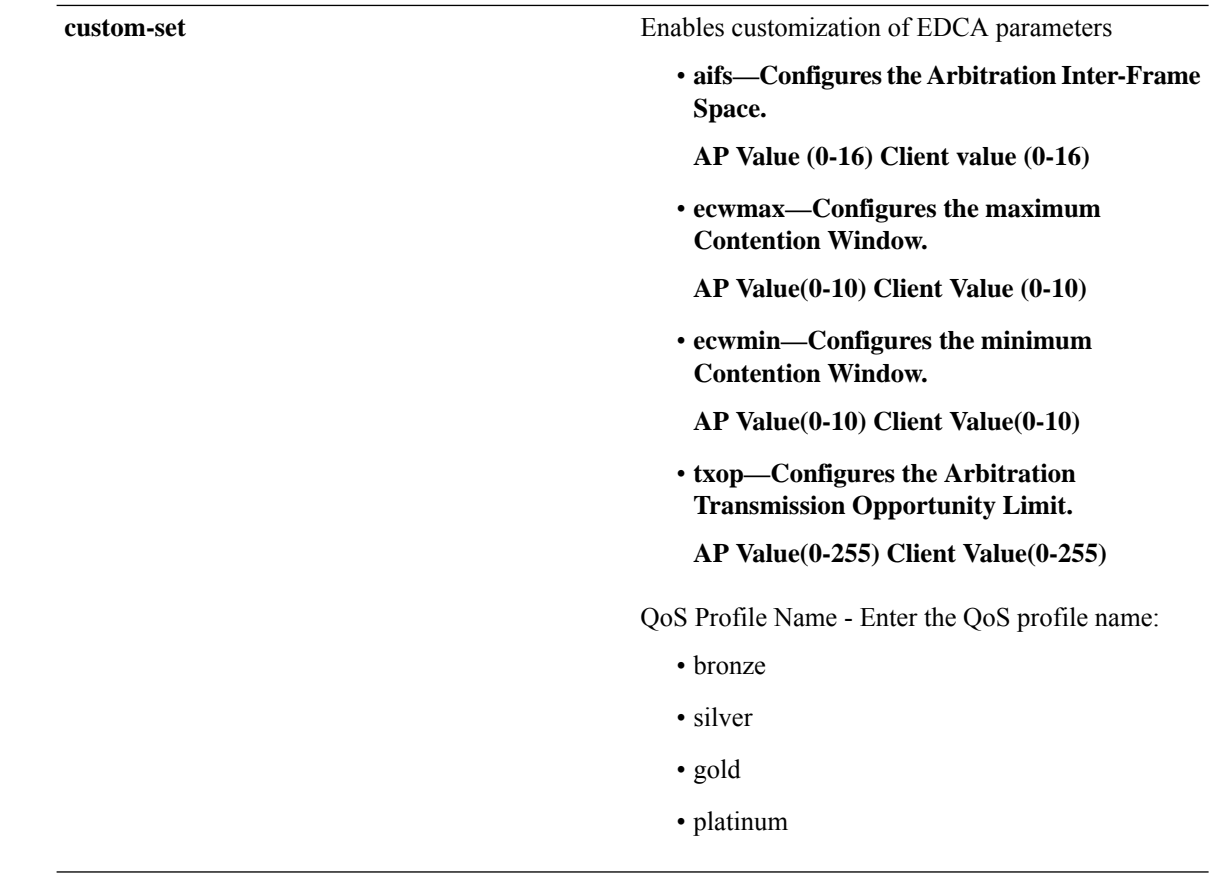

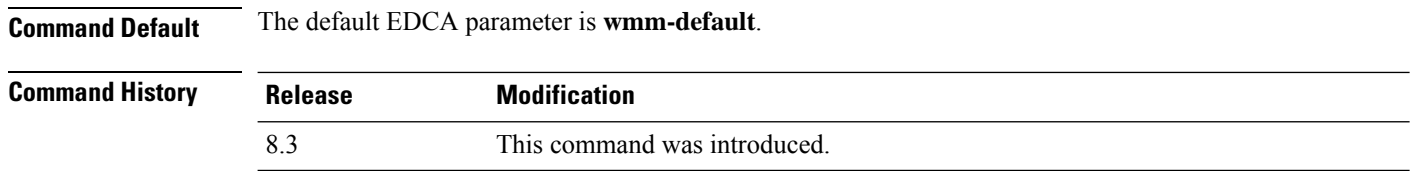

### **Examples**

The following example shows how to enable Spectralink voice-priority parameters:

(Cisco Controller) > **config advanced 802.11 edca-parameters svp-voice**

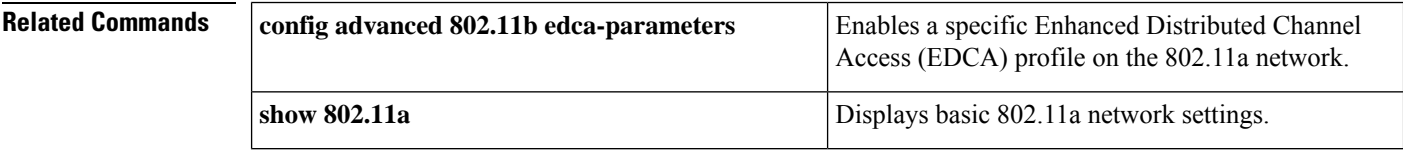

### **Related Topics**

config [advanced](#page-754-0) 802.11 coverage fail-rate, on page 719 config [advanced](#page-751-0) 802.11 channel update, on page 716

Π

### **config advanced 802.11 factory**

To reset 802.11a advanced settings back to the factory defaults, use the **config advanced 802.11 factory** command.

**config advanced 802.11**{**a** | **b**} **factory Syntax Description a a s a** Specifies the 802.11a network. **b** Specifies the 802.11b/g network. **Command Default** None **Command History Release Modification** 8.3 This command was introduced. The following example shows how to return all the 802.11a advanced settingsto their factory defaults: (Cisco Controller) > **config advanced 802.11a factory Related Commands show advanced 802.11a channel Related Topics** config advanced 802.11 [group-mode,](#page-761-0) on page 726

### <span id="page-760-0"></span>**config advanced 802.11 group-member**

To configure membersin 802.11 static RFgroup, use the **config advanced802.11 group-member** command.

**config advanced 802.11**{**a** | **b**} **group-member** {**add** | **remove**} *controller controller-ip-address*

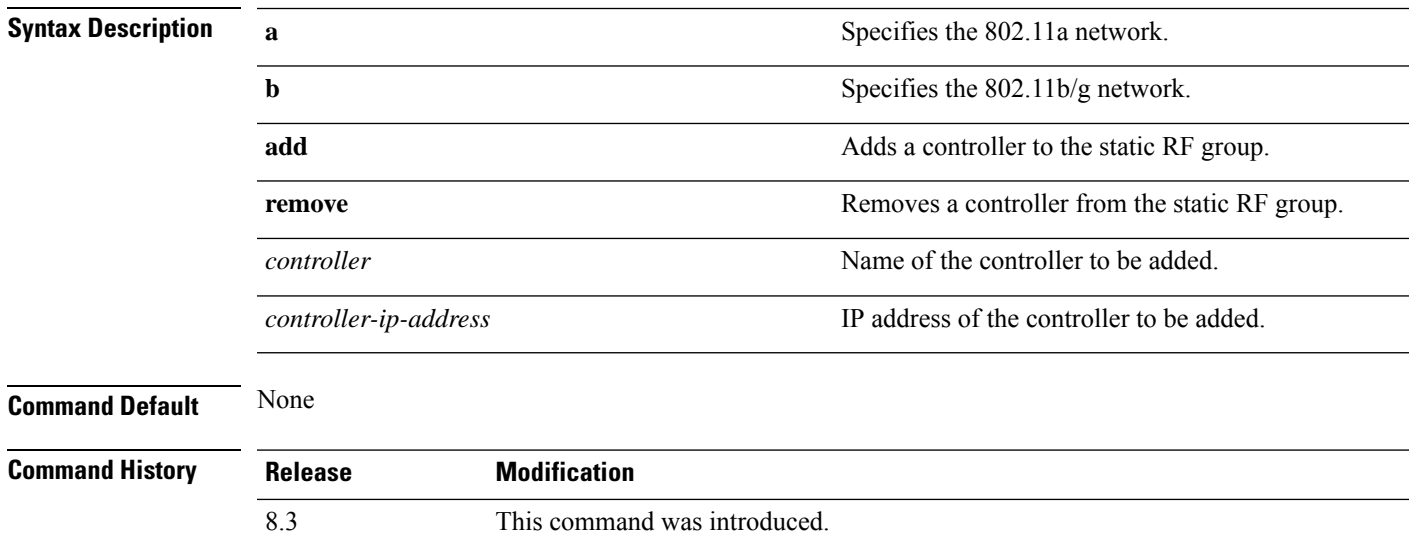

The following example shows how to add a controller in the 802.11a automatic RF group:

(Cisco Controller) > **config advanced 802.11a group-member add cisco-controller 209.165.200.225**

### **Related Commands show advanced 802.11a group**

**config advanced 802.11 group-mode**

**Related Topics**

config advanced 802.11 [group-mode](#page-761-0), on page 726

### <span id="page-761-0"></span>**config advanced 802.11 group-mode**

To set the 802.11a automatic RFgroup selection mode on or off, use the **config advanced802.11 group-mode** command.

```
config advanced 802.11{a | b} group-mode {auto | leader | off | restart}
```
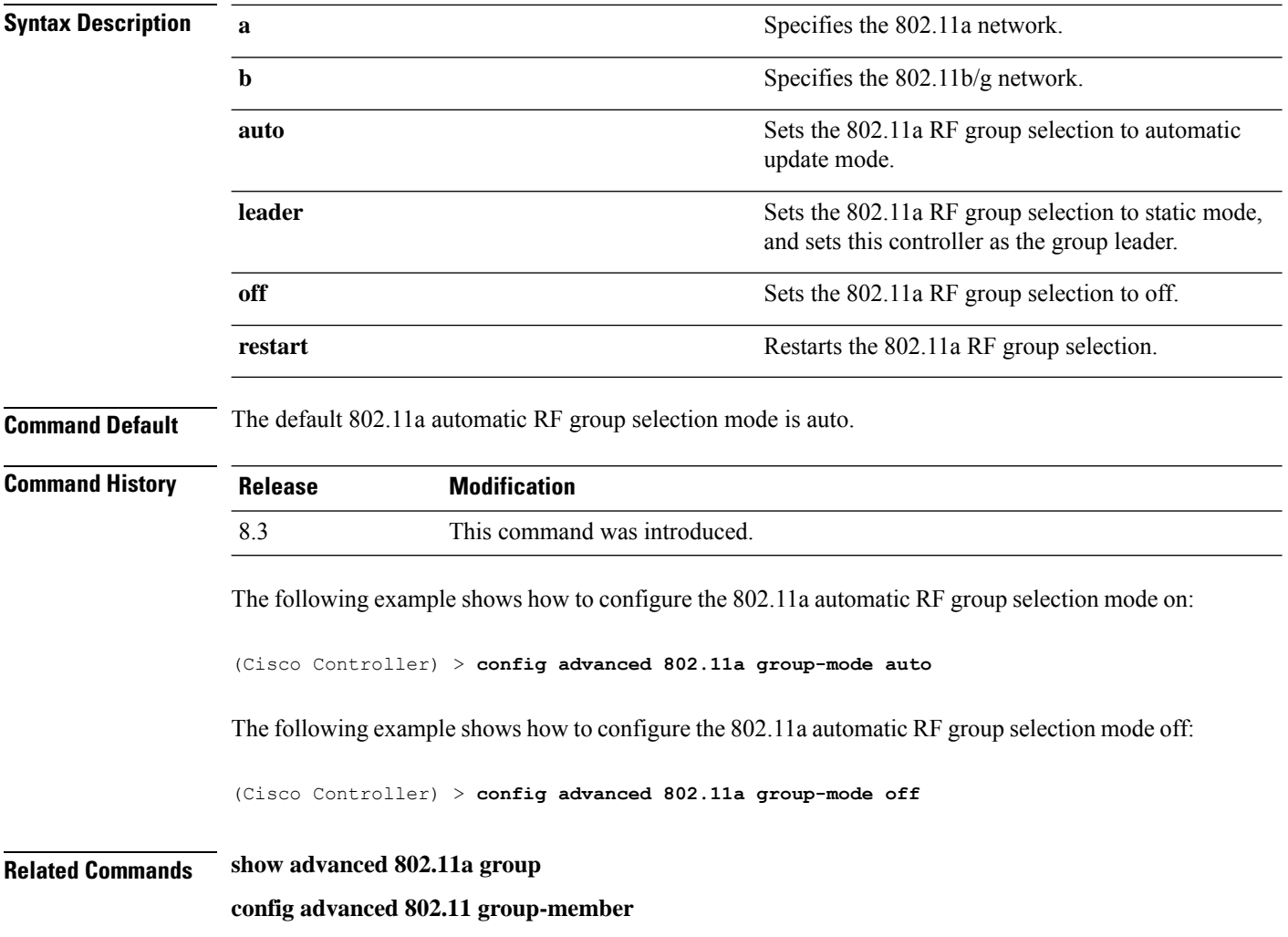

#### **Related Topics**

config advanced 802.11 [group-member](#page-760-0), on page 725

## <span id="page-762-0"></span>**config advanced 802.11 logging channel**

To turn the channel change logging mode on or off, use the **config advanced802.11 logging channel** command.

**config advanced 802.11**{**a** | **b**} **logging channel** {**on** | **off**}

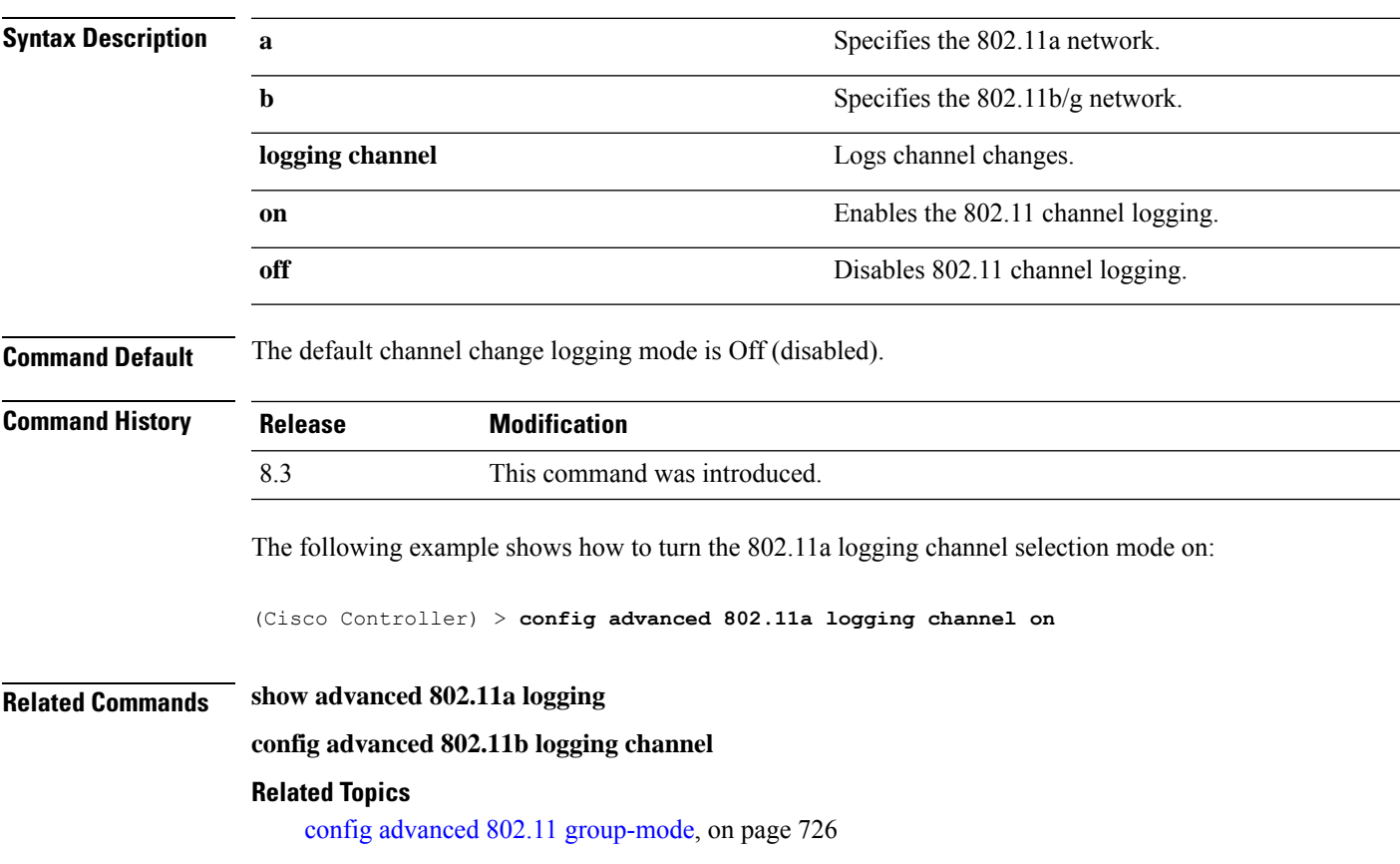

## **config advanced 802.11 logging coverage**

To turn the coverage profile logging mode on or off, use the **config advanced 802.11 logging coverage** command.

**config advanced 802.11**{**a** | **b**} **logging coverage** {**on** | **off**}

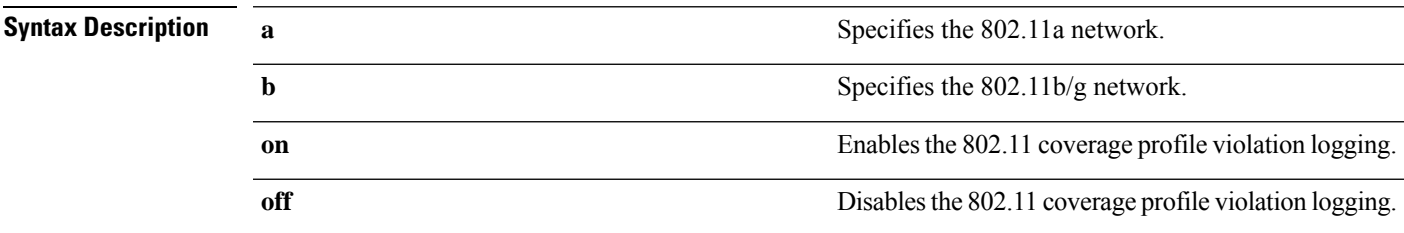

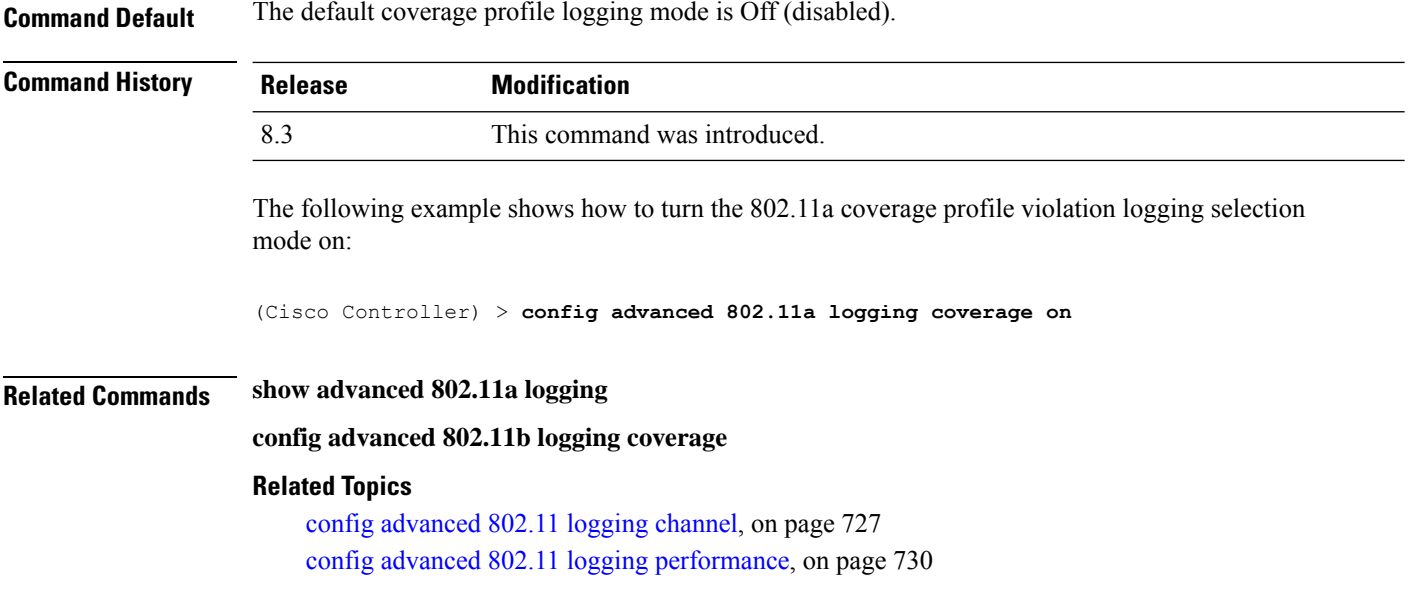

## **config advanced 802.11 logging foreign**

To turn the foreign interference profile logging mode on or off, use the **config advanced 802.11 logging foreign** command.

```
config advanced 802.11{a | b} logging foreign {on | off}
```
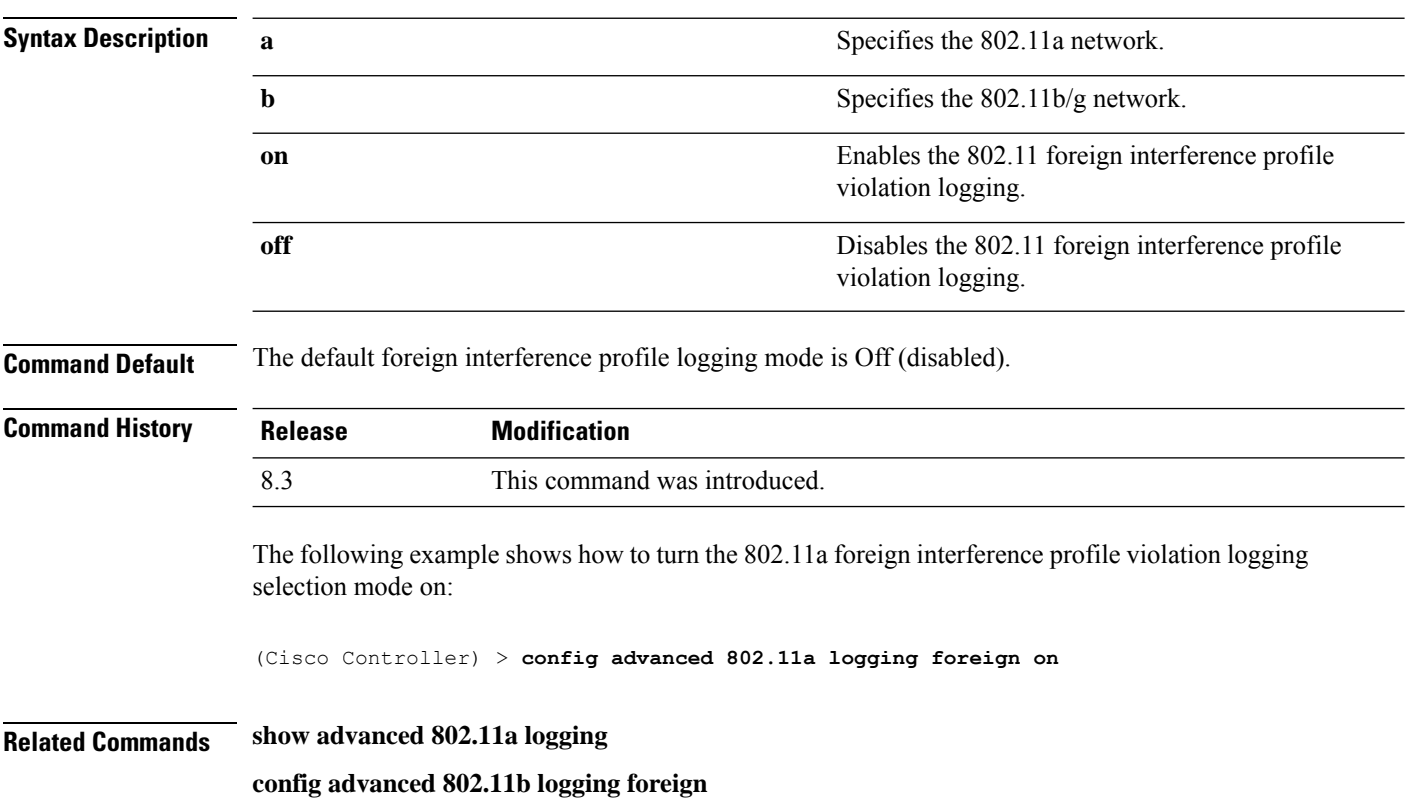

П

#### **Related Topics**

config [advanced](#page-762-0) 802.11 logging channel, on page 727 config advanced 802.11 logging [performance](#page-765-0), on page 730

## <span id="page-764-0"></span>**config advanced 802.11 logging load**

To turn the 802.11a load profile logging mode on or off, use the **config advanced 802.11 logging load** command.

**config advanced 802.11**{**a** | **b**} **logging load** {**on** | **off**}

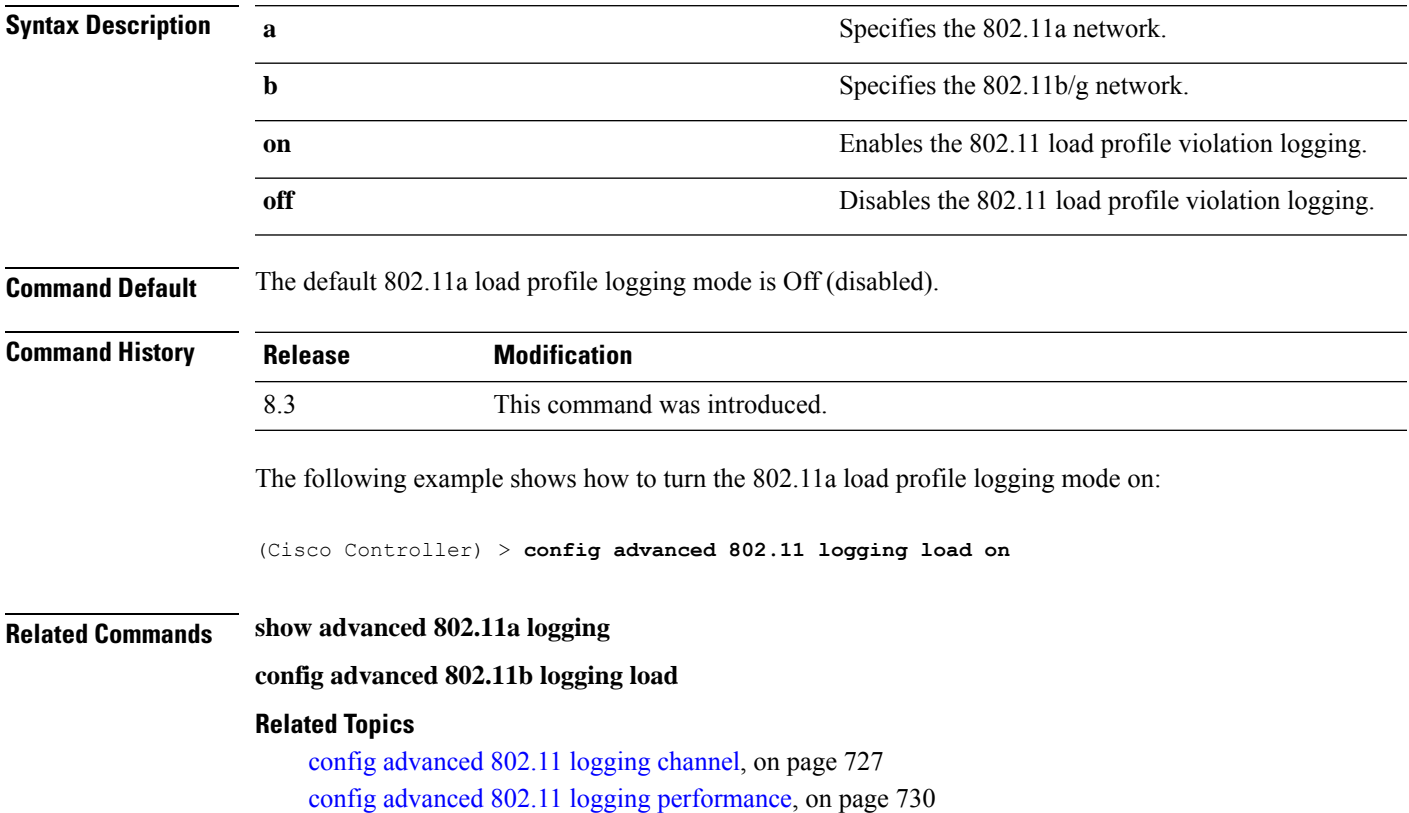

## **config advanced 802.11 logging noise**

To turn the 802.11a noise profile logging mode on or off, use the **config advanced 802.11 logging noise** command.

**config advanced 802.11**{**a** | **b**} **logging noise** {**on** | **off**}

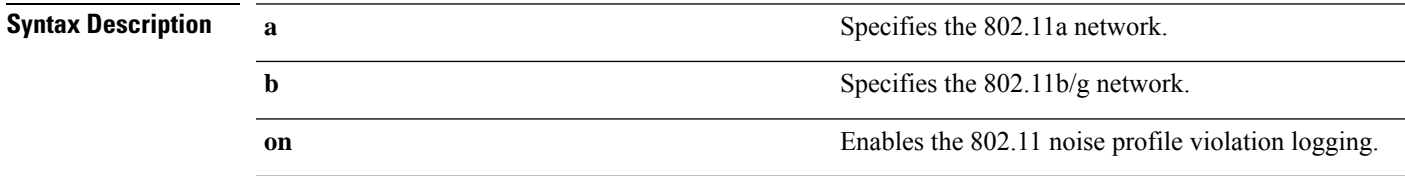

I

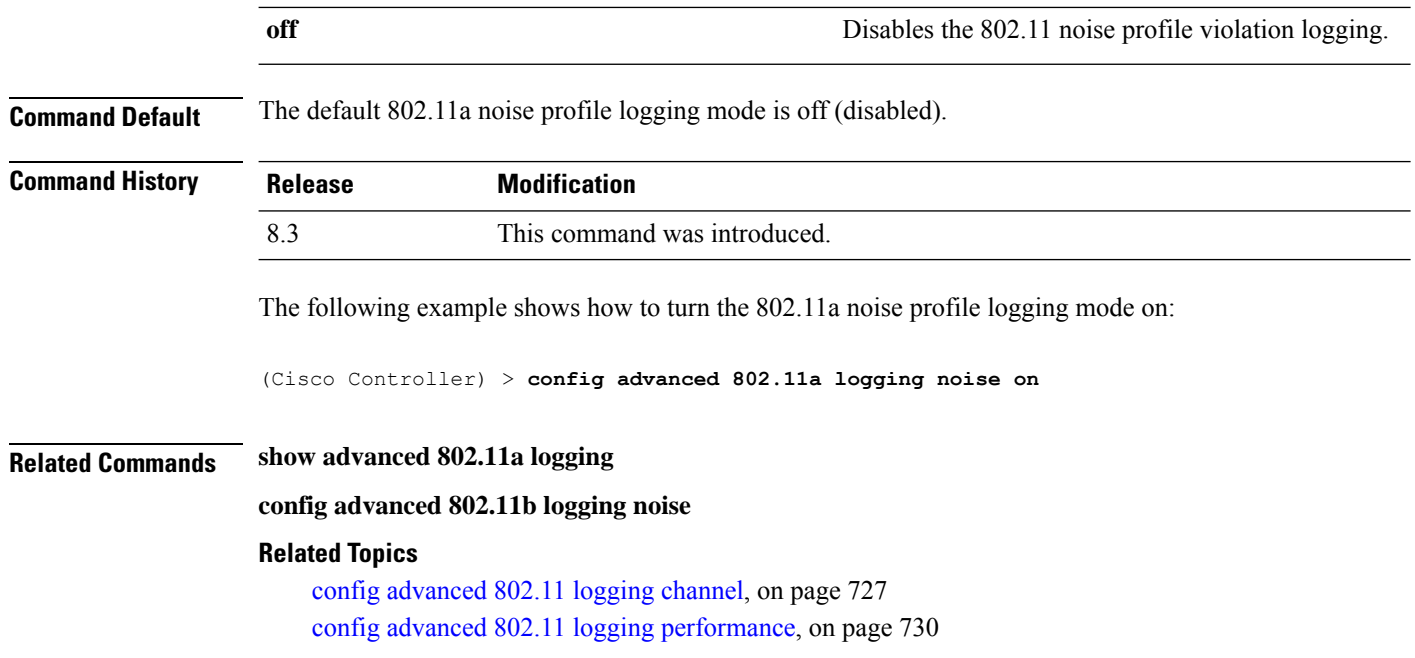

## <span id="page-765-0"></span>**config advanced 802.11 logging performance**

To turn the 802.11a performance profile logging mode on or off, use the **config advanced 802.11 logging performance** command.

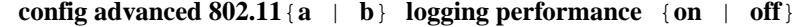

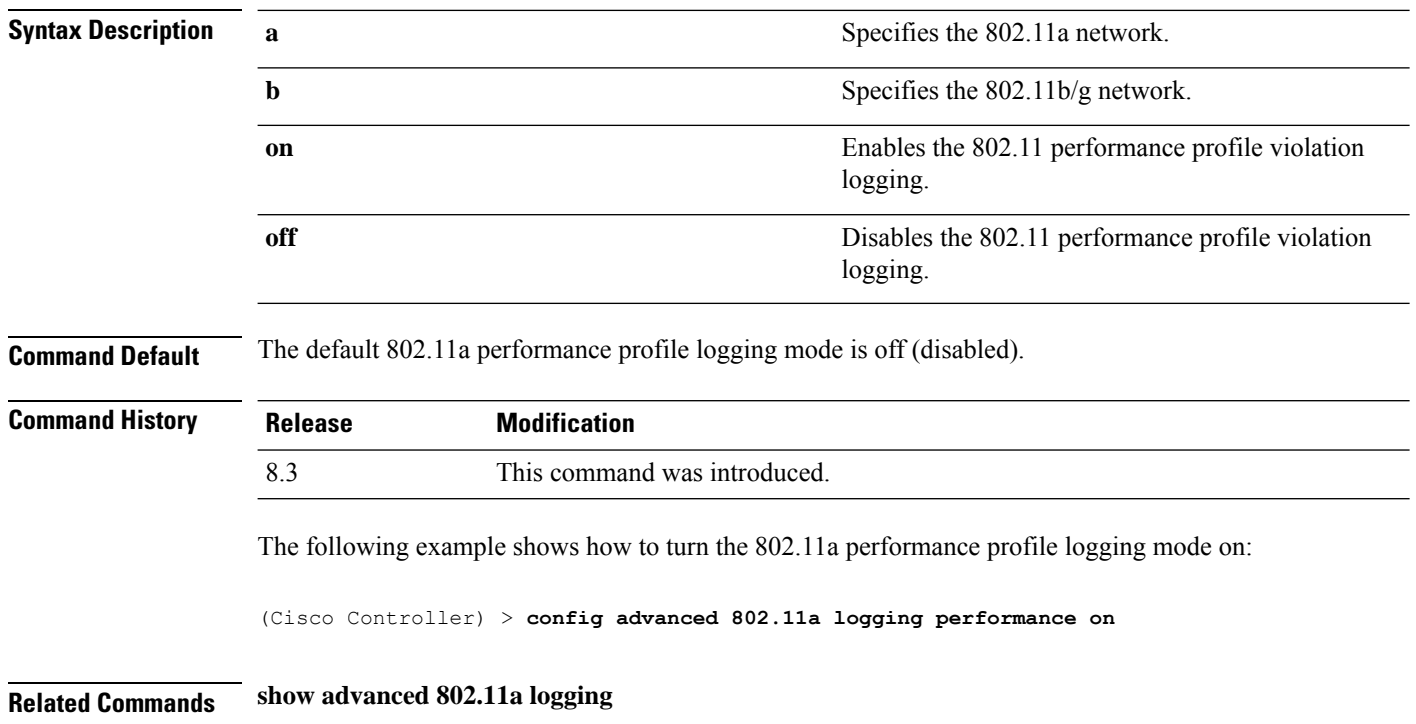

П

### **config advanced 802.11b logging performance**

#### **Related Topics**

config [advanced](#page-762-0) 802.11 logging channel, on page 727 config [advanced](#page-764-0) 802.11 logging load, on page 729

## **config advanced 802.11 logging txpower**

To turn the 802.11a transmit power change logging mode on or off, use the **config advanced 802.11 logging txpower** command.

```
config advanced 802.11{a | b} logging txpower {on | off}
```
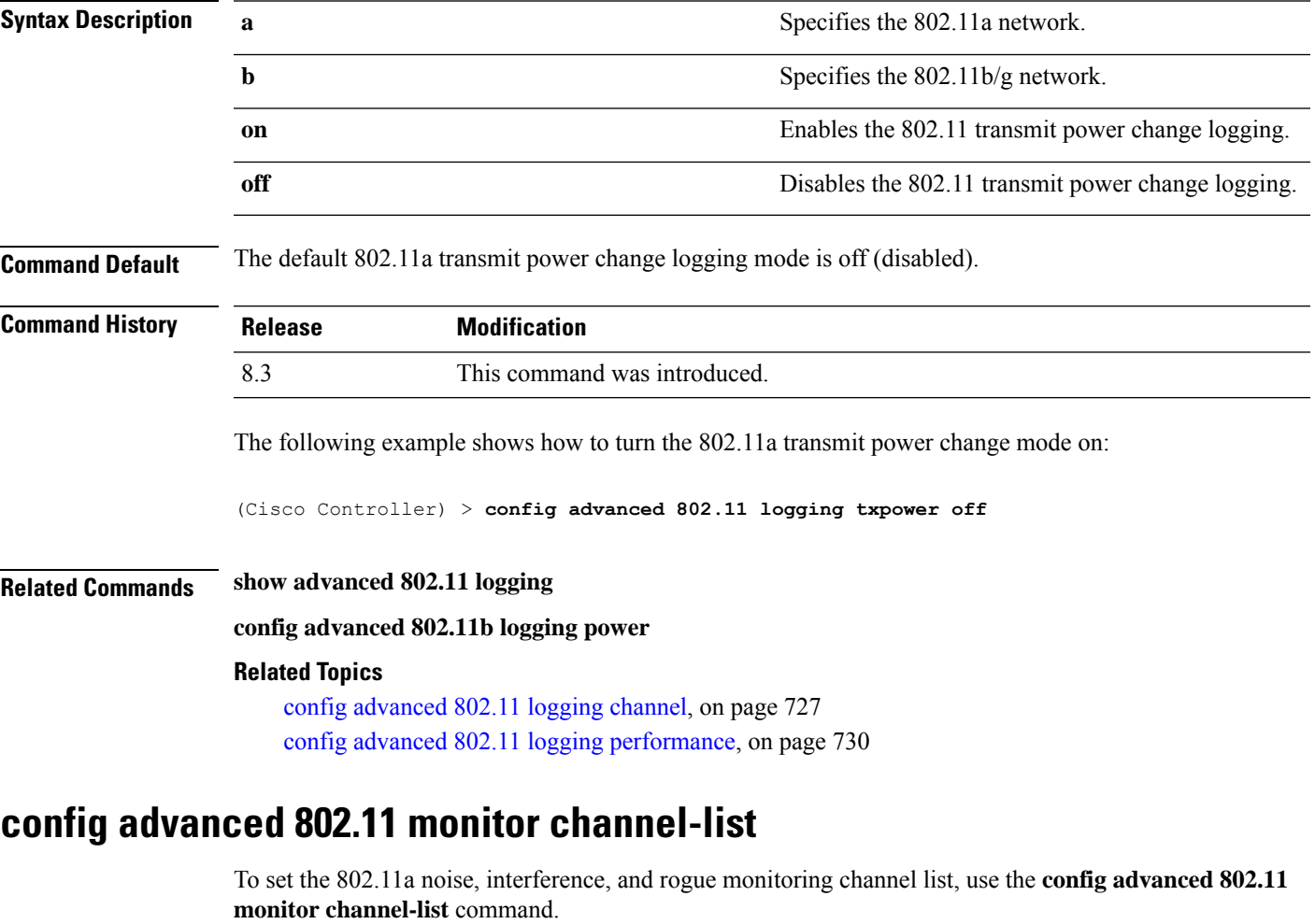

**config advanced 802.11**{**a** | **b**} **monitor channel-list** {**all** | **country** | **dca**}

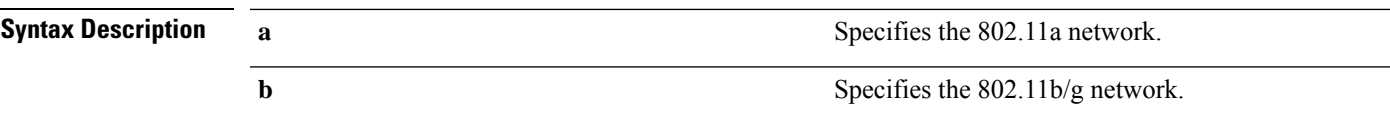

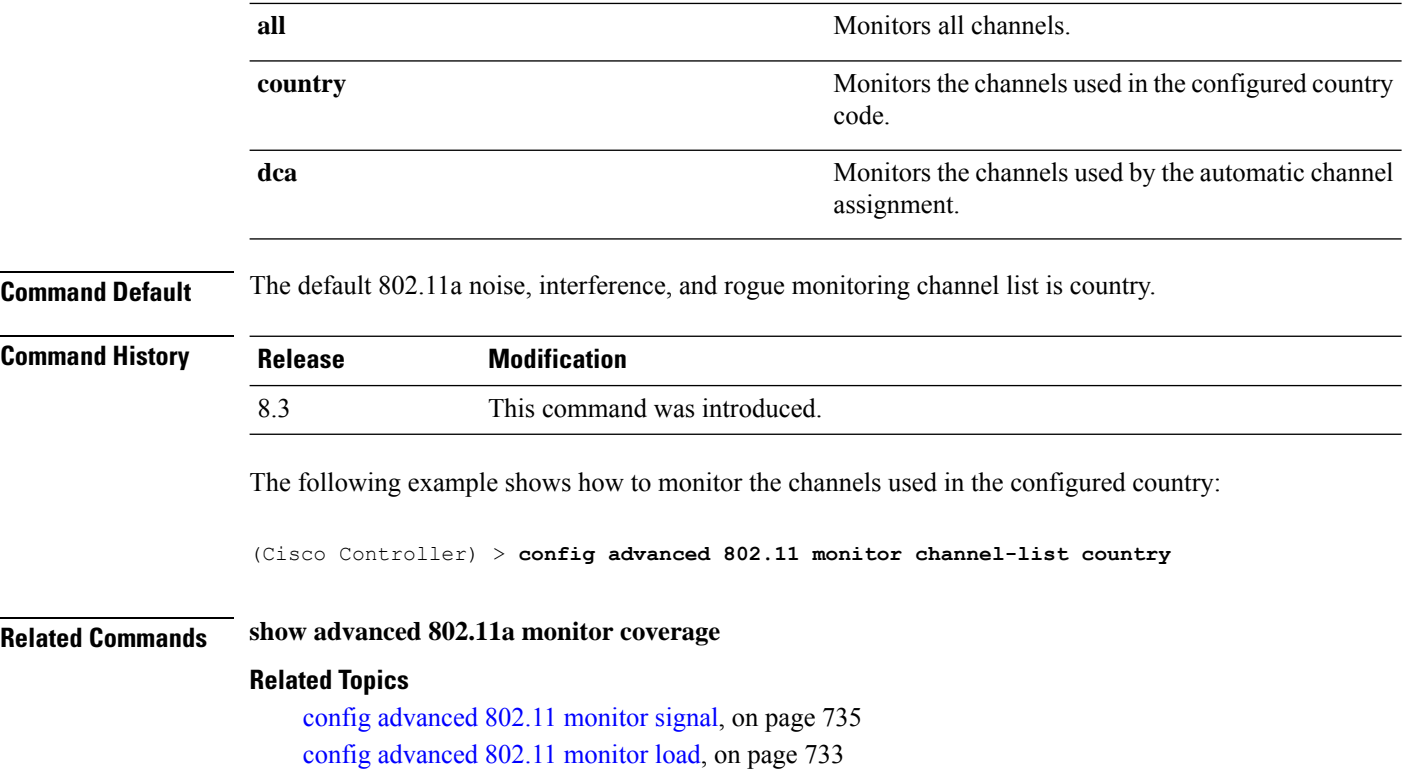

## **config advanced 802.11 monitor coverage**

To set the coverage measurement interval between 60 and 3600 seconds, use the **config advanced 802.11 monitor coverage** command.

**config advanced 802.11**{**a** | **b**} **monitor coverage** *seconds*

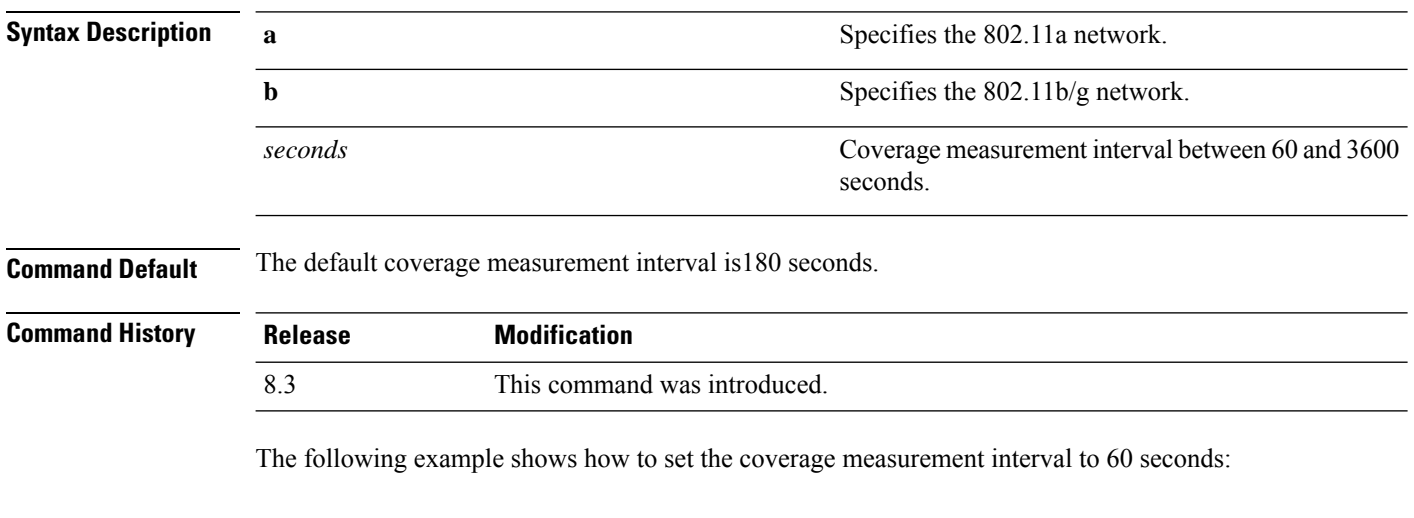

(Cisco Controller) > **config advanced 802.11 monitor coverage 60**

П

### **Related Commands show advanced 802.11a monitor**

**config advanced 802.11b monitor coverage**

**Related Topics**

config [advanced](#page-770-0) 802.11 monitor signal, on page 735 config [advanced](#page-768-0) 802.11 monitor load, on page 733

## <span id="page-768-0"></span>**config advanced 802.11 monitor load**

To set the load measurement interval between 60 and 3600 seconds, use the **config advanced802.11 monitor load** command.

**config advanced 802.11**{**a** | **b**} **monitor load** *seconds*

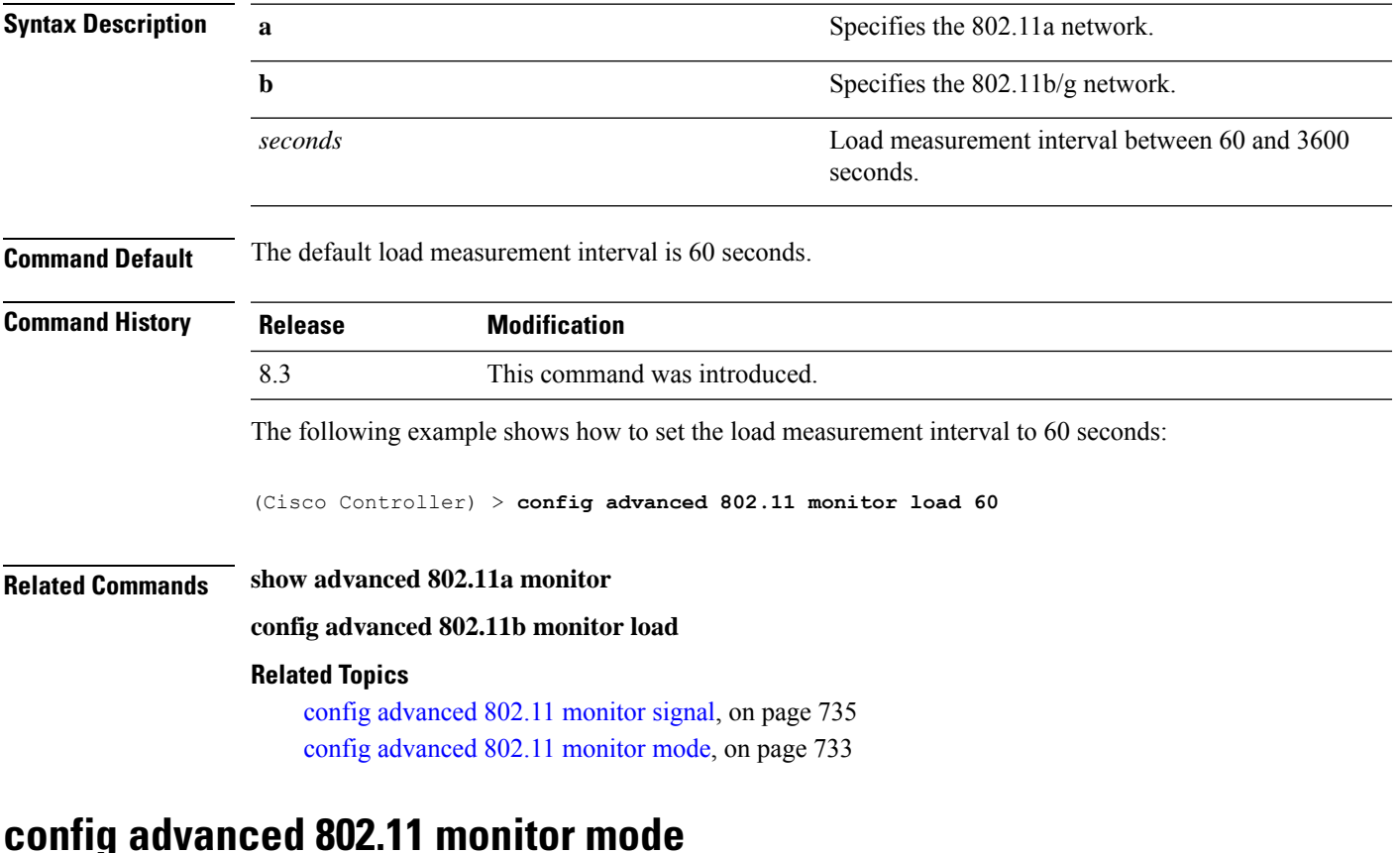

To enable or disable 802.11a access point monitoring, use the **config advanced 802.11 monitor mode** command.

<span id="page-768-1"></span>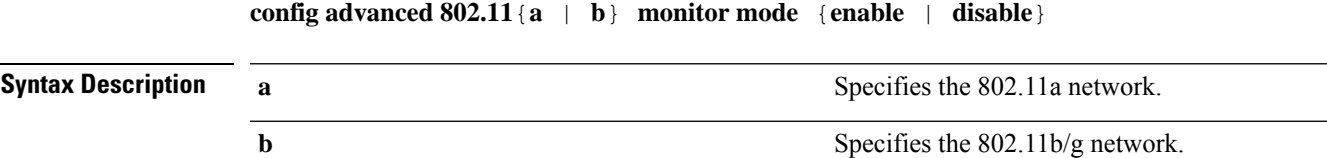

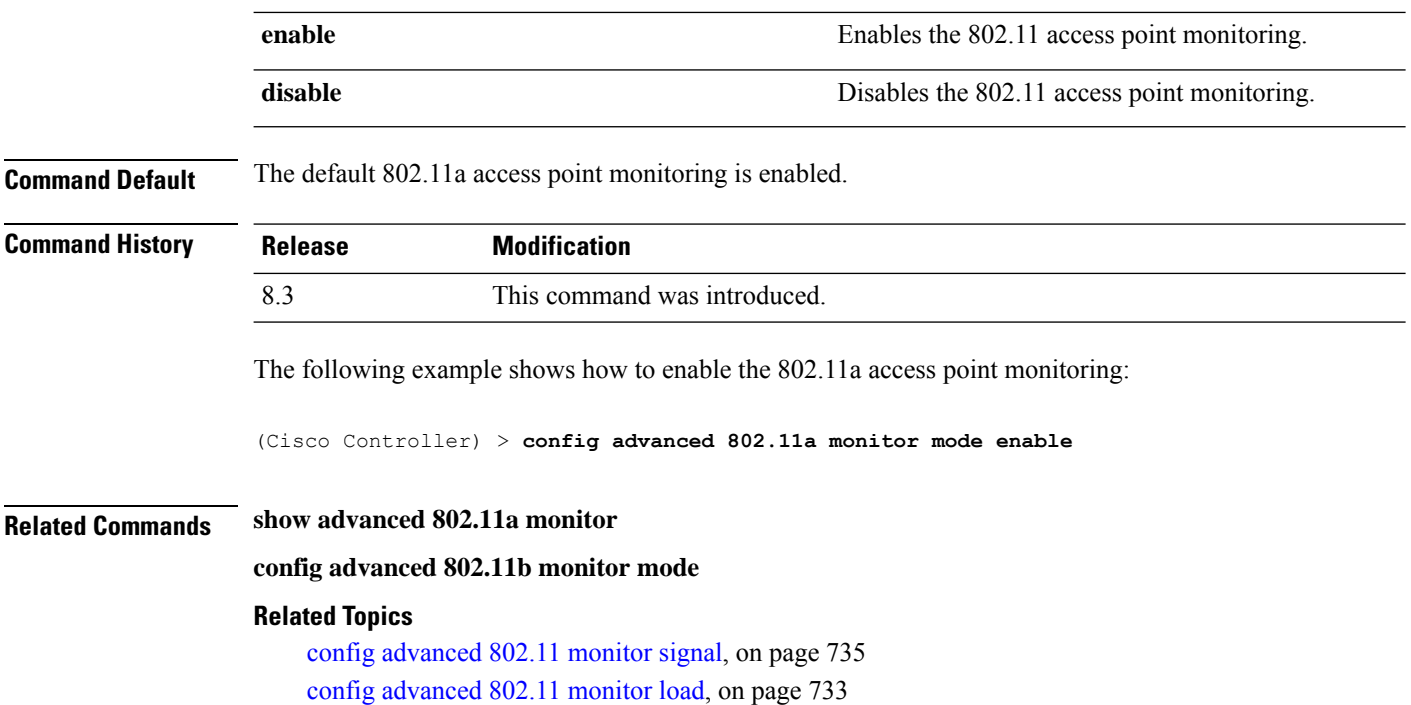

## **config advanced 802.11 monitor ndp-type**

To configure the 802.11 access point radio resource management (RRM) Neighbor Discovery Protocol (NDP) type, use the **config advanced 802.11 monitor ndp-type** command:

**config advanced 802.11**{**a** | **b**} **monitor ndp-type** {**protected** | **transparent**}

| <b>Syntax Description</b> | $\mathbf a$                                                                                                    | Specifies the 802.11a network.                                         |
|---------------------------|----------------------------------------------------------------------------------------------------|------------------------------------------------------------------------|
|                           | b                                                                                                    | Specifies the 802.11b/g network.                                       |
|                           | protected                                                                                                    | Specifies the Tx RRM protected NDP.                                    |
|                           | transparent                                                                                                    | Specifies the Tx RRM transparent NDP.                                  |
| <b>Command Default</b>    | None                                                                                                    |                                                                        |
| <b>Command History</b>    | <b>Release</b>                                                                                                    | <b>Modification</b>                                                    |
|                           | 8.3                                                                                                    | This command was introduced.                                           |
| <b>Usage Guidelines</b>   | Before you configure the 802.11 access point RRM NDP type, ensure that you have disabled the network by<br>entering the config 802.11 disable network command. |                                                                        |
|                           | The following example shows how to enable the 802.11a access point RRM NDP type as protected:                                                                  |                                                                        |
|                           |                                                                                                    | (Cisco Controller) > config advanced 802.11 monitor ndp-type protected |

П

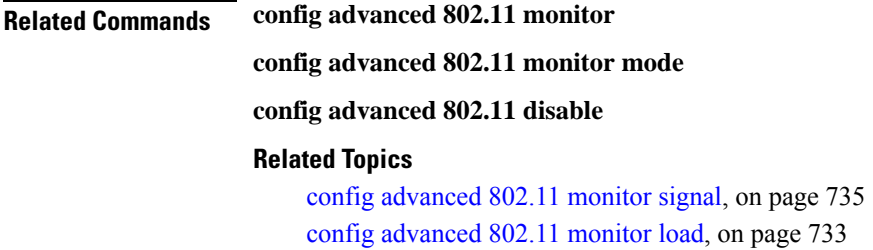

## **config advanced 802.11 monitor noise**

To set the 802.11a noise measurement interval between 60 and 3600 seconds, use the **config advanced802.11 monitor noise** command.

**config advanced 802.11**{**a** | **b**} **monitor noise** *seconds*

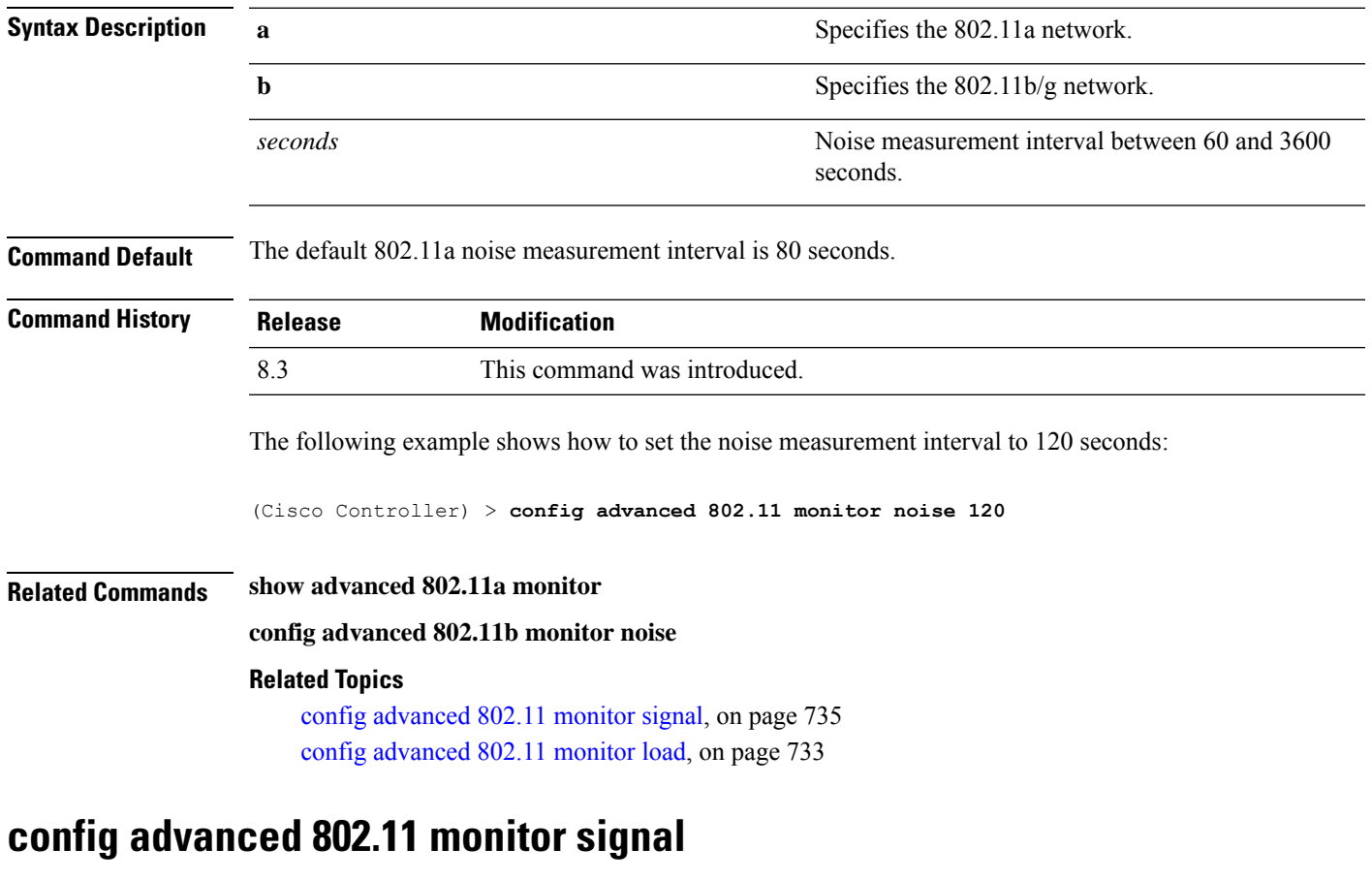

<span id="page-770-0"></span>To set the signal measurement interval between 60 and 3600 seconds, use the **config advanced802.11 monitor signal** command.

**config advanced 802.11**{**a** | **b**} **monitor signal** *seconds*

**Syntax Description a** Specifies the 802.11a network.

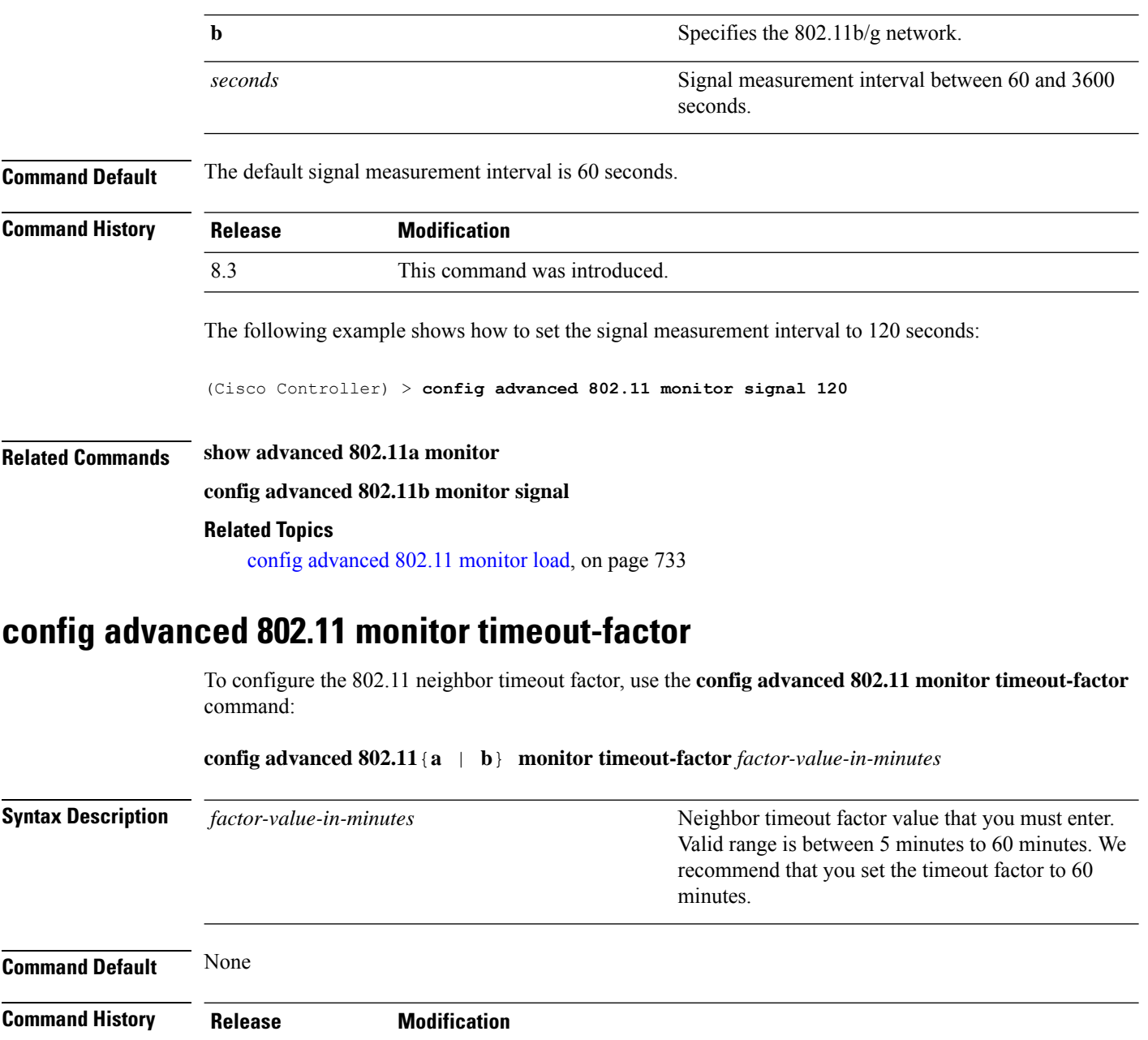

## **config advanced 802.11 optimized roaming**

To configure the optimized roaming parameters for each 802.11 band, use the **config advanced 802.11 optimized roaming** command.

**config advanced** {**802.11a** | **802.11b**} **optimized-roaming** {**enable** | **disable** | **interval** *seconds* | **datarate** *mbps*}

8.3 This command was introduced.

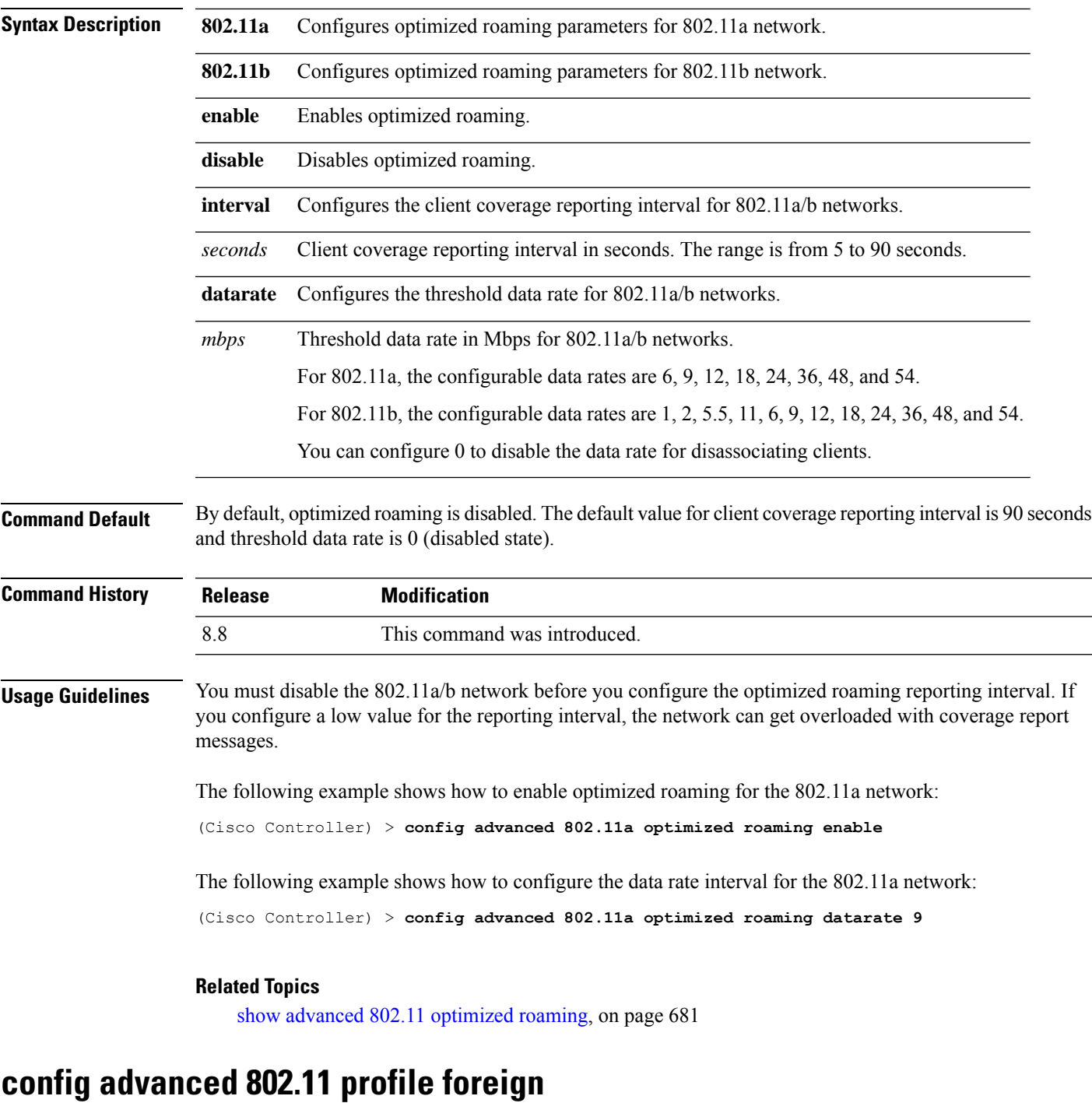

To set the foreign 802.11a transmitter interference threshold between 0 and 100 percent, use the **config advanced 802.11 profile foreign** command.

```
config advanced 802.11{a | b} profile foreign {global | cisco_ap} percent
```
**Syntax Description a a** Specifies the 802.11a network.

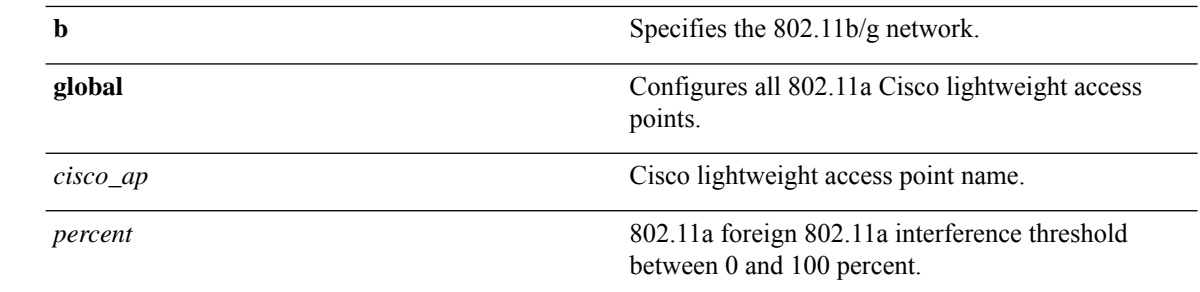

**Command Default** The default foreign 802.11a transmitter interference threshold value is 10.

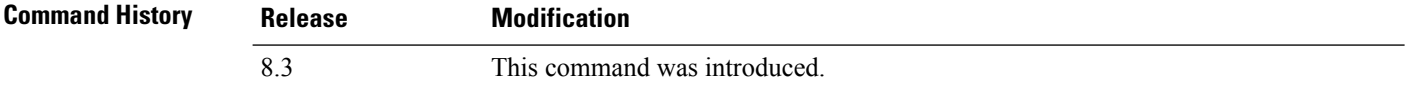

The following example shows how to set the foreign 802.11a transmitter interference threshold for all Cisco lightweight access points to 50 percent:

(Cisco Controller) >**config advanced 802.11a profile foreign global 50**

The following example shows how to set the foreign 802.11a transmitter interference threshold for AP1 to 0 percent:

```
(Cisco Controller) >config advanced 802.11 profile foreign AP1 0
```
#### **Related Topics**

config advanced 802.11 profile [throughput](#page-576-0), on page 541

### **config advanced 802.11 profile noise**

To set the 802.11a foreign noise threshold between –127 and 0 dBm, use the **config advanced 802.11 profile noise** command.

```
config advanced 802.11{a | b} profile noise {global | cisco_ap} dBm
```
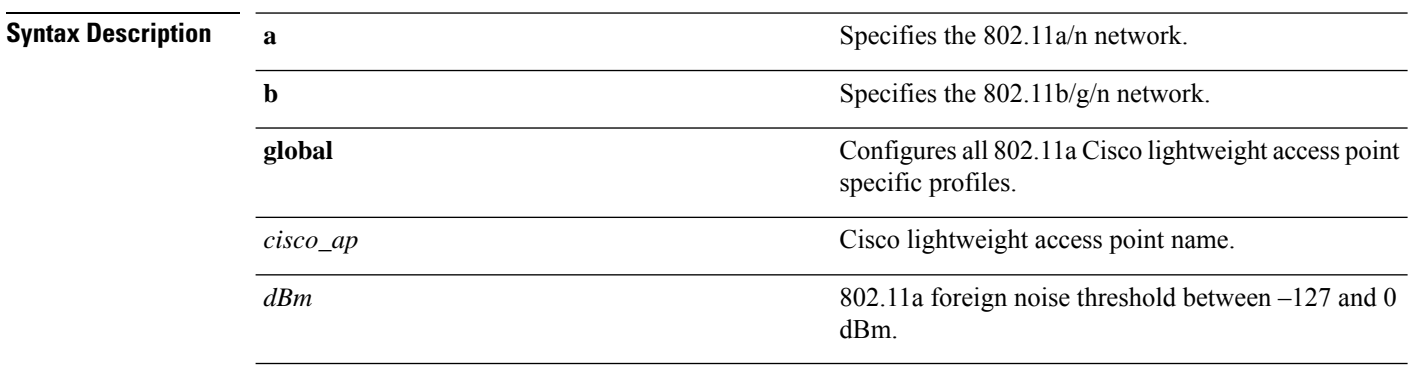

**Command Default** The default foreign noise threshold value is –70 dBm.

Ш

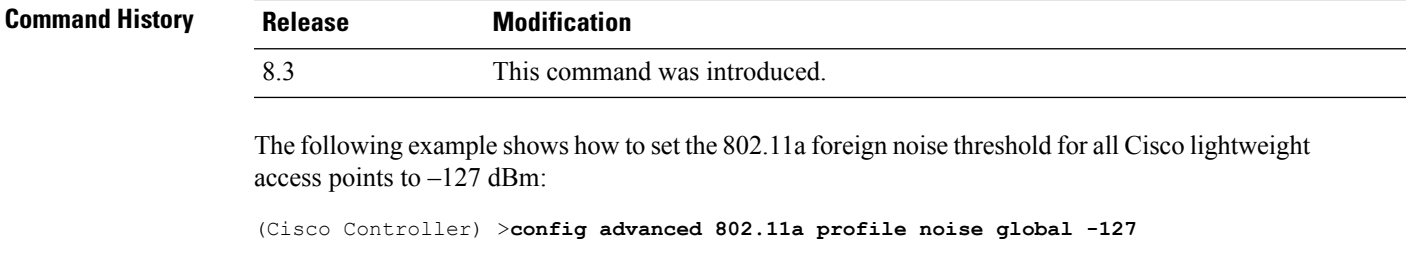

The following example shows how to set the 802.11a foreign noise threshold for AP1 to 0 dBm:

```
(Cisco Controller) >config advanced 802.11a profile noise AP1 0
```
#### **Related Topics**

```
config advanced 802.11 profile throughput, on page 541
config advanced 802.11 profile foreign, on page 539
```
### **config advanced 802.11 profile throughput**

To set the Cisco lightweight access point data-rate throughput threshold between 1000 and 10000000 bytes per second, use the **config advanced 802.11 profile throughput** command.

**config advanced 802.11**{**a** | **b**} **profile throughput** {**global** | *cisco\_ap*} *value*

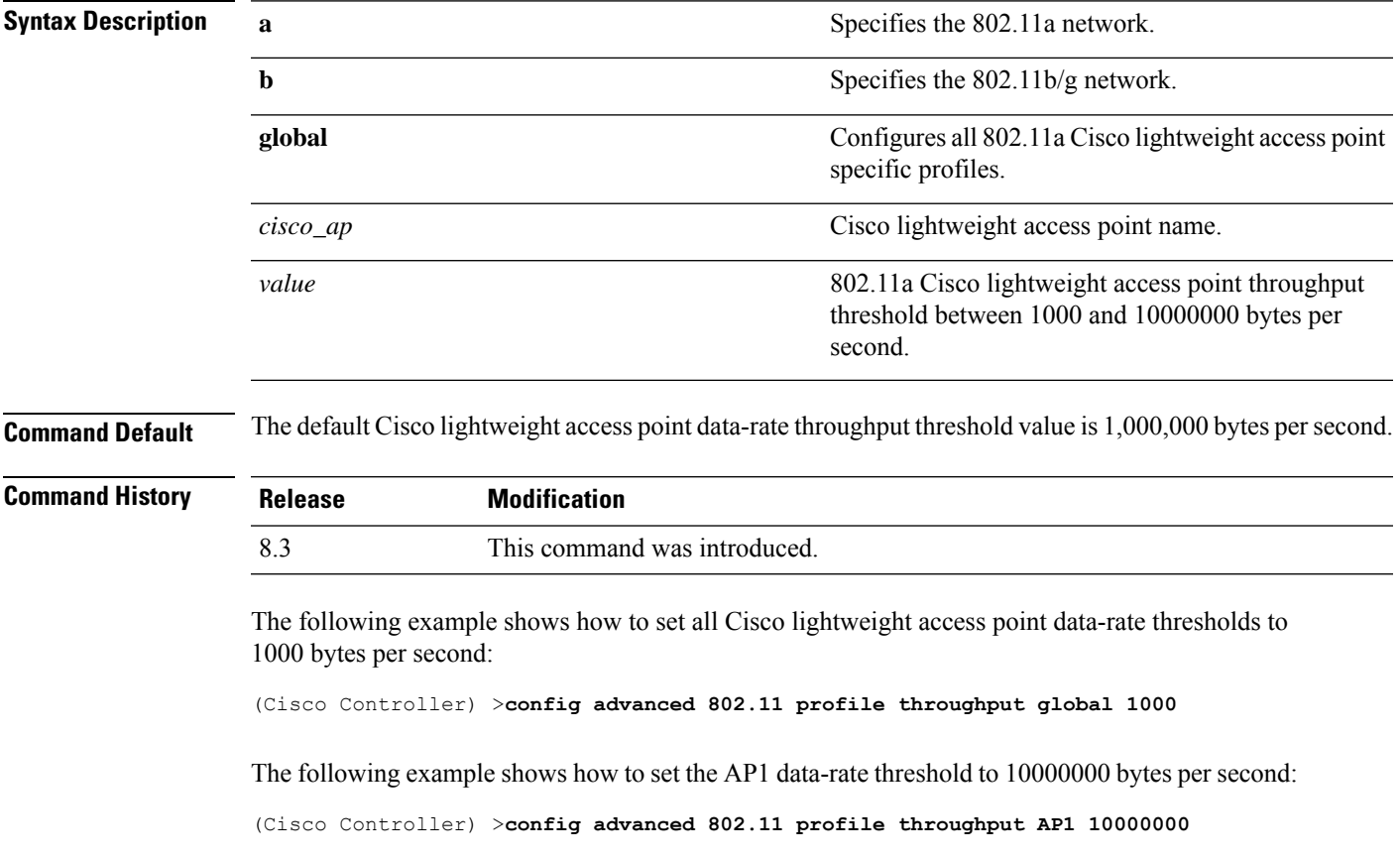

#### **Related Topics**

config [advanced](#page-574-0) 802.11 profile foreign, on page 539

### **config advanced 802.11 profile utilization**

To set the RF utilization threshold between 0 and 100 percent, use the **config advanced 802.11 profile utilization** command. The operating system generates a trap when this threshold is exceeded.

**config advanced 802.11**{**a** | **b**} **profile utilization** {**global** | *cisco\_ap*} *percent*

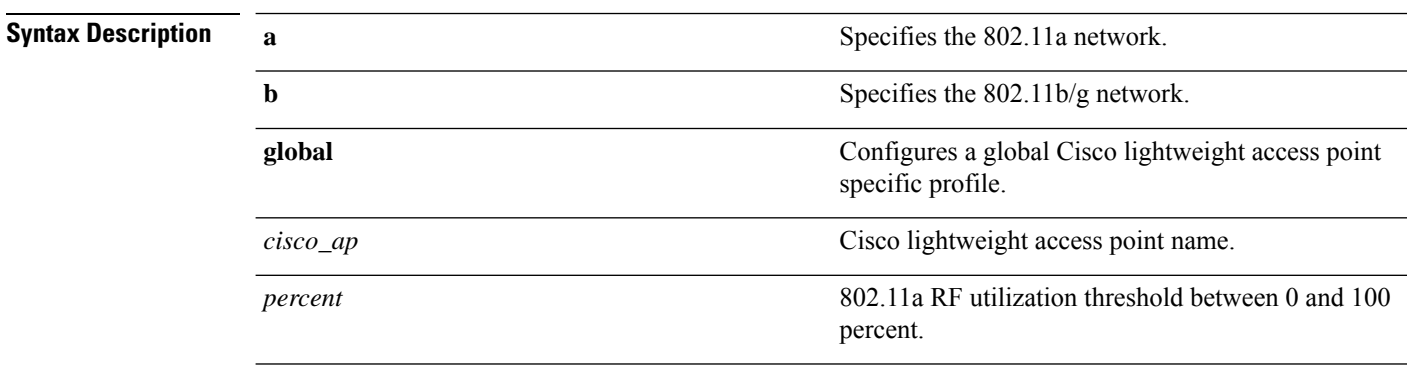

**Command Default** The default RF utilization threshold value is 80 percent.

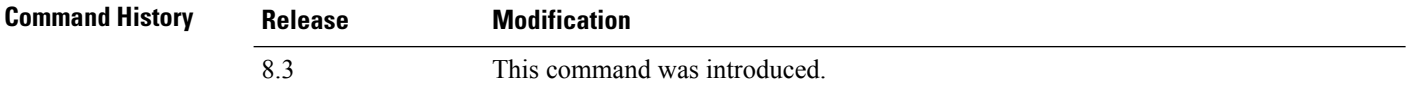

The following example shows how to set the RF utilization threshold for all Cisco lightweight access points to 0 percent:

(Cisco Controller) >**config advanced 802.11 profile utilization global 0**

The following example shows how to set the RF utilization threshold for AP1 to 100 percent:

(Cisco Controller) >**config advanced 802.11 profile utilization AP1 100**

#### **Related Topics**

config advanced 802.11 profile [throughput](#page-576-0), on page 541 config [advanced](#page-574-0) 802.11 profile foreign, on page 539

### **config advanced 802.11 receiver**

To set the advanced receiver configuration settings, use the **config advanced 802.11 receiver** command.

**config advanced 802.11**{**a** | **b**} **receiver** {**default** | **rxstart jumpThreshold** *value*}

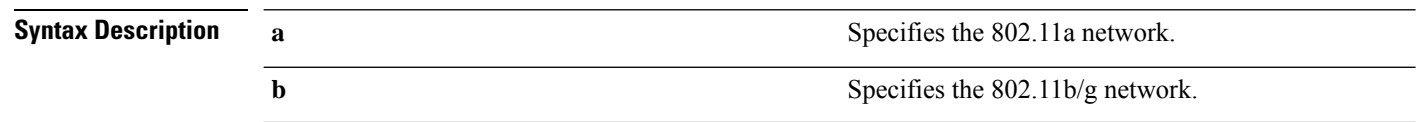

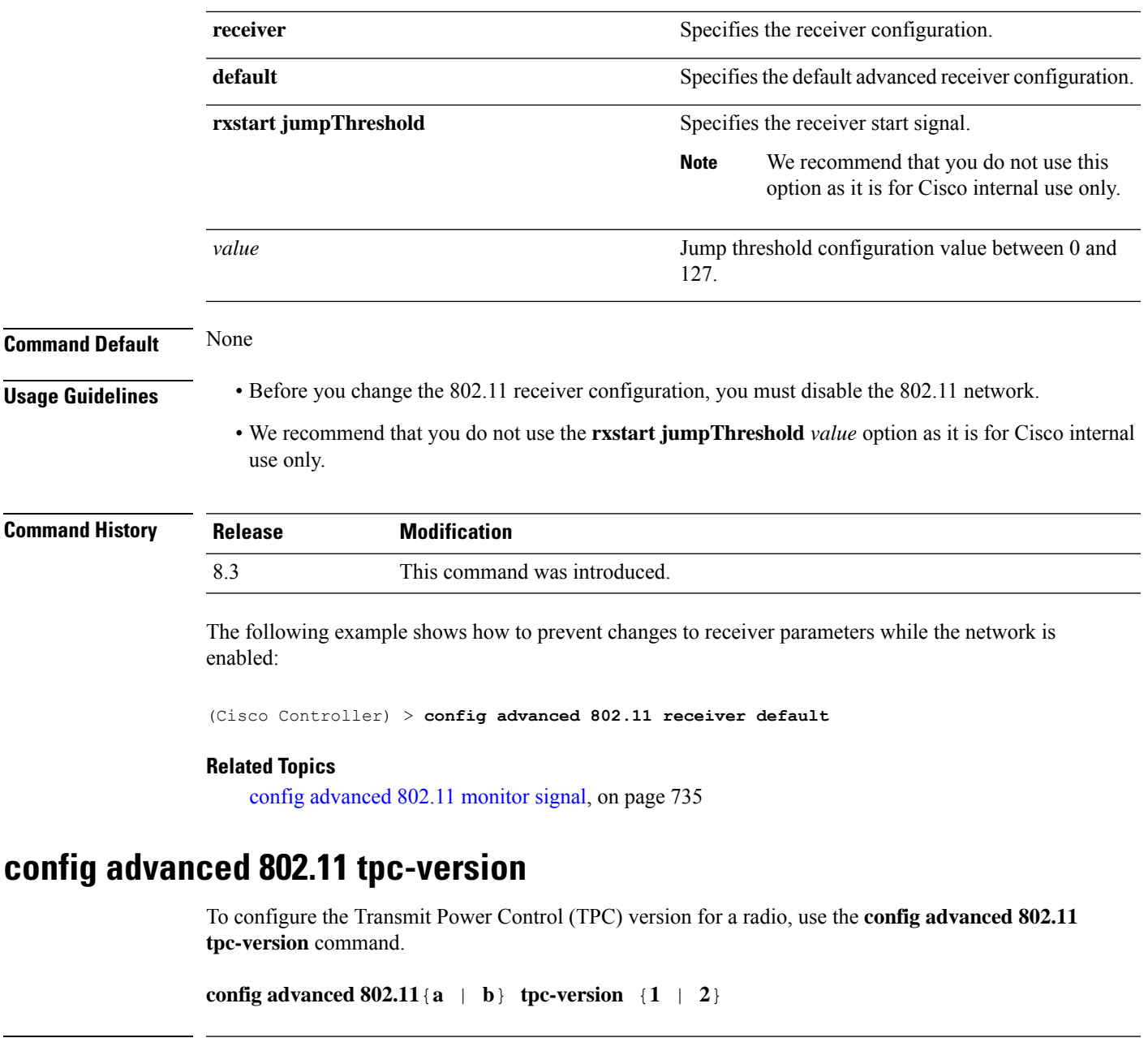

<span id="page-776-0"></span>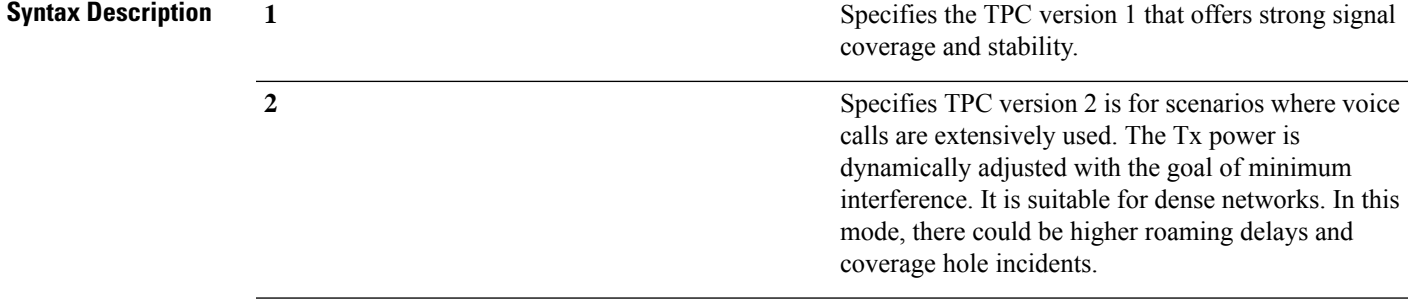

**Command Default** The default TPC version for a radio is 1.

 $\mathbf I$ 

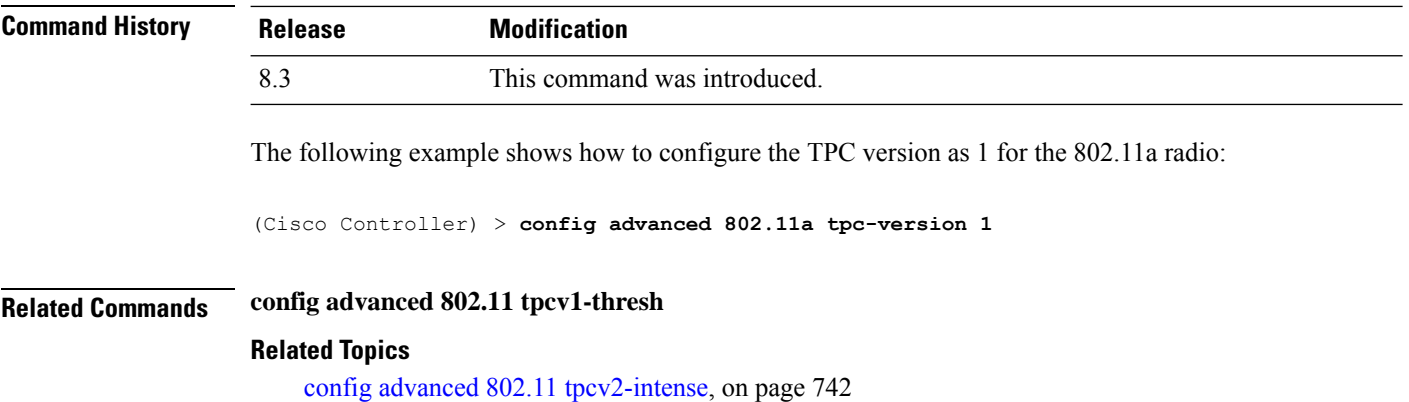

## **config advanced 802.11 tpcv1-thresh**

To configure the threshold for Transmit Power Control (TPC) version 1 of a radio, use the **config advanced 802.11 tpcv1-thresh** command.

**config advanced 802.11**{**a** | **b**} **tpcv1-thresh** *threshold*

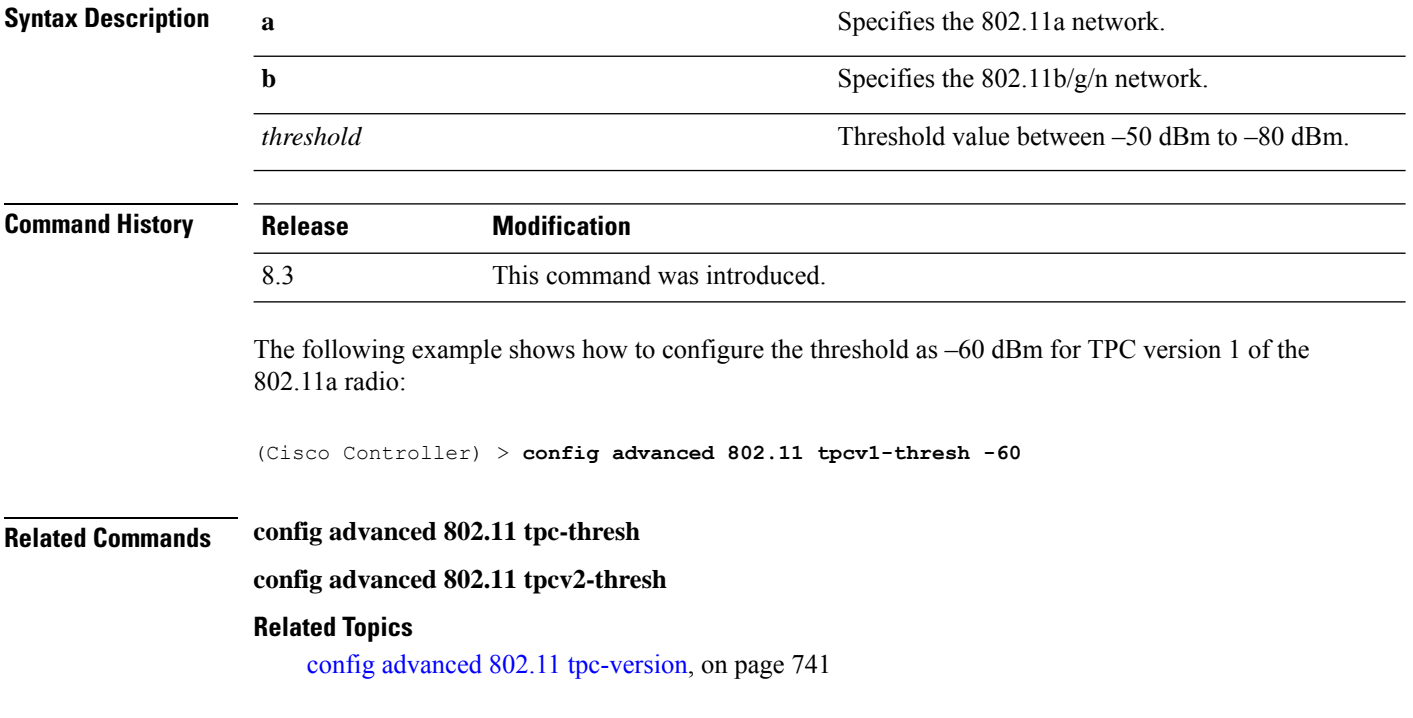

## <span id="page-777-0"></span>**config advanced 802.11 tpcv2-intense**

To configure the computational intensity for Transmit Power Control (TPC) version 2 of a radio, use the **config advanced 802.11 tpcv2-intense** command.

```
config advanced 802.11{a | b} tpcv2-intense intensity
```
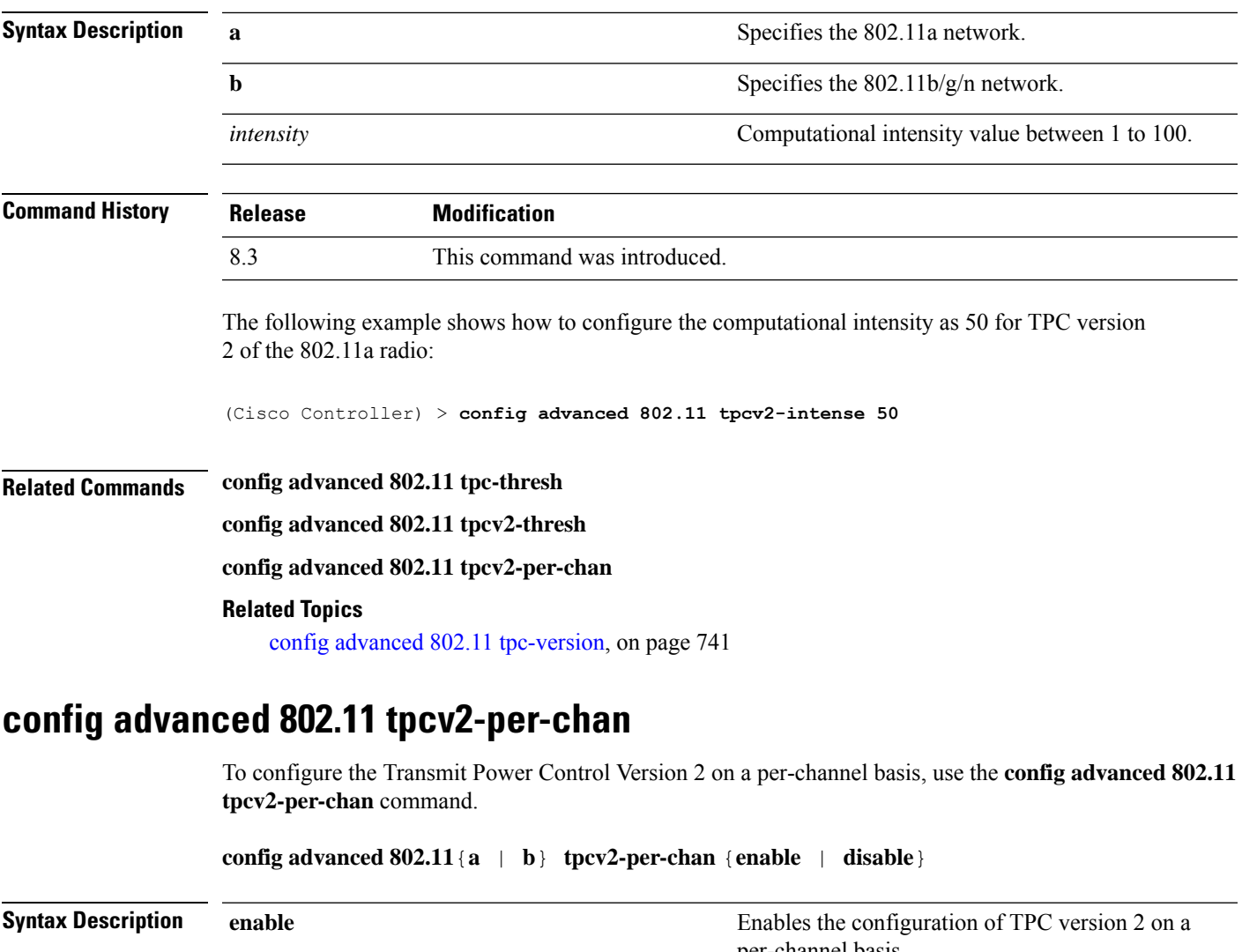

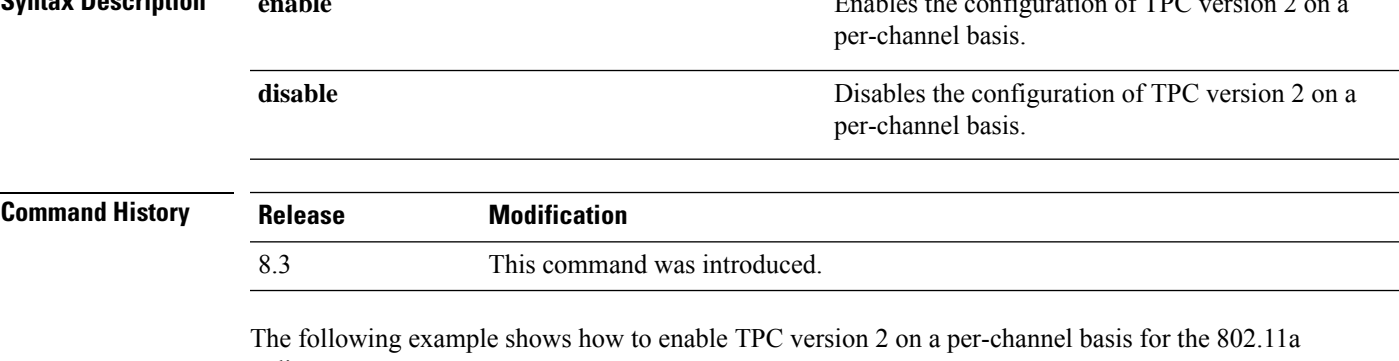

radio:

(Cisco Controller) > **config advanced 802.11 tpcv2-per-chan enable**

**Related Commands config advanced 802.11 tpc-thresh**

**config advanced 802.11 tpcv2-thresh**

**config advanced 802.11 tpcv2-intense**

#### **Related Topics**

config advanced 802.11 [tpc-version](#page-776-0), on page 741

## **config advanced 802.11 tpcv2-thresh**

To configure the threshold for Transmit Power Control (TPC) version 2 of a radio, use the **config advanced 802.11 tpcv2-thresh** command.

**config advanced 802.11**{**a** | **b**} **tpcv2-thresh** *threshold*

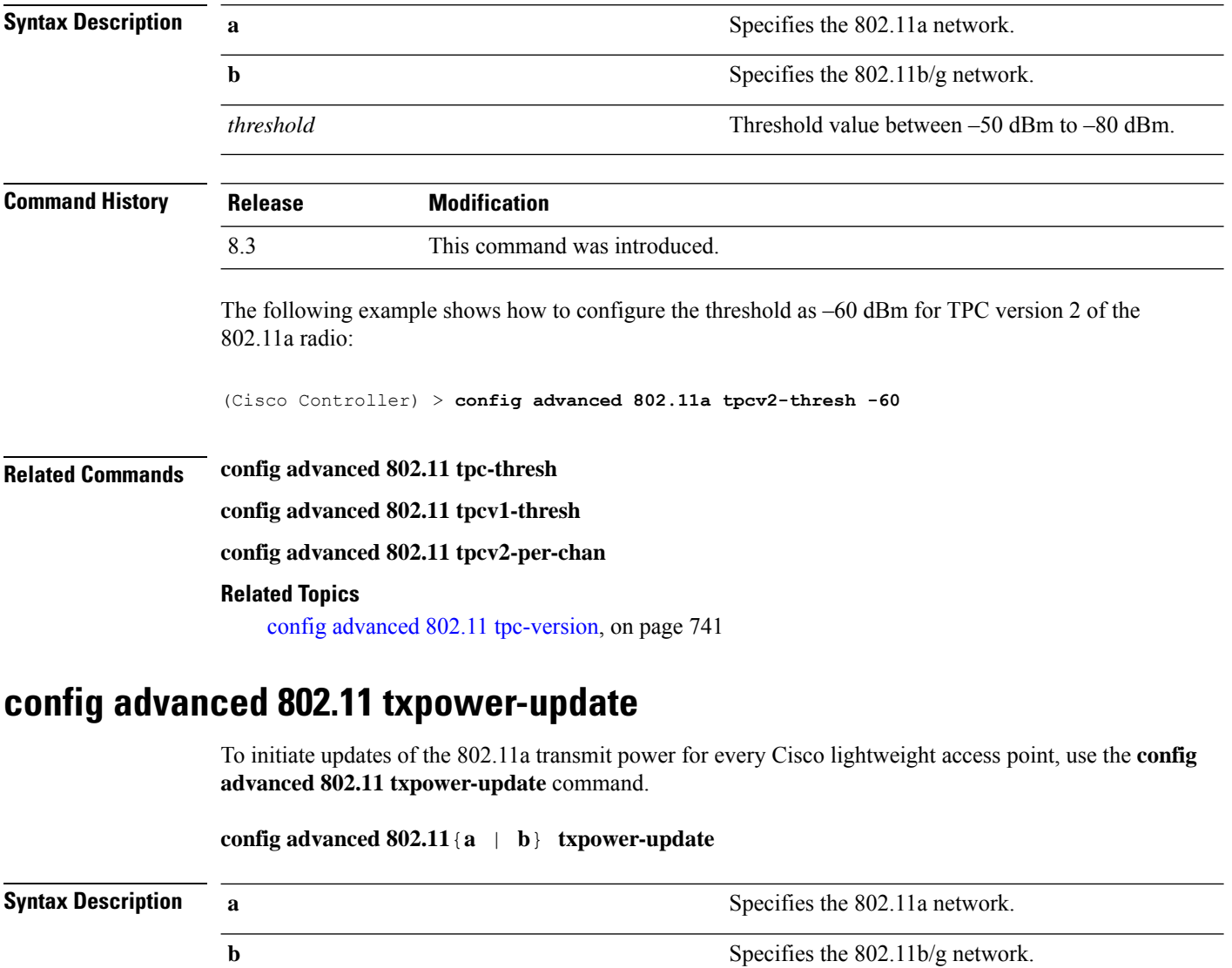

**Command Default** None

 $\overline{\phantom{a}}$ 

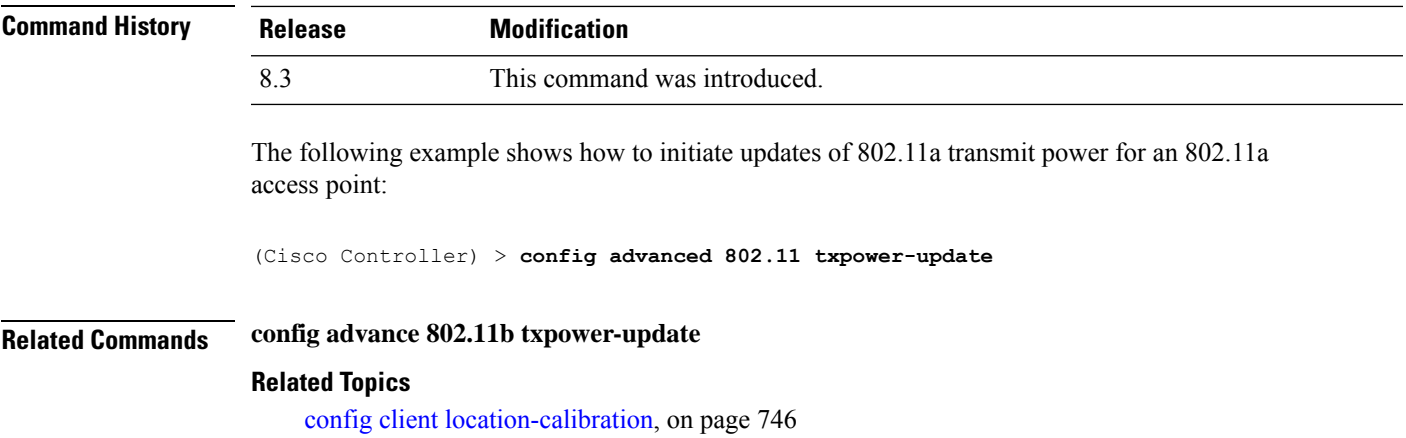

## **config advanced dot11-padding**

To enable or disable over-the-air frame padding, use the **config advanced dot11-padding** command.

**config advanced dot11-padding** {**enable** | **disable**}

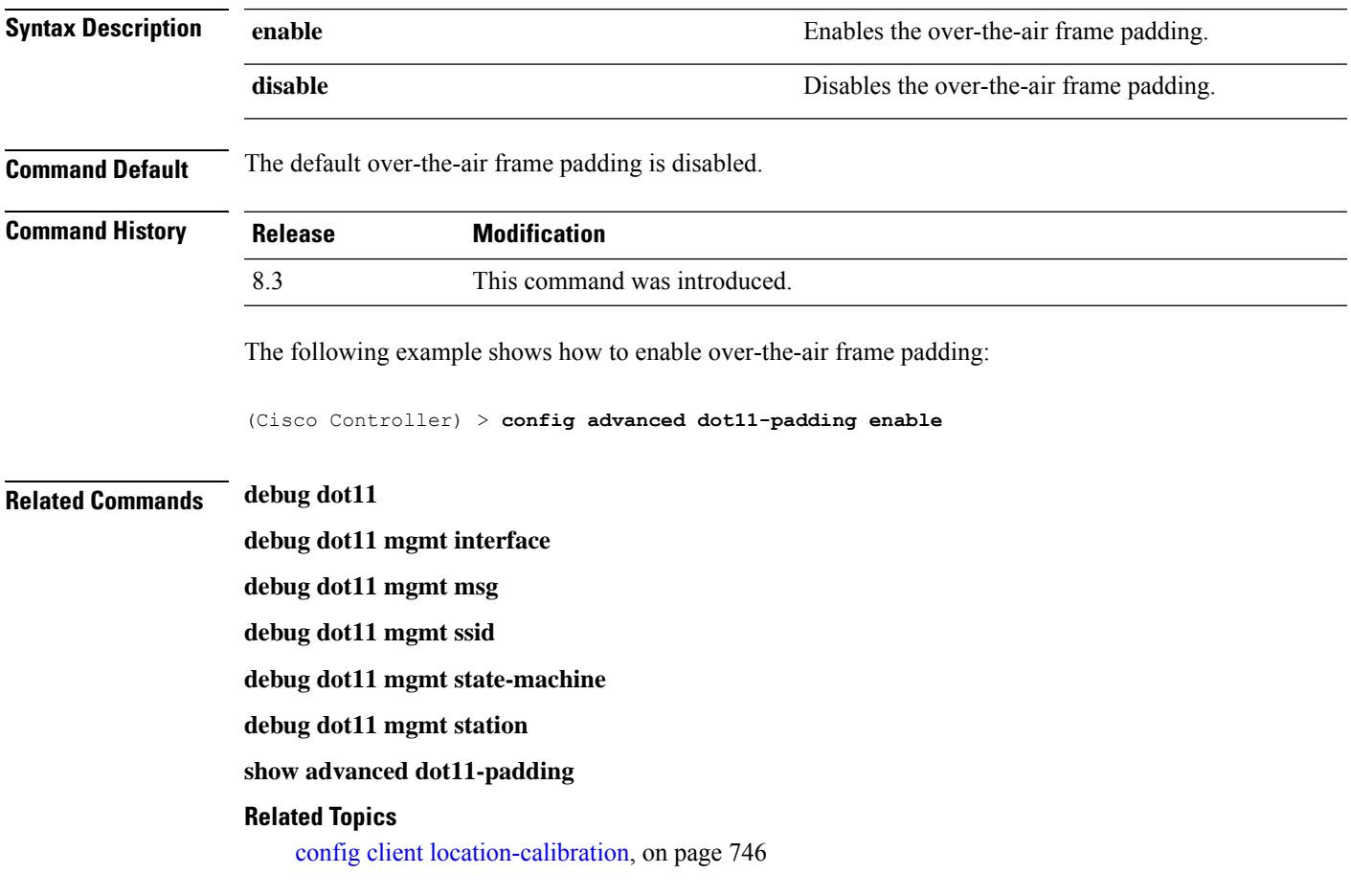

## <span id="page-781-0"></span>**config client location-calibration**

To configure link aggregation, use the **config client location-calibration** command.

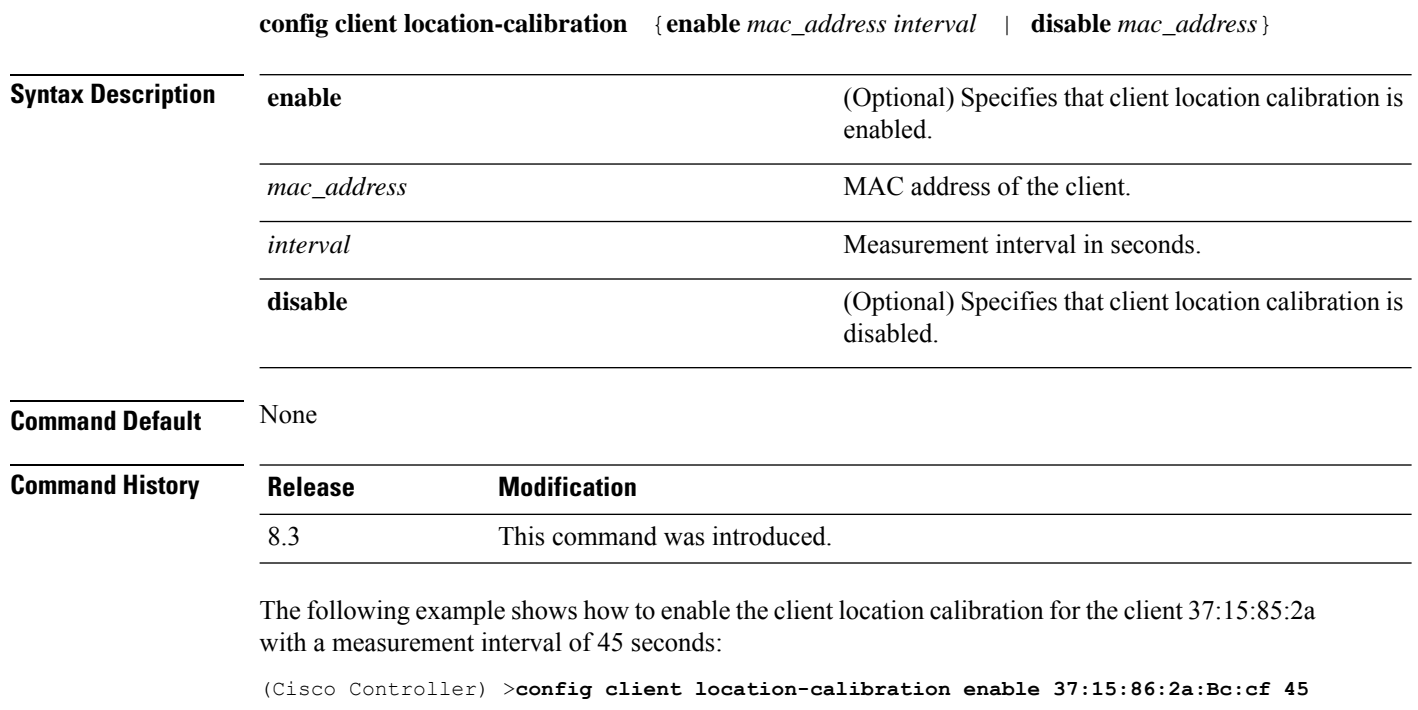

#### **Related Topics**

debug airewave-director

## **config network rf-network-name**

To set the RF-Network name, use the **config network rf-network-name** command.

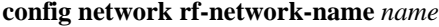

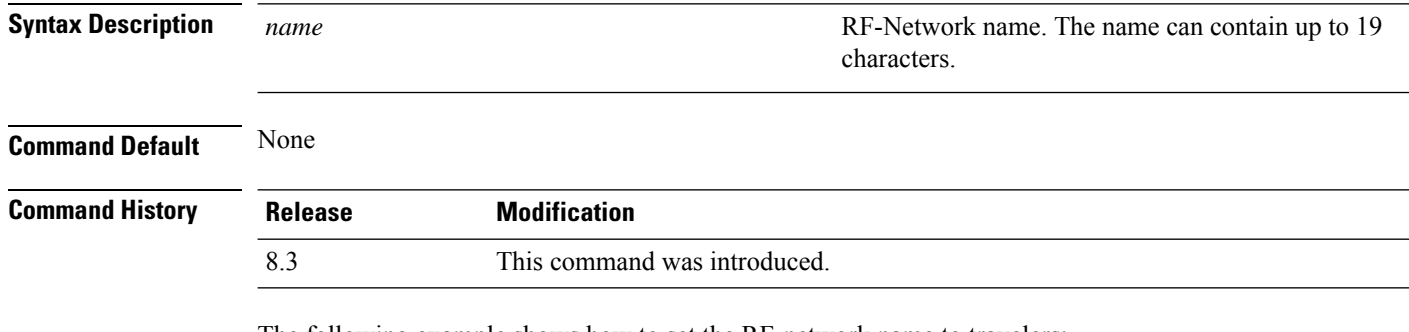

The following example shows how to set the RF-network name to travelers:

(Cisco Controller) > **config network rf-network-name travelers**

 $\overline{\phantom{a}}$ 

### **Related Commands show network summary**

**Related Topics** debug airewave-director

## **Configuring 802.11k and Assisted Roaming**

This section lists the commands for configuring, displaying, and debugging 802.11k and assisted roaming settings on the controller.

## <span id="page-783-0"></span>**config assisted-roaming**

To configure assisted roaming parameters on the controller, use the **config assisted-roaming** command.

**config assisted-roaming** {**denial-maximum** *count* | **floor-bias** *RSSI* | **prediction-minimum** *number\_of\_APs*}

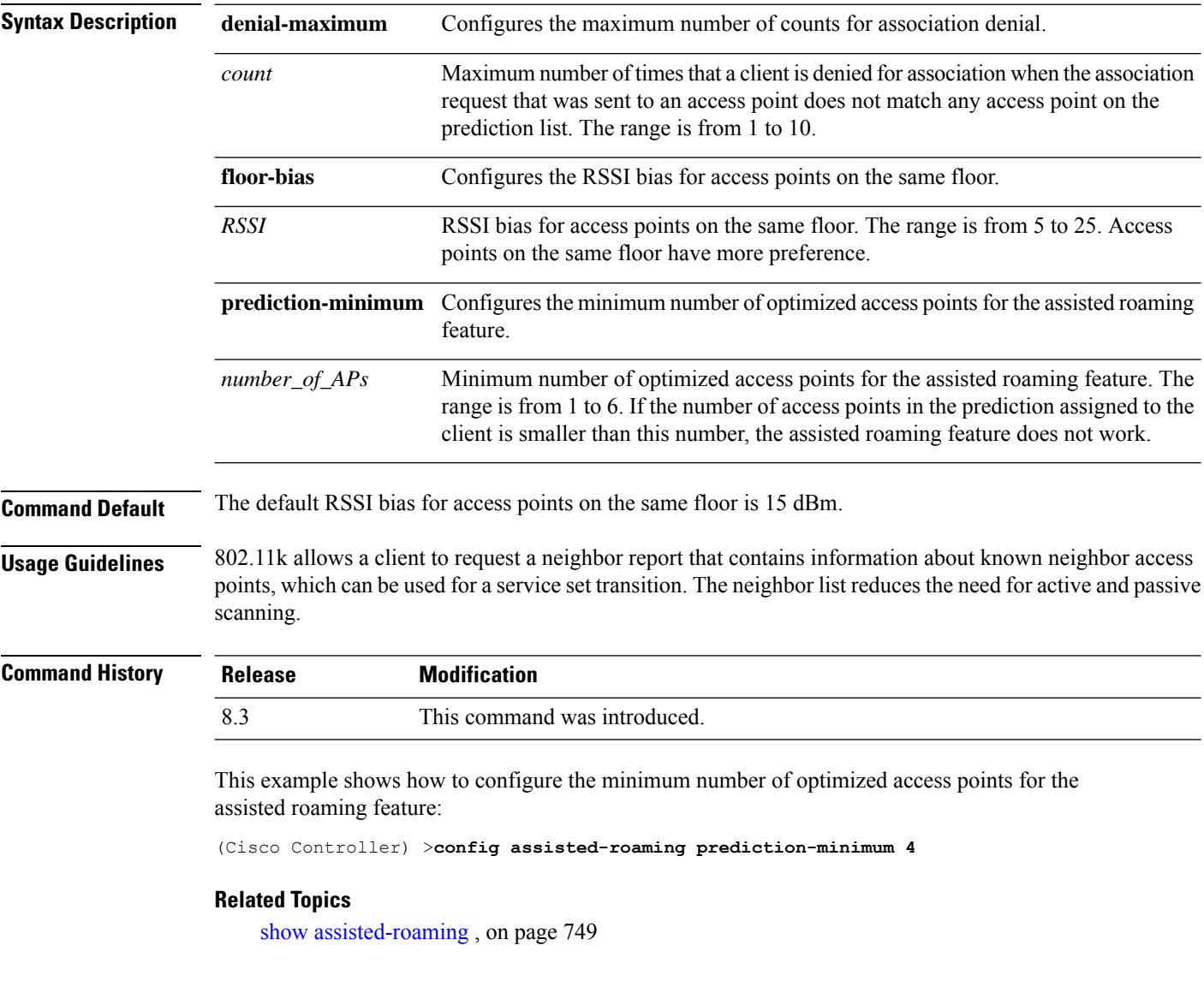

## **config wlan assisted-roaming**

To configure assisted roaming on a WLAN, use the **config wlan assisted-roaming** command.

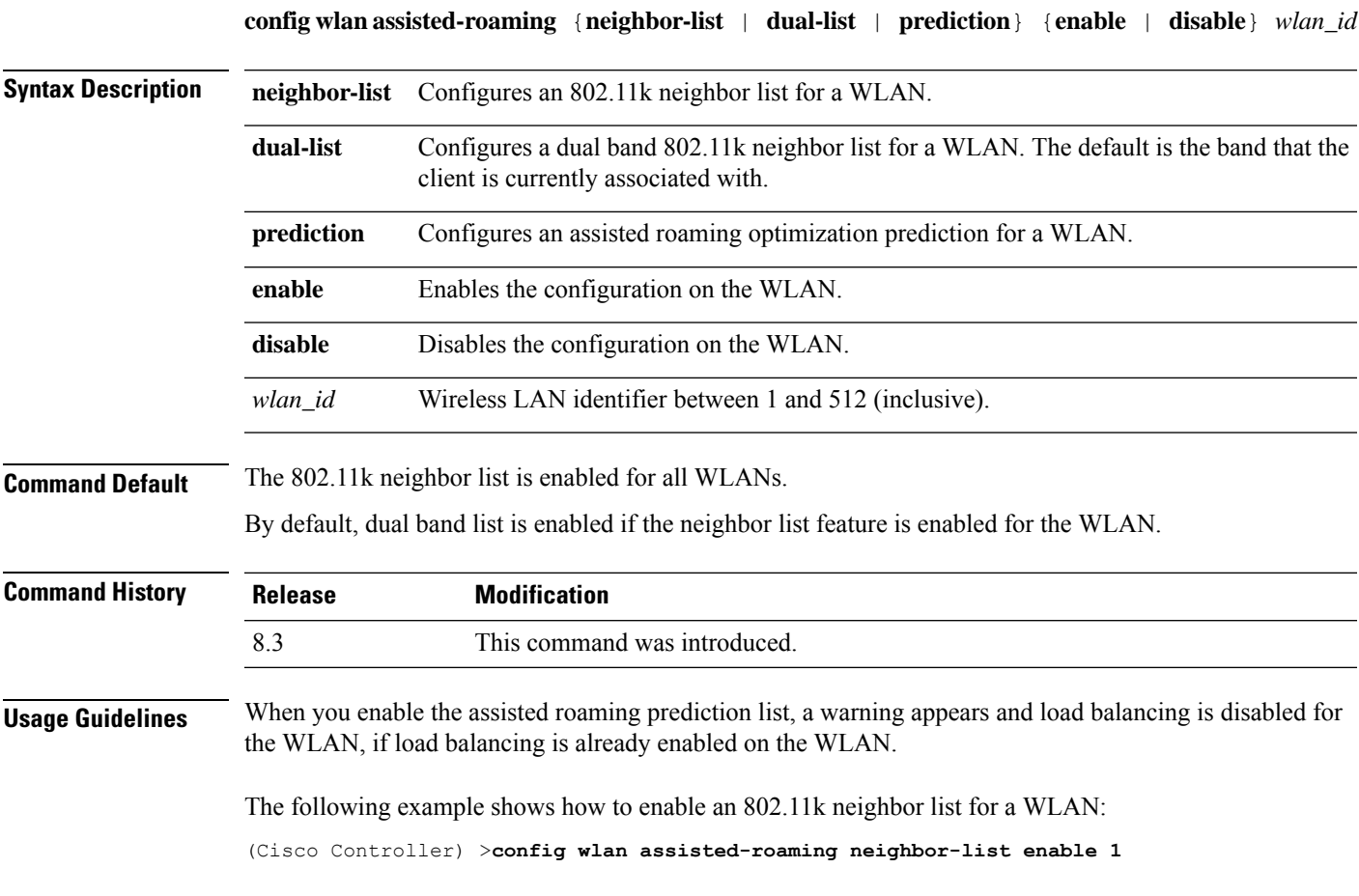

## <span id="page-784-0"></span>**show assisted-roaming**

To display assisted roaming and 802.11k configurations, use the **show assisted-roaming** command.

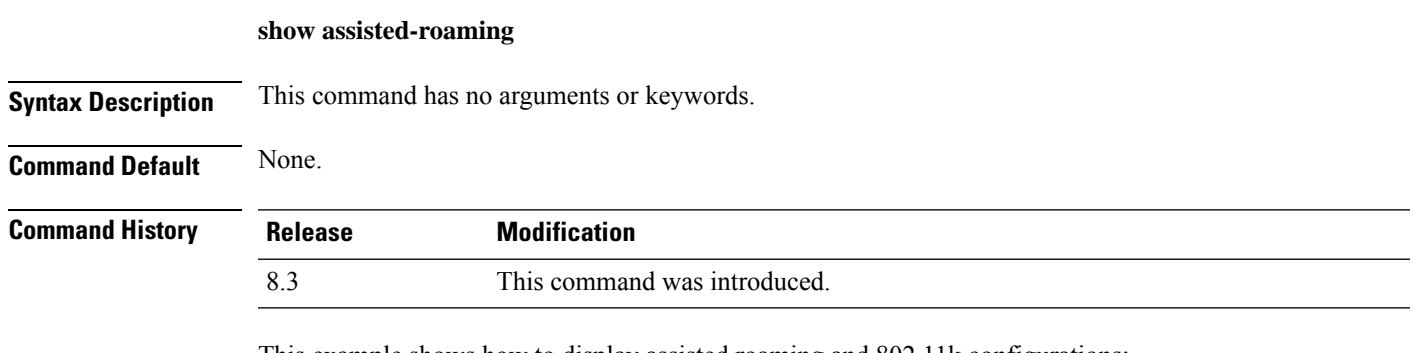

This example shows how to display assisted roaming and 802.11k configurations:

```
(Cisco Controller) >show assisted-roaming
Assisted Roaming and 80211k Information:
```
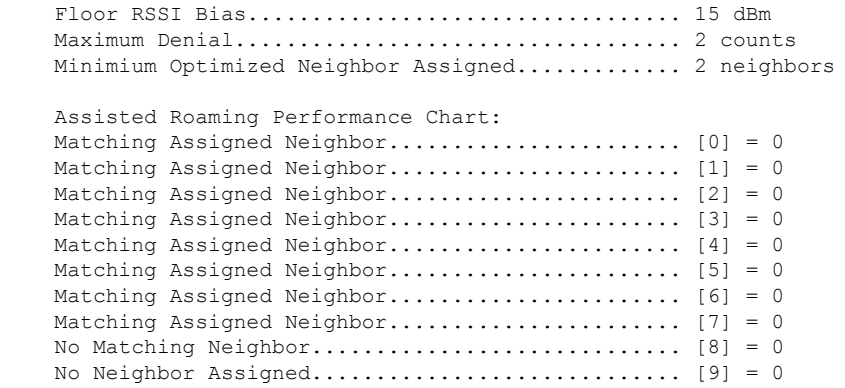

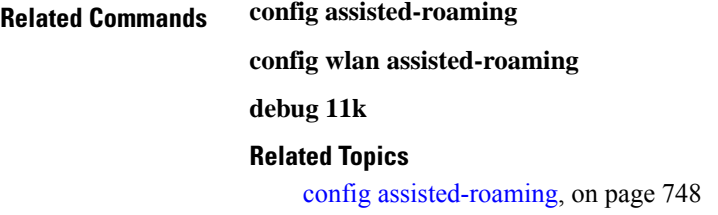

## **debug 11k**

To configure the debugging of 802.11k settings, use the **debug 11k** command.

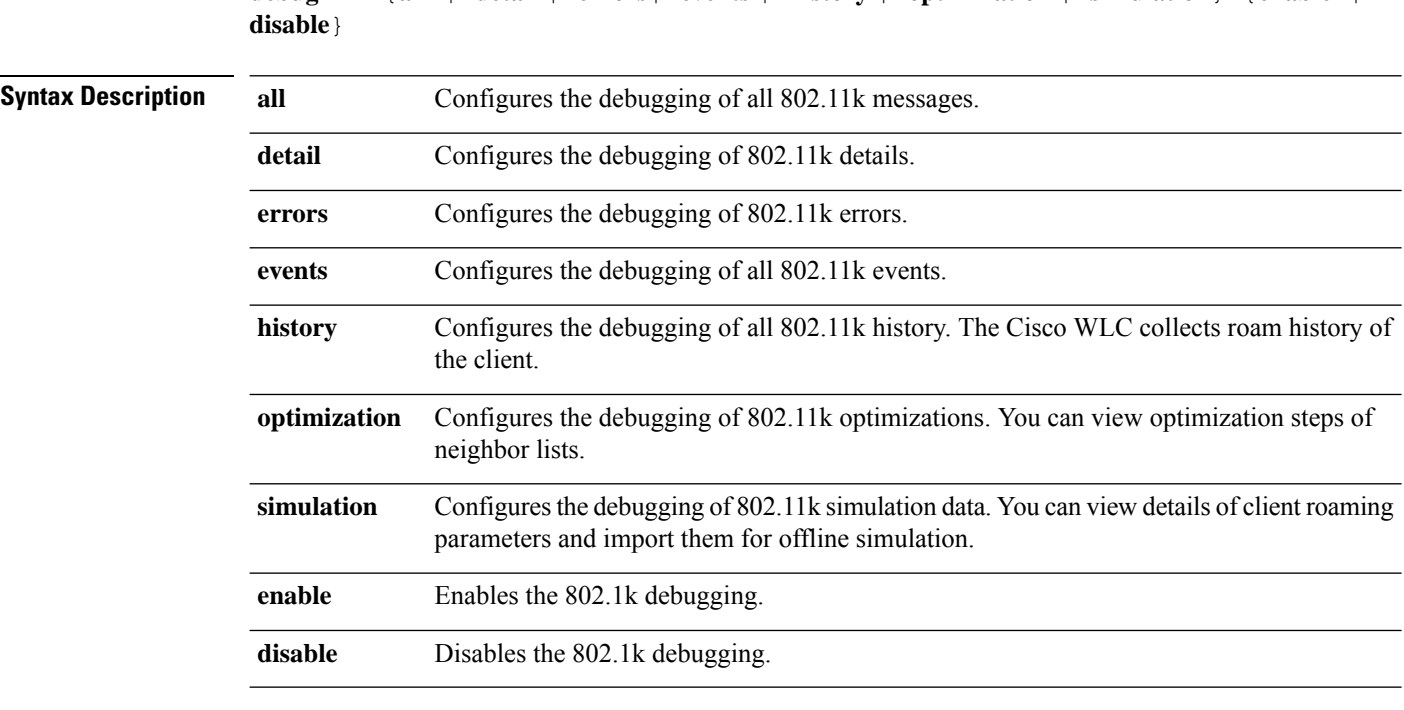

**debug 11k** {**all** | **detail** | **errors**| **events** | **history** | **optimization** | **simulation**} {**enable** |

**Command Default** None.

 $\mathbf{l}$ 

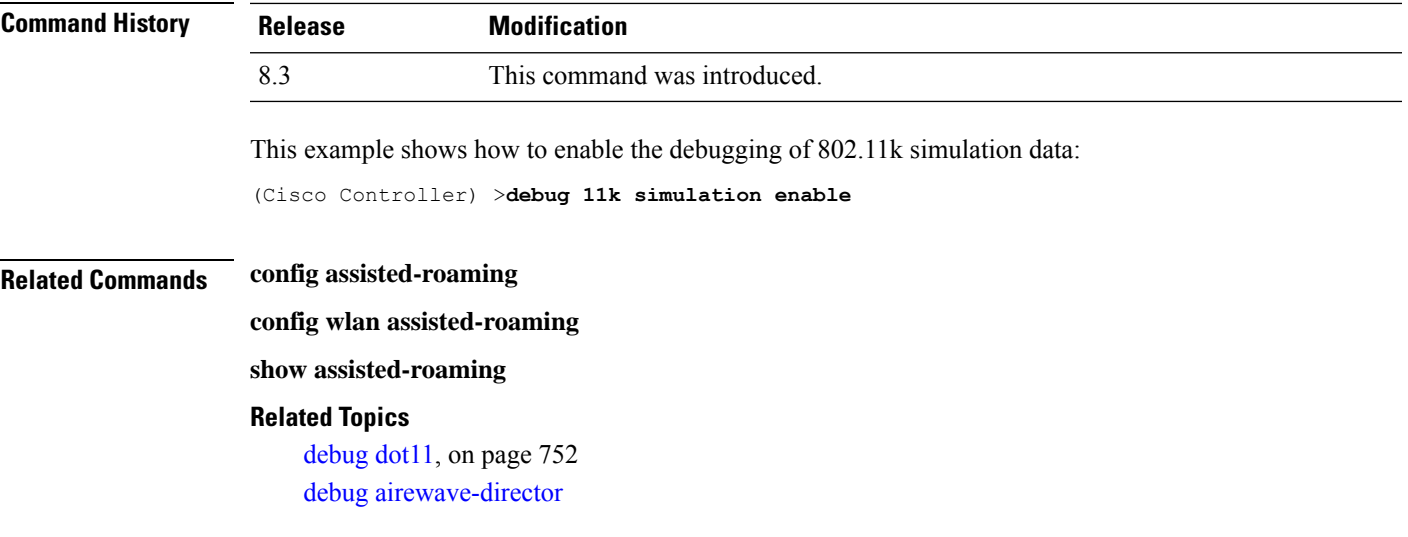

## **debug Commands**

This section lists the **debug** commands to manage Radio Resource Management (RRM) settings of the controller.

 $\triangle$ 

**Caution**

Debug commands are reserved for use only under the direction of Cisco personnel. Do not use these commands without direction from Cisco-certified staff.

## <span id="page-787-0"></span>**debug dot11**

To configure the debugging of 802.11 events, use the **debug dot11** command.

**debug dot11** {**all** | **load-balancing** | **management** | **mobile** | **nmsp** | **probe** | **rldp** | **rogue** | **state**} {**enable** | **disable**}

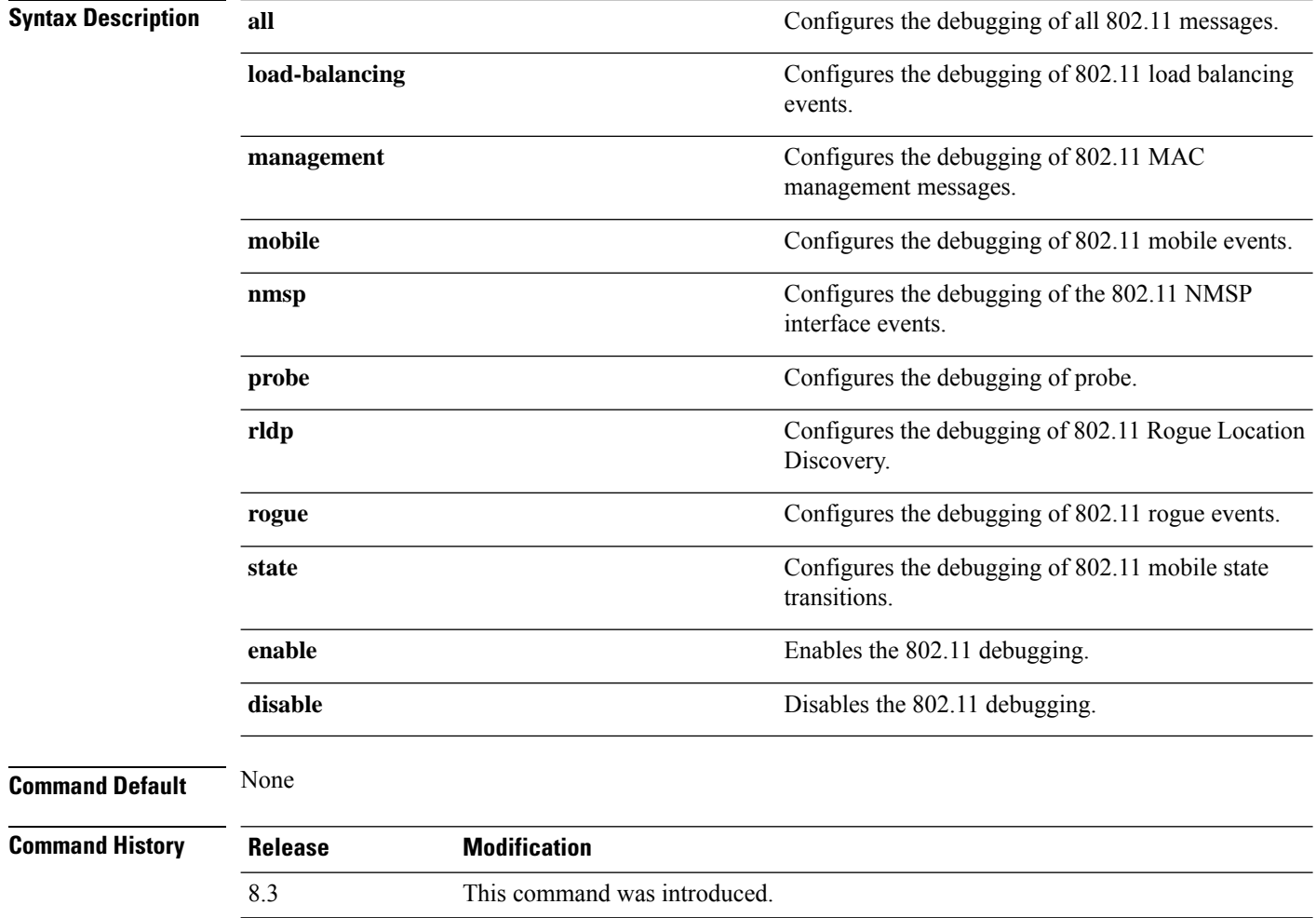

The following example shows how to enable the debugging of 802.11 settings:

(Cisco Controller) > **debug dot11 state enable** (Cisco Controller) > **debug dot11 mobile enable**

 $\mathbf I$ 

ı

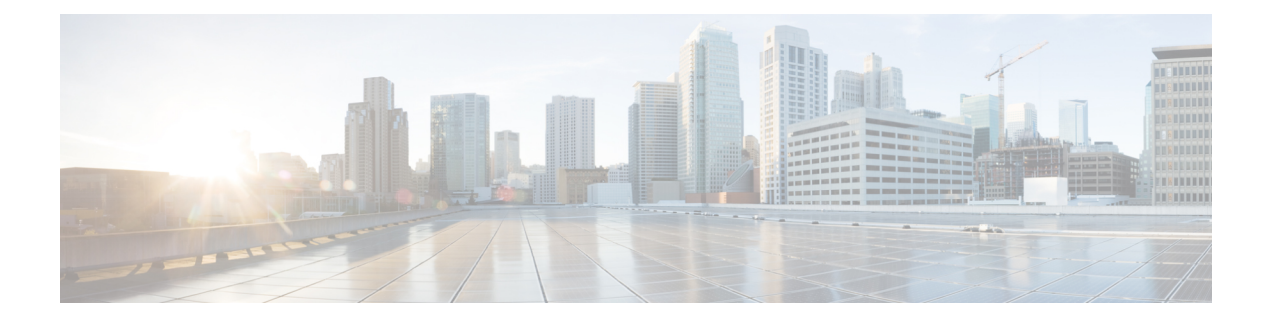

# **FlexConnect Commands**

- show [Commands,](#page-791-0) on page 756
- config [Commands,](#page-795-0) on page 760
- debug [Commands,](#page-806-0) on page 771

## <span id="page-791-0"></span>**show Commands**

### **show ap flexconnect**

To view the details of APs in FlexConnect mode, use the **show ap flexconnect** command.

**show ap flexconnect module-vlan** *ap-name*

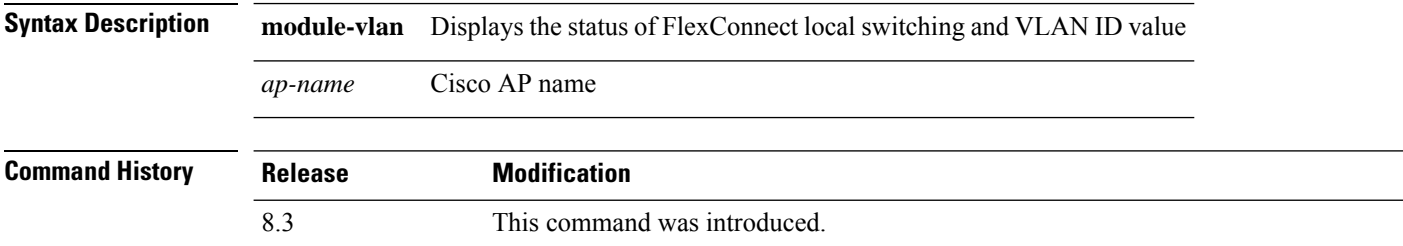

### **show capwap reap association**

To display the list of clients associated with an access point and their SSIDs, use the **show capwap reap association** command.

**show capwap reap association**

**Syntax Description** This command has no arguments or keywords.

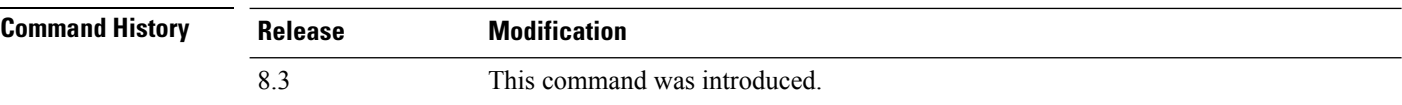

The following example shows how to display clients associated to an access point and their SSIDs:

(Cisco Controller) >**show capwap reap association**

#### **Related Topics**

config flexconnect group show [capwap](#page-791-1) reap status, on page 756

### <span id="page-791-1"></span>**show capwap reap status**

To display the status of the FlexConnect access point (connected or standalone), use the **show capwap reap status** command.

**show capwap reap status**

**Syntax Description** This command has no arguments or keywords.

**Command Default** None
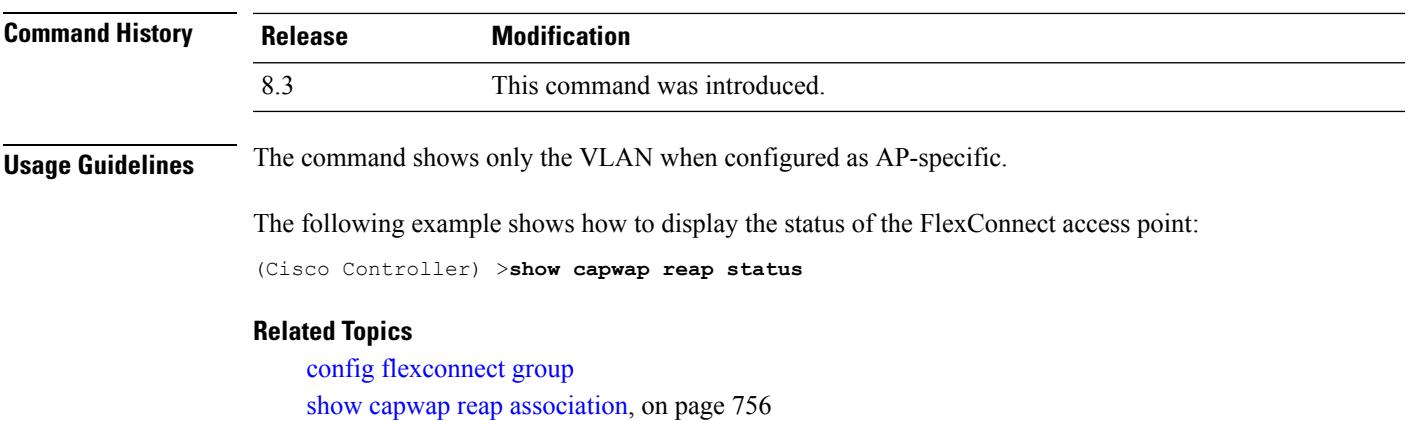

# **show flexconnect acl detailed**

To display a detailed summary of FlexConnect access control lists, use the **show flexconnect acl detailed** command.

**show flexconnect acl detailed** *acl-name*

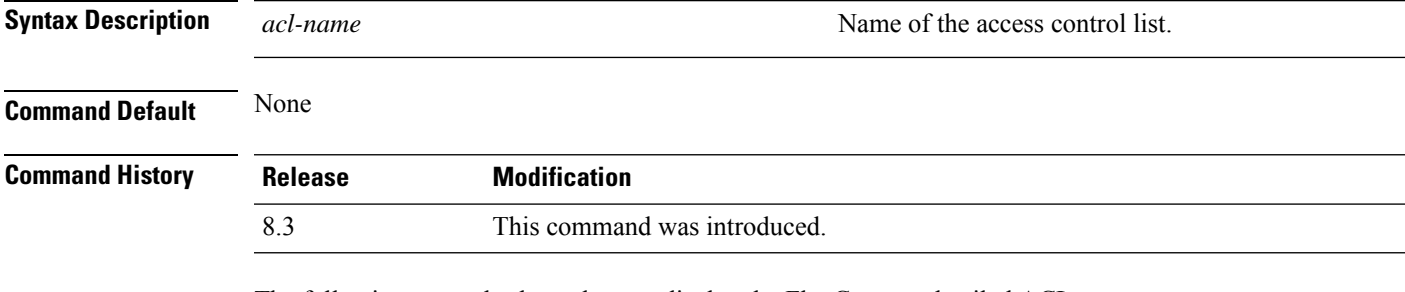

The following example shows how to display the FlexConnect detailed ACLs:

(Cisco Controller) >**show flexconnect acl detailed acl-2**

### **Related Topics**

config [flexconnect](#page-800-0) [ipv6] acl, on page 765

# **show flexconnect acl summary**

To display a summary of all access control lists on FlexConnect access points, use the **show flexconnect acl summary** command.

**show flexconnect acl summary**

**Syntax Description** This command has no arguments or keywords.

**Command Default** None

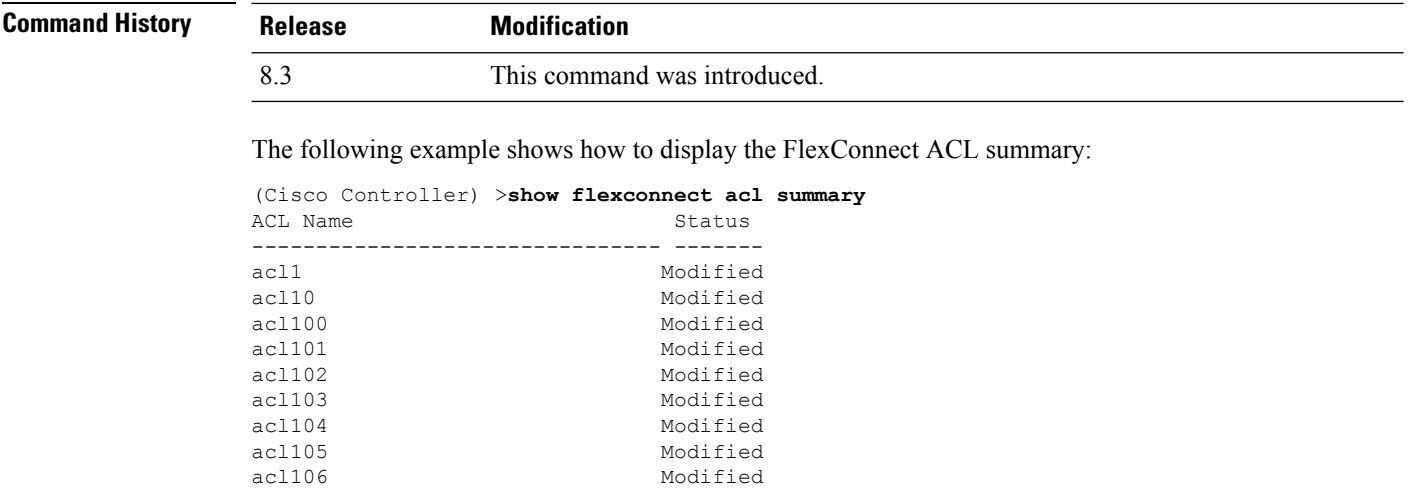

# <span id="page-793-0"></span>**show flexconnect group detail**

To display details of a FlexConnect group, use the **show flexconnect group detail** command.

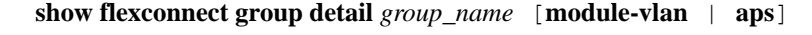

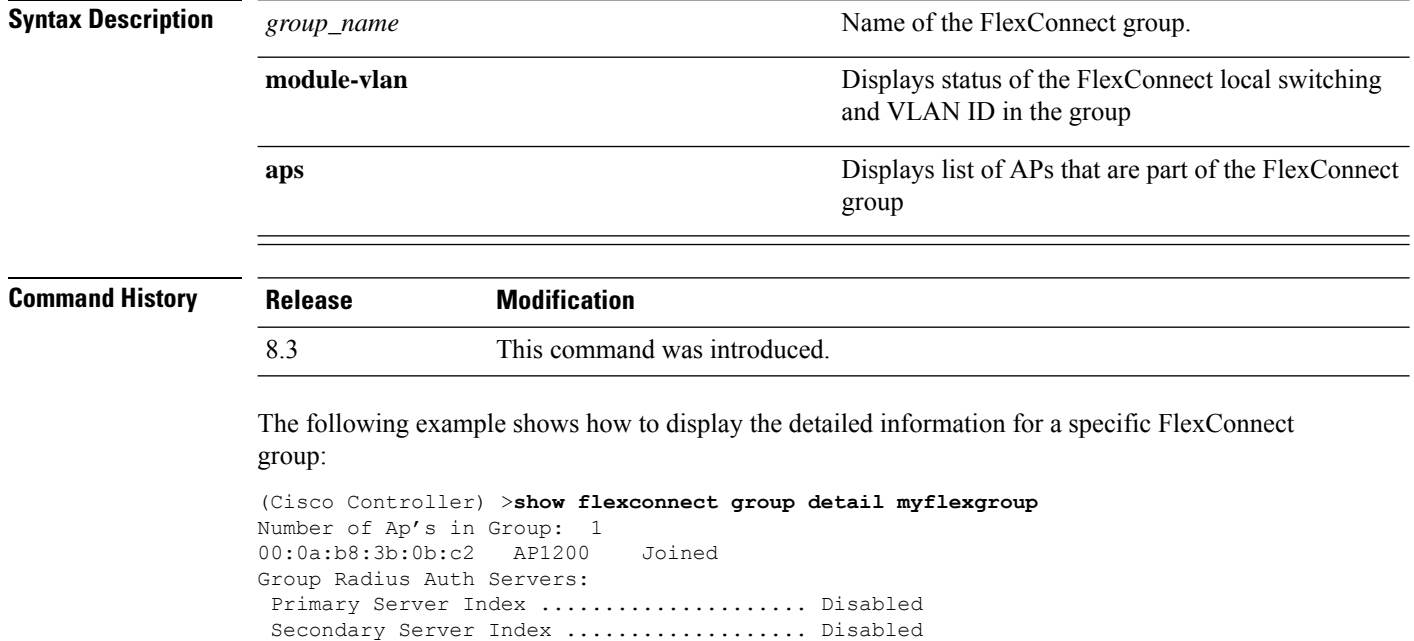

### **Related Topics**

config flexconnect group

# <span id="page-794-0"></span>**show flexconnect group summary**

To display the current list of FlexConnect groups, use the **show flexconnect group summary** command.

**show flexconnect group summary**

**Syntax Description** This command has no arguments or keywords.

**Command Default** None

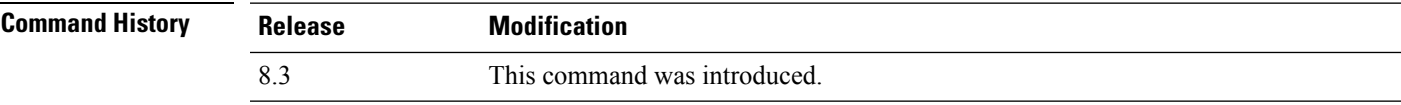

The following example shows how to display the current list of FlexConnect groups:

```
(Cisco Controller) >show flexconnect group summary
flexconnect Group Summary: Count 1
Group Name # APs
Group 1 1
```
### **Related Topics**

config flexconnect group

# **config Commands**

**Command Default** None

## <span id="page-795-1"></span>**config ap flexconnect policy**

To configure a policy ACL on a FlexConnect access point, use the **config ap flexconnect policy** command.

**config ap flexconnect policy** {**add** | **delete**} *acl\_name*

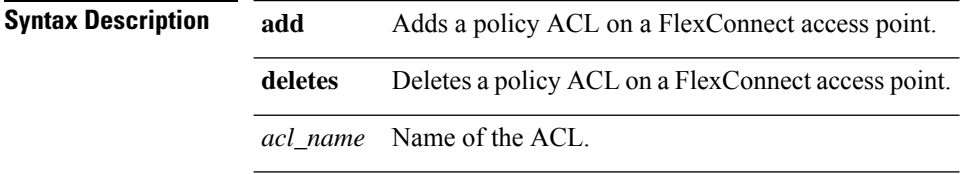

**Command History Release Modification** 8.3 This command was introduced.

The following example shows how to add a policy ACL on a FlexConnect access point:

(Cisco Controller) >**config ap flexconnect policy add acl1**

### **Related Topics**

config policy config wlan policy debug policy show policy show profiling policy summary

# <span id="page-795-0"></span>**config ap flexconnect vlan**

To enable or disable VLAN tagging for a FlexConnect access, use the **config ap flexconnect vlan** command.

**config ap flexconnect vlan** {**enable** | **disable**} *cisco\_ap*

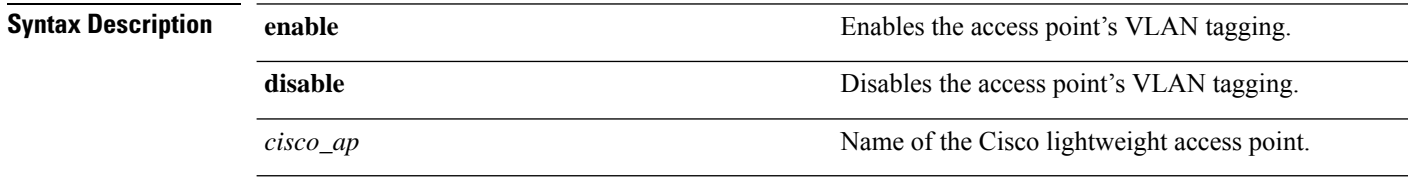

**Command Default** Disabled. Once enabled, WLANs enabled for local switching inherit the VLAN assigned at the Cisco WLC.

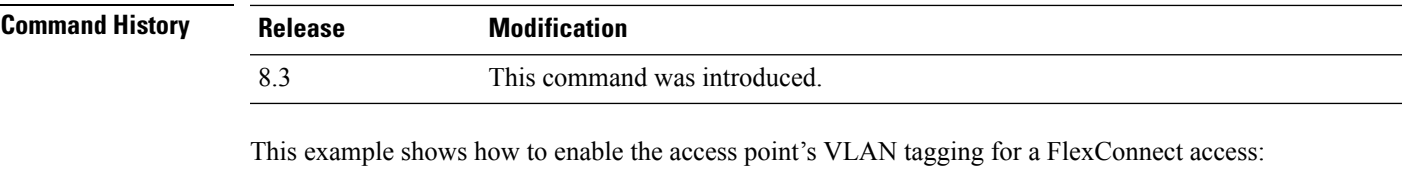

(Cisco Controller) >**config ap flexconnect vlan enable AP02**

### **Related Topics**

config ap flexconnect radius auth set config ap [flexconnect](#page-795-0) vlan, on page 760 config ap [flexconnect](#page-797-0) vlan native, on page 762 config ap [flexconnect](#page-797-1) vlan wlan, on page 762

# <span id="page-796-0"></span>**config ap flexconnect vlan add**

To add a VLAN to a FlexConnect access point, use the **config ap flexconnect vlan add** command.

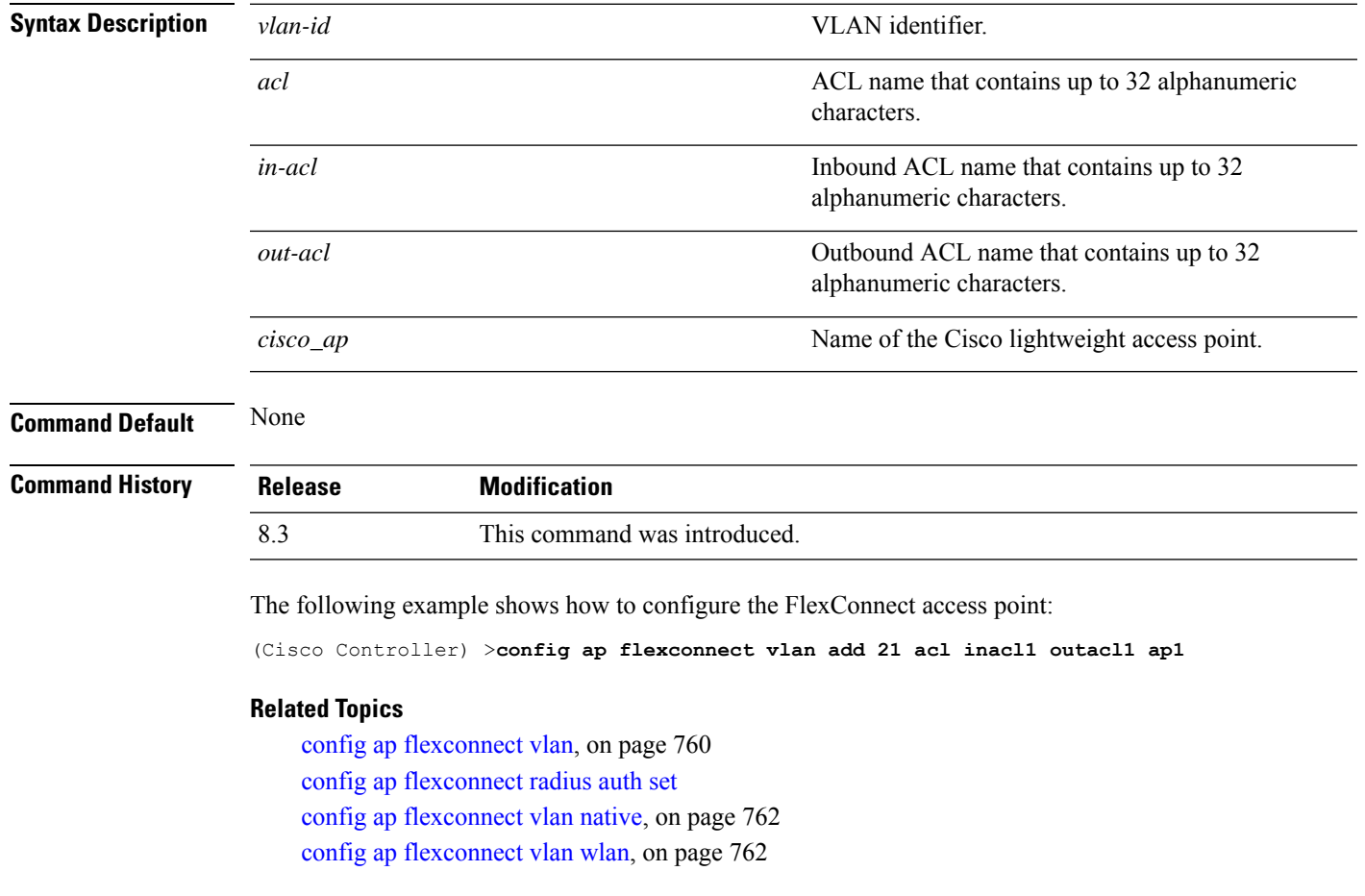

**config ap flexconnect vlan add** *vlan-id acl in-acl out-acl cisco\_ap*

### <span id="page-797-0"></span>**config ap flexconnect vlan native**

To configure a native VLAN for a FlexConnect access point, use the **config ap flexconnect vlan native** command.

### **config ap flexconnect vlan native** *vlan-id cisco\_ap*

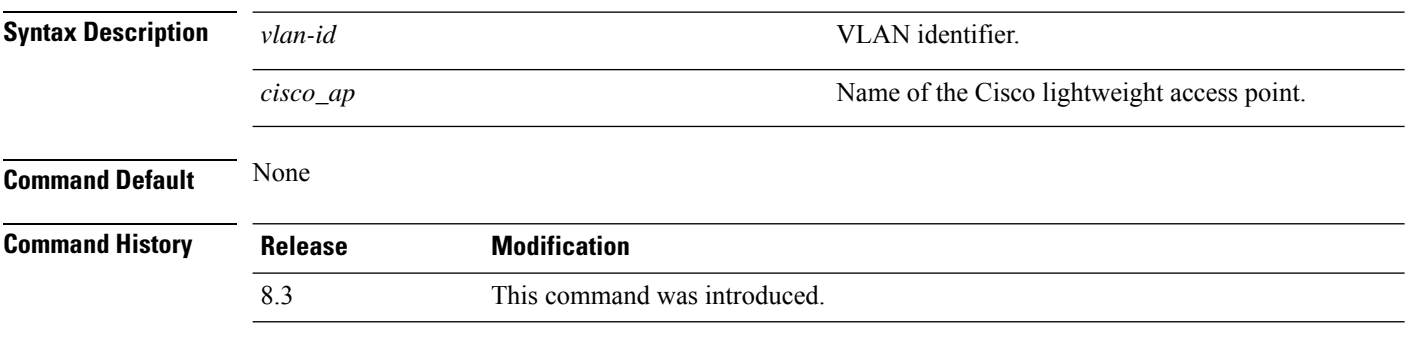

The following example shows how to configure a native VLAN for a FlexConnect access point mode:

(Cisco Controller) >**config ap flexconnect vlan native 6 AP02**

#### **Related Topics**

config ap [flexconnect](#page-795-0) vlan, on page 760 config ap flexconnect radius auth set config ap [flexconnect](#page-796-0) vlan add, on page 761 config ap [flexconnect](#page-797-1) vlan wlan, on page 762

### <span id="page-797-1"></span>**config ap flexconnect vlan wlan**

To assign a VLAN ID to a FlexConnect access point, use the **config ap flexconnect vlan wlan** command.

**config ap flexconnect vlan wlan** *wlan-id vlan-id cisco\_ap*

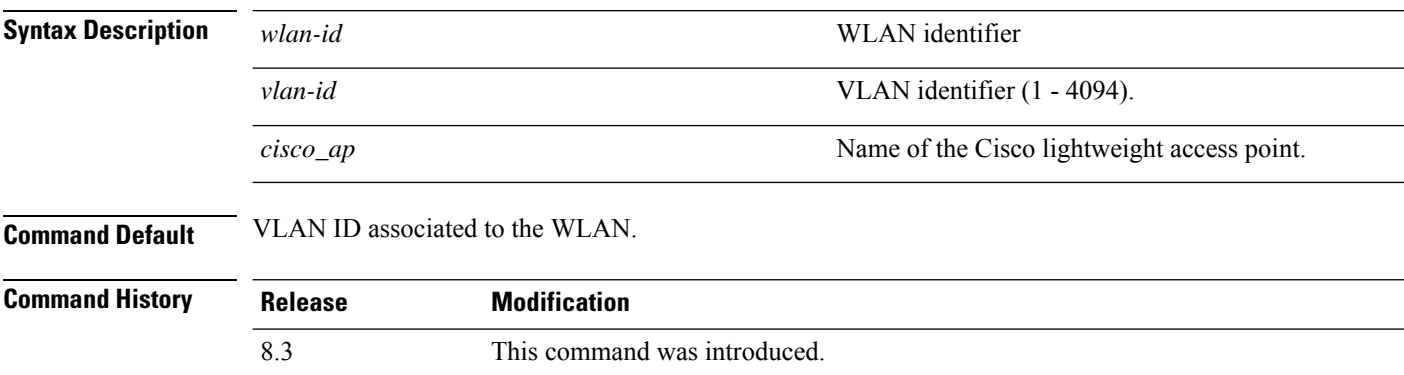

The following example shows how to assign a VLAN ID to a FlexConnect access point:

(Cisco Controller) >**config ap flexconnect vlan wlan 192.12.12.1 6 AP02**

### **Related Topics**

config ap [flexconnect](#page-795-0) vlan, on page 760 config ap flexconnect radius auth set config ap [flexconnect](#page-796-0) vlan add, on page 761 config ap [flexconnect](#page-797-0) vlan native, on page 762

# <span id="page-798-0"></span>**config ap flexconnect web-auth**

To configure aFlexConnect ACL for external web authentication in locally switched WLANs, use the **config ap flexconnect web-auth** command.

**config ap flexconnect web-auth wlan** *wlan\_id cisco\_ap acl\_name* { **enable** | **disable** }

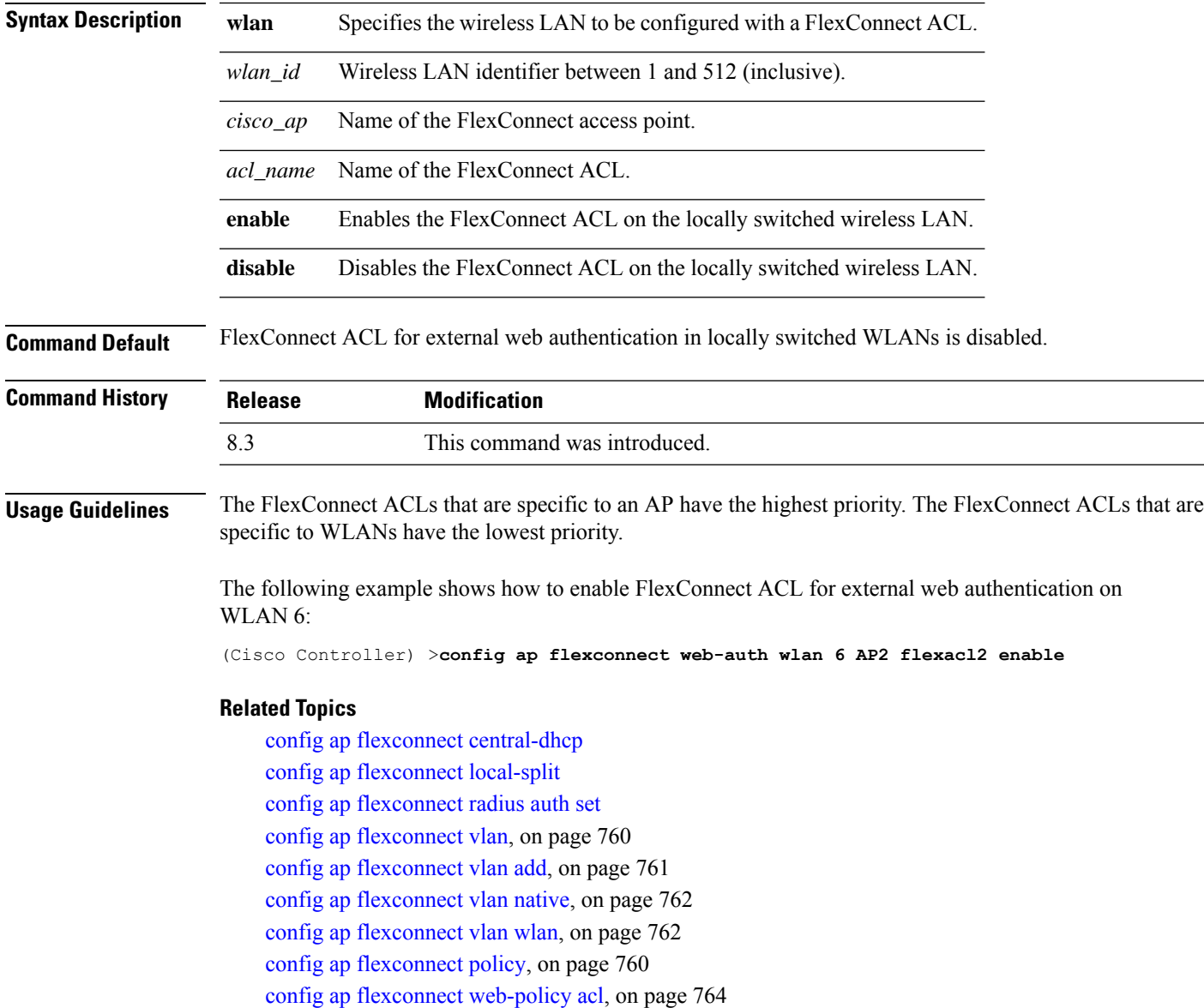

config ap [flexconnect](#page-799-1) wlan, on page 764

# <span id="page-799-0"></span>**config ap flexconnect web-policy acl**

To configure a Web Policy FlexConnect ACL on an access point, use the **config ap flexconnect web-policy acl** command.

**config ap flexconnect web-policy acl** {**add** | **delete**} *acl\_name*

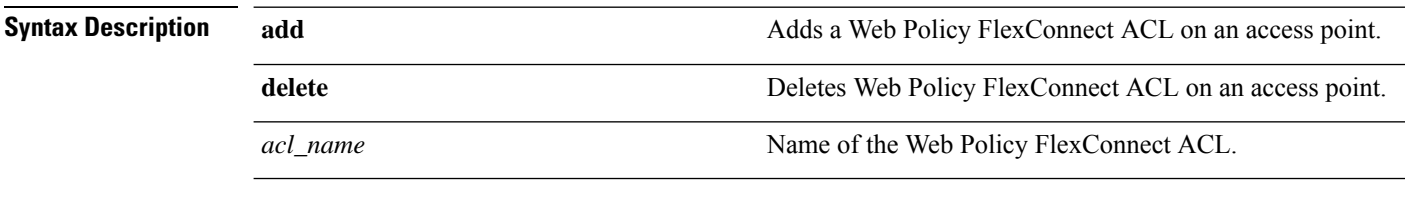

**Command Default** None

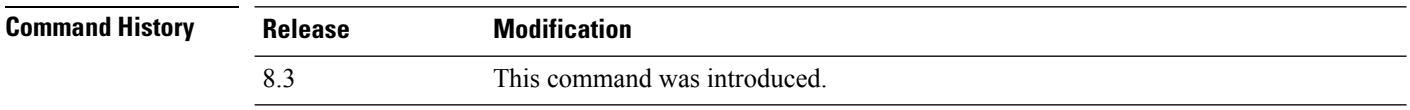

The following example shows how to add a Web Policy FlexConnect ACL on an access point:

(Cisco Controller) >**config ap flexconnect web-policy acl add flexacl2**

### **Related Topics**

config ap flexconnect central-dhcp config ap flexconnect local-split config ap flexconnect radius auth set config ap [flexconnect](#page-795-0) vlan, on page 760 config ap [flexconnect](#page-796-0) vlan add, on page 761 config ap [flexconnect](#page-797-0) vlan native, on page 762 config ap [flexconnect](#page-797-1) vlan wlan, on page 762 config ap [flexconnect](#page-795-1) policy, on page 760 config ap [flexconnect](#page-798-0) web-auth, on page 763 config ap [flexconnect](#page-799-1) wlan, on page 764

# <span id="page-799-1"></span>**config ap flexconnect wlan**

To configure a FlexConnect access point in a locally switched WLAN, use the **config ap flexconnect wlan** command.

**config ap flexconnect wlan l2acl** {**add** *wlan\_id cisco\_ap acl\_name* | **delete** *wlan\_id cisco\_ap*}

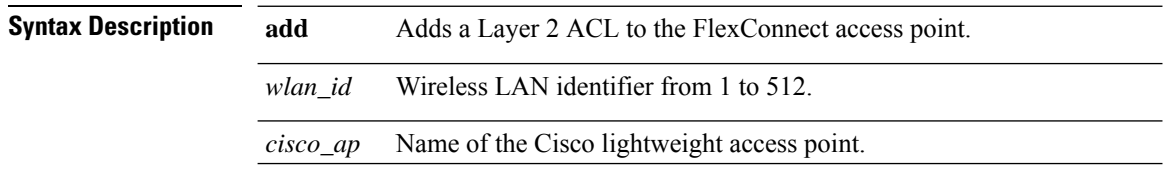

*acl\_name* Layer 2 ACL name. The name can be up to 32 alphanumeric characters.

**delete** Deletes a Layer 2 ACL from the FlexConnect access point.

**Command Default** None **Command History Release Modification** 8.3 This command was introduced. **Usage Guidelines** • You can create a maximum of 16 rules for a Layer 2 ACL. • You can create a maximum of 64 Layer 2 ACLs on a Cisco WLC. • A maximum of 16 Layer 2 ACLs are supported per APbecause an APsupports a maximum of 16 WLANs. • Ensure that the Layer 2 ACL names do not conflict with the FlexConnect ACL names because an AP does not support the same Layer 2 and Layer 3 ACL names. The following example shows how to configure a Layer 2 ACL on a FlexConnect AP. (Cisco Controller) >**config ap flexconnect wlan add 1 AP1600\_1 acl\_l2\_1 Related Topics** config acl counter config acl layer2 config wlan layer2 acl show acl

> show [client](#page-463-0) detail, on page 428 [show](#page-473-0) wlan, on page 438

## <span id="page-800-0"></span>**config flexconnect [ipv6] acl**

To apply access control lists that are configured on a FlexConnect access point, use the **config flexconnect** [**ipv6**] **acl** command. Use the **ipv6** keyword to configure IPv6 FlexConnect ACLs .

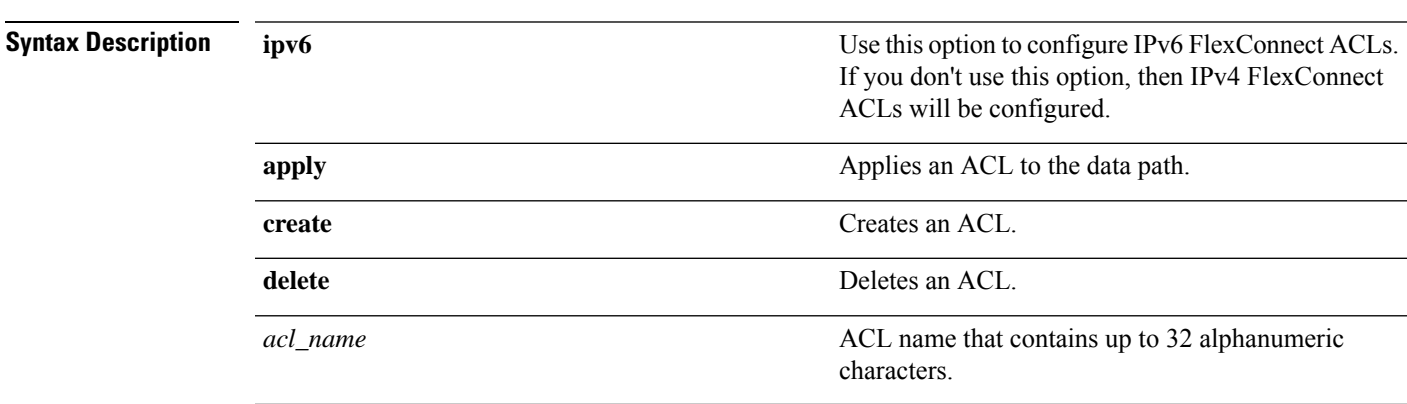

**config flexconnect** [**ipv6**] **acl** {**apply** | **create** | **delete**} *acl\_name*

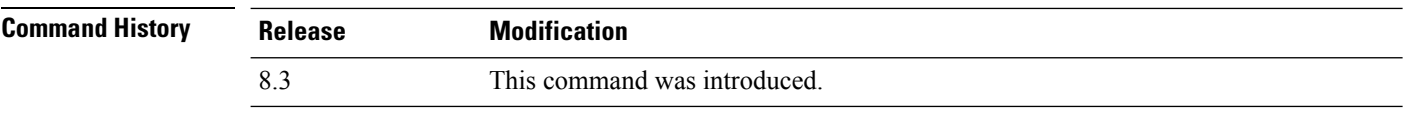

The following example shows how to apply the IPv4 ACL configured on a FlexConnect access point:

(Cisco Controller) >**config flexconnect acl apply acl1**

# **config flexconnect [ipv6] acl rule**

To configure access control list (ACL) rules on aFlexConnect access point, use the **config flexconnect** [**ipv6**] **acl rule** command.

**config flexconnect** [**ipv6**] **acl rule** {**action***rule\_name rule\_index* {**permit** | **deny**} | **add***rule\_name rule\_index* | **change index** *rule\_name old\_index new\_index* | **delete** *rule\_name rule\_index* | **destination address***rule\_name rule\_index ip\_address netmask* | **destinationport range** *rule\_name rule\_index start\_port end\_port* | **direction** *rule\_name rule\_index* {**in** | **out** | **any**} | **dscp** *rule\_name rule\_index dscp* | **protocol** *rule\_name rule\_index protocol* | **source address** *rule\_name rule\_index ip\_address netmask* | **sourceport range** *rule\_name rule\_index start\_port end\_port* | **swapindex** *rule\_name index\_1 index\_2*}

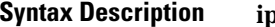

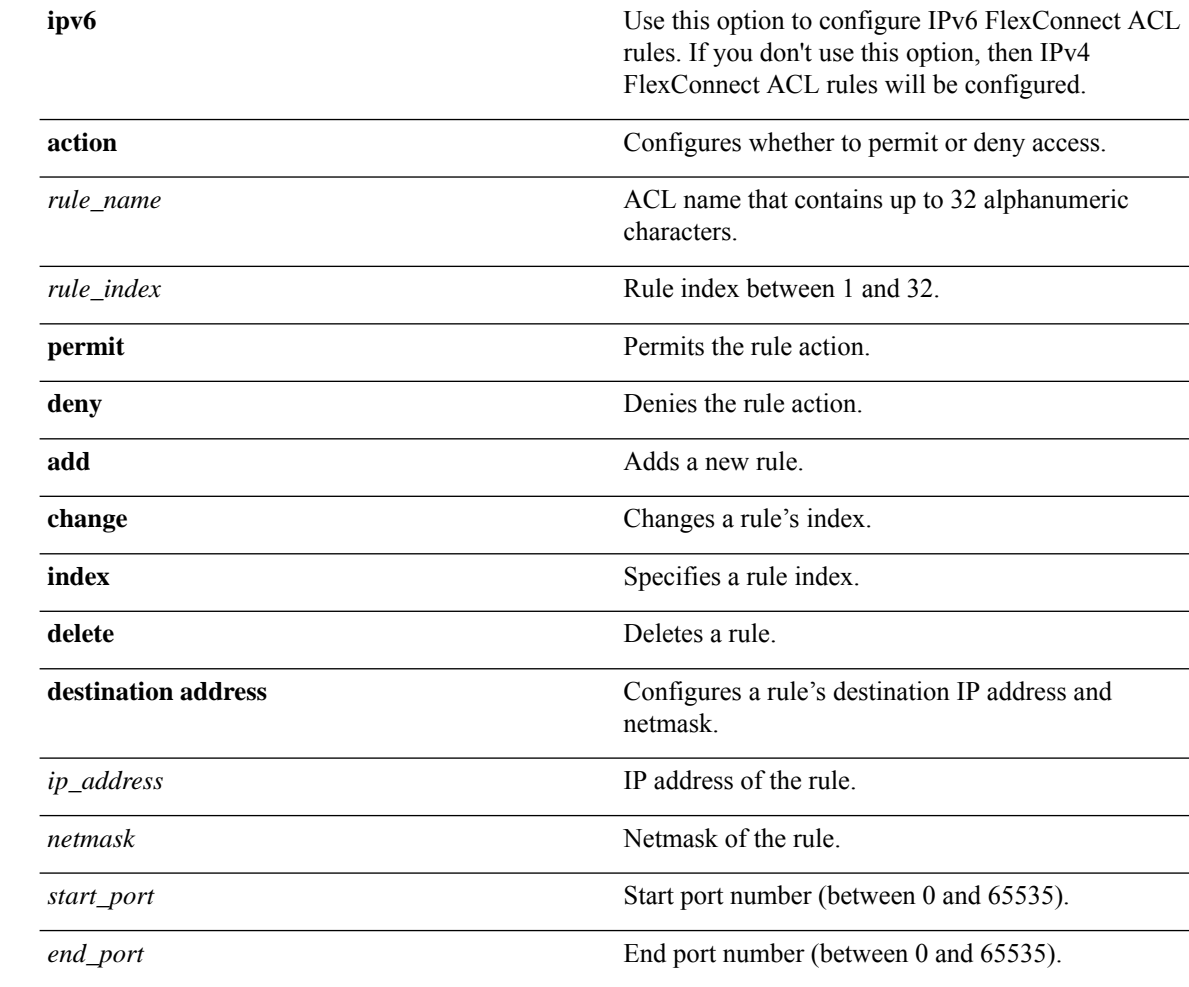

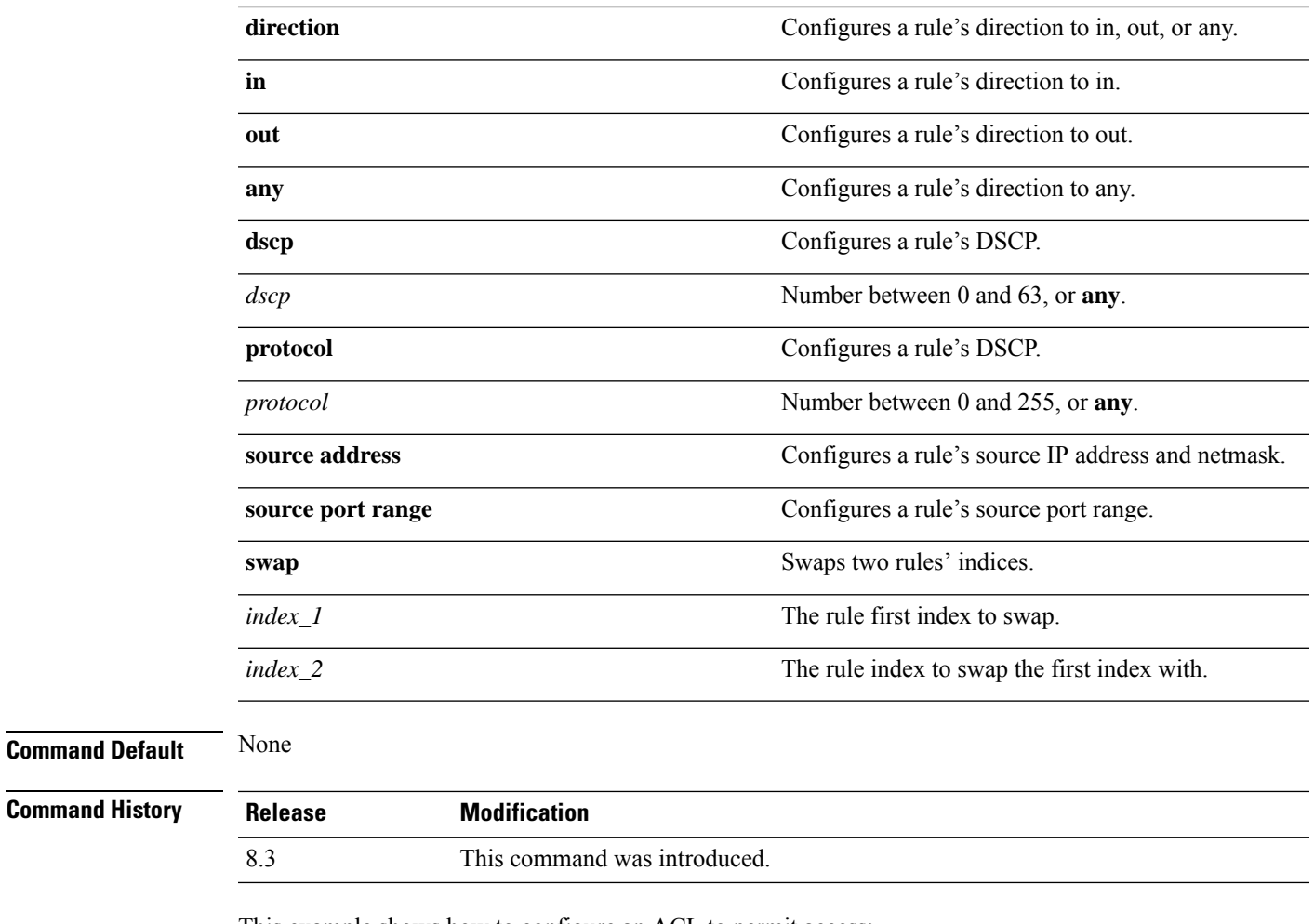

This example shows how to configure an ACL to permit access:

(Cisco Controller) >**config flexconnect acl rule action lab1 4 permit**

# **config flexconnect arp-caching**

To save an ARP entry for a client in the cache with locally switched WLAN on FlexConnect APs or in a software-defined access (Fabric) deployment, use **config flexconnect arp-caching** command.

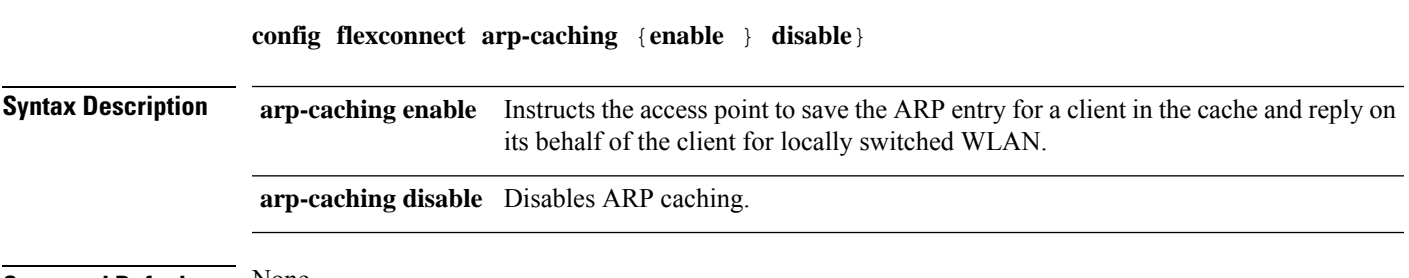

**Command Default** None

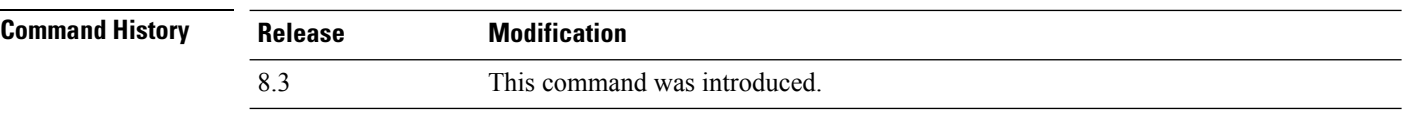

#### **Example**

The following example shows how to apply the proxy ARP with locally switched WLAN on FlexConnect APs.

(Cisco Controller) >**config flexconnect arp-caching enable**

### **config flexconnect group vlan**

To configure VLAN for a FlexConnect group, use the **config flexconnect group vlan** command.

**config flexconnect group** *group\_name* **vlan** {**add** *vlan-id* **acl** *in-aclname out-aclname* | **delete** *vlan-id*}

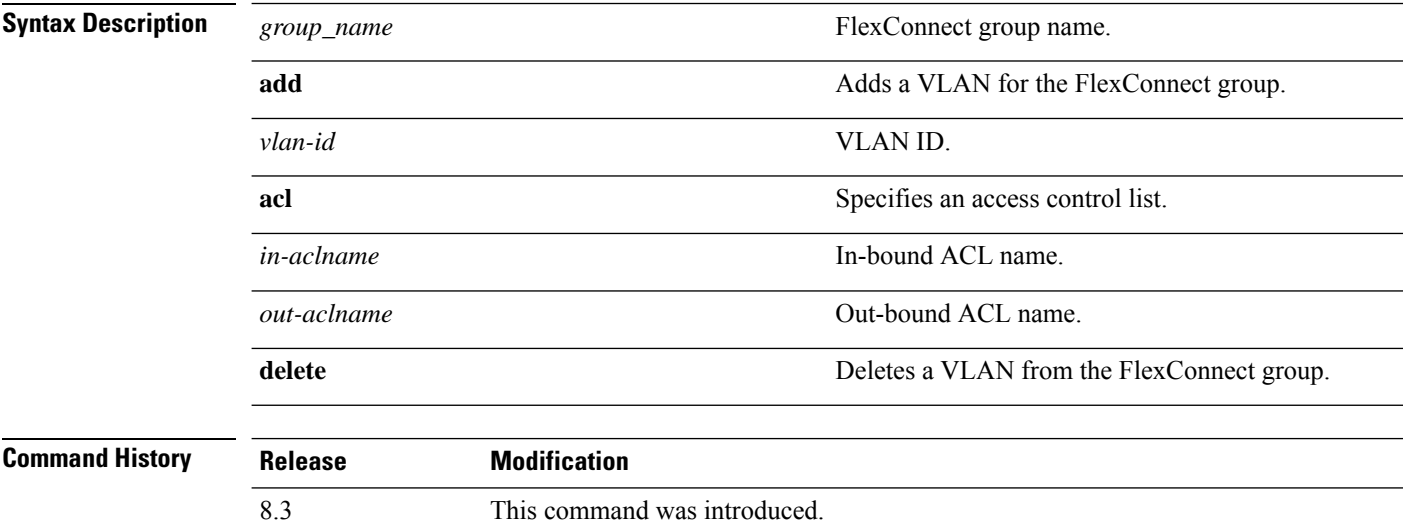

The following example shows how to add VLAN ID 1 for the FlexConnect group myflexacl where the in-bound ACL name is in-acl and the out-bound ACL is out-acl:

(Cisco Controller) >**config flexconnect group vlan myflexacl vlan add 1 acl in-acl out-acl**

#### **Related Topics**

debug [flexconnect](#page-811-0) group, on page 776 show [flexconnect](#page-793-0) group detail, on page 758 show [flexconnect](#page-794-0) group summary, on page 759

## **config flexconnect group web-auth**

To configure Web-Auth ACL for aFlexConnect group, use the **config flexconnect group web-auth**command.

**config flexconnect group** *group\_name* **web-auth wlan** *wlan-id* **acl** *acl-name* {**enable** | **disable**}

Ш

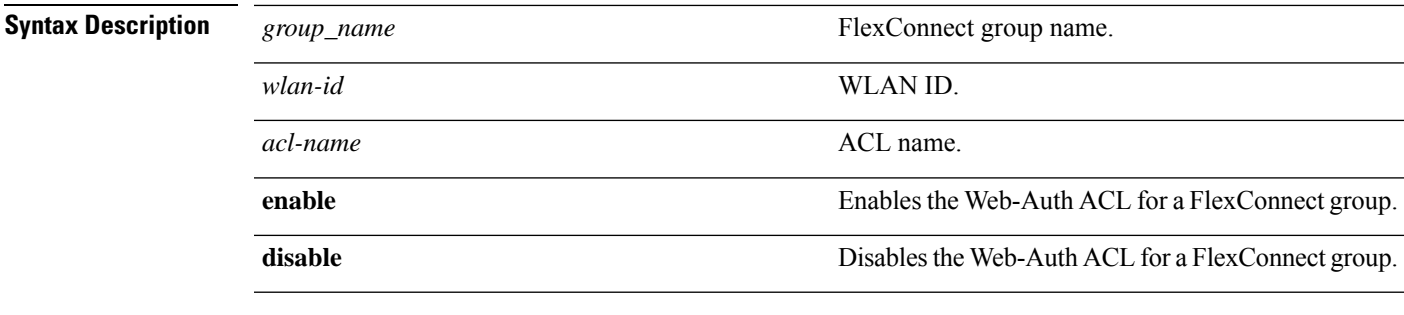

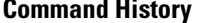

**Command History Release Modification** 8.3 This command was introduced.

The following example shows how to enable Web-Auth ACL webauthacl for the FlexConnect group myflexacl on WLAN ID 1:

(Cisco Controller) >**config flexconnect group myflexacl web-auth wlan 1 acl webauthacl enable**

#### **Related Topics**

debug [flexconnect](#page-811-0) group, on page 776 show [flexconnect](#page-793-0) group detail, on page 758 show [flexconnect](#page-794-0) group summary, on page 759

## **config flexconnect group web-policy**

To configure Web Policy ACL for a FlexConnect group, use the **config flexconnect group web-policy** command.

**config flexconnect group** *group\_name* **web-policy acl** {**add** | **delete**} *acl-name*

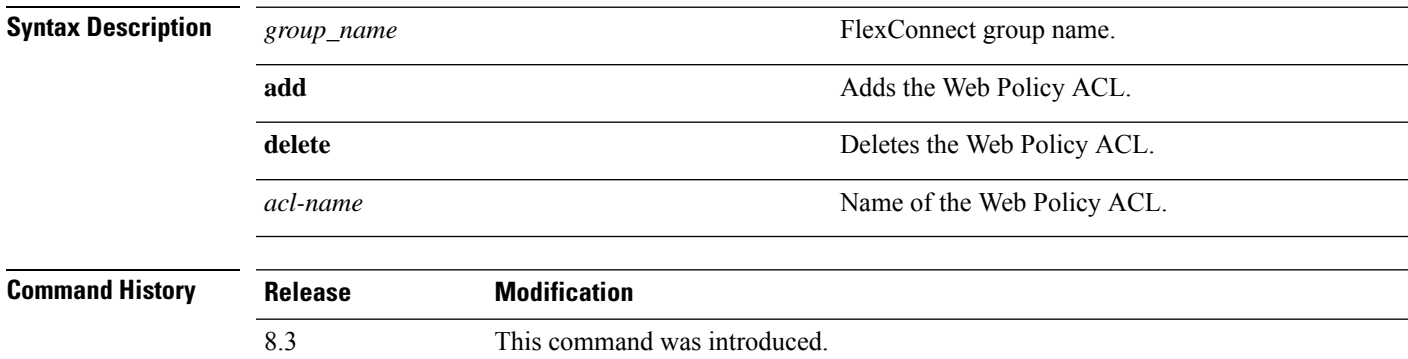

The following example shows how to add the Web Policy ACL mywebpolicyacl to the FlexConnect group myflexacl:

(Cisco Controller) >**config flexconnect group myflexacl web-policy acl add mywebpolicyacl**

#### **Related Topics**

debug [flexconnect](#page-811-0) group, on page 776

show [flexconnect](#page-793-0) group detail, on page 758 show [flexconnect](#page-794-0) group summary, on page 759

# **config flexconnect join min-latency**

To enable or disable the access point to choose the controller with the least latency when joining, use the **config flexconnect join min-latency** command.

**config flexconnect join min-latency** {**enable** | **disable**} *cisco\_ap*

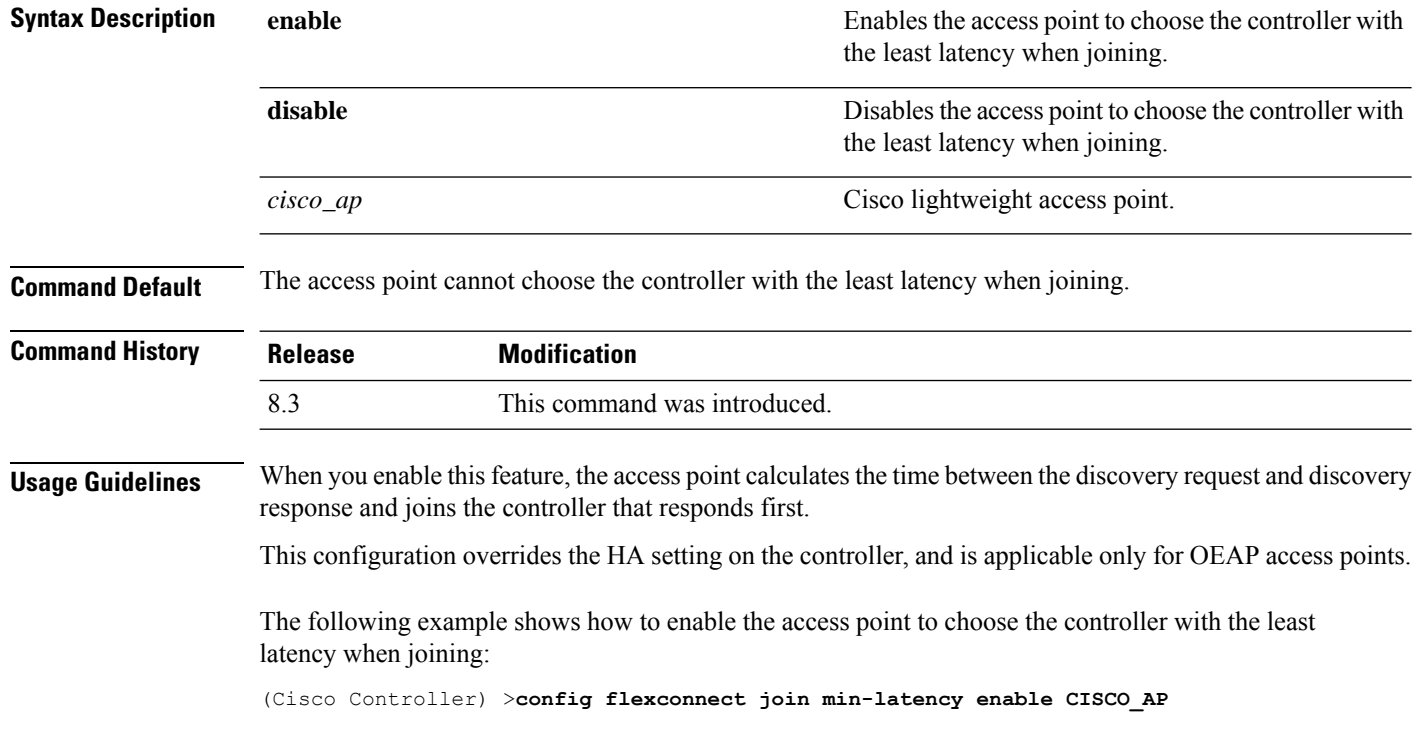

Ш

# **debug Commands**

### **debug capwap reap**

To configure the debugging of Control and Provisioning of Wireless Access Points (CAPWAP) settings on a FlexConnect access point, use the **debug capwap reap** command.

**Syntax Description** mgmt metropology metropology and a control of Coptional) Configures the debugging for client authentication and association messages. **mgmt** (Optional) Configures the debugging for payload activities, which is useful when the FlexConnect access point boots up in standalone mode. **load Command Default** None **Command History Release Modification** 8.3 This command was introduced. The following example shows how to configure the debugging of FlexConnect client authentication and association messages:

(Cisco Controller) >**debug capwap reap mgmt**

**debug capwap reap** [**mgmt** | **load**]

# **debug dot11 mgmt interface**

To configure debugging of 802.11 management interface events, use the **debug dot11 mgmt interface** command.

#### **debug dot11 mgmt interface**

**Syntax Description** This command has no arguments or keywords.

**Command Default** None

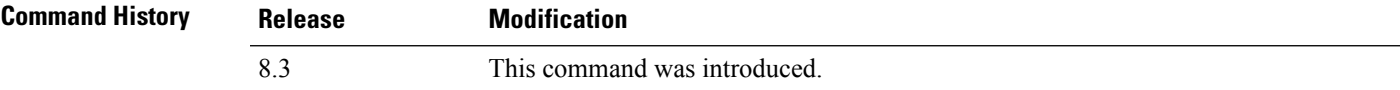

The following example shows how to debug 802.11 management interface events:

(Cisco Controller) >**debug dot11 mgmt interface**

## **debug dot11 mgmt msg**

To configure debugging of 802.11 management messages, use the **debug dot11 mgmt msg** command.

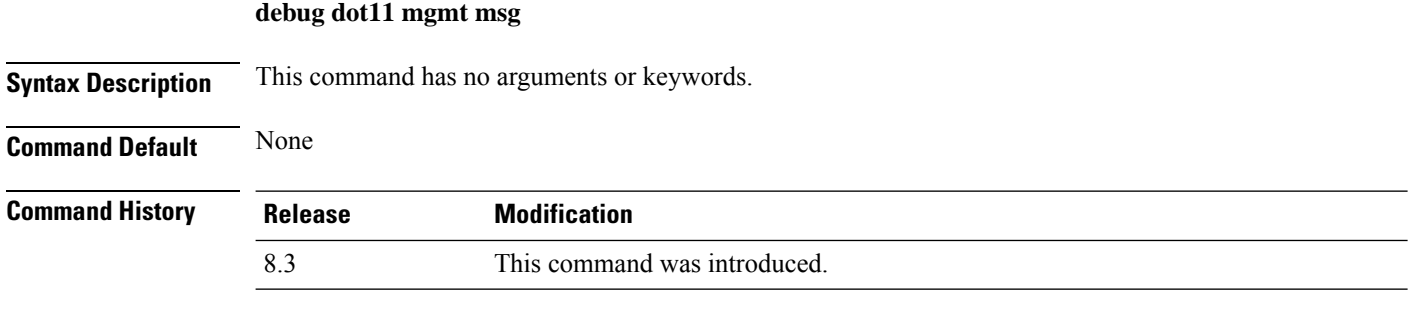

This example shows how to debug dot11 management messages:

(Cisco Controller) >**debug dot11 mgmt msg**

## **debug dot11 mgmt ssid**

To configure debugging of 802.11 SSID management events, use the **debug dot11 mgmt ssid** command.

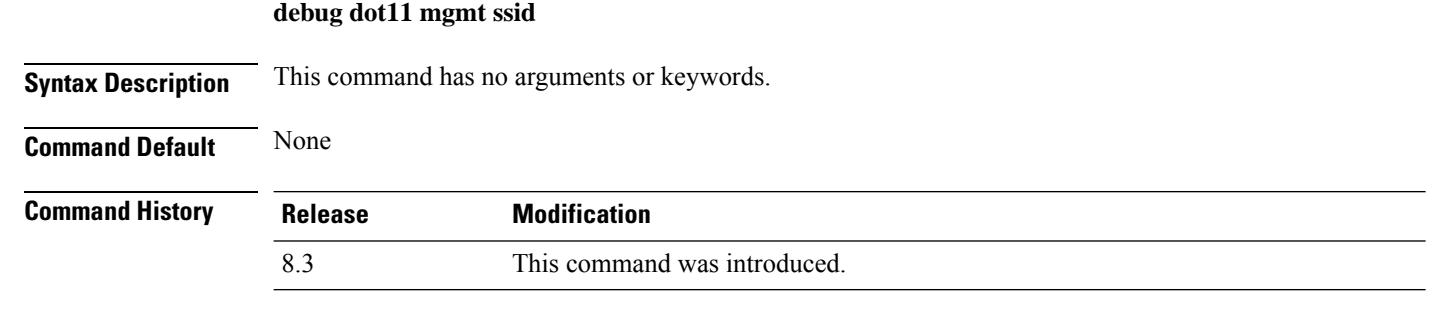

The following example shows how to configure the debugging of 802.11 SSID management events:

(Cisco Controller) >**debug dot11 mgmt ssid**

# **debug dot11 mgmt state-machine**

To configure debugging of the 802.11 state machine, use the **debug dot11 mgmt state-machine** command.

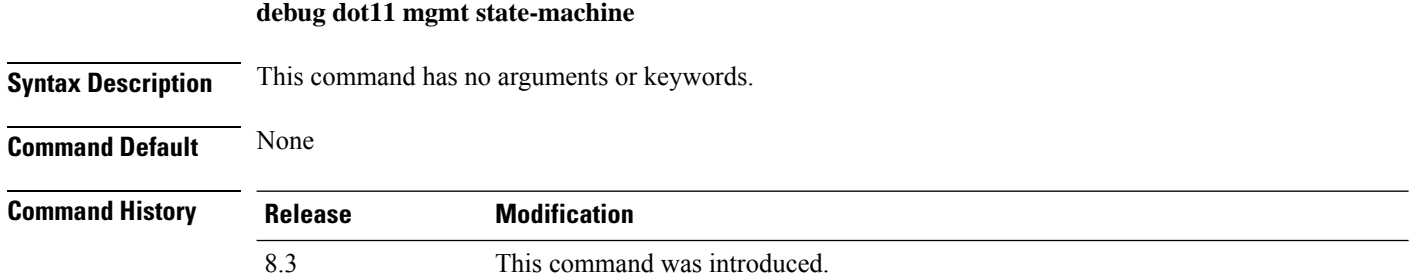

The following example shows how to configure the debugging of 802.11 state machine:

(Cisco Controller) >**debug dot11 mgmt state-machine**

## **debug dot11 mgmt station**

To configure the debugging of the management station settings, use the **debug dot11 mgmt station** command.

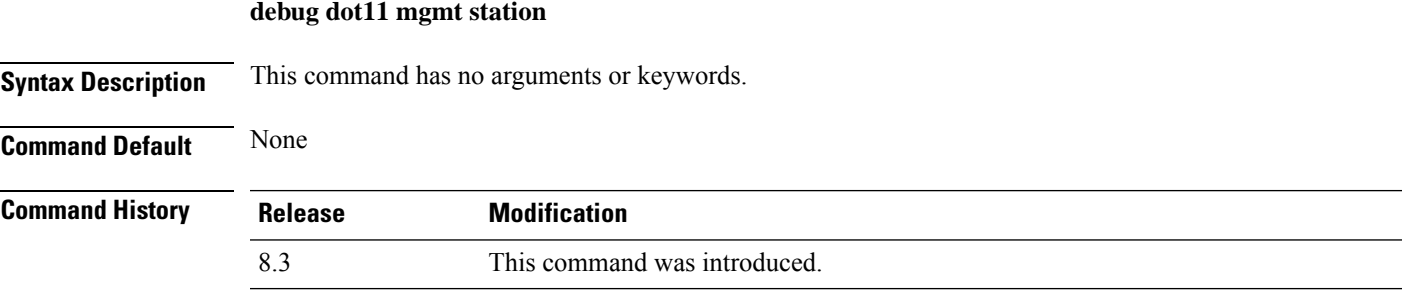

The following example shows how to configure the debugging of the management station settings:

(Cisco Controller) >**debug dot11 mgmt station**

### **debug flexconnect aaa**

To configure debugging of FlexConnect backup RADIUS server events or errors, use the **debug flexconnect aaa** command.

**debug flexconnect aaa** {**event** | **error**} {**enable** | **disable**}

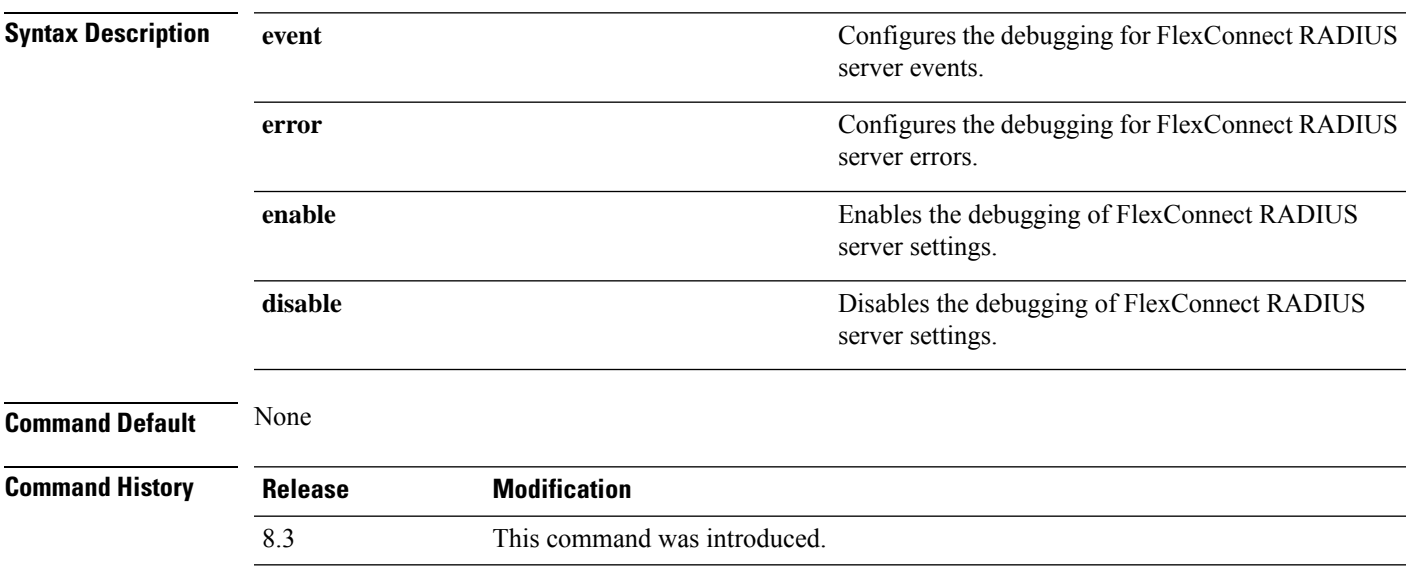

The following example shows how to enable the debugging of FlexConnect RADIUS server events:

(Cisco Controller) >**debug flexconnect aaa event enable**

# **debug flexconnect acl**

Configures debugging of FlexConnect access control lists (ACLs), use the **debug flexconnect acl** command.

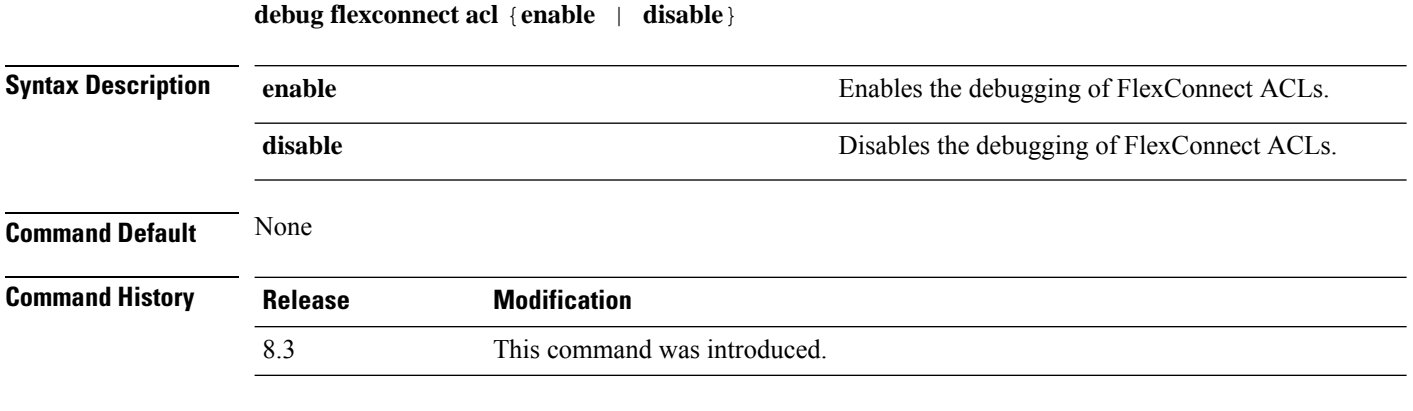

The following example shows how to enable the debugging of FlexConnect ACLs:

(Cisco Controller) >**debug flexconnect acl enable**

# **debug flexconnect cckm**

Configure debugging of FlexConnect Cisco Centralized Key Management (CCKM) fast roaming, use the **debug flexconnect cckm** command.

**debug flexconnect cckm** {**enable** | **disable**}

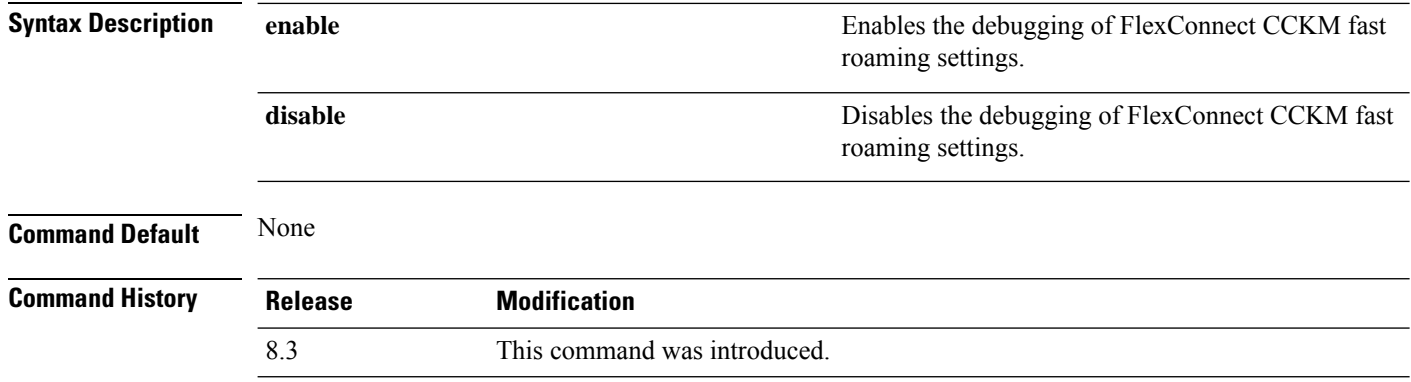

The following example shows how to enable the debugging of FlexConnect CCKM fast roaming events:

(Cisco Controller) >**debug flexconnect cckm event enable**

# **debug flexconnect client ap**

To debug FlexConnect client access point MAC addresses, use the **debug flexconnect client ap** command.

Ш

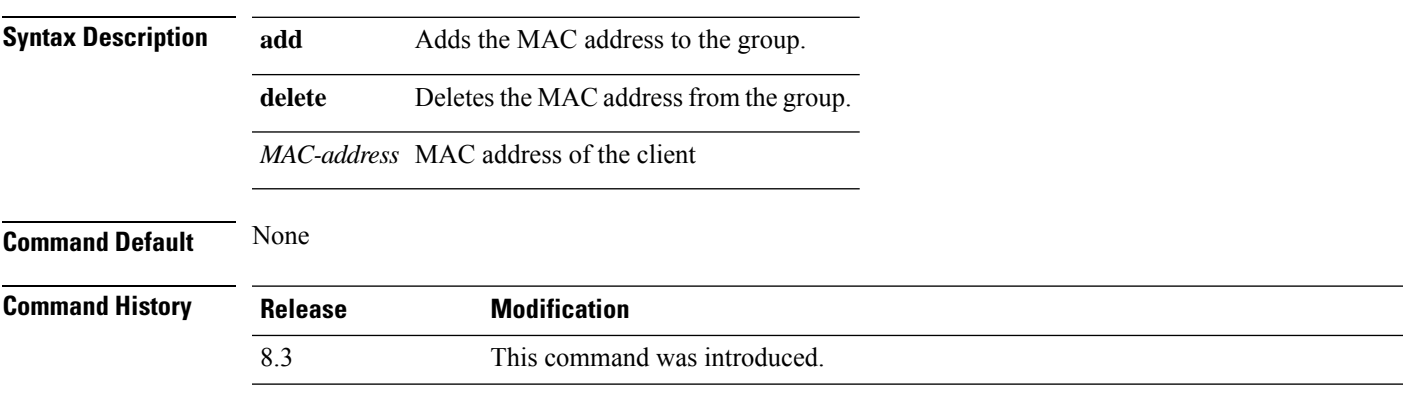

**debug flexconnect client ap** *ap-name* {**add** | **delete**} *MAC-address1 MAC-address2 MAC-address3 MAC-address4*

The following example shows how to debug FlexConnect client ap 'room' MAC addresses:

(Cisco Controller) >**debug flexconnect client ap room add 00.0c.41.07.33.a6 0A.0c.52.17.97.b6**

# **debug flexconnect client ap syslog**

To configure debug logging of the syslog server for a FlexConnect client AP, use the **debug flexconnect client ap** command.

**debug flexconnect client ap** *ap-name* **syslog** {*ip-address* |**disable**}

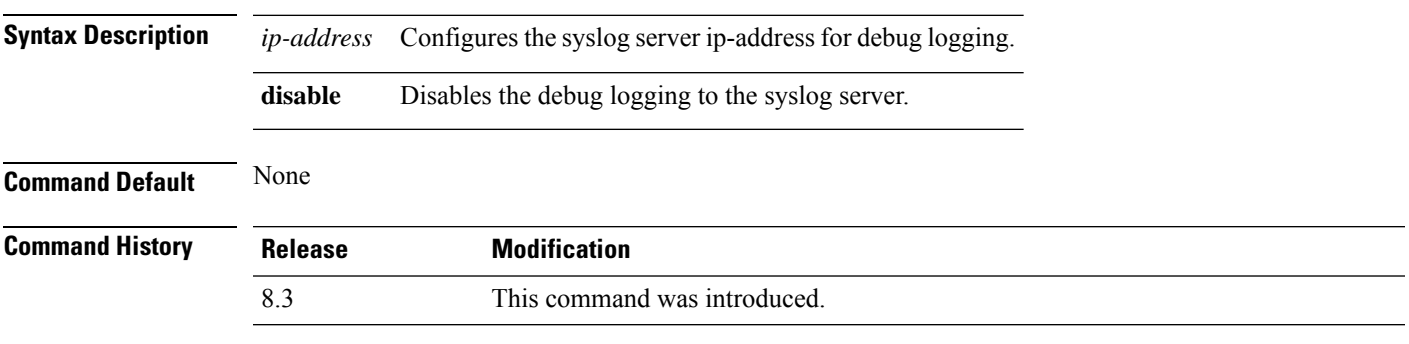

The following example shows how to configure syslog server for debug log for the FlexConnect client AP 'room':

(Cisco Controller) >**debug flexconnect client ap room syslog 192.168.1.1**

## **debug flexconnect client group**

To debug FlexConnect client group MAC addresses, use the **debug flexconnect client group** command.

**debug flexconnect client group***group-name* {**add** | **delete**} *MAC-address1 MAC-address2 MAC-address3 MAC-address4*

**Syntax Description add** Adds the MAC address to the group.

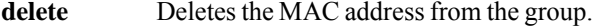

*MAC-address* MAC address of the client.

### **Command Default** None

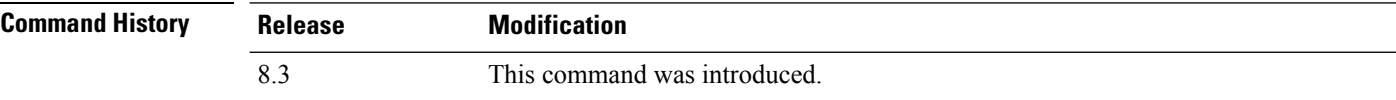

The following example shows how to debug FlexConnect client group MAC addresses:

```
(Cisco Controller) >debug flexconnect client group school add 00.0c.41.07.33.a6
0A.0c.52.17.97.b6
```
## **debug flexconnect client group syslog**

To debug FlexConnect group access point syslog, use the **debug flexconnect client group** command.

**debug flexconnect client group** *group-name* **syslog** *ip-address* | *disable*

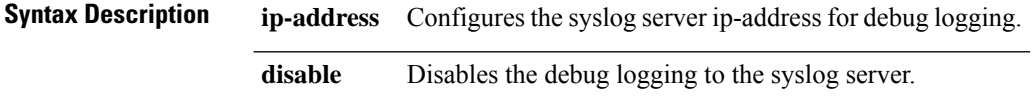

### **Command Default** None

**Command History Release Modification** 8.3 This command was introduced.

> The following example shows how to configure FlexConnect client group 'school' for debug logging purposes:

(Cisco Controller) >**debug flexconnect client group school syslog 192.168.1.1**

### <span id="page-811-0"></span>**debug flexconnect group**

To configure debugging of FlexConnect access point groups, use the **debug flexconnect group** command.

#### **debug flexconnect group** {**enable** | **disable**}

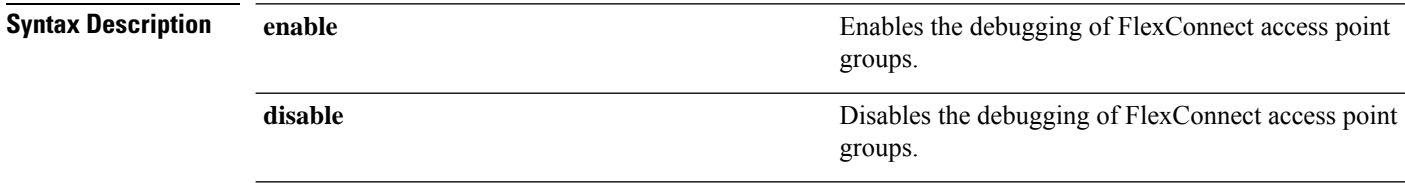

 $\mathbf{l}$ 

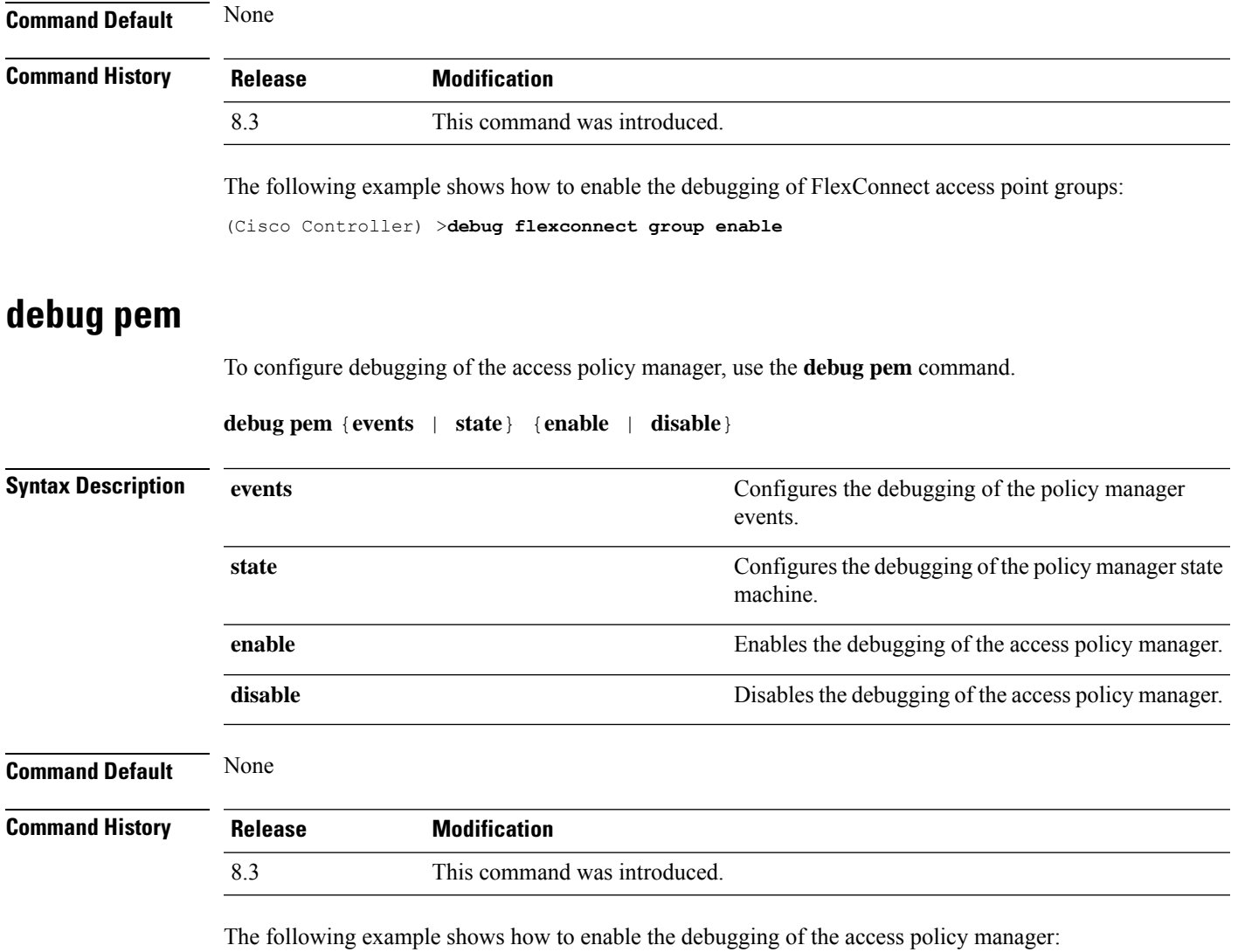

(Cisco Controller) >**debug pem state enable**

 $\mathbf I$ 

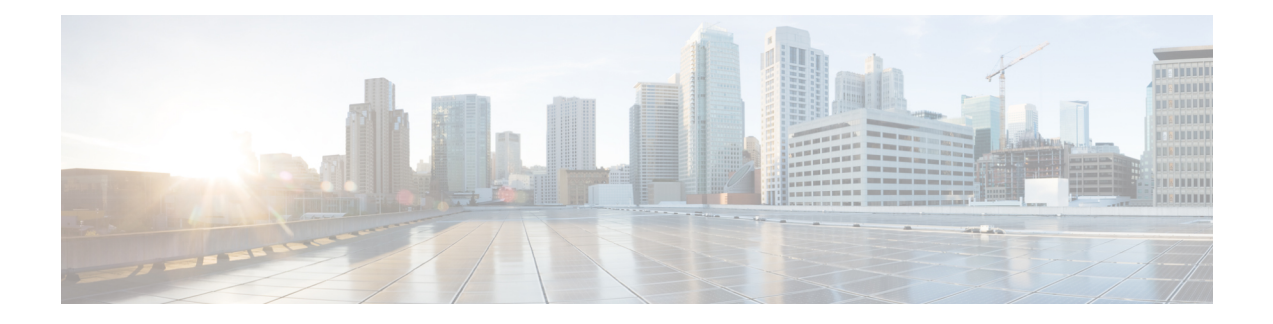

# **Mobility Express Controller Commands**

- Application Visibility [Commands,](#page-815-0) on page 780
- Cisco Umbrella [Commands,](#page-816-0) on page 781
- CleanAir [Commands,](#page-817-0) on page 782
- CMX Cloud [Commands,](#page-818-0) on page 783
- [Commands](#page-819-0) for Collecting Log, Core, and Crash Files, on page 784
- [Commands](#page-820-0) for Software Download from Cisco.com, on page 785
- Controller Image Upgrade [Commands,](#page-821-0) on page 786
- DNS [Commands,](#page-822-0) on page 787
- DNS ACL [Commands,](#page-823-0) on page 788
- Efficient AP Join [Command,](#page-825-0) on page 790
- EoGRE [Commands,](#page-826-0) on page 791
- Migration [Commands,](#page-828-0) on page 793
- mDNS [Commands,](#page-829-0) on page 794
- Next [Preferred](#page-832-0) Master AP and Forced Failover, on page 797
- NTP [Commands,](#page-833-0) on page 798
- RFID [Commands,](#page-834-0) on page 799
- TLS Gateway [Commands,](#page-835-0) on page 800
- VRRP [Commands,](#page-836-0) on page 801
- WLAN Security [Commands,](#page-837-0) on page 802

# <span id="page-815-0"></span>**Application Visibility Commands**

The following commands are used to configure Application Visibility on the Cisco Mobility Express controller.

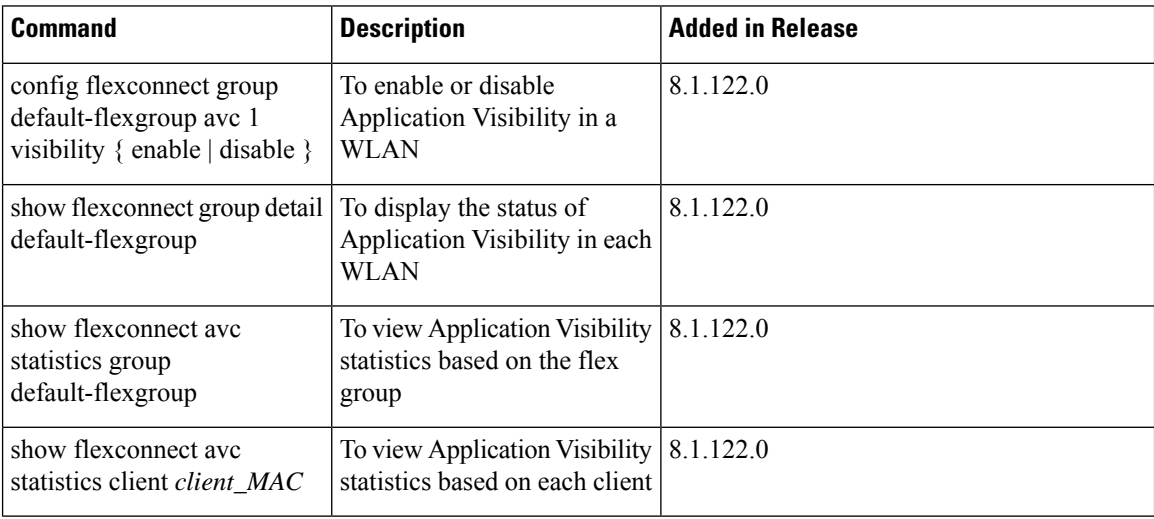

 $\overline{\phantom{a}}$ 

# <span id="page-816-0"></span>**Cisco Umbrella Commands**

The following commands are used to configure Cisco Umbrella in the Cisco Mobility Express network.

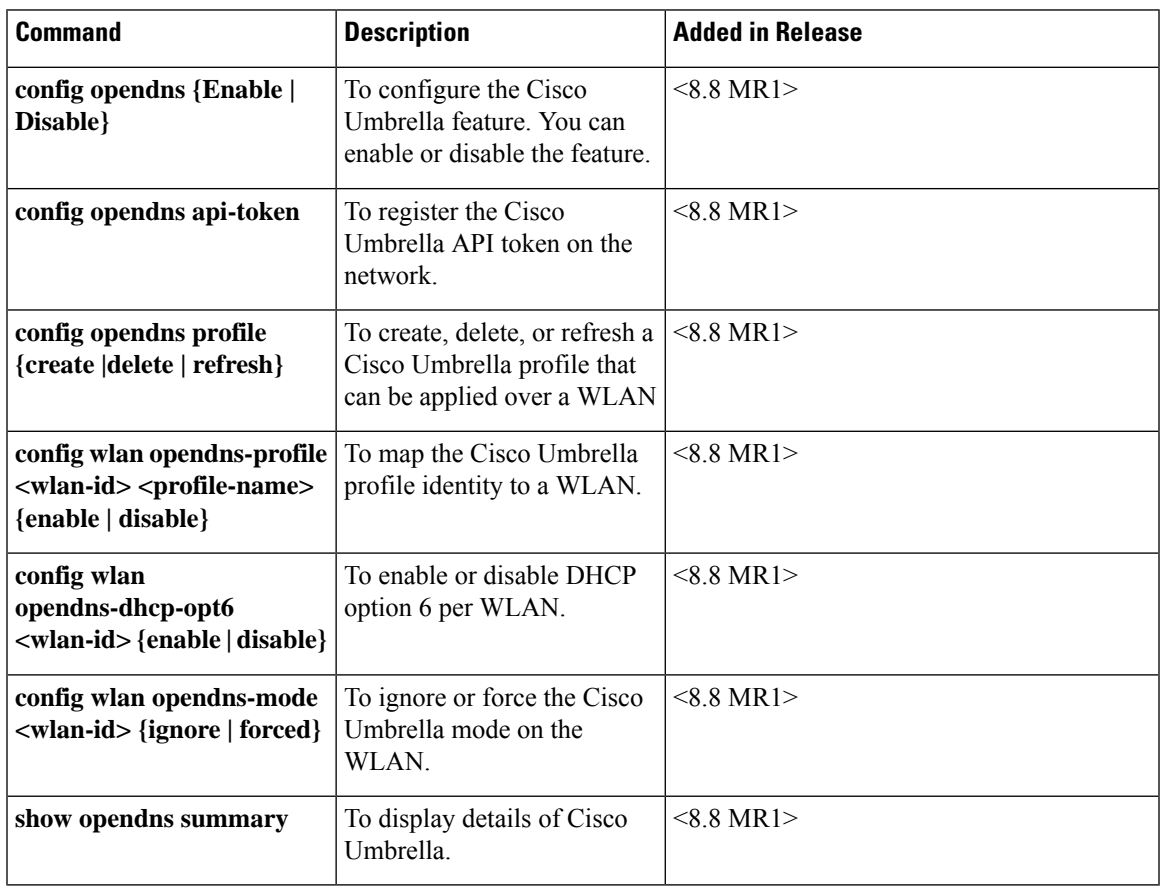

I

# <span id="page-817-0"></span>**CleanAir Commands**

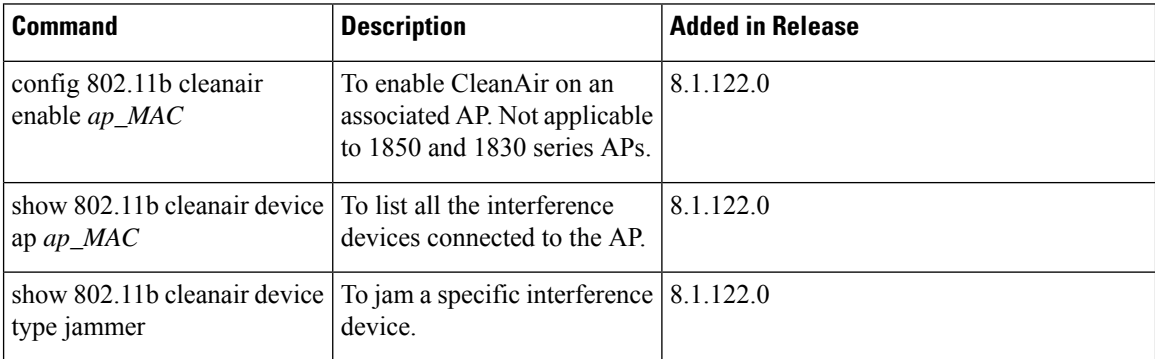

I

# <span id="page-818-0"></span>**CMX Cloud Commands**

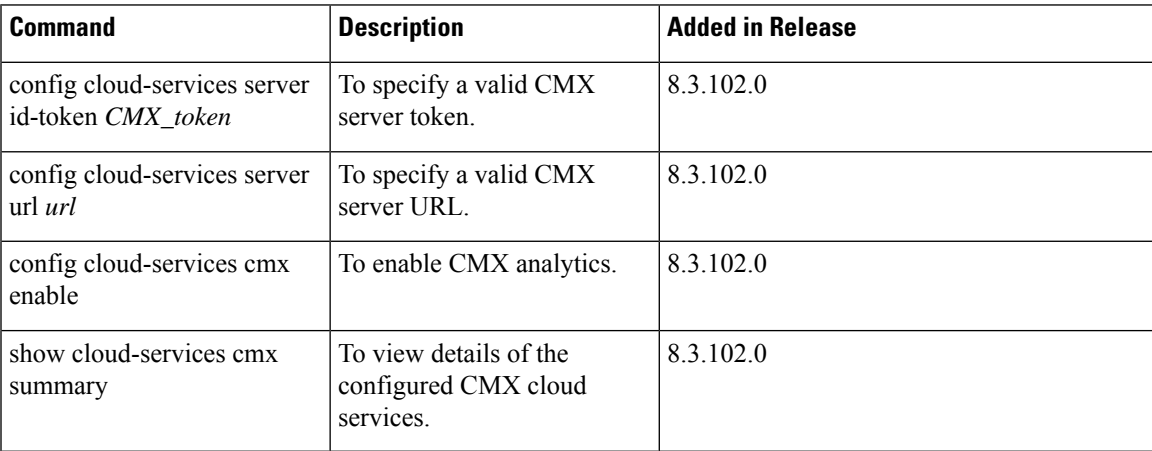

# <span id="page-819-0"></span>**Commands for Collecting Log, Core, and Crash Files**

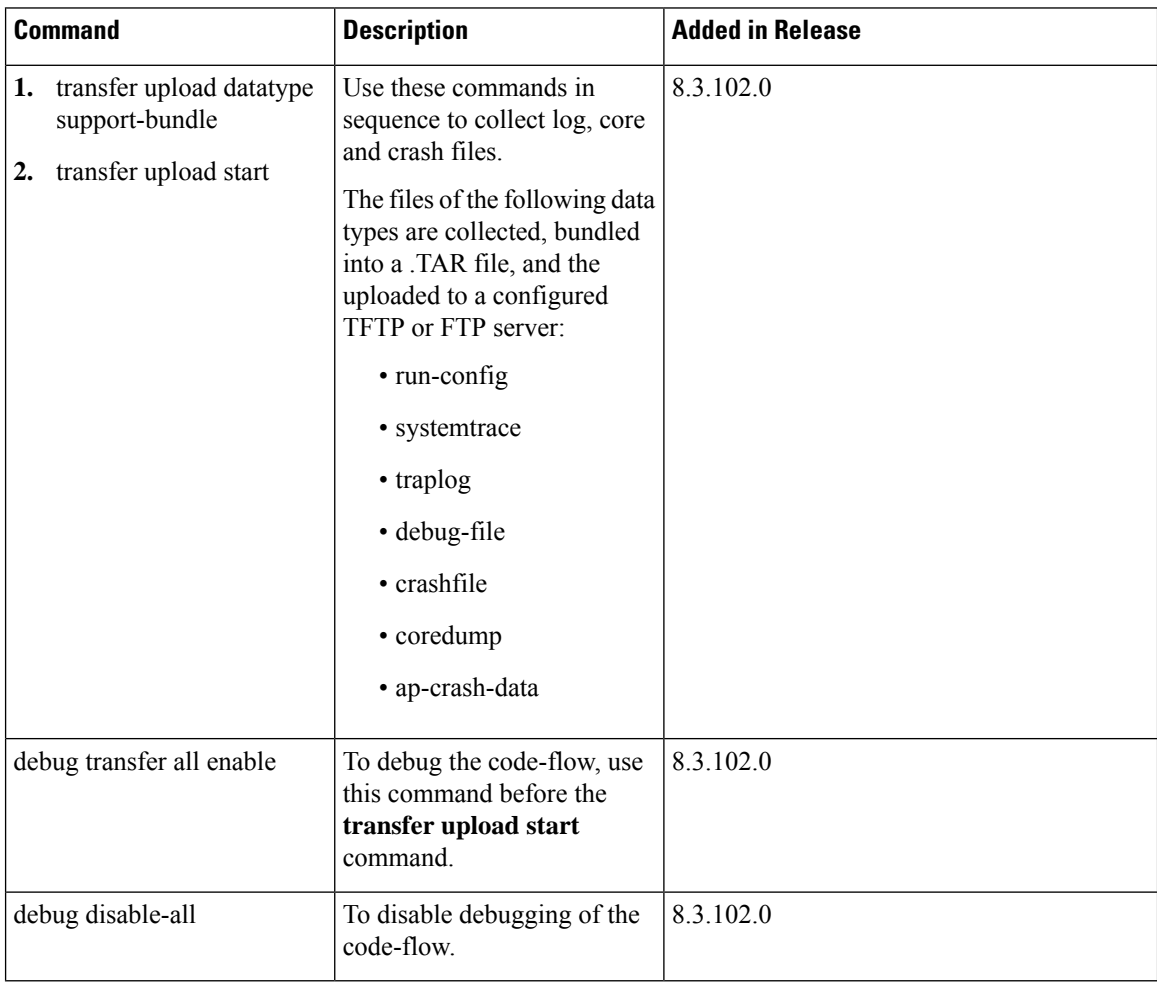

 $\overline{\phantom{a}}$ 

# <span id="page-820-0"></span>**Commands for Software Download from Cisco.com**

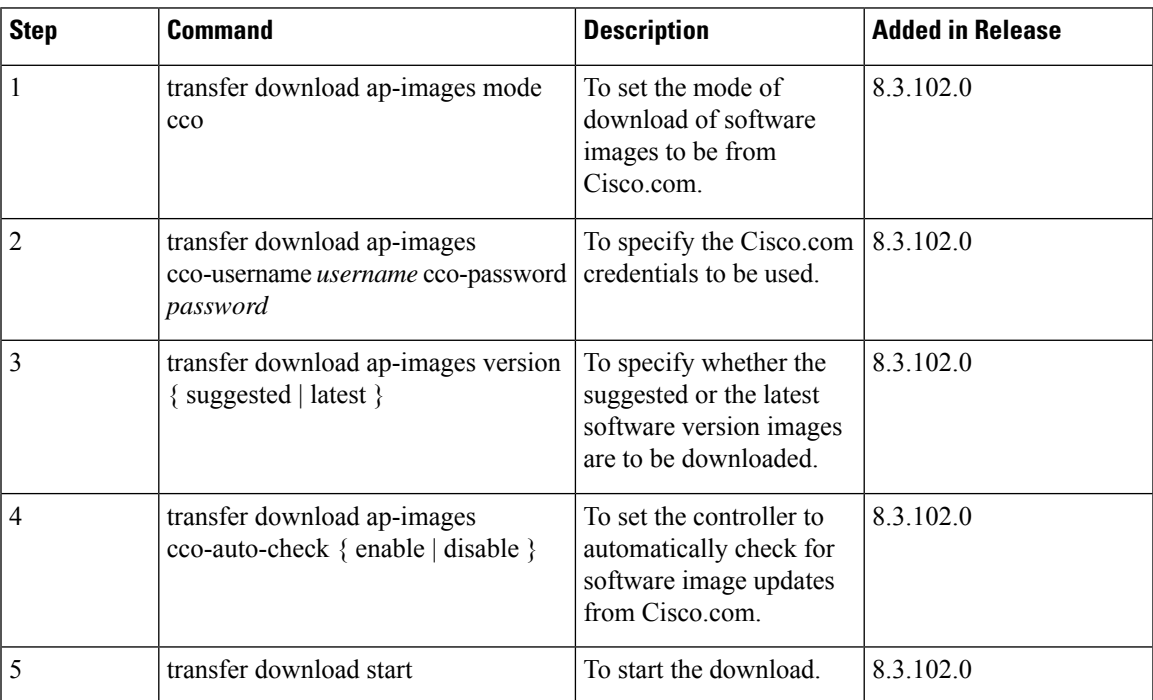

# <span id="page-821-0"></span>**Controller Image Upgrade Commands**

The following commands are used when performing a Mobility Express controller software image upgrade.

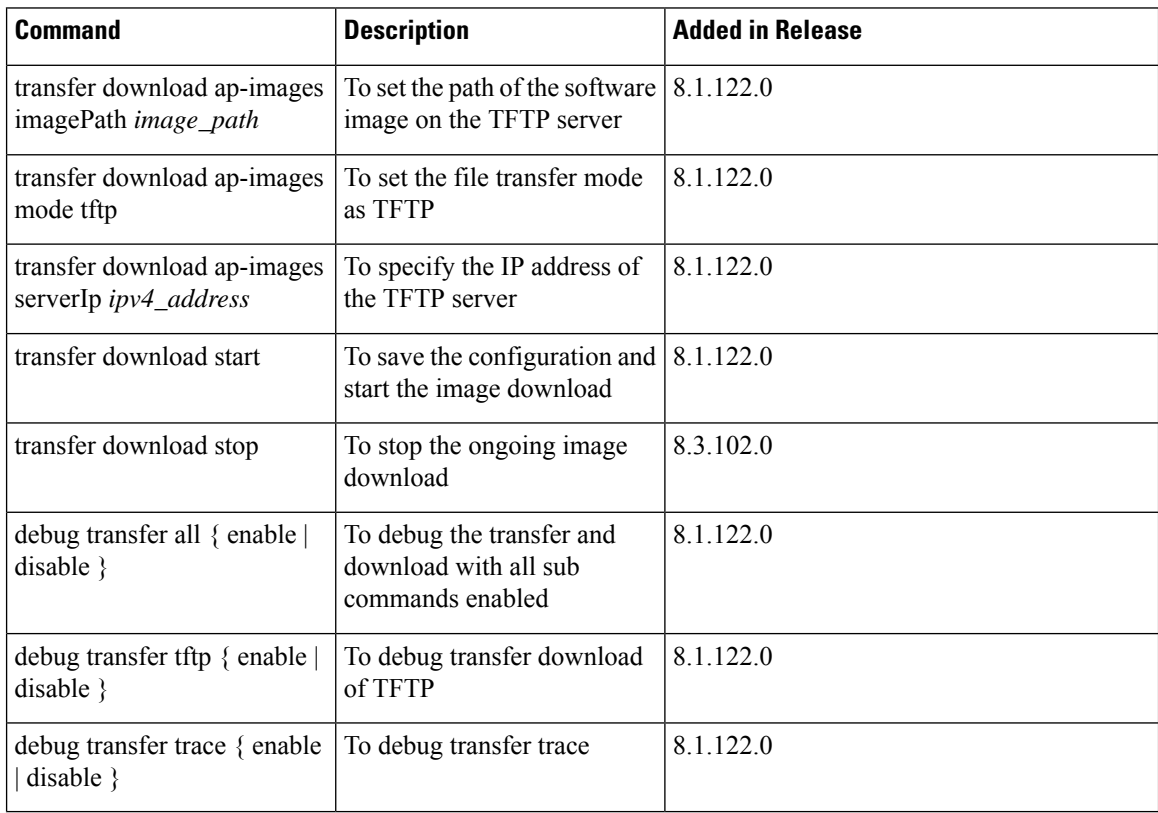

# <span id="page-822-0"></span>**DNS Commands**

I

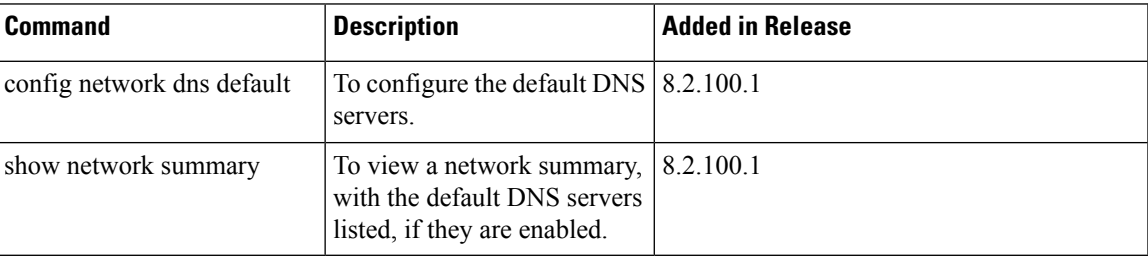

# <span id="page-823-0"></span>**DNS ACL Commands**

The following commands are used while configuring DNS IPv4 ACLs and DNS IPv6 ACLs on the Cisco Mobility Express controller.

### **Table 6: DNS ACL Commands**

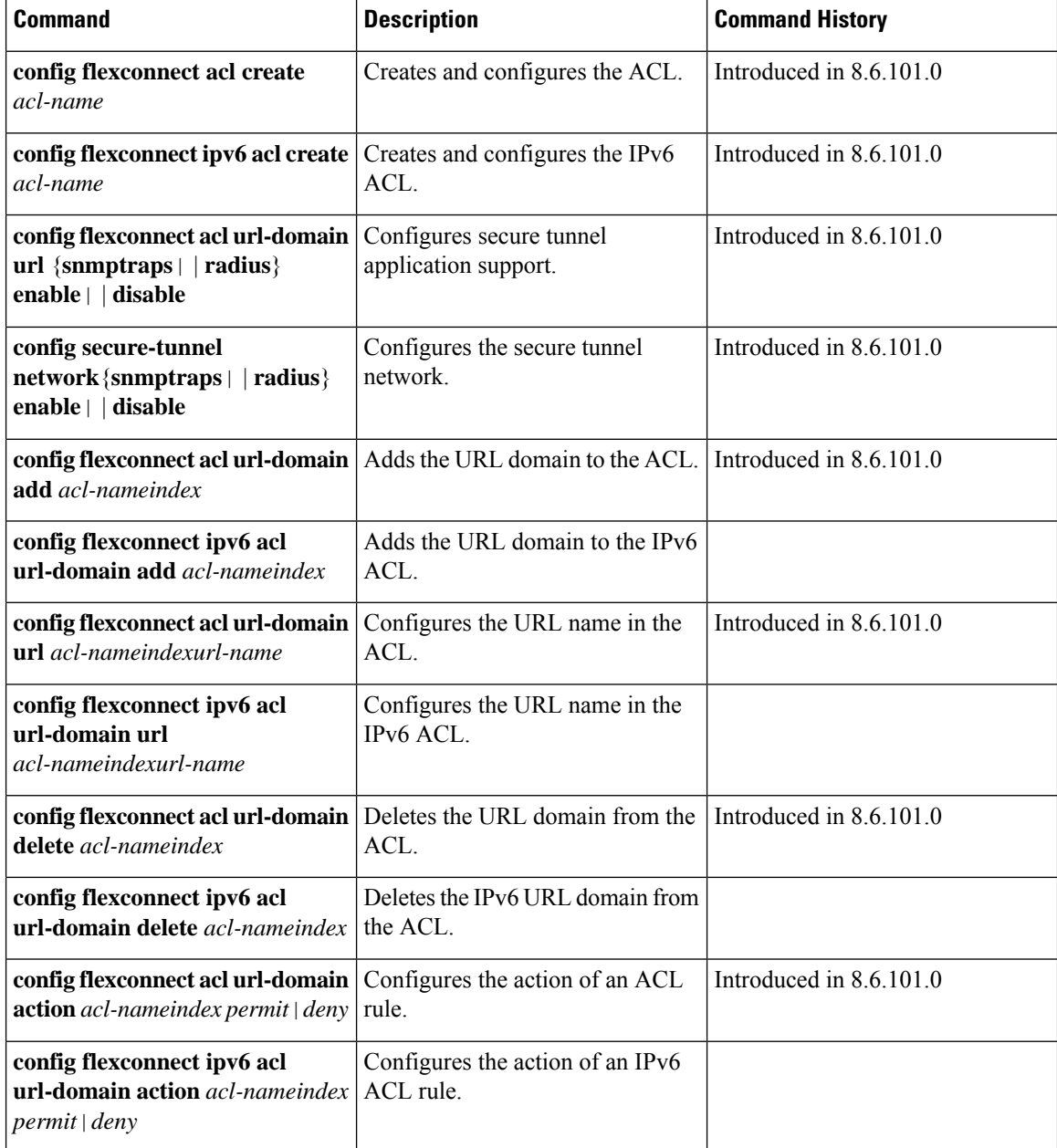

 $\mathbf I$ 

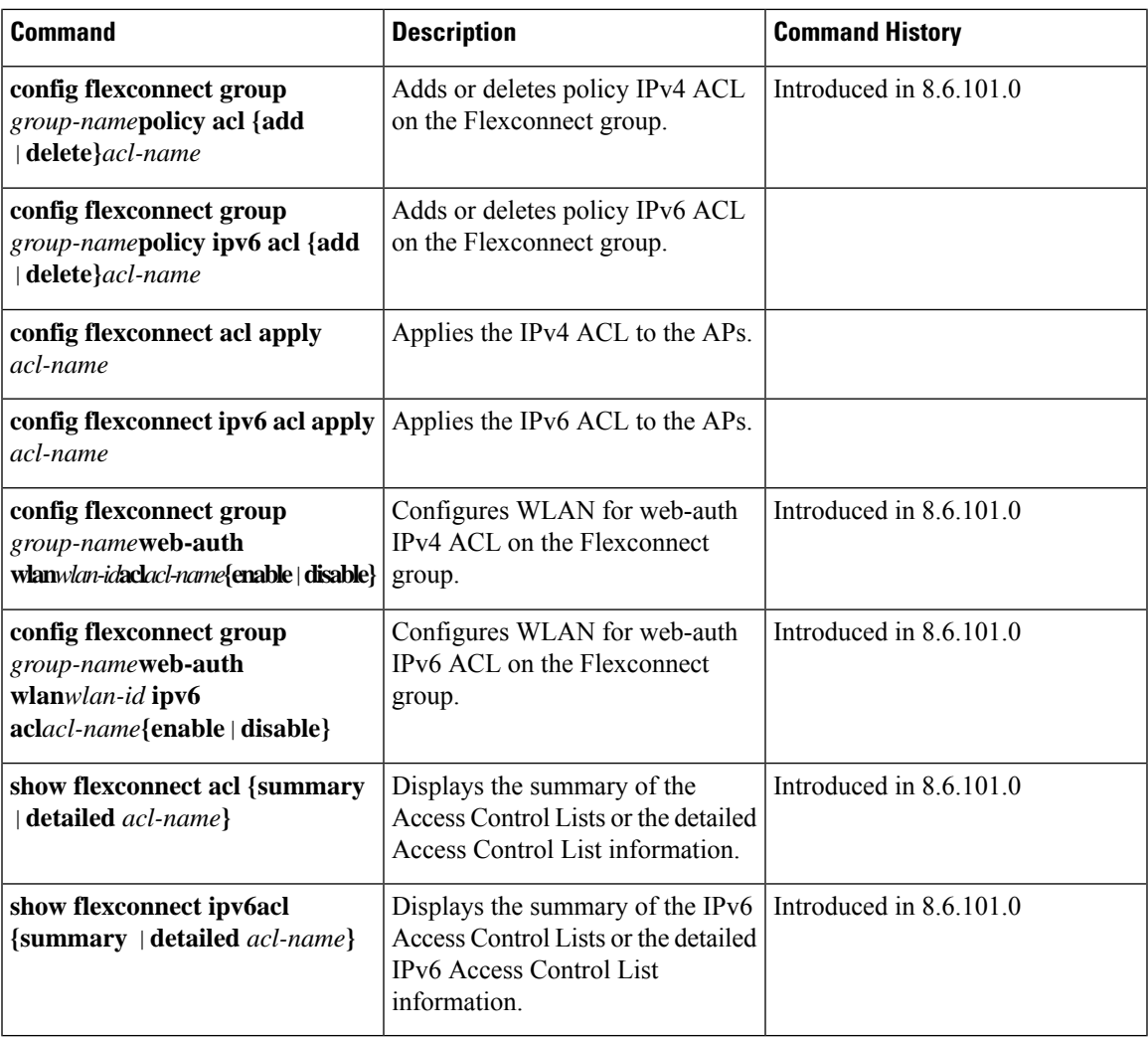

# <span id="page-825-0"></span>**Efficient AP Join Command**

The following command is used to configure the efficient AP join in the Cisco Mobility Express network.

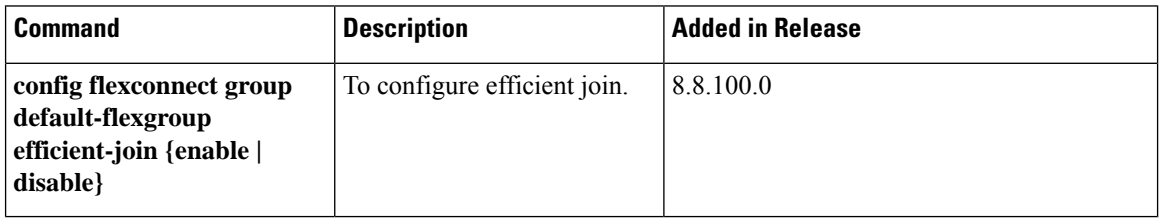

# <span id="page-826-0"></span>**EoGRE Commands**

The following commands are available once Ethernet over GRE (EoGRE) configurations are enabled for the Cisco Mobility Express network. EoGRE tunnels in Cisco Mobility Express only support FlexConnect mode.

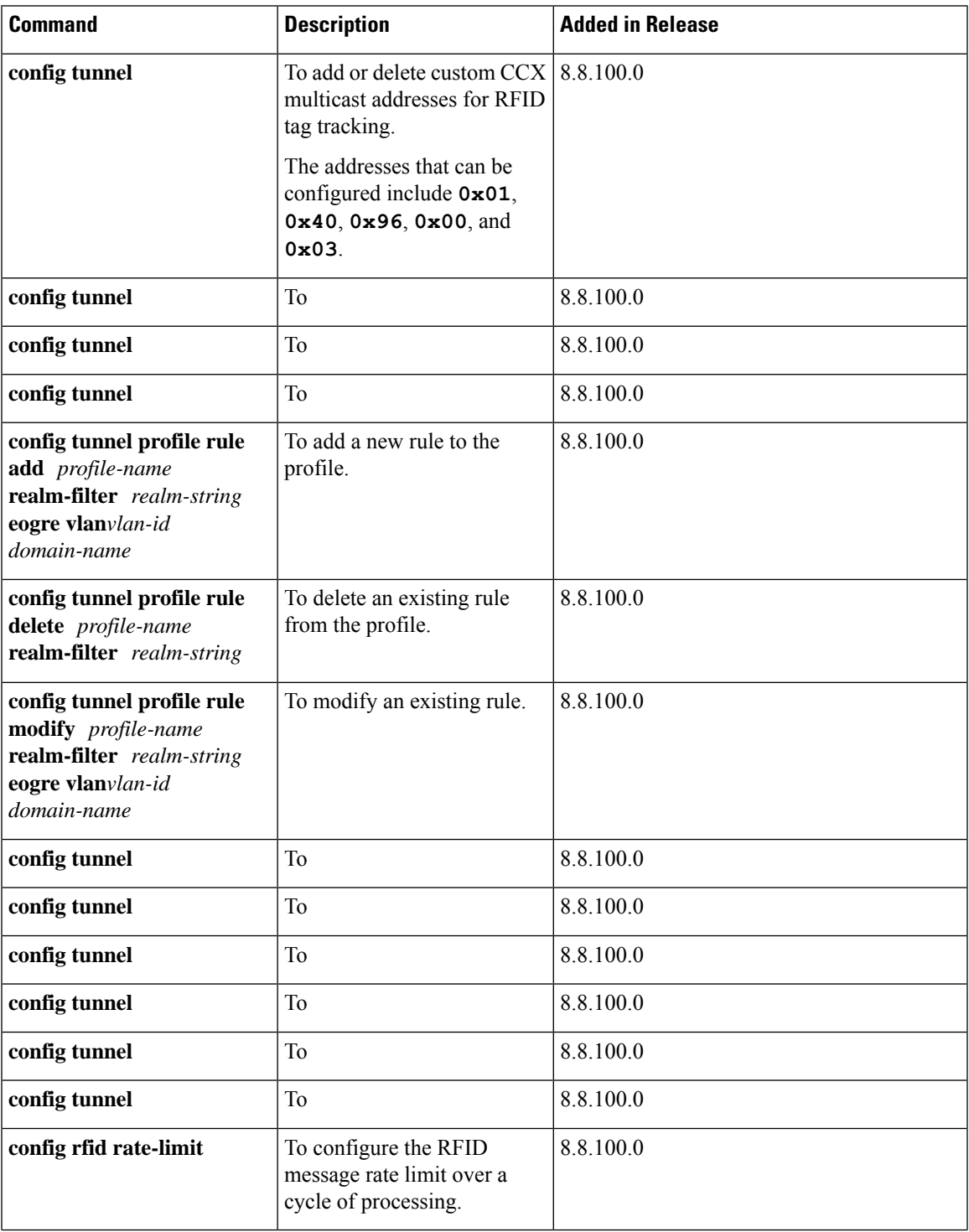

L

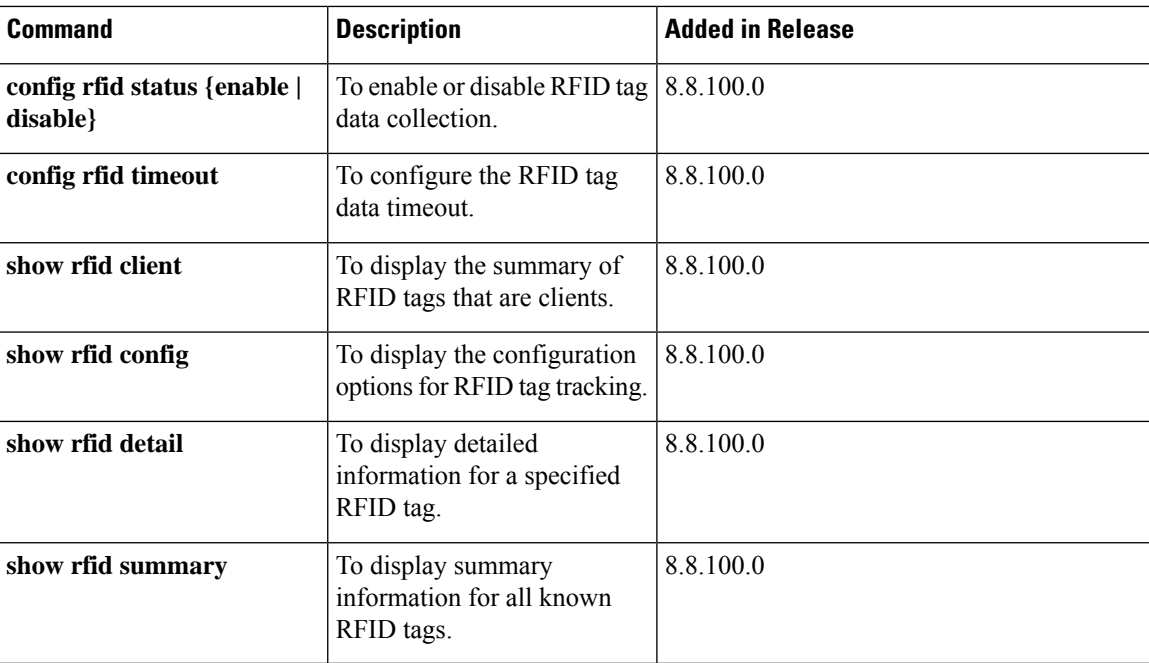
## **Migration Commands**

The following commands are used for converting an AP from Mobility Express software image to Lightweight CAPWAP AP software image, and vice-versa.

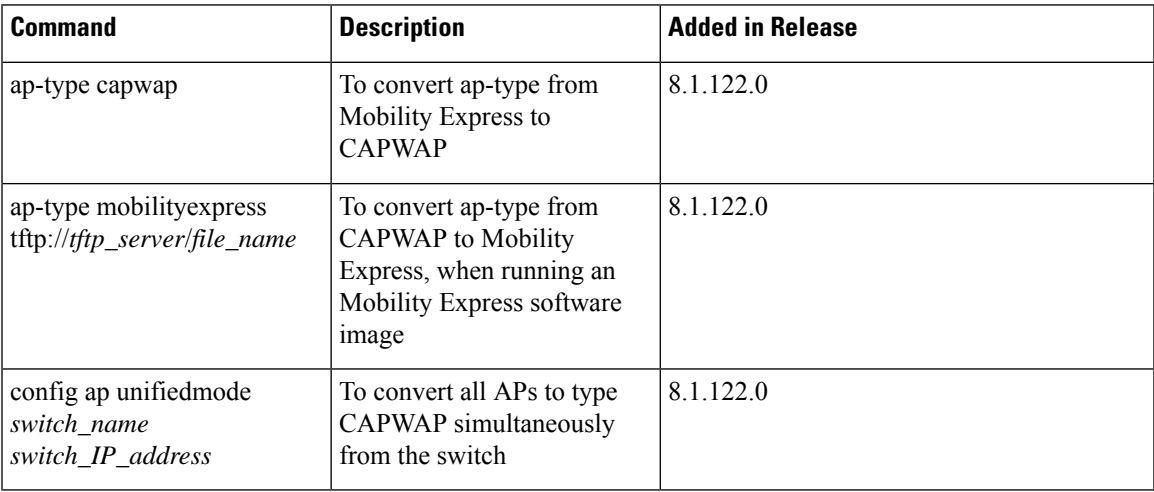

### **mDNS Commands**

The following commands are used to configure multicast DNS in the Cisco Mobility Express network.

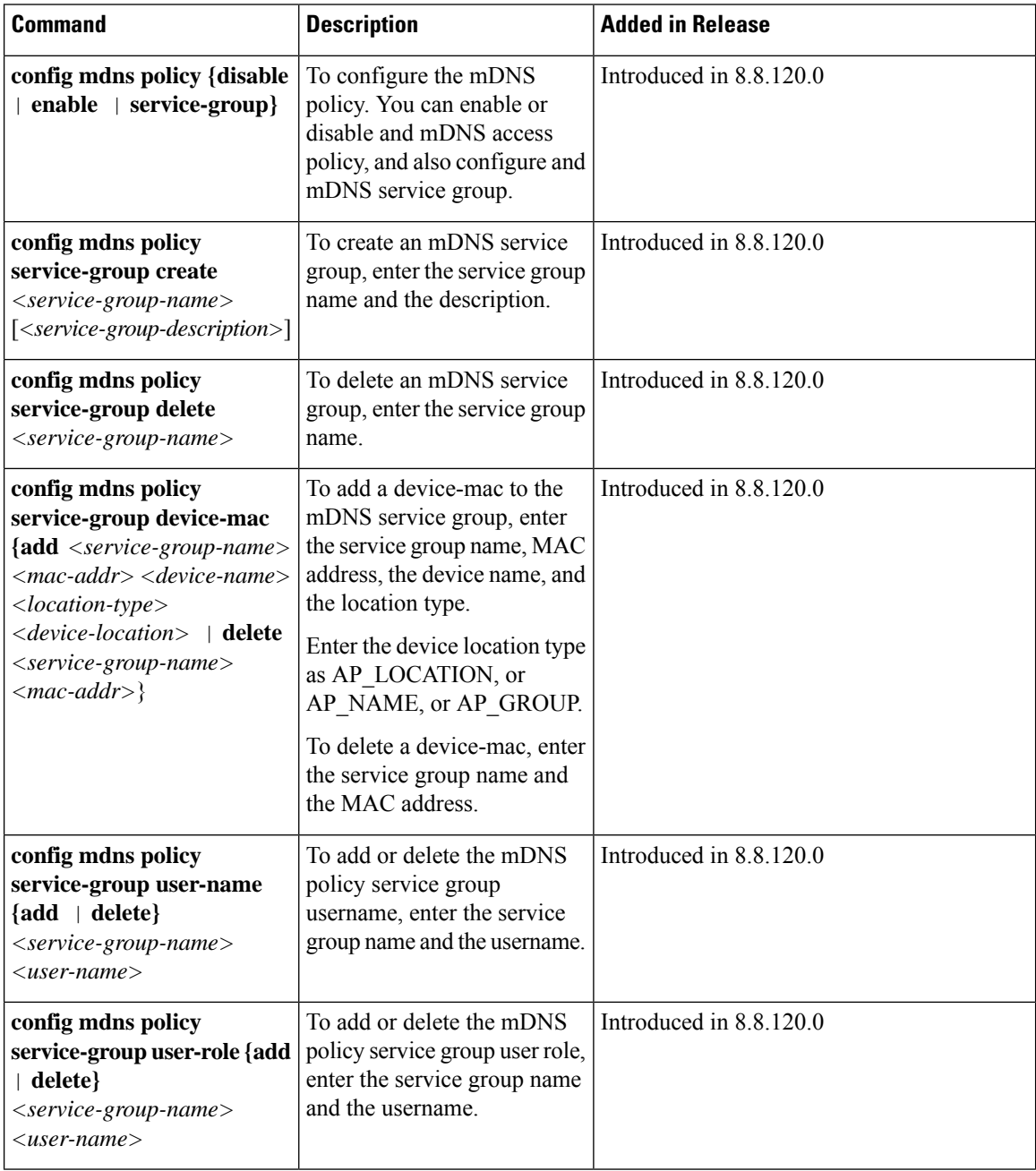

 $\mathbf l$ 

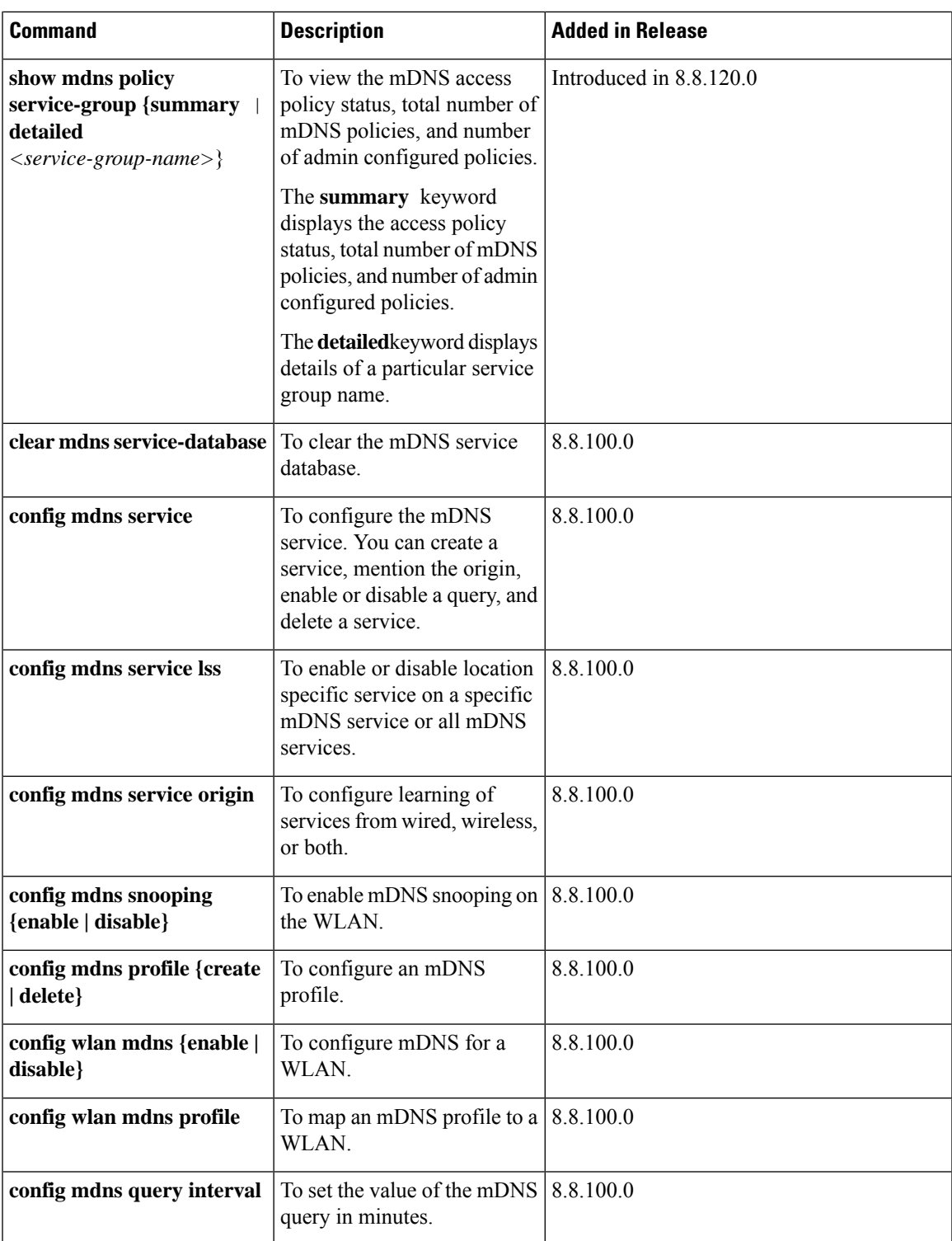

I

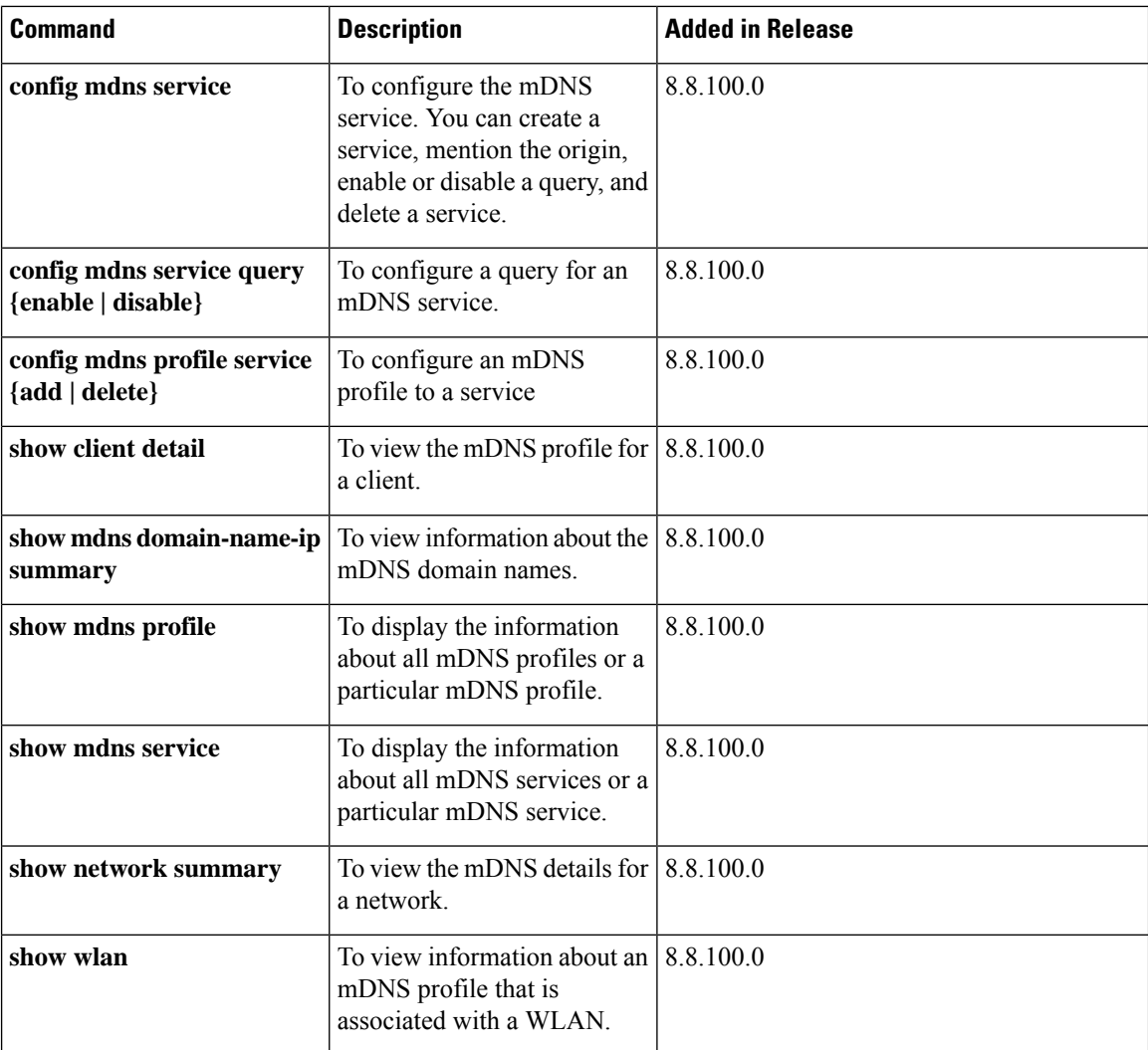

#### **Next Preferred Master AP and Forced Failover**

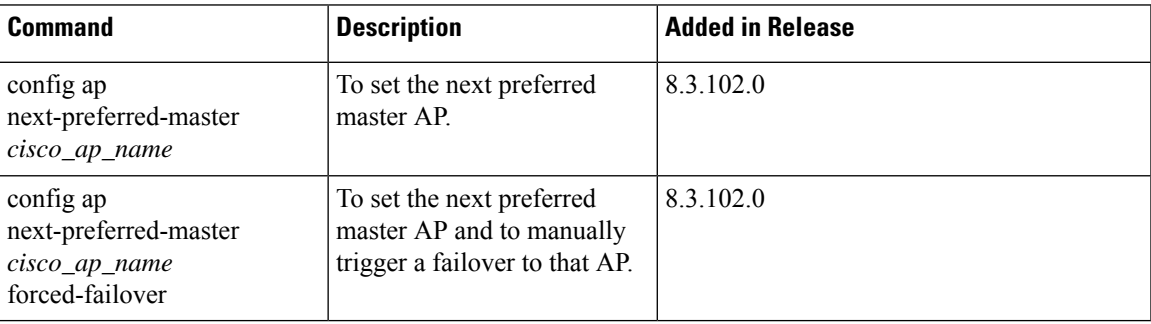

I

## **NTP Commands**

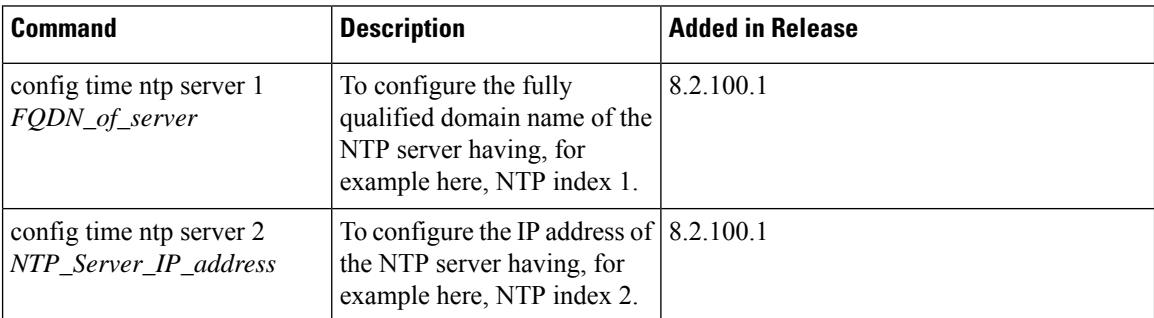

### **RFID Commands**

The following commands are used to configure and monitor tracking of Radio Frequency Identifier (RFID) tags in the Cisco Mobility Express network.

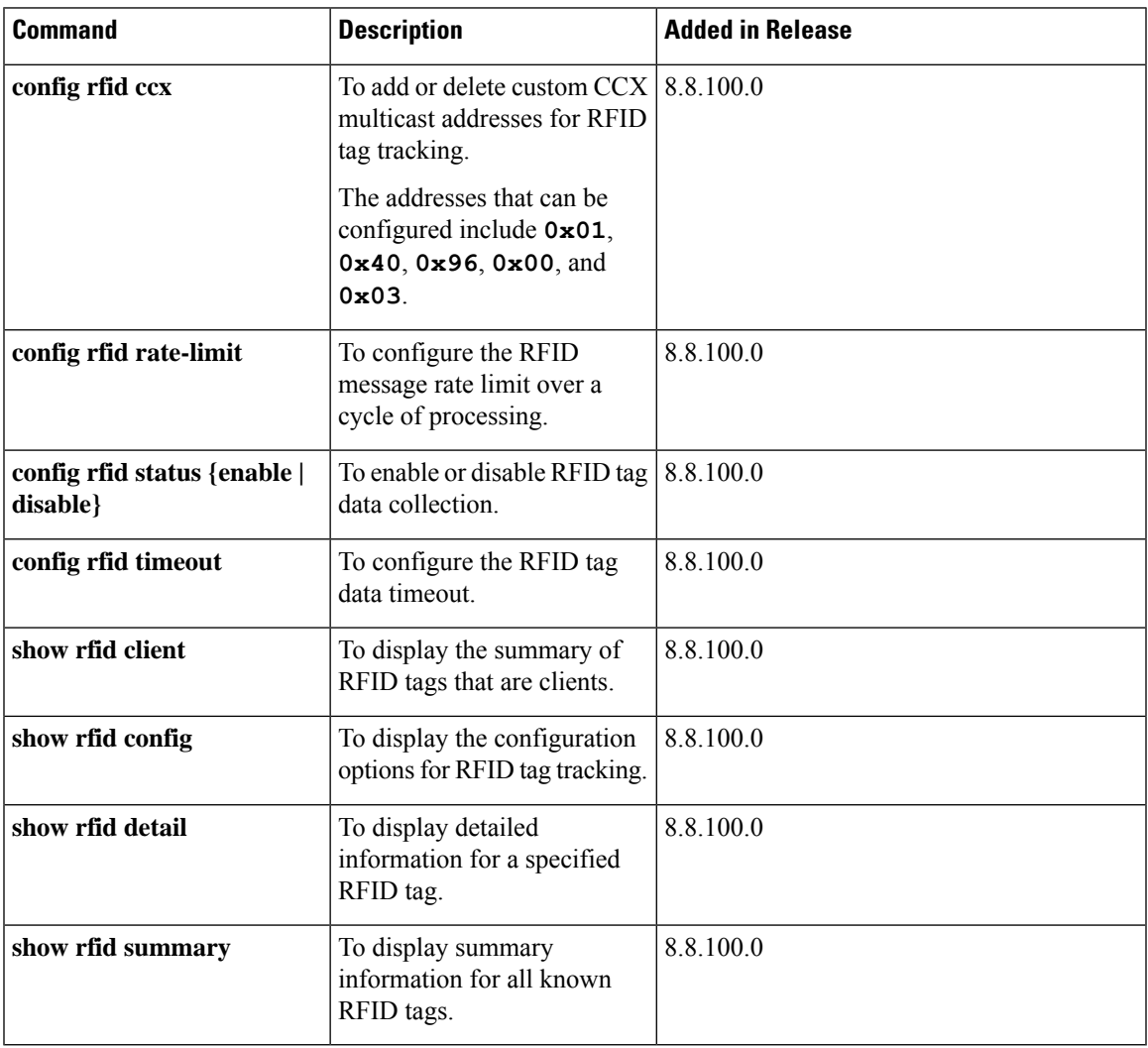

## **TLS Gateway Commands**

The following commands are used while configuring a secure TLS tunnel to enable the Cisco Mobility Express controller to communicate with the TLS gateway.

**Table 7: TLS Secure Tunnel Gateway Commands**

| <b>Command</b>                                                                    | <b>Description</b>                                                                                                    | <b>Command History</b>  |
|-----------------------------------------------------------------------------------|----------------------------------------------------------------------------------------------------|-------------------------|
| config secure-tunnel<br>gateway{fqdn     ip-address    <br>ip-address}            | Configures the TLS secure tunnel<br>gateway parameters: gateway<br>FQDN, gateway IP Address, and<br>gateway port.                                  | Introduced in 8.6.101.0 |
| config secure-tunnel<br>$psk$ {identity $\vert \vert$ key}                        | Configures secure tunnel PSK<br>cipher parameters.                                                                                                 | Introduced in 8.6.101.0 |
| config secure-tunnel<br>application {snmptraps     radius}<br>enable     disable  | Configures secure tunnel<br>application support.                                                                                                   | Introduced in 8.6.101.0 |
| config secure-tunnel<br>network {snmptraps  <br>radius $\}$<br>enable     disable | Configures the secure tunnel<br>network.                                                                                                    | Introduced in 8.6.101.0 |
| config secure-tunnel<br>enable     disable                                        | Configures secure tunnel support.                                                                                                    | Introduced in 8.6.101.0 |
| show secure-tunnel summary                                                        | Displays the summary of the secure<br>tunnel configuration and the secure<br>tunnel runtime information.                                           | Introduced in 8.6.101.0 |
| show secure-tunnel detail                                                         | Displays the details of the secure<br>tunnel configured networks,<br>runtime information, Cloud DNS<br>servers, secure tunnel routes and so<br>on. | Introduced in 8.6.101.0 |
| show secure-tunnel statistics                                                     | Displays the secure tunnel statistics.                                                                                                    | Introduced in 8.6.101.0 |
| show secure-tunnel debug-info                                                     | Displays the debug information of   Introduced in 8.6.101.0<br>the secure tunnel.                                                                  |                         |

### **VRRP Commands**

The following Virtual Router Redundancy Protocol (VRRP) commands are used during the Mobility Express controller failover and for the master AP.

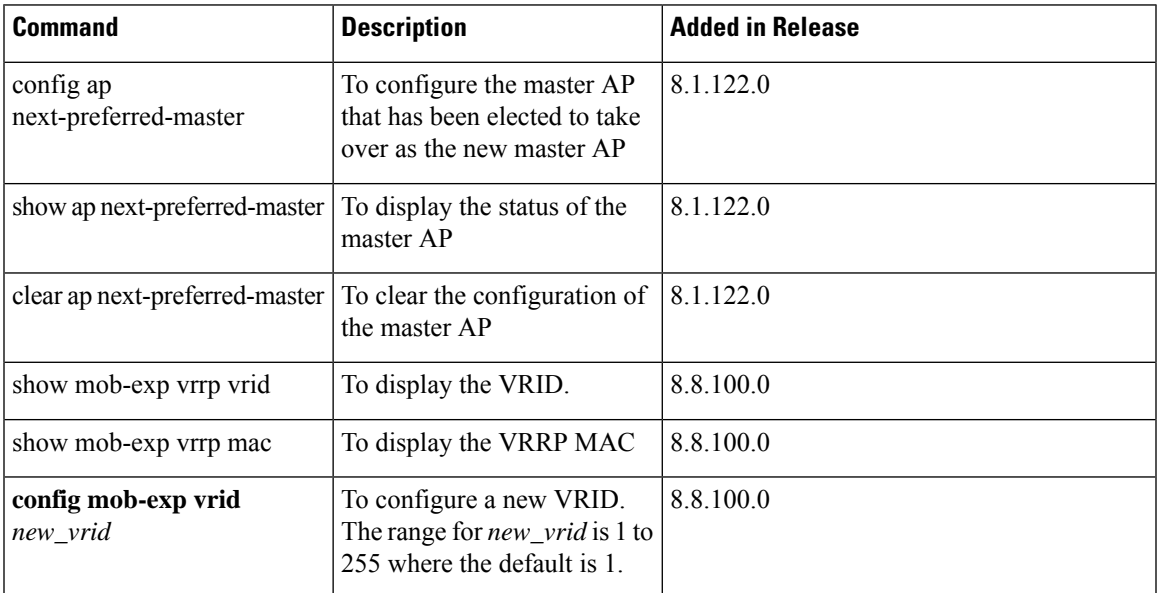

I

# **WLAN Security Commands**

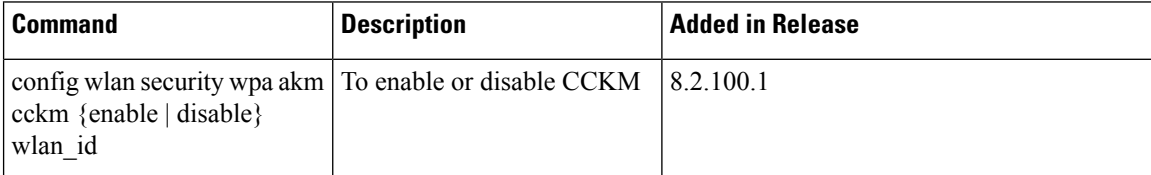